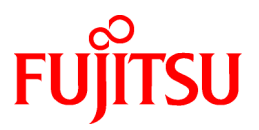

# **FUJITSU Software Interstage Application Server**

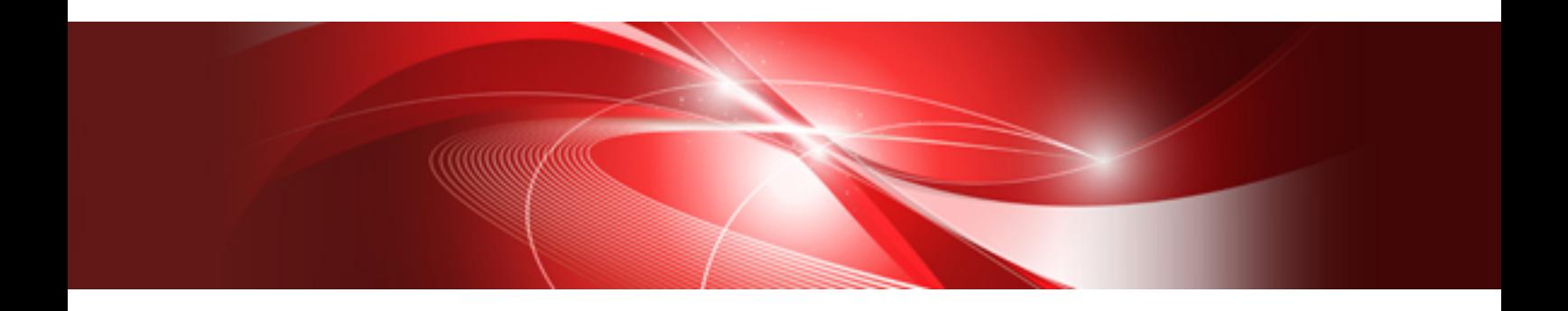

# Distributed Application Development Guide (CORBA Service Edition)

Windows/Solaris/Linux

B1WS-1085-03ENZ0(00) April 2014

## **Preface**

### Purpose of this Document

This document provides information on how to develop applications using Interstage. Note

Throughout this manual Interstage Application Server is referred to as Interstage.

### Intended Readers

This document is intended for developers of distributed applications.

It is assumed that readers of this manual have a basic knowledge of:

- C
- C++
- COBOL
- OOCOBOL
- Java
- The Internet
- Object-oriented technology
- Distributed object technology (CORBA)
- Relational databases
- Basic knowledge of the OS used

### Structure of This Document

The structure of this manual is as follows:

[Chapter 1 Basic Knowledge for Developing CORBA Applications](#page-14-0)

This chapter outlines the development of CORBA applications.

[Chapter 2 Notes on Developing CORBA Applications](#page-25-0)

This chapter provides notes on how to develop CORBA applications.

#### [Chapter 3 CORBA WorkUnits](#page-37-0)

This chapter gives directs the user to the location of information on CORBA WorkUnits.

#### [Chapter 4 C Programming Guide](#page-38-0)

This chapter explains how to develop CORBA applications in C.

#### [Chapter 5 C++ Programming Guide](#page-81-0)

This chapter explains how to develop CORBA applications in C++.

#### [Chapter 6 Java Programming Guide](#page-165-0)

This chapter explains how to develop CORBA applications in Java.

#### [Chapter 7 COBOL Programming Guide](#page-347-0)

This chapter explains how to develop CORBA applications in COBOL.

#### [Chapter 8 Naming Service Programming](#page-461-0)

This chapter explains the API (Application Programming Interface) and the programming that the Naming Service provides.

#### [Chapter 9 Interface Repository Service Programming](#page-498-0)

This chapter explains the API (Application Programming Interface) and the programming provided by the Interface Repository Service.

#### C[Chapter 10 CORBA Programming](#page-521-0)

This chapter explains the technique of developing the CORBA application.

#### [Chapter 11 CORBA Interface](#page-554-0)

This chapter explains CORBA interface that is used when programming application to handle object dynamically.

[Chapter 12 Obtaining Naming Service Initial References](#page-565-0)

This chapter explains how to obtain initial references for the Naming Service.

#### [Appendix A IDL](#page-569-0)

This appendix explains the IDL.

#### [Appendix B Programs Provided](#page-595-0)

This appendix explains the programs that are provided by the CORBA Service.

#### [Appendix C Importing and Exporting Interface Definition Information](#page-602-0)

This appendix explains how to move to the interface repository of the operating server the interface definition information that is required when a dynamic activation interface is used.

#### [Appendix D Collection of Maintenance Information](#page-604-0)

This appendix explains how to collect maintenance information that is provided by the CORBA Service.

#### [Appendix E Sample Programs \(Windows®\)](#page-622-0)

This appendix describes the sample Windows® programs that are provided.

#### [Appendix F Sample Programs \(Solaris\(TM\) Operating System/Linux\)](#page-665-0)

This appendix describes the sample Solaris and Linux programs that are provided.

#### [Appendix G Dynamic Skeleton Interface: DSI](#page-688-0)

This appendix explains Dynamic Skeleton Interface (DSI).

#### [Appendix H COM/CORBA Linkage Programming](#page-700-0)

This appendix explains how to develop an application to link a CORBA server to an OLE2 automation controller on a personal computer.

[Appendix I Example of Session Management using the Object to Process Bind Function](#page-711-0)

This appendix explains how to implement session management for an IDL definition using the Object to Process Bind function.

### **Conventions**

### Representation of Platform-specific Information

In the manuals of this product, there are parts containing content that relates to all products that run on the supported platform. In this case, an icon indicating the product platform has been added to these parts if the content varies according to the product. For this reason, refer only to the information that applies to your situation.

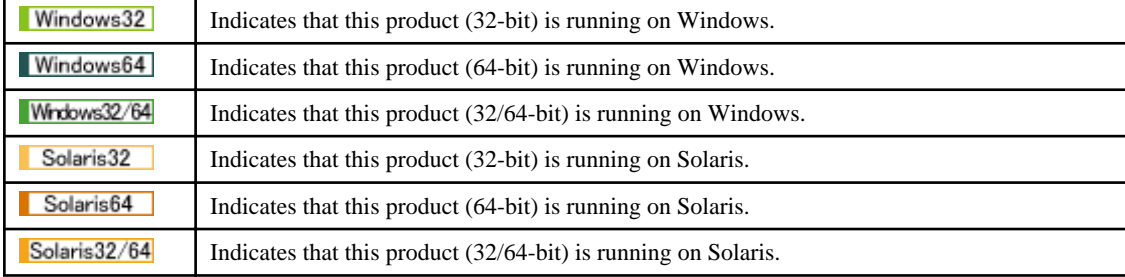

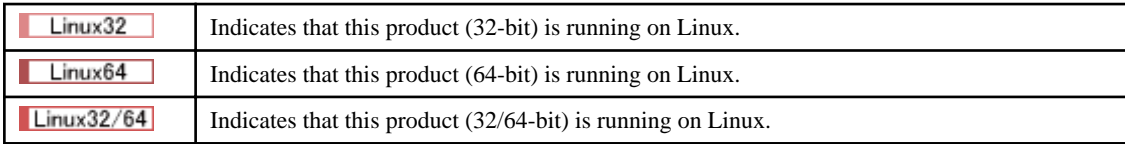

## Abbreviations

Read occurrences of the following Components as their corresponding Service.

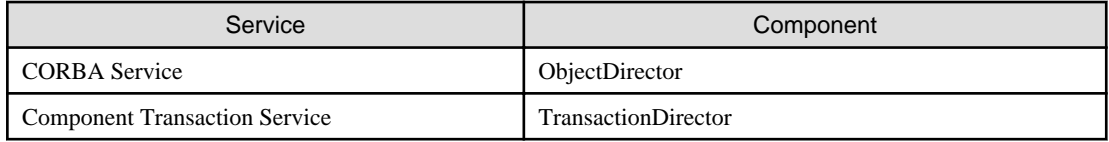

## Export Controls

Exportation/release of this document may require necessary procedures in accordance with the regulations of the Foreign Exchange and Foreign Trade Control Law of Japan and/or US export control laws.

## **Trademarks**

Trademarks of other companies are used in this documentation only to identify particular products or systems.

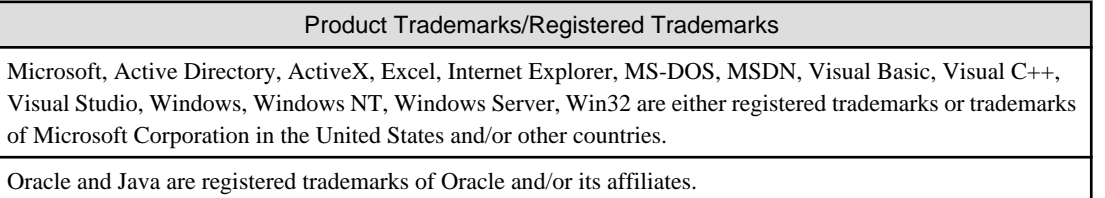

Other company and product names in this documentation are trademarks or registered trademarks of their respective owners.

## **Copyrights**

Copyright 1999-2014 FUJITSU LIMITED

April 2014 Third Edition

November 2012 First Edition

## **Contents**

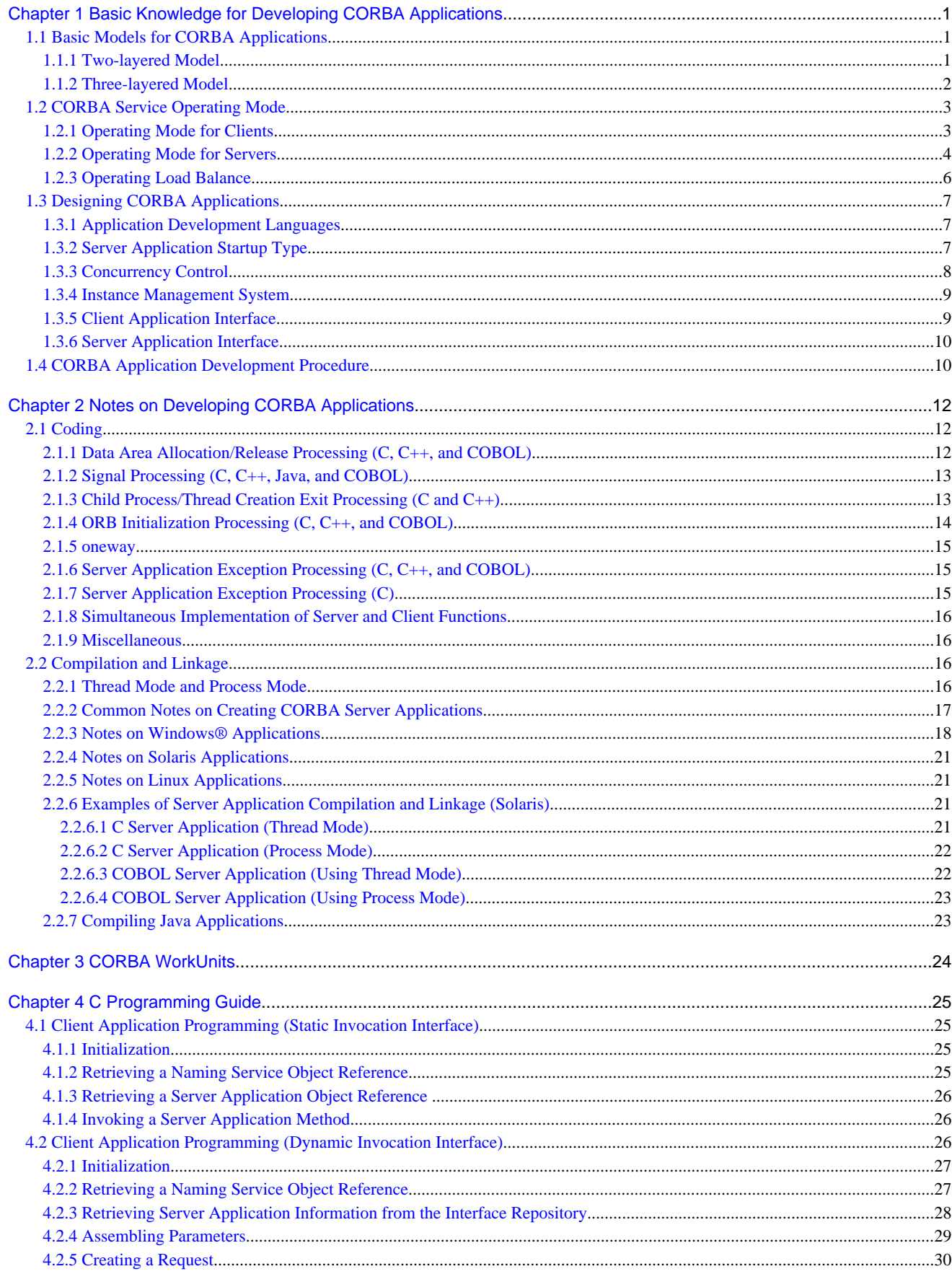

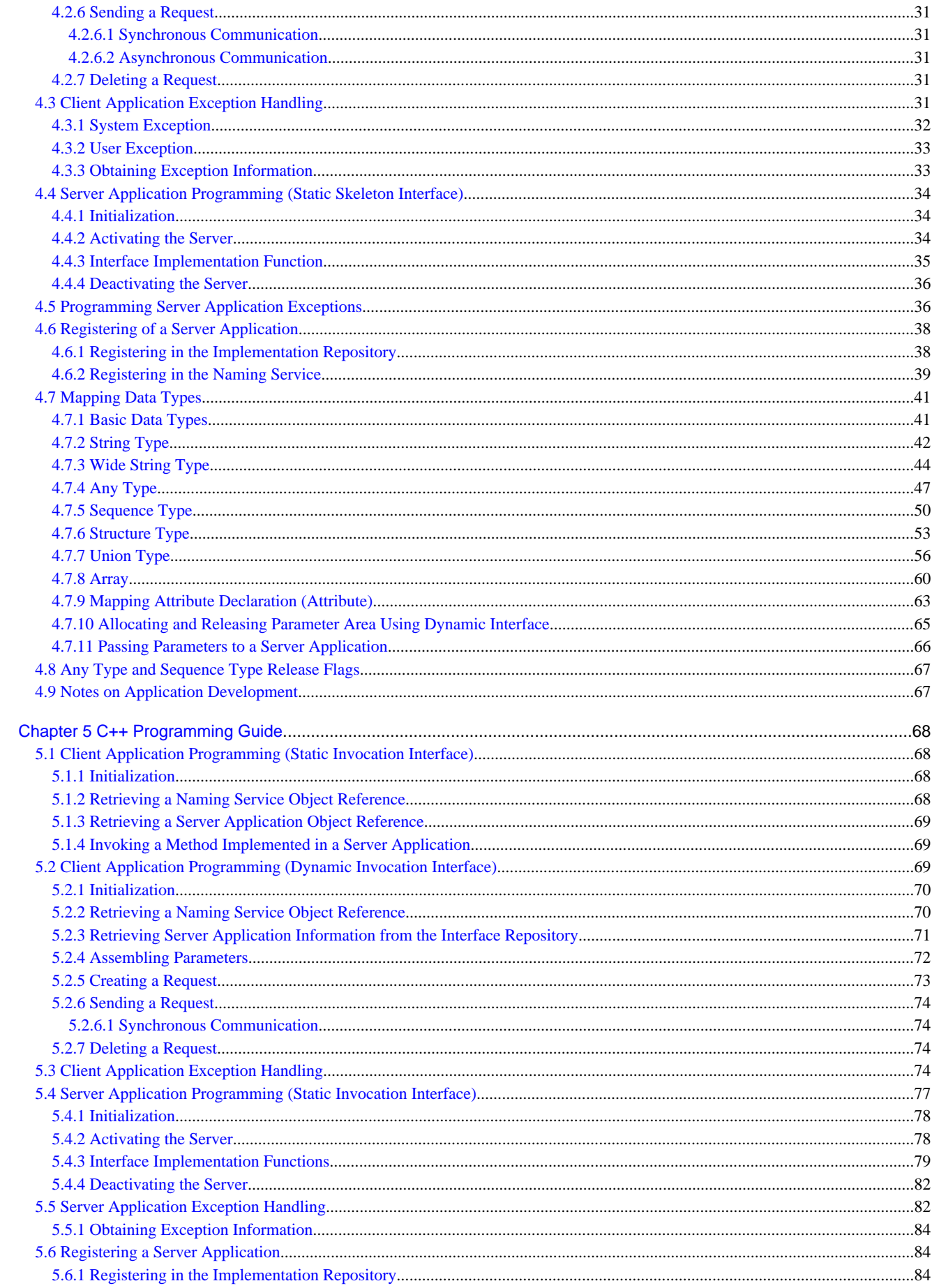

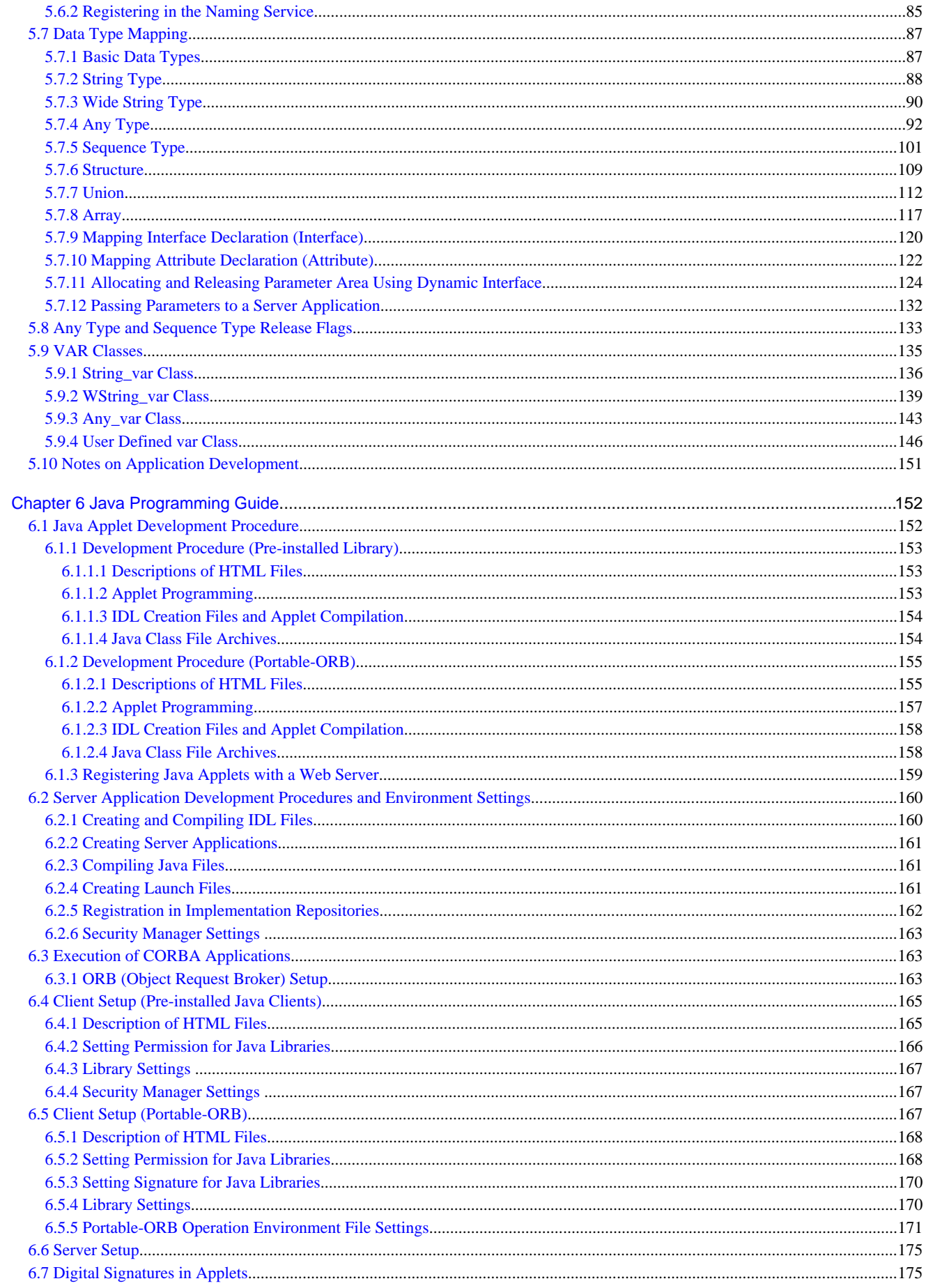

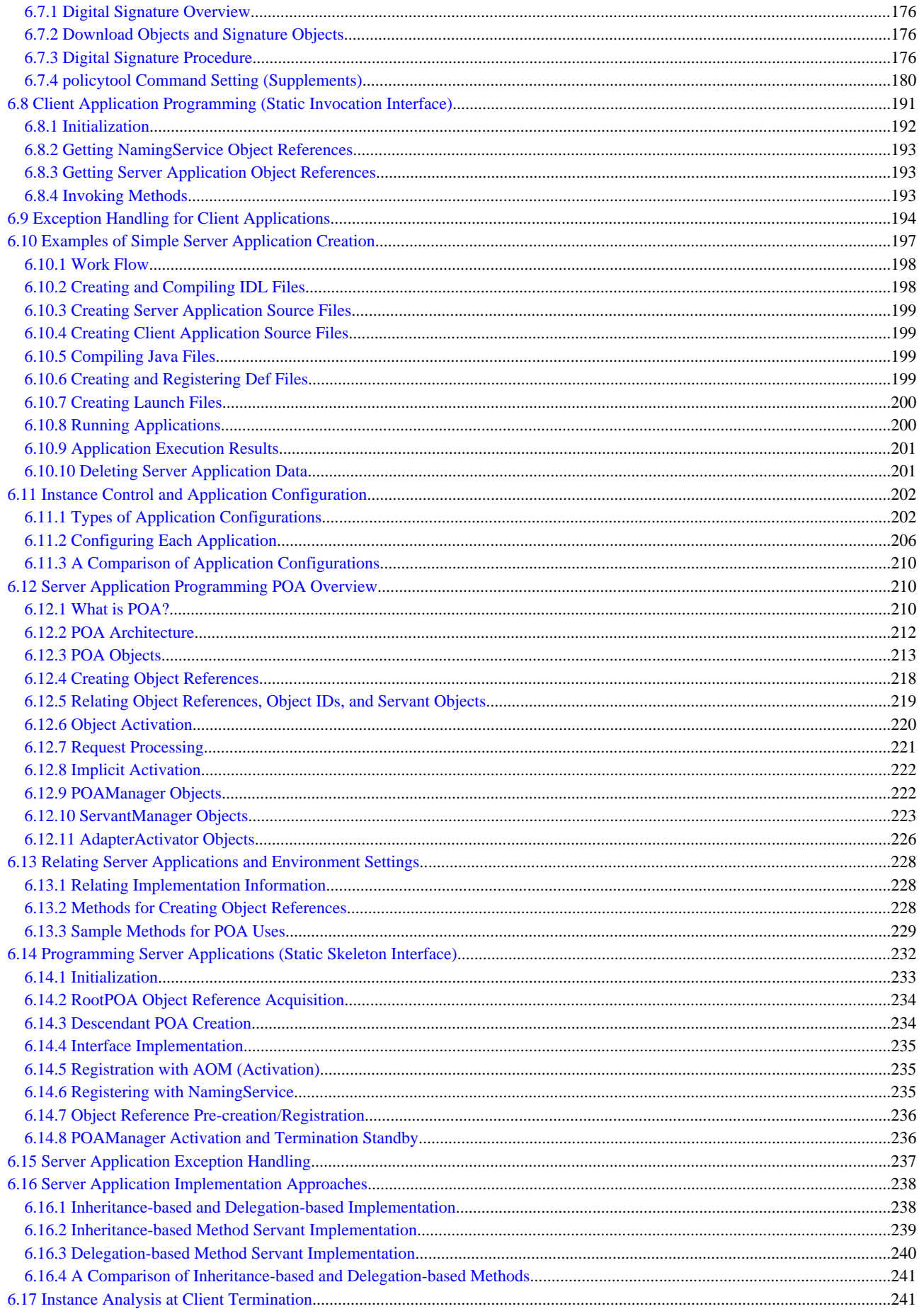

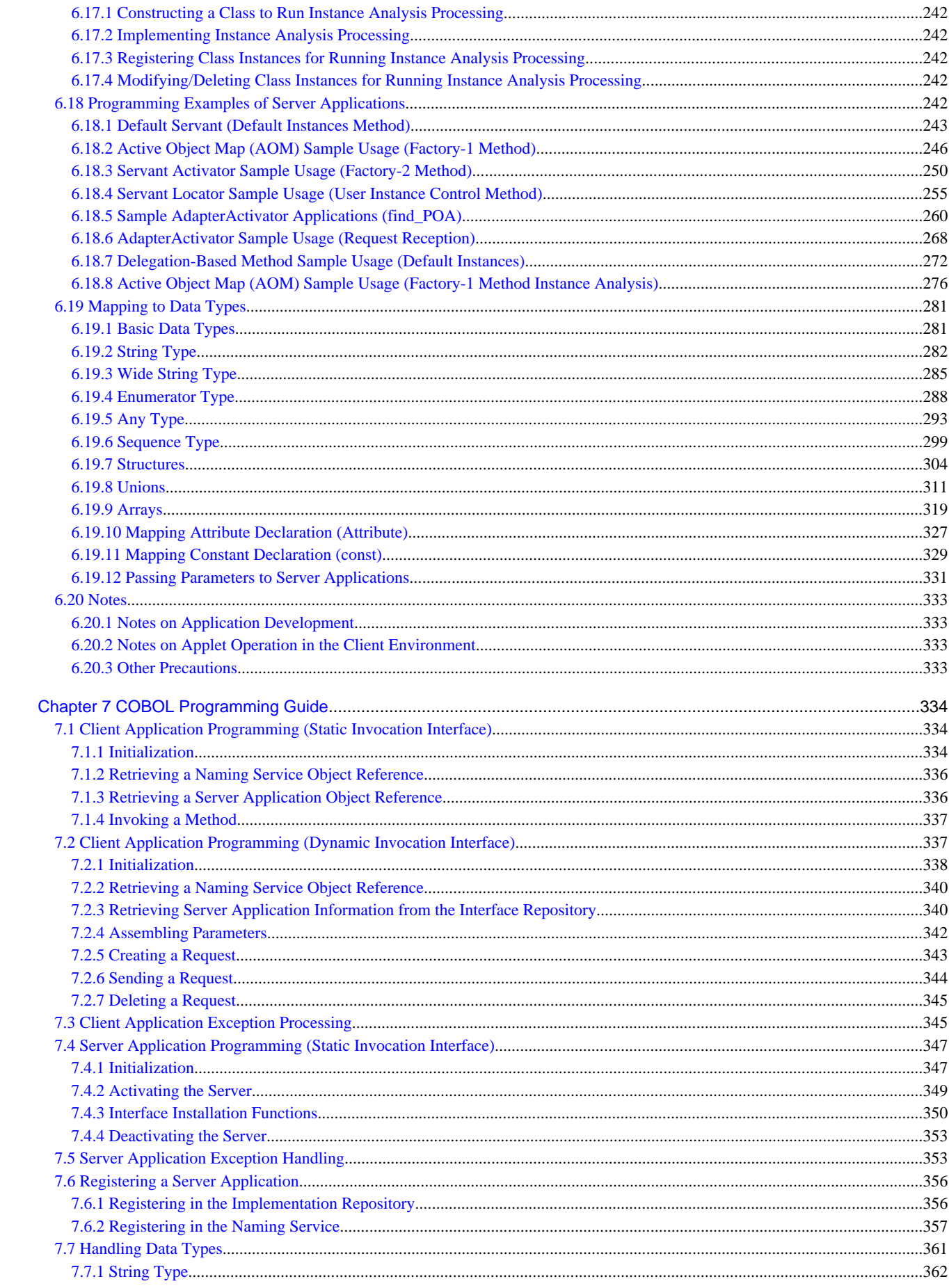

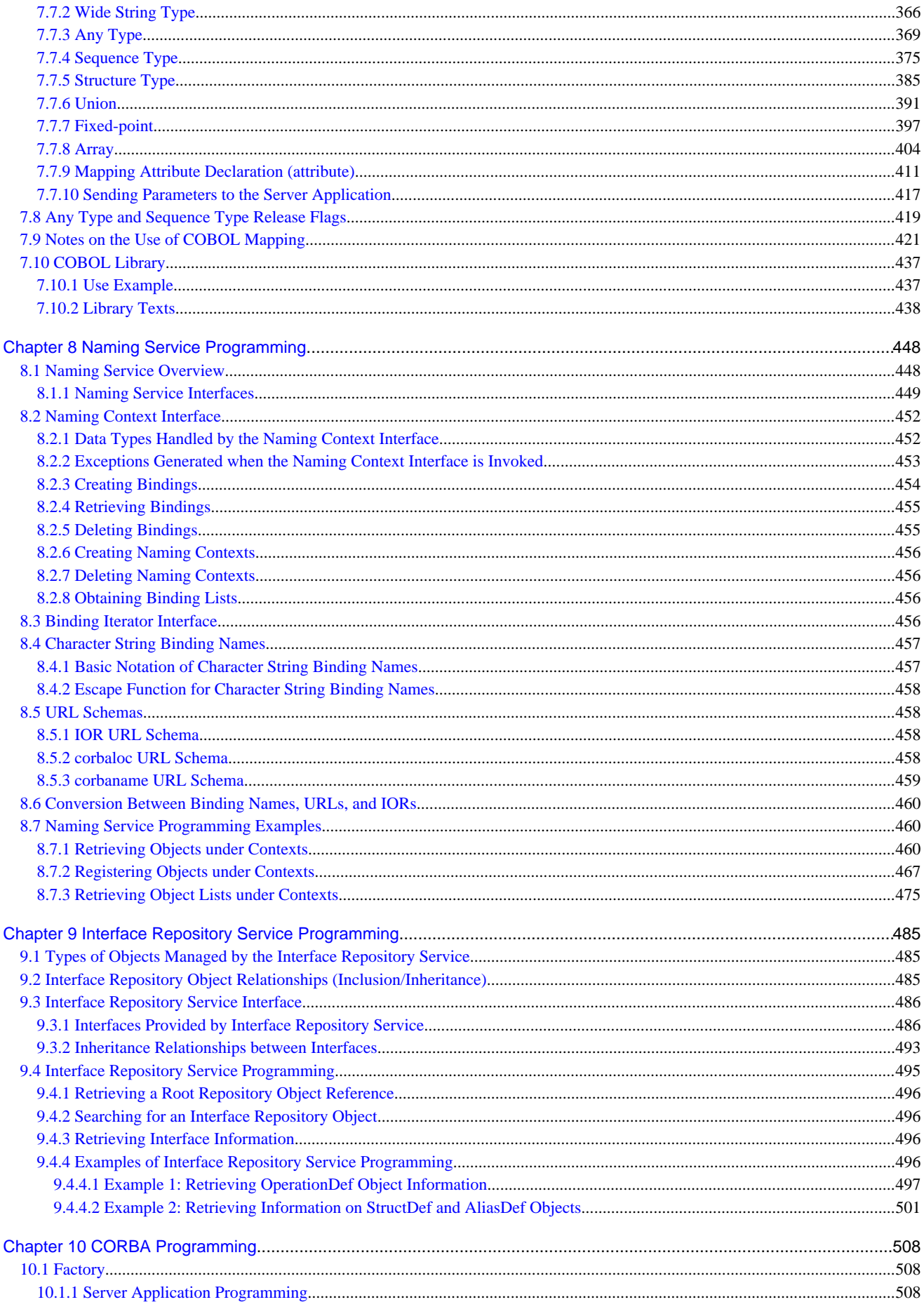

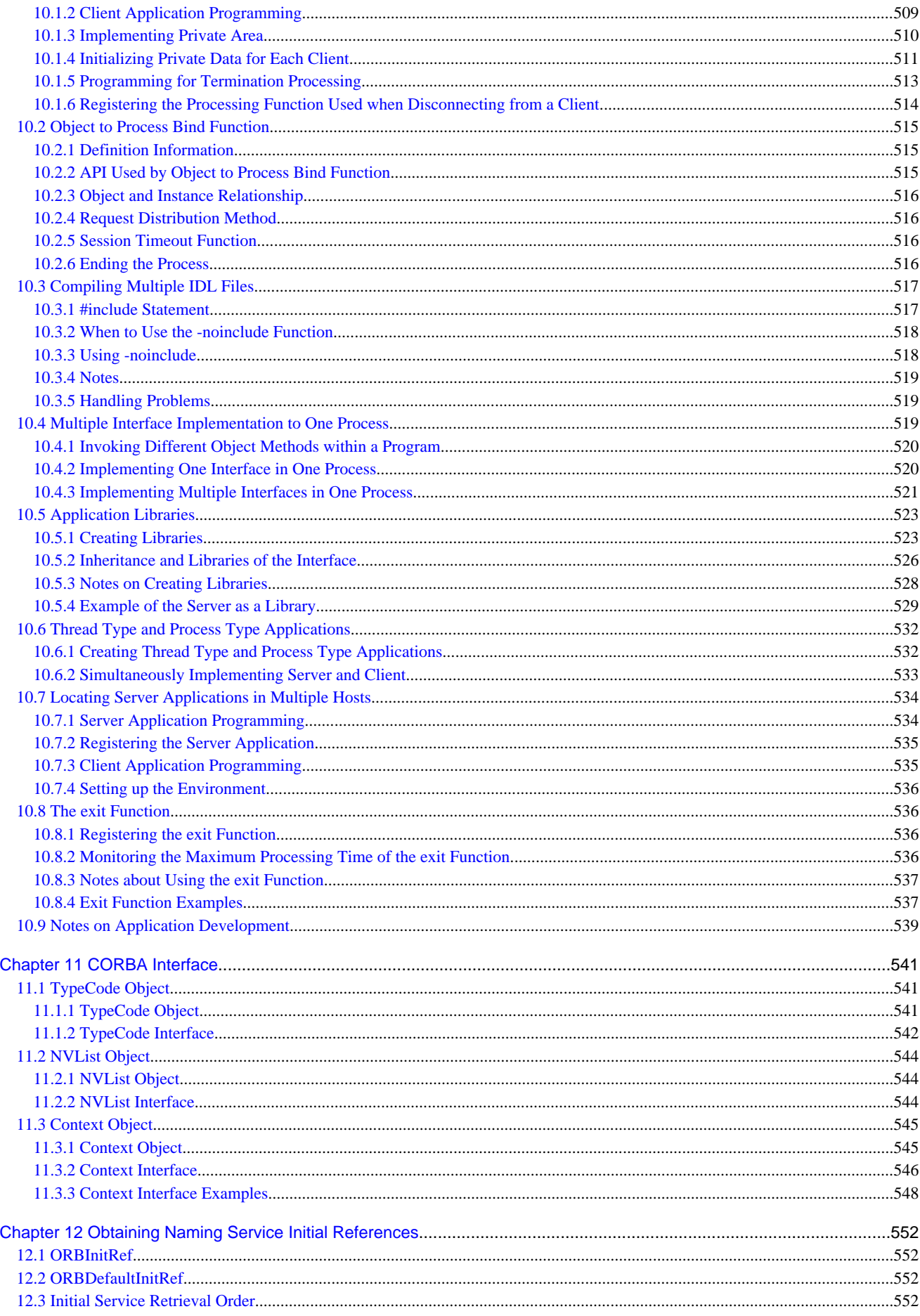

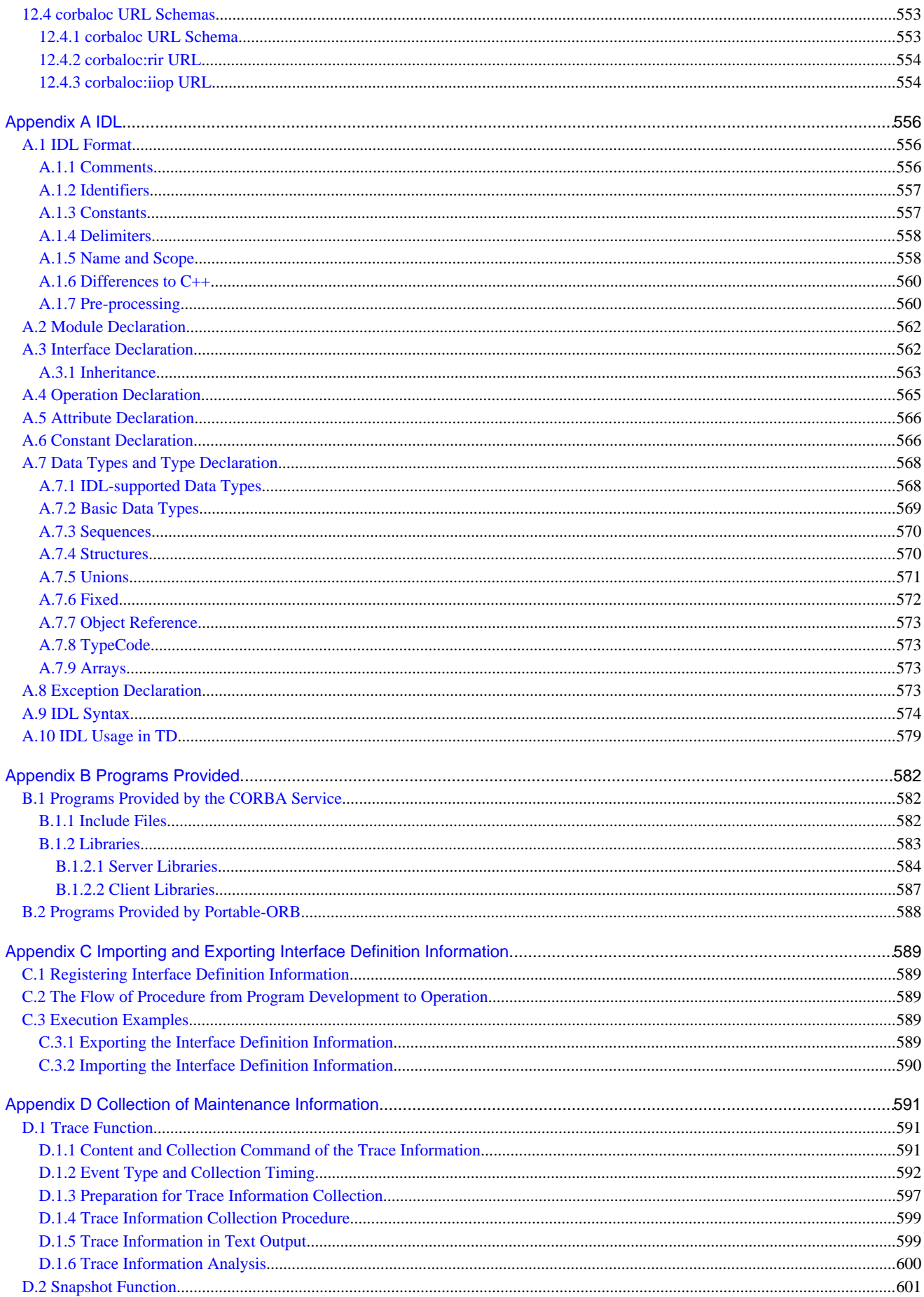

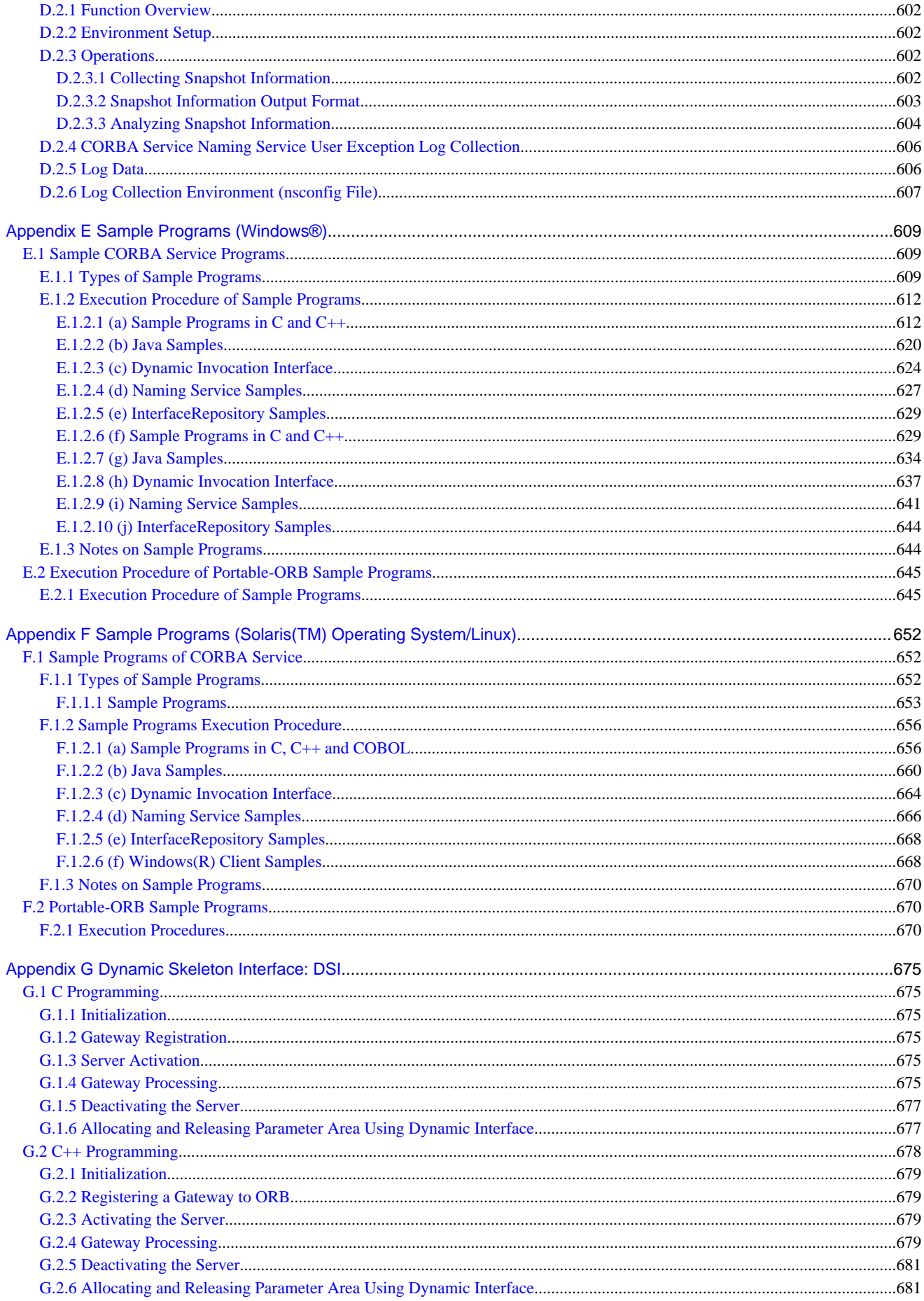

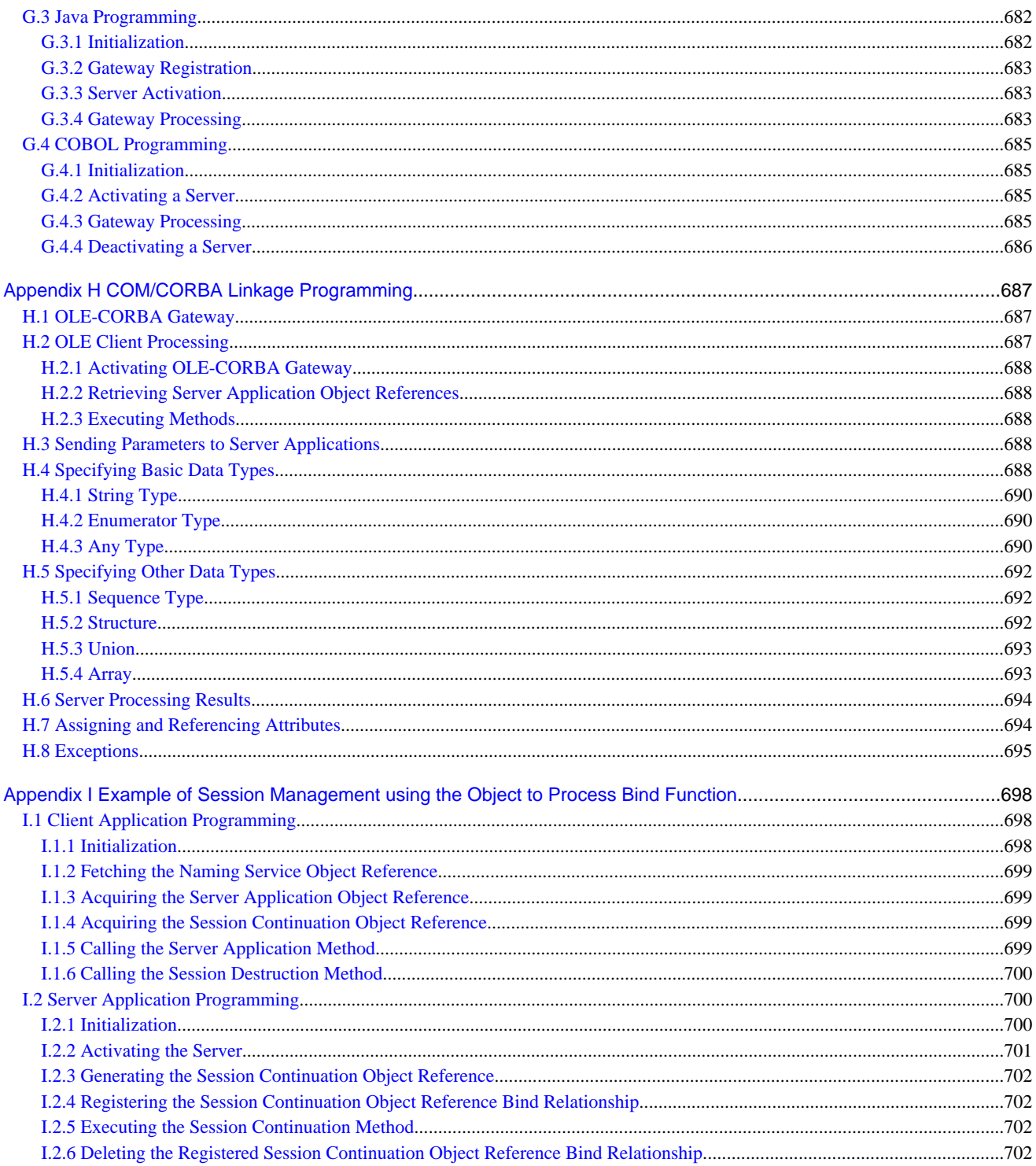

## <span id="page-14-0"></span>**Chapter 1 Basic Knowledge for Developing CORBA Applications**

This chapter provides the basic knowledge required to develop CORBA applications.

## **Note**

This manual explains how to develop CORBA applications using multiple development languages. For details on how to create Java EE applications, refer to the Java EE Operator's Guide.

## **1.1 Basic Models for CORBA Applications**

There are two basic models which are applicable when designing an Interstage system for CORBA applications:

- 1.1.1 Two-layered Model
- [1.1.2 Three-layered Model](#page-15-0)

### **1.1.1 Two-layered Model**

The two-layered model for clients and servers. The Object Request Broker (ORB) facilitates communication between client and server. The following figure outlines the two-layered model.

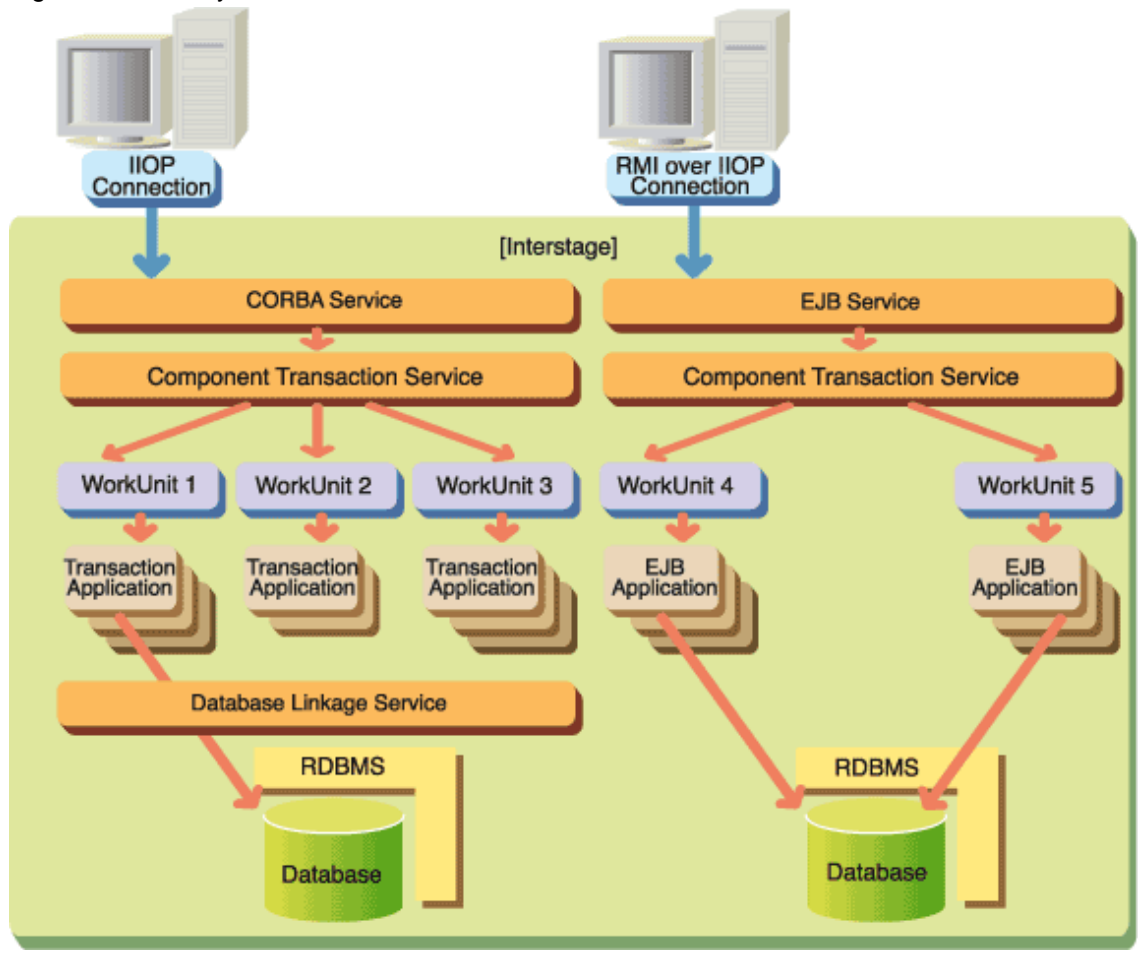

#### Figure 1.1 Two-layered Model

## <span id="page-15-0"></span>**1.1.2 Three-layered Model**

The three-layered model is developed by separating client servers and the server system into processing units such as application servers and database servers. That is, this system model is an extended version that separates the two-layered model servers. The following outlines the three-layered model.

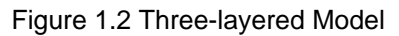

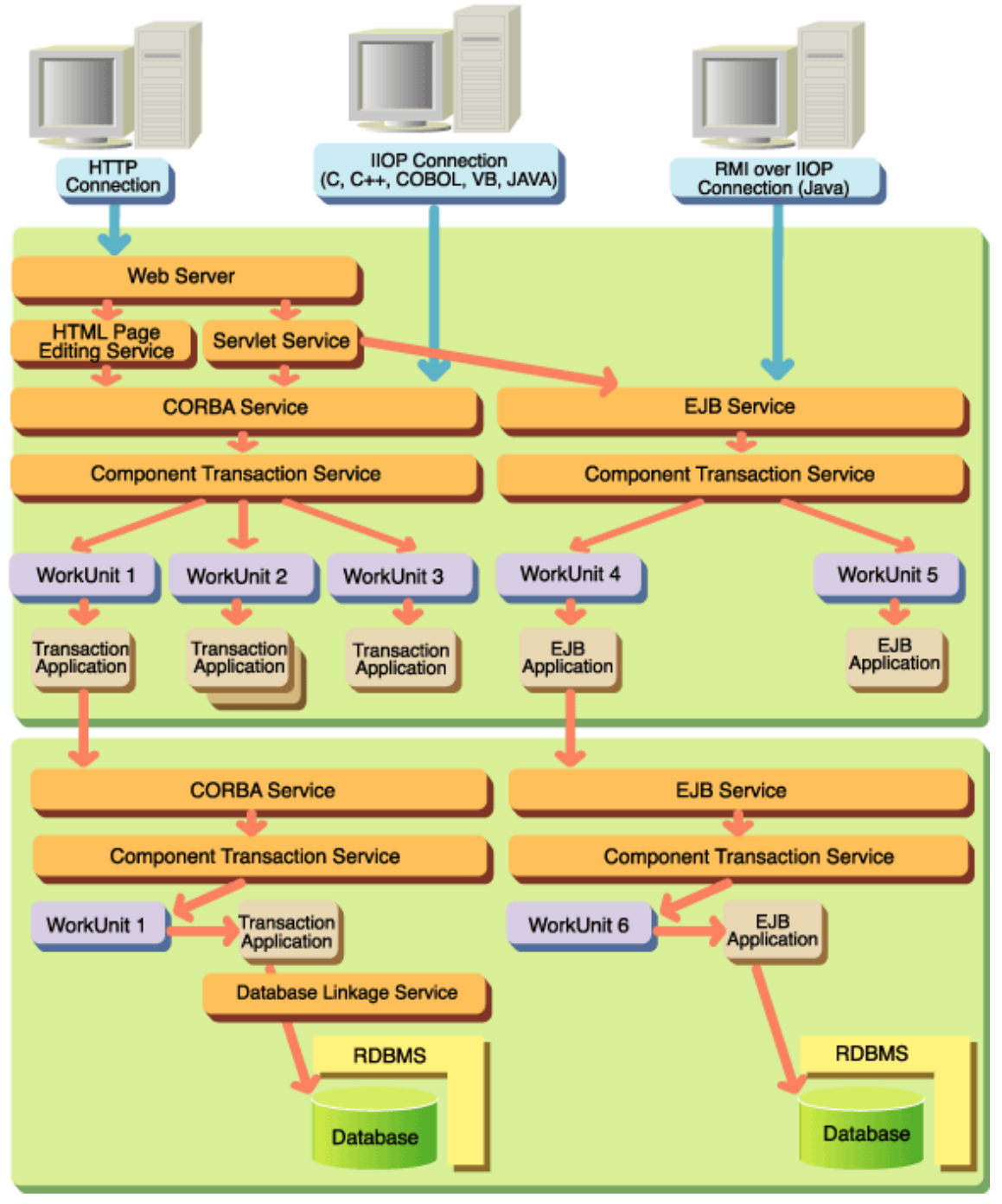

<mark>ज</mark>े Note

The HTML Page Editing Service can be used with the Windows(R) system and the Solaris(TM) Operating System.

In this document, Solaris(TM) Operating System is hereafter abbreviated as Solaris OS.

## <span id="page-16-0"></span>**1.2 CORBA Service Operating Mode**

This section describes the operating mode of CORBA applications.

## **1.2.1 Operating Mode for Clients**

There are two modes of client operation; the pre-installation type and the Portable-ORB type. When operating in a Java environment, you can use either type. This is not the case when a non-Java environment is used.

#### **Pre-installation Mode (Available for all the Development Languages)**

The Pre-installation mode installs the client runtime (a CORBA Service client) on the client machine prior to operation. Since preinstallation type has already been installed in the client machine, it doesn't need to download the client runtime when the application is run.

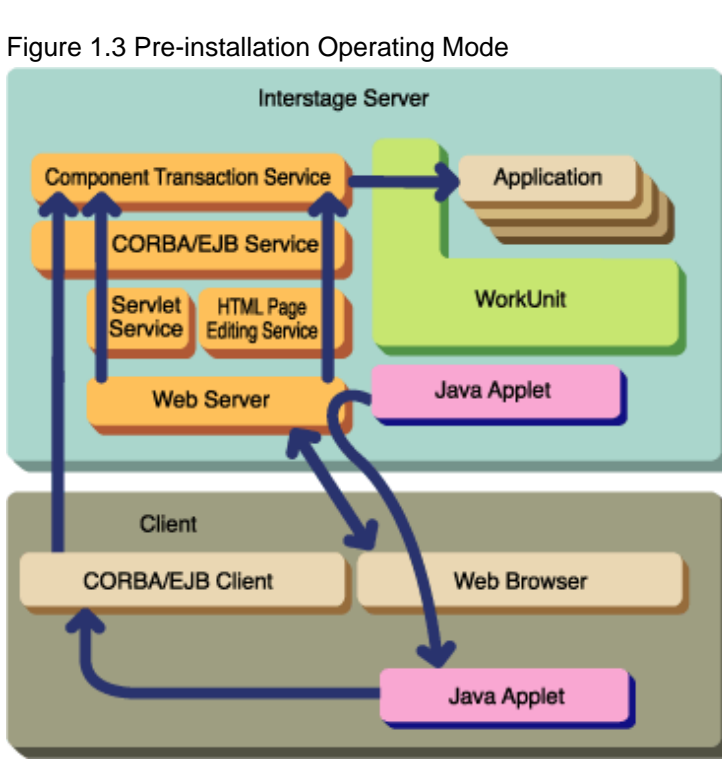

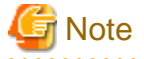

The HTML Page Editing Service cannot be used with Linux systems. 

#### **Portable-ORB Mode (Available Only for Java)**

In this operating mode, the client runtime (Portable-ORB) is installed on the client machine prior to operation, and the client runtime (Portable-ORB) is downloaded to server machine (the Web server) with the applet when the application is run. Because the Java runtime does not need to be installed on individual machines before operation in the Portable-ORB mode, the cost of application operation and maintenance can be reduced.

<span id="page-17-0"></span>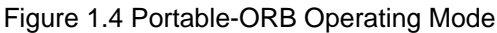

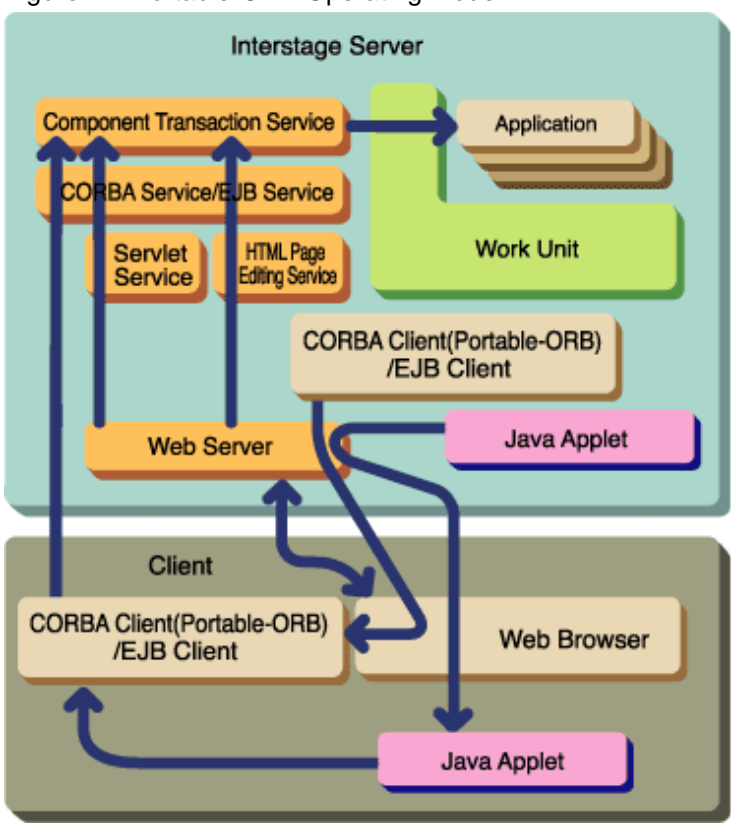

## **G** Note

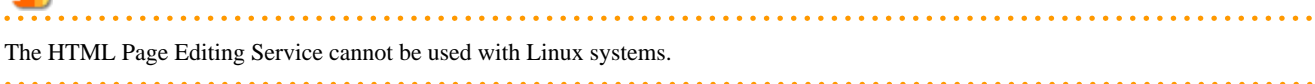

## **1.2.2 Operating Mode for Servers**

In server operations, the functions, including load balance for all systems other than Linux 64 bit, can be used by performing multi-server operation (that is, operation with more than one server). There are two methods of performing multi-server operation:

#### **Server Object Mapping**

Distribute server objects on multiple server machines. In this operation, if objects with high load are mapped on the same server machine, performance of the server machine may be affected on account of intense demand. Therefore, when designing a model, care must be taken to map objects so that load is equally distributed across servers.

#### **Naming Service Mapping**

Distribute Naming Services on multiple server machines. In this operation, select the method appropriate to your system from the three mapping alternatives outlined below. Remember to take physical traffic and response due to load distribution and mapping into consideration when selecting a model.

#### Concentrated Type

A Naming Service controls all system objects. Because load is concentrated on one Naming Service, this model is suitable for smallscale systems.

### Figure 1.5 Concentrated Mapping Model FOR A SMALL SCALE SYSTEM

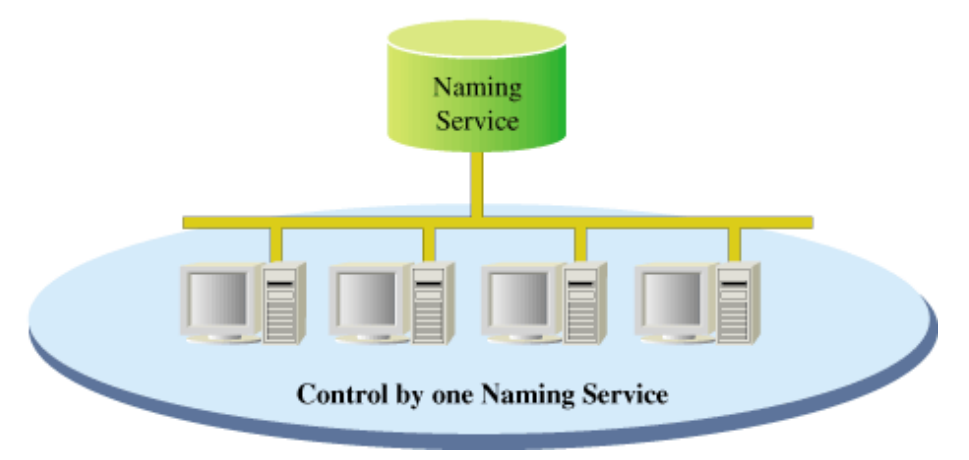

#### Distributed Type

Multiple Naming Services control all system objects. Each Naming Service controls a group of objects, so that the load of access to a particular object is borne by a particular Naming Service. This model is suitable for medium-scale systems.

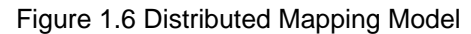

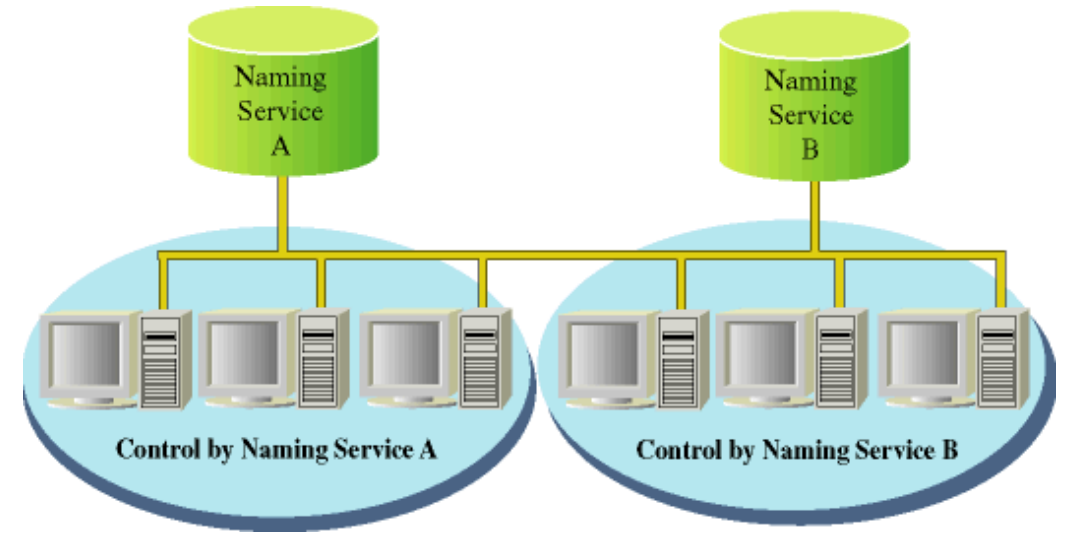

#### Replication Type

Multiple Naming Services exists and controls all system objects. Each Naming Service can direct a request to any object. This model is suitable for large-scale systems with many clients.

### <span id="page-19-0"></span>Figure 1.7 Replication Mapping Model

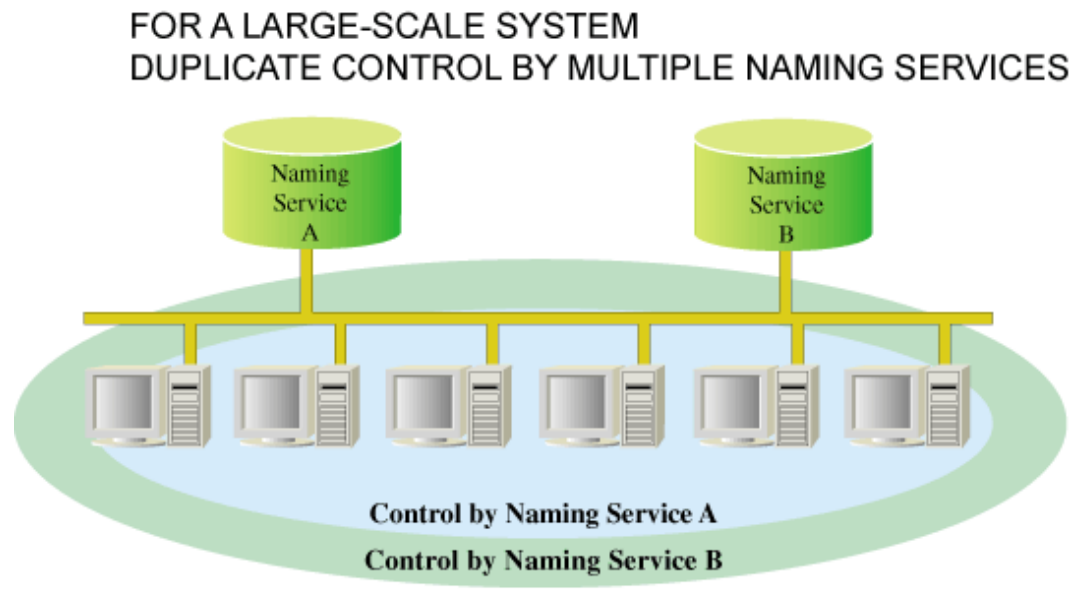

## **1.2.3 Operating Load Balance**

This is not valid for Linux (64 bit).

Load balance provides the function to achieve load distribution in a level operating environment, linking with the Naming Service.

The load balance function maps multiple server objects (which have the same interface and provide the same functions) on multiple servers. If requests from clients are given to the objects, the load balance function adjusts the demand on these objects so that the load is equally distributed, and returns an Object Reference.

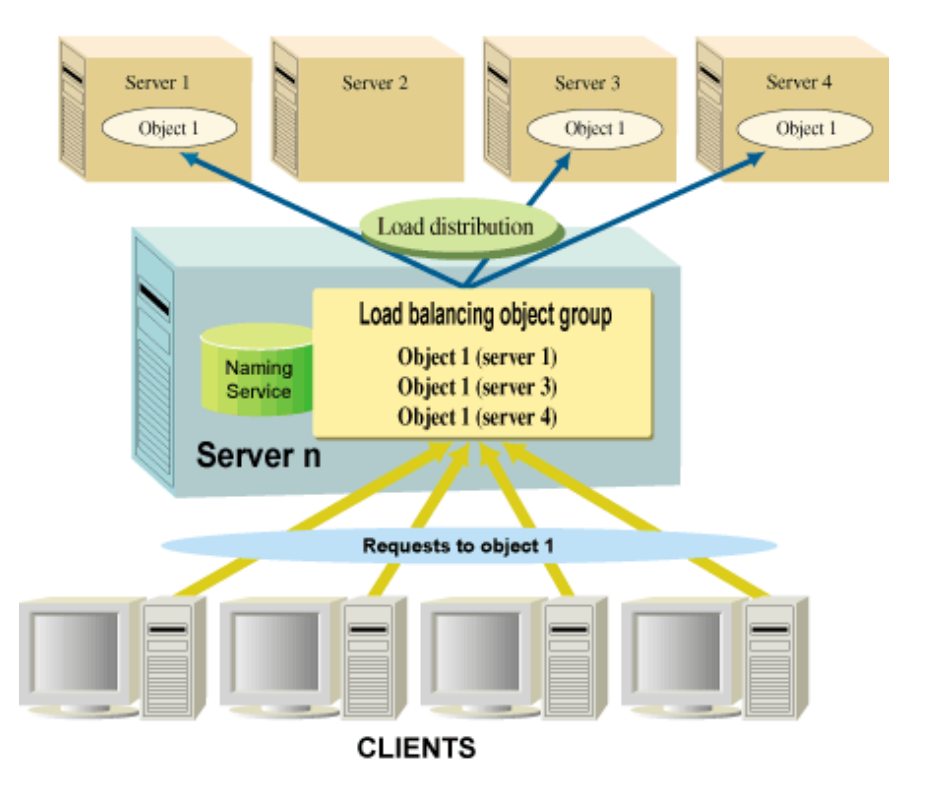

<span id="page-20-0"></span>Figure 1.8 Naming Service used in the Load Balance Function

Load balance has the following two methods of operation, depending on the registration methods of the load balancing objects:

#### **For Permanent Registration**

Register the load balancing objects only once, when the system environment is developed. Use this way if the load balancing object is fixed.

#### **When Registering Every Time the Server Object Starts**

Register the load balancing objects every time a server object starts. Use this way if the load balancing object is variable.

## **1.3 Designing CORBA Applications**

This section explains the requirements and limitations to be considered when designing a CORBA application.

## **1.3.1 Application Development Languages**

When developing an application, use the following languages for both the client program and the server program:

- C
- C++
- Java
- COBOL

## **1.3.2 Server Application Startup Type**

The processing of a server application is performed by selecting one of the following four startup types. Set the type when registering the application in the implementation repository, based on the system design.

#### <span id="page-21-0"></span>**shared**

A server application processes more than one object at a time. The server objects process requests from more than one client.

#### **unshared**

A server application processes only one object. The server object processes requests from more than one client.

#### **persistent**

A server application processes more than one object at a time. The server objects process requests from more than one client.

#### **server per method**

A server application processes only one object. The server object processes only one request from client.

When sharing the server application objects, specify "Shared" or "Persistent". When using the server application objects exclusively, specify "Unshared" or "Server per method". If a startup type other than "Persistent" is specified, the server application is automatically started when a request is issued, even if the application is not activated.

Select the type according to your object, referring to the following:

#### Figure 1.9 Server Application Startup Methods

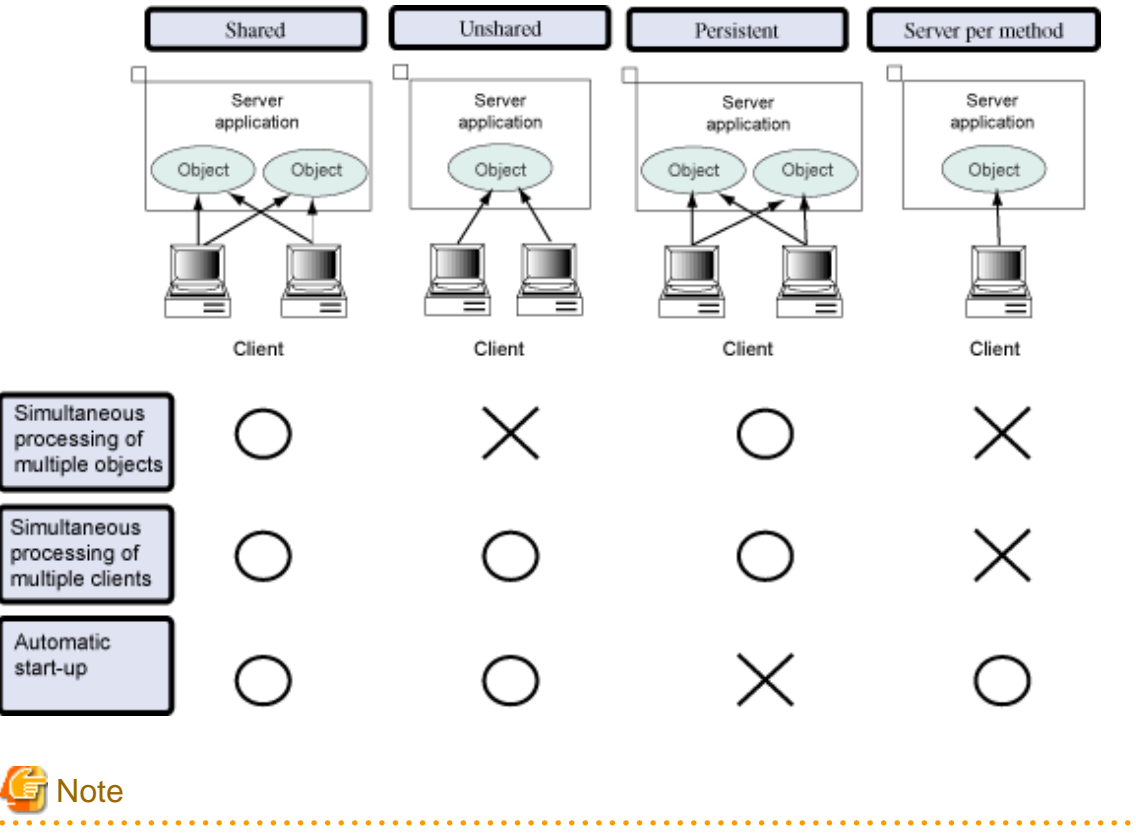

Use of the persistent is recommended, unless there is a particular requirement for doing otherwise.

## **1.3.3 Concurrency Control**

Using concurrency control, applications can process requests from multiple clients. Figure 1-11 illustrates the concurrency control operation.

#### <span id="page-22-0"></span>Figure 1.10 Concurrency Control Operations

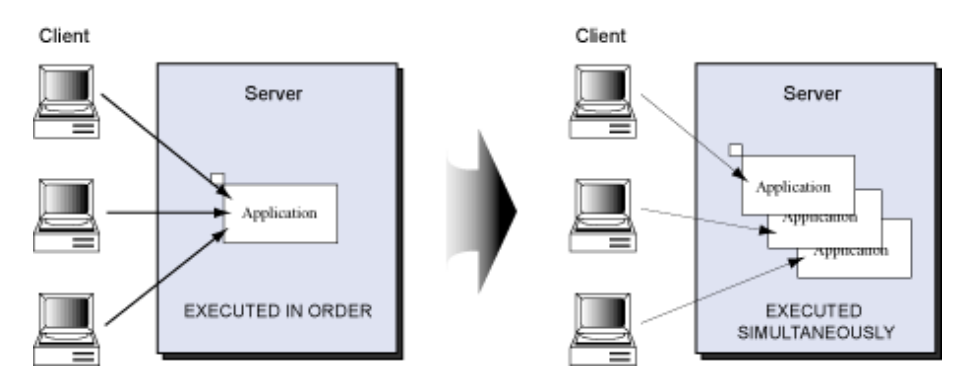

In the case of a CORBA application, concurrency control can be performed using the Implementation Repository.

For concurrency control operations on the same application, process and thread are available. By specifying maximum process concurrency and initial thread concurrency, requests from multiple clients can be processed.

Whether the concurrency can be set or not depends on the startup type of the server application, as illustrated in the following table.

| Startup type of server<br>application | Process multiplexing (Single) | Process multiplexing (Multi) | Thread multiplexing |
|---------------------------------------|-------------------------------|------------------------------|---------------------|
| shared                                | Can be specified              | Cannot be specified          | Can be specified    |
| unshared                              | Can be specified              | Cannot be specified          | Can be specified    |
| persistent                            | Can be specified              | Can be specified             | Can be specified    |
| server per method                     | Can be specified              | Cannot be specified          | Cannot be specified |

Table 1.1 Server Application Startup and Multiplexing

## **1.3.4 Instance Management System**

Using the instance management function, the operation range of objects in each client application can be managed. Implement the Factory interface in the server application to dynamically generate the objects corresponding to each client application. This function is supported in C++ and in Java. For details, refer to the "CORBA Programming" chapter.

## **1.3.5 Client Application Interface**

The client application can be categorized into two types of interfaces, depending on the server application invocation method. The two types are the static invocation interface and the dynamic invocation interface. Differences between the client and server side interfaces are not a problem.

#### **Static Invocation Interface**

The client application obtains interface information from the stub. Since a server object is identified at compilation, the interface can be created with no complication, thus achieving good performance.

#### **Dynamic Invocation Interface**

The client application obtains interface information dynamically from the Interface Repository. Since the client application identifies the server object at linkage, the client application can receive the latest information of the server object. Also, changes to operations can be made without disturbing the client. In this way, flexible system development can be achieved.

<span id="page-23-0"></span>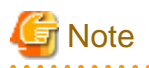

Depending on the IDL definition file configuration, an area allocation variable and other entities specific to the interface may be defined in the stub. In this case, the application must be linked with the stub during compilation.

. . . . . . . . . . . . . . . .

. . . . . . . . . . . . . .

## **1.3.6 Server Application Interface**

The server application can be categorized into two types of interfaces, depending on the method of opening interface information to the client. These types are static skeleton interfaces and dynamic skeleton interfaces. Differences between the client and server side interfaces are not a problem.

#### **Static Skeleton Interface**

Opens an interface via a skeleton. Linkage to the skeleton is generated from the IDL definition file and application fixes to the server object and server operations. This enables the simple creation of the interface and good performance.

#### **Dynamic Skeleton Interface**

Opens an interface via the Dynamic Skeleton Interface (DSI) function. When skeleton is not used and the server application is started, the DSI function is posted to ORB. This interface can dynamically decide to which server object the request is sent, corresponding to the client's request. This helps to achieve a flexible system.

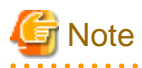

Depending on the IDL definition file configuration, an area allocation variable and other entities specific to the interface may be defined in the skeleton. In this case, the application must be linked with the skeleton during compilation.

## **1.4 CORBA Application Development Procedure**

The procedure for developing CORBA applications is outlined in the following figure.

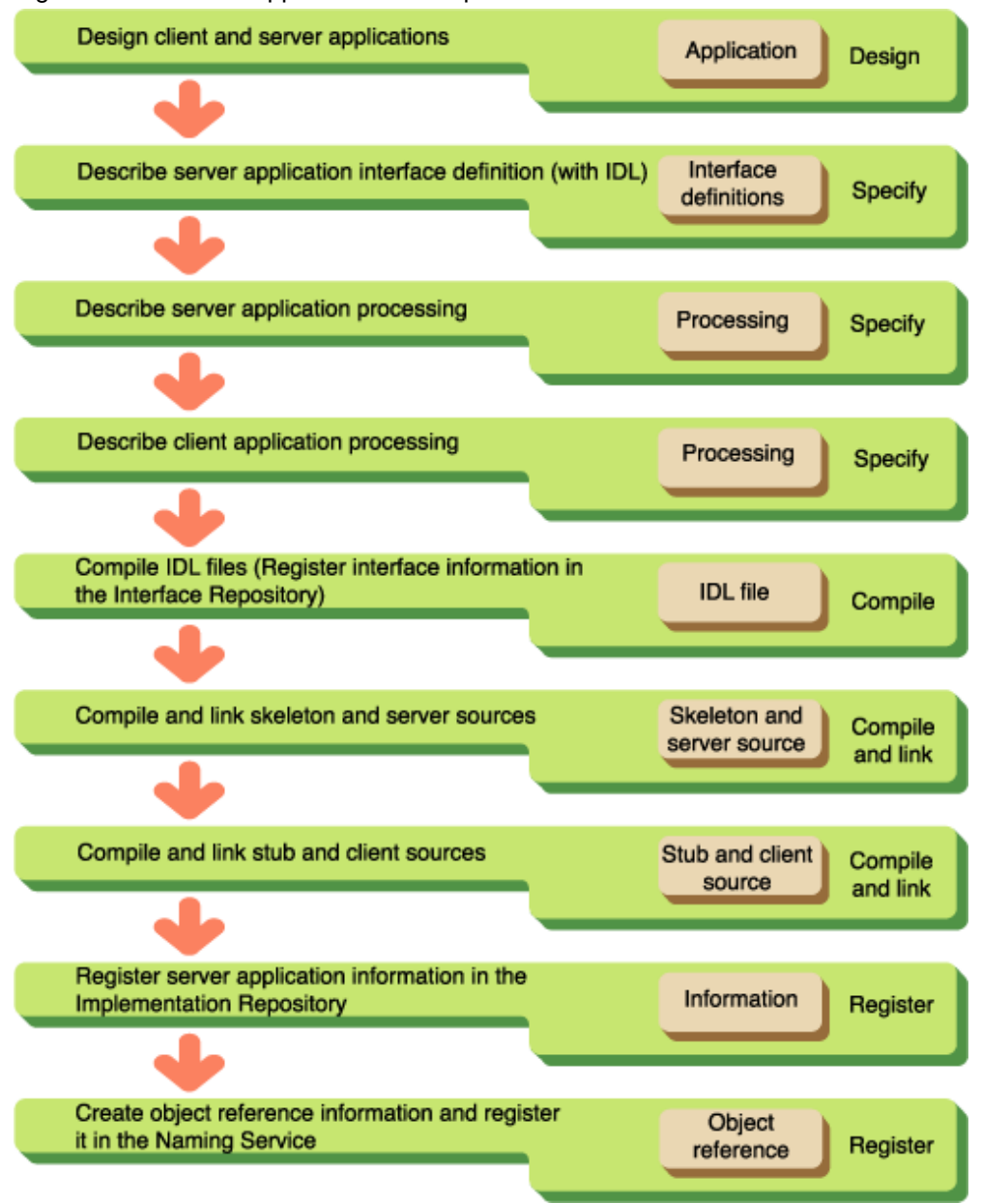

#### Figure 1.11 CORBA Application Development Procedure

For details on the development procedure, refer to the following table for information specific to the development language.

#### Table 1.2 CORBA Development Procedure Language Reference

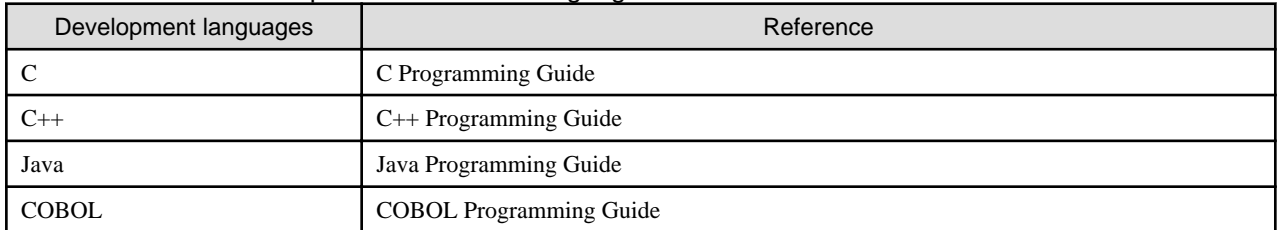

## <span id="page-25-0"></span>**Chapter 2 Notes on Developing CORBA Applications**

This chapter provides notes on how to develop CORBA applications.

#### **Note**

This manual explains how to develop CORBA applications using multiple development languages. For details on how to create Java EE applications, refer to the Java EE Operator's Guide.

## **2.1 Coding**

This section explains the following aspects of coding:

- 2.1.1 Data Area Allocation/Release Processing (C, C++, and COBOL)
- [2.1.2 Signal Processing \(C, C++, Java, and COBOL\)](#page-26-0)
- [2.1.3 Child Process/Thread Creation Exit Processing \(C and C++\)](#page-26-0)
- [2.1.4 ORB Initialization Processing \(C, C++, and COBOL\)](#page-27-0)
- [2.1.5 oneway](#page-28-0)
- [2.1.6 Server Application Exception Processing \(C, C++, and COBOL\)](#page-28-0)
- [2.1.7 Server Application Exception Processing \(C\)](#page-28-0)
- [2.1.8 Simultaneous Implementation of Server and Client Functions](#page-29-0)
- [2.1.9 Miscellaneous](#page-29-0)

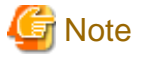

#### Windows64

- COBOL cannot be used.

 $Linux64$ 

- COBOL can only be used in a Windows(R) client.

## **2.1.1 Data Area Allocation/Release Processing (C, C++, and COBOL)**

To use the data types given below, the dedicated function for each data type must be used to perform area allocation. If the dedicated function is not used for the allocation, a memory access error may occur during application operation. When an area allocated dynamically at a client or stub is no longer required, an explicit release operation performed by the releasing function or method for each data type is required. Failure to perform releases will cause memory leakage.

- Character string type, wide character-string type, any type, sequence type, structure type, union type, and array.

To release the data area together for the any and sequence types, the dedicated function must be used to set the release flag in advance. Unless the flag is explicitly set, the data area is not released by default; therefore, memory leakage may occur. For information about the release flag, refer to "Any Type" and "Sequence Type" in "Mapping Data Types" in the programming guide chapters ("C Programming Guide", "C++ Programming Guide", "Java Programming Guide" and "COBOL Programming Guide").

When the data types given below are used, the NULL pointer cannot be used as the return value for the in and inout parameters for client applications, and the out and inout parameters for server applications. If the pointer is mistakenly set as the return value, a memory access error may occur.

- Character string type, sequence type, structure type, union type, and array

In COBOL applications, use a dedicated API to set and retrieve data of the types given below. Refer to the corresponding description in the Reference Manual (API Edition) for details on each API.

#### <span id="page-26-0"></span>Table 2.1 Data Setting API and Data Retrieving API

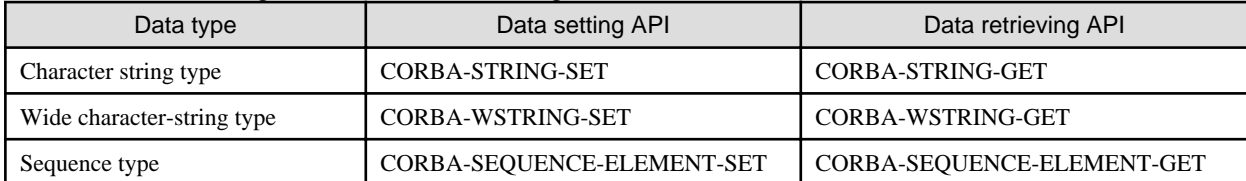

## See

- "Mapping Data Types" in the "C Programming Guide" chapter
- "Mapping Data Types" in the "C++ Programming Guide" chapter
- "Mapping Data Types" in the "COBOL Programming Guide" chapter

## **2.1.2 Signal Processing (C, C++, Java, and COBOL)**

#### Solaris32/64

In a C language CORBA application, SIGCHLD signals can be received. In other languages, an application to receive signals cannot be created.

In the signal handler, only the "Asynchronous signals safe" (Async-Signal-Safe) function can be used. Refer to "attribute(5)" in the Solaris documentation for details on the Async-Signal-Safe function. Note that the function does permit the user to invoke standard C library functions such as printf, malloc, and free and CORBA APIs.

#### $Linear32/64$

Applications to receive signals cannot be created.

If a signal is received by several OS functions, EINTR is displayed in the error information and the functions fail. In the CORBA library, the OS function is reissued when the OS function fails and error information is EINTR. If the OS itself is changed, it might cause the OS function behavior to change when the signal is received. In this case, it might not be able to use the CORBA library control correctly when the signal is received.

## **2.1.3 Child Process/Thread Creation Exit Processing (C and C++)**

#### Solaris32/64 Linux32/64

To terminate a child process created by a CORBA application, use \_exit(), not exit(). If exit() is used, when the child terminates, the parent process is also mistaken as terminated and subsequent operation is not guaranteed.

When the runtime of another language (such as COBOL) is called, exit() may be used by a function/API of that language to close the process. Do not use the functions/API of another language to end a child process if the process image has not been replaced with a new process image using the 'exec' family function.

To use the CORBA function in the child process created by the CORBA application, change the process image using the 'exec' type function, issue the CORBA\_ORB\_init function (in C++ this is the CORBA::ORB::init function), and then perform initialization processing.

#### Solaris32/64

To create a child process from the process-mode server application, use fork(). For the thread-mode server application, use not fork() but fork1(). To further create a thread from the thread-mode server application, specify the THR\_NEW\_LWP and THR\_BOUND flags as thr\_create() arguments.

#### Windows32/64

When creating a child process after the CORBA\_ORB\_init function (or the CORBA::ORB::init function in C++) is invoked, do not use a \_spawn function (e.g., \_spawn or \_spawnl). \_spawn functions are designed so that the created child process will inherit the handle and other information from the parent process. If a \_spawn function is used, the system becomes unable to appropriately control the CORBA service.

<span id="page-27-0"></span>To create a process after ORB initialization, use the CreateProcess function.

#### Solaris32/64 Linux32/64

When the server application is running in SYNC\_END mode, the request processing thread will not process the request after the CORBA\_BOA\_impl\_is\_ready function (or the CORBA::BOA::impl\_is\_ready function in C++) returns, but this does not guarantee that the thread is not still being processed by the operating system.

As a result, if functions in a library embedded dynamically by the dlopen function are registered in the end-of-thread destructor function by functions such as pthread key\_create, and then a library embedded dynamically after the CORBA\_BOA\_impl\_is\_ready function returns is released by the dlclose function, processing may end abnormally because the request processing thread tries to issue functions of the released library.

To avoid this problem, do not use the dlclose function to release a library containing the destructor function.

#### $\textsf{Linux}32/64$

If pthread exit() is invoked from the initialization thread to close the thread,  $\langle$  defunct $\rangle$  is displayed when the ps command (from the Linux specification) is used to check process information. Also, it is not possible to get process information using the gcore and strace commands.

It is difficult to investigate the problem if these commands cannot be used to get process information. It is recommended that applications be developed which do not close the initialization thread. For example, for a server application in which operation mode is set to 'COMPATIBLE' in an implementation configuration, generally there is no need for an initialization thread following activation of the server application. In this case, set the operation mode to 'SYNC\_END', and ensure that the process is closed when the activation function returns, or that there is an infinite sleep() loop in the initialization thread and the pthread\_exit() is not invoked.

Resource before correction (Operation mode: COMPATIBLE)

```
int main( int argc, char *argv[] ){
     /* ORB initialization processing */
     CORBA_BOA_impl_is_ready(...); /* The activation function (arguments are omitted) */
    pthread_exit(NULL);
}
```
Resource after correction if SYNC\_END is set for the operation mode

```
int main( int argc, char *argv[] ){
     /* ORB initialization processing */
   CORBA_BOA_impl_is_ready(...); /* The activation function (arguments are omitted) */
     return 0;
}
```
Resource after correction if the operation mode is not changed from COMPATIBLE

```
int main( int argc, char *argv[] ){ 
     /* ORB initialization processing */
   CORBA_BOA_impl_is_ready(...); /* The activation function (arguments are omitted) */
    while (1) sleep( 1000 ); 
     }
}
```
### **2.1.4 ORB Initialization Processing (C, C++, and COBOL)**

As arguments to be passed to the ORB initialization function (CORBA\_ORB\_init for the C language), use argc and argv. They are to be passed to the main function unchanged.

#### **Initialization Method**

Windows32/64

<span id="page-28-0"></span>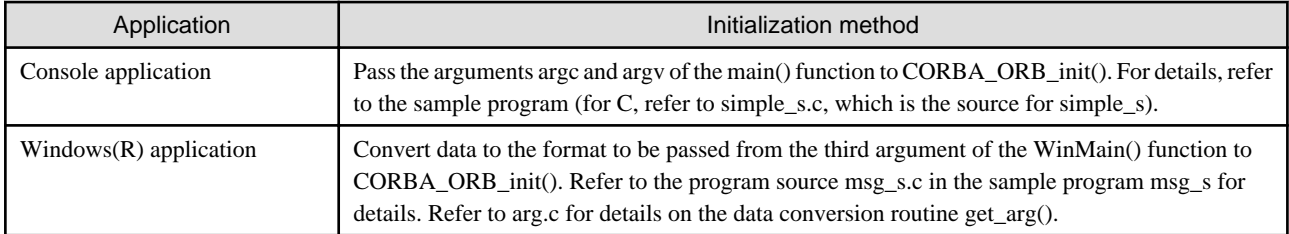

#### Solaris32/64 Linux32/64

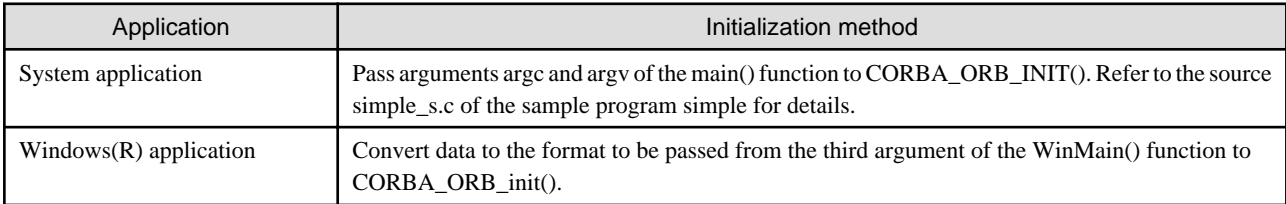

In a Windows(R) application, CORBA\_ORB\_init() may be invoked from a location other than the EXE part or from a DLL to be invoked from Visual Basic. In this case, execute load processing for ODWIN.DLL in advance in the EXE part or Visual Basic processing and add 1 to the ODWIN.DLL load counter. When the application ends, the load counter incremented by 1 must be held.

In Windows(R) applications, CORBA\_ORB\_init() and other CORBA functions must not be issued in the DllMain function.

Invoke the ORB initialization function only once in a process using a CORBA function.

In the client application, do not invoke a server method before the ORB initialization function ends normally. If the server method is invoked before the ORB initialization processing is completed, the exception "UNKNOWN" is thrown.

## **2.1.5 oneway**

If oneway is specified in the IDL definition operation declaration, the server does not notify the client of the execution result for the called method. If method call is used when oneway is specified, note the following points:

- There is no guarantee that requests will be processed in the server application.

If there are insufficient resources in the server, or a network abnormality occurs, requests are not processed in the server application. At this time, the client cannot detect abnormalities.

- An exception might be notified to the oneway method because of a network abnormality.

The abnormality that occurred in the server cannot be detected in the oneway method because receive processing is not performed. If an abnormality that occurs in request send processing is detected, however, the exception is also notified to the oneway method.

- There is a possibility that a large amount of server resources have been used up.

The oneway method does not wait until the completion of processing in the server, so it might cause a large amount of server resources to be used up if the method is issued repeatedly.

## **2.1.6 Server Application Exception Processing (C, C++, and COBOL)**

Do not use the CORBA\_Environment structure (in C language) specified as an argument of a server method as that of another method to be invoked from that server method. Otherwise, the exception information of the server method is set to exception information generated in another method, and therefore the exception information of the original invoking method cannot be retrieved. To invoke another method from the server method, use another CORBA\_Environment structure.

## **2.1.7 Server Application Exception Processing (C)**

#### Linux64 Windows64

Do not use the CORBA\_Environment structure specified as an argument of a server method as that of another method to be invoked from that server method. Otherwise, the exception information of the server method is set to exception information generated in another method, and therefore the exception information of the original invoking method cannot be retrieved. To invoke another method from the server method, use another CORBA\_Environment structure.

## <span id="page-29-0"></span>**2.1.8 Simultaneous Implementation of Server and Client Functions**

When server and client functions are implemented in the application, the same function name may be created in a skeleton to be created from the IDL file of the server function and in a stub to be created from the IDL file of the client function. If these names are connected, a double definition is assumed; therefore, create the IDL file carefully.

## **2.1.9 Miscellaneous**

For logical user mistakes in past instances where an application was put into no-response state, the following two causes can be assumed:

- The application stopped while processing sleep().
- Processing of the OS was slowed down because of a message queue (IPC resource) shortage.
- If the CORBA library (libOM.so for the Solaris/Linux version or odsv.dll/odwin.dll for the Windows version) is dynamically included into the dlopen function (or the LoadLibrary function for Windows) program, do not use the dlclose function (or the FreeLibrary function for Windows) to release the library.
- When CORBA's Java interface is used, do not use the Java method finalize for CORBA communication. Otherwise, a COMM\_FAILURE exception may occur.
- In the pre-installed Java and the Java server, the C heap area that the CORBA Service acquires when the request is sent and received is released by the FullGC processing. Therefore, the interval when FullGC is processed becomes long, the C heap size is insufficient, and the memory may be insufficient, when a large size is specified for the Java heap. In the CORBA-Java application, call System.gc() according to the following timing, and process FullGC to prevent memory shortage.
	- After receiving the reply from the server
	- Fixed time

## **2.2 Compilation and Linkage**

This section explains the following topics:

- 2.2.1 Thread Mode and Process Mode
- [2.2.2 Common Notes on Creating CORBA Server Applications](#page-30-0)
- [2.2.3 Notes on Windows® Applications](#page-31-0)
- [2.2.5 Notes on Linux Applications](#page-34-0)
- [2.2.6 Examples of Server Application Compilation and Linkage \(Solaris\)](#page-34-0)
- [2.2.7 Compiling Java Applications](#page-36-0)

## **2.2.1 Thread Mode and Process Mode**

#### Solaris32/64 Linux32/64

There are two modes for CORBA applications: thread and process mode. Note that the linkage method and required libraries differ with the mode.

#### **Thread Mode**

Mode in which an application process operates in multithread operation. Select this type for ordinary cases. Be sure to select this type when a library of multiple components to be invoked from the application is provided for multithreading.

To create a COBOL application for implementing intrinsic multithread operation, "PowerCOBOL97," which was explicitly designed for multithread operation, must be made available.

Set thr\_conc\_maximum in the definition file to 2 or a larger value. The following shows a sample definition file.

```
rep_id = IDL:test1/intf1:1.0
```
type = persistent

## <span id="page-30-0"></span>**Note**

Solaris32/64 Linux32/64

- 1. A server application connected to a library for process mode operates in process mode regardless of the above setting.
- 2. As the library of multiple components (language runtime and DBMS) to be linked, specify a thread-safe library supporting multithreading. If a thread-unsafe library not supporting multithreading is mistakenly linked, multithread operation cannot be guaranteed for the entire application process. Therefore, application operation becomes uncertain (it could run normally by chance, end abnormally, or suddenly malfunction). When the application is compiled or linked, extreme care must be taken to keep threadsafe and thread-unsafe libraries from being linked together. Use the *ldd* command to check the state of application linkage.
- 3. To run a thread-mode application, the environment variable LD\_LIBRARY\_PATH must not be set to /opt/FSUNod/lib/nt (for Solaris). Otherwise, the application may malfunction. To run process-mode and thread-mode applications together, verify that the environment variable LD\_LIBRARY\_PATH is not set to /opt/FSUNod/lib/nt (for Solaris) when the thread-mode application starts.

#### **Process Mode**

Mode in which an application process operates in a single thread. Select this type only when a library of multiple components to be invoked from the application is not provided for multithread operation. In ordinary cases, select the thread mode.

In the definition file, set thr\_conc\_maximum to 1 and proc\_conc\_max to 2 or more. The following shows a sample definition file. In process mode, the operation mode of CORBA\_BOA\_impl\_is\_ready() is SYNC\_END regardless of the mode setting.

```
rep_id = IDL:test1/intf1:1.0
type = persistent
proc_conc_max = 8
thr\_conc\_init = 1
```
#### Solaris32/64 Linux32/64

#### **Note**

- 1. If a thread library is mistakenly specified at application linkage, the application may malfunction. Use the *ldd* command to check the application link state.
- 2. To operate a process-mode application, the environment variable LD\_LIBRARY\_PATH must have been set to /opt/ FSUNod/lib/nt (for Solaris). Otherwise, the application may malfunction.
	- bsh system

```
LD_LIBRARY_PATH = /opt/FSUNod/lib/nt:$LD_LIBRARY_PATH
```
export LD\_LIBRARY\_PATH

- ssh system

setenv LD\_LIBRARY\_PATH /opt/FSUNod/lib/nt:\$LD\_LIBRARY\_PATH

### **2.2.2 Common Notes on Creating CORBA Server Applications**

#### Solaris32/64 Linux32/64

A CORBA application must be created as an executable file or shared library (object) that can dynamically be linked. At linkage, do not add the static link option (the -dn option for Solaris).

To link the application, all libraries required for the application, such as the library of multiple components (DMBS), must be linked. The storage destination for the linked library group must be set in the environment variable LD\_LIBRARY\_PATH for application execution. If any of the required libraries are not linked or any of the LD\_LIBRARY\_PATH settings are missing, an exception such as BAD\_OPERATION is thrown.

<span id="page-31-0"></span>To operate a CORBA server application using a dynamic skeleton interface, the interface information must be stored in the interface repository. If, during client-server communication, a mismatch occurs between the information stored in the interface repository and the information in the stub created by the IDLc command, a malfunction as explained below occurs.

- Request data that the server application received from the client application becomes invalid.
- A memory shortage occurs.
- A processing request returns no response.

To perform the operation, pre-check for a mismatch between the information stored in the interface repository and the information in the stub. Use the odlistir command to check the information stored in the interface repository. A function to check the interface information to automatically detect any mismatch is provided (this function is not enabled by default). To prevent the above problems, you should apply this function. Refer to "Operation Using a Function to Check the Interface Information" in the OLTP Server Operations Guide for details on this function.

## **2.2.3 Notes on Windows® Applications**

#### **Notes on Compiling Options**

When compiling programs using Visual C++(R), use the following procedure to specify the options shown in the following table.

Microsoft(R) Visual C++(R) .NET or Microsoft(R) Visual Studio(R) 2005

Select Project | Properties | Configuration Properties | C/C++.

#### Table 2.2 Visual C++ Compilation Options

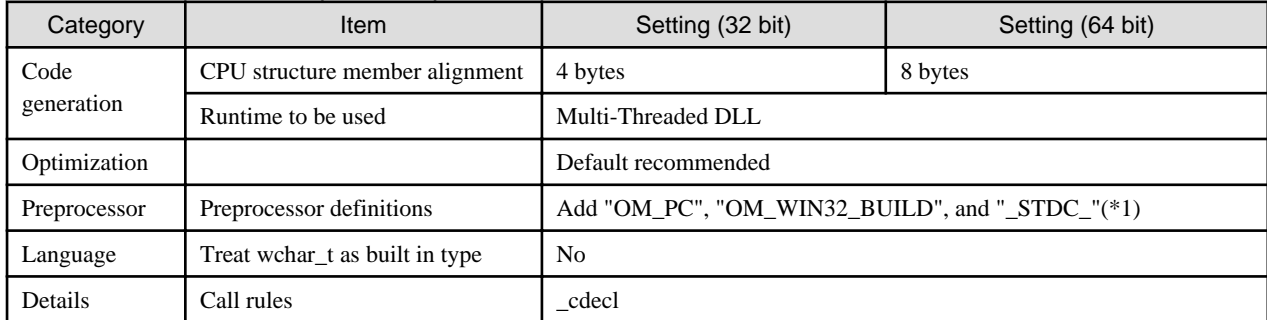

#### Windows64

Microsoft Platform SDK for Windows Server 2003:

Add the following option: (\*1)

- /D "OM\_PC" /D "OM\_WIN32\_BUILD" /D "\_STDC\_\_" /MD /Zp8
- 1. If "\_\_STDC\_\_" is defined, an error may occur during compilation of source code that relies on Microsoft extensions. In this case, take the following steps:
- 2. Separate the source code for CORBA application processing from that which relies on Microsoft extensions.
- 3. Insert "#undef \_\_STDC\_\_" at the beginning of each file containing source code that relies on Microsoft extensions.

Configure the settings for the libraries to be linked as follows:

Microsoft(R) Visual C++(R) .NET or Microsoft(R) Visual Studio(R) 2005

Select Project | Properties | Configuration Properties | Linker | Input.

For details of the libraries to be linked, refer to "Programs Provided by the CORBA Service", "Libraries" in the "Programs Provided" appendix.

Register the INCLUDE and LIB directories located under the installation directory in Include and Library respectively, under Tools | Options | Directory.

#### **Registration Examples**

- Include Files

```
C:\MSDEV\INCLUDE;C:\MSDEV\MFC\INCLUDE;C:\Interstage\ODWIN\INCLUDE; 
C:\Interstage\TD\INCLUDE;C:\Interstage\ots\INCLUDE; 
C:\Interstage\ESWIN\INCLUDE
```
(when Visual C++ and Interstage are installed in C:\MSDEV and C:\Interstage respectively)

- Library Files

```
C:\MSDEV\LIB;C:\MSDEV\MFC\LIB;C:\Interstage\ots\LIB; 
C:\Interstage\ODWIN\LIB;C:\Interstage\EXTP\LIB;C:\Interstage\TD\LIB; 
C:\Interstage\ESWIN\LIB
```
(when Visual C++ and Interstage are installed in C:\MSDEV and C:\Interstage, respectively)

#### **Registration Examples**

Include Files

 $\verb|C:\MSDEV\InCLUDE|; C:\MSDEV\MFC\InCLUDE|; C:\Interstage\ODWIN\InCLUDE;$ 

(when Visual C++ and Interstage are installed in C:\MSDEV and C:\Interstage respectively)

Library Files

C:\MSDEV\LIB\amd64;C:\MSDEV\MFC\LIB\amd64;C:\Interstage\ODWIN\LIB\x64

(when Visual C++ and Interstage are installed in C:\MSDEV and C:\Interstage, respectively)

#### **Errors during Compilation**

#### **(a) Compile Errors**

If a C++ application is compiled using Microsoft(R) Visual Studio(R) 2005, the following error message may be output and the compile may fail.

error C4980: '\_\_value': To use this keyword, the /clr:oldSyntax command line option is required

In this case, it is necessary to change the IDL file variable name. In the above example, change the "value" variable in the IDL file to another name.

The following is an example of changing the variable name.

IDL file before correction

```
module ODsample{
     interface intf{
         readonly attribute long value;
          ...
     };
};
```
IDL file after correction

```
module ODsample{
    interface intf{
        readonly attribute long value1; /* value -> value1 */
        ...
     };
};
```
#### **(b) Link Errors**

When using ODSV.LIB or ODWIN.LIB to compile programs in Visual C++, the following error message may be displayed.

```
Linking...
odsv.lib(ODSV.dll) : error LNK2005: _CORBA_sequence_string_alloc has already been defined in 
simple_skel.obj.
odsv.lib(ODSV.dll) : warning LNK4006: _CORBA_sequence_string_alloc has already been defined in 
simple_skel.obj. The second and subsequent definitions will be disregarded. _
```
If this error message appears, change the following settings in Visual C++, then re-execute build.

Microsoft(R) Visual C++(R) .NET or Microsoft(R) Visual Studio(R) 2005

Select Project | Properties | Configuration Properties | Linker | Command Line | Additional Options, then add the /FORCE option.

When ODSV.LIB or ODWIN.LOB is used and the build is executed in Visual C++, the following warning message may be displayed, but operations are not affected:

```
C:\Interstage\odwin\lib\odwin.lib : warning LNK4064: conflicting subsystem;
     image may not run.
```
#### **Converting Applications into a DLL**

This section describes how to create a DLL using files generated by an IDL compiler.

#### **(a) IDL Compilation**

If the source for generating a DLL is to be created, specify the -dy option before performing IDL compilation.

#### **(b)Preprocessor Definition**

Create preprocessor definitions in Visual C++ separately when creating and linking a DLL. Refer to the following table for details.

Microsoft(R) Visual C++(R) .NET or Microsoft(R) Visual Studio(R) 2005

Project | Properties | Configuration Properties | C/C++ | Preprocessor | Preprocessor Definitions

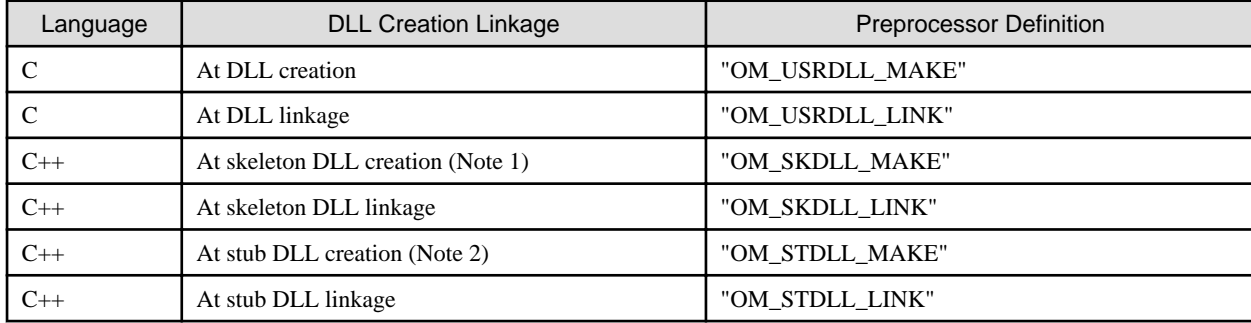

#### Table 2.3 DLL Preprocessor Definitions

**Notes**

- 1. When creating a DLL from a skeleton file and method implementation file
- 2. When creating a DLL from a stub file

#### **(c)Precautions**

As well as defining a preprocessor by setting a project as above, a preprocessor can also be specified in the #define statement in the source file in which IDL compiler-generated header files (\*.h) are to be included.

When a DLL is to be created and linked using header files generated from multiple IDL files, specify as shown below.

**Example**

```
 #define OM_USRDLL_LINK
 #include "a.h" // IDL compiler-generated header 
 #undef OM_USRDLL_LINK
 #define OM_USRDLL_MAKE
 #include "b.h" // IDL compiler-generated header 
 #undef OM_USRDLL_MAKE
```

```
 // The following is source code. 
 ...
```
#### **Linking Libraries**

Link either a server library or a client library in one application.

## **2.2.4 Notes on Solaris Applications**

#### Solaris64

When compiling and linking the application, specify the option that corresponds to the 64-bit version. This option will vary depending on the compiler version used, so check the compiler manual.

## **2.2.5 Notes on Linux Applications**

All applications must be created on an OS of the same distribution and version as the OS where that application is executed. When the OS version is upgraded, the application must be rebuilt in the OS environment of the new version.

To create an application using Linux for Intel64 (32-bit compatible) Interstage Application Server, the "-m32 -mtune=i386" option must be specified for the gcc/g++ command.

## **2.2.6 Examples of Server Application Compilation and Linkage (Solaris)**

### 2.2.6.1 C Server Application (Thread Mode)

#### **Example 1 (created as executable file)**

odsvapl.c: Server application source

IDL\_skel.c: Skeleton source

odsvapl: Server application executable file

```
% IDLc IDL.idl
% cc -c -D_REENTRANT -DNeedFunctionPrototypes -I/opt/FSUNod/include -o odsvapl.o odsvapl.c
% cc -c -D_REENTRANT -DNeedFunctionPrototypes -I/opt/FSUNod/include -o IDL_skel.o IDL_skel.c
% cc -lthread -lsocket -lnsl -L/opt/FSUNod/lib -lOM -o odsvapl odsvapl.o IDL_skel.o
```
#### **Example 2 (created as shared object)**

odsvapl.c: Server application source

IDL\_A\_B\_skel.c: Skeleton source

libA\_B.so: Server application shared object

```
% cat IDL.idl
  module A {
     interface B {
: 100 minutes
 }
  }
% IDLc -dy IDL.idl
% cc -c -D_REENTRANT -DNeedFunctionPrototypes -I/opt/FSUNod/include -o odsvapl.o odsvapl.c
% cc -c -D_REENTRANT -DNeedFunctionPrototypes -I/opt/FSUNod/include -o IDL_A_B_skel.o IDL_skel.c
% cc -G -Kpic -lthread -lsocket -lnsl -L/opt/FSUNod/lib -lOM -o libA_B.so odsvapl.o IDL_A_B_skel.o
```
For information about usable compilers, refer to "Software Products Required for Application Development" in the "Supported Software" chapter in the Product Notes.

<span id="page-35-0"></span>Specify a thread library (libthread.so) at the beginning of the other libraries. After linking, execute the *ldd* command to confirm that libthread.so is linked in the hierarchy over system library libc.so. Note that if libthread.so is linked under libc.so, the thread library operates abnormally, causing the application to malfunction.

```
% ldd odsvapl
libthread.so.1 => /usr/lib/libthread.so.1
the state of the state of the state of
libc.so.1 => /usr/lib/libc.so.1
the state of the state of the state of
```
## 2.2.6.2 C Server Application (Process Mode)

#### **Example**

odsvapl.c: Server application source

IDL\_skel.c: Skeleton source

odsvapl: Server application executable file

```
% IDLc IDL.idl
% cc -c -DNeedFunctionPrototypes -I/opt/FSUNod/include -o odsvapl.o odsvapl.c
% cc -c -DNeedFunctionPrototypes -I/opt/FSUNod/include -o IDL_skel.o IDL_skel.c
% cc -lsocket -lnsl -L/opt/FSUNod/lib/nt -lOM -o odsvapl odsvapl.o IDL_skel.o
```
Refer to "Software Products Required for Application Development" in the "Supported Software" chapter of the Product Notes for information about usable compilers.

In a process mode application, do not add a thread library (libthread.so) during linkage. If it is added mistakenly, the application may malfunction. Use the ladd command to check whether thread libraries have been mistakenly mixed.

To run a process mode application, the environment variable LD\_LIBRARY\_PATH must have been set to /opt/FSUNod/lib/nt; otherwise, the application may malfunction.

### 2.2.6.3 COBOL Server Application (Using Thread Mode)

#### **Example**

odsvapl.cbl: Main program source (initialization processing part)

odsvapl\_sub.cbl: Subprogram source (I/F implemented part)

IDL\_A\_B\_skel.cbl: Skeleton source

IDL\_cdr.cbl: CDR source

odsvapl: Server application executable file

libA-B.so: Server application shared object

```
% cat IDL.idl
  module A {
     interface B {
: 100 minutes
 }
  }
% IDLc -cobol IDL.idl
% CORBA=/opt/FSUNod/include/COBOL
% export CORBA
% cobol -c -M -Tm odsvapl.cbl
% cobol -Tm -L/opt/FSUNod/lib -lOMcblMT -o odsvapl odsvapl.o
% cobol -G -Tm -o libIDL_cdr.so IDL_cdr.cbl
% cobol -G -Tm -o libIDL_A_B_skel.so IDL_A_B_skel.cbl
% cobol -G -Tm -L/opt/FSUNod/lib -lOMcblMT -lIDL_cdr -lIDL_A_B_skel -o libA-B.so odsvapl_sub.cbl
```
A CORBA application created by COBOL must have a dynamic link structure. Because the make-up of the dynamic program structure during operation is not guaranteed, do not specify the compiler option DLOAD.

When a COBOL source is compiled, do not specify the "-dy" option. Otherwise, the system will fail to invoke libraries for COBOL (libOMcblMT.so and libOMircblMT.so) provided by the CORBA service during application execution, causing the exception BAD\_OPERATION.

## 2.2.6.4 COBOL Server Application (Using Process Mode)

### **Example**

odsvapl.cbl: Main program source (initialization processing part)

odsvapl\_sub.cbl: Subprogram source (I/F implemented part)

IDL\_A\_B\_skel.cbl: Skeleton source

IDL\_cdr.cbl: CDR source

odsvapl: Server application executable file

libA-B.so: Server application shared object

```
% cat IDL.idl 
  module A {
     interface B {
          :
     }
  }
% IDLc -cobol IDL.idl
% CORBA=/opt/FSUNod/include/COBOL
% export CORBA
% cobol -c -M odsvapl.cbl
% cobol -L/opt/FSUNod/lib -lOMcbl -o odsvapl odsvapl.o
% cobol -G -o libIDL_cdr.so IDL_cdr.cbl
% cobol -G -o libIDL_A_B_skel.so IDL_A_B_skel.cbl
% cobol -G -L/opt/FSUNod/lib -lOMcbl -lIDL_cdr -lIDL_A_B_skel -o libA-B.so odsvapl_sub.cbl
```
A CORBA application created by COBOL must have a dynamic link structure. Because the make-up of the dynamic program structure during operation is not guaranteed, do not specify the compiler option DLOAD.

When a COBOL source is compiled, do not specify the "-dy" option. Otherwise, the system will fail to invoke libraries for COBOL (libOMcbl.so and libOMircbl.so) provided by the CORBA service during application execution, causing the exception BAD\_OPERATION.

To operate a process-mode application, the environment variable LD\_LIBRARY\_PATH must have been set to /opt/FSUNod/lib/nt. Otherwise, the application may malfunction.

# **2.2.7 Compiling Java Applications**

To compile the Java application, use the *javac* command of the JDK that is provided with Interstage Application Server.

# **Chapter 3 CORBA WorkUnits**

Refer to Operating CORBA WorkUnits in the OLTP Server User's Guide for details on the operation procedure for the CORBA WorkUnit.

# **Chapter 4 C Programming Guide**

This chapter explains how to develop CORBA applications in C.

# **4.1 Client Application Programming (Static Invocation Interface)**

This section describes the client application processing flow in the static invocation interface as outlined in the following figure.

### Figure 4.1 Client Application Processing Flow (Static Invocation Interface)

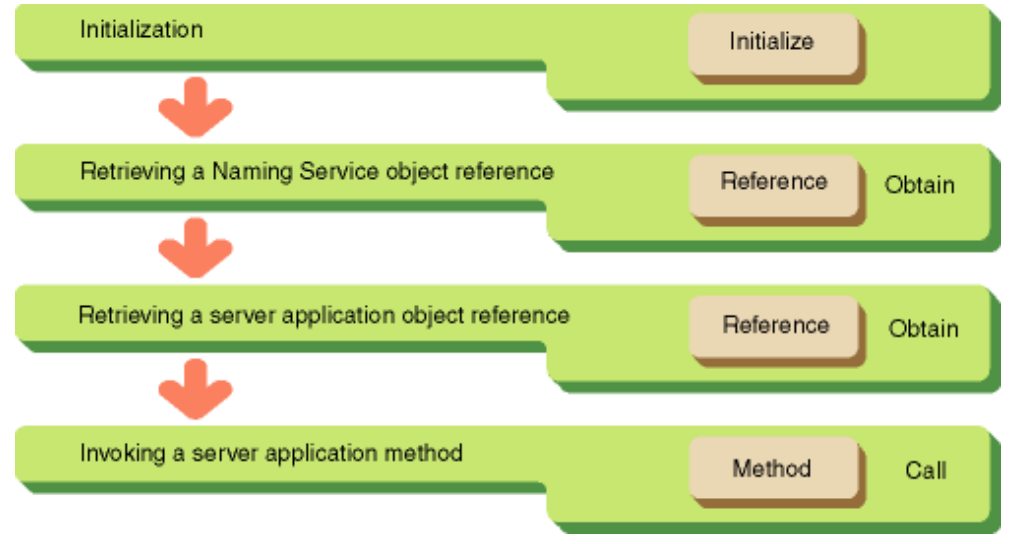

## **4.1.1 Initialization**

To initialize, you must invoke the CORBA\_ORB\_init() method. An ORB object reference will be returned. This object reference is specified to use the ORB interface whenever it is invoked.

```
main( argc, argv )
     int argc;
     char *argv[];
{
    int current_argc = argc;
     CORBA_ORB orb; /* ORB object reference */
    CORBA_Environment env; /* Exception information */
    orb = CORBA_ORB_init(&current_argc,argv, FJ_OM_ORBid, &env );
```
## **4.1.2 Retrieving a Naming Service Object Reference**

A Naming Service object reference is required to reference the object to be executed. The CORBA\_ORB\_resolve\_initial\_references() method (which retrieves the CORBA interface object reference) is used to retrieve a Naming Service object reference. You must specify CORBA\_ORB\_ObjectId\_NameService as a parameter.

```
CosNaming_NamingContext cos_naming; /* NamingService object reference */
CosNaming_Name name; \frac{1}{2} /* Information storage area to be retrieved */
CosNaming_NameComponent name_component; /* Name component */
/* NamingService object reference acquired */
cos_naming = CORBA_ORB_resolve_initial_references (
             orb,
             CORBA_ORB_ObjectId_NameService,
```
&env);

## **4.1.3 Retrieving a Server Application Object Reference**

To retrieve a server application object reference, use the Naming Service method CosNaming\_NamingContext\_resolve(). You must specify the target object name as a method parameter.

```
CORBA object \phi obji /* Server application object reference */
name. length = name. maximum = 1; /* Number of object names */
name. buffer = \&name component; /* Object name storage area */
name_component.id = "ODdemo::calculator"; /* Object name */
name_component.kind = " "; / * Object type */* Object reference for server application acquired */
obj = CosNaming_NamingContext_resolve(cos_naming, &name, &env );
```
# **4.1.4 Invoking a Server Application Method**

To invoke a server program method, you must specify the method name. Concatenate the module name, interface name, and operation name using an underscore  $\Box$ . In the following example, ODdemo, calculator, and calculate correspond to the module, interface and operation names. When invoking a method, you must specify the CORBA\_Environment structure to which any exception information will be returned if an error occurs.

```
CORBA long a, b; /* Input parameter */
ODdemo_calculator_result res; /* Return value */
a = 100; b = 20;/* Method call */
res = ODdemo_calculator_calculate( obj, a, b, &env );
```
# **4.2 Client Application Programming (Dynamic Invocation Interface)**

The following figure outlines client application processing using a dynamic invocation interface.

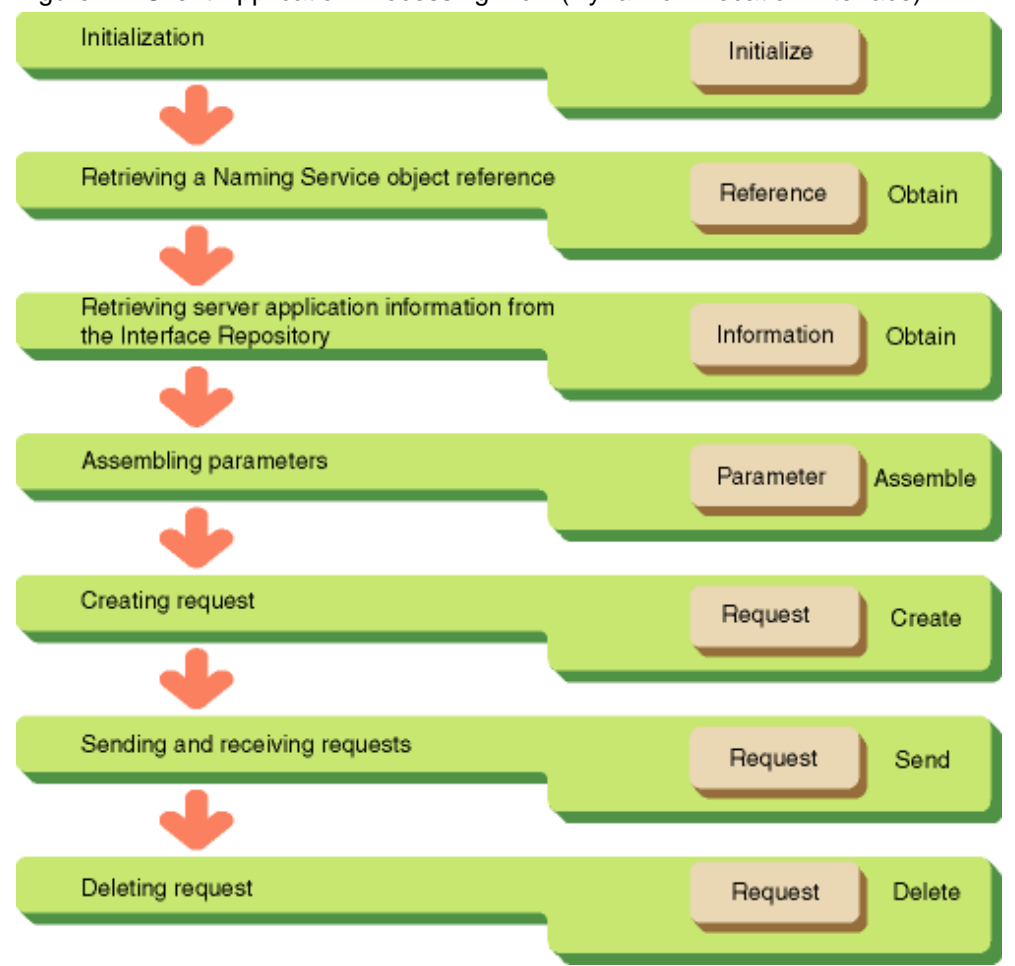

### Figure 4.2 Client Application Processing Flow (Dynamic Invocation Interface)

### **4.2.1 Initialization**

Invoke CORBA\_ORB\_init() to initialize the operation. An ORB object reference is returned. This object reference will be used whenever an ORB interface is invoked.

```
main( argc, argv )
     int argc;
    char *argv[];
{
   int current_argc = argc;
    CORBA_ORB orb; /* ORB object reference */
    CORBA_Environment env; /* Exception information */
   orb = CORBA_ORB_init(&current_argc,argv, FJ_OM_ORBid, &env );
```
## **4.2.2 Retrieving a Naming Service Object Reference**

To retrieve a Naming Service object reference, use CORBA\_ORB\_resolve\_initial\_references(). This method retrieves the CORBA interface object reference and the Naming Service object reference. You must specify CORBA\_ORB\_ObjectId\_NameService as a parameter.

```
CosNaming_NamingContext cos_naming; /* NamingService object reference*/
CosNaming_Name name; /* Information storage area to be retrieved */
/* NamingService object reference acquired */
cos_naming = CORBA_ORB_resolve_initial_references (
```

```
 orb,
 CORBA_ORB_ObjectId_NameService,
 &env);
```
## **4.2.3 Retrieving Server Application Information from the Interface Repository**

The interface repository stores the IDL-defined module name, interface name, operation name, and parameter in a hierarchical structure. Retrieval of server application information is carried out as follows:

### **(1) Retrieving InterfaceDef Object Reference**

The InterfaceDef object reference retrieves server application information from the interface repository. You must specify the server application object name as a parameter in order to obtain the server application object reference from the Naming Service. You must then use the CORBA\_Object\_get\_interface() method to retrieve the InterfaceDef object reference.

```
CORBA_Object obj; /* Object reference for server application */
CosNaming_Name name; /* Information storage area to be referenced */
CORBA_InterfaceDef intf; /* InterfaceDef object reference */
name._length = name._maximum = 1; /* Number of object names */
name._buffer = &name_component; /* Object name storage area */
name_component.id = "ODdemo::calculator"; /* Object name */
name\_component.kind = ""; /* Object type */
/* Object reference for server application acquired */
obj = CosNaming_NamingContext_resolve (
          cos_naming
          &name,
          &env );
/* InterfaceDef object reference acquired */
intf = CORBA_Object_get_interface(obj, &env);
```
### **(2) Retrieving an OperationDef Object Reference**

To retrieve specified parameter information from the interface repository, use CORBA\_OperationDef\_describe(). This method is used to retrieve server application information (parameter name, number of parameters, and parameter type). You must specify OperationDef object reference as a parameter.

```
CORBA_ContainedSeq *intf_opr;
/* OperationDef object reference for method acquired */
intf_opr = (CORBA_OperationDef)CORBA_InterfaceDef_lookup_name(
     intf,
      "calculate",
     -1,
    CORBA dk Operation, /* Operation information acquired */
     CORBA_FALSE,
     &env );
```
### **(3) Retrieving Parameter Information**

To search the interface repository for parameter information on a method implemented in the server application, use CORBA\_OperationDef\_describe(). This information can include parameter names, number of parameters, and parameter types. You must specify the OperationDef object reference as a parameter.

```
/* Parameter information structure held by OperationDef object */
CORBA_Contained_Description *description;
/* Parameter information structure acquired */
description = CORBA_OperationDef_describe( intf_opr->_buffer[0], &env );
```
## **4.2.4 Assembling Parameters**

This section provides information on assembling parameters.

### **(1) Creating a Parameter List**

To create a list object (NVList object) which stores the parameters to be passed to the server, use CORBA\_ORB\_create\_list(). You must specify the number of parameters to be stored as a parameter. An NVList object reference is then returned. For further information on the NVList object interface, refer to "NVList Object" in the "CORBA Interface" chapter.

```
CORBA_OperationDescription *opr_description; /* Parameter information structure */
CORBA_any *tmp_any; /* Work */
CORBA_ParDescriptionSeq *params; /* Parameter information */
CORBA_NVList arg_list; /* List object */
/* Structure extracted from Contained Description structure */
tmp_any = &description->value;
opr_description = (CORBA_OperationDescription *)tmp_any->_value;
/* Parameter information extracted */
params = &opr_description->parameters;
/* List object generated */
CORBA_ORB_create_list( orb,
        params->_length,
         &arg_list,
         &env );
```
### **(2) Assigning Parameters to the List**

To assign a parameter to the list to be passed to the server, use CORBA\_NVList\_add\_item(). You must specify the CORBA\_NVList object reference, the name of the server application, type, value, and length as parameters.

The order in which parameter information is set in the list object using CORBA\_NVList\_add\_item() must be consistent with the IDL definition. If the first method argument is an in-parameter, the second argument is an out-parameter, and the third argument is an inoutparameter in the IDL definition, then parameter information must be set in the list object in the same order as in the IDL definition.

For details on how to set parameters, see "Acquiring/releasing parameters via a dynamic interface" in "Mapping to data type."

```
CORBA long a, b;/* Parameter setting */
CORBA_NVList_add_item(
   arg_list, /* List object */
    params->_buffer[0].name, /* Parameter name */
   TC_long, \frac{1}{2} /* Parameter type */
    &a, /* Parameter value */
   sizeof( CORBA_long ), \frac{1}{2} /* Parameter length */
    CORBA_ARG_IN, /* Parameter type (in, out, inout) */
    &env);
CORBA_NVList_add_item(
    arg_list, /* List object */
    params->_buffer[1].name, /* Parameter name */
   TC long, \frac{1}{2} /* Parameter type */
```

```
 &b, /* Parameter value */
sizeof( CORBA_long ), \frac{1}{2} /* Parameter length */
 CORBA_ARG_IN, /* Parameter type (in, out, inout) */
 &env);
```
## **4.2.5 Creating a Request**

To create a request object, use CORBA\_Object\_create\_request(). You must specify an object reference for the server object, an NVList and NamedValue to store the returned value (described later) and the Invoking server as the request object. The object reference for the request object is then returned.

The request object acquired here must be deleted when it is no longer needed. For further information on object deletion, refer to "[4.2.7](#page-44-0) [Deleting a Request"](#page-44-0).

```
CORBA_NamedValue result; /* Return */
result.argument._type = TC_ODdemo_calculator_result;
                                  /* Return parameter type */
result.len = sizeof( ODdemo_calculator_result );
                                 /* Return parameter length */
result.argument._value = NULL;
/* List object is generated */
CORBA_Object_create_request(
    obj, /* Object reference for server application */
    CORBA_OBJECT_NIL, /* context */
    "calculate", /* Method name */
   arg_list, \frac{1}{2} /* Input parameter */
    &result, /* Return value */
    &request,
    CORBA_OUT_LIST_MEMORY,
     &env );
```
In the following example, the NamedValue is the location used to store return values from the server. The IDL file definition for NamedValue is as follows:

```
module CORBA
{
    struct NamedValue
     {
       identifier name; // Parameter name
       any argument; // Parameter value
       long len; // Parameter length
       Flags arg_modes; // Parameter passing method
                               // (in, out, inout)
    };
};
```
Using C, NamedValue is defined as follows:

```
struct CORBA_NamedValue
{
     CORBA_identifier name; /* Parameter name */
     CORBA_any argument; /* Parameter value */
    CORBA_long len; \frac{1}{2} len; \frac{1}{2} Parameter length */
     CORBA_Flags arg_modes; /* Parameter passing method (in, out, inout) */
};
```
### <span id="page-44-0"></span>**4.2.6 Sending a Request**

To send a request to server applications you can use either synchronous or asynchronous communication.

### 4.2.6.1 Synchronous Communication

To invoke the server application, use CORBA\_Request\_invoke() method. You must specify the object reference of the request object as a parameter.

CORBA\_Request\_invoke( request, NULL, &env );

Processing results of the server application are stored in the CORBA\_NVList object (in this example, arg\_list) set with CORBA\_NVList\_add\_item().

### 4.2.6.2 Asynchronous Communication

To invoke the server application, use CORBA\_Request\_send(). You must specify the object reference of the request object as a parameter. Use CORBA\_Request\_get\_response() method to receive the server return value. You must specify the object reference for the request object as a parameter.

```
CORBA_Request_send( request, /* Processing request */
     (CORBA_Flags)NULL, env );
    ...
if ( CORBA_Request_get_response( /* Processing result reception */
     request,
     CORBA_RESP_NO_WAIT,
    \&env ) == CORBA OK ) { / User-specified processing */
      ..... 
}
```
If the request from the CORBA\_Request\_get\_response() server application is not completed successfully, the CORBA\_Request\_get\_response() should be invoked again.

Processing results of the server application are stored in the CORBA\_NVList object (in this example, arg\_list) set with CORBA\_NVList\_add\_item().

### **4.2.7 Deleting a Request**

To delete a request object, use CORBA\_Request\_delete() method. You must specify the object reference of the request object as a parameter. To delete an NVList object, use CORBA\_NVlist\_free() with an object reference to the NVList object specified as a parameter.

When an NVList object is deleted, the out and inout parameter areas allocated on the server application side are automatically made free.

```
CORBA_Request_delete(request,&env); /* Request object is deleted */
CORBA NVList free( arg list, &env ); /* Deletes the NVList object for parameters */
```
# **4.3 Client Application Exception Handling**

The server application processing result tells you whether the client application has terminated normally or abnormally. In the case of an abnormal termination, the processing result can also indicate whether the system or server application caused the application to terminate abnormally (known respectively as a system exception and a user exception).

Error information is stored in the CORBA\_Environment structure specified when invoking the method. The CORBA\_Environment structure is shown below.

```
typedef struct {
   CORBA enum major;
   CORBA_unsigned_long _minor;
 .
```
.

The application must initialize the CORBA\_Environment structure area before invoking a method.

```
CORBA_Environment env;
memset( &env, 0, sizeof(CORBA_ Environment));
```
The following values are set in \_major:

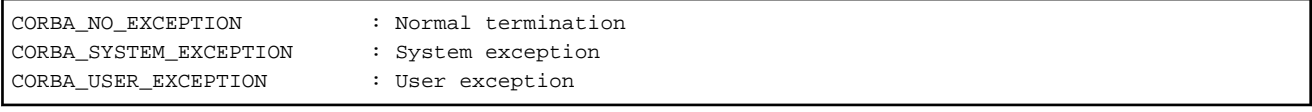

## **4.3.1 System Exception**

The system exceptions shown in the following table are assigned. The data type notified for a system exception is the string type. To retrieve the string from the CORBA\_Environment structure, use CORBA\_exception\_id().

Refer to the Reference Manual (API Edition) for the meaning of each exception.

### Table 4.1 Exception Codes

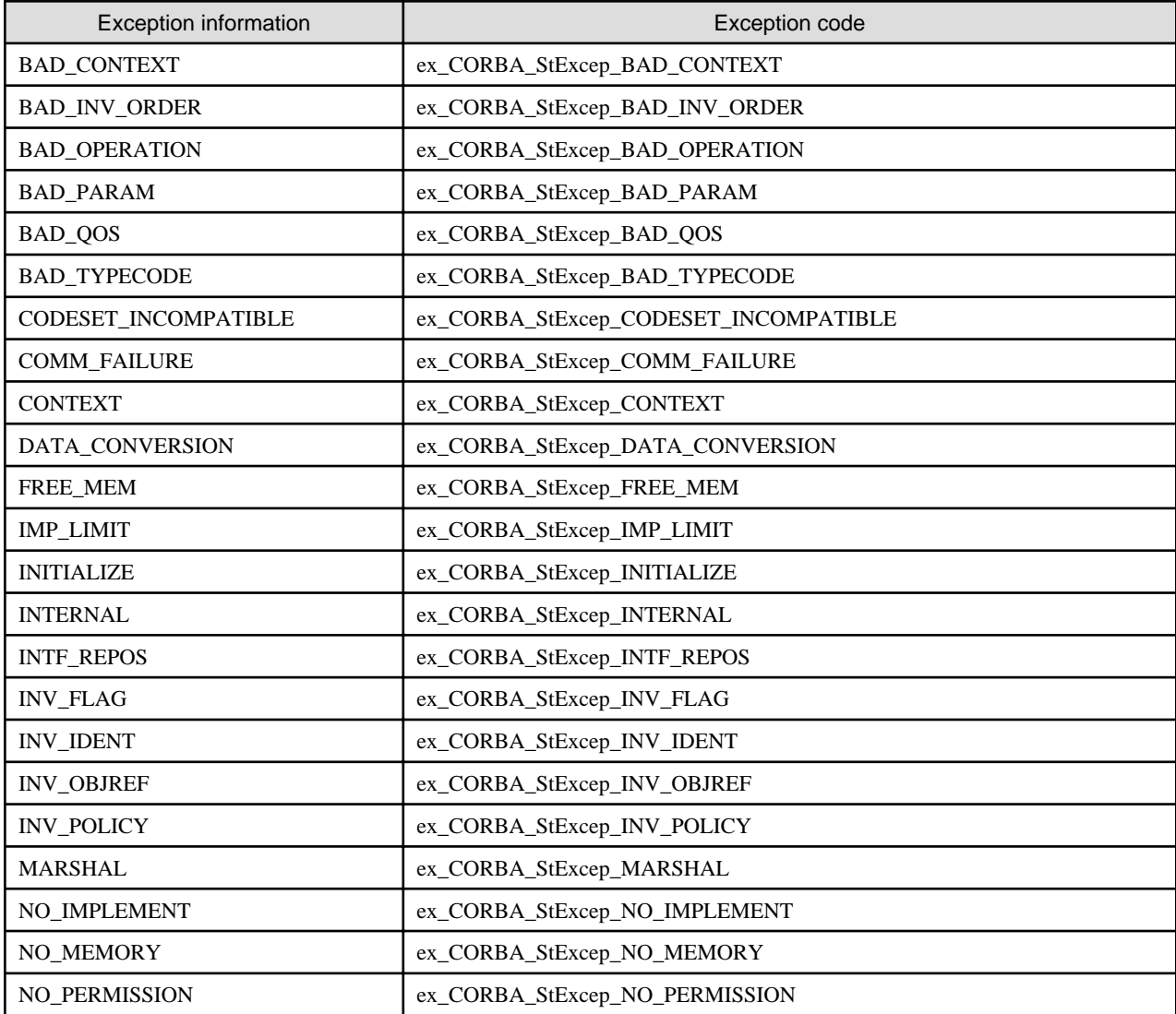

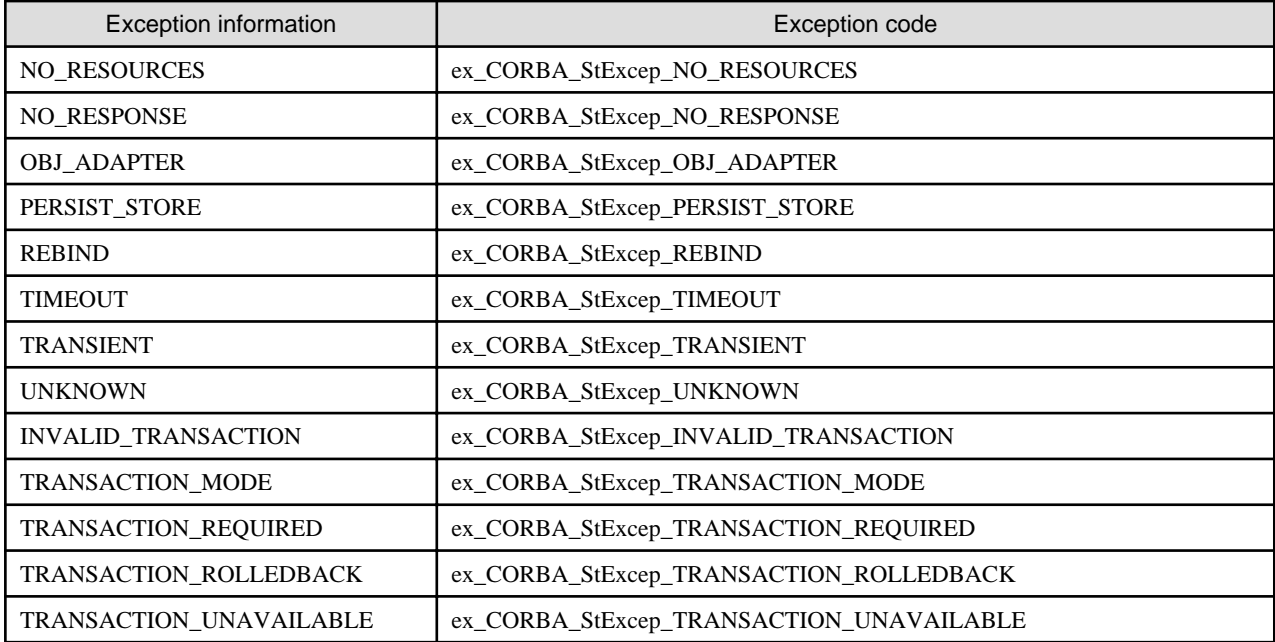

A minor code is set in \_minor in the CORBA\_Environment structure when a system exception occurs. Refer to information on CORBA Service Minor Codes in the Reference Manual (API Edition) for details of minor code values.

## **4.3.2 User Exception**

Strings are also used to report error information relating to user exceptions. To retrieve the string from the CORBA\_Environment structure, use CORBA\_exception\_id(). The CORBA\_exception\_value is used to retrieve details from the CORBA\_Environment structure on userdefined information defined by IDL.

## **4.3.3 Obtaining Exception Information**

The following example shows how to obtain exception information.

```
/* Method invoked */
ret = ODdemo_calculator_calculate(obj, a, b, &env);
switch(env._major){
     case CORBA_SYSTEM_EXCEPTION:
         /* System exception error processing */
         id = CORBA_exception_id(&env);
          if ( strcmp (id, ex_CORBA_StExcep_COMM_FAILURE) == 0 ) {
            /* Obtain minor code * /
              fprintf( stderr, "SystemException:COMM_FAILURE (minor = %x)\n", env._minor); 
 .
 .
          }
 .
 .
     case CORBA_USER_EXCEPTION:
          /* User exception error processing */
        id = CORBA\_exception_id(\&env);if ( strcmp (id, ex\_exp\_exc) == 0 ) {
              uexc = (exp_exc *)CORBA_exception_value(&env); 
 .
 .
          }
```
# **4.4 Server Application Programming (Static Skeleton Interface)**

A server application is composed of initialization and interface implementation components. The following figure outlines the initialization component.

### Figure 4.3 Server Application Initialization Component

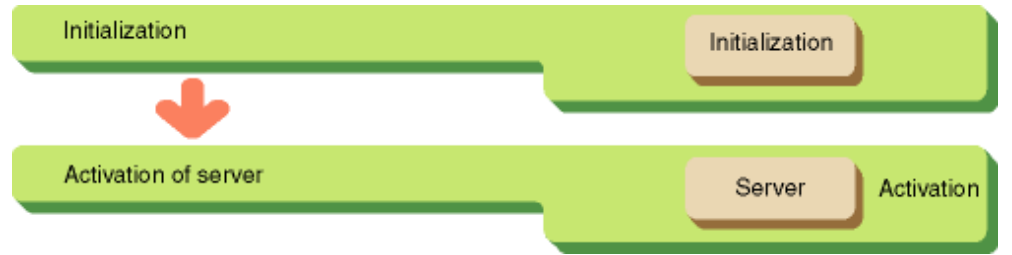

## **4.4.1 Initialization**

 . .

Initialization is carried out by invoking CORBA\_ORB\_init(). An ORB object reference is then returned. This object reference is specified whenever the ORB interface is invoked.

```
main( argc, argv )
     int argc;
     char *argv[];
{
     int current_argc = argc;
     CORBA_ORB orb; /* ORB object reference */
     CORBA_Environment env; /* Exception information */
    orb = CORBA_ORB_init( &current_argc,argv, FJ_OM_ORBid, &env );
```
The CORBA\_ORB\_BOA\_init() method is used to initialize a basic object adapter.

```
CORBA BOA boa; /* BOA object reference */
 /* BOA is acquired */
 boa = CORBA_ORB_BOA_init(
             orb, &current_argc, argv, CORBA_BOA_OAid, &env );
```
Invoke server application initialization as required.

## **4.4.2 Activating the Server**

When initialization is complete, the server application notifies ORB. Once this instruction has been issued, ORB sends a request to the server from the client application. The activation method varies according to the server type, listed in the following table.

| Server Type       | Method                  |
|-------------------|-------------------------|
| shared server     | CORBA_BOA_impl_is_ready |
| unshared server   | CORBA_BOA_obj_is_ready  |
| persistent server | CORBA_BOA_impl_is_ready |
| server per method | CORBA_BOA_impl_is_ready |

Table 4.2 Server Activation Method

### **(1) Retrieving the Implementation Repository Object Reference**

To retrieve an Implementation Repository object reference, use CORBA\_ORB\_resolve\_initial\_references() to specify CORBA\_ORB\_ObjectId\_ImplementationRepository as the second parameter.

### **(2) Searching for an ImplementationDef Object Reference**

To obtain an ImplementationDef object reference, use FJ\_ImplementationRep\_lookup\_id() to specify the ImplementationRep object for the server application for the first parameter.

#### **(3) Activating a Server**

To activate the server, use CORBA\_BOA\_impl\_is\_ready() or CORBA\_BOA\_obj\_is\_ready().

The method used in a server application depends on whether the server application is implemented using a process or a thread. If the server application is implemented using a thread, the method used depends on information assigned in the implementation repository. The differences between the methods are shown below.

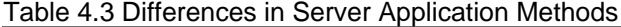

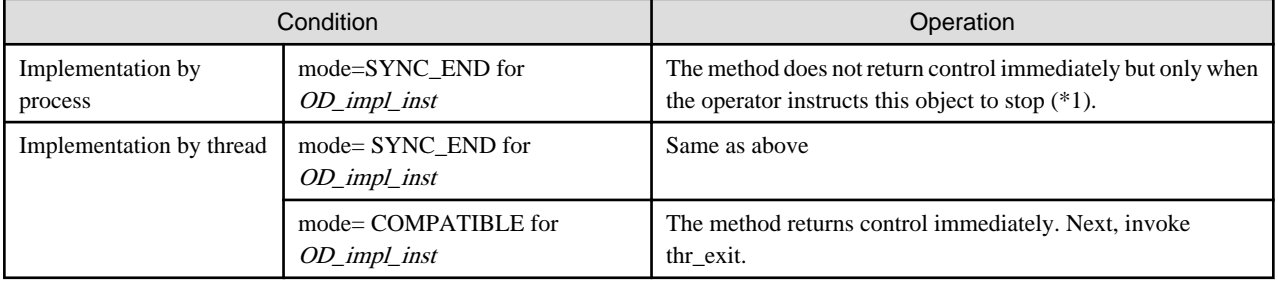

\*1 After the method returns control, a deactivation process (refer to ["4.4.4 Deactivating the Server"](#page-49-0)) is required to close the file opened during initialization and to release the location.

```
CORBA_ImplementationDef impl; /* ImplementationDef object reference */
ImplementationRep impl_rep; /* ImplementationRep object reference */
/* Object reference for implementation information retrieved */
impl rep = CORBA ORB resolve initial references(
     orb, 
     CORBA_ORB_ObjectId_ImplementationRepository,
     &env);
/* ImplementationRep object reference retrieved */
impl = FJ_ImplementationRep_lookup_id(
     impl_rep,
     _IMPL_ODdemo_calculator, /* Repository ID */
     &env );
/* Server activated */
CORBA BOA impl is ready(boa, impl, &env );
```
## **4.4.3 Interface Implementation Function**

After initialization, interface implementation processing by the server application is described.

The object reference is mapped to the first parameter of the interface implementation function. The IDL-defined parameter and pointer to the CORBA\_Environment structure are then mapped to the first parameter.

```
ODdemo_calculator_result /* Return value type */
ODdemo_calculator_calculate( /* Implementation function of calculate method */
     ODdemo_calculator obj, /* Server object reference */
    \verb|CORBA_long| \qquad \qquad \verb|a|, \qquad \verb|/* Input value */|
```

```
CORBA long b, \t/* Input value */
     CORBA_Environment *env ) /* Error value */
{
     ODdemo_calculator_result res; /* Return value */
     res.add_result = 0;
     res.subtract_result = 0;
     res.multiple_result = 0;
     res.divide_result = 0;
    if( b == 0 ) { / * 0 division check * CORBA_BOA_set_exception(
              boa,
              CORBA_USER_EXCEPTION,
              ex_ODdemo_calculator_ZEROPARAM,
              NULL,
              env );
         return( res ) ;
     }
     res.add_result = a+b; /* Addition result setting */
     res.subtract_result = a-b; /* Subtraction result setting */
     res.multiple_result = a*b; /* Multiplication result setting */
     res.divide_result = (CORBA_float)a/b; /* Division result setting */
     return res;
}
```
## **4.4.4 Deactivating the Server**

If a user sends a request to stop, the server application notifies ORB that subsequent requests from the client should not be accepted. When this notification is received, ORB will no longer send the processing request from the client to the server application and will return an exception to the client. The deactivation method and the server type to which it relates, is listed in the following table.

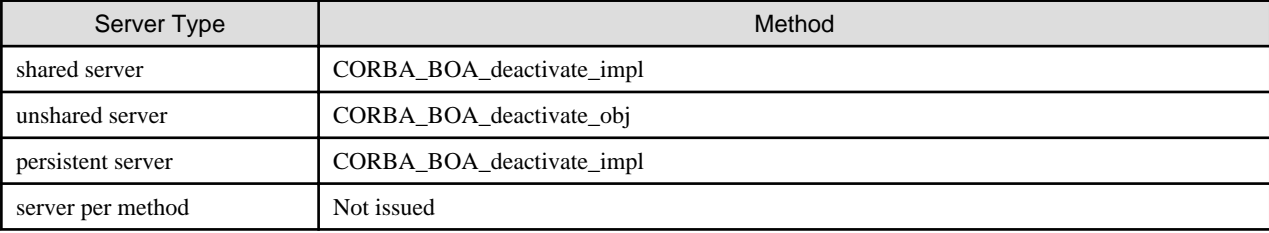

### Table 4.4 Server Deactivation Method

The CORBA\_BOA\_deactivate\_impl() method specifies the ImplementationRep object for the server application as a parameter. CORBA\_BOA\_deactivate\_obj() specifies the object reference as a parameter.

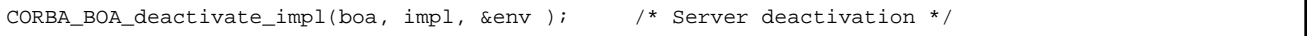

If the isstopwu command or the Interstage Management Console is used to stop an operating WorkUnit, the server application notifies ORB that subsequent requests from the client should not be accepted. Client applications no longer need to issue the deactivation method.

If the odcntlque command is used to stop server applications when the CORBA application program is operated under control of the WorkUnit, client applications no longer need to issue the deactivation method.

# **4.5 Programming Server Application Exceptions**

This section contains information on programming server application exceptions.

### **Setting Exception Information**

If a user exception is to be assigned, CORBA\_string\_alloc is invoked. This function allocates the location to which the string identifying the user exception is assigned. The string is copied to this location. The alloc function generated by the IDL compiler is then used to allocate the location used for assigning a user exception. The alloc function name is specified in a format where the IDL-specified interface name, exception identifier, and alloc are connected by an underscore (\_). Because IDL-defined exception information constitutes a structure in C, a value is assigned to the structure member variable. In the following example, user exception identification information is not assigned. CORBA\_BOA\_set\_exception() is used to assign exception information in the CORBA\_Environment structure.

```
ODdemo_calculator_result
ODdemo_calculator_calculate(
     ODdemo_calculator obj,
     CORBA_long a,
    CORBA_long b,
     CORBA_Environment *env )
{
    ODdemo_calculator_result res;
: 1999 - 1999 - 1999 - 1999 - 1999 - 1999 - 1999 - 1999 - 1999 - 1999 - 1999 - 1999 - 1999 - 1999 - 1999 - 199
    if( b == 0 ) {
          /* Error ZEROPARAM set in env */
          CORBA_BOA_set_exception(
               boa, /* BOA object reference */
               CORBA USER EXCEPTION, /* User exception */
                ex_ODdemo_calculator_ZEROPARAM,
                                        /* Method that caused a user exception */
                NULL, /* User exception identification information */
               env ); <br> /* CORBA_Environment */
          return( 0 ) ;
     }
: 100 million 1
     return res;
}
```
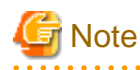

To call another method from the inside of a server method, use another CORBA::Environment structure. Do not use the CORBA::Environment structure passed to a parameter of a server method as a parameter for calling another method. If this is done, exception information for the inside of the server method that is generated by another method will be set as the exception information.

The following example shows an acceptable programming example and an incorrect programming example:

### Correct Programming Example

```
 ODdemo_calculator_result
  ODdemo_calculator_calculate(
      ODdemo_calculator obj, 
      CORBA_long a, 
     CORBA long b,
      CORBA_Environment *env ) 
  {
      CosNaming_NamingContext nc; 
      CosNaming_Name name; 
      CORBA_Object obj; 
      CORBA_Environment local_env; /* */
      memset( &local_env, 0, sizeof(CORBA_Environment) ); 
: 100 million 1
      /* The exception information for CosNaming_NamingContext_bind()
        * is set in local_env. Thus it is not handled as the exception
       * information for ODdemo_calculator_calculate().
```

```
 */
       CosNaming_NamingContext_bind( nc, &name, obj, &local_env ); 
: 100 million 1
 }
```
### Incorrect Programming Example

```
 ODdemo_calculator_result
  ODdemo_calculator_calculate(
      ODdemo_calculator obj, 
      CORBA_long a, 
      CORBA_long b, 
      CORBA_Environment *env ) 
  {
      CosNaming_NamingContext nc; 
     CosNaming_Name name;
      CORBA_Object obj; 
: 100 million 1
      /* When an exception is returned to CosNaming_NamingContext_bind(),
       * the exception information for CosNaming_NamingContext_bind() 
       * is incorrectly handled as the exception information for 
       * ODdemo_calculator_calculate().
       */
      CosNaming_NamingContext_bind( nc, &name, obj, env ); 
: 100 million 1
 }
```
### **Obtaining Exception Information**

Obtaining exception information for server applications is the same as for client applications. Refer to ["4.3 Client Application Exception](#page-44-0) [Handling"](#page-44-0) for details.

# **4.6 Registering of a Server Application**

Register the created server application to ImplementationRepository and NamingService.

## **4.6.1 Registering in the Implementation Repository**

The OD\_impl\_inst command is used to register server application information in the implementation repository. The following is an example of registration processing using the OD\_impl\_inst command. The information to be specified is as follows:

#### Windows32/64

OD\_impl\_inst -a -r IDL:ODdemo/calculator:1.0 -t S -f D:\server\simple\_s.exe

### Solaris32/64 Linux32/64

OD\_impl\_inst -a -r IDL:ODdemo/calculator:1.0 -t S -f /home/guest/simple\_s -u user -g group

-a

Indicates that server application information is registered.

-r IDL:ODdemo/calculator:1.0

Specifies the implementation repository ID.

```
-t S
```
Specifies the server type with one uppercase letter. The types that can be specified include persistent (P), shared (S), unshared (U), and server per method (M).

### Windows32/64

-f D:\server\simple\_s.exe

Solaris32/64 Linux32/64

-f /home/guest/simple\_s

Specifies the path name of the server application storage location.

Solaris32/64 Linux32/64

-u user

Specifies the User ID used when executing the server application.

Solaris32/64 Linux32/64

-g group

Specifies the Group ID used when executing the server application.

# **4.6.2 Registering in the Naming Service**

To enable other applications to access a server application as an object, you must create an object reference to identify it. The object reference created is also registered in the Naming Service. You can create an object in the following way:

- Use the OD or adm command.
- In the server application, BOA functionality is used to create an object reference and register it in the Naming Service.

### **Using the OD\_or\_adm Command**

Once an object reference has been created, use OD\_or\_adm command to register it in the Naming Service. The following example deals with registration using the OD\_or\_adm command and information that needs to be specified:

OD\_or\_adm -c IDL:ODdemo/calculator:1.0 -n ODdemo::calculator

### -c IDL:ODdemo/calculator:1.0

Registers an object reference using the specified interface repository ID.

-n ODdemo::calculator

Specifies the name of the object to be registered in the Naming Service.

### **Creation Method in a Server Application**

The following figure describes the process to create a server application object reference.

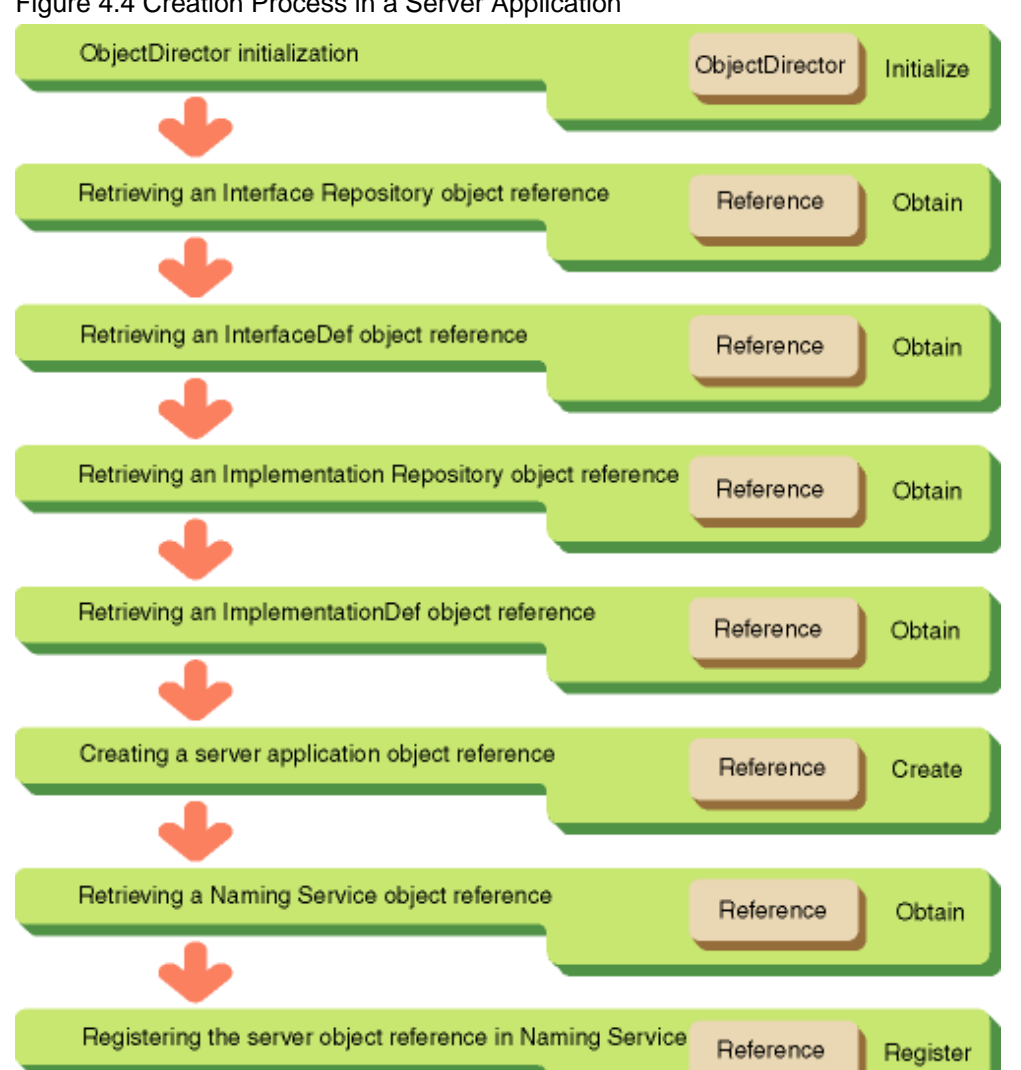

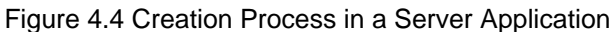

```
CORBA_ORB orb; /* Object returned from ORB_init */
CORBA_BOA boa; /* Object returned from ORB_BOA_init */
CORBA_Repository intf_rep; /* Object reference for interface repository */
CORBA_InterfaceDef intf; /* InterfaceDef for interface repository */
FJ_ImplementationRep impl_rep; /* Object reference for implementation repository */
CORBA_ImplementationDef impl; /* ImplementationDef for implementation repository*/
CORBA_Object new_obj; /* Created object reference */
CORBA_ReferenceData id; /* ReferenceData storage area */
CosNaming_NamingContext cos_naming;/* Object reference for NamingService */
CosNaming_Name n name; \frac{1}{2} /* Information storage area to be retrieved */
CORBA_Environment env; /* Exception information */
/* ObjectDirector Initialization (omitted) */
   :
/* ReferenceData Initialization */
id._length = 0;
id._maximum = 0;
id._buffer = NULL;
/* Getting an Interface Repository object reference */
intf_rep = CORBA_ORB_resolve_initial_references(
          orb,
```

```
CORBA ORB ObjectId LightInterfaceRepository,
          &env );
/* Getting an InterfaceDef object reference */
intf = CORBA_Repository_lookup_id(
          intf_rep,
           "...", /* Interface repository ID */
          &env );
/* Getting an Implementation Repository object reference */
impl_rep = CORBA_ORB_resolve_initial_references(
          orb,
         CORBA ORB ObjectId ImplementationRepository,
          &env );
/* Getting an ImplementationDef object reference */
impl = FJ_ImplementationDef_lookup_id(
           impl_rep,
           "...", /* Interface repository ID */
          &env );
/* Creating an ObjectReference */
new_obj = CORBA_BOA_create( boa, &id, intf, impl, &env, );
/* NamingService reference is acquired */
cos_naming = CORBA_ORB_resolve_initial_references(
          orb,
          CORBA_ORB_ObjectId_NameService,
          &env);
name._length = name._maximum = 1; \qquad /* Number of object names */
name._buffer = &name_component; /* Object name storage area */
name_component.id = "ODdemo::calculator"; /* Object name */
name\_component.kind = " " ; /* Object type */
/* Addition to Naming Service */
CosNaming_NamingContext_bind (cos_naming, &name, new_obj, &env );
```
# **Note**

CORBA\_BOA\_create() creates an ObjectReference with its default character set registered in Implementation Repository. The default character set is specified by OD\_impl\_inst or OD\_set\_env command.

# **4.7 Mapping Data Types**

This section describes the data types to be used to create client-server applications in C.

# **4.7.1 Basic Data Types**

The basic data types defined in CORBA may be used in programs, by defining them as shown in the following table.

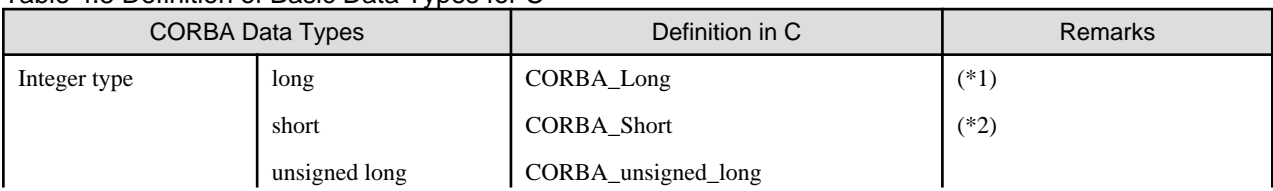

### Table 4.5 Definition of Basic Data Types for C

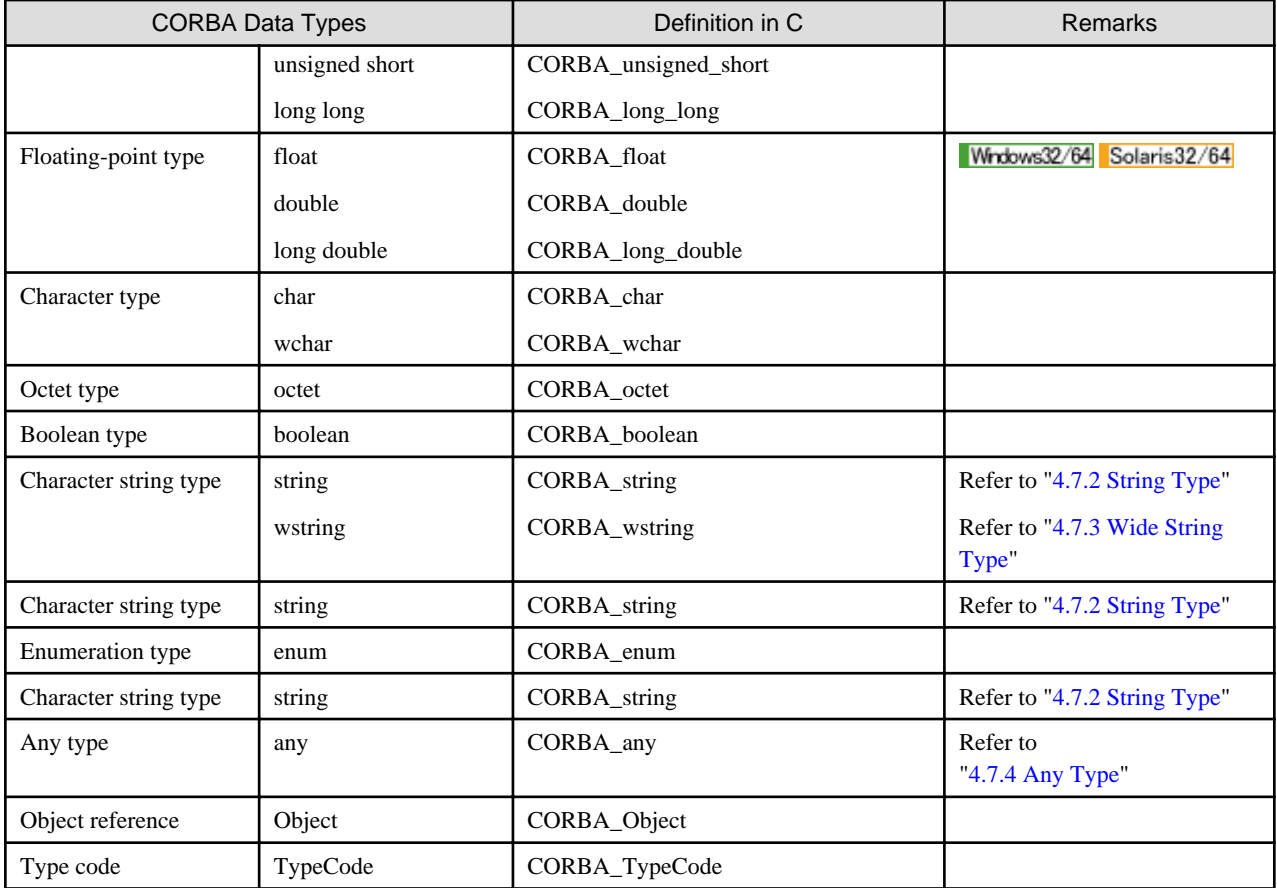

- 1. \*1 int in Linux (64 bit).
- 2. \*2 unsigned int in Linux (64 bit).

# **4.7.2 String Type**

This section describes string type data.

### **IDL Mapping**

When "string" (character string type) is specified in IDL, data in C must be declared as a CORBA\_string. Assume that the following definition was made in IDL:

```
typedef char *CORBA_string; /* string definition*/
```
This is explained using the following IDL definition example.

### IDL

```
module ODsample{
      interface stringtest{
           string op1(in string str1, out string str2, inout string str3);
      };
};
```
C Language

```
CORBA_string
ODsample_stringtest_op1(
    ODsample_stringtest obj; /* Object reference */
    CORBA_string str1, /* "in" parameter */
    CORBA_string *str2, /* "out" parameter */
     CORBA_string *str3, /* "inout" parameter */
     CORBA_Environment *env ) /* Exception information */
```
### **Parameters Handled by Client Applications**

The following table shows how the client application parameters are handled.

| Parameter | Parameter passed to server                     | Parameter passed from server                     |
|-----------|------------------------------------------------|--------------------------------------------------|
| 1n        | The area is allocated by CORBA_string_alloc(). |                                                  |
| mout      | Same as the <i>in</i> parameter                | The area is automatically allocated by the stub. |
| out       |                                                | Same as the <i>inout</i> parameter               |
| return    |                                                |                                                  |

Table 4.6 Client Parameter Area (Character String Type)

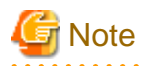

When an area that has been allocated by the client and stub is no longer required, it must be released by CORBA\_free().

The following is an example of client application processing.

```
CORBA_Environment env;
CORBA_string str1, str2, str3, ret;
str1 = CORBA_string_alloc(2); /* Allocation of area for "in" parameter */
strcpy( strl , "IN" ); \overline{\hspace{1.5cm}} /* Setting of "in" parameter */
str3 = CORBA_string_alloc(7); /* "Allocation of area for "inout" parameter */
strcpy( str3 ,"INOUT:1" ); /* Setting of "inout" parameter */
ret = ODsample_stringtest_op1(obj, str1, &str2, &str3, &env );
CORBA_free( ret ); /* Release of area for return value */
CORBA free( str1 ); /* Release of area for "in" parameter */
CORBA_free( str2 ); /* Release of area for "out" parameter */
CORBA_free( str3 ); /* Release of area for "inout" parameter */
```
### **Parameters Handled by Server Applications**

The following table shows how the server application parameters are handled.

| Parameter | Parameter passed from client                                                            | Parameter passed to client                                                                                                    |
|-----------|-----------------------------------------------------------------------------------------|----------------------------------------------------------------------------------------------------|
| 1n        | The character string area is<br>automatically allocated or released<br>by the skeleton. |                                                                                                    |
| inout     | The character string area is<br>automatically allocated by the<br>skeleton.             | When a character string shorter than the passed parameter is to be returned,<br>the character string is set in the passed character string area. |

Table 4.7 Server Parameter Area (Character String Type)

<span id="page-57-0"></span>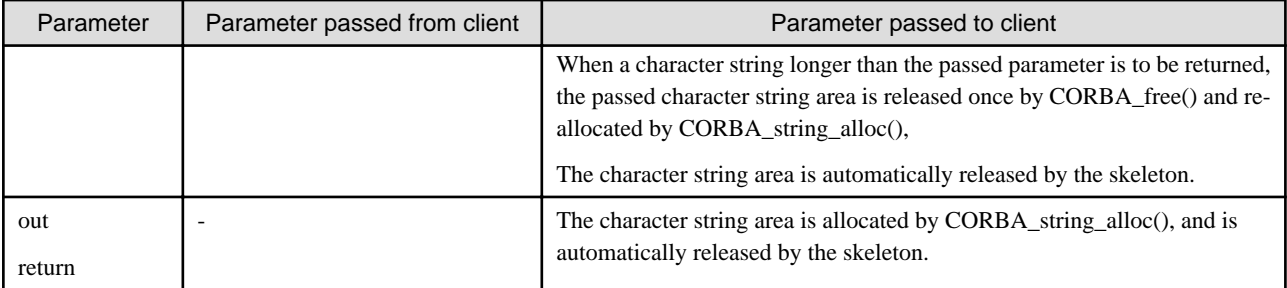

The following is an example of server application processing.

```
CORBA_string
ODsample_stringtest_op1(
    ODsample_stringtest obj; <br>CORBA_string strl, \frac{1}{2} /* "in" parameter */
    CORBA_string strl,
     CORBA_string *str2, /* "out" parameter */
     CORBA_string *str3, /* "inout" parameter */
     CORBA_Environment *env ) /* Exception information */
   {
          CORBA_string str; 
          /* Processing of "out" parameter */
          *str2 = CORBA_string_alloc(3); 
                                       /* Allocation of area for "out" parameter */
          strcpy( *str2, "OUT" ); /* Setting of "out" parameter */
          /* Processing of "inout" parameter */
          CORBA_free( *str3 ); /* Release of area passed from client */
          *str3 = CORBA_string_alloc(7); 
                                      /* Allocation of area for output parameter */
          strcpy( *str3, "INOUT:2" ); /* Setting of output parameter */
          /* Processing of return value */
         str = CORBA_String_alloc(6); /* Allocation of area for return value */
         strcpy( str, "RETURN" ); /* Setting of return value */
          return( str );
      }
```
### **4.7.3 Wide String Type**

This section describes wstring type data.

### **IDL Mapping**

When "wstring" (character wide string type) is specified in IDL, data in C must be declared as a CORBA\_wstring. Assume that the following definition was made in IDL:

type def CORBA wchar \*CORBA wstring;

This is explained using the following IDL definition example.

IDL

```
module ODsample{
     interface wstringtest{
          wstring op1(in wstring str1, out wstring str2, inout wstring str3);
```
};

};

### C Language

```
CORBA_wstring
ODsample_wstringtest_op1(
    ODsample_wstringtest obj; /* Object reference */
    CORBA_wstring str1, /* "in" parameter */
    CORBA_wstring *str2, /* "out" parameter */
     CORBA_wstring *str3, /* "inout" parameter */
     CORBA_Environment *env ) /* Exception information */
```
### **Parameters Handled by Client Applications**

The following table shows how the client application parameters are handled.

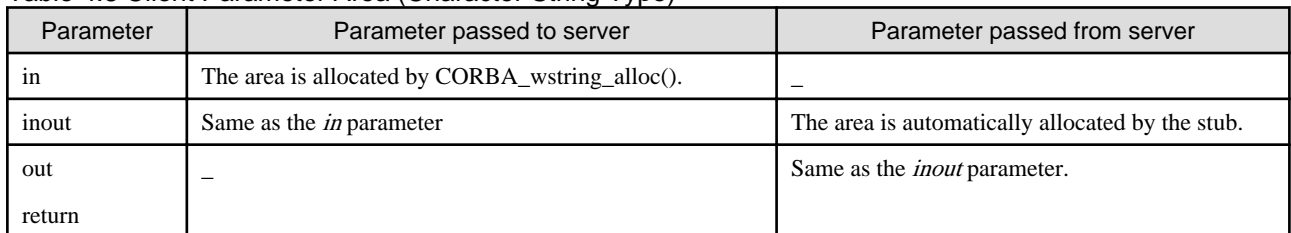

### Table 4.8 Client Parameter Area (Character String Type)

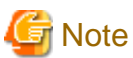

When an area that has been allocated by the client and stub is no longer required, it must be released by CORBA\_free(). 

The following is an example of client application processing.

```
CORBA_wstring str1, str2, str3, ret;
CORBA_Environment env;
str1 = CORBA_wstring_alloc(2); /* Allocation of area for "in" parameter */
str1[0] = ...; \qquad /* Setting of "in" parameter (refer Setting a wstring) */
str3 = CORBA_wstring_alloc(5); /* "Allocation of area for "inout" parameter */
str3[0] = ...; /* Setting of "inout" parameter (refer Setting a wstring) */
ret = ODsample_wstringtest_op1(obj, str1, &str2, &str3, &env );
CORBA_free( ret ); /* Release of area for return value */
CORBA_free( str1 ); /* Release of area for "in" parameter */
CORBA_free( str2 ); /* Release of area for "out" parameter */
<code>CORBA_free(str3</code> ); \qquad \qquad /* Release of area for "inout" parameter */</code>
```
### **Parameters Handled by Server Applications**

The following table shows how the server application parameters are handled.

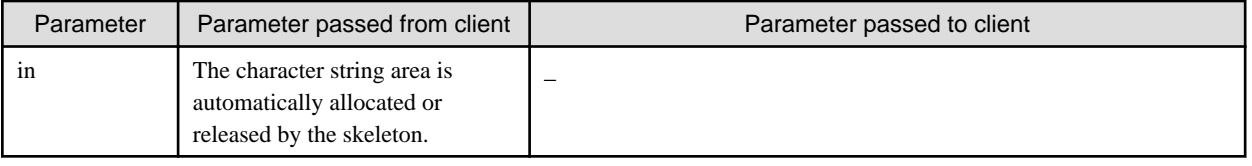

### Table 4.9 Server Parameter Area (Character String Type)

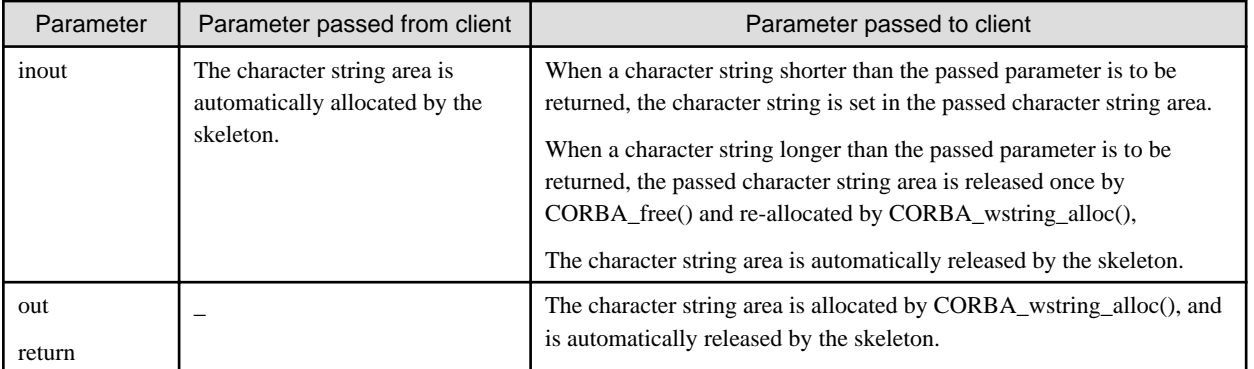

The following is an example of server application processing.

```
CORBA_wstring
ODsample_stringtest_op1(
     ODsample_wstringtest obj; /* Object reference */
    CORBA_wstring wstrl,
     CORBA_wstring *wstr2, /* "out" parameter */
     CORBA_wstring *wstr3, /* "inout" parameter */
     CORBA_Environment *env ) /* Exception information */
   {
          CORBA_wstring wstr; 
          /* Processing of "out" parameter */
          *wstr2 = CORBA_wstring_alloc(3); 
                                     /* Allocation of area for "out" parameter */
         (*wstr2) [0] = ...; /* Setting of "out" parameter (refer Setting a wstring)*/
          /* Processing of "inout" parameter */
          CORBA_free( *wstr3 ); /* Release of area passed from client */
          *wstr3 = CORBA_wstring_alloc(5); 
                                      /* Allocation of area for output parameter */
         (*wstr3)[0] = . . . ; /* Setting of output parameter (refer Setting a wstring) */
          /* Processing of return value */
         wstr = CORBA_wstring\_alloc(4); /* Allocation of area for return value */
         wstr[0] = ...; /* Setting of return value (refer Setting a wstring) */
          return( wstr );
     }
```
### **Setting a wstring**

An example of setting a wstring is shown below. (The variable wstr is CORBA\_wchar \* type)

For EUC or ShiftJIS

Set each character separately (for EUC).

```
wstr[0] = 0xc6fc;wstr[1] = 0xcbdc;wstr[2] = 0xb8ec;wstr[3] = 0x0000; /* terminator */
```
### <span id="page-60-0"></span>For UNICODE on Windows®

Specify a string enclosed in "" with the prefix L. It is treated as UNICODE.

 $wstr = L" ... "$ 

For UNICODE on Solaris/Linux Solaris32/64 Linux32/64

Set each character separately in UNICODE.

```
wstr[0] = 0x65e5;wstr[1] = 0x672c;wstr[2] = 0x8a9e7wstr[3] = 0 \times 0000; /* terminator */
```
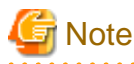

When the wide string type is output to the console or a similar destination, the system may be unable to display all characters properly because the output processing depends on the operating system. For information on the output method, see the documentation for each operating system.

L "\*" format strings cannot be used on Solaris or Linux systems.

## **4.7.4 Any Type**

This section describes any type data.

### **IDL Mapping**

When *any* type is specified in IDL, the data in C must be declared using CORBA\_any structure. An allocation function (named with "module name", "interface name", and "structure name" concatenated with underscore ("\_"). It is referred as XX\_alloc function) for any data, \_value area, is generated by IDL compiler. \_type is the TypeCode used to identify the data type. \_value is the pointer to the area in which the data is stored. The configuration of the CORBA\_any structure is given below.

```
typedef struct any {
    CORBA_TypeCode _type; /* Data identification information */
    void *_{\text{value}}; /* Data storage area */
 CORBA_any;
```
Assume that IDL any type is defined:

IDL

```
module ODsample{
     struct sample1 {
               long paral;
                string para2;
     };
     struct sample2 {
                char para1;
                float para2;
     };
     struct sample3 {
                char para1;
                double para2;
     };
     interface anytest {
               any op1(in any any1, out any any2, inout any any3);
     };
};
```
### **Parameters Handled by Client Applications**

The following table shows how the client application parameters are handled.

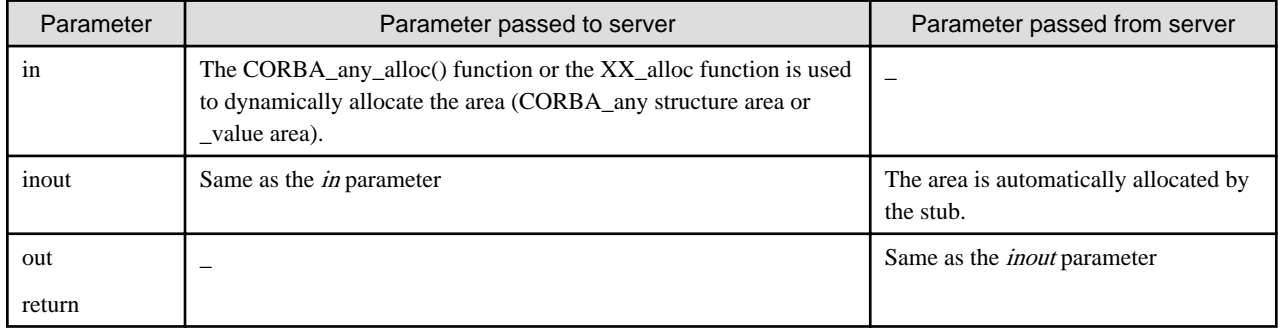

#### Table 4.10 Client Parameter Area (Any Type)

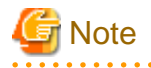

When an area that has been allocated by the client and stub is no longer required, it must be released by CORBA\_free(). Whether or not the area specified by \_value is to be released can be set in the release flag.

The functions and flags shown below are used to reference and set the release flag.

### **Function**

```
CORBA_boolean CORBA_any_get_release(CORBA_any * );
     void CORBA any set release(CORBA any *, CORBA boolean );
```
#### **Flag**

CORBA\_TRUE: When CORBA\_free() is issued, the area specified by \_value is also released .

CORBA\_FALSE: When CORBA\_free() is issued, the area specified by \_value is not released . (Default)

The release flag of the parameter (out, return) allocated by the stub is set in CORBA\_TRUE.

The following is an example of client application processing.

```
CORBA_Environment env;
CORBA_Object obj;
ODsample_sample1 *smp1;
ODsample_sample2 *smp2;
ODsample_sample3 *smp3;
CORBA_any *any1, *any2, *any3, *any0;
any1 = CORBA_any_alloc(); \qquad /* Allocation of area for input parameter */
any1->_type = TC_ODsample_sample3; /* Setting of Typecode */
smp3 = any1 - y_value = 0Dsample_sample3_alloc();
smp3->paral = 'a'; \frac{1}{2} /* Setting of input parameter */
\text{sup3->para2 = } 0.00001; \qquad \qquad /* Setting of input parameters */
any3 = CORBA_any_alloc(); \qquad /* Allocation of area for input-output parameter */
any3->_type = TC_ODsample_sample2; /* Setting of Typecode */smp2 = any3->value = 0Dsample_sample2_alloc();
smp2->para1 = 'c'; /* Setting of input-output parameter */
smp2->para2 = 0.0001; /* Setting of input-output parameter */
any0 = ODsample_anytest_op1( obj, any1, &any2, any3, &env );
CORBA_free( any0 ); /* Release of area for return value */
CORBA_free( any1 ); /* Release of area for input parameter */
```
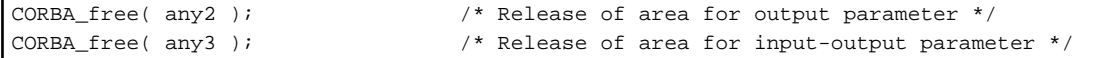

### **Parameters Handled by Server Applications**

The following table shows how the server application parameters are handled.

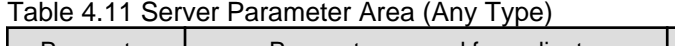

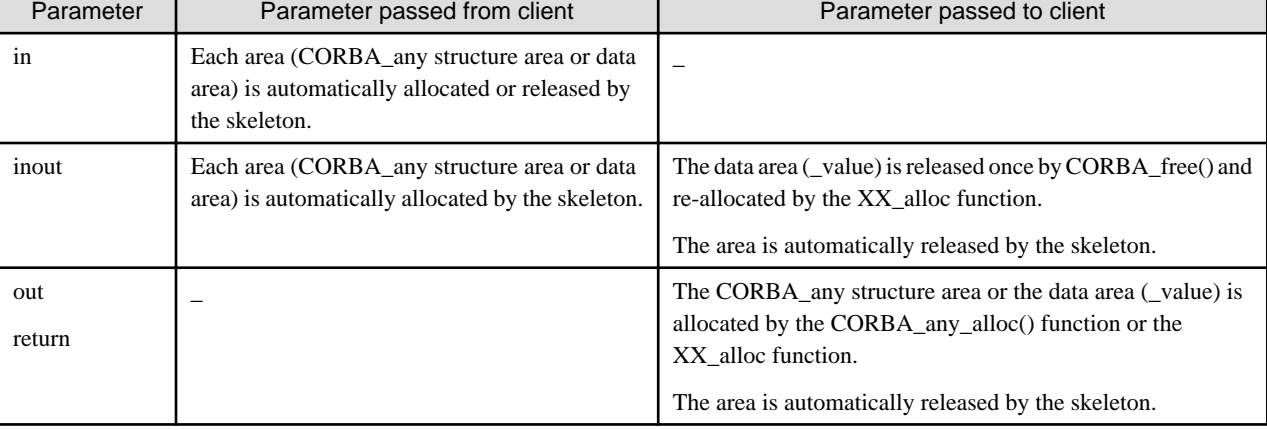

The following is an example of server application processing.

```
CORBA_any
*ODsample_anytest_op1(
     ODsample_anytest obj,
     CORBA_any *any1,
     CORBA_any **any2,
     CORBA_any *any3,
     CORBA_Environment *env )
{
    CORBA_any *p;<br>ODsample_sample1 *smpl;
     ODsample_sample1 *smp1;
    ODsample_sample2
     ODsample_sample3 *smp3;
/* Processing of "out" parameter */
    p = *any2 = CORBA_any_allow(;
                                        /* Allocation of area for output parameter */
     p->_type = TC_ODsample_sample2; /* Setting of Typecode */
/* Allocation of area for output parameter data */
    smp2 = p->value = 0Dsample_sample2_alloc();
    \text{sup2->parallel} = 'x'; \qquad \qquad /* Setting of output parameter */
    \text{sup2->para2 = 0.001}; /* Setting of output parameter */
     CORBA_any_set_release( p, CORBA_TRUE );
/* Processing of "inout" parameter */
     any3->_type = TC_ODsample_sample3; /* Setting of "Typecode */
     CORBA_free( any3->_value );
     smp3 = any3->_value = ODsample_sample3_alloc();
    smp3->para1 = 'y';
    smp3->para2 = 0.0001;/* Processing of return code */
     p = CORBA_any_alloc();
     p->_type = TC_ODsample_sample1;
    smp1 = p->_value = 0Dsample_sample1_alloc();
    smp1->para1 = 300;
```

```
smp1->para2 = CORBA stringalloc(4); strcpy( smp1->para2, "test" );
 CORBA_any_set_release( p, CORBA_TRUE );
 return( p );
```
# **4.7.5 Sequence Type**

This section describes sequence type data.

### **IDL Mapping**

}

When *sequence* (sequence type) is specified in IDL, the data is mapped to the structures (sequence structures) in C language. Functions for allocating the sequence structure area and the data area ( buffer) are also generated. (The sequence function name is generated using "module name\_interface name\_structure name\_alloc", and the function is called XX\_alloc. The \_buffer function name is generated using "module name\_interface name\_structure name\_allocbuf", and the function is called XX\_allocbuf.)

The structure of a sequence structure is shown below.

```
struct
{
    CORBA_unsigned_long __maximum; /* Maximum length of sequence */
     CORBA_unsigned_long _length; /* Length of sequence */
     CORBA_Type *_buffer; /* Sequence data */
};
```
This is explained using the following IDL definition example.

IDL

```
module ODsample{
     interface seqtest{
          typedef sequence<long> sampleseq;
          sampleseq op1(in sampleseq seq1, out sampleseq seq2, 
                         inout sampleseq seq3 ); 
     };
};
```
### C Language

```
typedef struct
{
    CORBA_unsigned_long __maximum; /* Maximum length of sequence */
     CORBA_unsigned_long _length; /* Length of sequence */
    CORBA_long *buffer; /* Sequence data */
 sampleseq;
```
### **Parameters Handled by Client Applications**

The following table shows how the client application parameters are handled.

Table 4.12 Client Parameter Area (Sequence Type)

| Parameter | Parameter passed to server                                                                                                    | Parameter passed from server |  |  |  |
|-----------|----------------------------------------------------------------------------------------------------|------------------------------|--|--|--|
| in        | The XX alloc function or the XX allocbuf function is<br>used to allocate the sequence structure area or the data<br>area (buffer). |                              |  |  |  |

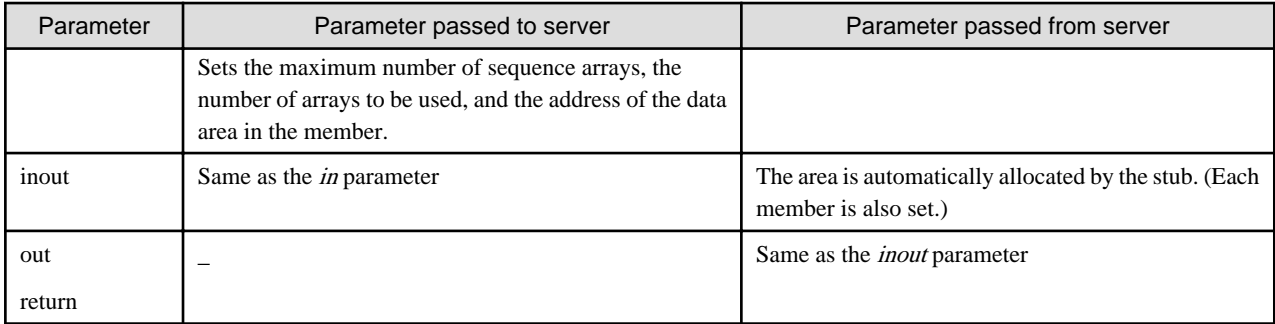

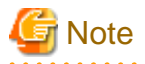

When an area that has been allocated by the client and stub is no longer required, it must be released by CORBA\_free(). Whether or not the data area (allocated by the XX\_allocbuf function) is to be released is set in the release flag.

. . . . . . . . . . . . . . . . .

The functions and flags shown below are used to reference and set the release flag.

### **Function**

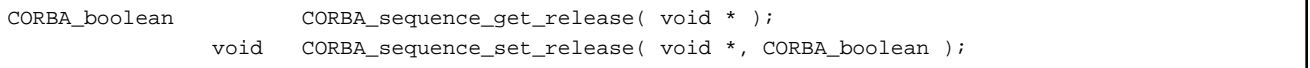

Flag

CORBA\_TRUE: When CORBA\_free() is issued, the sequence data area is also released.

CORBA\_FALSE: When CORBA\_free() is issued, the sequence data area is not released. (Default)

The release flag of the parameter (out, return) allocated by the stub is set in CORBA\_TRUE.

When using a sequence (of *sequence* or *any* type) with the *in* or *inout* parameters, set CORBA\_TRUE in the release flag for the *sequence* or any type area that was allocated by the XX\_allocbuf function.

When using a sequence with the *out, inout, or return value* parameters, where the *buffer* type of the sequence is *sequence* or any type and \_buffer is not NULL, set CORBA\_TRUE in the release flag for the \_buffer area before releasing the area using CORBA\_free(). 

The following is an example of client application processing.

```
CORBA Environment env;
    CORBA_Object obj;
     ODsample_seqtest_sampleseq *seq0, *seq1, *seq2, *seq3;
     CORBA_long *smp;
     int i;
/* Processing of "in" parameter */
     seq1 = ODsample_seqtest_sampleseq_alloc();
    seq1->maximum = seq1->_length = 2; seq1->_buffer = ODsample_seqtest_sampleseq_allocbuf(2);
    for( i = 0; i < 2; i++)smp = \& (seq1 - \text{buffer}[i]);*smp = i;
     }
     CORBA_sequence_set_release( seq1, CORBA_TRUE )
/* Processing of "inout" parameter */
     seq3 = ODsample_seqtest_sampleseq_alloc();
    seg3->maximum = seq3->_length = 3; seq3->_buffer = ODsample_seqtest_sampleseq_allocbuf(3);
```

```
for( i = 0; i < 3; i++)smp = \& (seq3 ->_buffer[i]);*smp = i*10; }
 CORBA_sequence_set_release( seq3, CORBA_TRUE )
 seq0 = ODsample_seqtest_op1( obj, seq1, &seq2, seq3, &env );
 CORBA_free( seq0 );
 CORBA_free( seq1 );
 CORBA_free( seq2 );
 CORBA_free( seq3 );
```
### **Parameters Handled by Server Applications**

The following table shows how the server application parameters are handled.

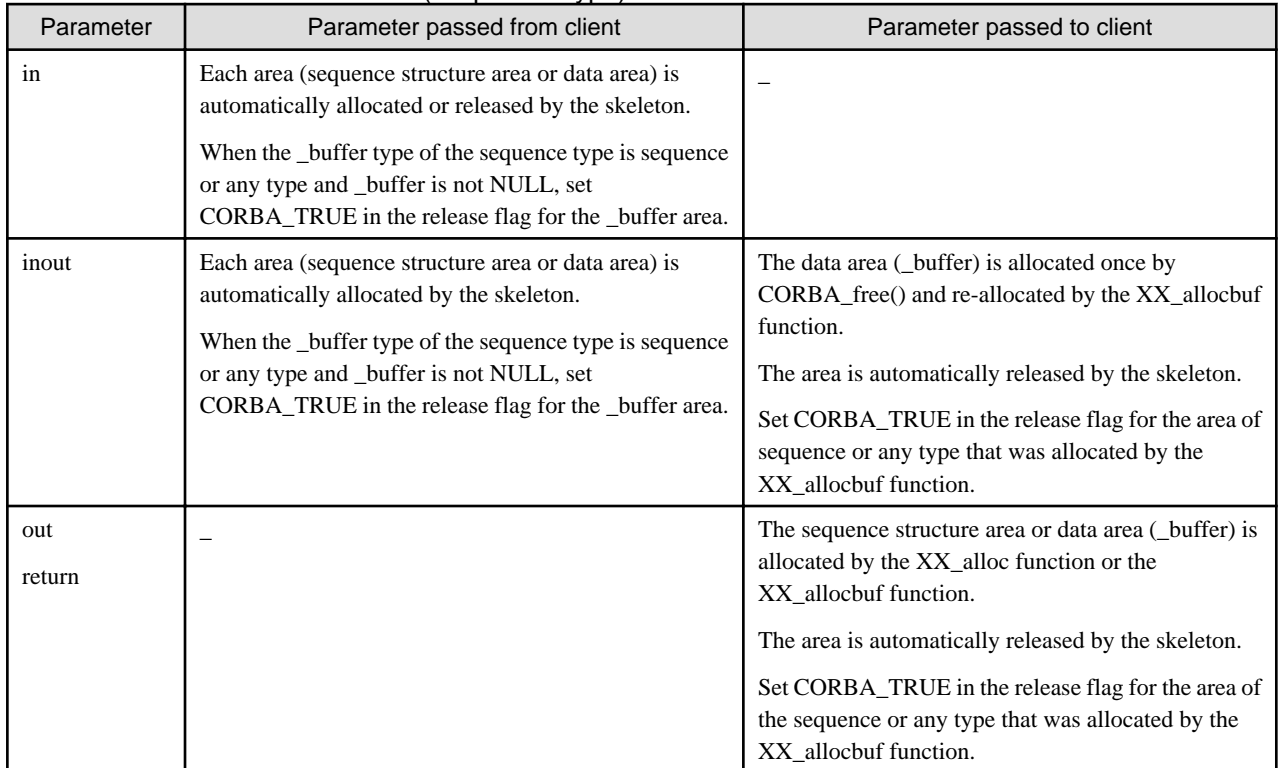

### Table 4.13 Server Parameter Area (Sequence Type)

The following is an example of server application processing.

```
ODsample_seqtest_sampleseq
*ODsample_seqtest_op1(
   ODsample_seqtest obj,
    ODsample_seqtest_sampleseq *seq1,
     ODsample_seqtest_sampleseq **seq2,
     ODsample_seqtest_sampleseq *seq3,
     CORBA_Environment *env )
{
     ODsample_seqtest_sampleseq *seq;
   CORBA_long
int int i;
 /* Processing of "out" parameter */
```

```
seq = *seq2 = 0Dsample seqtest sampleseq alloc();
    seq->maximum = seq->_length = 4; seq->_buffer = ODsample_seqtest_sampleseq_allocbuf(4);
    for( i = 0; i < 4; i^{++} ) {
          smp = \& (seq->_buffer[i]);*smp = i*100; }
     CORBA_sequence_set_release( seq2, CORBA_TRUE );
/* Processing of "inout" parameter */
     CORBA_free( seq3->_buffer );
    seg3->maximum = seq3->_length = 5; seq3->_buffer = ODsample_seqtest_sampleseq_allocbuf(5);
    for( i = 0; i < 5; i++ ) {
          smp = \& (seq3 -> \_buffer[i]); *smp = i*1000;
 }
     CORBA_sequence_set_release( seq3, CORBA_TRUE );
/* Processing of return value */
     seq = ODsample_seqtest_sampleseq_alloc();
    seq->_maximum = seq->_length = 6; seq->_buffer = ODsample_seqtest_sampleseq_allocbuf(6);
    for( i = 0; i < 6; i++)smp = \& (seq->buffer[i]);*smp = i*10000;
     }
     CORBA_sequence_set_release( seq, CORBA_TRUE );
     return( seq );
}
```
## **4.7.6 Structure Type**

This section describes structure type data.

### **IDL Mapping**

When "struct" (structure type) is specified in IDL, data in C must be declared using struct.

The IDL compiler generates a function for allocating the location of the structure. This function is called the XX\_alloc function, and connects the module name, interface name, structure name, and alloc using underscore ("\_").

### IDL

```
module ODsample{
     struct samplefix { /* Structure (fixed length) */
                     long paral;
                     long para2;
     };
     struct samplevar { /* Structure (variable length) */
                      long para1;
                    string para2;
     };
     interface structtest{
                     samplefix op2(
                                 in samplefix str1, 
                                 out samplefix str2, 
                                 inout samplefix str3 
\hspace{0.1cm});
                     samplevar op1(
                                 in samplevar str1, 
                                 out samplevar str2, 
                                 inout samplevar str3
```
 ); }; };

### C Language

```
typedef struct ODsample_samplefix{ /* Structure (fixed length) */
    CORBA<sub>long</sub> paral;
     CORBA_long para2;
} ODsample_samplefix;
typedef struct ODsample_samplevar{ /* Structure (variable length) */
     CORBA_long para1;
     CORBA_char *para2;
} ODsample_samplevar;
```
### **Fixed-length Parameters Handled by Client Applications**

A client application does not need specific location allocation/release functions when processing in, out and inout parameters of a fixedlength structure. You can specify the structure address as a function parameter.

```
 ODsample_samplefix fix0, fix1, fix2, fix3;
CORBA_Environment env;
 CORBA_object obj;
fix1.para1 = 10; \frac{1}{2} /* Setting of "in" parameter */
fix1.para2 = 11; \frac{1}{2} /* Setting of "in" parameter */
fix3.para1 = 20; \frac{1}{2} /* Setting of "inout" parameter */
fix3.para2 = 21; \frac{1}{2} /* Setting of "inout" parameter */
 fix0 = ODsample_structtest_op2( obj, &fix1, &fix2, &fix3, &env );
```
### **Variable-length Parameters Handled by Client Applications**

The following table shows how the client application parameters are handled.

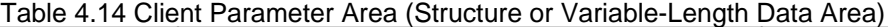

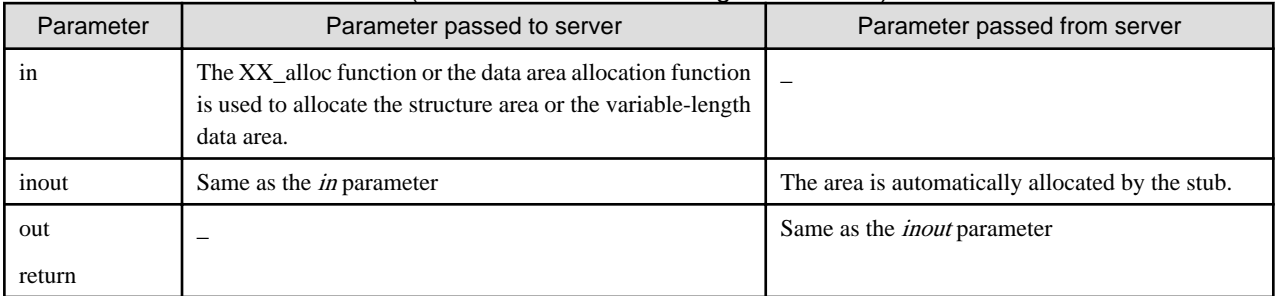

**Note** 

When an area that has been dynamically allocated by the client and stub is no longer required, it must be released by CORBA\_free(). The variable-length data area is also released when CORBA\_free() is issued.

<u>. . . . . . . .</u>

. . . . . . . . . . . . . .

The following is an example of client application processing.

```
ODsample samplevar *var1, *var, *var3, *ret;
   CORBA Environment env;
     CORBA_Object obj;
```

```
var1 = ODsample_samplevar_alloc();
                                 /* Allocation of area for "in" parameter */
var1->para1 = 5; \overline{y} /* Setting of "in" parameter */
 var1->para2 = CORBA_string_alloc(4);
                  /* Allocation of area for "in" parameter */
 strcpy( var1->para2, "test" ); /* Setting of "in" parameter */
 var3 = ODsample_samplevar_alloc();
                  /* Allocation of area for "inout" parameter */
var3->para1 = 4; \overline{\hspace{1cm}} /* Setting of "inout" parameter */
 var3->para2 = CORBA_string_alloc(3);
                                /* Allocation of area for "inout" parameter */
strcpy( var3->para2, "pro" ); /* Setting of "inout" parameter */
 var0 = ODsample_structtest_op1( obj, var1, &var2, var3, &env );
 CORBA_free( var0 ); /* Release of area for return value */
 CORBA_free( var1 ); /* Release of area for "in" parameter */
 CORBA_free( var2 ); /* Release of area for "out" parameter */
 CORBA_free( var3 ); /* Release of area for "inout" parameter */
```
### **Fixed-length Parameters Handled by Server Applications**

A server application does not need specific location allocation/release functions when processing in, out and inout parameters of a fixedlength structure. When using the out or inout parameter, the processing results can be set in the structure member.

```
ODsample_samplefix
ODsample_structtest_op2(
     CORBA_Object obj,
    ODsample_samplefix *str1,<br>ODsample samplefix *str2,
     ODsample_samplefix *str2,
    0Dsample_samplefix
     CORBA_Environment *env )
{
     ODsample_samplefix fix;
/* Processing of "out" parameter */
    str2->para1 = 0;
    str2->para2 = 1;
/* Processing of "inout" parameter */
     str3->para1 = 2;
    str3->para2 = 3;
/* Processing of return value */
    fix.para1 = 4;
    fix.para2 = 5i return( fix );
}
```
### **Variable-length Parameters Handled by Server Applications**

The following table shows how the server application parameters are handled.

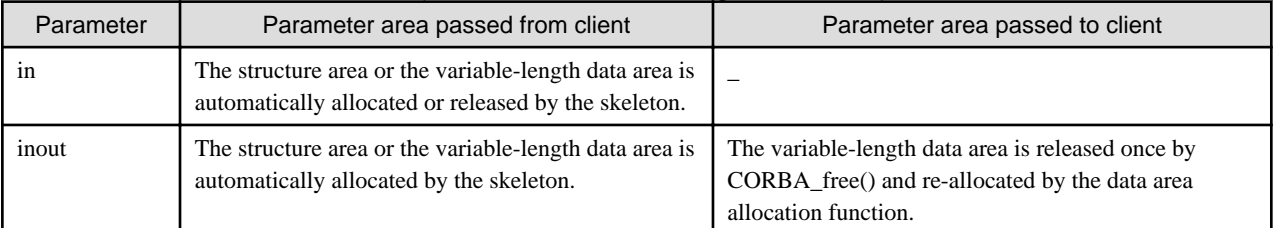

### Table 4.15 Server Parameter Area (Structure or Variable-length Data Area)

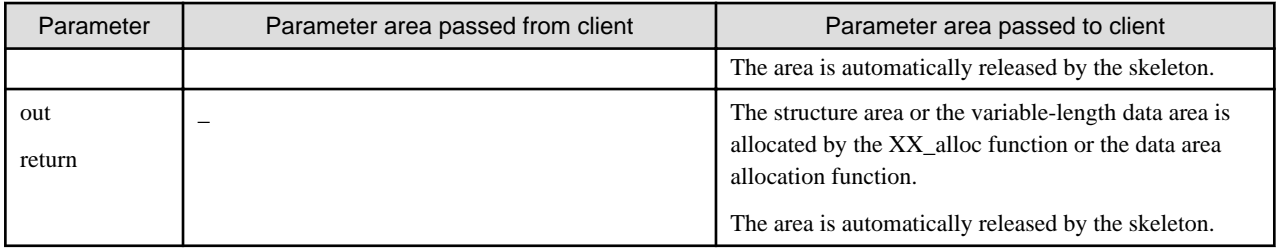

The following is an example of server application processing.

```
ODsample_samplevar
*ODsample_structtest_op1(
    ODsample structtest obj,
     ODsample_samplevar *str1,
     ODsample_samplevar **str2,
    ODsample samplevar *str3,
    CORBA Environment *env )
{
     ODsample_samplevar *str;
     print_strvar( str1 );
     print_strvar( str3 );
/* Processing of "out" parameter */ 
    *str2 = ODsample\_samplevar_alloc();
    (*str2)-\n(*str2)->para2 = CORBA string alloc( 16 );
     strcpy( (*str2)->para2, "(*str2)->para2" );
/* Processing of "inout" parameter */
     CORBA_free( str3->para2 );
    str3->para1 = 12;
     str3->para2 = CORBA_string_alloc(16);
     strcpy( str3->para2, "str3->para2" );
/* Processing of return value */
     str = ODsample_samplevar_alloc();
     str->para1 = 11;
     str->para2 = CORBA_string_alloc(16);
     strcpy( str->para2, "str->para2" );
     return( str );
}
```
# **4.7.7 Union Type**

This section describes union type data.

### **IDL Mapping**

When union (union type) is specified in IDL, the data is mapped to a structure (union type structure) consisting of data type discriminator information ("\_d") and a union data area ("\_u") in C language. A function for allocating the area for the union type structure is also generated. (The function name is generated using "module name\_interface name\_union name\_alloc", and the function is called XX\_alloc.)

The structure of a union type structure is shown below.

```
struct { /* Union type structure */
     CORBA_long _d; /* Data type discriminator information */
     union { /* Union data area */
          CORBA_long xxx; 
: 100 million 1
```
 $\}$  \_u; } ;

This is explained using the following IDL definition example.

### IDL

```
 module ODsample{
    union samplefix switch(long){ \frac{1}{2} /* Union (fixed length) */
          case 1: long para1;
          case 2: long para2;
     };
    union samplevar switch(long){ \qquad /* Union (variable length) */
         case 1: long para1;
          case 2: string para2;
     };
     interface uniontest{
          samplefix op2(
                     in samplefix uni1, 
                     out samplefix uni2, 
                     inout samplefix uni3
                        );
          samplevar op1(
                     in samplevar uni1, 
                     out samplevar uni2, 
                     inout samplevar uni3
) \mathbf{i} };
};
```
### C Language

```
typedef struct ODsample_samplefix{ /* Union (fixed length) */
    CORBA\_long _d; union {
         CORBA_long para1;
         CORBA_long para2;
    \} _u;
} ODsample_samplefix;
typedef struct ODsample_samplevar{ /* Union (variable length) */
        CORBA_long _d;
          union {
          CORBA_long para1;
          CORBA_char *para2;
    } _u;
} ODsample_samplevar;
```
### **Fixed-length Parameters Handled by Client Applications**

It is not necessary to allocate or release the structure location. The data type identification value and corresponding data type value to be assigned must be set within the structure.

```
CORBA_ORB orb;
CORBA Environment env;
ODsample_samplefix unif0, unif1, unif2, unif3;
unif1. d = 2; \frac{1}{2} /* Setting of "in" parameter discriminator */
unif1._u.para2 = 'z'; /* Setting of "in" parameter value */
```

```
unif3. d = 2; / /* Setting of "inout" parameter discriminator */
unif3._u.para2 = 'y'; \frac{1}{2} /* Setting of "inout" parameter value */
unif0 = ODsample_uniontest_op2( obj, &unif1, &unif2, &unif3, &env );
```
### **Variable-length Parameters Handled by Client Applications**

The following table shows how the client application parameters are handled.

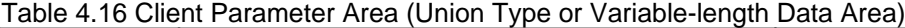

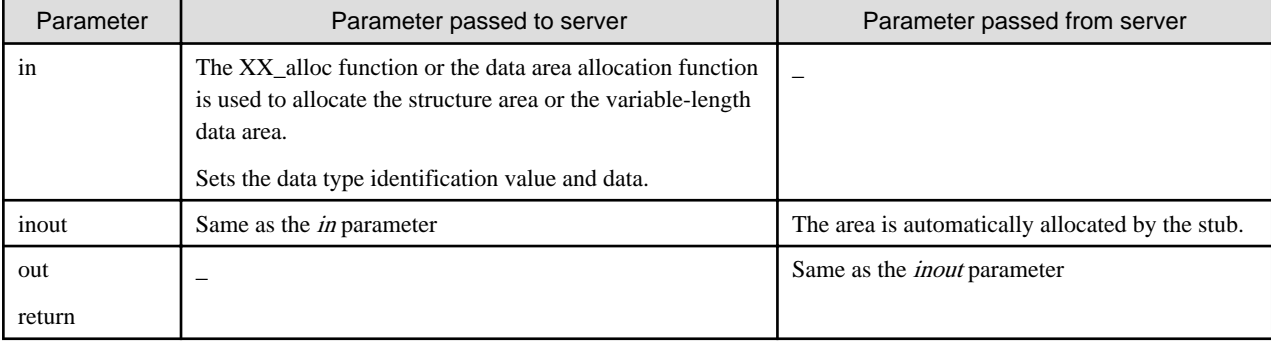

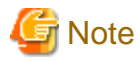

When an area that has been dynamically allocated by the client and stub is no longer required, it must be released by CORBA\_free(). The variable-length data area is also released when CORBA\_free() is issued. 

The following is an example of client application processing.

```
CORBA ORB orb;
CORBA_Environment env;
ODsample_samplevar *uni0, *uni1, *uni2, *uni3;
uni1 = ODsample_samplevar_alloc();<br>uni1->_d = 1;<br>/* Set:
                  /* Setting of "in" parameter discriminator */
uni1->_u.para1 = 10; \frac{1}{2} /* Setting of "in" parameter value */
uni3 = ODsample_samplevar_alloc();
                          /* Allocation of area for "inout" parameter */
uni3->_d = 2; \frac{1}{2} /* Setting of "inout" parameter discriminator */
uni3->_u.para2 = CORBA_string_alloc(11);
                            /* Allocation of area for "inout" parameter */
strcpy( uni3->_u.para2, "INOUT:para2" );
                            /* Setting of "inout" parameter value */
uni0 = ODsample_uniontest_op1( obj, uni1, &uni2, uni3, &env );
CORBA_free( uni0 ); /* Release of area for "in" parameter */
CORBA_free( uni1 ); /* Release of area for "out" parameter */
CORBA free( uni2 ); /* Release of area for "inout" parameter */
CORBA_free( uni3 ); /* Release of area for return value */
```
### **Fixed-length Parameters Handled by Server Applications**

You do not need to allocate or release the structure location when setting server-application processing results as out or inout parameters in the union. You must set the data-type identification value and corresponding data type value to be assigned.

```
ODsample_samplefix
ODsample_uniontest_op2(
     CORBA_Object obj,
     ODsample_samplefix *uni1,
     ODsample_samplefix *uni2,
```
```
ODsample samplefix *uni3,
     CORBA_Environment *env )
{
     ODsample_samplefix uni;
/* Processing of "out" parameter */
    \texttt{uni2->_d = 1;} uni2->_u.para1 = 10;
/* Processing of "inout" parameter */
     uni3->_d = 2;
    uni3->_u.para2 = 'c';
/* Processing of return value */
    uni.-d = 1;
    uni._u.paral = 100;
     return( uni );
}
```
### **Variable-length Parameters Handled by Server Applications**

The following table shows how the server application parameters are handled.

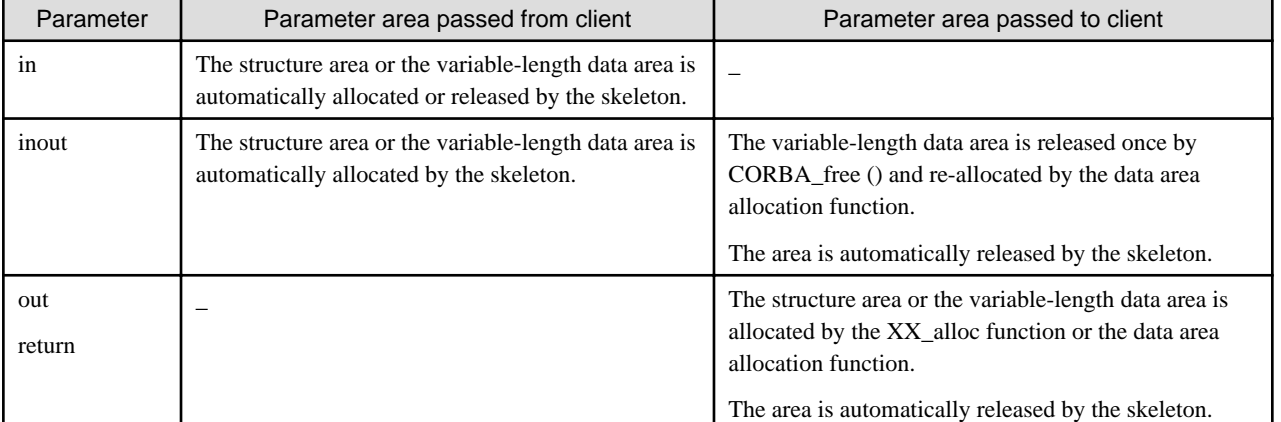

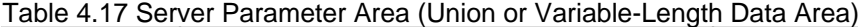

The following is an example of server application processing.

```
ODsample_samplevar
*ODsample_uniontest_op1(
    ODsample_uniontest obj,
    ODsample samplevar *uni1,
     ODsample_samplevar **uni2,
     ODsample_samplevar *uni3,
     CORBA_Environment *env )
{
     ODsample_samplevar *uni;
/* Processing of "out" parameter */
     *uni2 = ODsample_samplevar_alloc();
     (*uni2)-&d = 2;(*uni2) \rightarrow u.para2 = CORBA_string_alloc(9);strcpy( (*uni2) ->_u.para2, "OUT:param" );
/* Processing of "inout" parameter */
    if( uni3->d == 2 )
          CORBA_free( uni3->_u.para2 );
```

```
uni3->d = 1;
    uni3->_u.para1 = 10;
/* Processing of return value */
     uni = ODsample_samplevar_alloc();
    uni->_d = 1;uni->_u.paral = 30; return( uni );
}
```
## **4.7.8 Array**

This section describes array type data.

### **IDL Mapping**

When an array is specified in IDL, the data is also mapped to an array in C language. An array slice and an array slice area allocation function are generated. (With an array slice, dimension information is deleted from the head of the array. The array slice name is generated using "module name\_interface name\_array name\_slice". The allocation function name is generated using "module name\_interface name\_array name\_alloc", and the function is called XX\_alloc.)

This is explained using the following IDL definition example:

IDL

```
module ODsample{
     interface arraytest{
          typedef long fix[4][3][2]; /* Array (fixed length) */
          typedef string str[2][3][4]; /* Array (variable length) */
          fix op1(in fix para1, out fix para2, inout fix para3 );
          str op2(in str para1, out str para2, inout str para3 );
     };
};
```
C Language

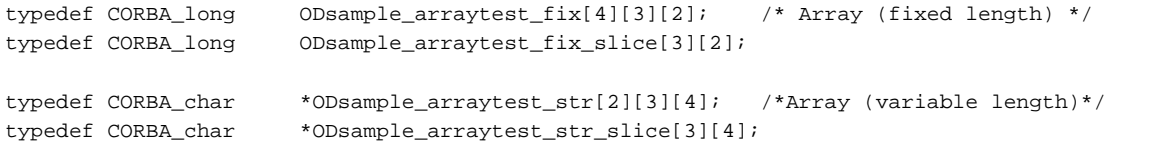

### **Fixed-length Parameters Handled by Client Applications**

When using the in, out and inout parameters, you do not need to release locations. For a return value, the array slice location is allocated in the stub using the XX\_alloc function. When this location is no longer necessary, the client application must release it using the CORBA\_free() function.

```
ODsample_arraytest_fix fix1, fix2, fix3;
 ODsample_arraytest_fix_slice *ret;
CORBA_Object obj;
CORBA_Environment env;
int i, j, k;
for( i = 0; i < 4; i++)for( j = 0; j < 3; j++)for( k = 0; k < 2; k++ ) {
   fix1[i][j][k] = i;fix3[i][j][k] = i*10; }
```

```
 ret = ODsample_arraytest_op1( obj, fix1, fix2, fix3, &env );
 CORBA_free( ret );
```
### **Variable-length Parameters Handled by Client Applications**

When using in and inout parameters, you do not need to allocate or release locations. For an out parameter or a return value, the array slice location is allocated in the stub using the XX\_alloc function. When this location is no longer required, the client application must release it using the CORBA\_free() function.

```
ODsample_arraytest_str str1, str3;
 ODsample_arraytest_str_slice *str2, *ret;
CORBA Object. (a)
CORBA Environment env;
int i, j, k;
CORBA_string buf[];
for( i = 0; i < 2; i++)for( j = 0; j < 3; j++)for( k = 0; k < 4; k++) sprintf( buf, "str1[i][j][k]", i, j, k );
     str1[i][j][k] = CORBA_string_alloc(strlen(buf));
    strcpy( str1[i][j][k], buf );
    \texttt{sprintf}(\texttt{buf},\texttt{str3[i][j][k]},\texttt{i},\texttt{j},\texttt{k}) ;
     str3[i][j][k] = CORBA_string_alloc(strlen(buf));
    strcpy(str3[i][j][k], buf );
 }
 ret = ODsample_arraytest_op2( obj, str1, &str2, str3, &env );
for( i = 0; i < 2; i++ )
for( j = 0; j < 3; j++)for( k = 0; k < 4; k++ ) {
     CORBA_free(str1[i][j][k]);
     CORBA_free(str3[i][j][k]);
 }
 CORBA_free( ret );
 CORBA_free( str2 );
```
### **Fixed-length Parameters Handled by Server Applications**

When a server application is processing in, "inout," and out parameters of a fixed-length array, you do not need to use specific location allocation/release functions. When processing an out or inout parameter, the processing results can be set in the array member. To notify the return value, the required location must be allocated using the XX\_alloc function. The return value is set in the location, then returned. The location is then released during skeleton processing.

```
ODsample_arraytest_fix_slice
*ODsample_arraytest_op1(
     ODsample_arraytest obj,
    ODsample_arraytest_fix para1,
    ODsample_arraytest_fix para2,
    ODsample_arraytest_fix para3,
     CORBA_Environment *env )
{
     ODsample_arraytest_fix_slice *para;
     int i, j, k;
     /* Processing of "out" parameter */
    for( i = 0; i < 4; i++)for( j = 0; j < 3; j++)for(k = 0; k < 2; k++)para2[i][j][k] = i+j+k;
```

```
 /* Processing of "inout" parameter */
for( i = 0; i < 4; i^{++})
for( j = 0; j < 3; j++)for( k = 0; k < 2; k++)para3[i][j][k] = (i+j+k)*10; /* Processing of return value */
 para = ODsample_arraytest_fix_alloc();
for( j = 0; j < 3; j++)for( k = 0; k < 2; k++)para[j][k] = j*k; return( para );
```
}

### **Variable-length Parameters Handled by Server Applications**

When in and inout parameters of a variable-length array are being processed by the server application, you do not need to use specific location allocation/release functions. When processing an out parameter or a return value, you must allocate the required location using the XX\_alloc function, and data must be assigned to that location. When processing an inout parameter, the in-structure variable-length data location passed from the client must be released beforehand using the CORBA\_free() function.

```
ODsample_arraytest_str_slice
*ODsample_arraytest_op2(
    CORBA_Object obj,
     ODsample_arraytest_str para1,
     ODsample_arraytest_str_slice **para2,
    ODsample_arraytest_str para3,
     CORBA_Environment *env )
{
    CORBA_string str;
     ODsample_arraytest_str_slice *para;
    int i, j, k;
    char buf[120];
     /* Processing of "out" parameter */
     *para2 = ODsample_arraytest_str_alloc();
    for( j = 0; j < 3; j++)for( k = 0; k < 4; k++ ) {
         sprintf(buf, "(*para2)[%d][%d]", j, k );
          (*para2)[j][k] = CORBA_string_alloc(strlen(buf));
        strcpy( (*para2)[j][k], buf );
     }
     /* Processing of "inout" parameter */
    for( i = 0; i < 2; i++)for( j = 0; j < 3; j++)for(k = 0; k < 4; k++) CORBA_free( para3[i][j][k] );
    for( i = 0; i < 2; i++)for( j = 0; j < 3; j++)for( k = 0; k < 4; k++ ) {
         sprintf(buf, "para3[%d][%d][%d]", i, j, k );
        para3[i][j][k] = CORBA_string_alloc(strlen(buf));strcpy( para3[i][j][k], buf );
     }
     /* Processing of return value */
     para = ODsample_arraytest_str_alloc();
    for( j = 0; j < 3; j++)for( k = 0; k < 4; k++ ) {
```

```
 sprintf(buf, "para[%d][%d]", j, k );
          para[j][k] = CORBA_string_alloc(strlen(buf)); strcpy( para[j][k], buf );
      }
     return( para );
}
```
## **4.7.9 Mapping Attribute Declaration (Attribute)**

This section describes attribute declarations.

#### **IDL Mapping**

When an attribute declaration (attribute) is specified in IDL, a function is generated for setting or obtaining object data. (The function name is generated using "module name\_interface name\_set (get)\_variable name", and the function is called "data set" or "data get".)

This is explained using the following IDL definition example:

IDL

```
module ODsample{
       interface attrtest{
                        attribute long para1;
                        attribute string para2;
                        readonly attribute long para3;
\} ;
               };
```
C Language

```
ODsample_attrtest_set_para1( obj, 2, &env );
ODsample_attrtest_get_para1( obj, &env );
ODsample_attrtest_set_para2( obj, "test", &env );
ODsample_attrtest_get_para2( obj, &env );
ODsample_attrtest_get_para3( obj, &env );
```
### **Parameters Handled by Client Applications**

The data area used to set data in the data set function is handled in the same way as the in parameter, and the data area used to obtain data in the data get function is handled in the same way as the "return" parameter. For variable-length data, the area which is no longer required must be released by CORBA\_free().

```
CORBA ORB orb;
CORBA_Environment env;
CORBA_long ret;
CORBA_string str;
 ODsample_attrtest_set_para1( obj, 2, &env );
 ret = ODsample_attrtest_get_para1( obj, &env );
 printf( "ODsample_attrtest_get_para1 returns [%d]\n", ret );
 ODsample_attrtest_set_para2( obj, "test", &env );
 str = ODsample_attrtest_get_para2( obj, &env );
env_check( "ODsample_attrtest_get_para2" );
 printf( "ODsample_attrtest_get_para2 returns [%s]\n", str );
 CORBA_free( str );
 ret = ODsample_attrtest_get_para3( obj, &env );
 printf( "ODsample_attrtest_get_para3 returns [%d]\n", ret );
```
### **Parameters Handled by Server Applications**

When the "string" location allocated using the get function is no longer required, the client application must release the location using the CORBA\_free() function.

When "attribute" is being processed by the server application and a basic type in parameter (e.g. long type) the set or get function is used. No special location allocation/release functions are required. For "string" processing, the location must be allocated for out parameter processing, released, and then reallocated for inout parameter processing. Data is set in the location, then returned. The allocated location is released during skeleton processing.

```
void
ODsample_attrtest_set_para1(
        ODsample_attrtest obj,
       CORBA_long para,
        CORBA_Environment *env )
{
        para1 = para;
}
CORBA_long
ODsample_attrtest_get_para1(
        ODsample_attrtest obj,
        CORBA_Environment *env )
{
        return para1 ;
}
void ODsample_attrtest_set_para2(
        ODsample_attrtest obj,
       CORBA_string para,
        CORBA_Environment *env )
{
        CORBA_free( para2 );
        para2 = CORBA_string_alloc( strlen( para ) );
       strcpy( para2, para );
        return;
}
CORBA_string
ODsample_attrtest_get_para2(
        ODsample_attrtest obj,
        CORBA_Environment *env )
{
       CORBA_string ret;
       if( para2 == NULL ) {
               ret = CORBA_string_alloc(1);
              ret[0] = ' \0'; return( ret );
        }
        else {
                ret = CORBA_string_alloc( strlen(para2)+1 );
                strcpy( ret, para2 );
                return( ret );
        }
}
CORBA_long ODsample_attrtest__get_para3(
        ODsample_attrtest obj,
       CORBA Environment *env )
{
        return( para3 );
}
```
### **4.7.10 Allocating and Releasing Parameter Area Using Dynamic Interface**

This section describes how to create parameters using Dynamic Invocation Interface (DII). Set parameters by CORBA\_NVList\_add\_item() function.

### **IN Mode**

To pass in parameters to a server application, allocate parameter area in a client application, and set the pointer to the  $4<sup>th</sup>$  parameter of CORBA\_NVList\_add\_item().

```
CORBA_NVList_add_item(
    arg_list,
   name, \frac{1}{2} /* Specify the parameter name defined in IDL */
    type, /* Specify the parameter's TypeCode */
    & param, \sqrt{*} Specify the pointer to the parameter area */sizeof( CORBA_long ), \quad /* Specify the parameter size */
     CORBA_ARG_IN, /* Specify CORBA_ARG_IN */
     &env );
```
Areas allocated by a client application must be made available when they are no longer needed.

### **OUT Mode**

To receive the server application processing result from an out parameter, the client application does not need to allocate an area. Specify CORBA\_NVList\_add\_item() as follows.

```
CORBA_NVList_add_item(
    arg_list,
   name, \frac{1}{2} /* Specify the parameter name defined in IDL */
    type, /* Specify the parameter's TypeCode */
    NULL, /* Specify NULL */
   0, 4 * Specify 0 */ CORBA_ARG_OUT, /* Specify CORBA_ARG_OUT */
    &env );
```
Data areas passed from the server application are automatically made available when the area for the NVList class is made free by CORBA\_NVList\_free(). Therefore, the out parameter area passed from the server application cannot be referenced after the area for the NVList class is made available. For further information on NVList object releasing, refer to ["4.2.7 Deleting a Request](#page-44-0)".

### **INOUT Mode**

To pass inout parameters to a server application, allocate parameter area in a client application.

```
CORBA_NVList_add_item(
     arg_list,
    name, \frac{1}{2} /* Specify the parameter name defined in IDL */
     type, /* Specify the parameter's TypeCode */
    \& param, \frac{1}{2} /* Specify the pointer to the parameter area */
     sizeof( CORBA_long ), /* Specify the parameter size */
     CORBA_ARG_INOUT, /* Specify CORBA_ARG_INOUT */
     &env );
```
After issuing the request, make sure the parameter areas allocated by the client application are made free when they are no longer needed.

Data areas passed from the server application are automatically made available when the area for the NVList class is made free by CORBA\_NVList\_free(). Therefore, the inout parameter area passed from the server application cannot be referenced after the area for the NVList class is made free. For further information on NVList object releasing, see [4.2.7 Deleting a Request](#page-44-0).

### **RETURN**

To receive the server application processing result from a return parameter, the client application does not need to allocate an area. Data areas passed from the server application are automatically freed when the request object is deleted by CORBA\_Request\_delete().

# **4.7.11 Passing Parameters to a Server Application**

The following table lists the valid data types (in C) for passing parameters.

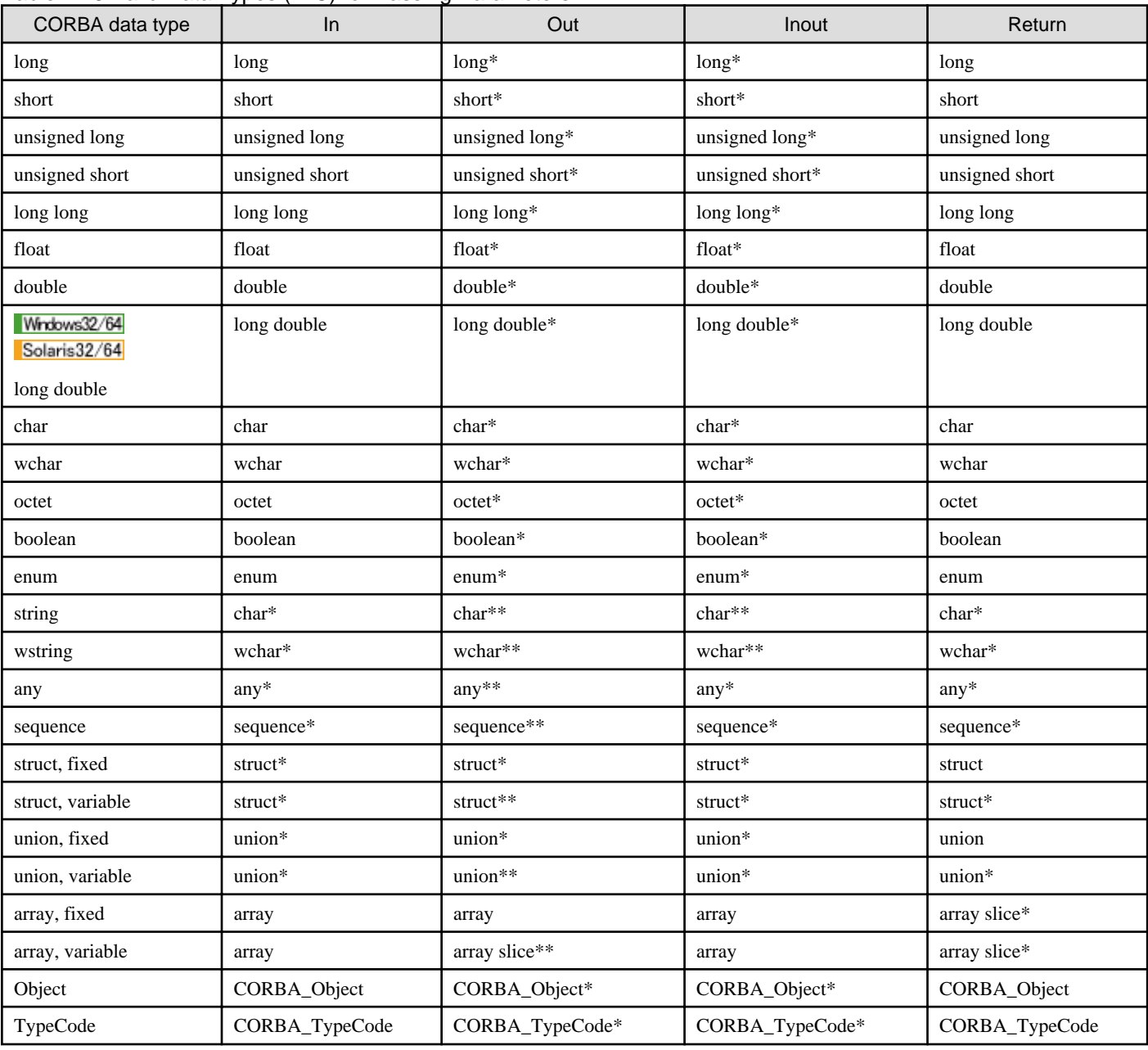

### Table 4.18 Valid Data Types (in C) for Passing Parameters

### **Note**

### Assigning NULL pointer

NULL pointer cannot be assigned to out, inout and return parameters of server applications, and to in and inout parameters of client applications, for string, sequence, struct, union, and array types.

# **4.8 Any Type and Sequence Type Release Flags**

Variable-length data is returned to a client, then automatically released during skeleton processing. Data not meant for release must therefore be copied to another safe location by the application. The following figure displays an example of "string" type data handling.

### Figure 4.5 Releasing a String Type Data Location

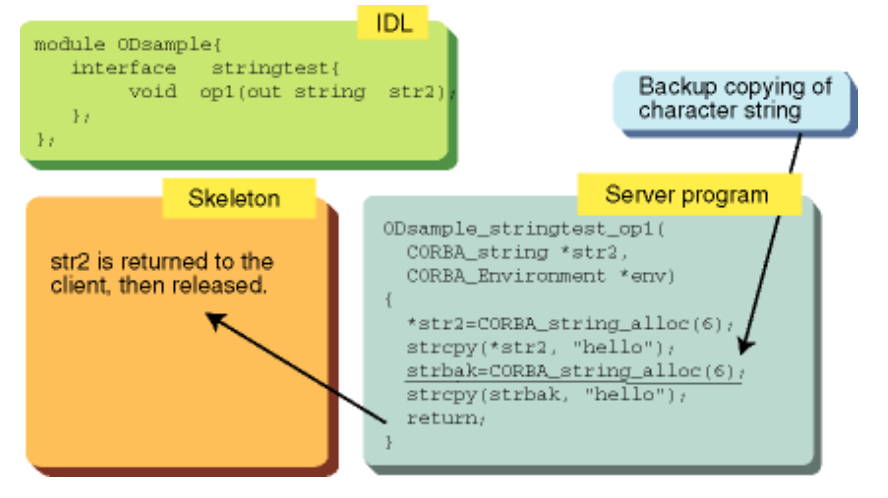

The process of copying complex data (e.g., any/sequence type data) is complicated. To solve this problem, the Release flag may be set to select release or non-release processing.

The following table lists how the Release flag is set for *any* and *sequence* type variables.

### Table 4.19 Release Flags for Any and Sequence Type Variables

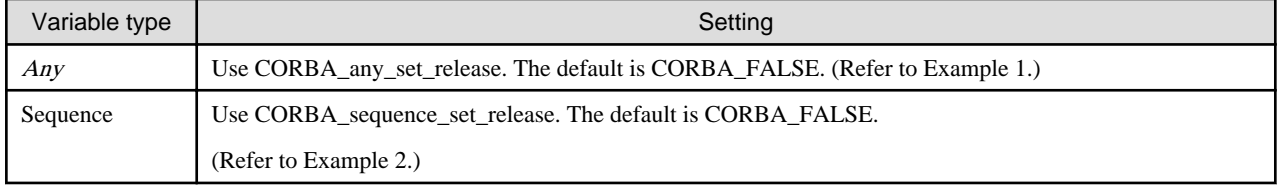

### **Example 1**

```
CORBA_any *any = CORBA_any_alloc();
CORBA_any_set_release(any, CORBA_TRUE);
```
### **Example 2**

```
struct sequence<long> data;
data = CORBA_data_alloc();
CORBA_sequence_set_release(data, CORBA_TRUE);
```
### **Note**

When CORBA\_TRUE is found: Released.

When CORBA\_FALSE is found: Not released.

## **4.9 Notes on Application Development**

Refer to the "Notes on Developing CORBA Applications" chapter.

# **Chapter 5 C++ Programming Guide**

This chapter explains how to develop CORBA applications in C++.

# **5.1 Client Application Programming (Static Invocation Interface)**

The following figure outlines client application processing when using static invocation.

### Figure 5.1 Client Application Processing when using Static Invocation

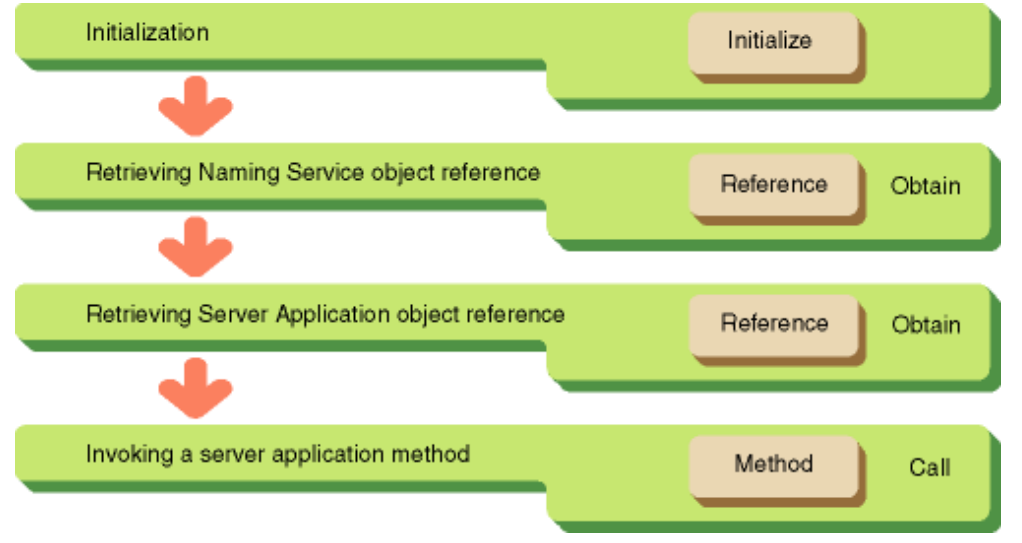

## **5.1.1 Initialization**

To initialize an application, you must invoke *CORBA::ORB* init(). An ORB object reference will be returned. This object reference will be used whenever an ORB interface is invoked.

```
main( int argc, char *argv[] )
{
  CORBA::ORB_ptr orb; // ORB ObjectReference
 CORBA:: Environment ptr env; // Exception
 int current argc = argc;
 env = new CORBA::Environment; // Exception
  orb = CORBA::ORB_init(current_argc, argv, FJ_OM_ORBid, *env);
```
## **5.1.2 Retrieving a Naming Service Object Reference**

To retrieve a Naming Service object reference, the Object Reference of Naming Service is needed. Use the method in CORBA interface to retrieve Object References; CORBA::ORB::resolve\_initial\_references() to retrieve the Object Reference of Naming Service. To do that, specify CORBA\_ORB\_ObjectId\_NameService as a parameter.

```
// Getting NamingService ObjectReference
CORBA::Object_ptr
obj = orb->resolve initial references( CORBA ORB ObjectId NameService, *env );
// Casting to NamingContext class
CosNaming::NamingContext_ptr
NamingContext_obj = CosNaming::NamingContext::_narrow( obj );
```
## **5.1.3 Retrieving a Server Application Object Reference**

To extract an Object Reference of the server application, use the Naming Service method; CosNaming::NamingContext::resolve(). Specify the target object name as a method parameter.

```
CosNaming::Name ptr name; https:// CosNaming::Name
CosNaming::NameComponent_var *name_component; // Object name
CORBA::Object_ptr obj;
// Getting CosNaming::NameComponent_var area
name_component = CosNaming::Name::allocbuf(1);
// Object name
name_component[0]->id = (const CORBA::Char *)"ODdemo::calculator";
// Object type
name_component[0]->kind = (const CORBA::Char *)"";
//Getting CosNaming::Name area
name = new CosNaming::Name(1,1,name_component,CORBA_TRUE );
//Getting an ObjectReference of the server application
obj = NamingContext_obj-> resolve( *name, *env );
// Casting to ODdemo::calculator class
ODdemo::calculator_ptr ap = ODdemo::calculator::_narrow( obj);
```
### **5.1.4 Invoking a Method Implemented in a Server Application**

To invoke a method implemented in the server application, specify the method name with module names, interface names and operation names specified in IDL appended with "::"(two colons).

In the following example, those are ODdemo, calculator, and calculate respectively.

To handle an exception if it occurs between an ObjectReference retrieved from NamingService and the server application when invoking a method, specify CORBA::Environment structure to get it.

```
ODdemo::calculator::result res; // return value
CORBA::Long a, b; // parameters
a = 10h = 5:
// Calling the method
res = ap->calculate( a, b, *env );
```
# **5.2 Client Application Programming (Dynamic Invocation Interface)**

The following figure shows client application processing using a dynamic invocation interface.

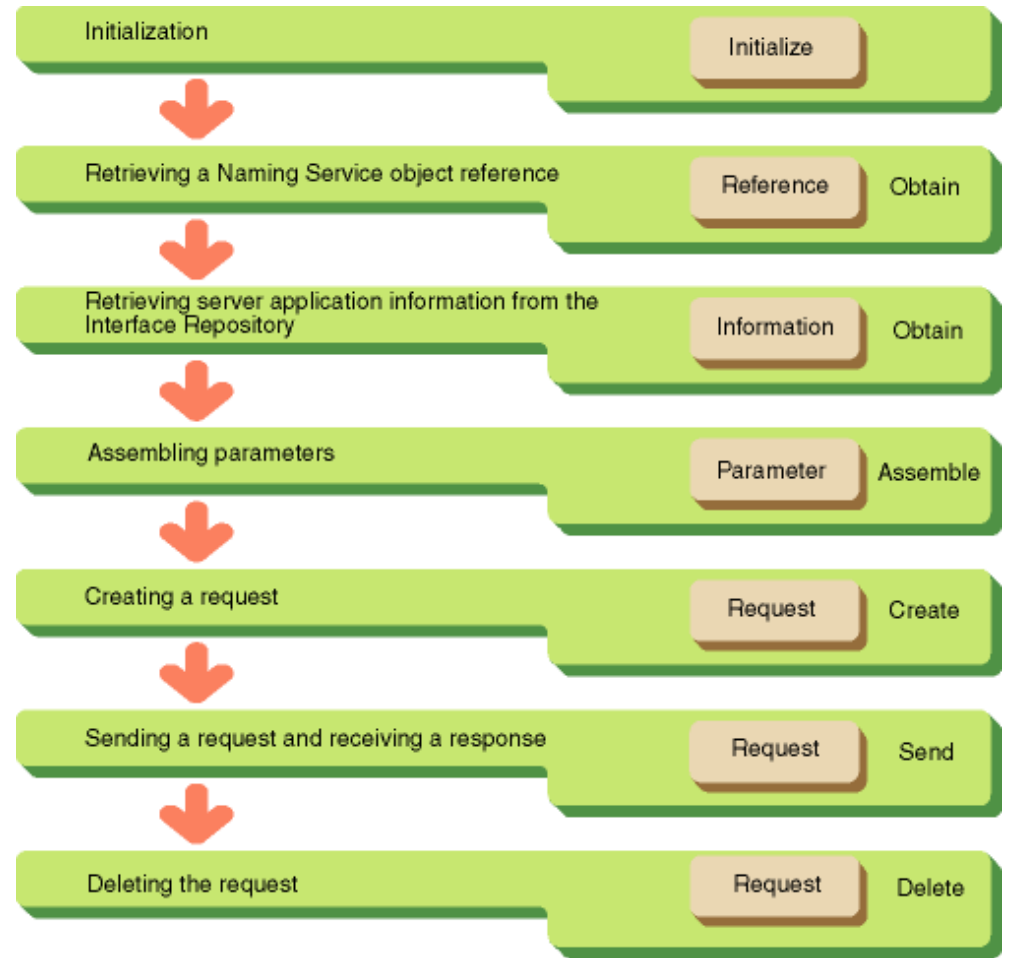

### Figure 5.2 Client Application Processing using a Dynamic Invocation Interface

### **5.2.1 Initialization**

Invoke CORBA::ORB\_init() to initialize the application. An ORB object reference is returned. This object reference will be used whenever an ORB interface is invoked.

```
main( argc, argv )
    int argc;
    char *argv[];
{
  int current_argc = argc;
  CORBA::Environment env; // Exception
  CORBA::ORB *orb; // ORB ObjectReference
 orb = CORBA::ORB_init(\&current\_argc, argv, FJ_0M_0RBid, env);
```
## **5.2.2 Retrieving a Naming Service Object Reference**

To retrieve a target object to execute from Naming Service, an Object Reference of Naming Service is needed. To retrieve the Naming Service object reference use CORBA::ORB::resolve\_initial\_references. Specify CORBA\_ORB\_ObjectId\_NameService as a parameter.

```
CORBA::Object_ptr obj; // NamingService ObjectReference
// Getting NamingService ObjectReference
obj = orb->resolve_initial_references(CORBA_ORB_ObjectId_NameService, *env);
// Casting to NamingContext class
```
## **5.2.3 Retrieving Server Application Information from the Interface Repository**

Module names, interface names, operation names and parameters defined in IDL are stored hierarchically in the Interface Repository. To retrieve server application information from the Interface Repository, carry out the steps outline in this section.

### **(1) Retrieving an InterfaceDef Object Reference**

To retrieve server application information from the Interface Repository, you need an InterfaceDef object reference. To obtain this, use the object name of the server application to search Naming Service for the server application object reference. Then, use CORBA::Object::\_get\_interface() to get the InterfaceDef object reference.

```
CORBA::Object_ptr obj;
CosNaming::Name_ptr name;
CosNaming::NameComponent_var *name_component;
// Getting NamingService ObjectReference
obj = orb->resolve_initial_references(CORBA_ORB_ObjectId_NameService, *env );
CosNaming::NamingContext_ptr NamingContext
obj = CosNaming::NamingContext::_narrow( obj );
CORBA::release( obj );
// Allocating CosNaming::NameComponent_var area
name\_component = CosNaming::Name::alloc(bif(1);name_component[0]->id = (const CORBA::Char *)"ODdemo::calculator"; // Object name
name_component[0]->kind = (const CORBA::Char *)""; // Object type
name = new CosNaming::Name(1,1,name_component,CORBA_TRUE ); // CosNaming::Name area
// Getting server application ObjectReference
obj = NamingContext_obj-> resolve( *name, *env );
// Getting InterfaceDef ObjectReference
CORBA::InterfaceDef_ptr intf = obj->_get_interface( *env );
```
### **(2) Retrieving an OperationDef Object Reference**

To search for a specified method in the Interface Repository use CORBA::InterfaceDef::lookup\_name. Specify a method name as a parameter in the server application. An OperationDef object reference will be returned, containing information about the specified method.

```
// Getting OperationDef method ObjectReference
CORBA::ContainedSeq_ptr intf_opr = intf->lookup_name(
"calculate", // Method name
-1,CORBA::dk_Operation, // Getting operation information
CORBA_FALSE,
     *env );
// Casting to OperationDef class
CORBA::OperationDef_ptr OperationDef
     obj = CORBA::OperationDef::_narrow((*intf_opr)[0]);
```
### **(3) Retrieving Parameter Information**

To search the Interface Repository for the parameter information of a method implemented in the server application, use CORBA::OperationDef::describe(). Parameter information includes parameter names, number of parameters, and parameter types. Specify the OperationDef object reference as a parameter.

```
// Retrieve method parameter information
CORBA::Contained::Description *description = OperationDef_obj->describe( *env );
```
### **5.2.4 Assembling Parameters**

This section provides information on assembling parameters.

#### **(1) Creating a Parameter List**

To create a list object, which stores the parameters to be passed to the server, use CORBA::ORB::create\_list(). You must specify the parameters to be stored as a parameter. An NVList object reference is then returned. For further information on the NVList object interface, refer to "NVList Object" in the "CORBA Interface" chapter.

```
CORBA::Any tmp_any = *description->value; // Extract parameter information
                                                   // in Contained_Description
CORBA::OperationDescription *opr_description =
        (CORBA::OperationDescription *)tmp_any.value();
// Extract parameter information
CORBA::ParDescriptionSeq *params = &opr_description->parameters;
CORBA::NVList *arg_list; // NVList
orb->create_list( params->length(), arg_list, *env ); // Generating list object
```
#### **(2) Assigning Parameters to the List**

To assign a parameter to the list to be passed to the server use *CORBA::NVList::add* value(). You must specify the object reference for CORBA::NVList, the name of the server application, type, value, and length as parameters.

The order in which parameter information is set in the list object using add\_value() must be consistent with the IDL definition. If the first method argument is an in-parameter, the second argument is an out-parameter and the third argument is an inout-parameter in the IDL definition, then parameter information in the list object must also be set in this order.

For details on how to set parameters, refer to "Allocating and Releasing Parameter Area Using Dynamic Interface" in ["5.7 Data Type](#page-100-0) [Mapping"](#page-100-0). For details on the "any" type, refer to "[5.7.4 Any Type](#page-105-0)" in ["5.7 Data Type Mapping](#page-100-0)".

```
CORBA: : Any p1, p2;CORBA::Long x = 10, y = 20;
p1 \prec=\ge;p2 \ll = y;// Setting a parameter
arg_list->add_value(
    ((*params)[0])->name, // parameter name
   p1, \frac{1}{2} parameter date type, value
    CORBA::ARG_IN, // passing mode(in,out, inout)
    *env );
// Setting a parameter
 arg_list->add_value(
     ((*params)[1])->name, // parameter name
     p2, // parameter data type, value
    CORBA::ARG_IN, // passing mode(in,out, inout) 
    *env );
```
## **5.2.5 Creating a Request**

To create a request object use CORBA::Object::\_create\_request(). You must specify an object reference for the target object, NVList and NamedValue to store the returned value. The object reference for the request object will be returned.

The request object acquired here must be deleted when it is no longer needed. For further information on object deletion, refer to "[5.2.7](#page-87-0) [Deleting a Request"](#page-87-0).

```
CORBA::NVList_ptr arg_tmp;
// Generating list object for return parameter
orb->create_list(1, arg_tmp, *env);
ODdemo::calculator::result *res = NULL;
CORBA::Any any tmp( tc ODdemo calculator result, res, CORBA FALSE );
// Variable for result (CORBA::NamedValue type variable)
CORBA::NamedValue_ptr
result = arg_tmp->add_value(
               NULL, \frac{1}{2} Setting result
                any_tmp,
                (CORBA::Flags)0,
               *_{\text{env}}:
CORBA::Request_ptr request;
// Generating request object
obj->_create_request(
        CORBA_OBJECT_NIL, // context
        "calculate", // method name
       arg_list, \frac{1}{2} // input parameters
       result, \frac{1}{2} // return value
       request, \sqrt{} // area for output parameter
        CORBA::OUT_LIST_MEMORY,
        *env );
```
NamedValue is the location used to store return values from the server. The following is the IDL file definition for NamedValue.

```
IDL
  module CORBA
  {
      struct NamedValue
      {
         identifier name; // parameter name
        any argument; // value
        long len; \frac{1}{2} length
        Flags arg_modes; // passing mode(in, out, inout)
      };
  };
```
 $C_{++}$ 

```
class CORBA
{
    class NamedValue
    {
        public: 
       const char *name(CORBA::Environment \&) const; // parameter name
       Any *value(CORBA::Environment &) const; // value
       Flags flags(CORBA::Environment &) const; // passing mode(in,out,inout)
```
<span id="page-87-0"></span> }; };

### **5.2.6 Sending a Request**

To send a request to server applications you can use either synchronous or asynchronous communication.

### 5.2.6.1 Synchronous Communication

To send a request to the server application with the synchronous communication method use CORBA::Request::invoke(). Specify the object reference of the request object as a parameter.

request->invoke( \*env );

### **Asynchronous Communication**

To send a request to the server application with the asynchronous communication method use CORBA::Request::send\_deferred(). Specify the object reference of the request object as a parameter.

Then use CORBA::Request::get\_response() to receive the response from the server application. Specify the object reference of the request object as a parameter.

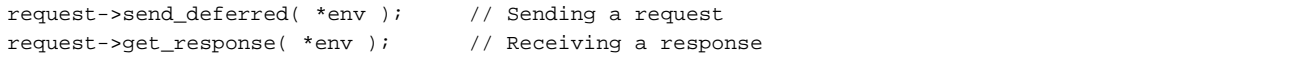

When it is found out that the request is not completed, again call CORBA::Request::get\_response() method.

### **Processing Result Fetching**

After the processing result is received, CORBA::NVList::item() is used to fetch the parameter information received from the server application. For details on parameter information fetching, refer to "Allocating and Releasing Parameter Area Using Dynamic Interface" in ["5.7 Data Type Mapping](#page-100-0)".

```
CORBA::NamedValue_ptr nv;
// Processing result fetching
nv = arg_list->item(1, env); // Fetches the 1st parameter.
CORBA::Any *ap = nv->value( env );
CORBA::Long *p = (CORBA::Long *)ap->value();cout << *(CORBA::Long *)p << endl; // Outputs the result.
```
### **5.2.7 Deleting a Request**

To delete a request object use *CORBA::release()*. Specify the object reference of the request object as a parameter.

CORBA::release() is also used to delete an NVList object. To do this, specify the object reference of the NVList object.

When an NVL ist object is deleted, the out, inout and return parameter areas allocated on the server application side are automatically made available.

```
CORBA::release( request ); // Releasing request object
CORBA::release( arg_list); // Releasing the NVList object for parameters
CORBA::release( arg_tmp ); // Releasing the NVList object for return parameters
```
## **5.3 Client Application Exception Handling**

Exceptions are used to let the client application know if a request has failed. Exceptions are categorized into ORB (System) exceptions and server application (user) exceptions. System exception classes are listed in the following table.

Refer to the Reference Manual (API Edition) for the meaning of each exception.

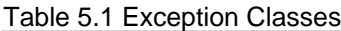

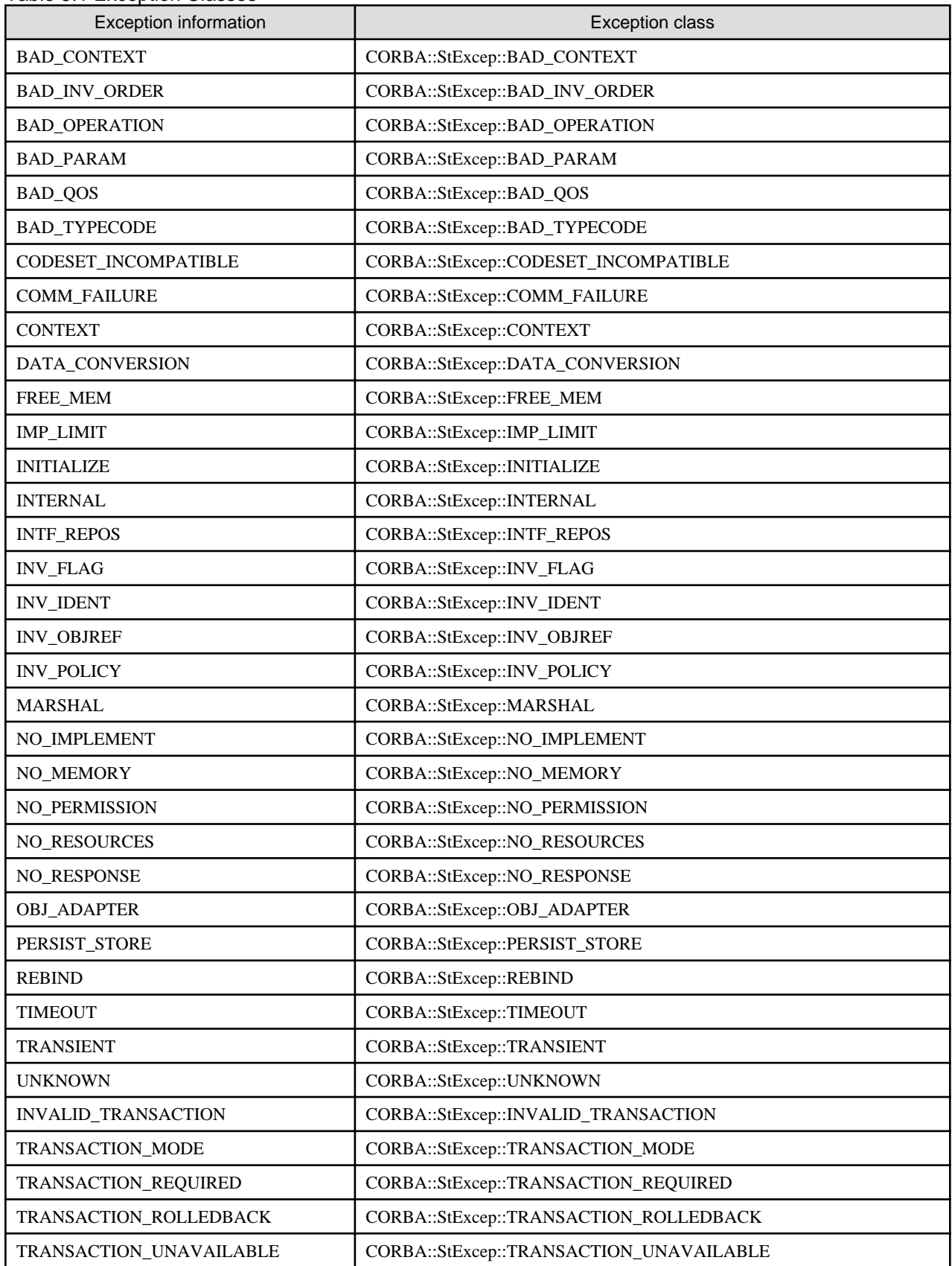

CORBA::SystemException::minor() can be used to obtain minor codes when a system exception occurs. Refer to information on CORBA Service Minor Codes in the Reference Manual (API Edition) for details of minor code values.

You can identify exceptions by using the following methods:

- Using the try-catch method.
- Using information stored in the CORBA::Environment class, which was specified at the time of method invocation.

Normally, the try-catch method should be used for error judgment. If you specify the noex option for IDLc when creating a stub, information stored in the CORBA::Environment class will be used to check for the presence of an error when a method is invoked on the server application. For details on IDLc, see the Reference Manual (Command Edition).

### **Using try-catch**

To handle exceptions using try-catch, define the corresponding catch blocks for every exception class. When an exception occurs, the specified catch block will be executed.

You specify the system exception class using CORBA::SystemException. Specific classes include: CORBA::StExcep::UNKNOWN, CORBA::StExcep::BAD\_PARAM, etc.

For system errors, if you specify a CORBA::SystemException class in catch statement, the catch statement processes all system errors. If you don't need to identify system exceptions and user exceptions, specify the upper class, CORBA::Exception in catch statement then the catch statement catches all exceptions.

```
// Referring a user exception
CORBA::Environment env;
CORBA::Long l;
CORBA::ULong minor; //Minor code
try {
    obj->op(env);
} catch ( CORBA::SystemException &systemerr ) {
   minor = systemerr.minor(); // Obtaining minor code
    // Exception handling
} catch( ODdemo::calculator::ZEROPARAM &errcode ){
    // Exception handling
}
or
CORBA::Environment env;
CORBA::Long l;
try {
    obj->op(env);
} catch ( CORBA::Exception &e ) {
    // Exception handling
}
```
### **Using CORBA::Environment Class**

To handle an exception using CORBA::Environment class, you must firstly identify the exceptions. CORBA::Environment class is shown below.

```
class Environment
{
public:
     void exception(Exception *);
     Exception *exception() const;
     void clear();
}
```
If an error occurs, query the member function exception(). If no exception has occurred, NULL is returned. If an exception has occurred one of the following exception class pointers will be assigned:

#### - **CORBA::SystemException**

A system exception

- **CORBA::UserException**

A user exception

#### System Exception

To identify a system exception, invoke the \_narrow() method in the SystemException class, then check the result. If the result is TRUE, the exception is a System Exception class. To identify more detail exceptions, invoke \_narrow() method of each detail class and check the result. If the result is TRUE, the exception is that detail class.

#### User Exception

To identify a user exception, invoke the \_narrow() method in the UserException class, and check the result. If the result is TRUE, the exception is a UserException class. Then invoke value() method and get detail information of the User Exception.

An example of obtaining exception information is shown below:

```
// Referring an exception
CORBA::Environment *env; // CORBA::Environment class
CORBA::Exception *exc; // CORBA::Exception class
CORBA::SystemException *systemerr; // CORBA::SystemException class
CORBA::UNKNOWN *sys_unknown; // unknown exception
CORBA:: BAD PARAM *sys bad param; // parameter exception
         . 
 . 
CORBA::UserException *usererr; // CORBA::UserException class
ODdemo::calculator::ZEROPARAM *errcode; // exception detail
CORBA::Ulong minor; // minor code
env = new CORBA::Environment;
result = ap->divide(2, 3, *env); // Calling a method
if( exc = env->exception() ) {
    if( systemerr = SystemException::_narrow(exc)) { // System exception
       minor = systemerr->minor(); \qquad // Obtaining minor code
       if( sys unknown = CORBA::UNKNOWN:: narrow( systemerr) ){
         . // Exception handling
 . 
        }
        if( sys_bad_param = CORBA::BAD_PARAM::_narrow( systemerr) ){ 
         . // Exception handling
 . 
        }
    }
} else if( usererr = UserException::_narrow(exc)) { \qquad // User exception
   if( \text{ercode} = \text{ODdemo::calductor}::\text{ZERODIVIDE}::\text{mark} usererr ) ) {
                       // Exception handling
    }
}
```
# **5.4 Server Application Programming (Static Invocation Interface)**

This is not valid for Linux (64 bit).

The server application is composed of initialization and implementation components. The initialization component executes the processes shown in the following figure.

Figure 5.3 Server Application Initialization Component

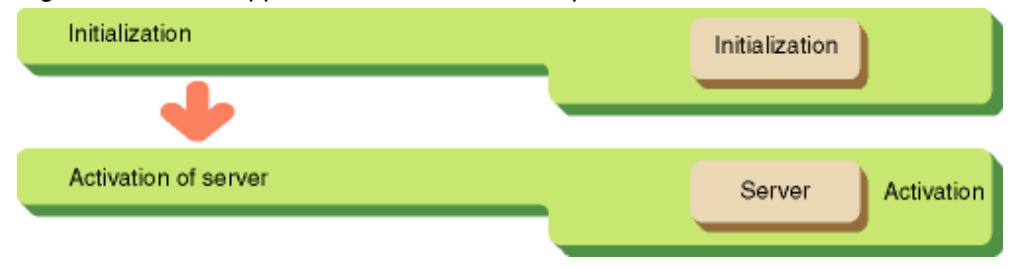

### **5.4.1 Initialization**

Initialization is carried out by invoking CORBA::ORB\_init(). An ORB object reference is returned by this function. This object reference is specified whenever the ORB interface is invoked.

```
main ( int argc, char *argv[] )
{
CORBA::ORB_ptr orb; // ORB ObjectReference
CORBA::Environment_ptr env; // Exception information
int current_argc = argc;
env = new CORBA:: Environment;
orb = CORBA::ORB_init( current_argc, argv, FJ_OM_ORBid, *env );
```
Invoke CORBA::ORB::BOA\_init(), and initialize the Basic Object Adapter.

CORBA::BOA\_ptr boa; // BOA ObjectReference boa = orb->BOA\_init( current\_argc, argv, CORBA\_BOA\_OAid, \*env );

Then invoke application specific initialization at this point, if required.

## **5.4.2 Activating the Server**

After initialization is complete, use *notifyORB* to communicate that the server is ready to accept requests. When ORB has been notified, it will begin to dispatch requests to the server.

Activation methods valid for various server types are listed in the following table.

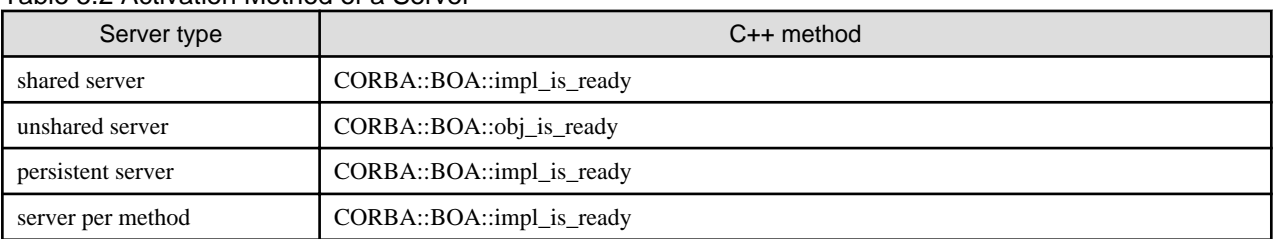

### Table 5.2 Activation Method of a Server

### **(1) Retrieving the Implementation Repository Object Reference**

To retrieve an Implementation Repository Object Reference, specify CORBA\_ORB\_ObjectId\_ImplementationRepository as a method parameter.

### **(2) Searching for an ImplementationDef Object Reference**

To get the ImplementationDef ObjectReference, invoke FJ::ImplementationRep::lookup\_id() method. Specify the ImplementationRep ObjectReference of the server application as a parameter.

### **(3) Activating a Server**

To activate the server, invoke CORBA::BOA::impl\_is\_ready() method or CORBA::BOA::obj\_is\_ready() method.

The method's action depends on whether the server application is implemented in single thread or multithread. If the server is implemented in multithread, information stored in *ImplementationRepository* also affects the method's action. The differences in actions are listed in the following table.

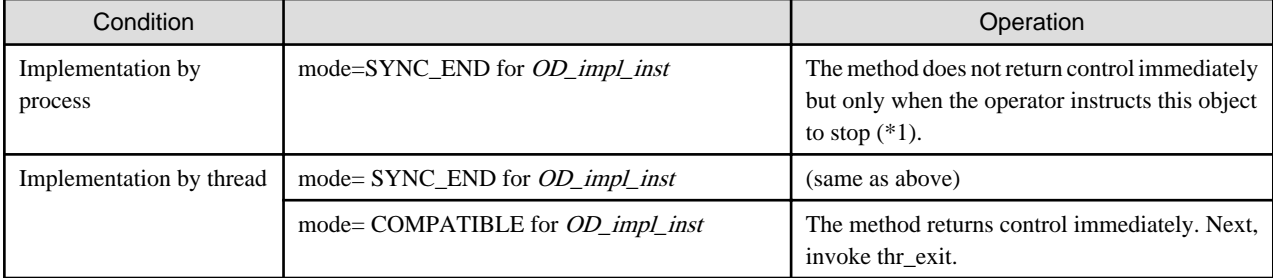

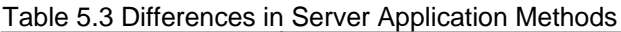

\*1 After the method returns control, a deactivation process is required to close the file opened during initialization and to release the **location** 

```
CORBA::ImplementationDef_ptr impl; // Implementation information
ImplementationRep_ptr impl_rep; // ImplementationRep ObjectReference
CORBA::Object ptr o; // Pointer of Object Reference
// Search for Implementation information ObjectReference
o = orb->resolve_initial_references(
    CORBA_ORB_ObjectId_ImplementationRepository, *env );
// Casting to ImplementationRep class
impl_rep = FJ::ImplementationRep::_narrow(o);
// Search for the server ImplementationRep object
o = impl_rep->lookup_id( _IMPL_ODdemo_calculator, *env );
// Casting to ImplementationDef class
impl = CORBA::ImplementationDef::_narrow(o);
// Activating the server
boa->impl_is_ready( impl, *env );
```
## **5.4.3 Interface Implementation Functions**

After initialization routine, implement interfaces in the server application. This section describes the two methods used to implement these interfaces:

### - **Impl Class Method**

This method implements interfaces as a method of a derived class, and has the following features:

- The interface implementation class is generated by the IDL compiler. Because the user only needs to create the interface implementation function as a method of the interface implementation class, a server application is easily created.
- Because the interface implementation class is generated and fixed by the IDL compiler, functions that cannot be coded in IDL cannot be added.

#### - **TIE Class Method**

This method implements interfaces using template class functions, and has the following features:

- The user creates the interface implementation class and interface implementation functions as its member functions.
- The interface implementation functions are invoked via the TIE class generated by the IDL compiler.

- In addition to the interfaces (classes) defined in IDL, any function can be implemented concurrently in the interface implementation class.

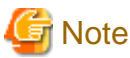

### To use the TIE class method, specify the -tie option when executing the IDLc command.

The implementation methods are explained using the following IDL definition.

```
module ODdemo{
    interface calculator{
       exception ZEROPARAM {};
        struct result {
           long add result;
           long subtract_result;
            long multiple_result;
           float divide result;
        };
        result calculate( in long a, in long b )
            raises( ZEROPARAM );
    };
};
```
### **Impl Class Method**

When the impl class is used, the Interface Implementation Function needs to be coded.

#### **Interface Implementation Function**

Code the interface implementation function as a member function of an interface implementation class that is defined using a name consisting of "module name\_interface name\_impl".

```
// A header generated from IDL
class ODdemo_calculator_impl {
public:
    ODdemo::calculator::result calculate(CORBA::Long, CORBA::Long,
           CORBA::Environment & )
        throw ( CORBA::Exception );
}
// Interface implementation
ODdemo::calculator::result // return type
\texttt{ODdemo\_calculator\_impl::calculate} \hspace{1.5cm} \hspace{1.5cm} \hspace{1 CORBA::Long a, // input value
     CORBA::Long b, // input value
     CORBA::Environment & ) // exception value
     throw( CORBA::Exception ) 
{
    if( b == 0 ) { // check 0 division
          ODdemo::calculator::ZEROPARAM *exc =
              new ODdemo::calculator::ZEROPARAM();
          throw( *exc ); 
     }
     ODdemo::calculator::result res; 
     res.add_result = a+b; // addition
    res.subtract_result = a-b; // subtraction
     res.multiple_result = a*b; // division
     res.divide_result = (CORBA::Float)a/b; // multiplication
     return res;
}
```
### **TIE Class Method**

When the TIE class is used, code the following:

- Interface implementation class
- Interface implementation function
- Interface implementation class allocation function

#### **Interface Implementation Class**

The following definitions must be included as public attributes in the interface implementation class:

- Default constructor
- Destructor
- Operation and attribute implementation functions

The operation and attribute implementation functions have the same names as the interfaces defined in the header generated by the IDL compiler. Note that "throw (CORBA::Exception)" is not required.

Other member definitions and class names can be added as required.

```
class CalculatorImpl {
  public:
    CalculatorImpl(); \frac{1}{2} // constructor declaration
      ~CalculatorImpl(); // destructor declaration
      ODdemo::calculator::result
     calculate ( \sqrt{2} // operation declaration
            CORBA::Long a,
            CORBA::Long b,
            CORBA::Environment & );
  };
```
### **Interface Implementation Function**

Define the interface implementation function as a member function of an interface implementation class.

No special processing needs to be coded for the default constructor and destructor, but independent processing can be coded.

```
CalculatorImpl::CalculatorImpl()
  {
  }
  CalculatorImpl::~CalculatorImpl()
  {
  }
  ODdemo::calculator::result // return value type
 \verb|CalculatorImpl::calculate(\verb|-----| // method implementation\nonumber CORBA::Long a, // input value
      CORBA::Long b, // input value
      CORBA::Environment & ) // error value
{
 if( b == 0 ) { // 0 division check
      ODdemo::calculator::ZEROPARAM exc; 
      throw( exc ); 
 \lambda ODdemo::calculator::result res; 
 res.add_result = a+b;<br>
res.subtract_result = a-b;<br>
// subtraction result = a-b;<br>
// subtraction result
 res.subtract\_result = a-bires.multiple result = a*b; // multiplication result
 res.divide result = (CORBA::Fload)a/b; // division result
  return res; 
}
```
#### **Interface Implementation Class Allocation Function**

The interface implementation class allocation function generates the interface implementation class and sets instances in the TIE class. This function is automatically invoked when a request is received from the client, and an interface implementation class instance is generated.

The names for the TIE class and the interface implementation class allocation function are as follows:

TIE class:

\_tie\_ interface name

Interface implementation class allocation function:

interface class\_ptr \_ct \_ interface name()

Instances need not be generated by a default constructor; they can be generated using a parameter-specified constructor, an operator, and so on. Only one constructor can be used to set instances in the TIE class. When the TIE class is allocated, the instances in the interface implementation class must be passed as arguments.

```
ODdemo::calculator_ptr _ct_ODdemo_calculator()
   {
      CalculatorImpl *impl = new CalculatorImpl();
       _tie_ODdemo_calculator<CalculatorImpl> *tie
              = new _tie_ODdemo_calculator<CalculatorImpl>(*impl);
       return tie;
   }
```
### **5.4.4 Deactivating the Server**

When a server application receives a request to stop, it will notify ORB that it has stopped responding to requests. When the notification has been issued, ORB will stop dispatching requests to the server, and will return exceptions to clients. The following table lists deactivation methods for various server types.

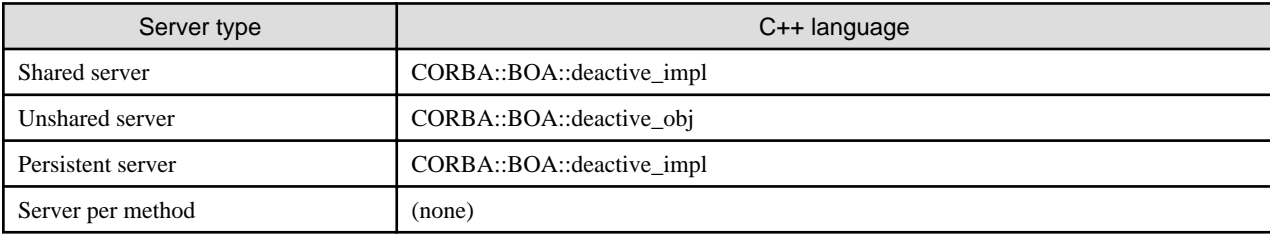

Table 5.4 Server Deactivation Methods

For CORBA::BOA::deactivate\_impl(), specify the ImplementationRep object as a parameter. For CORBA::BOA::deactivate\_obj(), specify the object reference for the server application.

boa->deactivate\_impl( impl, \*env ); // activating the server

If the isstopwu command or the Interstage Management Console is used to stop an operating WorkUnit, the server application notifies ORB that subsequent requests from the client should not be accepted. Client applications no longer need to issue the deactivation method.

If the *odcntlque* command is used to stop server applications when the CORBA application program is operated under control of the WorkUnit, client applications no longer need to issue the deactivation method.

## **5.5 Server Application Exception Handling**

This is not valid for Linux (64 bit).

This section contains information on programming server application exceptions.

### **Setting Exception Information**

The IDL compiler generates exception classes with identifiers in the syntax interface *name::exception* name. The exception class which is generated will store exception members as private data. In the following example, it is ODdemo, calculator, ZEROPARAM. To set an exception value, you must create a new exception instance, and then assign values to its members. Finally you must invoke CORBA::Environment::exception(),and set the exception to Environment class instance.

```
ODdemo::calculator::result // return value
ODdemo_calculator_impl::calculate( //divide method implementation
        CORBA::Long a,
        CORBA::Long b,
        CORBA::Environment & )
        throw( CORBA::Exception )
{
         \cdot:
    if( b == 0 ){
         // Throws an exception class
        ODdemo::calculator::ZEROPARAM *exc =
            new ODdemo::calculator::ZEROPARAM();
         throw( *exc );
     }
: 100 minutes
     return res;
}
```
# **Note**

To call another method from the inside of a server method, use another CORBA::Environment class. Do not use the CORBA::Environment class passed to a parameter of a server method as a parameter for calling another method. If this is done, exception information for the inside of the server method that is generated by another method will be set as the exception information.

The following example shows an acceptable programming example and an incorrect programming example:

### Correct Programming Example

```
 ODdemo::calculator::result
  ODdemo_calculator_impl::calculate(
        CORBA::Long a,
       CORBA::Long b,
        CORBA::Environment &env )
        throw( CORBA::Exception )
    {
      CosNaming::NamingContext_ptr nc;
     CosNaming::Name name;
      CORBA::Object_ptr obj;
      CORBA::Environment local_env; /* */
: 100 million 1
      /* The exception information for CosNaming::NamingContext::bind()
       * is set in local_env. Thus it is not handled as the exception
       * information for ODdemo::calculator_impl::calculate().
       */
      nc->bind( name, obj, local_env );
: 100 million 1
  }
```
### Incorrect Programming Example

```
 ODdemo::calculator::result
 ODdemo_calculator_impl::calculate(
      CORBA::Long a,
```

```
 CORBA::Long b,
        CORBA::Environment &env )
        throw( CORBA::Exception )
\{ CosNaming::NamingContext_ptr nc;
     CosNaming::Name name;
      CORBA::Object_ptr obj;
: 100 million 1
      /* When an exception is returned to CosNaming::NamingContext::bind(),
       * the exception information for CosNaming::NamingContext::bind()
       * is incorrectly handled as the exception information for
       * ODdemo::calculator_impl::calculate().
       */
      nc->bind( name, obj, env );
: 100 million 1
 }
```
## **5.5.1 Obtaining Exception Information**

Obtain exception information for server applications in the same way as for client applications. Refer to ["5.3 Client Application Exception](#page-87-0) [Handling"](#page-87-0) for details.

## **5.6 Registering a Server Application**

This is not valid for Linux (64 bit).

Register the created server application to the Implementation Repository and the Naming Service.

## **5.6.1 Registering in the Implementation Repository**

To register server application information to the Implementation Repository, use the OD\_impl\_inst command. The OD\_impl\_inst command syntax and a def file example are shown below.

```
OD_impl_inst -ax def
```
-ax def

Specify a definition file of server application information

**Sample def File Contents**

```
rep_id = IDL:ODdemo/calculator:1.0
lang = CPPtype = shared
binary = D:\server\simple_s.exe
mode = SYNC_END
\frac{1}{2} = 1.1
```
**Sample** *def* **File Contents** 

```
rep_id = IDL:ODdemo/calculator:1.0
lang = CPPtype = shared
binary = /home/guest/simple_s
uid = user
gid = group
mode = SYNC_END
\text{ior} = 1.1
```
rep\_id = IDL:ODdemo/calculator:1.0

Specify the Implementation Repository ID

 $lang = CPP$ 

Specify the language type of the server application. For a C++ application, specify CPP.

```
type = shared
```
Specify the server type. Available types are: persistent, shared, unshared, server per method.

```
binary = D:\server\simple_s.exe
```
binary = /home/guest/simple\_s Solaris32/64 Linux32/64

Specify a pathname of shared library for the server application.

```
uid = user Solaris32/64 Linux32/64
```
Specify the User ID used when executing the server application.

 $gid = group$  Solaris 32/64 Linux 32/64

Specify the Group ID used when executing the server application.

```
mode = SYNC_END
```
Specify a mode when the server application issues CORBA\_BOA\_impl\_is\_ready() function. Available modes are: COMPATIBLE and SYNC\_END.

```
ior = 1.1
```
Specify IOR version. Available versions are 1.0 and 1.1.

### **5.6.2 Registering in the Naming Service**

To make a server application available as an object to other applications, you must create an object reference to identify it. The object reference must also be registered in the Naming Service.

You can create an object by:

- Using the *OD\_or\_adm* command
- Using BOA functionality to create an object reference and register it in Naming Service.

### **Using the OD\_or\_adm Command**

Once an object reference has been created, use the OD\_or\_adm command to register it in the Naming Service. The following example deals with registration using the *OD\_or\_adm* command, and information that needs to be specified:

```
OD_or_adm -c IDL:ODdemo/calculator:1.0 -n ODdemo::calculator
```
-c IDL:ODdemo/calculator:1.0

Registers an object reference using the specified interface repository ID.

-n ODdemo::calculator

Specifies the name of the object to be registered in the Naming Service.

### **Creation Method in a Server Application**

The following figure outlines this process.

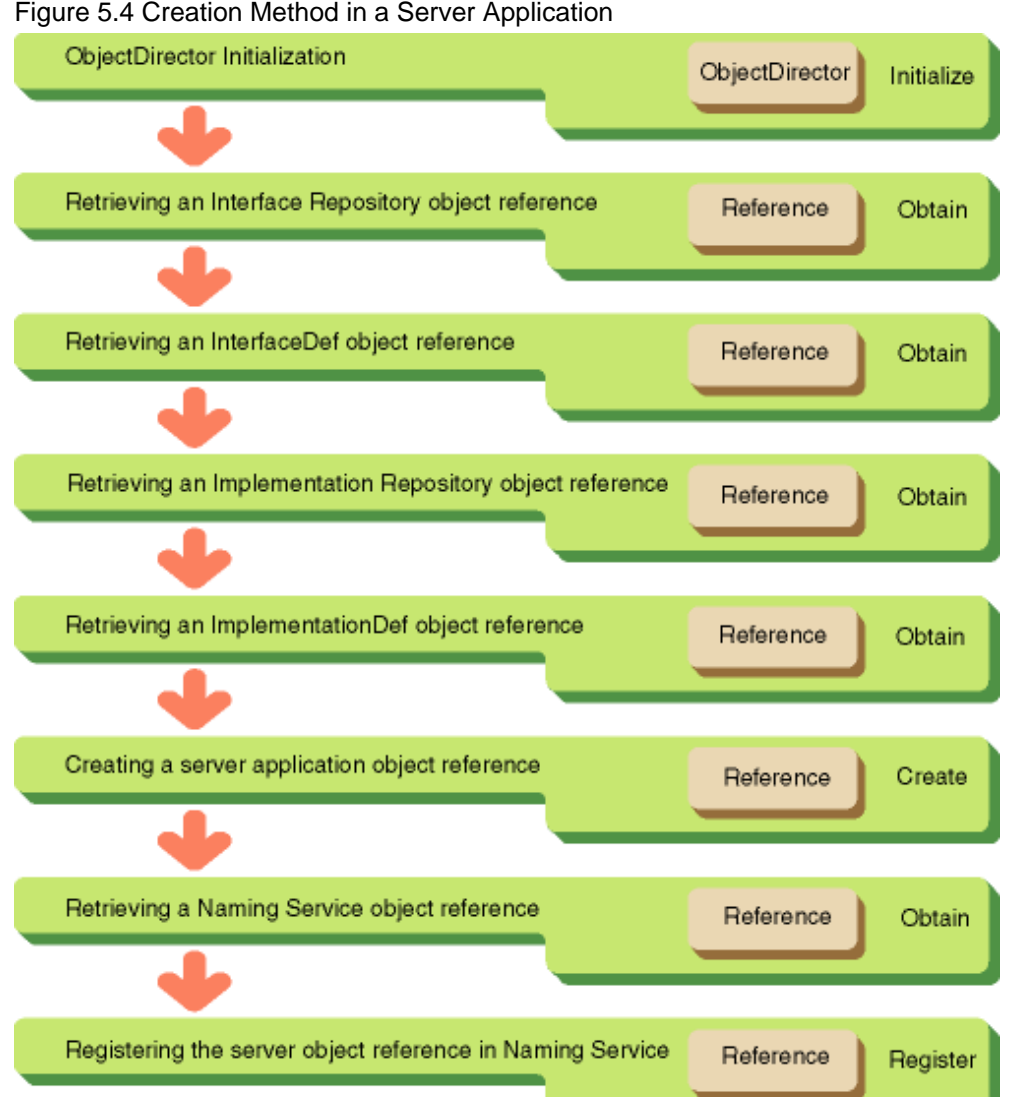

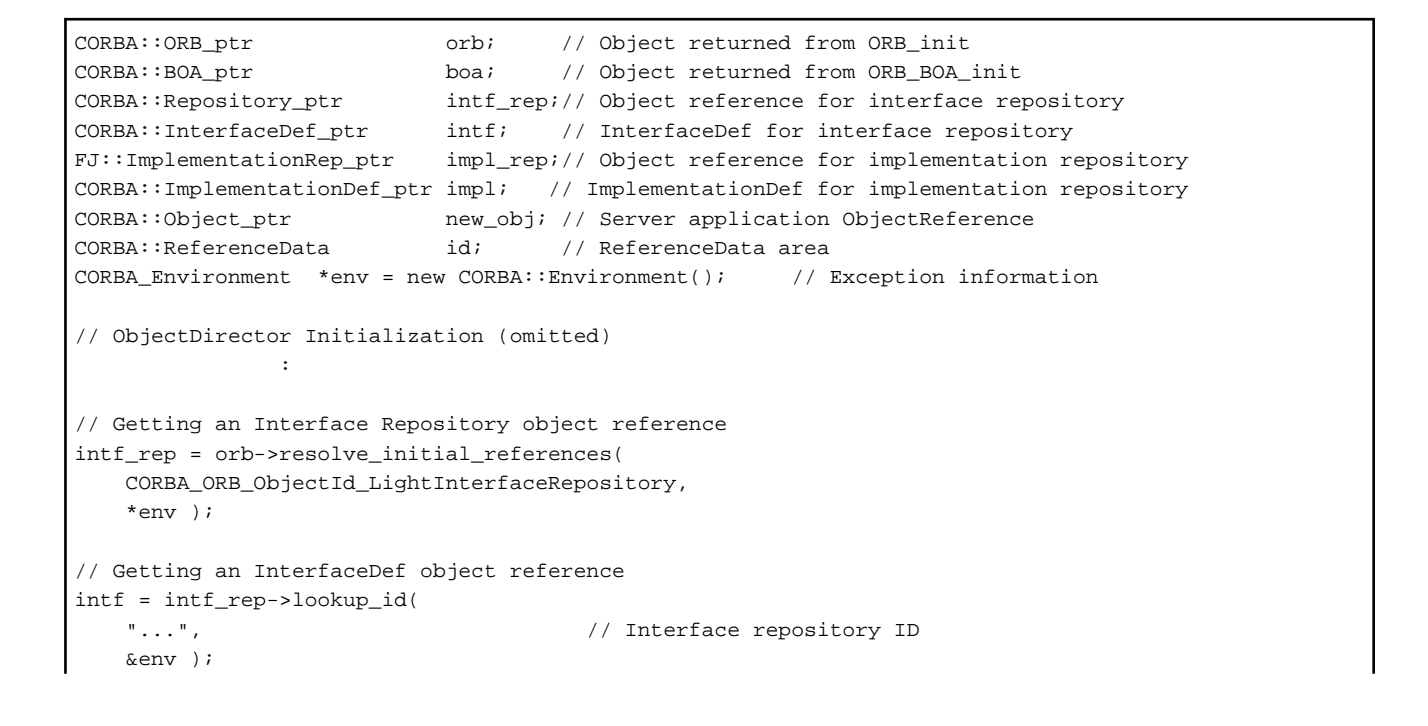

```
// Getting an Implementation Repository object reference
impl_rep = orb->resolve_initial_references(
    CORBA_ORB_ObjectId_ImplementationRepository, 
    *env ); 
// Getting an ImplementationDef object reference
impl = impl_rep->lookup_id(
    "...", // Interface repository ID
    *env ); 
// Creating an ObjectReference
new obj = boa->create( id, intf, impl , *env );
CORBA::Object_ptr obj; // NamingService ObjectReference
// Getting NamingService ObjectReference
obj = orb->resolve_initial_references( CORBA_ORB_ObjectId_NameService, *env );
// Casting to NamingContext class
CosNaming::NamingContext_ptr NamingContext_obj =
    CosNaming::NamingContext::_narrow( obj );
CosNaming::Name ptr name; 1/ CosNaming::Name instance
CosNaming::NameComponent_var *name_component; // object name area
// Allocating CosNaming::NameComponent_var area
name\_component = CosNaming::Name::alloc(b);
name_component[0]->id = (const CORBA::Char *)"ODdemo::calculator"; // object name
name_component[0]->kind = (const CORBA::Char *)""; // object kind
// Getting CosNaming::Name area
name = CosNaming::Name(1,1,name_component,CORBA_TRUE );
// Registering server application ObjectReference
NamingContext_obj-> bind( *name, new_obj, *env );
```
# <u>ज</u>ि Note

CORBA\_BOA\_create() creates an Object Reference with its default character set registered in Implementation Repository. The default character set is specified by the OD\_impl\_inst or OD\_set\_env command. 

# **5.7 Data Type Mapping**

This section describes C++ data types used in the ObjectDirector application.

## **5.7.1 Basic Data Types**

To use CORBA specified data types, define them as listed in the following table.

| CORBA data | Type           | $C++$         | Comments |
|------------|----------------|---------------|----------|
| integer    | long           | CORBA::Long   |          |
|            | short          | CORBA::Short  |          |
|            | unsigned long  | CORBA::Ulong  |          |
|            | unsigned short | CORBA::UShort |          |

Table 5.5 Defining Basic Data Types (C++)

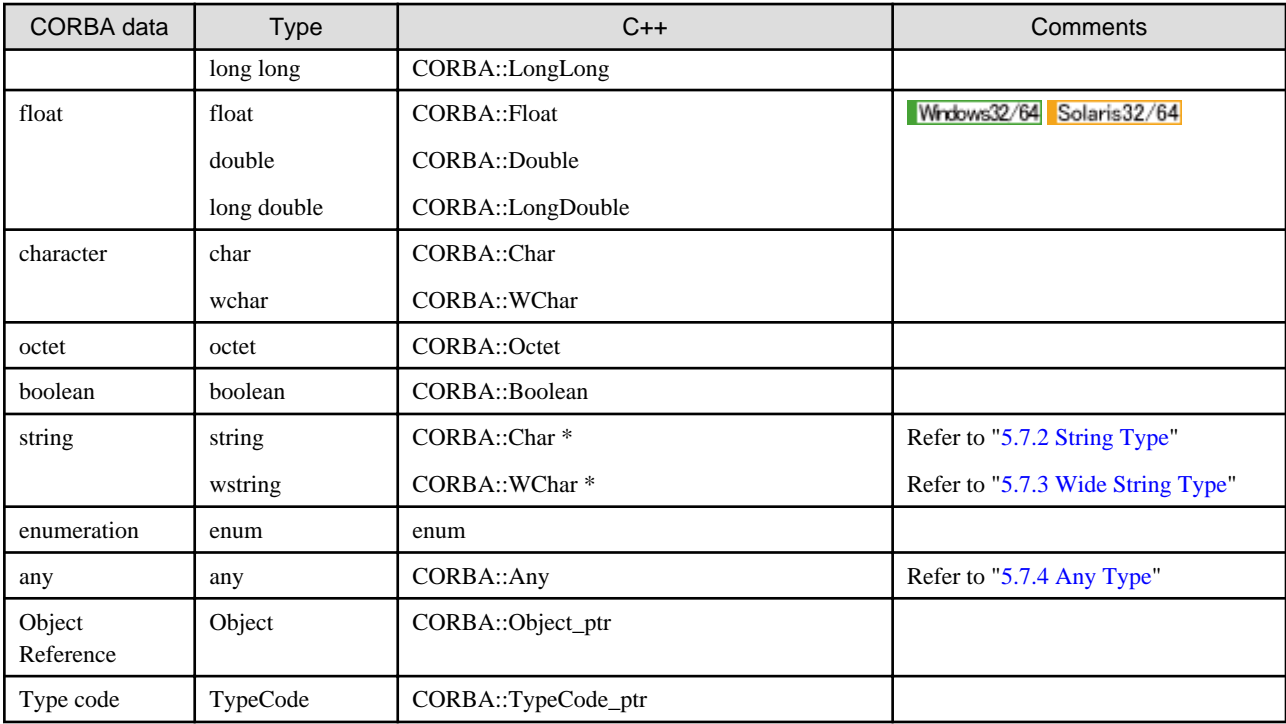

## **5.7.2 String Type**

This section describes string type data.

### **IDL Mapping**

String types in IDL are mapped to  $CORBA::Char * in C++$ .

This is explained using the following IDL definition example.

IDL

```
module ODsample {
     interface stringtest {
           string op1(in string str1, out string str2, inout string str3);
      };
};
```
C++ language

```
CORBA::Char *
ODsample::stringtest::op1(
    const CORBA::Char *str1, /* in parameter */
    CORBA::Char *&str2, /* out parameter */
     CORBA::Char *&str3, /* inout parameter */
     CORBA::Environment &env ) /* exception information */
```
### **Parameters Handled by Client Applications**

The following table shows how the client application parameters are handled.

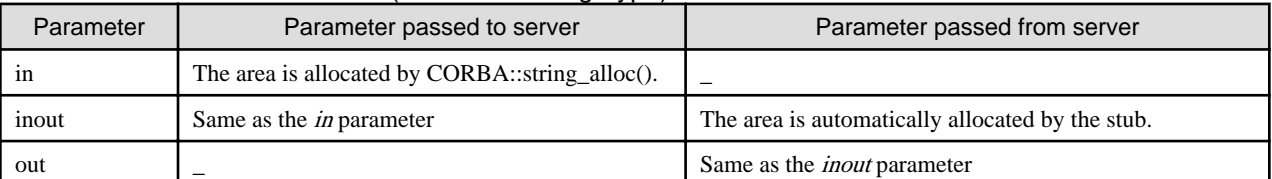

### Table 5.6 Client Parameter Area (Character String Type)

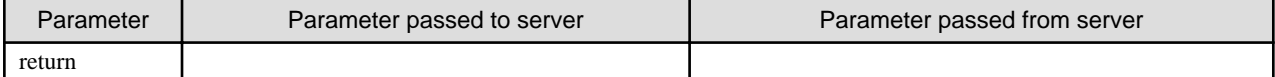

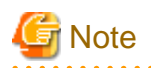

When an area that has been allocated by the client and stub is no longer required, it must be released by *CORBA::string\_free()*. 

The following is an example of client application processing.

```
CORBA::Environment env; 
CORBA::Char *str1, *str2, *str3, *ret; 
str1 = CORBA::string_alloc(3); /* allocate in parameter area */
strcpy( str1 , "IN" ); \frac{1}{2} /* set in parameter */
str3 = CORBA::string_alloc(8); /* allocate inout parameter area */
strcpy( str3 , "INOUT:1" ); \qquad /* set inout parameter */
ret = obj->op1( str1, str2, str3, env ); 
\verb|CORBA":string_free(| ret|); \qquad \qquad \verb|/* function to allocate return */CORBA::string_free( str1 ); \frac{1}{2} /* function to allocate in parameter */
CORBA::string_free( str2 ); /* function to allocate out parameter */
CORBA::string_free( str3 ); /* function to allocate inout parameter */
```
### **Parameters Handled by Server Applications**

This is not valid for Linux (64 bit).

The following table shows how the server application parameters are handled.

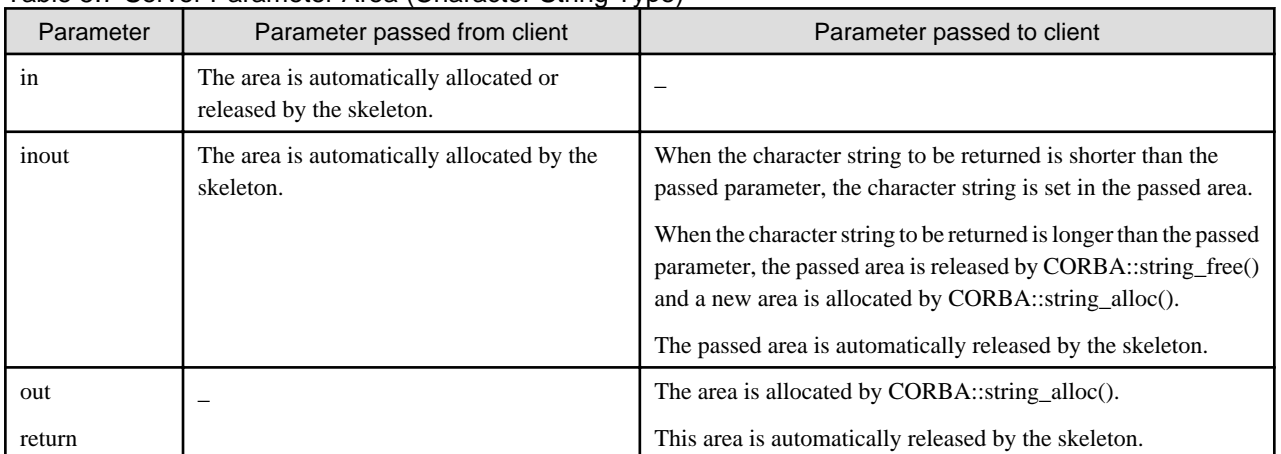

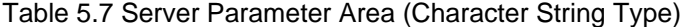

The following is an example of server application processing.

```
CORBA::Char *
ODsample_stringtest_impl::op1(
      const CORBA::Char str1, /* in parameter */
       CORBA::Char *&str2, /* out parameter */
       CORBA::Char *&str3, /* inout parameter */
       CORBA::Environment &env ) /* exception */
       throws( CORBA::Exception ) 
{
 /* manipulate out parameter */
```

```
str2 = CORBA::string\_alloc(4); /* allocate out parameter area */
    strcpy( str2, "OUT" ); / set out parameter */
/* manipulate inout parameter */
 CORBA::string_free( str3 ); /* release in parameter */
     str3 = CORBA::string_alloc(8); /* allocate out parameter */
    strcpy( str3, "INOUT:2" ); /* set out parameter */
/* manipulate return */
    str = CORBA:string\_alloc(7); /* allocate return area */
     strcpy( str, "RETURN" ); /* set return */
     return( str ); 
}
```
## **5.7.3 Wide String Type**

This section describes wstring type data.

### **IDL Mapping**

wstring types in IDL are mapped to  $CORBA::WChar * in C++$ .

This is explained using the following IDL definition example.

IDL

```
module ODsample {
      interface wstringtest {
          string op1(in wstring str1, out wstring str2, inout wstring str3);
      };
};
```
### C++ language

```
CORBA::WChar *
ODsample::wstringtest::op1(
    const CORBA::WChar *str1, /* in parameter */
     CORBA::WChar *&str2, /* out parameter */
     CORBA::WChar *&str3, /* inout parameter */
     CORBA::Environment &env ) /* exception information */
```
### **Parameters Handled by Client Applications**

The following table shows how the client application parameters are handled.

### Table 5.8 Client Parameter Area (Character Wide String Type)

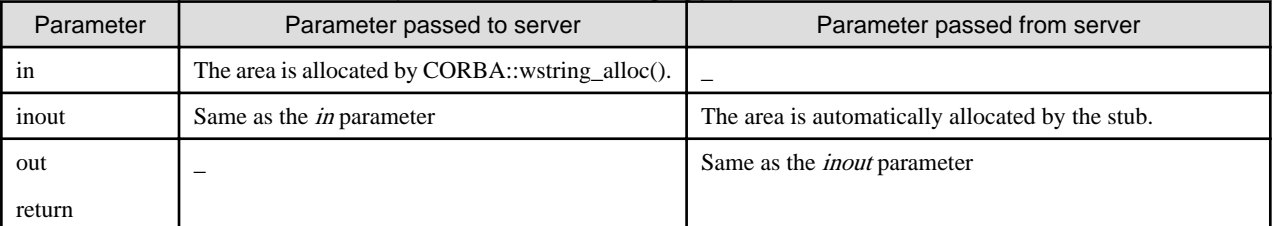

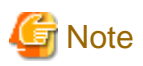

When an area that has been allocated by the client and stub is no longer required, it must be released by CORBA::wstring\_free(). 

The following is an example of client application processing.

```
CORBA::Environment env;
CORBA::WChar *str1, *str2, *str3, *ret;
str1 = CORBA: 'wstring\_alloc(2); /* allocate in parameter area */
str1[0] = ...; \frac{1}{2} /* set in parameter (refer Setting a wstring)*/
str3 = CORBA:wstring alloc(5); \qquad /* allocate inout parameter area */
str3[0] = ...; \qquad /* set inout parameter (refer Setting a wstring)*/
ret = obj->op1( str1, str2, str3, env ); 
CORBA::wstring_free( ret ); /* function to allocate return */
CORBA::wstring_free( str1 ); /* function to allocate in parameter */
CORBA::wstring_free( str2 ); /* function to allocate out parameter */
CORBA::wstring_free( str3 ); /* function to allocate inout parameter */
```
### **Parameters Handled by Server Applications**

This is not valid for Linux (64 bit).

The following table shows how the server application parameters are handled.

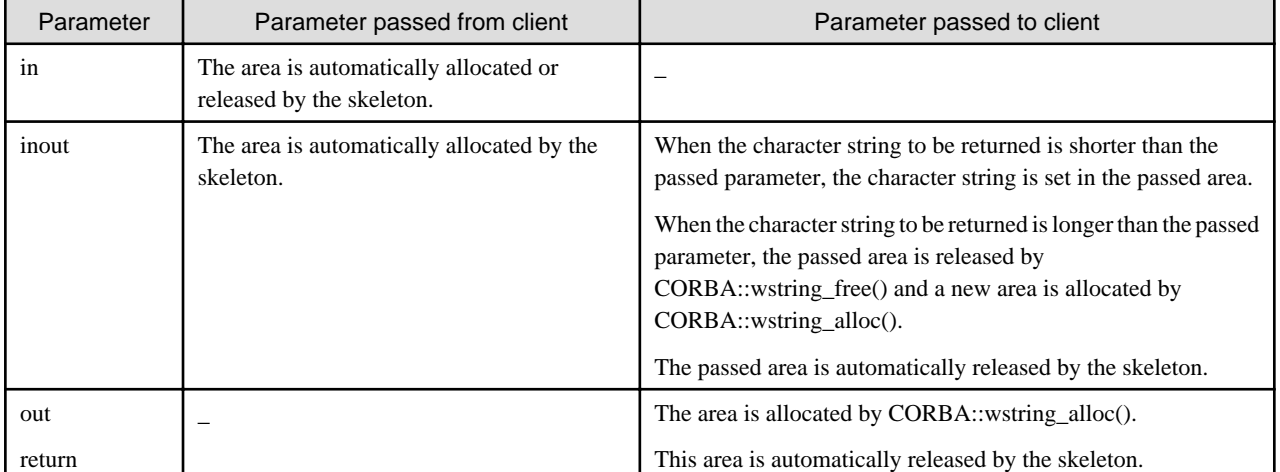

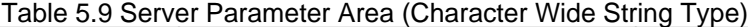

The following is an example of server application processing.

```
CORBA::WChar *
ODsample_wstringtest_impl::op1(
       const CORBA::WChar str1, /* in parameter */
 CORBA::WChar *&str2, /* out parameter */
 CORBA::WChar *&str3, /* inout parameter */
       CORBA::Environment &env ) /* exception */
       throws( CORBA::Exception ) 
{
/* manipulate out parameter */
    str2 = CORBA: : wstring_alloc(3); /* allocate out parameter area */
    str2[0] = ...; /* set out parameter (refer Setting a wstring)*/
       : 
/* manipulate inout parameter */
     CORBA::wstring_free( str3 ); /* release in parameter */
    str3 = CORBA::wstring\_alloc(5): /* allocate out parameter */
```

```
str3[0] = ...; \frac{1}{2} set out parameter (refer Setting a wstring)*/
/* manipulate return */
    str = CORBA:: wstring_alloc(4); /* allocate return area */
     str[0] = ...; /* set return (refer Setting a wstring)*/ 
     return( str ); 
}
```
### **Setting a wstring**

An example of setting a wstring is shown below. (The variable wstr is CORBA::WChar \* type)

For EUC or ShiftJIS

Set each character separately (for EUC).

 $wstr[0] = 0xc6fc;$  $wstr[1] = 0xcbdc;$  $wstr[2] = 0xb8ec;$ wstr[3] =  $0x0000$ ; /\* terminator \*/

For UNICODE on Windows®

Specify a string enclosed in "" with the prefix L. It is treated as UNICODE.

 $wstr = L'' \ldots$ .

For UNICODE on Solaris/Linux Solaris32/64 Linux32/64

Set each character separately in UNICODE.

```
wstr[0] = 0x65e5wstr[1] = 0x672c;wstr[2] = 0x8a9e7wstr[3] = 0x0000; /* terminator */
```
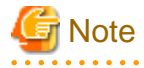

When the wide string type is output to the console or a similar destination, the system may be unable to display all characters properly because the output processing depends on the operating system. For information on the output method, see the documentation for the operating system.

L "\*" format strings cannot be used on Solaris and Linux systems.

### **5.7.4 Any Type**

This section describes "any" type data.

#### **IDL Mapping**

When the any type is specified in IDL, the data is mapped to a CORBA::Any class that has the data type identification TypeCode  $($  tc), the data area address (\_value), and the release flag (\_release) as private data in C++ language. CORBA::Any class instances are generated by the new operator (C++). A CORBA\_Any class method is used to access private data. The instance generation coding format is shown below.

```
CORBA::Any *data = new CORBA::Any(
         CORBA::TypeCode_ptr _tc, // data type identification TypeCode
         void *_value, // data area address
         CORBA::Boolean release ); // release flag
```
IDL

```
Class CORBA {
     class Any {
             public: 
         Any(); // default constructor
        Any( const Any & ); \sqrt{2} // copy constructor
         Any( TypeCode_ptr tc, void *value,
Boolean release = CORBA_FALSE );
// constructor (for values which does not define type)
        ~\simAny(); \frac{1}{2} // destructer
        Any \& operator=( const Any \& ); // assign operator
// left shift assign operator
         void operator<<=( Short ); // Short
         void operator<<=( UShort ); // UShort
        void operator<<=( Long );
         void operator<<=( ULong ); // Ulong
         void operator<<=( LongLong ); // LongLong
        void operator<<=(Float); //Float
         void operator<<=( Double ); // Double
 void operator<<=( LongDouble ); // LongDouble 
void operator<<=( const Any & ); // Any
void operator<<=( const Char * ); // Char * (String)
        void operator <<= ( const WChar * ); // WChar * (WString)
// right shift assign operator
        Boolean operator>>=( Short & ) const; // Short
        Boolean operator>>=( UShort & ) const; // UShort
        Boolean operator>>=( Long & ) const; // Long
        Boolean operator>>=( ULong & ) const; // Ulong
         Boolean operator>>=( LongLong & ) const; // LongLong
        Boolean operator>>=(Float & ) const; //Float
         Boolean operator>>=( Double & ) const; // Double
        Boolean operator>>=( LongDouble & ) const; // LongDouble Wrdows32/64 Solaris32/64
        Boolean operator>>=( Any & ) const; // Any
        Boolean operator>>=( Char *& ) const; // Char *
        Boolean operator>>=( WChar *& ) const; // WChar *
                // helper to set boolean, octet, char
         struct from_boolean {
            from_boolean( Boolean b ) : val(b) {}
             Boolean val; 
         };
         struct from_octet {
             from_octet( Octet o ) : val(o) {}
            Octet val;
         };
         struct from_char {
           from_char( Char c ) : val(c) {}
             Char val; 
         };
         void operator<<=( from_boolean );
        void operator <<= ( from octet );
        void operator <<= ( from char );
// helper to extract boolean, octet, char
         struct to_boolean {
             to_boolean( Boolean &b ) : ref(b) {}
            Boolean &ref;
         };
         struct to_octet {
            to_octet( Octet &o ) : ref(o) {}
             Octet &ref;
         };
         struct to_char {
```

```
to_char( Char & c ) : ref(c) {}
              Char &ref;
         };
         Boolean operator>>=( to_boolean ) const;
         Boolean operator>>=( to_octet ) const;
         Boolean operator>>=( to_char ) const;
         void replace( TypeCode_ptr tc, void *value,
                  Boolean release = CORBA_FALSE );
        TypeCode_ptr type() const;
         const void *value() const;
     private: 
    TypeCode_ptr __tc; // TypeCode
        void *_value; // data value
        Boolean release; // storage management flag
     };
};
```
A coding example for a client/server application is shown below, using an any type IDL definition example.

IDL

```
module ODsample{
     struct sample1 {
         long para1;
         string para2;
     };
     struct sample2 {
         char para1;
        float para2;
     };
     struct sample3 {
         char para1;
         double para2;
     };
     interface anytest{
        any op1(in any any1, out any any2, inout any any3);
     };
};
```
### **Parameters Handled by Client Applications**

The following table shows how client application parameters are handled.

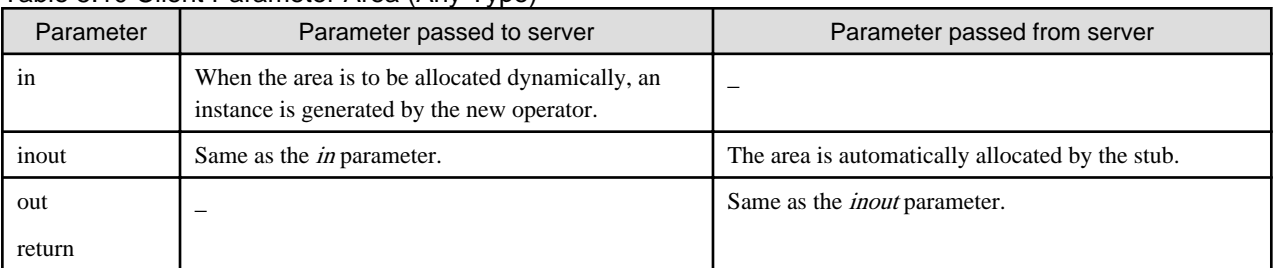

Table 5.10 Client Parameter Area (Any Type)
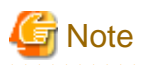

When an area that has been allocated by the client and stub is no longer required, it must be released by the delete operator  $(C_{++})$ . Whether or not the data area  $\cup$  value) is to be released is specified in the release flag. The release flag is specified in the third parameter when an instance is generated in the CORBA::Any class.

- CORBA\_TRUE: When delete is issued, the \_value area is also released.
- CORBA\_FALSE: When delete is issued, the \_value area is not released. (Default)

The release flag for the parameter *(inout, out, return*) allocated by the stub is set in CORBA\_TRUE. For details on the release flag, refer to ["5.8 Any Type and Sequence Type Release Flags"](#page-146-0).

The following is an example of client application processing.

```
CORBA::Environment env;
ODsample::anytest_ptr obj;
ODsample::sample1 *smp1;
ODsample::sample2 *smp2;
ODsample::sample3 *smp3;
CORBA::Any *any1, *any2, *any3, *ret;
ODsample::sample2 *smp2 = new ODsample::sample2;
                            /* allocate ODsample::sample2 */
\text{sup2->parallel} = 'z'; \qquad /* set a parameter */
\text{sup2->para2 = } 0.001; /* set a parameter */
any1 = new CORBA::Any( _tc_ODsample_sample2, smp2, CORBA_TRUE );
                            /* allocate an in parameter and set a value */
ODsample::sample3 *smp3 = new ODsample::sample3;
                           /* allocate ODsample::sample3 */
smp3->para1 = 'x'; \frac{1}{2} /* set a parameter */
smp3->para2 = 0.0001; /* set a parameter */
any3 = new CORBA::Any(); \gamma allocate an inout parameter */any3->replace( _tc_ODsample_sample3, smp3, CORBA_TRUE);
                            /* set an inout parameter */
any0 = obj->op1( *any1, any2, *any3, env );
delete ret; \frac{1}{2} /* release return area */
delete anyl; \frac{1}{2} /* release an input parameter */
delete any2; \sqrt{2} /* release an out parameter */
delete any3; \frac{1}{2} /* release an inout parameter */
```
#### **Parameters Handled by Server Applications**

This is not valid for Linux (64 bit).

The following table shows how server application parameters are handled.

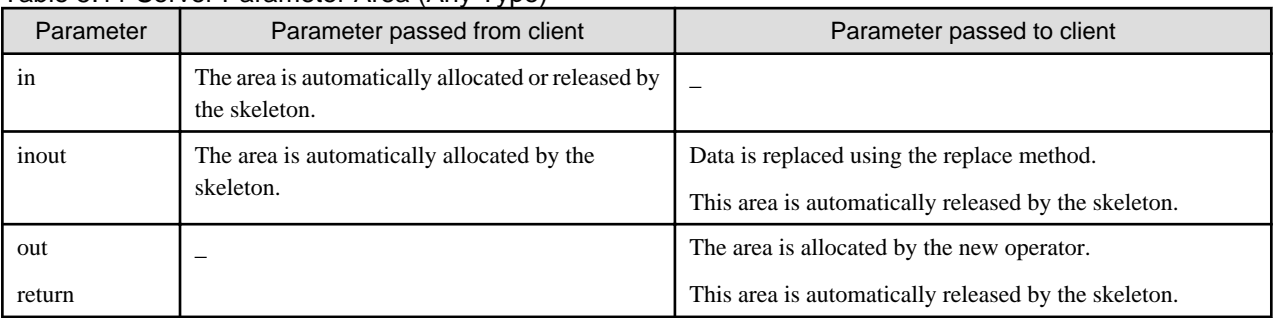

#### Table 5.11 Server Parameter Area (Any Type)

The following is an example of server application processing.

```
CORBA::Any*
ODsample_anytest_impl::op1(
     const CORBA::Any &any1,
    CORBA::Any *&any2,<br>CORBA::Any *&any3,<br>CORBA::Any &any3,
    CORBA: : Any
     CORBA::Environment &env )
     throw( CORBA::Exception )
{
/* out parameter */
     ODsample::sample1 *smp1 = new ODsample::sample1;
                                      /* allocate ODsample::sample1 */
    smp1->para1 = 100; /* set a value */
     CORBA::Char *str = CORBA::string_alloc(4);
     strcpy( str, "OUT" );
     \texttt{smpl-} \texttt{para2 = str:} \qquad \qquad \texttt{/* set a value *} \texttt{/}any2 = new CORBA::Any( _tc_ODsample_sample1, smp1, CORBA_TRUE);
                                        /* allocate an out parameter and set a value */
/* inout parameter */
     ODsample::sample2 *smp2 = new ODsample::sample2;
                                        /* allocate ODsample::sample2 */
\text{sup2->parallel} = 'x'; \frac{1}{2} /* set a value */
\text{sup2->para2 = 0.01}; /* set a value */
     any3->replace( _tc_ODsample_sample2, smp2, CORBA_TRUE );
                                        /* set in and out parameters */
/* return value */
     ODsample::sample3 *smp3 = new ODsample::sample3;
 /* allocate ODsample::sample3 */
\text{sup3->parallel} = 'z'; \frac{1}{2} /* set a value */
\text{sup3->para2 = 0.001}; /* set a value */
    \texttt{CORBA}: \texttt{Any *any = new CORBA}: \texttt{Any} \texttt{ (}\texttt{ \_\texttt{tc\_ODsample\_sample3, \; smp3,} CORBA_TRUE ); /* allocate return and set a value */
      return( any );
}
```
## **Using CORBA::Any Class Methods**

The following table shows a description of methods defined in CORBA::Any

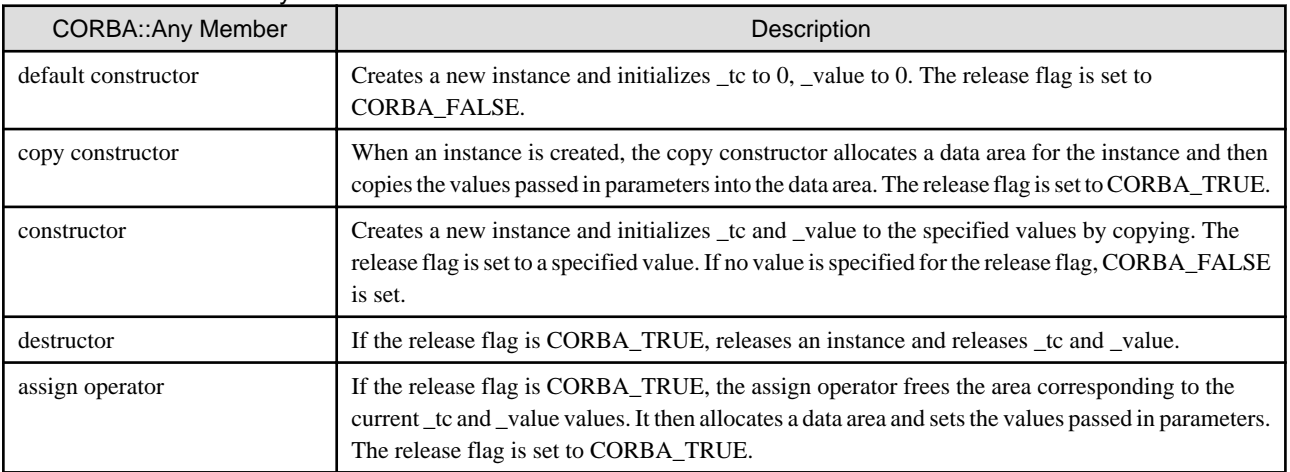

Table 5.12 CORBA::Any Class Methods

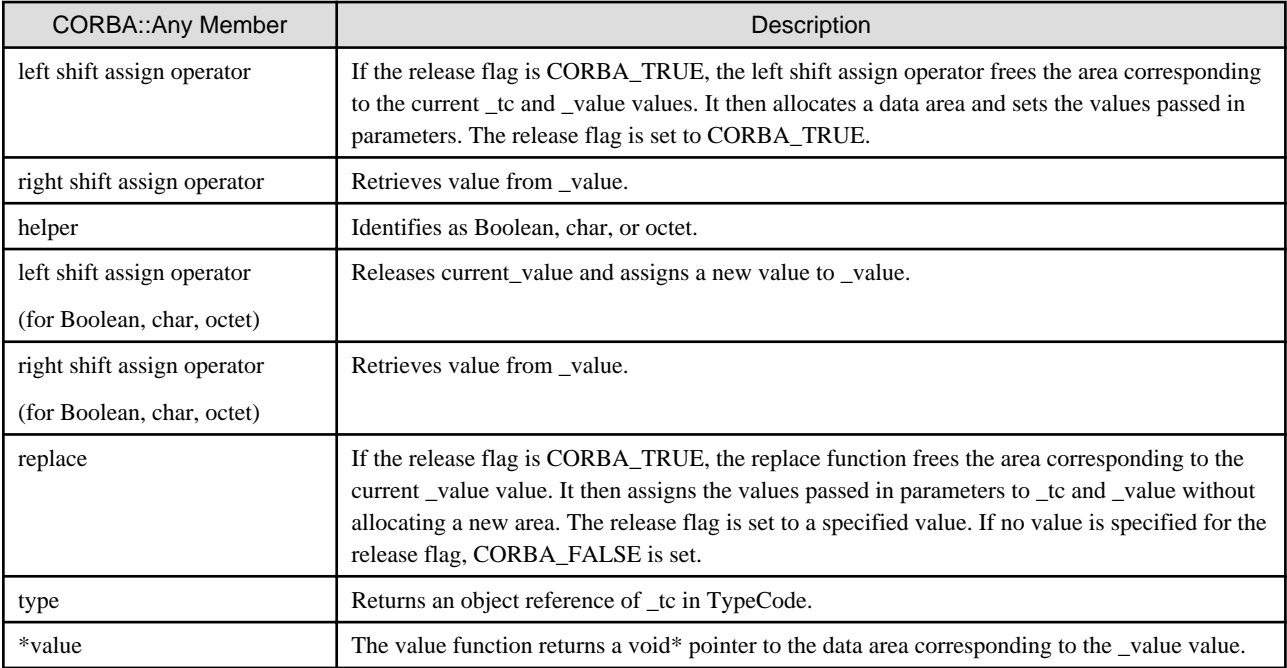

### Default Constructor

The default constructor initializes to to 0 (*TypeCode:: nil()*), value to 0, and the release flag to *CORBA\_TRUE*. An example of the default constructor is shown below.

```
// Usage
CORBA::Any a; // initialize with default constructor
otherwise
CORBA::Any *b = new CORBA::Any; // initialize with default constructor
// Initialization in default constructor
Any::Any()
{ 
     _t = TypeCode::__nil();_value = 0; _release = CORBA_TRUE; 
};
```
#### Copy Constructor

An example of copy constructor is shown below.

```
//Example
CORBA::Any a; // initialize with default constructor
CORBA::Long x = 3;a \langle \cdot \rangle a \langle \cdot \rangle are \langle \cdot \rangle assign operator. Set tc_long to _tc,
                         3 to _value, CORBA_TRUE to release flag */
CORBA::Any *b = new CORBA::Any(a); /* copy private data (_tc,_value) of a
         and set CORBA_TRUE to release flag */
CORBA::Any c(*b); //copy constructor
// Actions in copy constructor
```

```
Any::Any( const Any &a )
{
     _t = TypeCode::duplicate(a.type());
     _value = ... // Allocates an area and copies _value data passed in a.
     _release = CORBA_TRUE;
};
```
Assign Operator

An example of the assign operator is shown below.

```
// Usage
CORBA::Any a1; // initialize with default constructor
CORBA::Any a2; \frac{1}{2} // initialize with default constructor
CORBA: : Long x = 10;a1 \langle \cdot \rangle = x; \langle \cdot \rangle // The left shift assign operator assigns _tc_long to _tc,
                                  // allocates an area for CORBA::Long in _value
                                  // and sets a value of 10,
                                  // and then sets the release flag to CORBA_TRUE.
// Actions in assign operator
Any &
Any::operator=( const Any &r )
{
      if( _release && _value )
         delete value; \frac{1}{2} // When release flag is CORBA_TRUE,
                                 // release current data
      CORBA::release( _tc );
      TypeCode::_release _tc;
     _tc = TypeCode::_duplicate(a.type());
      _value = ... // Allocates an area and copies the _value value passed in r.
      _release = CORBA_TRUE;
      return this;
}
```
#### **Destructor**

An example of destructor is shown below.

```
// Usage
void X()
{
     CORBA::Any *a = new CORBA::Any();
    CORBA::Long x = 3; (*a) <<= x; // left shift assign operator
     delete a; \frac{1}{2} // destructor
}
// Actions in destructor
Any:: \simAny( )0
{
     TypeCode::_release _tc; 
      if( _release && _value ) 
         delete _value; // When release flag is CORBA_TREU, release it
     CORBA::release( _tc );
}
```
#### Left Shift Assign Operator

An example of the left shift assign operator is shown below

```
// Usage
CORBA::Long value = 42;
Any a;
a <<= value; \frac{1}{2} // set tc_long to_tc, 42 to _value, CORBA_TRUE to release flag
// Actions in left shift assign operator
void CORBA::Any::operator<<=( Long v )
{
      if( _release && _value ) 
           delete _value; // When release flag is CORBA_TRUE, release_value
      CORBA::release( _tc );
     _ttc = \ldots (set _ttc\lceillong)
     _value = new Long(v); // set v to _value
      _release = CORBA_TRUE; 
}
```
#### Right Shift Assign Operator

An example of the right shift assign operator is shown below.

```
// Usage
CORBA::Long value;
Any a; 
a <<= CORBA::Long(42); \qquad // set _tc_long to _tc, _42 to _value
                                // set CORBA_TRUE to release flag
if(a >>= value ) { // When _tc indicates _tc_long, return CORBA_TRUE and
                                // set _value to value
}
// right shift assign operator
CORBA::Boolean 
CORBA::Any::operator>>=( Long &r )const
{
     if( _tc->kind != tk_long ) // check if _tc indicates tc_long
          return CORBA_FALSE
    r = ... // set _value
     return CORBA_TRUE; 
}
```
In the case of strings and arrays, to ensure that object size limits are not exceeded when an application uses values retrieved from *any* type, it needs to check the any type TypeCode.

#### Helper Function

Boolean, char, and octet in IDL are mapped to unsigned char in C++. A compilation error occurs if attempts are made to assign to, or to retrieve from, the Any function Boolean, octet, or char values.

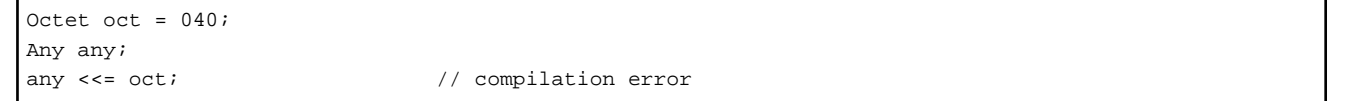

To identify Boolean, octet or char values you must use the helper function, the operator <<+, and the operator >>+. An example of the helper function is given below.

```
CORBA::Boolean b = CORBA_TRUE; 
Any any; 
any <<= Any::from_boolean(b); // set _tc_boolean to _tc, b to _value.
```

```
 ... 
if( any \gg= Any::to_boolean(b)){
                                  // _value of any is CORBA::Boolean
                                  // assign _value of any to b (CORBA_TRUE).
}
```
#### Constructor (Any Type, for Values which are not Type Defined)

This constructor copies tc of TypeCode, specified as a parameter, and assigns a value pointer to \_value. If you invoke destructor when the release flag is CORBA\_TRUE, \_value will be released. When the release flag is CORBA\_FALSE, an application must explicitly release \_value.

```
//Usage
Long l = 1;
CORBA::Any *a = new CORBA::Any(tc\_long, &l, CORBA_TRUE); // the following constructor is invoked
// assign operator
Any::Any( TypeCode_ptr tc, void *value, Boolean release = CORBA_FALSE)
{
     _ttc = \ldots (_assign tc_long)
      _value = value;
      _release = release;
}
```
#### Replace Function

The replace function assigns tc and value of TypeCode, specified as a parameter to \_tc and \_value. \_value will be released if you invoke destructor when the release flag is CORBA\_TRUE. When the release flag is CORBA\_FALSE, an application must explicitly release \_value.

```
// Usage
Long l = 1;
CORBA::Any *a = new CORBA::Any();
a->replace(_tc_long, &l, CORBA_FALSE); // the following function is cinvoked
// replace function processing
Any::Any::replace( TypeCode_ptr tc, void *value, Boolean release = CORBA_FALSE)
{
       if( _release && _value )
           delete value; // Deletes the existing data if the release flag is CORBA_TRUE.
      CORBA::release( _tc );
      _t = tc;
       _value = value;
       _release = release;
}
```
# Type() Function

The type function returns the *CORBA::TypeCode* object associated with *Any*.

```
CORBA::Any *a = new CORBA::Any();
CORBA::Long x;
(*a) \leq x; ... 
CORBA: Type Code\_ptr tc = a->type(); // extract _tc
if( tc\text{-}kind() == tk\_long ){
```
}

#### Value() Function

The value() function returns \_value of Any type as void\* type. When no value is specified in \_value, the value function returns a NULL pointer.

```
CORBA::Any any;
CORBA::Long x;
x = 3any \langle\langle\cdot\rangle = x; //left shift assign operator assigns _tc_long to _tc, 3 to _value.
CORBA::Long *p = (CORBA::Long *)any.value();
                   // extract _value. Cast void* to CORBA::Long *.
count << "(*p) = " << *p << endi;
```
# **5.7.5 Sequence Type**

This section describes sequence type data.

## **IDL Mapping**

When the sequence type (sequence) is specified in IDL, the data is allocated to a sequence class that has the maximum number of arrays (\_maximum), the number of arrays to be used (\_length), the data area address (\_buffer), and the release flag (\_release) as private data in  $C_{++}$  language. A function for allocating the data area (*buffer*) is also generated. (The function name is generated using "module name::interface name::sequence name::allocbuf", and the function is called XX::allocbuf.)

Sequence class instances are generated by the new operator  $(C_{++})$ . Specify the maximum number of arrays, the number of arrays to be used, the data area address (allocated using the  $XX::alloc$  function), and the release flag in the parameters.

This is explained using the following IDL definition example.

IDL

```
module Odsample {
      interface seqtest {
           typedef sequence<long> seampleseq;
           sampleseq op1(in sampleseq seq1, out sampleseq seq2,
                     inout sampleseq seq3);
           };
};
```
This is rewritten in C++ as follows.

 $C++$ 

```
class sampleseq
{
     public:
          sampleseq(); //default constructor
         sampleseq( CORBA:: ULong max); //maximum constructor
         sampleseq( CORBA:: ULong max, CORBA:: ULong length,
CORBA::Long *data,
CORBA::Boolean release = CORBA_FALSE );
//T *data constructor
         sampleseq( const sampleseq &s );
                                        // copy constructor
          ~sampleseq(); // destructor
         static CORBA::Long *allocbuf( CORBA::ULong );
                                        // allocbuf
```

```
static void freebuf( CORBA::Long* );
                                           // freebuf
          sampleseq &operator=( const sampleseq &s );
                                           // assign operator
           CORBA::ULong maximum() const;
                                           // maximum access function
           void length( CORBA::ULong );
                                           // length access function
           CORBA::ULong length() const;
                                           // length access function
           CORBA::Long &operator[]( CORBA::ULong index );
                                           // get an indexth value in _buffer
           const CORBA::Long &operator[]( CORBA::ULong index )
                                               const;
                                          // get an indexth value in _buffer
     private:
          CORBA::ULong _maximum; // maximum number of array element
           CORBA::ULong _length; // number of array element
          CORBA::Long *_buffer; // array value
           CORBA::Boolean _release; //release flag
};
// Left shift assign operator
void operator<<=( CORBA::Any&, const ODsample::seqtest::sampleseq& );
void operator<<=( CORBA::Any&, ODsample::seqtest::sampleseq* );
void operator<<=( CORBA::Any_var&, const ODsample::seqtest::sampleseq& );
// Right shift assign operator
CORBA::Boolean operator>>=( const CORBA::Any&, ODsample::seqtest::sampleseq*& );
CORBA::Boolean operator>>=( const CORBA::Any_var&, ODsample::seqtest::sampleseq*& );
```
# **Parameters Handled by Client Applications**

The following table shows how the client application parameters are handled.

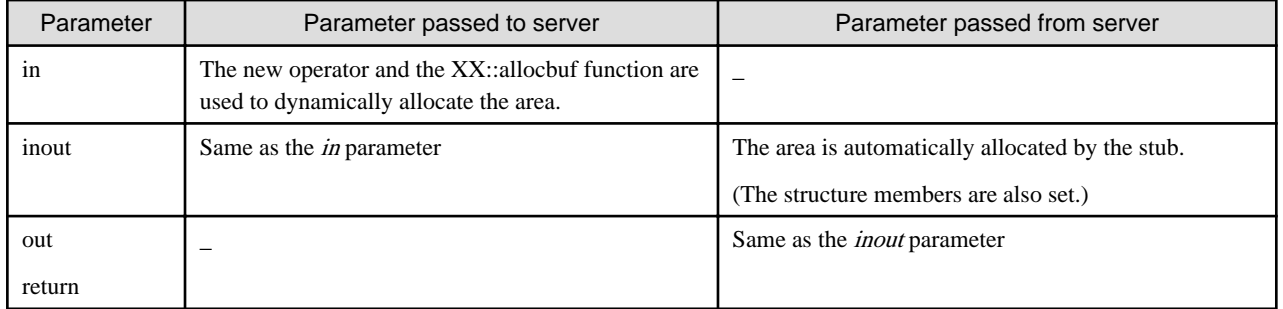

# Table 5.13 Client Parameter Area (Sequence Type)

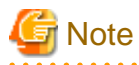

When an area that has been allocated by the client and stub is no longer required, it must be released by the delete operator  $(C++)$ . Whether or not the data area (\_buffer) is to be released is specified in the release flag. The release flag is specified in the fourth parameter when an instance is generated in the sequence class.

- CORBA\_TRUE: When delete is issued, the \_buffer area is also released.
- CORBA\_FALSE: When delete is issued, the \_buffer area is not released. (Default)

The release flag for the parameter (out, return) allocated by the stub is set in CORBA\_TRUE. For details on the release flag, refer to " [5.8](#page-146-0) [Any Type and Sequence Type Release Flags](#page-146-0)". 

The following is an example of client application processing.

```
ODsample::sampleseq *seq = new ODsample::sempleseq( CORBA::ULong maximum,
               CORBA::Ulong minimum,
               CORBA::LOng *data,
               CORBA::Boolean release = CORBA_FALSE);
CORBA::Environment env;
ODsample::seqtest_ptr obj;
ODsample::sampleseq *seq0, *seq1, *seq2, *seq3;
/* in parameter */
CORBA::Long *p = ODsample::seqtest::sampleseq::allocbuf(3);
         // allocate area
for( int i = 0; i < 3; i++ )
   p[i] = i * 10; // set value
seq1 = new Obsample::sample(q), 3, p, CORBA TRUE );
          // create an instance with values
/* inout parameter */
CORBA::Long *q = ODsample::seqtest::sampleseq::allocbuf(5);
          // allocate area
for( i = 0; i < 5; i++)q[i] = i*100;
          // set value
seq3 = new ODsample::sampleseq( 5, 5, q, CORBA_TRUE );
          // create an instance with values
seq0 = obj->op1( obj, *seq1, seq2, *seq3, env );
delete seq0; //return return
delete seq1; //release in parameter
delete seq2; //release out parameter
delete seq3; //release inout parameter
```
# **Parameters Handled by Server Applications**

This is not valid for Linux (64 bit).

The following table shows how the server application parameters are handled.

| Parameter     | Parameter passed from client                                        | Parameter passed to client                                                                                                    |
|---------------|---------------------------------------------------------------------|----------------------------------------------------------------------------------------------------|
| in            | The area is automatically allocated or released by<br>the skeleton. |                                                                                                    |
| inout         | The area is automatically allocated by the<br>skeleton.             | Data is copied using the assign operator.<br>This area is automatically released by the skeleton.                                                               |
| out<br>return |                                                                     | The sequence class and data area are allocated using the new<br>operator and the XX::allocbuf function.<br>This area is automatically released by the skeleton. |

Table 5.14 Server Parameter Area (Sequence Type)

The following is an example of server application processing.

```
ODsample::seqtest::sampleseq*
ODsample_seqtest_impl::op1(
     const ODsample::seqtest::sampleseq &seq1, 
     ODsample::seqtest::sampleseq *&seq2, 
     ODsample::seqtest::sampleseq &seq3, 
      CORBA::Environment &env ) 
      throw( CORBA::Exception ) 
{
/* out parameter */
     CORBA::Long *p = ODsample::seqtest::sampleseq::allocbuf(2); 
     for( int i = 0; i < 2; i++) p[i] = i*1000; 
       seq2 = new ODsample::seqtest::sampleseq( 2, 2, p, CORBA_TRUE );
/* inout parameter */
CORBA::Long *q = ODsample::seqtest::sampleseq::allocbuf(3); 
    for( i = 0; i < 3; i++ )
          q[i] = i; seq3 = ODsample::seqtest::sampleseq( 3, 3, q, CORBA_TRUE ); 
/* return value */
     CORBA::Long *r = ODsample::seqtest::sampleseq::allocbuf(1); 
    r[0] = 0; ODsample::seqtest::sampleseq_ptr seq = 
          new ODsample::seqtest::sampleseq( 1, 1, r, 
<code>CORBA_TRUE</code> ) \boldsymbol{i} return seq; 
}
```
# **Using Sequence Class Methods**

The following table shows method descriptions in sequence class.

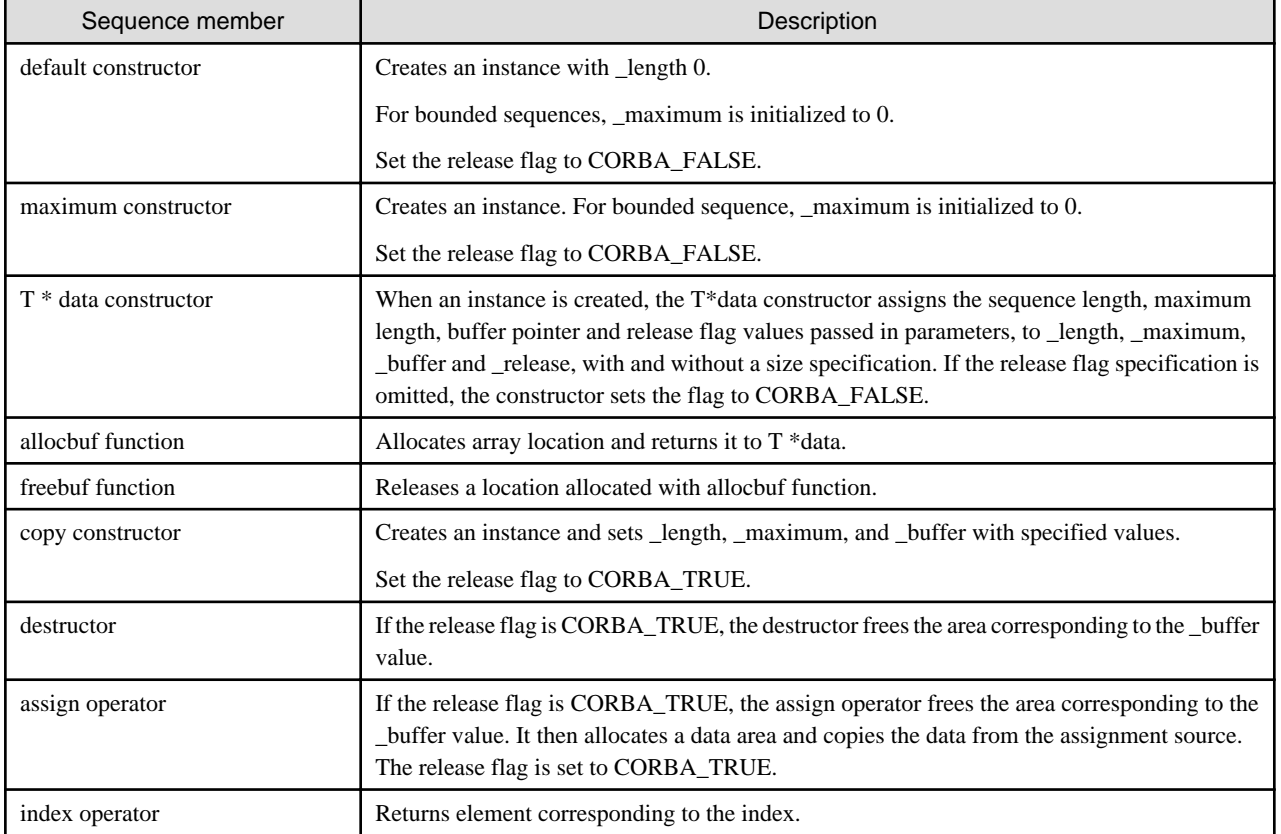

## Table 5.15 Sequence Class Methods

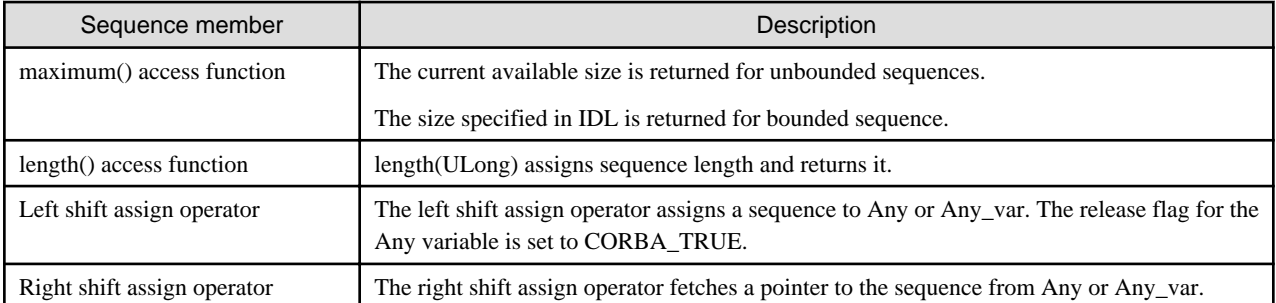

#### Default Constructor

Default constructor initializes the sequence length as 0 for both bounded and unbounded sequences. In a bounded sequence, the maximum length is initialized using the member initializer, and cannot be changed in an application. In an unbounded sequence the default constructor initializes the maximum length as 0. In both cases the release flag is initialized as CORBA\_FALSE. An example of default constructor is shown below.

//IDL

```
typedef sequence< long > LongSeq1; //unbounded sequence
typedef sequence< long, 10 > LongSeq2; // bounded sequence (size is 10)
//Usage
longSeq1 *seq1 = new Longseq1();
         // the following constructor, LongSeq1() is invoked and
         // initialize seq1
longSeq2 *seq2 = new LongSeq2();
         // the following default constructor LongSeq2() is invoked and 
         // initialize seq2. 
// default constructor (size is not specified) 
LongSeq1::LongSeq1()
{ 
    _length = 0;maximum = 0;
     _release = CORBA_FALSE; 
} 
// default constructor ( size is specified)<br>LongSeq2::LongSeq2() : _maximum(10) //size specified in IDL
LongSeq2::LongSeq2() :: maximum(10){ 
    _length = 0;_buffer = LongSeq2::allocbuf(10);
     _release = CORBA_FALSE; 
}
```
#### Maximum Constructor

In an unbounded sequence, a constructor allocates a \_buffer location of maximum size. You are able to specify this maximum size. Maximum constructor assigns CORBA\_FALSE as the release flag. An example of maximum constructor is shown below.

```
//IDL``````````````````
typedef sequence< long > LongSeq; 
//Usage
longSeq seq(10); // maximum constructor is invoked and
                      // initialize _maximum of seq with 10
// maximum constructor
LongSeq::LongSeq(ULong max) 
{ 
     maximum = max;
```

```
buffer = LongSeq::allocbut(max); release = CORBA_FALSE;
```
#### T \*data Constructor

}

T \*data constructor assigns specified parameters to private data for both bounded and unbounded sequences. Even in an unbounded sequence, you are able to assign the maximum length.

When you specify CORBA FALSE as the release flag in T \*data constructor, a new instance is explicitly released by an application when it is no longer required.

When you specify CORBA\_TRUE as the release flag in T \*data constructor, a new instance is automatically released when the sequence instance is released. An example of T \*data constructor is shown below.

```
//Usage
long data[] = \{1, 2, 3, 4, 5\};
LongSeq seq = new LongSeq(10, 5, data);
     // T *data initializes seq. 
// T *data constructor
LongSeq::LongSeq( ULong max, ULong length, Long *value,
                   Boolean release = CORBA_FALSE )
{ 
      _length = length;
     maximum = max; if( release ) {
          _buffer = allocbuf( _maximum );
          for( int i = 0; i < \text{length}; i++)*( butfer + i ) = *(value + i );
      }
      else`
           _buffer = value;
      _release = release; 
}
```
To create a string sequence, specify String\_var\* for the value parameter in T \*data constructor. To create an object sequence, specify Object\_var\*.

#### Copy Constructor

Copy constructor creates a new sequence with the same maximum and length values as the specified sequence, and copies sequence data. Copy constructor sets CORBA\_TRUE as the release flag. An example of copy constructor is shown below.

```
//Usage
long data[] = \{1, 2, 3, 4, 5\};
LongSeq s1(10, 5, data); 
LongSeq s2(s1) \frac{1}{2} // copy constructor copies s1 to s2.
//copy constructor
LongSeq::LongSeq( const LongSeq &s )
{ 
     _length = s.length();
     _maximum = s.maximum();
      _buffer = allocbuf( _maximum );
     for( int i = 0; i < \text{length}; i++) // Copy s to *( _buffer + i )
      _release = CORBA_TRUE;
}
```
Assign Operator

When you set the release flag to CORBA\_TRUE, the assign operator releases the area pointer from \_buffer, allocates a new location and copies the new sequence data. The assign operator sets CORBA\_TRUE as the release flag. An example of assign operator is shown below.

```
//Usage
long data[] = \{1, 2, 3, 4, 5\};
LongSeq s1(10, 5, data); 
LongSeq s2; 
LongSeq s2 = s1; // assign operator copies s1 to s2. 
// assign operator
LongSeq &
LongSeqV1::operator=( const LongSeqV1 &s )
{ 
      if( _release ) 
           LongSeq::freebuf( _buffer ); 
     _length = s.length();
      _maximum = s.maximum();
      _buffer = LongSeq::allocbuf( _maximum ); 
     for( int i = 0; i < \text{length}; i++) // Copy *( _buffer + i ) to s[i] 
      _release =CORBA_TRUE; 
      return *this; 
}
```
#### Index Operator

The index operator returns contents that correspond to the index. An example of the index operator is shown below.

```
//Usage
Long l;
long data[] = \{1, 2, 3, 4, 5\};
LongSeq seq(10, 5, data,CORBA_TRUE);
l = seq[3]; // l is 4
```
When the sequence element is a string, String\_var is returned. When the sequence element is an object reference, *Object\_var* is returned.

#### Maximum() Access Function

Maximum() returns the available buffer size for an unbounded sequence. Various elements can then be assigned to the sequence buffer. Maximum() returns the bounded size in IDL for a bounded sequence. An example of maximum() is shown below.

```
//IDL
typedef sequence< long > LongSeq1; 
typedef sequence< long, 10 > LongSeq2; 
//Example
Long l; 
LongSeq1 s1(5); 
LongSeq2 s2; 
l = s1.maximum(); // l is 5
l = s2.maximum(); // l is 10
```
### Length() Access Function

Length() assigns a specified value to the sequence length, and allocates a location according to the size of length. Length() returns the length of the sequence. An example of length() is shown below.

//Usage

```
long data[] = \{1, 2, 3, 4, 5\};LongSeq sl = new LongSeq(10, 5, data, CORBA_TRUE);l = sl - \text{length}(; \frac{1}{1} is 5
s1->length(6); \frac{1}{2} // set 5 to sequence length
```
#### Allocbuf and Freebuf Functions

The allocbuf function allocates a location in which to store sequence elements to be passed to T \*data constructor. An example is shown below.

```
//Usage
Long *data = LongSeq::allocbuf(3);
data[0] = 0;data[1] = 1;data[2] = 2;LongSeq *seq = new LongSeq(10, 3, data, CORBA_TRUE);
```
When allocbuf fails to allocate a location, it returns a NULL pointer. If the release flag is CORBA\_TRUE, when the sequence is released by destructor a location allocated by allocbuf function is released automatically. If the release flag is CORBA\_FALSE, an application must explicitly release it using freebuf.

An application uses new to allocate a sequence and delete to release it.

#### Left Shift Assign Operator

The left shift assign operator performs two tasks:

- Assign a copy of of the sequence to "\_value of Any"
- Assign a pointer to the sequence to "\_value of Any". The Any release flag is set to CORBA\_TRUE.

A copy of the sequence can also be assigned to Any\_var. An example is provided below.

```
//Usage
long data1[] = \{1, 2, 3, 4, 5\};
ODsample::seqtest::sampleseq *seq1 = new ODsample::seqtest::sampleseq( 10, 5, data1 );
CORBA::Any a1;
al <<= *seql; // Assigns a copy of seql to the _value of al.
                // Sets TypeCode to _tc_ODsample_seqtest_sampleseq and the release flag to CORBA_TRUE.
long data3[] = \{1, 2, 3\};
ODsample::seqtest::sampleseq *seq3 = new ODsample::seqtest::sampleseq( 10, 3, data3 );
Any a3;
Any_var a3_v( \&a3 );
a3_v <<= *seq3; // Assigns a copy of seq3 to the _value of a3.
                // Sets TypeCode to _tc_ODsample_seqtest_sampleseq and the release flag to CORBA_TRUE.
```
#### Right Shift Assign Operator

The right shift assign operator fetches the sequence specified in \_value of Any. The operator is passed a pointer to the sequence as its argument. If the TypeCode of Any is equal to the TypeCode passed as an argument, the operator assigns the \_value value to the argument, and returns with CORBA\_TRUE.

The right shift assign operator can also be used for Any\_var. An example is provided below.

```
//Usage
Any a;
a <<= *seq1; // Assigns a copy of seq1 to the _value of a.
```

```
 // Sets TypeCode to _tc_ODsample_seqtest_sampleseq and the release flag to CORBA_TRUE.
ODsample::seqtest::sampleseq *seq2, *seq3;
if( a >>= seq2 ){ // If the TypeCode of a is _tc_ODsample_seqtest_sampleseq,
                        // returns CORBA_TRUE and assigns the value of _value (seq1) to seq2.
}
Any_var a_var( &a );
if( a_var >>= seq3 ){ // If TypeCode of a is _tc_ODsample_seqtest_sampleseq,
                        // returns CORBA_TRUE and assigns the _value value (seq1) of a to seq3.
}
```
# **5.7.6 Structure**

This section describes structure type data.

#### **IDL Mapping**

Struct in IDL is mapped to struct in C++. An IDL example of struct is defined as follows.

IDL

```
module ODsample{
     struct samplefix { /* structure (fixed length) */
          long para1;
          long para2;
     };
     struct samplevar { /* structure (variable length) */
          long para1;
          string para2;
     };
     interface structtest{
          samplefix op2(
               in samplefix str1,
               out samplefix str2,
               inout samplefix str3
          );
          samplevar op1(
               in samplevar str1,
               out samplevar str2,
               inout samplevar str3
          );
     };
};
```
 $C++$ 

```
struct samplefix{ /* structure (fixed length) */
   CORBA::Long para1;
    CORBA::Long para2;
} ;
samplevar{ /* structure (variable length) */
   CORBA::Long para1;
     CORBA::String_var *para2;
} ;
```
## **Fixed-length Parameters Handled by Client Applications**

A client application has no special allocation/deallocation functions for in, out, or inout parameters. You must specify the structure address as a parameter.

```
ODsample::samplefix strf0, strf1, strf2, strf3;
CORBA::Environment env;
ODsample::structtest_ptr obj;
strf1.para1 = 10; \frac{1}{2} /* in parameter */
strf1.para2 = 11; \frac{1}{2} /* in parameter */
strf3.para1 = 20; \frac{1}{2} /* inout parameter */
strf3.para2 = 21; \frac{1}{2} /* inout parameter */
fix0 = obj->op2( fix1, fix2, fix3, env );
```
### **Variable-length Parameters Handled by Client Applications**

The following table shows how the client application parameters are handled.

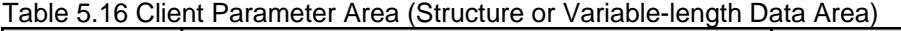

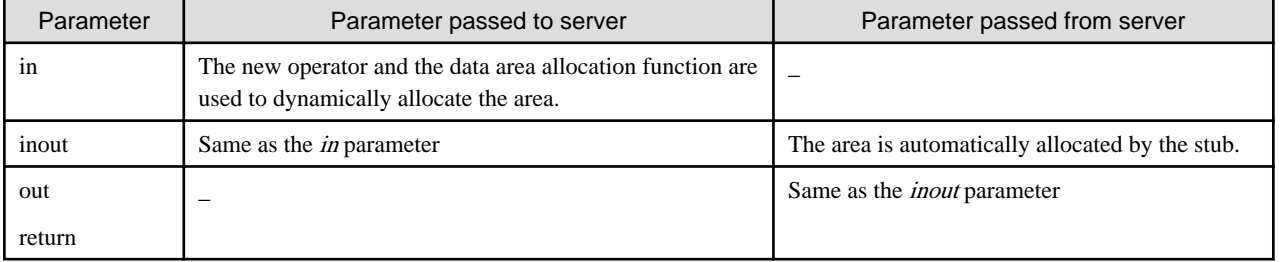

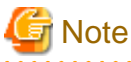

## When an area that has been dynamically allocated by the client and stub is no longer required, it must be released by the delete operator (C++). When delete is issued, the variable-length area in the structure is also released.

The following is an example of client application processing.

```
ODsample_samplevar *str0, str1, *str2, str3;
CORBA::Environment env;
ODsample::structtest_ptr obj;
str1.para1 = 5; \frac{1}{2} /* in parameter */
str1.para2 = (const CORBA::Char *)"xxxx"; /* in parameter */
str3.para1 = 6; \frac{1}{2} /* inout parameter */
CORBA::Char *str = CORBA::string_alloc(6);
strcpy(str, "yyyyy");
str3.para2 = str; \frac{1}{2} /* inout parameter */
str0 = obj->op1( str1, str2, str3, env );
delete( str0 ); \frac{d}{dx} /* release return */
delete( str2 ); \frac{1}{2} /* release out parameter */
```
#### **Fixed-length Parameters Handled by Server Applications**

This is not valid for Linux (64 bit).

A server application has no special allocation/release functions for in, out, or inout parameters. You must assign result values to structure members for these types.

```
ODsample::samplefix
ODsample_structtest_impl::op2(
     const ODsample::samplefix &str1,
     ODsample::samplefix &str2,
```

```
 ODsample::samplefix &str3,
     CORBA::Environment &env )
     throw( CORBA::Exception )
{
/* out parameter */
     str2.para1 = 1;
     str2.para2 = 2;
/* inout parameter */
   str3.paral = 11;
    str3.para2 = 12;
/* return */
     ODsample::samplefix fix;
     fix.para1 = 21;
    fix.para2 = 22;
     return( fix );
}
```
# **Variable-length Parameters Handled by Server Applications**

This is not valid for Linux (64 bit).

The following table shows how the server application parameters are handled.

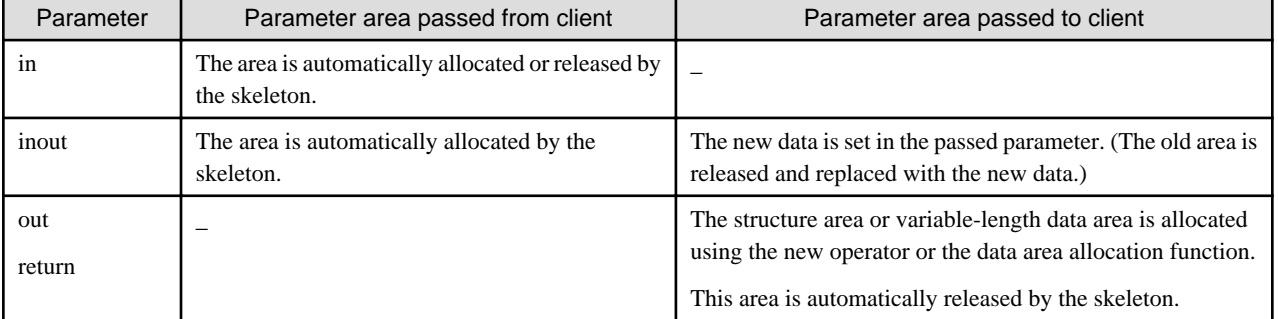

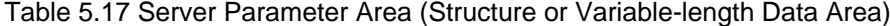

The following is an example of server application processing.

```
ODsample_samplevar *
ODsample_structtest_impl::op1(
        const ODsample_samplevar &str1,
        ODsample::samplevar *&str2,
        ODsample::samplevar &str3,
        CORBA::Environment &env )
        throw( CORBA::Exception )
{
/* out parameter */
       \texttt{str2 = new OBsample::samplevar}\textit{if}\quad \textit{at} \quad \textit{at} \quadstr2->para1 = 12;
        str2->para2 = (const CORBA::Char *)"aaa"; /* set value */
/* inout paramter */
       str3->paral = 4; \frac{1}{2} /* set value */
        str3->para2 = ( const CORBA::Char *)"bbb"; /* set value */
/* return */
       ODsample::samplevar *smp = new ODsample::samplevar;
/* allocate return */
       smp->para1 = 5;smp->para2 = ( const CORBA::Char *)"bbb"; /* set value */
```

```
 return( smp );
```
# **5.7.7 Union**

This section describes union type data.

# **IDL Mapping**

Union in IDL is mapped to a structure in C++ that has a discriminator ( $\phi$ ) and a pointer ( $\phi$ ). The discriminator is used to identify data type and the pointer points to data. An example of IDL union definition is shown below.

#### IDL

}

```
module ODsample{
    union samplefix switch(long){ \prime /* union (fixed length) */
          case 1: long para1;
         case 2: long para2;
     };
    union samplevar switch(long){ /* union (variable length ) */
          case 1: long para1;
         case 2: string para2;
     };
     interface uniontest{
          samplefix op2(
               in samplefix uni1,
               out samplefix uni2,
               inout samplefix uni3
          );
         samplevar op1(
               in samplevar uni1,
               out samplevar uni2,
               inout samplevar uni3
          );
     };
};
```
 $C++$ 

```
class samplefix
{
       public:
             samplefix(); // default constructorsamplefix( const samplefix& ); // copy constructor
              ~samplefix(); // destructor
             samplefix &operator=( const samplefix & );
// assign operator
             void _d ( CORBA::Long ); // set discriminator value
             CORBA::Long _d() const; // get discriminator value
             void paral( CORBA::Long ); // set paral data
              CORBA::Long para1() const; // get para1 data
             void para2( CORBA::Long ); // set para2 data
              CORBA::Long para2() const; // get para2 data
       private:
             \begin{tabular}{ll} \multicolumn{2}{l}{{\text{CORBA}}::\text{Long}} & $\underline{\hspace{15mm}}$ & $d$;\\ \hline \multicolumn{2}{l}{\text{void}} & \multicolumn{2}{l}{\text{*}\underline{\hspace{15mm}}}\text{ptr}; & $\end{tabular} \end{tabular} \begin{tabular}{ll} \multicolumn{2}{l}{\text{N}}\\ \multicolumn{2}{l}{\text{N}}&\multicolumn{2}{l}{\text{N}}&\multicolumn{2}{l}{\text{N}}\\ \multicolumn{2}{l}{\text{V}}&\multicolumn{2}{l}{\text{data area}}\\ \multicolumn{2}{l}{\text{V}}&void * ptr; // data area
\vert \cdot \rangle
```

```
class samplevar
{
    public:
       samplevar(); \sqrt{2} // default constructor
       samplevar( const samplevar& ); // copy constructor
        ~samplevar(); // destructor
       samplevar &operator=( const samplevar & );
                // assign operator
        // discriminator access function
       void _d ( CORBA::Long ); // set discriminator
       CORBA::Long _d() const; // get discriminator
        // Union member access function
       void para1( CORBA::Long ); // set para1 data
       CORBA::Long para1() const; // get para1 data
 void para2( CORBA::Char* ); // set para2 data
 void para2( const CORBA::Char* ); // set para2 data
        void para2( const CORBA::String_var& ); // get para2 data
        CORBA::Char * para2() const; // get para2 data
    private:
       CORBA::Long d; \frac{d}{dt} discriminator
       void *_ptr; // data area
};
```
# **Fixed-length Parameters Handled by Client Applications**

The client sets the discriminator value and corresponding data value using each parameter member function. The client does not explicitly allocate/release locations.

```
ODsample::uniontest_ptr obj;
ODsample::samplefix unif0, unif1, unif2, unif3;
CORBA::Environment env;
unif1.para2(100); \frac{1}{2} /* set data */
unif3.para1(200); \frac{1}{2} /* set data */
unif0 = obj->op2( unif1, unif2, unif3, env );
```
## **Variable-length Parameters Handled by Client Applications**

The following table shows how the client application parameters are handled.

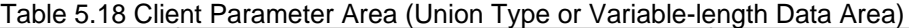

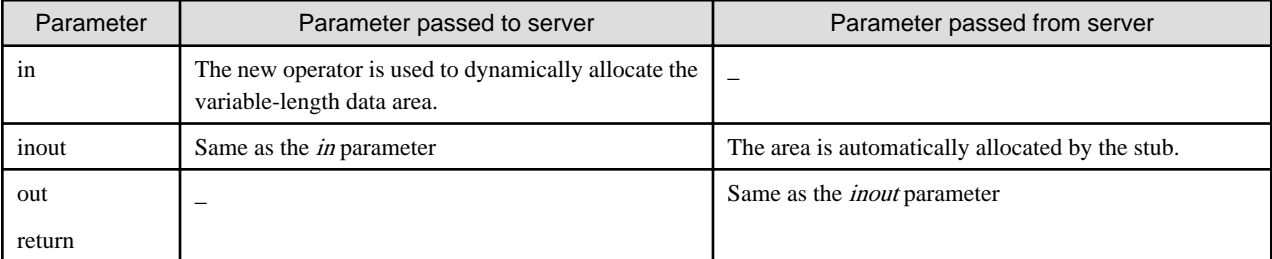

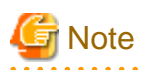

When an area that has been dynamically allocated by the client and stub is no longer required, it must be released by the delete operator  $(C_{++})$ . When delete is issued, the variable-length data area in the structure is also released.

The following is an example of client application processing.

```
ODsample::uniontest_ptr obj;
ODsample::samplevar *uni0, uni1, *uni2, uni3;
CORBA::Environment env;
uni1.para1(10); \frac{1}{2} /* set data */
uni3.para2( (const CORBA::Char *)"INOUT::para2" ); /* set data */
uni0 = obj->op1( uni1, uni2, uni3, env );
CORBA_free( uni0 ); /* release return */
CORBA_free( uni2 ); \overline{z} /* release the out parameter */
```
### **Fixed-length Parameters Handled by Server Applications**

```
This is not valid for Linux (64 bit).
```
The server sets the discriminator value and corresponding data using individual member functions for *out* and *inout* parameters. The server does not explicitly allocate/release locations.

```
ODsample::samplefix
ODsample_uniontest_impl::op2(
     const ODsample::samplefix &uni1,
    ODsample::samplefix &uni2,<br>ODsample::samplefix &uni3,
    0Dsample::sampleix
     CORBA::Environment &env
\rightarrowthrow( CORBA::Exception )
{
/* out parameter */
    uni2.para1(10); \frac{1}{2} /* set data */
/* inout parameter */
     uni3.para2(100); /* set data */
/* return value */
     ODsample::samplefix uni;
    uni.para1(100); \frac{1}{2} /* set data */
     return( uni );
}
```
### **Variable-length Parameters Handled by Server Applications**

This is not valid for Linux (64 bit).

The following table shows how the server application parameters are handled.

| Parameter | Parameter area passed from client                                   | Parameter area passed to client                                                                                                    |
|-----------|---------------------------------------------------------------------|----------------------------------------------------------------------------------------------------|
| in        | The area is automatically allocated or<br>released by the skeleton. |                                                                                                    |
| inout     | The area is automatically allocated<br>by the skeleton.             | The new data is set using the member access function. (The old area is<br>automatically released.)<br>With variable-length data, the data area is allocated using the data area<br>allocation function.<br>This area is automatically released by the skeleton. |
| out       |                                                                     | The union area or variable-length data area is allocated using the new<br>operator or the data area allocation function.                                                                                                    |

Table 5.19 Server Parameter Area (Structure or Variable-length Data Area)

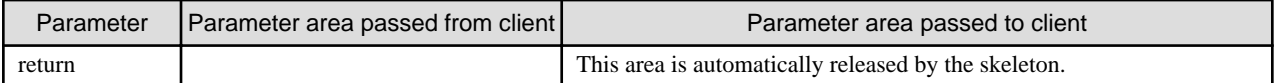

The following is an example of server application processing.

```
ODsample_samplevar *
ODsample_uniontest_impl::op1(
     const ODsample::samplevar &uni1,
     ODsample::samplevar *&uni2,
    ODsample::samplevar
     CORBA::Environment &env )
{
/* out parameter */
    uniz = new 0Dsample::samplevar; 4 * 10 allocate out parameter */iuni2->para2( (const CORBA::Char *)"OUT::param" ); /* set data */
/* inout parameter */
   uni3.para1(10); \frac{1}{2} /* set data */
/* return */
     ODsample::samplevar *uni = ODsample::samplevar;
/* allocate return value*/
    uni.para1(30); \frac{1}{2} /* set data */
     return( uni );
}
```
## **Using Union Class Methods**

The following table shows method descriptions in union class.

#### Table 5.20 Union Class Method

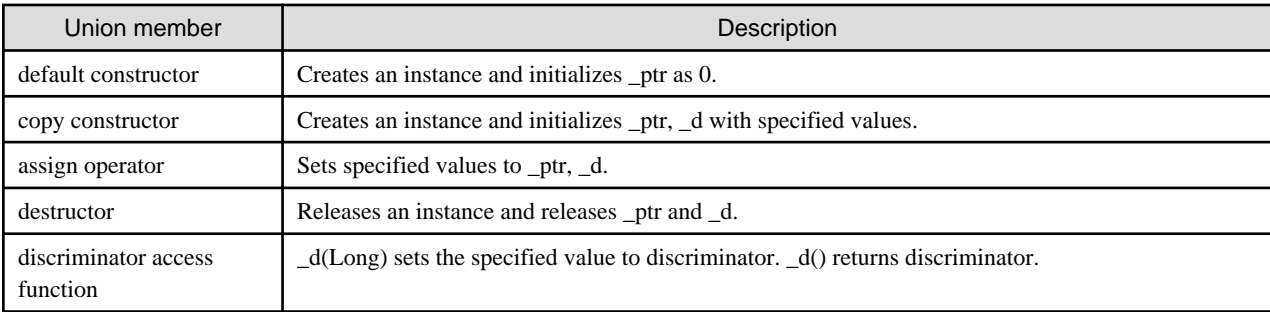

## Default Constructor

Default constructor initializes the data pointer \_ptr as 0. An example of default constructor is shown below.

```
//IDL
union UnionSmp switch(long){
     case 1: long para1;
     case 2: string para2;
};
// Usage
\verb|UnionSmp *uni1 = new UnionSmp() \textit{iv} / \textit{UnionSmp() initializes uni1}.UnionSmp uni2; \frac{1}{2} // UnionSmp() initializes uni2.
// default constructor
```

```
UnionSmp::UnionSmp()
{
     ptr = (void * )0;}
```
# Copy Constructor

Copy constructor copies a discriminator  $\subset d$ ) and a pointer  $\subset pt$ . An example of copy constructor is shown below.

```
//IDL
union UnionSmp switch(long){
     case 1: long para1;
     case 2: string para2;
};
// Usage
UnionSmp *uni1 = new UnionSmp();
uni1->para1(10); \sqrt{u} // union member access function
UnionSmp uni2 = new UnionSmp(*uni1); // copy constructor set 1 to _d, 10 to ptr.
//copy constructor
         UnionSample::UnionSmp(const UnionSmp &_UnionSmp )
\{switch( _UnionSmp.__d ) {
   case 1:
         para1( _UnionSmp.para1() );
                   break;
             case 2:
                para2( (const CORBA::Char *)_UnionSmp.para2);
                break;
          }
         _d = _UnionSmp._d();
 }
```
## **Destructor**

Destructor releases the location pointed to by  ${\text{\emph{ptr}}}$ . An example of destructor is shown below.

```
//IDL
union UnionSmp switch(long){
     case 1: long para1;
     case 2: string para2;
};
// Usage
UnionSmp *uni1 = new UnionSmp();
CORBA::Char *str = CORBA::string_alloc(5);
strcpy( str, "data");
uni1->para2(str); //union member function. Str is set to _ptr
delete unil; \frac{1}{2} // destructor releases _ptr(str).
```
#### Discriminator Access Function

This accesses the  $-d$  discriminator to identify the data type. An example of the discriminator access function is shown below.

```
//IDL
union UnionSmp switch(long){
     case 1: long para1;
     case 2: string para2;
};
```

```
//Usage
UnionSmp *uni1 = new UnionSmp();
uni1->para1(10);
CORBA::Long 1 = unil->_d(); // 1 is 1
uni1->_d(2); \frac{1}{2} // d is 2
l = \text{uni1->}_d() // 1 is 2
```
## Member Access Function

For each member in a union class there is an access function and a modify function, with the same name as the member. An example of an access function is shown below.

```
//IDL
typedef long Bytes[64];
struct S {
      long len;
};
union UnionSmp switch(long){
     case 1: long x;
     case 2: Bytes y;
     case 3: string z;
     case 4: S w;
};
// Usage
UnionSmp *uni1 = new UnionSmp();
uni1--x(10); / Union member access function. \Box d is 1, \Boxptr is 10
      UnionSmp *uni2 = new UnionSmp();
      Bytes data;
     for ( int i = 0; i < 64; i++ )
          data[i] = i;uni2->y(data); \frac{1}{2} // \frac{d}{d} is 2, ptr is data
      UnionSmp uni3(*uni2);
     Bytes_slice *slice = uni3->y(); // return _ptr
      UnionSmp uni4;
      CORBA::Char *str = CORBA::string_alloc(4);
     strcpy( str, "ZZZ" );
     uni4.z( str ); \frac{1}{2} // \frac{d}{d} is 3, \frac{d}{d} ptr is str.
      uni4.z( (const CORBA::Char *)"XXX" );
                                   // release _ptr and copy data "XXX".
                                   // (with const: copy data, without const:
                                   // assign pointer)
      UnionSmp uni5;
      S str_data;
      str_data.len = 5;
     uni5.w( data_len ); \frac{1}{2} // __d is, _ptr is data_len
      S str_data2;
     str\_data2 = unis.w(); // str\_data2 is set to _ptr
```
# **5.7.8 Array**

This section describes arrays.

## **IDL Mapping**

Array in IDL is mapped to array in C++. An allocation function for array data(a function named "module name::interface name::array name alloc". It is called XX::alloc() function) is generated by IDL compiler. The index begins at 0 and the last index is  $\langle \text{array size -1} \rangle$ . An example of array in IDL is shown below.

IDL

```
module ODsample{
     interface arraytest{
        typedef long fix[4][3][2]; /* array (fixed length) */
         typedef string str[2][3][4]; /* array (varaiable length) */
         fix op1(in fix para1, out fix para2, inout fix para3 );
         str op2(in str para1, out str para2, inout str para3 );
     };
};
```
 $C++$ 

```
typedef CORBA::Long fix[4][3][2]; /* array (fixed length) */
typedef CORBA::Long fix_slice[4][3];
typedef CORBA::String_var str[2][3][4]; /* array (variable length) */
typedef CORBA::String_var str_slice[2][3];
```
## **Fixed-length Parameters Handled by Client Applications**

For in, out, and inout parameters, a client does not allocate/release locations, or specify addresses of automatic variables. For return values, a stub allocates a location using the XX\_alloc function, and releases it using XX\_free when it is no longer required.

```
CORBA::Environment env;
ODsample::arraytest_ptr obj;
ODsample::arraytest::fix_slice *fix0; 
ODsample::arraytest::fix fix1, fix2, fix3;
int i, j, k;
for( i = 0; i < 4; i++ )
for( j = 0; j < 3; j++)for( k = 0; k < 2; k++ ) {
    fix1[i][j][k] = i;fix3[i][j][k] = i*10;}
fix0 = obj->op1( fix1, fix2, fix3, env);ODsample::arraytest::fix_free(fix0);
```
#### **Variable-length Parameters Handled by Client Applications**

For in, and inout parameters, the client does not allocate/release locations, or specify addresses of automatic variables. For out and return values, a stub allocates a location using the XX\_alloc function, and releases it with XX\_free when it is no longer required.

```
CORBA::Environment env;
ODsample::arraytest_ptr obj;
ODsample::arraytest::str_slice *str0, *str2;
ODsample::arraytest::str str1, str3;
int i, j, k;
char buf[120];
for( i = 0; i < 2; i++)for( j = 0; j < 3; j++)for( k = 0; k < 4; k++ ) {
     sprintf( buf, "str1[%d][%d][%d] ", i, j, k );
     str1[i][j][k] = (const CORBA::Char *)buf;
     sprintf( buf, "str3[%d][%d][%d] ", i, j, k );
     str3[i][j][k] = (const CORBA::Char *)buf;
}
```

```
str0 = obj->op2(str1, str2, str3, env);ODsample::arraytest::str_free( str0 );
ODsample::arraytest::str_free( str2 );
```
## **Fixed-length Parameters Handled by Server Applications**

This is not valid for Linux (64 bit).

For in, out, and inout parameters, the server does not allocate/release a location. For out and inout parameters, the server assigns values to parameters. For the return value, the server allocates location using the  $XX_$ <sub>alloc</sub> function, assigns a value and returns it. The allocated location is released within the skeleton.

```
ODsample::arraytest::fix_slice *
ODsample_arraytest_impl::op1(
ODsample::arraytest::fix para1,
ODsample::arraytest::fix para2,
ODsample::arraytest::fix para3,
CORBA::Environment &env,
throw( CORBA::Exception )
{
int i, j, k;
/* OUT parameter */
for( i = 0; i < 4; i++ )
for( j = 0; j < 3; j++)for(k = 0; k < 2; k++)para2[i][j][k] = i+j+k;/* inout parameter */
for( i = 0; i < 4; i++ )
for( j = 0; j < 3; j++)for(k = 0; k < 2; k++)para3[i][j][k] = (i+j+k)*10;/* return value */
ODsample::arraytest::fix_slice *fix = 
ODsample::arraytest::fix_alloc();
for( i = 0; i < 4; i++)for( i = 0; i < 3; i++ )
for( k = 0; k < 2; k++ )
fix[i][j][k] = i * j * k;return( fix );
}
```
## **Variable-length Parameters Handled by Server Applications**

This is not valid for Linux (64 bit).

For in and inout parameters, a server does not allocate/release a location. For an *out* parameter and return value, the server allocates a location using the XX\_alloc function and assigns a value to it. For an *inout* parameter, the server generates new data and assigns it to the parameter. Old data from the client is released and replaced with the new data.

```
ODsample::arraytest::str_slice *
ODsample_arraytest_impl::op2(
     ODsample::arraytest::str para1,
    ODsample::arraytest::str_slice *&para2,
     ODsample::arraytest::str para3,
    CORBA::Environment &env,
     throw( CORBA::Exception )
{
     int i, j, k;
    char buf[120];
```

```
 /* OUT parameter */
      str2 = ODsample::arraytest::str_alloc();
     for( i = 0; i < 2; i++)for( j = 0; j < 3; j++)for( k = 0; k < 4; k++ ) {
           sprintf( buf, "str2[%d][%d][%d]", i, j, k );
          para2[i][j][k] = (const CORBA::Char *)buf; }
      /* inout parameter */
     for( i = 0; i < 2; i++ )
     for( j = 0; j < 3; j++)for( k = 0; k < 4; k++ ) {
           sprintf( buf, "str3[%d][%d][%d]", i, j, k );
          para3[i][j][k] = (const CORBA::Char *)buf; }
/* return value */
ODsample::arraytest::str_slice *str = 
ODsample::arraytest::str_alloc();
    for( i = 0; i < 4; i++ )
    for( j = 0; j < 3; j++)for( k = 0; k < 2; k++)sprintf( buf, "str[&d][d][&d]", i, j, k );
           str[i][j][k] = (const CORBA::Char *)buf;
      }
      return( str );
}
```
# **5.7.9 Mapping Interface Declaration (Interface)**

The following topics are discussed in this section:

- IDL Mapping
- Using Interface Methods

## **IDL Mapping**

Interface declarations specified in IDL are mapped to a class in C++ language.

This is explained using the following IDL definition example:

IDL

```
interface A {
    ... // operation definition
};
```
C++ language

```
type def A *A_ptr;
class A : public virutual CORBA::Object {
    public:
       static A_ptr __duplicate( A_ptr );
        static A_ptr _narrow( CORBA::Object_ptr );
       static A_ptr _nil();
                      // operation definition
        ...
};
```
CORBA::Object is inherited. The member functions in CORBA::Object are also available.

# **Using Interface Methods**

The following table lists and describes the interface class methods associated with C++.

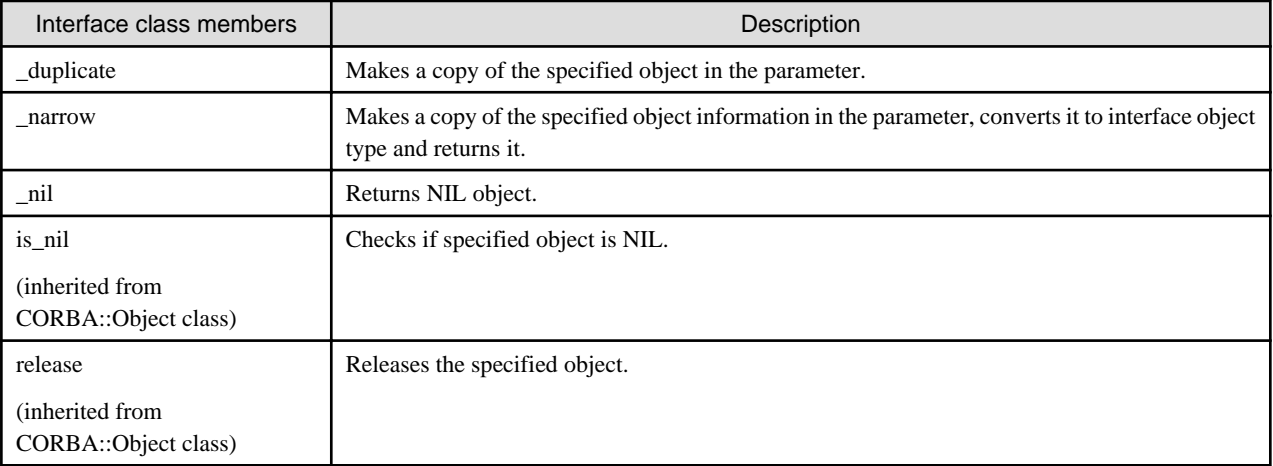

#### Table 5.21 Interface Class Methods

## \_duplicate()

Makes a copy of the specified object in the parameter.

```
A_ptr obj;
obj ... // get an object
A_ptr obj_copy = A::_duplicate( obj );
```
### \_narrow()

Makes a copy of the specified object information in the parameter, changes it to an interface object type and returns it.

```
CORBA::Object_ptr obj = NamingContext_opj->resolve( *name , env );
     // get an object from NamingService
A_ptr target = A::_narrow( obj ); // cast CORBA::Object_ptr to A_ptr
```
# $\_nil()$

Returns a NIL object.

```
A_ptr obj; 
obj = A::\_nil(); // set NIL
```
### is\_nil()

Checks if the specified object is NIL. If NIL, it returns CORBA\_TRUE. Otherwise it returns CORBA\_FALSE.

```
A ptr obj;
CORBA::Environment env;
...
obj->is_nil(env);
```
#### release()

Releases the specified object.

```
Aptr obj;
 CORBA::Environment env;
 ...
 obi->release(env);
```
# **5.7.10 Mapping Attribute Declaration (Attribute)**

This section provides information on mapping attribute declarations.

# **IDL Mapping**

When an attribute declaration (attribute) is defined in IDL, it is mapped to the object data set or get function. (The function name is the variable name defined in IDL.)

This is explained using the following IDL definition example.

```
IDL
```

```
module ODsample{
      interface attrtest{
                 attribute long para1;
                 attribute string para2;
                 readonly attribute long para3;
         };
};
```
 $C++$ 

```
 CORBA::Long para1;
 para1 = av->para1(*env);
   av->para1(100,*env);
  CORBA::Char* p;
p = CORBA::string\_alloc(7); av->para2( p,*env );
  p = av->para2( *env );
   CORBA::Long para3;
  para3 = av->para3(*env);
```
### **Parameters Handled by Client Applications**

When you no longer require a string location, which you have allocated using the get function named with the variable name in IDL, a client must use the CORBA::string\_free() function to release it.

```
 ODsample::attrtest_var av
  env = new CORBA:: Environment;
 CORBA::Long para1;
   para1 = av->para1(*env);
   av->para1(100,*env);
   para1 = av->para1(*env);
   cout << para1 << endl;
   CORBA::Char* p;
  p = \text{CORBA}: \text{string\_alloc}(7); strcpy( p, "STRING" );
   av->para2( p,*env );
   CORBA::string_free( p );
```

```
p = av->para2( *env );
      cout \lt\lt p \lt\lt endl;
        CORBA::string_free( p );
       para3 = av->para3(*env);
        cout << lpara << endl;
```
## **Parameters Handled by Server Applications**

This is not valid for Linux (64 bit).

When you no longer require a string location, which you have allocated using the get function named with the variable name in IDL, a client must use the *CORBA::string\_free()* function to release it.

When a server uses attributes, for in parameters of primitive type (long etc), the server does not allocate/release locations. The server does allocate a location for a string *out* parameter. For a string *inout* parameter, the server allocates/releases a location and assigns new data. The allocated location for a string *inout* parameter is released within a skeleton.

```
CORBA::Long
ODsample_attrtest_impl::para1(
        CORBA::Environment & )
        throw( CORBA::Exception )
{
        CORBA::Long para1;
        return( para1 );
}
void
ODsample_attrtest_impl::para1(
        CORBA::Long data,
        CORBA::Environment & )
        throw( CORBA::Exception )
{
        CORBA::Long para1;
       para1 = data;}
CORBA::Char*
ODsample_attrtest_impl::para2(
        CORBA::Environment & )
        throw( CORBA::Exception )
{
        static CORBA::Char* p;
       p = "test" return( p );
}
void
ODsample_attrtest_impl::para2(
        const CORBA::Char* data,
        CORBA::Environment & )
        throw( CORBA::Exception )
{
        CORBA::String_var para2("");
        para2 = data;
        return;
}
CORBA::Long
ODsample_attrtest_impl::para3(
        CORBA::Environment & )
        throw( CORBA::Exception )
{
       CORBA::Long para3;
```
return( para3 );

# **5.7.11 Allocating and Releasing Parameter Area Using Dynamic Interface**

This section describes how to create parameters using Dynamic Invocation Interface (DII). This section also explains how to fetch values from the created parameters.

Set parameters using the CORBA::NVList::add\_value() function. To fetch values, use CORBA::NVList::item().

Examples are provided below for each data type. The examples use the following IDL definition:

#### Basic Data Type

}

```
module ODsample{
  interface dyn1{
   long add( in  long a,  // 0-th parameter a
               out long b, // 1st parameter b
              inout long c ); // 2nd parameter c };
};
```
String and Wide String Types

```
module ODsample{
  interface diistring{
   string stringtest( in string a, // 0-th parameter a
                       out string b, // 1st parameter b
                       inout string c ); // 2nd parameter c
  };
};
```
**Structure** 

```
module ODsample{
  interface diistruct{
    struct data{
          long para1;
          char para2;
    };
    data structtest( in data a, // 0-th parameter a
                      out data b, // 1st parameter b
                      inout data c ); // 2nd parameter c
  };
};
```
Sequence Type

```
module ODsample{
  interface diiseq{
    typedef sequence<long> sampleseq;
   sampleseq seqtest( in sampleseq a, // 0-th parameter a
                      out sampleseq b, // 1st parameter b
                       inout sampleseq c ); // 2nd parameter c
  };
};
```
## **IN Mode**

To pass in parameters to a server application, allocate parameter area in a client application and set the pointer to the 2nd parameter (Any type) of add\_value() function. For details on how to assign a value to an Any type, refer to "[5.7.4 Any Type](#page-105-0)" in "Data Type Mapping".

Release the allocated area, after the request is sent, when it is no longer used.

Examples of creating an "in" parameter are provided below.

#### Basic Data Type

```
CORBA::NVList_ptr arg_list;
CORBA::Environment_ptr env = new CORBA::Environment;
// List object creation
orb->create_list( 3, arg_list, *env );
// Parameter area allocation
CORBA::Long x = 100;// Setting of a parameter area for the Any type
CORBA::Any p0;
p0 \leq x = x;// in parameter creation
arg_list->add_value(
     "a", \frac{1}{2} /* Specifies the same parameter name as specified in the IDL. */
      p0, /* Specifies an Any type for which the value to be used for in is 
specified. */
      CORBA::ARG_IN, /* Specifies CORBA::ARG_IN. */
      *env );
// Parameter area freeing
// Because p0 release flag is set to CORBA_TRUE, the parameter area is automatically freed 
// as the result of destructor processing.
```
# String and Wide String Types

```
CORBA::NVList_ptr arg_list;
CORBA::Environment_ptr env = new CORBA::Environment;
// List object creation
orb->create_list( 3, arg_list, *env );
// Parameter area allocation
CORBA::Char *str0 = CORBA::string_alloc(3);
strcpy( str0, "IN" );
// Setting of a parameter area for the Any type
CORBA::Any p0( _tc_string, str0 );
// in parameter creation
arg_list->add_value(
     "a", \frac{1}{2} /* Specifies the same parameter name as specified in the IDL. */
      p0, /* Specifies an Any type for which the value to be used for in is 
specified. */
     CORBA::ARG_IN, /* Specifies CORBA::ARG_IN. */
      *env );
// Parameter area freeing
// After request issuance, str0 must be freed when it is no longer needed.
CORBA::string_free( str0 );
```
**Structure** 

```
CORBA::NVList_ptr arg_list;
CORBA::Environment_ptr env = new CORBA::Environment;
// List object creation
orb->create_list( 3, arg_list, *env );
// Parameter area allocation
ODsample::diistruct::data *data0 = new ODsample::diistruct::data;
data0->para1 = 10;data0->para2 = 'x';// Setting of a parameter area for the Any type
CORBA::Any p0( _tc_ODsample_diistruct_data, data0 );
                           /* _tc_ODsample_diistruct_data is defined */
                           /* in the header file created by IDLc. */
// in parameter creation
arg_list->add_value(
     "a", \frac{1}{2} /* Specifies the same parameter name as specified in the IDL. */
      p0, /* Specifies an Any type for which the value to be used for in is 
specified. */
      CORBA::ARG_IN, /* Specifies CORBA::ARG_IN. */
      *env );
// Parameter area freeing
// After request issuance, data0 must be freed when it is no longer needed.
delete data0;
```

```
Sequence Type
```

```
CORBA::NVList_ptr arg_list;
CORBA::Environment_ptr env = new CORBA::Environment;
// List object creation
orb->create_list( 3, arg_list, *env );
// Parameter area allocation
CORBA::Long *p = ODsample::diiseq::sampleseq::allocbuf(3);
for( int i = 0; i < 3; i++ )
  p[i] = i * 10;ODsample::diiseq::sampleseq *seq0 =
                   new ODsample::diiseq::sampleseq( 3, 3, p, CORBA_TRUE );
// Setting of a parameter area for the Any type
CORBA::Any p0( _tc_ODsample_diiseq_sampleseq, seq0 );
                          /* _tc_ODsample_diiseq_sampleseq is defined */
                         \prime^{\star} in the header file created by IDLc. */
// in parameter creation
arg_list->add_value(
      "a", /* Specifies the same parameter name as specified in the IDL. */
      p0, /* Specifies an Any type for which the value to be used for in is 
specified. */
      CORBA::ARG_IN, /* Specifies CORBA::ARG_IN. */
      *env );
// Parameter area freeing
// After request issuance, seq0 must be freed when it is no longer needed.
delete seq0; /* Because the release flag is set to CORBA_TRUE, */
                          /* the area (p) allocated by allocbuf is also freed.*/
```
## **OUT Mode**

To receive the server application processing from an out parameter, the client application does not need to allocate an area. For the second parameter of add\_value(), specify an Any type with the appropriateTypeCode..

When an NVList object is deleted, the out area allocated on the server application side is automatically made free. Therefore, the out parameter area passed from the server application cannot be referenced after the area for the NVList class is freed. For further information on NVList object releasing, refer to ["5.2.7 Deleting a Request"](#page-87-0).

**Examples of creating an out parameter and examples of fetching the processing result are provided below.**

Basic Data Type

```
// Setting of TypeCode for the Any type
CORBA::Any p1( _tc_long, NULL );
// out parameter creation
arg_list->add_value(
      "b", /* Specifies the same parameter name as specified in the IDL. */
      p1, /* Specifies an Any type for which the TypeCode is specified. */
      CORBA::ARG_OUT, /* Specifies CORBA::ARG_OUT. */
      *env );
// Processing result fetching
CORBA::NamedValue_ptr nv1 = arg_list -item(1, *env); /* Fetches the 1st parameter. */
CORBA: Any *ap1 = nv1->value( *env ); /* Fetches Any from the parameter. */
CORBA::Long *lp1 = (CORBA::Long *)ap1->value(); /*Fetches the value from Any. */
// Parameter area freeing
// The area for lp1 is freed by CORBA::release(arg_list).
```
String and Wide String Types

```
// Setting of TypeCode for the Any type
CORBA::Any p1( _tc_string, NULL );
// out parameter creation
arg_list->add_value(
      "b", /* Specifies the same parameter name as specified in the IDL. */
      p1, /* Specifies an Any type for which the TypeCode is specified. */
      CORBA::ARG_OUT, /* Specifies CORBA::ARG_OUT. */
      *env );
// Processing result fetching
CORBA::NamedValue_ptr nvl = arg_list->item(1, *env); /* Fetches the 1st parameter. */<br>CORBA::Any *apl = nvl->value( *env ); /* Fetches Any from the parameter.
CORBA::Any *ap1 = nv1->value( *env ); /* Fetches Any from the parameter. */
CORBA::Char *cpl = (CORBA::Char *)ap1->value(); /* Fetches the value from Any. */
// Parameter area freeing
// The area for cp1 is freed by CORBA::release(arg_list).
```
**Structure** 

```
// Setting of TypeCode for the Any type
CORBA::Any p1( _tc_ODsample_diistruct_data, NULL );
                          /* _tc_ODsample_diistruct_data is defined */
                          /* in the header file created by IDLc. */
// out parameter creation
arg_list->add_value(
     "b", /* Specifies the same parameter name as specified in the IDL. */
```

```
 p1, /* Specifies an Any type for which the TypeCode is specified. */
      CORBA::ARG_OUT, /* Specifies CORBA::ARG_OUT. */
      *env );
// Processing result fetching
CORBA::NamedValue_ptr nv1 = arg_list->item(1, *env); /* Fetches the 1st parameter. */
CORBA::Any *ap1 = nv1->value( *env ); /* Fetches Any from the parameter. */
ODsample::diistruct::data *dp1 =
          (ODsample::diistruct::data *)(ap1->value()); /* Fetches the value from Any. */
// Parameter area freeing
// The area for dp1 is freed by CORBA::release(arg_list).
```
Sequence Type

```
// Setting of TypeCode for the Any type
CORBA::Any p1( _tc_ODsample_diiseq_sampleseq, NULL );
                           /* _tc_ODsample_diiseq_sampleseq is defined */
                           /* in the header file created by IDLc. */
// out parameter creation
arg_list->add_value(
      "b", /* Specifies the same parameter name as specified in the IDL. */
      p1, /* Specifies an Any type for which the TypeCode is specified. */
      CORBA::ARG_OUT, /* Specifies CORBA::ARG_OUT. */
      *env );
// Processing result fetching
CORBA::NamedValue_ptr nv1 = arg\_list->item(1, *env); /* Fetches the 1st parameter. */
CORBA::Any *ap1 = nv1->value( *env ); \overline{\phantom{a}} /* Fetches Any from the parameter. */
ODsample::diiseq::sampleseq *sp1 =
           (ODsample::diiseq::sampleseq *)(ap1->value()); /* Fetches the value from Any. */
// Parameter area freeing
// The area for sp1 is freed by CORBA::release(arg_list).
// Because the sp1 release flag is set to CORBA_TRUE, the area for _buffer is also freed.
```
# **INOUT Mode**

To pass *inout* parameters to a server application, allocate parameter area in a client application. For information on how to assign a value to an Any type, refer to ["5.7.4 Any Type"](#page-105-0).

After the request is sent to the server, the client application releases allocated area as needed. Use CORBA\_NVList\_free() to release passed area from the server. When an NVList object is deleted, the out area allocated on the server application side is automatically made free. Therefore, the inout parameter area passed from the server application cannot be referenced after the area for the NVList class is made free. For further information on NVList object releasing, refer to "[5.2.7 Deleting a Request"](#page-87-0).

Examples of creating an inout parameter and examples of fetching the processing result are provided below.

Basic Data Type

```
// Parameter area allocation
CORBA: :Long z = 200;// Setting of a parameter area for the Any type
CORBA::Any p2;
p2 \leqslant = z;// inout parameter creation
arg_list->add_value(
     "c", \frac{1}{2} /* Specifies the same parameter name as specified in the IDL. */
      p2, /* Specifies an Any type for which the value to be used for inout is 
specified. */
      CORBA::ARG_INOUT, /* Specifies CORBA::ARG_INOUT. */
```

```
 *env );
// Processing result fetching
CORBA::NamedValue_ptr nv2 = arg_list->item(2, *env); /* Fetches the 2nd parameter. */
CORBA::Any *ap2 = nv2->value( *env ); /* Fetches Any from the parameter. */
CORBA::Long *lp2 = (CORBA::Long *)ap2->value(); /* Fetches the value from Any. */
// Parameter area freeing
// Because p2 release flag is set to CORBA_TRUE, the parameter area is automatically freed
// as the result of destructor processing.
// The area for lp2 is freed by CORBA::release(arg_list).
```
String and Wide String Types

```
// Parameter area allocation
CORBA::Char *str2 = CORBA::string_alloc(6);
strcpy( str2, "INOUT" );
// Setting of a parameter area for the Any type
CORBA::Any p2( _tc_string, str2 );
// inout parameter creation
arg_list->add_value(
     "c", \frac{1}{2} /* Specifies the same parameter name as specified in the IDL. */
      p2, /* Specifies an Any type for which the value to be used for inout is 
specified. */
      CORBA::ARG_INOUT, /* Specifies CORBA::ARG_INOUT. */
      *env );
// Processing result fetching
CORBA::NamedValue_ptr nv2 = arg_list->item(2, *env); /* Fetches the 2nd parameter. */
CORBA::Any *ap2 = nv2->value( *env ); /* Fetches Any from the parameter. */
CORBA::Char *cp2 = (CORBA::Char *)ap2->value(); /* Fetches the value from Any. */
// Parameter area freeing
// After request issuance, str2 must be freed when it is no longer needed.
// The area for cp2 is freed by CORBA::release(arg_list).
CORBA::string_free( str2 );
```
**Structure** 

```
// Parameter area allocation
ODsample::diistruct::data *data2 = new ODsample::diistruct::data;
data2->para1 = 20idata2->para2 = 'y';
// Setting of a parameter area for the Any type
CORBA::Any p2( _tc_ODsample_diistruct_data, data2 );
                          /* _tc_ODsample_diistruct_data is defined */
                         /* in the header file created by IDLc. */// inout parameter creation
arg_list->add_value(
     "c", \sqrt{2} /* Specifies the same parameter name as specified in the IDL. */
      p2, /* Specifies an Any type for which the value to be used for inout is 
specified. */
     CORBA::ARG_INOUT, /* Specifies CORBA::ARG_INOUT. */
      *env );
// Processing result fetching
CORBA::NamedValue_ptr nv2 = arg_list -item(2, *env); /* Fetches the 2nd parameter. */
CORBA::Any *ap2 = nv2-value( *env ); /* Fetches Any from the parameter. */
ODsample::diistruct::data *dp2 =
```

```
(ODsample::diistruct::data *)(ap2->value()); /* Fetches the value from Any. */
// Parameter area freeing
// After request issuance, data2 must be freed when it is no longer needed.
// The area for dp2 is freed by CORBA::release(arg_list).
delete data2;
```
Sequence Type

```
// Parameter area allocation
CORBA::Long *q = ODsample::diiseq::sampleseq::allocbuf(5);
for( int i = 0; i < 5; i++ )
   q[i] = i*100;
ODsample::diiseq::sampleseq *seq2 =
                   new ODsample::diiseq::sampleseq( 5, 5, q, CORBA_TRUE );
// Setting of a parameter area for the Any type
CORBA::Any p2( _tc_ODsample_diiseq_sampleseq, seq2 );
                          /* _tc_ODsample_diiseq_sampleseq is defined */
                          /* in the header file created by IDLc. */
// inout parameter creation
arg_list->add_value(
      "c", /* Specifies the same parameter name as specified in the IDL. */
      p2, /* Specifies an Any type for which the value to be used for inout is 
specified. */
      CORBA::ARG_INOUT, /* Specifies CORBA::ARG_INOUT. */
      *env );
// Processing result fetching
CORBA::NamedValue_ptr nv2 = arg_list->item(2, *env); /* Fetches the 2nd parameter. */
CORBA::Any *ap2 = nv2->value( *env ); /* Fetches Any from the parameter. */
ODsample::diiseq::sampleseq *sp2 =
           (ODsample::diiseq::sampleseq *)(ap2->value()); /* Fetches the value from Any. */
// Parameter area freeing
// After request issuance, seq2 must be freed when it is no longer needed.
// The area for sp2 is freed by CORBA::release(arg_list).
// Because the sp2 release flag is set to CORBA_TRUE, the area for _buffer is also freed.
delete seq2; \frac{1}{2} /* Because the release flag is set to CORBA_TRUE, */
                          /* the area (q) allocated by allocbuf is also freed. */
```
## **RETURN**

To receive the server application processing result from a return parameter, the client application does not need to allocate an area. For the second parameter of add\_value(), specify an Any type with the appropriate TypeCode.

Areas allocated for data passed from the server application are automatically freed when the area for the NVList class is freed. Therefore, the return parameter area passed from the server application cannot be referenced after the area for the NVList class is made free. For further information on NVList object releasing, refer to "[5.2.7 Deleting a Request](#page-87-0)".

Examples of creating a return parameter and examples of fetching the processing result are provided below.

#### Basic Data Type

```
CORBA::NVList_ptr arg_tmp;
// List object creation
orb->create_list( 1, arg_tmp, *env );
// Setting of TypeCode for the Any type
CORBA::Any tmp( _tc_long, NULL );
```
```
// Return parameter creation
CORBA::NamedValue_ptr result =
      arg_tmp->add_value(
            NULL, /* Specifies NULL. */
            tmp, /* Specifies an Any type for which the TypeCode is specified. */
            (CORBA::Flags)0, /* Specifies 0. */
            *env);
// Processing result fetching
CORBA::Any *ap3 = result->value( *env ); /* Fetches Any from the parameter. */
CORBA::Long *1p3 = (CORBA::Long *)ap3->value(); /* Fetches the value from Any. */
// Parameter area freeing
// The area for lp3 is freed by CORBA::release(arg_tmp).
```
#### String and Wide String Types

```
CORBA::NVList_ptr arg_tmp;
// List object creation
orb->create_list( 1, arg_tmp, *env );
// Setting of TypeCode for the Any type
CORBA:: Any tmp( _tc_string, NULL );
// Return parameter creation
CORBA::NamedValue_ptr result =
      arg_tmp->add_value(
            NULL, /* Specifies NULL. */
            tmp, /* Specifies an Any type for which the TypeCode is specified. */
            (CORBA::Flags)0, /* Specifies 0. */
            *env);
// Processing result fetching
CORBA::Any *ap3 = result->value( *env ); /* Fetches Any from the parameter. */
CORBA::Char *cp3 = (CORBA::Char *)ap3->value(); /* Fetches the value from Any. */
// Parameter area freeing
// The area for cp3 is freed by CORBA::release(arg_tmp).
```
#### **Structure**

```
CORBA::NVList_ptr arg_tmp;
// List object creation
orb->create_list( 1, arg_tmp, *env );
// Setting of TypeCode for the Any type
CORBA::Any tmp( _tc_ODsample_diistruct_data, NULL );
                                 /* _tc_ODsample_diistruct_data is defined */
                                 \hspace{0.1mm}/^* in the header file created by IDLc. ^*/// Return parameter creation
CORBA::NamedValue_ptr result =
      arg_tmp->add_value(
             NULL, /* Specifies NULL. */
            tmp, \frac{1}{2} /* Specifies an Any type for which the TypeCode is specified. */
             (CORBA::Flags)0, /* Specifies 0. */
             *env);
```

```
// Processing result fetching
CORBA::Any *ap3 = result->value( *env ); /* Fetches Any from the parameter. */
ODsample::diistruct::data *dp3 =
          (ODsample::diistruct::data *)(ap3->value()); /* Fetches the value from Any. */
// Parameter area freeing
// The area for dp3 is freed by CORBA::release(arg_tmp).
```
Sequence Type

```
CORBA::NVList_ptr arg_tmp;
// List object creation
orb->create_list( 1, arg_tmp, *env );
// Setting of TypeCode for the Any type
CORBA::Any tmp( _tc_ODsample_diiseq_sampleseq, NULL );
                                /* _tc_ODsample_diiseq_sampleseq is defined */
                                \hspace{0.1mm}/^{\star} in the header file created by IDLc. ^{\star}/// Return parameter creation
CORBA::NamedValue_ptr result =
      arg_tmp->add_value(
             NULL, /* Specifies NULL. */
 tmp, /* Specifies an Any type for which the TypeCode is specified. */
 (CORBA::Flags)0, /* Specifies 0. */
             *env);
// Processing result fetching
CORBA::Any *ap3 = result->value( *env ); /* Fetches Any from the parameter. */
ODsample::diiseq::sampleseq *sp3 =
           (ODsample::diiseq::sampleseq *)(ap3->value()); /* Fetches the value from Any. */
// Parameter area freeing
// The area for sp3 is freed by CORBA::release(arg_tmp).
// Because the sp3 release flag is set to CORBA_TRUE, the area for _buffer is also freed.
```
## **5.7.12 Passing Parameters to a Server Application**

The following table lists the valid data types for passing parameters to a server application.

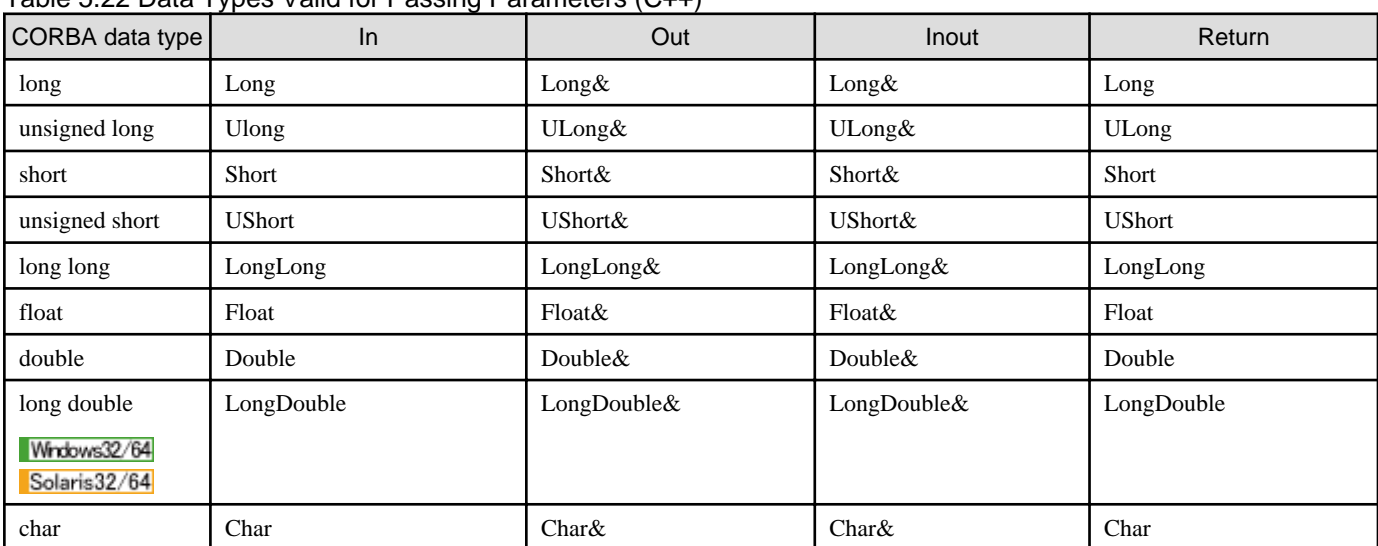

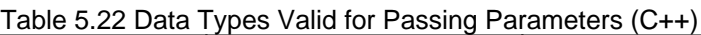

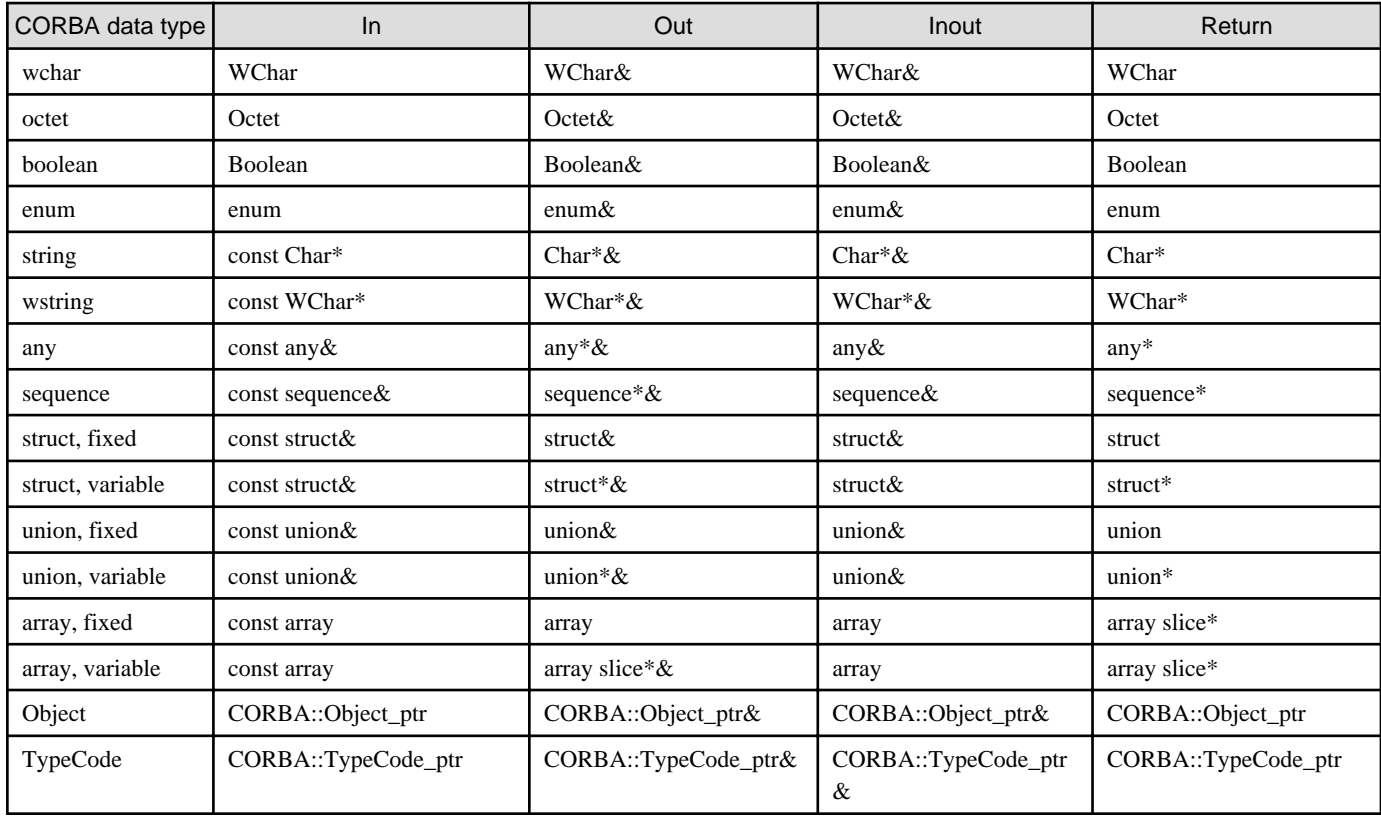

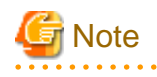

Assigning NULL pointer

NULL pointer cannot be assigned to *out, inout* and *return* parameters of server application, and to *in* and *inout* parameters of client application, for string, sequence, struct, union, and array types. 

. . . . . .

# **5.8 Any Type and Sequence Type Release Flags**

Variable-length data is returned to a client, and then automatically released in a skeleton. Data that is not for release must be backed up to another safe location by the application.

The following figure contains an example of releasing and backup copying of "string" type data.

#### Figure 5.5 Release of "string" Type Data Area

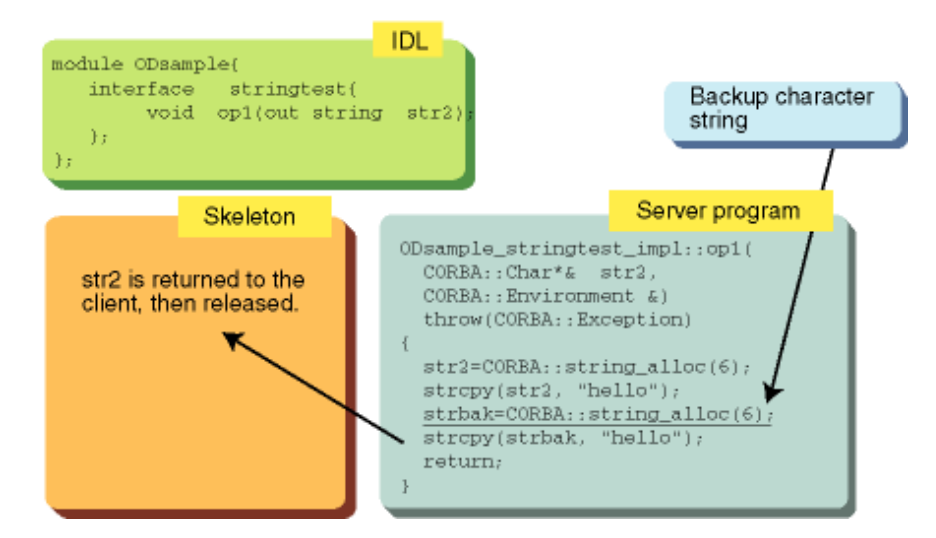

Copying any/sequence type data is complicated. To resolve this, the Release flag is assigned to release or non-release. The information in the following table shows you how to set the Release flag.

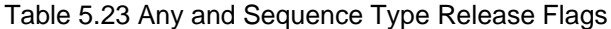

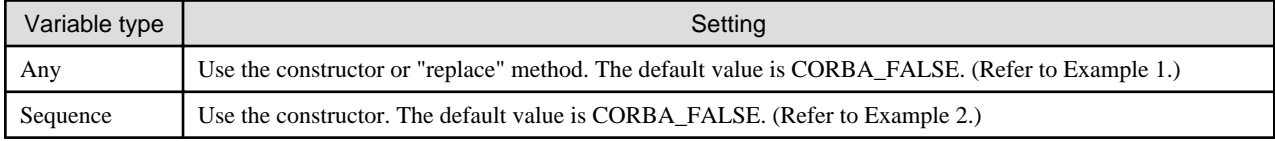

#### Example 1

```
CORBA::Any_ptr p
   = new CORBA::Any(_typecode, value, CORBA_TRUE);
     Note: The default value is FALSE.
    CORBA::Any_ptr p = new CORBA::Any;
p->replace( _typecode, value, CORBA_TRUE );
```
#### Example 2

```
 {
  string para1;
  long para2;
 };
 typedef sequence<sample> data;
 \rightarrowsample_var *p = sample::allowb(2);data *q = new data( 2, 2, p, CORBA_TRUE );
 // "2,2" indicate maximum and length respectively.)
```
# **i** Note

When CORBA\_TRUE is used: Release.

When CORBA\_FALSE is used: Do not release.

Windows32/64

. . . . . . . . . . . . . . . . .

If the "any" type holds data areas for the basic data types (such as CORBA::Octet, CORBA::Char, and CORBA::Long), the data areas will not be made free regardless of the release flag setting. As indicated in the example below, the data areas must be explicitly released when they are no longer needed.

```
 CORBA::Long *ptr = new CORBA::Long[10]; // Allocates a data area.
for( int i = 0; i < 10; i++)ptr[i] = i; \frac{1}{2} // Sets a value.
 CORBA::Any *p = new CORBA::Any(_tc_long, ptr, CORBA_FALSE);
                                     // Sets the release flag to CORBA_FALSE.
 // Frees the area.
delete p; \sqrt{2} // Frees the any type.
delete ptr; \sqrt{2} // Frees the data area.
```
#### 

# **5.9 VAR Classes**

A client should follow parameter passing rules in CORBA for variable length data:

- For in and inout parameters, an application must explicitly allocate a location using new. When the location is no longer required the application must then release it using delete.
- For *out* parameter and *return* values, a stub allocates a location. An application must then explicitly release it when it is no longer required.

A memory leak may occur if the above convention is not followed. To simplify the above memory management convention, CORBA also offers var class. Var class enables an application to use variable length data as an automatic variable. Var class is used to:

- Store a pointer to variable length data and release it within destructor.
- Retrieve a data pointer and change it.

The var classes available are listed in the following table.

#### Table 5.24 Var Classes Available

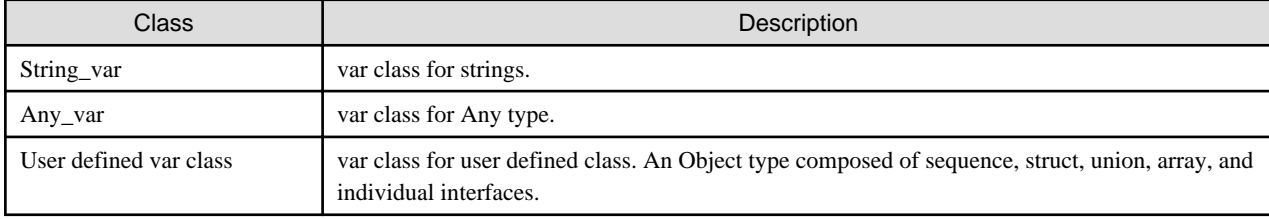

A var class example follows.

#### Figure 5.6 Var Class Example

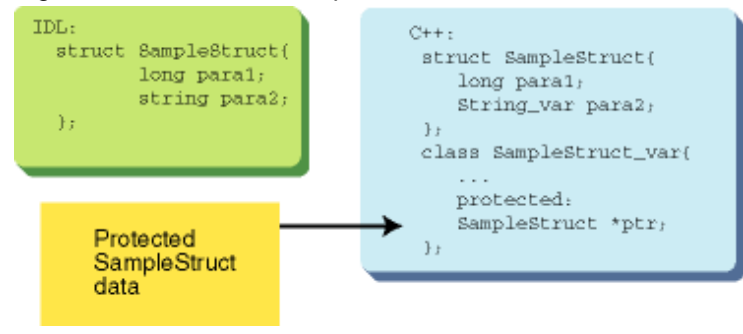

func()

{

```
 SampleStruct *data = new SampleStruct;
```

```
 ... // set data
 SampleStruct_var var_data
var_data = data; \frac{1}{2} // set data pointer to var_data
 ...
 var_data->para1 = 3; // extract from var_data and overwrite
                            // struct element para1
 ...
                           } // var_data should be released. Destructor release
                            // SampleStruct area
```
## **5.9.1 String\_var Class**

String\_var class provides member functions to simplify string manipulation. It differs from other var classes in that two member functions are defined: one with *const* and one without *const*. The *String\_var* class definition is shown below. Table 5.25 Method Descriptions in String\_var Class gives details of method descriptions in String\_var class.

```
class String_var {
    public : 
        String_var(); //default constructor
       String_var( char * ); \sqrt{2} // char * constructor
        String_var( const char * ); // char * constructor
        String_var( const String_var & ); // copy constructor
        ~String_var(); // destructor
       String_var &operator=( char * ); // char *assign operator
       String_var &operator=( const char * ); // char *assign operator
       String_var &operator=( const String_var & ); // assign operator
        operator char*(); // exchange operator
        operator const char*() const; // exchange operator
       char &operator[]( ULong ); \frac{1}{2} // [] operator
        char operator[]( ULong ) const; // [] operator
    private: 
       char *_ptr;
};
```
#### Table 5.25 Method Descriptions in String\_var Class

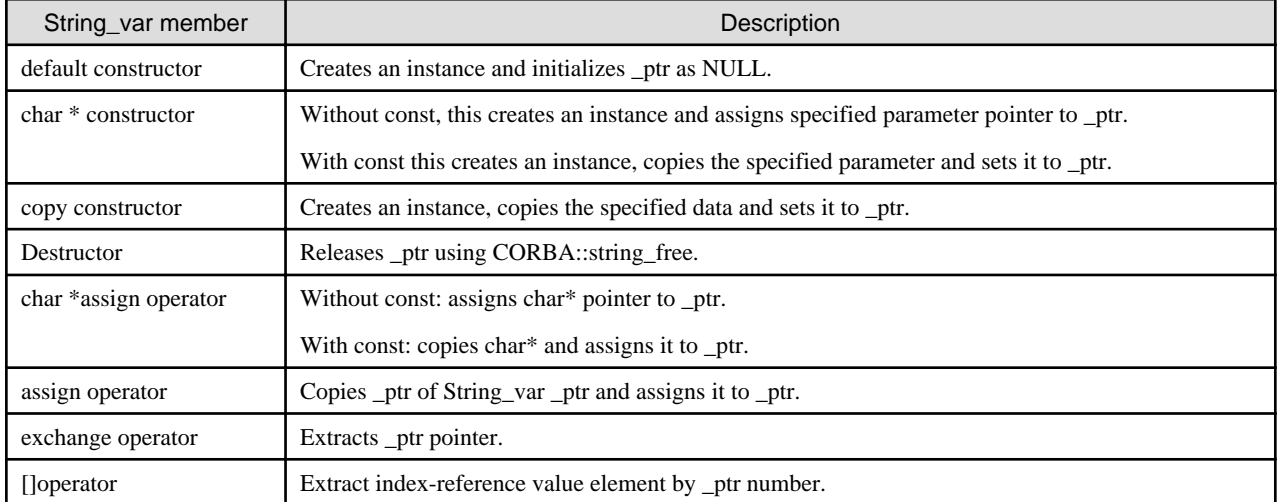

#### Default Constructor

Default constructor initializes  $_{ptr}$  as NULL. An example of default constructor is shown below.

```
String_var data;
CORBA::String_var::String_var()
{
     ptr = NULL;}
```
#### Char \* Constructor

Char \* constructor with const creates an instance and assigns the specified address to \_ptr. Char \* constructor used without const will create an instance and copy the specified parameter to  ${\iota}$  ptr. An example of the *char* \* constructor is shown below.

```
CORBA::Char * str = COPBA::String_alloc(4);
strcpy( str, "test" );
CORBA::String_var data1( str );
// char* constructor (without const)
CORBA::String_var data2( (const CORBA::Char *)str );
// char *constructor (with const)
CORBA::String_var::String_var( char *p )
{
     _ptr = p;
}
CORBA::String_var::String_var( const char *p )
{
      ... //copy p to _ptr
}
```
#### Copy Constructor

Copy constructor creates an instance and copies data pointed from the specified parameter to \_ptr. An example of copy constructor is shown below.

```
CORBA::Char * str = COPBA::String_alloc(4);
strcpy( str, "test" );
CORBA::String_var data1( str );
             // char* constructor (without const)
CORBA::String_var data2( data1 );
            // copy constructor
CORBA::String_var::String_var(
const CORBA::String_var &r )
{
      ... //extract _ptr of r and assign it to _ptr.
}
```
#### **Destructor**

Destructor releases an instance and location pointed from  $_{\_}ptr$ . An example of destructor is shown below.

```
CORBA::Char * str = COPBA::String_alloc(4);
strcpy( str, "test" );
CORBA::String_var *data = new CORBA::String_var( str );
// char* construct (without const)
```

```
delete data; \frac{1}{4} //destructor releases ptr includes str.
CORBA::String_var::~String_var()
{
      CORBA::string_free( _ptr );
}
```
#### Char \* Assign Operator

The char \* assign operator with const assigns the specified char \* pointer to \_ptr. Char \* assign operator without const creates a copy of the specified *char* \*pointer data, and assigns it to  ${\cal L}ptr$ . When an instance has  ${\cal L}ptr$  data, for operators with or without *const*, it releases  ${\cal L}ptr$ data and assigns new data. An example of the *char* \* assign operator is shown below.

```
CORBA::Char *str = COPBA::String_alloc(4);
strcpy( str, "test" );
CORBA::String_var data;
data = test; // char *assign operator (without const)data = (const CORBA::Char *)"new data";
                     // char *assign operator (with const)
CORBA::String_var &
CORBA::String_var::operator=( char *p )
{
     if( _ptr )
         CORBA::string_free( _ptr );
    ptr = pi return *this;
}
CORBA::String_var &
CORBA::String_var::operator=( const char *p )
{
     if( _ptr )
         CORBA::string_free( _ptr );
     ... // make a copy p and assign it to ptr return *this;
}
```
#### Assign Operator

The assign operator makes a copy of the  $_{p}$ tr data of the specified *String\_var* and assigns it to  $_{p}$ tr. When an instance has  $_{p}$ tr data, it releases the \_ptr data and assigns new data. An example of the assign operator is shown below.

```
CORBA::Char *str = COPBA::String_alloc(4);strcpy( str, "test" );
CORBA::String_var data;
data = test; // char *assign operator(without const)CORBA::String_var data2;
data2 = data1; // assign operator
CORBA::String_var &
CORBA::String_var::operator=( const CORBA::String_var &r )
{
     if( _ptr )
```

```
CORBA:: string free( ptr );
 ... // make a copy of _ptr or r and assign it to _ptr
 return *this;
```
### [ ] Operator

}

The [] operator returns the data specified by the parameter set in \_ptr plus the reference value of the first data item. An example and further details are given below.

```
CORBA::Char *str = COPBA::String_alloc(4);
strcpy( str, "test" );
CORBA::String_var data;
data = test; // char *assign operator (without const)
CORBA::Char x = data[2]; // the 3rd element 's' is returned
char &
CORBA::String_var::operator[]( ULong index )
{
     return _ptr[index];
}
```
# **5.9.2 WString\_var Class**

WString\_var class provides member functions to simplify string manipulation. It differs from other var classes in that two member functions are defined: one with *const* and one without *const*. The *String\_var* class definition is shown below. Table 5.26 Method Descriptions in WString\_var Class gives details of method descriptions in WString\_var class.

```
class WString_var {
    public :
        WString_var(); // default constructor
       WString var( WChar * ); \frac{1}{2} // char * constructor
       WString_var( const WChar * ); \sqrt{2} // char * constructor
       WString_var( const WString_var & ); // copy constructor
        ~WString_var(); // destructor
        WString_var &operator=( char * ); // char *assign operator
       WString_var &operator=( const WChar * ); // char *assign operator
        WString_var &operator=( const WString_var & ); // assign operator
        operator WChar*(); // exchange operator
        operator const WChar*() const; // exchange operator
       WChar &operator[]( ULong ); \frac{1}{2} // [] operator
       WChar operator[]( ULong ) const; // [] operator
    private:
       \verb|WChar| * _ptr \texttt{;}};
```

```
Table 5.26 Method Descriptions in WString_var Class
```
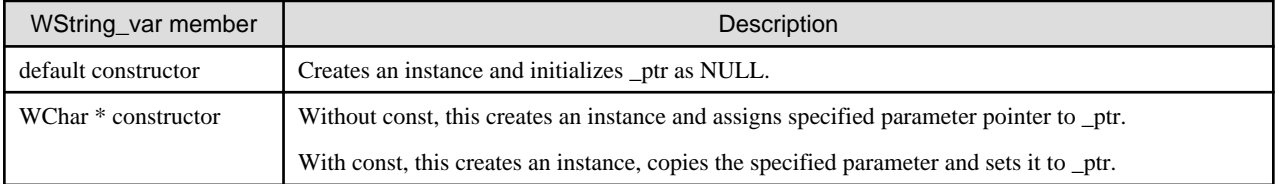

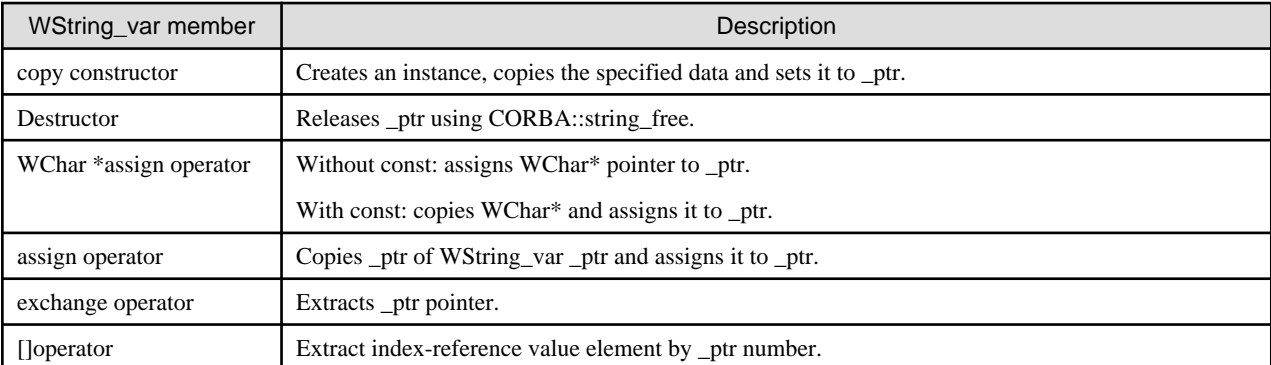

#### Default Constructor

Default constructor initializes  $_{\text{ptr}}$  as NULL. An example of default constructor is shown below.

```
WString_var data;
CORBA::WString_var::WString_var()
{
     ptr = NULL;}
```
#### WChar \* Constructor

WChar \* constructor with const creates an instance and assigns the specified address to \_ptr. WChar \* constructor used without const will create an instance and copy the specified parameter to  ${\it D}$ tr. An example of the WChar \* constructor is shown below.

```
CORBA::WChar * str = COPBA::wstring_alloc(3);
(*str)[0] = 't';(*str)[1] = 'e';
(*str)[2] = 's';
(*str)[3] = 't';
(*str)[4] = '\\0";CORBA::WsString_var data1( str );
// WChar* constructor (without const)
CORBA::WString_var data2( (const CORBA::WChar *)str );
// WChar *constructor (with const)
CORBA::WString_var::WString_var( char *p )
{
    ptr = pi}
CORBA::WString_var::WString_var( const WChar *p )
{
      ... //copy p to _ptr
}
```
#### Copy Constructor

Copy constructor creates an instance and copies data pointed from the specified parameter to  $ptr$ . An example of copy constructor is shown below.

```
CORBA::WChar * str = COPBA::wstring_alloc(3);
(*str)[0] = 't';(*str)[1] = 'e';
```

```
(*str)[2] = 's';
(*str)[3] = 't';(*str)[4] = '\0';CORBA::WString_var data1( str );
              // WChar* constructor (without const)
CORBA::WString_var data2( data1 );
             // copy constructor
CORBA::WString_var::WString_var(
const CORBA::WString_var &r )
{
      ... //extract _ptr of r and assign it to _ptr.
}
```
#### **Destructor**

Destructor releases an instance and location pointed from  $ptr$ . An example of destructor is shown below.

```
CORBA::WChar * str = COPBA::wstring_alloc(3);
(*str)[0] = 't';(*str)[1] = 'e';(*str)[2] = 's';
(*str)[3] = 't';
(*str)[4] = '\\0";CORBA::WString_var *data = new CORBA::WString_var( str );
// WChar* construct (without const)
delete data; //destructor releases _ptr includes str.
CORBA::WString_var::~WString_var()
{
      CORBA::wstring_free( _ptr );
}
```
#### WChar \* Assign Operator

The WChar \* assign operator with const assigns the specified WChar \* pointer to \_ptr. WChar \* assign operator without const creates a copy of the specified *char* \* pointer data, and assigns it to \_ptr. When an instance has \_ptr data, for operators with or without *const*, it releases *\_ptr* data and assigns new data. An example of the *WChar* \* assign operator is shown below.

```
CORBA::WChar *str = COPBA::wstring_alloc(3);
(*str)[0] = 't';
(*str)[1] = 'e';
(*str)[2] = 's';
(*str)[3] = 't';
(*str)[4] = '\\0';CORBA::WString_var data; 
data = (CORBA::WChar *)str; // WChar *assign operator(without const)
data = (const CORBA::WChar *)str;
                       // WChar *assign operator (with const)
CORBA::WString_var &
CORBA::WString_var::operator=( WChar *p )
{
      if( _ptr )
           CORBA::wstring_free( _ptr );
```

```
ptr = pi return *this;
}
CORBA::WString_var &
CORBA::WString_var::operator=( const WChar *p )
{
      if( _ptr )
          CORBA::wstring_free( _ptr );
     ... \sqrt{2} make a copy p and assign it to _ptr
      return *this;
}
```
#### Assign Operator

The assign operator makes a copy of the  $_{ptr}$  data of the specified WString\_var and assigns it to  $_{ptr}$ . When an instance has  $_{ptr}$  data, it releases the *\_ptr* data and assigns new data. An example of the assign operator is shown below.

```
CORBA::Char *str = COPBA::wstring_alloc(3);
(*str)[0] = 't';(*str)[1] = 'e';(*str)[2] = 's';
(*str)[3] = 't';(*str)[4] = '\\0';CORBA::WString_var data;
data = test; // WChar *assign operator(without const)
CORBA::WString_var data2;
data2 = data1; \frac{1}{2} assign operator
CORBA::WString_var &
CORBA::WString_var::operator=( const CORBA::WString_var &r )
{
     if( _ptr )
          CORBA::wstring_free( _ptr );
         ... // make a copy of _ptr or r and assign it to _ptr
          return *this;
}
```
#### [ ] Operator

The  $\lceil \cdot \rceil$  operator returns the data specified by the parameter set in *ptr* plus the reference value of the first data item. An example and further details are given below.

```
CORBA::WChar *str = COPBA::wtring_alloc(3);
(*str)[0] = 't';(*str)[1] = 'e';
(*str)[2] = 's';
(*str)[3] = 't';
(*str)[4] = '\\0";CORBA::WString_var data;
data = test; // WChar *assign operator (without const)
CORBA: WChar \times = data[2]; // the 3rd element 's' is returned
WChar &
```

```
CORBA::WString_var::operator[]( ULong index )
{
      return _ptr[index];
}
```
### **5.9.3 Any\_var Class**

The Any\_var class provides member functions to manipulate Any type data. Table 5.27 Method Descriptions in Any\_var Class gives details of method descriptions in Any\_var class.

```
class Any_var {
    public:
       Any_var(); // default constructor
       Any_var( Any*); // Any* constructor
      Any_var( const Any_var & ); // copy constructor
      ~\simAny_var(); \frac{1}{2} // destructor
       Any_var &operator=( Any* ); // Any* assign operator
        Any_var &operator=( const Any_var & ); // assign operator
       Any *operator->(); // pointer operator
        operator Any*() const; // exchange operator
    private:
        Any *_ptr;
};
```
Table 5.27 Method Descriptions in Any\_var Class

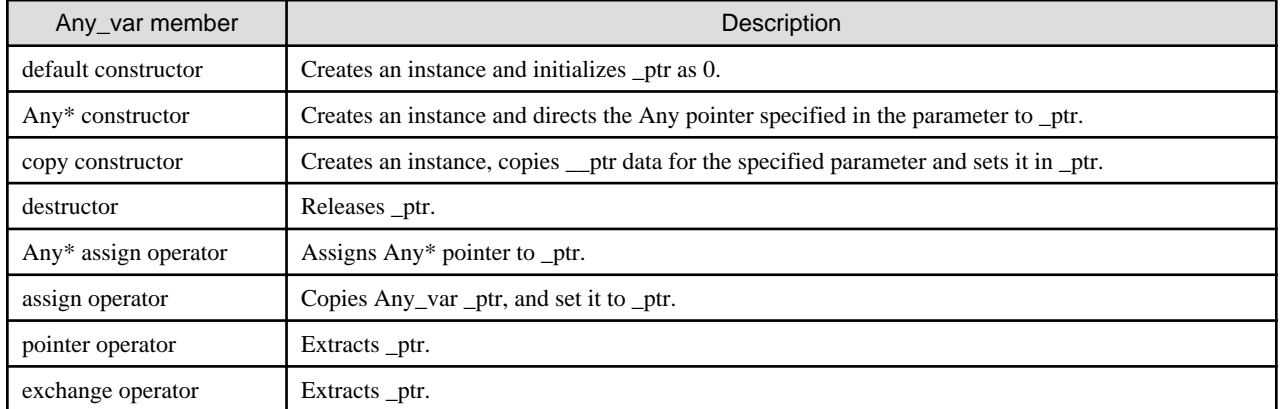

#### Default Constructor

The default constructor creates an instance and initializes  $_{ptr}$  as 0. An example of default constructor is shown below.

```
CORBA::Any_var any; // invoke default constructor
CORBA::Any_var::CORBA::Any_var()
{
    ptr = 0;}
```
#### Any \* Constructor

The Any  $*$  constructor creates an instance and assigns Any pointer to *\_ptr*. An example of Any  $*$  constructor is shown below.

```
CORBA::Any *data = new CORBA::Any();
CORBA::Long x = 3;
```

```
(*data) \leq x;CORBA::Any_var any(data); //invoke Any* constructor
CORBA::Any_var::Any_var( Any *p )
{
    ptr = pi}
```
#### Copy Constructor

The copy constructor creates an instance, makes a copy of  $_{pt}$  ptr specified as Any\_var, and assigns it to  $_{pt}$ . An example of copy constructor is shown below.

```
CORBA::Any *data = new CORBA::Any();
CORBA::Long x = 3;(*data) \leq x;CORBA::Any_var any(data); //invoke Any* constructor
CORBA::Any_var any2( any ); // invoke copy constructor
CORBA::Any_var::Any_var( const CORBA::Any_var &r )
{
    ... \sqrt{2} make a copy of _ptr of r and assign it to _ptr
}
```
#### **Destructor**

The destructor releases the  $_{\text{ptr}}$  area. An example of destructor is shown below.

```
func()
{
     CORBA::Any *data = new CORBA::Any();
    CORBA::Long x = 3;(*data) \leq x; CORBA::Any_var any(data); //invoke Any* constructor
 CORBA::Any_var *any2 = new Any_var( any );
                                     //invoke copy constructor
    delete any2; \frac{1}{100} // invoke destructor
} // when an automatic variable any is released, destructor is invoked.
CORBA::Any_var::~Any_var()
{
     delete _ptr;
}
```
#### Any \* Assign Operator

The Any \* assign operator assigns an Any \* pointer to \_ptr. The \_ptr is released when it has a value. An example of the Any \* assign operator is shown below.

```
CORBA::Any_var var_data;
    CORBA::Any *data = new CORBA::Any()CORBA::Long x = 3;(*data) \leq x;
```

```
var_data = data; \frac{1}{2} // invoke Any *assign operator
 CORBA::Any_var::operator=( Any *p )
 {
      if( _ptr )
          delete _ptr;
     ptr = pi }
 CORBA::Any_var::operator=( const Any_var &r )
 {
      if( _ptr )
          delete _ptr;
      ... // copy _ptr of r to _ptr.
 }
```
#### Assign Operator

The assign operator copies the  $_{\text{p}}$ tr data of the specified Any \_var and sets it to  $_{\text{p}}$ tr. When an instance has  $_{\text{p}}$ tr data, it releases the  $_{\text{p}}$ tr data and assigns new data. An example of assign operator is shown below.

```
CORBA::Any_var var_data;
CORBA::Any *data = new CORBA::Any();
CORBA::Long x = 3;(*data) \leq x;var_data = data; // invoke Any *assign operator
CORBA::Any_var var_data2 = var_data;
                   // invoke assign operator
```
#### Pointer Operator

The pointer operator returns any pointer set to *\_ptr*. An example of pointer operator is shown below.

```
CORBA::Any_var var_data;
CORBA::Any *data = new CORBA::Any();
CORBA::Long x = 3;(*data) \leq x;CORBA::Long *p = var_data->value();
// pointer operator extracts CORBA::Any *
// invoke value() for CORBA::Any *value()
CORBA::Any_var::operator->()
{
     return _ptr;
}
```
#### Exchange Operator

The exchange operator returns any pointer set to  ${\textit{ptr}}$ . An example of exchange operator is shown below.

```
CORBA::Any_var var_data;
CORBA::Any *data = new CORBA::Any();
CORBA::Long x = 3;(*data) \leq x;
```

```
CORBA::Any *p = (CORBA::Any *)var_data;// exchange operator extracts CORBA::Any *
CORBA::Any_var::operator CORBA::Any *()
{
      return _ptr;
}
```
## **5.9.4 User Defined var Class**

The IDL compiler generates corresponding classes and var classes for user defined data, with the type name and suffix of var. Types of user defined data are sequence, struct, union, array, and Object classes of individual IDL interfaces. Assume that T is a user defined type name. The generated var class has the following member functions. Table 5.28 T\_var Class Methods gives details of method descriptions in T\_var class.

```
class T_var {
     public: 
        T_var(); \frac{1}{2} // default constructor
        T var(T^*); \frac{1}{2} // T^* constructor
        T_var( const T_var & ); // copy constructor
        \simT_var(); \frac{1}{2} // destructor
        T_var &operator=( T* ); \sqrt{2} // T* assign operator
         T_var &operator=( const T_var & ); // assign operator
         operator T*()const; // exchange operator
         T* operator->() const; // pointer operator
         //the following is only for sequence
         X_var &operator[]( CORBA::ULong );
         //extract n+1 th element of X(variable length) sequence
         const X_var &operator[]( CORBA::ULong );
         // extract n+1 th element of X(variable length)sequence
         X &operator[]( CORBA::ULong );
         //[] operator
        const X &operator[]( CORBA:: ULong );
          //[] operator
     protected:
         X *ptr;
}
```
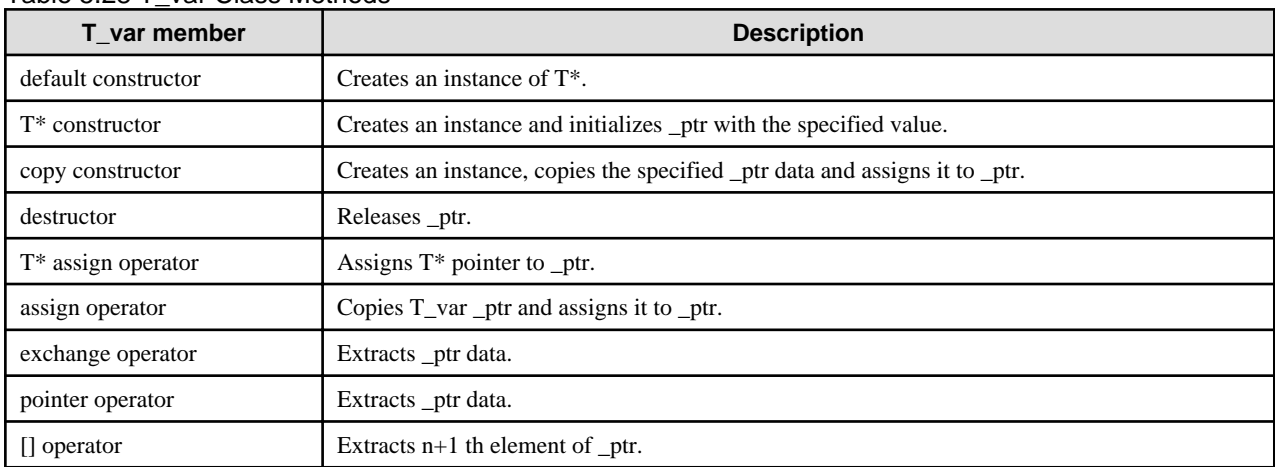

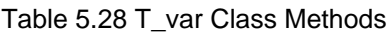

#### Default Constructor

The default constructor creates an instance and initializes  $_{ptr}$  as 0. An example of default constructor is shown below.

#### **IDL**

```
struct X {
      long x;
      string y;
};
```
**C++**

```
X_var x;
X_var::X_var()
{
     ptr = new X;}
```
#### T \* Constructor

The T\* constructor creates an instance and assigns a T pointer to  $ptr$ . An example of the T\* constructor is shown below.

#### **IDL**

```
struct X {
     long x;
      string y;
};
typedef sequence<long> LongSeq;
```

```
X * data = new X()data - >x = 3;data->y = (const CORBA::Char *)"data";
X_Yar x( data ); \frac{1}{2} // T* constructor
CORBA::Long *buffer = LongSeq::allocbuf(2);
for( int i = 0; i < 2; i++) buffer[i] = i;
LongSeq *seq = new LongSeq(2,2,buffer,CORBA_TRUE);
LongSeq_var seq_var(seq); // T* constructor
X_var::X_var( X *p )
{
    ptr = pi}
LongSeq_var::Long_var( LongSeq *p )
{
    ptr = pi}
```
#### Copy Constructor

Copy constructor creates an instance, copies a  $_\text{p}$  ptr specified as  $T_\text{v}$  ar, and assigns it to  $_\text{p}$ tr. An example of copy constructor is shown below.

#### **IDL**

```
struct X {
     long x;
     string y;
};
typedef sequence<long> LongSeq;
```
**C++**

```
X * data = new X()data->x = 3;data->y = (const CORBA::Char *)"data";
X_var x_data1( data ); // invoke T^* constructor
X_var x_data2( x_data1 ); // invoke copy constructor
CORBA::Long *buffer = LongSeq::allocbuf(2);
for( int i = 0; i < 2; i++)buffer[i] = i;LongSeq *seq = new LongSeq(2,2,buffer,CORBA_TRUE);
LongSeq_var seq_var1(seq); // invoke T* constructor
LongSeq_var seq_var2( seq_var1 ); // invoke copy constructor
X_var::X_var( const X_var &r )
{
      ... // make a copy of ptr of r and set it to _ptr.
}
LongSeq_var::LongSeq_var( const LongSeq_var &r )
{
     ... // make a copy of _ptr of r and set it to _ptr.
}
```
#### **Destructor**

Destructor releases a *\_ptr* location. An example of destructor is shown below.

#### **IDL**

struct X { long x; string y; };

```
X * data = new X();
data->x = 3;data->y = (const CORBA::Char *)"data";
```

```
X_var *var_data = new X_var(data);
delete var_data;
X_var::~X_var()
{
      delete _ptr;
}
```
#### T\* Assign Operator

 $T^*$  assign operator assigns a T pointer to  ${\cal L}ptr$ .  $T^*$  assign operator is shown below.

### **IDL**

```
struct X {
      long x;
      string y;
};
```
#### **C++**

```
X * data = new X()data->x = 3;data->y = (const CORBA::Char *)"data";
X_var x_var;
x_var = data; \frac{1}{x} // invoke assign operator
X_var::X_var::operator=( T* p)
{
     ptr = pi}
```
#### Assign Operator

Assign operator copies the  $_{ptr}$  data of the specified  $T_{_{v}ar}$ , and sets it to  $_{ptr}$ . An example of assign operator is shown below.

**IDL**

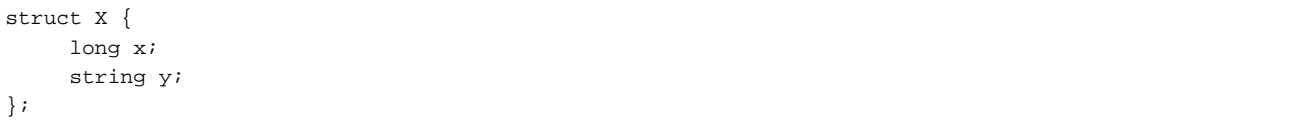

```
X * data = new X()data - >x = 3;data->y = (const CORBA::Char *)"data";
X_var x_var;
x_{\text{max}} = \text{data}; \frac{1}{x_{\text{max}}} // invoke T^* assign operator
X_var x_var2 = x_var; // invoke assign operator
X_var::X_var::operator=( const X_var &r )
```
{ ... // make a copy of \_ptr of r and set it to \_ptr. }

#### Exchange Operator

#### **IDL**

struct X { long x; string y; };

**C++**

```
X * data = new X();
data->x = 3;data->y = (const CORBA::Char *)"data";
X_var x_var;
x_var = data; // invoke T* assign operator
X * p = (X * )x\_{\text{var}}; // invoke exchange operator
X * X_var::operator X*()
{
      return _ptr;
}
```
#### Pointer Operator

Pointer operator returns any pointer set to \_ptr. An example of pointer operator is shown below.

### **IDL**

```
struct X {
      long x;
      string y;
};
```

```
X * data = new X()data - >x = 3;data->y = (const CORBA::Char *)"data";
X_var x_var;
x_var = data; // invoke T* assign operator
CORBA::Long z = x_var->x; // invoke exchange operator. 2 is 3.
x\_var \rightarrow x = 5; // invoke exchange operator. 5 is assigned to element x of \_ptr.
x_var->y = (const CORBA::Char *)"test";
          // invoke exchange operaotr. "test" is assigned to the element of y of _ptr
X * X_var::operator->()
{
```
#### [] Operator

[] operator returns any pointer set to  ${\bf p}$ tr. An example of [] operator is shown below.

#### **IDL**

}

```
typedef sequence<long> LongSeq;
typedef sequence<string> StringSeq;
```
**C++**

```
CORBA::Long *p = LongSeq::allocbuf(2);
p[0] = 2; p[1] = 3;LongSeq *long_seq = new LongSeq(2,2,p,CORBA_TRUE);
LongSeq_var long_seq_var = long_seq; // assign operator
CORBA::Long y = long\_seq\_var[1]; // [] operator. Y is 3
CORBA::String_var *q = StringSeq::allocbuf(2);
q[0] = (const CORBA::Char *)"test";
q[1] = (const CORBA::Char *)"data";
StringSeq *str_seq = new StringSeq(2,2,q,CORBA_TRUE);
StringSeq_var str_seq_var = str_seq; // assign operator
CORBA::String_var str = str_seq_var[1];
          // str_ptr is "data"
CORBA::Long &
LongSeq_var::operator[](CORBA::ULong index)
{
      return _ptr->operator[]( index );
}
CORBA::String_var &
StringSeq_var::operator[](CORBA::ULong index)
{
     return (const CORBA::String_var &)
_ptr->operator[](index); 
}
```
# **5.10 Notes on Application Development**

Refer to the "Notes on Developing CORBA Applications" chapter.

# **Chapter 6 Java Programming Guide**

This chapter explains how to develop CORBA applications in Java.

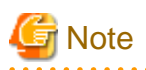

This manual explains how to develop CORBA applications using multiple development languages. For details on how to create Java EE applications, refer to the Java EE Operator's Guide.

# **P** Point

- We recommend using Java EE to develop Java applications to enable IJServer Cluster operations. Compared with CORBA WorkUnit operations, IJServer Cluster operations have the following advantages:

. . . . . . . . . . . . . . . . . .

- Components that conform to the Java EE 5 terms can be used
- The following Java VM information can be used from the Interstage Management Console:
	- heap information
	- garbage collection information
- Uptime executable classes/downtime executable classes can be specified

When the Java CORBA application WorkUnit operation is executed, the heap information cannot be referenced in the Interstage Management Console, however it can be referenced using the jheap command.

- In this manual, "Interstage Studio" is referred to as "Studio".
- The JBK plug-in referred to in this manual is the JBK plug-in included in the client package of Interstage Application Server.

<u>. . . . . . . . . . .</u>

# **6.1 Java Applet Development Procedure**

This section explains the development procedure for Java applets as CORBA clients. That procedure is shown below.

#### Figure 6.1 Java Applet Development Procedure

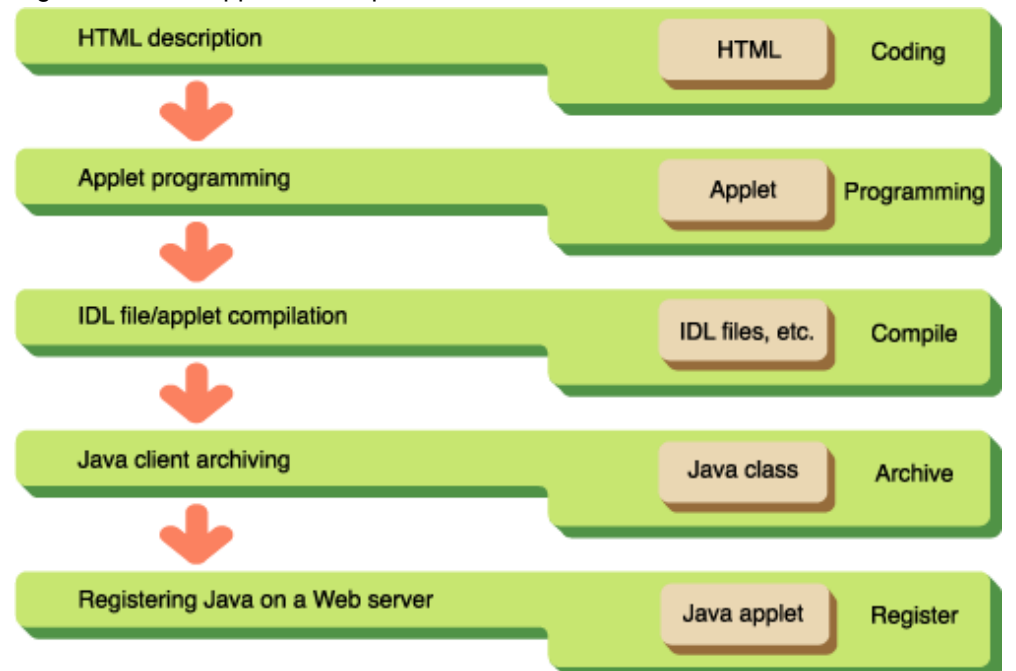

## **6.1.1 Development Procedure (Pre-installed Library)**

This section describes development procedures for the pre-installed Java library.

### 6.1.1.1 Descriptions of HTML Files

To run an applet, specify the applet in a HTML file using the <applet> tag.

This is an operation that exchanges the browser's Java VM for a JDK by plugging it into Internet Explorer.

Refer to "[6.20.2 Notes on Applet Operation in the Client Environment"](#page-346-0) for information on applet operation.

Examples of HTML file descriptions when using the pre-installed Java Library are provided below.

#### **Using the JBK Plug-in**

When using the JBK plug-in, create the HTML file as shown below. Refer to the J Business Kit Online Manual of Interstage Studio for more information.

```
<HTML>
<HEAD><!--demo.html-->
<TITLE>Java sample Applet </TITLE>
</HEAD>
<BODY>
<OBJECT CLASSID="CLSID:BEA62964-C40B-11D1-AACA-00A0C9216A67" WIDTH=300 HEIGHT=250>
<PARAM NAME="TYPE" VALUE="application/x-JBK-Plugin">
<PARAM NAME="CODE" VALUE="Sample.class">
<COMMENT>
<EMBED TYPE="application/x-JBK-Plugin" NAME="Sample" CODE="Sample.class" WIDTH=300 HEIGHT=250>
</EMBED>
</COMMENT>
</OBJECT>
</BODY>
</HTML>
```
#### **Using the JBK Plug-in (with a jar-format archive file)**

Download the Sample.jar file using the ARCHIVE designation of the <PARAM> tag or the <EMBED> tag.

```
<HTML>
<HEAD><!--demo.html-->
<TITLE>Java sample Applet </TITLE>
</HEAD>
<BODY>
<OBJECT CLASSID="CLSID:BEA62964-C40B-11D1-AACA-00A0C9216A67" WIDTH=300 HEIGHT=250>
<PARAM NAME="TYPE" VALUE="application/x-JBK-Plugin">
<PARAM NAME="CODE" VALUE="Sample.class">
<PARAM NAME="ARCHIVE" VALUE="Sample.jar">
<COMMENT>
<EMBED TYPE="application/x-JBK-Plugin" CODE="Sample.class" ARCHIVE="Sample.jar" WIDTH=300 HEIGHT=250>
</EMBED>
</COMMENT>
</OBJECT>
</BODY>
</HTML>
```
### 6.1.1.2 Applet Programming

In CORBA-based applications and their associated Java applets on a server, they should refer to org.omg.CORBA class using import text in the initial position. Also, the class declaration is made with the class name described by the HTML file's <applet> tag.

import org.omg.CORBA.\*; // org.omg.CORBA class

import java.awt.\*; // abstract Windows toolkit class

<span id="page-167-0"></span>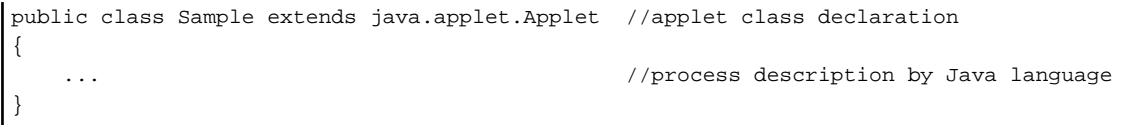

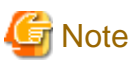

You need to make the filename of the Java Applet the same as the class name declared within the applet (upper/lower case characters are discriminated).

. . . . . . . . . . .

### 6.1.1.3 IDL Creation Files and Applet Compilation

Create stubs for Java applets using the IDL compiler.

The stubs created and Java applets listed below should be compiled, with the *javac* command provided with Interstage Application Server:

- 1. Interface (xxx.java,xxxOperations.java)
- 2. Helper class (xxxHelper.java)
- 3. Holder class (xxxHolder.java)
- 4. Stub class (\_xxxStub.java)
- 5. User-created Java applets

#### **Note**

You need to designate CLASSPATH as the current directory (.) and a Java library when running the compiler.

Some sample setups are described below.

## **Example**

**(OD\_HOME:C:\Interstage\ODWIN)**

set CLASSPATH=. ; %OD\_HOME%\etc\class\ODjava4.jar; %CLASSPATH%

#### **(OD\_HOME:/opt/FSUNod) (OD\_HOME:/opt/FJSVod)**

```
CLASSPATH=.:$OD_HOME/etc/class/ODjava4.jar:$CLASSPATH
export CLASSPATH
```
### 6.1.1.4 Java Class File Archives

When registering Java file on a Web server, create an archive file for the collected class files so you can download multiple files just once and shorten the download time. Create the archive file using the jar command (comes with Java Development Kit; shortened to JDK).

When executing the archive file (applet) of Java class files downloaded from a Web server, signatures must be done for the archive file. Refer to "[6.7 Digital Signatures in Applets"](#page-188-0) for a detailed explanation of signatures.

Refer to the JDK documentation for more details about ways to use the jar command.

An example of using commands when creating an archive file from a class file that includes a sub directory is displayed below.

#### <span id="page-168-0"></span>**jar command Usage Examples**

Designates the archive file name and the class file to be archived that you are creating. It is included in a file on the sub directory in the archive file you have created.

```
jar cvf Sample.jar *.class Samplemod\*.class
    adding: Samplemod/_SampleintfStub.class (in=1282) (out=704) (deflated 45%)
    adding: Samplemod/Sampleintf.class (in=302) (out=215) (deflated 28%)
    adding: Samplemod/SampleintfHelper.class (in=2175) (out=994) (deflated 54%)
    adding: Samplemod/SampleintfHolder.class (in=907) (out=461) (deflated 49%)
```
ज्ञ Note

When recreating the jar archived file to cab archived file, extract the files for a while and re-archive with the cab form. Then, be careful that all the extracted files are contained in the cab archived file.

#### **Sample HTML File Descriptions**

A sample HTML file description for when a Java applet has archived the "Sample" and IDL creation file "Sample.jar" is displayed below.

Using the JBK Plug-in (with a jar-format archive file)

When using the JBK Plug-in (with the jar-format archive file), specify the Sample.jar file in the ARCHIVE designations of the <PARAM> or <EMBED> tag.

```
<HTML>
<HEAD><!--demo.html-->
<TITLE>Java sample Applet </TITLE>
</HEAD>
<BODY>
<OBJECT CLASSID="CLSID:BEA62964-C40B-11D1-AACA-00A0C9216A67" WIDTH=300 HEIGHT=250>
<PARAM NAME="TYPE" VALUE="application/x-JBK-Plugin">
<PARAM NAME="NAME" VALUE="Sample">
<PARAM NAME="CODE" VALUE="Sample.class">
<PARAM NAME="ARCHIVE" VALUE="Sample.jar">
<COMMENT>
<EMBED TYPE="application/x-JBK-Plugin" NAME="Sample" CODE="Sample.class" ARCHIVE="Sample.jar" 
WIDTH=300 HEIGHT=250>
</EMBED>
</COMMENT>
</OBJECT>
</BODY>
</HTML>
```
### **6.1.2 Development Procedure (Portable-ORB)**

This section contains information about development procedures using the Portable-ORB.

### 6.1.2.1 Descriptions of HTML Files

To run an applet, specify the applet in an HTML file using the <applet> tag.

This is an operation that exchanges the browser's Java VM for a JDK by plugging it into Internet Explorer.

Refer to "[6.20.2 Notes on Applet Operation in the Client Environment"](#page-346-0) for information on applet operation.

The follow files are described using the <APPLET ARCHIVE> tag or <PARAM> tag (cabbase) in a HTML file running a Java applet in a Portable-ORB download operation.

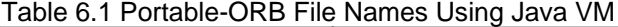

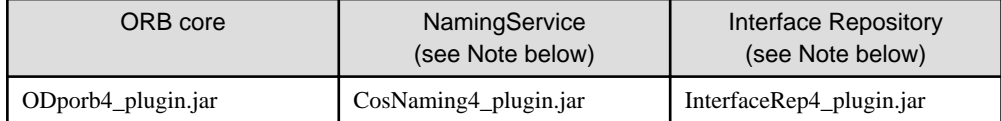

#### **Note**

1. When NamingService or Interface Repository are needed, describe them in an HTML file.

The Portable-ORB file names used differ according to the execution environment of the CORBA application.

Sample HTML file descriptions are provided below.

#### **Using the JBK Plug-in**

To use the JBK plug-in, write the HTML file as shown below. Refer to the J Business Kit Online Manual of Interstage Studio for more details.

```
<HTML>
<HEAD><!--demo.html-->
<TITLE>Java sample Applet </TITLE>
</HEAD>
<BODY>
<OBJECT CLASSID="CLSID:BEA62964-C40B-11D1-AACA-00A0C9216A67" WIDTH=300 HEIGHT=250>
<PARAM NAME="TYPE" VALUE="application/x-JBK-Plugin">
<PARAM NAME="CODE" VALUE="Sample.class">
<PARAM NAME=" ARCHIVE" VALUE="ODporb4_plugin.jar,CosNaming4_plugin.jar,InterfaceRep4_plugin.jar">
<PARAM NAME="PORB_HOME" VALUE="PORBDIR">
<COMMENT>
<EMBED TYPE="application/x-JBK-Plugin"
    CODE="Sample.class" WIDTH=300 HEIGHT=250
    ARCHIVE="ODporb4_plugin.jar,CosNaming4_plugin.jar,InterfaceRep4_plugin.jar"
    PORB_HOME="PORBDIR">
</EMBED>
</COMMENT>
</OBJECT>
</BODY>
</HTML>
```
#### **Using the JBK Plug-in (with a jar-format archive file)**

Download the Sample.jar file using the ARCHIVE designation of the <PARAM> tag or the <EMBED> tag.

```
<HTML>
<HEAD><!--demo.html-->
<TITLE>Java sample Applet </TITLE>
</HEAD>
<BODY>
<OBJECT CLASSID="CLSID:BEA62964-C40B-11D1-AACA-00A0C9216A67" WIDTH=300 HEIGHT=250>
<PARAM NAME="TYPE" VALUE="application/x-JBK-Plugin">
<PARAM NAME="CODE" VALUE="Sample.class">
<PARAM NAME=" ARCHIVE" 
VALUE="Sample.jar,ODporb4_plugin.jar,CosNaming4_plugin.jar,InterfaceRep4_plugin.jar">
<PARAM NAME="PORB_HOME" VALUE="PORBDIR">
<COMMENT>
<EMBED TYPE="application/x-JBK-Plugin"
    CODE="Sample.class" WIDTH=300 HEIGHT=250
    ARCHIVE="Sample.jar,ODporb4_plugin.jar,CosNaming4_plugin.jar, InterfaceRep4_plugin.jar"
    PORB_HOME="PORBDIR">
</EMBED>
</COMMENT>
```
</OBJECT>

</BODY>

</HTML>

#### **Portable-ORB Not Downloaded (when using the JBK plug-in)**

```
<HTML>
<HEAD><!--demo.html-->
<TITLE>Java sample Applet </TITLE>
</HEAD>
<BODY>
<OBJECT CLASSID="CLSID:BEA62964-C40B-11D1-AACA-00A0C9216A67" WIDTH=300 HEIGHT=250>
<PARAM NAME="TYPE" VALUE="application/x-JBK-Plugin">
<PARAM NAME="CODE" VALUE="Sample.class">
<PARAM NAME="ARCHIVE" VALUE="Sample.jar">
<PARAM NAME="PORB_HOME" VALUE="PORBDIR">
<COMMENT>
<EMBED TYPE="application/x-JBK-Plugin"
     CODE="Sample.class" WIDTH=300 HEIGHT=250
     ARCHIVE="Sample.jar" PORB_HOME="PORBDIR">
</EMBED>
</COMMENT>
</OBJECT>
</BODY>
< / \operatorname{HTML} >
```
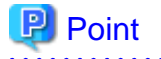

- In the example of the Portable-ORB download above, it is assumed that the Portable-ORB file is in the same directory as the HTML file. When they are not in the same directory, assume the path ARCHIVE/VALUE. When using a Solaris/Linux system as a Web server, instead of setting the path, you can substitute a link file.

- PORB HOME is specified by the <PARAM NAME> tag. Designate it as the subdirectory when searching for an operating environment file.

Refer to ["6.5.5 Portable-ORB Operation Environment File Settings](#page-184-0)" for information on specifying the Web server's document root directory/PORBDIR/etc path and storage directory.

### 6.1.2.2 Applet Programming

CORBA-based applications and their associated Java applets should refer to org.omg.CORBA class using import text in the initial position. Also, the class declaration is made with the class name described by the HTML file's <applet> tag.

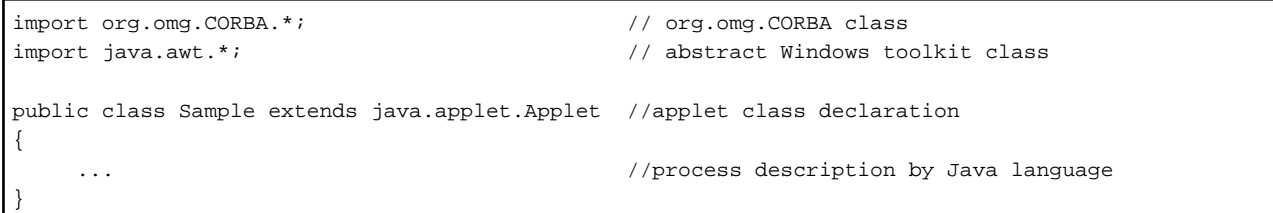

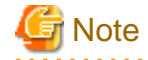

You need to make the filename of the Java Applet the same as the class name declared within the applet (upper/lower case characters are discriminated).

## 6.1.2.3 IDL Creation Files and Applet Compilation

Create stubs for Java applets using the IDL compiler.

The stubs created and Java applets listed below should be compiled, with the *javac* command provided by Interstage Application Server:

- 1. Interface (xxx.java,xxxOperations.java)
- 2. Helper class (xxxHelper.java)
- 3. Holder class (xxxHolder.java)
- 4. Stub class (\_xxxStub.java)
- 5. User-created Java applets

#### **Note**

You need to designate CLASSPATH as the current directory (.) and a Java library when running the compiler. Some sample setups are described below. The JAVA library to be set in CLASSPATH differs according to the execution environment of the CORBA application.

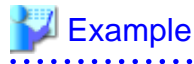

**Wrdows32/64 (PORB\_HOME: C:\Interstage\PORB)** 

```
set CLASSPATH=.; $PORB_HOME \lib\ODporb4.jar; $PORB_HOME \lib\CosNaming4.jar;
     %PORB_HOME%\lib\InterfaceRep4.jar;%CLASSPATH%
```
#### **(PORB\_HOME: /opt/FJSVporb)**

```
CLASSPATH=.:$PORB_HOME/lib/ODporb4.jar:$PORB_HOME/lib/CosNaming4.jar:
     $PORB_HOME/lib/InterfaceRep4.jar:$CLASSPATH
export CLASSPATH
```
### 6.1.2.4 Java Class File Archives

When registering Java files on a Web server, create an archive file for the collected class files so you can download all of the files simultaneously; shortening download time. Create the archive file using the jar command (included in the Java Development Kit and commonly shortened to JDK).

The jar archive created with the jar command can be used with the JBK or the Java Plug-ins.

When executing the archive file (applet) of Java class files downloaded from a Web server, signatures must be done for the archive file. Refer to "[6.7 Digital Signatures in Applets"](#page-188-0) for detail explanation about signature.

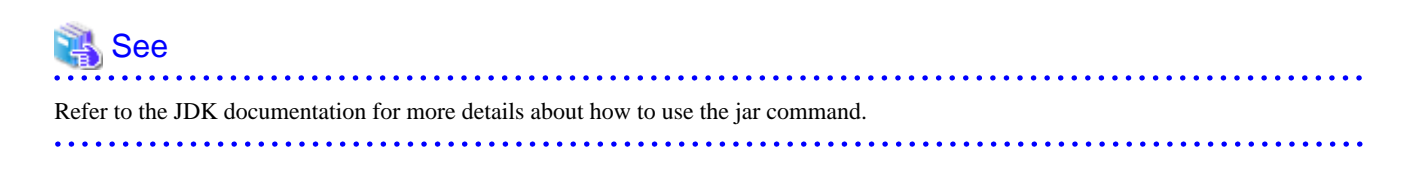

An example of using commands when creating an archive file from a class file that includes a sub directory is displayed below.

#### **jar command Usage Examples**

Designates the archive file name and the class file to be archived that you are creating. It is included in a file on the sub directory in the archive file you have created.

```
jar cvf Sample.jar *.class Samplemod\*.class
    adding: Samplemod/_SampleintfStub.class (in=1282) (out=704) (deflated 45%)
    adding: Samplemod/Sampleintf.class (in=302) (out=215) (deflated 28%)
    adding: Samplemod/SampleintfHelper.class (in=2175) (out=994) (deflated 54%)
    adding: Samplemod/SampleintfHolder.class (in=907) (out=461) (deflated 49%)
```
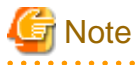

- The class file and its path are stored in an archive. When a set of classes are in a directory structure, an archive containing all the classes and their paths is created.

<u>. . . . . . . . . .</u>

- When "cabbase" is set to <PARAM> tag in HTML, setting the "ARCHIVE" to the <APPLET> tag will not work.

#### **Sample HTML File Descriptions**

A sample HTML file description for a Java applet which archives the "Sample" and IDL creation file as "Sample.jar" is shown below.

Using the JBK Plug-in (with a jar-format archive file)

When using the JBK Plug-in (with the jar-format archive file), specify the Sample.jar file in the ARCHIVE designations of the <PARAM> or <EMBED> tag.

```
<HTML><HEAD><!--demo.html-->
<TITLE>Java sample Applet </TITLE>
</HEAD>
<BODY>
<OBJECT CLASSID="CLSID:BEA62964-C40B-11D1-AACA-00A0C9216A67"
 WIDTH=300 HEIGHT=250>
<PARAM NAME="TYPE" VALUE="application/x-JBK-Plugin">
<PARAM NAME="NAME" VALUE="Sample">
<PARAM NAME="CODE" VALUE="Sample.class">
<PARAM NAME=" ARCHIVE" 
VALUE="Sample.jar,ODporb4_plugin.jar,CosNaming4_plugin.jar,InterfaceRep4_plugin.jar">
<PARAM NAME="PORB_HOME" VALUE="PORBDIR">
<COMMENT>
<EMBED TYPE="application/x-JBK-Plugin"
       NAME="Sample" CODE="Sample.class" WIDTH=300 HEIGHT=250
        ARCHIVE="Sample.jar,ODporb4_plugin.jar,CosNaming4_plugin.jar,InterfaceRep4_plugin.jar"
       PORB_HOME="PORBDIR">
</EMBED>
</COMMENT>
</OBJECT>
</BODY>
</HTML>
```
#### Portable-ORB Not Downloaded

This HTML file description deletes the Portable-ORB file description from the HTML file description of "Using the JBK Plug-in (with a jar-format archive file)".

### **6.1.3 Registering Java Applets with a Web Server**

HTML files, Java applets, and IDL creation file classes are stored in the same directory on a Web server.

# **6.2 Server Application Development Procedures and Environment Settings**

In this section we will give an overview of the procedures for developing server applications, using the Static Skeleton Interface as an example. The environment settings needed to develop and run server applications will also be explained. The procedure is outlined in the figure below.

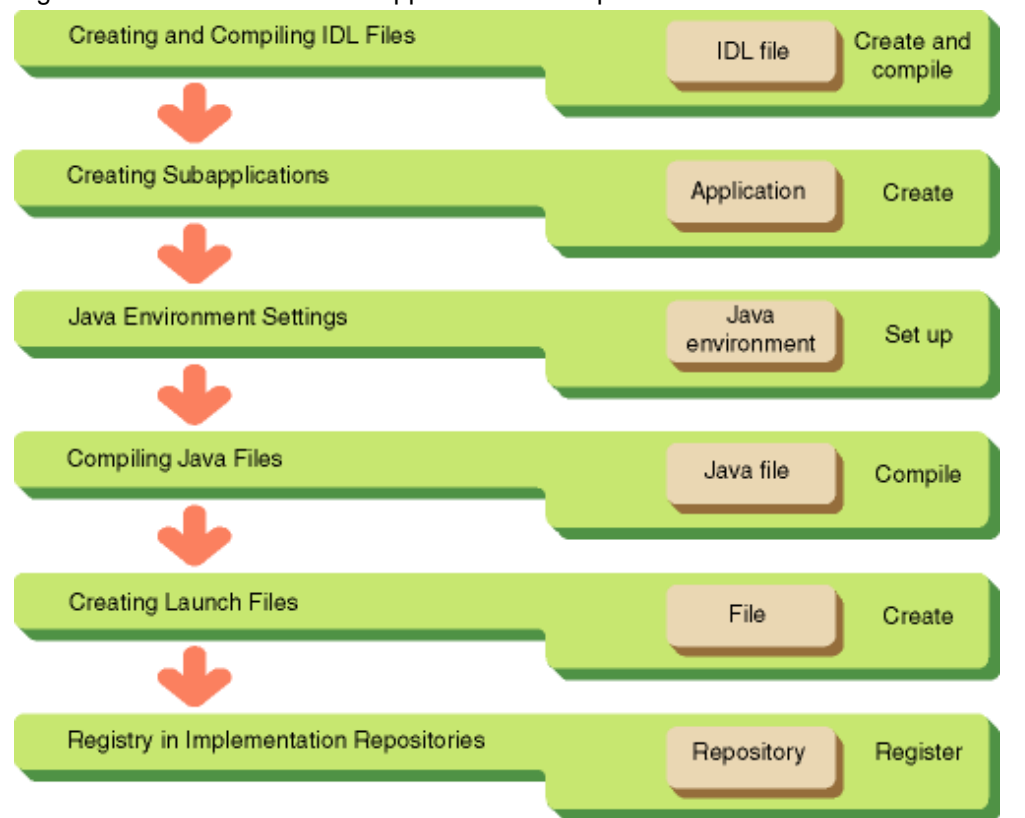

### Figure 6.2 Overview of Server Application Development Procedures and Environment Settings

## **6.2.1 Creating and Compiling IDL Files**

- 1. Create an IDL file in order to define a server application-supported interface.
- 2. Compile the IDL file with the IDLc command. With IDLc, the following files are generated:

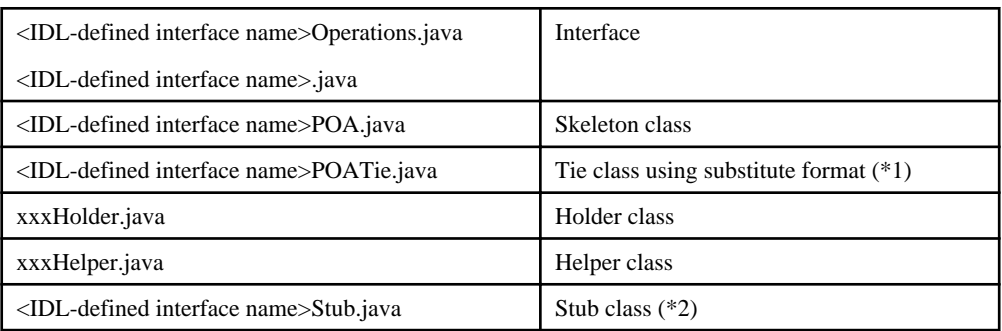

\*1 Refer to "[6.16 Server Application Implementation Approaches](#page-251-0)".

\*2 It is used as for server applications.

## **6.2.2 Creating Server Applications**

A server application is divided into an "initialization handler" and an "interface implementer". The respective portions are implemented along the lines of the functions displayed in the following figure. Refer to "[6.14 Programming Server Applications \(Static Skeleton](#page-245-0) [Interface\)](#page-245-0)" for details.

#### Figure 6.3 Server Application Structure

[initialization handler] [Servant] class Server( class UserServant main(String args[]){ extends intfPOA // skeleton successor (1) ORB initialization (2) POA initialization & creation public int op1(int a, int b){ (3) Servant creation operation implementation  $\prime\prime$ (4) Registry & batching to Servant POA J. (5) Creation of object files (6) Registry to naming service (7) POA batching and termination stand-by  $\overline{1}$ 

(Note: (5) & (6) not required when OD\_or\_adm command is used.)

## **6.2.3 Compiling Java Files**

Compile with the javac command, which combines the \*. java files created by the IDL compiler and the server applications created by the user.

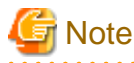

Also, you will need to set the Java library as the CLASSPATH when compiling Java files.

Refer to "[6.1.1.3 IDL Creation Files and Applet Compilation"](#page-167-0) for the setting example.

## **6.2.4 Creating Launch Files**

Prepare an ordinary batch file or shell script for launching server applications. At the time of launch, you will need to set an Implementation Repository ID to the environment variable OD\_IMPLID. This setting can be run inside the launch file as well. You will not need the OD\_IMPLID setting when you specify the Implementation Repository ID to a POA object's adapter name. For details, refer to ["6.13](#page-241-0) [Relating Server Applications and Environment Settings"](#page-241-0).

Also, you will need to set the java library as the environment variable CLASSPATH when running Java server applications.

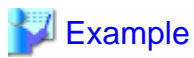

Windows32/64 (OD\_HOME:C:\Interstage\ODWIN)

set CLASSPATH=. ;%OD\_HOME%\etc\class\ODjava4.jar;%CLASSPATH%

Launch Batch File Example

```
set OD_IMPLID=IDL:ODdemo/calculator:1.0
                 Set Implementation Repository ID.
set CLASSPATH=<path of Server.class>;%CLASSPATH%;
                 Enter environment variables and other settings, as required.
java Server Server class in argument starts Java VM
```
Solaris32/64 (OD\_HOME:/opt/FSUNod) Linux32/64 (OD\_HOME: /opt/FJSVod)

\$OD\_HOME/lib must be set in both the CLASSPATH variable and the LD\_LIBRARY\_PATH environment variable.

CLASSPATH=.:\$OD\_HOME/etc/class/ODjava4.jar:\$CLASSPATH LD\_LIBRARY\_PATH-\$OD\_HOME/lib export CLASSPATH export LD\_LIBRARY\_PATH

Launch Shell Script Example Solaris32/64 Linux32/64

```
OD_IMPLID=IDL:ODdemo/calculator:1.0
              Set Implementation Repository ID.
export OD_IMPLID
              Enter environment variables and other settings, as required.
CLASSPATH=<Server.class path>:$OD_HOME/etc/class/ODjava.jar:$CLASSPATH:
LD_LIBRARY_PATH=$OD_HOME/lib
export CLASSPATH
export LD_LIBRARY_PATH
java Server Server class in argument starts Java VM
```
### **6.2.5 Registration in Implementation Repositories**

Use the OD\_impl\_inst command in order to register server application information in the Implementation Repository. An example of registry handling with the OD\_impl\_inst command and the information to specify is displayed below.

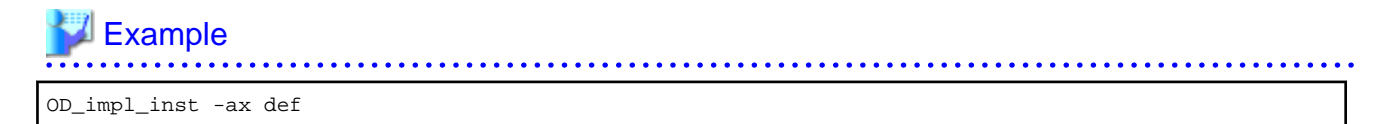

#### -ax def

Shows the registration of server application information with information specified by the definitions file.

#### **Sample def File Contents**

```
rep_id = IDL:ODdemo/calculator:1.0
type = persistent
mode = SYNC_END
iswitch = ON
proc_conc_max = 1
thr_conc_init = 1
\text{ior} = 1.1
```
#### rep\_id = IDL:ODdemo/calculator:1.0

Specifies the Implementation Repository ID.

#### $type = persistent$

Specifies subtypes. Specifies persistent for a Java application.

```
mode = SYNC END
```
Is a mode for receipt preparation completion notification to CORBA Service. Specify SYNC\_END for Java server applications.

#### $iswitch = ON$

Specifies whether the server application will preserve (ON/OFF)interface information to each client application. Be sure to specify ON for selecting the Factory mode or user interface control mode as the application configuration. Refer to "[6.11.1 Types of Application](#page-215-0) [Configurations](#page-215-0)" for information about application configurations.

```
proc_conc_max = 1
```
Specifies process maximum multiplicity.

```
thr\_conc\_init = 1
```
Specifies thread initial multiplicity. Default is 16.

 $ior = 1.1$ 

Specifies cooperative Interoperable Object Reference (IOR) versions. Be sure to specify 1.1 when locale = UNICODE. (Default 1.0).

### **6.2.6 Security Manager Settings**

To use Security Manager, set one of the following:

#### **System property settings**

Set the following system property:

jdk.corba.allowOutputStreamSubclass=true

#### **Java library permission settings**

Set the SerializablePermission enableSubclassImplementation permission in the following Java libraries:

- /opt/FSUNod/etc/class/ODjava4.jar
- User application classes and libraries

# **6.3 Execution of CORBA Applications**

This section explains the Java execution environment provided as the execution environment for a CORBA application.

The following table shows the operable combinations of JDK/JRE provided by JBK plug-in and Interstage Studio.

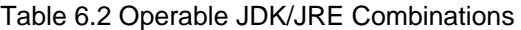

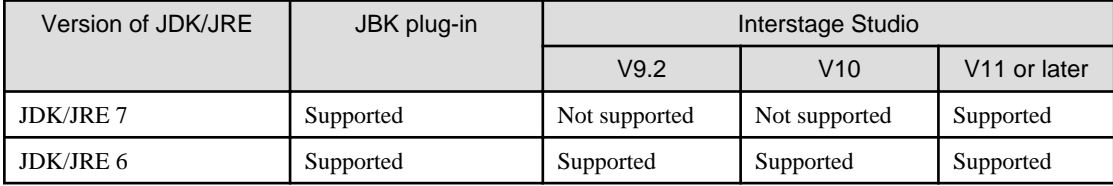

## **6.3.1 ORB (Object Request Broker) Setup**

The environment variables to launch applications or applets need to select the ORB to be used.

The procedure for selecting an ORB in the system is established by CORBA.

This section explains how to specify a CORBA service (ObjectDirector) as the ORB to be used based on the specification.

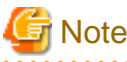

```
ORB must be specified. For Portable-ORB applet operations, do not specify org.omg.CORBA.ORBSingletonClass as the property name.
```
#### **Ways of Specifying ORB**

There are two ways of specifying the ORB to be used:

- Specifying when launching application

- Preparing a setup file

In both methods, specifying the properties shown below in Java runtime makes that CORBA service's ORB usable.

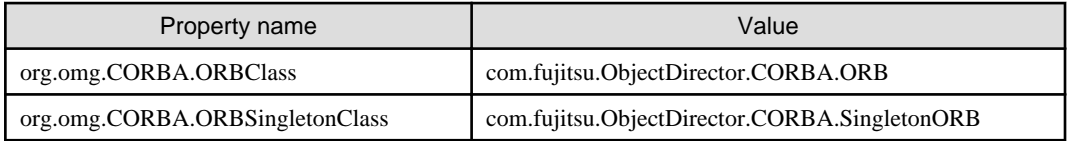

The following describes each way of specifying ORB.

#### Specifying when Launching Application

When executing a Java application, set property information as parameters of the java command. As shown below, enter the required information following the -D option (if an application is activated using a batch file or shell script, specify the following in these files).

Example

#### **Property Setup**

```
java -Dorg.omg.CORBA.ORBClass=com.fujitsu.ObjectDirector.CORBA.ORB
     -Dorg.omg.CORBA.ORBSingletonClass=com.fujitsu.ObjectDirector.CORBA.SingletonORB
     <application class name>
```
#### **Notes**

```
A space is not put after "-D".
```
#### Preparing a Setup File

Create a text file to describe the property information (file name: orb.properties) and store it in the directory <directory name to be set to property name "java-home">\lib.

Store it in the following directories according to the version of JDK/JRE used:

For a Java applet, set it in the executing machine environment.

#### Windows32/64

#### **For Interstage Studio package**

```
For JRE 7 (see Note below):
<Java Execution Environment installation directory>\jre7\lib
For JRE 6:
<Java Execution Environment installation directory>\jre6\lib
```
Note: Interstage Studio client application package V11.0 or later

#### **For JDK/JRE in the server package**

```
For JRE 7:
C:\Interstage\jre7\lib
For JRE 6:
C:\Interstage\jre6\lib
For JDK 7:
C:\Interstage\jdk7\jre\lib
```
#### **For JBK Plug-in in the client package**

```
For JRE 7:
C:\Interstage\JBKDI\jre7\lib
For JRE 6:
C:\Interstage\JBKDI\jre6\lib
For JDK 7:
C:\Interstage\JBKDI\jdk7\jre\lib
For JDK 6:
C:\Interstage\JBKDI\jdk6\jre\lib
```
#### Solaris32/64 Linux32/64

```
For JRE 7:
<Java Execution Environment installation directory>\jre7/lib
For JRE 6:
<Java Execution Environment installation directory>\jre6/lib
For JDK 7:
<Java Execution Environment installation directory>\jdk7/jre/lib
For JDK 6:
<Java Execution Environment installation directory>\jdk6/jre/lib
```
#### **Example File Contents (orb.properties)**

org.omg.CORBA.ORBClass=com.fujitsu.ObjectDirector.CORBA.ORB org.omg.CORBA.ORBSingletonClass=com.fujitsu.ObjectDirector.CORBA.SingletonORB

#### **Example File Contents at Portable-ORB Applet Operation (orb.properties)**

org.omg.CORBA.ORBClass=com.fujitsu.ObjectDirector.CORBA.ORB

# **6.4 Client Setup (Pre-installed Java Clients)**

This section describes the client environment settings for use of Pre-installed Java libraries.

In the client environment settings, it is necessary to set the applet compile environment and describe HTML according to the CORBA application execution environment. Details of the required libraries and how to set and describe each of them are provided below.

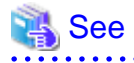

#### Solaris32/64

When operating a pre-installed type Java client, refer to ["6.7 Digital Signatures in Applets"](#page-188-0). 

### **6.4.1 Description of HTML Files**

Use the applet @JBKPLGPROP parameter to replace Java VM in JBK plug-in units as the execution environment for a CORBA application.

For details of HTML coding, refer to "[6.1.2.1 Descriptions of HTML Files](#page-168-0)".

For details on the relevant parameters, refer to the J Business Kit Online Manual of Interstage Studio.

## **6.4.2 Setting Permission for Java Libraries**

When executing a Java applet, set permission for the Java library.

The method for setting permission for Java libraries using PolicyTool (attached to JDK) is described below.

Use the following procedure:

1. Start policytool.

policytool

- 2. Click **Add Policy Entry** on the [Policy Tool] screen that is displayed after startup.
- 3. Enter the following on the [Policy Entry] screen:

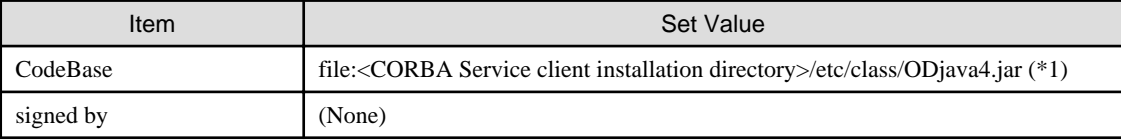

\*1 Use "/" as a separator.

- 4. Click **Add Permission** on the [Policy Entry] screen.
- 5. Enter a value for each field on the [Permissions] screen, as shown in the following table.

To set permission from the [Permissions] screen, enter values for the [Permission/Target Name/Actions] fields, and then click **OK**. At this point, control is returned to the [Policy Entry] screen.

To set another permission, click the Add Permission button again from the [Policy Entry] screen. Repeat this process and enter the required information.

Click the Done button on the [Policy Entry] screen after all of the values have been entered.

#### **Permission necessary for usual operation**

These permissions ensure security during usual operation.

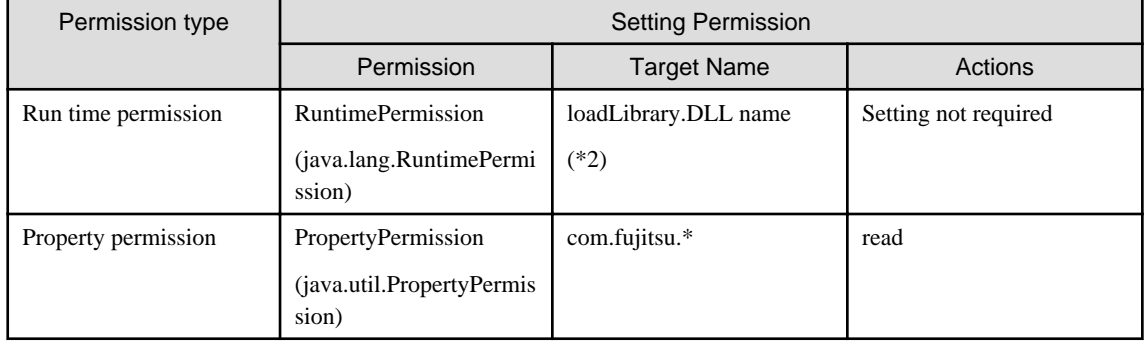

\*2 The following dynamic link library (DLL) names are specified depending on the function to install when JDK/JRE is used. The extension need not be specified.

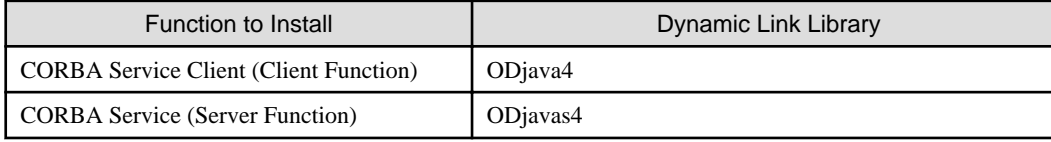

**Permission necessary to collect internal logs of CORBA service** (\*3)
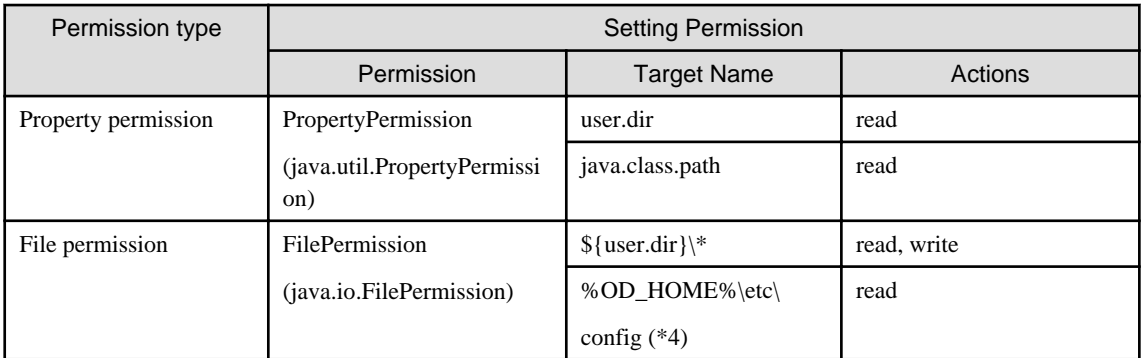

\*3 Refer to "config" in the "CORBA Service Environment Definition" appendix of the Tuning Guide for details of an internal log of the CORBA Service. Delete the added permission after collecting logs.

\*4 %OD\_HOME% specifies the installation directory of the CORBA Service or the CORBA Service client. Default is C:\Interstage \ODWIN.

- 6. Select File | Save from the menu bar.
- 7. Close PolicyTool by selecting File | Exit from the menu bar.

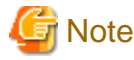

At the initial execution of PolicyTool, select [File]->[Save As] from the [Policy Tool] menu bar before termination of PolicyTool, and specify the name and storage location of the policy file. Refer to ["6.7.3 Digital Signature Procedure"](#page-189-0) for details of specifying policy files.

### **6.4.3 Library Settings**

When the pre-installed type Java library is run under Solaris, set the CORBA Service installation directory/lib as the environment variable LD\_LIBRARY\_PATH.

#### **6.4.4 Security Manager Settings**

To use Security Manager, set one of the following:

#### **System property settings**

Set the following system property:

jdk.corba.allowOutputStreamSubclass=true

#### **Java library permission settings**

Set the SerializablePermission enableSubclassImplementation permission in the following Java libraries:

- /opt/FSUNod/etc/class/ODjava4.jar
- User application classes and libraries

# **6.5 Client Setup (Portable-ORB)**

This section describes the client environment settings for the Portable-ORB.

In the client environment settings, it is necessary to set the applet compile environment and describe the HTML according to the execution environment of CORBA applications. Information on the required libraries and how to set and describe each of them is shown below.

## **6.5.1 Description of HTML Files**

Use the applet @JBKPLGPROP parameter to replace Java VM in JBK plug-in units as the execution environment for a CORBA application.

For details of HTML coding, refer to "[6.1.2.1 Descriptions of HTML Files](#page-168-0)".

For details on the relevant parameters, refer to the J Business Kit Online Manual of Interstage Studio.

Digital signatures are required for applets. For details, refer to ["6.7 Digital Signatures in Applets"](#page-188-0).

## **6.5.2 Setting Permission for Java Libraries**

When executing a Java applet without downloading the Portable-ORB (by assigning the client in advance), set permission for the Java library.

To set permission for Java libraries using PolicyTool (attached to JDK), use the following procedure:

1. Start policytool.

policytool

- 2. After starting the tool, click **Add Policy Entry** on the [Policy Tool] screen that is displayed after startup.
- 3. Enter a value for each item on the [Policy Entry] screen, as shown in the table below.

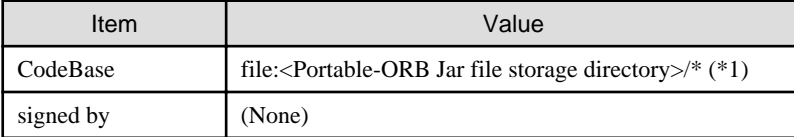

\*1 Use "/" as a separator.

- 4. Click **Add Permission** on the [Policy Entry] screen.
- 5. Enter a value for each field on the [Permissions] screen, as shown in the following table.

To set permission from the [Permissions] screen, enter values for the [Permission/Target Name/Actions] fields, and then click **OK**. At this point, control is returned to the [Policy Entry] screen.

To set another permission, click **Add Permission** again from the [Policy Entry] screen. Repeat this process and enter the required information.

Click **Done** on the [Policy Entry] screen after all the values have been entered.

#### **Permission necessary for usual operation**

This permission ensures security during usual operation.

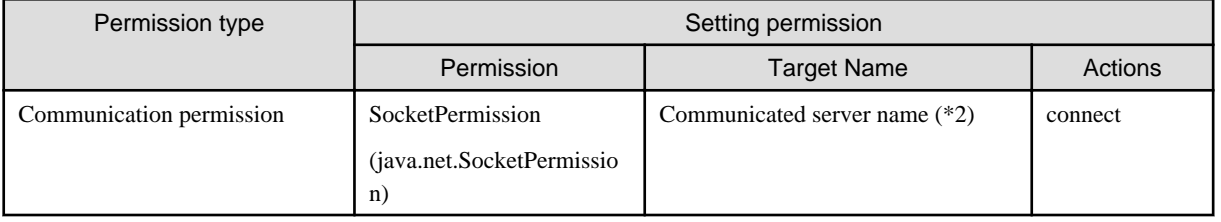

\*2 The communicated server name is set when communicating with server machines other than Web Server which downloads the Java applet. The following host names are specified for the communicated server name.

- The host name set by "Host" of porbeditenv command
- The host name set for object reference of communicated server application ("Object host name" displayed by -l option of the odlistns command.)

- The host name specified for URL schema

(Refer to ["8.5 URL Schemas](#page-471-0)" in the ["Chapter 8 Naming Service Programming](#page-461-0)" chapter and "[12.4 corbaloc URL Schemas"](#page-566-0) in the ["Chapter 12 Obtaining Naming Service Initial References"](#page-565-0) chapter for details.)

For example, if the communicated server is serverA.interstage.co.jp and serverB.interstage.co.jp, two communication permissions for serverA.interstage.co.jp and serverB.interstage.co.jp are set to the communicated server name. Or, after verification, it can be set using a wild-card (\*) as \*.interstage.co.jp. However, do not only specify a wild-card (\*) as this may compromise security.

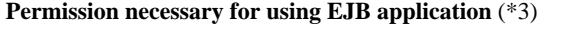

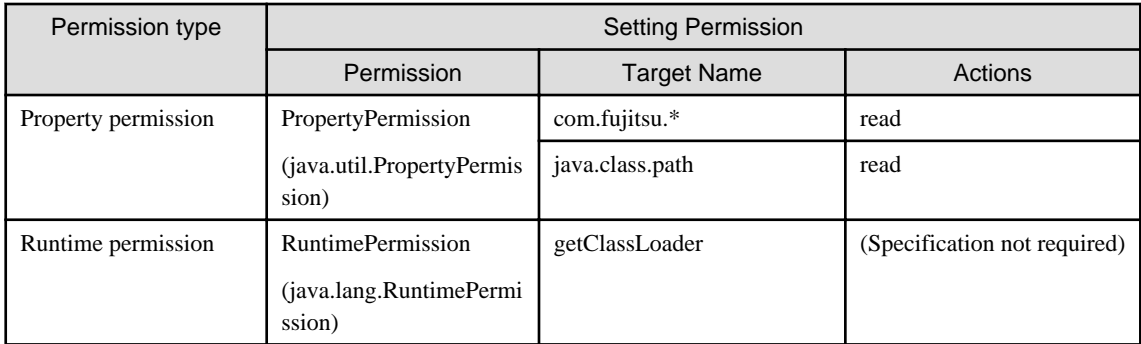

\*3 Refer to "EJB Edition" in the J2EE User's Guide for details of the EJB application.

#### **Permission necessary to collect logs of Portable-ORB (\*4)**

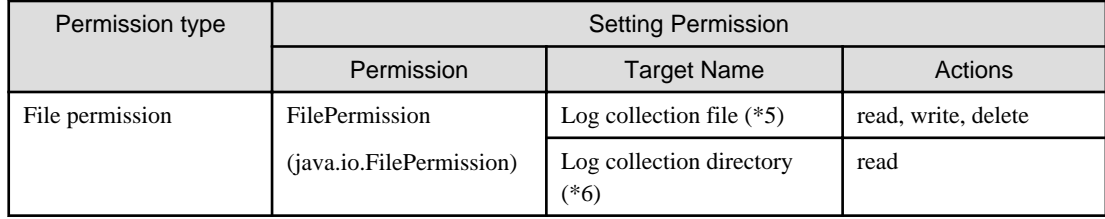

\*4 Refer to "porbeditenv" in the Reference Manual (Command Edition) for details of the log information of the Portable-ORB. It is necessary to create the directory specified by the "Logging Directory" option of the porbeditenv command beforehand when logs are collected. Also, do not store the user resources etc. other than the log collection file in "Logging Directory". Delete the added permission after collecting logs.

\*5 This adds "\ \*" to the directory name specified by "Logging Directory" of the porbeditenv command. When "Logging Directory" is "C:\log\porb", it is "C:\log\porb\  $*$ ".

\*6 The directory name specified by "Logging Directory" of the porbeditenv command is specified.

#### **Permission necessary for using SSL**

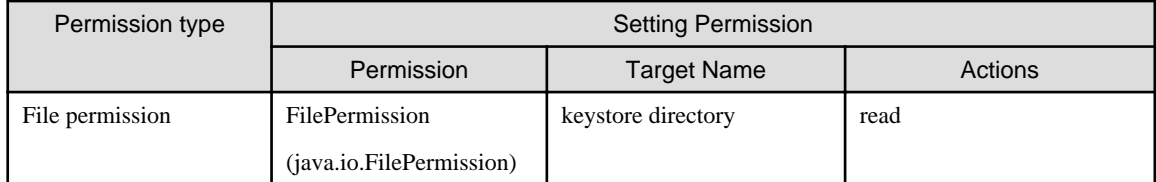

#### **Permission necessary for using the user identifier acquisition API by server application** (\*7)

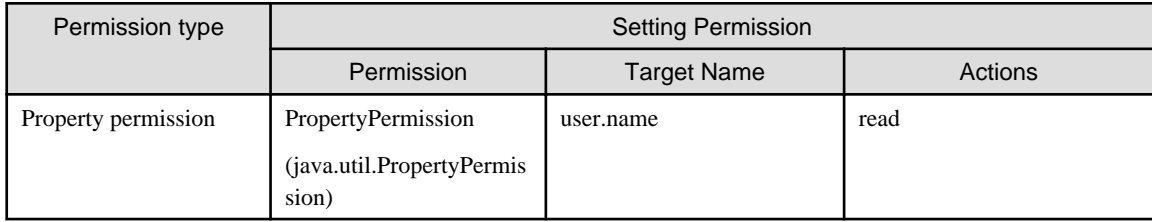

\*7 Refer to "TD\_get\_user\_information", "TD::get\_user\_information", and "TDGETUSERINFORMATION" in the Reference Manual (API Edition) for details of the user identifier acquisition API.

- 6. Select File | Save from the menu bar.
- 7. Close PolicyTool by selecting File | Exit from the menu bar.

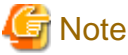

At the initial execution of PolicyTool, select [File]->[Save As] from the [Policy Tool] menu bar before closing the PolicyTool, and specify the name and storage location of the policy file. Refer to ["6.7.3 Digital Signature Procedure](#page-189-0)" for details of specifying policy files.

### **6.5.3 Setting Signature for Java Libraries**

To execute a Java applet by downloading the Portable-ORB, it is necessary to set the digital signature to the Java libraries of Portable-ORB and set authorization to the signed Java libraries on the client machine that executes the Java applet.

Set the signature and rights, referring to Section [6.7 Digital Signatures in Applets](#page-188-0).

At this point, affix your digital signature to the Java libraries of Portable-ORB, using the certificate used for the signature of the applet to be executed after downloading it.

### **6.5.4 Library Settings**

#### **(1) Operation Form in which Portable-ORB is Downloaded**

In an operation form in which the Portable-ORB is downloaded, store signed Java libraries on the Web server that downloads Portable-ORB.

An example of what to include in the HTML file (when the Java VM is used) is shown below (TITLE: Java sample Applet, Java applet NAME: Sample)

In the following HTML document example, store them in the same directory as this document.

```
<HTML>
<HEAD><!--demo.html-->
<TITLE>Java sample Applet </TITLE>
</HEAD>
<BODY>
<OBJECT CLASSID="CLSID:BEA62964-C40B-11D1-AACA-00A0C9216A67" WIDTH=300 HEIGHT=250>
<PARAM NAME="TYPE" VALUE="application/x-JBK-Plugin">
<PARAM NAME="NAME" VALUE="Sample">
<PARAM NAME="CODE" VALUE="Sample.class">
<PARAM NAME=" ARCHIVE" VALUE="Sample.jar,ODporb4_plugin.jar, 
CosNaming4_plugin.jar,InterfaceRep4_plugin.jar">
<PARAM NAME="PORB_HOME" VALUE="PORBDIR">
<COMMENT>
<EMBED TYPE="application/x-JBK-Plugin"
       NAME="Sample" CODE="Sample.class" WIDTH=300 HEIGHT=250
        ARCHIVE="Sample.jar,ODporb4_plugin.jar,CosNaming4_plugin.jar, InterfaceRep4_plugin.jar"
        PORB_HOME="PORBDIR">
</EMBED>
</COMMENT>
</OBJECT>
</BODY>
</HTML>
```
#### **(2) Operation Form in which Portable-ORB is not Downloaded**

In an operation form in which Portable-ORB is not downloaded, the Java libraries must be set to the CLASSPATH variable on the client on which Portable-ORB is run (Portable-ORB is installed).

In an operation form in which pre-installed Java libraries and Portable-ORB are downloaded, no setting/operation is required. Depending on the operation form, the Java library to be set to the CLASSPATH variable is different.

The following is a setting example.

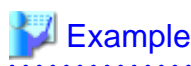

Wrdows32/64 (PORB\_HOME:C:\Interstage\PORB, The installation path is the default path.)

set CLASSPATH=. ;%PORB\_HOME%\lib\ODporb4.jar;%PORB\_HOME%\lib\CosNaming4.jar; %PORB\_HOME%\lib\InterfaceRep4.jar;%CLASSPATH%

Solaris32/64 (PORB\_HOME:/opt/FJSVporb, The installation path is the default path.)

CLASSPATH=.:\$PORB\_HOME/lib/ODporb4.jar:\$PORB\_HOME/lib/CosNaming4.jar: \$PORB\_HOME/lib/InterfaceRep4.jar:\$CLASSPATH export CLASSPATH

Linux32/64 (PORB\_HOME:/opt/FJSVporb)

```
CLASSPATH=.:$PORB_HOME/lib/ODporb4.jar:$PORB_HOME/lib/CosNaming4.jar:
     $PORB_HOME/lib/InterfaceRep4.jar:$CLASSPATH
export CLASSPATH
```
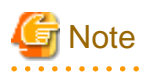

If a Java library (including any pre-installed Java library) of any other ORB is set to CLASSPATH, that other ORB may operate. Do not set Java libraries of any ORB other than Portable-ORB to CLASSPATH.

### **6.5.5 Portable-ORB Operation Environment File Settings**

When using Portable-ORB, you need to set the PORB\_HOME parameters with an HTML file in order to specify the storage position for the operation environment files. The operation environment files shown in the following table exist in Portable-ORB.

#### Table 6.3 Operation Environment Files

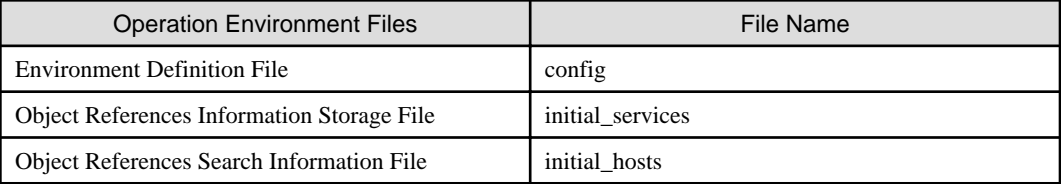

You need to store these operation environment files in the Web server's document root sub directory.

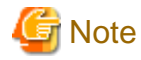

Do not store the operation environment files under the user authentication directory when authentication is to be performed by the Web Server based on the user name and password. 

There is a way to specify a different operation environment file for each applet and a way to specify the same operation environment file for multiple applets.

These methods are described below:

#### **Using a Different Operation Environment in each Applet**

Using a different operation environment file for each applet is depicted in the following figure.

Figure 6.4 Using Different Operation Environments with Different Applets

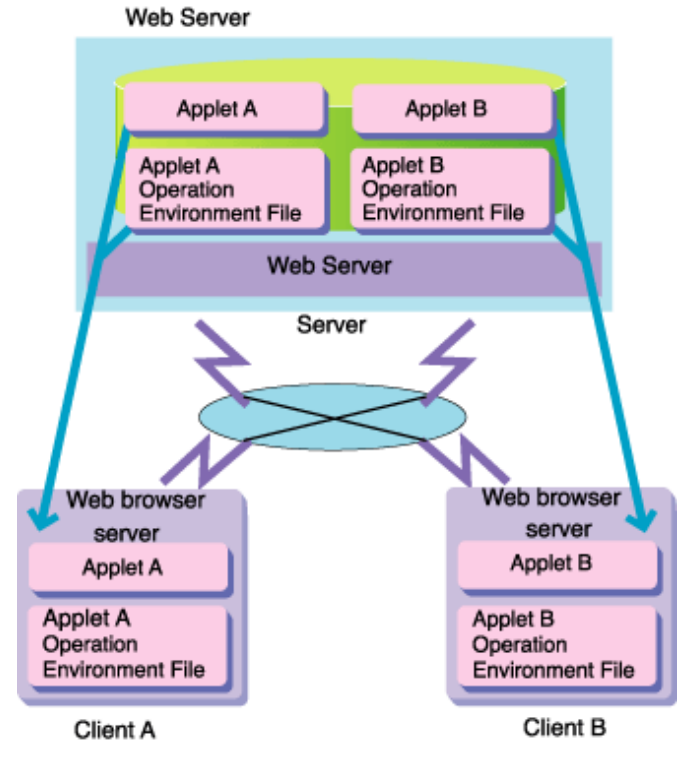

Applet A that executes on Client A uses the Applet A operation environment file, and Applet B that executes on Client B uses the Applet B operation environment file

There are two procedures for specifying operation environment files in applet units: one that specifies PORB\_HOME and another that does not specify PORB\_HOME.

#### Specifying PORB\_HOME

When specifying PORB\_HOME, create an etc directory for the operation environment file of each applet and store it in its sub directory. Specify the relative path from the Web server's document root as the storage location for the operation environment files with an HTML file's <PARAM> tag in PORB\_HOME parameters. The etc directory is not included in this designation.

Sample directory structures are displayed below. The operation environment file for Applet A is stored in the ap1Aenv/etc sub directory and the operation environment file for Applet B is stored in the ap1Benv/etc sub directory on the Web server's document root directory on the World Wide Web

```
/-
  [WWW] - [envfile] - [aplAenv] - [etc] - appletA operation environment file
                      - [aplBenv] - [etc] - appletB operation environment file
          - [applet ] - [appletA] - appletA.html
                                  - appletA.class
```
In the above example, the PORB\_HOME parameters for each applet are set with a <PARAM> tag, shown in the following examples.

#### **Applet A <PARAM> Tag Example**

```
<HTML>
<HEAD><!--demo.html-->
<TITLE>Java sample Applet </TITLE>
</HEAD>
<BODY>
<H1>Java sample Applet</H1>
<applet code="applet.class" width=300 height=250>
<PARAM NAME=PORB_HOME VALUE=envfile/aplAenv>
</applet><BR>
</BODY>
</HTML>
```
#### **Applet B <PARAM> Tag Example**

```
<HTML>
<HEAD><!--demo.html-->
<TITLE>Java sample Applet </TITLE>
</HEAD>
<BODY>
<H1>Java sample Applet</H1>
<applet code="applet.class" width=300 height=250>
<PARAM NAME=PORB_HOME VALUE=envfile/aplBenv>
</applet><BR>
</BODY>
\epsilon/HTML>
```
#### PORB\_HOME Not Specified

When PORB\_HOME is not specified, create the etc directory in the directory where each applet is stored and store the operation environment file there. Sample directory structures are displayed below.

```
/-
 - [WWW] - [applet ] - [appletA] - appletA.html
                                   - appletA.class
                                    - [etc] - appletA operation environment file
                         [appletB] - appletB.html
                                    - appletB.class
                                    - [etc] - appletB operation environment file
```
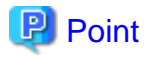

Use the "PORB\_HOME not specified" method when using the file protocol. The file protocol is used when HTML files stored on a local disk are directly specified using applet viewer (a browser and JDK tool) instead of the Web Server.  $\overline{a}$  and  $\overline{a}$ 

#### **Using a Uniform Operation Environment with Multiple Applets**

This is depicted below.

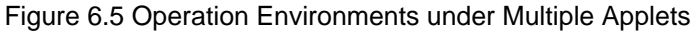

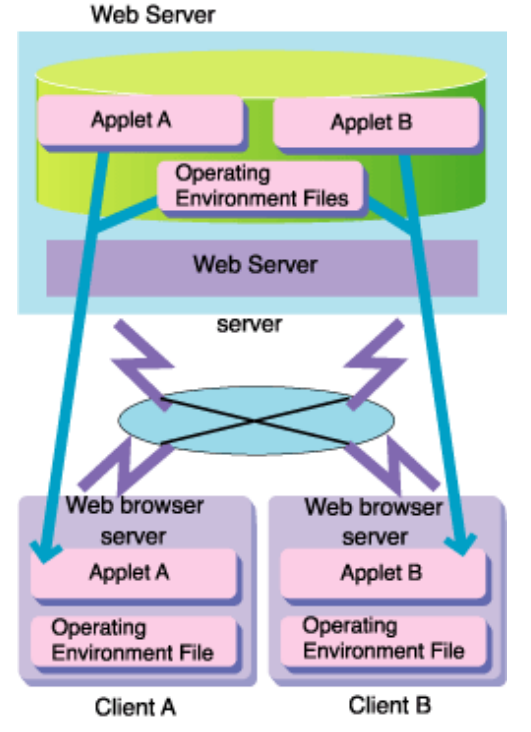

Use a common operation environment file with Applet A executing on Client A and Applet B executing on Client B. For the operation environment files' storage location, specify the relative path from the Web server's document root with a <PARAM> tag for Applet A's HTML file and Applet B's HTML file in PORB\_HOME parameters. The etc directory is not included in this designation.

Sample directory structures are shown below. Portable-ORB is installed on the /WWW (The Web server's document root directory) sub directory's porb directory, and the operation environment file is stored in its sub directory's etc directory.

```
/-
 - [WWW] - [porb ] - [lib] - ODporb4.jar...
                      - [etc] - operation environment file
          - [applet ] - [appletA] - appletA.html
                                   - appletA.class
                        [appletB] - appletB.html
                                   - appletB.class
```
Specify a path to /WWW/porb to be able to utilize the operation environment files on the /WWW/porb/etc subdirectory in the HTML files for Applet A and B. The following examples show the <PARAM> tag descriptions for each applet.

#### **Applet A <PARAM> Description Example**

```
<HTML>
<HEAD><!--demo.html-->
<TITLE>Java sample Applet </TITLE>
</HEAD>
<BODY>
<H1>Java sample Applet</H1>
<applet code="applet A.class" width=300 height=250>
<PARAM NAME=PORB_HOME VALUE=porb>
</applet><BR>
```
<span id="page-188-0"></span></BODY> </HTML>

#### **Applet B <PARAM> Description Example**

```
<HTML>
<HEAD><!--demo.html-->
<TITLE>Java sample Applet </TITLE>
</HEAD>
<BODY>
<H1>Java sample Applet</H1>
<applet code="appletB.class" width=300 height=250>
<PARAM NAME=PORB_HOME VALUE=porb>
</applet><BR>
</BODY>
</HTML>
```
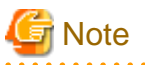

- Use the environment settings command porbeditenv for creating and/or editing operation environment files.

. . . . . . . . . . . . . . . . . .

- When creating an etc directory to store the operating environment file, make sure you create it using lower-case alphabetical characters.

## **6.6 Server Setup**

This section describes the server environment settings.

### Example

Environment Variable Setting Example Windows32/64

If CLASSPATH is set in a batch file for activation, modify the description in the batch file as follows:

. . . . . . . . . . .

set CLASSPATH=.;%OD\_HOME%\etc\class\ODjava4.jar;%CLASSPATH%;

Environment Variable Setting Example Solaris32/64 Linux32/64

If CLASSPATH is specified in the launch shell script, change the shell script contents as follows:

In addition to CLASSPATH variables, set the <CORBA Service installation directory>/lib as the environment variable LD\_LIBRARY\_PATH (the OD\_HOME:CORBA Service installation directory).

```
CLASSPATH=.:$OD_HOME/etc/class/ODjava4.jar:$CLASSPATH:
LD_LIBRARY_PATH=$OD_HOME/lib
export CLASSPATH
export LD_LIBRARY_PATH
```
## **6.7 Digital Signatures in Applets**

You need to execute a digital signature in the primary applet or in the Portable-ORB when downloading and running Java applets. Java applets as CORBA clients are downloaded from the Web server and accessed over a network to a remote machine in which a CORBA server application is running. Therefore, before downloading and operating Java applets, you must perform a digital signature if either a pre-installed Java library or Portable-ORB is to be used.

## <span id="page-189-0"></span>**6.7.1 Digital Signature Overview**

Java classes downloaded from the Web server are placed under the control of a security feature called the sand box and access to local computer resources such as files is restricted.

However, since signed (authorized) Java classes are not placed under the control of this sand box, local computer resources become accessible.

Since pre-installed Java libraries access local resources internally (such as access to the dynamic library's load and file), it is necessary to affix your signature to the class that invokes the API of the pre-installed Java libraries.

Security policies define whether code to be executed is executable, or restrictions on the path to accessible files. Java classes check how to execute or to what extent local resources are accessible based on the security policies, prior to execution.

The figure below shows the security features.

#### Figure 6.6 Security Features

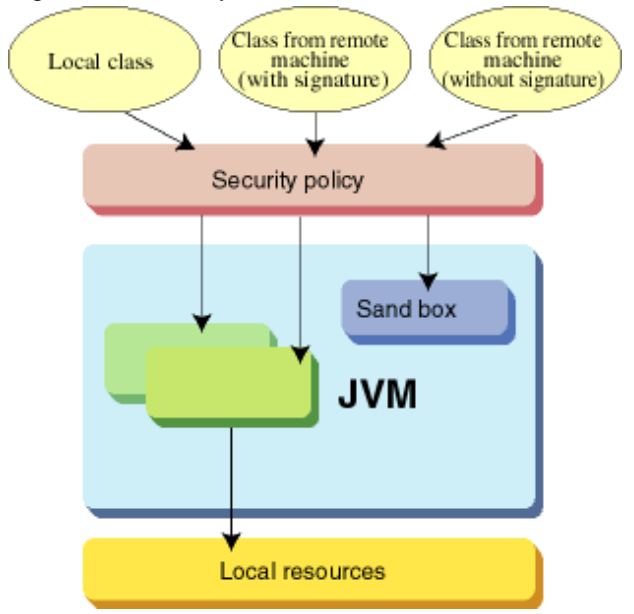

### **6.7.2 Download Objects and Signature Objects**

The relationship between the download objects and digital-signature-executing objects is displayed below.

#### Table 6.4 Relationship between Download Objects and Signature Objects

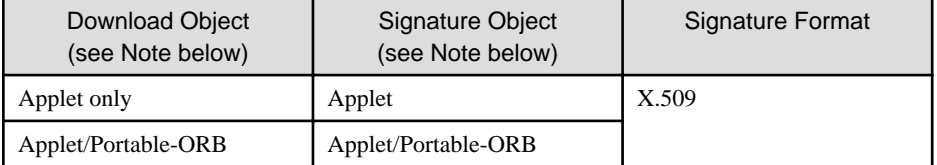

Note: "Applets" include those produced from user create class and IDL files.

# See

Refer to "[6.1.2.1 Descriptions of HTML Files](#page-168-0)" regarding the Portable-ORB files.

. . . . . . . **.** 

. . . . . . . . . . . . . . . . .

## **6.7.3 Digital Signature Procedure**

This section describes the procedures for using digital signatures. JDK signature tools such as keytool, jarsigner or policytool are used as the signature tool in this case.

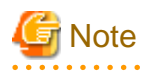

If operation is carried out without downloading Portable-ORB or if pre-installed Java clients are used, authorization needs to be set for the Java libraries in each environment, using policytool. For information about authorization setting for Java libraries, refer to "[6.4.2](#page-179-0) [Setting Permission for Java Libraries"](#page-179-0). a a a a a a a <u>. . . . . . . . . .</u>

 See Refer to JDK documentation for details about the signature tools. When using the J Business Kit, refer to the J Business Kit Online Manual of Interstage Studio.  $\ddotsc$ . . . . . . . . . . . **..........** 

Perform the digital signing procedure shown below.

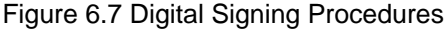

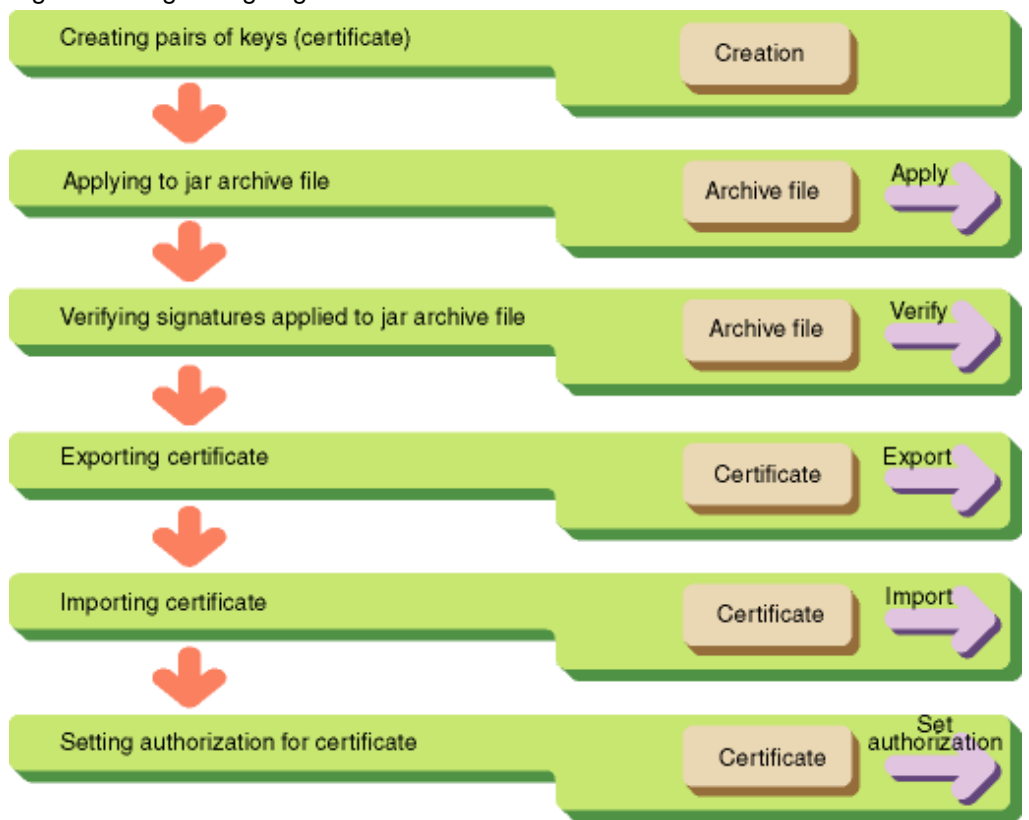

#### **(1) Creating a Certificate Key Pair**

Create a certificate key pair to specify the additional information of the certificate and the alias name to access it. The example when setting an alias name of 'samplesigner' and 365-day certificate validity is shown below.

keytool - genkeypair -alias samplesigner -dname "cn=samplesigner, ou=JAVA PROJECT, o=FUJITSU, c=JA" -validity 365

-genkeypair

To create a certificate key pair

#### -alias

Alias name to access the certificate

-dname

Signer, organization, company or country

-validity

Valid term of certificate

When executing, the passwords for the key store and the certificate key pair to be created are required. These passwords are necessary to access the key store and the certificate key pair.

The key store is a database which manages information of the certificate key pair, and it doesn't exist when JDK/JRE is installed but it is created at the first execution of keytool.

#### **Note**

The certificates created here and the certificates to be imported by each client machine must be created at the same time. Even if the same content is specified in the -dname option, certificates created at different times will be identified as different certificates.

#### **(2) Application to jar Archive File**

Apply digital signature to jar archive file with the created certificate.

In the following example, it is signed for Sample.jar with the certificate created in step (1) above.

jarsigner -signedjar Sample.jar.sig Sample.jar samplesigner

#### -signedjar

Specifies the name of the jar file to which a signature is applied (the default value is the name of the signature source jar file).

#### Sample.jar

Specifies the name of the certificate source jar file.

#### samplesigner

Specifies the alias of the certificate for which a signature is executed.

When executing, the passwords for the key store and the certificate key pair are required. Input the passwords that you specified in (1) above.

When multiple jar archive files are to be created by the same author, repeat the processing in  $(2)$ .

#### **(3) Verifying Application of a Signature in a jar Archive File**

Use the following commands to verify that the signature is correctly implemented in the jar archive file that applies a signature.

jarsigner -verify Sample.jar.sig

#### -verify

Specifies verification of the digital signature of the jar archive file.

#### Sample.jar.sig

Specifies the jar archive file whose digital signature is to be verified.

Normally, when a digital signature is implemented, message "jar verified" is displayed.

When a digital signature is not implemented, message "jar is unsigned. (signatures missing or not parsable)" is displayed.

To display the detailed digital signature information, execute the command by specifying the -verbose/-certs option.

#### **(4) Changing jar archive file name**

When you specify the jar file to which a signature is applied by the alias of the signature source jar file, change the extension to \*.jar to use the file as a jar file (example: When you specify "Sample.jar.sig" for the alias by (2), delete sample.jar used before applying the signature and change "Sample.jar.sig" to "Sample.jar").

#### **(5) Exporting a Certificate**

Export the certificate to be used at the client system whom an applet is downloaded into. Specify the alias name of the certificate created in (1) above.

keytool -exportcert -alias samplesigner -file samplesign.cer

-exportcert

To acquire the certificate

-alias

Alias name of the certificate to acquire

-file

File name to store the certificate to acquire

When executing, the password for the key store is required. Input the password that you specified in (1) above.

#### **(6) Importing a Certificate**

Import the certificate to the client system whom an applet is downloaded into. This operation needs to run at the client system. Copy the certificate, samplesign.cer to the client machine in advance.

keytool -importcert -alias sampleuser -file samplesign.cer

-importcert

To import the certificate

-alias

Alias name of the certificate to import

-file

File name to store the certificate to import

When executing, the password for the key store is required. This is required to access to the key store. When prompted to accept the certificate imported, enter "yes".

The alias (specified in -alias) option is required to specify the certificate (specified in -file) for subsequent operations. Specify an alias of the certificate for which authorization is to be set when setting policy in "(7), Setting a Permission for the Certificate."

#### **(7) Setting a Permission for the Certificate**

Use policytool to set permission for the certificate which is imported to the client machine. The permission is set on the client machine using the policytool command (a GUI tool that defines the security policy).

This command is used to set or change the authorization of Java classes signed using this command or stored in any location. For information on the settings of the policytool command, refer to "6.7.4 policytool Command Setting (Supplements)".

## **6.7.4 policytool Command Setting (Supplements)**

This section describes how to set the policytool command using concrete examples. The screen examples used here are based on the following environment:

Library used

Pre-installed Java library

OS

Windows(R) 2003

Java version

JDK/JRE 6

CORBA client installation directory

C:\Interstage\ODWIN

User name

guest

Alias of the imported certificate

sampleuser

#### **(1) Starting policytool**

Start policytool as follows.

policytool

The following [Policy Tool] screen is displayed.

#### Figure 6.8 Policy Tool Screen

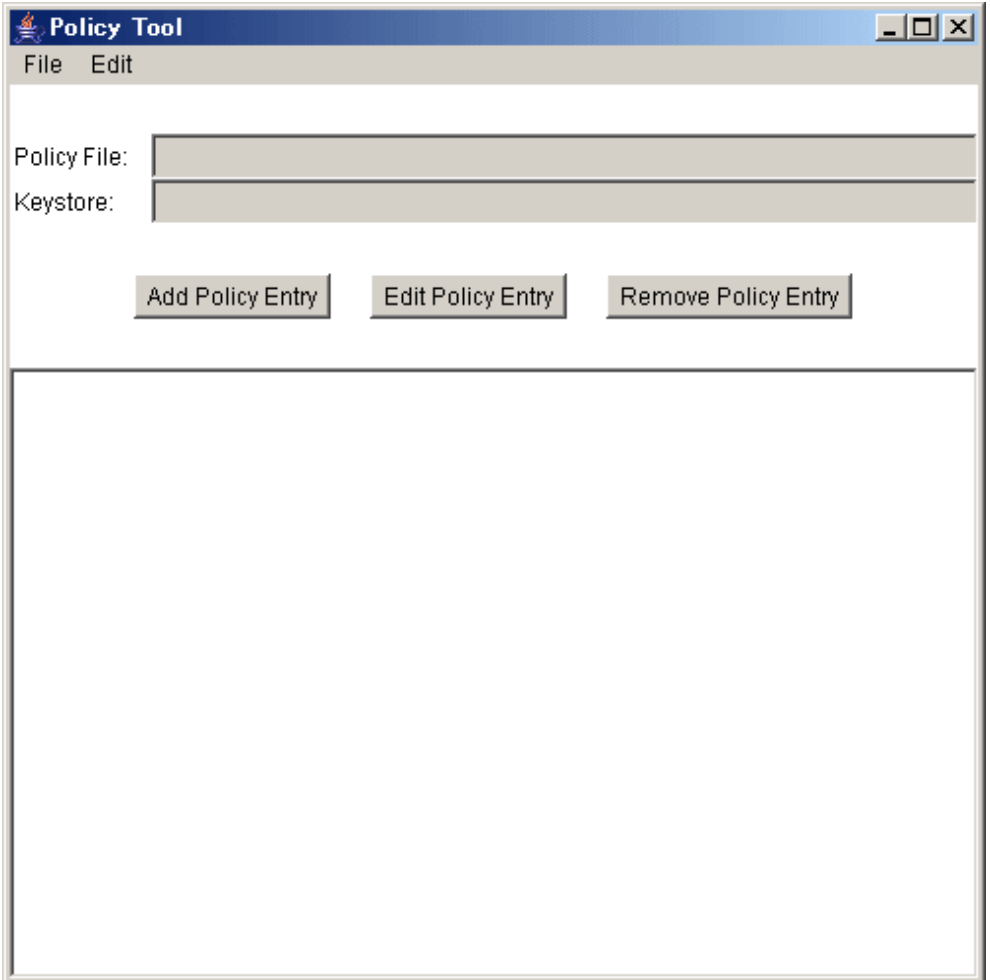

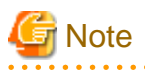

 $\sim$   $\sim$   $\sim$ 

When the policy tool is first executed, warning message is displayed indicating that there are no files to load. This warning can be ignored.

In the second and subsequent activation of the policy tool, the key store and policy tool files that are stored in the default directory are loaded. Therefore, when the files are created in a directory other than the default directory, the files to be used must be specified.

When the files are stored in the default directory, leave the policy settings alone.

#### Figure 6.9 Policy File Error

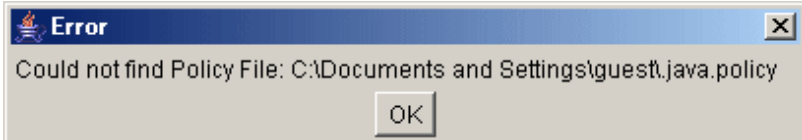

#### **(2) Setting Key Store File**

Set the location of key store file and the type of the key store.

Select Edit | Change Key Store on the [Policy Tool] screen that is displayed when the policy tool is invoked. The following [Keystore] screen is displayed.

#### <span id="page-195-0"></span>Figure 6.10 KeyStore Dialog

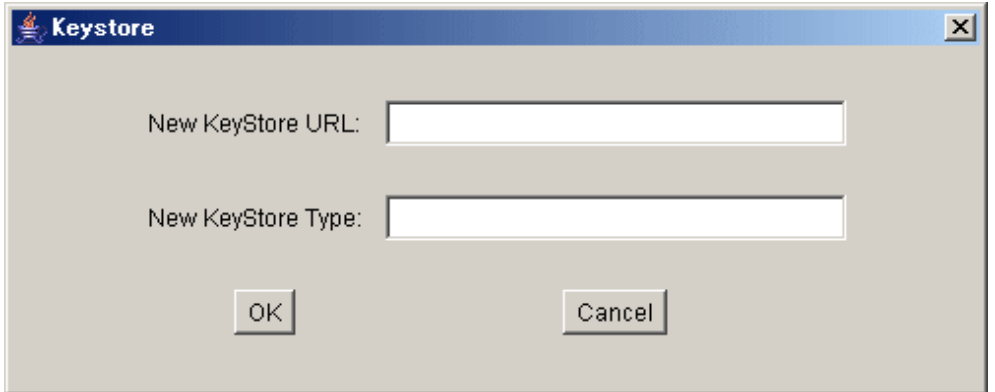

Specify the key store storage location to be used in the "New KeyStore URL" field and specify the key store type in the "New KeyStore Type" field. The contents to be specified in each file are shown below.

After entering the appropriate values, click the OK button on the [KeyStore] screen.

#### **"New KeyStore URL"**

Specify the key store file name created in step (6) including the location in URL form.

The default directory varies in each OS. The storage location in each OS is shown in the following table.

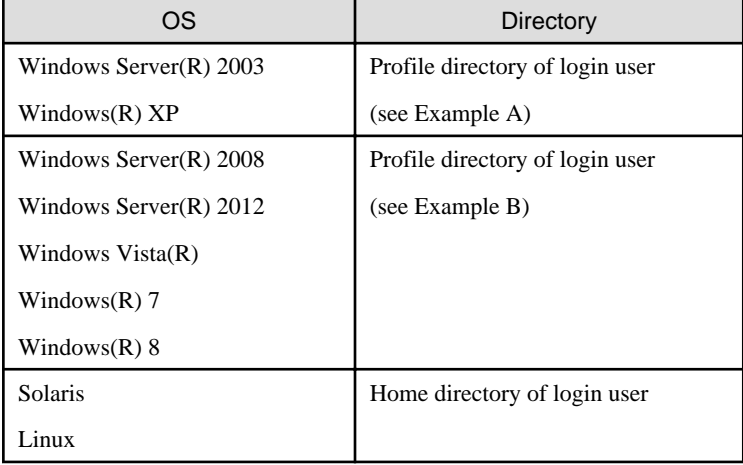

#### Table 6.5 Default Directory of Key Store File and Policy File

#### Example A

Specify the location of key store as follows, where the user name is guest:

"file:c:/Documents and Settings/guest/.keystore"

Specify the policy file directory as follows, where the user name is guest:

"c:\Documents and Settings\guest\.java.policy"

#### Example B

Specify the location of key store as follows, where the user name is guest:

"file:c:/Users/guest/.keystore"

Specify the policy file directory as follows, where the user name is guest:

# **P** Point

- It is possible to specify the key store in the URL as the location of key store. In this case, the procedures of exporting and importing the certificate shown in step (5) and (6) are not needed.

- The default name of key store file is ".keystore".
- The default name of policy file is ".java.policy".

#### **"New KeyStore Type"**

Specify "jks".

An example of the setting screen is shown below.

#### Figure 6.11 Setting New KeyStoreType

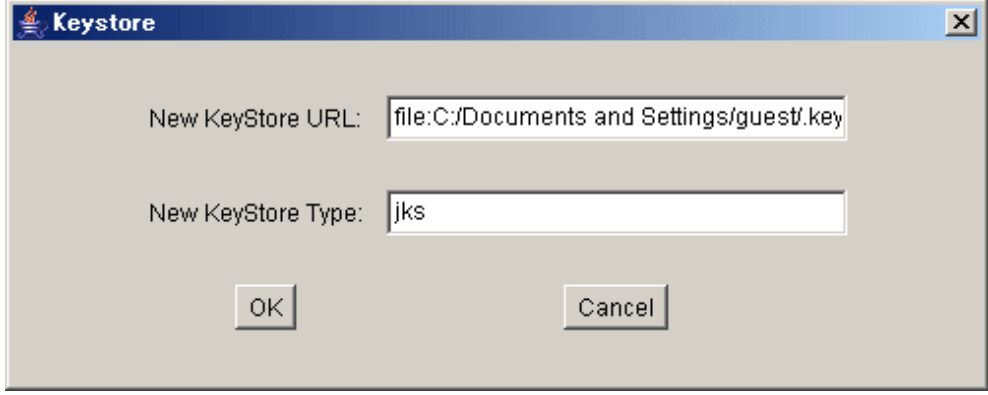

 $\sim$   $\sim$ 

#### **(3) Creating an Entry**

If the storage location of key store is specified, set contents are reflected in the Keystore field.

### Figure 6.12 Creating a Policy Entry

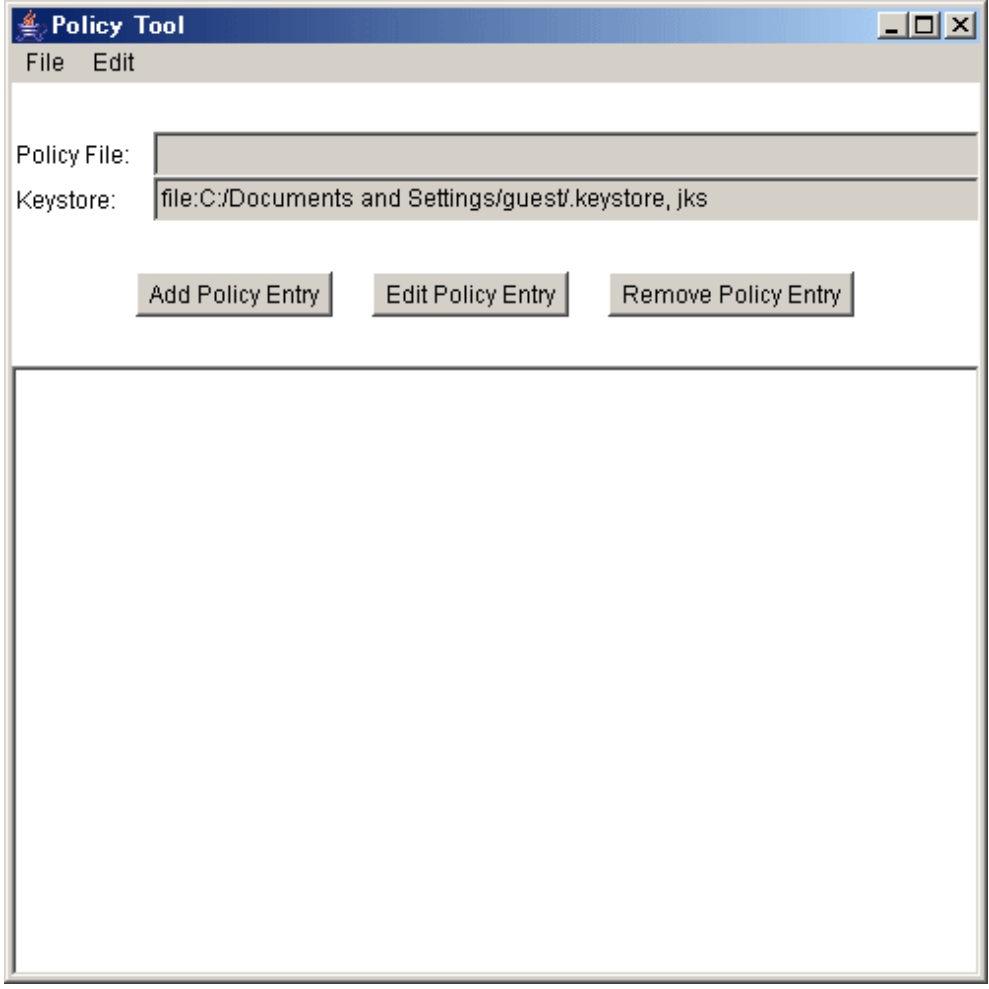

Click the Add Policy Entry button on the [Policy Tool] screen. The following [Policy Entry] screen is displayed.

#### Figure 6.13 Policy Entry Screen

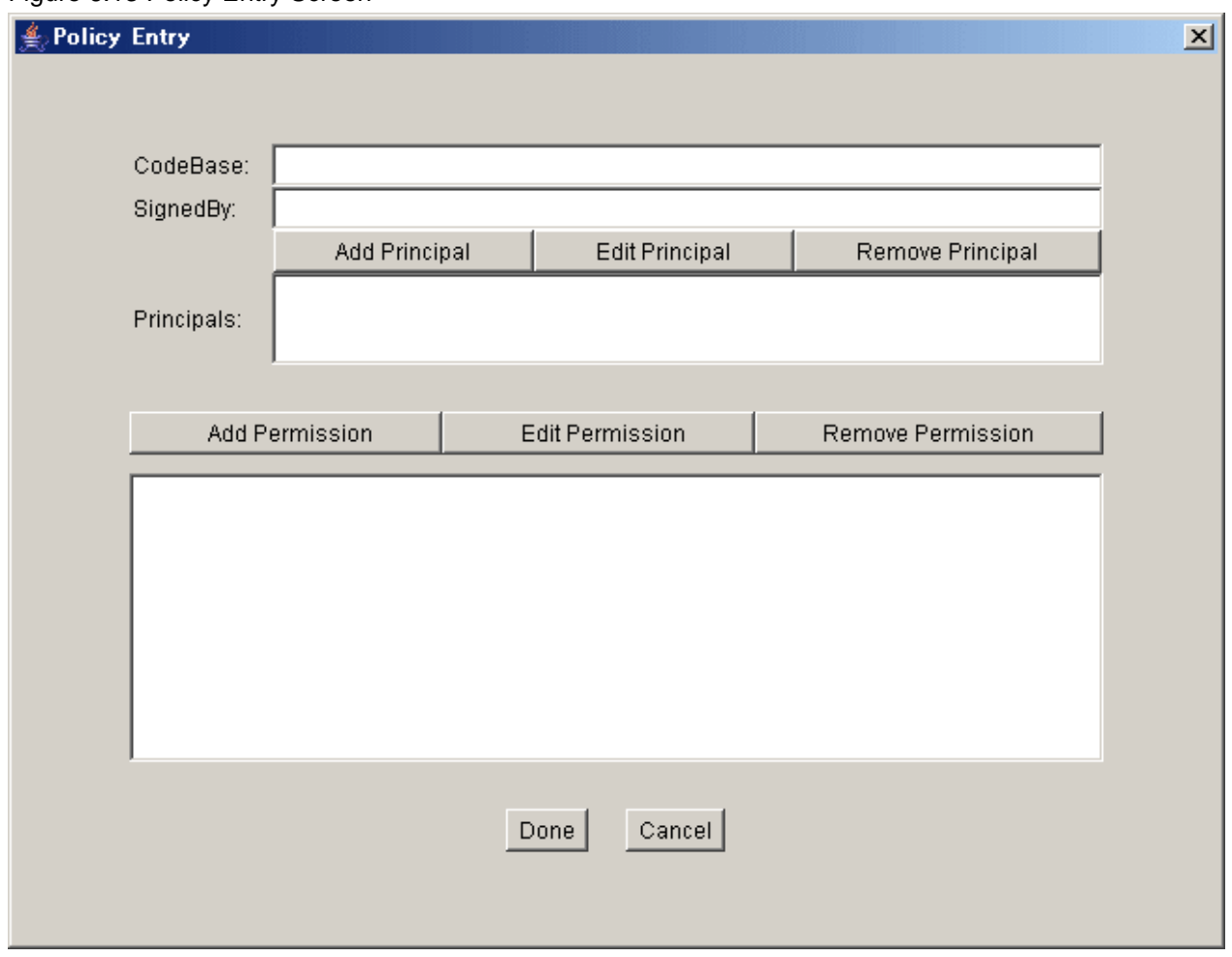

### **(4) Setting Authorization**

When the Add Permission button is clicked on the [Policy Entry] screen, the following [Permissions] screen is displayed. Set the appropriate permissions on this screen.

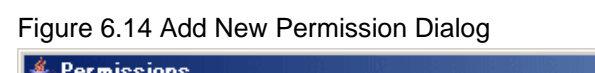

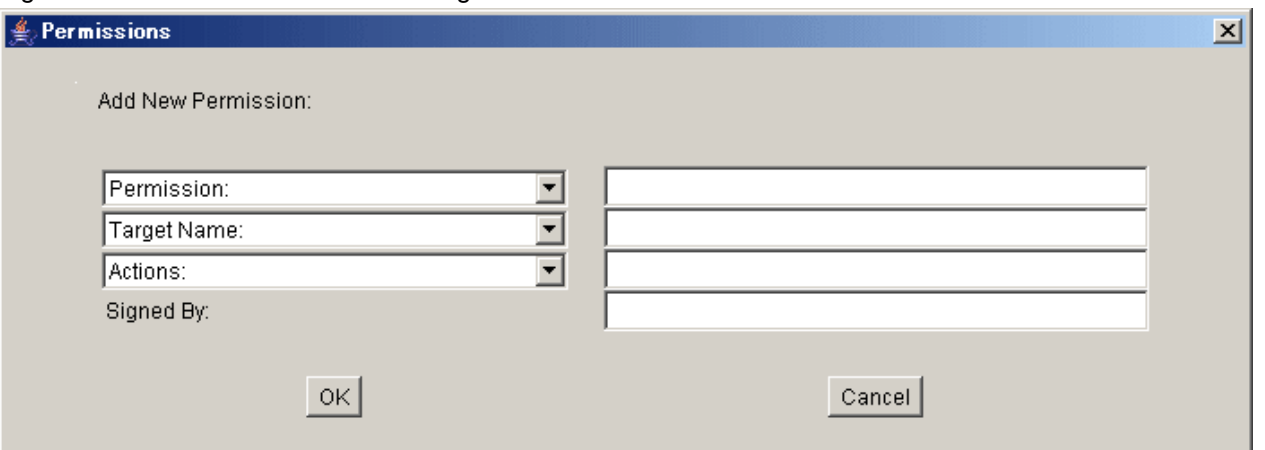

To set a permission on the [Permissions] screen, set values in the Permission, Target Name and Actions fields, and then click **OK**. As a result, control is returned to the [Policy Entry] screen. (To set another set of values, click the Add Permission button again. Repeat this procedure as required.)

The permissions to be set differ depending on whether you are using a "pre-installed Java library" or the "Portable-ORB." The permissions to be set are shown below.

#### **For Pre-installed Java Library**

#### **Permission necessary for usual operation**

Use these permissions to ensure security during usual operation.

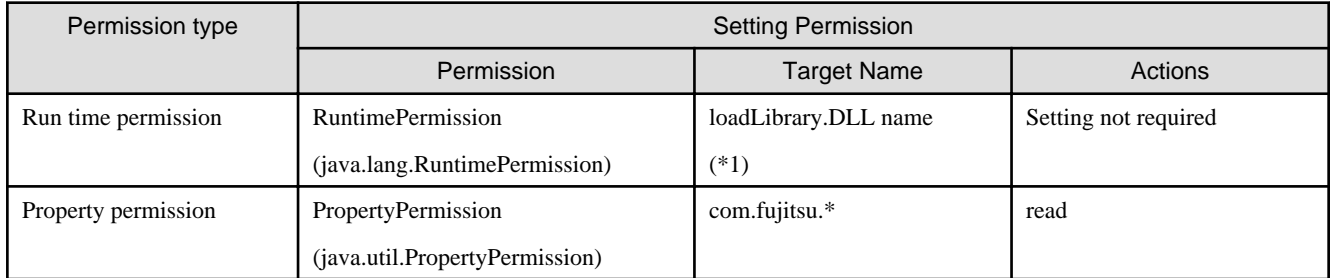

\*1 The following dynamic link library (DLL) names are specified by the function to install when JDK/JRE is used. The extension need not be specified.

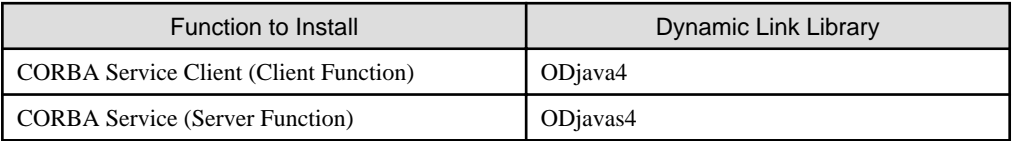

#### **Permission necessary to collect internal logs of CORBA service** (\*2)

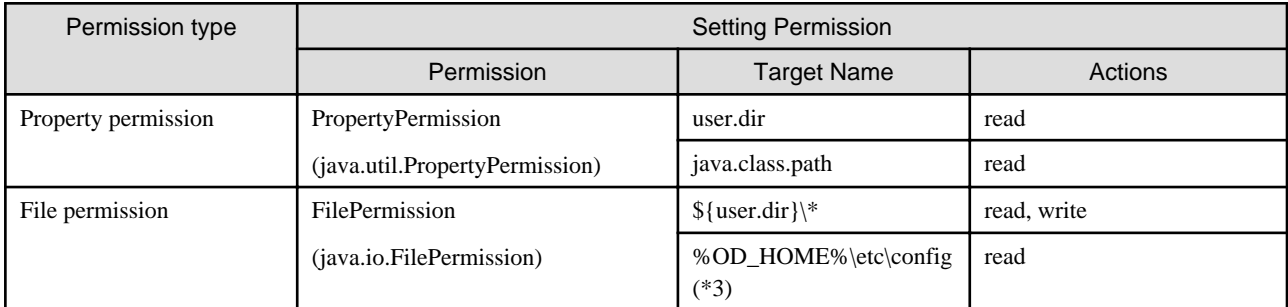

\*2 Refer to "config" in the "CORBA Service Environment Definition" appendix of the Tuning Guide for details of an internal log of the CORBA Service. Delete the added permission after collecting logs.

\*3 %OD\_HOME% specifies the installation directory of the CORBA Service or the CORBA Service client. Default is C:\Interstage \ODWIN.

#### **For Portable-ORB**

#### **Permission necessary for usual operation**

Use this permission to ensure security during usual operation.

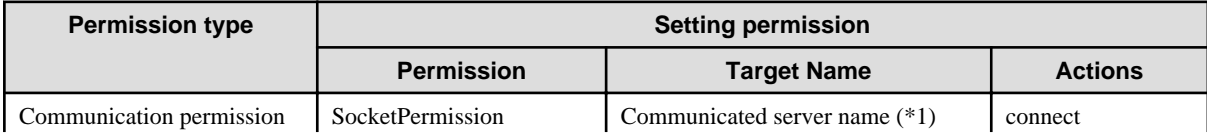

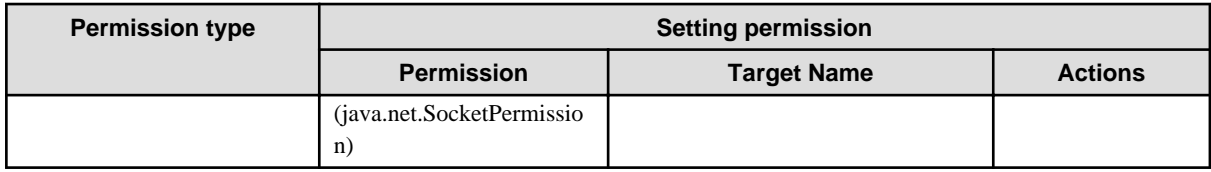

\*1 The communicated server name is set when communicating with the server machines other than Web Server which downloads the Java applet. It is not necessary to set it if the communicated server machine is the Web Server which downloads the Java applet. The following host names are specified for the communicated server name.

- The host name set by "Host" of porbeditenv command
- The host name set for object reference of communicated server application
- (It is "Object host name" displayed by -l option of the odlistns command.)

The host name specified for URL schema

(Refer to ["8.5 URL Schemas](#page-471-0)" in the "[Chapter 8 Naming Service Programming"](#page-461-0) chapter and "[12.4 corbaloc URL Schemas"](#page-566-0) in the ["Chapter 12 Obtaining Naming Service Initial References](#page-565-0)" chapter for details.)

For example, if the communicated server is serverA.interstage.co.jp and serverB.interstage.co.jp, two communication permissions of serverA.interstage.co.jp and serverB.interstage.co.jp are set to the communicated server name. Or, after verification, it can be set with a wild-card (\*) as \*.interstage.co.jp. However, do not only specify a wild-card (\*) as this may compromise security.

#### **Permission necessary for using EJB application** (\*2)

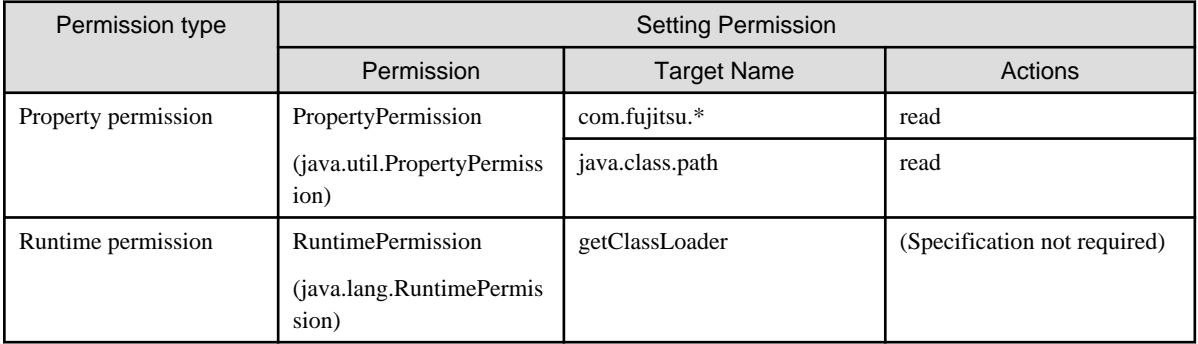

\*2 Refer to "EJB Edition" in the J2EE User's Guide for details of the EJB application.

#### **Permission necessary to collect logs of Portable-ORB** (\*3)

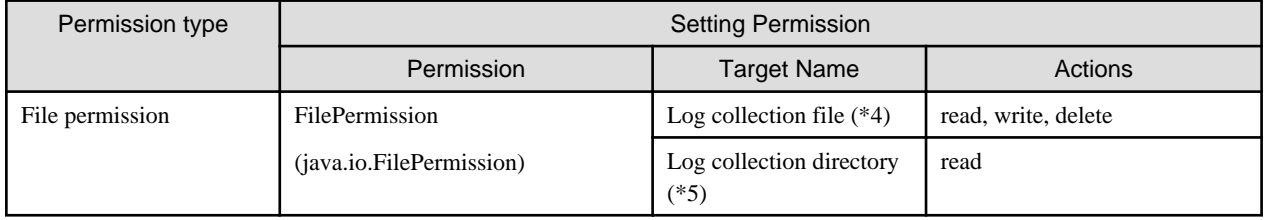

\*3 Refer to "porbeditenv" in the Reference Manual (Command Edition) for details of the log information of the Portable-ORB. It is necessary to create the directory specified by the "Logging Directory" option of the porbeditenv command beforehand when logs are collected. Also, do not store the user resources etc. other than the log collection file in "Logging Directory". Delete the added permission after collecting logs.

\*4 "\ \*" is added to the directory name specified by "Logging Directory" of the porbeditenv command. When "Logging Directory" is "C:  $\log\portb$ ", it is "C: $\log\portb$ <sup>\*"</sup>.

\*5 The directory name specified by "Logging Directory" of the porbeditenv command is specified.

#### **Permission necessary for using SSL**

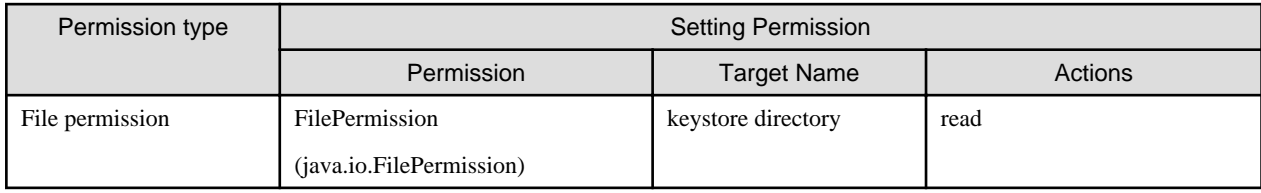

#### **Permission necessary for using the user identifier acquisition API by server application** (\*6)

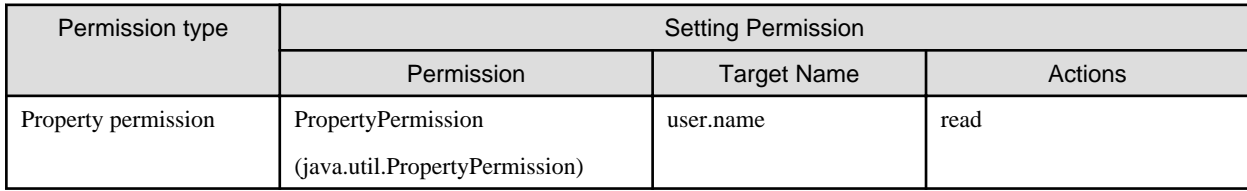

\*6 Refer to "TD\_get\_user\_information", "TD::get\_user\_information", and "TDGETUSERINFORMATION" in the Reference Manual (API Edition) for details of the user identifier acquisition API

An example of the setting screen for run-time authorization is shown below.

#### Figure 6.15 Add Runtime Permission Settings

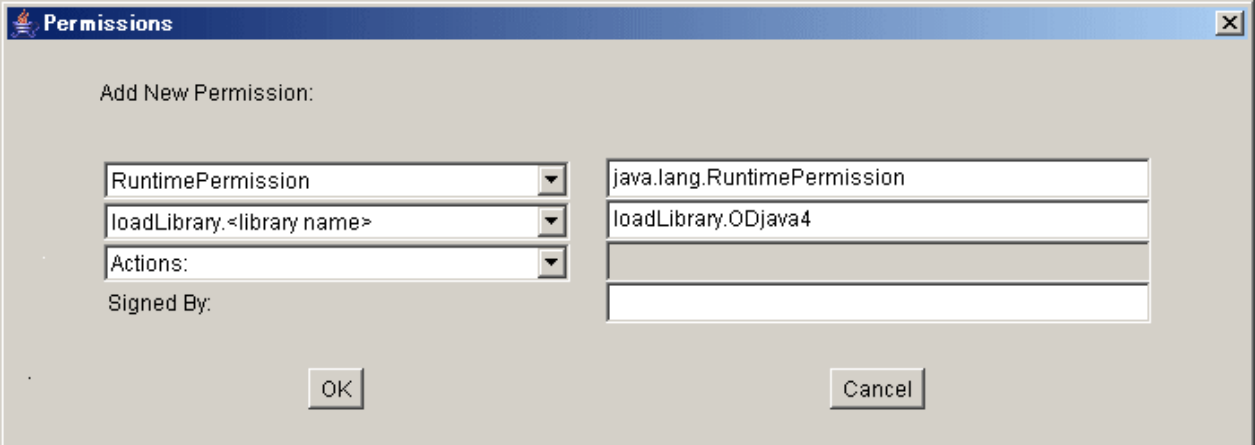

An example of the setting screen for property authorization is shown below.

#### Figure 6.16 Property Authorization Permission

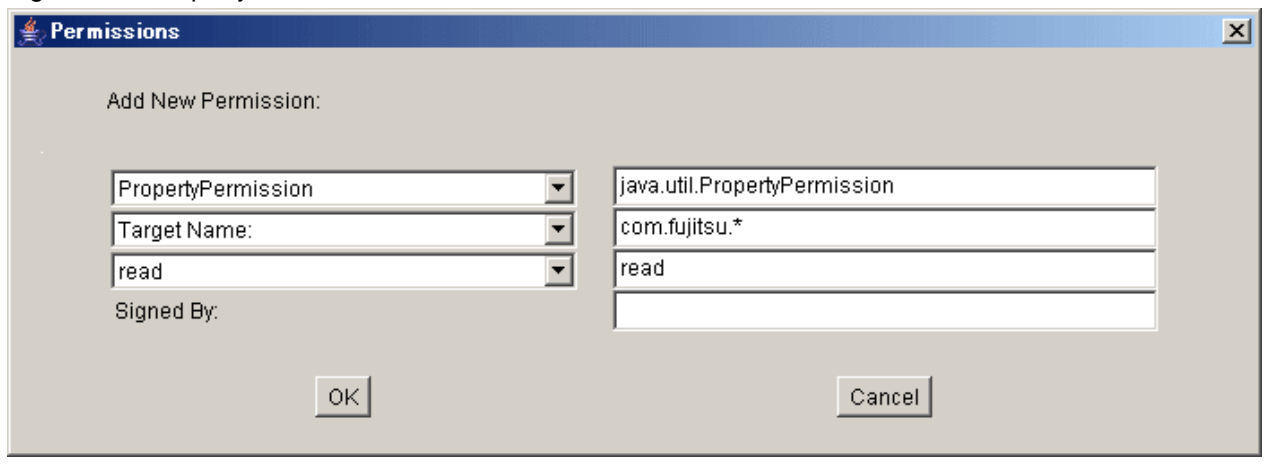

#### **(5) Specifying a Certificate for the Signed Java Class**

Specify the name (alias) imported for key store in the SignedBy field so that the certificate for which authorization is intended can be specified. Once the input is complete, click **Done**.

#### Figure 6.17 Specifying the Alias for Key Store

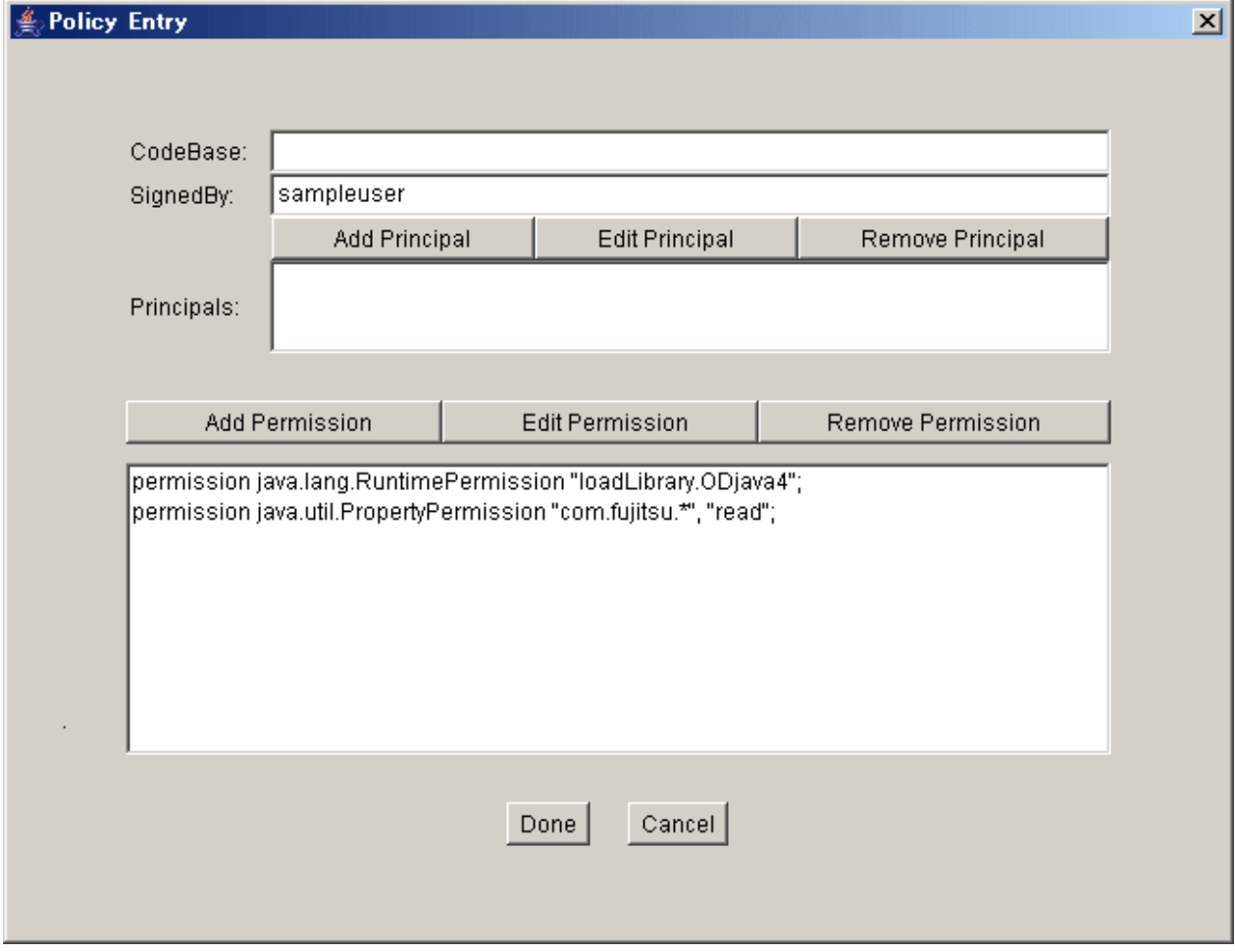

#### **(6) Setting Authorization for Pre-installed Java Libraries**

Set authorization for pre-installed Java libraries.

Click **Add Policy Entry** on the [Policy Tool] screen, and set the run-time authorization/property authorization/file authorization (refer to "(3) Creating an Entry" and "(4) Setting Authorization" above).

After each authorization setting is completed, specify pre-installed Java libraries in the CodeBase field on the [Policy Entry] screen. Once the input is complete, click **Done**.

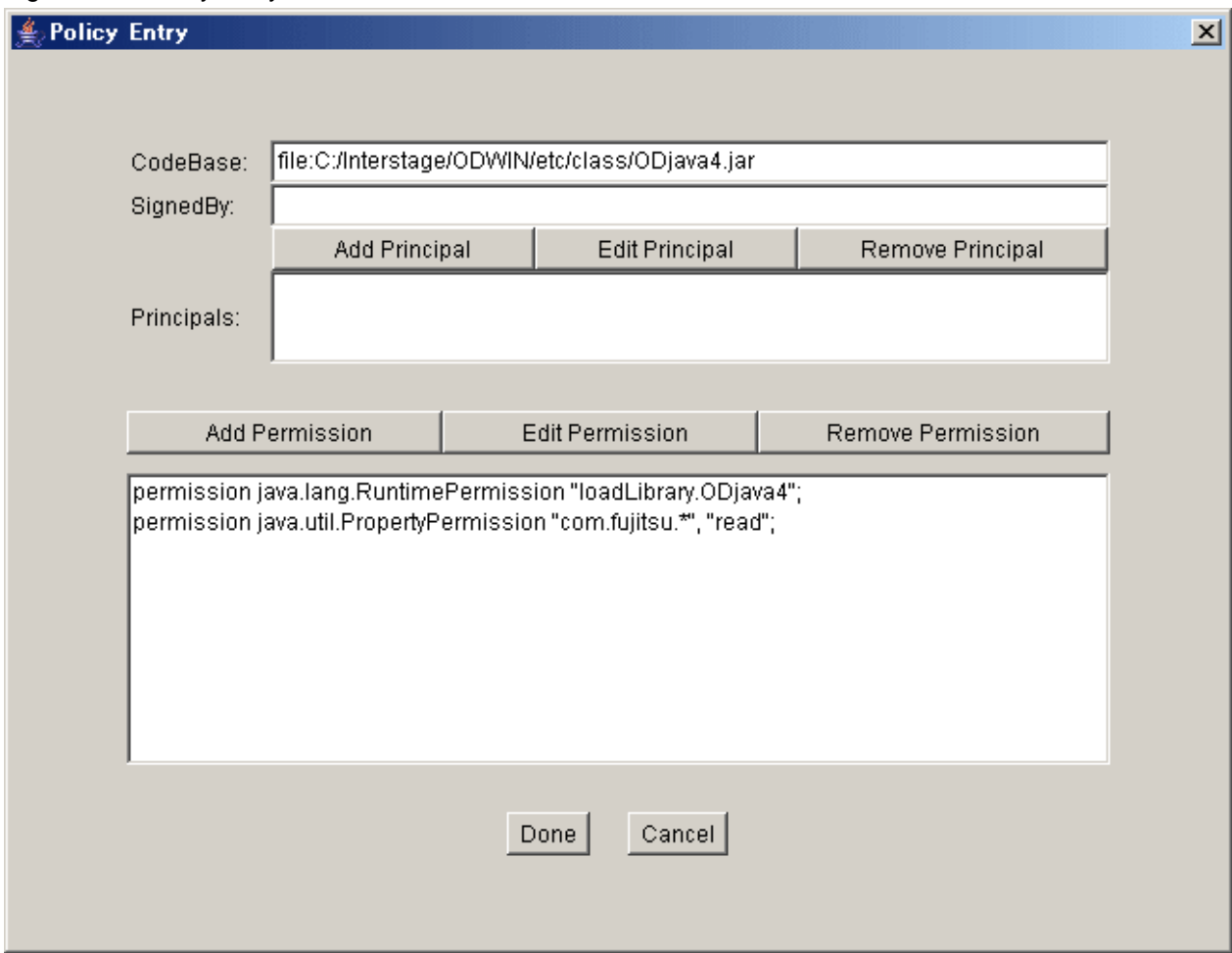

#### Figure 6.18 Policy Entry Screen

#### **(7) Saving**

Save the set authorization as a security policy file.

When creating it for the first time, select File | Save As on the pull-down menu to specify the policy file name and storage location. When creating it for the second and subsequent times, specify the name and storage location of the policy file in the "Policy file" field on the [Policy Tool] screen.

The default directory varies in each OS. The default directory in each OS is the same as [Table 6.5 Default Directory of Key Store File and](#page-195-0) [Policy File.](#page-195-0)

Select File | Save As on the pull-down menu. When saving is completed, a dialog box as shown below is displayed from the policy file:

Figure 6.19 Policy Status Dialog

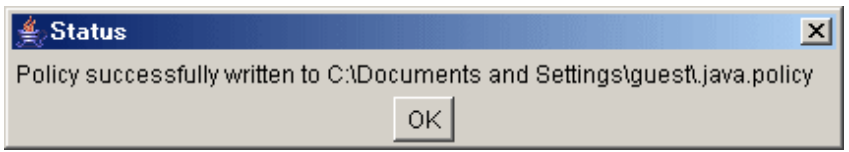

#### **(8) End Policy Tool**

Once saving is completed, you can check that the Policy File field contains the saved policy file.

Select File | Exit on the [Policy Tool] screen.

#### Figure 6.20 Policy Tool Screen

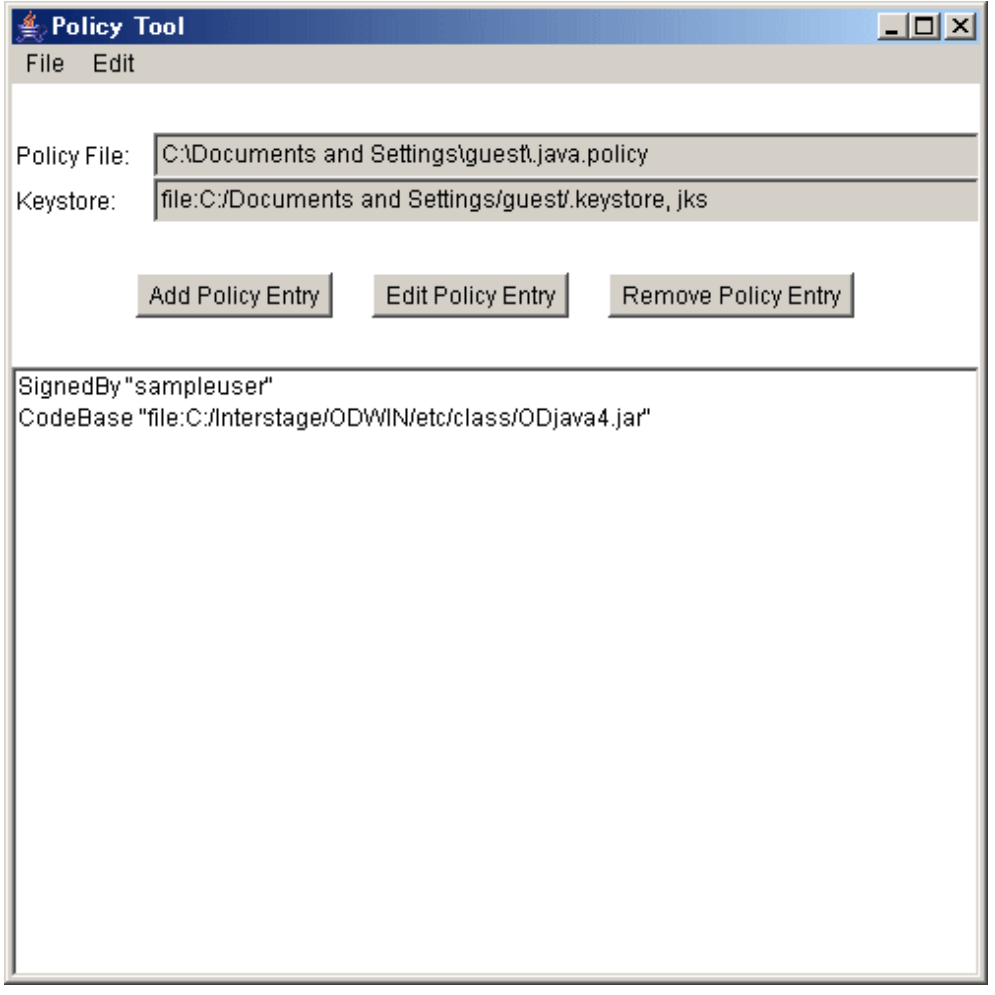

# **6.8 Client Application Programming (Static Invocation Interface)**

The process flow for a client application when using a Static-Invocation Interface is shown below.

#### Figure 6.21 Client Application (STI) Process Flow

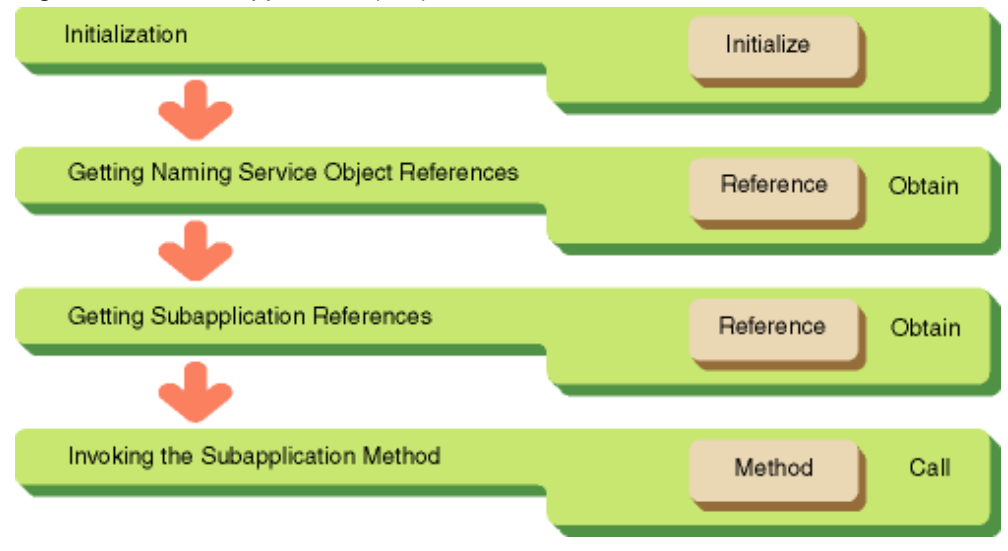

### **6.8.1 Initialization**

Perform the initialization process by invoking the CORBA initialization method, org.omg.CORBA.ORB.init(). As a result of this method, ORB objects are returned. These objects will be specified later when we use ORB objects to be invoked.

## **Example**

Application

```
public class Sample { //class declaration
    public static void main( String args[] ) {
         org.omg.CORBA.ORB Orb; // ORB object
         try {
             // create and initialize ORB
            Orb = org.omg.CORBA.ORB.init( args, null );
               ...
         }
         catch( java.lang.Exception e ) {
               ... //exception handling
         }
     }
}
```
Applet

```
org.omg.CORBA.ORB Orb; // ORB objects
public void init() {
     try {
         // create and initialize ORB
        Orb = org.omg.CORBA.ORB.init( this, null );
           ...
     }
     catch( java.lang.Exception e ) {
       ...//exception handling
     }
   ...//Screen display handling
}
```

```
public void start() {
      ... 
}
```
## See

Refer to "[6.9 Exception Handling for Client Applications"](#page-207-0) regarding the try-catch exception handling mechanism. 

## **6.8.2 Getting NamingService Object References**

In order to search for an object to run from a Naming Service, you need the Naming Service's object references.

Retrieve the Naming Service's object references with org.omg.CORBA.ORB.resolve\_initial\_references().

```
// NamingService object references
org.omg.CosNaming.NamingContextExt Cos; 
// get NamingService object references
try {
     org.omg.CORBA.Object _tmpObj =
                        Orb.resolve initial references( "NameService" );
    Cos = org.omg.CosNaming.NamingContextExtHelper.narrow( tmpObj );
}
catch( java.lang.Exception e ) {
       ...//exception handling
}
```
## **6.8.3 Getting Server Application Object References**

Retrieve the object references for the server applications you want to execute from now on with the Naming Service method, CosNaming.NamingContext.resolve(). Specify the object name you want to search for with the same method.

```
// run NamingService resolve method, 
// get server application object references
String NCid = new String( "ODdemo::calculator" ); // object name
String NCkind = new String( "" ); // object type
try {
     org.omg.CosNaming.NameComponent nc = new NameComponent( NCid, NCkind ); 
     org.omg.CosNaming.NameComponent NCo[] = { nc };
     //run NamingService resolve method
     org.omg.CORBA.Object Obj = Cos.resolve( NCo ); 
       ... 
}
catch( java.lang.Exception e ) {
       ... //exception handling
}
```
## **6.8.4 Invoking Methods**

Invoke the subprogram method. A method name is designated according to the format in which a "." (dot) is attached to IDL-specified module, interface, or object names. In this example, we have in dots Oddemo.calculator.calculate. Further, designate the try-catch block when invoking methods in order to set up the server application's object references requested by the Naming Service and the exception information when exceptions are generated by server applications.

```
ODdemo.calculator target; //application object references
try {
```

```
 //ODdemo.calculator class convert
     target = ODdemo.calculatorHelper.narrow(obj); 
     ODdemo.calculatorPackage.result res = new ODdemo.calculatorPackage.result();
     res = target.calculate( a, b ); 
           ... 
}
catch( NumberFormatException e ){ 
          ... //exception handling
}
catch( ODdemo.calculatorPackage.ZEROPARAM e ){ 
          ... //exception handling
}
catch( org.omg.CORBA.SystemException err ){ 
          ... //exception handling
```
# **6.9 Exception Handling for Client Applications**

You can determine whether the server application processing client requests terminated normally or abnormally. Also, you can determine, in the event of an abnormal termination, whether it was the system or server application that ended abnormally. The former are system exceptions, while the latter are user exceptions. System exceptions are described in the following table.

Among the system exceptions, org.omg.CORBA.SystemException is defined as a new class, and successor classes are org.omg.CORBA.UNKNOWN and org.omg.CORBA.BAD\_PARAM which contain detailed information. For user exceptions, org.omg.CORBA.UserException is defined as a new class.

Refer to the Reference Manual (API Edition) for the meaning of each exception.

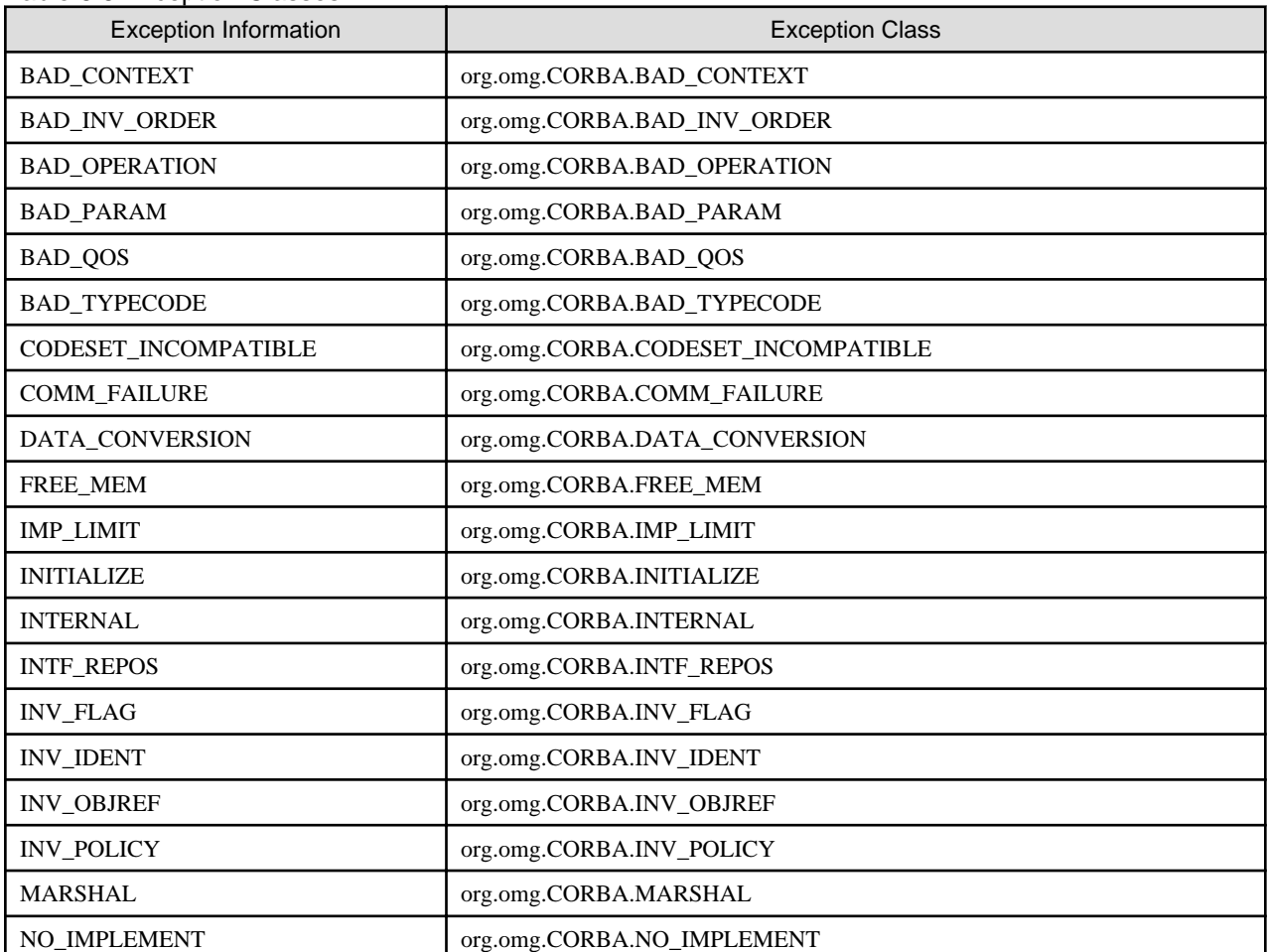

#### Table 6.6 Exception Classes

}

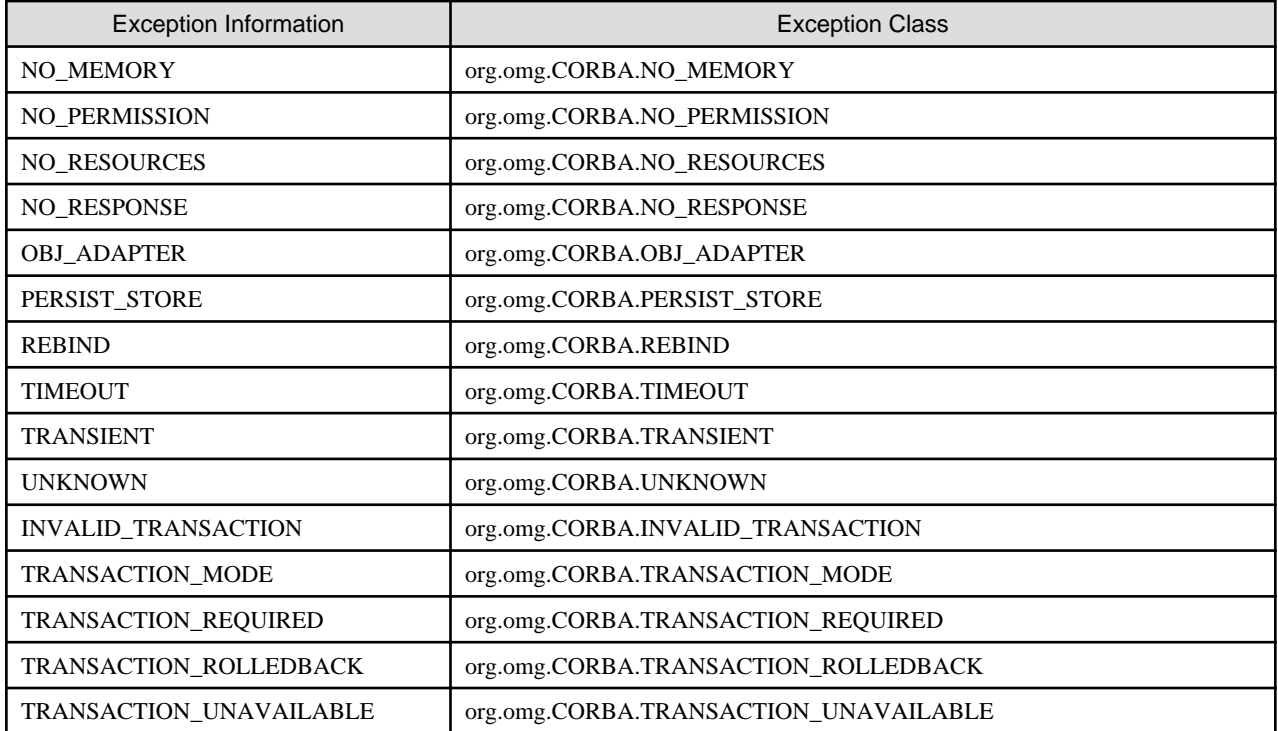

Define the catch block that corresponds to the exception class in order to handle exceptions with a try block. For common handling of system exceptions you can specify org.omg.CORBA.SystemException class as a catch phrase. For common handling of system, user, and various exceptions, you can specify class java.lang.Exception as a catch phrase.

org.omg.CORBA.SystemException.minor can be used to obtain minor codes when a system exception occurs. Refer to "CORBA Service Minor Codes" in the Messages manual for details of minor code values.

```
try {
     fret =target.divide( inArg1,inArg2 ); 
     //run divide method
}
catch( org.omg.CORBA.UNKNOWN e ){
     // org.omg.CORBA.UNKNOWN handling
     System.out.println("ERROR : " + e.getClass().getName()
       + ": Minor = 0x" + java.lang.Integer.toHexString(e.minor)); // Obtain minor code
}
catch( org.omg.CORBA.BAD_PARAM e ){ 
     // org.omg.CORBA.BAD_PARAM handling
     System.out.println("ERROR : " + e.getClass().getName()
       + ": Minor = 0x" + java.lang.Integer.toHexString(e.minor)); // Obtain minor code
}
catch( org.omg.CORBA.SystemException e ){ 
     System.out.println("ERROR : " + e.getClass().getName()
       + ": Minor = 0x" + java.lang.Integer.toHexString(e.minor)); // Obtain minor code
     //except above system exceptions
}
catch( demo.calc.ZERODIVIDE e ){ 
     //handle user exceptions
}
```
or

```
try {
     fret =target.divide( inArg1, inArg2 ); //run divide method
}
```

```
catch( java.lang.Exception e ){ 
     if ( e instanceof demo.calc.ZERODIVIDE ){ 
         // handle user exceptions
     }
     if ( e instanceof org.omg.CORBA.SystemException ){ 
         // handle system exceptions
         System.out.println("ERROR : " + e.getClass().getName()
           + ": Minor = 0x" // Obtain minor code
           + java.lang.Integer.toHexString(((org.omg.CORBA.SystemException)e).minor)); 
Contract Contract Contract
       }
       //handle all exceptions, etc. 
}
```
The example given below is of a client application program in which user exceptions have been defined with IDL language.

#### **IDL Mapping**

#### **IDL**

```
module ODsample {
     interface exptest{
        exception testException { string reason; };
         void op1() raises( testException );
     };
};
```
Written in Java language, this comes out as follows.

#### **Java Language**

<Interface>

```
package ODsample;
public interface exptest extends org.omg.CORBA.Object {
    public void op1() throws ODsample.exptestPackage.testException; 
}
```
<User Exception Class>

```
package ODsample.exptestPackage; 
public class testException extends org.omg.CORBA.UserException {
     public java.lang.String reason; 
    public testException() {
         reason = null; 
     }
    public testException( java.lang.String _reason ) {
         reason = _reason; 
     }
}
```
#### **Client Application Handling**

```
import org.omg.CORBA.*; 
import ODsample.*; 
public class expClient {
    public static void main( String args[] ) {
```

```
 // ORB previous handling
         // get object references
        try {
             // invoke server application method
            target.op1( ); 
 }
        catch ( ODsample.exptestPackage.testException e ) {
            System.out.println( "UserException : " ); 
           System.out.println( " " + e + " -> " + e.reason );
 }
        catch (java.lang.Exception e) {
            if ( e instanceof demo.calc.ZERODIVIDE ){ 
                 // handle user exceptions
 }
            if ( e instanceof org.omg.CORBA.SystemException ) 
                // handle system exceptions
                System.out.println("ERROR : " + e.getClass().getName()
                  + ": Minor = 0x" // Obtain minor code
                   + java.lang.Integer.toHexString(((org.omg.CORBA.SystemException)e).minor)); 
Contract Contract Contract Contract
        }
    }
}
```
# **6.10 Examples of Simple Server Application Creation**

In this section we will explain the flow of simple server applications from development through execution using specific examples based on the explanations we have provided so far.

As one example, we will explain the process up to the point of actually launching on a system, using the sample application described in [6.18.1 Default Servant \(Default Instances Method\)](#page-256-0).

## **P** Point

Examples in this section are based on the following assumptions. The client application is assumed to run on the same system as the server application.

#### Windows32/64

. . . . . . .

The current (work) directory is:

C:\home\example

The command input window is:

The DOS window

Solaris32/64 Linux32/64

The current (work) directory is:

/home/example

The command input window is:

The terminal window

### **6.10.1 Work Flow**

The total workflow and the relationships among the files are shown below.

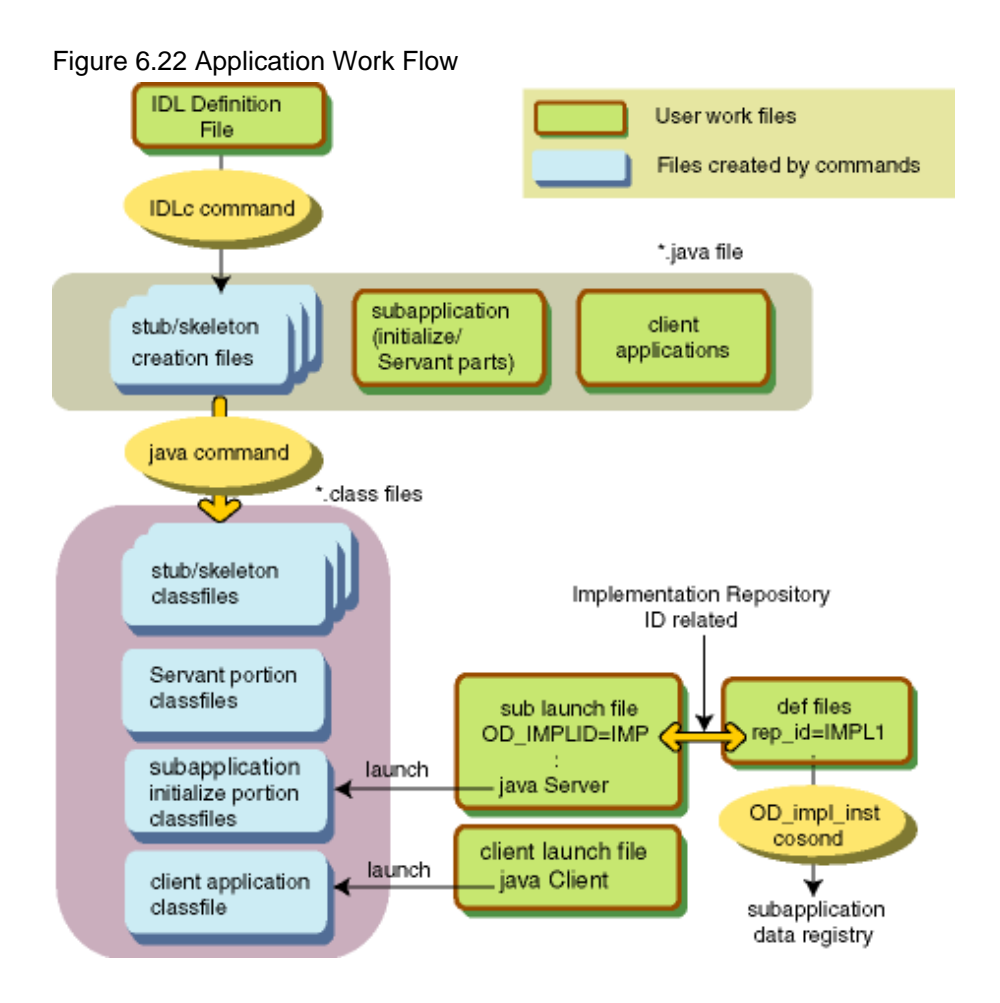

The following lists the files that have to be created by users:

- 1. IDL files [TEST.idl]
- 2. Server application (initialization handler, Servant portion) source file [Server.java]
- 3. Client application source file [Client.java]
- 4. def files [def]
- 5. Launch files (batch/shell-script) [exec-SV.bat/exec-SV, exec-CL.bat/exec-CL]

The file names listed in square brackets are those used in examples throughout this section.

### **6.10.2 Creating and Compiling IDL Files**

Create IDL files with content similar to the example shown below.

#### **IDL Definition File (TEST.idl)**

```
module ODsample{
    interface intf{
       long add( in long a, in long b );
```
};

};

Store this file in the /home/example or C:\home\example under the file name TEST.idl. Next, compile the created file TEST.idl by using the IDLc command. Based on this, the stub/skeleton and other files that the Java application uses are created. Enter the following command:

IDLc -java TEST.id

From this, the ODsample directory in the /home/example or C:\home\example is created, and the stub and skeleton \*.java files are created in its sub directory.

### **6.10.3 Creating Server Application Source Files**

Server applications may be divided into "Servants," which implement the interfaces defined by IDL, and "Initialization Handlers," which perform the creation and registration of ORB initialization or Servant objects. Here, for simplicity's sake, we will presume that "Servant" and "Initialization Handler" are items that are described in the identical file (being the identical file is not necessary).

Create the source file described in the server application section noted in [6.18.1 Default Servant \(Default Instances Method\)](#page-256-0), and store it under /home/example or C:\home\example under the file name Server.java

### **6.10.4 Creating Client Application Source Files**

Create the source file described in the server application segment noted in [6.18.1 Default Servant \(Default Instances Method\)](#page-256-0), and store it under /home/example or C:\home\example under the file name Server.java.

### **6.10.5 Compiling Java Files**

Compile a Java files under /home/example or C:\home\example (the \*.java files the IDLc command created Server.java, Client.java) with the javac command. Make /home/example or C:\home\example the current directory and input the following commands. Enter the following commands:

## **Example**

Windows32/64 (OD\_HOME: C:\Interstage\ODWIN)

```
set CLASSPATH=. ; %OD_HOME%\etc\class\ODjava4.jar; %CLASSPATH%;
java -d . *.java
```
Solaris32/64 (OD\_HOME: /opt/FSUNod) Linux32/64 (OD\_HOME: /opt/FJSVod)

```
CLASSPATH=./:$OD_HOME/etc/class/ODjava4.jar:$CLASSPATH: 
export CLASSPATH
javac -d . *.java
```
### **6.10.6 Creating and Registering Def Files**

Create a file that described the information relating to the server application. Create a file with contents like the following and store it in / home/example or C:\home\example with the filename of def.

**def File Example [def]**

```
rep_id = IMPL1
type = persistent
mode = SYNC_END
proc_conc_max = 1
thr_conc_init = 1
\text{ior} = 1.1
```
Next, using the OD\_impl\_inst command, register the information described in the def file. Do this by inputting commands in the following manner:

OD\_impl\_inst -ax def

## **6.10.7 Creating Launch Files**

Create a share script for launching applications. Create a file with contents like those below and store it under /home/example or C:\home \example as filename exec-CL.bat/exec-CL exec-SV.bat/exec-SV .

<u>. . . . . . . . . . . . .</u>

dia dia dia dia dia

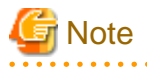

Solaris32/64

Set exec-CL and exec-SV in executable files.

#### **Server Launch File Example**

exec-SV.bat Windows32/64

set OD\_IMPLID=IMPL1 java Server

exec-SV Solaris32/64 Linux32/64

OD\_IMPLID=IMPL1 export OD\_IMPLID java Server

#### **Client Launch File Example**

exec-CL.bat Windows32/64

java Client

exec-CL Solaris32/64 Linux32/64

java Client

## **6.10.8 Running Applications**

Launch client or server terminals, and do the settings for the following environment variables at their respective terminals.

#### **Setting Environment Variable**

## <sup>∥</sup> Example

Windows32/64 (OD\_HOME: C:\Interstage\ODWIN)

set CLASSPATH=.\;%OD\_HOME%\etc\class\ODjava4.jar;%CLASSPATH%;

#### Solaris32/64(OD\_HOME: /opt/FSUNod) Linux32/64 (OD\_HOME: /opt/FJSVod)

\$OD\_HOME/lib must be set in both the CLASSPATH variable and the LD\_LIBRARY\_PATH environment variable.

. . . . . . . . . . . . .

CLASSPATH=./:\$OD\_HOME/etc/class/ODjava4.jar:\$CLASSPATH: export CLASSPATH LD\_LIBRARY\_PATH=\$OD\_HOME/lib export LD\_LIBRARY\_PATH

#### **Server Application Launch Execution Example**

exec-SV

#### **Client Application Launch Execution Example**

exec-CL

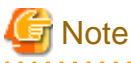

- Set 16 for the thread multiplicity at execution of a server application.

- Set 100 for the total number of client connections at execution of a server application.

### **6.10.9 Application Execution Results**

If the application runs successfully, execution results like those below will be obtained.

**Execution Result Example (Client Indication)**

```
 in1 => 888 input value
 in2 => 111 input value
 888 + 111 = 999 result indication
```
Press Ctrl+C to terminate an application.

## **6.10.10 Deleting Server Application Data**

After terminating a server application, execute the following command.

#### **Delete Server Application Data Execution Example**

OD\_impl\_inst -d -r IMPL1

# **6.11 Instance Control and Application Configuration**

This section provides information on instance control and application configuration.

# **6.11.1 Types of Application Configurations**

A server application is capable of taking on the four configurations shown in the figure below, based on the Servant's (interface implementer) interface control procedures. Select your application configuration depending on the conditions.

#### Figure 6.23 Types of Application Configurations

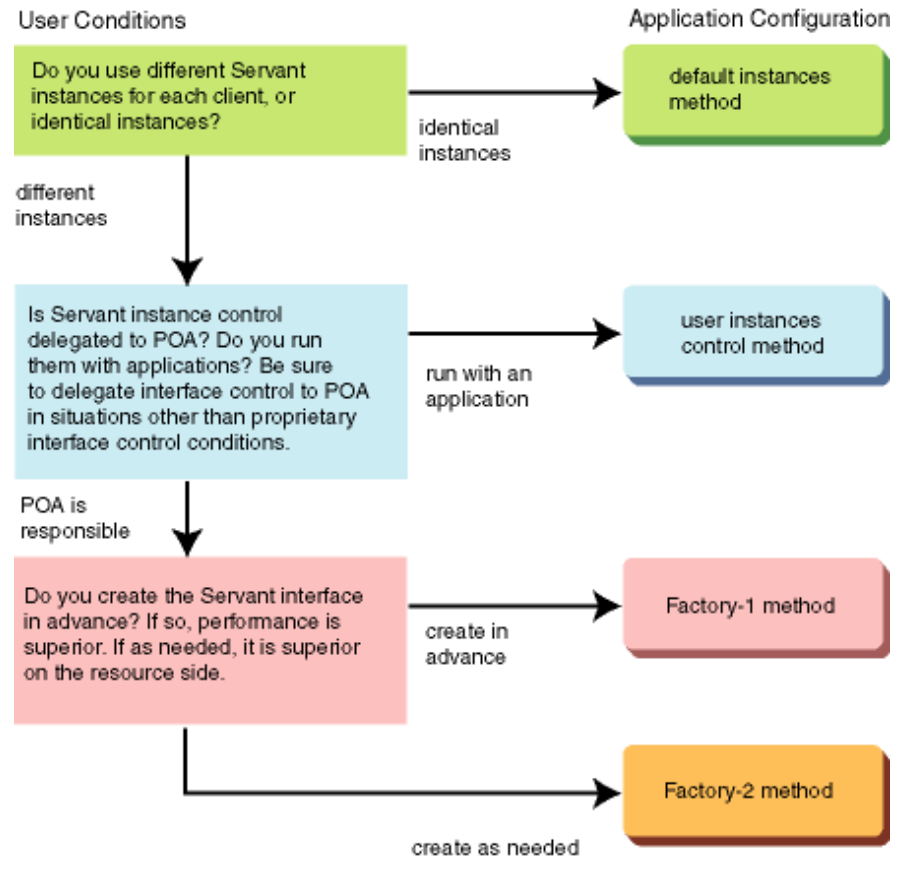

#### **Default Instances Method**

A method in which each client uses the identical Servant objects. In other words, it is a method that does not perform instance control on each client. Each client uses the identical Servant instances in the manner shown below.

#### Figure 6.24 Instance Control by the Default Instances Method

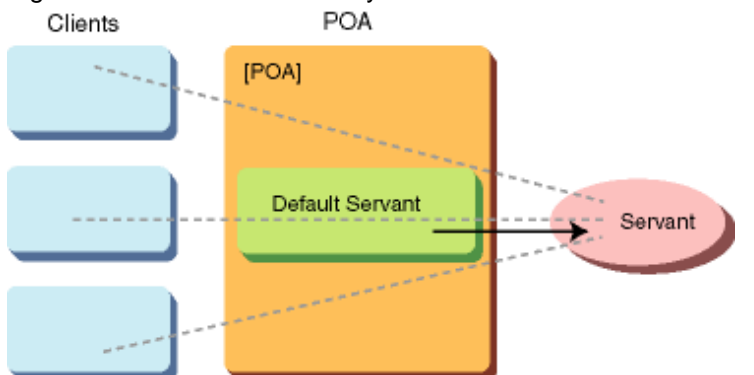
### **Factory-1 Method**

A method for using different Servant objects on each client. A method for running instance control on each client by POA objects. Creation of object references and instances is done in Factory.

### **Factory-2 Method**

A method for using different Servant objects on each client. A method for running instance control on each client by POA objects. Creation of object references is done in Factory, and instances are created in ServantManager objects at the time of request reception.

Factory is an object for creating object references and instances for each request, and is required for running instance control.

AOM refers to Active Object Map, and has to do with instance control tables. Refer to "[6.12 Server Application Programming POA](#page-223-0) [Overview"](#page-223-0) for details on AOM, ServantManager, etc.

Each client in the Factory-1 and Factory-2 methods uses different Servant instances for each client in the manner shown in the figure below.

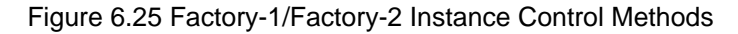

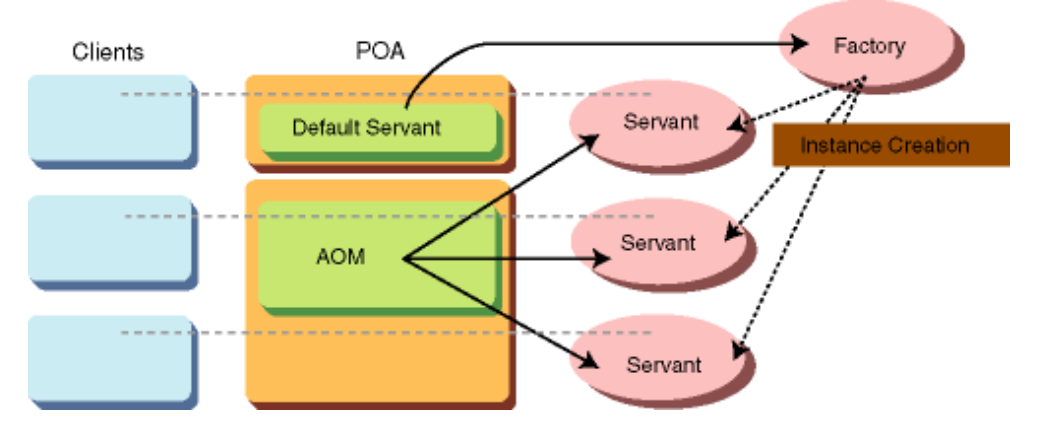

### **Factory-1 Method & Factory-2 Method**

Since instances in the Factory-1 method are created in Factory beforehand, they are somewhat superior performance-wise to the Factory-2 method in which instances are created at the moment a request is received.

Because Factory-2 method creates instances at the time requests are received, they are somewhat superior in terms of resources compared to instances created beforehand in Factory under the Factory-1 method.

### **User Instance Control Method**

A method that delegates instance control to a ServantManager object created by the user.

In the manner shown below, Al clients use different Servant instances on each client. These instances are run by a instance control table in the ServantManager objects created by the user.

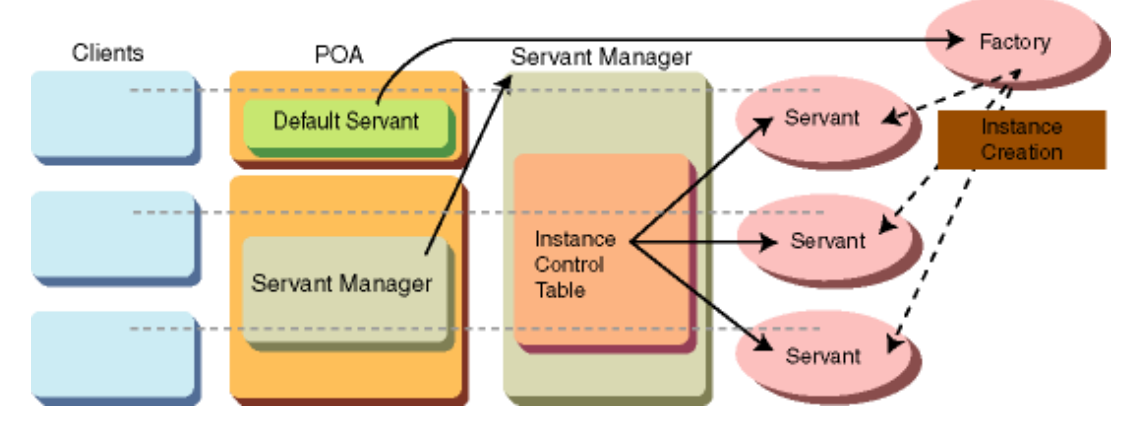

### Figure 6.26 Instance Control by the User Instance Control Method

Choose an application configuration based on the specifications in the Servant Retention and RequestProcessing policies of the POA objects that come under Servant objects (in the table below). Refer to "[6.12.3 POA Objects](#page-226-0)" for details.

| <b>Application Configurations</b> | ServantRetention Policy | <b>RequestProcessing Policy</b> |  |
|-----------------------------------|-------------------------|---------------------------------|--|
| Default Instance Method           | <b>NON RETAIN</b>       | USE DEFAULT SERVANT             |  |
| Factory-1 Method                  | <b>RETAIN</b>           | optional                        |  |
| Factory-2 Method                  | <b>RETAIN</b>           | USE SERVANT MANAGER             |  |
| User Instance Control Method      | <b>NON_RETAIN</b>       | USE SERVANT MANAGER             |  |

Table 6.7 Application Configurations & Combining POA Policies

### **About Factory**

What we call the Factory is actually an interface whose function is to create instances for Servant objects and return those object references to the client.

Based on this, it becomes possible to have the server side wait for Servant object instances that its clients can have for dedicated use.

The Factory concept is displayed based on the IDL definition below. When the previously noted Factory-1 or Factory-2 methods are used, the Factory interface is defined, along with other interfaces, in the IDL definitions.

#### **IDL Factory Definition Example (a)**

```
//any interface
interface intf{
     void op();
};
//Factory interface
interface Factory{
     intf create();
};
```
As displayed in the above IDL definitions, it is possible for the client to obtain intf objects for its use by running the Factory object's operation create(). Then, the client performs its primary processes by running the op() operation on the obtained intf objects.

Conversely, on the server side you need to describe the following sequence of processes as the implementation of the create() operation.

- 1. Create (new) Servant object (intf interface implementation instance).
- 2. Register the relationship between the new instances and the object references in the AOM of POA.

#### 3. Repeat the related object references

(For implementation of the create() operation with the Factory-2 method, create the object references in (3) and do a return only, and run (1) and (2) when needed in the ServantManager. But the function of the create() operation seen from the client side is the same.)

Factory is the concept for this kind of interface functionality. Consequently, in IDL definitions the categories for the Factory interface name (Factory in the above example) and the implementing operation name (create() in the above example) are independent. However, for the purposes of Factory, you would need to have as a minimum limit an operation with the function of "repeat object references as return value," as with the above-mentioned create().

In actual application development, the implementation of an operation for opening the created Servant object instances in Factory is recommended. With this, economical use of server resources is possible. In the IDL definition example below, destroy() is defined as an operation for opening Servant object instances.

#### **IDL Factory Definition Example (b)**

```
//any interface
interface intf{
     void op();
};
//Factory interface
interface Factory{
    intf create();
     void destroy(in intf obj);
};
```
At the point when the intended process has terminated on the client side, invoke the destroy() operation using the object references obtained previously by the create() method as arguments. Meanwhile, run the process to erase Servant objects from AOM that correspond to object references released by the server side.

We will demonstrate below sample runs of the create() and destroy() operations for Factory objects that correspond to the IDL previously mentioned. Here, the intf interface implementation class is taken as UserServant class.

Refer to "[6.12 Server Application Programming POA Overview](#page-223-0) " for details on the process.

#### **Operation Implementation Example (Factory-1 Method)**

```
public intf create() {
     intf ior; // object references for Servant object
     try {
         // create Servant object
         org.omg.PortableServer.Servant svt = new UserServant();
         // register with AOM
         poa.activate_object( svt ); 
         // create object references
         org.omg.CORBA.Object Obj = poa.servant_to_reference( svt ); 
         // convert to intf type
         ior = intfHelper.narrow( Obj ); 
     }
     catch( Exception e ) { /*exception handler*/ }
     return( ior ); 
}
public void destroy( intf obj ) {
     try {
         // determine Object ID from object references
        byte oid[] = poa.reference to id( obj );
```

```
 // deactivate Servant (erase from AOM
         poa.deactivate_object( oid ); 
    }
    catch( Exception e ) { /*exception handler*/ }
}
```
### **Note**

poa in source is POA object instance.

### **About Handling Factory Object Instances**

You will need to register the instances of Factory objects in POA the same as the instances of conventional Servant objects.

In the examples shown in ["6.18.2 Active Object Map \(AOM\) Sample Usage \(Factory-1 Method\)](#page-259-0)" and ["6.18.3 Servant Activator Sample](#page-263-0) [Usage \(Factory-2 Method\)](#page-263-0)", Factory objects are registered as Default Servant using the "POA for Factory Exclusive Use." Additionally, the Factory POA is considered a setting that does not utilize the AOM (NON\_RETAIN policy). This is based on the following reasons:

- It is possible for Factory objects and the Servant objects their Factory generates to be controlled in the AOM of the same POA. In this case, however, it is not efficient because a search is run in AOM, even in response to Factory objects.
- You may register a Factory object as a POA Default Servant to control Servant objects. However, when using AOM and Default Servant simultaneously, requests to the Default Servant come after AOM searches. For this reason, requests to Factory objects are not efficient.

## **6.11.2 Configuring Each Application**

This section provides information on configuring each application.

### **Default Instances Method**

This method (shown in the following figure) does not control instances on each client.

### Figure 6.27 Default Instances Method

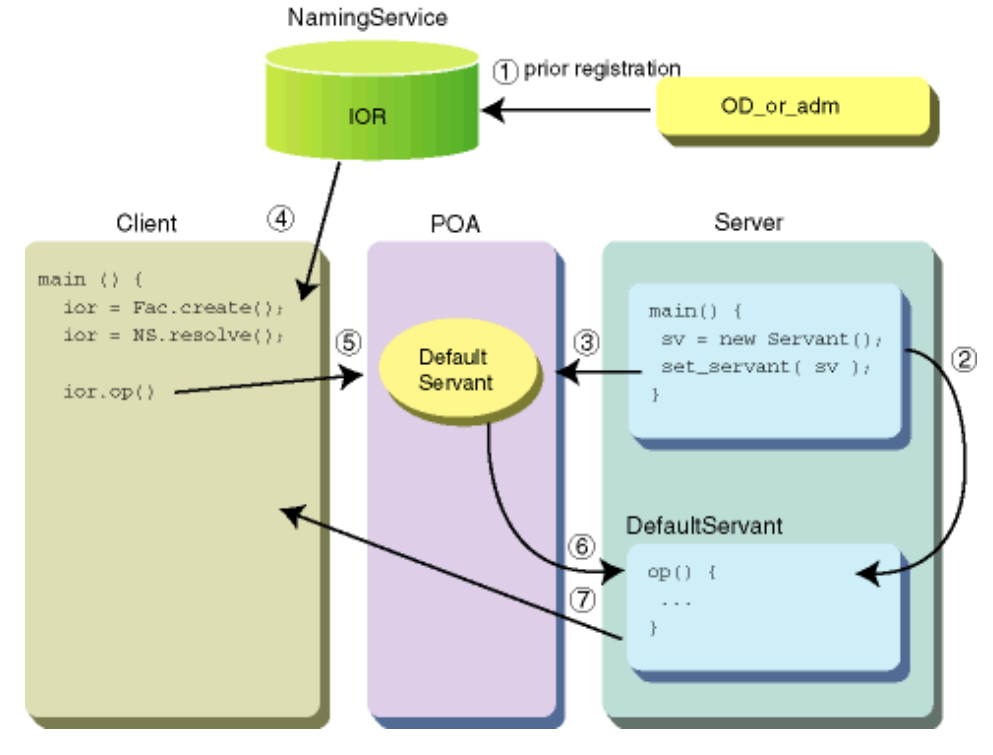

The following explanations correspond to the numbers in the figure above:

- 1. Register Servant's object references beforehand in NamingService with the OD\_or\_adm command.
- 2. Server application creates Servants.
- 3. Server application registers Servant in POA as default Servant.
- 4. Client application gets object references from NamingService.
- 5. Client application requests operation().
- 6. POA launches default server.
- 7. POA notifies results of operation op() to client.

### **Factory-1 Method**

A method for running instance control on each client with POA objects. The creation of object references and instances is done in Factory. The following figure illustrates this method.

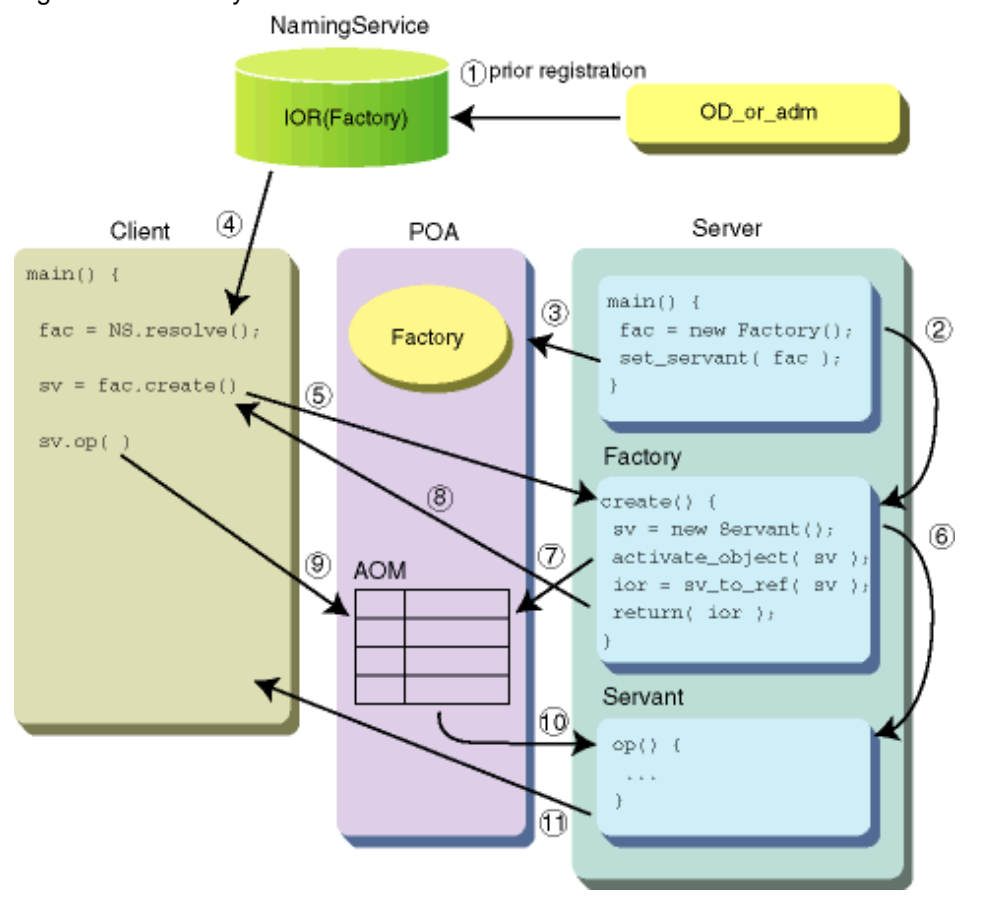

Figure 6.28 Factory-1 Method

The following explanations correspond to the numbers in the figure above.

- 1. Register Factory object references beforehand in NamingService with the OD\_or\_adm command.
- 2. Server application creates Factory.
- 3. Server application registers Factory in POA as default Servant.
- 4. Client application gets Factory object references from NamingService.
- 5. Client application prompts Factory for operation create.
- 6. Factory constructs Servant instances.
- 7. Factory registers instances in AOM.
- 8. Factory constructs object references and informs client.
- 9. Client application requests operation op().
- 10. POA searches AOM and requests execution to Servant of operation op() with instances obtained.
- 11. POA notifies results of operation op() to client.

### **Factory-2 Method**

A method for running instance control on each client with A POA object. Object references are done in Factory, and instances are created in ServantManager objects at the time of request reception. The following figure illustrates this method.

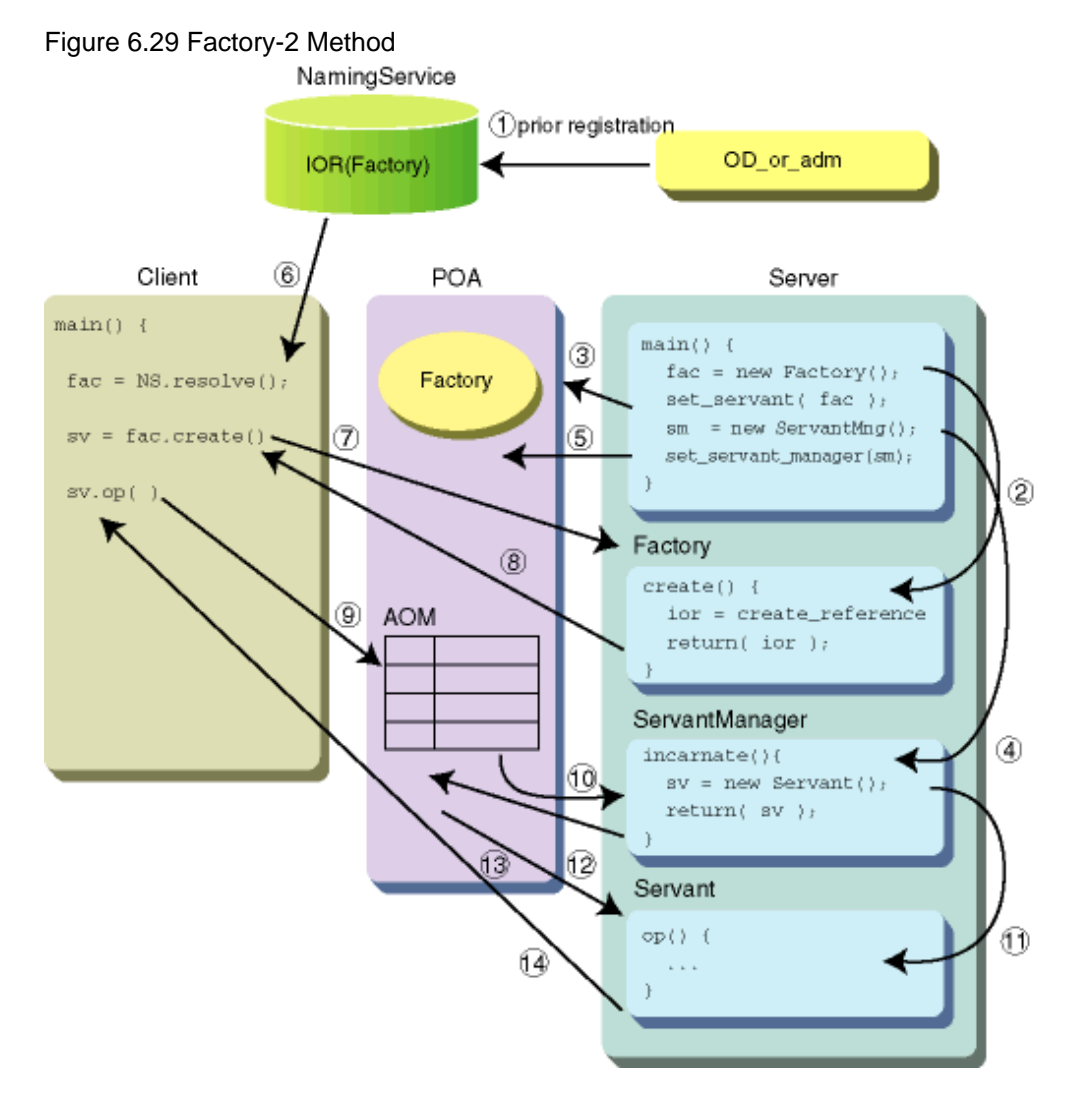

The following explanations correspond to the numbers in the figure above:

- 1. Register Factory object references beforehand in NamingService with the OD\_or\_adm command.
- 2. Server application creates Factory.
- 3. Server application registers Factory as Servant in POA.
- 4. Server application creates ServantManager.
- 5. Server application registers ServantManager in POA.
- 6. Client application gets Factory object references from NamingService.
- 7. Client application prompts Factory for operation create.
- 8. Factory constructs Servant object references and notifies client of object references.
- 9. Client application prompts for operation op().
- 10. POA searches AOM and invokes ServantManager with non-registered prompt.
- 11. ServantManager searches appropriate Servant and returns.
- 12. POA receives Servant from ServantManager and registers it in AOM.
- 13. POA requests execution of operation op() to Servant.
- 14. POA notifies results of operation op() to client.

### **User Instances Control Method**

A method that delegates instance control to user-created ServantManager objects. The figure below illustrates this method.

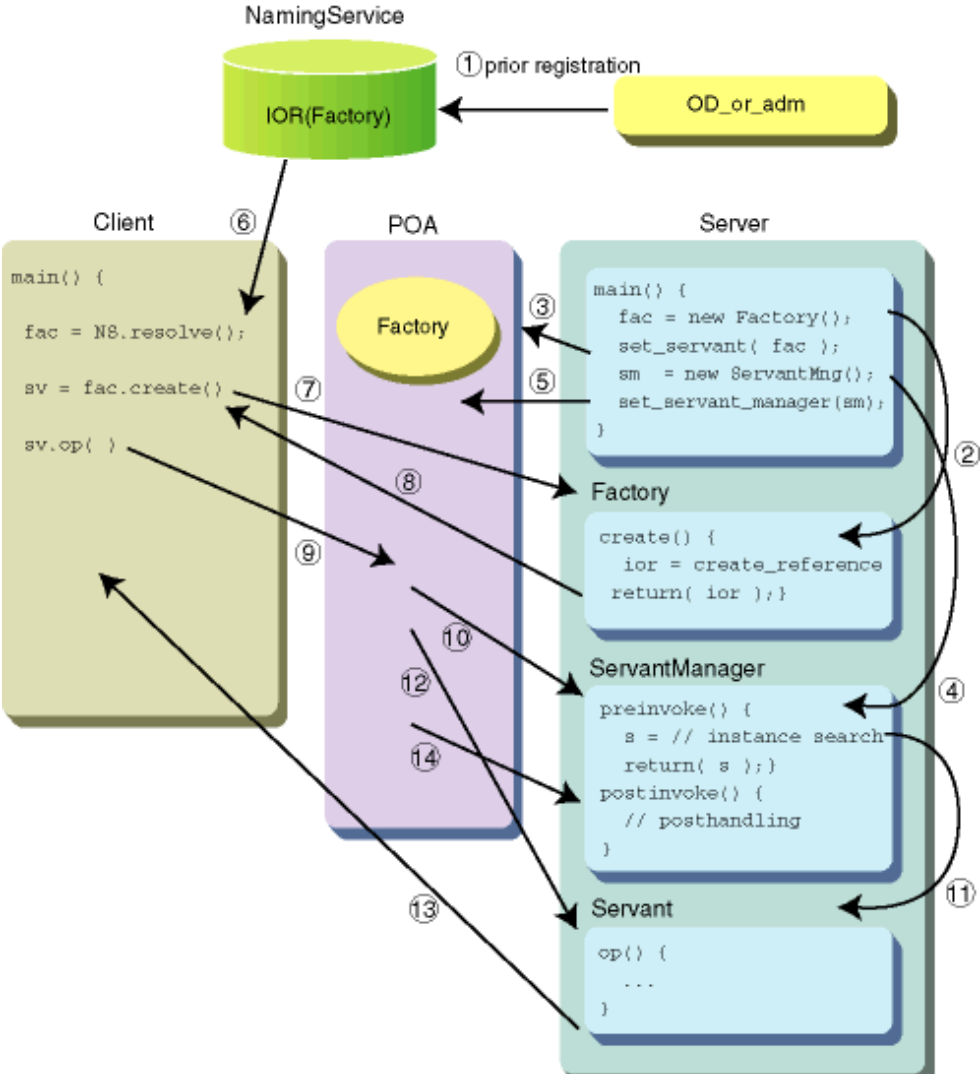

Figure 6.30 User Instance Control Method

The following explanations correspond to the numbers in the above figure:

- <span id="page-223-0"></span>1. Register Factory object references beforehand in NamingService with the OD\_or\_adm command.
- 2. Server application creates Factory.
- 3. Server application registers Factory as Servant in POA.
- 4. Server application creates ServantManager.
- 5. Server application registers ServantManager in POA.
- 6. Client application gets Factory object references from NamingService.
- 7. Client application prompts Factory for operation create.
- 8. Factory constructs Servant object references and informs client of object references.
- 9. Client application prompts for operation op().
- 10. POA invokes ServantManager preinvoke().
- 11. ServantManager searches Servant instances and notifies POA.
- 12. POA requests execution of operation op() to Servant with instances obtained.
- 13. POA notifies client of results of operation op().
- 14. POA invokes ServantManager postinvoke().

### **6.11.3 A Comparison of Application Configurations**

The following table compares application configurations.

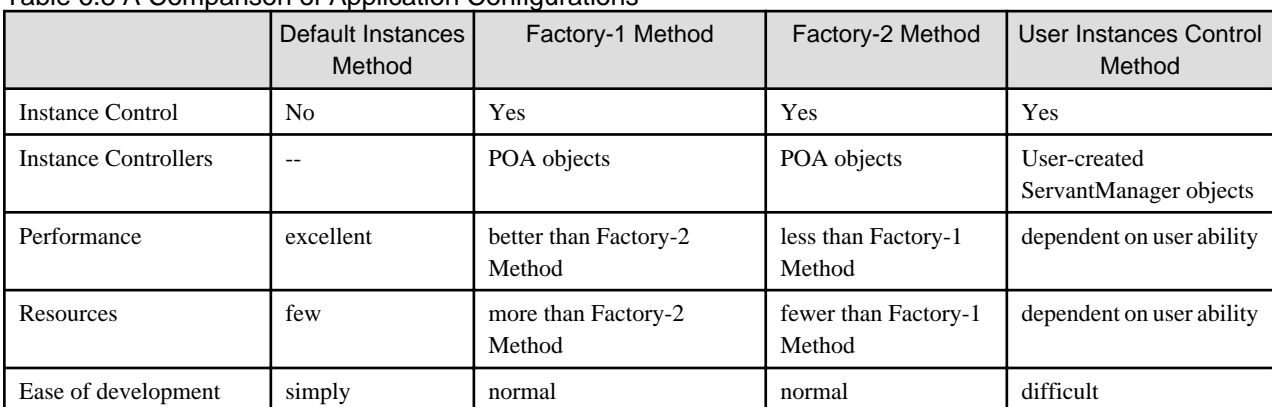

### Table 6.8 A Comparison of Application Configurations

## **6.12 Server Application Programming POA Overview**

This section gives an overview of Portable Object Adapter (POA).

### **6.12.1 What is POA?**

POA (Portable Object Adapter) is an interface newly adopted with CORBA2.2 as a standardized object adapter. With the clarification of the POA as an object adapter interface, the portability of server applications involving different ORB products is improved.

### **POA Features**

This section describes POA features.

### **Instance Control**

It has AOM (Active Object Map: the instance control table) in a POA object and executes instance controls. Server applications can execute the two instance controls shown in the two figures below.

- Server applications created instances in advance and register them in AOM. When requests are received from a client, the Servant object that searches the AOM instances is run.

### Figure 6.31 Instance Control (1)

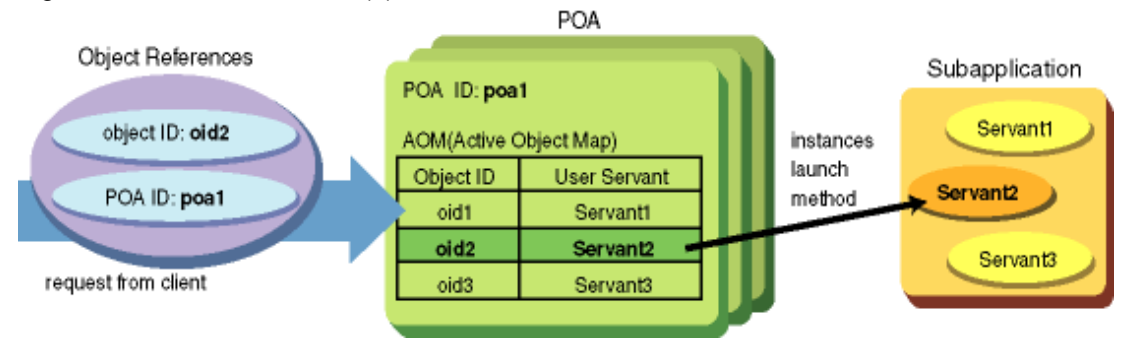

- When a client request is received, the POA object invokes the user-implemented ServantManager. You create instances with ServantManager and register them in AOM. Then, Servant objects are run.

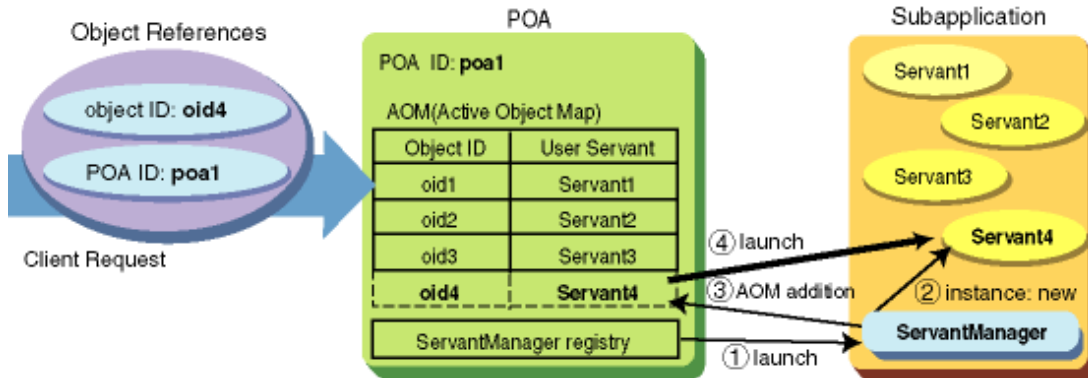

### Figure 6.32 Instance Control (2)

### **POA Policies**

By setting POA policies, you are able to specify instance control methods, the life span of objects, and multiple action policies. As POA policies, the types below are available. For details, refer to "[6.12.3 POA Objects](#page-226-0)".

- ID Assignment Policy: IdAssignmentPolicy
- Object ID Uniqueness Policy: IdUniquenessPolicy
- Implicit Activation Policy: ImplicitActivationPolicy
- Lifespan Policy: LifespanPolicy
- Request Processing Policy: RequestProcessingPolicy
- Servant Retention Policy: ServantRetentionPolicy
- Thread Policy: ThreadPolicy

### **6.12.2 POA Architecture**

POA provides the structure shown below.

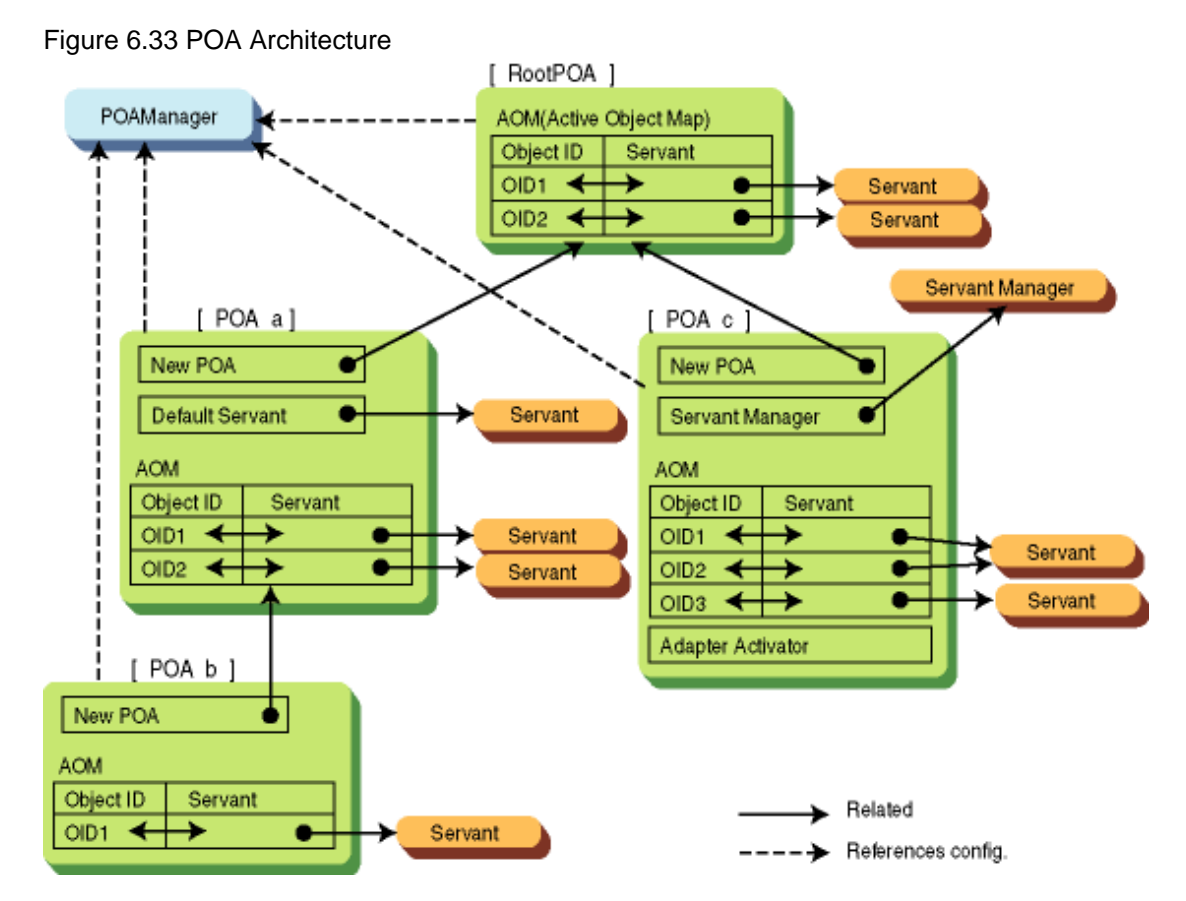

### **POA Objects**

POA objects control the relationships of object Ids, Servant objects (user-provided server implemented instances) in an AOM (Active Object Map), and run Servant object methods in accordance with the request messages from clients.

### **POAManager Objects**

Run configuration controls relating to POA request message handling reception.

### **Servant Objects**

Implement server application-provided interfaces, actually run request processing, and indicate user-created objects.

#### **Default Servant Objects**

USE\_DEFAULT\_SERVANT is set in the RequestProcessing policy for DefaultServant objects, and in cases where a Servant object corresponding to a request does not exist in the AOM (Active Object Map) of a POA, the POA will run the Default Servant object's method.

### **ServantManager Objects**

ServantManager objects are invoked from A POA object, and run the creation and searches of Servant objects.

When USE\_SERVANT\_MANAGER is set in RequestProcessing policy for ServantManager objects, A POA object invoke them and we have the following two types.

<span id="page-226-0"></span>- **ServantActivator** (when ServantRetention policy is RETAIN)

When a Servant object corresponding to a request does not exist in the AOM (ActiveObjectMap) of the POA object, the POA object will request the creation of a Servant object to the ServantActivator object. ServantActivator objects will return Servant objects, and a POA object will run Servant object methods. The user will need to create these ServantActivator objects.

- **ServantLocator** (when ServantRetention policy is NON\_RETAIN)

A POA object will query the ServantLocator object for a corresponding Servant object upon request reception. The ServantLocator object will return a Servant object, and the POA object will run the Servant object methods. The user will need to create it, and it is necessary to control the corresponding Servant object methods.

Refer to "[6.12.10 ServantManager Objects](#page-236-0)" for details.

### **AdapterActivator Objects**

On receiving a request, if a corresponding POA object does not exist they will create A POA object. The user will need to create these AdapterActivator objects.

### **Object ID**

The object ID is a value for the POA objects to assign to corresponding Servant objects. There are situations in which the object ID value is allocated on the basis of IdAssignment policy or A POA object, and there are cases in which it is allocated by the user application. Since the object ID is included in object references, it is unnecessary to get it from the client.

### **POA ID**

POA ID is a value for assigning to A POA object at request reception. Since the POA ID is included in object references, it is unnecessary to get it from the client.

### **6.12.3 POA Objects**

When creating a POA object, you will first need to create a POA policy list. Next, you will designate the policy list and create A POA object.

### **POA Policies**

You may designate the policies summarized in the following table at the time of creating a POA object.

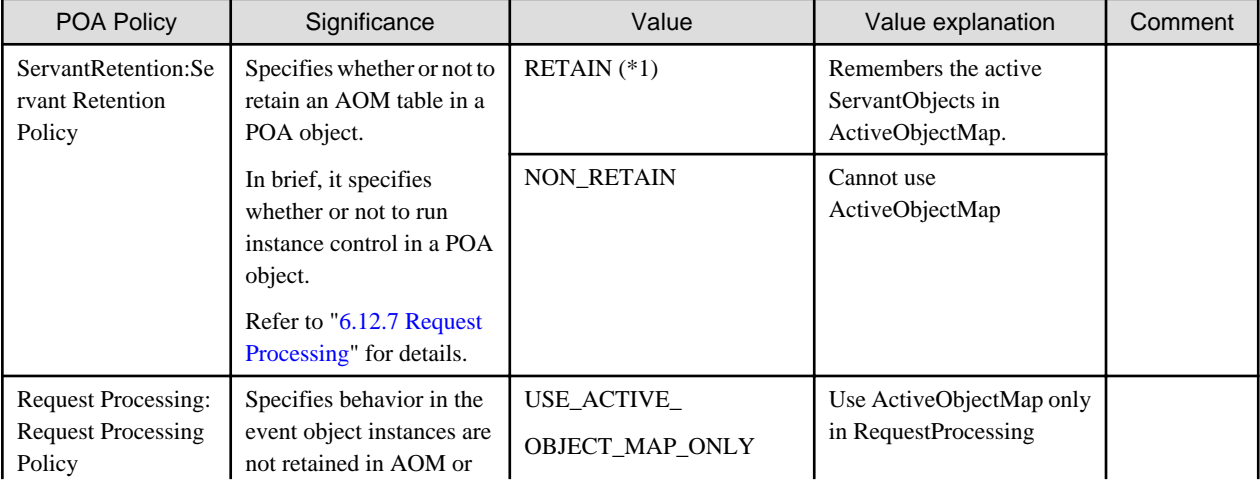

Table 6.9 POA Policies Summary

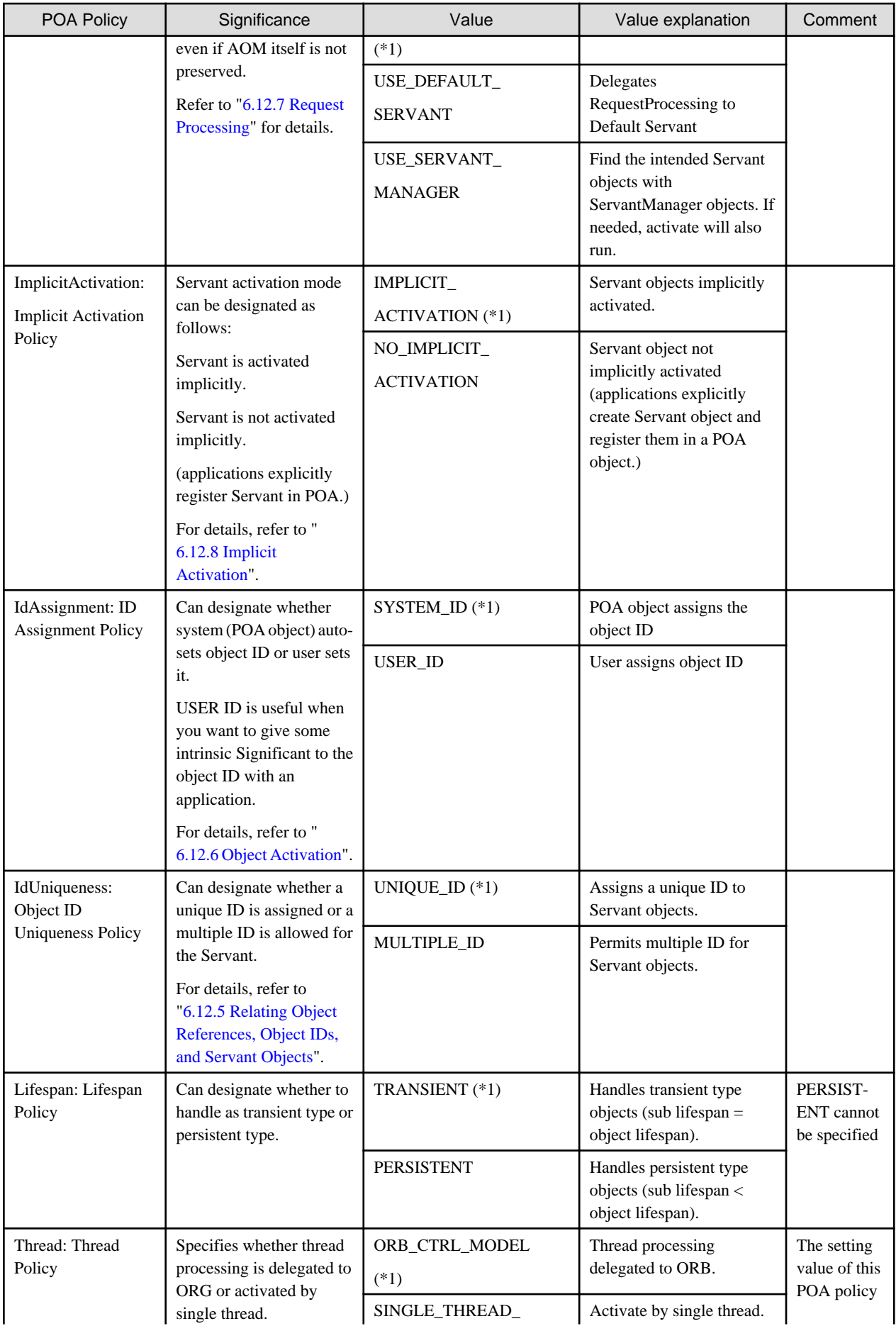

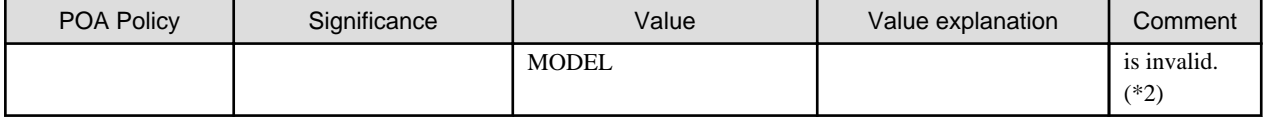

\*1 Values indicated by an asterisk ('\*') in the above table denote default values.

\*2 Exists in the setting contents for maximum process multiplicity (proc\_conc\_max) at the time of implementation policy registration and thread initiate multiplicity (thr\_conc\_init).

### **POA Policy Creation Example**

```
// create POA policies
org.omg.CORBA.Policy policies[ = new org.omg.CORBA.Policy[4]; 
policies[0] = Poa.create servant retention policy(
    org.omg.PortableServer.ServantRetentionPolicyValue.NON_RETAIN );
policies[1] = Poa.create_request_processing_policy(
    org.omg.PortableServer.RequestProcessingPolicyValue.USE_DEFAULT_SERVANT ); 
policies[2] = Poa.create_id_assignment_policy(
     org.omg.PortableServer.IdAssignmentPolicyValue.SYSTEM_ID ); 
policies[3] = Poa.create_id_uniqueness_policy(
     org.omg.PortableServer.IdUniquenessPolicyValue.MULTIPLE_ID );
```
#### **Note**

POAs in source are POA class instances.

### **POA Object Creation**

This section provides information on POA object creation.

### **RootPOA Objects**

You will need to create a RootPOA object first in order to use a POA object. POA objects are capable of being formed into tree structures by creating child or relative POA objects with RootPOA objects as the route. RootPOA objects are created at an ORB sub initialization. POA objects of RootPOA objects can be acquired in the manner shown in the example provided.

# Example

```
// create and initialize ORB
org.omg.CORBA.ORB Orb = org.omg.CORBA.ORB.init( args, null ); 
// get object references of RootPOA object
org.omg.CORBA.Object _tmpObj = Orb.resolve_initial_references( "RootPOA" ); 
// get POA object of RootPOA object
org.omg.PortableServer.POA rootPOA = org.omg.PortableServer.POAHelper.narrow( _tmpObj );
```
The following POA policies are set in a POA object.

- IdAssignmentPolicy SYSTEM\_ID
- IdUniquenessPolicy UNIQUE\_ID
- ImplicitActivationPolicy IMPLICIT\_ACTIVATION
- LifespanPolicy TRANSIENT
- RequestProcessingPolicy USE\_ACTIVE\_OBJECT\_MAP\_ONLY
- ServantRetentionPolicy RETAIN
- ThreadPolicy ORB\_CTRL\_MODEL

It is possible to utilize RootPOA objects unchanged when running instance control by the POA policies above. But by creating new POA objects (descendant objects of RootPOA objects) and setting native POA policies, it becomes possible to run instance control with POA policies that are different from the RootPOA objects.

### **Descendant POA Objects**

To create a new POA, invoke the create\_POA() method in a previously existing POA. As a result of this, the POA that ran create\_POA() and the newly created POA object become new descendants. In an application, since the first POA object to be created is the RootPOA object, all other POA objects become descendant POA objects of the RootPOA object.

By delivering the POA policy list (Policy class array) as the create\_POA() attribute, setting the policies of the created child POA objects is possible.

# **Example**

```
// child POA object (Poa1) creation
orb.omg.PortableServer.POA Poa1 = rootPOA.create_POA("poa_1", poamanager, policies1);
// grandchild POA object (Poa2) creation
orb.omg.PortableServer.POA Poa2 = Poa1.create_POA("poa_2", poamanager, policies2);
```
**Notes**

- poa\_1 and poa\_2 in source are the POA name they create
- poamanager in source is POAManager instance.
- policies1and policies2 are Policyclass instances

In the above manner, it is possible for a POA object to hold a layered structure. Refer to "[6.13 Relating Server Applications and Environment](#page-241-0) [Settings](#page-241-0)" regarding the creation of objects and the relationship between objects and a POA object that controls them. In cases when certain POA objects are revoked by the destroy() method, their descendent POA objects are all revoked.

**AAAAAAAAAAA** 

### **Combining POA Setting Values**

Whether the combination of the various POA policy values set in the policy list is appropriate or not is checked when the create\_POA method is run. If the combinations of setting values are somehow inappropriate, it generates an exception.

The combinations of settings values in the POA policy list is displayed below. We will demonstrate below how the org.omg.PortableSever.POAPackage.InvalidPolicy exception is generated when create\_POA() method is run in a situation when the part with this value ("\*") in the Suitability column has been set.

Furthermore, be sure to use TRANSIENT as a LifespanPolicy setting value. Also, the ThreadPolicy setting value is disregarded.

| Policy             | Servant<br>Retention | <b>Request Processing</b> | Implicit Activation | IdAssignment     | <b>IdUniqueness</b> | Suitability |
|--------------------|----------------------|---------------------------|---------------------|------------------|---------------------|-------------|
| Settings<br>Values | <b>RETAIN</b>        | USE ACTIVE                | IMPLICIT            | SYSTEM_ID        | UNIQUE_ID           |             |
|                    |                      | OBJECT MAP                | <b>ACTIVATION</b>   |                  | MULTIPLE ID         |             |
|                    |                      | <b>ONLY</b>               |                     | USER ID          |                     |             |
|                    |                      |                           | NO                  | <b>SYSTEM ID</b> | UNIQUE ID           |             |
|                    |                      |                           | IMPLICIT            |                  | MULTIPLE ID         |             |

Table 6.10 Combining POA Policy Settings Values

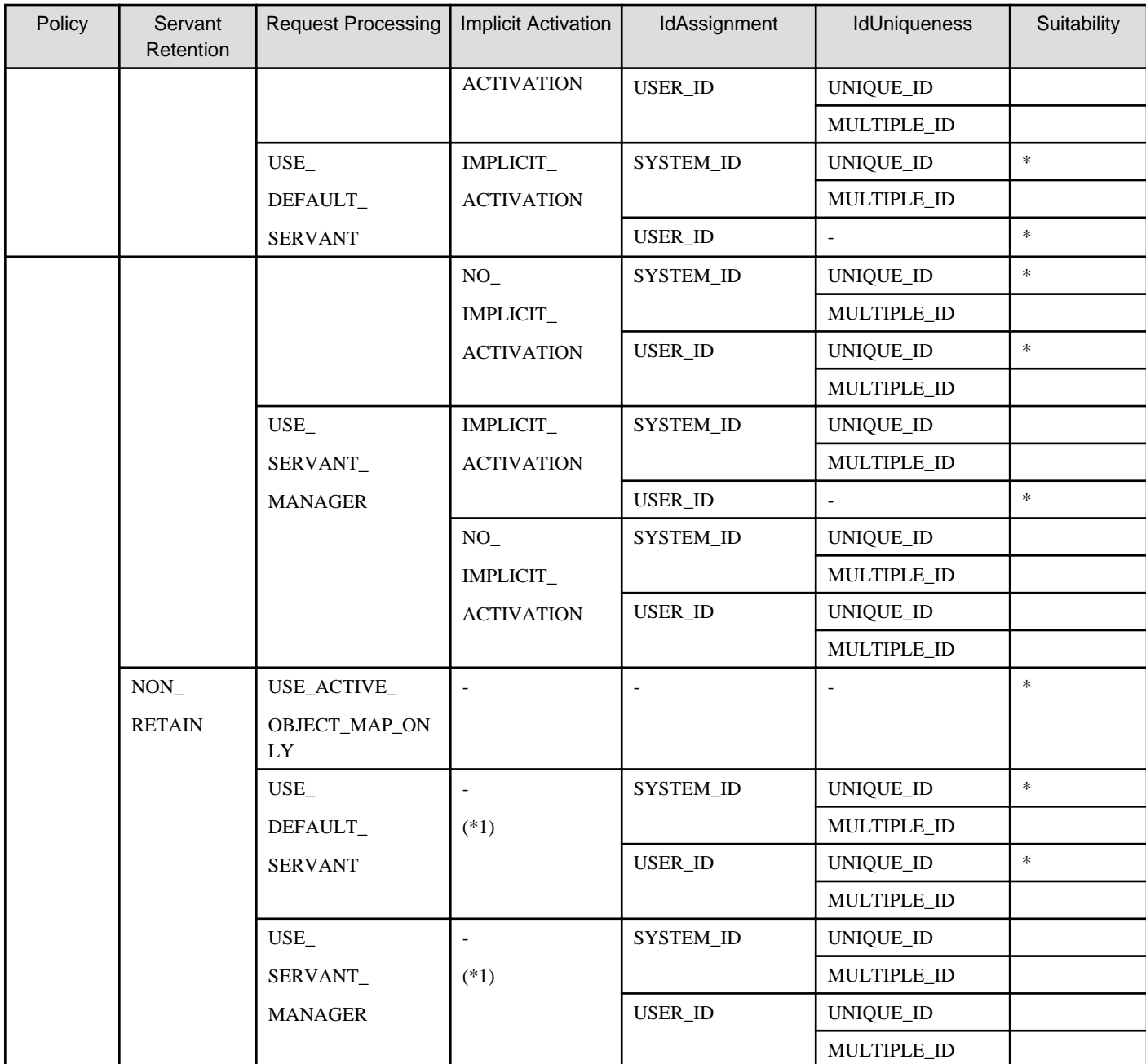

\*1 When NON\_RETAIN is set in ServantRetentionPolicy, the setting value for ImplicitActivationPolicy is disregarded.

### **Default Setting Values of POA Policies**

POA has the values given in the following table as default policy settings.

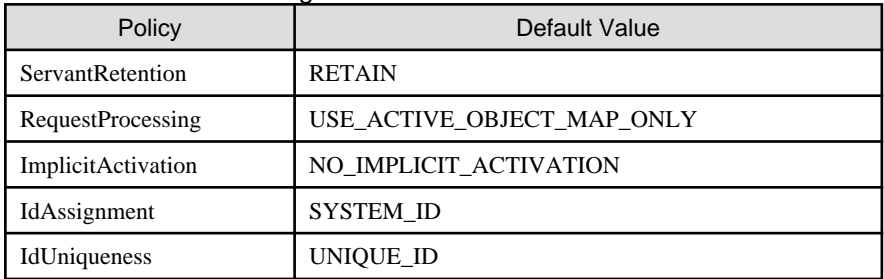

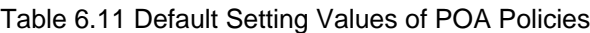

<span id="page-231-0"></span>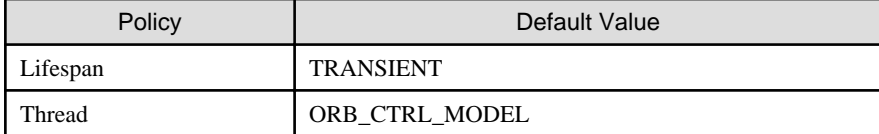

When you create a new POA using the create POA () method, you can only run the policy setting for wanting to modify the default settings.

In the following example, a child POA is created in which RequestProcessingPolicy was set to USE\_DEFAULT\_SERVANT, and IdUniquenessPolicy was set to MULTIPLE\_ID. In this situation, the settings values for other policies become the same as the default settings values above.

# Example

```
// create POA policy list
org.omg.CORBA.Policy policies[] = new org.omg.CORBA.Policy[2];
policies[0] = Poa.create_request_processing_policy(
     org.omg.PortableServer.RequestProcessingPolicyValue.USE_DEFAULT_SERVANT);
policies[1] = Poa.create_id_uniqueness_policy(
     org.omg.PortableServer.IdUniquenessPolicyValue.MULTIPLE_ID );
// create child POA object
org.omg.PortableServer.POA newPOA = Poa.create_POA("poa_1", poamanager, policies);
```
**Notes**

- poa in source is POA class instance
- poamanager in source is POAManager class instance

Additionally, in a case where the create\_POA() method's 3rd parameter is set to null, the child POA policy becomes the default setting value.

### **6.12.4 Creating Object References**

You can create object references using the two methods covered in this section:

- Pre-Servant Object Activation Configuration Method (Direct Configuration)
- Post-Servant Object Activation Configuration Method

### **Pre-Servant Object Activation Configuration Method (Direct Configuration)**

For server applications you may construct direct object references with the create reference() or create reference with id() methods of a POA object. These operations create object references only. There are also situations in which actual active Servant objects are created one after another by the ServantManager object.

# Example

```
// object reference creation
org.omg.CORBA.Object Obj = Poa.create_reference( "IDL:Intfid11:1.0" ); 
// object reference creation by ID designation
String userid = "USERID";
org.omg.CORBA.Object Obj = Poa.create_reference_with_id( userid.getBytes(), "IDL:Intfid11:1.0" );
```
**Note**

<span id="page-232-0"></span>The poa in source is a POA class instance.

IDL:Intfid11:1.0: Interface Repository ID

### **Post-Servant Object Activation Configuration Method**

For server applications, you may activate Servant objects by the activate\_object() or activate\_object\_with\_id() methods. Once a Servant object is activated, it's possible for a server application to construct object references easily by designating a Servant object or object ID and then running the servant to reference() or id to reference() methods. Also, if POA objects has been constructed by a IMPLICIT\_ACTIVATION policy, when servant\_to\_reference() is used to create references Servant objects are automatically activated and the references become valid.

#### **Example**  $\frac{1}{2}$

```
// Servant creation
org.omg.PortableServer.Servant svt = new UserServant();
// when IMPLICIT_ACTIVATION policy is specified
// activated automatically
org.omg.CORBA.Object Obj = Poa.servant_to_reference( svt );
```
#### **Note**

Poa in source is POAclass instance. 

Once object references are acknowledged to the client, if seen from the client side, those object references take on the ID of the object. To the extent a client program uses those references, the requests that can be made with their object references are sent to the identical object instances.

### **6.12.5 Relating Object References, Object IDs, and Servant Objects**

The following figure shows the relationship between object references, object IDs, and Servant objects.

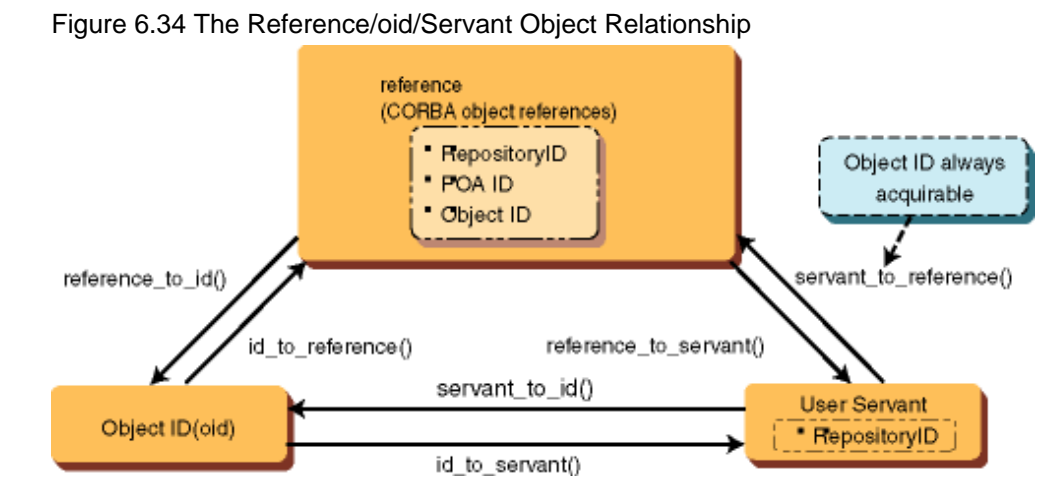

You determine the relationship of object references, object ID (oid), and Servant objects by the IdUniquenessPolicy. Because object references encompass the oid, reference and oid take on a 1 to 1 relationship. As for the relationship of oid and Servant objects, in a UNIQUE\_ID situation, a unique oid is assigned to each Servant object. In a MULTIPLE\_ID situation, it is possible to assign multiple oid to the same Servant object. This has an impact on the operations of servant to id() or servant to reference() that create oid.

### <span id="page-233-0"></span>Figure 6.35 IdUniquenessPolicy

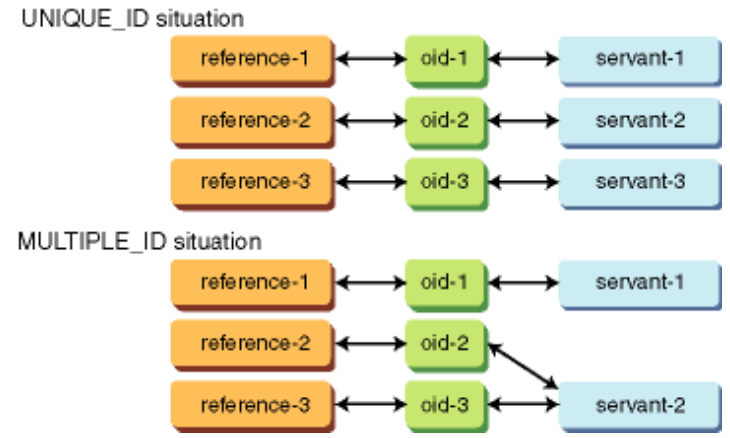

### **6.12.6 Object Activation**

In regard to object activation states, they specify configurations in which certain Servant objects are related to an objectID and registered in the POA-controlling AOM (Active Object Map).

Not only have Servant objects been created as instances, but since they are not recognized in a POA object you will need to register their relationship with an object ID in a POA object using the activate\_object() or activate\_object\_with\_id() methods.

The two methods for activating Servant objects are:

- Explicit Servant Object Activation Method
- [Implicit Servant Object Activation Method](#page-234-0)

### **Explicit Servant Object Activation Method**

After the create(new) of a Servant object, you will be able to register it in AOM with the activate\_object() or activate\_with\_id() methods.

# Example

```
// create Servant
org.omg.PortableServer.Servant svt = new UserServant();
// activate Servant
Poa.activate_object ( svt );
// activate Servant by ID specification
String userid = "USERID";
Poa.activate_object_with_id( userid.getBytes(), svt );
```
#### **Note**

poa objects inside source are POA class instances.

The object activation needs an objectID, and it is assigned following IdAssignmentPolicy

- SYSTEM\_ID

POA objects assign an objectID automatically. Use activate\_object() when activating a Servant object.

- USER\_ID

A user assigns an objectID. Use activate\_object\_with\_id() when activating a Servant object.

### <span id="page-234-0"></span>**Implicit Servant Object Activation Method**

If you create references using the servant\_to\_reference() method when a POA object has an IMPLICIT\_ACTIVATION policy, the Servant objects are activated automatically and object references are communicated. Refer to ["6.12.8 Implicit Activation"](#page-235-0) for information about implicit activation.

# Example

```
// create Servant
org.omg.PortableServer.Servant svt = new UserServant();
// when IMPLICIT_ACTIVATION policy is specified, activated automatically
org.omg.CORBA.Object Obj = Poa.servant_to_reference( svt );
```
**Note**

poa objects in source are POA class instances.

Furthermore, an object ID is assigned automatically by POA object in the case of the implicit activation. Therefore, IdAssignmentPolicy must be set to SYSTEM\_ID.

### **6.12.7 Request Processing**

This section provides information on request processing.

### **Searching POA Objects**

If a POA object corresponding to the Interface Repository ID does not exist in the server process at the time a request is received from a client, a new POA object will invoke an AdapterActivator object. You will create the requested POA object with an AdapterActivator object. The user will need to construct the AdapterActivator object, and it is necessary to register it in a POA object in advance. If the AdapterActivator object has not been registered, the client will get the OBJECT\_NOT\_EXIST exception.

### **Searching Servant Objects**

At the time a request is received from a client, the POA object will search the Servant object that is registered in AOM. Also, whether or not AOM is used depends upon whether an object's POA objects have specified a RETAIN (use) or NON\_RETAIN (not use) policy.

If RETAIN has been specified and the targeted Servant object is found in AOM, the search process stops there and the Servant object's method runs. In situations where Servant objects are not found or NON\_RETAIN applies, the process is run according to one of the following RequestProcessing method.

#### - **USE\_DEFAULT\_SERVANT**

A method for delegating processing to the default Servant object when an object's Servant object was not found. In this situation, you will need to register the default Servant objects beforehand by the set\_servant() method. If the default Servant objects are not registered, an OBJ\_ADAPTER error is returned.

#### - **USE\_SERVANT\_MANAGER**

A method for delegating the process of searching for Servant objects to a ServantManager object when an object's Servant objects were not found.

In order to find a Servant object that can handle the request, the POA object invokes either incarnate() or preinvoke() (The method selection exists in the POA object's NON\_RETAIN or RETAIN policies.). The ServantManager object announces the discovered Servant object to <span id="page-235-0"></span>the POA object. In this case you will need to register the ServantManager object beforehand by the set\_servant\_manager() method. If the ServantManager object has not been registered, an OBJ\_ADAPTER error is returned.

### - **USE\_ACTIVE\_OBJECT\_MAP\_ONLY**

An OBJECT\_NOT\_EXIST error is returned in this case.

### **6.12.8 Implicit Activation**

There is an IMPLICIT\_ACTIVATION policy that we can add to the other methods for activating Servant objects in which applications explicitly activate Servant objects. This one activates a Servant object implicitly by means of a POA object.

You will need to specify the SYSTEM\_ID and RETAIN policies in order to use the IMPLICIT\_ACTIVATION policy. By specifying the IMPLICIT\_ACTIVATION policy, when methods such as servant\_to\_reference() or servant\_to\_id() for converting object references or object ID from a Servant object were used, the POA object can register the Servant object and object ID in AOM and activate those Servant objects. In situations when a UNIQUE\_ID policy has been specified or, again, when servant\_to\_references() or servant\_to\_ID() have been used at this point, the same references and object ID as before are returned. When the MULTIPLE\_ID policy has been specified, a different object reference and object ID is returned each time. This signifies that multiple object references and object ID's are allocated to the same Servant objects.

### **6.12.9 POAManager Objects**

POAManager objects are related to a POA object by passing as a create\_POA() method attribute at the time the POA objects are created. As shown in the following figure, the POAManager has the following four configurations:

### holding configuration

Queues a received message.

#### active configuration

Processes a received message.

#### discarding configuration

Discards a received message. In this case, an error is alerted to the client.

#### inactive configuration

Configuration immediately prior to shutdown.

A POA object determines its processes according to the POAManager's configuration. With these configurations, it is possible to make modifications with methods such as activate(), hold\_requests(), discard\_requests(), and deactivate().

### Figure 6.36 Configuration Shift of POA Objects

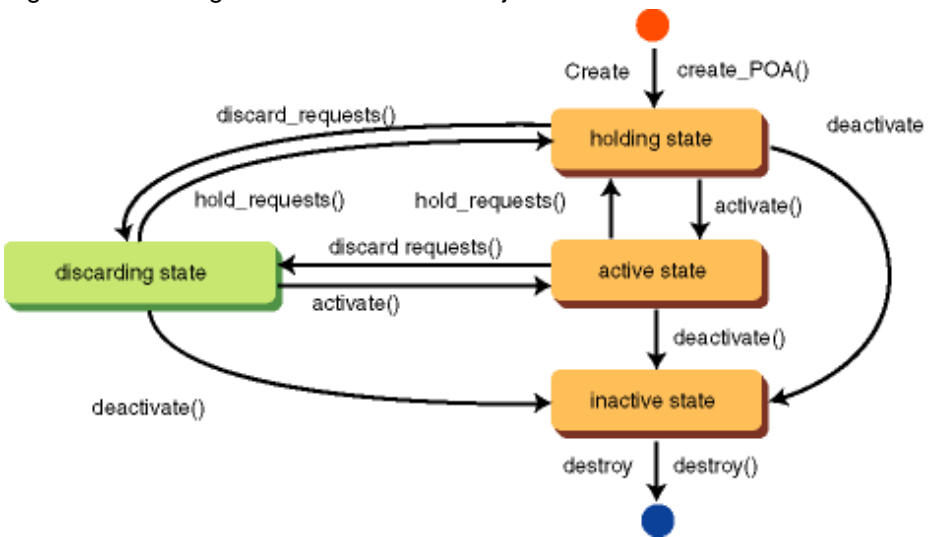

### <span id="page-236-0"></span>**6.12.10 ServantManager Objects**

The ServantManager object is a function that enables the creation/deletion or search of Servant objects at the time a request is received. Implementation of the various methods of ServantManager objects is constructed by the user. Constructed ServantManager objects are to be registered in a POA object.

In situations where a Servant object that matches the object ID in AOM is not registered when a POA object receives a request, the POA object invokes the ServantManager object's method, and requests creation/deletion or search of the Servant object.

Two types of ServantManager objects exist:

- **ServantActivator Objects**

These run the search/delete of Servant objects

- **ServantLocator Objects**

These search Servant objects.

POA objects invoke ServantActivator objects when the ServerRetention policy is RETAIN, and invoke ServantLocator objects when it is NON\_RETAIN.

#### **ServantActivator Objects**

It is required that the ServantActivator class you are constructing should inherit the org.omg.PortableServer.ServantActivator class. Also, you will need to have the incarnate\_etherealize() method implemented.

#### **Example ServantActivator Class Implementation Format**

```
class UserServantActivator extends org.omg.CORBA.LocalObject
         implements org.omg.PortableServer.ServantActivator{
     public org.omg.PortableServer.Servant incarnate(...) {...}
      public void etherealize(...) {...}
}
```
When a POA object requests the creation of a Servant object it invokes the incarnate() method with the ServantActivator object, and when it requests the deletion of a Servant object it invokes the etherealize() method. Parameters that are passed from a POA object can be used, as required, by the implementation section of each method.

#### - **Incarnate (Create Servant Object)**

POA invokes the incarnate() method in cases where an object's Servant object is not registered in AOM when a request is received. The incarnate() method creates and returns Servant objects to a POA object.

```
org.omg.PortableServer.Servant incarnate(
    byte[] oid, 
     org.omg.PortableServer.POA adapter )
```
oid: object ID of the request object

adapter : POA object of invocation origin

#### - **Etherealize (Delete Servant Object)**

POA invokes the etherealize() method when a deactivate\_object() method has been invoked from an application. It specifies the Servant objects that POA objects delete by parameters. The etherealize() method will delete specified Servant objects.

```
void etherealize(
    byte[] oid, 
     org.omg.PortableServer.POA adapter, 
     org.omg.PortableServer.Servant serv,
```

```
 boolean cleanup_in_progress, 
 boolean remaining_activations );
```
oid : object ID corresponding to Servant object of deleted object

adapter : POA object of invocation source

serv : Servant object of delete object

cleanup\_in\_progress : true when main method has been invoked from POA destroy()

remaining\_activations : usually false when invoking main method

The flow of specific ServantActivator processes is displayed below.

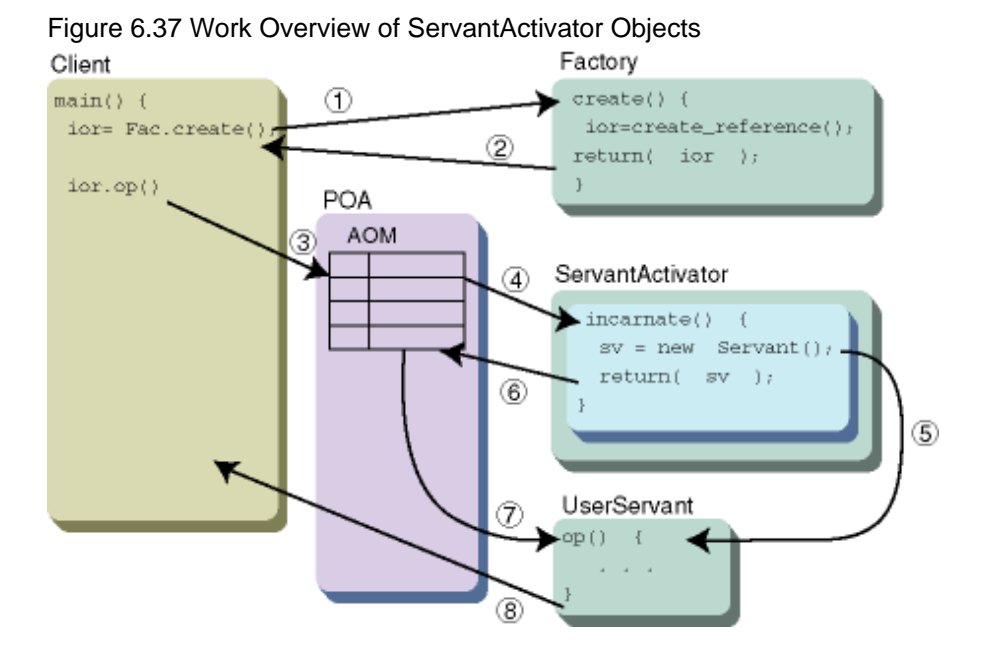

The following explanations correspond to the numbers in the figure above:

- 1. Requests creation of Servant's object references to Factory.
- 2. Returns object references created by Factory to client.
- 3. Requests operation op() to Servant.
- 4. Invokes ServantActivator with POA for registration request to AOM.
- 5. Searches appropriate Servant with ServantActivator and returns.
- 6. Gets Servant from ServantActivator and registers it with AOM.
- 7. Requests running of operation op() on Servant.
- 8. Notifies client of operation op() results.

#### **Note**

Factory is an object that constructs object references or instances for each request, and is needed in situations where instance processing is run.

### **ServantLocator Objects**

You will need to have the ServantLocator you construct inherit the org.omg.PortableServer.ServantLocator class in the manner below. Also, it will be necessary for the preinvoke() and postinvoke() methods to be implemented.

#### **Example Implementation Formats of ServantLocator Classes**

```
class UserServantLocator extends org.omg.CORBA.LocalObject
        implements org.omg.PortableServer.ServantLocator{
      public org.omg.PortableServer.Servant preinvoke(...) {...}
      public void postinvoke(...) {...}
}
```
POA objects invoke the preinvoke() method of the ServantLocator objects each time to process requests from a client, and inherit the Servant objects of the process object. POA objects request processing from their Servant objects, and when that processing finishes they invoke the postinvoke() method of the ServantLocator objects and request post-processing to the ServantLocator objects.

### - preinvoke

POA objects invoke the preinvoke() method of the ServantLocator objects in order to inherit the Servant objects whose processing they must request. The preinvoke() method simultaneously returns postinvoke() information (the cookie) and Servant objects to a POA object.

```
org.omg.PortableServer.Servant preinvoke(
       byte[] oid, 
       org.omg.PortableServer.POA adapter, 
        String operation, 
        org.omg.PortableServer.ServantLocatorPackage.CookieHolder the_cookie )
```
oid : object ID of the request object

adapter : POA object of invocation source

operation : operation name of request object

the\_cookie : CookieHolder object for storing Cookie objects

- postinvoke

POA objects invoke a postinvoke() for the ServantLocator object immediately after termination of the Servant object's request processing. At that time, it specifies a cookie returned by preinvoke() in order to obtain a correspondence with preinvoke().

```
void postinvoke(
    byte[] oid, 
     org.omg.PortableServer.POA adapter, 
     String operation, 
     java.lang.Object the_cookie, 
     org.omg.PortableServer.Servant the_servant );
```
oid : Object ID of request object

adapter : POA object of invocation source

operation : Operation name of request object

the\_cookie : Cookie object returned by preinvoke

the\_servant : Servant object that processed the request

The flow of specific ServantLocator processes is displayed below.

### Figure 6.38 Operation Overview of ServantLocator Objects Client

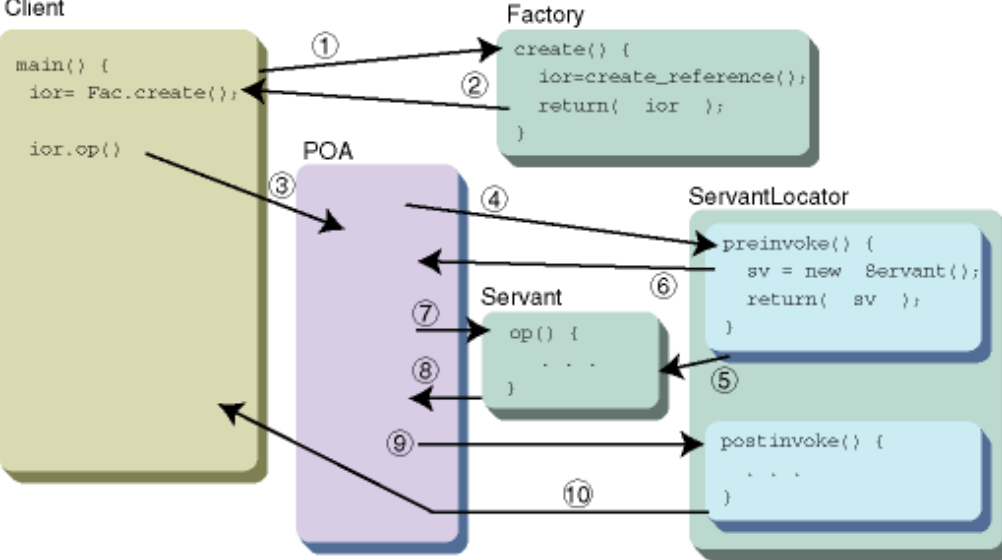

The following explanations correspond to the numbers in the figure above:

- 1. Requests creation of Servant object references to Factory.
- 2. Returns object references created by Factory to clients.
- 3. Requests operation op() to Servant.
- 4. Invokes ServantLocator with POA.
- 5. Searches Servant with ServantLocator preinvoke().
- 6. Gets Servant.
- 7. Request running of operation op() on Servant.
- 8. Informs clients of operation op() results.
- 9. Invokes postinvoke() of ServantLocator.
- 10. Restores client applications.

### **6.12.11 AdapterActivator Objects**

AdapterActivator objects are used to create a POA object at the time requests are received. They add an object ID to object references that POA objects have created, and a POAid is embedded which shows the creator POA object. When a request has been sent from a client, the POA objects that correspond to the POAid are searched and those POA objects process the request. In a situation where it could not be found, if an AdapterActivator object were to be specified to a parent POA object for the search object, it would request the creation of a child POA object to that AdapterActivator object. When the AdapterActivator object has not been set in the parent POA, the client is notified of an org.omg.CORBA.OBJ\_ADAPTER exception.

AdapterActivator objects require registration in a user-created POA.

The AdapterActivator class you construct requires the inheritance of the org.omg.PortableServer.AdapterActivator class. Also, it is necessary for unknown\_adapter() to be implemented as a method.

#### **Implementation Formats for AdapterActivator Class Examples**

```
class UserAdapterActivator extends org.omg.CORBA.LocalObject
         implements org.omg.PortableServer.AdapterActivator {
      public boolean unknown_adapter(...){...}
}
```
- unknown\_adapter

In the event the POA corresponding to POAid could not be searched, the AdapterActivator's unknown\_adapter() method is invoked. In unknown\_adapter(), POA objects and String objects are passed as parameters. In unknown\_adapter(), child POA of passed POA objects are created using create\_POA(). The passed String object is used as the adapter name at that time. It is possible to describe the policy settings for child POA and other necessary processing (create/registration of Servant or ServantManager) within this method. In cases where POA creation and other implemented processes have been successful, the return value is true. When that is not the case, it returns false. When true is returned, the Servant object from the created child POA is launched. If false was returned, the client is informed of a org.omg.CORBA.OBJECT\_NOT\_EXIST exception.

public boolean unknown\_adapter( POA parent, String name )

parent : Parent POA of POA created

name : Adapter name of POA created

Invocation of an AdapterActivator object's unknown\_adapter method at the time the org.omg.PortableServer.POA.find\_POA method is running is also possible.

The following figure displays the flow of the AdapterActivator process.

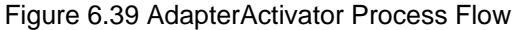

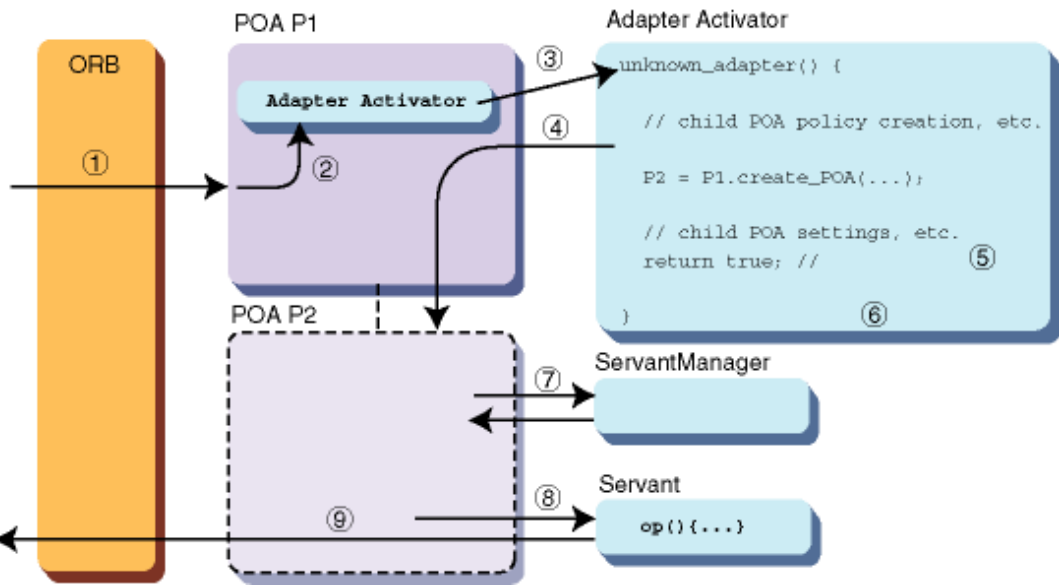

The following explanations correspond to the numbers in the figure above:

- 1. Receives a request from client. The object references of the request object incorporate the POAid.
- 2. Searches for POA object corresponding to POAid. If nonexistent, searches the parent POA of the object POA from the existing POA.
- 3. The unknown\_adapter() method is run on the AdapterActivator class instances set in the parent POA object.
- 4. Creates a child POA object of the (parent) POA passed by parameters in the implementation section of unknown\_adapter(). Afterwards , processing of requests to the same object references is done with this POA.
- 5. Does the settings for the created child POA (here, it is possible to create a direct Servant and register it in the child POA, and possible to create and register ServantManager as well).
- 6. Returns true when child POA creation is successful.
- <span id="page-241-0"></span>7. Does creation, registration of Servants (when using ServantManager).
- 8. Launches Servant operations.
- 9. Returns operation run results.

# **6.13 Relating Server Applications and Environment Settings**

The OD\_impl\_inst command, for registering implementation information, and OD\_or\_adm command, for registering with a NamingService, are both contained in CORBA Service.

We will explain in this section the relationship between server applications and the OD\_impl\_inst and OD\_or\_adm commands.

### **6.13.1 Relating Implementation Information**

In order to get a server application that has used a POA object to function, you will need to relate it to the implementation repository ID specified in the OD\_impl\_inst command.

There are two ways to perform this process:

- 1. Specifying to Environment Variable OD\_IMPLID
- 2. Specifying POA Objects to an Adapter Name

### **Specifying to Environment Variable OD\_IMPLID**

Specifying a implementation repository ID name to the environment variable OD\_IMPLID becomes possible in the server application's operating environment. For example, in a situation in Windows where you launch a server application with a batch file, you will specify that as follows.

# **Example**

[xxx.bat]

```
set OD_IMPLID=Implid1 <- set implementation repository to OD_IMPLI
   ...
java.exe Server <- Launch Java VM in parameter to server application
```
### **Specifying POA Objects to an Adapter Name**

You will be able to relate a POA object and implementation information explicitly in applications without setting the environment variable OD\_IMPLID. With this method, it becomes possible to use the implementation policy repository ID in the child POA object's adapter name under the RootPOA object value.

### **6.13.2 Methods for Creating Object References**

There are two methods for creating object references and registering them to a NamingService:

- Dynamic Creation
- Pre-Creation

### **Dynamic Creation**

You will create them when running in POA Objects (inside a server application) by the create\_reference() method for a POA object. The created object references are either registered to a NamingService inside the application or returned to the client application by notifying the client application as a parameter.

Since this method allows you to construct object references to each request from the client, it can run each client's instance controls dynamically. The object references for the "Factory-1 Method," "Factory-2 Method," and "User Instances Control Method" Servant objects demonstrated in [6.11.2 Configuring Each Application](#page-219-0) are constructed by dynamic creation. Additionally, refer to ["6.12.4 Creating Object](#page-231-0) [References](#page-231-0)" regarding the dynamic creation method for object references.

### **Pre-Creation**

Using the CORBA Service control OD\_or\_adm command, it performs creation and registration with a NamingService in advance. Because this method registers object references in advance, it is superior in performance and resource maximization compared with dynamic creation.

The object references for the "Factory-1 Method," "Factory-2 Method," and "User Instance Control Method" Factory objects and the "Default Instances Method" Servant objects demonstrated in [6.11.2 Configuring Each Application](#page-219-0) are constructed by pre-creation.

### **6.13.3 Sample Methods for POA Uses**

The POA object configuration depends on which combination of the following methods are used for the server application implementation:

- Implementation repository ID associated method (for details, refer to ["6.13.1 Relating Implementation Information](#page-241-0)")
	- The environment variable OD\_IMPLID was used (Specifying to Environment Variable OD\_IMPLID)
	- The environment variable OD\_IMPLID was not used (Specifying POA Objects to an Adapter Name)
- Object reference creation method (for details, refer to "[6.13.2 Methods for Creating Object References](#page-241-0)")
	- Dynamic Creation
	- Pre-Creation

The method to use the POA object and configuration is explained for each combination.

### **POA Object Use Method 1**

This method (shown in the figure below) uses dynamic creation with the environment variable OB\_IMPLID.

Figure 6.40 POA Object Configuration Method 1

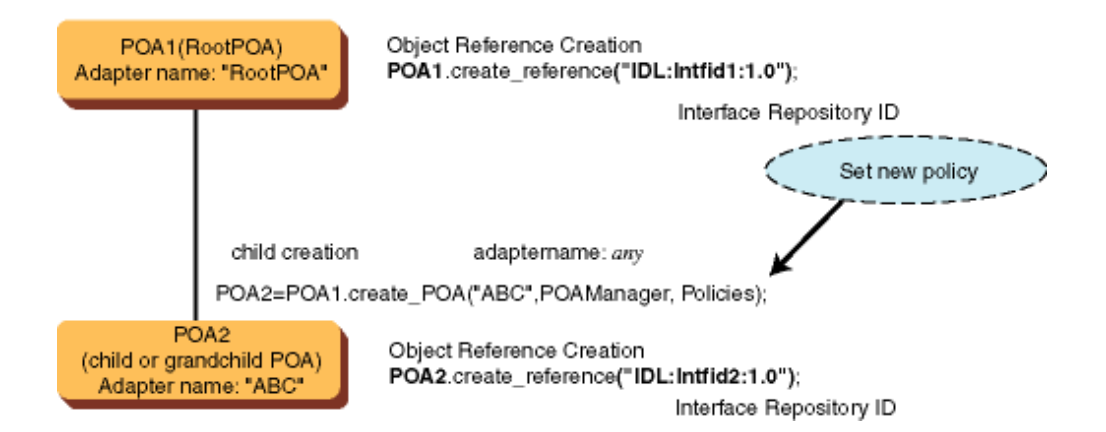

This is a general POA object configuration:

- 1. Creates POA (any adapter name).
- 2. Creates object references to hold the specified interface with the create\_reference method.
- 3. Creates Servant
- 4. Gets object ID for the created object references.
- 5. Registers the relation of Servant interface and object ID in POA's AOM(initialization).
- 6. Does registration of object references with a NamingService.

In the Figure above, the instances of an object holding the interface for Interface Repository ID "IDL:Intfid1:1.0" are controlled in a POA object (RootPOA), and the instances of an object holding the interface for Interface Repository ID "IDL:intfid2:1.0" are controlled in a POA2 object (child or grandchild POA object).

While it is possible to control multiple objects in a RootPOA object, it becomes possible to control each interface with a different POA policy by constructing them like the ones above.

It would be convenient when constructing applications if you were to use POA object methods in the same manner instead of create\_reference():

- 1. Creates POA (any adapter name).
- 2. Creates Servant.
- 3. Performs servant\_to\_reference(), and gets object references.
- 4. Performs registration (bind) of object references to NamingService.

As the result of servant\_to\_reference(), the registration (initialization) of the relationship of a Servant object and object ID is done and, in addition, object references including the object ID is returned. Since a Servant object includes an Interface Repository ID, it becomes unnecessary to specify it explicitly, as is the case when create reference() was used. Additionally, since an object ID is automatically created at the time of initialization, there is no need to be aware of it (but you will need to specify IMPLICIT\_ACTIVATION in POA policies).

### **POA Object Use Methods 2**

This method (shown in the figure below) uses pre-creation with the environment variable OD\_IMPLID.

Figure 6.41 POA Object Configuration Method 2

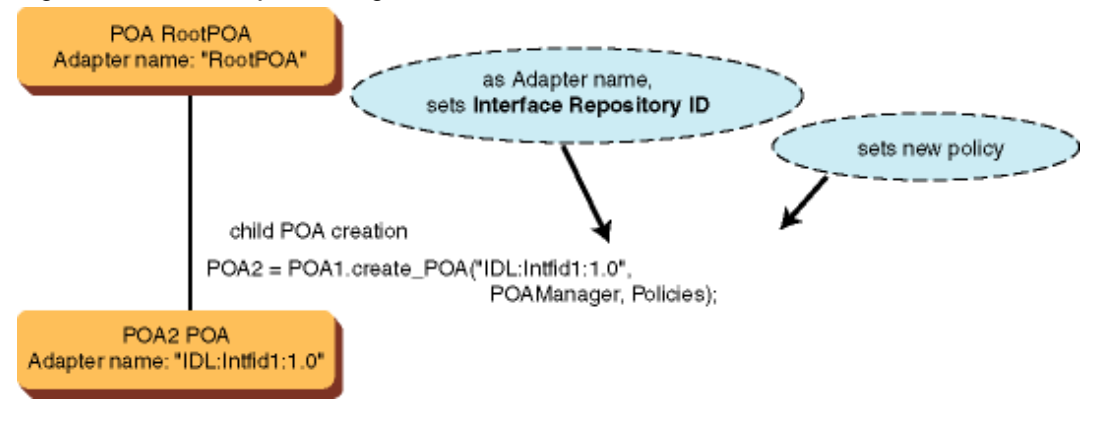

This method is employed in cases where the object reference creation and registration with a NamingService is done in advance using the OD\_or\_adm command. You will create a "child POA object" in order to control the object that holds the Interface Repository ID "IDL:Intfid1:1.0" interface. At this time, you will specify a row of characters (String object) the same as the Interface Repository ID.

Initialization of Servant objects is carried out as follows:

- 1. Create Servant object.
- 2. Run activate\_object() on the POA with the adapter name for the Interface Repository ID corresponding to the Servant object.

Since the creation of object references and registration to a NamingService is done in advance with the OD\_or\_adm command, creation and registration in the application is not be necessary.

### **POA Object Use Method 3**

This method (shown in the figure below) uses dynamic creation without the environment variable OD\_IMPLID.

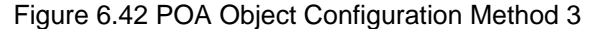

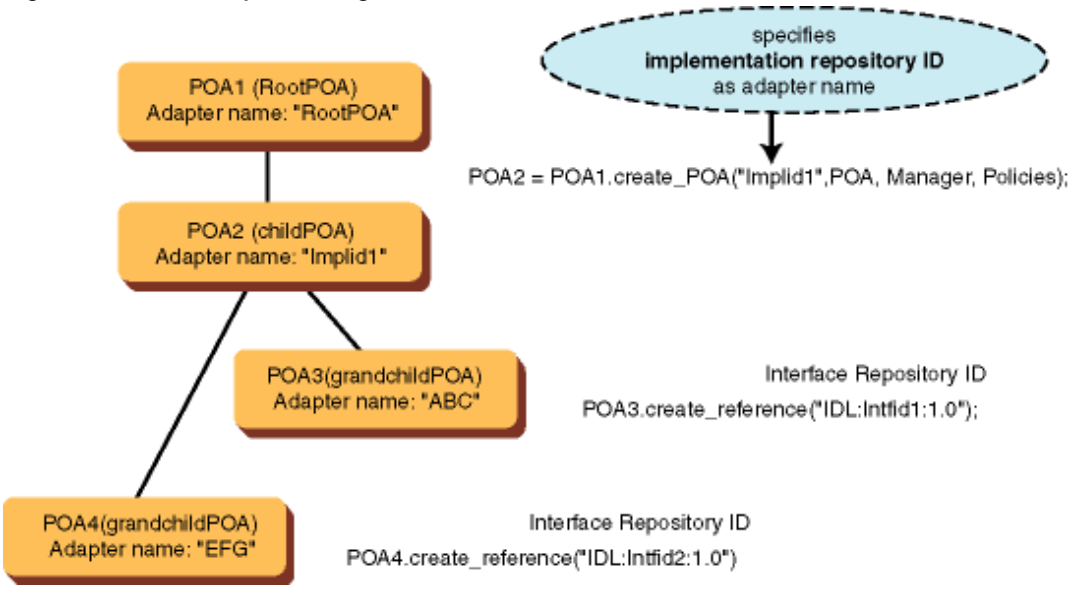

In order to relate to implementation information, you will specify an implementation ID in Adapter Names and construct a child POA object that goes with the RootPOA object.

Next you will construct a child (or its descendant) POA object and then, using the create\_reference() or servant\_to\_reference() methods in its POA object, construct object references.

After Servant object initialization, the object's instance control is done in these grandchild (or child) POA objects. When this method is used, you cannot use instance control in a RootPOA object.

### **POA Object Use Method 4**

This method (shown in the figure below) uses pre-creation without the environment variable OD\_IMPLID

### Figure 6.43 POA Object Configuration Method 4

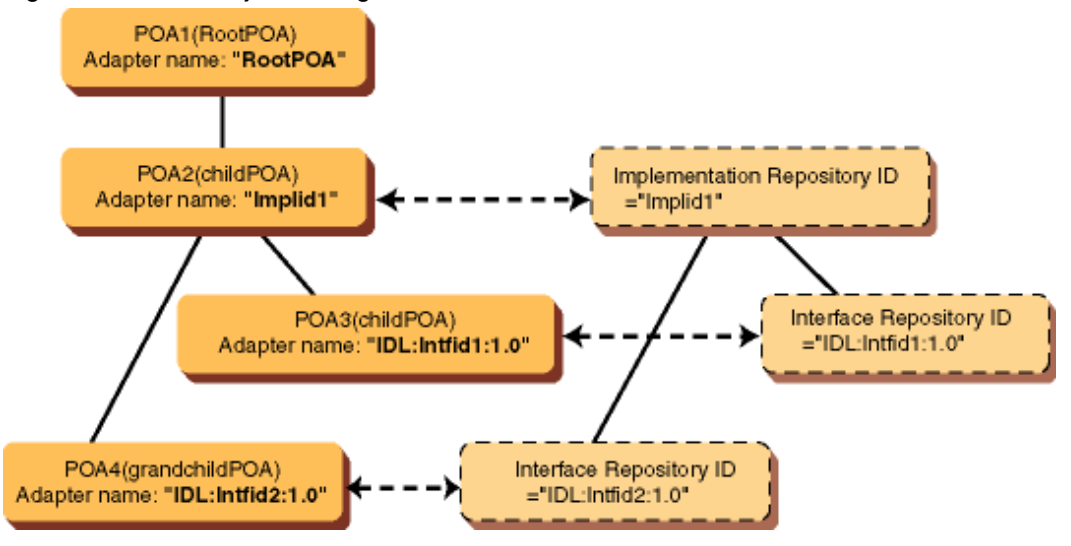

To relate to implementation information, you will create a POA object with 3 layers as shown on the left side of the Figure above. At this time the child POA object under the RootPOA object value (POA2) will specify and create an implementation policy ID in Adapter Name.

Then, the additional child POA object (grandchild POA: POA3, POA4) will specify and create an Interface Repository ID in Adapter Name. The result of this is that implementation information and interface information are related to a POA as in the above diagram. Instance control for the object holding the interface with repository ID "IDL:Intfid2:1.0" is performed by the POA4 object.

# **6.14 Programming Server Applications (Static Skeleton Interface)**

The process flow for a server application in a case when a static launch interface is used is displayed below.

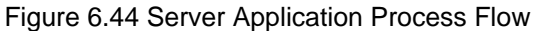

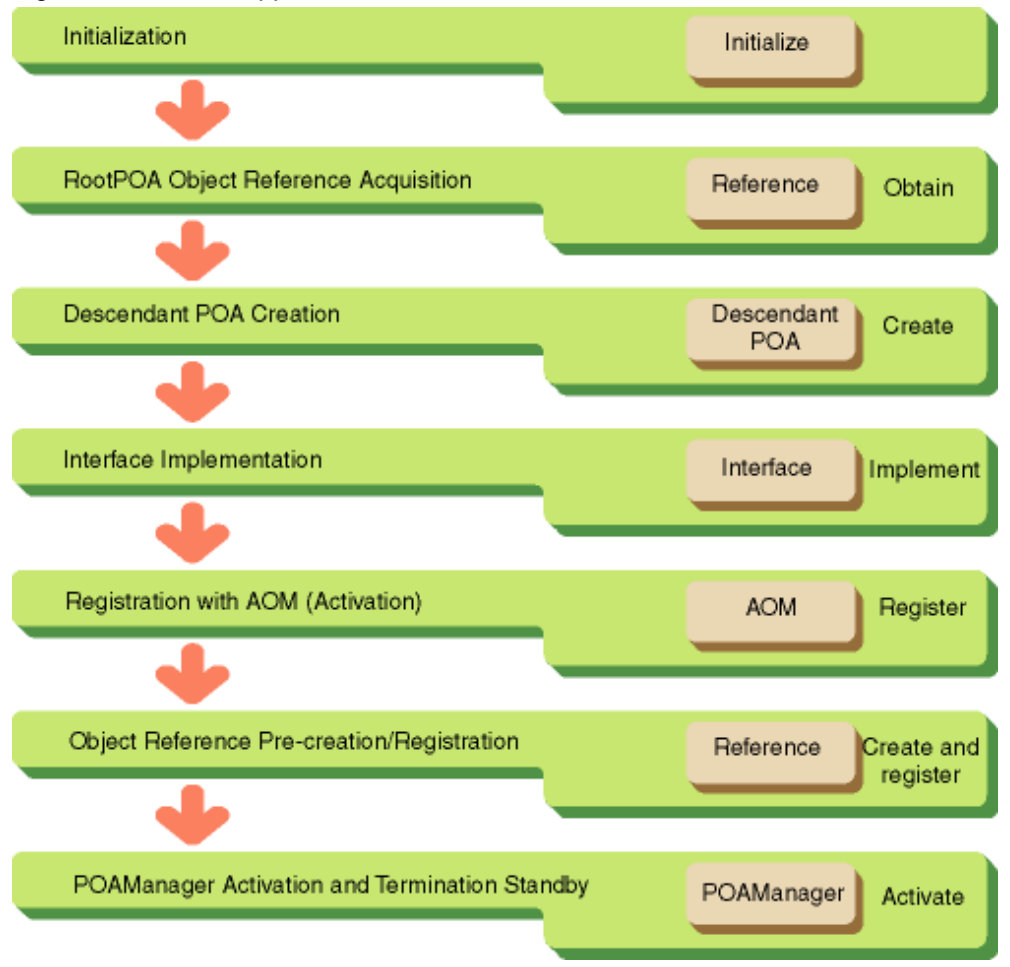

### **6.14.1 Initialization**

Invoke the CORBA initialization method org.omg.CORBA.ORB.init() and run the initialization process. As the result of this method, object references for ORB are acknowledged. You will specify these object references in situations as below when you use the ORB interface for invoking.

```
public class Server { //class declaration
    public static void main( String args[] ) {
        org.omg.CORBA.ORB Orb; // ORB object references
         try {
             // Create and initialize ORB
            Orb = org.omg.CORBA.ORB.init( args, null );
               ... 
         }
         catch( java.lang.Exception e ) {
           ...//exception handling
         }
     }
}
```
Refer to "[6.15 Server Application Exception Handling](#page-250-0)" in regard to try-catch exception handling.

### **6.14.2 RootPOA Object Reference Acquisition**

In order to utilize a POA object in server applications, you will request the RootPOA object references by the resolve\_initial\_references() method which fetches the object references for the initial service.

```
try {
     // RootPOA object reference acquisition
     org.omg.CORBA.Object _tmpObj = Orb.resolve_initial_references( "RootPOA" );
     // get RootPOA POA objects
     org.omg.PortableServer.POA rootPOA = org.omg.PortableServer.POAHelper.narrow( _tmpObj );
}
catch( java.lang.Exception e ) {
       ... // exception handling
}
```
### **6.14.3 Descendant POA Creation**

You create a parent POA in cases when you'd like to run instance control with a policy that's different from RootPOA or when you'd rather have instance control distributed over multiple POAs in each interface.

In the following example, a child POA is constructed using the acquired RootPOA method. You will specify the Adapter Name (the name of the POA you are creating) in the first parameter of create\_POA(). The Adapter Name will specify any row of characters (String object). (As shown in ["6.13 Relating Server Applications and Environment Settings](#page-241-0)", you will be able to specify an implementation repository ID and an Interface Repository ID.) You will specify the policy list that was in the application configuration to the Third parameter policy for create\_POA(). In this example, a POA is constructed to utilize USE\_DEFAULT\_SERVANT.

```
try {
     // policy list creation
     org.omg.CORBA.Policy policies[] = new org.omg.CORBA.Policy[4];
     policies[0] = rootPOA.create_servant_retention_policy(
        org.omg.PortableServer.ServantRetentionPolicyValue.NON_RETAIN );
    policies[1] = rootPOA.create_request_processing_policy(
         org.omg.PortableServer.RequestProcessingPolicyValue.USE_DEFAULT_SERVANT );
     policies[2] = rootPOA.create_id_assignment_policy(
         org.omg.PortableServer.IdAssignmentPolicyValue.SYSTEM_ID );
    policies[3] = rootPOA.create_id_uniqueness_policy(
       org.omg.PortableServer.IdUniquenessPolicyValue.MULTIPLE_ID );
     // get POA object for corresponding interface policy ID
     org.omg.PortableServer.POA POA1 =
         rootPOA.create_POA( "childPOA", RootPOA.the_POAManager(), policies );
}
catch( java.lang.Exception e ) {
       ... //exception handling
}
```
The procedure for creating a POA under descendants is the same. You can create a child POA by running the create\_POA() method in the instances of the child POA (POA1 in the above example).

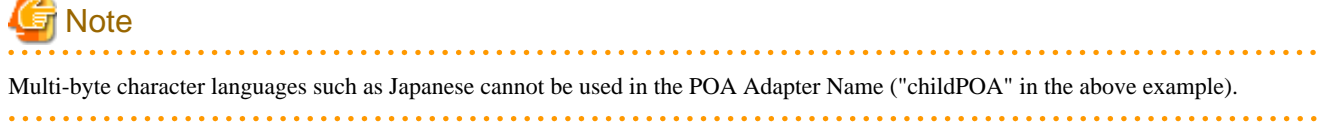

### **6.14.4 Interface Implementation**

The skeleton created by the IDL compiler (xxxPOA.java:xxx being the interface name) will construct the inherited Servant class. You will describe the implementation of operations in this class. You know that you can refer to the above description in the xxxOperations.java file (xxx being the interface name) for the post-Java mapping operation signature.

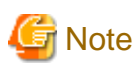

This implementation method is based on Inheritance-Based Implementation. In a situation when you use Delegation-Based Implementation, refer to ["6.16 Server Application Implementation Approaches"](#page-251-0).

### **IDL Definition**

```
module ODsample{
     interface intf{
        long add( in long a, in long b );
     };
};
```
### **Servant Class**

```
class UserServant extends intfPOA{
    public int add( int a, int b ) {
        return( a + b );
 }
}
```
### **6.14.5 Registration with AOM (Activation)**

You create Servant objects and register them in the AOM of the POA. In the examples below, Servant objects are registered in AOM of the RootPOA. By using the servant\_to\_reference() method, you will register Servant objects while at the same time creating and acquiring the corresponding object references (when POA has a IMPLICIT\_ACTIVATION policy).

#### **Example**

This is an example of servant object instance creation and registration to AOM.

```
try {
     // Servant creation
      Servant svt = new UserServant();
     // register Servant to AOM (activate), get object references
       org.omg.CORBA.Object c_obj = rootPOA.servant_to_reference( svt );
}
catch( java.lang.Exception e ) {
       ... //exception handling
}
```
### **6.14.6 Registering with NamingService**

You register the object references you created with a NamingService. This is unnecessary in a situation when object references are precreated and registered with the OD\_or\_adm command.

#### **Registration with a NamingService Example**

```
import org.omg.CosNaming.*;
      :
try {
    // get NamingService object references
    NSObj = Orb.resolve_initial_references( "NameService" );
    NamingContextExt Cos = NamingContextExtHelper.narrow( NSObj );
   String NCid = new String( "test" ); // object name
    String NCkind = new String( "" ); // object type
    NameComponent nc = new NameComponent( NCid, NCkind );
    NameComponent NCo[] = { nc };
     try {
         Cos.unbind( NCo ); //delete if there are old object references under the same name
     }
     catch( java.lang.Exception e ) {}
     Cos.bind( NCo, c_obj ); //object references registration
}
catch( java.lang.Exception e ) {
       ... //exception handling
}
```
### **6.14.7 Object Reference Pre-creation/Registration**

The creation and registration with a NamingService of object references is done in an application in the above example, but you may also create object references and register them in advance by using the OD\_or\_adm CORBA Service control command. In this case, creation and registration in an application becomes unnecessary. (You would use POA constructions "POA Construction Method 2" or "POA Construction Method 4.")

## Example

**OD\_or\_adm Usage Example**

```
OD_or_adm -c IDL:ODsample/intf:1.0 -a Imple_sample1 -n ODsample::sample1
```
-c IDL:ODsample/intf:1.0

Registers the object references with the specified Interface Repository ID.

-a Imple\_sample1

Registers the object references with the specified implementation repository ID.

-n ODsample::sample1

Specifies the object name to be registered in the NamingService.

### **6.14.8 POAManager Activation and Termination Standby**

By running activate() for the related POAManager in POA, your configuration goes into standby for a reception from the client. You will do the ORB-class run() method immediately after running activate(). By doing this, the server application goes into standby configuration without terminating.

### **[POAManager activation]**

```
try {
     // activate POAManager
     rootPOA.the_POAManager().activate();
     Orb.run();
}
```
# <span id="page-250-0"></span>**Note**

It is never into run() method because it is into standby for a termination when issuing activate(), and run() method does nothing. But it is recommended that run () method is described considering of application portability. 

## **6.15 Server Application Exception Handling**

This section contains information on server application exception handling.

### **Setting Exception Information**

The following is an example server application program based on the IDL-language definitions shown:

### **IDL Mapping**

### **IDL Language**

```
module ODsample {
    interface exptest{
       exception testException { string reason; };
        void op1() raises( testException );
     };
};
```
Written in Java language, this comes out as follows:

### **Java Language**

<Interface>

```
package ODsample;
public interface exptestOperations{
    public void op1()
         throws ODsample.exptestPackage.testException;
}
```
<User Exception Class>

```
package ODsample.exptestPackage;
public final class testException
     extends org.omg.CORBA.UserException
{
    public java.lang.String reason;
    public testException(){}
    public testException( java.lang.String _reason ){
         reason = _reason;
     }
}
```
<span id="page-251-0"></span>**Server Application Processing**

```
import org.omg.CORBA.*;
import org.omg.PortableServer.*;
import ODsample.*;
public class expServer {
     public static void main( String args[] ) {
         try {
             // ORB pro-processing
                 ...
             // create POA object
                  ...
             // Servant creation and registering it to POA
                  ...
             // POAManager activation
                  ...
         }
         catch ( java.lang.Exception e ) {
             //error processing
                 ...
         }
     }
}
// Servant class
// server application method
class expServant extends exptestPOA{
    public void op1() throws ODsample.exptestPackage.testException {
        throw new ODsample.exptestPackage.testException( "Test of UserException" );
     }
}
```
### **Obtaining Exception Information**

Obtain exception information for server applications in the same way as for client applications. Refer to ["6.9 Exception Handling for](#page-207-0) [Client Applications"](#page-207-0) for details.

### **6.16 Server Application Implementation Approaches**

There are two approaches to implementing a server application with a static skeleton interface:

- Inheritance-Based Implementation
- Delegation-Based Implementation.

We will explain here these two implementation methods and their characteristics.

### **6.16.1 Inheritance-based and Delegation-based Implementation**

This section provides an overview of these two methods.

### **Inheritance-based Implementation**

This is a typical implementation method used for creating new server applications. The skeleton class inherits from the Servant. The result of this is that necessary functions are inherited by Servant at the time of launch. It registers Servant itself in respect to POA.

### **Delegation-based Implementation**

This is an effective method for situations in which you would prefer to use preexisting user-developed classes. A tie class is provided as the POA registration object that becomes a Servant (created as <interface name>POATie.java with an IDL compiler).
The instances of a user-constructed interface implementation class are registered as a member object in a tie class. Operation launch is carried out in part via the tie class in response to the registered class instances. The following figure shows inheritance-based and delegationbased methods.

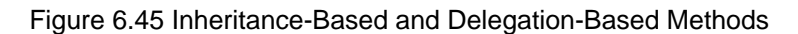

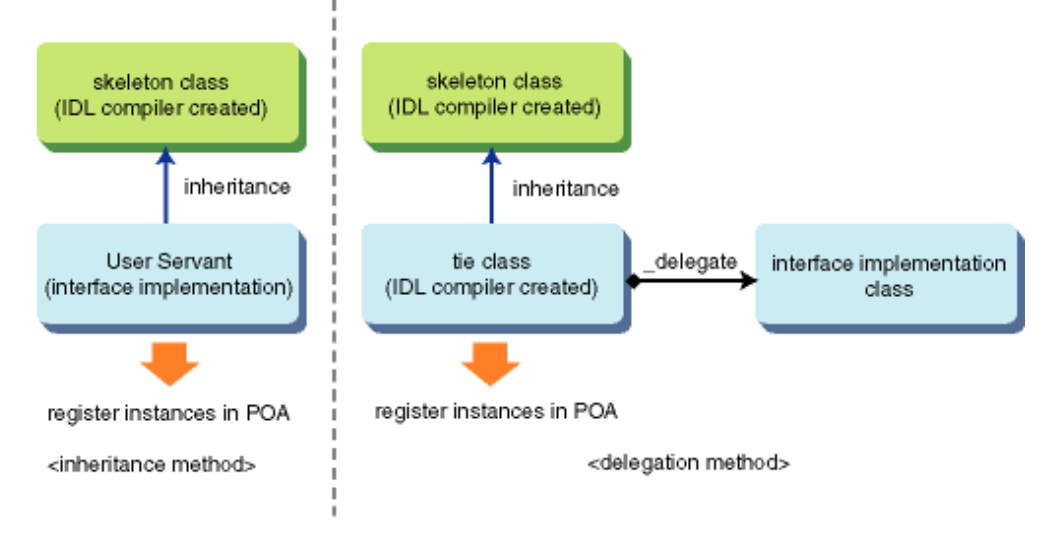

# **6.16.2 Inheritance-based Method Servant Implementation**

A Servant set up on an Inheritance basis has inheritance relationships like those shown below. This Servant is registered in POA by the server application's main section.

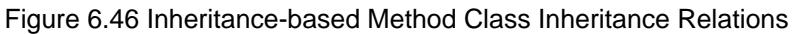

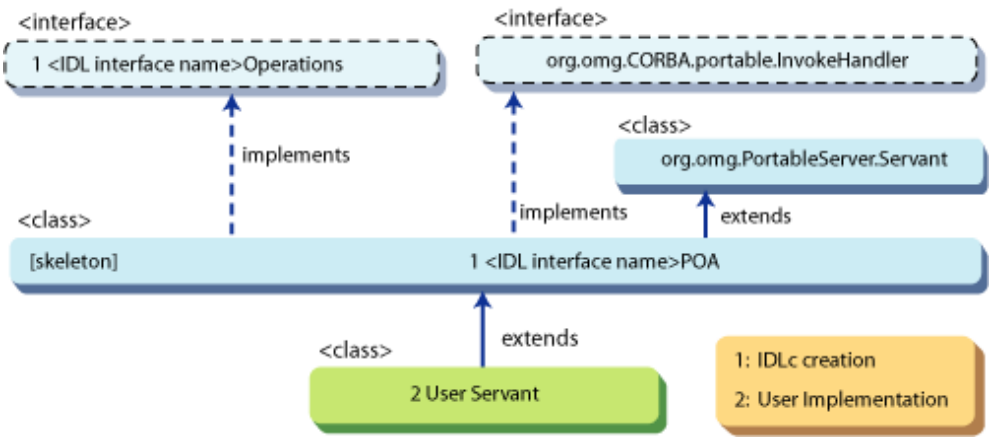

As displayed, with the inheritance-based method, the Servant implements in a format that inherits the skeleton class in the following manner.

## **IDL Definition**

```
module ODsample{
     interface intf{
        long add(in long a, in long b);
     };
};
```
#### **Servant Example**

```
class UserServant extends ODsample. intfPOA{
    public int add( int a, int b ) {
       return(a + b);
     }
}
```
This Servant is registered in POA with the main processor. In the following example, it is registered as default Servant.

#### **Example of Main**

```
// Servant creation
Servant svt = new UserServant();
// set as default Servant
aPOA.set servant( svt );
```
#### **Note**

aPOA is a POA class instance.

## **6.16.3 Delegation-based Method Servant Implementation**

A user class (interface implementation class) set up on the delegation-based method is implemented using the following types of inheritance relationships. In the server application's main section, it registers the tie-class instances (<interface name>POATie) in POA. Since it is opened from normal inherited relationships, similar to those used in an Inheritance-Based Method, the degree of freedom in implementation is enhanced. But, the interface implementation class needs to implement the <interface name>Operation interface in order to register as a tie-class method. The figure below shows class inheritance relations in the delegation-based method

Refer to "[6.18 Programming Examples of Server Applications"](#page-255-0) for example applications of the Delegation-Based Method.

## Figure 6.47 Class Inheritance Relations in Delegation-based Method

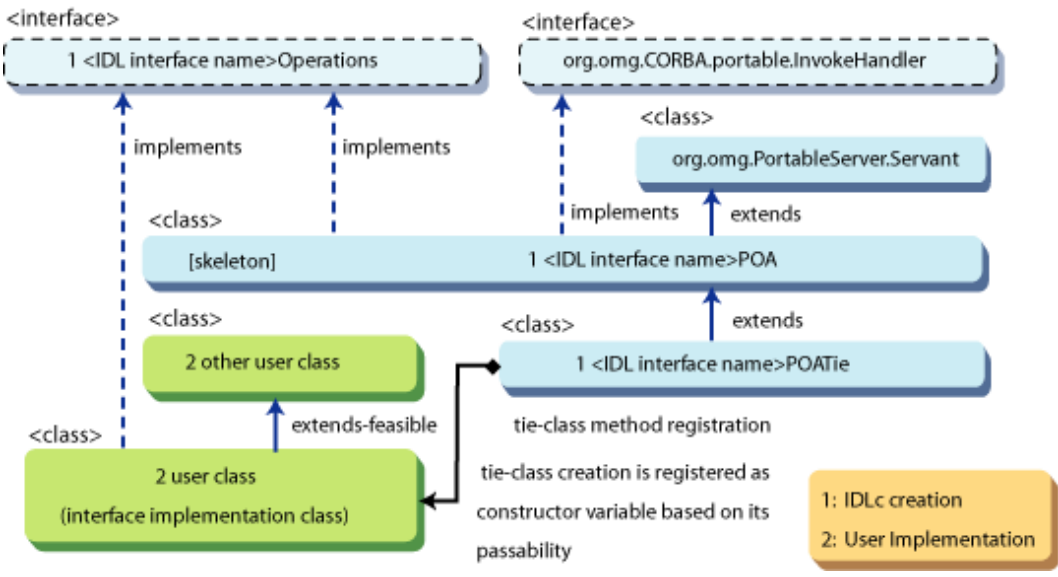

As in the figure above, with the a Delegation-Based Method, the user class is described as follows to implement the <interface name>Operation interface.

**IDL Definition**

```
module ODsample{
    interface intf{
```

```
 long add(in long a, in long b);
     };
};
```
#### **User Class Example**

```
class UserClass extends OtherUserClass
implements ODsample.intfOperations
{
     public int add( int a, int b ){
         return( a + b );
     }
}
```
With the main processor, register this user class interface in part in the tie-class instances (passing user-class instances as tie-class constructor attributes). Additionally, register the tie-class instances as Servant in POA. In the following example, they are registered as default Servant.

#### **Example of Main Section**

```
// UserClass instance creation
UserClass uc = new UserClass();
// create tie object and register UserClass
intfPOATie tie = new intfPOATie( uc );
// set in POA default Servant
aPOA.set_servant( tie );
```
#### **Note**

aPOA is a POA-class instance.

## **6.16.4 A Comparison of Inheritance-based and Delegation-based Methods**

The following table shows the characteristics of inheritance-based and delegation-based Methods.

In the settings for server applications, it is up to the user which of the implementation methods to use.

|                                        | Inheritance-Based Method                                                                                                | Delegation-Based Method                                                                                                    |
|----------------------------------------|----------------------------------------------------------------------------------------------------|----------------------------------------------------------------------------------------------------|
| <b>Principal Applications</b>          | new development                                                                                                    | utilization of existing resources                                                                                            |
| Degree of freedom in<br>implementation | Poor.<br>Servant inherits the skeleton, and cannot<br>inherit other classes.                                            | Very Good.<br>With no need for the interface implementation<br>class to inherit a skeleton, it can inherit other<br>classes. |
| Coding complexity                      | Relatively simple.                                                                                                    | Can be complex.                                                                                                    |
| Performance                            | As the required skeleton function is inherited<br>by the Servant itself at time of launch, it is<br>comparatively good. | As operation launch passes through tie class,<br>the object references expand. So some<br>overhead is likely.                |

Table 6.12 Comparisons of Inheritance- & Delegation-based Methods

# **6.17 Instance Analysis at Client Termination**

We will now explain methods for analyzing unnecessary instances on a server application when its client application shuts down. This function utilizes the CORBA Service's instance control feature and may be used only in cases when POA is running instance control using the ActiveObjectMap. The following figure shows instance analysis methods.

## <span id="page-255-0"></span>Figure 6.48 Instance Analysis Methods

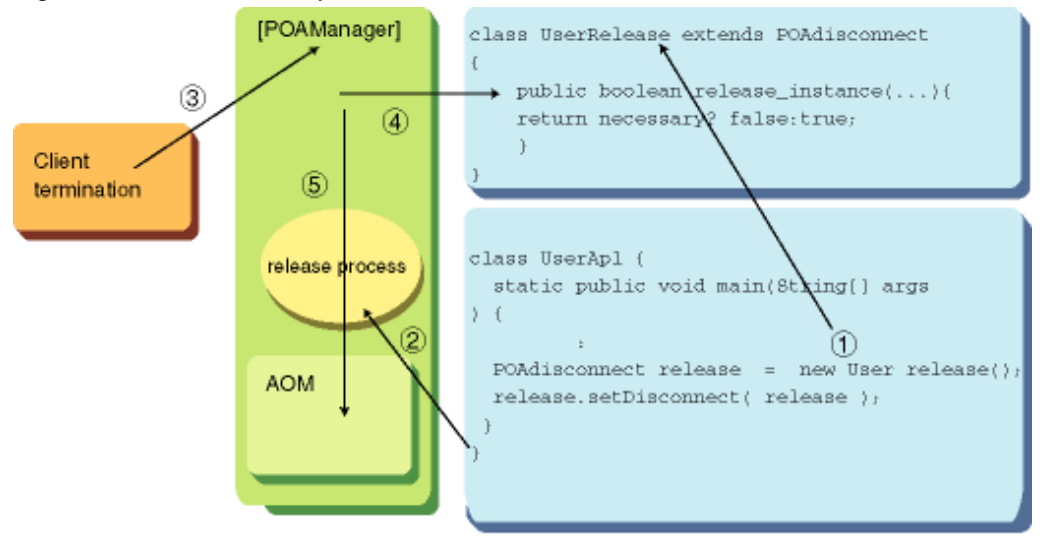

- 1. Create instances for Server instance analysis class.
- 2. Register the created instances.
- 3. Termination alert is received from client.
- 4. Inquire about propriety of Servant instance
- 5. When servant instances are not required, delete from AOM.

# **6.17.1 Constructing a Class to Run Instance Analysis Processing**

Construct a class to run instance analysis at the time of client application termination. This class is created by inheriting the com.fujitsu.ObjectDirector.PortableServer.POAdisconnect class

## **6.17.2 Implementing Instance Analysis Processing**

At the time a client application is terminated, a release instance() method for the class that was created is invoked. The release\_instance() method for the new class (POAdisconnect class) usually returns false (do not analyze).

When the release\_instance() method is invoked, the POA and server instances as well as the object ID used by terminated client are reported as parameters. Based on this information, the alerted Servant, with the overwritten release\_instance() method, determines where they are necessary or not and returns true (analyze) or false (do not analyze).

## **6.17.3 Registering Class Instances for Running Instance Analysis Processing**

Register the user-created instance analysis class in POAManager. Registration invokes the static method setDisconnect() of the POAdisconnect class.

## **6.17.4 Modifying/Deleting Class Instances for Running Instance Analysis Processing**

Invoke the static method resetDisconnect() of the POA disconnect class in situations where you modify or delete the previously registered instance class.

# **6.18 Programming Examples of Server Applications**

This section provides server application programming examples.

## **6.18.1 Default Servant (Default Instances Method)**

This section provides a default instances method example.

## **IDL Definition**

#### **Example**

```
module ODsample{
    interface intf{
       long add( in long a, in long b );
    };
};
```
## **NamingService Registration**

Dynamic registration.

## **Application Construction Overview**

The Figure below outlines the default instances method application construction process.

#### Figure 6.49 Application Construction for Default Instances Method

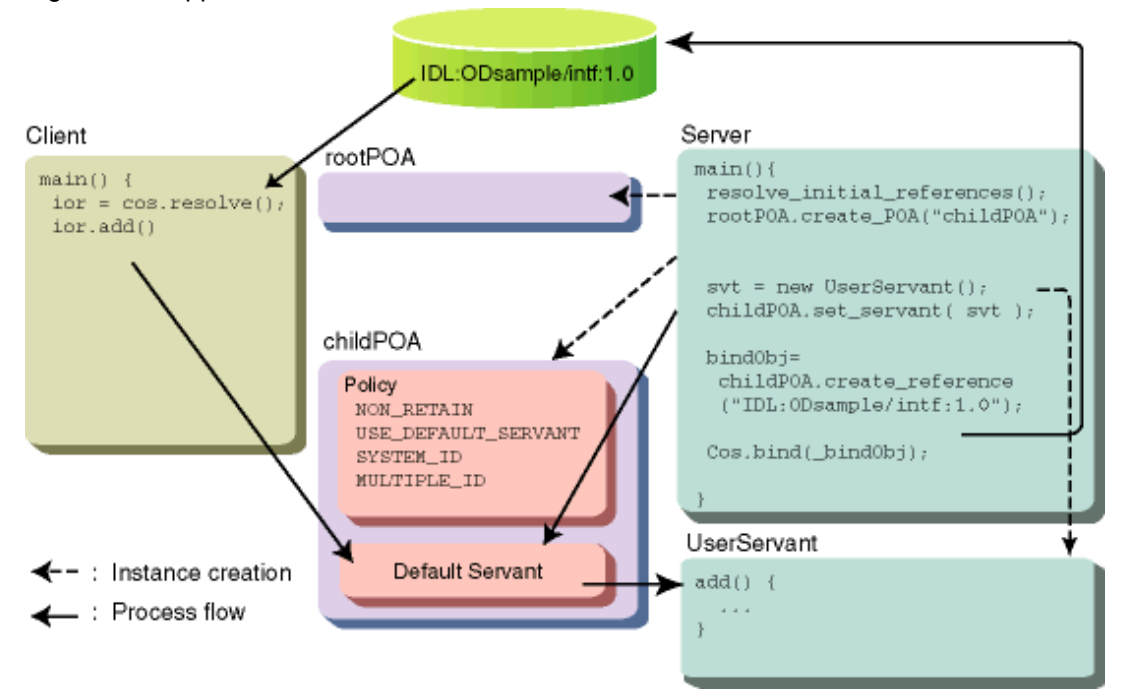

## **Client Applications**

```
import java.io.*;
import org.omg.CORBA.*;
import org.omg.CosNaming.*;
import ODsample.*;
public class Client {
    public static void main( String args[] ) {
     try {
```

```
 // create and initialize ORB
     ORB Orb = ORB.init( args, null );
     // get NamingService object references
     org.omg.CORBA.Object _tmpObj = Orb.resolve_initial_references( "NameService" );
    NamingContextExt Cos = NamingContextExtHelper.narrow( _tmpObj );
     // run NamingService resolve method
     // get server application object references
    String NCid = new String( "ODsample::POAsample1" ); // object name
     String NCkind = new String( "" ); // object type
    NameComponent nc = new NameComponent( NCid, NCkind );
   NameComponent NCo[] = \{ nc \};
    org.omg.CORBA.Object Obj = Cos.resolve( NCo );
     // get server application object references
     intf target = intfHelper.narrow( Obj );
    int in1 = 0; // in-parameter attribute
    int in2 = 0; \frac{1}{i} // in-parameter attribute<br>int result; // multiple-value attribu
                     // multiple-value attribute
    String line = null;
     try {
        System.out.print( "in1 => " );
        line = new BufferedReader( new InputStreamReader( System.in ) ).readLine();
         in1 = Integer.parseInt( line );
        System.out.print( "in2 => " );
        line = new BufferedReader( new InputStreamReader( System.in ) ).readLine();
        in2 = Integer.parseInt( line );
     }
     catch ( java.lang.NumberFormatException e ) {
         System.exit( 255 );
     }
     // invoke server application method
     result = target.add( in1, in2 );
     // display method results
   System.out.println( in1 + " + " + in2 + " = " + result );
 catch ( Exception e ) {
    System.err.println( "\nERROR : " + e );
   System.exit( 255 );
```
## **Server Applications**

**Example**

}

 } }

```
import org.omg.CORBA.*;
import org.omg.PortableServer.*;
import org.omg.CosNaming.*;
import ODsample.*;
// user application: main process class
public class Server {
     public static void main( String args[] ) {
         try {
```

```
 // create and initialize ORB
             ORB Orb = ORB.init( args, null );
             // get RootPOA object references
             org.omg.CORBA.Object _tmpObj = Orb.resolve_initial_references( "RootPOA" );
             // get POA objects of RootPOA
             POA rootPOA = POAHelper.narrow( _tmpObj );
             // construct interface POA
             // construct policy list
             org.omg.CORBA.Policy policies[] = new org.omg.CORBA.Policy[4];
             policies[0] = rootPOA.create_servant_retention_policy(
                             ServantRetentionPolicyValue.NON_RETAIN );
             policies[1] = rootPOA.create_request_processing_policy(
                              RequestProcessingPolicyValue.USE_DEFAULT_SERVANT); 
             policies[2] = rootPOA.create_id_assignment_policy(
                              IdAssignmentPolicyValue.SYSTEM_ID );
             policies[3] = rootPOA.create_id_uniqueness_policy(
                              IdUniquenessPolicyValue.MULTIPLE_ID );
             // create POA objects for default Servant
             POA childPOA = rootPOA.create_POA( "childPOA", null, policies );
             // create Servant
            Servant svt = new UserServant();
             // set in default Servant
             childPOA.set_servant( svt );
             org.omg.CORBA.Object _bindObj =
                         childPOA.create_reference( "IDL:ODsample/intf:1.0" );
             // get object references of NamingService
             _tmpObj = Orb.resolve_initial_references( "NameService" );
             NamingContextExt Cos = NamingContextExtHelper.narrow(_tmpObj);
             // run NamingService resolve method, 
             // get object references of server application
             String NCid =
                  new String( "ODsample::POAsample1" ); // object name
            String NCkind = new String( " " ); // object type
             NameComponent nc = new NameComponent( NCid, NCkind );
            NameComponent NCo[] = { nc } try {
                 Cos.unbind( NCo );
             } catch( Exception e ) {
\mathcal{L} ; and \mathcal{L} is a set of \mathcal{L} is a set of \mathcal{L} }
             Cos.bind( NCo, _bindObj );
             // get POAManager
             POAManager poamanager = childPOA.the_POAManager();
             // activate POAManager
             poamanager.activate();
             Orb.run();
         }
         catch ( Exception e ) {
             System.err.println( "\nERROR: " + e ); 
             System.exit( 255 ); 
         }
// Servant method implementation class (inherit skeleton)
```
}

```
class UserServant extends intfPOA {
     public int add( int a, int b ) {
         return( a + b ); 
     }
}
```
Obtain exception information for server applications in the same way as for client applications. Refer to ["6.9 Exception Handling for](#page-207-0) [Client Applications"](#page-207-0) for details.

## **6.18.2 Active Object Map (AOM) Sample Usage (Factory-1 Method)**

This section provides an AOM Factory-1 Method example.

#### **IDL Definition**

**Example**

```
module ODsample{
    interface intf{
        readonly attribute long value;
        void add( in long a );
        void sub( in long b );
     };
    interface Factory {
        intf create();
        void destroy( in intf obj );
     };
};
```
### **NamingService Registration**

**Example**

OD\_or\_adm -c IDL:ODsample/Factory:1.0 -n ODsample::POAsample5

#### **Application Construction Overview**

The figure below outlines the application construction process for Factory-1 method application.

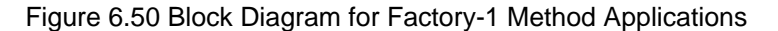

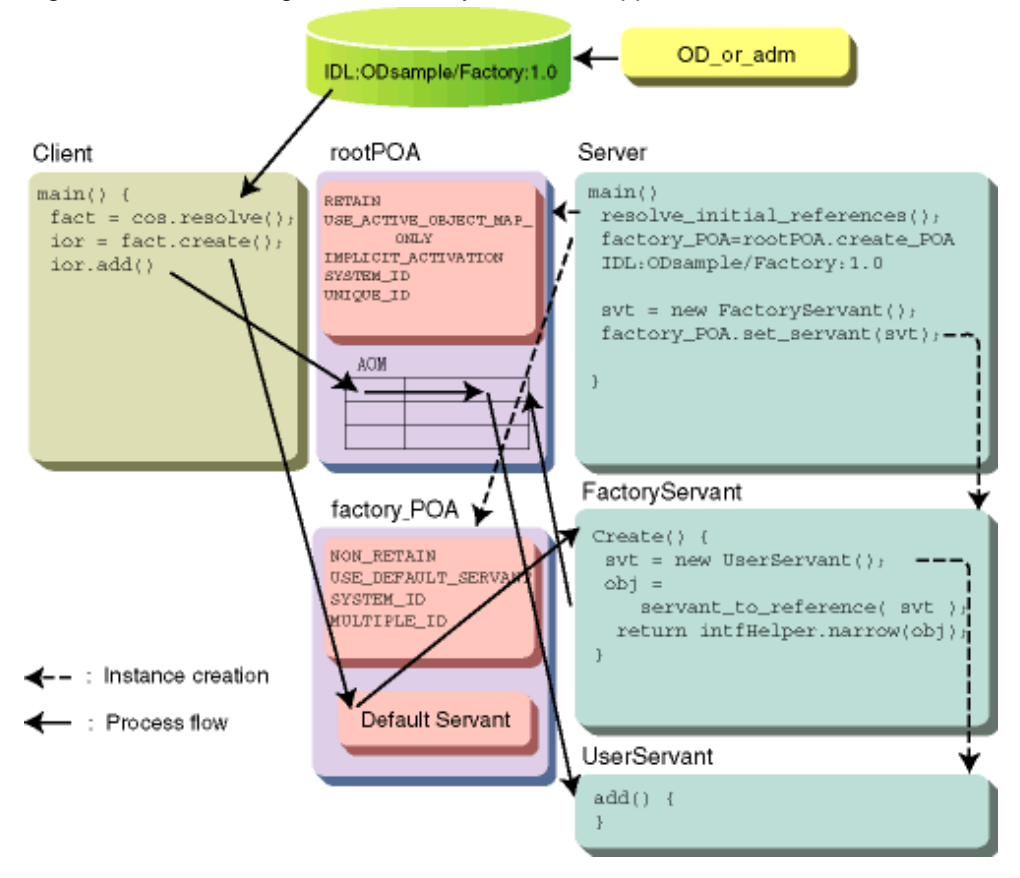

### **Client Applications**

```
import java.io.*;
import org.omg.CORBA.*;
import org.omg.CosNaming.*;
import ODsample.*;
public class Client {
    public static void main( String args[] ) {
         try {
             // create and initialize ORB
             ORB Orb = ORB.init( args, null );
             // get NamingService object references
             org.omg.CORBA.Object _tmpObj = Orb.resolve_initial_references( "NameService" );
            NamingContextExt Cos = NamingContextExtHelper.narrow( _tmpObj );
             // run NamingService resolve method
             // get server application object references
             String NCid = new String( "ODsample::POAsample5" ); // object name
            String NCkind = new String( " " ); / object type
           NameComponent nc = new NameComponent( NCid, NCkind );
           NameComponent NCo[] = \{ nc \};
            org.omg.CORBA.Object Obj = Cos.resolve( NCo );
             // get Factory object references
            Factory target = FactoryHelper.narrow( Obj );
             // create interface object references with Factory
```

```
int f = target.create();
    int in = 0; // in-parameter attribute
     String line = null;
     try {
         // invoke server application method
        System.out.println( "value = " + _intf.value() );
        System.out.print( "add => " );
         line = new BufferedReader( new InputStreamReader( System.in )
     ).readLine();
     in = Integer.parseInt( line );
     // invoke server application method
     _intf.add( in );
     System.out.println( "value = " + _intf.value() );
        System.out.print( "sub => " );
         line = new BufferedReader( new InputStreamReader( System.in )
         ).readLine();
         in = Integer.parseInt( line );
        // invoke server application method
         _intf.sub( in );
         System.out.println( "value = " + _intf.value() );
         // analyze instances
        target.destroy( _intf );
     }
     catch ( java.lang.NumberFormatException e ){
        System.exit(255);
     }
 }
 catch ( Exception e ) {
    System.err.println( "\nERROR : " + e );
    System.exit(255);
 }
```
## **Server Applications**

#### **Example**

}

```
import org.omg.CORBA.*;
    import org.omg.PortableServer.*;
     import ODsample.*;
     // user application process class
    public class Server {
    public static void main( String args[] ) {
         try {
             // create and initialize ORB
             ORB Orb = ORB.init( args, null );
             // get RootPOA object references
             org.omg.CORBA.Object _tmpObj = Orb.resolve_initial_references( "RootPOA" );
             // get POA objects of RootPOA
             POA rootPOA = POAHelper.narrow( _tmpObj );
             // create POA for Factory interface
```

```
 // construct policy list
             org.omg.CORBA.Policy factory_policies[] = new org.omg.CORBA.Policy[4];
             factory_policies[0] = rootPOA.create_servant_retention_policy(
                                  ServantRetentionPolicyValue.NON_RETAIN );
             factory_policies[1] = rootPOA.create_request_processing_policy(
                                  RequestProcessingPolicyValue.USE_DEFAULT_SERVANT);
             factory_policies[2] = rootPOA.create_id_assignment_policy(
                                  IdAssignmentPolicyValue.SYSTEM_ID );
             factory_policies[3] = rootPOA.create_id_uniqueness_policy(
                                  IdUniquenessPolicyValue.MULTIPLE_ID );
             POA factory_POA = rootPOA.create_POA( "IDL:ODsample/Factory:1.0",
 null,
                                                 factory policies );
             // create FactoryServant
            Servant svt = new FactoryServant( rootPOA );
             // set POA default Servant for Factory interface
             factory_POA.set_servant( svt );
             // get POAManager
             POAManager poamanager = rootPOA.the_POAManager();
             // activate POAManager
            poamanager.activate();
            Orb.run();
        }
        catch ( Exception e ) {
            System.err.println( "\nERROR: " + e );
            System.exit( 255 );
        }
     }
}
// FactoryServant Factory method implementation class (inherit skeleton)
class FactoryServant extends FactoryPOA {
    private POA poa = null;
     // constructor
     public FactoryServant( POA poa ) {
        this.poa = poa;
 }
    public intf create() {
       intf ior; // UserServant object references
         try {
            // create Servant
           Servant svt = new UserServant();
            // create object references from Servant
            // due to IMPLICIT_ACTIVATION policy is automatically registered to AOM
            org.omg.CORBA.Object _tmpObj = this.poa.servant_to_reference( svt );
            ior = intfHelper.narrow( _tmpObj );
         }
        catch( org.omg.CORBA.UserException e ) {
            System.err.println( "create error: " + e );
            return( null );
         }
        return( ior );
     }
```

```
 public void destroy( intf obj ) {
         try {
             // request ObjectID from object references
             byte oid[] = this.poa.reference_to_id( obj );
             // deactivate Servant
             this.poa.deactivate_object( oid );
         }
         catch( org.omg.CORBA.UserException e ) {
             System.err.println( "destroy error: " + e );
 }
     }
}
// Servant method implementation class (inherit skeleton)
class UserServant extends intfPOA {
    private int value = 0;
     public int value() {
         return( this.value );
     }
    public void add( int a ) {
         this.value += a;
     }
     public void sub( int b ) {
         this.value -= b;
     }
}
```
Obtain exception information for server applications in the same way as for client applications. Refer to ["6.9 Exception Handling for](#page-207-0) [Client Applications"](#page-207-0) for details.

## **6.18.3 Servant Activator Sample Usage (Factory-2 Method)**

This section provides a servant activator Factory-2 Method example.

### **IDL Definition**

#### **Example**

```
module ODsample{
    interface intf{
        readonly attribute long value;
        void add( in long a );
        void sub( in long b );
    };
    interface Factory {
        intf create();
        void destroy( in intf obj );
    };
};
```
## **NamingService Registration**

#### **Application Construction Overview**

The figure below outlines the Factory-2 method application construction process.

#### Figure 6.51 Block Diagram for Factory-2 Method Application

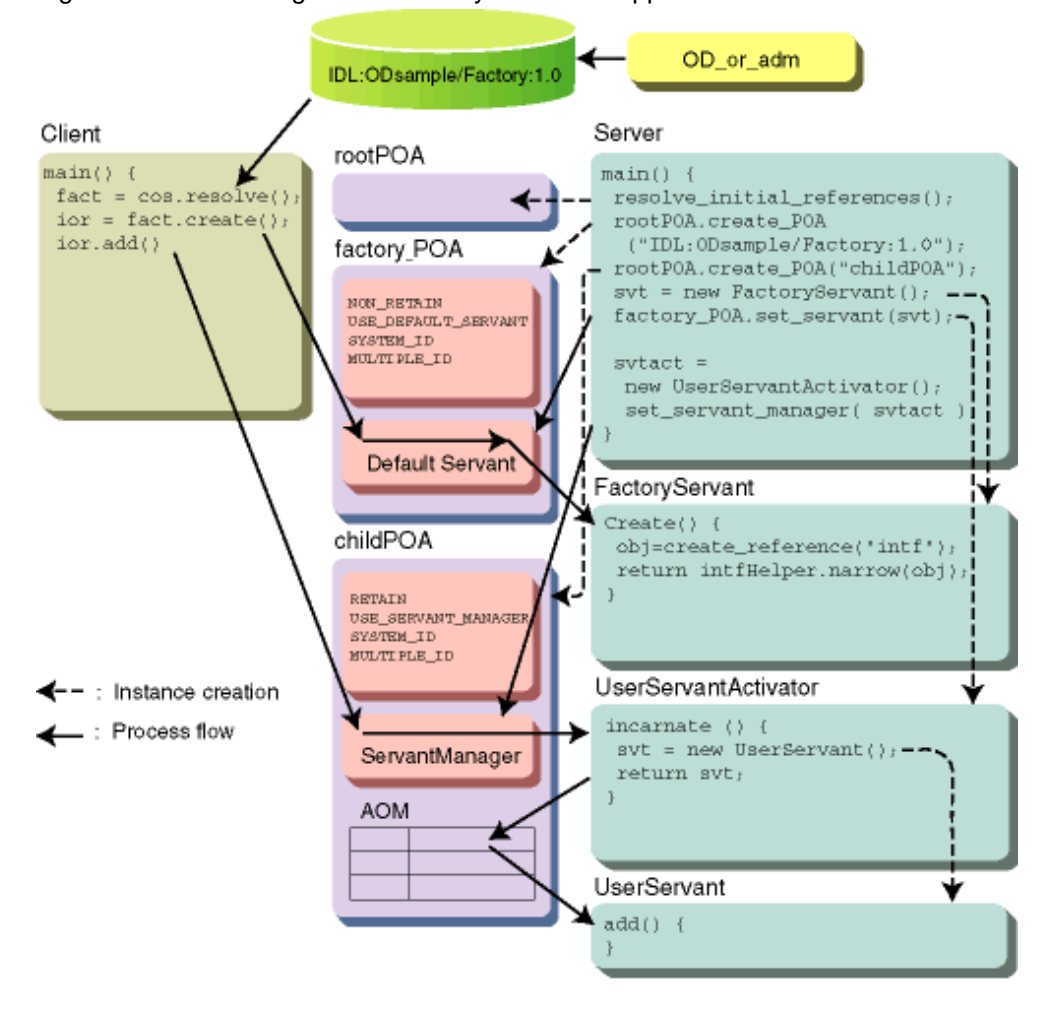

#### **Client Application**

```
import java.io.*;
import org.omg.CORBA.*;
import org.omg.CosNaming.*;
import ODsample.*;
public class Client {
    public static void main(String args[]) {
         try {
             // create and initialize ORB
             ORB Orb = ORB.init( args, null );
             // get NamingService object references
             org.omg.CORBA.Object _tmpObj = Orb.resolve_initial_references( "NameService" );
             NamingContextExt Cos = NamingContextExtHelper.narrow( _tmpObj );
```

```
 // run NamingService resolve method,
            // get server application object references
            String NCid = new String( "ODsample::POAsample3" ); // object name
           String NCkind = new String( " " ); // object type
            NameComponent nc = new NameComponent( NCid, NCkind );
           NameComponent NCo[] = { nc } org.omg.CORBA.Object Obj = Cos.resolve( NCo );
            // get Factory object references
           Factory target = FactoryHelper.narrow( Obj );
            // create object references for interface with Factory
           int f = target.create();
           int in = 0; // in-parameter attribute
            String line = null;
            try {
                // invoke server application method
                System.out.println( "value = " + _intf.value() );
               System.out.print( "add => " );
                line = new BufferedReader( new InputStreamReader( System.in ) ).readLine();
                in = Integer.parseInt( line ); 
                // invoke server application method
                _intf.add( in ); 
               System.out.println( "value = " + -intf.value() );
                System.out.print( "sub => " );
                line = new BufferedReader( new InputStreamReader ( System.in ) ).readLine();
                in = Integer.parseInt( line ); 
                // invoke server application method
                _intf.sub( in );
               System.out.println( "value = " + _intf.value() );
                // analyze instances
                target.destroy( _intf );
 }
            catch ( java.lang.NumberFormatException e ) {
                System.exit( 255 );
 }
        }
        catch ( Exception e ) {
            System.err.println( "\nERROR : " + e );
            System.exit( 255 );
        }
```
## **Server Application**

#### **Example**

}

```
import org.omg.CORBA.*;
import org.omg.PortableServer.*;
import ODsample.*;
// server application process class
public class Server {
    public static void main( String args[] ) {
```

```
 try {
             // create and initialize ORB
            ORB Orb = ORB.init( args, null );
            // get RootPOA object references
            org.omg.CORBA.Object _tmpObj = Orb.resolve_initial_references( "RootPOA" );
            // get POA object of RootPOA
            POA rootPOA = POAHelper.narrow( _tmpObj );
            // create POA for Factory interface
            // construct policy list
            org.omg.CORBA.Policy factory_policies[] = new org.omg.CORBA.Policy[4];
            factory_policies[0] = rootPOA.create_servant_retention_policy(
                                  ServantRetentionPolicyValue.NON_RETAIN );
            factory_policies[1] = rootPOA.create_request_processing_policy(
                                   RequestProcessingPolicyValue.USE_DEFAULT_SERVANT );
            factory_policies[2] = rootPOA.create_id_assignment_policy(
                                   IdAssignmentPolicyValue.SYSTEM_ID ); 
            factory_policies[3] = rootPOA.create_id_uniqueness_policy(
                                  IdUniquenessPolicyValue.MULTIPLE_ID ); 
            POA factory_POA = rootPOA.create_POA( "IDL:ODsample/Factory:1.0",
 null,
                                                  factory policies );
            // create POA for interface
            // construct policy list
            org.omg.CORBA.Policy inf_policies[] = new org.omg.CORBA.Policy[4];
            inf_policies[0] = rootPOA.create_servant_retention_policy(
                                  ServantRetentionPolicyValue.RETAIN );
            inf_policies[1] = rootPOA.create_request_processing_policy(
                                  RequestProcessingPolicyValue.USE_SERVANT_MANAGER );
            inf_policies[2] = rootPOA.create_id_assignment_policy(
                                    IdAssignmentPolicyValue.SYSTEM_ID );
            inf_policies[3] = rootPOA.create_id_uniqueness_policy(
                                    IdUniquenessPolicyValue.MULTIPLE_ID );
            POA childPOA = rootPOA.create_POA( "childPOA", null, inf_policies );
            // create FactoryServant
           Servant svt = new FactoryServant( childPOA );
            // set default Servant for Factory interface POA
            factory_POA.set_servant( svt ); 
            // create ServantActivator
            ServantActivator svtact = new UserServantActivator();
            // register as ServantManager for interface POA
            childPOA.set_servant_manager( svtact );
            // get POAManager
            POAManager poamanager = rootPOA.the_POAManager();
            // activate POAManager
            poamanager.activate();
            Orb.run();
        }
        catch ( Exception e )
        {
            System.err.println( "\nERROR: " + e );
            System.exit( 255 );
 }
```

```
}
// FactoryServant Factory method implementation class (inherit skeleton)
class FactoryServant extends FactoryPOA {
    private POA poa = null;
     // constructor
     public FactoryServant( POA poa ) {
         this.poa = poa;
     }
     public intf create() {
         intf ior; // UserServant object references
         try {
             // create object references
             org.omg.CORBA.Object _tmpObj = this.poa.create_reference( "IDL:ODsample/intf:1.0" );
             ior = intfHelper.narrow( _tmpObj );
         }
         catch( org.omg.CORBA.UserException e ) {
             System.err.println( "create error: " + e );
             return( null );
         }
         return( ior ); 
     }
     public void destroy( intf obj ) {
         try {
             // request objectID from object references
             byte oid[] = this.poa.reference_to_id( obj );
             // deactivate Servant
             this.poa.deactivate_object( oid );
         }
         catch( org.omg.CORBA.UserException e ) {
              System.err.println( "destroy error: " + e );
         }
     }
}
// ServantActivator Servant create class inherit ServantActivator
class UserServantActivator extends LocalObject implements ServantActivator {
    public Servant incarnate( byte[] oid, 
                               POA adapter ) {
         // create Servant
        Servant svt = new UserServant();
         return( svt );
     }
     public void etherealize( byte[] oid,
                               POA adapter,
                               Servant serv,
                               boolean cleanup_in_progress,
                               boolean remaining_activations ) {
         // run attribute initialization.
         serv = null;
     }
}
```

```
// Servant method implementation class (inherit skeleton)
class UserServant extends intfPOA {
     private int value = 0;
     public int value() {
         return( this.value );
     }
     public void add( int a ) {
           this.value += a; 
     }
     public void sub( int b ) {
         this.value -= b;
     }
}
```
Obtain exception information for server applications in the same way as for client applications. Refer to ["6.9 Exception Handling for](#page-207-0) [Client Applications"](#page-207-0) for details.

## **6.18.4 Servant Locator Sample Usage (User Instance Control Method)**

This section provides a User Instance Control Method example.

#### **IDL Definition**

**Example**

```
Module ODsample{
    interface intf{
        readonly attribute long value;
        void add( in long a );
        void sub( in long b );
     };
     interface Factory{
        intf create( in string userid );
        void destroy( in intf obj );
     };
};
```
## **NamingService Registration**

**Example**

OD\_or\_adm -c IDL:ODsample/Factory:1.0 -n ODsample::POAsample4

#### **Application Construction Overview**

The figure below outlines the user instance control method application construction process.

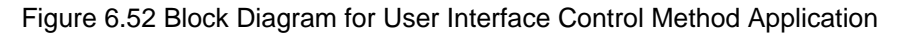

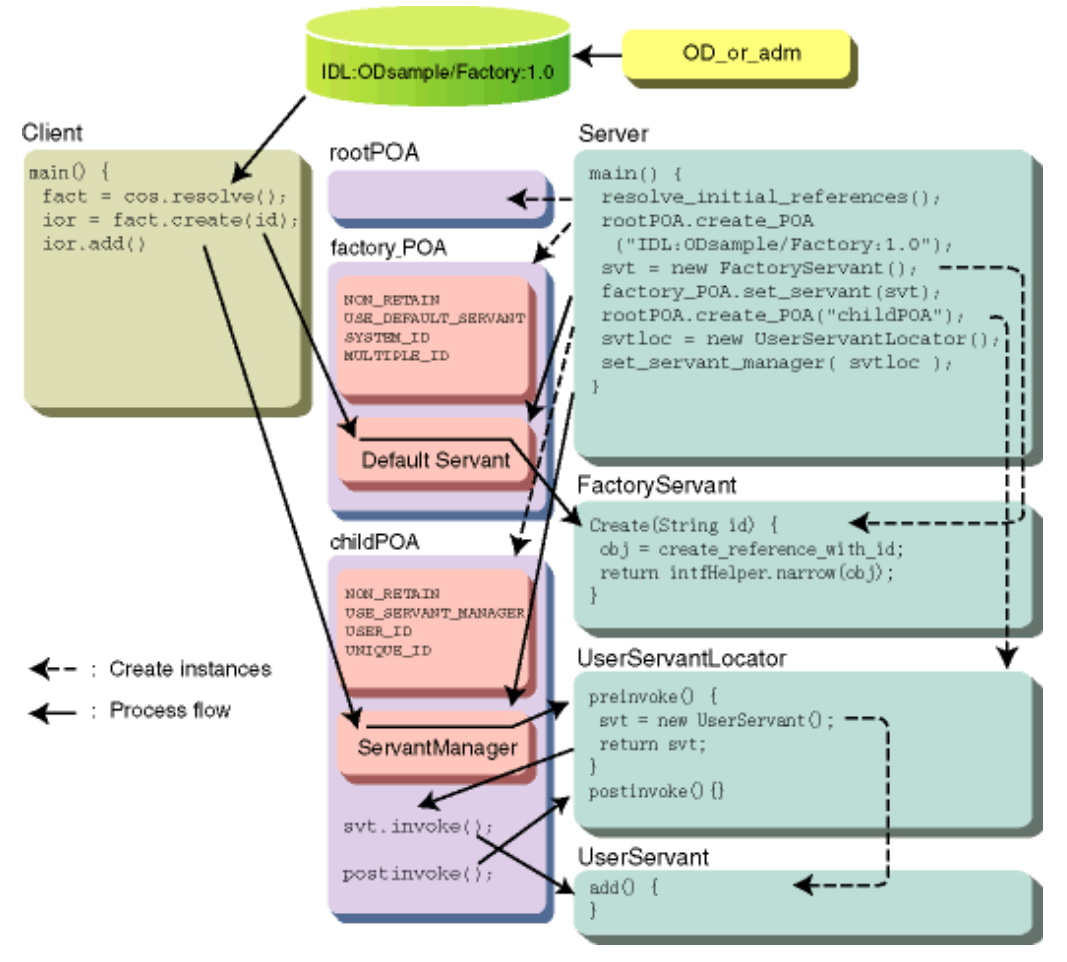

## **Client Application**

```
import java.io.*;
import org.omg.CORBA.*;
import org.omg.CosNaming.*;
import ODsample.*;
public class Client {
     public static void main( String args[] ) {
         try {
             // create and initialize ORB
             ORB Orb = ORB.init( args, null );
             // get NamingService object references
             org.omg.CORBA.Object _tmpObj =
                           Orb.resolve initial references( "NameService" );
            NamingContextExt Cos = NamingContextExtHelper.narrow( tmpObj );
             // run NamingService resolve method,
             // get server application object references
             String NCid = new String( "ODsample::POAsample4" ); // object name
            String NCkind = new String("" ); // object type
             NameComponent nc = new NameComponent( NCid, NCkind );
             NameComponent NCo[] = { nc };
             org.omg.CORBA.Object Obj = Cos.resolve( NCo );
```

```
 // get server application object references
           Factory target = FactoryHelper.narrow( Obj );
            int in; 
            String line = null;
            String userid = null;
            try {
                System.out.print( "USERID => " );
               userid = new BufferedReader( new InputStreamReader( System.in )).readLine();
               if( userid.length() == 0)
                     System.exit( 255 );
                 // create interface abbreviation IOR with Factory
                intf _intf = target.create( userid );
                 // invoke server application method
                System.out.println( "value = " + _intf.value() );
                System.out.print( "add => " );
               line = new BufferedReader( new InputStreamReader( System.in ) ).readLine();
                in = Integer.parseInt( line );
                // invoke server application method
                -intf.add(int);
               System.out.println( "value = " + -intf.value() );
                System.out.print( "sub => " );
               line = new BufferedReader( new InputStreamReader( System.in ) ).readLine();
                in = Integer.parseInt( line );
                // invoke server application method
                 _intf.sub( in );
                System.out.println( "value = " + _intf.value() );
                target.destroy( _intf );
 }
            catch ( java.lang.NumberFormatException e ) {
                System.exit(255);
 }
        }
        catch ( Exception e ) {
            System.err.println( "\nERROR : " + e );
           System.exit( 255 );
        }
```
## **Server Application**

**Example**

}

```
import org.omg.CORBA.*;
import org.omg.PortableServer.*;
import java.util.*;
import ODsample.*;
// user application process class
public class Server {
    public static void main( String args[] ) {
```

```
 try {
             // create and initialize ORB
            ORB Orb = ORB.init( args, null );
            // get RootPOA object references
            org.omg.CORBA.Object _tmpObj = Orb.resolve_initial_references ( "RootPOA" );
            // get POA objects of RootPOA
            POA rootPOA = POAHelper.narrow( _tmpObj );
            // create POA for Factory interface
            // construct policy list
            org.omg.CORBA.Policy factory_policies[] = new org.omg.CORBA.Policy[4];
            factory_policies[0] = rootPOA.create_servant_retention_policy(
                                   ServantRetentionPolicyValue.NON_RETAIN );
            factory_policies[1] = rootPOA.create_request_processing_policy(
                                   RequestProcessingPolicyValue.USE_DEFAULT_SERVANT );
            factory_policies[2] = rootPOA.create_id_assignment_policy(
                                   IdAssignmentPolicyValue.SYSTEM_ID );
            factory_policies[3] = rootPOA.create_id_uniqueness_policy(
                                   IdUniquenessPolicyValue.MULTIPLE_ID );
            POA factory_POA = rootPOA.create_POA( "IDL:ODsample/Factory:1.0",
null,
                                                   factory_policies ); 
            // construct interface POA
            // construct policy list
            org.omg.CORBA.Policy inf_policies[] = new org.omg.CORBA.Policy[4];
            inf_policies[0] = rootPOA.create_servant_retention_policy(
                                  ServantRetentionPolicyValue.NON_RETAIN );
            inf_policies[1] = rootPOA.create_request_processing_policy(
                                  RequestProcessingPolicyValue.USE_SERVANT_MANAGER );
            inf_policies[2] = rootPOA.create_id_assignment_policy(
                                  IdAssignmentPolicyValue.USER_ID ); 
            inf_policies[3] = rootPOA.create_id_uniqueness_policy(
                                  IdUniquenessPolicyValue.UNIQUE_ID ); 
            String inf_adapter_name = "IDL:ODsample/intf:1.0";
            //Interface Repository ID
            POA childPOA = rootPOA.create_POA( "childPOA", null, inf_policies ); 
            // create FactoryServant
            Servant svt = new FactoryServant( childPOA ); 
            // set to Factory interface default Servant
            factory_POA.set_servant( svt ); 
            // create ServantLocator
           ServantLocator svtloc = new UserServantLocator();
            // register as ServantManager in interface POA
            childPOA.set_servant_manager( svtloc ); 
            // get POAManager
            POAManager poamanager = rootPOA.the_POAManager();
            // activate POAManager
            poamanager.activate();
            Orb.run();
        }
        catch ( Exception e ) {
            System.err.println( "\nERROR: " + e );
            System.exit( 255 );
        }
```
}

```
// FactoryServant Factory method implementation class (inherit skeleton)
class FactoryServant extends FactoryPOA {
    static java.util.Hashtable tbl = new java.util.Hashtable(); // control table
    private POA poa = null;
     // constructor
     public FactoryServant( POA poa ) {
         this.poa = poa;
     }
    public intf create( java.lang.String userid ) {
         intf ior; // UserServant object references
         // create object references
         org.omg.CORBA.Object _tmpObj = this.poa.create_reference_with_id(
             userid.getBytes(),
             "IDL:ODsample/intf:1.0" );
             ior = intfHelper.narrow( _tmpObj );
             return( ior );
     }
     public void destroy( intf obj )
     {
         try{
             // request ObjectID from object references
             byte oid[] = this.poa.reference_to_id( obj );
             // delete Servant from control table
            FactoryServant.tbl.remove( new ObjKey( oid ) );
         }
         catch( org.omg.CORBA.UserException e ) {
            System.err.println( "destroy error: " + e );
         }
     }
}
// ServantActivator:Servant create class (inherit ServantActivator) 
  class UserServantLocator extends LocalObject implements ServantLocator{
    public Servant preinvoke(
         byte[] oid,
         org.omg.PortableServer.POA adapter,
         java.lang.String operation,
         org.omg.PortableServer.ServantLocatorPackage.CookieHolder cookie ) {
         // search for Servant. If not found, create with new.
        Servant svt = (Servant)FactoryServant.tbl.get( new ObjKey( oid ) );
        if ( svt == null ) {
             svt = new UserServant();
            FactoryServant.tbl.put( new ObjKey(oid), svt );
 }
         // create Cookie
         cookie.value = new ObjKey(oid);
         return( svt );
     }
     public void postinvoke( byte[] oid,
                             org.omg.PortableServer.POA adapter,
                              java.lang.String operation,
                             java.lang.Object cookie,
```

```
Servant the servant ) {
         // run initialization attribute.
         the_servant = null;
     }
}
// ObjKey
class ObjKey{
    private byte[] key;
    public ObjKey( byte[] _key ) {
        key = \text{key} }
     public int hashCode() {
           return (int)key[0];
     }
    public boolean equals( java.lang.Object comp ) {
         int i = key.length; 
         if ( i != ((ObjKey)comp).key.length ) {
             return false;
         }
        for ( i--; i>=0; i-- ) {
             if ( key[i] != ((ObjKey)comp).key[i] ) {
                 return false;
 }
         }
         return true;
     }
}
// Servant method implementation class (inherit skeleton)
class UserServant extends intfPOA {
    private int value = 0;
    public int value() {
         return( this.value );
     }
    public void add( int a ) {
         this.value += a;
     }
    public void sub( int b ) {
        this.value -= b;
     }
}
```
Obtain exception information for server applications in the same way as for client applications. Refer to ["6.9 Exception Handling for](#page-207-0) [Client Applications"](#page-207-0) for details.

## **6.18.5 Sample AdapterActivator Applications (find\_POA)**

This section provides an AdapterActivator Applications find\_POA example.

## **IDL Definition**

**Example**

```
module ODsample{
    interface intf1{
        attribute string value;
    };
    interface intf2{
        readonly attribute long value;
        void add( in long a );
        void sub( in long b );
    };
    interface Factory {
        intf1 create1 ();
 intf2 create2 ();
 void destroy1( in intf1 obj );
       void destroy2( in intf2 obj );
     };
};
```
## **NamingService Registration**

#### **Example**

OD\_or\_adm -c IDL:ODsample/Factory:1.0 -n ODsample::POAsample9

## **Application Construction Overview**

The figure below outlines the application construction process associated with the AdapterActivator Applications find\_POA method.

Figure 6.53 Block Diagram of Sample AdapterActivator (findPOA) Applications

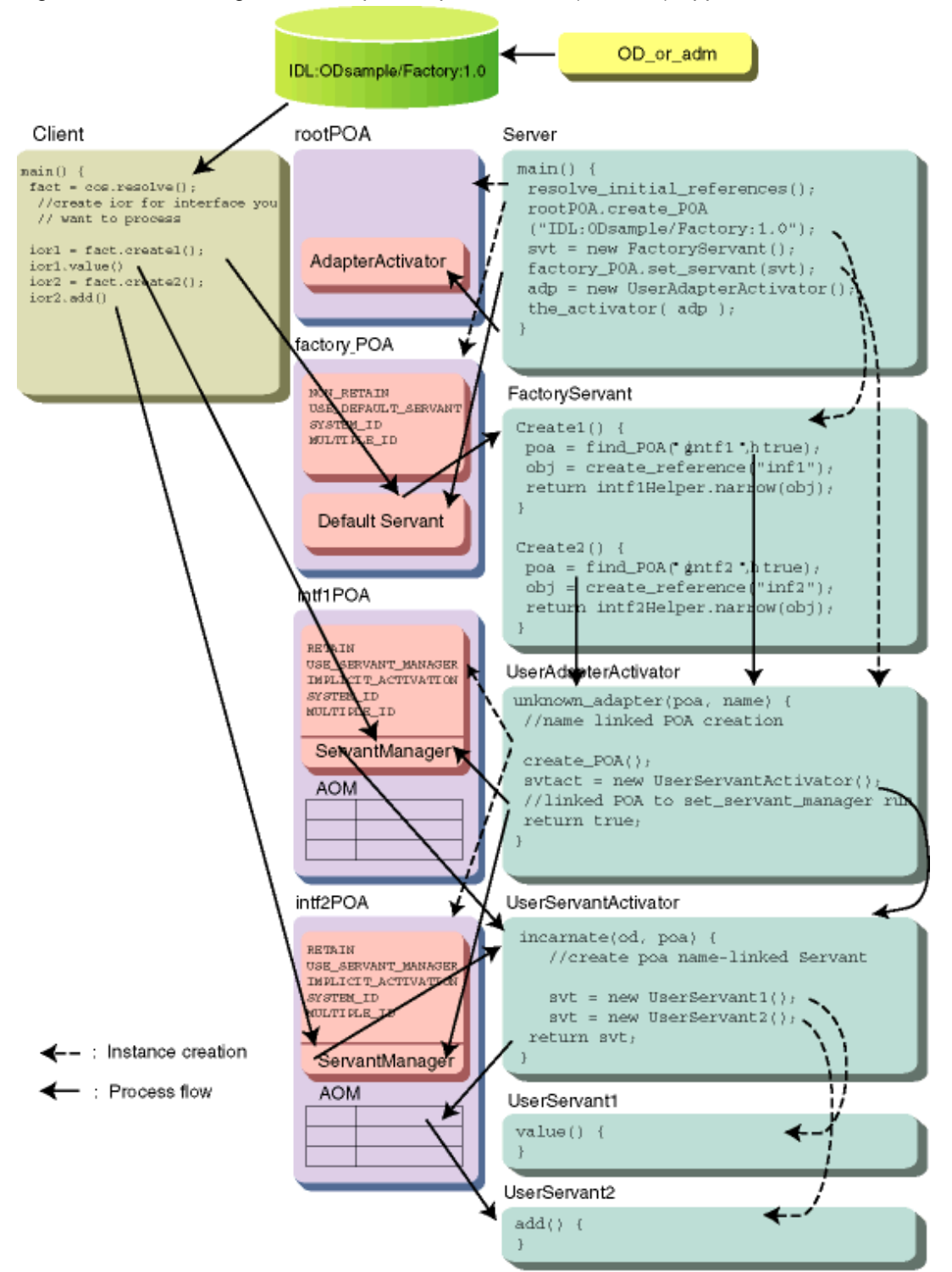

## **Client Application**

```
import java.io.*;
import org.omg.CORBA.*;
import org.omg.CosNaming.*;
import ODsample.*;
```

```
public class Client {
    public static void main( String args[] ) {
         try {
            // create and initialize ORB
            ORB Orb = ORB.init( args, null );
             // get NamingService object references
             org.omg.CORBA.Object _tmpObj = Orb.resolve_initial_references( "NameService" );
             NamingContextExt Cos = NamingContextExtHelper.narrow( _tmpObj );
             // run NamingService resolve method,
             // get server application object references
             String NCid = new String( "ODsample::POAsample9" ); // object name
            String NCkind = new String( "" ); // object type
             NameComponent nc = new NameComponent( NCid, NCkind );
            NameComponent NCo[] = { nc } org.omg.CORBA.Object Obj = Cos.resolve( NCo );
            int in = 0; // in-parameter attribute
             String line = null;
             // get Factory object references
            Factory target = FactoryHelper.narrow( Obj );
             // construct object references for interface1 with Factory
            intf1 _intf1 = target.create1();
             // invoke server application method
             System.out.println( "String = " + _intf1.value() );
             System.out.print( "String => " ); 
            line = new BufferedReader( new InputStreamReader( System.in ) ).readLine();
             // invoke server application method
             _intf1.value( line );
             System.out.println( "String = " + _intf1.value() );
             // interface analysis
             target.destroy1( _intf1 );
             // construct object references for interface2 with Factory
            intf2 _intf2 = target.create2();
             try {
                 // invoke server application method
                System.out.println( "value = " + _intf2.value() );
                System.out.print( "add => " ); 
               line = new BufferedReader( new InputStreamReader( System.in ) ).readLine();
                in = Integer.parseInt( line );
                 // invoke server application method
                 _intf2.add( in );
                System.out.println( "value = " + _intf2.value() );
               System.out.print( "sub => " );
               line = new BufferedReader( new InputStreamReader( System.in ) ).readLine();
                in = Integer.parseInt( line );
                 // invoke server application method
                _intf2.sub( in );
                 System.out.println( "value = " + _intf2.value() );
```

```
 // instance analysis
                target.destroy2( _intf2 );
 }
            catch ( java.lang.NumberFormatException e ){
                System.exit( 255 );
 }
        }
        catch ( Exception e ) {
            System.err.println( "\nERROR : " + e );
            e.printStackTrace( System.err );
            System.exit( 255 );
        }
    }
}
```
## **Server Application**

```
import org.omg.CORBA.*;
import org.omg.PortableServer.*;
import ODsample.*;
// user application: main process class
public class Server {
    public static void main( String args[] ) {
        try {
             // create and initialize ORB
            ORB Orb = ORB.init( args, null );
            // get RootPOA object references
            org.omg.CORBA.Object _tmpObj = Orb.resolve_initial_references
             ( "RootPOA" );
             // get RootPOA POA objects
            POA rootPOA = POAHelper.narrow( _tmpObj );
             // create POA for Factory instances
             // construct policy list
             org.omg.CORBA.Policy factory_policies[] = new org.omg.CORBA.Policy[4];
             factory_policies[0] = rootPOA.create_servant_retention_policy(
                                  ServantRetentionPolicyValue.NON_RETAIN );
             factory_policies[1] = rootPOA.create_request_processing_policy(
                                  RequestProcessingPolicyValue.USE_DEFAULT_SERVANT );
             factory_policies[2] = rootPOA.create_id_assignment_policy(
                                  IdAssignmentPolicyValue.SYSTEM_ID );
             factory_policies[3] = rootPOA.create_id_uniqueness_policy(
                                  IdUniquenessPolicyValue.MULTIPLE_ID );
             POA factory_POA = rootPOA.create_POA( "IDL:ODsample/Factory:1.0",
 null,
                                                   factory_policies);
             // create FactoryServant (pass implementation POA to constructor)
             Servant svt = new FactoryServant( rootPOA );
             // set to default Servant for Factory interface POA
             factory_POA.set_servant( svt );
             // create AdapterActivator
             AdapterActivator adp = new UserAdapterActivator();
             // set to AdapterActivator for implementation POA
             rootPOA.the_activator( adp );
```

```
 // get POAManager
            POAManager poamanager = rootPOA.the_POAManager();
             // activate POAManager
             poamanager.activate();
             Orb.run();
         }
         catch ( Exception e ) {
            System.err.println( "\nERROR: " + e );
             System.exit( 255 );
         }
    }
}
// FactoryServant Factory method implementation class (inherit skeleton)
class FactoryServant extends FactoryPOA {
    private POA poa = null;
     // constructor
    public FactoryServant( POA poa ) {
        this.poa = poa;
     }
    public intf1 create1() {
        intf1 ior; // UserServant object references
         try {
             // get POA objects corresponding to Interface Repository ID
             POA intf1POA = this.poa.find_POA( "intf1", true );
             // create object references
             org.omg.CORBA.Object _tmpObj = intf1POA.create_reference(
                                                   "IDL:ODsample/intf1:1.0" );
             ior = intf1Helper.narrow( _tmpObj );
         }
         catch( org.omg.CORBA.UserException e ) {
             System.err.println( "create error: " + e );
             return( null );
         }
        return( ior );
     }
    public intf2 create2() {
        intf2 ior; // UserServant object references
         try {
             // get POA object corresponding to Interface Repository ID
             POA intf2POA = this.poa.find_POA( "intf2", true );
             // create object reference
             org.omg.CORBA.Object _tmpObj = intf2POA.create_reference(
                                            "IDL:ODsample/intf2:1.0" );
            ior = intf2Helper.narrow( _tmpObj );
         }
         catch( org.omg.CORBA.UserException e ) {
            System.err.println( "create error: " + e );
            return( null );
         }
```

```
 return( ior );
     }
    public void destroy1( intf1 obj ) {
         try {
             // get POA object corresponding to interface ID
             POA intf1POA = this.poa.find_POA( "intf1", false );
             // request objectID from object references
             byte oid[] = intf1POA.reference_to_id( obj );
             // deactivate Servant
             intf1POA.deactivate_object( oid );
         }
         catch( org.omg.CORBA.UserException e ) {
             System.err.println( "destroy error: " + e );
 }
     }
    public void destroy2( intf2 obj ) {
         try{
             // get POA object corresponding to interface ID
             POA intf2POA = this.poa.find_POA( "intf2", false );
             // request ObjectID from object references
             byte oid[] = intf2POA.reference_to_id( obj );
             // deactivate Servant
             intf2POA.deactivate_object( oid );
         }
         catch( org.omg.CORBA.UserException e ) {
            System.err.println( "destroy error: " + e );
         }
     }
}
// AdapterActivator POA creator class (inherit AdapterActivator)
class UserAdapterActivator extends LocalObject implements AdapterActivator {
     public boolean unknown_adapter( POA parent, String name ) {
         // construct policy list
         org.omg.CORBA.Policy policies[] = new org.omg.CORBA.Policy[4];
         policies[0] = parent.create_servant_retention_policy(
                                   ServantRetentionPolicyValue.RETAIN );
         policies[1] = parent.create_request_processing_policy(
                                   RequestProcessingPolicyValue.USE_SERVANT_MANAGER );
         policies[2] = parent.create_id_assignment_policy(
                                   IdAssignmentPolicyValue.SYSTEM_ID );
         policies[3] = parent.create_id_uniqueness_policy(
                                   IdUniquenessPolicyValue.MULTIPLE_ID );
         // create ServantActivator
        ServantActivator svtact = new UserServantActivator();
         try {
             if( name.equals( "intf1" ) ) {
                 // create POA for intf1
                 POA intf1POA = parent.create_POA( name, null, policies );
                 // register ServantManager
                 intf1POA.set_servant_manager( svtact );
```

```
 return( true );
 }
             else if( name.equals( "intf2") ) {
                 // create POA for intf2
                 POA intf2POA = parent.create_POA( name, null, policies );
                 // register ServantManager
                 intf2POA.set_servant_manager( svtact );
                 return( true );
             }
         }
         catch( Exception e ) {
             System.err.println( "unknown_adapter error: " + e );
             return( false );
         }
         return( true );
     }
}
// ServantActivator Servant creation class (inherit ServantActivator) 
class UserServantActivator extends LocalObject implements ServantActivator {
     public Servant incarnate( byte[] oid, POA adapter ) {
         Servant svt = null;
         if ( adapter.the_name().equals( "intf1") )
             svt = new UserServant1();
         else if ( adapter.the_name().equals( "intf2") )
            svt = new UserServant2();
         return( svt );
     }
     public void etherealize( byte[] oid,
                               POA adapter,
                               Servant serv,
                               boolean cleanup_in_progress,
                               boolean remaining_activations ) {
         // run attribute initialization.
         serv = null;
     }
}
// Servant method implementation class (inherit skeleton)
class UserServant1 extends intf1POA {
     private String value = "";
     public java.lang.String value() {
         return( this.value );
     }
     public void value( java.lang.String value ) {
         this.value = value;
     }
}
class UserServant2 extends intf2POA {
```

```
 private int value = 0;
 public int value() {
     return( this.value );
 }
 public void add( int a ) {
     this.value += a;
 }
 public void sub( int b ) {
     this.value -= b;
 }
```
Obtain exception information for server applications in the same way as for client applications. Refer to ["6.9 Exception Handling for](#page-207-0) [Client Applications"](#page-207-0) for details.

## **6.18.6 AdapterActivator Sample Usage (Request Reception)**

This section provides an AdapterActivator Usage Request Reception example.

## **IDL Definition**

#### **Example**

}

```
module ODsample{
     interface intf1{
        long add( in long a, in long b );
     };
     interface intf2{
        long sub( in long a, in long b );
     };
};
```
## **NamingService Registration**

#### **Example**

```
OD_or_adm -c IDL:ODsample/intf1:1.0 -a Imple_POAsample -n ODsample::POAsample1
OD_or_adm -c IDL:ODsample/intf2:1.0 -a Imple_POAsample -n ODsample::POAsample2
```
## **Application Construction Overview**

The figure below outlines the application construction process associated with the AdapterActivator (Request Reception) method.

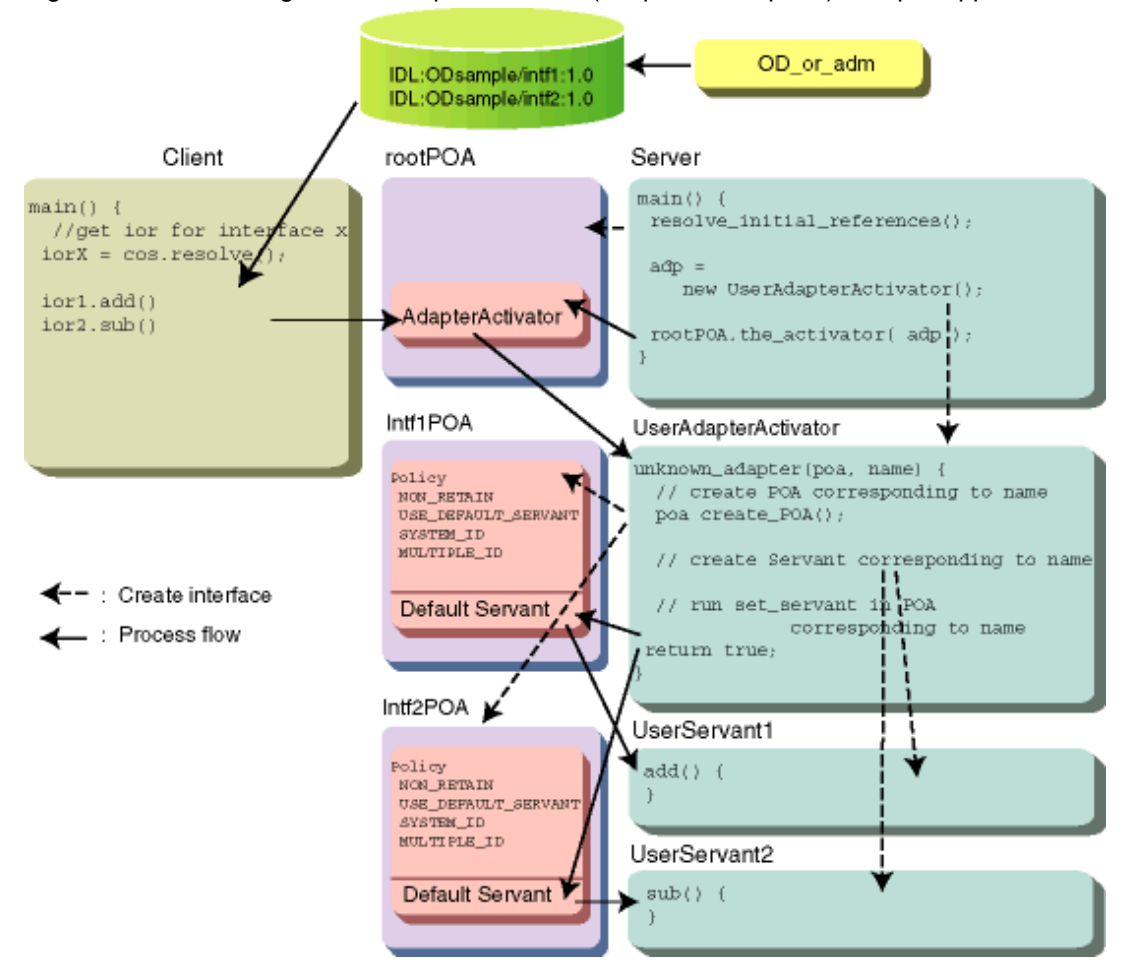

Figure 6.54 Block Diagram for AdapterActivator (Request Reception) Sample Applications

## **Client Application**

```
import java.io.*;
import org.omg.CORBA.*;
import org.omg.CosNaming.*;
import ODsample.*;
public class Client {
    public static void main( String args[] ) {
    int in1 = 0; // in-parameter attribute
    int in2 = 0; // in-parameter attribute
     String line = null;
     try {
         // create and initialize ORB
        ORB Orb = ORB.init( args, null );
         // get NamingService object references
         org.omg.CORBA.Object _tmpObj = Orb.resolve_initial_references( "NameService" );
         NamingContextExt Cos = NamingContextExtHelper.narrow( _tmpObj );
         // run NamingService resolve method,
         // get server application object references
         String NCid =
```

```
 new String( "ODsample::POAsample10-1" ); // object name
       String NCkind = new String( " " ); // object type
        NameComponent nc = new NameComponent( NCid, NCkind ); 
       NameComponent NCo[] = \{ nc \};
        org.omg.CORBA.Object Obj = Cos.resolve( NCo ); 
        // get server application object references
        intf1 _intf1 = intf1Helper.narrow( Obj ); 
        try {
           System.out.print( "in1 => " );
            line = new BufferedReader( new InputStreamReader( System.in )).readLine();
            in1 = Integer.parseInt( line );
           System.out.print( "in2 => " );
            line = new BufferedReader( new InputStreamReader( System.in ) ).readLine();
            in2 = Integer.parseInt( line );
        }
        catch ( java.lang.NumberFormatException e ) {
            System.exit( 255 );
 }
        // invoke server application method
       int result = intf1.add(int in 2);
        // display method result
       System.out.println( in1 + " + " + in2 + " = " + result );
        // run NamingService resolve method,
        // get server application object references
        String NCid2 = new String( "ODsample::POAsample10-2" ); // object name
       String NCkind2 = new String( "" ); // object type
       NameComponent nc2 = new NameComponent( NCid2, NCkind2 );
       NameComponent NCo2[] = { nc2 } org.omg.CORBA.Object Obj2 = Cos.resolve( NCo2 );
        // get server application object references
        intf2 _intf2 = intf2Helper.narrow( Obj2 );
        try {
           System.out.print( "in1 => " );
           line = new BufferedReader( new InputStreamReader( System.in )).readLine();
            in1 = Integer.parseInt( line );
           System.out.print( "in2 => " );
           line = new BufferedReader( new InputStreamReader( System.in )).readLine();
            in2 = Integer.parseInt( line );
        }
        catch ( java.lang.NumberFormatException e ) {
            System.exit( 255 );
 }
        // invoke server application method
       result = intf2.sub(in1, in2);
        // display method result
       System.out.println( in1 + " - " + in2 + " = " + result );
    catch ( Exception e ) {
        System.err.println( "\nERROR : " + e );
        System.exit( 255 );
        }
```
 } }

## **Server Application**

```
import org.omg.CORBA.*;
import org.omg.PortableServer.*;
import ODsample.*;
// user application: main process class
public class Server {
    public static void main(String args[]) {
         try {
             // create and initialize ORB
             ORB Orb = ORB.init( args, null );
             // get RootPOA object references
             org.omg.CORBA.Object _tmpObj = Orb.resolve_initial_references( "RootPOA" );
             // get POA objects of RootPOA
             POA rootPOA = POAHelper.narrow( _tmpObj );
             // create AdapterActivator
             AdapterActivator adp = new UserAdapterActivator();
             // set in AdapterActivator of implementation POA
             rootPOA.the_activator( adp );
             // get POAManager
            POAManager poamanager = rootPOA.the_POAManager();
             // activate POAManager
             poamanager.activate();
             Orb.run();
         }
         catch ( Exception e ) {
            System.err.println( "ERROR: " + e );
             System.exit( 255 );
         }
     }
}
// AdapterActivator: POA create class (inherit AdapterActivator)
class UserAdapterActivator extends LocalObject implements AdapterActivator {
    public boolean unknown_adapter( POA parent, String name ) {
     POA inf_POA; // interface POA
     // construct policy list
     org.omg.CORBA.Policy policies[] = new org.omg.CORBA.Policy[4];
    policies[0] = parent.create_servant_retention_policy(
                                 ServantRetentionPolicyValue.NON_RETAIN );
    policies[1] = parent.create_request_processing_policy(
                                 RequestProcessingPolicyValue.USE_DEFAULT_SERVANT );
    policies[2] = parent.create_id_assignment_policy(
                                 IdAssignmentPolicyValue.SYSTEM_ID );
    policies[3] = parent.create_id_uniqueness_policy(
                                 IdUniquenessPolicyValue.MULTIPLE_ID );
     try {
         if( name.equals( "IDL:ODsample/intf1:1.0" ) ) {
             // construct intf1 POA
             inf_POA = parent.create_POA( name, null, policies ); 
             // create Servant
```

```
Servant svt = new UserServant1();
              // set in default Servant
              inf_POA.set_servant( svt ); 
             return( true ); 
         }
         else if( name.equals( "IDL:ODsample/intf2:1.0" ) ) {
             // create intf2 POA
              inf_POA = parent.create_POA( name, null, policies ); 
              // create Servant
             Servant svt = new UserServant2();
              // set in default Servant
              inf_POA.set_servant( svt ); 
             return( true ); 
         }
     }
     catch( Exception e ) {
         System.err.println( "unknown_adapter error: " + e );
         return( false ); 
     }
         return( true ); 
     }
}
// Servant method implementation class (inherit skeleton)
class UserServant1 extends intf1POA {
     public int add( int a, int b ) {
         return( a + b );
     }
}
class UserServant2 extends intf2POA {
     public int sub( int a, int b ) {
        return(a - b);
     }
}
```
Obtain exception information for server applications in the same way as for client applications. Refer to ["6.9 Exception Handling for](#page-207-0) [Client Applications"](#page-207-0) for details.

## **6.18.7 Delegation-Based Method Sample Usage (Default Instances)**

This section provides a delegation-based method example.

## **IDL Definition**

```
module ODsample{
    interface intf{
       long add( in long a, in long b );
    };
};
```
## **NamingService Registration**

Dynamic registration.

## **Application Construction Overview**

The figure below outlines the application construction process associated with the delegation-based method (default instances).

Figure 6.55 Default-Instance Applications Implemented by Delegation-based Method

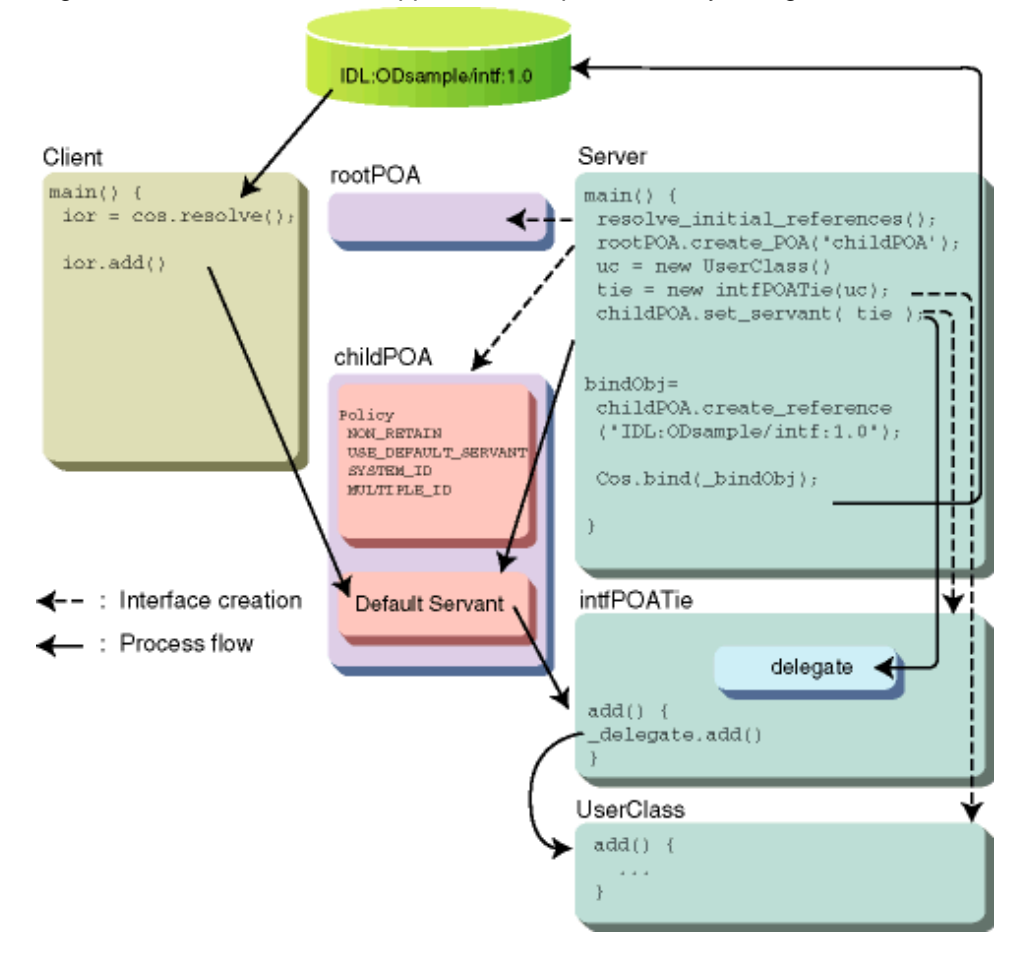

## **Client Application**

```
import java.io.*;
import org.omg.CORBA.*;
import org.omg.CosNaming.*;
import ODsample.*;
public class Client {
    public static void main( String args[] ) {
         try {
             // create and initialize ORB
             ORB Orb = ORB.init( args, null );
             // get NamingService object references
             org.omg.CORBA.Object _tmpObj = Orb.resolve_initial_references("NameService");
             NamingContextExt Cos = NamingContextExtHelper.narrow(_tmpObj);
```

```
 // run NamingService resolve method,
            // get server application object references
            String NCid = new String( "ODsample::POAsample1" ); // object name
            String NCkind = new String( "" ); // object type
            NameComponent nc = new NameComponent( NCid, NCkind );
           NameComponent NCo[] = { nc } org.omg.CORBA.Object Obj = Cos.resolve( NCo );
            // get server application object references
            intf target = intfHelper.narrow( Obj );
           int in1 = 0; // in-parameter attribute
           int in2 = 0; // in-parameter attribute
            int result; // return-value attribute
            String line = null;
            try {
               System.out.print( "in1 => " );
                line = new BufferedReader(new InputStreamReader( System.in ) ).readLine();
                in1 = Integer.parseInt( line );
               System.out.print( "in2 => " );
                line = new BufferedReader( new InputStreamReader( System.in ) ).readLine();
                in2 = Integer.parseInt( line );
 }
            catch ( java.lang.NumberFormatException e ) {
                System.exit( 255 );
 }
            // invoke server application method
            result = target.add( in1, in2 );
            // display method result
           System.out.println( in1 + " + " + in2 + " = " + result );
        }
        catch ( Exception e ) {
              System.err.println( "\nERROR : " + e );
              System.exit( 255 );
        }
    }
```
### **Server Application**

**Example**

```
import org.omg.CORBA.*;
import org.omg.PortableServer.*;
import org.omg.CosNaming.*;
import ODsample.*;
// user application:main process class
public class Server { 
    public static void main( String args[] ) {
         try {
             // create and initialize ORB 
             ORB Orb = ORB.init( args, null ); 
             // get RootPOA object references 
             org.omg.CORBA.Object _tmpObj = 
             Orb.resolve_initial_references( "RootPOA" );
```
```
 // get RootPOA POA object 
              POA rootPOA = POAHelper.narrow( _tmpObj ); 
              // construct interface POA 
              // construct policy list 
              org.omg.CORBA.Policy policies[] = new org.omg.CORBA.Policy[4]; 
              policies[0] = rootPOA.create_servant_retention_policy( 
                            ServantRetentionPolicyValue.NON_RETAIN ); 
              policies[1] = rootPOA.create_request_processing_policy( 
                            RequestProcessingPolicyValue.USE_DEFAULT_SERVANT ); 
              policies[2] = rootPOA.create_id_assignment_policy( 
                             IdAssignmentPolicyValue.SYSTEM_ID ); 
              policies[3] = rootPOA.create_id_uniqueness_policy( 
                             IdUniquenessPolicyValue.MULTIPLE_ID ); 
              // construct default Servant POA objects 
              POA childPOA = rootPOA.create_POA( "childPOA", null, policies ); 
              // create user class instances 
              UserClass uc = new UserClass(); 
              // construct tie object and register user class 
              intfPOATie tie = new intfPOATie( uc ); 
              // set in POA default Servant 
              childPOA.set_servant( tie ); 
             org.omg.CORBA.Object _bindObj = 
             childPOA.create_reference( "IDL:ODsample/intf:1.0" ); 
             // get NamingService object references 
              _tmpObj = Orb.resolve_initial_references( "NameService" ); 
             NamingContextExt Cos = NamingContextExtHelper.narrow(_tmpObj); 
              // get server application object references 
             String NCid = new String( "ODsample::POAsample1" ); 
              String NCkind = new String( "" ); 
             NameComponent nc = new NameComponent( NCid, NCkind ); 
             NameComponent NCo[] = \{ nc \};
              try { 
                 Cos.unbind( NCo ); 
              } catch( Exception e ) { 
\mathcal{L}^{\text{max}} is a set of \mathcal{L}^{\text{max}} } 
             Cos.bind( NCo, _bindObj );
              // get POAManager 
             POAManager poamanager = childPOA.the_POAManager();
              // activate POAManager 
             poamanager.activate(); 
             Orb.run(); 
         } 
         catch ( Exception e ) { 
             System.err.println( "\nERROR: " + e ); 
              System.exit( 255 ); 
         } 
     } 
//user class (interface implementation class) 
class UserClass 
extends OtherUserClass 
implements ODsample.intfOperations 
     public int add( int a, int b ){
```
}

{

```
return(a + b);
     } 
} 
//other user class 
class OtherUserClass 
{ 
     public int sub( int a, int b ){ 
         return( a - b ); 
     } 
}
```
## **Obtaining Exception Information**

Obtain exception information for server applications in the same way as for client applications. Refer to ["6.9 Exception Handling for](#page-207-0) [Client Applications"](#page-207-0) for details.

## **6.18.8 Active Object Map (AOM) Sample Usage (Factory-1 Method Instance Analysis)**

This section provides an AOM Factory-1 Method Client Termination Instance Analysis example.

## **IDL Definition**

**Example**

```
module ODsample{ 
    interface intf{ 
        readonly attribute long value; 
        void add( in long a ); 
        void sub( in long b ); 
     }; 
     interface Factory { 
        intf create( in string username ); 
         void destroy( in intf obj ); 
     }; 
};
```
## **NamingService Registration**

**Example**

OD\_or\_adm -c IDL:ODsample/Factory:1.0 -n ODsample::POAsample5

### **Application Construction Overview**

The figure below outlines the application construction process associated with the Factory-1 (Client Termination Instance Analysis) method.

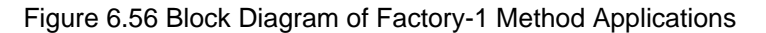

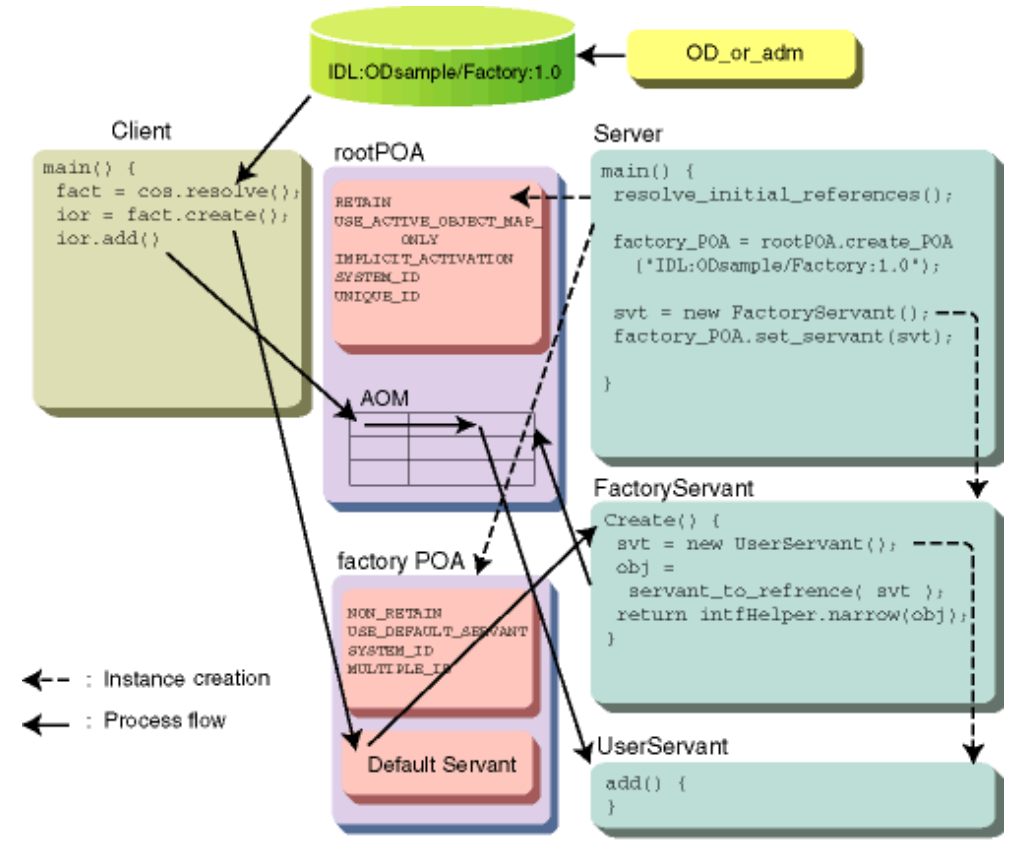

## **Client Application**

**Example**

```
import java.io.*; 
import org.omg.CORBA.*; 
import org.omg.CosNaming.*; 
import ODsample.*; 
public class Client 
{ 
    public static void main(String args[]) 
     { 
         try { 
             // create and initialize ORB 
             ORB Orb = ORB.init( args, null ); 
             // get NamingService object references 
             org.omg.CORBA.Object _tmpObj = 
                           Orb.resolve_initial_references( "NameService" ); 
             NamingContextExt Cos = NamingContextExtHelper.narrow( _tmpObj ); 
             // run NamingService resolve method, 
             // get server application object references 
             String NCid = new String( "ODsample::POAsample5" ); 
             String NCkind = new String( "" ); 
             NameComponent nc = new NameComponent( NCid, NCkind ); 
            NameComponent NCo[] = { nc } org.omg.CORBA.Object Obj = Cos.resolve( NCo ); 
             // get Factory object references
```

```
Factory target = FactoryHelper.narrow( Obj );
             int in; 
             String line = null; 
             try { 
                 // input user ID 
                 System.out.print( "Input your Name => " ); 
                line = new BufferedReader( new InputStreamReader( System.in )).readLine();
                if( line.length() == 0 ) {
                     line = new String( "guest" ); 
 } 
                 // construct interface object references with Factory 
                 intf _intf = target.create( line ); 
                 // invoke server application method 
                System.out.println( "value = " + -intf.value() );
                 System.out.print( "add => " ); 
                line = new BufferedReader( new InputStreamReader( System.in )).readLine();
                 in = Integer.parseInt( line ); 
                 // invoke server application method 
                 _intf.add( in ); 
                System.out.println( "value = " + _intf.value() );
                 System.out.print( "sub => " ); 
                 line = new BufferedReader( new InputStreamReader( System.in )).readLine();
                 in = Integer.parseInt( line ); 
                 // invoke server application method 
                 _intf.sub( in ); 
                 System.out.println( "value = " + _intf.value() ); 
             } 
             catch (java.lang.NumberFormatException e){ 
                 System.exit(255); 
             } 
         } 
         catch ( Exception e ) { 
            System.err.println( "\nERROR : " + e );
             System.exit(255); 
         }
```
## **Server Application**

### **Example**

}

}

```
import org.omg.CORBA.*;
import org.omg.PortableServer.*;
import ODsample.*;
// user application:main process class
public class Server
{
     public static void main(String args[])
     {
         try {
             // create and initialize ORB
```

```
 ORB Orb = ORB.init( args, null );
             // get RootPOA object references
             org.omg.CORBA.Object _tmpObj = Orb.resolve_initial_references( "RootPOA" );
             // get RootPOA POA objects
             POA rootPOA = POAHelper.narrow( _tmpObj );
             // construct Factory interface POA
             // construct policy list
             org.omg.CORBA.Policy factory_policies[] = new org.omg.CORBA.Policy[4];
             factory_policies[0] = rootPOA.create_servant_retention_policy(
                                   ServantRetentionPolicyValue.NON_RETAIN );
             factory_policies[1] = rootPOA.create_request_processing_policy(
                                  RequestProcessingPolicyValue.USE_DEFAULT_SERVANT );
             factory_policies[2] = rootPOA.create_id_assignment_policy(
                                   IdAssignmentPolicyValue.SYSTEM_ID );
             factory_policies[3] = rootPOA.create_id_uniqueness_policy(
                                   IdUniquenessPolicyValue.MULTIPLE_ID );
             POA factory_POA = rootPOA.create_POA( "IDL:ODsample/Factory:1.0", null,
                                                   factory_policies );
             // create FactoryServant
            Servant svt = new FactoryServant( rootPOA );
             // set interface POA in default Servant
             factory_POA.set_servant( svt );
             // get POAManager
            POAManager poamanager = rootPOA.the_POAManager();
             // register instance analysis process
             com.fujitsu.ObjectDirector.PortableServer.POAdisconnect clrel =
                                                               new instrelease();
             clrel.setDisconnect( clrel );
             // activate POAManager
             poamanager.activate();
             Orb.run();
 }
         catch (Exception e)
         {
             System.err.println("ERROR: " + e);
             e.printStackTrace(System.err);
             System.exit(255);
         }
// FactoryServant Factory method implementation class (inherit skeleton)
class FactoryServant extends FactoryPOA
    private POA poa = null;
    static public java.util.Hashtable table;
     // constructor
    public FactoryServant() {
         table = new java.util.Hashtable();
    public FactoryServant( POA param_poa ) {
         this();
         poa = param_poa;
```
}

}

}

{

```
 }
    public intf create( String UserName )
     {
         intf ior;
         try {
             // search for Servant
            Servant svt = (Servant)table.get( UserName );
             // create Servant if one not found (create guest always)
            if( null == svt ) {
                 svt = new UserServant( UserName );
                 table.put( UserName, svt );
                 // if number of instances exceeds 100, modify to unconditional analysis
                 if( table.size() > 100 ) {
                     com.fujitsu.ObjectDirector.PortableServer.POAdisconnect clrel =
                       new ALLinstrelease();
                     clrel.resetDisconnect( clrel );
 }
 }
             // create object references from Servant
             // since IMPLICIT_ACTIVATION policy is specified, it is auto-registered
             //in AOM
             org.omg.CORBA.Object _tmpObj = this.poa.servant_to_reference( svt );
             ior = intfHelper.narrow( _tmpObj );
 }
         catch( org.omg.CORBA.UserException e ) {
             System.out.println( "create error: " + e );
             e.printStackTrace(System.err);
             throw new org.omg.CORBA.COMM_FAILURE();
         }
         return( ior );
     }
    public void destroy( intf obj )
     {
         try{
             // request objectID from object references
             byte oid[] = this.poa.reference_to_id( obj );
             // deactivate Servant
             this.poa.deactivate_object( oid );
         }
         catch( org.omg.CORBA.UserException e ) {
             System.out.println( "destroy error: " + e );
         }
     }
}
// Servant method implementation class (inherit skeleton)
class UserServant extends intfPOA
{
    private int value = 0;
    public String UserName = null;
    public UserServant( String UserName ) {
         this.UserName = UserName;
     }
```

```
 public int value() {
        return( this.value );
 }
    public void add( int a ) {
        this.value += a;
 }
    public void sub( int b ) {
        this.value -= b;
 }
}
// conditional instance analysis class (inherit POAdisconnect)
class instrelease
    extends com.fujitsu.ObjectDirector.PortableServer.POAdisconnect {
    public boolean release_instance( org.omg.PortableServer.POA POA,
                                  org.omg.PortableServer.Servant servant,
 byte[] oid ) {
        UserServant svt = (UserServant)servant;
        if( svt.UserName.equals( "guest" ) ) {
           FactoryServant.table.remove( svt.UserName );
           return true;
        }
        return false;
    }
}
// unconditional instance analysis class (inherit POAdisconnect)
class ALLinstrelease
    extends com.fujitsu.ObjectDirector.PortableServer.POAdisconnect {
   public boolean release_instance( org.omg.PortableServer.POA POA,
                                  org.omg.PortableServer.Servant servant,
 byte[] oid ) {
        UserServant svt = (UserServant)servant;
       FactoryServant.table.remove( svt.UserName );
        return true;
    }
}
```
## **Obtaining Exception Information**

Obtain exception information for server applications in the same way as for client applications. Refer to ["6.9 Exception Handling for](#page-207-0) [Client Applications"](#page-207-0) for details.

# **6.19 Mapping to Data Types**

This section describes Java data types used in the ObjectDirector application.

## **6.19.1 Basic Data Types**

In this section we will explain the data types to use when constructing client/server applications with Java language. When you use a basic data type defined by CORBA with a Java program, the corresponding data types are defined as shown in the following table.

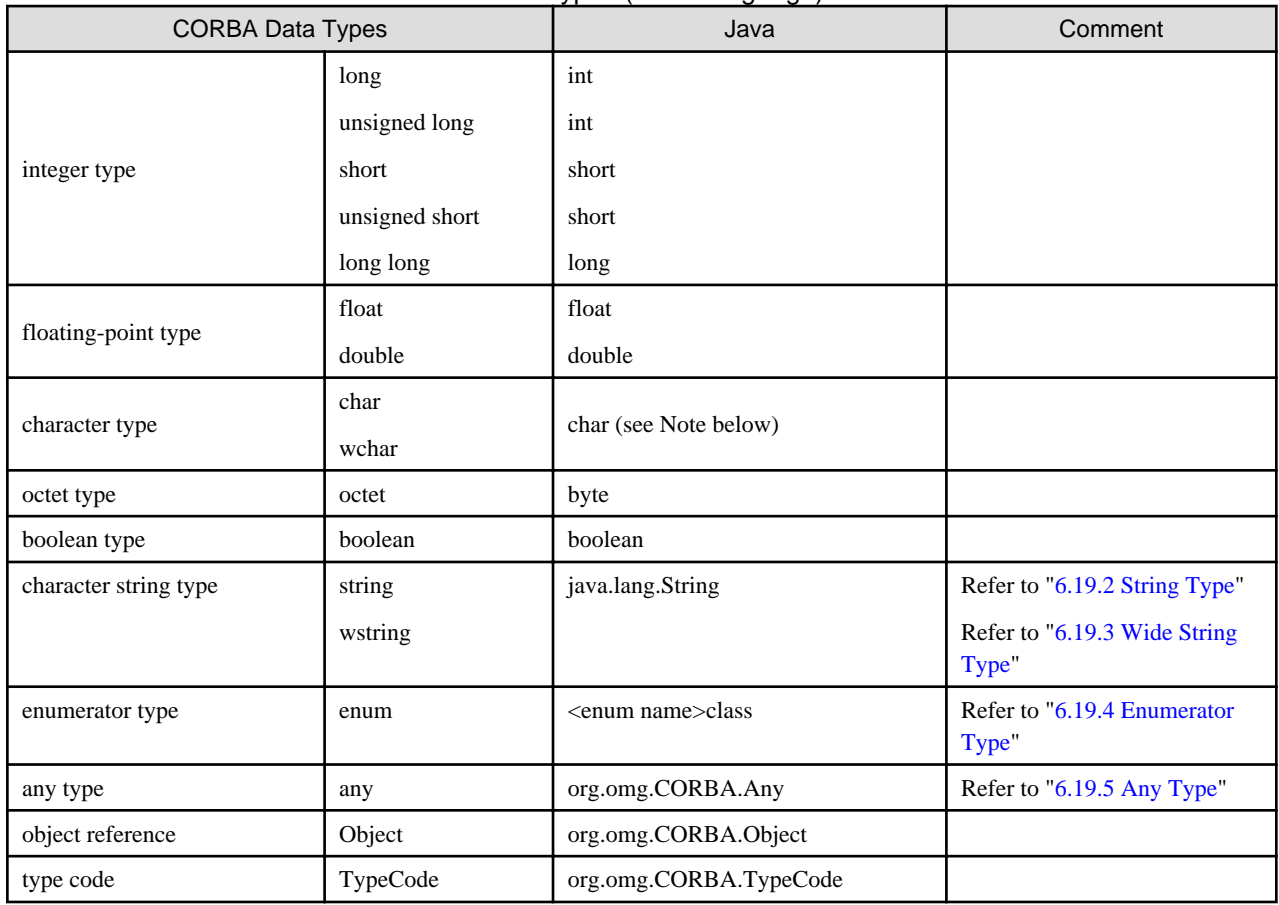

## Table 6.13 Definition Methods for Basic Data Types (Java Language)

Note: char type cannot handle characters of 2-byte codes. To handle them, use wchar.

# **6.19.2 String Type**

This section provides information relating to string type data.

## **IDL Mapping**

When a character string is specified string in IDL language, it becomes a java.lang.String class and org.omg.CORBA.StringHolder class if you write it in Java language. You will use java.lang.String class for handling in parameters and return values. The org.omg.CORBA.StringHolder class comes out in the following manner. You would use this class for passing an out or inout parameter.

**<org.omg.CORBA.StringHolder class>**

```
final public class StringHolder { 
    public java.lang.String value; 
   public StringHolder() { }
    public StringHolder( java.lang.String initial ) {...} 
}
```
The following table shows the significance of the members that are defined in the org.omg.CORBA.StringHolder class.

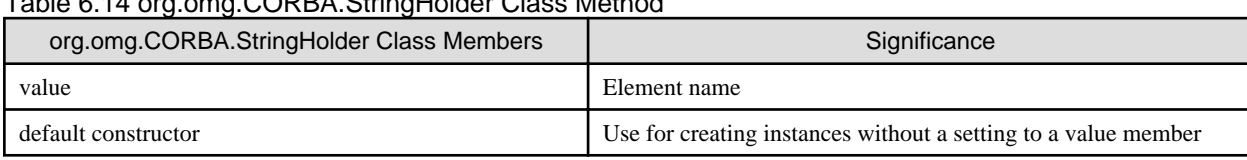

## Table 6.14 org.omg.CORBA.StringHolder Class Method

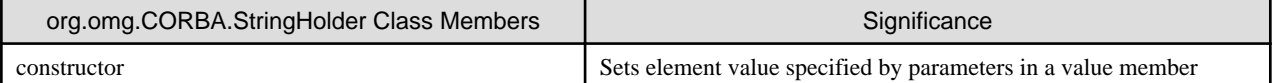

Under conditions in which IDL-language definitions were defined in the manner below, we offer this example of a server application program.

**IDL**

```
module ODsample{
     interface stringtest{
         string op1( in string str1, out string str2, inout string str3 );
     };
};
```
Written in Java language, this comes out as follows.

#### **Java Language**

<Interface>

```
package ODsample;
    public interface stringtestOperations {
         public java.lang.String op1(java.lang.String str1,
                                  org.omg.CORBA.StringHolder str2,
                                  org.omg.CORBA.StringHolder str3 );
}
```
## **Processing with Client Applications**

**Example**

```
import org.omg.CORBA.*;
import ODsample.*;
public class stringClient {
    public static void main( String args[] ) {
         // preprocess ORB
         // get object references
         try{
             // in parameter attribute
            String in = "in_str:data";
             // out parameter attribute
            StringHolder outHolder = new StringHolder();
             // inout parameter attribute
             StringHolder inoutHolder = new StringHolder( "inout_str:data" );
             // return-value attribute
            String result;
             // invoke server application method
             result = target.op1( in, outHolder, inoutHolder );
             // display method result
             System.out.println( result );
             System.out.println( outHolder.value );
             System.out.println( inoutHolder.value );
 }
         catch ( java.lang.Exception e ) {
             //error processing
         }
```
 } }

When you deliver an in parameter to a server application in Java language, you set the data directly into the java.lang.String class instances. Also, you create org.omg.CORBA.StringHolder class instances for each data type using the new operator when you are delivering parameters to server applications as out or inout parameters. You set java.lang.String class data in the inout parameter. There are two methods for doing the settings, as follows.

#### **Default Constructor**

#### **Example**

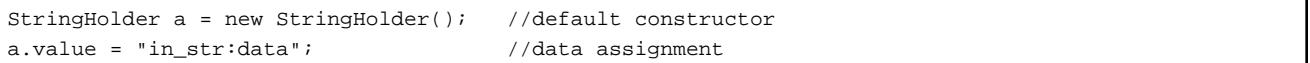

#### **Constructor**

#### **Example**

StringHolder b = new StringHolder( "in\_str:data" ); //constructor

Moreover, for the server's processing results, the values are set in the value of each of the out and inout parameter instances. Return values are set directly in java.lang.String class instances.

## **Processing with Server Applications**

#### **Example**

```
import org.omg.CORBA.*;
import org.omg.PortableServer.*;
import ODsample.*;
// Servant class
// server application method
class stringServant extends stringtestPOA {
     public String op1( String in, StringHolder outHolder,
                                  StringHolder inoutHolder ) {
         // display input parameter
         System.out.println( in );
         System.out.println( inoutHolder.value );
         // set output parameter
         outHolder.value = "out_str:data";
         inoutHolder.value = "inout-res_str:data";
         // return
         return( "result_str:data" );
     }
}
public class stringServer {
     public static void main( String args[] ) {
         try {
             // preprocess ORB
             // create POA objects
             // create Servant and register with its POA
```

```
 // activate POAManager
         }
         catch ( java.lang.Exception e ) {
              //error processing
         }
     }
}
```
When you reference an in parameter in Java language, you reference the in parameter's instances. For referencing inout parameters, retrieve the java.lang.String class instances from the org.omg.CORBA.StringHolder class and reference this instance. Also, when returning parameters to a client application as out or inout parameters, you will retrieve the java.lang.String class instances from org.omg.CORBA.StringHolder class and make the settings directly in these instances.

# **6.19.3 Wide String Type**

This section provides information relating to wide string type data.

## **IDL Mapping**

When a wstring is specified in IDL language, it becomes a java.lang.String class and org.omg.CORBA.StringHolder class if written in Java language. The java.lang.String class is used for handling in parameters and return values. The org.omg.CORBA.StringHolder class comes out in the following manner, and is used for passing an out or inout parameter.

#### **<org.omg.CORBA.StringHolder class>**

```
final public class StringHolder {
    public java.lang.String value;
    public StringHolder() { }
     public StringHolder( java.lang.String initial ) {...}
}
```
The following table shows the significance of the members that are defined in the org.omg.CORBA.StringHolder class.

#### Table 6.15 org.omg.CORBA.StringHolder Class Method

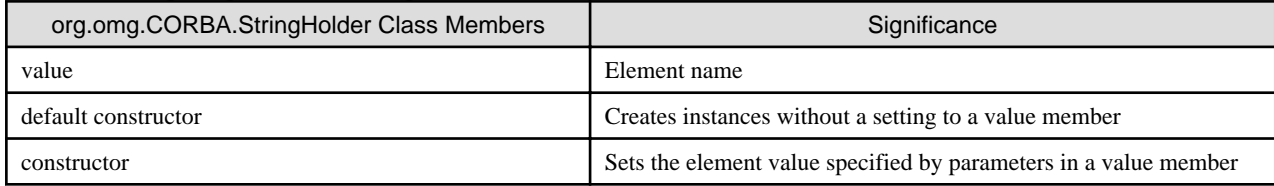

An example of a server application is provided, based on IDL-language definitions being defined in the following manner.

**IDL**

```
module ODsample{
     interface stringtest{
        wstring op1( in swtring str1, out wstring str2, inout wstring str3 );
     };
};
```
Written in Java language, this comes out as follows.

#### **Java Language**

<Interface>

```
package ODsample;
    public interface wstringtestOperations {
        public java.lang.String op1(java.lang.String str1,
                                 org.omg.CORBA.StringHolder str2,
                                 org.omg.CORBA.StringHolder str3 );
}
```
## **Processing with Client Applications**

**Example**

```
import org.omg.CORBA.*;
import ODsample.*;
public class stringClient {
    public static void main( String args[] ) {
        // preprocess ORB
        // get object references
         try{
             // in parameter attribute
           String in = "in\_str:data"; // out parameter attribute
           StringHolder outHolder = new StringHolder();
            // inout parameter attribute
            StringHolder inoutHolder = new StringHolder( "inout_str:data" );
            // return-value attribute
           String result;
            // invoke server application method
            result = target.op1( in, outHolder, inoutHolder );
             // display method result
            System.out.println( result );
            System.out.println( outHolder.value );
             System.out.println( inoutHolder.value );
 }
         catch ( java.lang.Exception e ) {
             //error processing
         }
     }
}
```
When you deliver an in parameter to a server application in Java language, you set the data directly into the java.lang.String class instances. In addition, you create org.omg.CORBA.StringHolder class instances for each data type using the new operator when you are delivering parameters to server applications as out or inout parameters. You set java.lang.String class data in the inout parameter. There are two methods for carrying out the settings, as shown below.

#### **Default Constructor**

#### **Example**

```
StringHolder a = new StringHolder(); //default constructor
a.value = \text{lin\_str:data}"; //data assignment
```
#### **Constructor**

**Example**

StringHolder b = new StringHolder( "in\_str:data" ); //constructor

Moreover, for the server's processing results, the values are set in the value of each of the out and inout parameter instances. Return values are set directly in java.lang.String class instances.

#### **Processing with Server Applications**

#### **Example**

```
import org.omg.CORBA.*;
import org.omg.PortableServer.*;
import ODsample.*;
// Servant class
// server application method
class stringServant extends stringtestPOA {
     public stringServant(String[] args, java.util.Properties props) {
         super( args, props );
     }
     public String op1( String in, StringHolder outHolder,
                                  StringHolder inoutHolder ) {
         // display input parameter
         System.out.println( in );
        System.out.println( inoutHolder.value );
         // set output parameter
         outHolder.value = "out_str:data";
         inoutHolder.value = "inout-res_str:data";
         // return
         return( "result_str:data" );
     }
}
public class stringServer {
     public static void main( String args[] ) {
         try {
             // preprocess ORB
             // create POA objects
             // create Servant and register with its POA
             // activate POAManager
         }
         catch ( java.lang.Exception e ) {
             //error processing
         }
     }
}
```
When you reference an in parameter in Java language, you reference the in parameter's instances. For referencing inout parameters, retrieve the java.lang.String class instances from the org.omg.CORBA.StringHolder class and reference this instance. When returning parameters <span id="page-301-0"></span>to a client application as out or inout parameters, retrieve the java.lang.String class instances from the org.omg.CORBA.StringHolder class and make the settings directly in these instances.

## **6.19.4 Enumerator Type**

This section describes enumerator type data.

### **IDL Mapping**

When an Enumerator Type is defined as enum in IDL language, it is equivalent to enum, enumHolder, and enumHelper classes in Java language. In the enum class, methods for identifying elements, like the one below, and methods for accessing members are defined. This class is used for handling in parameters and return values. In the following example, the enum class name is equivalent to the enumName as defined in IDL.

<enum class>

```
[package <packageName>] 
public final class <enumName>{ 
         public static final int _<label_1> = <labelValue>; 
         public static final <enumName> <label_1> 
               = new <enumName>(_<label_1>);
         public static final int _<label_n> = <label Value>; 
         public static final <enumName> <label_n> 
               = new <enumName>(_<label_n>);
         public int value() {...} 
         public static <enumName> from_int(int value) {...} 
 } 
     private <enumName>(int value) { } 
}
```
The following table shows the significance of the members that are defined in enum class.

#### Table 6.16 enum Class Members

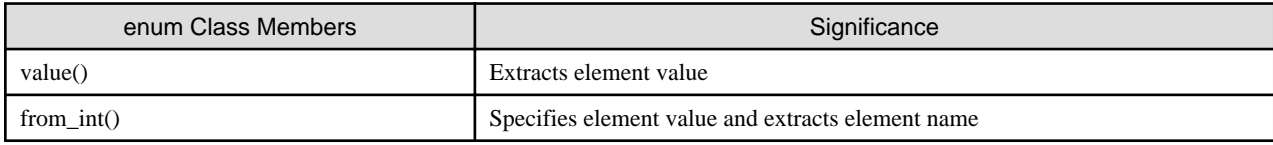

The enumHolder class name is equivalent to the enum name as defined in IDL + Holder, as below. This class is used for delivering out or inout parameters.

<enumHolder class>

```
[package <packageName>;]
final public class <enumName>Holder
implements org.omg.CORBA.portable.Streamable {
    public [<packageName>.]<enumName> value;
    public <enumName>Holder() { }
    public <enumName>Holder([<packageName>.]<enumName> value){...}
    public void _read (org.omg.CORBA.portable.InputStream i){...}
     public void _write(org.omg.CORBA.portable.OutputStream o){...}
```
The following table shows the significance of the members that are defined in enumHolder class.

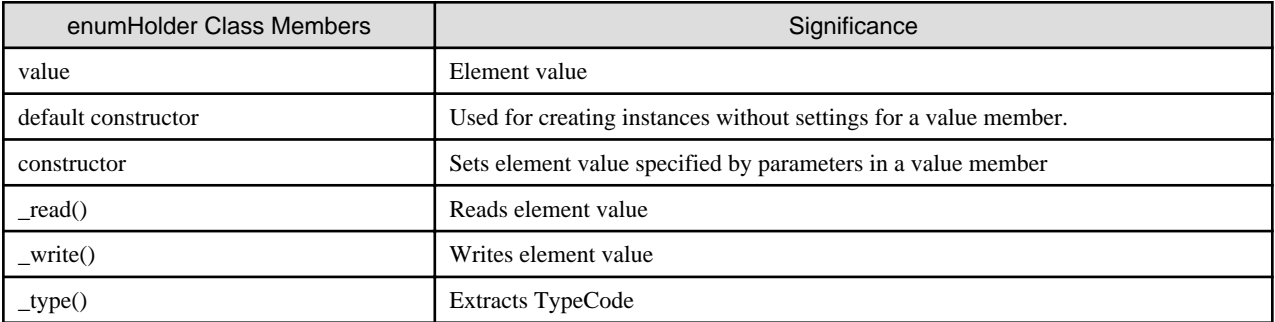

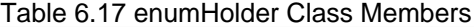

The enumHelper class name is equivalent to the enum name as defined in IDL + Helper, as below. The Helper class provides the functions such as outputting the data of user-defined to data streams, inputting the data of user-defined from data streams, TypeCode of user-defined and referring to the repository ID.

<enumHelper class>

}

```
[package <packageName>;]
public class <enumName>Helper {
    public static void
         insert (org.omg.CORBA.Any a,[<packageName>.]<enumName> value){...}
     public static [<packageName>.]<enumName>
         extract (org.omg.CORBA.Any a){...}
     public static org.omg.CORBA.TypeCode
         type(){...}
     public static [<packageName>.]<enumName>
         read(org.omg.CORBA.portable.InputStream istream){...}
    public static void
        write(org.omg.CORBA.portable.OutputStream ostream, [<packageName>.]<enumName> value){...}
    public static String
         id(){...}
     public java.lang.Object
         read_Object(org.omg.CORBA.portable.InputStream istream){...}
     public void
         write_Object(org.omg.CORBA.portable.OutputStream ostream, Object value){...}
     public java.lang.String
        get_id( )\{ \ldots \} public org.omg.CORBA.TypeCode
         get_type(){...}
}
```
The following table shows the significance of the members that are defined in the enumHelper class.

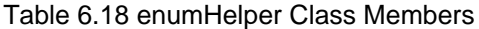

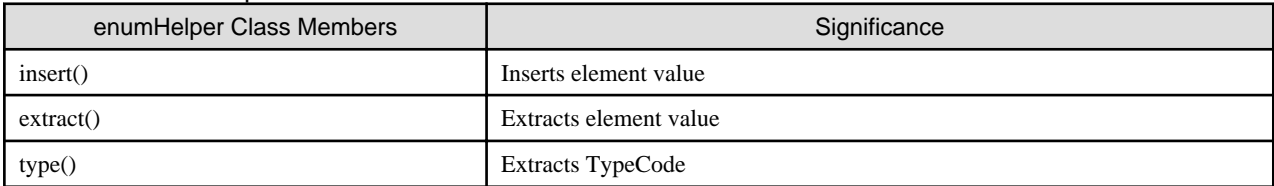

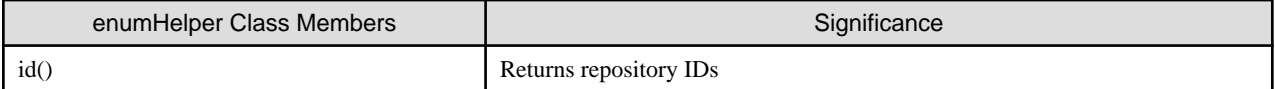

Using the IDL-language definitions defined below, we offer this example of a server application program.

### **IDL**

```
module ODsample{ 
     enum EnumType { a, b, c }; 
     interface enumtest{ 
        EnumType op( in EnumType in_p, out EnumType out_p, inout EnumType io_p );
     }; 
};
```
Mapping this in Java language, it comes out like the following.

#### **Java Language**

<Interface>

```
package ODsample; 
public interface enumtestOperations { 
     public ODsample.EnumType op(ODsample.EnumType in_p, 
                              ODsample.EnumTypeHolder out_p, 
                              ODsample.EnumTypeHolder io_p ); 
..}
```
<enum class>

```
package ODsample;
public final class EnumType
implements org.omg.CORBA.portable.IDLEntity
{
   public static final int _a = (int)0; public static final EnumType a = new EnumType(_a);
   public static final int _b = (int)1;
   public static final EnumType b = new EnumType(\_b);public static final int _c = (int)2;
   public static final EnumType c = new EnumType(c); public static final EnumType MAX_VALUE = new EnumType(Integer.MAX_VALUE);
    public int value(){...}
    public static EnumType from_int(int i){...}
    private EnumType(int value){ }
}
```
<enumHolder class>

```
package ODsample;
public class EnumTypeHolder
implements org.omg.CORBA.portable.Streamable {
    public ODsample.EnumType value;
    public EnumTypeHolder() { }
    public EnumTypeHolder(ODsample.EnumType value){...}
    public void _read(org.omg.CORBA.portable.InputStream i){...}
```

```
public void write(org.omg.CORBA.portable.OutputStream o)\{ \ldots \} public org.omg.CORBA.TypeCode _type(){...}
```
<enumHelper class>

}

```
package ODsample;
public class EnumTypeHelper
{
    public static void
         insert(org.omg.CORBA.Any a, ODsample.EnumType value){...}
     public static ODsample.EnumType
         extract(org.omg.CORBA.Any a){...}
    public static String
         id(){...}
    public java.lang.Object
        read_Object(org.omg.CORBA.portable.InputStream istream){...}
     public void
         write_Object(org.omg.CORBA.portable.OutputStream ostream, Object value){...}
     public java.lang.String
        get_id( )\{ \ldots \} public org.omg.CORBA.TypeCode
         get_type(){...}
     private static org.omg.CORBA.TypeCode _type;
     synchronized public static org.omg.CORBA.TypeCode
         type(){...}
     public static ODsample.EnumType
         read(org.omg.CORBA.portable.InputStream istream){...}
     public static void
         write(org.omg.CORBA.portable.OutputStream ostream, ODsample.EnumType value){...}
}
```
## **Processing with Client Applications**

**Example**

```
import org.omg.CORBA.*;
import ODsample.*;
public class enumClient {
    public static void main(String args[]) {
         // preprocess ORB
         // get object references
         try{
             // in parameter attribute
            EnumType in = \text{EnumType.a:} //out parameter attribute
             EnumTypeHolder outHolder = new EnumTypeHolder();
             // inout parameter attribute
             EnumTypeHolder inoutHolder = new EnumTypeHolder( EnumType.b );
             // return-value attribute
            EnumType result;
             // invoke server application method
             result = target.op( in, outHolder, inoutHolder );
             // display method result
            System.out.println( result.value() );
            System.out.println( outHolder.value.value() );
            System.out.println( inoutHolder.value.value() );
 }
```

```
 catch ( java.lang.Exception e ) {
              //error processing
         }
     }
}
```
When you pass an in parameter to a server application, data is set directly in the enum class instances. Also, when you deliver parameters to a server application as out or inout parameters, you will create enumHolder class instances for each data type using the new operator. The inout parameter does the settings for enum class data. There are two methods, as below, for doing the settings.

#### **Default Constructor**

#### **Example**

```
EnumTypeHolder a = new EnumTypeHolder(); //default constructor
a.value = EnumType.c; //data assignment
```
#### **Constructor**

#### **Example**

EnumTypeHolder b = new EnumTypeHolder(EnumType.c); //constructor

Also, for the results of the server process, the values are set in each instance's value for out and inout parameters and return values.

#### **Processing with Server Applications**

#### **Example**

```
import org.omg.CORBA.*;
import org.omg.PortableServer.*;
import ODsample.*;
// Servant class
// server application method
class enumServant extends enumtestPOA {
     public EnumType op( EnumType in,
                          EnumTypeHolder outHolder,
                          EnumTypeHolder inoutHolder ) {
         // display input parameter
         System.out.println( in.value() );
        System.out.println( inoutHolder.value.value() );
         // set output parameter
         outHolder.value = EnumType.b;
         inoutHolder.value = EnumType.c;
         // return
         return( EnumType.a );
     }
}
public class enumServer {
     public static void main(String args[]) {
         try {
             // preprocess ORB
             // create POA objects
             // create Servant and register with its POA
```

```
 // activate POAManager
         }
         catch (java.lang.Exception e) {
              //error processing
         }
     }
}
```
When referencing an in parameter in Java language, you reference the value in the in parameter's instances. In referencing an inout parameter, you extract enum class instances from enumHolder class and reference with the value of this instance. Also, when delivering a parameter to a client application as an out or inout parameter, you extract enum class instances from the enum class and make settings directly in these instances.

# **6.19.5 Any Type**

This section describes any type data.

## **IDL Mapping**

When a type is defined as Any in IDL language, it is equivalent to org.omg.CORBA.Any class and org.omg.CORBA.AnyHolder class in Java language.

For the org.omg.CORBA.Any class, the methods for handling the Any Type and instance members have been defined. This class is used for handling in parameters and return values.

The following table shows the significance of the members that are defined under org.omg.CORBA.Any class.

## Table 6.19 org.omg.CORBA.Any Class Members

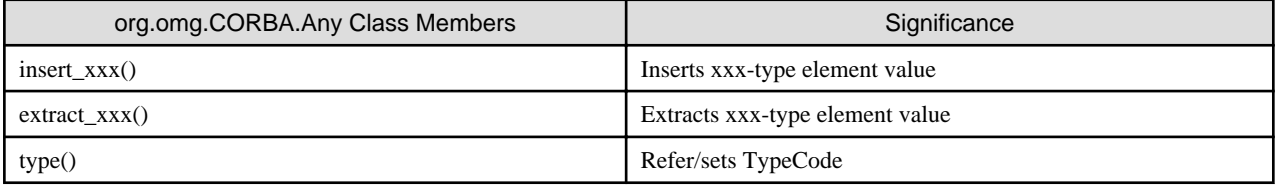

For the org.omb.CORBA.AnyHolder class, instance members, default constructors, and constructors are defined as below. This class is utilized for delivering out or inout parameters.

<org.omg.CORBA.AnyHolder class>

```
final public class AnyHolder {
    public Any value;
   public AnyHolder() { }
   public AnyHolder(Any initial) {...}
}
```
The following table shows the significance of the members that are defined under org.omg.CORBA.AnyHolder class.

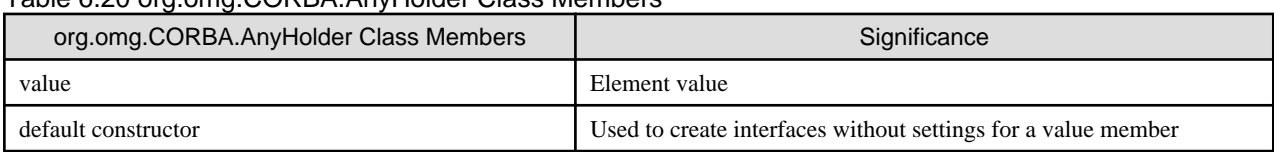

## Table 6.20 org.omg.CORBA.AnyHolder Class Members

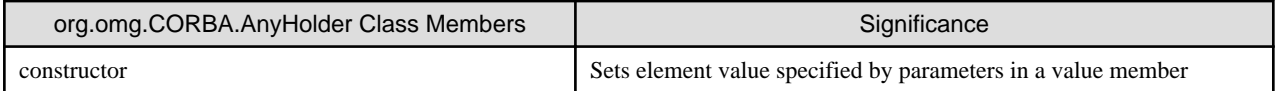

Using IDL-language definitions defined below, we offer this example of a server application program.

### **IDL**

```
module ODsample{
    struct sample1 {
        long para1;
         string para2;
     };
     struct sample2 {
         char para1;
         float para2;
     };
     struct sample3 {
         char para1;
         double para2;
     };
     interface anytest{
        any op1(in any any1, out any any2, inout any any3 );
     };
};
```
Written in Java language, this comes out as follows.

#### **Java Language**

<Interface>

```
package ODsample;
public interface anytestOperations {
     public org.omg.CORBA.Any op1(org.omg.CORBA.Any any1,
                                   org.omg.CORBA.AnyHolder any2,
                                   org.omg.CORBA.AnyHolder any3 );
}
```
<User Definition Type class>

```
package ODsample;
final public class sample1
  implements org.omg.CORBA.portable.IDLEntity
{
    public int para1;
     public java.lang.String para2;
     public sample1() {}
     public sample1(int para1, java.lang.String para2){...}
}
package ODsample;
final public class sample2
  implements org.omg.CORBA.portable.IDLEntity
{
     public char para1;
     public float para2;
```

```
 public sample2() {}
     public sample2(char para1, float para2) {...}
}
package ODsample;
final public class sample3
     implements org.omg.CORBA.portable.IDLEntity
{
     public char para1;
     public double para2;
     public sample3() {}
     public sample3(char para1, double para2){...}
}
```
**<User Definition Type Holder class>**

```
package ODsample;
public class sample1Holder implements org.omg.CORBA.portable.Streamable {
     public ODsample.sample1 value;
     public sample1Holder(){}
     public sample1Holder(ODsample.sample1 value) {...}
     public void _read(org.omg.CORBA.portable.InputStream i) {...}
     public void _write(org.omg.CORBA.portable.OutputStream o) {...}
     public org.omg.CORBA.TypeCode _type() {...}
}
package ODsample;
public class sample2Holder implements org.omg.CORBA.portable.Streamable {
     public ODsample.sample2 value;
     public sample2Holder() {}
     public sample2Holder(ODsample.sample2 value) {...}
     public void _read(org.omg.CORBA.portable.InputStream i) {...}
     public void _write(org.omg.CORBA.portable.OutputStream o) {...}
     public org.omg.CORBA.TypeCode _type() {...}
}
package ODsample;
public class sample3Holder implements org.omg.CORBA.portable.Streamable {
     public ODsample.sample3 value;
     public sample3Holder() {}
     public sample3Holder(ODsample.sample3 value) {...}
     public void _read(org.omg.CORBA.portable.InputStream i) {...}
     public void _write(org.omg.CORBA.portable.OutputStream o) {...}
     public org.omg.CORBA.TypeCode _type() {...}
}
```
**<User Definition Type Helper class>**

```
package ODsample; 
public class sample1Helper 
{ 
     public static void 
         insert(org.omg.CORBA.Any a, ODsample.sample1 value){...} 
     public static ODsample.sample1 
         extract(org.omg.CORBA.Any a){...} 
     public static String 
         id(){...} 
     public java.lang.Object 
         read_Object(org.omg.CORBA.portable.InputStream istream){...} 
     public void 
         write_Object(org.omg.CORBA.portable.OutputStream ostream, Object value){...} 
     public java.lang.String
```

```
qet id() {\dots}
     public org.omg.CORBA.TypeCode 
         get_type(){...} 
     private static org.omg.CORBA.TypeCode _type; 
     synchronized public static org.omg.CORBA.TypeCode 
         type(){...} 
     public static ODsample.sample1 
         read(org.omg.CORBA.portable.InputStream istream){...} 
     public static void 
         write(org.omg.CORBA.portable.OutputStream ostream, ODsample.sample1 value){...} 
} 
package ODsample; 
public class sample2Helper 
{ 
     public static void 
         insert(org.omg.CORBA.Any a, ODsample.sample2 value){...} 
     public static ODsample.sample2 
         extract(org.omg.CORBA.Any a){...} 
     public static String 
         id(){...} 
     public java.lang.Object 
         read_Object(org.omg.CORBA.portable.InputStream istream){...} 
     public void 
        write Object(org.omg.CORBA.portable.OutputStream ostream, Object value)\{ \ldots \} public java.lang.String 
        get_id( )\{ \ldots \} public org.omg.CORBA.TypeCode 
         get_type(){...} 
     private static org.omg.CORBA.TypeCode _type; 
     synchronized public static org.omg.CORBA.TypeCode 
         type(){...} 
     public static ODsample.sample2 
         read(org.omg.CORBA.portable.InputStream istream){...} 
     public static void 
         write(org.omg.CORBA.portable.OutputStream ostream, ODsample.sample2 value){...} 
} 
package ODsample; 
public class sample3Helper 
{ 
     public static void 
         insert(org.omg.CORBA.Any a, ODsample.sample3 value){...} 
     public static ODsample.sample3 
         extract(org.omg.CORBA.Any a){...} 
     public static String 
         id(){...} 
     public java.lang.Object 
         read_Object(org.omg.CORBA.portable.InputStream istream){...} 
     public void 
         write_Object(org.omg.CORBA.portable.OutputStream ostream, Object value){...} 
     public java.lang.String 
        get_id( ) {...}
     public org.omg.CORBA.TypeCode 
         get_type(){...} 
     private static org.omg.CORBA.TypeCode _type; 
     synchronized public static org.omg.CORBA.TypeCode 
         type(){...} 
     public static ODsample.sample3 
         read(org.omg.CORBA.portable.InputStream istream){...} 
     public static void 
         write(org.omg.CORBA.portable.OutputStream ostream, ODsample.sample3 value){...} 
}
```
### **Processing by Client Application**

The data domain for an AnyType of the in parameter is initialized and accessed by the org.omg.CORBA.ORB.create\_any() method. Also, for inout or out parameters, you will allocate the data domain using the org.omg.CORBA.AnyHolder class. In order to assign data to AnyType, use the basic data type insert method of the org.omg.CORBA.Any class in situations where you have basic data types such as Long, Short, etc., and in situations where you have other user-defined types, you would use the insert method of the user-defined type Helper class. This way, you are able to set both the values and TypeCode at the same time.

In order to extract data from an AnyType, you would use the basic data type extract method of org.omg.CORBA.Any class when you have the basic data types such as Long, Short, etc. In situations with other user-defined type data, you would utilize the user-definition type instances extracted by the extract method of the user-definition type Helper class.

```
import org.omg.CORBA.*;
import ODsample.*;
public class anyClient {
    public static void main(String args[]) {
         // preprocess ORB
        // get object references
         try{
            int int int tmp = 1; String str_tmp = "in_str:data";
            // create structureODsample.sample1 instances
            sample1 smpl = new sample1( int_{amp}, str_tmp );
             // in parameter attribute
             org.omg.CORBA.Any in = org.omg.CORBA.ORB.init().create_any();
             // set sample 1 value, type in org.omg.CORBA.Any class
            sample1Helper.insert( in, smp1 );
             // out parameter attribute
             org.omg.CORBA.AnyHolder outHolder = new org.omg.CORBA.AnyHolder();
            char char_tmp = 'x';
             float float_tmp = 0.003f;
             // create structureODsample.sample2 instances
            sample2 smp2 = new sample2( char_tmp, float_tmp );
             org.omg.CORBA.Any any_tmp = org.omg.CORBA.ORB.init().create_any();
             // set sample2 value, type in org.omg.CORBA.Any class
            sample2Helper.insert( any_tmp, smp2 );
             // inout parameter attribute
             org.omg.CORBA.AnyHolder inoutHolder =
                            new org.omg.CORBA.AnyHolder( any_tmp );
             // return value attribute
             org.omg.CORBA.Any result;
             // invoke server application method
             result = target.op1( in, outHolder, inoutHolder );
             // display method result
             // extract sample3 value from org.omg.CORBA.Any class
             System.out.println( sample3Helper.extract(result).para1 );
             System.out.println( sample3Helper.extract(result).para2 );
             // extract sample 1 value from org.omg.CORBA.AnyHolder class
             System.out.println( sample1Helper.extract(outHolder.value).para1 );
             System.out.println( sample1Helper.extract(outHolder.value).para2 );
             // extract sample2 value from org.omg.CORBA.AnyHolder class
            System.out.println(sample2Helper.extract(inoutHolder.value).para1 );
            System.out.println(sample2Helper.extract(inoutHolder.value).para2 );
```

```
 }
          catch (java.lang.Exception e) {
              //error processing
          }
     }
}
```
#### **Processing by Server Applications**

When referencing inout or out parameters you would use the extract method for basic data types from the org.omg.CORBA.Any class, in the case of a basic data type such as Long, Short, etc. For other situations when the type is user defined, you would utilize the user-definition type instances extracted by the extract method of the user-defined Helper class.

In order to assign data to inout or out parameters, use the basic data type insert method from org.omg.CORBA.Any class when the data are the basic data types such as Long or Short. When it is other user defined type data you would make the settings for the Any type class in the Holder class's value of the inout and out parameters using the user defined type Helper class' insert method.

```
import org.omg.CORBA.*;
import org.omg.PortableServer.*;
import ODsample.*;
// Servant class
// server application method
class anyServant extends anytestPOA {
    public org.omg.CORBA.Any op1( org.omg.CORBA.Any in,
                                   org.omg.CORBA.AnyHolder outHolder,
                                   org.omg.CORBA.AnyHolder inoutHolder ) {
             // display input parameter
             // extract sample1 value from org.omg.CORBA.Any class
             System.out.println( sample1Helper.extract(in).para1 );
            System.out.println( sample1Helper.extract(in).para2 );
             // extract sample2 value from org.omg.CORBA.AnyHolder class
            System.out.println( sample2Helper.extract(inoutHolder.value).para1 );
            System.out.println( sample2Helper.extract(inoutHolder.value).para2 );
             // set output parameter
            int int tmp = 12345;
             String str_tmp = "out_str:data";
             // create structureODsample.sample1 instances
            sample1 smple = new sample1( int\_tmp, str\_tmp);
             org.omg.CORBA.Any any_tmp1 = org.omg.CORBA.ORB.init().create_any();
             // set sample1 value, type in org.omg.CORBA.Any class
            sample1Helper.insert( any_tmp1, smp1 );
             // set out parameter
             outHolder.value = any_tmp1;
             // extract inout parameter, create structureODsample.sample2 instances
            sample2 smp2 = sample2Helper.extract(inoutHolder.value);
            \text{sum2.} paral = 'z'; \frac{1}{2} // modify inout parameter value
            \text{sum2.} para2 = \text{sum2.} para2 + 0.007f; // modify inout parameter value
             org.omg.CORBA.Any any_tmp2 = org.omg.CORBA.ORB.init().create_any();
             // set sample2 value, type in org.omg.CORBA.Any class
            sample2Helper.insert( any_tmp2, smp2 );
             // set inout parameter value
             inoutHolder.value = any_tmp2;
             // set return
            char char\_tmp = 'R';
```

```
double double tmp = 9E38;
             // create structureODsample.sample3 instances
            sample3 smp3 = new sample3( char_tmp, double_tmp );
             org.omg.CORBA.Any result = org.omg.CORBA.ORB.init().create_any();
             // set sample3 value, type in org.omg.CORBA.Any class
            sample3Helper.insert( result, smp3 );
             // return
             return( result );
        }
    }
    public class anyServer {
    public static void main( String args[] ) {
        try {
             // preprocess ORB
             // create POA objects
             // create Servant and register with its POA
             // initialize POAManager
         }
        catch ( java.lang.Exception e ) {
             //error processing
        }
    }
}
```
## **6.19.6 Sequence Type**

This section describes sequence type data.

## **IDL Mapping**

When a sequence type is defined as a sequence in IDL language, it is equivalent to the array for data type of elements of the sequence, the sequenceHolder class and sequenceHelper class in Java language. The array for data type is used to handle in parameters and return values. The sequenceHolder class name is equivalent to the sequence type name as defined in IDL + Holder, as below. This class is used for handling out and inout parameters.

<sequenceHolder class>

```
[package <packageName>;]
final public class <sequence_class>Holder 
implements org.omg.CORBA.portable.Streamable {
    public <sequence_element_type>[] value; 
    public <sequence_class>Holder() {}; 
    public <sequence_class>Holder(<sequence_element_type>[] value) {...} 
     public void _read(org.omg.CORBA.portable.InputStream i){...} 
     public void _write(org.omg.CORBA.portable.OutputStream o){...} 
     public org.omg.CORBA.TypeCode _type() {...} 
}
```
The following table shows the significance of the members that are defined under the sequenceHolderclass.

| sequenceHolder Class Members | Significance                                                           |
|------------------------------|------------------------------------------------------------------------|
| default constructor          | Used to create interfaces without making settings for the value member |
| constructor                  | Sets specified parameter in the value member                           |
| $_{\text{read}}()$           | Reads element value                                                    |
| _write()                     | Writes element value                                                   |
| $_type()$                    | <b>Extracts TypeCode</b>                                               |

Table 6.21 sequenceHolder Class Members

The sequenceHelper class name is equivalent to the Sequence Type Name as defined in IDL + Helper, as below.

The Helper class provides the functions such as outputting the data of user-defined to data streams, inputting the data of user-defined from data streams, TypeCode of user-defined and referring to the repository ID.

<sequenceHelper class>

```
[package <packageName>;]
public class <sequence_class>Helper { 
     public static void 
         insert(org.omg.CORBA.Any a, <sequence_element_type>[] value){...} 
     public static <sequence_element_type>[] 
         extract (org.omg.CORBA.Any a){...} 
     public static org.omg.CORBA.TypeCode 
         type(){...} 
     public static String 
         id(){...} 
     public static int[] 
         read(org.omg.CORBA.portable.InputStream istream){...} 
     public static void 
         write(org.omg.CORBA.portable.OutputStream ostream, int[] value){...} 
     public java.lang.Object
        read_Object(org.omg.CORBA.portable.InputStream istream){...} 
     public void 
         write_Object(org.omg.CORBA.portable.OutputStream ostream, Object value){...} 
     public java.lang.String 
        get_id( )\{ \ldots \} public org.omg.CORBA.TypeCode 
         get_type(){...} 
}
```
The following table shows the significance of the members that are defined under the sequenceHelper class.

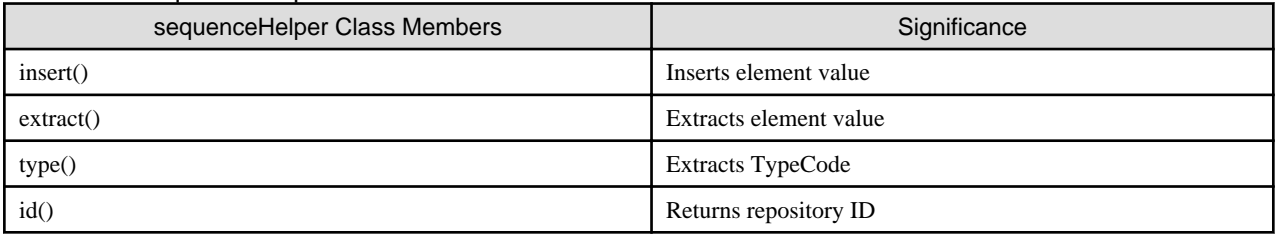

## Table 6.22 sequenceHelper Class Members

Using IDL-language definitions below, we offer this example of a server application program.

**IDL**

```
module ODsample{
     interface seqtest{
         typedef sequence<long> sampleseq;
         sampleseq op1(in sampleseq seq1,
                       out sampleseq seq2,
                       inout sampleseq seq3 );
     };
};
```
Written in Java language, this comes out as follows:

#### **Java Language**

#### <Interface>

```
package ODsample; 
public interface seqtestOperations { 
     public int[] op1(int[] seq1, 
         ODsample.seqtestPackage.sampleseqHolder seq2, 
         ODsample.seqtestPackage.sampleseqHolder seq3 );
}
```
<sequenceHolder class>

```
package ODsample.seqtestPackage;
public class sampleseqHolder implements org.omg.CORBA.portable.Streamable {
     public int[] value;
    public sampleseqHolder() {}
    public sampleseqHolder(int[] value) {...}
    public void _read ( org.omg.CORBA.portable.InputStream _i) {...}
    public void _write(org.omg.CORBA.portable.OutputStream _o) {...}
    public org.omg.CORBA.TypeCode _type() {...}
}
```
<sequenceHelper class>

```
package ODsample.seqtestPackage; 
public class sampleseqHelper 
{ 
     public static void 
         insert(org.omg.CORBA.Any a, int[] value){...} 
     public static int[] 
         extract(org.omg.CORBA.Any a){...} 
     public static String 
         id(){...} 
     public java.lang.Object 
         read_Object(org.omg.CORBA.portable.InputStream istream){...} 
     public void 
        write_Object(org.omg.CORBA.portable.OutputStream ostream, Object value)\{... \} public java.lang.String 
        get_id() {...}
     public org.omg.CORBA.TypeCode 
         get_type(){...} 
     public static org.omg.CORBA.TypeCode 
         type(){...} 
     public static int[] 
         read(org.omg.CORBA.portable.InputStream istream){...}
```

```
 public static void 
         write(org.omg.CORBA.portable.OutputStream ostream, int[] value){...} 
}
```
## **Processing by Client Applications**

A Sequence Type data domain for an in parameter is acquired using new. For inout or out parameters, the data domain is allocated using the sequenceHolder class.

In allocating data to sequence in an inout parameter, the domain is allocated to the instance data value of sequence by means of the necessary count designation with the constructor's parameters. Data is specified to that value. The sequence data references the instance data value.

```
import org.omg.CORBA.*;
import ODsample.*; 
public class seqClient { 
    public static void main(String args[]) { 
         // preprocess ORB 
         // get object references 
         try{ 
             int i; 
             // in parameter attribute 
            int in[] = new int[10];
            for(i = 0; i < in.length; i++)in[i] = i; // out parameter attribute 
             ODsample.seqtestPackage.sampleseqHolder outHolder = 
                      new ODsample.seqtestPackage.sampleseqHolder(); 
             // inout parameter attribute 
             ODsample.seqtestPackage.sampleseqHolder inoutHolder = 
                      new ODsample.seqtestPackage.sampleseqHolder( new int[20] );
            for(i = 0; i < inoutHolder.value.length; i++)
                 inoutHolder.value[i] = i * 2; 
             // return value attribute 
             int result[]; 
             // invoke server application method 
             result = target.op1( in, outHolder, inoutHolder ); 
             // display method result 
             // display return value 
            for( i = 0; i < result.length; i++ )
                 System.out.println( "result[" + i + "]=" + result[i] ); 
             // display out parameter 
            for(i = 0; i < outHolder.value.length; i++)
                 System.out.println( "outHolder.value[" + i + "]=" + 
                                                outHolder.value[i] ); 
             // display inout parameter 
            for( i = 0; i < inoutHolder.value.length; i++ )
                 System.out.println( "inoutHolder.value[" + i + "]=" + 
                                             inoutHolder.value[i] ); 
 } 
         catch (java.lang.Exception e) { 
             //error processing
```
 } } }

## **Processing by Server Applications**

In assigning data to inout or out parameters, set in the Holder class value for inout or out.

```
import org.omg.CORBA.*; 
import org.omg.PortableServer.*; 
import ODsample.*; 
// Servant class 
// server application method 
class seqServant extends seqtestPOA { 
     public int[] op1( int[ in, 
                        ODsample.seqtestPackage.sampleseqHolder outHolder, 
                        ODsample.seqtestPackage.sampleseqHolder inoutHolder ) { 
         int i; 
         // display input parameter 
         // display in parameter 
        for(i = 0; i < in.length; i++)System.out.println( "in[" + i + "]=" + in[i] );
         // display inout parameter 
        for( i = 0; i < inoutHolder.value.length; i++ )
             System.out.println( "inoutHolder.value[" + i + "]=" + 
                                                      inoutHolder.value[i] ); 
         // set output parameter 
         // set out parameter 
         outHolder.value = new int[5]; 
        for(i = 0; i < outHolder.value.length; i++)
             outHolder.value[i] = in[i] * 100; 
         // set inout parameter 
        for( i = 0; i < inoutHolder.value.length; i++ )
             inoutHolder.value[i] = inoutHolder.value[i] * 2; 
         // set return 
        int result[] = new int[5];
        for(i = 0; i < result.length; i++)
            result[i] = in[i] + 100; // return 
         return( result ); 
     } 
} 
public class seqServer { 
    public static void main(String args[]) { 
         try { 
             // preprocess ORB 
             // create POA objects 
             // create Servant and register with its POA 
             // activate POAManager 
         }
```

```
 catch (java.lang.Exception e) { 
             //error processing 
 } 
     } 
}
```
# **6.19.7 Structures**

This section describes structure type data.

## **IDL Mapping**

When a Structure Type is specified as struct in IDL language, that becomes struct class, structHolder class, and structHelper class in Java language. The struct class name is equivalent to the structure name as defined in IDL language. This class is used when in parameters and return values are handled.

The following table shows the significance of the members that are defined under struct class.

Table 6.23 struct Class Members

| struct Class Members | Significance                                  |
|----------------------|-----------------------------------------------|
| default constructor  | Does nothing                                  |
| constructor          | Sets specified parameters in instance members |

The structHolder class name is equivalent to the structure name as defined in IDL language + Holder, as below. This class is used for handling out and inout parameters.

<structHolder class>

```
[package <packageName>;]
final public class <struct_class>Holder implements
                     org.omg.CORBA.portable.Streamable {
     public [<packageName>.]<struct_class> value;
    public <struct_class>Holder() {}
    public <struct_class>Holder([<packageName>.]<struct_class> value) {...}
    public void _read(org.omg.CORBA.portable.InputStream i) {...}
    public void _write(org.omg.CORBA.portable.OutputStream o){...}
     public org.omg.CORBA.TypeCode _type() {...}
}
```
The following table shows the significance of the members that are defined by structHolder class.

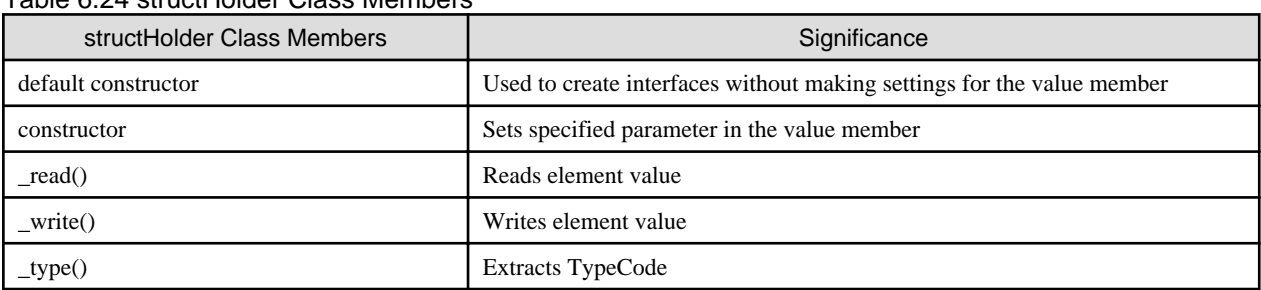

### Table 6.24 structHolder Class Members

The structHelper class name is equivalent to the structure name as defined in IDL + Helper, as below.

The Helper class provides the functions such as outputting the data of user-defined to data streams, inputting the data of user-defined from data streams, TypeCode of user-defined and referring to the repository ID.

<structHelper class>

```
[package <packageName>;]
public class <struct_class>Helper {
    public static void
         insert(org.omg.CORBA.Any a, <packageName>.<struct_class> value){...}
    public static <packageName>.<struct_class>
         extract(org.omg.CORBA.Any a){...}
     public static org.omg.CORBA.TypeCode
        type(){...}
     public static String
        id(){...}
     public static <packageName>.<struct_class>
         read(org.omg.CORBA.portable.InputStream istream){...}
     public static void
         write(org.omg.CORBA.portable.OutputStream ostream,
                              <packageName>.<struct_class> value){...}
     public java.lang.Object
         read_Object(org.omg.CORBA.portable.InputStream istream){...}
     public void
        write Object(org.omg.CORBA.portable.OutputStream ostream, Object value)\{ \ldots \} public java.lang.String
        get_id( )\{ \ldots \} public org.omg.CORBA.TypeCode
         get_type(){...}
}
```
The following table shows the significance of the members that are defined under the structHelper class.

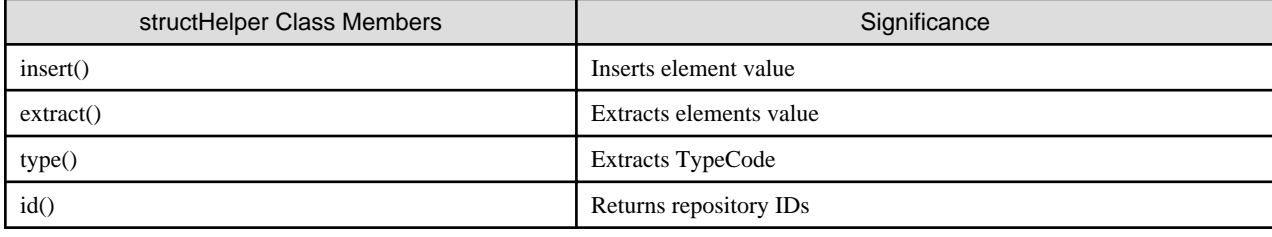

#### Table 6.25 structHelper Class Members

Under the conditions in which IDL-language definitions were defined in the manner below, we offer this example of a server application program.

**IDL**

```
module ODsample{
    struct samplefix { // structure (fixed length)
        long para1;
        long para2;
    };
    struct samplevar { // structure (variable length)
        long para1;
        string para2;
    };
    interface structtest{
```

```
 samplefix op2(
             in samplefix str1,
             out samplefix str2,
             inout samplefix str3 );
         samplevar op1(
             in samplevar str1,
             out samplevar str2,
             inout samplevar str3 );
     };
};
```
Written in Java language, this comes out as follows:

#### **Java Language**

<Interface>

```
package ODsample; 
public interface structtestOperations { 
    public ODsample.samplefix op2(ODsample.samplefix str1, 
                                    ODsample.samplefixHolder str2, 
                                    ODsample.samplefixHolder str3 ); 
    public ODsample.samplevar op1(ODsample.samplevar str1, 
                                     ODsample.samplevarHolder str2, 
                                     ODsample.samplevarHolder str3 );
```
<struct class>

}

```
package ODsample;
final public class samplefix
  implements org.omg.CORBA.portable.IDLEntity
{
     public int para1;
     public int para2;
     public samplefix() {}
     public samplefix(int para1, int para2) {...}
}
package ODsample;
final public class samplevar
  implements org.omg.CORBA.portable.IDLEntity
{
     public int para1;
     public java.lang.String para2;
     public samplevar() {}
     public samplevar( int para1, java.lang.String para2) {...}
}
```
<structHolder class>

```
package ODsample;
public class samplefixHolder
     implements org.omg.CORBA.portable.Streamable {
    public ODsample.samplefix value;
   public samplefixHolder() {}
    public samplefixHolder(ODsample.samplefix value) {...}
    public void _read(org.omg.CORBA.portable.InputStream i) {...}
     public void _write(org.omg.CORBA.portable.OutputStream o) {...}
    public org.omg.CORBA.TypeCode _type() {...}
```

```
}
package ODsample;
public class samplevarHolder
       implements org.omg.CORBA.portable.Streamable {
     public ODsample.samplevar value;
    public samplevarHolder() {}
     public samplevarHolder(ODsample.samplevar value) {...}
     public void _read(org.omg.CORBA.portable.InputStream i) {...}
     public void _write(org.omg.CORBA.portable.OutputStream o) {...}
     public org.omg.CORBA.TypeCode _type() {...}
}
```
<structHelper class>

```
package ODsample;
public class samplefixHelper
{
     public static void
         insert(org.omg.CORBA.Any a, ODsample.samplefix value){...}
     public static ODsample.samplefix
         extract(org.omg.CORBA.Any a){...}
     public static String
         id(){...}
     public java.lang.Object
         read_Object(org.omg.CORBA.portable.InputStream istream){...}
     public void
         write_Object(org.omg.CORBA.portable.OutputStream ostream, Object value){...}
     public java.lang.String
        get_id( )\{ \ldots \} public org.omg.CORBA.TypeCode
         get_type(){...}
     private static org.omg.CORBA.TypeCode _type;
     synchronized public static org.omg.CORBA.TypeCode
         type(){...}
     public static ODsample.samplefix
         read(org.omg.CORBA.portable.InputStream istream){...}
     public static void
        write(org.omg.CORBA.portable. OutputStream ostream, OBsample.samplefix value){...}}
package ODsample;
public class samplevarHelper
{
     public static void
         insert(org.omg.CORBA.Any a, ODsample.samplevar value){...}
     public static ODsample.samplevar
         extract(org.omg.CORBA.Any a){...}
     public static String
         id(){...}
     public java.lang.Object
         read_Object(org.omg.CORBA.portable.InputStream istream){...}
     public void
         write_Object(org.omg.CORBA.portable.OutputStream ostream, Object value){...}
     public java.lang.String
        get_id( )\{ \ldots \} public org.omg.CORBA.TypeCode
         get_type(){...}
     private static org.omg.CORBA.TypeCode _type;
     synchronized public static org.omg.CORBA.TypeCode
         type(){...}
     public static ODsample.samplevar
```

```
 read(org.omg.CORBA.portable.InputStream istream){...}
    public static void
        write(org.omg.CORBA.portable.OutputStream ostream, ODsample.samplevar value){...}
}
```
## **Processing by Client Applications**

The struct Type data domain for an in parameter is acquired using new. For inout or out parameters, the data domain is allocated using the structHolder class.

Client applications set the values in struct class instance members as in or inout parameter input values. The struct class instances thus constructed are set in structHolder class members by an inout parameter.

In referencing the output values of inout or out parameters, you will reference the value of the structHolder class instances.

```
import org.omg.CORBA.*;
import ODsample.*;
public class structClient {
    public static void main(String args[]) {
        // preprocess ORB
        // get object references
        try {
             // fixed-length structure
             // in parameter attribute
             int in_fix_para1 = 3;
             int in_fix_para2 = 10;
            samplefix in_fix = new samplefix( in_fix_para1,
                                                   in_fix_para2 );
             // out parameter attribute
             samplefixHolder outHolder_fix = new samplefixHolder();
             // inout parameter attribute
             int inout_fix_para1 = 20;
             int inout_fix_para2 = 50;
             samplefix inout_fix_tmp = new samplefix(inout_fix_para1,
                                                     inout_fix_para2);
             samplefixHolder inoutHolder_fix =
                             new samplefixHolder( inout_fix_tmp );
             // return value attribute
             samplefix ret_fix;
             // invoke server application method
             ret_fix = target.op2( in_fix, outHolder_fix, inoutHolder_fix );
             // display method result
             // display return value
             System.out.println( ret_fix.para1 );
             System.out.println( ret_fix.para2 );
             // display out parameter
             System.out.println( outHolder_fix.value.para1 );
             System.out.println( outHolder_fix.value.para2 );
             // display inout parameter
             System.out.println( inoutHolder_fix.value.para1 );
             System.out.println( inoutHolder_fix.value.para2 );
```

```
 // variable-length structure
     // in parameter attribute
     int in_var_para1 = 3;
     String in_var_para2 = "test";
    samplevar in_var = new samplevar( in_var_para1,
                                            in_var_para2 );
     // out parameter attribute
    samplevarHolder outHolder_var = new samplevarHolder();
     // inout parameter attribute
     int inout_var_para1 = 20;
     String inout_var_para2 = "dummy";
    samplevar inout_var_tmp = new samplevar(inout_var_para1,
                                              inout_var_para2);
     samplevarHolder inoutHolder_var =
                       new samplevarHolder( inout_var_tmp );
     // return value attribute
     samplevar ret_var;
     // invoke server application method
    ret_var = target.op1( in_var, outHolder_var, inoutHolder_var );
     // display method result
     // display return value
     System.out.println( ret_var.para1 );
     System.out.println( ret_var.para2 );
     // display out parameter
     System.out.println( outHolder_var.value.para1 );
     System.out.println( outHolder_var.value.para2 );
     // display inout parameter
     System.out.println( inoutHolder_var.value.para1 );
     System.out.println( inoutHolder_var.value.para2 );
 }
 catch (java.lang.Exception e) {
    //error processing
 }
```
## **Processing by Server Applications**

}

}

In assigning data to inout or out, make the settings in the Holder class value of inout or out parameters.

```
import org.omg.CORBA.*; 
import org.omg.PortableServer.*;
import ODsample.*; 
// Servant class 
// server application method 
class structServant extends structtestPOA { 
     // fixed-length structure 
     public samplefix op2( samplefix in_fix, 
                            samplefixHolder outHolder_fix, 
                            samplefixHolder inoutHolder_fix ) {
```

```
 // display input parameter 
     // display in parameter 
     System.out.println( in_fix.para1 ); 
     System.out.println( in_fix.para2 ); 
     // display inout parameter 
     System.out.println( inoutHolder_fix.value.para1 ); 
     System.out.println( inoutHolder_fix.value.para2 ); 
     // set output parameter 
     // set out parameter 
     int out_fix_para1 = 123; 
     int out_fix_para2 = 456; 
     samplefix out_fix_tmp = 
                      new samplefix( out_fix_para1, out_fix_para2 ); 
     outHolder_fix.value = out_fix_tmp; 
     // set inout parameter 
     inoutHolder_fix.value.para1 = inoutHolder_fix.value.para1 * 10; 
     inoutHolder_fix.value.para2 = inoutHolder_fix.value.para2 * 10; 
     // set return value 
     int ret_fix_para1 = 333; 
     int ret_fix_para2 = 777; 
    samplefix ret_fix = new samplefix( ret_fix_para1, ret_fix_para2 );
     // return 
     return( ret_fix ); 
 } 
 // variable -length structure 
 public samplevar op1( samplevar in_var, 
                       samplevarHolder outHolder_var, 
                       samplevarHolder inoutHolder_var ) { 
     // display input parameter 
     // display in parameter 
     System.out.println( in_var.para1 ); 
     System.out.println( in_var.para2 ); 
     // display inout parameter 
     System.out.println( inoutHolder_var.value.para1 ); 
     System.out.println( inoutHolder_var.value.para2 ); 
     // set output parameter 
     // set out parameter 
     int out_var_para1 = 11111; 
     String out_var_para2 = "out-str"; 
    samplevar out_var_tmp =
                         new samplevar( out_var_para1, out_var_para2 ); 
     outHolder_var.value = out_var_tmp; 
     // set inout parameter 
     inoutHolder_var.value.para1 = inoutHolder_var.value.para1 + 2000; 
     inoutHolder_var.value.para2 = 
                            inoutHolder_var.value.para2 + "-inout-str"; 
     // set return 
     int ret_var_para1 = 0; 
    String ret_var_para2 = "return-str";
    samplevar ret_var =
                          new samplevar( ret_var_para1, ret_var_para2 ); 
     // return
```
```
return( ret var );
     } 
} 
public class structServer { 
     public static void main(String args[]) { 
         try { 
              // preprocess ORB 
              // create POA objects 
              // create Servant and register with its POA 
              // activate POAManager 
          } 
         catch (java.lang.Exception e) { 
              //error processing 
          }
 } 
}
```
### **6.19.8 Unions**

This section describes union type objects.

#### **IDL Mapping**

When a Union Type object is specified as union in IDL language, it becomes union class, unionHolder class, and unionHelper class in Java language. The union class name is equivalent to the union name as defined in IDL language. This class is used for the handling of in parameters and return values.

The following table shows the significance of the members that are defined under the union class.

#### Table 6.26 union Class Members

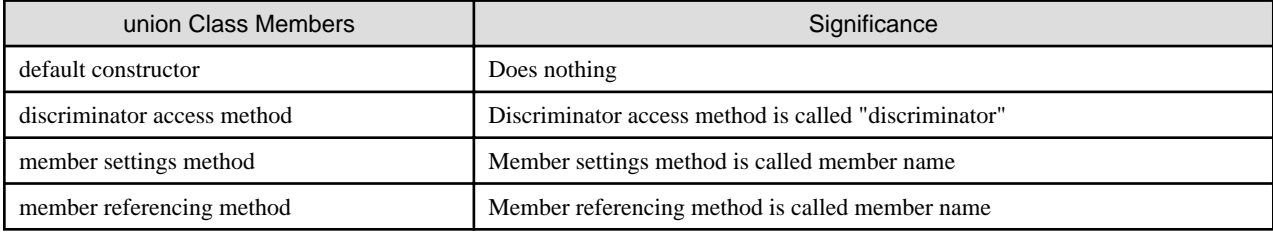

The unionHolder class name is equivalent to the union name as defined in IDL language + Holder, as below. This class is used for the handling of out or inout parameters.

<unionHolder class>

```
[package <packageName>;]
final public class <union_class>Holder implements
                   org.omg.CORBA.portable.Streamable {
    public [<packageName>.]< union _class> value;
    public < union _class>Holder() {}
    public < union _class>Holder([<packageName>.]< union _class> value) {...}
    public void _read(org.omg.CORBA.portable.InputStream i) {...}
    public void _write(org.omg.CORBA.portable.OutputStream o){...}
```
The following table shows the significance of the members that are defined under unionHolder class.

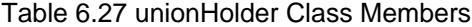

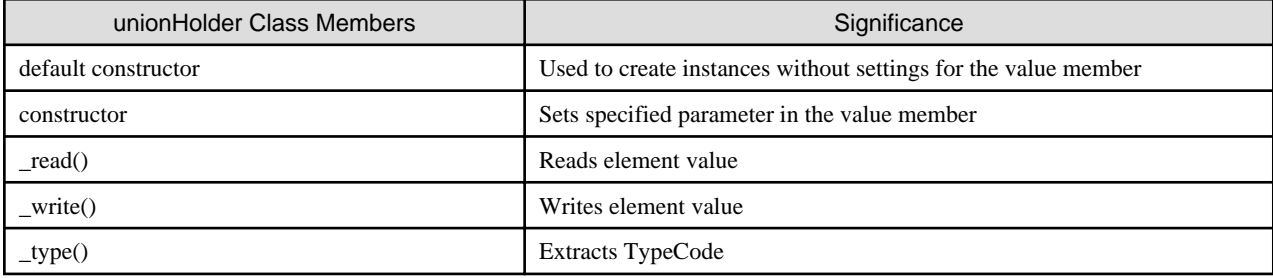

The unionHelper class name is equivalent to the union type name as defined in IDL + Helper, as below.

The Helper class provides the functions such as outputting the data of user-defined to data streams, inputting the data of user-defined from data streams, TypeCode of user-defined and referring to the repository ID.

<unionHelper class>

}

```
[package <packageName>;]
public class <union_class>Helper { 
     public static void 
         insert(org.omg.CORBA.Any a, <packageName>.<union_class> value){...} 
     public static <packageName>.<union_class> 
         extract(org.omg.CORBA.Any a){...} 
     public static org.omg.CORBA.TypeCode 
         type(){...} 
     public static String 
         id(){...} 
     public static <packageName>.<union_class> 
         read(org.omg.CORBA.portable.InputStream istream){...} 
     public static void 
         write(org.omg.CORBA.portable.OutputStream ostream, 
                             <packageName>.<union_class> value){...} 
     public java.lang.Object 
         read_Object(org.omg.CORBA.portable.InputStream istream){...} 
     public void 
         write_Object(org.omg.CORBA.portable.OutputStream ostream, Object value){...} 
     public java.lang.String 
        get_id( )\{ \ldots \} public org.omg.CORBA.TypeCode 
         get_type(){...} 
}
```
The following table shows the significance of the members that are defined under UnionHelper class.

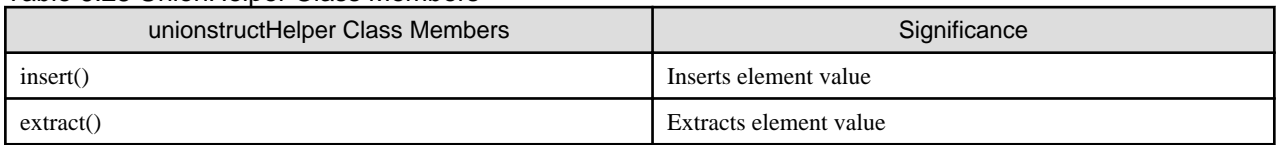

#### Table 6.28 UnionHelper Class Members

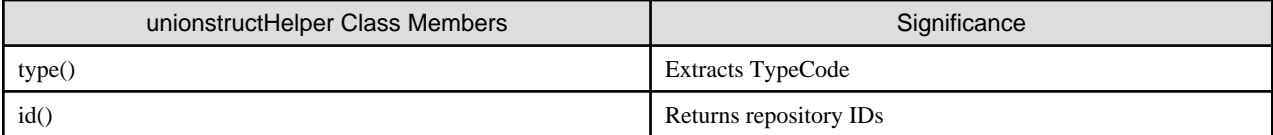

We display examples of application programs under situations in which definitions in IDL language are defined in the manner below.

**IDL**

```
module ODsample{ 
     union samplefix switch(long){ // union (fixed length) 
         case 1: long para1; 
         case 2: long para2; 
     }; 
     union samplevar switch(long){ // union (variable length) 
         case 1: long para1; 
         case 2: string para2; 
     }; 
     interface uniontest{ 
         samplefix op2( 
              in samplefix uni1, 
              out samplefix uni2, 
              inout samplefix uni3 
         ); 
         samplevar op1( 
             in samplevar uni1, 
             out samplevar uni2, 
              inout samplevar uni3 
         ); 
     }; 
};
```
Written in Java language, this comes out as follows.

#### **Java Language**

<Interface>

```
package ODsample;
public interface uniontestOperations {
    public ODsample.samplefix op2( ODsample.samplefix uni1,
                                     ODsample.samplefixHolder uni2,
                                     ODsample.samplefixHolder uni3 );
     public ODsample.samplevar op1( ODsample.samplevar uni1,
                                     ODsample.samplevarHolder uni2,
                                     ODsample.samplevarHolder uni3 );
}
```
<union class>

```
package ODsample; 
final public class samplefix 
  implements org.omg.CORBA.portable.IDLEntity 
{ 
     private int _discriminator; 
     private java.lang.Object value; 
     public samplefix() {}
```

```
 public int discriminator(){...} 
     public int para1() 
         throws org.omg.CORBA.BAD_OPERATION{...} 
    public void paral( int value ){...} public int para2() 
         throws org.omg.CORBA.BAD_OPERATION{...} 
     public void para2( int value ){...} 
} 
package ODsample; 
final public class samplevar 
   implements org.omg.CORBA.portable.IDLEntity 
{ 
     private int _discriminator; 
     private java.lang.Object value; 
     public samplevar() {} 
     public int discriminator(){...} 
     public int para1() 
         throws org.omg.CORBA.BAD_OPERATION{...} 
     public void para1( int value ){...} 
     public java.lang.String para2() 
         throws org.omg.CORBA.BAD_OPERATION{...} 
     public void para2( java.lang.String value ){...} 
}
```
<unionHolder class>

```
package ODsample; 
public class samplefixHolder implements org.omg.CORBA.portable.Streamable {
     public ODsample.samplefix value; 
    public samplefixHolder() {}
     public samplefixHolder(ODsample.samplefix value) {...} 
     public void _read(org.omg.CORBA.portable.InputStream i) {...} 
     public void _write(org.omg.CORBA.portable.OutputStream o) {...} 
     public org.omg.CORBA.TypeCode _type() {...} 
} 
package ODsample; 
public class samplevarHolder implements org.omg.CORBA.portable.Streamable {
     public ODsample.samplevar value; 
    public samplevarHolder() {}
     public samplevarHolder(ODsample.samplevar value) {...} 
     public void _read(org.omg.CORBA.portable.InputStream i) {...} 
     public void _write(org.omg.CORBA.portable.OutputStream o) {...} 
     public org.omg.CORBA.TypeCode _type() {...} 
}
```
<unionHelper class>

```
package ODsample;
public class samplefixHelper
{
    public static void
         insert(org.omg.CORBA.Any a, ODsample.samplefix value){...}
     public static ODsample.samplefix
        extract(org.omg.CORBA.Any a){...}
     public static String
         id(){...}
     public java.lang.Object
         read_Object(org.omg.CORBA.portable.InputStream istream){...}
     public void
         write_Object(org.omg.CORBA.portable.OutputStream ostream,
                    Object value){...}
     public java.lang.String
```

```
get_id( )\{ \ldots \} public org.omg.CORBA.TypeCode
        get_type()\{... \} private static org.omg.CORBA.TypeCode _type;
     synchronized public static org.omg.CORBA.TypeCode
         type(){...}
     public static ODsample.samplefix
         read(org.omg.CORBA.portable.InputStream istream){...}
     public static void
         write(org.omg.CORBA.portable.OutputStream ostream,
             ODsample.samplefix value){...}
}
package ODsample;
public class samplevarHelper
{
    public static void
         insert(org.omg.CORBA.Any a, ODsample.samplevar value){...}
     public static ODsample.samplevar
         extract(org.omg.CORBA.Any a){...}
     public static String
         id(){...}
     public java.lang.Object
         read_Object(org.omg.CORBA.portable.InputStream istream){...}
    public void
         write_Object(org.omg.CORBA.portable.OutputStream ostream,
                    Object value){...}
    public java.lang.String
        get_id( )\{ \ldots \} public org.omg.CORBA.TypeCode
         get_type(){...}
     private static org.omg.CORBA.TypeCode _type;
     synchronized public static org.omg.CORBA.TypeCode
         type(){...}
     public static ODsample.samplevar
         read(org.omg.CORBA.portable.InputStream istream){...}
     public static void
         write(org.omg.CORBA.portable.OutputStream ostream,
             ODsample.samplevar value){...}
}
```
#### **Processing by Client Applications**

The union type data domain for an in parameter is acquired using new. For inout or out parameters, the data domain is allocated using unionHolder. For referencing/setting of union data you would utilize a member referencing function or a discriminator access function.

```
import org.omg.CORBA.*;
import ODsample.*;
public class unionClient {
     public static void main(String args[]) {
         // preprocess ORB
         // get object references
         try{
             // fixed length structure
             // in parameter attribute
            samplefix in_fix = new samplefix();
             in_fix.para1( 100 ); // initialize union attribute with para1 type
             // out parameter attribute
```

```
samplefixHolder outHolder fix = new samplefixHolder();
            // inout parameter attribute
           samplefix inout_fix_tmp = new samplefix();
            inout_fix_tmp.para1( 200 ); // initialize union attribute with para2 type
            samplefixHolder inoutHolder_fix = new samplefixHolder(inout_fix_tmp);
            // return value attribute
            samplefix ret_fix;
            // invoke server application
            ret_fix = target.op2( in_fix, outHolder_fix, inoutHolder_fix );
            // display method result
            // display return value
            switch( ret_fix.discriminator() ) {
                case 1:
                    System.out.println( ret_fix.para1() );
                    break;
                case 2:
                    System.out.println( ret_fix.para2() );
                    break;
 }
            // display out parameter
            switch( outHolder_fix.value.discriminator() ) {
                case 1:
                    System.out.println( outHolder_fix.value.para1() );
                    break;
                case 2:
                    System.out.println( outHolder_fix.value.para2() );
                    break;
 }
            // display inout parameter
            switch( inoutHolder_fix.value.discriminator() ) {
                case 1:
                    System.out.println( inoutHolder_fix.value.para1() );
                    break;
                case 2:
                    System.out.println( inoutHolder_fix.value.para2() );
                    break;
 }
            // variable length structure
            // in parameter attribute
           samplevar in_var = new samplevar();
            in_var.para1( 500 ); // initialize union attribute with para1 type
            // out parameter attribute
           samplevarHolder outHolder_var = new samplevarHolder();
            // inout parameter attribute
           samplevar inout_var_tmp = new samplevar();
            inout_var_tmp.para1( 200 ); // initialize union attribute with para2 type
            samplevarHolder inoutHolder_var
                    = new samplevarHolder(inout_var_tmp);
            // return value attribute
            samplevar ret_var;
```

```
 // invoke server application
```

```
 ret_var = target.op1( in_var, outHolder_var, inoutHolder_var );
            // display method result
            // display return value
            switch( ret_var.discriminator() ) {
                case 1:
                     System.out.println( ret_var.para1() );
                    break;
                case 2:
                    System.out.println( ret_var.para2() );
                    break;
 }
            // display out parameter
            switch( outHolder_var.value.discriminator() ) {
                 case 1:
                     System.out.println( outHolder_var.value.para1() );
                    break;
                case 2:
                     System.out.println( outHolder_var.value.para2() );
                    break;
 }
            // display inout parameter
            switch( inoutHolder_var.value.discriminator() ) {
                case 1:
                    System.out.println( inoutHolder_var.value.para1() );
                    break;
                case 2:
                   System.out.println( inoutHolder_var.value.para2() );
                break;
 }
        }
        catch (java.lang.Exception e) {
            //error processing
        }
    }
```
#### **Processing by Server Applications**

}

In assigning data to inout or out parameters, you would make the settings in the Holder class's value of inout and out.

```
import org.omg.CORBA.*;
import org.omg.PortableServer.*;
import ODsample.*;
// Servant class
// server application method
class unionServant extends uniontestPOA {
     public samplefix op2( samplefix in_fix,
                           samplefixHolder outHolder fix,
                            samplefixHolder inoutHolder_fix ) {
         // display input parameter
         // display in parameter
         switch( in_fix.discriminator() )
         {
             case 1:
```

```
System.out.println( in_fix.para1() );
             break;
         case 2:
            System.out.println( in_fix.para2() );
             break;
     }
     // display and set inout parameter
     switch( inoutHolder_fix.value.discriminator() )
     {
         case 1:
             System.out.println( inoutHolder_fix.value.para1() );
             // modify union attribute from para1 type to para2 type
             inoutHolder_fix.value.para2( inoutHolder_fix.value.para1() * 100 );
             break;
         case 2:
             System.out.println( inoutHolder_fix.value.para2() );
             // modify union attribute from para2 type to para1 type
             inoutHolder_fix.value.para1( inoutHolder_fix.value.para2() * 100 );
             break;
     }
     // set output parameter
     // set out parameter
    samplefix out_fix_tmp = new samplefix();
     out_fix_tmp.para2( 999 ); // initialize union attribute with para2 type
     outHolder_fix.value = out_fix_tmp;
     // set return
    samplefix ret\_fix = new samplefix();
    ret_fix.para1( 0 ); // initialize union attribute with paral type
     // return
     return( ret_fix );
 }
 public samplevar op1( samplevar in_var,
                     samplevarHolder outHolder_var,
                     samplevarHolder inoutHolder_var ) {
     // display input parameter
     // display in parameter
     switch( in_var.discriminator() )
     {
         case 1:
            System.out.println( in_var.para1() );
             break;
         case 2:
            System.out.println( in_var.para2() );
             break;
     }
     // display and set inout parameter
     switch( inoutHolder_var.value.discriminator() )
     {
         case 1:
             System.out.println( inoutHolder_var.value.para1() );
             // modify union attribute from para1 type to para2 type
             inoutHolder_var.value.para2( "inout-str-add-ret" );
             break;
```

```
 case 2:
                 System.out.println( inoutHolder_var.value.para2() );
                 // modify union attribute from para2 type to para1 type
                 inoutHolder_var.value.para1( 5000 );
                 break;
 }
         // set output parameter
         // set out parameter
        samplevar out_var_tmp = new samplevar();
         out_var_tmp.para2( "out-str" ); // initialize union attribute with para2 type
         outHolder_var.value = out_var_tmp;
         // set return
        samplevar ret_var = new samplevar();
         ret_var.para2( "ret-str" ); // initialize union attribute with para1 type
         // return
         return( ret_var );
     }
}
public class unionServer {
    public static void main(String args[]) {
         try {
             // preprocess ORB
             // create POA object
             // create Servant and register to its POA
             // activate POAManager
         }
         catch ( java.lang.Exception e ) {
             //error processing
         }
     }
}
```
### **6.19.9 Arrays**

This section describes arrays.**Error! Bookmark not defined.**

#### **IDL Mapping**

When these are defined as arrays in IDL language, the Java-language equivalent becomes the array for data type of elements of the sequence, arraynameHolder class and arraynameHelper class.

The array for data type is used to handle in parameters and return values.

The arraynameHolder class name is equivalent to the IDL-defined array name + Holder. You would use this class for handling an out or inout parameter.

<arraynameHolder class>

```
[package <packageName>;]
final public class <array_class>Holder 
    implements org.omg.CORBA.portable.Streamable { 
    public < array _element_type>[] value; 
     public < array _class>Holder() {}; 
     public < array _class>Holder(<array _element_type>[] value) {...}
```

```
public void read(org.omg.CORBA.portable.InputStream i)\{.\cdot.\} public void _write(org.omg.CORBA.portable.OutputStream o){...} 
 public org.omg.CORBA.TypeCode _type() {...}
```
The following table shows the significance of the members that are defined under arraynameHolder class.

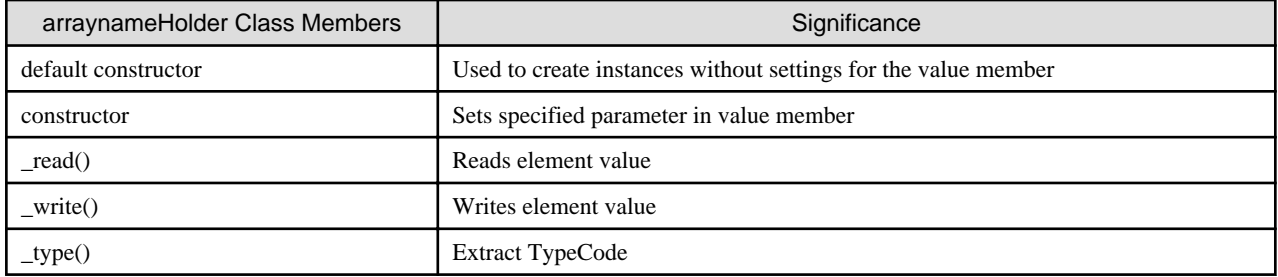

#### Table 6.29 arraynameHolder Class Members

The arraynameHelper class name is equivalent to the IDL-defined array name + Helper, as below.

The Helper class provides the functions such as outputting the data of user-defined to data streams, inputting the data of user-defined from data streams, TypeCode of user-defined and referring to the repository ID.

<arraynameHelper class>

}

```
[package <packageName>;]
public class <array_class>Helper
{
    public static void
        insert(org.omg.CORBA.Any a, <array _element_type>[] value){...}
     public static <array _element_type>[]
        extract(org.omg.CORBA.Any a){...}
    public static String
         id(){...}
    public java.lang.Object
         read_Object(org.omg.CORBA.portable.InputStream istream){...}
    public void
         write_Object(org.omg.CORBA.portable.OutputStream ostream,
                    Object value){...}
     public java.lang.String
        get_id( )\{ \ldots \} public org.omg.CORBA.TypeCode
         get_type(){...}
    private static org.omg.CORBA.TypeCode _type;
     synchronized public static org.omg.CORBA.TypeCode
         type(){...}
     public static <array _element_type>[]
        read( org.omg.CORBA.portable.InputStream istream ){...}
     public static void
         write(org.omg.CORBA.portable.OutputStream ostream,
         <array _element_type>[] value)
         throws org.omg.CORBA.MARSHAL{...}
}
```
The following table shows the significance of the members that are defined under the arraynameHelper class.

Table 6.30 arraynameHelper Class Member

| ArraynameHelper Class Members | Significance             |
|-------------------------------|--------------------------|
| insert()                      | Inserts element value    |
| extract()                     | Extracts element value   |
| type()                        | <b>Extracts TypeCode</b> |
| id()                          | Returns repository IDs   |

The following example programs use the definition in the IDL language below.

#### **IDL**

```
Module ODsample{
     interface arraytest{
         typedef long fix[4][3][2];
         typedef string str[2][3][4];
         fix op1( in fix para1, out fix para2, inout fix para3 );
         str op2( in str para1, out str para2, inout str para3 );
     };
};
```
Written in Java language, this comes out as follows.

#### **Java Language**

<Interface>

```
package ODsample;
public interface arraytestOperations {
     public int[][][] op1(int[][][] para1,
                           ODsample.arraytestPackage.fixHolder para2,
                          ODsample.arraytestPackage.fixHolder para3 );
     public java.lang.String[][][] op2(java.lang.String[][][] para1,
                          ODsample.arraytestPackage.strHolder para2,
                          ODsample.arraytestPackage.strHolder para3 );
}
```
<arraynameHolder class>

```
package ODsample.arraytestPackage;
public final class fixHolder implements org.omg.CORBA.portable.Streamable {
    public int[][][] value;
    public fixHolder() {}
     public fixHolder(int[][][] value) {...}
     public void _read (org.omg.CORBA.portable.InputStream istream) {...}
    public void _write (org.omg.CORBA.portable.OutputStream ostream) {...}
    public org.omg.CORBA.TypeCode _type () {...}
}
package ODsample.arraytestPackage;
public final class strHolder implements org.omg.CORBA.portable.Streamable {
    public java.lang.String[][][] value;
   public strHolder() {}
    public strHolder(java.lang.String[][][] value) {...}
    public void _read (org.omg.CORBA.portable.InputStream istream) {...}
```

```
public void write (org.omg.CORBA.portable.OutputStream ostream) \{ \ldots \} public org.omg.CORBA.TypeCode _type () {...}
```
<arraynameHelper class>

}

```
package ODsample.arraytestPackage;
public class fixHelper
{
     public static void
         insert(org.omg.CORBA.Any a, int[][][] value){...}
    public static int[][][]
        extract(org.omg.CORBA.Any a){...}
    public static String
        id(){...}
    public java.lang.Object
        read_Object(org.omg.CORBA.portable.InputStream istream){...}
     public void
        write_Object(org.omg.CORBA.portable.OutputStream ostream, Object value){...}
     public java.lang.String
        get_id( ){...}
     public org.omg.CORBA.TypeCode
        get\_type() {...}
     private static org.omg.CORBA.TypeCode _type;
     synchronized public static org.omg.CORBA.TypeCode
         type(){...}
     public static int[][][]
         read( org.omg.CORBA.portable.InputStream istream ){...}
     public static void
         write(org.omg.CORBA.portable.OutputStream ostream,
             int[][][] value) throws org.omg.CORBA.MARSHAL{...}
}
package ODsample.arraytestPackage;
public class strHelper
{
    public static void
         insert(org.omg.CORBA.Any a, java.lang.String[][][] value){...}
     public static java.lang.String[][][]
        extract(org.omg.CORBA.Any a){...}
    public static String
         id(){...}
     public java.lang.Object
        read_Object(org.omg.CORBA.portable.InputStream istream){...}
     public void
         write_Object(org.omg.CORBA.portable.OutputStream ostream, Object value){...}
     public java.lang.String
       get_id() {...}
    public org.omg.CORBA.TypeCode
         get_type(){...}
     private static org.omg.CORBA.TypeCode _type;
     synchronized public static org.omg.CORBA.TypeCode
         type(){...}
     public static java.lang.String[][][]
         read( org.omg.CORBA.portable.InputStream istream ){...}
     public static void
         write(org.omg.CORBA.portable.OutputStream ostream,
               java.lang.String[][][] value)
               throws org.omg.CORBA.MARSHAL{...}
}
```
#### **Processing by Client Applications**

The array type data domain for an in parameter is acquired using new. For inout or out parameters, you would allocate the data domain using the arraynameHolder class. In referencing inout or out parameters, reference the value of the instance data.

```
import org.omg.CORBA.*; 
import ODsample.*; 
public class arrayClient { 
public static void main(String args[]) { 
    // preprocess ORB 
     // get object references 
     try{ 
         int i, j, k; 
         // int array 
         // in parameter attribute 
        int[][][] in\_fix = new int[4][3][2];for(i = 0; i < in\_fix.length; i++)
            for( j = 0; j < in\_fix[i].length; j++)for(k = 0; k < in\_fix[i][j].length; k++)
                     in\_fix[i][j][k] = i + j + ki // out parameter attribute 
         ODsample.arraytestPackage.fixHolder outHolder_fix = 
             new ODsample.arraytestPackage.fixHolder(); 
         // inout parameter attribute 
        int[]][] inout_fix_tmp = new int[4][3][2];
        for(i = 0; i < inout_fix_tmp.length; i++)
            for(j = 0; j < inout\_fix\_tmp[i].length; j++)for(k = 0; k < inout\_fix\_tmp[i][j].length; k++)
                     inout\_fix\_tmp[i][j][k] = i + j + k + 1; ODsample.arraytestPackage.fixHolder inoutHolder_fix = 
             new ODsample.arraytestPackage.fixHolder( inout_fix_tmp ); 
         // return value attribute 
         int[][][] ret_fix; 
         // invoke server application method 
         ret_fix = target.op1( in_fix, outHolder_fix, inoutHolder_fix ); 
         // display method result 
         // display return value 
        for(i = 0; i < \text{ret\_fix.length}; i++)for( j = 0; j < \text{ret\_fix}[i]. length; j_{++} )
                for(k = 0; k < \text{ret\_fix}[i][j].length; k++)System.out.println( "ret_fix[" + i + "][" + j + "][" + k + "]="
                              + ret_fix[i][j][k] ); 
         // display out parameter 
        for(i = 0; i < outHolder_fix.value.length; i++)
            for(j = 0; j < outHolder_fix.value[i].length; j++ )
                for(k = 0; k < outHolder_fix.value[i][j].length; k++ )
                     System.out.println( 
                          "outHolder_fix.value[" + i + "][" + j + "][" + k + "]=" 
                              + outHolder_fix.value[i][j][k] ); 
         // display inout parameter 
        for( i = 0; i < inoutHolder_fix.value.length; i++ )
```

```
for( j = 0; j < inoutHolder fix.value[i].length; j_{++} )
                for(k = 0; k < inoutHolder_fix.value[i][j].length; k++)
                     System.out.println( 
                      "inoutHolder fix.value[" + i + "][" + j + "][" + k + "]="
                                 + inoutHolder_fix.value[i][j][k] ); 
        // String array 
        // in parameter attribute 
        String[][][] in_str = new String[2][3][4]; 
       for(i = 0; i < in_str.length; i++)
       for(j = 0; j < in\_str[i].length; j++)
       for(k = 0; k < in\_str[i][j].length; k++)
            in\_str[i][j][k] = "indata" + i + j + k;
         // out parameter attribute 
        ODsample.arraytestPackage.strHolder outHolder_str = 
                       new ODsample.arraytestPackage.strHolder(); 
         // inout parameter attribute 
        String[][][] inout_str_tmp = new String[2][3][4]; 
       for(i = 0; i < inout_str_tmp.length; i++)
            for( j = 0; j < inout_str_tmp[i].length; j++ )
                for(k = 0; k < inout_str_tmp[i][j].length; k++)
                    inout str tmp[i][j][k] = "inoutdata" + i + j + k + "snd";
        ODsample.arraytestPackage.strHolder inoutHolder_str = 
             new ODsample.arraytestPackage.strHolder( inout_str_tmp ); 
         // return value attribute 
        String[][][] ret_str; 
        // invoke server application method 
        ret_str = target.op2( in_str, outHolder_str, inoutHolder_str ); 
         // display method result 
         // display return value 
       for(i = 0; i < ret_str.length; i++ )
            for(j = 0; j < \text{ret\_str}[i].length; j_{++})
                for(k = 0; k < \text{ret\_str}[i][j].length; k++)
                     System.out.println( 
                        "ret\_str[" + i + "][" + j + "][" + k + "]="+ ret_str[i][j][k] );
         // display out parameter 
        for( i = 0; i < outHolder_str.value.length; i++ ) 
            for(j = 0; j < outHolder_str.value[i].length; j++ )
                for( k = 0; k < outHolder_str.value[i][j].length; k++ )
                     System.out.println( 
                        "outHolder str.value[" + i + "][" + j + "][" + k + "]="
                             + outHolder_str.value[i][j][k] ); 
         // display inout parameter 
       for(i = 0; i < inoutHolder_str.value.length; i++)
            for(j = 0; j < inoutHolder_str.value[i].length; j++)
                 for( k = 0; k < inoutHolder_str.value[i][j].length; k++ ) 
                     System.out.println( 
                        "inoutHolder\_str.value[" + i + "][" + j + "][" + k + "] + inoutHolder_str.value[i][j][k] ); 
 } 
    catch ( java.lang.Exception e ) { 
          //error processing 
        }
```
 } }

#### **Processing by Server Applications**

When you assign data to an inout or out parameter, set it in the inout or out Holder class value.

```
import org.omg.CORBA.*;
import org.omg.PortableServer.*;
import ODsample.*;
// Servant class
// server application method
class arrayServant extends arraytestPOA {
    public int[][][] op1( int[][][] in_fix,
                         ODsample.arraytestPackage.fixHolder outHolder_fix,
                         ODsample.arraytestPackage.fixHolder inoutHolder_fix )
     {
         int i, j, k;
         // display input parameter
         // display in parameter
        for( i = 0; i < in\_fix.length; i++ )
            for( j = 0; j < in\_fix[i].length; j++)for( k = 0; k < in\_fix[i][j].length; k++) System.out.println(
                        "in_fix[" + i + "][" + j + "][" + k + "]=" + in_fix[i][j][k] );
         // display inout parameter
        for( i = 0; i < inoutHolder_fix.value.length; i++ )
            for(j = 0; j < inoutHolder_fix.value[i].length; j++ )
                 for( k = 0; k < inoutHolder_fix.value[i][j].length; k++ )
                     System.out.println(
                        "inoutHolder_fix.value[" + i + "][" + j + "][" + k + "] + inoutHolder_fix.value[i][j][k] );
         // set output parameter
         // set out parameter
        int[][][] out\_fix\_tmp = new int[4][3][2];for( i = 0; i < out\_fix\_tmp.length; i++)for(j = 0; j < out\_fix\_tmp[i].length; j++)for(k = 0; k < out\_fix\_tmp[i][j].length; k++)out\_fix\_tmp[i][j][k] = (i + j + k) * 10; outHolder_fix.value = out_fix_tmp;
         // set inout parameter
         for( i = 0; i < inoutHolder_fix.value.length; i++ )
            for(j = 0; j < inoutHolder_fix.value[i].length; j++)
                for(k = 0; k < inoutHolder_fix.value[i][j].length; k++)
                     inoutHolder_fix.value[i][j][k] =
                         inoutHolder_fix.value[i][j][k] * 20;
         // set return value
        int[][][] ret_fix = new int[4][3][2];for(i = 0; i < \text{ret\_fix.length}; i++)for( j = 0; j < \text{ret\_fix}[i]. length; j_{++} )
                for(k = 0; k < \text{ret\_fix}[i][j].length; k++)
                    ret_fix[i][j][k] = (i + j + k) * 100; // return value
         return( ret_fix );
```

```
 public String[][][] op2( String[][][] in_str,
                               ODsample.arraytestPackage.strHolder outHolder_str,
                               ODsample.arraytestPackage.strHolder inoutHolder_str )
     {
         int i, j, k;
         // display input parameter
         // display in parameter
        for(i = 0; i < in_str.length; i++)
            for(j = 0; j < in\_str[i].length; j++)
                for(k = 0; k < in\_str[i][j].length; k++)
                     System.out.println(
                         "in\_str[" + i + "][" + j + "][" + k + "]=" + in\_str[i][j][k] );
         // display inout parameter
        for( i = 0; i < inoutHolder_str.value.length; i++ )
            for(j = 0; j < inoutHolder_str.value[i].length; j++ )
                 for( k = 0; k < inoutHolder_str.value[i][j].length; k++ )
                     System.out.println(
                         "inoutHolder\_str.value[" + i + "][" + j + "][" + k + "] =" + inoutHolder_str.value[i][j][k] );
         // set output parameter
         // set out parameter
         String[][][] out_str_tmp = new String[2][3][4];
        for(i = 0; i < out\_str\_tmp.length; i++)for(j = 0; j < out\_str\_tmp[i].length; j++)for(k = 0; k < out\_str\_tmp[i][j].length; k++)
                    out\_str\_tmp[i][j][k] = "outdata" + i + j + k;
         outHolder_str.value = out_str_tmp;
         // set inout parameter
        for( i = 0; i < inoutHolder_str.value.length; i++ )
            for( j = 0; j < inoutHolder_str.value[i].length; j++ )
                 for( k = 0; k < inoutHolder_str.value[i][j].length; k++ )
                     inoutHolder_str.value[i][j][k] =
                                      inoutHolder_str.value[i][j][k] + "-rcv";
         // set return value
         String[][][] ret_str = new String[2][3][4];
        for(i = 0; i < \text{ret\_str.length}; i++)for(j = 0; j < \text{ret\_str}[i].length; j++)
                for(k = 0; k < \text{ret\_str[i][j].length}; k++)
                    ret\_str[i][j][k] = "retdata" + i + j + k;
         // return value
         return( ret_str );
     }
}
public class arrayServer {
     public static void main(String args[]) {
         try {
             // preprocess ORB
             // create POA object
             // create Servant and register to its POA
             // activate POAManager
```
}

```
 }
         catch (java.lang.Exception e) {
              //error processing
          }
     }
}
```
### **6.19.10 Mapping Attribute Declaration (Attribute)**

This section provides information on mapping attribute declaration.

#### **IDL Mapping**

When an object is specified as attribute in the IDL language, it is mapped in Java language to member attributes that have the same name as the attribute name and methods for setting/getting data for those attributes are generated.

The following is a sample application program with the IDL defined below.

**IDL**

```
module ODsample{
    interface attrtest{
         attribute long para1;
         attribute string para2;
         readonly attribute long para3;
     };
};
```
Written in Java language, this comes out as follows:

#### **Java Language**

<Interface>

```
package ODsample;
public interface attrtestOperations
{
    public int para1();
    public void para1( int value );
    public java.lang.String para2();
     public void para2( java.lang.String value );
     public int para3();
}
```
<Holder class>

```
package ODsample;
public final class attrtestHolder implements org.omg.CORBA.portable.Streamable {
    public ODsample.attrtest value;
    public attrtestHolder() {...}
    public attrtestHolder(ODsample.attrtest __arg) {...}
    public void _write(org.omg.CORBA.portable.OutputStream out) {...}
     public void _read(org.omg.CORBA.portable.InputStream in) {...}
     public org.omg.CORBA.TypeCode _type() {...}
}
```
<Helper class>

```
package ODsample;
public class attrtestHelper
{
     public static void
         insert(org.omg.CORBA.Any a, ODsample.attrtest value){...}
     public static ODsample.attrtest
         extract(org.omg.CORBA.Any a){...}
     public static String
         id(){...}
     public java.lang.Object
         read_Object(org.omg.CORBA.portable.InputStream istream){...}
     public void
         write_Object(org.omg.CORBA.portable.OutputStream ostream, Object value){...}
     public java.lang.String
       get_id( )\{ \ldots \} public org.omg.CORBA.TypeCode
         get_type(){...}
     private static org.omg.CORBA.TypeCode _type;
     synchronized public static org.omg.CORBA.TypeCode
         type(){...}
     public static ODsample.attrtest
        read(org.omg.CORBA.portable.InputStream istream){...}
     public static void
         write(org.omg.CORBA.portable.OutputStream ostream,
             ODsample.attrtest value){...}
     public static ODsample.attrtest
         narrow( org.omg.CORBA.Object obj)
             throws org.omg.CORBA.BAD_PARAM{...}
     private static ODsample.attrtest
         narrow( org.omg.CORBA.Object obj, boolean ignore_check)
             throws org.omg.CORBA.BAD_PARAM{...}
}
```
#### **Processing by Client Applications**

Run direct setting and extraction of server object data.

```
import org.omg.CORBA.*; 
import ODsample.*; 
public class attributeClient { 
     public static void main(String args[]) { 
         // preprocess ORB 
         // get object references 
         try{ 
              // set server application attributes 
             java.util.Date dt = new java.util.Date(); 
             target.para1( (int)dt.getTime() ); 
             target.para2( dt.toString() ); 
             // reference server application attributes 
             System.out.println( target.para1() ); 
            System.out.println( target.para2() );
             System.out.println( target.para3() ); 
 } 
         catch ( Exception e ) { 
             //error processing 
         }
```
 } }

#### **Processing by Server Applications**

You implement referencing/setting processing for interface class attributes with the Servant class of a server application.

```
import org.omg.CORBA.*;
import org.omg.PortableServer.*;
import ODsample.*;
// Servant class
// server application method
class attributeServant extends attrtestPOA {
     // initialize attributes
     private int value1 = 0;
     private String value2 = "";
     private int value3 = 999;
     public int para1(){
         return( value1 );
     }
     public void para1(int arg){
         value1 = arg;
     }
     public String para2(){
        return( value2 );
     }
     public void para2( String arg ){
        value2 = arg }
     public int para3(){
        return( value3 );
     }
}
public class attributeServer {
    public static void main(String args[]) {
         try {
             // preprocess ORB
             // create POA object
             // create Servant and register with its POA
             // activate POAManager
         }
         catch (java.lang.Exception e) {
             //error processing
         }
     }
}
```
### **6.19.11 Mapping Constant Declaration (const)**

This section provides information on mapping constant declaration.

#### **IDL Mapping**

When constant (const) is specified in IDL language within an interface declaration, it is mapped in Java language as a public static final method (constant method) with a name identical to the constant name within the public interface of the interface name.

```
[package <packageName>];
public interface <interfaceName> {
     public static final <type> <constName> = (<type>)(<value>);
}
```
#### **IDL**

```
module Example{
     interface Face{
        const long aLongOne = -321;
     };
};
```
Written in Java language, this comes out as follows:

#### **Java Language**

```
package Example; 
public interface FaceOperations { 
     public final int aLongOne = (int) -321; 
}
```
When specified outside of the interface declarations, the public static final method is defined with the name of value on the inside of the public interface with the same name as the constant name.

```
[package <moduleName>];
public interface <constName> {
    public static final <type> value = (<type>)(<value>);
}
```
Refer to the following example.

#### **IDL**

```
module Example{
    const long aLongOne = -321;
};
```
Written in Java language, this comes out as follows:

#### **Java Language**

```
package Example;
    public interface aLongOne {
    final public static int value = (int) -321i}
```
# **6.19.12 Passing Parameters to Server Applications**

The following table lists the valid data types for passing parameters between client and server applications.

| <b>CORBA Data Type</b> | In               | Out                  | Inout                | Return           |
|------------------------|------------------|----------------------|----------------------|------------------|
| Long                   | int              | org.omg.CORBA.       | org.omg.CORBA.       | int              |
|                        |                  | IntHolder            | IntHolder            |                  |
| unsigned long          | int              | org.omg.CORBA.       | org.omg.CORBA.       | int              |
|                        |                  | IntHolder            | IntHolder            |                  |
| Short                  | short            | org.omg.CORBA.       | org.omg.CORBA.       | short            |
|                        |                  | ShortHolder          | ShortHolder          |                  |
| unsigned short         | short            | org.omg.CORBA.       | org.omg.CORBA.       | short            |
|                        |                  | ShortHolder          | ShortHolder          |                  |
| long long              | long             | org.omg.CORBA.       | org.omg.CORBA        | long             |
|                        |                  | LongHolder           | LongHolder           |                  |
| Float                  | float            | org.omg.CORBA.       | org.omg.CORBA.       | float            |
|                        |                  | FloatHolder          | FloatHolder          |                  |
| Double                 | double           | org.omg.CORBA.       | org.omg.CORBA.       | double           |
|                        |                  | DoubleHolder         | DoubleHolder         |                  |
| Boolean                | boolean          | org.omg.CORBA.       | org.omg.CORBA.       | boolean          |
|                        |                  | BooleanHolder        | BooleanHolder        |                  |
| Char                   | char             | org.omg.CORBA.       | org.omg.CORBA.       | char             |
|                        |                  | CharHolder           | CharHolder           |                  |
| Wchar                  | char             | org.omg.CORBA.       | org.omg.CORBA.       | char             |
|                        |                  | CharHolder           | CharHolder           |                  |
| Octet                  | byte             | org.omg.CORBA.       | org.omg.CORBA.       | byte             |
|                        |                  | <b>ByteHolder</b>    | <b>ByteHolder</b>    |                  |
| enum                   | data name class  | data name            | data name            | data name class  |
|                        |                  | Holderclass          | Holderclass          |                  |
| struct                 | data name class  | data name            | data name            | data name class  |
|                        |                  | Holderclass          | Holderclass          |                  |
| union                  | data name class  | data name            | data name            | data name class  |
|                        |                  | Holderclass          | Holderclass          |                  |
| string                 | java.lang.String | org.omg.CORBA.       | org.omg.CORBA.       | java.lang.String |
|                        |                  | StringHolder         | StringHolder         |                  |
| wstring                | java.lang.String | org.omg.CORBA.       | org.omg.CORBA.       | java.lang.String |
|                        |                  | StringHolder         | StringHolder         |                  |
| any                    | org.omg.CORBA.   | org.omg.CORBA.       | org.omg.CORBA.       | org.omg.CORBA.   |
|                        | Any              | CORBA.AnyHolder      | CORBA.AnyHolder      | CORBA.Any        |
| sequence               | elements type    | dataname Holderclass | dataname Holderclass | elements type    |

Table 6.31 Valid Data Types for Passing Parameters

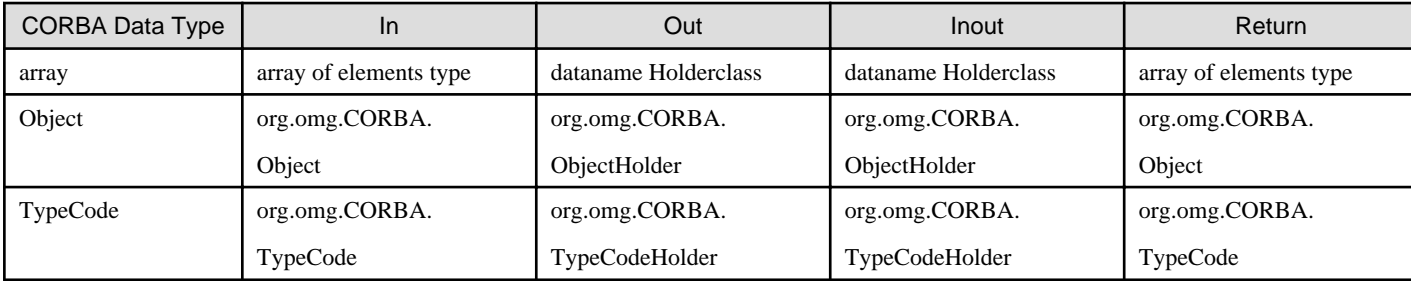

#### Handling String Type Objects

When handling a string type in Java you need to set not just "null" but "null string" as an object value at the time you set null as a character string. Refer to the example below:

The following is an incorrect example:

java.lang.String str = null;

The following is a correct example:

java.lang.String str2 = new java.lang.String("");

#### Handling Attributes

When handling attributes in Java you need to be careful, even when handling attributes made unsigned by IDL definition, that the value you assign falls within the following ranges because there is no true unsigned type in Java.

- int: -2147483648 to +2147483647
- $-$  short:  $-32768$  to  $+32767$
- long: -9223372036854775808 to +9223372036854775807

#### Handling char Type

The char type in Java is equivalent to Unicode (16bit).

#### Handling Japanese Characters

To use char and string in IDL definition, characters and character-strings of 1-byte codes are available to deliver. To deliver Japanese characters and character-strings, wchar and wstring must be defined in IDL.

#### Setting Null Objects

Null objects cannot be set to string type, sequence type, structs, unions, arrays and any in the cases of in parameter and inout parameter in client applications and out parameter, inout parameter and return value in server applications.

#### Holder-class Handling

To pass parameters using the inout parameter in a client application or out parameter in a server application, assign a value to the value variable in the Holder class instance before passing the parameters.

### **6.20.1 Notes on Application Development**

Refer to the "Notes on Developing CORBA Applications" chapter.

### **6.20.2 Notes on Applet Operation in the Client Environment**

- If you are using Microsoft(R) Internet Explorer 7.0 on Windows Server(R) 2008, Windows Server(R) 2012, Windows Vista(R), Windows(R) 7 and Windows(R) 8 protection mode must be disabled in the client used for storing log information.
- When the JBK plug-in is used, the HTTPS protocol can be used.
- When repeating activation/termination of the same applet (applet downloaded from the same URL) without terminating the Java VM that was started while using Portable-ORB, use org.omg.CORBA.ORB.destroy() to explicitly release resources being held by ORB instances.

If the resources are not explicitly released, an exception may occur during communication with the server application.

When activating/terminating a browser using JavaScript or when using Internet Explorer with an active desk top installed, be sure to free the communication resources because Java VM will not be terminated by termination of the browser.

- When applets are used, digital signatures are required. For an example of applying a digital signature, refer to ["6.7.3 Digital Signature](#page-189-0) [Procedure"](#page-189-0).
- When using Portable-ORB applets, note the following:
	- When an Any type is generated using org.omg.CORBA.ORB.create\_any() in a user application, an object reference created by org.omg.CORBA.ORB.init() with an argument must be used.
	- When a union type is used, a default member cannot be specified in the IDL definition.
	- An enum type cannot be specified as a union type discriminator type. Specify a type other than enum.

## **6.20.3 Other Precautions**

The following precautions should be taken:

- Application classes compiled (with javac) using a different JDK execution environment and version may not operate correctly in a JDK/JRE execution environment. These should be re-compiled (with javac) using the same JDK version and environment as the execution environment, before re-execution.

#### Windows32/64

- If ODjava4.jar set in the CLASSPATH environment variable is changed to an alias when this product is installed, the setting is not deleted even if the product is uninstalled. If the name is not required, delete it from the CLASSPATH setting.
- If you start an application without the -Xrs option, the application will terminate when you log off Windows. To leave CORBA-Java applications and EJB applications running on the CORBA WorkUnit even after log off, specify the -Xrs option.

# **Chapter 7 COBOL Programming Guide**

This chapter explains how to develop CORBA applications in COBOL.

# **7.1 Client Application Programming (Static Invocation Interface)**

The following figure shows the actions of a client application using static invocation.

#### Figure 7.1 Client Application (Static Invocation Interface) Process Flow

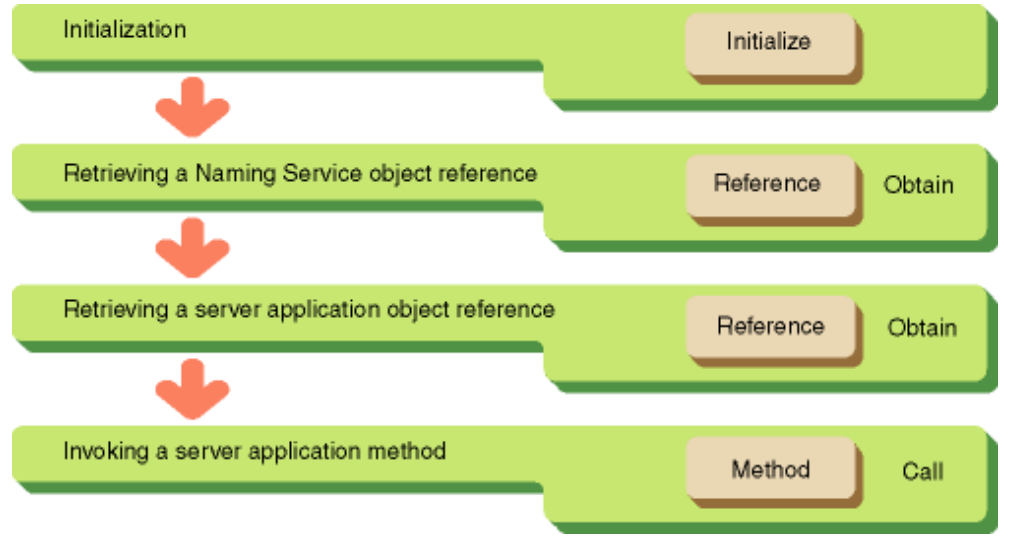

### **7.1.1 Initialization**

To initialize ObjectDirector, invoke CORBA-ORB-INIT. An ORB Object Reference will be returned. This object reference will be used whenever an ORB interface is invoked. Then, define the environment division (ENVIRONMENT DIVISION) and the data division (DATA DIVISION).

#### IDENTIFICATION DIVISION.

```
PROGRAM-ID. "CLIENT-MAIN". 
 AUTHOR. OD/IDLCOMPILER VER.2.0. 
 INSTALLATION. IDL FILE NAME IS COBSAMPLE.IDL. 
 SECURITY. THIS SOURCE CODE WAS GENERATED BASE ON YOUR IDL FILE. 
           WHEN THIS STUB/SKELETON SOURCE CODE IS CHANGED, THE OPERATION. 
           GURANTEED IS NOT DONE. 
 DATE-WRITTEN. TUE MAY 6 11:03:40 1997
```
#### ENVIRONMENT DIVISION. CONFIGURATION SECTION. SPECIAL-NAMES.

```
 ARGUMENT-NUMBER IS ARG-C
 ARGUMENT-VALUE IS ARG-V
 SYMBOLIC CONSTANT
 COPY SYMBOL-CONST IN CORBA.
```
#### DATA DIVISION. WORKING-STORAGE SECTION.

COPY CONST IN CORBA.

.

01 TEMP-BUF USAGE POINTER.

```
 01 MESS PIC X(30).
```
01 COPY ULONG IN CORBA REPLACING CORBA-UNSIGNED-LONG BY STRING-LENGTH.

 01 COPY ENVIRONMENT IN CORBA REPLACING CORBA-ENVIRONMENT BY ENV. 01 COPY ORB IN CORBA REPLACING CORBA-ORB BY ORB. 01 COPY BOA IN CORBA REPLACING CORBA-BOA BY BOA. 01 COPY OBJECT IN CORBA REPLACING CORBA-OBJECT BY OBJ. 01 COPY LONG IN CORBA REPLACING CORBA-LONG BY NUM. 01 COPY BOOLEAN IN CORBA REPLACING CORBA-BOOLEAN BY RET. 01 COPY LONG IN CORBA REPLACING CORBA-LONG BY I. 01 BUFFER USAGE POINTER. 01 COPY ULONG IN CORBA REPLACING CORBA-UNSIGNED-LONG BY BUF-LENGTH. 01 STR-BUF PIC X(30). 01 COPY COSNAMING-NAMINGCONTEXT IN CORBA REPLACING COSNAMING-NAMINGCONTEXT BY COS-NAMING. 01 COPY COSNAMING-NAME IN CORBA REPLACING COSNAMING-NAME BY NAME. 01 NAME-A USAGE POINTER. 01 COPY COSNAMING-NAMECOMPONENT IN CORBA REPLACING COSNAMING-NAMECOMPONENT BY NAME-COMPONENT. 01 NAME-COMPONENT-A USAGE POINTER. \*########## ORB SETTING PARAMETER ######### 01 COPY ULONG IN CORBA REPLACING CORBA-UNSIGNED-LONG BY CURRENT-ARG-C. 01 CURRENT-ARG-V. 02 FILLER OCCURS 6. 03 CURRENT-ARG-V-VALUE USAGE POINTER. 01 APLI-NAME PIC X(8) VALUE "simple\_c". 01 TMP-STRING-BUF PIC X(20). 01 COPY LONG IN CORBA REPLACING CORBA-LONG BY ARG-COUNT.

PROCEDURE DIVISION.

```
MAIN.
* Setting an ObjectDirector object ID
     DISPLAY "CLIENT START!!".
* argument set : CURRENT-ARG-V-VALUE
     ACCEPT CURRENT-ARG-C FROM ARG-C.
     COMPUTE CURRENT-ARG-C = CURRENT-ARG-C + 1.
     PERFORM VARYING ARG-COUNT FROM 1 BY 1 UNTIL ARG-COUNT > CURRENT-ARG-C
        IF ARG-COUNT = 1
           MOVE APLI-NAME TO TMP-STRING-BUF
         ELSE
           ACCEPT TMP-STRING-BUF FROM ARG-V
         END-IF
         MOVE FUNCTION LENG (TMP-STRING-BUF) TO STRING-LENGTH
         CALL "CORBA-STRING-SET" USING
               CURRENT-ARG-V-VALUE (ARG-COUNT)
               STRING-LENGTH
               TMP-STRING-BUF
      END-PERFORM.
      SET CURRENT-ARG-V-VALUE (ARG-COUNT) TO NULL.
  Initializing ObjectDirector
     MOVE 12 TO STRING-LENGTH.
     CALL "CORBA-STRING-SET" USING
            TEMP-BUF
            STRING-LENGTH
            FJ-OM-ORB-ID.
      CALL "CORBA-ORB-INIT" USING
            CURRENT-ARG-C
            CURRENT-ARG-V
            TEMP-BUF
           ENV<sub>Z</sub>
            ORB.
     CALL "CORBA-FREE" USING TEMP-BUF.
     MOVE "CORBA-ORB-INIT" TO MESS.
      PERFORM ENV-CHECK
```

```
 MOVE 15 TO STRING-LENGTH.
      CALL "CORBA-STRING-SET" USING
            TEMP-BUF
            STRING-LENGTH
            CORBA-BOA-OA-ID.
      CALL "CORBA-ORB-BOA-INIT" USING
            ORB
            CURRENT-ARG-C
            CURRENT-ARG-V
            TEMP-BUF
            ENV
            BOA.
* Releasing the area stored in ORBID
     CALL "CORBA-FREE" USING TEMP-BUF.
      MOVE "CORBA-ORB-BOA-INIT" TO MESS.
      PERFORM ENV-CHECK.
```
Refer to "[7.3 Client Application Exception Processing"](#page-358-0) for details of exception processing.

### **7.1.2 Retrieving a Naming Service Object Reference**

To retrieve a Naming Service object reference use CORBA-ORB-RESOLVE-INITIAL-REFERENCE. To retrieve the object reference, specify CORBA-ORB-OBJECTID-NAMESER VICE as a parameter. This constant is defined in the include file, or in other files provided by your ORB vendor.

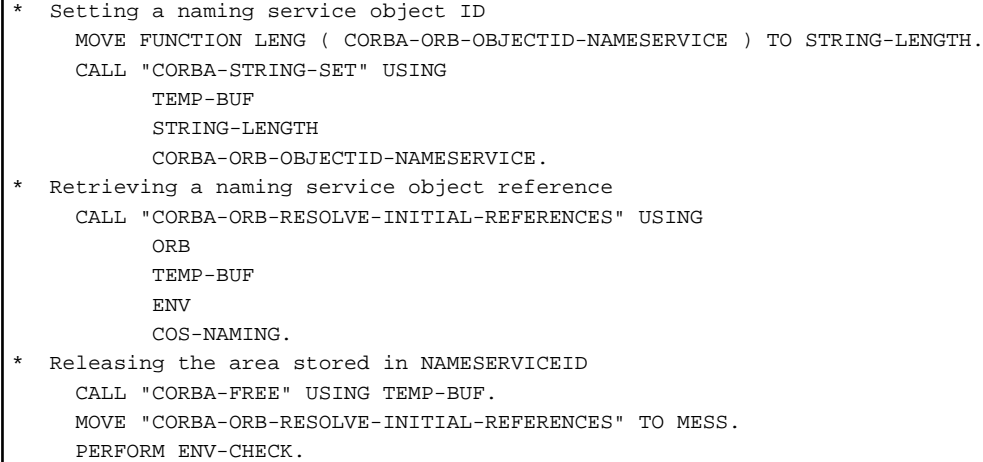

### **7.1.3 Retrieving a Server Application Object Reference**

To extract a target object use the Naming Service method COSNAMING-NAMINGCONTEXT-RESOLVE.retrieveobject reference(). Specify the target object name as a method parameter.

```
Object name
    MOVE FUNCTION LENG (STR-BUF) TO STRING-LENGTH.
    MOVE "ODdemo::calculator" TO STR-BUF.
    CALL "CORBA-STRING-SET" USING
          IDL-ID OF NAME-COMPONENT
          STRING-LENGTH
          STR-BUF.
Object type
   MOVE " " TO STR-BUF.
    CALL "CORBA-STRING-SET" USING
          KIND OF NAME-COMPONENT
          STRING-LENGTH
          STR-BUF.
 Number of object names
    MOVE 1 TO SEQ-LENGTH OF NAME.
```

```
 MOVE 1 TO SEQ-MAXIMUM OF NAME.
 Number of sequence elements
   MOVE 1 TO NUM.
Allocating a sequence area for storing CosNaming access information
    CALL "CORBA-SEQUENCE-COSNAMING-NAMECOMPONENT-ALLOCBUF" USING
          SEQ-MAXIMUM OF NAME
          SEQ-BUFFER OF NAME.
    MOVE FUNCTION ADDR ( NAME ) TO NAME-A.
    MOVE FUNCTION ADDR ( NAME-COMPONENT ) TO NAME-COMPONENT-A.
Setting a CosNaming element
    CALL "CORBA-SEQUENCE-ELEMENT-SET" USING
          NAME-A
          NUM
          NAME-COMPONENT-A.
Retrieving a server application object reference
    CALL "COSNAMING-NAMINGCONTEXT-RESOLVE" USING
             COS-NAMING
            NAME
             ENV
             OBJ.
    MOVE "COSNAMING-NAMINGCONTEXT-RESOLVE" TO MESS.
    PERFORM ENV-CHECK.
```
### **7.1.4 Invoking a Method**

To invoke a method implemented in the server application, specify the method name with the following:

Module name

Interface name

Method names specified in IDL

using hyphen ("-") to concatenate the three elements.

In the following example, ODDEMO, CALCULATOR, and CALCULATE are the module, interface, and method names, respectively.

Specify the CORBA::Environment structure to which any exception information will be returned, in the event of an error occurring when invoking the method.object reference.

```
 MOVE 100 TO PARAM1.
 MOVE 20 TO PARAM2.
 CALL "ODDEMO-CALCULATOR-CALCULATE" USING
     ORJ PARAM1
       PARAM2
       ENV
       A-RESULT.
 MOVE "ODdemo_calculator_calculate" TO MESS.
 PERFORM ENV-CHECK.
```
# **7.2 Client Application Programming (Dynamic Invocation Interface)**

The following figure shows client application processing using a dynamic invocation interface.

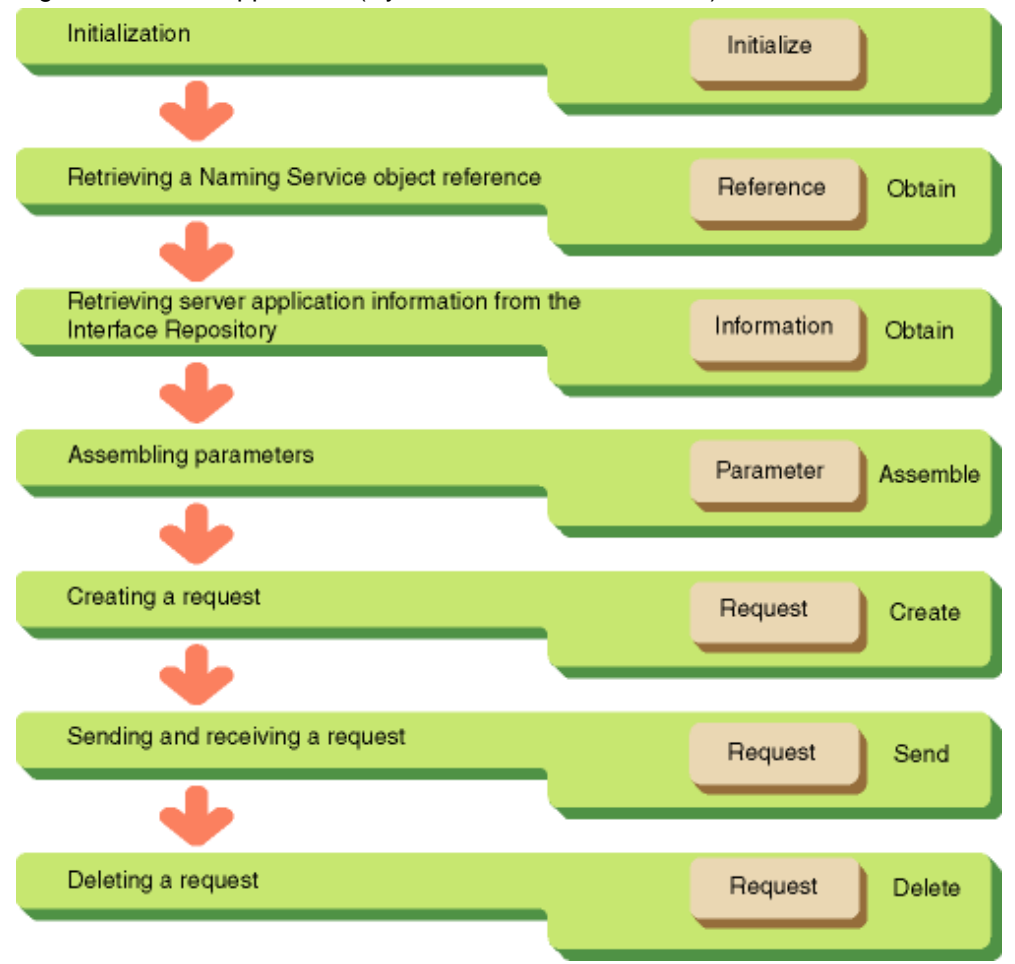

#### Figure 7.2 Client Application (Dynamic Invocation Interface) Process Flow

### **7.2.1 Initialization**

Invoke CORBA-ORB-INIT to initialize the application. An ORB object reference is returned. This object reference will be used whenever an ORB interface is invoked.

#### IDENTIFICATION DIVISION.

```
PROGRAM-ID. "CLIENT-MAIN".
 AUTHOR. OD/IDLCOMPILER VER.2.0.
 INSTALLATION. IDL FILE NAME IS COBSAMPLE.IDL.
 SECURITY. THIS SOURCE CODE WAS GENERATED BASE ON YOUR IDL FILE.
           WHEN THIS STUB/SKELETON SOURCE CODE IS CHANGED, THE OPERATION.
           GURANTEED IS NOT DONE.
 DATE-WRITTEN. TUE MAY 6 11:03:40 1997
```
#### ENVIRONMENT DIVISION. CONFIGURATION SECTION. SPECIAL-NAMES.

```
 ARGUMENT-NUMBER IS ARG-C
 ARGUMENT-VALUE IS ARG-V
 SYMBOLIC CONSTANT
 COPY SYMBOL-CONST IN CORBA.
 .
```
DATA DIVISION. WORKING-STORAGE SECTION. COPY CONST IN CORBA. 01 TEMP-BUF USAGE POINTER. 01 MESS PIC X(30). 01 COPY ULONG IN CORBA REPLACING CORBA-UNSIGNED-LONG BY STRING-LENGTH. 01 COPY ENVIRONMENT IN CORBA REPLACING CORBA-ENVIRONMENT BY ENV. 01 COPY ORB IN CORBA REPLACING CORBA-ORB BY ORB. 01 COPY BOA IN CORBA REPLACING CORBA-BOA BY BOA. 01 COPY OBJECT IN CORBA REPLACING CORBA-OBJECT BY OBJ. 01 COPY LONG IN CORBA REPLACING CORBA-LONG BY NUM. 01 COPY BOOLEAN IN CORBA REPLACING CORBA-BOOLEAN BY RET. 01 COPY LONG IN CORBA REPLACING CORBA-LONG BY I. 01 BUFFER USAGE POINTER. 01 COPY ULONG IN CORBA REPLACING CORBA-UNSIGNED-LONG BY BUF-LENGTH. 01 STR-BUF PIC X(30). 01 COPY COSNAMING-NAMINGCONTEXT IN CORBA REPLACING COSNAMING-NAMINGCONTEXT BY COS-NAMING. 01 COPY COSNAMING-NAME IN CORBA REPLACING COSNAMING-NAME BY NAME. 01 NAME-A USAGE POINTER. 01 COPY COSNAMING-NAMECOMPONENT IN CORBA REPLACING COSNAMING-NAMECOMPONENT BY NAME-COMPONENT. 01 NAME-COMPONENT-A USAGE POINTER. 01 COPY OBJECT IN CORBA REPLACING CORBA-OBJECT BY INTF-INTF. 01 COPY DEFINITIONKIND IN CORBA REPLACING CORBA-DEFINITIONKIND BY DK-FLAG. 01 INTF-OPR USAGE POINTER. 01 DESCRIPTION USAGE POINTER. \*########## ORB SETTING PARAMETER ######### 01 COPY ULONG IN CORBA REPLACING CORBA-UNSIGNED-LONG BY CURRENT-ARG-C. 01 CURRENT-ARG-V. 02 FILLER OCCURS 6. 03 CURRENT-ARG-V-VALUE USAGE POINTER. 01 APLI-NAME PIC X(8) VALUE "simple\_c". 01 TMP-STRING-BUF PIC X(20). 01 COPY LONG IN CORBA REPLACING CORBA-LONG BY ARG-COUNT.

#### PROCEDURE DIVISION.

```
MAIN.
* Setting an ObjectDirector object ID
     DISPLAY "CLIENT START!!".
* argument set : CURRENT-ARG-V-VALUE
     ACCEPT CURRENT-ARG-C FROM ARG-C.
      COMPUTE CURRENT-ARG-C = CURRENT-ARG-C + 1.
      PERFORM VARYING ARG-COUNT FROM 1 BY 1 UNTIL ARG-COUNT > CURRENT-ARG-C
         IF ARG-COUNT = 1
            MOVE APLI-NAME TO TMP-STRING-BUF
         ELSE
           ACCEPT TMP-STRING-BUF FROM ARG-V
         END-IF
         MOVE FUNCTION LENG (TMP-STRING-BUF) TO STRING-LENGTH
         CALL "CORBA-STRING-SET" USING
               CURRENT-ARG-V-VALUE (ARG-COUNT)
               STRING-LENGTH
               TMP-STRING-BUF
      END-PERFORM.
      SET CURRENT-ARG-V-VALUE (ARG-COUNT) TO NULL.
  Initializing ObjectDirector
     MOVE 12 TO STRING-LENGTH.
      CALL "CORBA-STRING-SET" USING
            TEMP-BUF
            STRING-LENGTH
            FJ-OM-ORB-ID.
      CALL "CORBA-ORB-INIT" USING
            CURRENT-ARG-C
```

```
 CURRENT-ARG-V
            TEMP-BUF
            ENV
            ORB.
* Releasing the area stored in ORBID
     CALL "CORBA-FREE" USING TEMP-BUF.
     MOVE "CORBA-ORB-INIT" TO MESS.
     PERFORM ENV-CHECK
```
Refer to "[7.3 Client Application Exception Processing"](#page-358-0) for details of exception processing.

### **7.2.2 Retrieving a Naming Service Object Reference**

To retrieve a Naming Service object reference use CORBA-ORB-OBJECTID-NAMESERVICEretrieveobject reference. Specify CORBA-ORB-OBJECTID-NAMESERVICE as a parameter. This is shown in the following example:

```
Setting a naming service object ID
     MOVE FUNCTION LENG ( CORBA-ORB-OBJECTID-NAMESERVICE ) TO STRING-LENGTH.
     CALL "CORBA-STRING-SET" USING
           TEMP-BUF
           STRING-LENGTH
           CORBA-ORB-OBJECTID-NAMESERVICE.
* Retrieving a naming service object reference
     CALL "CORBA-ORB-RESOLVE-INITIAL-REFERENCES" USING
           ORB
           TEMP-BUF
           ENV
           COS-NAMING.
 Releasing the area stored in NAMESERVICEID
     CALL "CORBA-FREE" USING TEMP-BUF.
     MOVE "CORBA-ORB-RESOLVE-INITIAL-REFERENCES" TO MESS.
     PERFORM ENV-CHECK.
```
### **7.2.3 Retrieving Server Application Information from the Interface Repository**

Server application information for the entire domain is stored in the Interface Repository. Module names, interface names, method names and parameters defined in IDL are stored hierarchically in the Interface Repository.

To obtain server application information, follow the procedures outlined in this section.

#### **Retrieving an InterfaceDef Object Reference**

To Retrieve interface information from the Interface Repository, an INTERFACEDEF object reference is needed. To obtain this, use the object name of the server application to search Naming Service for the server application object reference. Then, use OBJECT-GET-INTERFACE to retrieve the INTERFACEDEF object reference.

```
Object name
    MOVE FUNCTION LENG (STR-BUF) TO STRING-LENGTH.
    MOVE "ODdemo::calculator" TO STR-BUF.
    CALL "CORBA-STRING-SET" USING
          IDL-ID OF NAME-COMPONENT
          STRING-LENGTH
          STR-BUF.
Object type
    MOVE " " TO STR-BUF.
    CALL "CORBA-STRING-SET" USING
          KIND OF NAME-COMPONENT
          STRING-LENGTH
          STR-BUF.
 Number of object names
    MOVE 1 TO SEQ-LENGTH OF NAME.
```

```
 MOVE 1 TO SEQ-MAXIMUM OF NAME.
Number of sequence elements
   MOVE 1 TO NUM.
Allocating a sequence area for storing CosNaming access information
   CALL "CORBA-SEQUENCE-COSNAMING-NAMECOMPONENT-ALLOCBUF" USING
          SEQ-MAXIMUM OF NAME
          SEQ-BUFFER OF NAME.
   MOVE FUNCTION ADDR ( NAME ) TO NAME-A.
    MOVE FUNCTION ADDR ( NAME-COMPONENT ) TO NAME-COMPONENT-A.
Setting a CosNaming element
    CALL "CORBA-SEQUENCE-ELEMENT-SET" USING
          NAME-A
         NTTM
          NAME-COMPONENT-A.
Retrieving a server application object reference
    CALL "COSNAMING-NAMINGCONTEXT-RESOLVE" USING
             COS-NAMING
            NAME
             ENV
             OBJ.
    MOVE "COSNAMING-NAMINGCONTEXT-RESOLVE" TO MESS.
    PERFORM ENV-CHECK.
Collecting a server application interfaceDef
 CALL "CORBA-OBJECT-GET-INTERFACE" USING
       ORJ ENV
        INTF-INTF.
```
#### **Retrieving an OperationalDef Object Reference**

To search for a specified method in the Interface Repository use CORBA-INTERFACEDEF-LOOKUP-NAME. Retrieve the information from the Interface Repository. Specify the server application method name as a parameter. An OPERATIONDEF object reference will be returned, containing information about the specified method.

```
Entering a method name
   DISPLAY " Please input method name==>".
   ACCEPT BUF.
* Retrieving an object reference to collect operation information
   SET CORBA-DK-OPERATION OF DK-FLAG TO TRUE.
   MOVE -1 TO NUM.
   MOVE CORBA-FALSE TO BL.
   CALL "CORBA-INTERFACEDEF-LOOKUP-NAME" USING
        INTF-INTF
       BUF
          NUM
           DK-FLAG
           BL
            ENV
            INTF-OPR.
```
#### **Retrieving Parameter Information**

To search the Interface Repository for the parameter information of a method implemented in the server application, use CORBA-OPERATIONDEF-DESCRIBE. Retrieve the information from the Interface Repository. Parameter information includes parameter names, number of parameters, and parameter types. Specify an OPERATIONDEF object reference as a parameter.

```
Collecting a parameter information structure
    MOVE 1 TO NUM.
    CALL "CORBA-SEQUENCE-ELEMENT-GET" USING
          INTF-OPR
          NUM
          WORK-POINTER.
    SET ADDRESS OF TMP-CONT TO WORK-POINTER.
```

```
 CALL "CORBA-OPERATIONDEF-DESCRIBE" USING
       TMP-CONT
          ENV
          DESCRIPTION.
```
### **7.2.4 Assembling Parameters**

This section provides information on assembling parameters.

#### **(1) Creating a Parameter List**

To create a list object, which stores the parameters to be passed to the server, use CORBA-ORB-CREATE-LIST. Specify the parameters to be stored as a parameter. An *NVList* object reference is then returned. Refer to "NVList Object" in the "CORBA Interface" chapter for further details.

```
Extracting a parameter structure from the Contained-Description structure
  SET ADDRESS OF TMP-DESC TO DESCRIPTION.
  MOVE IDL-VALUE OF TMP-DESC TO PARAM-ANY.
Extracting parameter information
  SET ADDRESS OF TMP-OPR-DESC TO ANY-VALUE OF PARAM-ANY.
  MOVE PARAMETERS OF TMP-OPR-DESC TO PARAMS.
  MOVE LENGTH OF PARAMS TO NUM.
Creating a list object
  CALL "CORBA-ORB-CREATE-LIST" USING
    ORB
    NUM
    ARG-LIST
   ENV<sub>Z</sub>
    RET-VAL.
```
#### **(2) Assigning Parameters to the List**

To assign a parameter to the list to be passed to the server use CORBA-NVLIST-ADD-ITEM(). Specify the object reference for CORBA::NVLIST, the name of the server application, type, value, and length as parameters.

```
 MOVE FUNCTION ADDR(PARAMS) TO SEQ-POINTER.
               MOVE "in_p" TO STR-BUF.
               MOVE FUNCTION LENG (STR-BUF) TO STRING-LENGTH.
               CALL "CORBA-STRING-SET" USING
                  STRING-POINTER
                  STRING-LENGTH
                  STR-BUF.
               MOVE FUNCTION LENG (TC-LONG) TO STRING-LENGTH.
               CALL "CORBA-STRING-SET" USING
                  TEMP-BUF
                  STRING-LENGTH
                  TC-LONG.
               CALL "CORBA-ORB-TYPECODE-FROM-CGEN-TC" USING
                  TEMP-BUF
                  TMP-TYPE.
               CALL "CORBA-FREE" USING
                  TEMP-BUF.
               MOVE 1234 TO IN-P.
               MOVE FUNCTION ADDR( IN-P ) TO PARAM-POINTER.
               MOVE LSIZE OF TMPDATA TO NUM.
               SET CORBA-ARG-IN OF FLAG TO TRUE.
               CALL "CORBA-NVLIST-ADD-ITEM" USING
               ARG-LIST
               STRING-POINTER
                  TMP-TYPE
                  PARAM-POINTER
                 NITIM
```
 FLAG ENV RET-VAL.

# **7.2.5 Creating a Request**

To create a request object use CORBA-OBJECT-CREATE-REQUEST. Specify an object reference for the target object, the NVList and NamedValue to store the returned value. The object reference for the request object will be returned. Return values from the server are stored in the NamedValue location.

```
 MOVE FUNCTION ADDR(RESULT) TO PARAM-POINTER.
 MOVE "calculate" TO STR-BUF.
 MOVE FUNCTION LENG (STR-BUF) TO STRING-LENGTH.
 CALL "CORBA-STRING-SET" USING
       STRING-POINTER
       STRING-LENGTH
       STR-BUF.
 SET CORBA-OUT-LIST-MEMORY OF FLAG TO TRUE.
 CALL "CORBA-OBJECT-CREATE-REQUEST" USING
      OBJ
       CTX
       STRING-POINTER
       ARG-LIST
       PARAM-POINTER
       REQ
       FLAG
       ENV
       RET-VAL.
```
The following is the IDL file definition for NamedValue.

```
module CORBA {
    typedef string 1dentifier;
     enum Flags {
         ARG_IN,
          ARG_OUT,
          ARG_INOUT,
          OUT_LIST_MEMORY,
          IN_COPY_VALUE,
          INV_NO_RESPONSE,
          INV_TERM_ON_ERR,
          RESP_NO_WAIT,
          DEPENDENT_LIST,
          CTX_RESTRICT_SCOPE,
          CTX_DELETE_DESCENDENTS
     };
     struct NamedValue {
         identifier name; // Parameter name
         any argument; // Parameter value
         long len; // Parameter length
          Flags arg_modes; // Parameter delivery method (in, out, or inout)
     };
};
```
The following is the library in COBOL.

```
NamedValue structure
   CORBA-NAMED-VALUE.
 Parameter name
  07 NAME USAGE POINTER.
 Parameter value
```
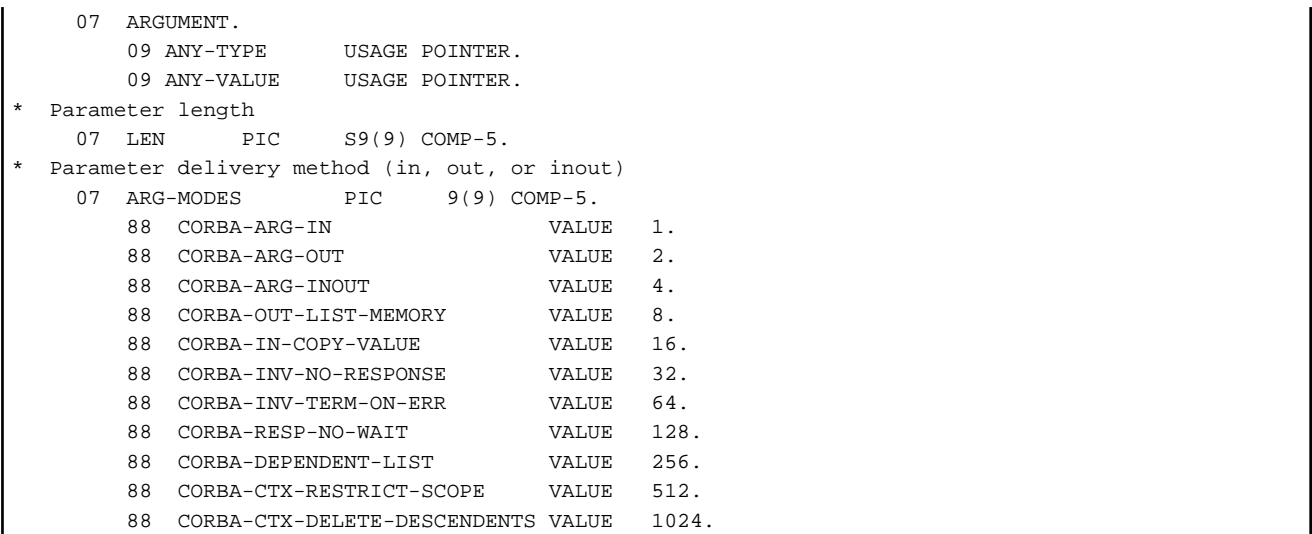

### **7.2.6 Sending a Request**

To send a request to server applications, use either synchronous or asynchronous communication.

#### **Synchronous Communication**

To send a request to the server application with the synchronous communication method use CORBA-REQUEST-INVOKE. The server application processing result is the return value. Specify the object reference of the request object as a parameter.

```
 MOVE 0 TO FLAG.
 CALL "CORBA-REQUEST-INVOKE" USING
   REQ
           FLAG
           ENV
           RET-VAL.
```
#### **Asynchronous Communication**

To send a request to the server application with the asynchronous communication method use CORBA-REQUEST-SEND. Specify the object reference of the request object as a parameter. Then, invoke CORBA-REQUEST-GET-RESPONSE to receive the response from the server application. Specify the object reference of the request object as a parameter.

```
Requesting processing
   SET CORBA-INV-NO-RESPONSE OF FLAG TO TRUE.
   CALL "CORBA-REQUEST-SEND" USING
     REQ
            FLAG
            ENV
            RET-VAL.
Receiving the processing result
  MOVE CORBA-RESP-NO-WAIT TO FLAG.
  CALL "CORBA-REQUEST-GET-RESPONSE" USING
    REQ
            FLAG
            ENV
            RET-VAL.
   IF RET-VAL = CORBA-TRUE
User processing
  END-IF
```
If CORBA-REQUEST-GET-RESPONSE is invoked and the request is not completed in the server application, invoke the CORBA-REQUEST-GET-RESPONSE method again.

### <span id="page-358-0"></span>**7.2.7 Deleting a Request**

To delete a request object use CORBA-REQUEST-DELETE. Specify the object reference of the request object as a parameter.

```
Deleting a request object
  CALL "CORBA-REQUEST-DELETE" USING
      REQ
             ENV
            RET-VAL.
```
# **7.3 Client Application Exception Processing**

Exceptions are used to let the client application know if a request has failed. The client can know if the exception occurred in the System or the server application. The former is called system exception and the latter is called user exception.

Error information is stored in the CORBA\_ENVIRONMENT structure that you specify when a method is invoked. To know CORBA\_ENVIRONMENT structure, refer to "ENVIRONMENT.cbl" in the COBOL library.

```
typedef struct {
    CORBA_enum _major;
 .
 .
} CORBA_Environment;
```
The following values are set in MAJOR:

- CORBA-NO-EXCEPTION:
	- Normal termination
- CORBA-SYSTEM-EXCEPTION:
	- System exception
- CORBA-USER-EXCEPTION:

User exception

#### **System Exception**

The following table shows the system exception values that can be assigned. When a character-string data type is posted as a system exception, use the CORBA-EXCEPTION-ID function to retrieve a character-string from the CORBA\_ENVIRONMENT structure. Refer to the COBOL library for texts beginning with "EX-" for details of the system exception character-string.

Refer to the Reference Manual (API Edition) for the meaning of each exception.

| <b>Exception Information</b> | <b>Exception Code</b>                                |
|------------------------------|------------------------------------------------------|
| <b>BAD CONTEXT</b>           | EX-CORBA-STEXCEP-BAD-CONTEXT                         |
| <b>BAD INV ORDER</b>         | EX-CORBA-STEXCEP-BAD-INV-ORDER                       |
| <b>BAD OPERATION</b>         | EX-CORBA-STEXCEP-BAD-OPERATION                       |
| <b>BAD PARAM</b>             | EX-CORBA-STEXCEP-BAD-PARAM                           |
| BAD QOS                      | EX-CORBA-STEXCEP-BAD-OOS                             |
| <b>BAD TYPECODE</b>          | EX-CORBA-STEXCEP-BAD-TYPECODE                        |
| CODESET_INCOMPATIBLE         | EX-CORBA-STEXCEP-CODESET-INCOM (refer to Note below) |
| <b>COMM FAILURE</b>          | EX-CORBA-STEXCEP-COMM-FAILURE                        |
| <b>DATA CONVERSION</b>       | EX-CORBA-STEXCEP-DATA-CONVERSI (refer to Note below) |
| <b>FREE MEM</b>              | EX-CORBA-STEXCEP-FREE-MEM                            |

Table 7.1 Exception Codes

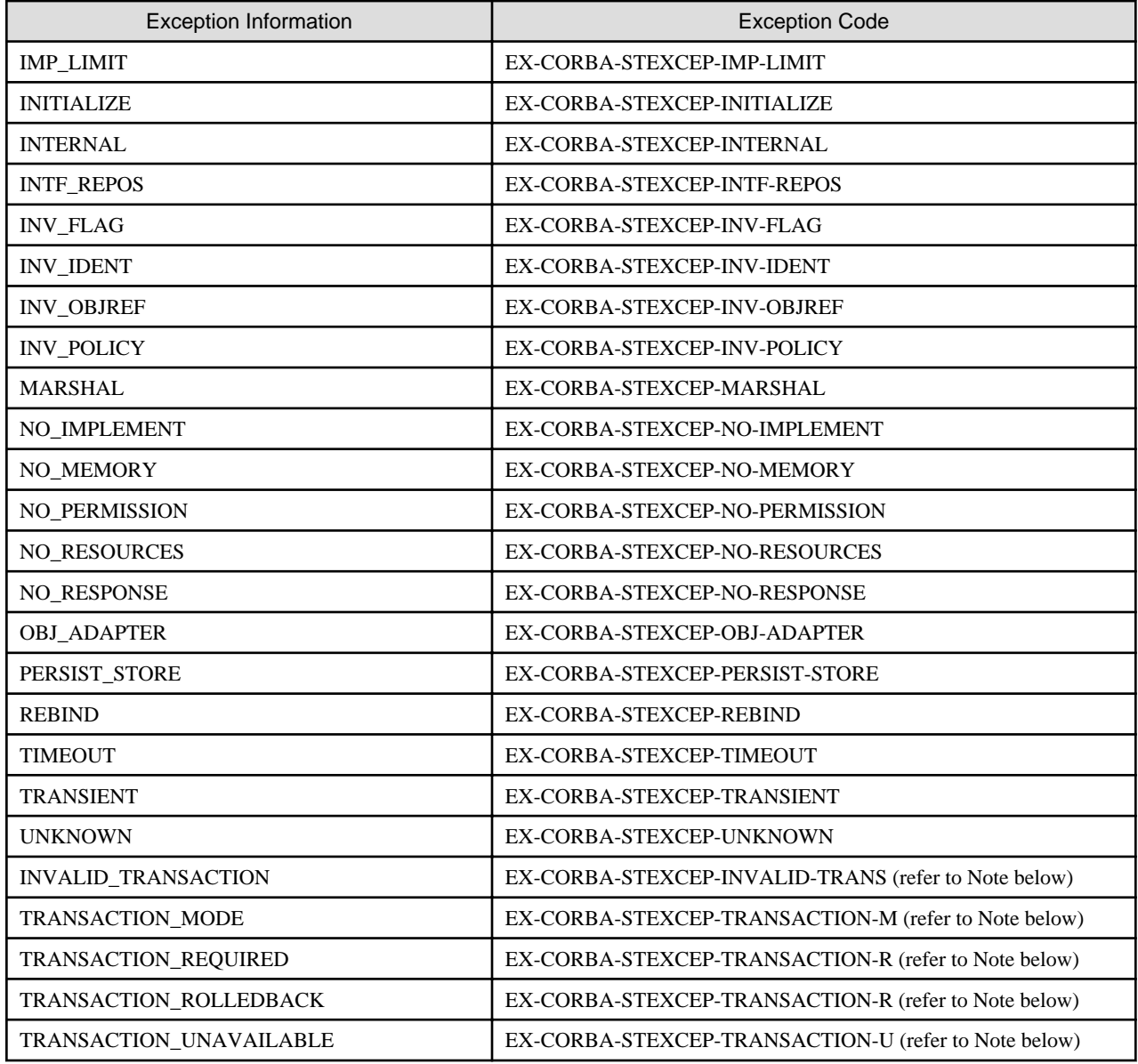

#### **Note**

Because the maximum number of characters that can be used in COBOL is 30, the Exception Code is abbreviated.

A minor code is set in \_MINOR in the CORBA\_ENVIRONMENT structure when a system exception occurs. Refer to information on CORBA Service Minor Codes in the Reference Manual (API Edition) for details of minor code values.

#### **User Exception**

When error information is posted as a character-string in a user exception, invoke the CORBA-EXCEPTION-ID function to retrieve a character-string from the CORBA\_ENVIRONMENT structure. Invoke CORBA-EXCEPTION-VALUE to retrieve details of user definition information defined in IDL from the CORBA\_ENVIRONMENT structure.

#### **Obtaining Exception Information**

The following example shows how to obtain exception information.

```
LINKAGE SECTION.
  01 COPY ENVIRONMENT IN CORBA REPLACING CORBA-ENVIRONMENT BY ENV.
  Invoking a method
     MOVE 100 TO PARAM-1.
```
```
 MOVE 20 TO PARAM-2.
     INVOKE "ODDEMO-CALCULATE-CALCULATE" USING
          OBJ
           PARAM-1
           PARAM-2
          ENV
           RESULT.
     EVALUATE TRUE
           WHEN CORBA-NO-EXCEPTION OF MAJOR OF ENV
                CONTINUE
  System exception error processing
           WHEN CORBA-SYSTEM-EXCEPTION OF MAJOR OF ENV
                MOVE FUNCTION LENG (ID) TO STRING-LENGTH
                CALL "CORBA-STRING-GET" USING
                      IDL-ID OF ENV
                      STRING-LENGTH
ID ID
* Obtaining minor code information
                      DISPLAY "MINOR OF ENV :" MINOR OF ENV.
 ...
 User exception error processing
           WHEN CORBA-USER-EXCEPTION OF MAJOR OF ENV
                MOVE FUNCTION LENG (UEXC) TO STRING-LENGTH
                CALL "CORBA-STRING-GET" USING
                      IDL-ID OF ENV
                      STRING-LENGTH
                      UEXC
      END-EVALUATE.
```
# **7.4 Server Application Programming (Static Invocation Interface)**

This is not valid for Linux (64 bit).

The server application is composed of initialization and implementation components. The initialization component process is shown in the following figure.

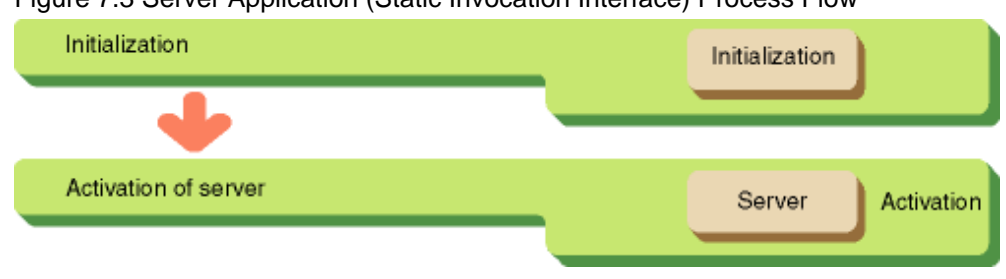

## Figure 7.3 Server Application (Static Invocation Interface) Process Flow

## **7.4.1 Initialization**

Initialization is carried out by invoking CORBA-ORB-INIT. An ORB object reference is returned by this function. This object reference is specified whenever the ORB interface is invoked.

#### IDENTIFICATION DIVISION

```
PROGRAM-ID. "SERVER-MAIN".
 AUTHOR. OD/IDLcompiler Ver.2.0.
 INSTALLATION. IDL FILE NAME IS COBsample.idl.
 SECURITY. THIS SOURCE CODE WAS GENERATED BASE ON YOUR IDL FILE.
           WHEN THIS STUB/SKELETON SOURCE CODE IS CHANGED, THE OPERATION.
           GURANTEED IS NOT DONE.
 DATE-WRITTEN. Tue May 6 11:03:40 1997
```
## ENVIRONMENT DIVISION. CONFIGURATION SECTION. SPECIAL-NAMES.

 ARGUMENT-NUMBER IS ARG-C ARGUMENT-VALUE IS ARG-V SYMBOLIC CONSTANT COPY SYMBOL-CONST IN CORBA.

## DATA DIVISION. WORKING-STORAGE SECTION.

.

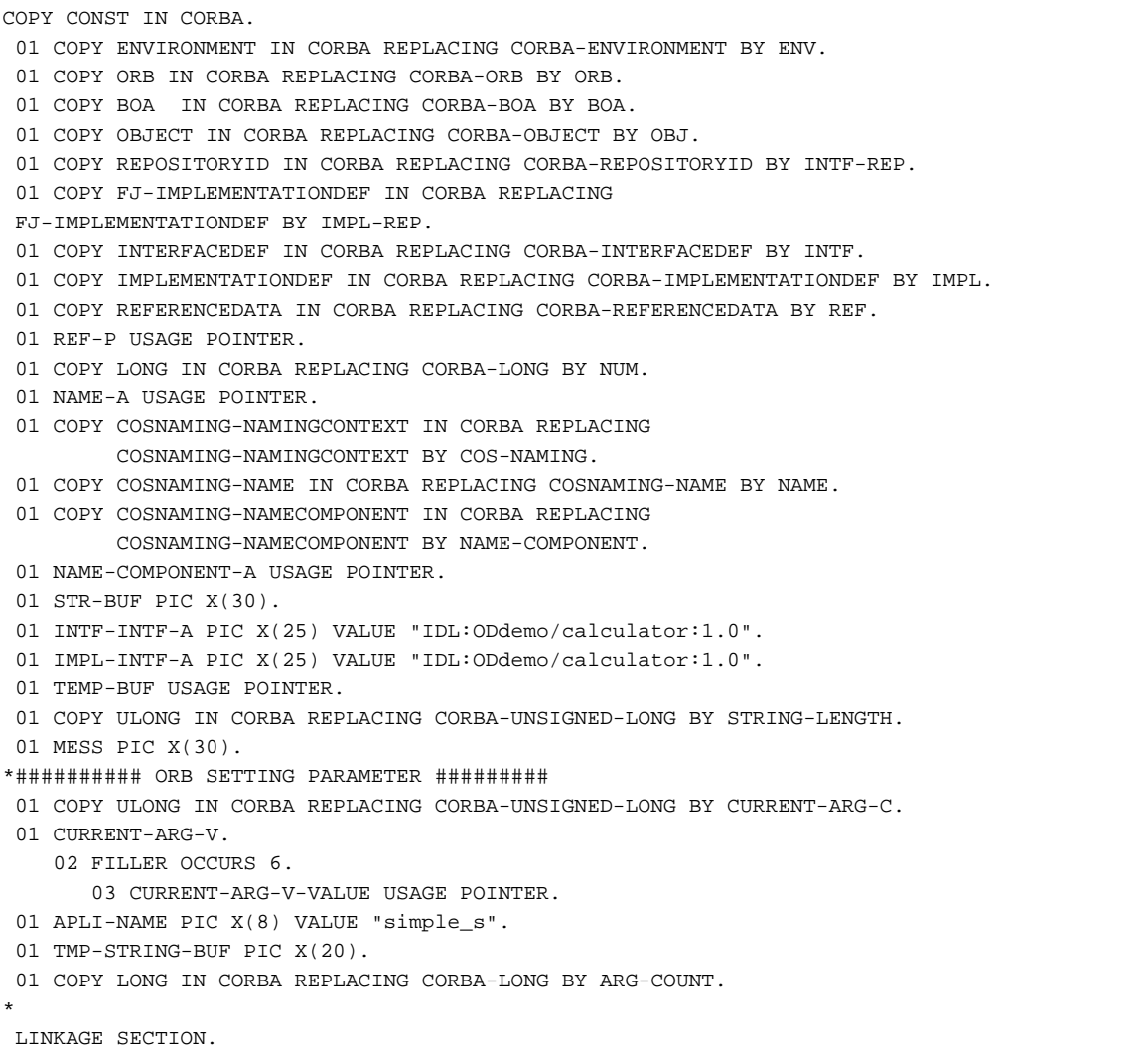

#### PROCEDURE DIVISION.

```
MAIN.
* Setting an ObjectDirector object ID
* argument set : CURRENT-ARG-V-VALUE
     ACCEPT CURRENT-ARG-C FROM ARG-C.
     COMPUTE CURRENT-ARG-C = CURRENT-ARG-C + 1.
     PERFORM VARYING ARG-COUNT FROM 1 BY 1 UNTIL ARG-COUNT > CURRENT-ARG-C
        IF ARG-COUNT = 1
          MOVE APLI-NAME TO TMP-STRING-BUF
        ELSE
           ACCEPT TMP-STRING-BUF FROM ARG-V
```

```
 END-IF
      MOVE FUNCTION LENG (TMP-STRING-BUF) TO STRING-LENGTH
      INVOKE "CORBA-STRING-SET" USING
                        CURRENT-ARG-V-VALUE (ARG-COUNT)
                         STRING-LENGTH
                         TMP-STRING-BUF
   END-PERFORM.
   SET CURRENT-ARG-V-VALUE (ARG-COUNT) TO NULL.
Initializing ObjectDirector
   MOVE FUNCTION LENG (FJ-OM-ORB-ID) TO STRING-LENGTH.
   CALL "CORBA-STRING-SET" USING
            TEMP-BUF
            STRING-LENGTH
            FJ-OM-ORB-ID.
   CALL "CORBA-ORB-INIT" USING
             CURRENT-ARG-C
             CURRENT-ARG-V
             TEMP-BUF
             ENV
             ORB.
   CALL "CORBA-FREE" USING TEMP-BUF.
   MOVE "CORBA-ORB-INIT" TO MESS.
   PERFORM ENV-CHECK
```
Initialize the primitive object adapter.

```
MOVE FUNCTION LENG (CORBA-BOA-OA-ID) TO STRING-LENGTH.
      CALL "CORBA-STRING-SET" USING
               TEMP-BUF
               STRING-LENGTH
               CORBA-BOA-OA-ID.
      CALL "CORBA-ORB-BOA-INIT" USING
               ORB
               CURRENT-ARG-C
               CURRENT-ARG-V
               TEMP-BUF
               ENV
               BOA.
      CALL "CORBA-FREE" USING TEMP-BUF.
      MOVE "CORBA-ORB-BOA-INIT" TO MESS.
      PERFORM ENV-CHECK.
```
Then initialize the server application, if required.

# **7.4.2 Activating the Server**

When a server application has been initialized, a completion result is sent to ORB. ORB sends a client request to the server application when this instruction is issued. The activation method varies with server type as shown in the following table.

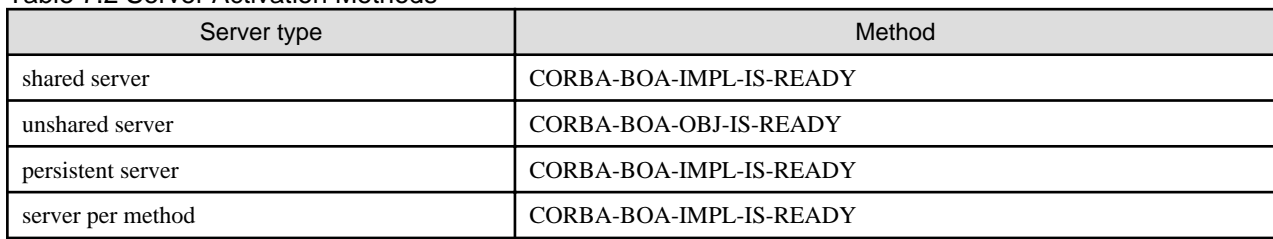

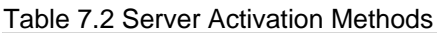

#### **(1) Retrieving an Implementation Repository Object Reference**

To retrieve an Implementation Repository object reference, use CORBA-ORB-RESOLVE-INITIAL-REFERENCES method to specify CORBA-ORB-OBJECTID-IMPLREP as a parameter.

### **(2) Searching for an IMPLEMENTATIONDEF Object Reference**

To obtain an IMPLEMENTATIONDEF object reference, use FJ-IMPLEMENTATIONREP-LOOKUP-ID to specify the server application IMPLEMENTATIONREP object for the server application for a parameter.

#### **(3) Activating the Server**

To activate the server, use CORBA-BOA-IMPL-IS-READY or CORBA-BOA-OBJ-IS-READY.

#### **Note**

After a return for a method is received, the server must be deactivated. Files opened at initialization must be closed, and memory location must be released. Refer to ["7.4.4 Deactivating the Server](#page-366-0)" for further details.

```
Retrieving an implementation information object reference
   MOVE FUNCTION LENG (CORBA-ORB-OBJECTID-IMPLREP) TO STRING-LENGTH.
   CALL "CORBA-STRING-SET" USING
            TEMP-BUF
             STRING-LENGTH
             CORBA-ORB-OBJECTID-IMPLREP.
   CALL "CORBA-ORB-RESOLVE-INITIAL-REFERENCES" USING
             ORB
             TEMP-BUF
             ENV
             IMPL-REP.
   CALL "CORBA-FREE" USING TEMP-BUF.
   MOVE "CORBA-ORB-RESOLVE-INITIAL-REFERENCES-2" TO MESS.
   PERFORM ENV-CHECK
Retrieving an ImplementationRep object reference
   MOVE FUNCTION LENG (IMPL-INTF-A) TO STRING-LENGTH.
   CALL "CORBA-STRING-SET" USING
            TEMP-BUF
            STRING-LENGTH
            IMPL-INTF-A.
   CALL "FJ-IMPLEMENTATIONREP-LOOKUP-ID" USING
            IMPL-REP
             TEMP-BUF
            ENV<sub>Z</sub>
             IMPL.
   CALL "CORBA-FREE" USING TEMP-BUF.
   MOVE "FJ-IMPLEMENTATIONREP-LOOKUP-ID" TO MESS.
   PERFORM ENV-CHECK
Activating the server
   CALL "CORBA-BOA-IMPL-IS-READY" USING
         BOA
          IMPL
         ENV.
   MOVE "CORBA-BOA-IMPL-IS-READY" TO MESS.
   PERFORM ENV-CHECK.
```
## **7.4.3 Interface Installation Functions**

After initialization, processing of the interface implemented in the server application is described. The object reference, parameters defined in IDL and pointers to the CORBA\_Environment structure are sent to the interface implementation function as parameters.

### IDENTIFICATION DIVISION.

```
Calculate method installation function
 PROGRAM-ID. "ODDEMO-CALCULATOR-CALCULATE".
```

```
 AUTHOR. OD/IDLcompiler Ver.2.0.
 INSTALLATION. IDL FILE NAME IS COBsample.idl.
 SECURITY. THIS SOURCE CODE WAS GENERATED BASE ON YOUR IDL FILE.
           WHEN THIS STUB/SKELETON SOURCE CODE IS CHANGED, THE OPERATION.
           GURANTEED IS NOT DONE.
 DATE-WRITTEN. Tue May 6 11:03:40 1997
```
## ENVIRONMENT DIVISION. CONFIGURATION SECTION. SPECIAL-NAMES.

 ARGUMENT-NUMBER IS ARG-C ARGUMENT-VALUE IS ARG-V SYMBOLIC CONSTANT COPY SYMBOL-CONST IN CORBA. . INPUT-OUTPUT SECTION.

## DATA DIVISION. WORKING-STORAGE SECTION.

\*

COPY CONST IN CORBA. 01 MESS PIC X(30). 01 COPY ULONG IN CORBA REPLACING CORBA-UNSIGNED-LONG BY STRING-LENGTH. 01 COPY ORB IN CORBA REPLACING CORBA-ORB BY ORB. 01 COPY BOA IN CORBA REPLACING CORBA-BOA BY BOA. 01 STRING-TMP PIC X(10). 01 COPY ULONG IN CORBA REPLACING CORBA-UNSIGNED-LONG BY FLAGS. 01 TEMP-BUF USAGE POINTER. 01 EXCEP. 03 COPY LONG IN CORBA REPLACING CORBA-LONG BY EXCEP-L. 01 EXCEP-A USAGE POINTER. 01 EX-ODDEMO-CALCULATOR-ZEROPARAM PIC X(35) VALUE "IDL:ODdemo/calculator/ZEROPARAM:1.0". 01 COPY EXCEPTION-TYPE IN CORBA REPLACING CORBA-EXCEPTION-TYPE BY EX-STATUS. 01 COPY ULONG IN CORBA REPLACING CORBA-UNSIGNED-LONG BY C-ARG-C.  $01 C-APG-V$  02 FILLER OCCURS 2. 03 ARG-V-VALUE USAGE POINTER. 01 APLI-NAME PIC X(8) VALUE "simple\_s". LINKAGE SECTION. 01 COPY OBJECT IN CORBA REPLACING CORBA-OBJECT BY OBJ. 01 COPY LONG IN CORBA REPLACING CORBA-LONG BY PARAM1. 01 COPY LONG IN CORBA REPLACING CORBA-LONG BY PARAM2. 01 COPY ENVIRONMENT IN CORBA REPLACING CORBA-ENVIRONMENT BY ENV. 01 A-RESULT. 02 COPY LONG IN CORBA REPLACING CORBA-LONG BY ADD-RESULT. 02 COPY LONG IN CORBA REPLACING CORBA-LONG BY SUBTRACT-RESULT. 02 COPY LONG IN CORBA REPLACING CORBA-LONG BY MULTIPLE-RESULT. 02 COPY FLOAT IN CORBA REPLACING CORBA-FLOAT BY DEVIDE-RESULT.

#### PROCEDURE DIVISION

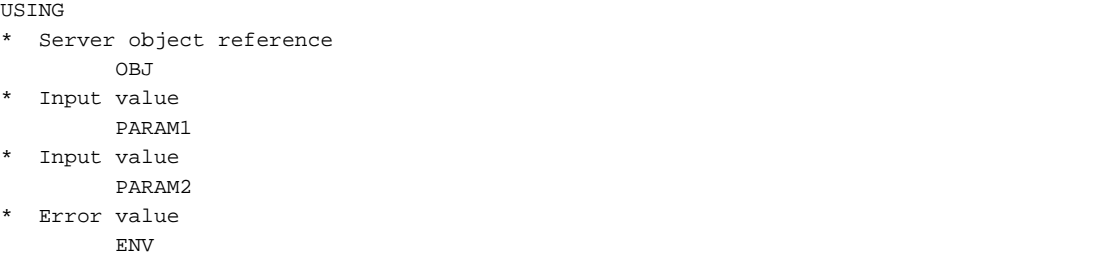

```
* Operation result
         A-RESULT.
*
 MAIN.
      COMPUTE C-ARG-C = 1.
      MOVE FUNCTION LENG (APLI-NAME) TO STRING-LENGTH.
      CALL "CORBA-STRING-SET" USING
            ARG-V-VALUE (1)
            STRING-LENGTH
            APLI-NAME.
      SET ARG-V-VALUE(2) TO NULL.
      MOVE 12 TO STRING-LENGTH.
      CALL "CORBA-STRING-SET" USING
            TEMP-BUF
            STRING-LENGTH
            FJ-OM-ORB-ID.
      CALL "CORBA-ORB-INIT" USING
            C-ARG-C
           C-ABC-V TEMP-BUF
            ENV
            ORB.
      MOVE "CORBA-ORB-INIT" TO MESS.
      PERFORM ENV-CHECK
      CALL "CORBA-FREE" USING
           TEMP-BUF.
      MOVE 15 TO STRING-LENGTH.
      CALL "CORBA-STRING-SET" USING
            TEMP-BUF
            STRING-LENGTH
            CORBA-BOA-OA-ID.
      CALL "CORBA-ORB-BOA-INIT" USING
            ORB
            C-ARG-C
            C-ARG-V
            TEMP-BUF
            ENV
            BOA.
      MOVE "CORBA-ORB-BOA-INIT" TO MESS.
      PERFORM ENV-CHECK.
* 0 division check
      IF PARAM2 = 0
          MOVE 1 TO FLAGS
          MOVE FUNCTION LENG(EX-ODDEMO-CALCULATOR-ZEROPARAM) TO STRING-LENGTH
          CALL "CORBA-STRING-SET" USING
                TEMP-BUF
                STRING-LENGTH
                EX-ODDEMO-CALCULATOR-ZEROPARAM
          MOVE 0 TO EXCEP-L OF EXCEP
          MOVE FUNCTION ADDR (EXCEP) TO EXCEP-A
          CALL "CORBA-BOA-SET-EXCEPTION" USING
                BOA
                FLAGS
                TEMP-BUF
                EXCEP-A
                ENV
      ELSE
* Calculate
```

```
 COMPUTE ADD-RESULT OF A-RESULT = PARAM1 + PARAM2
                 COMPUTE SUBTRACT-RESULT OF A-RE \, S \, \text{I} \, \text{I} \, \text{ COMPUTE MULTIPLE-RESULT OF A-RESULT = PARAM1 * PARAM2
                  COMPUTE DEVIDE-RESULT OF A-RESULT = PARAM1 / PARAM2
         END-IF.
         EXIT PROGRAM.
MAIN-END
```
# **7.4.4 Deactivating the Server**

When a server application receives a stop request from a user, it notifies ORB that subsequent requests from clients will not be accepted. The method of issuing a stop request for server application users, and the method for receiving such requests in the application, varies with different ORB vendors. When the notification has been issued, ORB will stop dispatching requests to the server, and will return exceptions to clients. The following table shows deactivation methods for various server types.

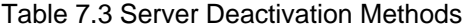

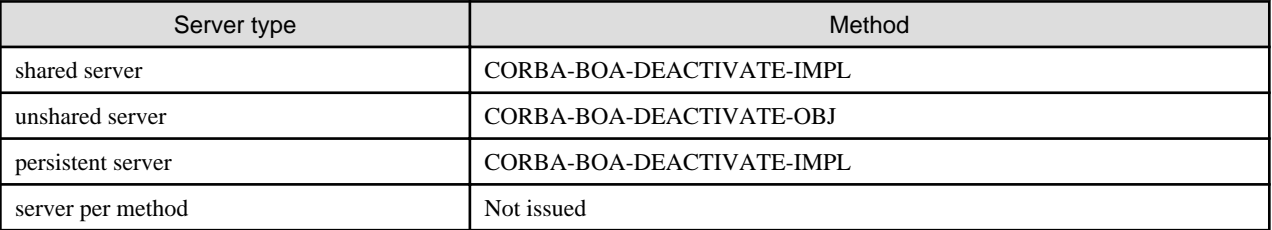

To specify a server application ImplementationRep object as a parameter, invoke the CORBA-BOA-DEACTIVATE-IMPL method. To specify an object reference as a parameter, invoke the CORBA-BOA-DEACTIVATE-OBJ method.

```
Deactivating the server
 CALL "CORBA-BOA-DEACTIVATE-IMPL" USING
        BOA
       TMPT.
        ENV
        RET-VAL.
```
If the isstopwu command or the Interstage Management Console is used to stop an operating WorkUnit, the server application notifies ORB that subsequent requests from the client should not be accepted. Client applications no longer need to issue the deactivation method.

If the *odcntlque* command is used to stop server applications when the CORBA application program is operated under control of the WorkUnit, client applications no longer need to issue the deactivation method.

# **7.5 Server Application Exception Handling**

This is not valid for Linux (64 bit).

This section contains information on programming server application exceptions.

## **Setting Exception Information**

To assign a user exception, invoke CORBA-STRING-SET. This will retrieve the location where the identifying character-string is to be set. Copy the character-string to this area. To retrieve the area in which the user exception is set, invoke the ALLOC function generated by the IDL compiler. The ALLOC function name using the interface name, exception ID, and ALLOC as specified in IDL, concatenated with hyphen ("-") must be specified.

Exception information, which is defined in IDL, becomes a structure in COBOL. A value to the structure member variable must be assigned. In the following example, information identifying a user exception is not set. To set exception information in the CORBA-ENVIRONMENT structure, invoke the CORBA-BOA-SET-EXCEPTION function.

IDENTIFICATION DIVISION.

PROGRAM-ID. "ODDEMO-CALCULATOR-CALCULATE".

#### ENVIRONMENT DIVISION. CONFIGURATION SECTION.

SYMBOLIC CONSTANT COPY SYMBOL-CONST IN CORBA. INPUT-OUTPUT SECTION.

## DATA DIVISION. WORKING-STORAGE SECTION.

 01 COPY FLOAT IN CORBA REPLACING CORBA-FLOAT FY FA. 01 COPY FLOAT IN CORBA REPLACING CORBA-FLOAT BY FB. LINKAGE SECTION. 01 COPY OBJECT IN CORBA REPLACING CORBA-OBJECT BY OBJ. 01 COPY LONG IN CORBA REPLACING CORBA-LONG BY A. 01 COPY LONG IN CORBA REPLACING CORBA-LONG BY B. 01 COPY ENVIRONMENT IN CORBA REPLACING CORBA-ENVIRONMENT BY ENV. 01 COPY FLOAT IN CORBA REPLACING CORBA-FLOAT BY FRET.

#### PROCEDURE DIVISION

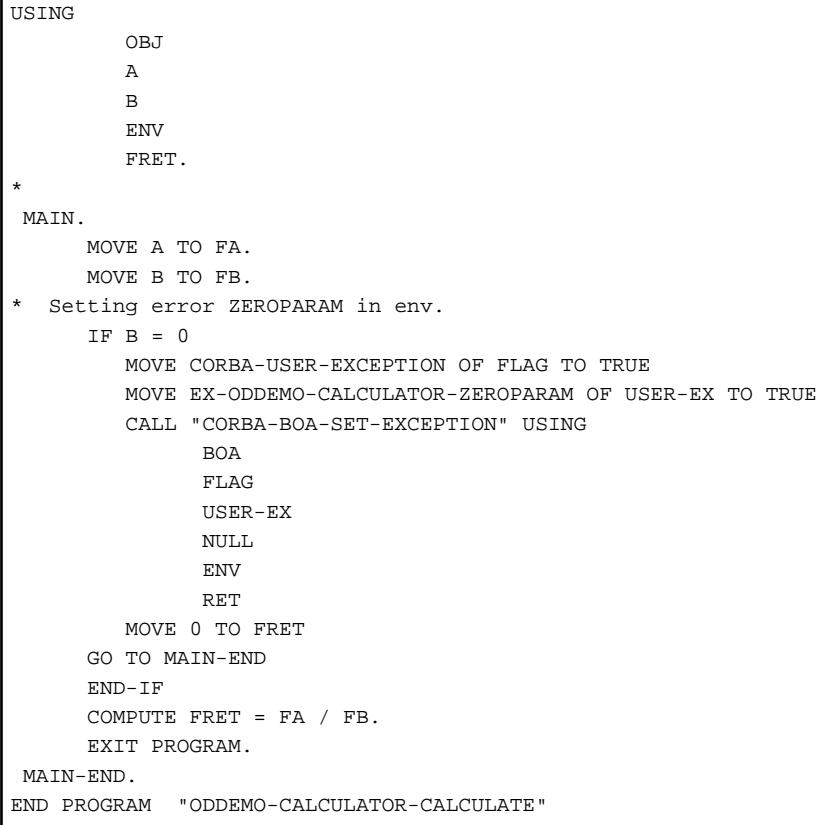

#### **Note**

To call another method from the inside of a server method, use another CORBA\_Environment structure. Do not use the CORBA\_Environment structure passed to a parameter of a server method as a parameter for calling another method. If this is done, exception information for the inside of the server method that is generated by another method will be set as the exception information.

The following sections show a correct and an incorrect programming example.

Correct Programming Example

IDENTIFICATION DIVISION.

PROGRAM-ID. "ODDEMO-CALCULATOR-CALCULATE".

### ENVIRONMENT DIVISION. CONFIGURATION SECTION.

 SYMBOLIC CONSTANT COPY SYMBOL-CONST IN CORBA.

INPUT-OUTPUT SECTION.

## DATA DIVISION. WORKING-STORAGE SECTION.

 01 COPY OBJECT IN CORBA REPLACING CORBA-OBJECT BY OBJ-A. 01 COPY COSNAMING-NAMINGCONTEXT IN CORBA REPLACING COSNAMING-NAMINGCONTEXT BY COS-NAMING. 01 COPY COSNAMING-NAME IN CORBA REPLACING COSNAMING-NAM BY NAME. 01 COPY ENVIRONMENT IN CORBA REPLACING CORBA-ENVIRONMENT BY LOCAL-ENV. LINKAGE SECTION. 01 COPY OBJECT IN CORBA REPLACING CORBA-OBJECT BY OBJ. 01 COPY LONG IN CORBA REPLACING CORBA-LONG BY A. 01 COPY LONG IN CORBA REPLACING CORBA-LONG BY B. 01 COPY ENVIRONMENT IN CORBA REPLACING CORBA-ENVIRONMENT BY ENV. 01 COPY FLOAT IN CORBA REPLACING CORBA-FLOAT BY FRET.

PROCEDURE DIVISION

\*

 USING **OBJ**  A **B**  ENV FRET. \* MAIN. : 100 minutes \* The exception information for COSNAMING-NAMINGCONTEXT-BIND \* is set in LOCAL\_ENV. Thus it is not handled as the exception \* information for ODDEMO-CALCULATOR-CALCULATE. \* CALL "COSNAMING-NAMINGCONTEXT-BIND" USING COS-NAMING NAME OBJ-A LOCAL-ENV. : 100 million 1

Incorrect Programming Example

IDENTIFICATION DIVISION.

PROGRAM-ID. "ODDEMO-CALCULATOR-CALCULATE".

```
ENVIRONMENT DIVISION.
CONFIGURATION SECTION.
```

```
 SYMBOLIC CONSTANT
 COPY SYMBOL-CONST IN CORBA.
```
INPUT-OUTPUT SECTION.

```
DATA DIVISION.
WORKING-STORAGE SECTION.
```

```
 01 COPY OBJECT IN CORBA REPLACING CORBA-OBJECT BY OBJ-A.
     01 COPY COSNAMING-NAMINGCONTEXT IN CORBA REPLACING COSNAMING-NAMINGCONTEXT BY COS-NAMING.
    01 COPY COSNAMING-NAME IN CORBA REPLACING COSNAMING-NAM BY NAME.
   LINKAGE SECTION.
     01 COPY OBJECT IN CORBA REPLACING CORBA-OBJECT BY OBJ.
     01 COPY LONG IN CORBA REPLACING CORBA-LONG BY A.
     01 COPY LONG IN CORBA REPLACING CORBA-LONG BY B.
     01 COPY ENVIRONMENT IN CORBA REPLACING CORBA-ENVIRONMENT BY ENV.
     01 COPY FLOAT IN CORBA REPLACING CORBA-FLOAT BY FRET.
 *
```
PROCEDURE DIVISION

```
USING
           OB<sub>J</sub>
 A
B
            ENV
            FRET.
 *
   MAIN.
: 100 minutes
       * When an exception is returned to COSNAMING-NAMINGCONTEXT-BIND,
  * the exception information for COSNAMING-NAMINGCONTEXT-BIND
   * is incorrectly handled as the exception information for
   * ODDEMO-CALCULATOR-CALCULATE.
 *
      CALL "COSNAMING-NAMINGCONTEXT-BIND" USING
               COS-NAMING
               NAME
               OBJ-A
               ENV.
       :
```
## **Obtaining Exception Information**

Exception information for server applications is obtained in the same way as for client applications. Refer to ["7.3 Client Application](#page-358-0) [Exception Processing](#page-358-0)" for details.

# **7.6 Registering a Server Application**

This is not valid for Linux (64 bit).

Register the created server application to ImplementationRepository and NamingService.

# **7.6.1 Registering in the Implementation Repository**

Server applications must be registered in the Implementation Repository. Use the OD\_impl\_inst command to register in, or delete from, the Implementation Repository. The command syntax is shown below.

```
OD_impl_inst -ax def
```
-ax def

Indicates that server application information is registered, using the definition information specified in the definition file.

**Example** *def* **File Contents**

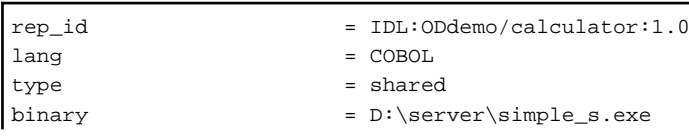

```
IDL:ODdemo/calculator:1.0 = D:\server\libODDEMO-CALCULATOR.dll,DSI
\frac{1}{2} ior \frac{1}{2} = 1.1
```
#### **Example** *def* **File Contents**

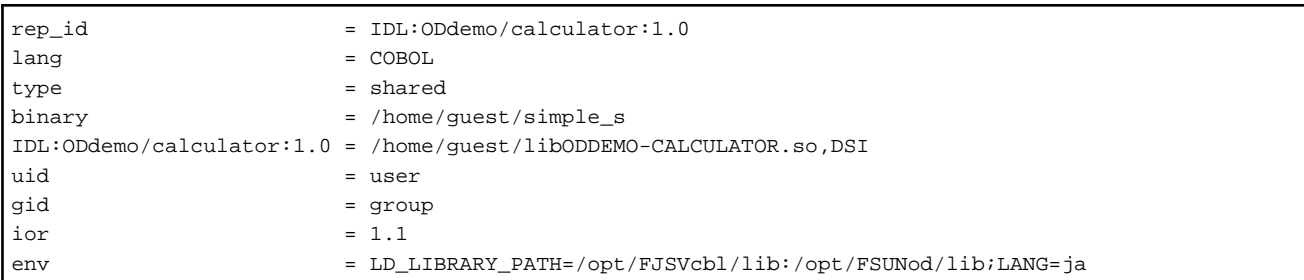

#### rep\_id = IDL:ODdemo/calculator:1.0

Specify the Implementation Repository ID.

```
lang = COBOL
```
Specify the server application language type. Specify COBOL for a COBOL application.

```
type = shared
```
Specify the server type. The server types available are persistent, shared, unshared, and server per method.

```
binary = D:\server\simple_s.exe Windows32/64
```

```
binary = /home/guest/simple_s Solaris32/64
```
Specify the pathname of the server application storage location.

```
IDL:ODdemo/calculator:1.0 = D:\server\lib0DDEMO-CALCULATOR.dll, DSI
```
IDL:ODdemo/calculator:1.0 = /home/guest/libODDEMO-CALCULATOR.so,DSI

Specify the pathname of the storage location of the server application library. If the dynamic skeleton interface is used, define ".DSI" after the library.

#### $uid = user$  Solaris32/64

Specify the User ID used when executing the server application.

```
gid = group Solaris32/64
```
Specify the Group ID used when executing the server application.

ior=1.1

Specify IOR version. Available versions are 1.0 and 1.1.

env= LD\_LIBRARY\_PATH=/opt/FJSVcbl/lib:/opt/FSUNod/lib;LANG=ja

The environment variable is specified when the server application is executed. Specify the library path that is required for the execution of the application.

## **7.6.2 Registering in the Naming Service**

To make a server application available as an object to other applications, create an object reference to identify it. At the same time, register the object reference in the Naming Service.

The following methods can be used to create an object:

- Use the OD\_or\_adm command
- Use BOA functionality to create an object reference and register it in Naming Service.

### **Using the OD\_or\_adm Command**

Once an object reference has been created, use OD\_or\_adm command to register it in the Naming Service. The following example deals with registration using the OD or adm command and information that needs to be specified:

OD\_or\_adm -c IDL:ODdemo/calculator:1.0 -n ODdemo::calculator

-c IDL:ODdemo/calculator:1.0

Registers an object reference using the specified interface repository ID.

-n ODdemo::calculator

Specifies the name of the object to be registered in the Naming Service.

### **Creation Method in a Server Application**

The following figure describes the process.

#### Figure 7.4 Creation Method in a Server Application

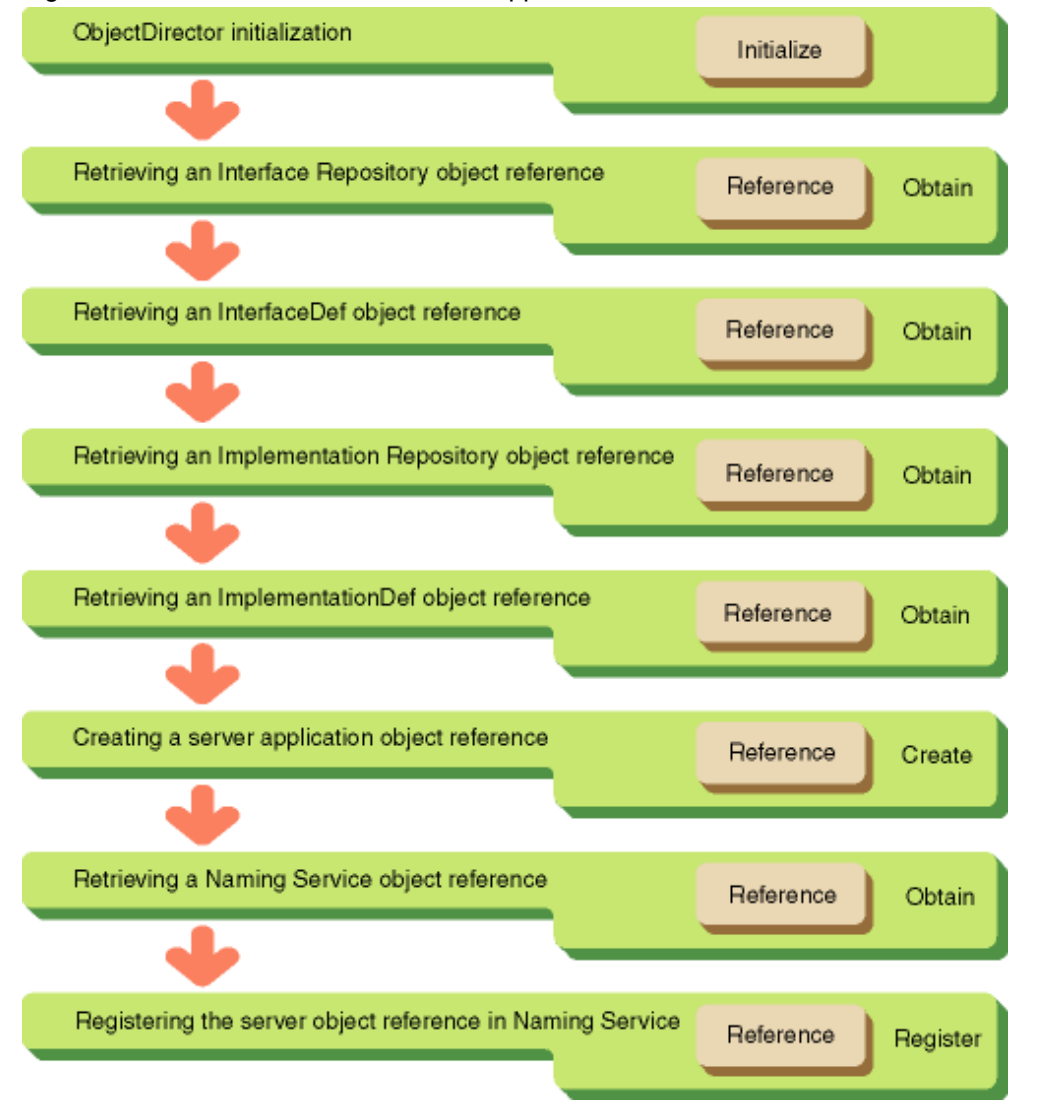

\* Object returned from ORB-INIT

- 01 COPY ORB IN CORBA REPLACING CORBA-ORB BY ORB.
- \* Object returned from ORB-BOA-INIT 01 COPY BOA IN CORBA REPLACING CORBA-BOA BY BOA.
- \* Object reference for interface repository

01 COPY REPOSITORYID IN CORBA REPLACING CORBA-REPOSITORYID BY INTF-REP.

\* Object reference for implementation repository

```
 01 COPY FJ-IMPLEMENTATIONDEF IN CORBA
      REPLACING FJ-IMPLEMENTATIONDEF BY IMPL-REP.
* InterfaceDef for interface repository
   01 COPY INTERFACEDEF IN CORBA REPLACING CORBA-INTERFACEDEF BY INTF.
* ImplementationDef for implementation repository
   01 COPY IMPLEMENTATIONDEF IN CORBA REPLACING
 CORBA-IMPLEMENTATIONDEF BY IMPL.
* ReferenceData storage area
   01 COPY REFERENCEDATA IN CORBA REPLACING CORBA-REFERENCEDATA BY R-ID.
* ObjectDiretor Initialization (omitted)
: 100 minutes
* Getting an Interface Repository object reference
     MOVE FUNCTION LENG (CORBA-ORB-OBJECTID-LIGHTINTFR) TO STRING-LENGTH.
     CALL "CORBA-STRING-SET" USING
            TEMP-BUF
           STRING-LENGTH
           CORBA-ORB-OBJECTID-LIGHTINTFR.
     CALL "CORBA-ORB-RESOLVE-INITIAL-REFERENCES" USING
           ORB
           TEMP-BUF
           ENV
           INTF-REP.
     CALL "CORBA-FREE" USING TEMP-BUF.
  Getting an InterfaceDef object reference
  INTF-INTF-A : Implementation Repository ID
    MOVE FUNCTION LENG (INTF-INTF-A) TO STRING-LENGTH.
    CALL "CORBA-STRING-SET" USING
          TEMP-BUF
          STRING-LENGTH
           INTF-INTF-A.
     CALL "CORBA-REPOSITORY-LOOKUP-ID" USING
           INTF-REP
           TEMP-BUF
           ENV
           INTF.
     CALL "CORBA-FREE" USING TEMP-BUF.
  Getting an Implementation Repository object reference
    MOVE FUNCTION LENG (CORBA-ORB-OBJECTID-IMPLREP) TO STRING-LENGTH.
    CALL "CORBA-STRING-SET" USING
           TEMP-BUF
           STRING-LENGTH
           CORBA-ORB-OBJECTID-IMPLREP.
     CALL "CORBA-ORB-RESOLVE-INITIAL-REFERENCES" USING
           ORB
           TEMP-BUF
           ENV
           IMPL-REP.
     CALL "CORBA-FREE" USING TEMP-BUF.
* Getting an ImplementationDef object reference
    MOVE FUNCTION LENG (IMPL-INTF-A) TO STRING-LENGTH.
    CALL "CORBA-STRING-SET" USING
           TEMP-BUF
           STRING-LENGTH
           IMPL-INTF-A.
     CALL "FJ-IMPLEMENTATIONREP-LOOKUP-ID" USING
           IMPL-REP
           TEMP-BUF
           ENV
```

```
 IMPL.
    CALL "CORBA-FREE" USING TEMP-BUF.
* Creating an object reference
    MOVE FUNCTION ADDR(R-ID) TO R-ID-P.
    CALL "CORBA-BOA-CREATE" USING
           BOA
          R-ID-P
           INTF
          TMPT.
           ENV
           NEW-OBJ.
* Setting a naming service object ID
    MOVE FUNCTION LENG ( CORBA-ORB-OBJECTID-NAMESERVICE ) TO STRING-LENGTH.
    CALL "CORBA-STRING-SET" USING
           NAMESERVICEID
           STRING-LENGTH
           CORBA-ORB-OBJECTID-NAMESERVICE.
* Retrieve a naming service object reference
    CALL "CORBA-ORB-RESOLVE-INITIAL-REFERENCES" USING
           ORB
           NAMESERVICEID
           ENV
           COS-NAMING.
* Releasing the area stored in NAMESERVICEID
    CALL "CORBA-FREE" USING NAMESERVICEID.
* Setting a object name
    MOVE FUNCTION LENG (STR-BUF) TO STRING-LENGTH.
    MOVE "ODdemo::calculator" TO STR-BUF.
    CALL "CORBA-STRING-SET" USING
           IDL-ID OF NAME-COMPONENT
           STRING-LENGTH
           STR-BUF.
* Setting a object type
    MOVE " " TO STR-BUF.
    CALL "CORBA-STRING-SET" USING
           KIND OF NAME-COMPONENT
           STRING-LENGTH
           STR-BUF.
* Number of object names
    MOVE 1 TO SEQ-LENGTH OF NAME.
    MOVE 1 TO SEQ-MAXIMUM OF NAME.
    MOVE 1 TO NUM.
  Collecting and setting an object name storage area
    CALL "CORBA-SEQUENCE-COSNAMING-NAMECOMPONENT-ALLOCBUF" USING
           SEQ-MAXIMUM OF NAME
           SEQ-BUFFER OF NAME.
    MOVE FUNCTION ADDR ( NAME ) TO NAME-A.
    MOVE FUNCTION ADDR ( NAME-COMPONENT ) TO NAME-COMPONENT-A.
    CALL "CORBA-SEQUENCE-ELEMENT-SET" USING
           NAME-A
          NUM
          NAME-COMPONENT-A.
    CALL "COSNAMING-NAMINGCONTEXT-BIND" USING
           COS-NAMING
           NAME
           OBJ
           ENV
 .
```
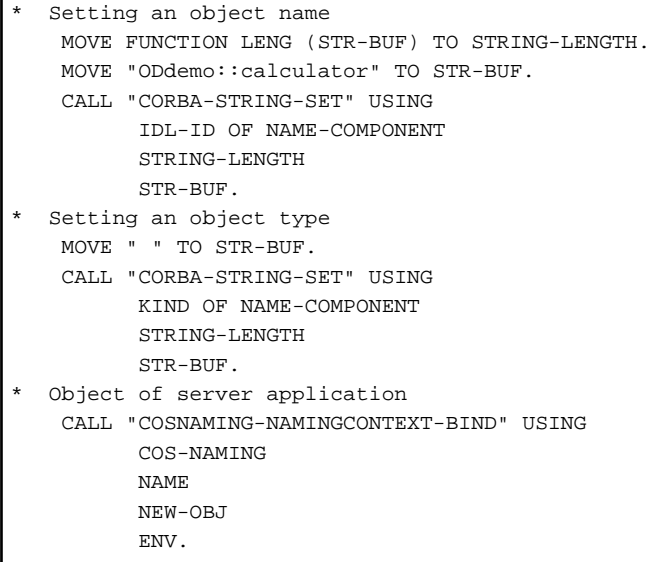

# **S** Note

. . . . . . .

CORBA-BOA-CREATE creates an ObjectReference with its default character set registered in Implementation Repository. The default character set is specified by OD\_impl\_inst or OD\_set\_env command.

. . . . . . . . .

 $2.2.2.2.2.2.2.2$ 

. . . . . . . . . . . . .

a a a ana

# **7.7 Handling Data Types**

COBOL provides the following libraries to handle CORBA data types:

- For nonnumeric constants: CONST.cbl
- For SYMBOLIC CONSTANT: SYMBOL-CONST.cbl
- Other data types: data-type-name.cbl

Refer to the following table for details.

## Table 7.4 Data Types (COBOL)

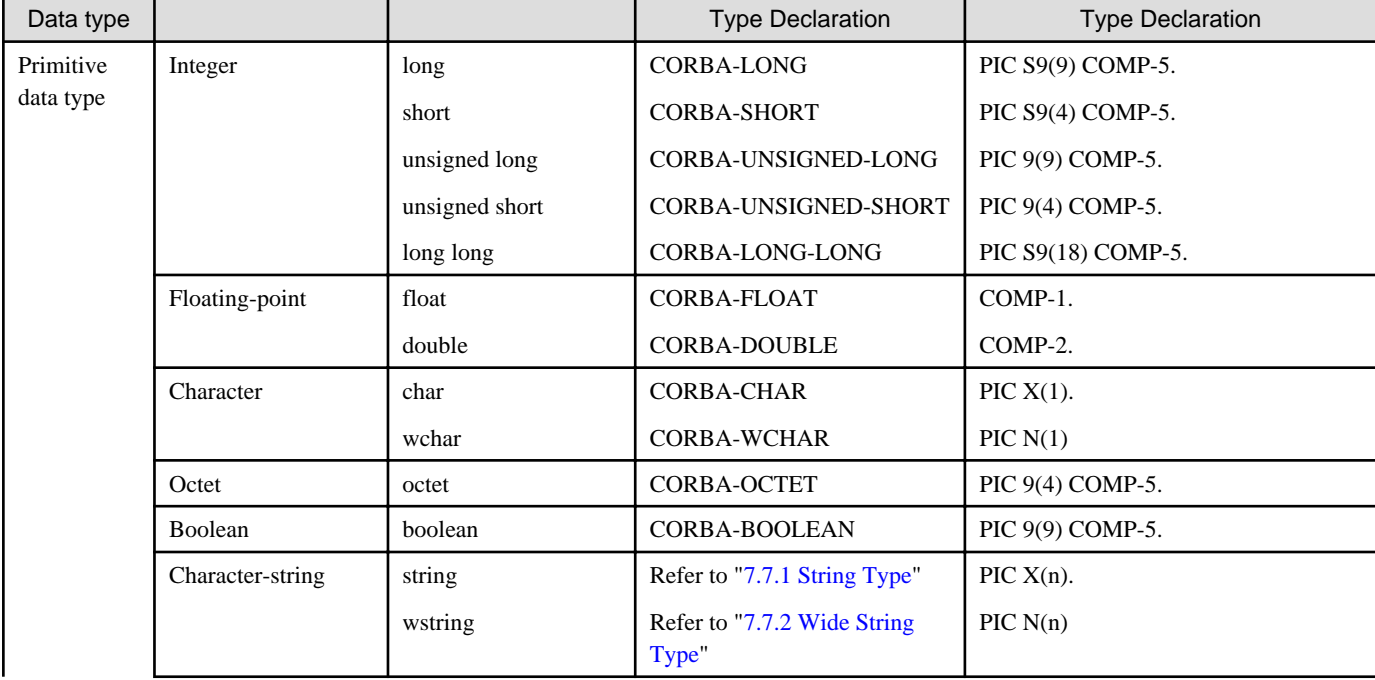

<span id="page-375-0"></span>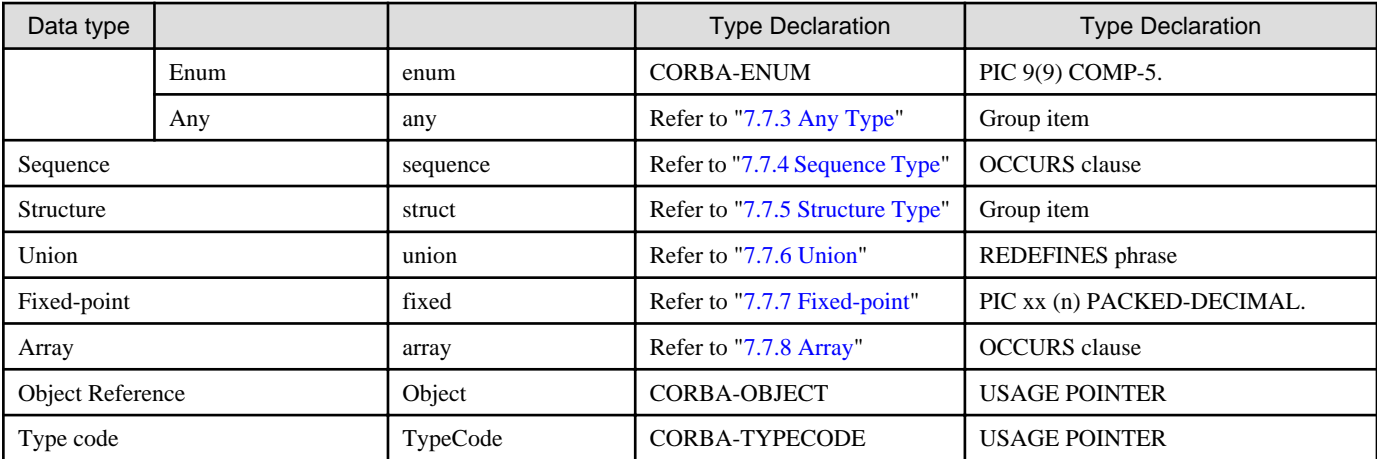

#### **Notes on Handling SHORT and USHORT**

- These data types are managed as double-byte internally in COBOL, but are defined as PIC S9(4) COMP-5 and PIC 9(4) COMP-5 data.
- If the data types are displayed unchanged, values of more than four digits cannot be displayed.
- To display values of more than four digits, including the sign, temporarily assign them to a variable such as CORBA-LONG beforehand.
- If a value of five digits or more is assigned to SHORT or USHORT, a size error warning is displayed at compilation time.
- To use a value of five digits or more, use the LONG type. Note that a size error occurs when a value of nine digits or more is assigned to LONG or ULONG.

#### **Notes on Interpreting Union Types**

- If there are common type members with different data lengths, the JMN2232I-W message is output during the COBOL interpretation.
- In CORBA Service, "long" and "string" are offered as common type samples with different data lengths. The JMN2232I-W message is output when these samples are interpreted.

## **7.7.1 String Type**

This section describes string type data.

### **IDL Mapping**

When a character-string type string is specified in IDL, data is declared using CORBA-STRING in COBOL.

This is explained using the following IDL definition example.

IDL

```
module ODsample{
    interface stringtest{
         string op1(in string str1, out string str2, inout string str3);
     };
};
```
**COBOL** 

IDENTIFICATION DIVISION.

PROGRAM-ID. "ODSAMPLE-STRINGTEST-OP1".

ENVIRONMENT DIVISION. DATA DIVISION. WORKING-STORAGE SECTION.

COPY CONST IN CORBA.

\* Object reference

```
 01 COPY ORB IN CORBA REPLACING CORBA-ORB BY ORB.
 in parameter
  01 STR1 USAGE POINTER.
* out parameter
  01 STR2 USAGE POINTER.
* inout parameter
  01 STR3 USAGE POINTER.
* Exception information
  01 COPY ENVIRONMENT IN CORBA REPLACING CORBA-ENVIRONMENT BY ENV.
* Return value
  01 RET USAGE POINTER.
```
PROCEDURE DIVISION.

```
 CALL "ODSAMPLE-STRINGTEST-OP1" USING
       ORB
       STR1
       STR2
       STR3
      ENV
       RET.
```
## **Parameters Handled by Client Applications**

The following table shows how the client application parameters are handled.

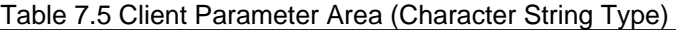

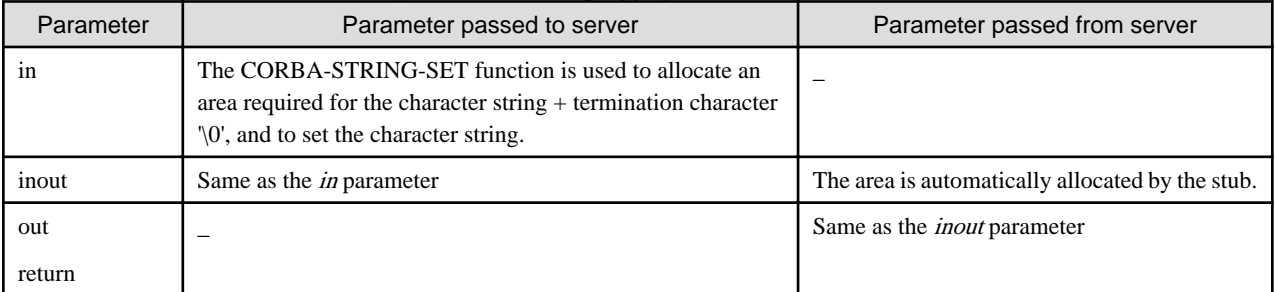

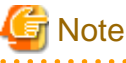

When an area that has been allocated by the client and stub is no longer required, it must be released using the CORBA-FREE function. . . . . . . . . . . . . . . . . . . .

The following is an example of DATA DIVISION and PROCEDURE DIVISION processing in a client application.

## DATA DIVISION. WORKING-STORAGE SECTION.

```
COPY CONST IN CORBA.
  01 COPY ORB IN CORBA REPLACING CORBA-ORB BY ORB.
  01 STR1 USAGE POINTER.
  01 STR2 USAGE POINTER.
  01 STR3 USAGE POINTER.
  01 RET USAGE POINTER.
  01 COPY ENVIRONMENT IN CORBA REPLACING CORBA-ENVIRONMENT BY ENV.
  01 RET USAGE POINTER.
  01 COPY LONG IN CORBA REPLACING CORBA-LONG BY LSIZE.
  01 STR-WORK PIC X(30).
```
PROCEDURE DIVISION.

```
Setting the in parameter
  MOVE "IN" TO STR-WORK.
  MOVE 3 TO LSIZE.
  CALL "CORBA-STRING-SET" USING
         STR1
        LSIZE
        STR-WORK.
* Setting the inout parameter
  MOVE "INOUT:1" TO STR-WORK.
  MOVE 8 TO LSIZE.
  CALL "CORBA-STRING-SET" USING
         STR2
        LSIZE
        STR-WORK.
  CALL "ODSAMPLE-STRINGTEST-OP1" USING
        ORB
        STR1
        STR2
        STR3
         ENV
         RET.
* Releasing the return value area
  CALL "CORBA-FREE" USING
         RET.
* Releasing the in parameter area
  CALL "CORBA-FREE" USING
         STR1.
* Releasing the out parameter area
  CALL "CORBA-FREE" USING
         STR2.
* Releasing the inout parameter area
  CALL "CORBA-FREE" USING
         STR3.
```
## **Parameters Handled by Server Applications**

This is not valid for Linux (64 bit).

The following table shows how the server application parameters are handled.

| Parameter     | Parameter passed from client                                                            | Parameter passed to client                                                                                                    |
|---------------|-----------------------------------------------------------------------------------------|----------------------------------------------------------------------------------------------------|
| in            | The character string area is<br>automatically allocated or released<br>by the skeleton. |                                                                                                    |
| inout         | The character string area is<br>automatically allocated by the<br>skeleton.             | When the character string to be returned is shorter than the passed<br>parameter, the character string is set in the passed character string area.<br>When the character string to be returned is longer than the passed<br>parameter, the passed character string area is released once using the<br>CORBA-FREE function; then the area is allocated and the character<br>string is set using the CORBA-STRING-SET function.<br>The character string area is automatically released by the skeleton. |
| out<br>return |                                                                                         | The area is allocated and the character string is set using the CORBA-<br>STRING-SET function.<br>The character string area is automatically released by the skeleton.                                                                                                    |

Table 7.6 Server Parameter Area (Character String Type)

The following is an example of server application processing.

#### IDENTIFICATION DIVISION.

PROGRAM-ID. "ODSAMPLE-STRINGTEST-OP1".

ENVIRONMENT DIVISION. CONFIGURATION SECTION. SPECIAL-NAMES.

> SYMBOLIC CONSTANT COPY SYMBOL-CONST IN CORBA.

#### DATA DIVISION. WORKING-STORAGE SECTION.

.

```
 COPY CONST IN CORBA.
  01 COPY LONG IN CORBA REPLACING CORBA-LONG BY LSIZE.
  01 STR-WORK PIC X(30).
 LINKAGE SECTION.
* Object reference
 01 COPY OBJECT IN CORBA REPLACING CORBA-OBJECT BY OBJ.
 in parameter
 01 STR1 USAGE IS POINTER.
 out parameter
 01 STR2 USAGE IS POINTER.
* inout parameter
  01 STR3 USAGE IS POINTER.
  01 STR USAGE IS POINTER.
* Exception information
  01 COPY ENVIRONMENT IN CORBA REPLACING CORBA-ENVIRONMENT BY ENV.
```
### PROCEDURE DIVISION

```
USING OBJ STR1 STR2 STR3 ENV STR.
 MAIN.
* out parameter processing
  MOVE OUT TO STR-WORK.
  MOVE 4 TO LSIZE.
* Setting the out parameter
  CALL "CORBA-STRING-SET" USING
         STR2
         LSIZE
        STR-WORK.
* inout parameter processing
* Releasing the area sent from the client
  CALL "CORBA-FREE" USING
         STR3.
  MOVE 8 TO LSIZE.
* Setting the output parameter
 MOVE "INOUT:2" TO STR-WORK.
  CALL "CORBA-STRING-SET" USING
        STR3
        LSIZE
        STR-WORK.
* Return value processing
  MOVE 7 TO LSIZE.
* Setting the return value
  MOVE "RETURN" TO STR-WORK.
  CALL "CORBA-STRING-SET" USING
        STR
         LSIZE
        STR-WORK.
```

```
 MAIN-END.
 END PROGRAM "ODSAMPLE-STRINGTEST-OP1".
```
# **7.7.2 Wide String Type**

This section describes wstring type data.

## **IDL Mapping**

When a wide string type is specified in IDL, data is declared using POINTER in COBOL.

This is explained using the following IDL definition example.

IDL

```
module ODsample{
     interface wstringtest{
       wstring op1(in wstring str1, out wstring str2, inout wstring str3);
      };
};
```
**COBOL** 

IDENTIFICATION DIVISION.

PROGRAM-ID. "ODSAMPLE-WSTRINGTEST-OP1".

```
ENVIRONMENT DIVISION.
DATA DIVISION.
WORKING-STORAGE SECTION.
```
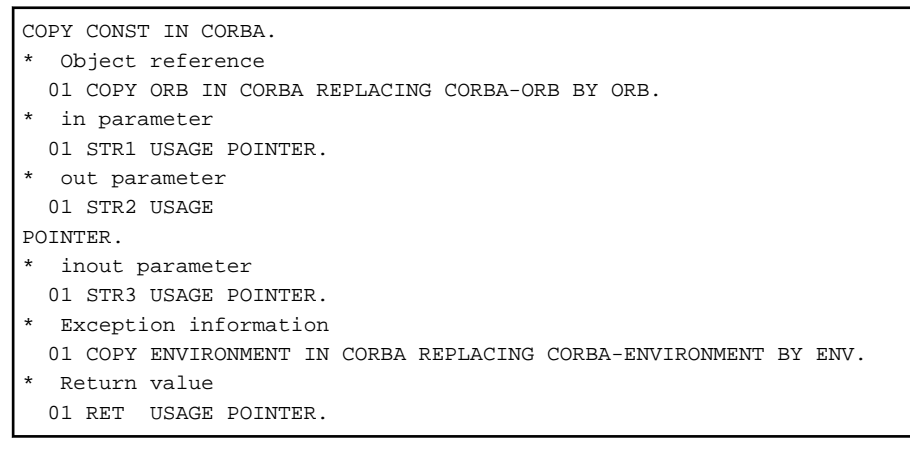

PROCEDURE DIVISION.

```
 CALL "ODSAMPLE-WSTRINGTEST-OP1" USING
       ORB
       STR1
       STR2
       STR3
       ENV
       RET.
```
## **Parameters Handled by Client Applications**

The following table shows how the client application parameters are handled.

| Parameter | Parameter passed to server                                                                                                    | Parameter passed from server                     |
|-----------|----------------------------------------------------------------------------------------------------|--------------------------------------------------|
| 1n        | The CORBA-WSTRING-SET function is used to allocate an<br>area required for the character string + termination character<br>'\0', and to set the character string. |                                                  |
| inout     | Same as the <i>in</i> parameter                                                                                                    | The area is allocated automatically by the stub. |
| out       |                                                                                                    | Same as the <i>inout</i> parameter               |
| return    |                                                                                                    |                                                  |

Table 7.7 Client Parameter Area (Wide String Type)

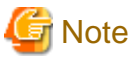

When an area that has been allocated by the client and stub is no longer required, it must be released using the CORBA-FREE function.

The following is an example of DATA DIVISION and PROCEDURE DIVISION processing in a client application.

## DATA DIVISION. WORKING-STORAGE SECTION.

COPY CONST IN CORBA.

01 COPY ORB IN CORBA REPLACING CORBA-ORB BY ORB.

- 01 STR1 USAGE POINTER.
- 01 STR2 USAGE POINTER.
- 01 STR3 USAGE POINTER.
- 01 RET USAGE POINTER.
- 01 COPY ENVIRONMENT IN CORBA REPLACING CORBA-ENVIRONMENT BY ENV.
- 01 RET USAGE POINTER.
- 01 COPY LONG IN CORBA REPLACING CORBA-LONG BY LSIZE.
- 01 STR-WORK PIC N(30).

#### PROCEDURE DIVISION.

```
* Setting the in parameter
  MOVE N"IN" TO STR-WORK.
  COMPUTE LSIZE = FUNCTION LENGTH(STR-WORK).
  CALL "CORBA-WSTRING-SET" USING
        STR1
        LSIZE
        STR-WORK.
* Setting the inout parameter
  MOVE N"INOUT" TO STR-WORK.
  COMPUTE LSIZE = FUNCTION LENGTH(STR-WORK).
  CALL "CORBA-WSTRING-SET" USING
        STR2
        LSIZE
        STR-WORK.
  CALL "ODSAMPLE-WSTRINGTEST-OP1" USING
        ORB
        STR1
        STR2
        STR3
        ENV
        RET.
* Releasing the return value area
  CALL "CORBA-FREE" USING
        RET.
* Releasing the in parameter area
  CALL "CORBA-FREE" USING
        STR1.
```

```
Releasing the out parameter area
  CALL "CORBA-FREE" USING
        STR2.
* Releasing the inout parameter area
  CALL "CORBA-FREE" USING
        STR3.
```
#### **Parameters Handled by Server Applications**

This is not valid for Linux (64 bit).

The following table shows how the server application parameters are handled.

### Table 7.8 Server Parameter Area (Wide String Type)

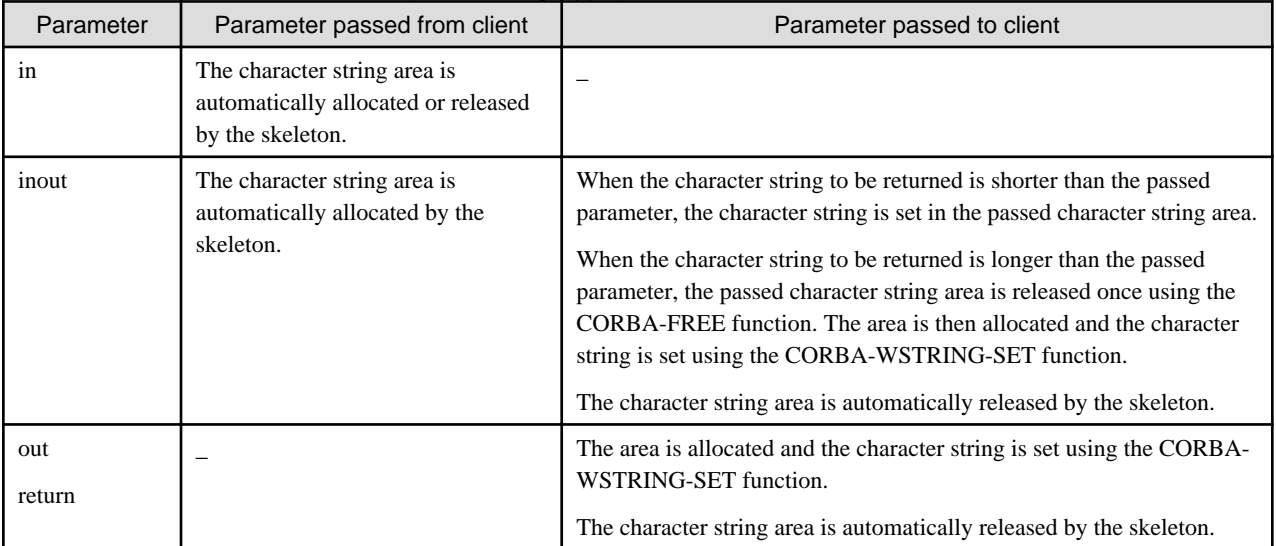

The following is an example of server application processing.

#### IDENTIFICATION DIVISION.

PROGRAM-ID. "ODSAMPLE-WSTRINGTEST-OP1".

## ENVIRONMENT DIVISION. CONFIGURATION SECTION. SPECIAL-NAMES.

```
 SYMBOLIC CONSTANT
 COPY SYMBOL-CONST IN CORBA.
 .
```
## DATA DIVISION. WORKING-STORAGE SECTION.

```
 COPY CONST IN CORBA.
  01 COPY LONG IN CORBA REPLACING CORBA-LONG BY LSIZE.
 01 STR-WORK PIC N(30).
 LINKAGE SECTION.
* Object reference
 01 COPY OBJECT IN CORBA REPLACING CORBA-OBJECT BY OBJ.
* in parameter
 01 STR1 USAGE IS POINTER.
* out parameter
 01 STR2 USAGE IS POINTER.
 inout parameter
  01 STR3 USAGE IS POINTER.
  01 STR USAGE IS POINTER.
```
<span id="page-382-0"></span>Exception information 01 COPY ENVIRONMENT IN CORBA REPLACING CORBA-ENVIRONMENT BY ENV.

PROCEDURE DIVISION

```
USING OBJ STR1 STR2 STR3 ENV STR.
MAIN.
* out parameter processing
  MOVE N"OUT" TO STR-WORK.
  COMPUTE LSIZE = FUNCTION LENGTH(STR-WORK).
* Setting the out parameter
  CALL "CORBA-WSTRING-SET" USING
        STR2
        LSIZE
        STR-WORK.
* inout parameter processing
* Releasing the area sent from the client
  CALL "CORBA-FREE" USING
         STR3.
* Setting the output parameter
  MOVE N"INOUT" TO STR-WORK.
  COMPUTE LSIZE = FUNCTION LENGTH(STR-WORK).
  CALL "CORBA-WSTRING-SET" USING
        STR3
       LSIZE
        STR-WORK.
* Return value processing
  MOVE N"RETURN" TO STR-WORK.
  COMPUTE LSIZE = FUNCTION LENGTH(STR-WORK).
 Setting the return value
  MOVE "RETURN" TO STR-WORK.
  CALL "CORBA-WSTRING-SET" USING
         STR
        LSIZE
        STR-WORK.
 MAIN-END
 END PROGRAM "ODSAMPLE-WSTRINGTEST-OP1".
```
# **7.7.3 Any Type**

This section provides information on Any type data.

## **IDL Mapping**

When Any from IDL Any type is specified, declare data using the CORBA-ANY structure in COBOL. An allocation function for any data area (any-value area) is generated by the IDL compiler. The function is given a name "module name", "interface name", "struct name", and "alloc" concatenating with hyphen ("-"). ANY-TYPE is a type code that identifies the data type. ANY-VALUE is a pointer to a location containing data. The CORBA-ANY structure consists of the following:

```
CORBA-ANY.
* Data identification information
 49 ANY-TYPE USAGE POINTER.
* Data storage area
 49 ANY-VALUE USAGE POINTER.
```
This is explained using the following IDL definition example.

IDL

```
module ODsample{
        struct sample1 {
               long para1;
               string para2;
```

```
 };
        struct sample2 {
               char para1;
              float para2;
        };
        struct sample3 {
               char para1;
               double para2;
        };
        interface anytest{
                  any op1(in any any1, out any any2, inout any any3);
        };
};
```
## **Parameters Handled by Client Applications**

The following table shows how the client application parameters are handled.

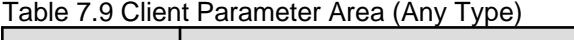

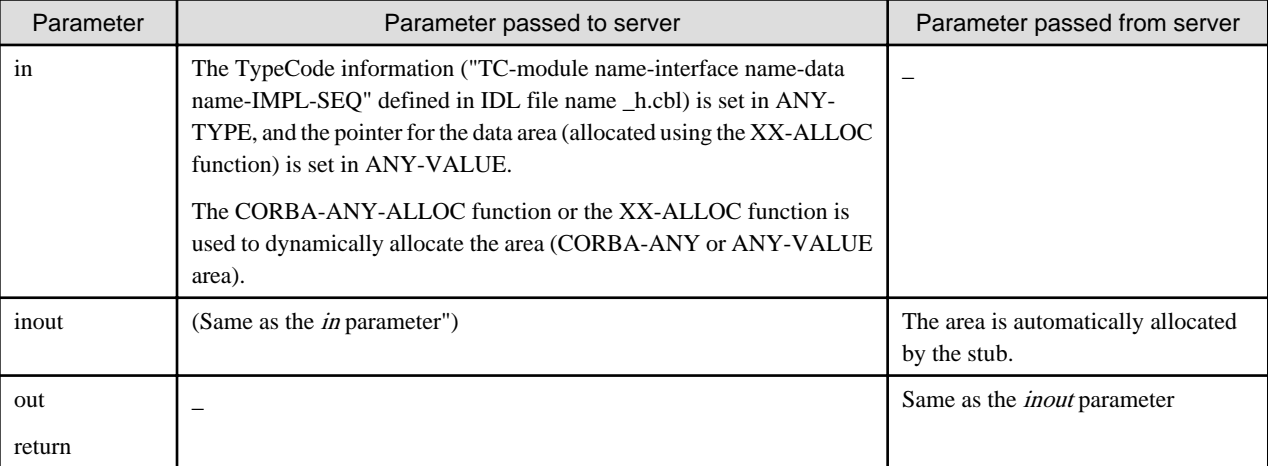

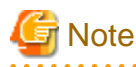

When an area that has been allocated by the client and stub is no longer required, it must be released using the CORBA-FREE function. Whether or not the area indicated by ANY-VALUE is to be released can be specified in the release flag.

. . . . . . . . .

The following functions and flags are used to reference and set the release flag.

#### **Function**

```
CALL "CORBA-ANY-GET-RELEASE" USING
       BUFFER
       RET-VAL.
CALL "CORBA-ANY-SET-RELEASE" USING
       BUFFER
       CORBA-TRUE-VALUE.
```
#### **Flag**

- CORBA-TRUE-VALUE:

When the CORBA-FREE function is issued, the area indicated by ANY-VALUE is also released.

- CORBA-FALSE-VALUE:

When the CORBA-FREE function is issued, the area indicated by ANY-VALUE is not released. (Default)

The release flag of the out parameter or return value allocated by the stub is set in CORBA-TRUE-VALUE. 

The following is an example of client application processing.

ENVIRONMENT DIVISION. DATA DIVISION. WORKING-STORAGE SECTION.

COPY CONST IN CORBA. 01 COPY ORB IN CORBA REPLACING CORBA-ORB BY ORB. 01 COPY ANY IN CORBA REPLACING CORBA-ANY BY SMP1. 01 COPY ENVIRONMENT IN CORBA REPLACING CORBA-ENVIRONMENT BY ENV. 01 COPY LONG IN CORBA REPLACING CORBA-LONG BY LSIZE. 01 COPY LONG IN CORBA REPLACING CORBA-LONG BY T-LONG. 01 TYPE-P USAGE POINTER. 01 TC-ODSAMPLE-SAMPLE2-IMPL-SEQ. 03 MEMBER1 PIC X(100) VALUE "69,69,0,0,0,0,15,4,0,8,0,25,73, 68,76,58,79,68,115,97,109,112,108,101,47,115,97,109,112, 108,101,50,58". 03 MEMBER2 PIC X(100) VALUE ",49,46,48,0,0,8,115,97,109,112, 108,101,50,0,0,2,0,6,112,97,114,97,49,0,0,1,9,0,6,112,97, 114,97,50,0,". 03 MEMBER3 PIC X(100) VALUE "0,1,6". 01 TC-ODSAMPLE-SAMPLE3-IMPL-SEQ. 03 MEMBER1 PIC X(100) VALUE "69,69,0,0,0,0,15,8,0,16,0,25,73, 68,76,58,79,68,115,97,109,112,108,101,47,115,97,109,112, 108,101,51,5". 03 MEMBER2 PIC X(100) VALUE "8,49,46,48,0,0,8,115,97,109,112, 108,101,51,0,0,2,0,6,112,97,114,97,49,0,0,1,9,0,6,112,97, 114,97,50,0". 03 MEMBER3 PIC X(100) VALUE ",0,1,7". 01 COPY ANY IN CORBA REPLACING CORBA-ANY BY ANY1. 01 ANY2 USAGE POINTER. 01 ANY3 USAGE POINTER. 01 ANY0 USAGE POINTER. LINKAGE SECTION. 01 SMP2. 02 COPY CHAR IN CORBA REPLACING CORBA-CHAR BY PARA1. 02 COPY FLOAT IN CORBA REPLACING CORBA-FLOAT BY PARA2. 01 SMP3. 02 COPY CHAR IN CORBA REPLACING CORBA-CHAR BY PARA1. 02 COPY DOUBLE IN CORBA REPLACING CORBA-DOUBLE BY PARA2. 01 COPY ANY IN CORBA REPLACING CORBA-ANY BY ANY2-P. 01 COPY ANY IN CORBA REPLACING CORBA-ANY BY ANY3-P. 01 COPY ANY IN CORBA REPLACING CORBA-ANY BY ANY0-P.

PROCEDURE DIVISION.

```
* Setting typecode
  MOVE FUNCTION LENG (TC-ODSAMPLE-SAMPLE3-IMPL-SEQ) TO T-LONG.
  CALL "CORBA-STRING-SET" USING
    TYPE-P
    T-LONG
    TC-ODSAMPLE-SAMPLE3-IMPL-SEQ.
  CALL "CORBA-ORB-TYPECODE-FROM-CGEN-TC" USING
     TYPE-P
      ANY-TYPE OF ANY1.
  CALL "CORBA-FREE" USING
    TYPE-P.
  CALL "ODSAMPLE-SAMPLE3-ALLOC" USING
      ANY-VALUE OF ANY1.
 SET ADDRESS OF SMP3 TO ANY-VALUE OF ANY1.
 Setting the input parameteru
 MOVE "a" TO PARA1 OF SMP3.
  Setting the input parameter
  MOVE 0.00001 TO PARA2 OF SMP3.
```

```
* Allocating an input-output parameter area
  CALL "CORBA-ANY-ALLOC" USING
      ANY3.
 SET ADDRESS OF ANY3-P TO ANY3.
* Setting TypeCode
 MOVE FUNCTION LENG (TC-ODSAMPLE-SAMPLE2-IMPL-SEQ) TO T-LONG.
  CALL "CORBA-STRING-SET" USING
    TYPE-P
    T-LONG
    TC-ODSAMPLE-SAMPLE2-IMPL-SEQ.
  CALL "CORBA-ORB-TYPECODE-FROM-CGEN-TC" USING
      TYPE-P
      ANY-TYPE OF ANY3-P.
  CALL "CORBA-FREE" USING
    TYPE-P.
  CALL "ODSAMPLE-SAMPLE2-ALLOC" USING
      ANY-VALUE OF ANY3-P.
  SET ADDRESS OF SMP2 TO ANY-VALUE OF ANY3-P.
* Setting the input-output parameter
 MOVE "c" TO PARA1 OF SMP2.
* Setting the input-output parameter
  MOVE 0.0001 TO PARA2 OF SMP2.
  CALL "ODSAMPLE-ANYTEST-OP1" USING
      OBJ
      ANY1
      ANY2
      ANY3
      ENV
      ANY0.
* Releasing the return value area
  CALL "CORBA-FREE" USING
      ANY0.
* Releasing the input parameter area
  CALL "CORBA-FREE" USING
      ANY-VALUE OF ANY1.
 Releasing the output parameter area
  CALL "CORBA-FREE" USING
      ANY2.
 Releasing the input-output parameter area
  CALL "CORBA-FREE" USING
      ANY3.
```
## **Parameters Handled by Server Applications**

This is not valid for Linux (64 bit).

The following table shows how the server application parameters are handled.

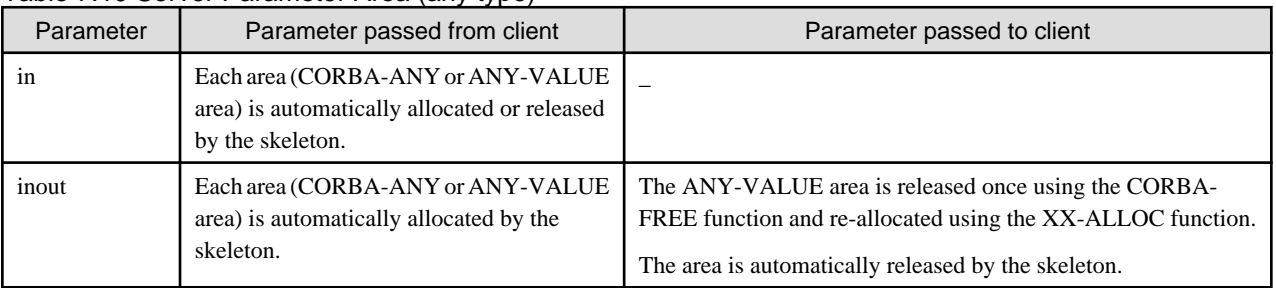

## Table 7.10 Server Parameter Area (any type)

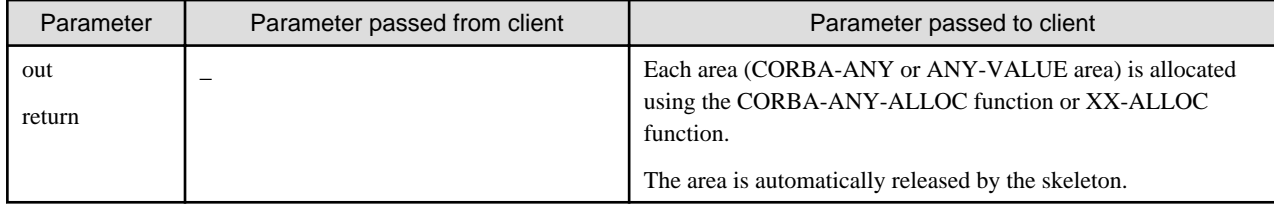

The following is an example of server application processing.

#### IDENTIFICATION DIVISION.

PROGRAM-ID. "ODSAMPLE-ANYTEST-OP1".

## ENVIRONMENT DIVISION. DATA DIVISION. WORKING-STORAGE SECTION.

```
COPY CONST IN CORBA.
  01 COPY LONG IN CORBA REPLACING CORBA-LONG BY T-LONG.
  01 TYPE-P USAGE POINTER.
  01 COPY LONG IN CORBA REPLACING CORBA-LONG BY LSIZE.
  01 STR-WORK PIC X(20).
  01 TC-ODSAMPLE-SAMPLE1-IMPL-SEQ.
      03 MEMBER1 PIC X(100) VALUE "71,71,0,0,0,0,15,4,0,8,0,25,73,68,76,
         58,79,68,115,97,109,112,108,101,47,115,97,109,112,108,101,49,58".
      03 MEMBER2 PIC X(100) VALUE ",49,46,48,0,0,8,115,97,109,112,108,101,
         49,0,0,2,0,6,112,97,114,97,49,0,0,1,3,0,6,112,97,114,97,50,0,".
      03 MEMBER3 PIC X(100) VALUE "0,3,18,0,0".
  01 TC-ODSAMPLE-SAMPLE2-IMPL-SEQ.
      03 MEMBER1 PIC X(100) VALUE "69,69,0,0,0,0,15,4,0,8,0,25,73,68,76,58,
        79,68,115,97,109,112,108,101,47,115,97,109,112,108,101,50,58".
      03 MEMBER2 PIC X(100) VALUE ",49,46,48,0,0,8,115,97,109,112,108,101,
        50,0,0,2,0,6,112,97,114,97,49,0,0,1,9,0,6,112,97,114,97,50,0,".
      03 MEMBER3 PIC X(100) VALUE "0,1,6".
  01 TC-ODSAMPLE-SAMPLE3-IMPL-SEQ.
      03 MEMBER1 PIC X(100) VALUE "69,69,0,0,0,0,15,8,0,16,0,25,73,68,76,58,
        79,68,115,97,109,112,108,101,47,115,97,109,112,108,101,51,5".
      03 MEMBER2 PIC X(100) VALUE "8,49,46,48,0,0,8,115,97,109,112,108,101,
        51,0,0,2,0,6,112,97,114,97,49,0,0,1,9,0,6,112,97,114,97,50,0".
   03 MEMBER3 PIC X(100) VALUE ",0,1,7".
 LINKAGE SECTION.
  01 COPY ORB IN CORBA REPLACING CORBA-ORB BY ORB.
  01 SMP1.
     02 COPY LONG IN CORBA REPLACING CORBA-LONG BY PARA1.
      02 PARA2 USAGE IS POINTER.
  01 SMP2.
      02 COPY CHAR IN CORBA REPLACING CORBA-CHAR BY PARA1.
      02 COPY FLOAT IN CORBA REPLACING CORBA-FLOAT BY PARA2.
  01 SMP3.
     02 COPY CHAR IN CORBA REPLACING CORBA-CHAR BY PARA1.
      02 COPY DOUBLE IN CORBA REPLACING CORBA-DOUBLE BY PARA2.
  01 SMP2 USAGE POINTER.
  01 COPY ENVIRONMENT IN CORBA REPLACING CORBA-ENVIRONMENT BY ENV.
  01 COPY ANY IN CORBA REPLACING CORBA-ANY BY ANY1.
  01 ANY2 USAGE POINTER.
  01 COPY ANY IN CORBA REPLACING CORBA-ANY BY ANY2-P.
  01 ANY3 USAGE POINTER.
  01 COPY ANY IN CORBA REPLACING CORBA-ANY BY ANY3-P.
  01 ANY0 USAGE POINTER.
  01 COPY ANY IN CORBA REPLACING CORBA-ANY BY ANY0-P.
```
#### PROCEDURE DIVISION

```
OBJ ANY1 ANY2 ANY3 ENV ANY0.
MAIN.
* Allocating an out parameter area
  CALL "CORBA-ANY-ALLOC" USING
      ANY2.
  SET ADDRESS OF ANY2-P TO ANY2.
* Setting typecode
  MOVE FUNCTION LENG (TC-ODSAMPLE-SAMPLE2-IMPL-SEQ) TO T-LONG.
  CALL "CORBA-STRING-SET" USING
    TYPE-P
     T-LONG
    TC-ODSAMPLE-SAMPLE2-IMPL-SEQ.
  CALL "CORBA-ORB-TYPECODE-FROM-CGEN-TC" USING
      TYPE-P
      ANY-TYPE OF ANY2-P.
  CALL "CORBA-FREE" USING
    TYPE-P.
* Allocating an output parameter data area
  CALL "ODSAMPLE-SAMPLE2-ALLOC" USING
      ANY-VALUE OF ANY2-P.
  SET ADDRESS OF SMP2 TO ANY-VALUE OF ANY2-P.
* Setting the output parameter
  MOVE "x" TO PARA1 OF SMP2.
* Setting the output parameter
  MOVE 0.001 TO PARA2 OF SMP2.
  CALL "CORBA-ANY-SET-RELEASE" USING
      ANY2
      CORBA-TRUE-VALUE.
* inout parameter processing
  SET ADDRESS OF ANY3-P TO ANY3.
  CALL "CORBA-FREE" USING ANY-VALUE OF ANY3-P.
  CALL "CORBA-ANY-SET-RELEASE" USING
      ANY3
      CORBA-TRUE-VALUE.
* Setting typecode
  MOVE FUNCTION LENG (TC-ODSAMPLE-SAMPLE3-IMPL-SEQ) TO T-LONG.
  CALL "CORBA-STRING-SET" USING
    TYPE-P
    T-LONG
    TC-ODSAMPLE-SAMPLE3-IMPL-SEQ.
  CALL "CORBA-ORB-TYPECODE-FROM-CGEN-TC" USING
      TYPE-P
      ANY-TYPE OF ANY3-P.
  CALL "CORBA-FREE" USING
    TYPE-P.
   CALL "ODSAMPLE-SAMPLE3-ALLOC" USING
      ANY-VALUE OF ANY3-P.
  SET ADDRESS OF SMP3 TO ANY-VALUE OF ANY3-P.
  MOVE "y" TO PARA1 OF SMP3.
  MOVE 0.0001 TO PARA2 OF SMP3.
* Return value processing
  CALL "CORBA-ANY-ALLOC" USING ANY0.
  SET ADDRESS OF ANY0-P TO ANY0.
  MOVE FUNCTION LENG (TC-ODSAMPLE-SAMPLE1-IMPL-SEQ) TO T-LONG.
  CALL "CORBA-STRING-SET" USING
    TYPE-P
     T-LONG
    TC-ODSAMPLE-SAMPLE1-IMPL-SEQ.
   CALL "CORBA-ORB-TYPECODE-FROM-CGEN-TC" USING
      TYPE-P
```

```
 ANY-TYPE OF ANY0-P.
  CALL "CORBA-FREE" USING
     TYPE-P.
  CALL "ODSAMPLE-SAMPLE1-ALLOC" USING
      ANY-VALUE OF ANY0-P.
  SET ADDRESS OF SMP1 TO ANY-VALUE OF ANY0-P.
  MOVE 300 TO PARA1 OF SMP1.
  MOVE 5 TO LSIZE.
  MOVE "test" TO STR-WORK.
  CALL "CORBA-STRING-SET" USING
       PARA2 OF SMP1
       LSIZE
       STR-WORK.
  CALL "CORBA-ANY-SET-RELEASE" USING
       ANY0
       CORBA-TRUE-VALUE.
 MAIN-END.
END PROGRAM " ODSAMPLE-ANYTEST-OP1".
```
# **7.7.4 Sequence Type**

This section provides information about sequence type data.

## **IDL Mapping**

When the sequence type (sequence) is specified in IDL, data is declared in COBOL using the following structure (sequence structure). A function for allocating the sequence structure area (the function name is CORBA-SEQUENCE-datatype-ALLOC, hereafter referred to as the XX-ALLOC function) is generated by the IDL compiler. A function for allocating the sequence data area (the function name is CORBA-SEQUENCE-datatype-ALLOCBUF, hereafter referred to as the XX-ALLOCBUF function) is also generated by the IDL compiler.

```
01 CORBA-SEQUENCE.
* Maximum sequence length
 03 SEQ-MAXIMUM PIC S9(9) COMP-5.
* Sequence length
 03 SEQ-LENGTH PIC S9(9) COMP-5.
* Sequence data
 03 SEQ-BUFFER USAGE POINTER.
```
This is explained using the following IDL definition example.

IDL

#### **Sequence (basic type)**

```
module ODsample{
  interface seqtest{
             typedef sequence<long> sampleseq;
             sampleseq op1(in sampleseq seq1, out sampleseq seq2, inout sampleseq seq3 );
        };
};
```
**Sequence (structure type)**

```
module ODsample{
  interface seqtest{
             struct structV { string st; };
              typedef sequence<structV> sampleseq;
              sampleseq op1(in sampleseq seq1, out sampleseq seq2, inout sampleseq seq3 );
```
 $\vert \}$ ;

};

## **COBOL**

```
 01 ODSAMPLE-SEQTEST-SAMPLESEQ.
Maximum sequence length
 02 COPY LONG IN CORBA REPLACING CORBA-LONG BY SEQ-MAXIMUM.
Sequence length
 02 COPY LONG IN CORBA REPLACING CORBA-LONG BY SEQ-LENGTH.
Sequence data
 02 SEQ-BUFFER USAGE IS POINTER.
```
### **Parameters Handled by Client Applications**

The following table shows how the client application parameters are handled.

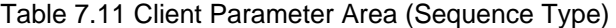

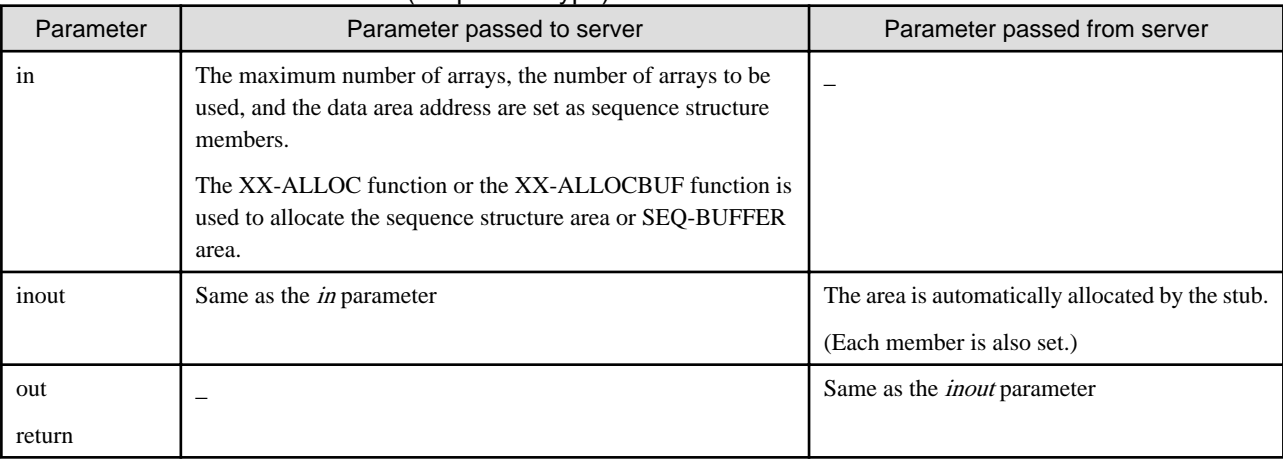

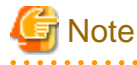

When an area that has been allocated by the client and stub is no longer required, it must be released using the CORBA-FREE function. Whether or not the data area (allocated using the XX-ALLOCBUF function) is to be released is specified in the release flag.

The following functions and flags are used to reference and set the release flag.

#### **Function**

```
CALL "CORBA-SEQUENCE-GET-RELEASE" USING
       BUFFER
      RET-VAL.
CALL "CORBA-SEQUENCE-SET-RELEASE" USING
       BUFFER
       CORBA-TRUE-VALUE.
```
#### **Flag**

- CORBA-TRUE-VALUE:
- When the CORBA-FREE function is issued, the area indicated by SEQ-BUFFER is also released.
- CORBA-FALSE-VALUE:
	- When the CORBA-FREE function is issued, the area indicated by SEQ-BUFFER is not released. (Default)

The release flag of the out parameter or return value allocated by the stub is set in CORBA-TRUE-VALUE.  The following is an example of client application processing.

#### **Sequence (basic type)**

ENVIRONMENT DIVISION. DATA DIVISION. WORKING-STORAGE SECTION.

COPY CONST IN CORBA. 01 COPY ENVIRONMENT IN CORBA REPLACING CORBA-ENVIRONMENT BY ENV. 01 COPY OBJECT IN CORBA REPLACING CORBA-OBJECT BY OBJ. 01 SEQ1. 02 COPY LONG IN CORBA REPLACING CORBA-LONG BY SEQ-MAXIMUM. 02 COPY LONG IN CORBA REPLACING CORBA-LONG BY SEQ-LENGTH. 02 SEQ-BUFFER USAGE IS POINTER. 01 SEQ2 USAGE POINTER. 01 SEQ3-P USAGE POINTER. 01 COPY LONG IN CORBA REPLACING CORBA-LONG BY I. 01 COPY LONG IN CORBA REPLACING CORBA-LONG BY LONG-V. 01 BUF-IN-P USAGE POINTER. 01 LONG-IN-P USAGE POINTER. 01 BUF-IO-P USAGE POINTER. 01 LONG-IO-P USAGE POINTER. LINKAGE SECTION. 01 SEQ3. 02 COPY LONG IN CORBA REPLACING CORBA-LONG BY SEQ-MAXIMUM. 02 COPY LONG IN CORBA REPLACING CORBA-LONG BY SEQ-LENGTH. 02 SEQ-BUFFER USAGE IS POINTER.

#### PROCEDURE DIVISION.

\* in parameter processing MOVE 2 TO SEQ-MAXIMUM OF SEQ1. MOVE 2 TO SEQ-LENGTH OF SEQ1. CALL "CORBA-SEQUENCE-LONG-ALLOCBUF" USING SEQ-LENGTH OF SEQ1 SEQ-BUFFER OF SEQ1. MOVE 10 TO LONG-V. MOVE FUNCTION ADDR (SEQ1) TO BUF-IN-P. PERFORM VARYING I FROM 1 BY 1 UNTIL I > SEQ-LENGTH OF SEQ1 COMPUTE LONG-V = 20 + LONG-V MOVE FUNCTION ADDR(LONG-V) TO LONG-IN-P CALL "CORBA-SEQUENCE-ELEMENT-SET" USING BUF-IN-P **I**  LONG-IN-P END-PERFORM \* inout parameter processing CALL "CORBA-SEQUENCE-LONG-ALLOC" USING SEQ3-P. SET ADDRESS OF SEQ3 TO SEQ3-P. MOVE 3 TO SEQ-MAXIMUM OF SEQ3. MOVE 3 TO SEQ-LENGTH OF SEQ3. CALL "CORBA-SEQUENCE-LONG-ALLOCBUF" USING SEQ-LENGTH OF SEQ3 SEQ-BUFFER OF SEQ3. MOVE 5 TO LONG-V. MOVE FUNCTION ADDR (SEQ3) TO BUF-IO-P. PERFORM VARYING I FROM 1 BY 1 UNTIL I > SEQ-LENGTH OF SEQ3

```
 COMPUTE LONG-V = 30 + LONG-V
        MOVE FUNCTION ADDR(LONG-V) TO LONG-IO-P
        CALL "CORBA-SEQUENCE-ELEMENT-SET" USING
                                   BUF-IO-P
I
                                   LONG-IO-P
  END-PERFORM
  CALL "CORBA-SEQUENCE-SET-RELEASE" USING
        SEQ3-P
        CORBA-TRUE-VALUE.
  CALL "ODSAMPLE-SEQTEST-OP1" USING
      OBJ
      SEQ1
      SEQ2
      SEQ3-P
      ENV
      SEQ0.
  CALL "CORBA-FREE" USING
     SEO0.
  CALL "CORBA-FREE" USING
    SFA1 CALL "CORBA-FREE" USING
     SEQ-BUFFER OF SEQ1.
  CALL "CORBA-FREE" USING
      SEQ3-P.
```
#### **Sequence (basic type)**

```
ENVIRONMENT DIVISION.
DATA DIVISION.
WORKING-STORAGE SECTION.
```

```
 COPY CONST IN CORBA.
     01 COPY ENVIRONMENT IN CORBA REPLACING CORBA-ENVIRONMENT BY ENV.
     01 COPY OBJECT IN CORBA REPLACING CORBA-OBJECT BY OBJ.
     01OP1-IN-P.
       02 COPY LONG IN CORBA REPLACING CORBA-LONG BY SEQ-MAXIMUM.
        02 COPY LONG IN CORBA REPLACING CORBA-LONG BY SEQ-LENGTH.
        02 SEQ-BUFFER USAGE IS POINTER.
     01 OP1-OUT-P USAGE POINTER.
     01 OP1-IO-P USAGE POINTER.
     01 OP1-RESULT USAGE IS POINTER.
     01 TMP-ODSAMPLE-SEQTEST-STRUCTV..
      02 ST USAGE IS POINTER.
     01 COPY ULONG IN CORBA REPLACING CORBA-UNSIGNED-LONG BY WS-NUM.
     01 TMP-POINTER USAGE IS POINTER.
     01 TMP-SEQ-ADDR USAGE IS POINTER.
     01 TMP-BUF PIC X(20).
01 COPY ULONG IN CORBA REPLACING CORBA-UNSIGNED-LONG BY TMP-LEN.
  LINKAGE SECTION.
     01 TMP-ODSAMPLE-SEQTEST-SAMPLESEQ.
         02 COPY LONG IN CORBA REPLACING CORBA-LONG BY SEQ-MAXIMUM.
         02 COPY LONG IN CORBA REPLACING CORBA-LONG BY SEQ-LENGTH.
         02 SEQ-BUFFER USAGE IS POINTER.
```

```
PROCEDURE DIVISION.
```

```
 * in parameter processing
   MOVE 10 TO SEQ-MAXIMUM OF OP1-IN-P.
  MOVE 10 TO SEQ-LENGTH OF OP1-IN-P.
   CALL "CORBA-SEQUENCE-ODSAMPLE-SEQTEST-STRUCTV-ALLOCBUF" USING
         SEQ-MAXIMUM OF OP1-IN-P
```

```
 SEQ-BUFFER OF OP1-IN-P.
   MOVE 10 TO LONG-V.
  MOVE FUNCTION ADDR( OP1-IN-P ) TO TMP-SEQ-ADDR.
   PERFORM VARYING WS-NUM FROM 1 BY 1 UNTIL WS-NUM > SEQ-LENGTH OF OP1-IN-P
       MOVE "ABC" TO TMP-BUF
       MOVE FUNCTION LENG( TMP-BUF ) TO TMP-LEN
       CALL "CORBA-STRING-SET" USING
           ST OF TMP-ODSAMPLE-SEQTEST-STRUCTV
           TMP-LEN
           TMP-BUF
       MOVE FUNCTION ADDR( TMP-ODSAMPLE-SEQTEST-STRUCTV ) TO TMP-POINTER
       CALL "CORBA-SEQUENCE-ELEMENT-SET" USING
           TMP-SEQ-ADDR
           WS-NUM
           TMP-POINTER
   END-PERFORM.
   MOVE FUNCTION ADDR( OP1-IN-P ) TO TMP-SEQ-ADDR
   PERFORM VARYING WS-NUM FROM 1 BY 1 UNTIL WS-NUM > SEQ-LENGTH OF OP1-IN-P
       CALL "CORBA-SEQUENCE-ELEMENT-GET" USING
           TMP-SEQ-ADDR
          WS-NHIM
           TMP-POINTER
       SET ADDRESS OF TMP-ODSAMPLE-SEQTEST-STRUCTV-L TO TMP-POINTER
       MOVE FUNCTION LENG( TMP-BUF ) TO TMP-LEN
       CALL "CORBA-STRING-GET" USING
           ST OF TMP-ODSAMPLE-SEQTEST-STRUCTV-L
          TMP-LEN
          TMP-BUF
  END-PERFORM.
 * inout parameter processing
  CALL "CORBA-SEQUENCE-ODSAMPLE-SEQTEST-STRUCTV-ALLOC" USING
      OP1-IO-P.
  SET ADDRESS OF TMP-ODSAMPLE-SEQTEST-SAMPLESEQ TO OP1-IO-P.
  MOVE 10 TO SEQ-MAXIMUM OF TMP-ODSAMPLE-SEQTEST-SAMPLESEQ.
  MOVE 10 TO SEQ-LENGTH OF TMP-ODSAMPLE-SEQTEST-SAMPLESEQ.
  CALL "CORBA-SEQUENCE-ODSAMPLE-SEQTEST-STRUCTV-ALLOCBUF" USING
           SEQ-MAXIMUM OF TMP-ODSAMPLE-SEQTEST-SAMPLESEQ
           SEQ-BUFFER OF TMP-ODSAMPLE-SEQTEST-SAMPLESEQ
  MOVE FUNCTION ADDR( TMP-ODSAMPLE-SEQTEST-SAMPLESEQ ) TO TMP-SEQ-ADDR
   PERFORM VARYING WS-NUM FROM 1 BY 1 UNTIL WS-NUM > SEQ-LENGTH
       OF TMP-ODSAMPLE-SEQTEST-SAMPLESEQ
       MOVE "DEF" TO TMP-BUF
       MOVE FUNCTION LENG( TMP-BUF ) TO TMP-LEN
       CALL "CORBA-STRING-SET" USING
          ST OF TMP-ODSAMPLE-SEQTEST-STRUCTV
           TMP-LEN
           TMP-BUF
       MOVE FUNCTION ADDR( TMP-ODSAMPLE-SEQTEST-STRUCTV ) TO TMP-POINTER
       CALL "CORBA-SEQUENCE-ELEMENT-SET" USING
          TMP-SEQ-ADDR
         WS-NIIM TMP-POINTER
   END-PERFORM.
   SET ADDRESS OF TMP-ODSAMPLE-SEQTEST-SAMPLESEQ TO OP1-IO-P.
  MOVE FUNCTION ADDR( TMP-ODSAMPLE-SEQTEST-SAMPLESEQ ) TO TMP-SEQ-ADDR
  PERFORM VARYING WS-NUM FROM 1 BY 1 UNTIL WS-NUM > SEQ-LENGTH
       OF TMP-ODSAMPLE-SEQTEST-SAMPLESEQ
       CALL "CORBA-SEQUENCE-ELEMENT-GET" USING
         TMP-SEQ-ADDR
          WS-NUM
         TMP-POINTER
       SET ADDRESS OF TMP-ODSAMPLE-SEQTEST-STRUCTV-L TO TMP-POINTER
       MOVE FUNCTION LENG( TMP-BUF ) TO TMP-LEN
```

```
 CALL "CORBA-STRING-GET" USING
         ST OF TMP-ODSAMPLE-SEQTEST-STRUCTV-L
         TMP-LEN
        TMP-BUF
 END-PERFORM.
 CALL "CORBA-SEQUENCE-SET-RELEASE" USING
      OP1-IO-P
      CORBA-TRUE-VALUE.
 CALL "ODSAMPLE-SEQTEST-OP1" USING
   OBJ
    OP1-IN-P
    OP1-OUT-P
    OP1-IO-P
     ENV
    OP1-RESULT.
 CALL "CORBA-FREE" USING
    OP1-RESULT.
 CALL "CORBA-FREE" USING
    SEQ-BUFFER OF OP1-IN-P.
 CALL "CORBA-FREE" USING
  OP1-OUT-P.
 CALL "CORBA-FREE" USING
   OP1-IO-P.
```
## **Parameters Handled by Server Applications**

This is not valid for Linux (64 bit).

The maximum number of arrays, the number of arrays to be used, and the data area address are set as sequence structure members. The XX-ALLOC function or the XX-ALLOCBUF function is used to allocate the sequence structure area or SEQ-BUFFER area. The following table shows how the server application parameters are handled.

Table 7.12 Server Parameter Area (Sequence Type)

| Parameter     | Parameter passed from client                                                                                | Parameter passed to client                                                                                                    |
|---------------|----------------------------------------------------------------------------------------------------|----------------------------------------------------------------------------------------------------|
| in            | Each area (sequence structure area or data area) is<br>automatically allocated or released by the skeleton. |                                                                                                    |
| inout         | Each area (sequence structure area or data area) is<br>automatically allocated by the skeleton.             | The SEQ-BUFFER area is released once using the<br>CORBA-FREE function, and re-allocated using the XX-<br>ALLOCBUF function.<br>The area is automatically released by the skeleton. |
| out<br>return |                                                                                                    | The sequence structure area or SEQ-BUFFER area is<br>allocated using the XX-ALLOC function or the XX-<br>ALLOCBUF function.<br>The area is automatically released by the skeleton. |

The following is an example of server application processing.

### **Sequence (basic type)**

IDENTIFICATION DIVISION.

PROGRAM-ID. "ODSAMPLE-SEQTEST-OP1".

```
ENVIRONMENT DIVISION.
CONFIGURATION SECTION.
SPECIAL-NAMES.
```

```
 SYMBOLIC CONSTANT
 COPY SYMBOL-CONST IN CORBA.
```
#### DATA DIVISION. WORKING-STORAGE SECTION.

.

```
 COPY CONST IN CORBA.
 01 STR USAGE POINTER.
 01 COPY LONG IN CORBA REPLACING CORBA-LONG BY LSIZE.
 01 STR-WORK PIC X(30).
  03 IDL-ID USAGE POINTER.
  03 MINOR PIC 9(9) COMP-5.
  03 IDL-STATUS PIC 9(9) COMP-5.
  03 PARAM USAGE POINTER.
  03 MAGIC PIC 9(9) COMP-5.
 01 COPY LONG IN CORBA REPLACING CORBA-LONG BY I.
 01 COPY LONG IN CORBA REPLACING CORBA-LONG BY NUM.
 01 LONG-OUT-P USAGE POINTER.
 01 LONG-IO-P USAGE POINTER.
 01 LONG-RET-P USAGE POINTER.
 01 BUF-OUT-P USAGE POINTER.
 01 BUF-IO-P USAGE POINTER.
 01 BUF-RET-P USAGE POINTER.
 LINKAGE SECTION
 01 COPY OBJECT IN CORBA REPLACING CORBA-OBJECT BY OBJ.
 01 SEQ.
   02 COPY LONG IN CORBA REPLACING CORBA-LONG BY SEQ-MAXIMUM.
    02 COPY LONG IN CORBA REPLACING CORBA-LONG BY SEQ-LENGTH.
   02 SEQ-BUFFER USAGE POINTER.
 01 SEQ1.
   02 COPY LONG IN CORBA REPLACING CORBA-LONG BY SEQ-MAXIMUM.
   02 COPY LONG IN CORBA REPLACING CORBA-LONG BY SEQ-LENGTH.
   02 SEQ-BUFFER USAGE POINTER.
 01 SEQ2.
   02 COPY LONG IN CORBA REPLACING CORBA-LONG BY SEQ-MAXIMUM.
   02 COPY LONG IN CORBA REPLACING CORBA-LONG BY SEQ-LENGTH.
   02 SEQ-BUFFER USAGE POINTER.
 01 SEQ3.
   02 COPY LONG IN CORBA REPLACING CORBA-LONG BY SEQ-MAXIMUM.
    02 COPY LONG IN CORBA REPLACING CORBA-LONG BY SEQ-LENGTH.
   02 SEQ-BUFFER USAGE POINTER.
 01 SEQ1-P USAGE POINTER.
 01 SEQ2-P USAGE POINTER.
 01 SEQ3-P USAGE POINTER.
 01 ENV.
  03 MAJOR PIC 9(9) COMP-5.
     88 CORBA-NO-EXCEPTION VALUE 0.
     88 CORBA-USER-EXCEPTION VALUE 1.
     88 CORBA-SYSTEM-EXCEPTION VALUE 2.
```
PROCEDURE DIVISION USING

```
ORJ SEQ1
       SEQ2-P
       SEQ3-P
      ENV<sub>I</sub>
       SEQ-P.
MAIN.
  out parameter processing
   INVOKE "CORBA-SEQUENCE-LONG-ALLOC" USING
```

```
 SEQ2-P
  SET ADDRESS OF SEQ2 TO SEQ2-P.
  MOVE 4 TO SEQ-MAXIMUM OF SEQ2.
  MOVE 4 TO SEQ-LENGTH OF SEQ2.
  CALL "CORBA-SEQUENCE-LONG-ALLOCBUF" USING
        SEQ-LENGTH OF SEQ2
        SEQ-BUFFER OF SEQ2.
  MOVE FUNCTION ADDR (SEQ2) TO BUF-OUT-P.
  PERFORM VARYING I FROM 1 BY 1 UNTIL I > SEQ-LENGTH OF SEQ2
       COMPUTE NUM = I * 100 MOVE FUNCTION ADDR(NUM) TO LONG-OUT-P
        CALL "CORBA-SEQUENCE-ELEMENT-SET" USING
             BUF-OUT-P
 I
             LONG-OUT-P
  END-PERFORM
  CALL "CORBA-SEQUENCE-SET-RELEASE" USING
     SFO2-P CORBA-TRUE-VALUE.
 inout parameter processing
  CALL "CORBA-FREE" USING
        SEQ-BUFFER OF SEQ3.
  MOVE 5 TO SEQ-MAXIMUM OF SEQ3.
  MOVE 5 TO SEQ-LENGTH OF SEQ3.
  CALL "CORBA-SEQUENCE-LONG-ALLOCBUF" USING
        SEQ-LENGTH OF SEQ3
        SEQ-BUFFER OF SEQ3.
  PERFORM VARYING I FROM 1 BY 1 UNTIL I > SEQ-LENGTH OF SEQ3
       COMPUTE NUM = I * 1000 MOVE FUNCTION ADDR(NUM) TO LONG-IO-P
        CALL "CORBA-SEQUENCE-ELEMENT-SET" USING
            BUF-IO-P
I
            LONG-IO-P
  END-PERFORM
  CALL "CORBA-SEQUENCE-SET-RELEASE" USING
      SEQ3-P
        CORBA-TRUE-VALUE.
 Return value processing
  CALL "CORBA-SEQUENCE-LONG-ALLOC" USING
      SEQ-P.
  SET ADDRESS OF SEQ TO SEQ-P.
  MOVE 6 TO SEQ-MAXIMUM OF SEQ.
  MOVE 6 TO SEQ-LENGTH OF SEQ.
  MOVE FUNCTION ADDR(SEQ) TO BUF-RET-P.
  CALL "CORBA-SEQUENCE-LONG-ALLOCBUF" USING
        SEQ-LENGTH OF SEQ
        SEQ-BUFFER OF SEQ.
  PERFORM VARYING I FROM 1 BY 1 UNTIL I > SEQ-LENGTH OF SEQ
       COMPUTE NUM = I * 10000 MOVE FUNCTION ADDR(NUM) TO LONG-RET-P
        CALL "CORBA-SEQUENCE-ELEMENT-SET" USING
            BUF-RET-P
            I
            LONG-RET-P
  END-PERFORM
  CALL "CORBA-SEQUENCE-SET-RELEASE" USING
      SEQ-P
        CORBA-TRUE-VALUE.
  MAIN-END.
 END PROGRAM "ODSAMPLE-SEQTEST-OP1".
```
### **Sequence (basic type)**

.

IDENTIFICATION DIVISION.

PROGRAM-ID. "ODSAMPLE-SEQTEST-OP1".

ENVIRONMENT DIVISION. CONFIGURATION SECTION. SPECIAL-NAMES.

> SYMBOLIC CONSTANT COPY SYMBOL-CONST IN CORBA.

## DATA DIVISION. WORKING-STORAGE SECTION.

```
 COPY CONST IN CORBA.
 01 TMP-POINTER USAGE IS POINTER.
 01 TMP-SEQ-ADDR USAGE IS POINTER.
01 TMP-BUF PIC X(20).
 01 COPY ULONG IN CORBA REPLACING CORBA-UNSIGNED-LONG BY TMP-LEN.
 01 COPY ULONG IN CORBA REPLACING CORBA-UNSIGNED-LONG BY WS-NUM.
 01 COPY LONG IN CORBA REPLACING CORBA-LONG BY WS-LONG.
  01 TMP-ODSAMPLE-SEQTEST-STRUCTV.
     02 ST USAGE IS POINTER.
 LINKAGE SECTION.
  01 COPY OBJECT IN CORBA REPLACING CORBA-OBJECT BY OBJ.
  01 COPY ENVIRONMENT IN CORBA REPLACING CORBA-ENVIRONMENT BY ENV.
  01 OP1-IN-P.
    02 COPY LONG IN CORBA REPLACING CORBA-LONG BY SEQ-MAXIMUM.
    02 COPY LONG IN CORBA REPLACING CORBA-LONG BY SEQ-LENGTH.
   02 SEQ-BUFFER USAGE IS POINTER.
  01 OP1-OUT-P USAGE IS POINTER.
  01 OP1-IO-P USAGE IS POINTER.
  01 OP1-RESULT USAGE IS POINTER.
  01 TMP-ODSAMPLE-SEQTEST-SAMPLESEQ.
   02 COPY LONG IN CORBA REPLACING CORBA-LONG BY SEQ-MAXIMUM.
   02 COPY LONG IN CORBA REPLACING CORBA-LONG BY SEQ-LENGTH.
   02 SEQ-BUFFER USAGE IS POINTER.
  01 TMP-ODSAMPLE-SEQTEST-STRUCTV-L.
    02 ST USAGE IS POINTER.
```
PROCEDURE DIVISION USING

```
 OBJ
       OP1-IN-P
       OP1-OUT-P
       OP1-IO-P
       ENV
       OP1-RESULT.
MATN
 * out parameter processing
  CALL "CORBA-SEQUENCE-ODSAMPLE-SEQTEST-STRUCTV-ALLOC" USING OP1-OUT-P.
  CALL "CORBA-SEQUENCE-SET-RELEASE" USING OP1-OUT-P CORBA-TRUE-VALUE.
  SET ADDRESS OF TMP-ODSAMPLE-SEQTEST-SAMPLESEQ TO OP1-OUT-P.
  MOVE 10 TO SEQ-MAXIMUM OF TMP-ODSAMPLE-SEQTEST-SAMPLESEQ.
  MOVE 10 TO SEQ-LENGTH OF TMP-ODSAMPLE-SEQTEST-SAMPLESEQ.
  CALL "CORBA-SEQUENCE-ODSAMPLE-SEQTEST-STRUCTV-ALLOCBUF" USING
           SEQ-MAXIMUM OF TMP-ODSAMPLE-SEQTEST-SAMPLESEQ
           SEQ-BUFFER OF TMP-ODSAMPLE-SEQTEST-SAMPLESEQ
   MOVE FUNCTION ADDR( TMP-ODSAMPLE-SEQTEST-SAMPLESEQ ) TO TMP-SEQ-ADDR
  PERFORM VARYING WS-NUM FROM 1 BY 1 UNTIL WS-NUM > SEO-LENGTH
       OF TMP-ODSAMPLE-SEQTEST-SAMPLESEQ
```

```
- 384 -
```

```
 MOVE "JKL" TO TMP-BUF
      MOVE FUNCTION LENG( TMP-BUF ) TO TMP-LEN
       CALL "CORBA-STRING-SET" USING
          ST OF TMP-ODSAMPLE-SEQTEST-STRUCTV
          TMP-LEN
          TMP-BUF
      MOVE FUNCTION ADDR( TMP-ODSAMPLE-SEQTEST-STRUCTV ) TO TMP-POINTER
       CALL "CORBA-SEQUENCE-ELEMENT-SET" USING
          TMP-SEQ-ADDR
         WS-NIIM TMP-POINTER
  END-PERFORM.
  SET ADDRESS OF TMP-ODSAMPLE-SEQTEST-SAMPLESEQ TO OP1-OUT-P.
  MOVE FUNCTION ADDR( TMP-ODSAMPLE-SEQTEST-SAMPLESEQ ) TO TMP-SEQ-ADDR
  PERFORM VARYING WS-NUM FROM 1 BY 1 UNTIL WS-NUM > SEQ-LENGTH
       OF TMP-ODSAMPLE-SEQTEST-SAMPLESEQ
       CALL "CORBA-SEQUENCE-ELEMENT-GET" USING
           TMP-SEQ-ADDR
           WS-NUM
           TMP-POINTER
      SET ADDRESS OF TMP-ODSAMPLE-SEQTEST-STRUCTV-L TO TMP-POINTER
      MOVE FUNCTION LENG( TMP-BUF ) TO TMP-LEN
       CALL "CORBA-STRING-GET" USING
          ST OF TMP-ODSAMPLE-SEQTEST-STRUCTV-L
          TMP-LEN
          TMP-BUF
  END-PERFORM.
  CALL "CORBA-SEQUENCE-SET-RELEASE" USING
     OP1-OUT-P
     CORBA-TRUE-VALUE.
 * inout parameter processing
  CALL "CORBA-SEQUENCE-ODSAMPLE-SEQTEST-STRUCTV-ALLOC" USING OP1-IO-P.
  CALL "CORBA-SEQUENCE-SET-RELEASE" USING OP1-IO-P CORBA-TRUE-VALUE.
  SET ADDRESS OF TMP-ODSAMPLE-SEQTEST-SAMPLESEQ TO OP1-IO-P.
  MOVE 10 TO SEQ-MAXIMUM OF TMP-ODSAMPLE-SEQTEST-SAMPLESEQ.
  MOVE 10 TO SEQ-LENGTH OF TMP-ODSAMPLE-SEQTEST-SAMPLESEQ.
  CALL "CORBA-SEQUENCE-ODSAMPLE-SEQTEST-STRUCTV-ALLOCBUF" USING
           SEQ-MAXIMUM OF TMP-ODSAMPLE-SEQTEST-SAMPLESEQ
           SEQ-BUFFER OF TMP-ODSAMPLE-SEQTEST-SAMPLESEQ
  MOVE FUNCTION ADDR( TMP-ODSAMPLE-SEQTEST-SAMPLESEQ ) TO TMP-SEQ-ADDR
  PERFORM VARYING WS-NUM FROM 1 BY 1 UNTIL WS-NUM > SEQ-LENGTH
      OF TMP-ODSAMPLE-SEQTEST-SAMPLESEQ
      MOVE "GHI" TO TMP-BUF
      MOVE FUNCTION LENG( TMP-BUF ) TO TMP-LEN
      CALL "CORBA-STRING-SET" USING
          ST OF TMP-ODSAMPLE-SEQTEST-STRUCTV
          TMP-LEN
          TMP-BUF
      MOVE FUNCTION ADDR( TMP-ODSAMPLE-SEQTEST-STRUCTV ) TO TMP-POINTER
       CALL "CORBA-SEQUENCE-ELEMENT-SET" USING
         TMP-SEQ-ADDR
          WS-NUM
         TMP-POINTER
  END-PERFORM.
  SET ADDRESS OF TMP-ODSAMPLE-SEQTEST-SAMPLESEQ TO OP1-IO-P.
  MOVE FUNCTION ADDR( TMP-ODSAMPLE-SEQTEST-SAMPLESEQ ) TO TMP-SEQ-ADDR
  PERFORM VARYING WS-NUM FROM 1 BY 1 UNTIL WS-NUM > SEQ-LENGTH
      OF TMP-ODSAMPLE-SEQTEST-SAMPLESEQ
      CALL "CORBA-SEQUENCE-ELEMENT-GET" USING
          TMP-SEQ-ADDR
          WS-NUM
          TMP-POINTER
       SET ADDRESS OF TMP-ODSAMPLE-SEQTEST-STRUCTV-L TO TMP-POINTER
```

```
 MOVE FUNCTION LENG( TMP-BUF ) TO TMP-LEN
         CALL "CORBA-STRING-GET" USING
             ST OF TMP-ODSAMPLE-SEQTEST-STRUCTV-L
             TMP-LEN
             TMP-BUF
     END-PERFORM.
     CALL "CORBA-SEQUENCE-SET-RELEASE" USING
        OP1-IO-P
        CORBA-TRUE-VALUE.
   * return value processing
     CALL "CORBA-SEQUENCE-ODSAMPLE-SEQTEST-STRUCTV-ALLOC" USING OP1-RESULT.
     CALL "CORBA-SEQUENCE-SET-RELEASE" USING OP1-RESULT CORBA-TRUE-VALUE.
     SET ADDRESS OF TMP-ODSAMPLE-SEQTEST-SAMPLESEQ TO OP1-RESULT.
    MOVE 10 TO SEQ-MAXIMUM OF TMP-ODSAMPLE-SEQTEST-SAMPLESEQ.
    MOVE 10 TO SEQ-LENGTH OF TMP-ODSAMPLE-SEQTEST-SAMPLESEQ.
     CALL "CORBA-SEQUENCE-ODSAMPLE-SEQTEST-STRUCTV-ALLOCBUF" USING
             SEQ-MAXIMUM OF TMP-ODSAMPLE-SEQTEST-SAMPLESEQ
             SEQ-BUFFER OF TMP-ODSAMPLE-SEQTEST-SAMPLESEQ
     MOVE FUNCTION ADDR( TMP-ODSAMPLE-SEQTEST-SAMPLESEQ ) TO TMP-SEQ-ADDR
     PERFORM VARYING WS-NUM FROM 1 BY 1 UNTIL WS-NUM > SEQ-LENGTH
        OF TMP-ODSAMPLE-SEQTEST-SAMPLESEQ
        MOVE "MNO" TO TMP-BUF
         MOVE FUNCTION LENG( TMP-BUF ) TO TMP-LEN
         CALL "CORBA-STRING-SET" USING
             ST OF TMP-ODSAMPLE-SEQTEST-STRUCTV
             TMP-LEN
             TMP-BUF
         MOVE FUNCTION ADDR( TMP-ODSAMPLE-SEQTEST-STRUCTV ) TO TMP-POINTER
         CALL "CORBA-SEQUENCE-ELEMENT-SET" USING
             TMP-SEQ-ADDR
             WS-NUM
             TMP-POINTER
     END-PERFORM.
     SET ADDRESS OF TMP-ODSAMPLE-SEQTEST-SAMPLESEQ TO OP1-RESULT.
    MOVE FUNCTION ADDR( TMP-ODSAMPLE-SEQTEST-SAMPLESEQ ) TO TMP-SEQ-ADDR
     PERFORM VARYING WS-NUM FROM 1 BY 1 UNTIL WS-NUM > SEQ-LENGTH
         OF TMP-ODSAMPLE-SEQTEST-SAMPLESEQ
         CALL "CORBA-SEQUENCE-ELEMENT-GET" USING
             TMP-SEQ-ADDR
             WS-NUM
             TMP-POINTER
         SET ADDRESS OF TMP-ODSAMPLE-SEQTEST-STRUCTV-L TO TMP-POINTER
         MOVE FUNCTION LENG( TMP-BUF ) TO TMP-LEN
         CALL "CORBA-STRING-GET" USING
             ST OF TMP-ODSAMPLE-SEQTEST-STRUCTV-L
             TMP-LEN
             TMP-BUF
     END-PERFORM.
     CALL "CORBA-SEQUENCE-SET-RELEASE" USING
        OP1-RESULT
        CORBA-TRUE-VALUE.
     MAIN-END.
END PROGRAM "ODSAMPLE-SEQTEST-OP1".
```
# **7.7.5 Structure Type**

This section provides information about structure type data.

# **IDL Mapping**

If structure-type struct is specified in IDL, data is declared as structure type in COBOL.

For a variable-length structure, the function for allocating structure location is generated in the IDL compiler. This function is named using the module name, interface name, and structures and ALLOC concatenated using hyphen ("-").

From now on, this function is invoked using the XX-ALLOCBUF function.

Following is an example of STRUCT defined in IDL:

### IDL

```
module ODsample{
        struct samplefix { // Structure (fixed length)
               long para1;
               long para2;
        };
        struct samplevar { // Structure (variable length)
               long para1;
              string para2;
        };
        interface structtest{
               samplefix op2(
                          in samplefix str1,
                          out samplefix str2,
                          inout samplefix str3
               );
               samplevar op1(
                          in samplevar str1,
                          out samplevar str2,
                          inout samplevar str3
               );
        };
};
```
**COBOL** 

```
Structure (fixed length)
     01 ODSAMPLE-SAMPLEFIX.
        02 COPY LONG IN CORBA REPLACING CORBA-LONG BY PARA1.
        02 COPY LONG IN CORBA REPLACING CORBA-LONG BY PARA2.
* Structure (variable length)
    01 ODSAMPLE-SAMPLEVAR.
        02 COPY LONG IN CORBA REPLACING CORBA-LONG BY PARA1.
        02 PARA2 USAGE IS POINTER.
```
### **Fixed-length Parameters Handled by Client Applications**

When a client application is handling in, out and inout parameters of a structure (fixed length), there is no need to define any special location allocation or release functions. Send the structure address as a function parameter.

# ENVIRONMENT DIVISION. DATA DIVISION. WORKING-STORAGE SECTION.

```
 COPY CONST IN CORBA.
 01 COPY ENVIRONMENT IN CORBA REPLACING CORBA-ENVIRONMENT BY ENV.
 01 COPY OBJECT IN CORBA REPLACING CORBA-OBJECT BY OBJ.
 01 FIX1.
    02 COPY LONG IN CORBA REPLACING CORBA-LONG BY PARA1.
    02 COPY LONG IN CORBA REPLACING CORBA-LONG BY PARA2.
 01 FIX2 .
    02 COPY LONG IN CORBA REPLACING CORBA-LONG BY PARA1.
    02 COPY LONG IN CORBA REPLACING CORBA-LONG BY PARA2.
 01 FIX3.
    02 COPY LONG IN CORBA REPLACING CORBA-LONG BY PARA1.
    02 COPY LONG IN CORBA REPLACING CORBA-LONG BY PARA2.
 01 FIX0 .
```
02 COPY LONG IN CORBA REPLACING CORBA-LONG BY PARA1.

```
 02 COPY LONG IN CORBA REPLACING CORBA-LONG BY PARA2.
```
### PROCEDURE DIVISION.

```
* Setting the in parameter
  MOVE 10 TO PARA1 OF FIX1.
 Setting the in parameter
  MOVE 11 TO PARA2 OF FIX1.
 Setting the inout parameter
  MOVE 20 TO PARA1 OF FIX3.
* Setting the inout parameter
  MOVE 21 TO PARA2 OF FIX3.
  CALL "ODSAMPLE-STRUCTTEST-OP2" USING
        OBJ
        FIX1
        FIX2
        FIX3
       EN<sub>V</sub>
        FIX0.
```
## **Variable-length Parameters Handled by Client Applications**

The following table shows how the client application parameters are handled.

### Table 7.13 Client Parameter Area (Structure or Variable-length Data Area)

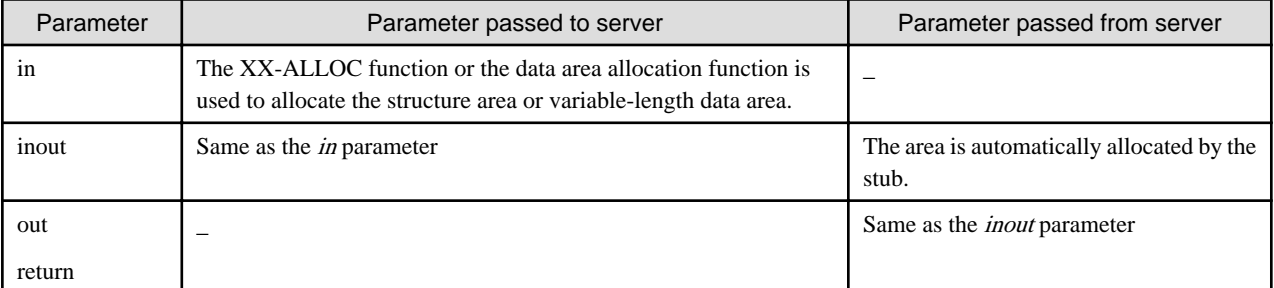

**Note** 

When an area that has been dynamically allocated by the client and stub is no longer required, it must be released using the CORBA-FREE function. The variable-length data area is also released when the CORBA-FREE function is issued.

The following is an example of client application processing.

ENVIRONMENT DIVISION. DATA DIVISION. WORKING-STORAGE SECTION.

```
 COPY CONST IN CORBA.
   01 COPY ENVIRONMENT IN CORBA REPLACING CORBA-ENVIRONMENT BY ENV.
   01 COPY OBJECT IN CORBA REPLACING CORBA-OBJECT BY OBJ.
   01 VAR1.
       02 COPY LONG IN CORBA REPLACING CORBA-LONG BY PARA1.
       02 PARA2 USAGE IS POINTER.
   01 VAR2 USAGE POINTER.
   01 VAR3-P USAGE POINTER.
   01 VAR0 USAGE POINTER.
    01 STR-WORK PIC X(30).
   01 COPY LONG IN CORBA REPLACING CORBA-LONG BY LSIZE.
LINKAGE SECTION.
   01 VAR3.
```
- 02 COPY LONG IN CORBA REPLACING CORBA-LONG BY PARA1.
- 02 PARA2 USAGE IS POINTER.

#### PROCEDURE DIVISION.

```
* Setting the in parameter
   MOVE 5 TO PARA1 OF VAR1.
   MOVE "test" TO STR-WORK.
   MOVE FUNCTION LENG(STR-WORK) TO LSIZE
   CALL "CORBA-STRING-SET" USING
        PARA2 OF VAR1
       LSIZE
        STR-WORK.
* Allocating an inout parameter area
   CALL "ODSAMPLE-SAMPLEVAR-ALLOC" USING
         VAR3-P.
   SET ADDRESS OF VAR3 TO VAR3-P.
 Setting the inout parameter
   MOVE 4 TO PARA1 OF VAR3.
   MOVE "pro" TO STR-WORK.
   MOVE FUNCTION LENG(STR-WORK) TO LSIZE.
   CALL "CORBA-STRING-SET" USING
        PARA2 OF VAR3
       LSIZE
        STR-WORK.
   CALL "ODSAMPLE-STRUCTTEST-OP1" USING
       OBJ
       VAR1
       VAR2
       VAR3-P
       ENV
       VAR0.
   CALL "CORBA-FREE" USING PARA2 OF VAR1.
   CALL "CORBA-FREE" USING VAR2.
   CALL "CORBA-FREE" USING VAR3-P.
   CALL "CORBA-FREE" USING VAR0.
```
## **Fixed-length Parameters Handled by Server Applications**

This is not valid for Linux (64 bit).

When a server application handles the in, out, and inout parameters of the structure (fixed length), there is no need to specify any special location allocation or release function. The processing result in the structure member for the out and inout parameters must be set.

## IDENTIFICATION DIVISION.

```
PROGRAM-ID. "ODSAMPLE-STRUCTTEST-OP2".
```
## ENVIRONMENT DIVISION. CONFIGURATION SECTION. SPECIAL-NAMES.

 SYMBOLIC CONSTANT COPY SYMBOL-CONST IN CORBA.

## DATA DIVISION. WORKING-STORAGE SECTION.

```
COPY CONST IN CORBA.
 01 STR-WORK PIC X(30).
 01 COPY LONG IN CORBA REPLACING CORBA-LONG BY LSIZE.
LINKAGE SECTION.
 01 COPY OBJECT IN CORBA REPLACING CORBA-OBJECT BY OBJ.
 01 STR1.
```

```
 02 COPY LONG IN CORBA REPLACING CORBA-LONG BY PARA1.
    02 COPY LONG IN CORBA REPLACING CORBA-LONG BY PARA2.
 01 STR2.
    02 COPY LONG IN CORBA REPLACING CORBA-LONG BY PARA1.
   02 COPY LONG IN CORBA REPLACING CORBA-LONG BY PARA2.
 01 STR3.
    02 COPY LONG IN CORBA REPLACING CORBA-LONG BY PARA1.
    02 COPY LONG IN CORBA REPLACING CORBA-LONG BY PARA2.
 01 ENV.
    03 MAJOR PIC 9(9) COMP-5.
       88 CORBA-NO-EXCEPTION VALUE 0.
       88 CORBA-USER-EXCEPTION VALUE 1.
      88 CORBA-SYSTEM-EXCEPTION VALUE 2.
    03 IDL-ID USAGE POINTER.
    03 MINOR PIC 9(9) COMP-5.
    03 IDL-STATUS PIC 9(9) COMP-5.
    03 PARAM USAGE POINTER.
    03 MAGIC PIC 9(9) COMP-5.
 01 FIX.
    02 COPY LONG IN CORBA REPLACING CORBA-LONG BY PARA1.
    02 COPY LONG IN CORBA REPLACING CORBA-LONG BY PARA2.
```
PROCEDURE DIVISION

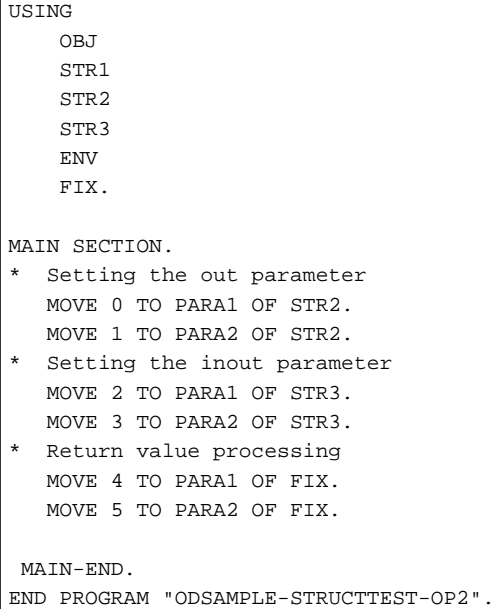

## **Variable-length Parameters Handled by Server Applications**

This is not valid for Linux (64 bit).

The following table shows how the server application parameters are handled.

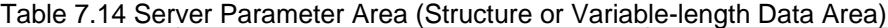

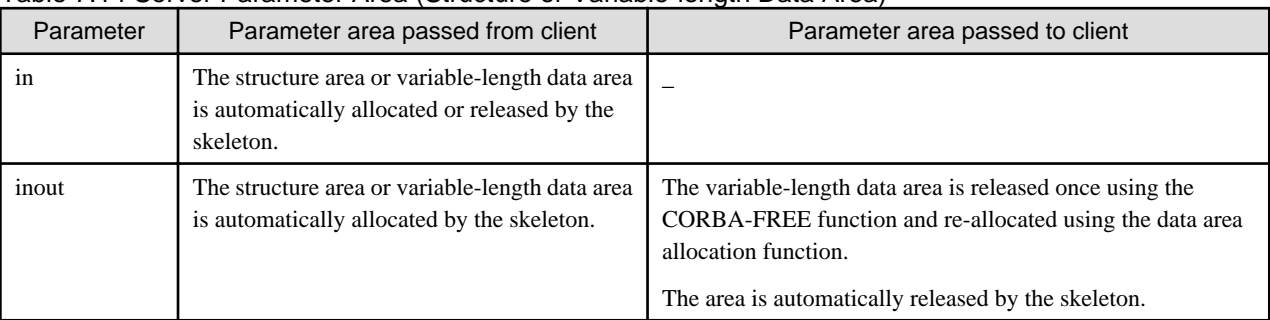

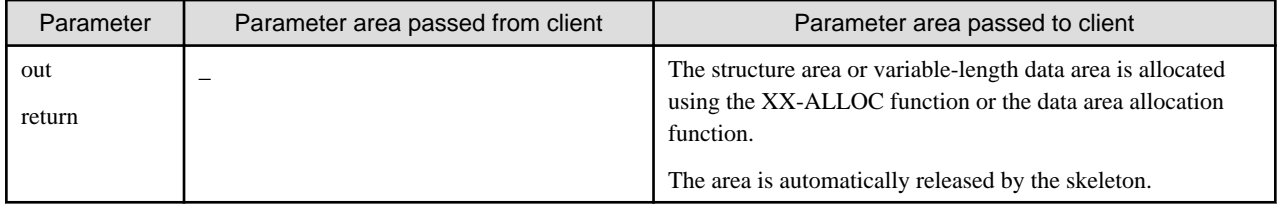

The following is an example of server application processing.

### IDENTIFICATION DIVISION.

PROGRAM-ID. "ODSAMPLE-STRUCTTEST-OP1".

# ENVIRONMENT DIVISION. CONFIGURATION SECTION. SPECIAL-NAMES.

 SYMBOLIC CONSTANT COPY SYMBOL-CONST IN CORBA.

## DATA DIVISION. WORKING-STORAGE SECTION.

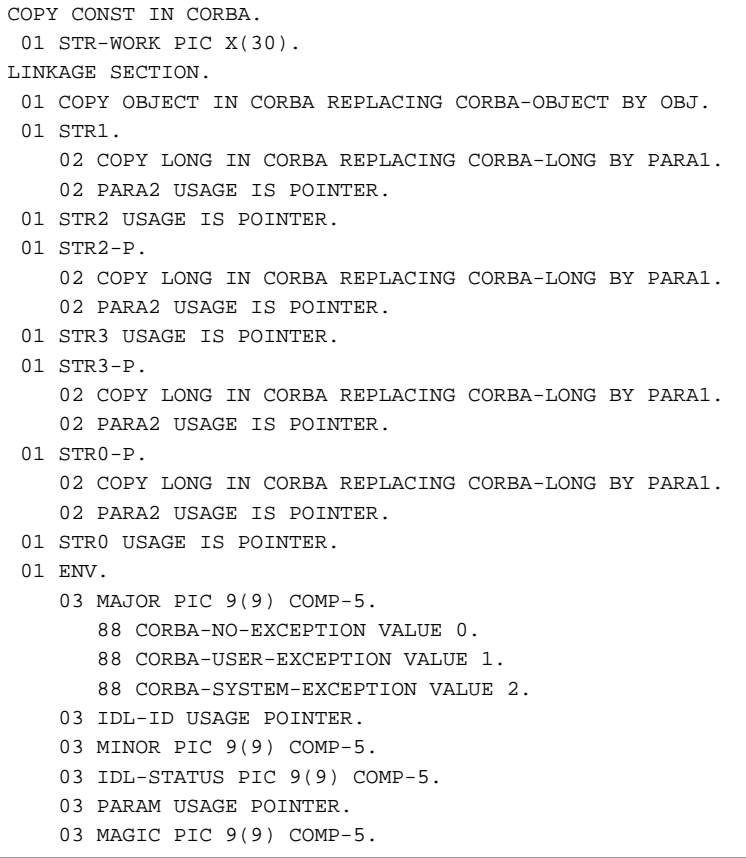

## PROCEDURE DIVISION

USING OBJ STR1 STR2 STR3 ENV STR0.

```
MAIN SECTION.
* out parameter processing
  CALL "ODSAMPLE-SAMPLEVAR-ALLOC" USING
          STR2.
  SET ADDRESS OF STR2-P TO STR2.
  MOVE 12 TO PARA1 OF STR2-P.
  MOVE "(*str2)->para2" TO STR-WORK.
  MOVE FUNCTION LENG(STR-WORK) TO LSIZE
  CALL "CORBA-STRING-SET" USING
         PARA2 OF STR2-P
        LSIZE
         STR-WORK.
* inout parameter processing
  SET ADDRESS OF STR3-P TO STR3.
  CALL "CORBA-FREE" USING
          PARA2 OF STR3-P.
  MOVE 12 TO PARA1 OF STR3-P.
  MOVE 16 TO LSIZE.
  MOVE "(*str3)->para2" TO STR-WORK.
  MOVE FUNCTION LENG(STR-WORK) TO LSIZE
  CALL "CORBA-STRING-SET" USING
         PARA2 OF STR3-P
         LSIZE
         STR-WORK.
* Return value processing
  CALL "ODSAMPLE-SAMPLEVAR-ALLOC" USING
          STR0.
  SET ADDRESS OF STR0-P TO STR0.
  MOVE 11 TO PARA1 OF STR0-P.
  MOVE 16 TO LSIZE.
  MOVE "(*str2)->para2" TO STR-WORK.
  MOVE FUNCTION LENG(STR-WORK) TO LSIZE
  CALL "CORBA-STRING-SET" USING
         PARA2 OF STR0-P
         LSIZE
         STR-WORK.
MAIN-END.
END PROGRAM "ODSAMPLE-STRUCTTEST-OP1".
```
# **7.7.6 Union**

This section provides information on union type data.

# **IDL Mapping**

When union-type union is specified in IDL, data is declared as a structure in COBOL consisting of identification information D, to identify the data type, and union-type U.

The function for allocating structure location is generated in the IDL compiler. The function name is composed of module name, interface name, union name and ALLOC concatenated using hyphen ("-"). From now on, this is invoked using the XX-ALLOCBUF function.

IDL

```
module ODsample{
           union samplefix switch(long){ \frac{1}{2} // Union (fixed length)
            case 1: long paral;
            case 2: long para2;
       };
       union samplevar switch(long){ // Union (variable length)
            case 1: long paral;
            case 2: string para2;
```

```
 };
       interface uniontest{
              samplefix op2(
                        in samplefix uni1,
                        out samplefix uni2,
                        inout samplefix uni3
) \mathbf{i} samplevar op1(
                        in samplevar uni1,
                        out samplevar uni2,
                        inout samplevar uni3
) \mathbf{r} };
};
```
**COBOL** 

```
* Union (fixed length)
 01 ODSAMPLE-SAMPLEFIX.
   02 COPY LONG IN CORBA REPLACING CORBA-LONG BY D.
   02 U.
     03 COPY LONG IN CORBA REPLACING CORBA-LONG BY PARA1.
   02 FILLER REDEFINES U.
      03 COPY LONG IN CORBA REPLACING CORBA-LONG BY PARA2.
* Union (variable length)
 01 ODSAMPLE-SAMPLEVAR.
   02 COPY LONG IN CORBA REPLACING CORBA-LONG BY D.
  02 II
      03 COPY LONG IN CORBA REPLACING CORBA-LONG BY PARA1.
   02 FILLER REDEFINES U.
      03 PARA2 USAGE IS POINTER.
```
## **Fixed-length Parameters Handled by Client Applications**

It is not necessary to allocate or release a structure location. Set the identification value of the data type to be set, and the corresponding data type value as identifying information in the structure.

## ENVIRONMENT DIVISION. DATA DIVISION. WORKING-STORAGE SECTION.

```
 COPY CONST IN CORBA.
 01 COPY ENVIRONMENT IN CORBA REPLACING CORBA-ENVIRONMENT BY ENV.
 01 COPY OBJECT IN CORBA REPLACING CORBA-OBJECT BY OBJ.
 01 UNI1.
   02 COPY LONG IN CORBA REPLACING CORBA-LONG BY D.
  02 II
     03 COPY LONG IN CORBA REPLACING CORBA-LONG BY PARA1.
   02 FILLER REDEFINES U.
     03 COPY LONG IN CORBA REPLACING CORBA-LONG BY PARA1.
 01 UNI2.
   02 COPY LONG IN CORBA REPLACING CORBA-LONG BY D.
  02 TT
     03 COPY LONG IN CORBA REPLACING CORBA-LONG BY PARA2.
   02 FILLER REDEFINES U.
     03 COPY LONG IN CORBA REPLACING CORBA-LONG BY PARA1.
 01 UNI3.
   02 COPY LONG IN CORBA REPLACING CORBA-LONG BY D.
  02 II
     03 COPY LONG IN CORBA REPLACING CORBA-LONG BY PARA2.
   02 FILLER REDEFINES U.
     03 COPY LONG IN CORBA REPLACING CORBA-LONG BY PARA1.
 01 UNI0.
```

```
 02 COPY LONG IN CORBA REPLACING CORBA-LONG BY D.
   02 U.
     03 COPY LONG IN CORBA REPLACING CORBA-LONG BY PARA2.
   02 FILLER REDEFINES U.
     03 COPY LONG IN CORBA REPLACING CORBA-LONG BY PARA1.
 01 COPY LONG IN CORBA REPLACING CORBA-LONG BY L-SIZE.
 01 STR-WORK PIC X(10).
```
### PROCEDURE DIVISION.

```
Setting the in parameter identifier
  MOVE 2 TO D OF UNI1.
Setting the in parameter value
  MOVE 100 TO PARA2 OF UNI1.
Setting the inout parameter identifier
  MOVE 2 TO D OF UNI3.
Setting the inout parameter value
  MOVE 200 TO PARA2 OF UNI3.
  CALL "ODSAMPLE-UNIONTEST-OP2" USING
      ORJ UNI1
        UNI2
        UNI3
        ENV
        UNI0.
```
# **Variable-length Parameters Handled by Client Applications**

The following table shows how client application parameters are handled.

### Table 7.15 Client Parameter Area (Union Type or Variable-length Data Area)

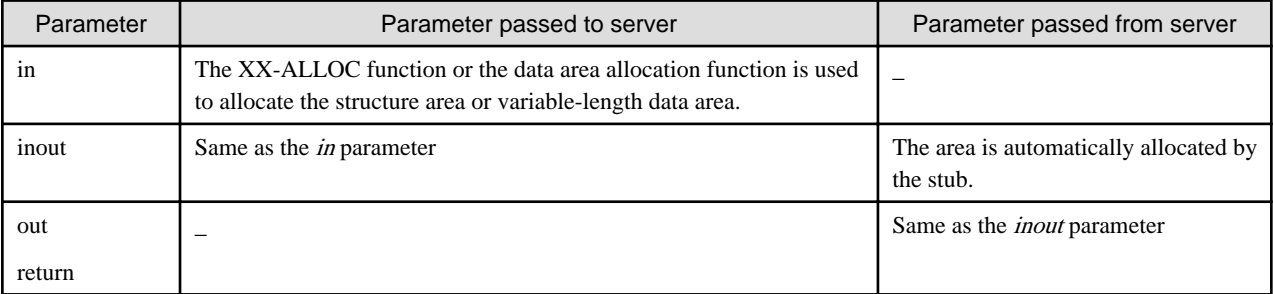

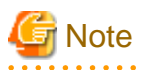

When an area that has been dynamically allocated by the client and stub is no longer required, it must be released using the CORBA-FREE function. The variable-length data area is also released when the CORBA-FREE function is issued.

. . . . . . . .

The following is an example of client application processing.

ENVIRONMENT DIVISION. DATA DIVISION. WORKING-STORAGE SECTION.

```
 COPY CONST IN CORBA.
 01 COPY ENVIRONMENT IN CORBA REPLACING CORBA-ENVIRONMENT BY ENV.
 01 COPY OBJECT IN CORBA REPLACING CORBA-OBJECT BY OBJ.
 01 UNI1.
   02 COPY LONG IN CORBA REPLACING CORBA-LONG BY D.
   02 U.
     03 PARA2 USAGE IS POINTER.
```

```
 02 FILLER REDEFINES U.
      03 COPY LONG IN CORBA REPLACING CORBA-LONG BY PARA1.
  01 UNI2 USAGE POINTER.
  01 UNI3 USAGE POINTER.
  01 UNI0 USAGE POINTER.
  01 STR-WORK PIC X(30).
  01 COPY LONG IN CORBA REPLACING CORBA-LONG BY LSIZE.
 LINKAGE SECTION.
 01 IINT - P 02 COPY LONG IN CORBA REPLACING CORBA-LONG BY D.
    02 U.
      03 PARA2 USAGE IS POINTER.
    02 FILLER REDEFINES U.
      03 COPY LONG IN CORBA REPLACING CORBA-LONG BY PARA1.
```
PROCEDURE DIVISION.

```
Setting the in parameter identifier
   MOVE 1 TO D OF UNI1.
 Setting the in parameter value
   MOVE 10 TO PARA1 OF UNI1.
* Allocating an inout parameter area
   CALL "ODSAMPLE-SAMPLEVAR-ALLOC" USING
          UNI3.
   SET ADDRESS OF UNI-P TO UNI3.
  Setting the inout parameter identifier
   MOVE 2 TO D OF UNI1-P.
  Setting the inout parameter value
   MOVE 12 TO LSIZE.
   MOVE "INOUT:para2" TO STR-WORK.
   MOVE FUNCTION LENG(STR-WORK) TO LSIZE
   CALL "CORBA-STRING-SET" USING
        PARA2 OF UNI-P
        LSIZE
        STR-WORK.
   CALL "ODSAMPLE-UNIONTEST-OP1" USING
      ORJ UNI1
       UNI2
       UNI3
       ENV
       UNI0.
* Releasing the out parameter area
 CALL "CORBA-FREE" USING
      TINT<sub>2</sub>
* Releasing the inout parameter area
 CALL "CORBA-FREE" USING
        UNI3.
* Releasing the Return value area
 CALL "CORBA-FREE" USING
        UNI0.
```
# **Fixed-length Parameters Handled by Server Applications**

This is not valid for Linux (64 bit).

To set a server application processing result in the union as an out or inout parameter, there is no need to allocate or release a structure location. Instead, set the identification value of the data type to be assigned, and the corresponding data type value in the identification information.

IDENTIFICATION DIVISION.

PROGRAM-ID. "ODSAMPLE-UNIONTEST-OP2".

### DATA DIVISION. WORKING-STORAGE SECTION.

```
COPY CONST IN CORBA.
LINKAGE SECTION.
  01 COPY OBJECT IN CORBA REPLACING CORBA-OBJECT BY OBJ.
  01 UNI1.
      02 COPY LONG IN CORBA REPLACING CORBA-LONG BY D.
      02 U.
        03 COPY LONG IN CORBA REPLACING CORBA-LONG BY PARA1.
      02 FILLER REDEFINES U.
        03 COPY LONG IN CORBA REPLACING CORBA-LONG BY PARA2.
   01 UNI2.
      02 COPY LONG IN CORBA REPLACING CORBA-LONG BY D.
      02 U.
        03 COPY LONG IN CORBA REPLACING CORBA-LONG BY PARA1.
      02 FILLER REDEFINES U.
        03 COPY LONG IN CORBA REPLACING CORBA-LONG BY PARA2.
   01 UNI3.
      02 COPY LONG IN CORBA REPLACING CORBA-LONG BY D.
      02 U.
        03 COPY LONG IN CORBA REPLACING CORBA-LONG BY PARA1.
      02 FILLER REDEFINES U.
        03 COPY LONG IN CORBA REPLACING CORBA-LONG BY PARA2.
   01 ENV.
      03 MAJOR PIC 9(9) COMP-5.
        88 CORBA-NO-EXCEPTION VALUE 0.
        88 CORBA-USER-EXCEPTION VALUE 1.
        88 CORBA-SYSTEM-EXCEPTION VALUE 2.
      03 IDL-ID USAGE POINTER.
      03 MINOR PIC 9(9) COMP-5.
      03 IDL-STATUS PIC 9(9) COMP-5.
      03 PARAM USAGE POINTER.
      03 MAGIC PIC 9(9) COMP-5.
   01 UNI.
      02 COPY LONG IN CORBA REPLACING CORBA-LONG BY D.
      02 U.
        03 COPY LONG IN CORBA REPLACING CORBA-LONG BY PARA1.
      02 FILLER REDEFINES U.
        03 COPY LONG IN CORBA REPLACING CORBA-LONG BY PARA2.
```
### PROCEDURE DIVISION

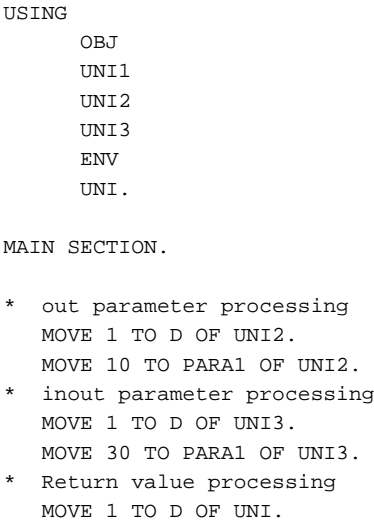

 MOVE 100 TO PARA1 OF UNI. MAIN-END. END PROGRAM "ODSAMPLE-UNIONTEST-OP2".

# **Variable-length Parameters Handled by Server Applications**

This is not valid for Linux (64 bit).

The following table shows how server application parameters are handled.

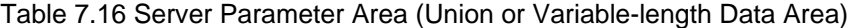

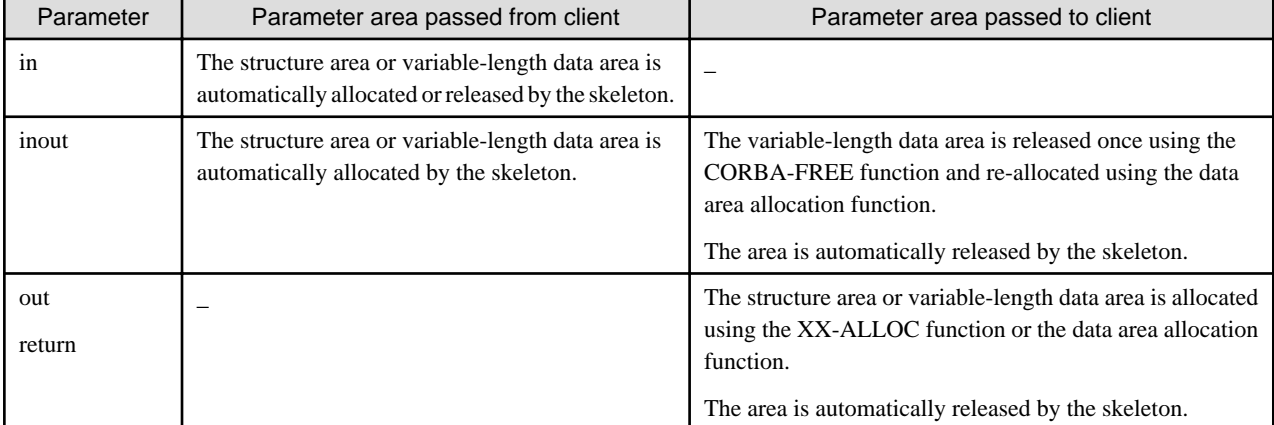

The following is an example of server application processing.

### IDENTIFICATION DIVISION.

PROGRAM-ID. "ODSAMPLE-UNIONTEST-OP1".

### DATA DIVISION. WORKING-STORAGE SECTION.

```
COPY CONST IN CORBA.
  01 STR-WORK PIC X(30).
  01 COPY LONG IN CORBA REPLACING CORBA-LONG BY LSIZE.
  01 COPY OBJECT IN CORBA REPLACING CORBA-OBJECT BY OBJ.
 LINKAGE SECTION.
  01 UNI1.
    02 COPY LONG IN CORBA REPLACING CORBA-LONG BY D.
    02 U.
      03 PARA2 USAGE IS POINTER.
    02 FILLER REDEFINES U.
     03 COPY LONG IN CORBA REPLACING CORBA-LONG BY PARA1.
  01 UNI2-P.
    02 COPY LONG IN CORBA REPLACING CORBA-LONG BY D.
   02 U.
      03 PARA2 USAGE IS POINTER.
     02 FILLER REDEFINES U.
      03 COPY LONG IN CORBA REPLACING CORBA-LONG BY PARA1.
  01 UNI2 USAGE IS POINTER.
  01 UNI3-P.
    02 COPY LONG IN CORBA REPLACING CORBA-LONG BY D.
     02 U.
      03 PARA2 USAGE IS POINTER.
     02 FILLER REDEFINES U.
       03 COPY LONG IN CORBA REPLACING CORBA-LONG BY PARA1.
 01 FNV
     03 MAJOR PIC 9(9) COMP-5.
       88 CORBA-NO-EXCEPTION VALUE 0.
       88 CORBA-USER-EXCEPTION VALUE 1.
```

```
 88 CORBA-SYSTEM-EXCEPTION VALUE 2.
   03 IDL-ID USAGE POINTER.
  03 MINOR PIC 9(9) COMP-5.
  03 IDL-STATUS PIC 9(9) COMP-5.
  03 PARAM USAGE POINTER.
  03 MAGIC PIC 9(9) COMP-5.
 01 UNI-P.
 02 COPY LONG IN CORBA REPLACING CORBA-LONG BY D.
02 U.
  03 PARA2 USAGE IS POINTER.
 02 FILLER REDEFINES U.
  03 COPY LONG IN CORBA REPLACING CORBA-LONG BY PARA1.
 01 UNI USAGE POINTER.
```
#### PROCEDURE DIVISION

```
USING
       OBJ
       UNI1
      TINT<sub>2</sub>
       UNI3
       ENV
       UNI.
MAIN SECTION.
* out parameter processing
  CALL "ODSAMPLE-SAMPLEVAR-ALLOC" USING
      UNI2.
  SET ADDRESS OF UNI2-P TO UNI2.
  MOVE 2 TO D OF UNI2-P.
  MOVE 10 TO LSIZE.
  MOVE "OUT:param" TO STR-WORK.
  MOVE FUNCTION LENG(STR-WORK) TO LSIZE.
   CALL "CORBA-STRING-SET" USING
         PARA2 OF UNI2-P
         LSIZE
         STR-WORK.
* inout return value processing
    SET ADDRESS OF UNI3-P TO UNI3.
    EVALUATE D OF UNI3-P
       WHEN 2
          INVOKE "CORBA-FREE" USING
                PARA2 OF UNI3-P
    END-EVALUATE.
    MOVE 1 TO D OF UNI3-P.
    MOVE 10 TO PARA1 OF UNI3-P.
* Return value processing
    CALL "ODSAMPLE-SAMPLEVAR-ALLOC" USING
       UNI.
    SET ADDRESS OF UNI-P TO UNI.
    MOVE 1 TO D OF UNI-P.
    MOVE 30 TO PARA1 OF UNI-P.
MAIN-END.
END PROGRAM "ODSAMPLE-UNIONTEST-OP1".
```
# **7.7.7 Fixed-point**

This section provides fixed-point information.

## **IDL Mapping**

When a Fixed-point is specified in IDL, data are declared with COBOL due to digits and scale as follows.

IDL

```
// fixed <digits, scale>
typedef fixed <10,2> fixed1; // for digits > scale > 0
typedef fixed <10,-2> fixed2; // for digits-18 <= scale < 0
typedef fixed <2,10> fixed3; // for digits < scale <= 18
typedef fixed <10,10> fixed4; // for digits = scale
typedef fixed <10,0> fixed5; // for scale = 0
```
COBOL

```
01 FIXED1 PIC S9(8)V9(2) PACKED-DECIMAL.
01 FIXED2 PIC S9(10)P(2) PACKED-DECIMAL.
01 FIXED3 PIC SVP(8)9(2) PACKED-DECIMAL.
01 FIXED4 PIC SV9(10) PACKED-DECIMAL.
01 FIXED5 PIC S9(10) PACKED-DECIMAL
```
The following IDL definition example is explained in the place at the rest.

IDL

```
module ODsample {
    interface fixedtest {
        fixed <10,3> op1(
           in fixed <5,10> fixed1,
           out fixed <10,-3> fixed2,
           inout fixed <10,10> fixed3 );
    };
};
```
## **COBOL**

IDENTIFICATION DIVISION.

```
PROGRAM-ID. "EXEC-METHOD".
 AUTHOR. OD/IDLCOMPILER VER.2.0.
 INSTALLATION. IDL FILE NAME IS simple.idl.
 SECURITY. THIS SOURCE CODE WAS GENERATED BASE ON YOUR IDL FILE.
           WHEN THIS STUB/SKELETON SOURCE CODE IS CHANGED, THE OPERATION.
           GURANTEED IS NOT DONE.
 DATE-WRITTEN. TUE MAY 6 11:03:40 1997
* ALL RIGHTS RESERVED, COPYRIGHT (C) FUJITSU LIMITED 1998
```
ENVIRONMENT DIVISION. CONFIGURATION SECTION. SPECIAL-NAMES.

 SYMBOLIC CONSTANT COPY SYMBOL-CONST IN CORBA. . INPUT-OUTPUT SECTION. FILE-CONTROL. SELECT OBJFILE ASSIGN "obj".

DATA DIVISION. FILE SECTION.

 FD OBJFILE. 01 FILE-BUF PIC X(1024).

WORKING-STORAGE SECTION.

```
COPY CONST IN CORBA.
 01 MESS PIC X(40).
 01 COPY ULONG IN CORBA REPLACING CORBA-UNSIGNED-LONG BY STRING-LENGTH.
 01 COPY ENVIRONMENT IN CORBA REPLACING CORBA-ENVIRONMENT BY ENV.
 01 FIXED1 PIC SVP(5)9(5) PACKED-DECIMAL.
 01 FIXED2 PIC S9(10)P(3) PACKED-DECIMAL.
 01 FIXED3 PIC SV9(10) PACKED-DECIMAL.
 01 FIXED0 PIC S9(7)V9(3) PACKED-DECIMAL.
*
 LINKAGE SECTION.
 01 COPY OBJECT IN CORBA REPLACING CORBA-OBJECT BY OBJ.
 01 COPY LONG IN CORBA REPLACING CORBA-LONG BY NUM.
 01 COPY BOOLEAN IN CORBA REPLACING CORBA-BOOLEAN BY RESULT.
```
PROCEDURE DIVISION

```
USING
         OBJ
        NTIM
         RESULT.
*
     MOVE 0. 22 TO FIXED1.
    MOVE 0.55555 TO FIXED3.
     CALL "ODSAMPLE-FIXEDTEST-OP1" USING
           OBJ
           FIXED1
           FIXED2
           FIXED3
           ENV
           FIXED0.
     MOVE "ODSAMPLE-FIXEDTEST-OP1" TO MESS.
     PERFORM ENV-CHECK
*
     EXIT PROGRAM.
 MAIN-END.
 ENV-CHECK SECTION.
     EVALUATE TRUE
         WHEN CORBA-NO-EXCEPTION OF MAJOR OF ENV
             CONTINUE
         WHEN CORBA-USER-EXCEPTION OF MAJOR OF ENV
              DISPLAY "USER-EXCEPTION : " MESS
              MOVE FUNCTION LENG (MESS) TO STRING-LENGTH
              CALL "CORBA-STRING-GET" USING
                                 IDL-ID OF ENV
                                 STRING-LENGTH
MESS MESS
              DISPLAY "ID : " MESS
              EXIT PROGRAM
         WHEN CORBA-SYSTEM-EXCEPTION OF MAJOR OF ENV
              DISPLAY "SYSTEM-EXCEPTION : " MESS
              MOVE FUNCTION LENG (MESS) TO STRING-LENGTH
              CALL "CORBA-STRING-GET" USING
                                 IDL-ID OF ENV
                                 STRING-LENGTH
MESS MESS
```

```
 DISPLAY "ID : " MESS
                EXIT PROGRAM
      END-EVALUATE.
 ENV-CHECK-END.
      EXIT.
*
 END PROGRAM "EXEC-METHOD".
```
### **Parameters Handled by Client Applications**

The following is an example of client application processing.

IDENTIFICATION DIVISION.

PROGRAM-ID. "CLIENT-MAIN". AUTHOR. OD/IDLCOMPILER VER.2.0. INSTALLATION. IDL FILE NAME IS simple.idl. SECURITY. THIS SOURCE CODE WAS GENERATED BASE ON YOUR IDL FILE. WHEN THIS STUB/SKELETON SOURCE CODE IS CHANGED, THE OPERATION. GURANTEED IS NOT DONE. DATE-WRITTEN. TUE MAY 6 11:03:40 1997 \* ALL RIGHTS RESERVED, COPYRIGHT (C) FUJITSU LIMITED 1998

# ENVIRONMENT DIVISION. CONFIGURATION SECTION. SPECIAL-NAMES.

```
 ARGUMENT-NUMBER IS ARG-C
     ARGUMENT-VALUE IS ARG-V
     SYMBOLIC CONSTANT
     COPY SYMBOL-CONST IN CORBA.
 .
```
## DATA DIVISION. WORKING-STORAGE SECTION.

COPY CONST IN CORBA. 01 TEMP-BUF USAGE POINTER. 01 MESS PIC X(30). 01 COPY ULONG IN CORBA REPLACING CORBA-UNSIGNED-LONG BY STRING-LENGTH. 01 COPY ENVIRONMENT IN CORBA REPLACING CORBA-ENVIRONMENT BY ENV. 01 COPY ORB IN CORBA REPLACING CORBA-ORB BY ORB. 01 COPY BOA IN CORBA REPLACING CORBA-BOA BY BOA. 01 COPY OBJECT IN CORBA REPLACING CORBA-OBJECT BY OBJ. 01 COPY LONG IN CORBA REPLACING CORBA-LONG BY NUM. 01 COPY BOOLEAN IN CORBA REPLACING CORBA-BOOLEAN BY RET. 01 COPY LONG IN CORBA REPLACING CORBA-LONG BY I. 01 BUFFER USAGE POINTER. 01 COPY ULONG IN CORBA REPLACING CORBA-UNSIGNED-LONG BY BUF-LENGTH. 01 STR-BUF PIC X(30). 01 COPY COSNAMING-NAMINGCONTEXT IN CORBA REPLACING COSNAMING-NAMINGCONTEXT BY COS-NAMING. 01 COPY COSNAMING-NAME IN CORBA REPLACING COSNAMING-NAME BY NAME. 01 NAME-A USAGE POINTER. 01 COPY COSNAMING-NAMECOMPONENT IN CORBA REPLACING COSNAMING-NAMECOMPONENT BY NAME-COMPONENT. 01 NAME-COMPONENT-A USAGE POINTER. \*########## ORB SETTING PARAMETER ######### 01 COPY ULONG IN CORBA REPLACING CORBA-UNSIGNED-LONG BY CURRENT-ARG-C. 01 CURRENT-ARG-V. 02 FILLER OCCURS 6. 03 CURRENT-ARG-V-VALUE USAGE POINTER. 01 APLI-NAME PIC X(8) VALUE "simple\_c".

```
 01 TMP-STRING-BUF PIC X(20).
 01 COPY LONG IN CORBA REPLACING CORBA-LONG BY ARG-COUNT.
```
### PROCEDURE DIVISION.

#### MAIN.

```
 DISPLAY "CLIENT START!!".
* argument set : CURRENT-ARG-V-VALUE
     ACCEPT CURRENT-ARG-C FROM ARG-C.
    COMPUTE CURRENT-ARG-C = CURRENT-ARG-C + 1.
     PERFORM VARYING ARG-COUNT FROM 1 BY 1 UNTIL ARG-COUNT > CURRENT-ARG-C
        IF ARG-COIMT = 1 MOVE APLI-NAME TO TMP-STRING-BUF
         ELSE
           ACCEPT TMP-STRING-BUF FROM ARG-V
         END-IF
         MOVE FUNCTION LENG (TMP-STRING-BUF) TO STRING-LENGTH
         CALL "CORBA-STRING-SET" USING
               CURRENT-ARG-V-VALUE (ARG-COUNT)
               STRING-LENGTH
               TMP-STRING-BUF
      END-PERFORM.
      SET CURRENT-ARG-V-VALUE (ARG-COUNT) TO NULL.
* ObjectDirector Initialize
     MOVE 12 TO STRING-LENGTH.
     CALL "CORBA-STRING-SET" USING
            TEMP-BUF
            STRING-LENGTH
            FJ-OM-ORB-ID.
      CALL "CORBA-ORB-INIT" USING
            CURRENT-ARG-C
            CURRENT-ARG-V
            TEMP-BUF
           ENV<sub>Z</sub>
            ORB.
     CALL "CORBA-FREE" USING TEMP-BUF.
     MOVE "CORBA-ORB-INIT" TO MESS.
      PERFORM ENV-CHECK
     MOVE 15 TO STRING-LENGTH.
      CALL "CORBA-STRING-SET" USING
            TEMP-BUF
            STRING-LENGTH
            CORBA-BOA-OA-ID.
      CALL "CORBA-ORB-BOA-INIT" USING
            ORB
            CURRENT-ARG-C
            CURRENT-ARG-V
            TEMP-BUF
            ENV
            BOA.
      CALL "CORBA-FREE" USING TEMP-BUF.
      MOVE "CORBA-ORB-BOA-INIT" TO MESS.
      PERFORM ENV-CHECK.
* NamingService repository get
     MOVE FUNCTION LENG ( CORBA-ORB-OBJECTID-NAMESERVICE ) TO STRING-LENGTH.
     CALL "CORBA-STRING-SET" USING
            TEMP-BUF
            STRING-LENGTH
           CORBA-ORB-OBJECTID-NAMESERVICE.
      CALL "CORBA-ORB-RESOLVE-INITIAL-REFERENCES" USING
            ORB
```

```
 TEMP-BUF
           ENV
           COS-NAMING.
     CALL "CORBA-FREE" USING TEMP-BUF.
     MOVE "CORBA-ORB-RESOLVE-INITIAL-REFERENCES" TO MESS.
     PERFORM ENV-CHECK.
* ODdemo::calculator repository get
     MOVE FUNCTION LENG (STR-BUF) TO STRING-LENGTH.
     MOVE "ODsample::fixedtest" TO STR-BUF.
     CALL "CORBA-STRING-SET" USING
           IDL-ID OF NAME-COMPONENT
           STRING-LENGTH
           STR-BUF.
     MOVE " " TO STR-BUF.
     CALL "CORBA-STRING-SET" USING
           KIND OF NAME-COMPONENT
           STRING-LENGTH
           STR-BUF.
     MOVE 1 TO SEQ-LENGTH OF NAME.
     MOVE 1 TO SEQ-MAXIMUM OF NAME.
     MOVE 1 TO NUM.
     CALL "CORBA-SEQUENCE-COSNAMING-NAMECOMPONENT-ALLOCBUF" USING
           SEQ-MAXIMUM OF NAME
           SEQ-BUFFER OF NAME.
     MOVE FUNCTION ADDR ( NAME ) TO NAME-A.
     MOVE FUNCTION ADDR ( NAME-COMPONENT ) TO NAME-COMPONENT-A.
     CALL "CORBA-SEQUENCE-ELEMENT-SET" USING
           NAME-A
           NUM
           NAME-COMPONENT-A.
     CALL "COSNAMING-NAMINGCONTEXT-RESOLVE" USING
              COS-NAMING
              NAME
             ENV<sub>Z</sub>
             OBJ.
     MOVE "COSNAMING-NAMINGCONTEXT-RESOLVE" TO MESS.
     PERFORM ENV-CHECK.
* CALL fixed program
     CALL "EXEC-METHOD" USING
                 OBJ
                  NUM
                  RET.
     CALL "CORBA-OBJECT-RELEASE" USING OBJ ENV.
     CALL "CORBA-OBJECT-RELEASE" USING COS-NAMING ENV.
     MOVE "CORBA-OBJECT-RELEASE" TO MESS.
     PERFORM ENV-CHECK.
     CALL "CORBA-FREE" USING SEQ-BUFFER OF NAME.
     STOP RUN.
 MAIN-END.
 ENV-CHECK SECTION.
     EVALUATE TRUE
         WHEN CORBA-NO-EXCEPTION OF MAJOR OF ENV
              CONTINUE
         WHEN CORBA-USER-EXCEPTION OF MAJOR OF ENV
              DISPLAY "USER-EXCEPTION : " MESS
              MOVE FUNCTION LENG (MESS) TO STRING-LENGTH
               CALL "CORBA-STRING-GET" USING
                                   IDL-ID OF ENV
                                   STRING-LENGTH
MESS
               DISPLAY "ID : " MESS
```

```
 EXIT PROGRAM
          WHEN CORBA-SYSTEM-EXCEPTION OF MAJOR OF ENV
               DISPLAY "SYSTEM-EXCEPTION : " MESS
               MOVE FUNCTION LENG (MESS) TO STRING-LENGTH
               CALL "CORBA-STRING-GET" USING
                                    IDL-ID OF ENV
                                    STRING-LENGTH
                                    MESS
               DISPLAY "ID : " MESS
               EXIT PROGRAM
     END-EVALUATE.
 ENV-CHECK-END.
     EXIT.
*
 END PROGRAM "CLIENT-MAIN".
```
## **Parameters Handled by Server Applications**

This is not valid for Linux (64 bit).

The following is an example of server application processing.

## IDENTIFICATION DIVISION.

```
PROGRAM-ID. "ODSAMPLE-FIXEDTEST-OP1".
 AUTHOR. OD/IDLcompiler Ver.2.0.
 INSTALLATION. IDL FILE NAME IS simple.idl.
 SECURITY. THIS SOURCE CODE WAS GENERATED BASE ON YOUR IDL FILE.
           WHEN THIS STUB/SKELETON SOURCE CODE IS CHANGED, THE OPERATION.
           GURANTEED IS NOT DONE.
 DATE-WRITTEN. Tue May 6 11:03:40 1997
* ALL RIGHTS RESERVED, COPYRIGHT (C) FUJITSU LIMITED 1998
```
## ENVIRONMENT DIVISION. CONFIGURATION SECTION.

\*

INPUT-OUTPUT SECTION.

DATA DIVISION. WORKING-STORAGE SECTION.

```
COPY CONST IN CORBA.
```

```
 LINKAGE SECTION.
 01 COPY OBJECT IN CORBA REPLACING CORBA-OBJECT BY OBJ.
 01 FIXED1 PIC SVP(5)9(5) PACKED-DECIMAL.
 01 FIXED2 PIC S9(10)P(3) PACKED-DECIMAL.
 01 FIXED3 PIC SV9(10) PACKED-DECIMAL.
 01 FIXED0 PIC S9(7)V9(3) PACKED-DECIMAL.
 01 COPY ENVIRONMENT IN CORBA REPLACING CORBA-ENVIRONMENT BY ENV.
```
### PROCEDURE DIVISION

```
USING
          ORJ FIXED1
           FIXED2
           FIXED3
           ENV
          FIXED0.
*
 MAIN.
*
```

```
SET OUT PARAMETER
     MOVE 00 TO FIXED2.
*
* SET INOUT PARAMETER.
     MOVE 0.88888 TO FIXED3.
*
* SET RETURN.
     MOVE 12345.345 TO FIXED0.
*
MATN - END*
 END PROGRAM "ODSAMPLE-FIXEDTEST-OP1".
```
# **7.7.8 Array**

This section provides information on arrays.

## **IDL Mapping**

When an array is specified in IDL, data is declared using an OCCURS clause in COBOL. The index of all arrays begins with 1 and continues up to <array-size>. Define an array name using the module, interface, and array names and "-V" concatenated using hyphen ("-"). Invoke the COPY statement to define the name as required.

The function for retrieving an array location is generated in the IDL compiler. The function name is composed of the module, interface, and structure names and ALLOC concatenated using hyphen ("-"). From now on, this is invoked using the XX-ALLOCBUF function.

IDL

```
module ODsample{
   interface arraytest{
              typedef long fix[4][3][2]; // Array (fixed length)
              typedef string str[2][3][4]; // Array (variable length)
              fix op1(in fix para1, out fix para2, inout fix para3 );
             str op2(in str para1, out str para2, inout str para3);
        };
};
```
**COBOL** 

```
01 ODSAMPLE-ARRAYTEST-FIX.
  02 FILLER OCCURS 4.
    03 FILLER OCCURS 3.
       04 FILLER OCCURS 2.
         05 COPY LONG IN CORBA REPLACING CORBA-LONG BY ODSAMPLE-ARRAYTEST-FIX-V.
01 ODSAMPLE-ARRAYTEST-STR.
  02 FILLER OCCURS 2.
     03 FILLER OCCURS 3.
       04 FILLER OCCURS 4.
         05 ODSAMPLE-ARRAYTEST-STR-V USAGE IS POINTER.
```
### **Fixed-length Parameters Handled by Client Applications**

When a client application uses in, out, and inout parameters, it is not necessary to allocate or release a location. When a client application uses a return value, an array location is allocated in the stub using the XX-ALLOC function. When the area is no longer required, the client application must release it using the CORBA-FREE function.

ENVIRONMENT DIVISION. DATA DIVISION. WORKING-STORAGE SECTION.

COPY CONST IN CORBA.

 <sup>01</sup> COPY ENVIRONMENT IN CORBA REPLACING CORBA-ENVIRONMENT BY ENV.

```
 01 COPY OBJECT IN CORBA REPLACING CORBA-OBJECT BY OBJ.
 01 PARA1.
   02 FILLER OCCURS 4.
     03 FILLER OCCURS 3.
       04 FILLER OCCURS 2.
         05 COPY LONG IN CORBA
            REPLACING CORBA-LONG BY ODSAMPLE-ARRAYTEST-PARA1-V.
 01 PARA2.
  02 FILLER OCCURS 4.
     03 FILLER OCCURS 3.
       04 FILLER OCCURS 2.
         05 COPY LONG IN CORBA REPLACING CORBA-LONG BY ODSAMPLE-ARRAYTEST-PARA2-V.
 01 PARA3.
   02 FILLER OCCURS 4.
     03 FILLER OCCURS 3.
       04 FILLER OCCURS 2.
         05 COPY LONG IN CORBA
            REPLACING CORBA-LONG BY ODSAMPLE-ARRAYTEST-PARA3-V.
 01 FIX0.
   02 FILLER OCCURS 4.
     03 FILLER OCCURS 3.
       04 FILLER OCCURS 2.
         05 COPY LONG IN CORBA REPLACING CORBA-LONG BY ODSAMPLE-ARRAYTEST-FIX0-V.
 01 COPY LONG IN CORBA REPLACING CORBA-LONG BY I.
 01 COPY LONG IN CORBA REPLACING CORBA-LONG BY J.
 01 COPY LONG IN CORBA REPLACING CORBA-LONG BY K.
 01 COPY LONG IN CORBA REPLACING CORBA-LONG BY NUM.
```

```
PROCEDURE DIVISION.
```

```
 PERFORM VARYING I FROM 1 BY 1 UNTIL I > 4
        PERFORM VARYING J FROM 1 BY 1 UNTIL J > 3
             PERFORM VARYING K FROM 1 BY 1 UNTIL K > 2
                 MOVE I TO ODSAMPLE-ARRAYTEST-PARA1-V( I J K )
                COMPUTE NUM = T * 10 MOVE NUM TO ODSAMPLE-ARRAYTEST-PARA3-V( I J K )
             END-PERFORM
        END-PERFORM
  END-PERFORM.
CALL "ODSAMPLE-ARRAYTEST-OP1" USING
      OBJ
      PARA1
      PARA2
      PARA3
       ENV
       FIX0.
```
## **Variable-length Parameters Handled by Client Applications**

When a client application uses an inout parameter or an out parameter, or return value, an array location is allocated in the stub using the XX-ALLOC function. When the location is no longer required, the client application must release it using the CORBA-FREE function.

ENVIRONMENT DIVISION. DATA DIVISION. WORKING-STORAGE SECTION.

```
 COPY CONST IN CORBA.
 01 COPY ENVIRONMENT IN CORBA REPLACING CORBA-ENVIRONMENT BY ENV.
 01 COPY OBJECT IN CORBA REPLACING CORBA-OBJECT BY OBJ.
 01 STR1.
   02 FILLER OCCURS 2.
     03 FILLER OCCURS 3.
       04 FILLER OCCURS 4.
```

```
 05 ODSAMPLE-ARRAYTEST-STR1-V USAGE IS POINTER.
 01 STR2 USAGE POINTER.
 01 STR3 USAGE POINTER.
   01 STR0 USAGE POINTER.
 01 COPY LONG IN CORBA REPLACING CORBA-LONG BY I.
 01 COPY LONG IN CORBA REPLACING CORBA-LONG BY J.
 01 COPY LONG IN CORBA REPLACING CORBA-LONG BY K.
 01 COPY LONG IN CORBA REPLACING CORBA-LONG BY NUM.
 01 STR1 X(20).
 01 STR2 X(20).
 01 COPY LONG IN CORBA REPLACING CORBA-LONG BY LSIZE.
 LINKAGE SECTION.
 01 STR3-P.
   02 FILLER OCCURS 2.
     03 FILLER OCCURS 3.
       04 FILLER OCCURS 4.
         05 ODSAMPLE-ARRAYTEST-STR3-V USAGE IS POINTER.
```
### PROCEDURE DIVISION.

```
CALL "ODSAMPLE-ARRAYTEST-STR-ALLOC" USING STR3.
SET ADDRESS OF STR3-P TO STR3.
PERFORM VARYING I FROM 1 BY 1 UNTIL I > 2
     PERFORM VARYING J FROM 1 BY 1 UNTIL J > 3
             PERFORM VARYING K FROM 1 BY 1 UNTIL K > 4
                   MOVE "str1[I][J][K]" TO STR1-D
                   MOVE "str3[I][J][K]" TO STR2-D
                   EVALUATE I
                     WHEN 1
                       INSPECT STR1-D REPLACING ALL "I" BY "0"
                       INSPECT STR2-D REPLACING ALL "I" BY "0"
                    WHEN 2
                       INSPECT STR1-D REPLACING ALL "I" BY "1"
                        INSPECT STR2-D REPLACING ALL "I" BY "1"
                   END-EVALUATE
                  EVALUATE J
                     WHEN 1
                       INSPECT STR1-D REPLACING ALL "J" BY "0"
                       INSPECT STR2-D REPLACING ALL "J" BY "0"
                    WHEN<sub>2</sub>
                       INSPECT STR1-D REPLACING ALL "J" BY "1"
                       INSPECT STR2-D REPLACING ALL "J" BY "1"
                     WHEN 3
                       INSPECT STR1-D REPLACING ALL "J" BY "2"
                       INSPECT STR2-D REPLACING ALL "J" BY "2"
                    END-EVALUATE
                   EVALUATE K
                     WHEN 1
                       INSPECT STR1-D REPLACING ALL "K" BY "0"
                       INSPECT STR2-D REPLACING ALL "K" BY "0"
                     WHEN 2
                       INSPECT STR1-D REPLACING ALL "K" BY "1"
                       INSPECT STR2-D REPLACING ALL "K" BY "1"
                     WHEN 3
                       INSPECT STR1-D REPLACING ALL "K" BY "2"
                       INSPECT STR2-D REPLACING ALL "K" BY "2"
                     WHEN 4
                       INSPECT STR1-D REPLACING ALL "K" BY "3"
                       INSPECT STR2-D REPLACING ALL "K" BY "3"
                   END-EVALUATE
                   MOVE FUNCTION LENG(STR1-D) TO LSIZE
                   CALL "CORBA-STRING-SET" USING
                      ODSAMPLE-ARRAYTEST-STR1-V( I J K )
```

```
 LSIZE
                      STR1-D
                   MOVE FUNCTION LENG(STR2-D) TO LSIZE
                    CALL "CORBA-STRING-SET" USING
                      ODSAMPLE-ARRAYTEST-STR3-V( I J K )
                      LSIZE
                      STR2-D
            END-PERFORM
       END-PERFORM
END-PERFORM.
CALL "ODSAMPLE-ARRAYTEST-OP2" USING
  OBJ
  STR1
  STR2
  STR3
  ENV
  STR0.
PERFORM VARYING I FROM 1 BY 1 UNTIL I > 2
      PERFORM VARYING J FROM 1 BY 1 UNTIL J > 3
            PERFORM VARYING K FROM 1 BY 1 UNTIL K > 4
                  CALL "CORBA-FREE" USING ODSAMPLE-ARRAYTEST-STR1-V( I J K )
            END-PERFORM
   END-PERFORM
END-PERFORM.
CALL "CORBA-FREE" USING
  STR0.
CALL "CORBA-FREE" USING
  STR2.
CALL "CORBA-FREE" USING
  STR3.
```
## **Fixed-length Parameters Handled by Server Applications**

This is not valid for Linux (64 bit).

The following is an example of server application processing.

## IDENTIFICATION DIVISION.

PROGRAM-ID. "ODSAMPLE-ARRAYTEST-OP1"

ENVIRONMENT DIVISION. DATA DIVISION. WORKING-STORAGE SECTION.

```
 COPY CONST IN CORBA.
LINKAGE SECTION.
   01 ENV.
     03 MAJOR PIC 9(9) COMP-5.
        88 CORBA-NO-EXCEPTION VALUE 0.
        88 CORBA-USER-EXCEPTION VALUE 1.
        88 CORBA-SYSTEM-EXCEPTION VALUE 2.
      03 IDL-ID USAGE POINTER.
      03 MINOR PIC 9(9) COMP-5.
      03 IDL-STATUS PIC 9(9) COMP-5.
      03 PARAM USAGE POINTER.
      03 MAGIC PIC 9(9) COMP-5.
   01 COPY OBJECT IN CORBA REPLACING CORBA-OBJECT BY OBJ.
   01 PARA1.
      02 FILLER OCCURS 4.
        03 FILLER OCCURS 3.
          04 FILLER OCCURS 2.
            05 COPY LONG IN CORBA REPLACING CORBA-LONG BY ODSAMPLE-ARRAYTEST-PARA1-V.
    01 PARA2.
```

```
 02 FILLER OCCURS 4.
     03 FILLER OCCURS 3.
       04 FILLER OCCURS 2.
         05 COPY LONG IN CORBA
            REPLACING CORBA-LONG BY ODSAMPLE-ARRAYTEST-PARA2-V.
  01 PARA3.
   02 FILLER OCCURS 4.
     03 FILLER OCCURS 3.
       04 FILLER OCCURS 2.
          05 COPY LONG IN CORBA
             REPLACING CORBA-LONG BY ODSAMPLE-ARRAYTEST-PARA3-V.
  01 FIX.
   02 FILLER OCCURS 4.
     03 FILLER OCCURS 3.
       04 FILLER OCCURS 2.
         05 COPY LONG IN CORBA REPLACING CORBA-LONG BY ODSAMPLE-ARRAYTEST-FIX-V.
         05 ODSAMPLE-ARRAYTEST-FIX-V USAGE IS POINTER.
 01 COPY LONG IN CORBA REPLACING CORBA-LONG BY I.
 01 COPY LONG IN CORBA REPLACING CORBA-LONG BY J.
 01 COPY LONG IN CORBA REPLACING CORBA-LONG BY K.
 01 COPY LONG IN CORBA REPLACING CORBA-LONG BY NUM.
```
### PROCEDURE DIVISION

```
USING OBJ PARA1 PARA2 PARA3 ENV FIX.
  out parameter processing
  PERFORM VARYING I FROM 1 BY 1 UNTIL I > 4
        PERFORM VARYING J FROM 1 BY 1 UNTIL J > 3
               PERFORM VARYING K FROM 1 BY 1 UNTIL K > 2
                    COMPUTE NUM = I + J + K MOVE NUM TO ODSAMPLE-ARRAYTEST-PARA2-V( I J K )
               END-PERFORM
        END-PERFORM
  END-PERFORM. * inout parameter processing
 PERFORM VARYING I FROM 1 BY 1 UNTIL I > 4
        PERFORM VARYING J FROM 1 BY 1 UNTIL J > 3
               PERFORM VARYING K FROM 1 BY 1 UNTIL K > 2
                    COMPUTE NUM = (I + J + K) * 10 MOVE NUM TO ODSAMPLE-ARRAYTEST-PARA3-V( I J K )
               END-PERFORM
        END-PERFORM
  END-PERFORM.
 Return value processing
  PERFORM VARYING I FROM 1 BY 1 UNTIL I > 4
         PERFORM VARYING J FROM 1 BY 1 UNTIL J > 3
               PERFORM VARYING K FROM 1 BY 1 UNTIL K > 2
                    COMPUTE NUM = I * J * K MOVE NUM TO ODSAMPLE-ARRAYTEST-FIX-V( I J K )
               END-PERFORM
        END-PERFORM
  END-PERFORM.
```
## **Variable-length Parameters Handled by Server Applications**

This is not valid for Linux (64 bit).

When a server application handles in and inout parameters of an array (variable length), no special location allocation, or release function is needed. When a server application uses an out parameter or return value, the XX-ALLOC function to allocate a location must be used. Then, assign data to that location. For an inout parameter, first use the CORBA-FREE function to release the variable-length data area in the structure sent from the client.

### IDENTIFICATION DIVISION.

PROGRAM-ID "ODSAMPLE-ARRAYTEST-OP2"

ENVIRONMENT DIVISION. DATA DIVISION. WORKING-STORAGE SECTION.

```
 COPY CONST IN CORBA.
  01 COPY LONG IN CORBA REPLACING CORBA-LONG BY I.
  01 COPY LONG IN CORBA REPLACING CORBA-LONG BY J.
 01 COPY LONG IN CORBA REPLACING CORBA-LONG BY K.
  01 COPY LONG IN CORBA REPLACING CORBA-LONG BY NUM.
  01 STR-OUT PIC X(20).
  01 STR-IO PIC X(20).
  01 STR-RET PIC X(20).
 LINKAGE SECTION.
  01 ENV.
    03 MAJOR PIC 9(9) COMP-5.
      88 CORBA-NO-EXCEPTION VALUE 0.
      88 CORBA-USER-EXCEPTION VALUE 1.
      88 CORBA-SYSTEM-EXCEPTION VALUE 2.
    03 IDL-ID USAGE POINTER.
    03 MINOR PIC 9(9) COMP-5.
    03 IDL-STATUS PIC 9(9) COMP-5.
    03 PARAM USAGE POINTER.
    03 MAGIC PIC 9(9) COMP-5.
  01 COPY OBJECT IN CORBA REPLACING CORBA-OBJECT BY OBJ.
   01 PARAM1.
    02 FILLER OCCURS 2.
      03 FILLER OCCURS 3.
        04 FILLER OCCURS 4.
          05 ODSAMPLE-ARRAYTEST-PARAM1-V USAGE IS POINTER.
  01 PARAM2-P.
    02 FILLER OCCURS 2.
      03 FILLER OCCURS 3.
        04 FILLER OCCURS 4.
          05 ODSAMPLE-ARRAYTEST-PARAM2-V USAGE IS POINTER.
  01 PARAM2 USAGE POINTER.
  01 PARAM3-P.
    02 FILLER OCCURS 2.
      03 FILLER OCCURS 3.
        04 FILLER OCCURS 4.
          05 ODSAMPLE-ARRAYTEST-PARAM3-V USAGE IS POINTER.
  01 PARAM3 USAGE POINTER.
  01 PARAM0-P.
    02 FILLER OCCURS 2.
      03 FILLER OCCURS 3.
        04 FILLER OCCURS 4.
          05 ODSAMPLE-ARRAYTEST-PARAM0-V USAGE IS POINTER.
  01 PARAM0 USAGE POINTER.
```
### PROCEDURE DIVISION

USING OBJ PARAM1 PARAM2 PARAM3 ENV PARAM0. \* out parameter processing CALL "ODSAMPLE-ARRAYTEST-STR-ALLOC" USING PARAM2. SET ADDRESS OF PARAM2-P TO PARAM2. PERFORM VARYING I FROM 1 BY 1 UNTIL I > 2 PERFORM VARYING J FROM 1 BY 1 UNTIL J > 3 PERFORM VARYING K FROM 1 BY 1 UNTIL K > 4 MOVE "str2[I][J][K]" TO STR-OUT EVALUATE I

```
 WHEN 1
                        INSPECT STR-OUT REPLACING ALL "I" BY "0"
                       WHEN 2
                        INSPECT STR-OUT REPLACING ALL "I" BY "1"
                    END-EVALUATE
                    EVALUATE J
                      WHEN 1
                        INSPECT STR-OUT REPLACING ALL "J" BY "0"
                     WHEN 2
                        INSPECT STR-OUT REPLACING ALL "J" BY "1"
                      WHEN 3
                        INSPECT STR-OUT REPLACING ALL "J" BY "2"
                     END-EVALUATE
                     EVALUATE K
                       WHEN 1
                        INSPECT STR-OUT REPLACING ALL "K" BY "0"
                       WHEN 2
                        INSPECT STR-OUT REPLACING ALL "K" BY "1"
                      WHEN 3
                        INSPECT STR-OUT REPLACING ALL "K" BY "2"
                      WHEN 4
                        INSPECT STR-OUT REPLACING ALL "K" BY "3"
                    END-EVALUATE
                 MOVE FUNCTION LENG(STR-OUT) TO LSIZE
                 CALL "CORBA-STRING-SET" USING
                       ODSAMPLE-ARRAYTEST-PARAM2-V( I J K )
                       LSIZE
                       STR-OUT
               END-PERFORM
        END-PERFORM
END-PERFORM.
* inout parameter processing
SET ADDRESS OF PARAM3-P TO PARAM3.
PERFORM VARYING I FROM 1 BY 1 UNTIL I > 2
         PERFORM VARYING J FROM 1 BY 1 UNTIL J > 3
               PERFORM VARYING K FROM 1 BY 1 UNTIL K > 4
                   CALL "CORBA-FREE" USING ODSAMPLE-ARRAYTEST-PARAM3-V( I J K )
                    MOVE "str3[I][J][K]" TO STR-IO
                    EVALUATE I
                      WHEN 1
                        INSPECT STR-IO REPLACING ALL "I" BY "0"
                      WHEN 2
                        INSPECT STR-IO REPLACING ALL "I" BY "1"
                    END-EVALUATE
                   EVALUATE J
                      WHEN 1
                        INSPECT STR-IO REPLACING ALL "J" BY "0"
                      WHEN 2
                        INSPECT STR-IO REPLACING ALL "J" BY "1"
                     WHEN<sub>3</sub>
                        INSPECT STR-IO REPLACING ALL "J" BY "2"
                    END-EVALUATE
                    EVALUATE K
                      WHEN 1
                        INSPECT STR-IO REPLACING ALL "K" BY "0"
                      WHEN 2
                        INSPECT STR-IO REPLACING ALL "K" BY "1"
                      WHEN 3
                        INSPECT STR-IO REPLACING ALL "K" BY "2"
                       WHEN 4
                        INSPECT STR-IO REPLACING ALL "K" BY "3"
                     END-EVALUATE
```

```
 MOVE FUNCTION LENG(STR-IO) TO LSIZE
                 CALL "CORBA-STRING-SET" USING
                       ODSAMPLE-ARRAYTEST-PARAM3-V( I J K )
                       LSIZE
                       STR-IO
               END-PERFORM
        END-PERFORM
END-PERFORM.
* Return value processing
CALL "ODSAMPLE-ARRAYTEST-STR-ALLOC" USING
      PARAM0.
SET ADDRESS OF PARAM0-P TO PARAM0.
PERFORM VARYING I FROM 1 BY 1 UNTIL I > 2
         PERFORM VARYING J FROM 1 BY 1 UNTIL J > 3
               PERFORM VARYING K FROM 1 BY 1 UNTIL K > 4
                    MOVE "str0[I][J][K]" TO STR-RET
                    EVALUATE I
                      WHEN 1
                         INSPECT STR-RET REPLACING ALL "I" BY "0"
                     WHEN 2
                        INSPECT STR-RET REPLACING ALL "I" BY "1"
                     END-EVALUATE
                     EVALUATE J
                      WHEN 1
                        INSPECT STR-RET REPLACING ALL "J" BY "0"
                      WHEN<sub>2</sub>
                        INSPECT STR-RET REPLACING ALL "J" BY "1"
                       WHEN 3
                        INSPECT STR-RET REPLACING ALL "J" BY "2"
                     END-EVALUATE
                     EVALUATE K
                      WHEN 1
                        INSPECT STR-RET REPLACING ALL "K" BY "0"
                      WHEN 2
                        INSPECT STR-RET REPLACING ALL "K" BY "1"
                      WHEN 3
                        INSPECT STR-RET REPLACING ALL "K" BY "2"
                       WHEN 4
                        INSPECT STR-RET REPLACING ALL "K" BY "3"
                     END-EVALUATE
                 MOVE FUNCTION LENG(STR-RET) TO LSIZE
                 CALL "CORBA-STRING-SET" USING
                       ODSAMPLE-ARRAYTEST-PARAM0-V( I J K )
                       LSIZE
                       STR-RET
                 END-PERFORM
             END-PERFORM
         END-PERFORM.
     EXIT PROGRAM.
END PROGRAM "ODSAMPLE-ARRAYTEST-OP2".
```
# **7.7.9 Mapping Attribute Declaration (attribute)**

This section provides information on attribute declarations.

# **IDL Mapping**

When attribute is specified in IDL, set object data can be assigned and retrieved using the SET and GET functions. Declaring attribute generates the related SET and GET functions in the IDL compiler. The SET or GET function name is formed using the module and interface names concatenated using hyphen "-". SET or GET is then added with two hyphens "--" and a variable to assign attribute results.

IDL

```
module ODsample{
   interface attrtest{
             attribute long para1;
             attribute string para2;
            readonly attribute long para3;
       };
};
```
## **COBOL**

IDENTIFICATION DIVISION.

PROGRAM-ID. " ODSAMPLE-ATTRTEST--SET-PARA1".

ENVIRONMENT DIVISION. DATA DIVISION. WORKING-STORAGE SECTION.

```
COPY CONST IN CORBA.
* Object reference
  01 COPY ORB IN CORBA REPLACING CORBA-ORB BY ORB.
* Setting value
01 COPY LONG IN CORBA REPLACING CORBA-LONG BY NUM
* Exception information
   01 COPY ENVIRONMENT IN CORBA REPLACING CORBA-ENVIRONMENT BY ENV.
```
### **Parameters Handled by Client Applications**

When a string location allocated using the GET function is no longer required the client application must release it using the CORBA-FREE function.

### IDENTIFICATION DIVISION.

PROGRAM-ID. " ODSAMPLE-ATTRTEST".

ENVIRONMENT DIVISION. DATA DIVISION. WORKING-STORAGE SECTION.

```
COPY CONST IN CORBA.
  01 COPY ORB IN CORBA REPLACING CORBA-ORB BY ORB.
  01 COPY OBJECT IN CORBA REPLACING CORBA-OBJECT BY OBJ.
  01 COPY LONG IN CORBA REPLACING CORBA-LONG BY NUM.
  01 COPY LONG IN CORBA REPLACING CORBA-LONG BY RET-NUM.
  01 COPY LONG IN CORBA REPLACING CORBA-LONG BY LSIZE.
  01 STR1 USAGE POINTER.
  01 STR-WORK PIC X(30).
  01 RET-STR1 USAGE POINTER.
  01 ERR-MSG PIC X(30).
  01 COPY ENVIRONMENT IN CORBA REPLACING CORBA-ENVIRONMENT BY ENV.
```
### PROCEDURE DIVISION.

```
MAIN.
  MOVE 2 TO NUM.
CALL "ODSAMPLE-ATTRTEST-SET-PARA1" USING
     ORJNITM
         ENV.
  CALL "ODSAMPLE-ATTRTEST-GET-PARA1" USING
        ORJ ENV
```

```
 RET-NUM.
  DISPLAY "ODsample_attrtest_get_para1 returns " RET-NUM.
  MOVE "test" TO STR-WORK.
  MOVE 5 TO LSIZE.
  CALL "CORBA-STRING-SET" USING
         STR1
        LSIZE
        STR-WORK.
  CALL "ODSAMPLE-ATTRTEST-SET-PARA2" USING
     ORJ STR1
         ENV.
CALL "ODSAMPLE-ATTRTEST-GET-PARA2" USING
       OBJ
         ENV
         RET-STR1.
  MOVE "ODsample_attrtest__get_para2" TO ERR-MSG.
PERFORM ENV-CHECK.
  DISPLAY "ODsample_attrtest_get_para2 returns "RET-STR1.
CALL "CORBA-FREE" USING
      RET-STR1.
CALL "ODSAMPLE-ATTRTEST-GET-PARA3" USING
      OBJ
        ENV
        RET-NUM.
DISPLAY "ODsample_attrtest_get_para3 returns " RET-NUM.
MAIN-END.
   ENV-CHECK SECTION.
    EVALUATE TRUE
        WHEN CORBA-NO-EXCEPTION OF MAJOR OF ENV
             CONTINUE
        WHEN CORBA-USER-EXCEPTION OF MAJOR OF ENV
DISPLAY "USER-EXCEPTION : " MESS
MOVE FUNCTION LENG (MESS) TO STRING-LENGTH
CALL "CORBA-STRING-GET" USING
      IDL-ID OF ENV
      STRING-LENGTH
      MESS.
DISPLAY "ID : " MESS
EXIT PROGRAM
WHEN CORBA-SYSTEM-EXCEPTION OF MAJOR OF ENV
     DISPLAY "SYSTEM-EXCEPTION : " MESS
     MOVE FUNCTION LENG (MESS) TO STRING-LENGTH
      INVOKE "CORBA-STRING-GET" USING
           IDL-ID OF ENV
           STRING-LENGTH
           MESS
      DISPLAY "ID : " MESS
      EXIT PROGRAM
END-EVALUATE.
ENV-CHECK-END.
EXIT.
```
# **Parameters Used by Server Application Processing**

This is not valid for Linux (64 bit).

When a string area allocated using the GET function is no longer required the client application must release it using the CORBA-FREE function.

When a server application uses attribute, you do not need any special location allocation or release function for primitive type (such as long) in parameters of the SET and GET functions.

Allocate a location for out parameters of other types (such as string) of the SET and GET functions.

Release and reallocate the location for inout parameters of other types (such as string) of the SET and GET functions.

The allocated locations are released in the skeleton. To send data between functions, invoke a GLOBAL clause to define variables. In the following example, GNUM and GSTR are used as variables.

### IDENTIFICATION DIVISION.

PROGRAM-ID. "ODSAMPLE-ATTRTEST-GET-PARA1".

## ENVIRONMENT DIVISION. DATA DIVISION. WORKING-STORAGE SECTION.

COPY CONST IN CORBA.

```
 LINKAGE SECTION.
  01 COPY ORB IN CORBA REPLACING CORBA-ORB BY ORB.
01 ENV.
      03 MAJOR PIC 9(9) COMP-5.
        88 CORBA-NO-EXCEPTION VALUE 0.
       88 CORBA-USER-EXCEPTION VALUE 1.
        88 CORBA-SYSTEM-EXCEPTION VALUE 2.
      03 IDL-ID USAGE POINTER.
      03 MINOR PIC 9(9) COMP-5.
      03 IDL-STATUS PIC 9(9) COMP-5.
      03 PARAM USAGE POINTER.
      03 MAGIC PIC 9(9) COMP-5.
01 COPY LONG IN CORBA REPLACING CORBA-LONG BY RET-NUM.
```
#### PROCEDURE DIVISION

```
USING
      ORJ ENV.
 MAIN.
MOVE GNUM TO RET-NUM.
 MAIN-END.
END PROGRAM "ODSAMPLE-ATTRTEST-GET-PARA1".
```
IDENTIFICATION DIVISION

PROGRAM-ID. "ODSAMPLE-ATTRTEST-SET-PARA1".

## ENVIRONMENT DIVISION. DATA DIVISION. WORKING-STORAGE SECTION.

COPY CONST IN CORBA.

```
 LINKAGE SECTION.
 01 COPY ORB IN CORBA REPLACING CORBA-ORB BY ORB.
  01 COPY LONG IN CORBA REPLACING CORBA-LONG BY NUM.
 01 ENV.
     03 MAJOR PIC 9(9) COMP-5.
        88 CORBA-NO-EXCEPTION VALUE 0.
        88 CORBA-USER-EXCEPTION VALUE 1.
```
- 88 CORBA-SYSTEM-EXCEPTION VALUE 2.
- 03 IDL-ID USAGE POINTER.
- 03 MINOR PIC 9(9) COMP-5.
- 03 IDL-STATUS PIC 9(9) COMP-5.
- 03 PARAM USAGE POINTER.
- 03 MAGIC PIC 9(9) COMP-5.

## PROCEDURE DIVISION

USING **OBJ NTIM**  ENV. MAIN. MOVE NUM TO GNUM. MAIN-END. END PROGRAM "ODSAMPLE-ATTRTEST-SET-PARA1".

IDENTIFICATION DIVISION.

PROGRAM-ID. "ODSAMPLE-ATTRTEST-GET-PARA2".

## ENVIRONMENT DIVISION. DATA DIVISION. WORKING-STORAGE SECTION.

```
COPY CONST IN CORBA.
01 WSTR USAGE IS POINTER.
 LINKAGE SECTION.
  01 COPY ORB IN CORBA REPLACING CORBA-ORB BY ORB.
  01 ENV.
      03 MAJOR PIC 9(9) COMP-5.
        88 CORBA-NO-EXCEPTION VALUE 0.
        88 CORBA-USER-EXCEPTION VALUE 1.
        88 CORBA-SYSTEM-EXCEPTION VALUE 2.
      03 IDL-ID USAGE POINTER.
      03 MINOR PIC 9(9) COMP-5.
      03 IDL-STATUS PIC 9(9) COMP-5.
      03 PARAM USAGE POINTER.
      03 MAGIC PIC 9(9) COMP-5.
01 STR1 USAGE IS POINTER.
```
## PROCEDURE DIVISION

```
USING
      OBJ
      ENV
      STR1.
 MAIN.
     MOVE GSTR TO STR1.
 MAIN-END.
 END PROGRAM "ODSAMPLE-ATTRTEST-GET-PARA2".
```
IDENTIFICATION DIVISION.

PROGRAM-ID. "ODSAMPLE-ATTRTEST-SET-PARA2".

## ENVIRONMENT DIVISION. DATA DIVISION. WORKING-STORAGE SECTION.

```
COPY CONST IN CORBA.
 LINKAGE SECTION.
  01 COPY ORB IN CORBA REPLACING CORBA-ORB BY ORB.
  01 STR1 USAGE IS POINTER.
  01 ENV.
      03 MAJOR PIC 9(9) COMP-5.
        88 CORBA-NO-EXCEPTION VALUE 0.
        88 CORBA-USER-EXCEPTION VALUE 1.
        88 CORBA-SYSTEM-EXCEPTION VALUE 2.
      03 IDL-ID USAGE POINTER.
      03 MINOR PIC 9(9) COMP-5.
      03 IDL-STATUS PIC 9(9) COMP-5.
      03 PARAM USAGE POINTER.
      03 MAGIC PIC 9(9) COMP-5.
```
### PROCEDURE DIVISION

USING OBJ STR1 ENV. MOVE STR1 TO GSTR MAIN-END END PROGRAM "ODSAMPLE-ATTRTEST-SET-PARA2". IDENTIFICATION DIVISION.

PROGRAM-ID. " ODSAMPLE-ATTRTEST-GET-PARA3".

## ENVIRONMENT DIVISION. DATA DIVISION. WORKING-STORAGE SECTION.

```
COPY CONST IN CORBA.
LINKAGE SECTION.
  01 COPY ORB IN CORBA REPLACING CORBA-ORB BY ORB.
   01 ENV.
      03 MAJOR PIC 9(9) COMP-5.
         88 CORBA-NO-EXCEPTION VALUE 0.
         88 CORBA-USER-EXCEPTION VALUE 1.
         88 CORBA-SYSTEM-EXCEPTION VALUE 2.
      03 IDL-ID USAGE POINTER.
      03 MINOR PIC 9(9) COMP-5.
      03 IDL-STATUS PIC 9(9) COMP-5.
      03 PARAM USAGE POINTER.
      03 MAGIC PIC 9(9) COMP-5.
01 COPY LONG IN CORBA REPLACING CORBA-LONG BY RET-NUM.
```
### PROCEDURE DIVISION

```
USING
       OBJ
       ENV
      RET-NUM.
```
MAIN.

```
MOVE GNUM TO RET-NUM.
```
# **7.7.10 Sending Parameters to the Server Application**

The following table shows the data types that may be used to send parameters.

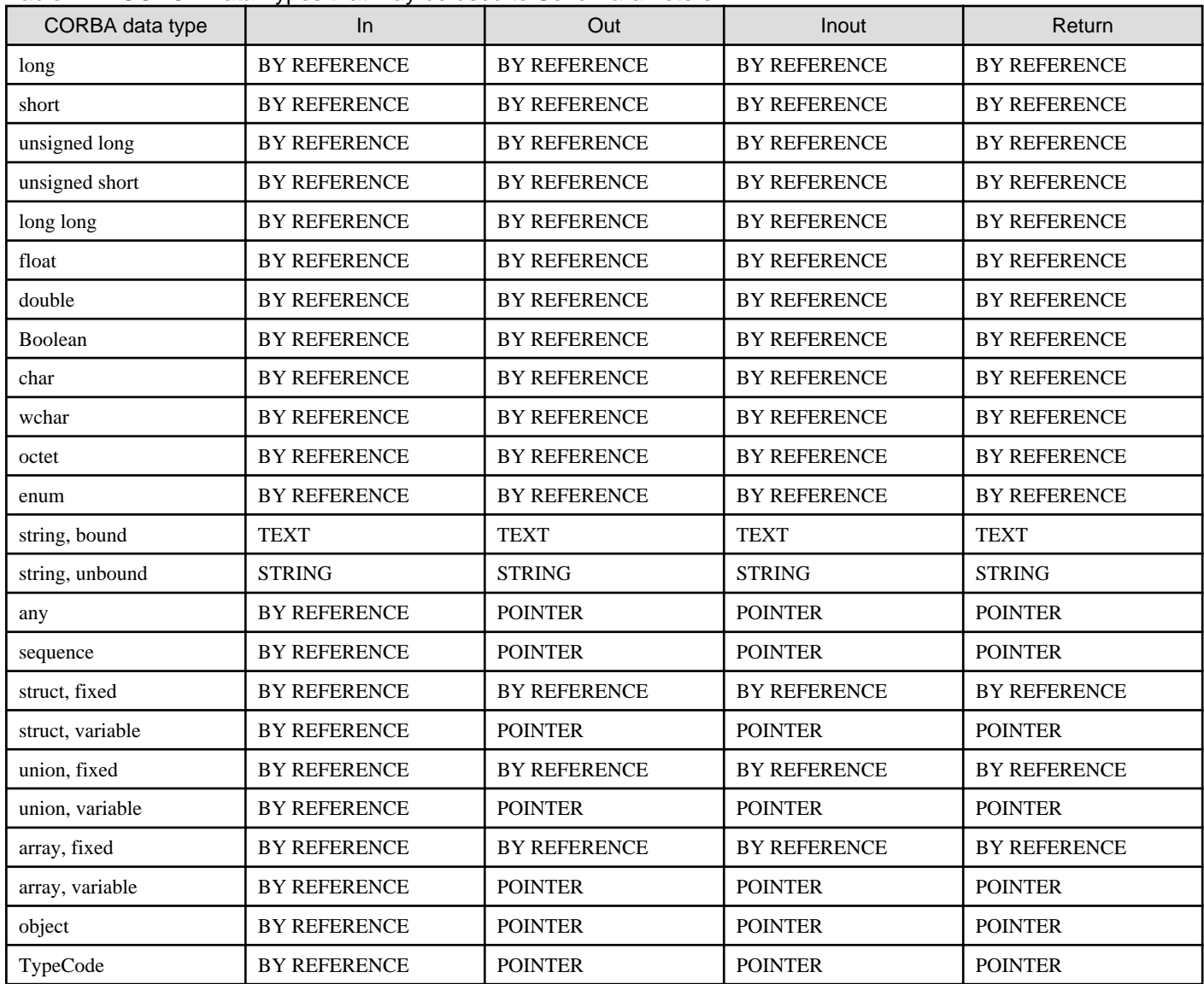

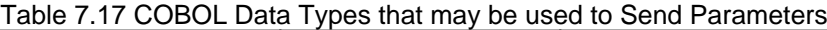

### **Notes**

- POINTER indicates that POINTER is sent using BY REFERENCE.
- TEXT is a COBOL fixed-length text excluding NULL characters.
- STRING is a variable-length character-string pointer that ends with NULL.

## Assigning NULL Pointer

## Windows32/64 Solaris32/64 Linux32

The NULL pointer cannot be assigned to out, inout and return parameters of server applications, or to in and inout parameters of client applications, for string, sequence, struct, union, and array types.

 $\blacksquare$  Linux64

The NULL pointer cannot be assigned to in and inout parameters of client applications, for string, sequence, struct, union, and array types.

### Using Each Data Type

For a fixed-length sequence, if a value exceeding maximum is assigned in length, a system exception is posted. A fixed-length sequence variable is mapped as follows:

### **IDL**

```
module mod {
         typedef sequence<long,10> seq_fix;
     };
```
## **COBOL**

DATA DIVISION. WORKING-STORAGE SECTION.

```
 01 MOD-SEQ-FIX.
 02 COPY LONG IN CORBA REPLACING CORBA-LONG BY SEQ-MAXIMUM.
 02 COPY LONG IN CORBA REPLACING CORBA-LONG BY SEQ-LENGTH.
 02 SEQ-BUFFER USAGE IS POINTER.
 02 FILLER OCCURS 10.
 03 COPY LONG IN CORBA REPLACING CORBA-LONG BY SEQ-VALUE.
```
- A variable-length sequence variable is mapped as shown below. To access, invoke the CORBA-SEQUENCE-ELEMENT-SET and CORBA-SEQUENCE-ELEMENT-GET functions.

#### IDL

```
module mod {
      typedef sequence<long> seq_val;
    };
```
## **COBOL**

DATA DIVISION. WORKING-STORAGE SECTION.

```
 01 MOD-SEQ-VAL.
```

```
 02 COPY LONG IN CORBA REPLACING CORBA-LONG BY SEQ-MAXIMUM.
```
02 COPY LONG IN CORBA REPLACING CORBA-LONG BY SEQ-LENGTH.

02 SEQ-BUFFER USAGE IS POINTER.

- For array, each array element is mapped as follows:

**IDL**

```
module mod {
      typedef long S_array[2][3][4];
   };
```
## **COBOL**

DATA DIVISION. WORKING-STORAGE SECTION.

```
 01 MOD-S-ARRAY.
 02 FILLER OCCURS 2.
 03 FILLER OCCURS 3.
 04 FILLER OCCURS 4.
 05 COPY LONG IN CORBA REPLACING CORBA-LONG BY MOD-S-ARRAY-V.
```
- For array, exception processing is mapped as follows:

**IDL**
```
module mod {
      exception foo {
           long ex_val;
      };
   };
```
### **COBOL**

DATA DIVISION. WORKING-STORAGE SECTION.

```
 01 EX-MOD-FOO PIC X(15) VALUE "IDL:mod/foo:1.0".
 01 MOD-FOO.
 02 COPY LONG IN CORBA REPLACING CORBA-LONG BY EX-VAL.
```
Consistency with COBOL

- Float is described using the following syntax:

[USAGE IS] [COMP-1] : 4 bytes

- *Double* is described using the following syntax:

[USAGE IS] [COMP-2] : 8 bytes

- Const is described using the following syntax. OMG specification

```
 >> CONSTANT constant-name IS literal
```
COBOL specification:

```
 SYMBOLIC CONSTANT
{symbolic-constant - 1 Is-literal - 1}
```
- Typedef is described using the following syntax (primitive-type only). For the CORBA library, the following definition is supported (for long):

long-type usage (local long type)/

- The user uses typedef in the COPY clause:

WORKING STORAGE SECTION.

```
: 100 million 100
     01 COPY LONG IN CORBA
             REPLACING long-type WITH ws-long-1
     01 COPY LONG IN CORBA
             REPLACING long-type WITH ws-long-2
```
- Typedef of structure is not supported by Fujitsu COBOL and therefore cannot be used.

# **7.8 Any Type and Sequence Type Release Flags**

Variable-length data is automatically released in the skeleton after it is returned to the client. Data that is not to be released must be copied to another location. The following figure shows an example using string data.

## Figure 7.5 Releasing a String-type Location

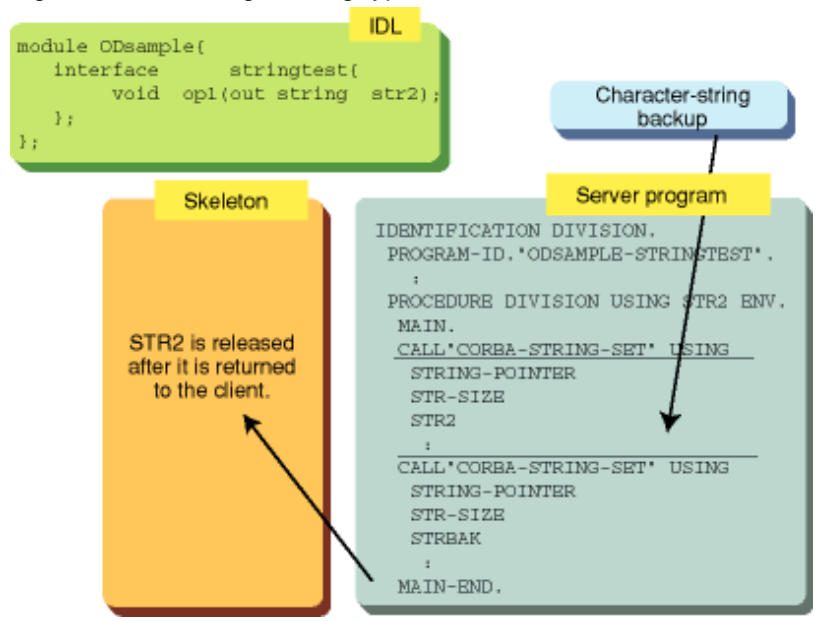

For complicated types such as any and sequence, copy processing is time consuming. To help to resolve this, set the release flag to specify whether the location is to be released or not. Refer to the following table for details.

## Table 7.18 Any Type and Sequence Type Release Flags

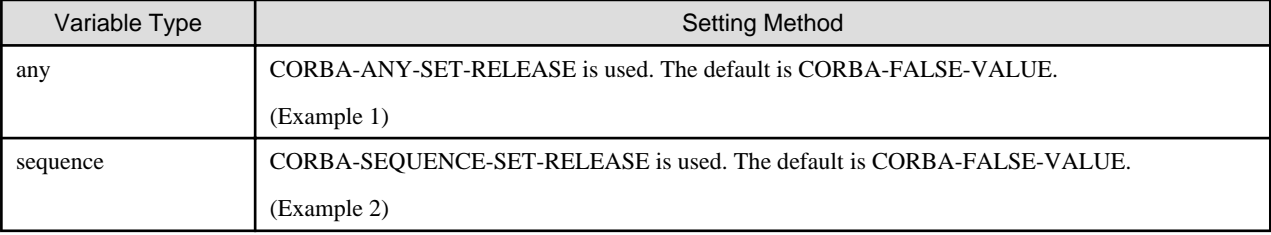

- Example 1

```
 INVOKE "CORBA-ANY-ALLOC" USING
      ANY-VAL.
 INVOKE "CORBA-ANY-SET-RELEASE" USING
       ANY-POINTER
       REL-FLAG.
```
- Example 2

(struct sequence<long> data)

```
 INVOKE "CORBA-DATA-ALLOC" USING
       SEQ-POINTER.
 INVOKE "CORBA-SEQUENCE-SET-RELEASE" USING
       SEQ-POINTER
       REL-FLAG.
```
**Note**

CORBA-TRUE-VALUE: Released

CORBA-FALSE-VALUE: Not released

# **7.9 Notes on the Use of COBOL Mapping**

This section contains notes on the use of COBOL mapping.

## **Message**

The COBOL runtime library may display a message during COBOL application execution. If a message whose message ID begins with JMP is output, refer to the COBOL User's Manual (Runtime Messages).

## **Variables and Reserved Words (Handling Function and Variable Names)**

Note the following points on variables and reserved words:

- Specify a maximum of 60 characters for the function name. If the name exceeds 60 characters, a compile error will occur in the COBOL compiler. When defining the IDL file, the length of the module, interface, and operation names combined must not exceed 55 characters. It they do, it may cause the function name for each file generated to exceed 60 characters.
- If the truncated form of a function or variable name containing more than 30 characters already exists, replace the 27th and subsequent characters of the name with numbers.
- Underscore ("\_") cannot be used in COBOL. Replace them with hyphens ("-"). However, underscoring can be used in operation and interface names.
- If a variable or class name from the IDL file is converted to the same name due to their relationship, the variable type is not defined. Therefore, do not use such variable type names under the following conditions:

```
typedef long foo bar;
interface foo { typedef short bar; };
```
## **Using Reserved Words**

Note the following points on the use of reserved words:

- When a COBOL reserved word character string is written in the IDL file, "IDL-" is prefixed to supported reserved word strings. For details about reserved words, refer to the COBOL manual. For details on supported reserved words, refer to "[List of Supported Reserved](#page-447-0) [Words](#page-447-0)".
- The const declaration becomes "SYMBOLIC CONSTANT" in COBOL. In the OMG specification, a const declaration is converted to the ">>CONSTANT" phrase. This is not supported in COBOL.

## **Using NVList**

Note the following points on using NVList:

- In COBOL, NVList is a pointer to indicate the storage address of a NamedValue structure (library, NAMEDVALUE.cbl ) array.
- Use CORBA-NVLIST-ADD-ITEM to set parameters. Note the following while setting these parameters:

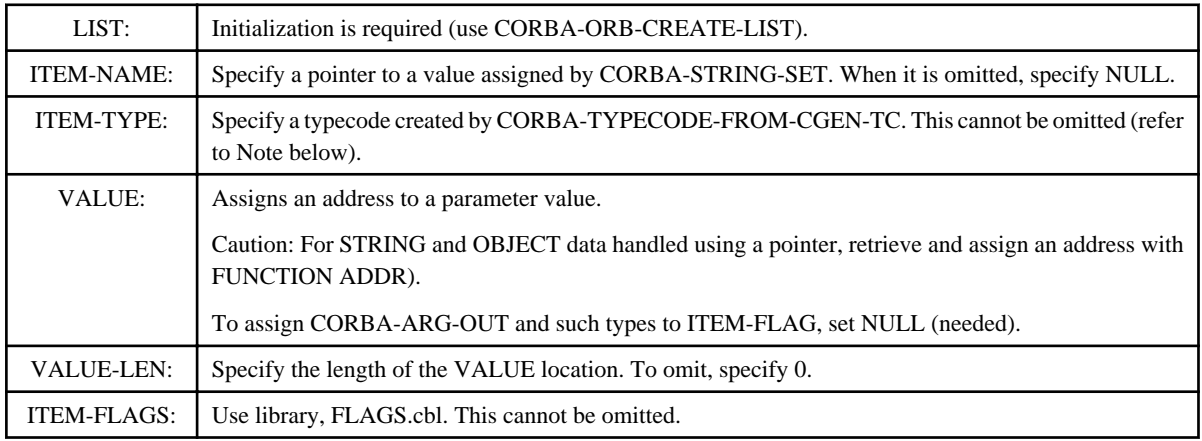

**Note**

<span id="page-435-0"></span>The parameters that can be specified in CORBA-ORB-TYPECODE-FROM-CGEN-TC are:

- primitive type TC-XXX, written in library CONST.cbl
- entities with prefix TC in the library
- IDL file name h.cbl generated by the IDL compiler using TC-XXX-IMPL-SEQ.
- Releasing area

To release NVList itself, invoke CORBA-NVLIST-FREE. To release values set in NVList, invoke CORBA-NVLIST-FREE-MEMBER.

## **Setting Strings**

To include a character string as a parameter in a function, the character string must be set in the CORBA-STRING-SET function. The following is an example.

```
*Get string length
 MOVE FUNCTION LENG (CORBA-ORB-OBJECTID-IMPLREP) TO STRING-LENGTH.
*Store string into temporary TEMP-BUF
 CALL "CORBA-STRING-SET" USING
       TEMP-BUF
       STRING-LENGTH
       CORBA-ORB-OBJECTID-IMPLREP.
*Call function
 CALL "CORBA-ORB-RESOLVE-INITIAL-REFERENCES" USING
       ORB
       TEMP-BUF
        ENV
        IMPL-REP.
```
In all platforms excluding Linux 64, when string<n>(fixed-length character string) is defined in the IDL file, declaration of PIC  $X(n)$  is required in the LINKAGE SECTION of the server.

Use the MOVE statement to assign in, out, and input that are declared in PIC  $X(m)$ . However, the character string length that can be handled by the mapped applications other than COBOL contains "\0."

When a Japanese character string is handled, the string cannot be directly assigned from Japanese item N (or NC) of COBOL to character item X. Use the character string after setting null characters in the CORBA-STRING-SET function or CORBA-WSTRING-SET function. Use the CORBA-STRING-GET function or CORBA-WSTRING-GET function to fetch a character string.

## **Notes on Building and Running Windows(R) Applications**

#### Windows32/64

- The server application must be created using a dynamic linking structure (i.e., one which loads all called functions when the main program is loaded).

Do not create it using a dynamic program structure (i.e., one in which the load is performed when the functions are called).

For this reason, do not specify the DLOAD option as a translation option when the application is translated.

- Do not use DISPLAY statements in the method part of a server application.
- When a pointer is passed to an object while each interface is used with the server application, a user exception may be returned (exception code: "BAD PARAM"). Refer to exception information when including ENVIRONMENT in the parameter.
- When a server application is registered in the implementation repository as shared, unshared, or server-per-method type, use the following settings. Do not use the setting item env for registration in the implementation repository.
	- Add the following setting to the system environment variable.
		- @EnvSetWindow=UNUSE
	- Add the path of the DLL file that is the method implementation section of an application to the system environment variable PATH.
- In a client application, the BOA and ServerRequest interfaces cannot be used.
- Do not create client and server applications in the same folder. If you do so, object files created for the client application and for the server application may be given the same names. This may result in abnormal application operation.
- The names of the dynamic libraries used in the COBOL server application must be together with the server application interface declaration, as displayed in the examples below:
	- Module name: oddemo
	- Interface name: calculator
	- Dynamic library name: ODDEMO-CALCULATOR.DLL

## Windows64

- UNION type mapping has changed from the 32-bit version. Re-execute the IDL compiler and create the source files again.

## **Notes on Building and Running Solaris/Linux Applications**

## Solaris32/64 Linux32

- When operating the applications in the Shift JIS environment, set CBR\_CODE\_CHECK=no.

## Solaris32/64 Linux32/64

- BOA and ServerRequest interfaces cannot be used in client applications.
- The server application must be created using a dynamic linking structure (i.e., one which loads all called functions when the main program is loaded).

Do not create it using a dynamic program structure (i.e., one in which the load is performed when the functions are called).

For this reason, do not specify the DLOAD option as a translation option when the application is translated.

- The names of the libraries used in the COBOL server application must be together with the server application interface declaration, as displayed in the examples below:
	- Module name: oddemo
	- Interface name: calculator
	- Dynamic library name: libODDEMO-CALCULATOR.so

## **Building Windows Applications**

### Windows32/64

This section describes procedures to build COBOL applications in Windows(R). For details about the translation and linkage methods, refer to the NetCOBOL manual.

#### **Note**

Examples used in this section assume that the CORBA Service installation directory is C:\Interstage\ODWIN.

Compiling and Linking a COBOL Client Application

Use the following compilation and linkage procedure:

## **(1) Perform IDL Compilation**

Use the following command:

IDLc -cobol 'IDL file name'

## **(2) Register Stub and cdr Source**

Register the generated stub and *cdr* source to COBOL source file, and compile with main programs. As the compile option, specify a library under the following directory:

#### Windows32

CORBA=C:\Interstage\ODWIN\include\COBOL

## Windows64

```
set COB_CORBA=C:\Interstage\ODWIN\include\COBOL
COBOL.EXE -NM "IDL file name_STUB.cbl"
COBOL.EXE -NM "IDL file name_CDR.cbl"
COBOL.EXE -M "XXX_C.cbl"
```
### **(3) Specify Process or Thread Mode Files**

## Windows32

Specify the following files in the library to be linked.

## **For process mode:**

C:\Interstage\ODWIN\LIB\ODCOBCBL.LIB

## **For thread mode:**

C:\Interstage\ODWIN\LIB\ODCOBCBLMT.LIB

#### **For process mode/thread mode (UNICODE/UTF8 module):**

C:\Interstage\ODWIN\LIB\ODCOBCBLUC.LIB

#### Windows64

Combine the translated objects and create the client application. Specify the following files in [Link Options].

#### **For common:**

F4AGCIMP.LIB libcmt.lib kernel32.lib

#### **For process mode:**

C:\Interstage\ODWIN\LIB\x64\ODCOBCBL.LIB

## **For thread mode:**

C:\Interstage\ODWIN\LIB\x64\ODCOBCBLMT.LIB

## **For process mode/thread mode (UNICODE/UTF8 module):**

C:\Interstage\ODWIN\LIB\x64\ODCOBCBLUC.LIB

### Target files

```
'IDL file name'_STUB.CBL
'IDL file name'_CDR.CBL
```
#### Compile Options

## **For common:**

- Specify the NAME option.

## **For thread mode:**

- Specify the THREAD(MULTI) option.

## **For process mode/thread mode (UNICODE/UTF8 module):**

- Specify the RCS option (Use UCS2-Unicode (UCS2)).
- In thread mode, specify the THREAD(MULTI) option.

For details about the compile options, refer to the NetCOBOL manual.

## Library

Set the following environment variable.

## Windows32

CORBA=C:\Interstage\ODWIN\INCLUDE\COBOL

## Windows64

COB\_CORBA=C:\Interstage\ODWIN\INCLUDE\COBOL

#### Files Generated

Target objects defined in the stub and CDR source.

#### Compiling and Linking a COBOL Server Application

The compilation and linkage procedures and file option that can be used for developing server applications are as follows:

#### **(1) Perform IDL Compilation**

Use the following command:

IDLc -cobol 'IDL file name'

#### **(2) Compile Skeleton and cdr source**

Compile the generated skeleton and cdr source, and create object files (\*.obj). Invoke P-STAFF, select Tool->Compile->Compile Options and specify the file option.

## **(3) Compile Method Part of Server Application**

Perform the same procedure to compile the method part (server processing) of the server application. (Refer to "[Notes on Building](#page-435-0) [and Running Windows\(R\) Applications"](#page-435-0).)

#### **(4) Create DLL Files**

Link compiled objects to create DLL files. The format of DLL filenames is "module name"-interface name".DLL. Select Tool | Link and specify with the following files.

## Windows32

## **For process mode:**

C:\Interstage\ODWIN\LIB\ODCOBCBLSV.LIB

#### **For thread mode:**

C:\Interstage\ODWIN\LIB\ODCOBCBLMTSV.LIB

#### **For process mode/thread mode (UNICODE/UTF8 module):**

C:\Interstage\ODWIN\LIB\ODCOBCBLSVUC.LIB

## Windows64

## **For common:**

F4AGCIMP.LIB libcmt.lib kernel32.lib

**For process mode:**

C:\Interstage\ODWIN\LIB\x64\ODCOBCBLSV.LIB

**For thread mode:**

C:\Interstage\ODWIN\LIB\x64\ODCOBCBLMTSV.LIB

#### **For process mode/thread mode (UNICODE/UTF8 module):**

C:\Interstage\ODWIN\LIB\x64\ODCOBCBLSVUC.LIB

#### **(5) Create Executable Program**

## Windows32

Create an executable program. Specify with the following files.

#### **For process mode:**

C:\Interstage\ODWIN\LIB\ODCOBCBLSV.LIB

## **For thread mode:**

C:\Interstage\ODWIN\LIB\ODCOBCBLMTSV.LIB

## **For UNICODE :**

C:\Interstage\ODWIN\LIB\ODCOBCBLSVUC.LIB

#### Windows64

Create the execution program of the server application as the main program of the main processing. At this time, specify the following files in [Link Options].

## **For common:**

F4AGCIMP.LIB libcmt.lib kernel32.lib

#### **For process Mode:**

```
C:\Interstage\ODWIN\LIB\x64\ODCOBCBLSV.LIB
```
#### **For thread mode:**

C:\Interstage\ODWIN\LIB\x64\ODCOBCBLMTSV.LIB

#### **For process mode/thread mode (UNICODE/UTF8 module):**

C:\Interstage\ODWIN\LIB\x64\ODCOBCBLSVUC.LIB

#### **(6) Register Application**

Register the application using the OD\_impl\_inst command. For a definition file passed to the command, refer to the following sample files.

C:\Interstage\ODWIN\SRC\SAMPLE\COMPLEX\SAMPLELIST.COBOL\DATA\\*\\*.DEF

#### **Notes**

- Set SYNC\_END for mode.
- For DLL, set the DLL name only and add the DLL path to the PATH environment variable.

## **Target files**

```
'IDL file name' 'interface name' SKEL.CBL
'IDL file name'_CDR.CBL
'IDL file name'_SKEL.CBL
```
Note that these files may not be generated, depending on the IDL files.

## Compile Options

## **For common:**

- Specify the NAME option.
- Note specify the DLOAD option.

## **For thread mode:**

- Specify the THREAD(MULTI) option.

## **For process mode/thread mode (UNICODE/UTF8 module):**

- Specify the RCS option (Use UCS2-Unicode (UCS2)).
- In thread mode, specify the THREAD(MULTI) option.

For details about the compile options, refer to the NetCOBOL manual.

### Library

Set the following environment variable.

## Windows32

CORBA=C:\Interstage\ODWIN\INCLUDE\COBOL

## Windows64

COB\_CORBA=C:\Interstage\ODWIN\INCLUDE\COBOL

#### Files Generated

```
'module name'-'interface name'-'operation name'.OBJ
target objects for skeleton and cdr source.
```
## **Building Solaris Applications**

#### Solaris32/64

This section provides notes about building COBOL applications under Solaris.

# **Note**

To develop UNICODE applications using the "NetCOBOL", create the source files and any libraries using UNICODE (UTF-8).

To perform translations/links/execution of the application, set "UNICODE" as the code type.

# **P** Point

In this explanation, the CORBA Service installation directory is /opt/FSUNod.

 $\overline{1}$  . . . . . . 

## Building Client Applications

The translation and linkage procedures for creating client applications are described below.

## **Translation and Linkage Procedures**

1. Compile IDL

IDLc -cobol IDL filename

2. Specify the registry. Specify the following directory for the CORBA environment variable:

CORBA=/opt/FSUNod/include/COBOL

3. Translate the main program. The compilation method is as follows (XXX\_c.cbl: Main program filename):

## **For process mode:**

cobol -M -c XXX\_c.cbl

#### **For thread mode:**

cobol -Tm -M -c XXX\_c.cbl

#### **For process mode (UNICODE/UTF8 module):**

cobol -M -c XXX\_c.cbl

#### **For thread mode (UNICODE/UTF8 module):**

cobol -Tm -M -c XXX\_c.cbl

4. Translate the stub and COR source generated in Step 1. The compilation method is as follows (A\_cdr.cbl: COR source filename; B\_stub.cbl: Stub filename):

#### **For process mode:**

```
cobol -G -o libA_cdr.so A_cdr.cbl
cobol -G -o libB_stub.so -lA_cdr B_stub.cbl
```
#### **For thread mode:**

```
cobol -G -Tm -o libA_cdr.so A_cdr.cbl
cobol -G -Tm -o libB_stub.so -lA_cdr B_stub.cbl
```
#### **For process mode/thread mode (UNICODE/UTF8 module):**

```
cobol -G -Tm -o libA_cdr.so A_cdr.cbl
cobol -G -Tm -o libB_stub.so -lA_cdr B_stub.cbl
```
#### 5. Link COBOL libraries and create the client application.

(CAP\_c: Name of created client application)

#### **For process mode:**

Links /opt/FSUNod/lib/libOMcbl.so

cobol -L/opt/FSUNod/lib -lOMcbl -o CAP\_c -lB\_stub -lA\_cdr XXX\_c.o

#### **For thread mode:**

Links /opt/FSUNod/lib/libOMcblMT.so

cobol -L/opt/FSUNod/lib -lOMcblMT -Tm -o CAP\_c -lB\_stub -lA\_cdr XXX\_c.o

#### **For process mode/thread mode (UNICODE/UTF8 module):**

Links /opt/FSUNod/lib/libOMcblUC.so

cobol -L/opt/FSUNod/lib -lOMcblUC -Tm -o CAP\_c -lB\_stub -lA\_cdr XXX\_c.o

#### Building Server Applications

The translation and linkage procedures for creating server applications are described below.

#### **Translation and Linkage Procedures**

1. Compile IDL

IDLc -cobol IDL filename

2. Specify the registry. Specify the following directory for the CORBA environment variable:

CORBA=/opt/FSUNod/include/COBOL

3. Translate the main program. The compilation method is as follows (XXX\_s.cbl: Main program filename):

#### **For process mode:**

cobol -M -c XXX\_s.cbl

#### **For thread mode:**

cobol -Tm -M -c XXX\_s.cbl

#### **For process mode (UNICODE/UTF8 module):**

cobol -M -c XXX\_s.cbl

#### **For thread mode (UNICODE/UTF8 module):**

cobol -Tm -M -c XXX\_s.cbl

4. Create the server application (initialization processing part).

(SAP\_s: Server application name)

#### **For process mode:**

Links /opt/FSUNod/lib/libOMcbl.so

cobol -lOMcbl -o SAP\_s XXX\_s.o

#### **For thread mode:**

Links /opt/FSUNod/lib/libOMcblMT.so

cobol -lOMcblMT -Tm -o SAP\_s XXX\_s.o

### **For process mode/thread mode (UNICODE/UTF8 module):**

Links /opt/FSUNod/lib/libOMcblUC.so

cobol -lOMcblUC -Tm -o SAP\_s XXX\_s.o

5. Translate the skeleton and COR source generated in Step 1. The compilation method is as follows (A\_cdr.cbl: COR source filename; B\_skel.cbl: Skeleton filename). If the IDL definition contains data that is not basic data type data, compile and link of the skeleton file for acquiring area is also required.

#### **For process mode:**

```
cobol -G -o libA_cdr.so A_cdr.cbl
cobol -G -o libB_skel.so B_skel.cbl
```
**For thread mode:**

```
cobol -G -Tm -o libA_cdr.so A_cdr.cbl
cobol -G -Tm -o libB_skel.so B_skel.cbl
```
#### **For process mode/thread mode (UNICODE/UTF8 module):**

cobol -G -Tm -o libA\_cdr.so A\_cdr.cbl cobol -G -Tm -o libB\_skel.so B\_skel.cbl

6. Link COBOL libraries and create the server application (interface device part).

(D\_sap.cbl: COBOL filename; libC.so: Library filename)

#### **For process mode:**

Links /opt/FSUNod/lib/libOMcbl.so

cobol -G -lcobol -lOMcbl -o libC.so -lA\_cdr -lB\_skel D\_sa.cbl

#### **For thread mode:**

Links /opt/FSUNod/lib/libOMcblMT.so

cobol -G -Tm -lrcobol -lOMcblMT -o libC.so -lA\_cdr -lB\_skel D\_sa.cbl

#### **For process mode/thread mode (UNICODE/UTF8 module):**

Links /opt/FSUNod/lib/libOMcblUC.so

cobol -G -Tm -lrcobol -lOMcblUC -o libC.so -lA\_cdr -lB\_skel D\_sa.cbl

## **Building Linux Applications**

#### $Linux32/64$

This section provides notes about building COBOL applications under Linux.

#### **Note**

To develop UNICODE applications, create the source files and any libraries using UNICODE (UTF-8).

To perform translations/links/execution of the application, set "UNICODE" as the code type.

In this explanation, the CORBA Service installation directory is /opt/FJSVod.

### $\Box$  Linux 64

To perform COBOL translations using UNICODE, specify "UCS2" in the RCS option. At this time, the endian can be selected. Specify either a big endian (BE) or a little endian (LE).

#### Building Client Applications

The translation and linkage procedures for creating client applications are described below.

#### **Translation and Linkage Procedures**

1. Compile IDL

IDLc -cobol IDL filename

2. Specify the registry. Specify the following directory for the CORBA environment variable:

CORBA=/opt/FJSVod/include/COBOL

3. Translate the main program. The compilation method is as follows (XXX\_c.cbl: Main program filename):

### **For process mode:**

cobol -M -c XXX\_c.cbl

**For thread mode:**

cobol -Tm -M -c XXX\_c.cbl

**For process mode (UNICODE/UTF8 module):**

cobol -M -c XXX\_c.cbl

### **For thread mode (UNICODE/UTF8 module):**

cobol -Tm -M -c XXX\_c.cbl

 $\blacksquare$  Linux64

#### **For process mode (Specifying a big endian in the UNICODE/UTF8 module):**

cobol -WC,"RCS(UCS2,BE)" -M -c XXX\_c.cbl

#### **For thread mode (Specifying a big endian in the UNICODE/UTF8 module):**

cobol -Tm -WC,"RCS(UCS2,BE)" -M -c XXX\_c.cbl

#### **For process mode (Specifying a little endian in the UNICODE/UTF8 module):**

cobol -WC,"RCS(UCS2,LE)" -M -c XXX\_c.cbl

#### **For thread mode (Specifying a little endian in the UNICODE/UTF8 module):**

cobol -Tm -WC,"RCS(UCS2,LE)" -M -c XXX\_c.cbl

4. Translate the stub and COR source generated in Step 1. The compilation method is as follows (A\_cdr.cbl: COR source filename; B\_stub.cbl: Stub filename):

#### **For process mode:**

```
cobol -G -o libA_cdr.so A_cdr.cbl
cobol -G -o libB_stub.so -L. -lA_cdr B_stub.cbl
```
**For thread mode:**

```
cobol -G -Tm -o libA_cdr.so A_cdr.cbl
cobol -G -Tm -o libB_stub.so -L. -lA_cdr B_stub.cbl
```
#### **For process mode/thread mode (UNICODE/UTF8 module):**

```
cobol -G -Tm -o libA_cdr.so A_cdr.cbl
cobol -G -Tm -o libB_stub.so -L. -lA_cdr B_stub.cbl
```
#### $Linux64$

#### **For process mode/thread mode (Specifying a big endian in the UNICODE/UTF8 module):**

```
cobol -G -Tm -WC,"RCS(UCS2,BE)" -o libA_cdr.so A_cdr.cbl
cobol -G -Tm -WC,"RCS(UCS2,BE)" -o libB_stub.so -L. -lA_cdr B_stub.cbl
```
#### **For process mode/thread mode (Specifying a little endian in the UNICODE/UTF8 module):**

cobol -G -Tm -WC,"RCS(UCS2,LE)" -o libA\_cdr.so A\_cdr.cbl

cobol -G -Tm -WC,"RCS(UCS2,LE)" -o libB\_stub.so -L. -lA\_cdr B\_stub.cbl

#### 5. Link COBOL libraries and create the client application.

(CAP\_c: Name of created client application)

#### **For process mode:**

Links /opt/FJSVod/lib/libOMcbl.so

cobol -L/opt/FJSVod/lib -lOMcbl -o CAP\_c -L. -lB\_stub -lA\_cdr XXX\_c.o

#### **For thread mode:**

Links /opt/FJSVod/lib/libOMcblMT.so

cobol -L/opt/FJSVod/lib -lOMcblMT -Tm -o CAP\_c -lB\_stub -lA\_cdr XXX\_c.o

#### **For process mode/thread mode (UNICODE/UTF8 module):**

Links /opt/FJSVod/lib/libOMcblUC.so

cobol -L/opt/FJSVod/lib -lOMcblUC -Tm -o CAP\_c -L. -lB\_stub -lA\_cdr XXX\_c.o

## $\blacksquare$  Linux64  $\blacksquare$

### **For process mode/thread mode (Specifying a big endian in the UNICODE/UTF8 module):**

Links /opt/FJSVod/lib/libOMcblUCBE.so

cobol -L/opt/FJSVod/lib -lOMcblUCBE -Tm -o CAP\_c -L. -lB\_stub -lA\_cdr XXX\_c.o

#### **For process mode/thread mode (Specifying a little endian in the UNICODE/UTF8 module):**

Links /opt/FJSVod/lib/libOMcblUCLE.so

cobol -L/opt/FJSVod/lib -lOMcblUCLE -Tm -o CAP\_c -L. -lB\_stub -lA\_cdr XXX\_c.o

#### Building Server Applications

The translation and linkage procedures for creating server applications are described below.

### **Translation and Linkage Procedures**

1. Compile IDL

IDLc -cobol IDL filename

2. Specify the registry. Specify the following directory for the CORBA environment variable:

CORBA=/opt/FJSVod/include/COBOL

3. Translate the main program. The compilation method is as follows (XXX\_s.cbl: Main program filename):

#### **For process mode:**

cobol -M -c XXX\_s.cbl

## **For thread mode:**

cobol -Tm -M -c XXX\_s.cbl

**For process mode (UNICODE/UTF8 module):**

cobol -M -c XXX\_s.cbl

**For thread mode (UNICODE/UTF8 module):**

cobol -Tm -M -c XXX\_s.cbl

#### $Linux64$

#### **For process mode (Specifying a big endian in the UNICODE/UTF8 module):**

cobol -WC,"RCS(UCS2,BE)" -M -c XXX\_s.cbl

**For thread mode (Specifying a big endian in the UNICODE/UTF8 module):**

cobol -Tm -WC,"RCS(UCS2,BE)" -M -c XXX\_s.cbl

#### **For process mode (Specifying a little endian in the UNICODE/UTF8 module):**

cobol -WC,"RCS(UCS2,LE)" -M -c XXX\_s.cbl

#### **For thread mode (Specifying a little endian in the UNICODE/UTF8 module):**

cobol -Tm -WC,"RCS(UCS2,LE)" -M -c XXX\_s.cbl

- 4. Create the server application (initialization processing part).
	- (SAP\_s: Server application name)

#### **For process mode:**

Links /opt/FJSVod/lib/libOMcbl.so

cobol -L/opt/FJSVod/lib -lOMcbl -o SAP\_s XXX\_s.o

#### **For thread mode:**

Links /opt/FJSVod/lib/libOMcblMT.so

cobol -L/opt/FJSVod/lib -lOMcblMT -Tm -o SAP\_s XXX\_s.o

#### **For process mode/thread mode (UNICODE/UTF8 module):**

Links /opt/FJSVod/lib/libOMcblUC.so

cobol -L/opt/FJSVod/lib -lOMcblUC -Tm -o SAP\_s XXX\_s.o

#### $\blacksquare$  Linux 64

#### **For process mode/thread mode (Specifying a big endian in the UNICODE/UTF8 module):**

Links /opt/FJSVod/lib/libOMcblUCBE.so

cobol -L/opt/FJSVod/lib -lOMcblUCBE -Tm -o SAP\_s XXX\_s.o

#### **For process mode/thread mode (Specifying a little endian in the UNICODE/UTF8 module):**

Links /opt/FJSVod/lib/libOMcblUCLE.so

cobol -L/opt/FJSVod/lib -lOMcblUCLE -Tm -o SAP\_s XXX\_s.o

5. Translate the skeleton and COR source generated in Step 1. The compilation method is as follows (A\_cdr.cbl: COR source filename; B\_skel.cbl: Skeleton filename). If the IDL definition contains data that is not basic data type data, compile and link of the skeleton file for acquiring area is also required.

#### **For process mode:**

```
cobol -G -o libA_cdr.so A_cdr.cbl
cobol -G -o libB_skel.so B_skel.cbl
```
#### **For thread mode:**

```
cobol -G -Tm -o libA_cdr.so A_cdr.cbl
cobol -G -Tm -o libB_skel.so B_skel.cbl
```
#### **For process mode/thread mode (UNICODE/UTF8 module):**

```
cobol -G -Tm -o libA_cdr.so A_cdr.cbl
cobol -G -Tm -o libB_skel.so B_skel.cbl
```
 $Linux64$ 

**For process mode/thread mode (Specifying a big endian in the UNICODE/UTF8 module):**

```
cobol -G -Tm -WC,"RCS(UCS2,BE)" -o libA_cdr.so A_cdr.cbl
cobol -G -Tm -WC,"RCS(UCS2,BE)" -o libB_skel.so B_skel.cbl
```
#### **For process mode/thread mode (Specifying a little endian in the UNICODE/UTF8 module):**

cobol -G -Tm -WC,"RCS(UCS2,LE)" -o libA\_cdr.so A\_cdr.cbl cobol -G -Tm -WC,"RCS(UCS2,LE)" -o libB\_skel.so B\_skel.cbl

6. Link COBOL libraries and create the server application (interface device part).

(D\_sap.cbl: COBOL filename; libC.so: Library filename)

#### **For process mode:**

Links /opt/FJSVod/lib/libOMcbl.so

<span id="page-447-0"></span>cobol -G -L/opt/FJSVod/lib -lOMcbl -o libD.so -L. -lA\_cdr -lB\_skel D\_sa.cbl

#### **For thread mode:**

Links /opt/FJSVod/lib/libOMcblMT.so

cobol -G -Tm -L/opt/FJSVod/lib -lOMcblMT -o libD.so -L. -lA\_cdr -lB\_skel D\_sa.cbl

### **For process mode/thread mode (UNICODE/UTF8 module):**

Links /opt/FJSVod/lib/libOMcblUC.so

cobol -G -Tm -L/opt/FJSVod/lib -lOMcblUC -o libD.so -L. -lA\_cdr -lB\_skel D\_sa.cbl

## $Linux64$

## **For process mode/thread mode (Specifying a big endian in the UNICODE/UTF8 module):**

Links /opt/FJSVod/lib/libOMcblUCBE.so

```
cobol -G -Tm -WC,"RCS(UCS2,BE)" -L/opt/FJSVod/lib -lOMcblUCBE -o libD.so -L. -lA_cdr -lB_skel 
D_sa.cbl
```
#### **For process mode/thread mode (Specifying a little endian in the UNICODE/UTF8 module):**

Links /opt/FJSVod/lib/libOMcblUCLE.so

```
cobol -G -Tm -WC,"RCS(UCS2,LE)" -L/opt/FJSVod/lib -lOMcblUCLE -o libD.so -L. -lA_cdr -lB_skel 
D_sa.cbl
```
## **List of Supported Reserved Words**

The list of supported reserved words is shown below.

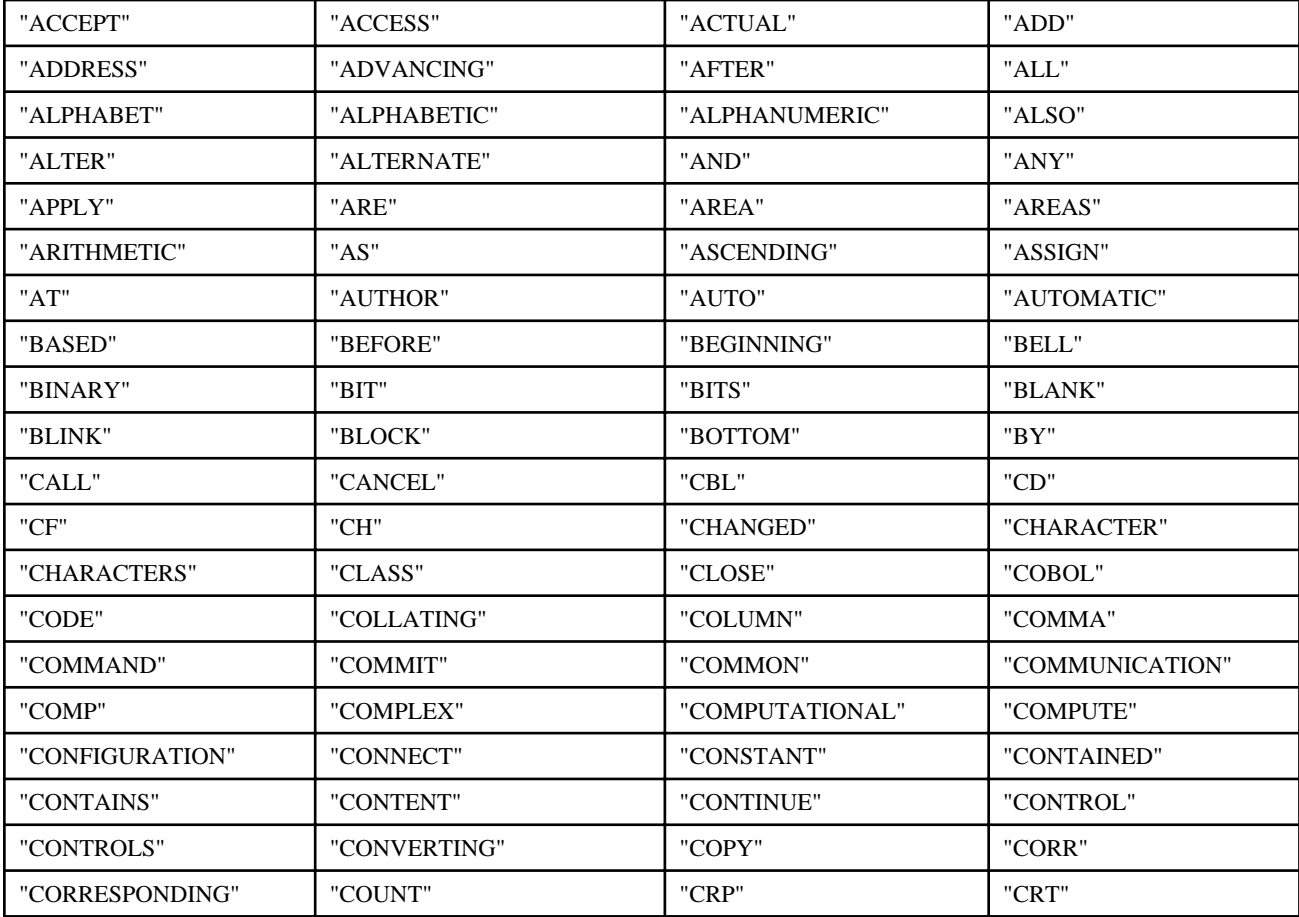

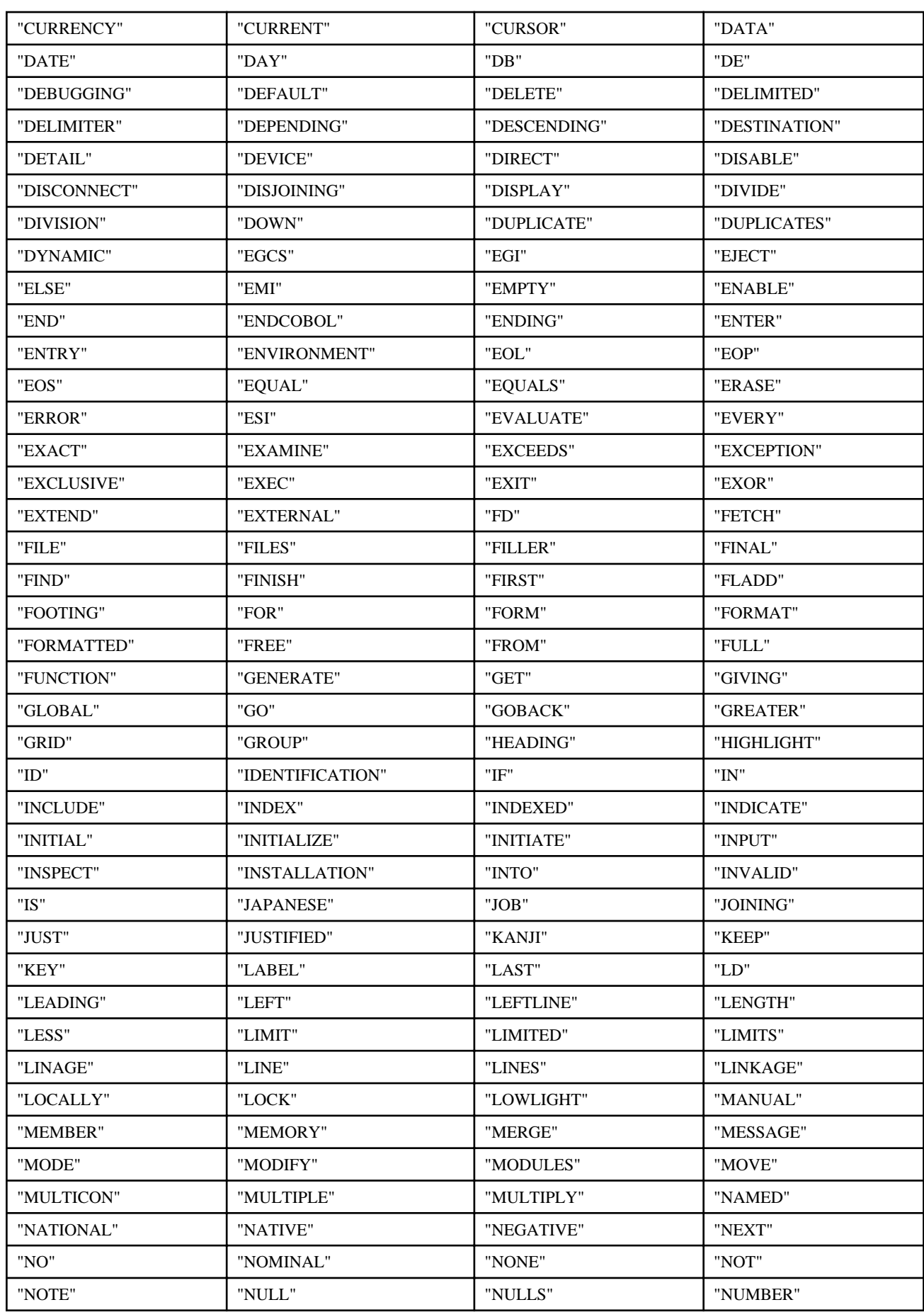

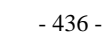

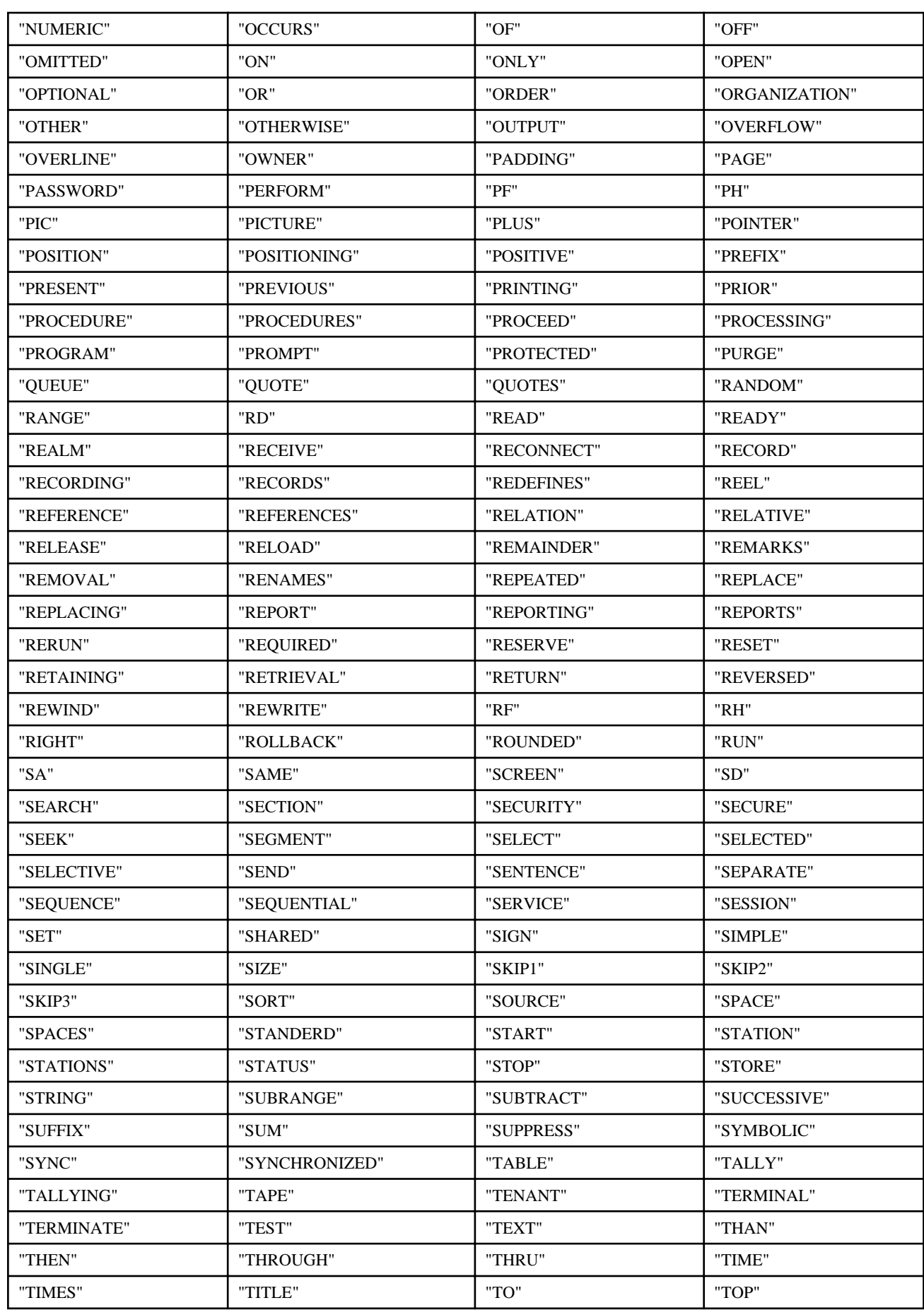

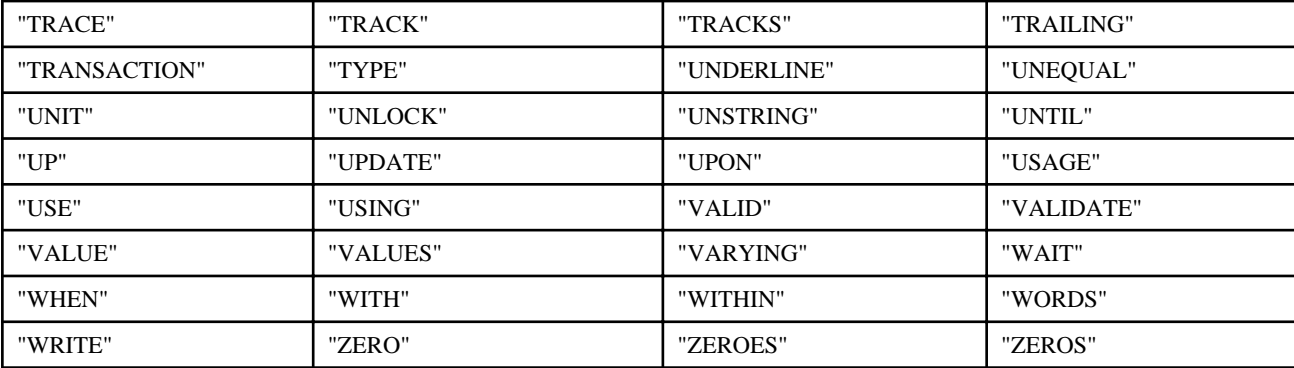

# **7.10 COBOL Library**

The library texts for the functions, data declarations, and so on, provided by the CORBA Service are shown below.

## Windows32/64

Storage directory (Default installation path)

C:\Interstage\ODWIN\INCLUDE\COBOL

## Solaris32/64

Storage directory (Default installation path)

/opt/FSUNod/include/COBOL

 $\blacksquare$  Linux32

Storage directory (Default installation path)

/opt/FJSVod/include/COBOL

## **7.10.1 Use Example**

This section provides usage examples.

## **(1) The declaration in the composition knot of the environment part**

A COPY SYMBOL-CONST IN CORBA declaration is done by the SYMBOLIC CONSTANT phrase in the SPECIAL-NAMES inside.

```
ENVIRONMENT DIVISION.
CONFIGURATION SECTION.
SPECIAL-NAMES.
```

```
 SYMBOLIC CONSTANT
    COPY SYMBOL-CONST IN CORBA.
 .
```
## **(2) The declaration of the function that it is succeeded to and which can be used**

Before a necessary function is extracted from the REPLACE source of the library and used, the function declaration which is succeeded to with Interface Repository and which can be used is declared.

```
REPLACE
== "CORBA-CONTAINED--GET-DEF-KIND" == BY
== "CORBA-IROBJECT--GET-DEF-KIND" ==
 .
```
## **(3) The declaration in the workshop place knot of the data part (1)**

A COPY CONST IN CORBA declaration is declared right under WORKING-STORAGE SECTION. (A level number is not set up.)

WORKING-STORAGE SECTION.

COPY CONST IN CORBA.

## **(4) The declaration in the workshop place knot of the data part (2)**

A variety type declaration declares a territory by the COPY sentence.

## Description Example 1

```
01 COPY ULONG IN CORBA REPLACING
      (1) (2)CORBA-UNSIGNED-LONG BY STRING-LENGTH.
      (3) (4)
```
**Notes**

- 1. The source name of the registration collection is described.
- 2. An environment variable name is described. (CORBA is used.)
- 3. The data name in the source of the registration collection is described.
- 4. The variable name defined by the user is described.

#### Description Example 2

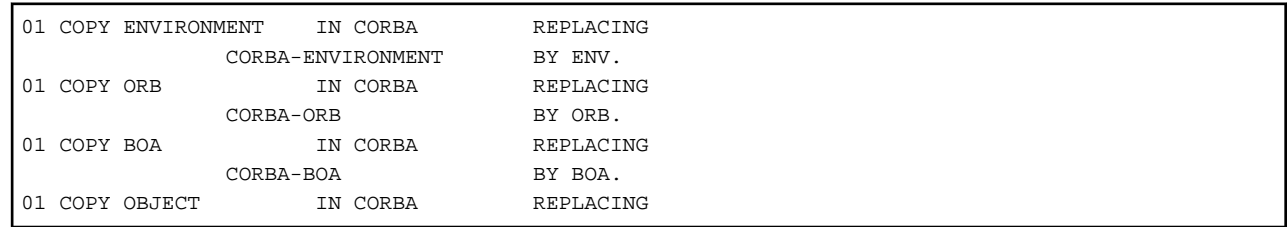

## **7.10.2 Library Texts**

This section describes library texts.

## **Data Type Declarations**

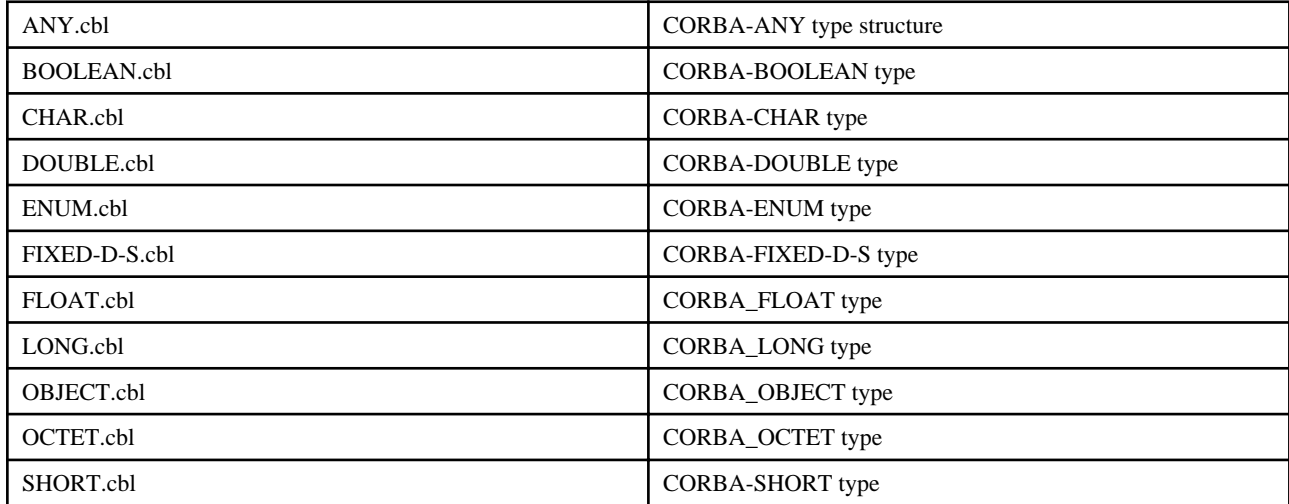

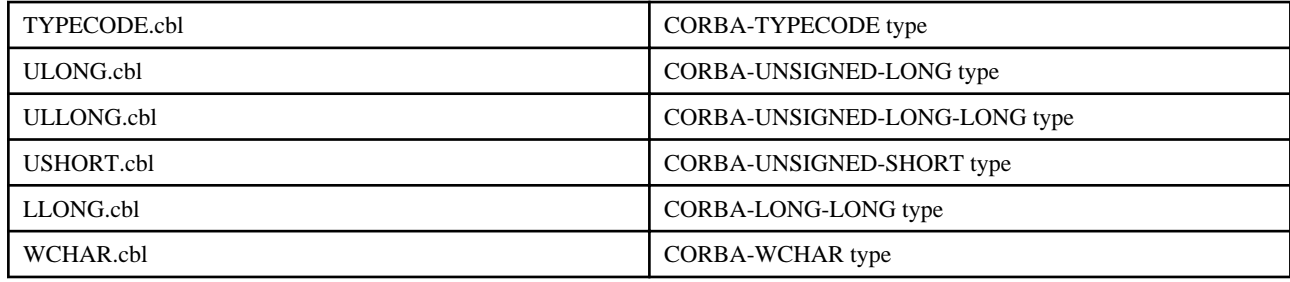

## **Literal Type Declarations**

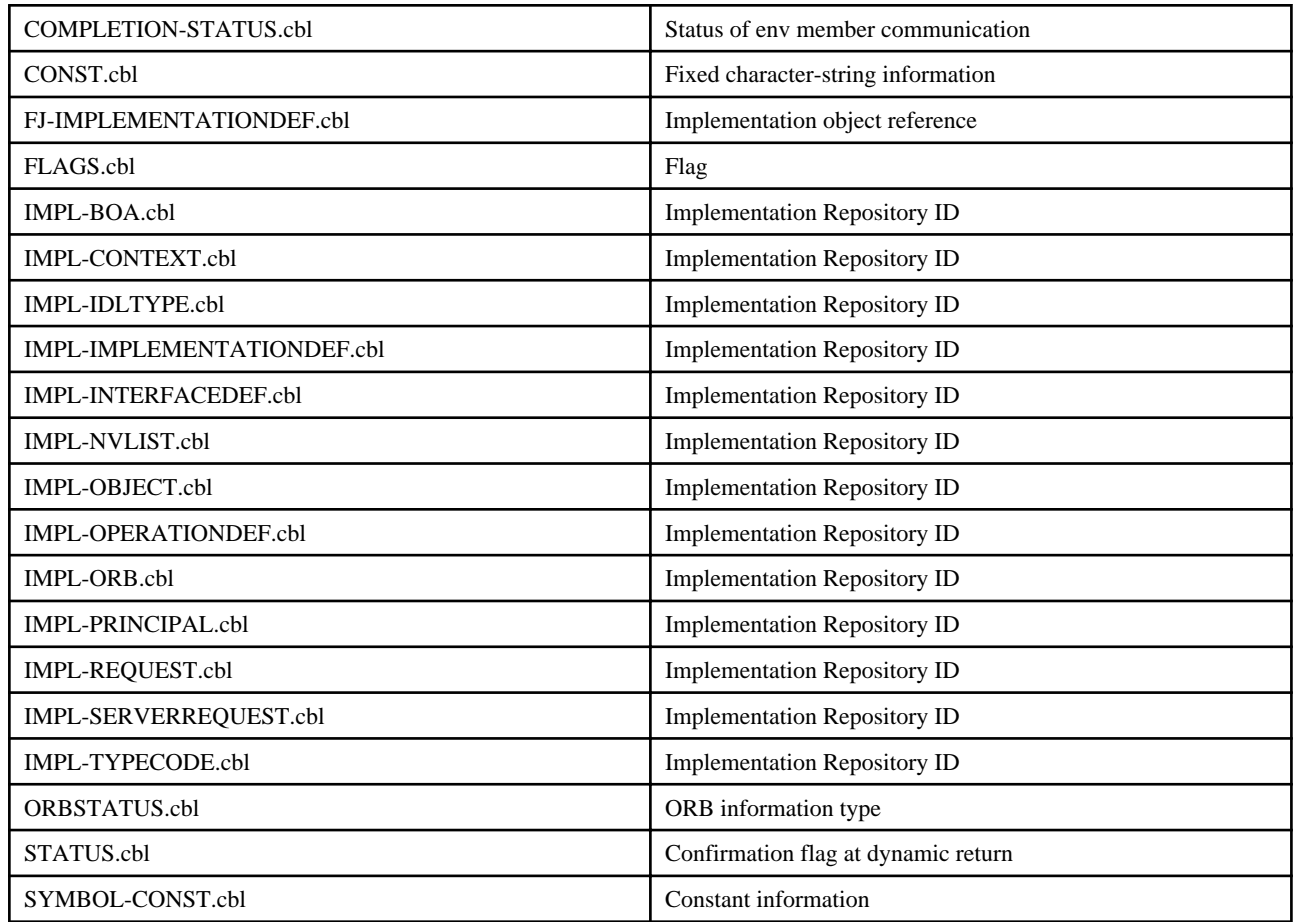

## **Error Exception Declarations**

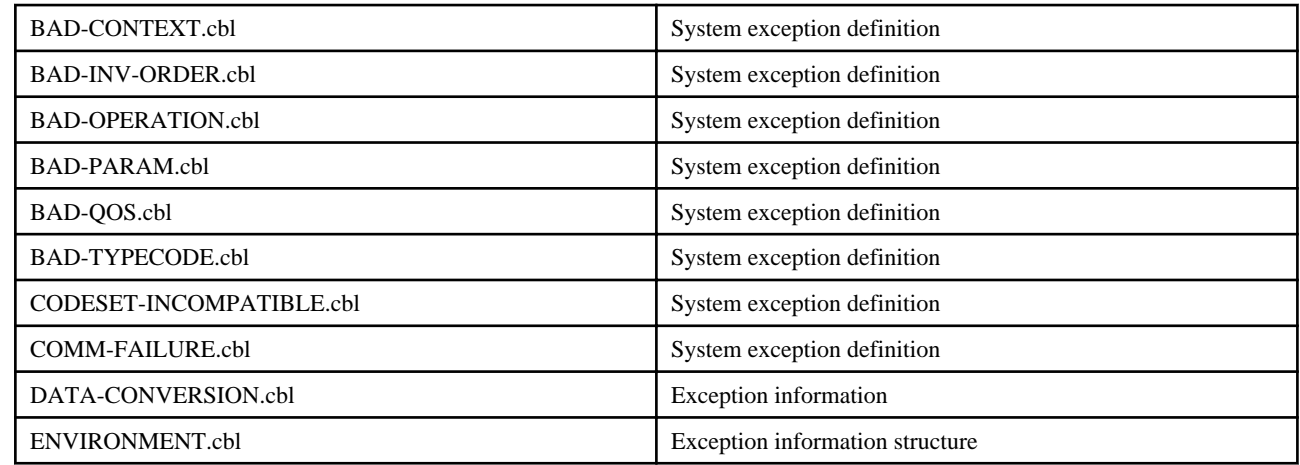

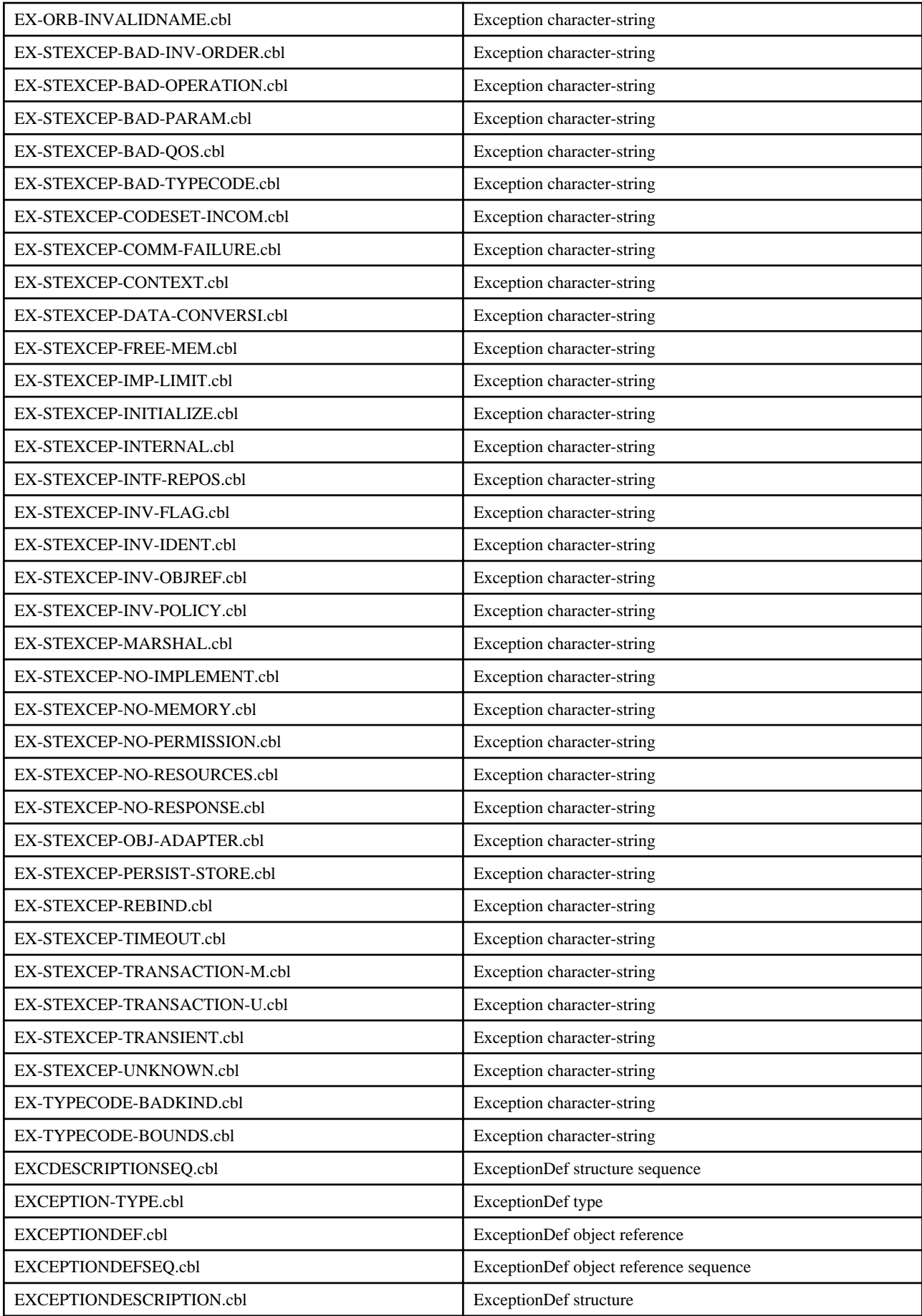

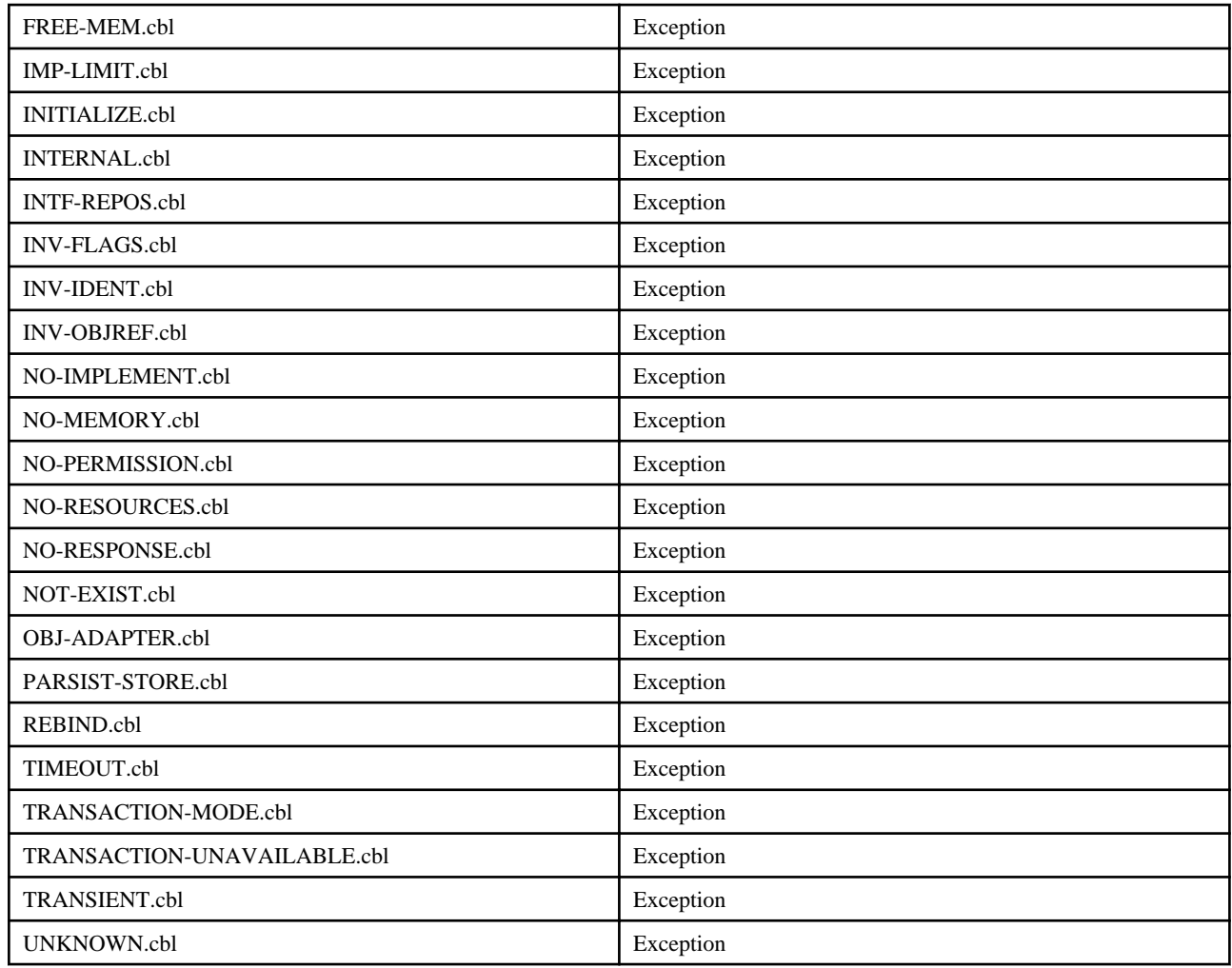

## **NamingService Declarations**

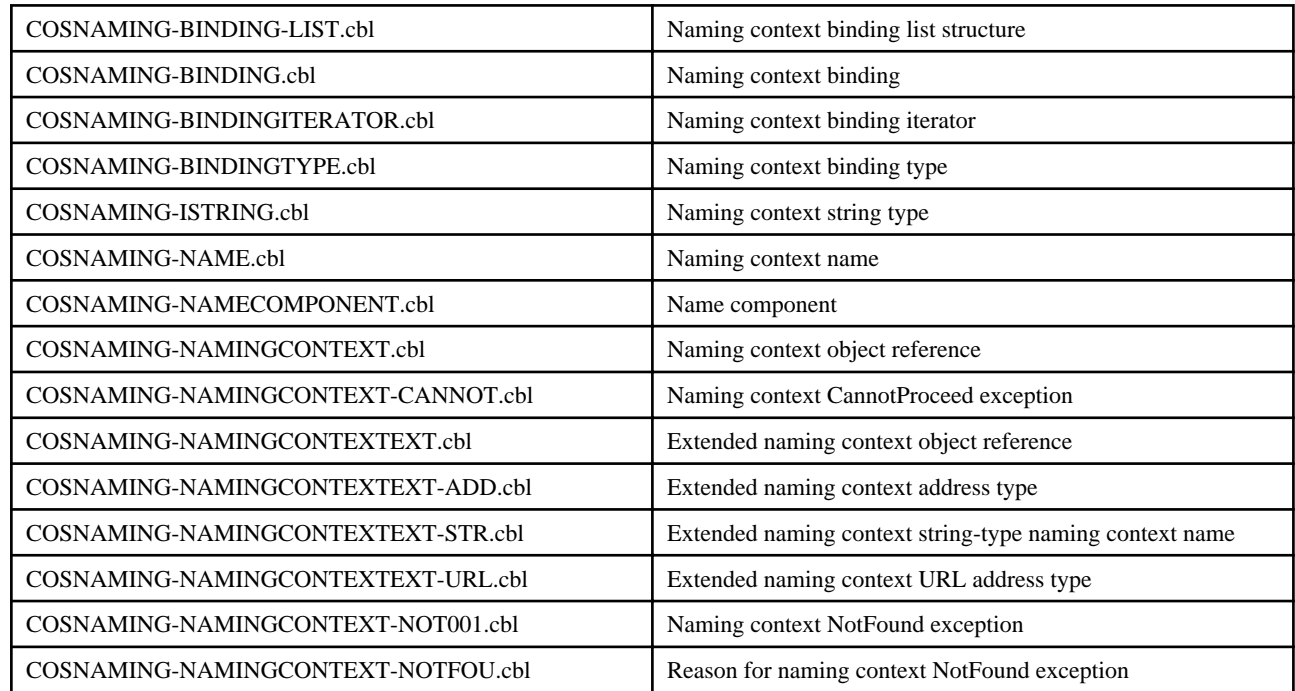

## **Load Balance Option Declarations**

This is not valid for Linux (64 bit).

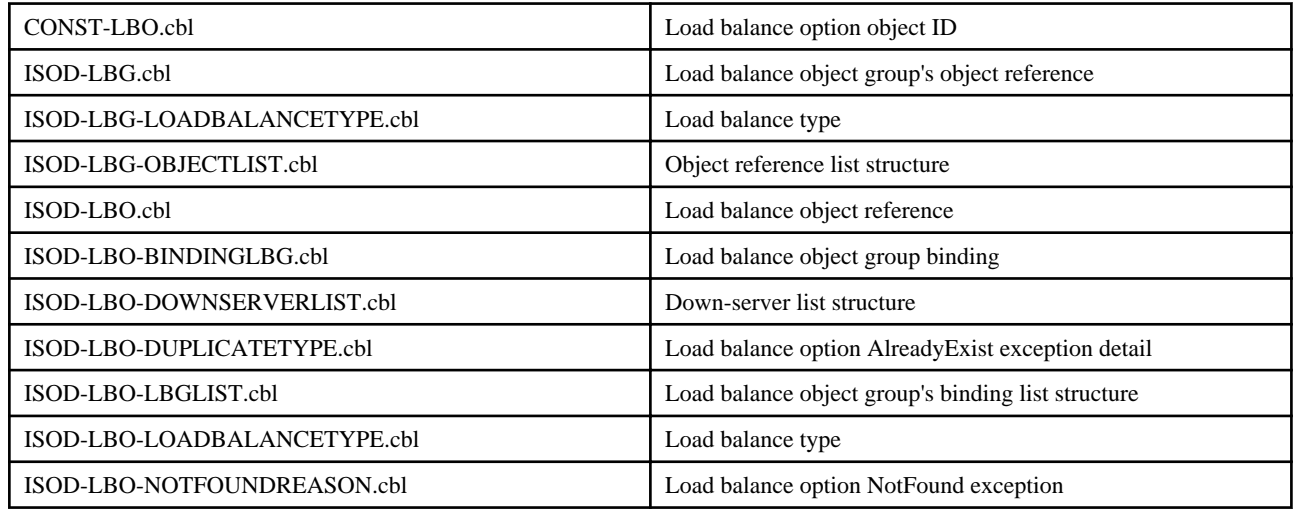

## **InterfaceRepository Declarations**

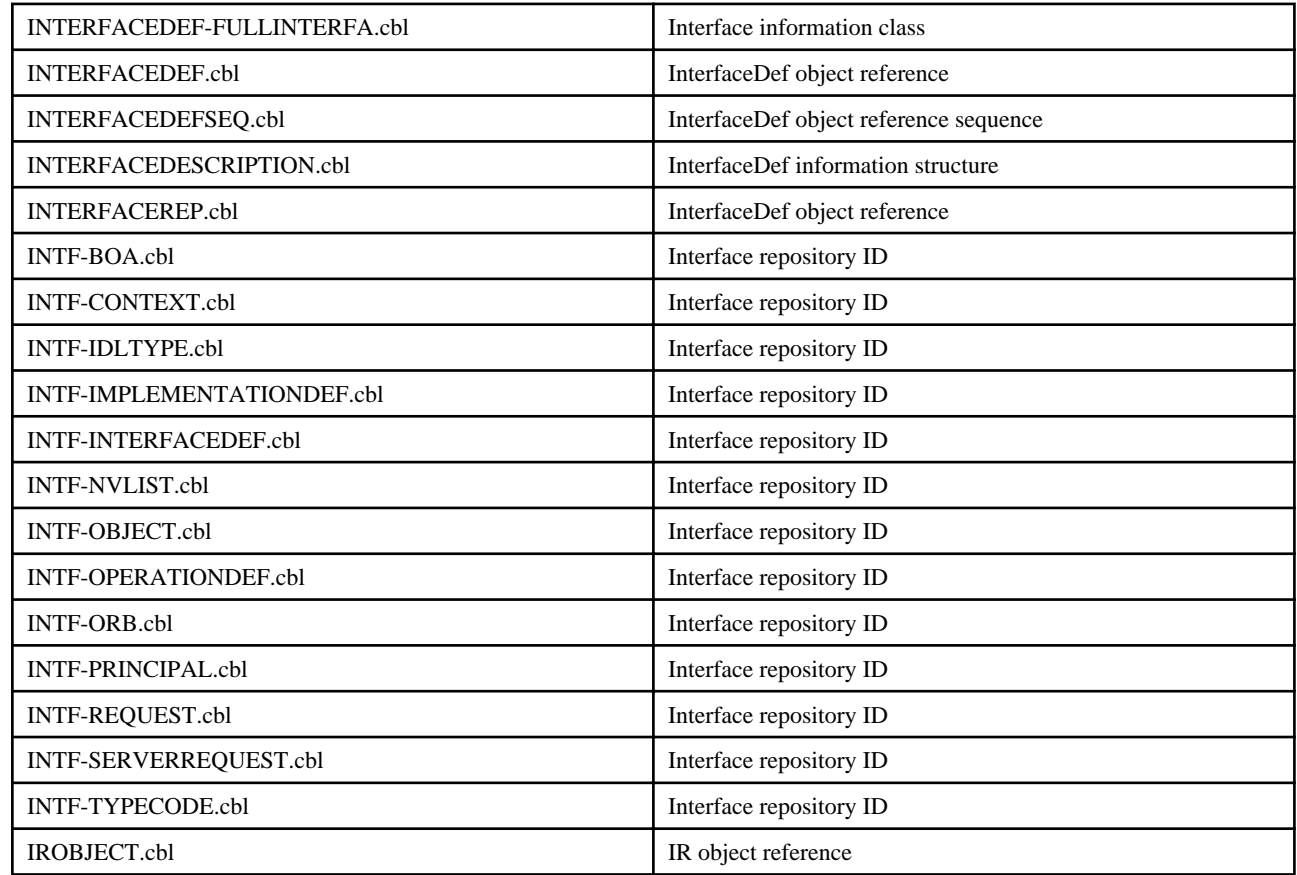

## **TypeCode Related Declarations**

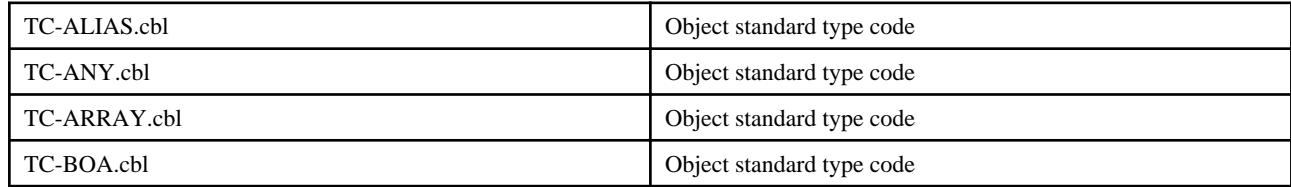

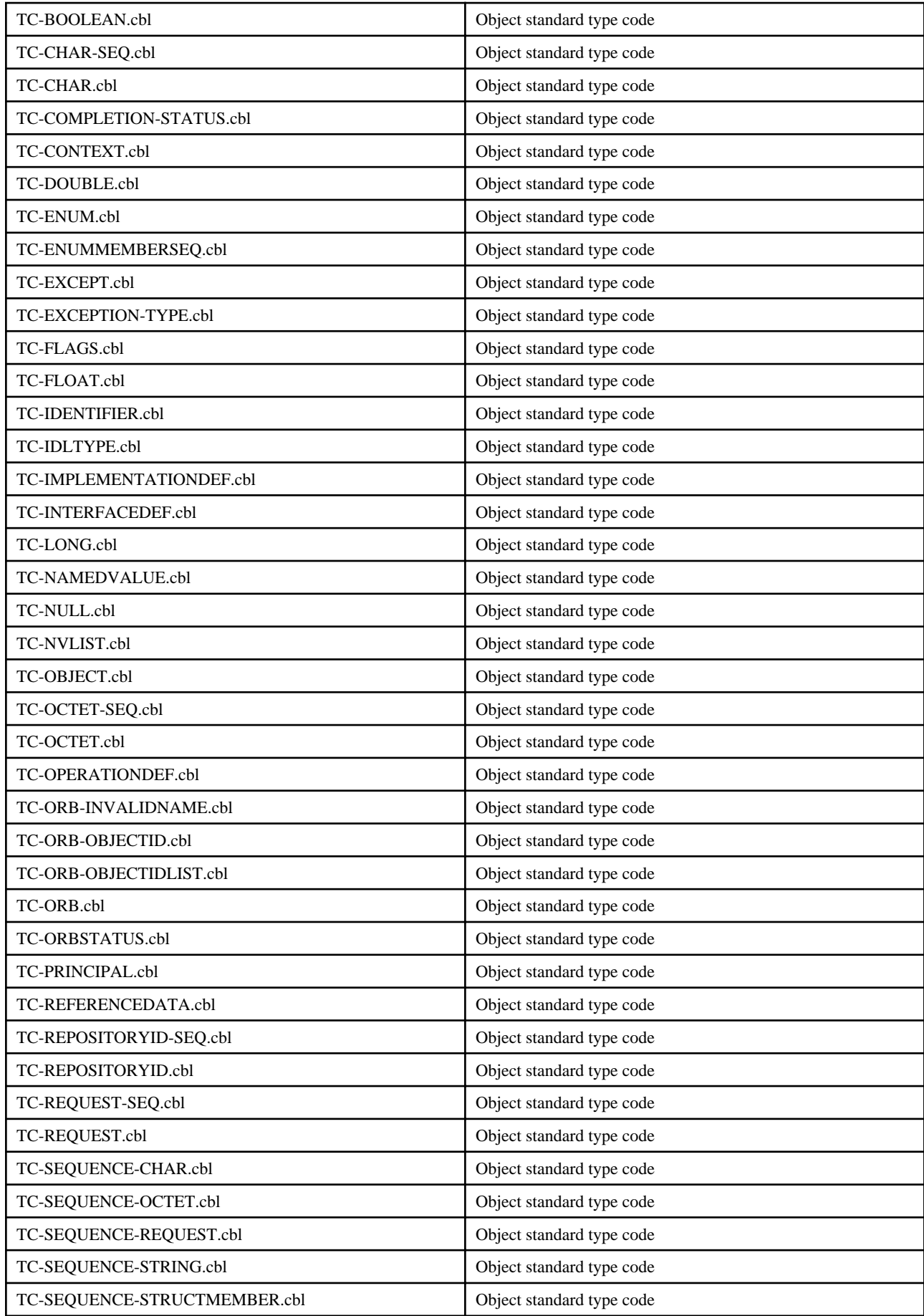

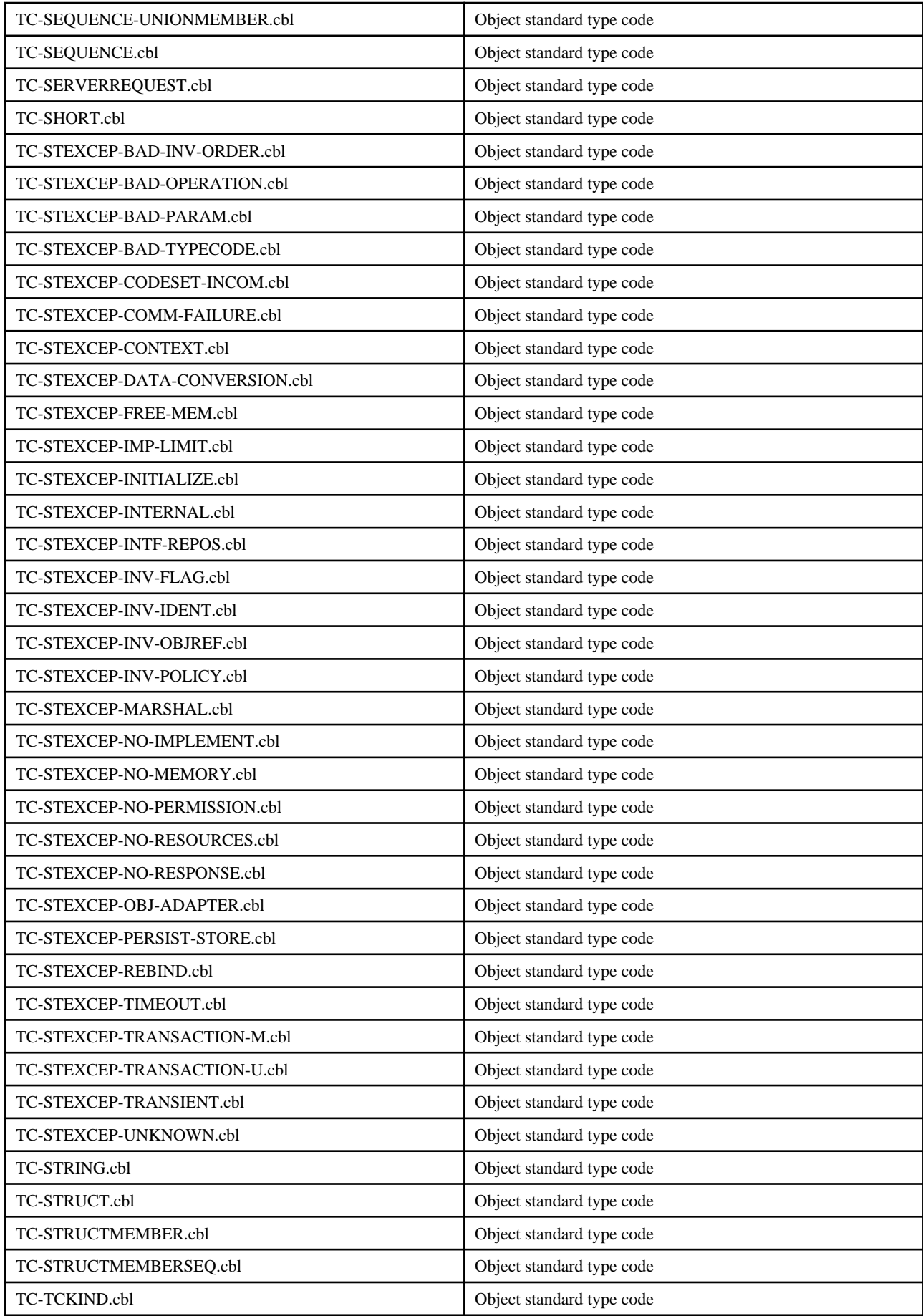

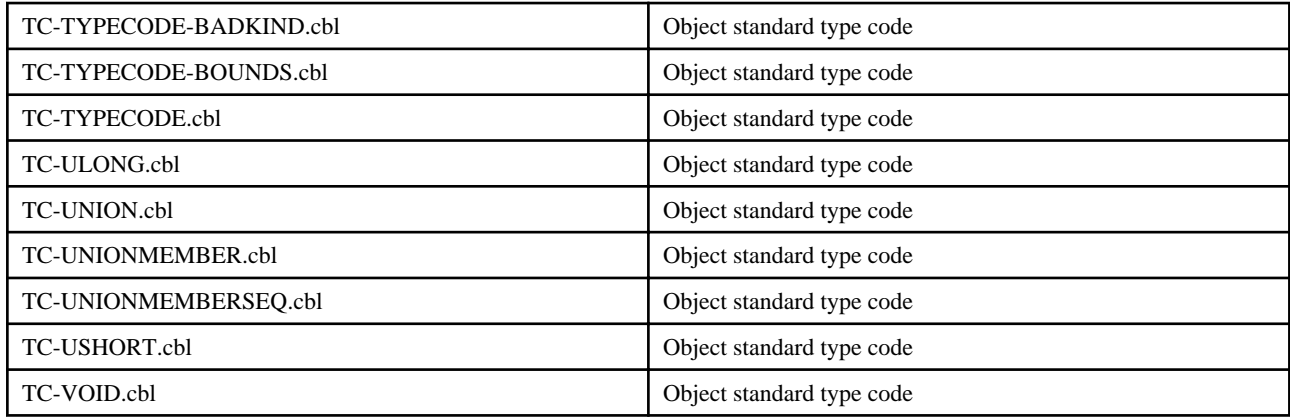

## **Others**

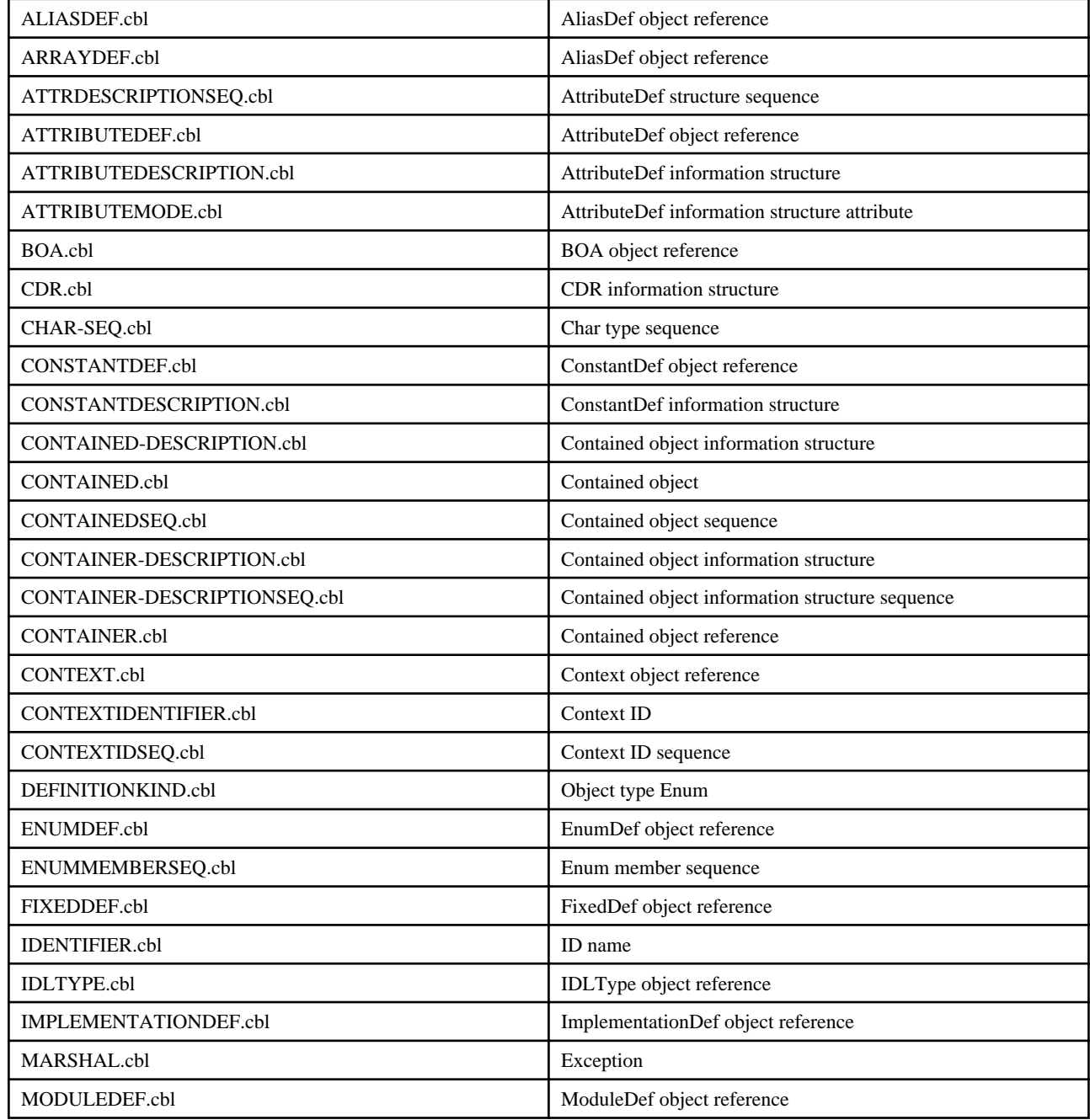

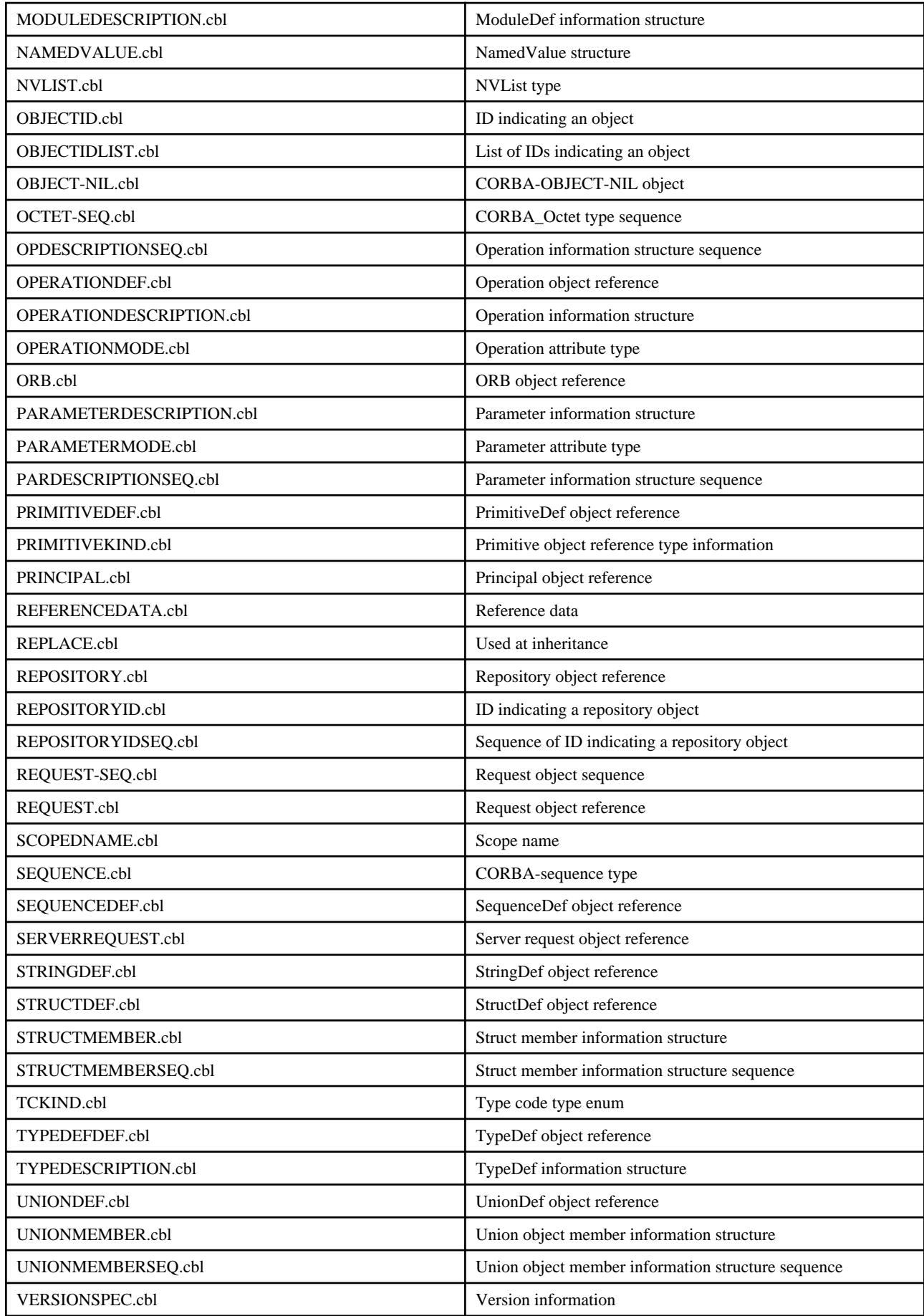

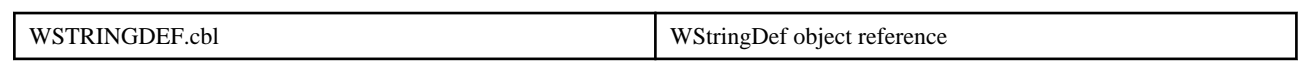

# **Chapter 8 Naming Service Programming**

This chapter explains the API (Application Programming Interface) and the programming that Naming Service provides.

# **8.1 Naming Service Overview**

The Naming Service manages object references by associating them with logical names called binding names. Client applications do not need to include the contents of server application object references in programs, thus enabling the latest server object references to be obtained using logical names. Refer to the following figure for an overview of the Naming Service.

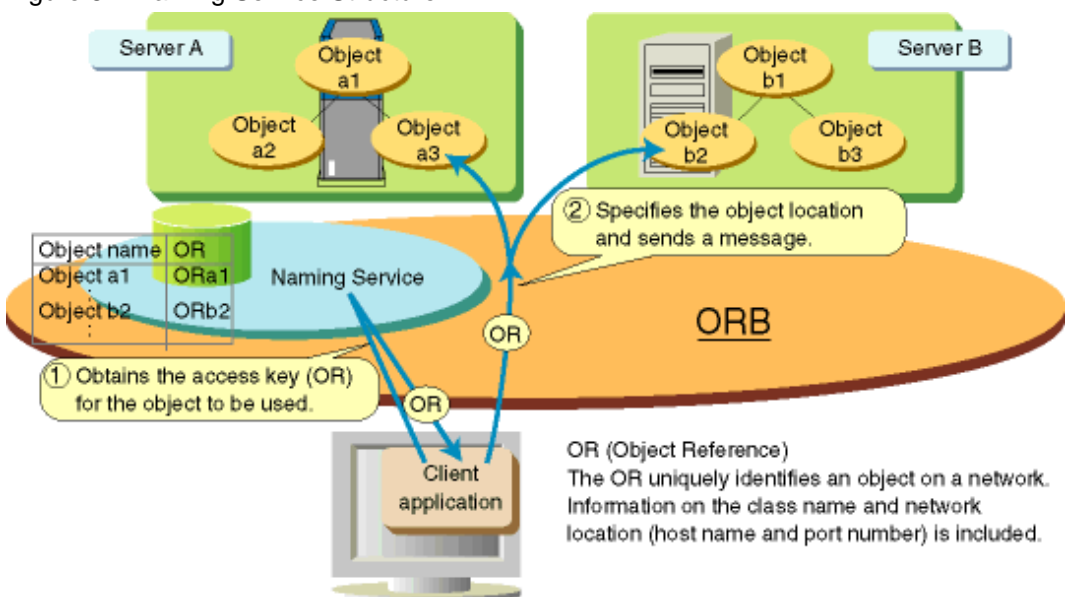

Figure 8.1 Naming Service Structure

The Naming Service manages the following three types of object references as shown in the following figure:

- Ordinary object references indicating server applications
- Naming context

A container (equivalent to a file system directory) for managing object references or other naming contexts

- Load balance object groups (\*1)

1. \*1 This is not valid for Linux (64 bit).

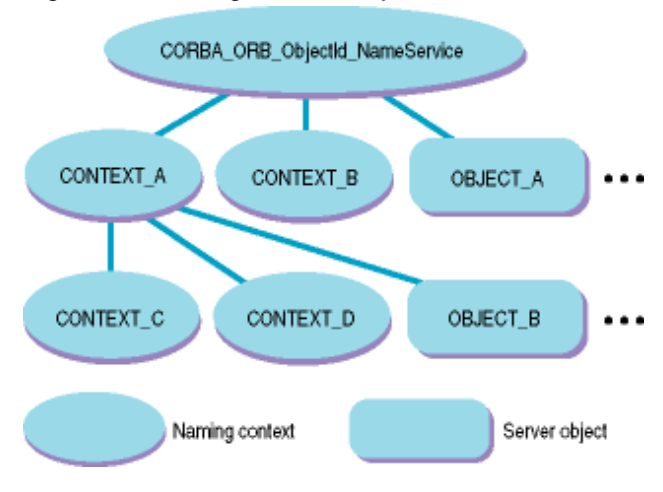

## Figure 8.2 Naming Service Object References

## **8.1.1 Naming Service Interfaces**

The Naming Service offers the interfaces shown in the following code sample.

```
module CosNaming {
  typedef string Istring;
  struct NameComponent{
      Istring id;
      Istring kind;
   };
   typedef sequence <NameComponent> Name;
   enum BindingType{
      nobject,
      ncontext
   };
   struct Binding{
     Name binding_name;
      BindingType binding_type;
   };
  typedef sequence <Binding> BindingList;
   interface BindingIterator;
   interface NamingContext{
      enum NotFoundReason { 
         missing_node, not_context, 
         not_object
      };
      exception NotFound{
         NotFoundReason why;
        Name rest_of_name;
      };
      exception CannotProceed{
        NamingContext cxt;
```

```
Name rest of name;
   };
  exception InvalidName{};
  exception AlreadyBound{};
   exception NotEmpty{};
   void bind( in Name n,
         in Object obj )
      raises( NotFound, CannotProceed, InvalidName,
        AlreadyBound );
   void rebind( in Name n,
         in Object obj )
      raises( NotFound, CannotProceed, InvalidName );
   void bind_context( 
         in Name n,
         in NamingContext nc )
      raises( NotFound, CannotProceed, InvalidName,
         AlreadyBound );
   void rebind_context( 
         in Name n,
         in NamingContext nc )
      raises( NotFound, CannotProceed, InvalidName );
   Object resolve(
         in Name n )
      raises( NotFound, CannotProceed, InvalidName );
   void unbind( in Name n )
      raises( NotFound, CannotProceed, InvalidName );
   NamingContext new_context();
   NamingContext bind_new_context(
         in Name n )
      raises( NotFound, CannotProceed, InvalidName,
         AlreadyBound );
   void destroy()
      raises( NotEmpty );
   void list( in unsigned long how_many,
         out BindingList bl,
         out BindingIterator bi );
 };
 interface BindingIterator{
   boolean next_one( 
         out Binding b );
   boolean next_n( in unsigned long how_many,
        out BindingList bl );
   void destroy();
 };
   interface NamingContextExt:NamingContext{
      typedef string StringName; 
      typedef string Address; 
      typedef string URLString;
```

```
 StringName to_string( 
                     in Name n ) 
                raises( InvalidName ); 
         Name to_name( 
                     in StringName sn ) 
                raises( InvalidName ); 
        exception InvalidAddress{};
         URLString to_url( 
 in Address addr, 
 in StringName sn ) 
                raises( InvalidAddress, InvalidName ); 
         Object resolve_str( 
                     in StringName sn ) 
                raises( NotFound, CannotProceed, InvalidName ); 
     }; 
};
```
The following table describes the interface functions provided by the Naming Service.

## Table 8.1 Naming Service Functions

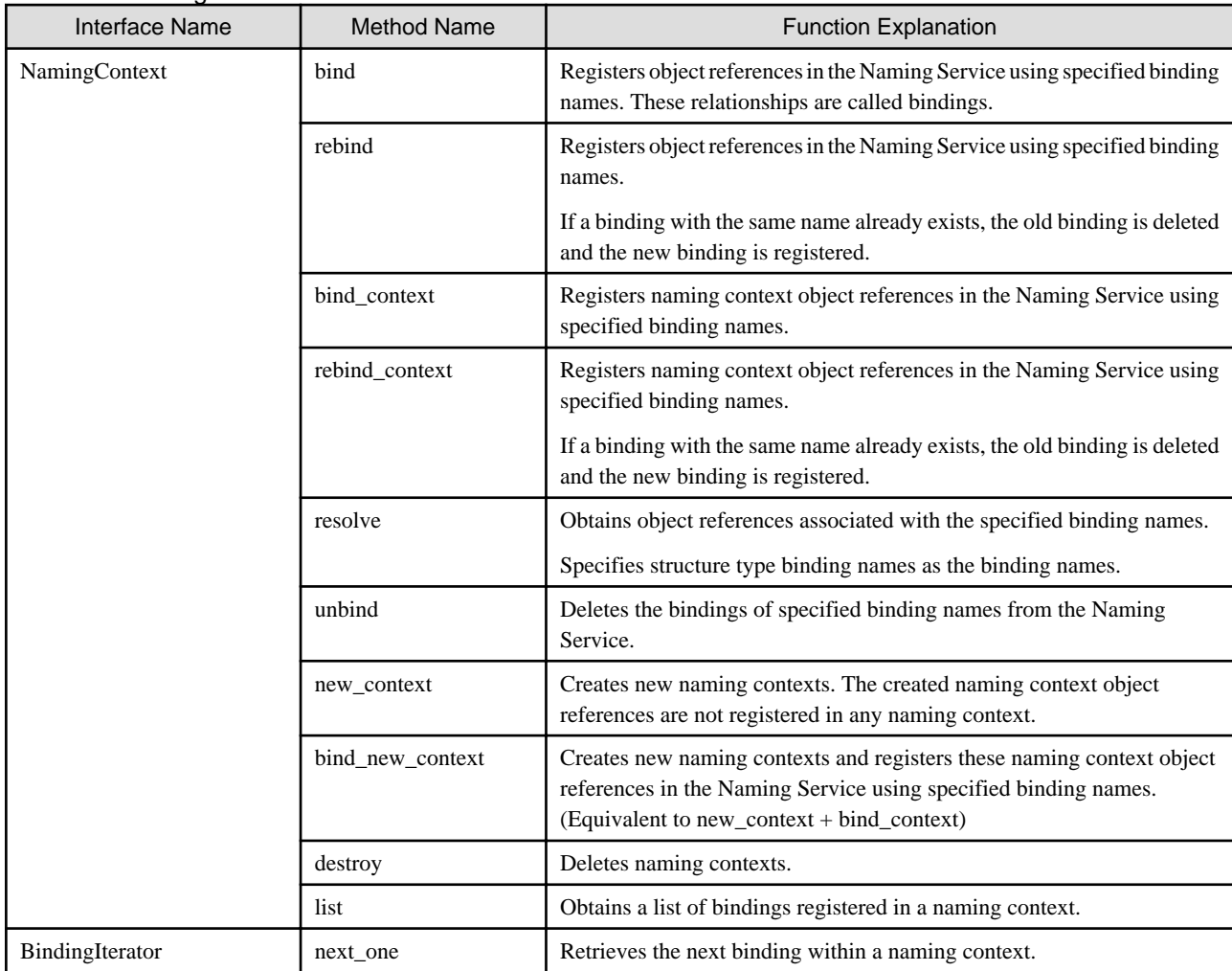

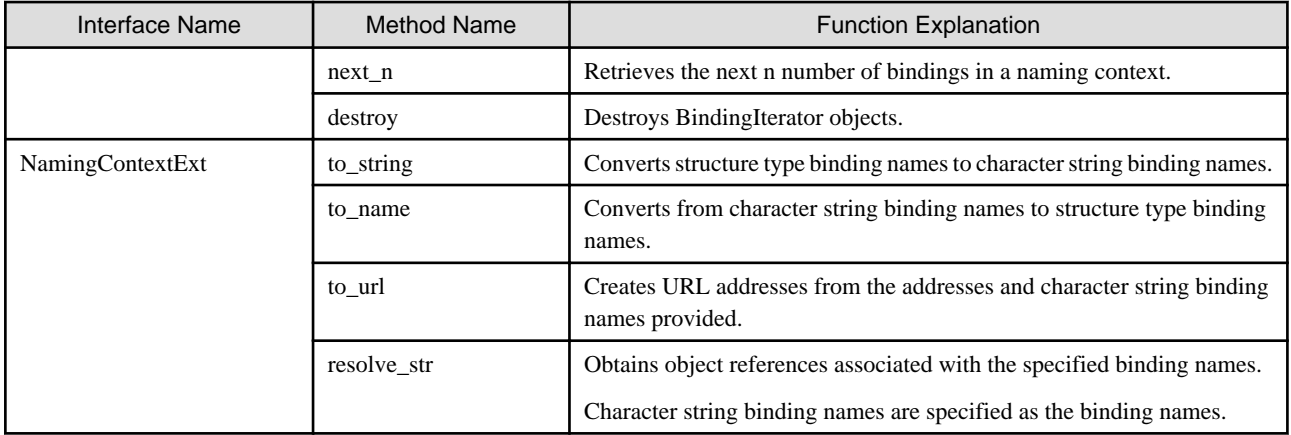

# **8.2 Naming Context Interface**

This section provides details of the data types and interfaces handled by the naming context interface.

## **8.2.1 Data Types Handled by the Naming Context Interface**

This section provides information on data types handled by the Naming Context Interface.

## **Name Component**

The IDL for the name component is shown below.

```
 struct NameComponent { 
   Istring id; 
   Istring kind; 
 };
```
When an object reference is registered in a naming context, the name component is registered in a naming context so that it is associated with the object reference.

A name component consists of an id field and a kind field. Each field is represented by a character string and a length of 0 (" ") is also permitted. There are no special rules relating to the use of the id field and kind field. The user may use them without any restrictions.

Since the two name components are identical, the id field and the kind field must correspond.

## **Structure Type Binding Name**

The IDL for a structure type binding name is shown below.

typedef sequence <NameComponent> Name;

A structure type binding name is a name component sequence type.

To request an operation that spans multiple naming contexts in a hierarchical structure to the Naming Service, specify the binding name to invoke the Naming Service operation.

A binding name consisting of only one name component is called a single name, and a binding name consisting of multiple name components is called a compound name.

In the example shown in the following figure, when a route naming context is requested, the structure type binding name representing object\_C will be as shown in the following table.

## Figure 8.3 Naming Service Contexts

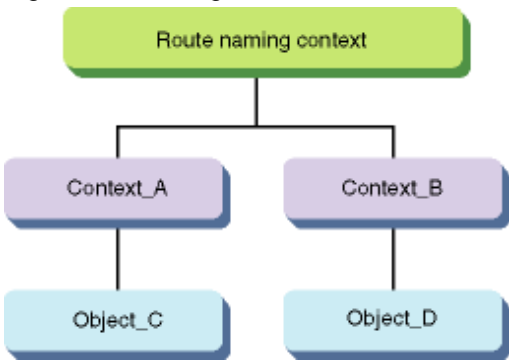

## Table 8.2 Structure Type Binding Name

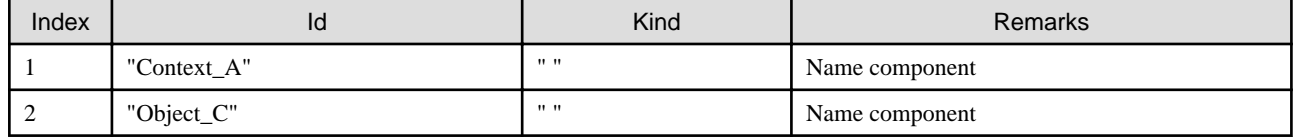

## **Bindings and Binding Lists**

Bindings registered in naming contexts are either context type or object type. A name component other than the last name component specified in a compound name must be a context type binding.

A binding type created by bind or rebind is of object type. The binding type created by bind\_context, rebind\_context, or bind\_new\_context will be a context type.

The IDL of a binding and binding list is shown below.

```
enum BindingType {nobject, ncontext}; 
  struct Binding { 
    Name binding_name; 
     BindingType binding_type; 
   }; 
   typedef sequence <Binding> BindingList;
```
Bindings and binding lists are data types used for storing the binding information that is returned when a list of bindings registered in a naming context is obtained.

A binding consists of a binding name and a binding type, and one item of binding information is stored. A binding is returned by a BindingIterator::next\_one operation.

A binding list is a data type used for storing multiple items of binding information, and is a binding sequence type. A binding list is returned by a NamingContext::list operation and a BindingIterator::next\_n operation.

## **8.2.2 Exceptions Generated when the Naming Context Interface is Invoked**

In addition to the standard system exceptions, the Naming Service generates the user exceptions shown below.

## **NotFound**

```
 enum NotFoundReason{ 
     missing_node, not_context, not_object 
 }; 
 exception NotFound { 
     NotFoundReason why;
```
Name rest of name;

This exception occurs when bindings corresponding to each name component specified in the binding name do not exist, or when a binding does exist but is different from the requested binding type.

The following values are set in why based on the exception that is generated.

#### missing\_node

};

The requested binding is not registered in a naming context.

### not\_context

In processing where a context type binding is expected, an object type binding is registered.

not\_object

In processing where an *object type* binding is expected, a *context type* binding is registered.

A residual binding name that has not been processed is set in the rest\_of\_name member. The initial name component of rest\_of\_name is the name component that contains a problem.

#### **CannotProceed**

```
 exception CannotProceed { 
     NamingContext cxt; 
     Name rest_of_name; 
 };
```
This exception occurs when processing is terminated before completion as a result of a fault in the Naming Service.

A naming context for which processing has already been performed normally is set in the cxt member.

A residual binding name that has not been processed is set in the rest\_of\_name member.

Depending on the error content, processing can be re-executed using the returned ctx and rest\_of\_name.

#### **InvalidName**

exception InvalidName {};

This exception occurs when an invalid binding name is specified.

The same exception occurs when a binding name without a single name component and zero (0) length is specified.

## **AlreadyBound**

exception AlreadyBound {};

This indicates that an object is already registered in a naming context with the specified binding name.

#### **NotEmpty**

```
exception NotEmpty {};
```
This exception occurs when one or more bindings exist in a naming context that is being deleted. A naming context must be empty before it can be deleted.

## **8.2.3 Creating Bindings**

A binding operation associates an object with a binding name and registers it in the naming context. A binding associated with the binding name can be obtained using a resolve operation. The Naming Service supports the following five operations: bind, rebind, bind\_context, rebind\_context, and bind\_new\_context. For details of the bind\_new\_context operation, refer to "[8.2.6 Creating Naming Contexts"](#page-469-0).

```
 void bind(in Name n, in Object obj) 
     raises(NotFound, CannotProceed, InvalidName, AlreadyBound);
```
```
 void rebind(in Name n, in Object obj) 
     raises(NotFound, CannotProceed, InvalidName); 
 void bind_context(in Name n, in NamingContext nc) 
     raises(NotFound, CannotProceed, InvalidName, AlreadyBound); 
 void rebind_context(in Name n, in NamingContext nc) 
     raises(NotFound, CannotProceed, InvalidName);
```
#### bind

Registers an object reference in the Naming Service using a specified binding name. The registered binding is an object type binding.

If a binding with the specified name exists, an AlreadyBound exception occurs.

#### rebind

Registers an object reference in the Naming Service using a specified binding name. If a binding with the specified name already exists, the old binding is deleted and the new binding is registered. The registered binding is an *object type* binding.

If this is already registered with the same binding name, the previous binding must be an *object type*. In other cases, a NotFound exception occurs and not\_object is set in why.

#### bind\_context

Registers a naming context object reference in the Naming Service using a specified binding name. The registered binding is a *context* type binding. If a nil reference is specified as the naming context to be registered, a BAD\_PARAM system exception occurs.

If a binding with the specified name exists, an AlreadyBound exception occurs.

#### rebind\_context

Registers a naming context object reference in the Naming Service using a specified binding name. If a binding with the specified name already exists, the old binding is deleted and the new binding is registered. The registered binding is a *context type* binding.

If a nil reference is specified as the naming context to be registered, a BAD\_PARAM system exception occurs.

If a binding already exists, the previous binding must be a context type. In other cases, a NotFound exception occurs and not\_context is set in why.

When rebind context is used, the previously registered *naming context* binding is deleted. This *naming context* must therefore be registered in another *naming context*, or it will not be registered at all. If a *naming context* is no longer required, delete it using the destroy operation before executing rebind\_context.

## **8.2.4 Retrieving Bindings**

The resolve operation is a process for obtaining an object reference related to a binding name within a given naming context. This binding name must correspond to the binding name registered in the naming context. With the resolve operation, only an object reference is returned; the binding type is not returned.

Because the returned object reference is a CORBA::Object type, the client must perform narrow or cast processing to change the object reference to a suitable type.

```
 Object resolve(in Name n ) 
     raises(NotFound, CannotProceed, InvalidName);
```
A binding name can have multiple components. (Refer to "[8.2.1 Data Types Handled by the Naming Context Interface](#page-465-0)".) The processing of a binding name can span multiple naming contexts. These naming contexts can either be in the same Naming Service instance, or they can be linked between different Naming Service instances.

## **8.2.5 Deleting Bindings**

An unbind operation deletes a specified binding from a naming context.

```
 void unbind(in Name n) 
     raises(NotFound, CannotProceed, InvalidName);
```
When deleting a context type binding, check that its naming context is registered in another naming context. To delete an unnecessary naming context, use the destroy operation to delete the naming context, then delete the binding using the unbind operation.

## **8.2.6 Creating Naming Contexts**

The Naming Service supports two operations for creating new contexts: new\_context and bind\_new\_context.

```
 NamingContext new_context(); 
 NamingContext bind_new_context(in Name n) 
     raises(NotFound, AlreadyBound, CannotProceed, InvalidName);
```
new\_context

Creates a new naming context. The naming context object reference that is created is not registered in any naming context.

bind\_new\_context

Creates a new naming context and registers the naming context object reference in the Naming Service using the specified binding name.

This operation is the same as the processing that combines a new\_context operation and a bind\_context operation. The registered binding is a *context type* binding.

## **8.2.7 Deleting Naming Contexts**

The destroy operation deletes a naming context.

```
 void destroy() 
     raises(NotEmpty);
```
This operation deletes this naming context. If a binding exists in the context to be deleted, a NotEmpty exception occurs and the naming context is not deleted.

Even if a destroy operation is executed, the binding to which this Naming Service is registered is not deleted from the naming context. To delete an unnecessary naming context, also delete the binding using the unbind operation.

## **8.2.8 Obtaining Binding Lists**

The list operation obtains a list of the bindings registered in a naming context.

```
 void list(in unsigned long how_many, 
       out BindingList bl, BindingIterator Bi);
```
The list operation returns the bindings contained in a naming context to binding list b1. Binding list b1 is a sequence of bindings showing single name components and containing binding names with a length of 1.

The Naming Service returns bindings requested by the client. The maximum number of bindings is specified in the how\_many parameter. If the value specified in how\_many is greater than the maximum number of bindings set in the b1\_how\_many parameter in the nsconfig file, the Naming Service returns a binding with the value specified in the b1\_how\_many parameter.

If "0" is set in how\_many, the client returns the bi parameter to enable the binding to be accessed, and sequence b1 with a list length of zero (0).

If the bi parameter returns a reference other than nil, none of the bindings within the context are returned by invoking the list operation, thus indicating that the remaining bindings must be recovered using Iterator. If the bi parameter returns a nil reference, this means that all the bindings within the naming context are returned by the b1 parameter. The same applies, regardless of the value that is specified in the how\_many parameter.

## **8.3 Binding Iterator Interface**

The binding iterator interface is provided to enable the user to obtain a list of the bindings that have not been processed by the list operation.

```
 interface BindingIterator { 
   boolean next_one(out Binding b); 
   boolean next_n(in unsigned long how_many, 
         out BindingList bl);
```
void destroy();

#### next\_one

}

The next\_one operation returns the next binding that has not yet been returned by list or the previously invoked next\_n or next\_one. If a binding is returned by the operation, true is returned as the return value. In the next\_one operation after all the bindings have been processed, *false* is returned. If *next one* returns *false*, the binding value will be undefined and cannot be referenced.

If next\_one is invoked after false is returned, an OBJECT\_NOT\_EXIST system exception occurs.

next\_n

The next\_n operation returns a binding that has not yet been returned by list or the previously invoked next\_n or next\_one to parameter b1. If b1 is a sequence of non-zero length, true is returned. When all the bindings have been collected, next\_n returns parameter b1 with zero (0) length only once, and returns *false* as the return value. If next\_one is invoked after *false* is returned, an OBJECT\_NOT\_EXIST system exception occurs.

The Naming Service returns bindings requested by the client. The maximum number of bindings is set in the how\_many parameter. If the value specified in how\_many is greater than the maximum number of bindings set in the b1\_how\_many parameter in the nsconfig file, the Naming Service returns a binding with the value specified in the b1\_how\_many parameter.

If 0 is set in how\_many, a BAD\_PARAM system exception occurs.

#### destroy

The *destroy* operation destroys this binding iterator. If the client invokes any operation after invoking *destroy*, the operation returns an OBJECT\_NOT\_EXIST system exception.

A client that creates the binding iterator using a list operation and does not invoke a *destroy* operation may inherit and use resources. A client that has received a returned binding iterator is obliged to delete this binding iterator using a list operation.

To prevent resources from being inherited and used for an undestroyed binding iterator, the standard rules of the Naming Service make it possible for the Naming Service to destroy an iterator object at any time without warning. When a highly portable client application is created, it must be assumed that the binding iterator will be destroyed and that an OBJECT\_NOT\_EXIST system exception will occur.

# **8.4 Character String Binding Names**

A structure type binding name is a name component sequence. Setting and referencing these therefore complicates application processing. Functions to convert the syntax of character string binding names and to convert between character string binding names and structure type binding names are provided by the NamingContextExt interface. (Refer to ["8.6 Conversion Between Binding Names, URLs, and](#page-473-0) [IORs](#page-473-0)".)

In the syntax of character string binding names, the characters "/", ",", and "\" are treated as special characters. The slash ("/") is a name component delimiter, the period (".") is a delimiter for the id and kind fields, and the backslash ("\") is an escape character. (Refer to "[8.4.2](#page-471-0) [Escape Function for Character String Binding Names"](#page-471-0).)

## **8.4.1 Basic Notation of Character String Binding Names**

A character string binding name consists of name components delimited by slashes ("/"). For example, a binding name consisting of name components "a", "b", and "c" is represented as "a/b/c".

The period (".") is used to delimit the id and kind fields within a name component. For example, the character string binding name "a.b/ c.d/." represents the structure type binding name shown in the following table.

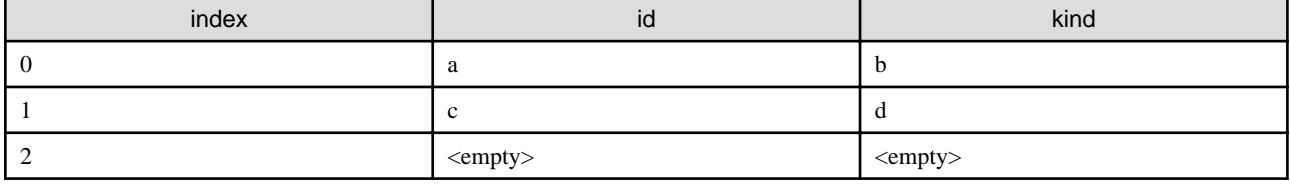

#### Table 8.3 Structure Type Binding Name "a.b/c.d/."

The name component "." represents a name component with an empty id field and an empty kind field.

<span id="page-471-0"></span>If the name components within a character string binding name do not include a period ("."), the entire character string is processed as an id field, and the kind field is considered to be empty. For example, the structure type binding name corresponding to "a/./c.d/.e" is represented in the following table.

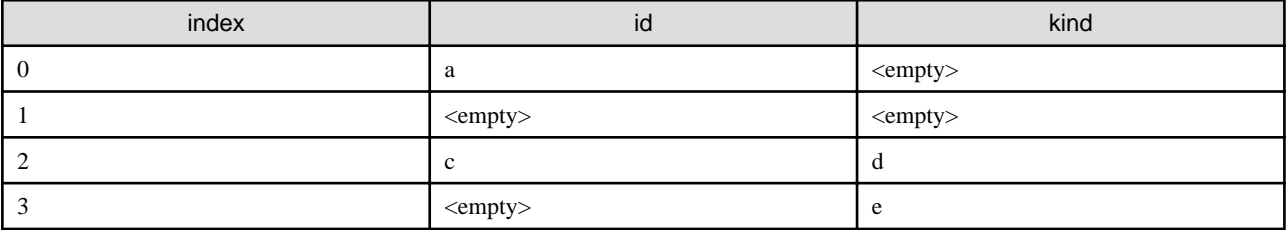

### Table 8.4 Structure Type Binding Name "a/./c.d/.e"

If the name component consists of an id field that is not empty and an empty kind field, only the id field needs to be coded in the character string. The last period (".") cannot be used.

## **8.4.2 Escape Function for Character String Binding Names**

A backslash ("\") serves as an escape code for a slash ("/"), period ("."), and backslash ("\") that have reserved meanings within a character string binding name.

### Name Component Delimiters

To include a slash ("/") in a name component, use a backslash ("\") as an escape character. For example, the character string binding name " $a/x/\sqrt{y}/z/b$ " represents a name consisting of components "a", " $x/\sqrt{z}$ ", and "b".

#### id and kind Fields

The backslash escape function is also used to enable a period (".") to be included in the id and kind fields. The character string binding name "a\.b.c\.d/e.f" represents the structure type binding name shown in the following table.

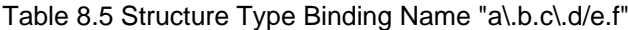

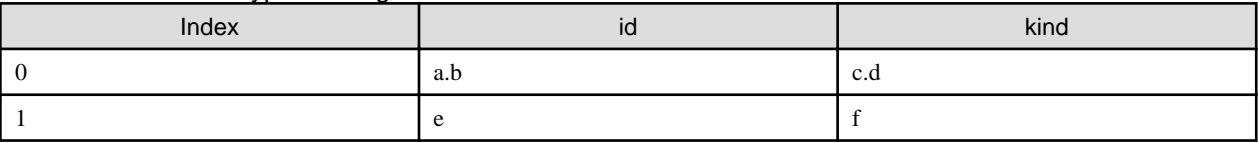

Escape Characters

Backslash ("\") can also be used to include the "\" escape character in a name component. The character string binding name "a/b\\/c" represents a binding name consisting of the components "a", "b\", and "c".

## **8.5 URL Schemas**

This section describes the Uniform Resource Locator (URL) schemas used to code object references that are registered in the initial service or a naming context.

## **8.5.1 IOR URL Schema**

The IOR URL is a CORBA::Object type character string code (IOR:<hex\_octets>). This URL format is independent of the Naming Service.

## **8.5.2 corbaloc URL Schema**

A URL schema in IOR format is difficult to identify because the length and the text are encoded. Like the ftp and http URLs, the corbaloc URL schema provides an easy-to-understand URL. This URL is also independent of the Naming Service.

For details of the corbaloc URL coding method, refer to "corbaloc URL Schemas" in the "Obtaining Naming Service Initial References" chapter.

## **8.5.3 corbaname URL Schema**

The corbaname URL is the same as the corbaloc URL, except that a binding name is included in the naming context.

corbaname::nshost/NameService#NC represents a naming context object reference registered as binding name NC, in the naming context represented by the NameService initial service on the nshost.

As with corbaname:nshot, if an object key is not specified, NameService is assumed to be specified as the object key.

corbaname:rir:#NC represents a naming context object reference registered as character string binding name "NC" in the initial naming context setting with no override setting.

Like corbaloc:rir, corbaname:rir: and corbaname:rir:/NameService represent a naming context object reference initial setting in which the initial reference override is not set using an ORBInitRef argument or an ORBDefaultInitRef argument. For details of the ORBInitRef argument and the ORBDefaultInitRef argument, refer to the "Obtaining Naming Service Initial References" chapter.

The syntax of corbaname is as follows:

<corbaname>= "corbaname:"<corbaloc\_obj>["#"<string\_name>]

<corbaloc\_obj>= <obj\_addr\_list> ["/"<key\_string>]

<obj\_addr\_list>= Refer to "corbaloc URL Schemas" in the "Obtaining Naming Service Initial References" chapter.

<key\_string>= Refer to "corbaloc URL Schemas" in the "Obtaining Naming Service Initial References" chapter.

<string\_name>= stringfied Name | empty\_string

#### corbaloc\_obj:

Specifies a naming context using the same syntax as the corbaloc URL.

#### obj\_addr\_list:

Refer to "corbaloc URL Schemas" in the "Obtaining Naming Service Initial References" chapter.

#### key\_string:

Refer to "corbaloc URL Schemas" in the "Obtaining Naming Service Initial References" chapter.

#### String\_name:

This is the character string binding name with URL escape specified below.

#### corbaname Escape Characters

US-ASCII alphanumeric characters and characters other than those shown below are used as escape characters.

```
 ";" | "/" | "?" | ":" | "@" | "&" | "=" | "+" | "$" | 
 "," | "-" | "_" | "." | "!" | "~" | "*" | "'" | "(" | ")"
```
#### corbaname Escape Mechanism

The percent character ("%") is used as an escape character. Characters requiring an escape mechanism within a name component are represented by two hexadecimal digits after "%". The first hexadecimal character represents the upper half-byte, and the second hexadecimal character represents the lower half-byte. If "%" is not followed by two hexadecimal digits, the syntax of the character string binding name will be invalid. Refer to the following table for details.

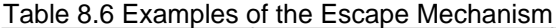

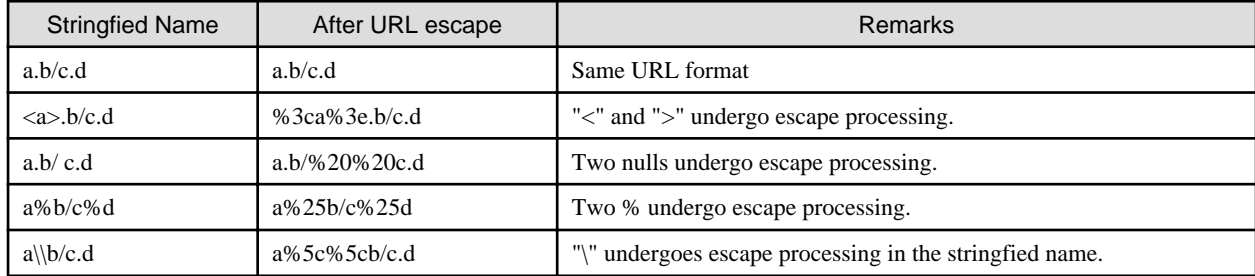

# <span id="page-473-0"></span>**8.6 Conversion Between Binding Names, URLs, and IORs**

The NamingContextExt interface, successor to the NamingContext interface, provides operations for using URLs and character string binding names.

#### to\_string

Converts a structure type binding name to a character string binding name.

If the specified structure type binding name is invalid, an InvalidName exception occurs.

#### to\_name

Converts from a character string binding name to a structure type binding name.

If the specified character string binding name is invalid, an InvalidName exception occurs.

#### resolve\_str

Obtains an object reference associated with the specified character string binding name.

### to\_url

Creates a URL schema from the address and character string binding name provided.

This operation processes all the escape codes required in the parameters from the corbaloc addresses, key parameters, and character string binding names defined in corbaloc URL Schemas in "Obtaining Naming Service Initial References", and returns fully formatted URL character strings. If there is an error in a corbaloc address, key parameter, or character string binding name, an exception occurs.

An empty character string binding name (" ") is valid, but an empty address causes an error. If an empty address is specified, an InvalidAddress exception occurs.

### CORBA::ORB::string\_to\_object

This operation converts the URLs discussed in [8.5 URL Schemas,](#page-471-0) to object references. If the syntax of the URL schema is invalid, a BAD\_PARAM system exception occurs.

# **8.7 Naming Service Programming Examples**

This section contains Naming Service programming examples.

### Windows64

OOCOBOL cannot be used.

 $\blacksquare$  Linux64  $\blacksquare$ 

OOCOBOL can only be used to create Windows(R) clients.

## **8.7.1 Retrieving Objects under Contexts**

This section describes how the Naming Service retrieves object references when objects have been stored under naming contexts shown in the following figure.

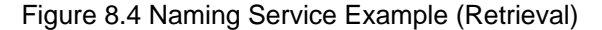

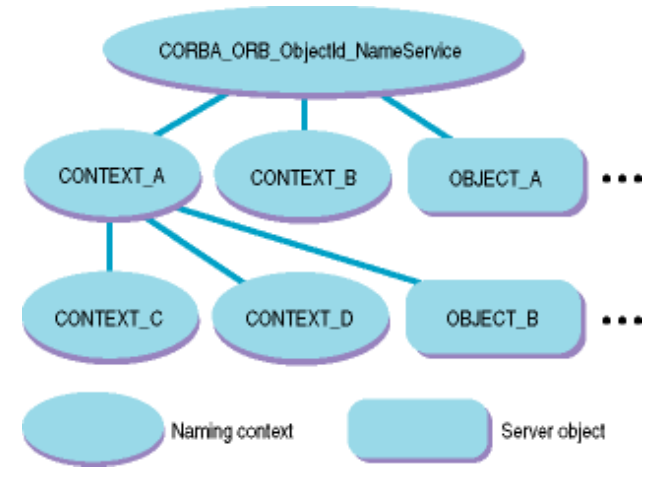

Examples of programs that retrieve OBJECT\_B are given below.

### **C Programming Example**

Use CORBA\_ORB\_resolve\_initial\_references(),which retrieves an ObjectReference, to retrieve Naming Service object references. Specify CORBA\_ORB\_ObjectId\_NameService as a method parameter.

Next, set the pointer of the CosNaming\_NameComponent array in the buffer pointer of sequence CosNaming\_Name. Then, specify the name of the object reference to be retrieved. As OBJECT B is placed under CONTEXT A, specify CONTEXT A for item 0 and OBJECT\_B for item 1 of the name.

Finally, use the Naming Service CosNaming\_NamingContext\_resolve() method to retrieve the object reference from the Naming Service.

```
CosNaming_NamingContext cos_naming;
CosNaming_Name name;
CosNaming_NameComponent name_component[2];
CORBA ORB orb;
CORBA_Environment env;
CORBA Object obj;
/* Obtain the root (CORBA_ORB_ObjectId_NameService) object. */
orb = CORBA_ORB_init(&current_argc, argv, FJ_OM_ORBid, &env );
cos_naming = CORBA_ORB_resolve_initial_references(orb, 
CORBA_ORB_ObjectId_NameService, &env );
/* Obtain OBJECT_B from the root */
   name._length = name._maximum = 2;
   name._buffer = name_component;
   name._buffer[0].id = "CONTEXT_A";
  name. buffer[0].kind = " ";
   name._buffer[1].id = "OBJECT_B";
   name._buffer[1].kind = "";
   obj = CosNaming_NamingContext_resolve(
      cos_naming,
      &name,
      &env );
```
### **C++ Programming Example**

Use CORBA::ORB::resolve initial references(),which retrieves an ObjectReference, to retrieve Naming Service object references. Specify CORBA\_ORB\_ObjectId\_NameService as a method parameter.

Next, use CosNaming::Name::allocbuf() to allocate location for the buffer pointer (CosNaming::NameComponent\_var array) of sequence CosNaming::Name. Specify the name of the object reference to be retrieved. As OBJECT\_B is placed under CONTEXT\_A, specify the number of arrays to be retrieved as 2, CONTEXT\_A for item 0 and OBJECT\_B for item 1 of the name. Then, specify the above pointer in a parameter and use operator new to create the sequence.

Finally, use the Naming Service CosNaming::NamingContext::resolve() method to retrieve the object reference from the Naming Service.

```
CORBA::ORB_ptr orb;
CosNaming::Name_ptr name;
CosNaming::NameComponent_var *name_component;
CORBA::Object_ptr obj;
CORBA::Environment env;
try {
       // Obtain the root (CORBA_ORB_ObjectId_NameService) object.
      orb = CORBA::ORB_init( argc, argv, FJ_OM_ORBid, env );
      obj = orb->resolve_initial_references(
            CORBA_ORB_ObjectId_NameService,env );
      CosNaming::NamingContext_ptr
         NamingContext_obj = CosNaming::NamingContext::_narrow( obj );
      CORBA::release( obj );
      // Obtain OBJECT_B from the root.
      name_component_var = CosNaming::Name::allocbuf(2);
     name_component[0]->id = (const CORBA::Char *)"CONTEXT_A";
      name_component[0]->kind = (const CORBA::Char *)"";
      name_component[1]->id = (const CORBA::Char *)"OBJECT_B";
      name_component[1]->kind = (const CORBA::Char *)"";
     name = new CosNaming::Name(2,2,name_component_var,CORBA_TRUE);
      OPNAME("NamingContext::resolve");
      obj = NamingContext_obj->resolve( *name, env );
      CORBA::release( NamingContext_obj );
      delete name;
    }
   catch ( CORBA::Exception &e ){
      ... // Error processing
    }
```
### **Java Programming Example**

Use org.omg.CORBA.ORB.resolve\_initial\_references(),which retrieves an ObjectReference, to retrieve Naming Service object references. Specify NameService as a method parameter.

Next, use new to allocate the location of the sequence org.omg.CosNaming.NameComponent[].

Specify the name in value. As OBJECT\_B is placed under CONTEXT\_A, specify CONTEXT\_A for item 0, OBJECT\_B for item 1, and null for item 2.

Finally, use the Naming Service org.omg.CosNaming.NamingContext.resolve() method to obtain the object reference from the Naming Service.

```
public class Resolve {
  public static void main(String args[]){
     try {
     int i, j;
     org.omg.CORBA.ORB orb = org.omg.CORBA.ORB.init(arg,null);
      //Obtain the root (NameService) object.
      org.omg.CORBA.Object obj =
             orb.resolve_initial_references("NameService");
      org.omg.CosNaming.NamingContextExt cos_naming =
             org.omg.CosNaming.NamingContextExtHelper.narrow(obj);
       // Obtain OBJECT_B from the root.
       org.omg.CosNaming.NameComponent [] name =
            new org.omg.CosNaming.NameComponent[2];
```

```
name[0] = new org.omg.CosNaming.NameComponent( "CONTEXT A", "");
     name[1] = new org.comg.CosNaming.NameComponent('"OBJECT_B", ""); obj = cos_naming.resolve( name );
    }
    catch( Exception e ){
        ... // Error processing
    }
  }
}
```
### **COBOL Programming Example**

Use CORBA-ORB-RESOLVE-INITIAL-REFERENCES, which retrieves an ObjectReference, to retrieve Naming Service object references. Specify CORBA-ORB-OBJECTID-NAMESERVICE as a method parameter.

Next, the name of the object reference which it wants to take out in COSNAMING-NAME and COSNAMING-NAMECOMPONENT is specified as the following program. As OBJECT\_B is placed under CONTEXT\_A, specify CONTEXT\_A for item 0 and OBJECT\_B for item 1 of the name.

Finally, use the Naming Service COSNAMING-NAMINGCONTEXT-RESOLVE method to retrieve the object reference from the Naming Service.

IDENTIFICATION DIVISION.

PROGRAM-ID. "RESOLVE-TEST".

### ENVIRONMENT DIVISION. CONFIGURATION SECTION. SPECIAL-NAMES.

```
 ARGUMENT-NUMBER IS ARG-C 
 ARGUMENT-VALUE IS ARG-V 
 SYMBOLIC CONSTANT 
 COPY SYMBOL-CONST IN CORBA.
```
#### DATA DIVISION. WORKING-STORAGE SECTION.

.

```
 COPY CONST IN CORBA. 
 01 COPY ORB IN CORBA REPLACING CORBA-ORB BY ORB. 
 01 COPY ENVIRONMENT IN CORBA REPLACING CORBA-ENVIRONMENT BY ENV.
 01 COPY OBJECT IN CORBA REPLACING CORBA-OBJECT BY OBJ.
 *########## NAMING SETTING PARAMETER ######### 
 01 COPY COSNAMING-NAMINGCONTEXT IN CORBA REPLACING COSNAMING-NAMINGCONTEXT 
                                                                 BY COS-NAMING. 
 01 COPY COSNAMING-NAME IN CORBA REPLACING COSNAMING-NAME BY NAME. 
 01 NAME-A USAGE POINTER. 
 01 COPY COSNAMING-NAMECOMPONENT IN CORBA REPLACING COSNAMING-NAMECOMPONENT 
                                                            BY NAME-COMPONENT. 
 01 NAME-COMPONENT-A USAGE POINTER.
 *########## ORB SETTING PARAMETER ######### 
 01 COPY ULONG IN CORBA REPLACING CORBA-UNSIGNED-LONG BY CURRENT-ARG-C. 
 01 CURRENT-ARG-V. 
    02 FILLER OCCURS 6. 
      03 CURRENT-ARG-V-VALUE USAGE POINTER.
 01 APLI-NAME PIC X(8) VALUE "simple_c". 
 01 COPY LONG IN CORBA REPLACING CORBA-LONG BY ARG-COUNT. 
 01 COPY LONG IN CORBA REPLACING CORBA-LONG BY NUM.
 01 TMP-STRING USAGE POINTER.
```

```
 01 TMP-STRING-BUF PIC X(50). 
 01 COPY ULONG IN CORBA REPLACING CORBA-UNSIGNED-LONG BY STRING-LENGTH. 
 01 COPY ULONG IN CORBA REPLACING CORBA-UNSIGNED-LONG BY ELEMENT-NUMBER. 
 *
```

```
 * ObjectDirector Initialization 
    ACCEPT CURRENT-ARG-C FROM ARG-C. 
     COMPUTE CURRENT-ARG-C = CURRENT-ARG-C + 1. 
     PERFORM VARYING ARG-COUNT FROM 1 BY 1 UNTIL ARG-COUNT > CURRENT-ARG-C 
        IF ARG-COUNT = 1 
           MOVE APLI-NAME TO TMP-STRING-BUF 
         ELSE 
            ACCEPT TMP-STRING-BUF FROM ARG-V 
         END-IF 
         MOVE FUNCTION LENG (TMP-STRING-BUF) TO STRING-LENGTH 
         CALL "CORBA-STRING-SET" USING 
               CURRENT-ARG-V-VALUE (ARG-COUNT) 
               STRING-LENGTH 
               TMP-STRING-BUF 
      END-PERFORM. 
      SET CURRENT-ARG-V-VALUE (ARG-COUNT) TO NULL. 
      MOVE FUNCTION LENG(FJ-OM-ORB-ID) TO STRING-LENGTH. 
      CALL "CORBA-STRING-SET" USING 
             TMP-STRING 
             STRING-LENGTH 
             FJ-OM-ORB-ID. 
      CALL "CORBA-ORB-INIT" USING 
             CURRENT-ARG-C 
             CURRENT-ARG-V 
            TMP-STRING 
             ENV 
            ORB. 
      CALL "CORBA-FREE" USING TMP-STRING. 
 * Obtain the root (CORBA-ORB-OBJECTID-NAMESERVICE) object 
     MOVE FUNCTION LENG ( CORBA-ORB-OBJECTID-NAMESERVICE ) TO STRING-LENGTH. 
      CALL "CORBA-STRING-SET" USING 
            TMP-STRING 
            STRING-LENGTH 
            CORBA-ORB-OBJECTID-NAMESERVICE. 
      CALL "CORBA-ORB-RESOLVE-INITIAL-REFERENCES" USING 
            ORB 
            TMP-STRING 
           FNTI COS-NAMING. 
      CALL "CORBA-FREE" USING TMP-STRING. 
 * Obtain OBJECT_B from the root. 
      MOVE 2 TO SEQ-LENGTH OF NAME. 
      MOVE 2 TO SEQ-MAXIMUM OF NAME. 
      CALL "CORBA-SEQUENCE-COSNAMING-NAMECOMPONENT-ALLOCBUF" USING 
             SEQ-MAXIMUM OF NAME 
             SEQ-BUFFER OF NAME. 
      MOVE "CONTEXT_A" TO TMP-STRING-BUF. 
      MOVE FUNCTION LENG (TMP-STRING-BUF) TO STRING-LENGTH. 
      CALL "CORBA-STRING-SET" USING 
            IDL-ID OF NAME-COMPONENT 
            STRING-LENGTH 
            TMP-STRING-BUF.
```

```
 MOVE " " TO TMP-STRING-BUF. 
     CALL "CORBA-STRING-SET" USING 
           KIND OF NAME-COMPONENT 
            STRING-LENGTH 
           TMP-STRING-BUF. 
     MOVE FUNCTION ADDR ( NAME ) TO NAME-A. 
     MOVE 1 TO ELEMENT-NUMBER. 
     MOVE FUNCTION ADDR ( NAME-COMPONENT ) TO NAME-COMPONENT-A. 
     CALL "CORBA-SEQUENCE-ELEMENT-SET" USING 
           NAME-A 
           ELEMENT-NUMBER 
           NAME-COMPONENT-A. 
     MOVE "OBJECT_B" TO TMP-STRING-BUF. 
     MOVE FUNCTION LENG (TMP-STRING-BUF) TO STRING-LENGTH. 
     CALL "CORBA-STRING-SET" USING 
            IDL-ID OF NAME-COMPONENT 
           STRING-LENGTH 
           TMP-STRING-BUF. 
     MOVE " " TO TMP-STRING-BUF. 
     CALL "CORBA-STRING-SET" USING 
           KIND OF NAME-COMPONENT 
           STRING-LENGTH 
           TMP-STRING-BUF. 
     MOVE FUNCTION ADDR ( NAME ) TO NAME-A. 
     MOVE 2 TO ELEMENT-NUMBER. 
     MOVE FUNCTION ADDR ( NAME-COMPONENT ) TO NAME-COMPONENT-A. 
     CALL "CORBA-SEQUENCE-ELEMENT-SET" USING 
           NAME-A 
           ELEMENT-NUMBER 
           NAME-COMPONENT-A. 
     CALL "COSNAMING-NAMINGCONTEXT-RESOLVE" USING 
           COS-NAMING 
           NAME 
            ENV 
           OBJ. 
     IF OBJ = NULL 
           CALL "CORBA-STRING-GET" USING 
                      IDL-ID OF ENV 
                      STRING-LENGTH 
                      TMP-STRING-BUF 
           DISPLAY "ENV-ID : " TMP-STRING-BUF 
     END-IF 
     EXIT PROGRAM. 
 END PROGRAM "RESOLVE-TEST".
```
## **OOCOBOL Programming Example**

Use CORBA-ORB-RESOLVE\_INITIAL\_REFERENCES, which retrieves an ObjectReference, to retrieve Naming Service object references. Specify CORBA-ORB-OBJECTID\_NAMESERVICE as a method parameter.

Next, the name of the object reference which it wants to take out in COSNAMING-NAME and COSNAMING-NAMECOMPONENT is specified as the following program. As OBJECT\_B is placed under CONTEXT\_A, specify CONTEXT\_A for item 0 and OBJECT\_B for item 1 of the name.

Finally, use the Naming Service COSNAMING-NAMINGCONTEXT-RESOLVE method to retrieve the object reference from the Naming Service.

IDENTIFICATION DIVISION.

PROGRAM-ID. "CLIENT-MAIN".

### ENVIRONMENT DIVISION. CONFIGURATION SECTION.

## REPOSITORY.

 $\star$ 

 COPY CORBA--REP. COPY COSNAMING--REP.

#### SPECIAL-NAMES.

.

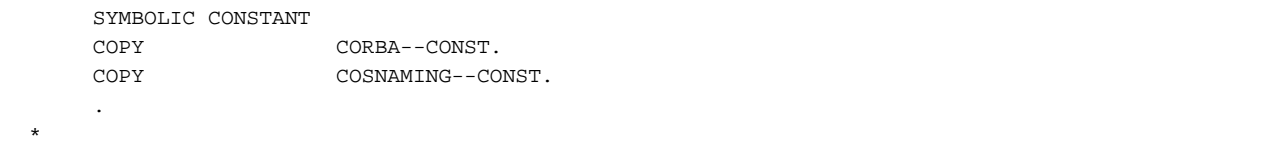

## DATA DIVISION. WORKING-STORAGE SECTION.

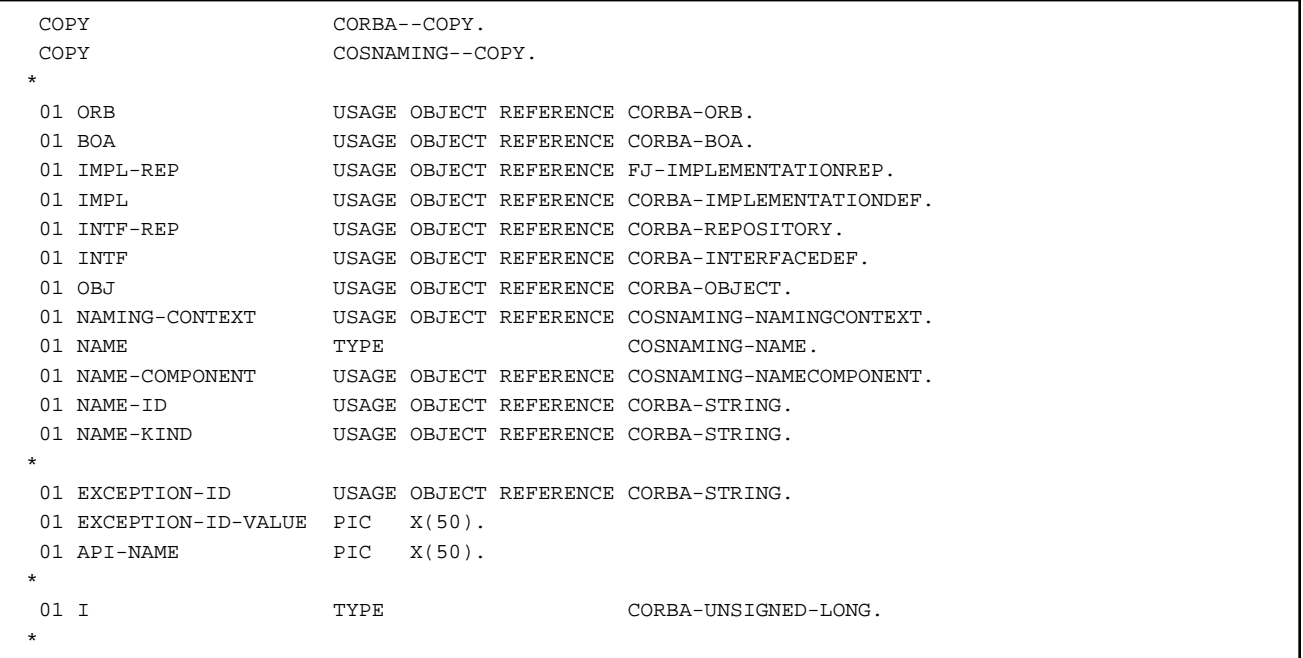

```
 DECLARATIVES. 
\star OTHER-ERROR SECTION. 
       USE EXCEPTION CORBA-EXCEPTION. 
       DISPLAY "CORBA::Exception: " API-NAME. 
       SET EXCEPTION-ID TO IDL-ID OF EXCEPTION-OBJECT AS CORBA-EXCEPTION. 
       INVOKE EXCEPTION-ID "GET-VALUE" RETURNING EXCEPTION-ID-VALUE. 
       DISPLAY " Exception-id: " EXCEPTION-ID-VALUE. 
       EXIT PROGRAM. 
   END-OTHER-ERR. 
  * 
   END DECLARATIVES. 
  * 
   MAIN SECTION. 
  * 
       MOVE "CORBA::ORB_init" TO API-NAME. 
       INVOKE CORBA "ORB_INIT"
```

```
 USING "Naming" 
                                      FJ-OM_ORBID 
                            RETURNING ORB. 
  * 
       MOVE "CORBA::ORB::BOA_init" TO API-NAME. 
       INVOKE ORB "BOA_INIT" 
                           USING "Naming" 
                                      CORBA-BOA_OAID 
                           RETURNING BOA. 
\star MOVE "CORBA::ORB::resolve_initial_references" TO API-NAME. 
        INVOKE ORB "RESOLVE_INITIAL_REFERENCES" 
                           USING CORBA-ORB-OBJECTID_NAMESERVICE 
                           RETURNING OBJ. 
\star INVOKE COSNAMING-NAMINGCONTEXT "NARROW" 
                           USING OBJ 
                           RETURNING NAMING-CONTEXT. 
\star INVOKE SEQUENCE-NAMECOMPONENT-001 "NEW-WITH-LENGTH" 
                          USING 2 RETURNING NAME. 
       INVOKE CORBA-STRING "NEW-WITH-VALUE" USING "CONTEXT_A" RETURNING 
  NAME-ID
       INVOKE CORBA-STRING "NEW-WITH-VALUE" USING " " RETURNING NAME-KIND 
       INVOKE COSNAMING-NAMECOMPONENT "NEW" RETURNING NAME-COMPONENT 
       SET IDL-ID OF NAME-COMPONENT TO NAME-ID 
       SET KIND OF NAME-COMPONENT TO NAME-KIND 
       INVOKE NAME "SET-VALUE" USING 1 NAME-COMPONENT 
\star INVOKE CORBA-STRING "NEW-WITH-VALUE" USING "OBJECT_B" RETURNING NAME-ID
       INVOKE CORBA-STRING "NEW-WITH-VALUE" USING " " RETURNING NAME-KIND 
       INVOKE COSNAMING-NAMECOMPONENT "NEW" RETURNING NAME-COMPONENT 
       SET IDL-ID OF NAME-COMPONENT TO NAME-ID 
       SET KIND OF NAME-COMPONENT TO NAME-KIND 
       INVOKE NAME "SET-VALUE" USING 2 NAME-COMPONENT 
\star MOVE "CosNaming::NamingContext::resolve" TO API-NAME. 
        INVOKE NAMING-CONTEXT "RESOLVE" 
                           USING NAME 
                           RETURNING OBJ. 
\star STOP RUN. 
\star END-MAIN. 
\star END PROGRAM "CLIENT-MAIN".
```
## **8.7.2 Registering Objects under Contexts**

This section describes how the Naming Service registers object references when objects have been stored under naming contexts shown in the following figure.

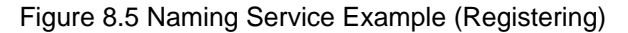

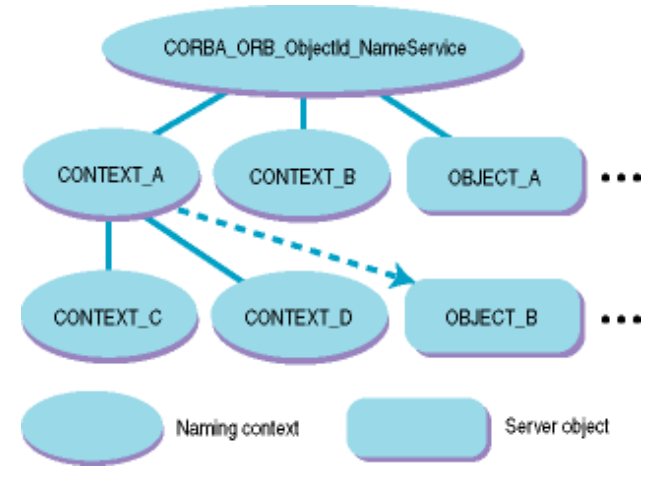

Examples of programs that register OBJECT\_B are given below.

## **C Programming Example**

Use CORBA\_ORB\_resolve\_initial\_references(),which retrieves an ObjectReference, to retrieve Naming Service object references. Specify CORBA\_ORB\_ObjectId\_NameService as a method parameter.

Next, set the pointer of the CosNaming\_NameComponent array in the buffer pointer of sequence CosNaming\_Name. Then, specify the name of the object reference to be retrieved. As OBJECT\_B is placed under CONTEXT\_A, specify the number of arrays to be retrieved as 2 and CONTEXT\_A for item 0 and OBJECT\_B for item 1 of the name.

Finally, use the Naming Service CosNaming\_NamingContext\_bind() method to register the object reference in the Naming Service.

```
CORBA_ORB orb;
  CosNaming_NamingContext cos_naming;
  CosNaming_Name name;
   CosNaming_NameComponent name_component [2];
   CORBA_Environment env;
   CORBA_Object obj;
   /* Obtain the root (CORBA_ORB_ObjectId_NameService) object. */
  orb = CORBA_ORB_init(&current_argc, argv, FJ_OM_ORBid, &env );
   cos_naming = CORBA_ORB_resolve_initial_references(
            orb,
            CORBA_ORB_ObjectId_NameService,
            &env );
   obj = ...; /* Use any method to create and obtain Object. */
/* Set up the sequence area of OBJECT_B. */
   name._length = name._maximum = 2;
  name._{-}butfer = name_{component};
   name_component[0].id = "CONTEXT_A";
   name_component[0].kind = "";
   name_component[1].id = "OBJECT_B";
   name_component[1].kind = "";
   /* Register the object reference in the Naming Service. */
   CosNaming_NamingContext_bind(
      cos_naming,
      &name,
      obj,
      &env );
```
### **C++ Programming Example**

Use CORBA::ORB::resolve\_initial\_references(),which retrieves an ObjectReference, to retrieve Naming Service object references. Specify CORBA\_ORB\_ObjectId\_NameService as a method parameter.

Next, use CosNaming::Name::allocbuf() to allocate the location of the buffer pointer (CosNaming::NameComponent\_var array) of sequence CosNaming::Name. Specify the name of the object reference to be retrieved. AS OBJECT\_B is placed under CONTEXT\_A, specify 2 as the number of arrays to be retrieved and CONTEXT\_A for item 0 and OBJECT\_B as item 1 of the name. Then, specify the above pointer in the parameter and use operator new to create the sequence.

Finally, use the Naming Service CosNaming::NamingContext::bind() method to register the object reference in the Naming Service.

```
CORBA::ORB ptr orb;
CosNaming::Name_ptr name;
CosNaming::NameComponent_var *name_component;
CORBA::Environment env;
CORBA::Object_ptr obj;
try {
       //Obtain the root (CORBA_ORB_ObjectId_NameService) object.
      orb = CORBA::ORB_init( current_argc, argv, FJ_OM_ORBid, env );
      OPNAME("resolve_initial_references");
      CORBA::Object_ptr
      obj = orb->resolve_initial_references(
           CORBA ORB ObjectId NameService, env );
      CosNaming::NamingContext_ptr
      NamingContext_obj = CosNaming::NamingContext::_narrow( obj );
      CORBA::release( obj );
     obj = ...; //Use any method to create and obtain Object.
      //Set up the sequence area of OBJECT_B.
      name_component = CosNaming::Name::allocbuf(2);
      name_component[0]->id = (const CORBA::Char *)"CONTEXT_A";
      name_component[0]->kind = (const CORBA::Char *)"";
      name_component[1]->id = (const CORBA::Char *)"OBJECT_B";
     name_component[1]->kind = (const CORBA::Char *)"";
      name = new CosNaming::Name(2, 2, name_component,CORBA_TRUE);
      //Register the object reference in the Naming Service.
      OPNAME("NamingContext::bind");
      NamingContext_obj->bind( *name, obj, env );
      delete name;
CORBA::release( NamingContext_obj );
   }
   catch ( CORBA::Exception &e ){
      ... //Error processing
    }
```
#### **Java Programming Example**

Use org.omg.CORBA.ORB.resolve\_initial\_references(), which retrieves an ObjectReference, to retrieve Naming Service object references. Specify NameService as a method parameter.

Next, use new to retrieve the location of sequence org.omg.CosNaming.NameComponent[].

Specify the name in value. As OBJECT\_B is placed under CONTEXT\_A, specify CONTEXT\_A for item 0, OBJECT\_B for item 1, and null for item 2.

Finally, use the Naming Service org.omg.CosNaming.NamingContext.bind() method to register the object reference in the Naming Service.

```
public class Bind {
   public static void main(String args[]){
      try {
          //Obtain the root (NameService) object.
          org.omg.CORBA.ORB orb = org.omg.CORBA.ORB.init(arg,null);
          org.omg.CORBA.Object obj =
                  orb.resolve_initial_references("NameService");
          org.omg.CosNaming.NamingContextExt cos_naming =
                  org.omg.CosNaming.NamingContextExtHelper.narrow(obj);
          obj = ...; //Use any method to create and obtain Object.
          //Set up the sequence area of OBJECT_B.
          org.omg.CosNaming.NameComponent [] name =
         new org.omg.CosNaming.NameComponent[2];
        name[0] = new org.omg.CosNaming.NameComponent("CONTEXT_A","");
          name[1] = new org.omg.CosNaming.NameComponent( "OBJECT_B", "");
          //Register the object reference in the Naming Service.
          cos_naming.bind( name, obj );
       }
       catch( Exception e ){
           ...//Error processing
       }
    }
}
```
#### **COBOL Programming Example**

Use CORBA-ORB-RESOLVE-INITIAL-REFERENCES,which retrieves an ObjectReference, to retrieve Naming Service object references. Specify CORBA-ORB-OBJECTID-NAMESERVICE as a method parameter.

Next, the name of the object reference which it wants to take out in COSNAMING-NAME and COSNAMING-NAMECOMPONENT is specified as the following program. As OBJECT\_B is placed under CONTEXT\_A, specify the number of arrays to be retrieved as 2 and CONTEXT\_A for item 0 and OBJECT\_B for item 1 of the name.

Finally, use the COSNAMING-NAMINGCONTEXT-BIND method to register the object reference in the Naming Service.

IDENTIFICATION DIVISION.

```
 PROGRAM-ID. "BIND-TEST".
```

```
ENVIRONMENT DIVISION.
CONFIGURATION SECTION.
SPECIAL-NAMES.
```

```
 ARGUMENT-NUMBER IS ARG-C 
       ARGUMENT-VALUE IS ARG-V 
       SYMBOLIC CONSTANT 
       COPY SYMBOL-CONST IN CORBA. 
 .
```

```
DATA DIVISION.
WORKING-STORAGE SECTION.
```

```
 COPY CONST IN CORBA. 
 01 COPY ORB IN CORBA REPLACING CORBA-ORB BY ORB. 
 01 COPY ENVIRONMENT IN CORBA REPLACING CORBA-ENVIRONMENT BY ENV. 
 01 COPY OBJECT IN CORBA REPLACING CORBA-OBJECT BY OBJ. 
 *########## NAMING SETTING PARAMETER ######### 
 01 COPY COSNAMING-NAMINGCONTEXT IN CORBA
```

```
 REPLACING COSNAMING-NAMINGCONTEXT BY COS-NAMING.
   01 COPY COSNAMING-NAMINGCONTEXT IN CORBA 
                 REPLACING COSNAMING-NAMINGCONTEXT BY COS-NAMING2. 
   01 COPY COSNAMING-NAME IN CORBA REPLACING COSNAMING-NAME BY NAME. 
   01 NAME-A USAGE POINTER. 
   01 COPY COSNAMING-NAMECOMPONENT IN CORBA 
                REPLACING COSNAMING-NAMECOMPONENT BY NAME-COMPONENT. 
   01 NAME-COMPONENT-A USAGE POINTER. 
  *########## ORB SETTING PARAMETER ######### 
   01 COPY ULONG IN CORBA REPLACING CORBA-UNSIGNED-LONG BY CURRENT-ARG-C. 
   01 CURRENT-ARG-V. 
      02 FILLER OCCURS 6. 
          03 CURRENT-ARG-V-VALUE USAGE POINTER. 
   01 APLI-NAME PIC X(8) VALUE "simple_c". 
   01 COPY LONG IN CORBA REPLACING CORBA-LONG BY ARG-COUNT. 
   01 COPY LONG IN CORBA REPLACING CORBA-LONG BY NUM. 
   01 TMP-STRING USAGE POINTER. 
   01 TMP-STRING-BUF PIC X(50). 
   01 COPY ULONG IN CORBA REPLACING CORBA-UNSIGNED-LONG BY STRING-LENGTH. 
   01 COPY ULONG IN CORBA REPLACING CORBA-UNSIGNED-LONG BY ELEMENT-NUMBER. 
\star
```

```
 * ObjectDirector Initialization 
      ACCEPT CURRENT-ARG-C FROM ARG-C. 
      COMPUTE CURRENT-ARG-C = CURRENT-ARG-C + 1. 
      PERFORM VARYING ARG-COUNT FROM 1 BY 1 UNTIL ARG-COUNT > CURRENT-ARG-C 
         IF ARG-COUNT = 1 
            MOVE APLI-NAME TO TMP-STRING-BUF 
         ELSE 
            ACCEPT TMP-STRING-BUF FROM ARG-V 
         END-IF 
         MOVE FUNCTION LENG (TMP-STRING-BUF) TO STRING-LENGTH 
         CALL "CORBA-STRING-SET" USING 
               CURRENT-ARG-V-VALUE (ARG-COUNT) 
               STRING-LENGTH 
               TMP-STRING-BUF 
      END-PERFORM. 
      SET CURRENT-ARG-V-VALUE (ARG-COUNT) TO NULL. 
      MOVE FUNCTION LENG(FJ-OM-ORB-ID) TO STRING-LENGTH. 
      CALL "CORBA-STRING-SET" USING 
            TMP-STRING 
           STRING-LENGTH
            FJ-OM-ORB-ID. 
      CALL "CORBA-ORB-INIT" USING 
            CURRENT-ARG-C 
            CURRENT-ARG-V 
            TMP-STRING 
            ENV 
            ORB. 
      CALL "CORBA-FREE" USING TMP-STRING. 
 * Obtain the root (CORBA-ORB-OBJECTID-NAMESERVICE) object 
      MOVE FUNCTION LENG ( CORBA-ORB-OBJECTID-NAMESERVICE ) TO STRING-LENGTH.
      CALL "CORBA-STRING-SET" USING 
            TMP-STRING 
            STRING-LENGTH 
            CORBA-ORB-OBJECTID-NAMESERVICE. 
      CALL "CORBA-ORB-RESOLVE-INITIAL-REFERENCES" USING
```

```
 ORB 
              TMP-STRING 
              ENV 
              COS-NAMING. 
        CALL "CORBA-FREE" USING TMP-STRING. 
  * Use any method to create and obtain Object. 
        MOVE COS-NAMING TO OBJ. 
  * Set up the sequence area of OBJECT_B. 
        MOVE 2 TO SEQ-LENGTH OF NAME. 
        MOVE 2 TO SEQ-MAXIMUM OF NAME. 
        CALL "CORBA-SEQUENCE-COSNAMING-NAMECOMPONENT-ALLOCBUF" USING 
              SEQ-MAXIMUM OF NAME 
              SEQ-BUFFER OF NAME. 
        MOVE "CONTEXT_A" TO TMP-STRING-BUF. 
        MOVE FUNCTION LENG (TMP-STRING-BUF) TO STRING-LENGTH. 
        CALL "CORBA-STRING-SET" USING 
              IDL-ID OF NAME-COMPONENT 
              STRING-LENGTH 
              TMP-STRING-BUF 
 . 
        MOVE " " TO TMP-STRING-BUF. 
        CALL "CORBA-STRING-SET" USING 
              KIND OF NAME-COMPONENT 
              STRING-LENGTH 
              TMP-STRING-BUF. 
        MOVE FUNCTION ADDR ( NAME ) TO NAME-A. 
        MOVE 1 TO ELEMENT-NUMBER. 
        MOVE FUNCTION ADDR ( NAME-COMPONENT ) TO NAME-COMPONENT-A. 
        CALL "CORBA-SEQUENCE-ELEMENT-SET" USING 
              NAME-A 
              ELEMENT-NUMBER 
              NAME-COMPONENT-A. 
        MOVE "OBJECT_B" TO TMP-STRING-BUF. 
        MOVE FUNCTION LENG (TMP-STRING-BUF) TO STRING-LENGTH. 
        CALL "CORBA-STRING-SET" USING 
              IDL-ID OF NAME-COMPONENT 
              STRING-LENGTH 
              TMP-STRING-BUF. 
        MOVE " " TO TMP-STRING-BUF. 
        CALL "CORBA-STRING-SET" USING 
              KIND OF NAME-COMPONENT 
              STRING-LENGTH 
              TMP-STRING-BUF. 
        MOVE FUNCTION ADDR ( NAME ) TO NAME-A. 
        MOVE 2 TO ELEMENT-NUMBER. 
        MOVE FUNCTION ADDR ( NAME-COMPONENT ) TO NAME-COMPONENT-A. 
        CALL "CORBA-SEQUENCE-ELEMENT-SET" USING 
              NAME-A 
              ELEMENT-NUMBER 
              NAME-COMPONENT-A. 
  * Register the object reference in the Naming Service. 
        CALL "COSNAMING-NAMINGCONTEXT-BIND" USING 
              COS-NAMING 
              NAME 
              OBJ 
              ENV.
```
### **OOCOBOL Programming Example**

Use CORBA-ORB-RESOLVE\_INITIAL\_REFERENCES, which retrieves an ObjectReference, to retrieve Naming Service object references. Specify CORBA-ORB-OBJECTID\_NAMESERVICE as a method parameter.

Next, the name of the object reference which it wants to take out in COSNAMING-NAME and COSNAMING-NAMECOMPONENT is specified as the following program. As OBJECT\_B is placed under CONTEXT\_A, specify the number of arrays to be retrieved as 2 and CONTEXT\_A for item 0 and OBJECT\_B for item 1 of the name.

Finally, use the COSNAMING-NAMINGCONTEXT-BIND method to register the object reference in the Naming Service.

#### IDENTIFICATION DIVISION.

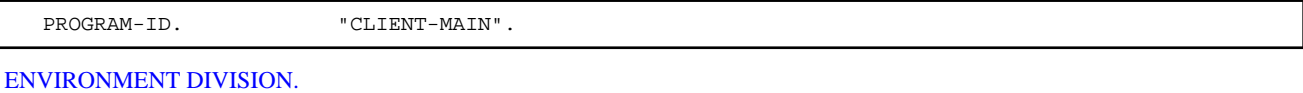

## CONFIGURATION SECTION.

 REPOSITORY. COPY CORBA--REP. COPY COSNAMING--REP.

#### SPECIAL-NAMES.

.

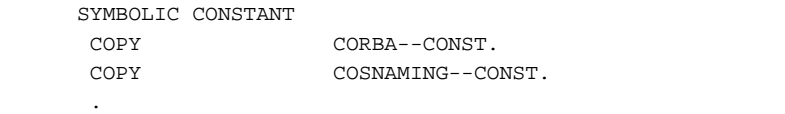

#### DATA DIVISION. WORKING-STORAGE SECTION.

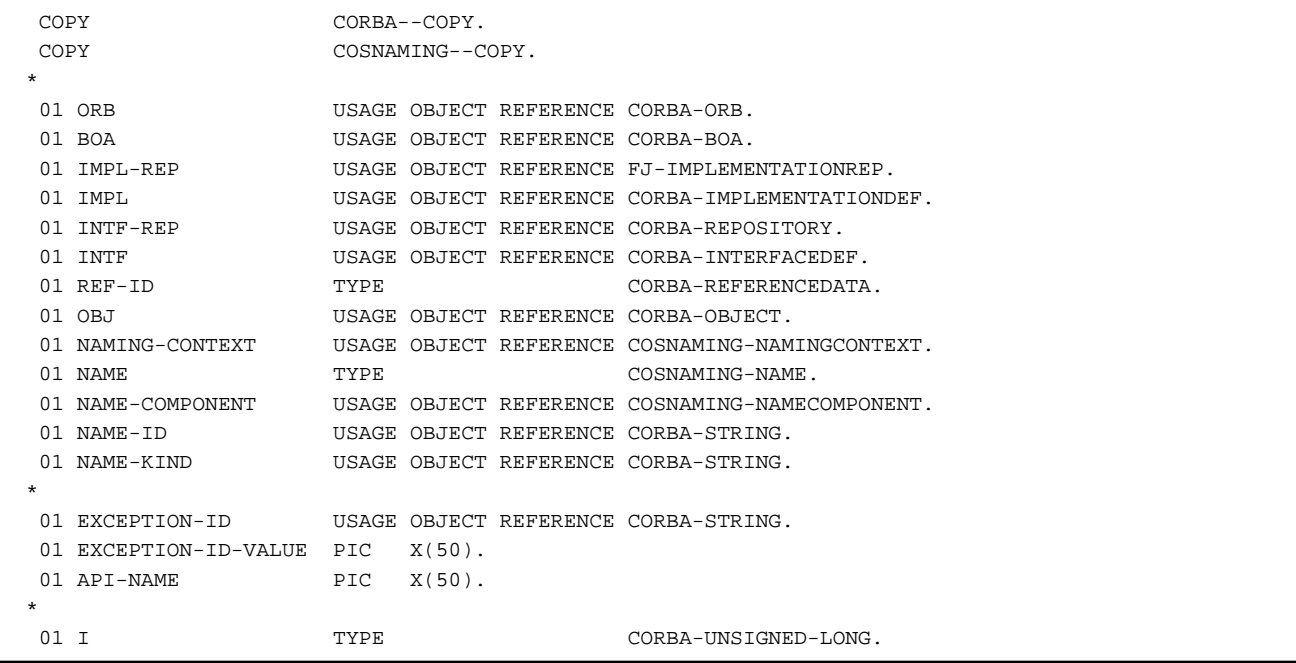

```
\star
```

```
 DECLARATIVES. 
\star
```

```
 OTHER-ERROR SECTION.
```

```
 USE EXCEPTION CORBA-EXCEPTION. 
       DISPLAY "CORBA::Exception: " API-NAME. 
       SET EXCEPTION-ID TO IDL-ID OF EXCEPTION-OBJECT AS CORBA-EXCEPTION. 
        INVOKE EXCEPTION-ID "GET-VALUE" RETURNING EXCEPTION-ID-VALUE. 
       DISPLAY " Exception-id: " EXCEPTION-ID-VALUE. 
       EXIT PROGRAM. 
   END-OTHER-ERR. 
\star END DECLARATIVES. 
\star MAIN SECTION. 
\star MOVE "CORBA::ORB_init" TO API-NAME. 
       INVOKE CORBA "ORB_INIT" 
                           USING "Naming" 
                                      FJ-OM_ORBID 
                           RETURNING ORB. 
\star MOVE "CORBA::ORB::BOA_init" TO API-NAME. 
       INVOKE ORB "BOA_INIT" 
                           USING "Naming" 
                                    CORBA-BOA_OAID 
                           RETURNING BOA. 
\star MOVE "CORBA::ORB::resolve_initial_references" TO API-NAME. 
       INVOKE ORB "RESOLVE_INITIAL_REFERENCES" 
                           USING CORBA-ORB-OBJECTID_NAMESERVICE 
                           RETURNING OBJ. 
  * 
       INVOKE COSNAMING-NAMINGCONTEXT "NARROW" 
                           USING OBJ 
                           RETURNING NAMING-CONTEXT. 
\star MOVE "CORBA::ORB::resolve_initial_references" TO API-NAME. 
       INVOKE ORB "RESOLVE_INITIAL_REFERENCES" 
                           USING CORBA-OBJECTID_LIGHTINTERF-001 
                           RETURNING OBJ. 
       INVOKE CORBA-REPOSITORY "NARROW" USING OBJ RETURNING INTF-REP. 
  * 
       MOVE "CORBA::Repository::lookup_id" TO API-NAME. 
        INVOKE INTF-REP "LOOKUP_ID" USING "IDL:OBJECT_B:1.0" RETURNING OBJ. 
        INVOKE CORBA-INTERFACEDEF "NARROW" USING OBJ RETURNING INTF. 
\star MOVE "CORBA::ORB::resolve_initial_references" TO API-NAME. 
       INVOKE ORB "RESOLVE_INITIAL_REFERENCES" 
                           USING CORBA-OBJECTID_IMPLEMENTAT-001 
                           RETURNING OBJ. 
       INVOKE FJ-IMPLEMENTATIONREP "NARROW" USING OBJ RETURNING IMPL-REP. 
  * 
       MOVE "FJ::ImplementationRep::lookup_id" TO API-NAME. 
       INVOKE IMPL-REP "LOOKUP_ID" USING "IDL:OBJECT_B:1.0" RETURNING OBJ. 
        INVOKE CORBA-IMPLEMENTATIONDEF "NARROW" USING OBJ RETURNING IMPL. 
  * 
       MOVE "CORBA::BOA::create" TO API-NAME. 
       INVOKE SEQUENCE-OCTET "NEW" RETURNING REF-ID. 
       INVOKE BOA "IDL-CREATE" USING REF-ID INTF IMPL RETURNING OBJ. 
\star INVOKE SEQUENCE-NAMECOMPONENT-001 "NEW-WITH-LENGTH" 
                         USING 2 RETURNING NAME. 
       INVOKE CORBA-STRING "NEW-WITH-VALUE" USING "CONTEXT_A" RETURNING 
  NAME-ID 
        INVOKE CORBA-STRING "NEW-WITH-VALUE" USING " " RETURNING NAME-KIND 
        INVOKE COSNAMING-NAMECOMPONENT "NEW" RETURNING NAME-COMPONENT
```

```
 SET IDL-ID OF NAME-COMPONENT TO NAME-ID 
       SET KIND OF NAME-COMPONENT TO NAME-KIND 
       INVOKE NAME "SET-VALUE" USING 1 NAME-COMPONENT 
\star INVOKE CORBA-STRING "NEW-WITH-VALUE" USING "OBJECT_B" RETURNING NAME-ID
       INVOKE CORBA-STRING "NEW-WITH-VALUE" USING " " RETURNING NAME-KIND 
       INVOKE COSNAMING-NAMECOMPONENT "NEW" RETURNING NAME-COMPONENT 
       SET IDL-ID OF NAME-COMPONENT TO NAME-ID 
       SET KIND OF NAME-COMPONENT TO NAME-KIND 
       INVOKE NAME "SET-VALUE" USING 2 NAME-COMPONENT 
\star MOVE "CosNaming::NamingContext::bind" TO API-NAME. 
       INVOKE NAMING-CONTEXT "BIND" 
                          USING NAME 
 OBJ. 
\star STOP RUN. 
\star END-MAIN. 
\star END PROGRAM "CLIENT-MAIN".
```
## **8.7.3 Retrieving Object Lists under Contexts**

This section describes how the Naming Service obtains lists of object references under naming contexts for objects stored under naming contexts shown in the following figure.

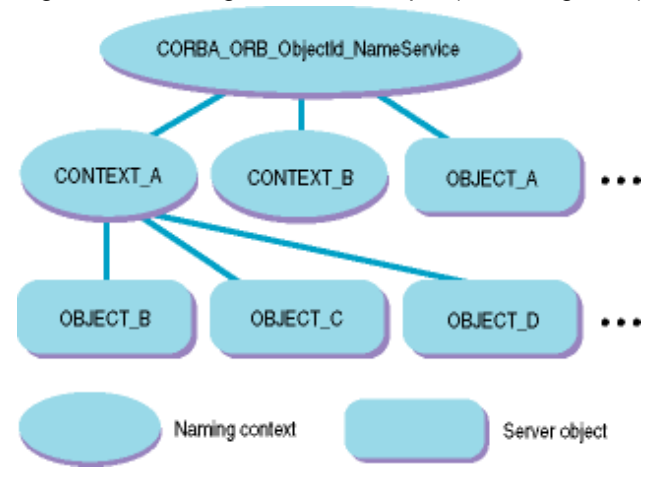

Figure 8.6 Naming Service Example (Obtaining Lists)

Examples of programs that obtain lists of CONTEXT\_A are given below:

### **C Programming Example**

First, use the same method for retrieving object references to obtain object references of the naming context for which a list is desired.

Next, use CosNaming\_NamingContext\_list() to obtain the list. The results are set in the third parameter CosNaming\_BindingList for the number specified in the second parameter. If the number of included lists exceeds the number specified in the second parameter, the object references are set in object CosNaming\_BindingIterator to retrieve the remaining lists. If the number of included lists is less than the number specified in the second parameter, CORBA\_OBJECT\_NIL is set in CosNaming\_BindingIterator and the data of the list is set in CosNaming\_BindingList.

Use CosNaming\_BindingIterator\_next\_one() or CosNaming\_BindingIterator\_next\_n() to obtain the remaining lists using CosNaming\_BindingIterator. In the program below, CosNaming\_BindingIterator\_next\_n() is used first to retrieve the first 40 object references. Then, CosNaming\_BindingIterator\_next\_one() is used to retrieve the list of remaining object references until a sequence of \_length 0 is returned.

 CosNaming\_NamingContext cos\_naming, context\_obj; CosNaming\_Name name; CosNaming\_NameComponent name\_component; CORBA\_ORB orb; CORBA\_Environment env; CORBA\_Object obj; CosNaming\_BindingList \*bl, \*bl2; CosNaming\_BindingIterator bi; CORBA\_long how\_many; /\* Obtain the root (CORBA ORB ObjectId NameService) object. \*/ cos\_naming = CORBA\_ORB\_resolve\_initial\_references( orb, CORBA\_ORB\_ObjectId\_NameService, &env ); /\* Fetch the naming context of CONTEXT\_A. \*/ name.\_length = name.\_maximum = 1; name.\_buffer = &name\_component; name.\_buffer[0].id = "CONTEXT\_A"; name.\_buffer[0].kind = ""; context\_obj = CosNaming\_NamingContext\_resolve( cos\_naming, &name, &env ); /\* Fetch the list of object references under CONTEXT\_A. \*/  $name.__length = name.__maximum = 1;$  name.\_buffer = &name\_component; name.\_buffer[0].id = "CONTEXT\_A"; name.\_buffer[0].kind = ""; how many  $= 40$ ; CosNaming\_NamingContext\_list( cos\_naming, how\_many, &bl, &bi, &env ); /\* Fetch the remaining object references under CONTEXT\_A. \*/ if( bi != CORBA\_OBJECT\_NIL ){ CORBA\_free(bl); CosNaming\_BindingIterator\_next\_n( bi, how\_many, &bl2, &env ); do { CosNaming\_BindingIterator\_next\_one( bi, &b, &env ); ... /\* Process the results. \*/ CORBA\_free(b); } while( env.\_major != CORBA\_NO\_EXCEPTION && b->binding\_name.\_length != 0 ); CosNaming\_BindingIterator\_destroy( bi, &env ); }

Once retrieval is complete, CosNaming\_BindingIterator\_destroy() must be invoked to release the location on the server side. Use CORBA\_Object\_release() to release the location on the client side.

### **C++ Programming Example**

First, use the same method for retrieving object references to obtain the object references of the naming context whose list is to be obtained.

Next, use CosNaming::NamingContext::list() to obtain the list. The results are set in the second parameter CosNaming::BindingList for the number specified in the first parameter. If the number of included lists exceeds the number specified in the first parameter, the object references are set in object CosNaming::BindingIterator to retrieve the remaining lists. If the number of included lists is less than the number specified in the second parameter, the NIL object is set in CosNaming::BindingIterator and the data of the list is set in CosNaming::BindingList.

Use CosNaming::BindingIterator::next\_one() or CosNaming::BindingIterator::next\_n() to obtain the remaining lists using CosNaming::BindingIterator. In the program below, CosNaming::BindingIterator::next\_n() is used initially to retrieve the first 40 object references. Then, CosNaming::BindingIterator::next\_one() is used to retrieve the list of remaining object references until a sequence of \_length 0 is returned.

After retrieval is complete, CosNaming::BindingIterator::destroy() must be invoked to release the location on the server side. Use CORBA::release() to release the location on the client side.

```
CORBA::ORB_ptr orb;
 CosNaming::NamingContext_ptr cos_naming;
CosNaming::Name ptr name;
 CosNaming::NameComponent_var *name_component;
 CosNaming::BindingList_ptr bl;
 CosNaming::BindingIterator bi;
 CosNaming::Binding_ptr b;
 CORBA::Object_ptr obj;
 CosNaming::NamingContext_ptr cos_naming, new_context;
CORBA::Long how_many;
 CORBA::Environment env;
CORBA::Long len;
 try {
    //Obtain the root (CORBA_ORB_ObjectId_NameService) object.
    orb = CORBA::ORB_init( argc, argv, FJ_OM_ORBid, env );
    obj = orb->resolve_initial_references(
      CORBA_ORB_ObjectId_NameService,
      env );
    cos_naming = CosNaming::NamingContext::_narrow(obj);
    CORBA::release(obj);
    //Obtain CONTEXT_A from the root.
   CosNaming::NameComponent_var *name_component_var = 
         CosNaming::Name::allocbuf(1);
  name_component[0]->id = (const CORBA::Char *)"CONTEXT_A";
  name_component[0]->kind = (const CORBA::Char *)"";
  name = new CosNaming::Name(1,1,name_component_var,CORBA_TRUE);
    obj = cos_naming->resolve( *name, env );
   delete name;
    new_context = CosNaming::NamingContext::_narrow(obj);
    CORBA::release(obj);
    //Fetch the list of object references under CONTEXT_A.
  how_many = 40; cos_naming->list( how_many, bl, bi, env );
    ... //Process the results.
    delete bl;
    //Fetch the remaining object references under CONTEXT_A.
    if( bi->is_nil(env) != CORBA_TRUE ){
      bl->next_n( how_many, bl, env );
      ... //Process the results.
      do {
      bl->next_one(b,env);
       ... //Process the results.
      len = b->binding_name->length();
         delete b;
```

```
 }
      while( len := 0 );
    }
    bi->destroy(env);
    CORBA::release(bi);
 }
 catch ( CORBA::Exception &e ){
            //Error processing
 }
```
#### **Java Programming Example**

First, use the same method for retrieving object references to obtain the object references of the naming context whose list is to be obtained.

Next, use org.omg.CosNaming.NamingContext.list() to obtain the list. The results are set in the second parameter org.omg.CosNaming.BindingListHolder.value for the number of org.omg.CosNaming.Binding array specified in the first parameter. If the number of included lists exceeds the number specified in the first parameter, the object references of org.omg.CosNaming.BindingIterator are set in object org.omg.CosNaming.BindingIteratorHolder.value to retrieve the remaining lists. If the number of included lists is less than the number specified in the second parameter, null is set in org.omg.CosNaming.BindingIterator.value and data for the number of lists is set in org.omg.CosNaming.BindingListHolder.value.

Use org.omg.CosNaming.BindingIterator.next\_one() or org.omg.CosNaming.BindingIterator.next\_n() to obtain the remaining lists using org.omg.CosNaming.BindingIterator. In the program below, org.omg.CosNaming.BindingIterator.next\_n() is used initially to retrieve the first 40 object references. Then, org.omg.CosNaming.BindingIterator.next\_one() is used to retrieve the list of remaining object references until a sequence of \_length 0 is returned.

```
 public class List {
        public static void main(String args[]){
    try {
       int i, j;
       //Obtain the root (NameService) object.
       org.omg.CORBA.ORB orb = org.omg.CORBA.ORB.init(arg,null);
       org.omg.CORBA.Object obj = orb.resolve_initial_references("NameService");
       org.omg.CosNaming.NamingContextExt con_obj =
          org.omg.CosNaming.NamingContextExtHelper.narrow(obj);
       //Obtain CONTEXT_A from the root.
       org.omg.CosNaming.NameComponent [] name =
         new org.omg.CosNaming.NameComponent[1];
      name[0] = new org.omg.CosNaming.NameComponent("CONTEXT_A", "");
       org.omg.CORBA.Object tmp_obj = con_obj.resolve( name );
       org.omg.CosNaming.NamingContextExt new_context =
          org.omg.CosNaming.NamingContextExtHelper.narrow(tmp_obj);
       //Fetch the list of object references under CONTEXT_A.
       int how_many = 40;
       org.omg.CosNaming.BindingListHolder bl_var =
          new org.omg.CosNaming.BindingListHolder();
       org.omg.CosNaming.BindingIteratorHolder bi_var =
         new org.omg.CosNaming.BindingIteratorHolder();
       new_context.list( how_many, bl_var, bi_var );
       //Process the results.
       //Fetch the remaining object references under CONTEXT_A.
      if( bi\_var.value != null ) {
          org.omg.CosNaming.BindingIterator bi_obj = bi_var.value;
         bi_obj.next_n( how many, bl_var );
          ... //Process the results.
          org.omg.CosNaming.BindingHolder b_var =
             new org.omg.CosNaming.BindingHolder();
```

```
 do {
               bi_obj.next_one( b_var );
                ... //Process the results.
 }
            while( b_var.value.binding_name.value.length != 0 );
         }
      }
      catch( Exception e ){
         ... //Error processing
      }
    }
  }
```
### **COBOL Programming Example**

First, use the same method for retrieving object references to obtain object references of the naming context for which a list is desired.

Next, use COSNAMING-NAMINGCONTEXT-LIST to obtain the list. The results are set in the COSNAMING-BINDINGLIST specified in the BL for the number specified in HOW-MANY. If the number of included lists exceeds the number specified in HOW-MANY, the object references are set in object COSNAMING-BINDINGITERATOR to retrieve the remaining lists.

Use COSNAMING-BINDINGITERATOR-NEXT-ONE or COSNAMING-BINDINGITERATOR-NEXT-N to obtain the remaining lists using COSNAMING-BINDINGITERATOR. In the program below, COSNAMING-BINDINGITERATOR-NEXT-N is used first to retrieve the first 40 object references. Then, COSNAMING-BINDINGITERATOR-NEXT-ONE is used to retrieve the list of remaining object references.

#### IDENTIFICATION DIVISION.

PROGRAM-ID. "LIST-TEST".

```
ENVIRONMENT DIVISION.
CONFIGURATION SECTION.
SPECIAL-NAMES.
```
 ARGUMENT-NUMBER IS ARG-C ARGUMENT-VALUE IS ARG-V SYMBOLIC CONSTANT COPY SYMBOL-CONST IN CORBA.

#### DATA DIVISION. WORKING-STORAGE SECTION.

```
 COPY CONST IN CORBA. 
  01 COPY ORB IN CORBA REPLACING CORBA-ORB BY ORB. 
 01 COPY ENVIRONMENT IN CORBA REPLACING CORBA-ENVIRONMENT BY ENV. 
 01 COPY OBJECT IN CORBA REPLACING CORBA-OBJECT BY OBJ. 
 *########## NAMING SETTING PARAMETER ######### 
 01 COPY COSNAMING-NAMINGCONTEXT IN CORBA 
            REPLACING COSNAMING-NAMINGCONTEXT BY COS-NAMING. 
 01 COPY COSNAMING-NAMINGCONTEXT IN CORBA 
            REPLACING COSNAMING-NAMINGCONTEXT BY CONTEXT-OBJ. 
 01 COPY COSNAMING-NAME IN CORBA REPLACING COSNAMING-NAME BY NAME. 
 01 NAME-A USAGE POINTER. 
 01 COPY COSNAMING-NAMECOMPONENT IN CORBA 
           REPLACING COSNAMING-NAMECOMPONENT BY NAME-COMPONENT. 
 01 NAME-COMPONENT-A USAGE POINTER. 
01 BL USAGE POINTER.
 01 BL2 USAGE POINTER. 
 01 COPY COSNAMING-BINDINGITERATOR IN CORBA 
           REPLACING COSNAMING-BINDINGITERATOR BY BI. 
01 B USAGE POINTER.
 *########## ORB SETTING PARAMETER #########
```

```
 01 COPY ULONG IN CORBA REPLACING CORBA-UNSIGNED-LONG BY CURRENT-ARG-C. 
 01 CURRENT-ARG-V. 
   02 FILLER OCCURS 6. 
       03 CURRENT-ARG-V-VALUE USAGE POINTER. 
 01 APLI-NAME PIC X(8) VALUE "simple_c". 
 01 COPY LONG IN CORBA REPLACING CORBA-LONG BY ARG-COUNT. 
 01 COPY LONG IN CORBA REPLACING CORBA-LONG BY NUM. 
01 TMP-STRING USAGE POINTER.
 01 TMP-STRING-BUF PIC X(20). 
 01 COPY ULONG IN CORBA REPLACING CORBA-UNSIGNED-LONG BY STRING-LENGTH. 
 01 COPY ULONG IN CORBA REPLACING CORBA-UNSIGNED-LONG BY ELEMENT-NUMBER. 
 01 COPY LONG IN CORBA REPLACING CORBA-LONG BY HOW-MANY. 
 01 COPY BOOLEAN IN CORBA REPLACING CORBA-BOOLEAN BY ROOP-FLAG. 
 01 COPY BOOLEAN IN CORBA REPLACING CORBA-BOOLEAN BY RET.
```
LINKAGE SECTION.

 01 COPY COSNAMING-BINDING IN CORBA REPLACING COSNAMING-BINDING BY B-VALUE.

```
 * ObjectDirector Initialization 
     ACCEPT CURRENT-ARG-C FROM ARG-C. 
      COMPUTE CURRENT-ARG-C = CURRENT-ARG-C + 1. 
      PERFORM VARYING ARG-COUNT FROM 1 BY 1 UNTIL ARG-COUNT > CURRENT-ARG-C 
         IF ARG-COUNT = 1 
            MOVE APLI-NAME TO TMP-STRING-BUF 
         ELSE 
            ACCEPT TMP-STRING-BUF FROM ARG-V 
         END-IF 
         MOVE FUNCTION LENG (TMP-STRING-BUF) TO STRING-LENGTH 
         CALL "CORBA-STRING-SET" USING 
               CURRENT-ARG-V-VALUE (ARG-COUNT) 
               STRING-LENGTH 
               TMP-STRING-BUF 
      END-PERFORM. 
      SET CURRENT-ARG-V-VALUE (ARG-COUNT) TO NULL. 
      MOVE FUNCTION LENG(FJ-OM-ORB-ID) TO STRING-LENGTH. 
      CALL "CORBA-STRING-SET" USING 
             TMP-STRING 
            STRING-LENGTH 
            FJ-OM-ORB-ID. 
      CALL "CORBA-ORB-INIT" USING 
            CURRENT-ARG-C 
            CURRENT-ARG-V 
            TMP-STRING 
            ENV 
            ORB. 
      CALL "CORBA-FREE" USING TMP-STRING. 
 * Obtain the root (CORBA-ORB-OBJECTID-NAMESERVICE) object. 
      MOVE FUNCTION LENG ( CORBA-ORB-OBJECTID-NAMESERVICE ) TO STRING-LENGTH. 
      CALL "CORBA-STRING-SET" USING 
            TMP-STRING 
            STRING-LENGTH 
            CORBA-ORB-OBJECTID-NAMESERVICE. 
      CALL "CORBA-ORB-RESOLVE-INITIAL-REFERENCES" USING 
            ORB 
            TMP-STRING 
            ENV
```

```
 COS-NAMING. 
       CALL "CORBA-FREE" USING TMP-STRING. 
  * Fetch the Naming Context under CONTEXT_A. 
       MOVE 1 TO SEQ-LENGTH OF NAME. 
       MOVE 1 TO SEQ-MAXIMUM OF NAME. 
       CALL "CORBA-SEQUENCE-COSNAMING-NAMECOMPONENT-ALLOCBUF" USING 
             SEQ-MAXIMUM OF NAME 
             SEQ-BUFFER OF NAME. 
       MOVE "CONTEXT_A" TO TMP-STRING-BUF. 
       MOVE FUNCTION LENG (TMP-STRING-BUF) TO STRING-LENGTH. 
       CALL "CORBA-STRING-SET" USING 
             IDL-ID OF NAME-COMPONENT 
             STRING-LENGTH 
             TMP-STRING-BUF. 
       MOVE " " TO TMP-STRING-BUF. 
       CALL "CORBA-STRING-SET" USING 
             KIND OF NAME-COMPONENT 
            STRING-LENGTH
             TMP-STRING-BUF. 
       MOVE FUNCTION ADDR ( NAME ) TO NAME-A. 
       MOVE 1 TO ELEMENT-NUMBER. 
       MOVE FUNCTION ADDR ( NAME-COMPONENT ) TO NAME-COMPONENT-A. 
       CALL "CORBA-SEQUENCE-ELEMENT-SET" USING 
             NAME-A 
             ELEMENT-NUMBER 
             NAME-COMPONENT-A. 
       CALL "COSNAMING-NAMINGCONTEXT-RESOLVE" USING 
             COS-NAMING 
             NAME 
             ENV 
             CONTEXT-OBJ. 
  * Fetch the list of object references under CONTEXT_A. 
       MOVE 40 TO HOW-MANY. 
       CALL "COSNAMING-NAMINGCONTEXT-LIST" USING 
             CONTEXT-OBJ 
             HOW-MANY 
             BL 
             BI 
             ENV. 
  * Fetch the remaining object references under CONTEXT_A. 
       IF NOT BI = CORBA-OBJECT-NIL THEN 
              CALL "CORBA-FREE" USING BL 
              CALL "COSNAMING-BINDINGITERATOR-NEXT-N" USING 
BI
                      HOW-MANY 
                      BL2 
                      ENV 
                      RET 
              MOVE CORBA-TRUE TO ROOP-FLAG 
              PERFORM UNTIL ROOP-FLAG = CORBA-FALSE 
                      CALL "COSNAMING-BINDINGITERATOR-NEXT-ONE" USING 
BI
B
 ENV
```

```
RET
  * Process the results. 
                    EVALUATE TRUE 
                    WHEN CORBA-NO-EXCEPTION OF ENV 
                          CONTINUE 
                    WHEN CORBA-USER-EXCEPTION OF ENV 
                   WHEN CORBA-USER-EXCEPTION OF ENV
                          EXIT PROGRAM 
                    END-EVALUATE 
                    SET ADDRESS OF B-VALUE TO B 
                    IF SEQ-LENGTH OF B-VALUE = 0 
                          MOVE CORBA-FALSE TO ROOP-FLAG 
                    ELSE 
                         CALL "CORBA-FREE" USING B 
                    END-IF 
             END-PERFORM 
             CALL "COSNAMING-BINDINGITERATOR-DESTROY" USING 
BI
 ENV 
                   RET 
             CALL "CORBA-OBJECT-RELEASE" USING 
BI
 ENV 
        END-IF. 
        EXIT PROGRAM. 
   END PROGRAM "LIST-TEST".
```
### **OOCOBOL Programming Example**

First, use the same method for retrieving object references to obtain object references of the naming context for which a list is desired.

Next, use COSNAMING-NAMINGCONTEXT-LIST to obtain the list. The results are set in the COSNAMING-BINDINGLIST specified in the BL for the number specified in HOW-MANY. If the number of included lists exceeds the number specified in HOW-MANY, the object references are set in object COSNAMING-BINDINGITERATOR to retrieve the remaining lists.

Use COSNAMING-BINDINGITERATOR-NEXT\_ONE or COSNAMING-BINDINGITERATOR-NEXT\_N to obtain the remaining lists using COSNAMING-BINDINGITERATOR. In the program below, COSNAMING-BINDINGITERATOR-NEXT\_N is used first to retrieve the first 40 object references. Then, COSNAMING-BINDINGITERATOR-NEXT\_ONE is used to retrieve the list of remaining object references.

#### IDENTIFICATION DIVISION.

```
 PROGRAM-ID. "CLIENT-MAIN".
ENVIRONMENT DIVISION.
CONFIGURATION SECTION.
   REPOSITORY.
```
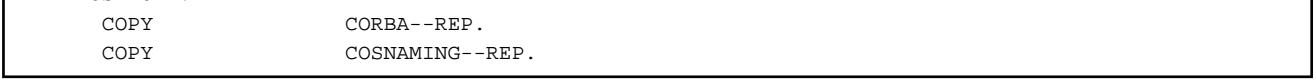

#### SPECIAL-NAMES.

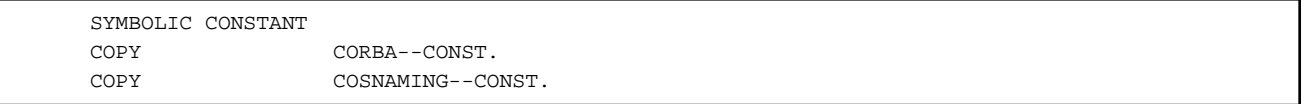

DATA DIVISION. WORKING-STORAGE SECTION.

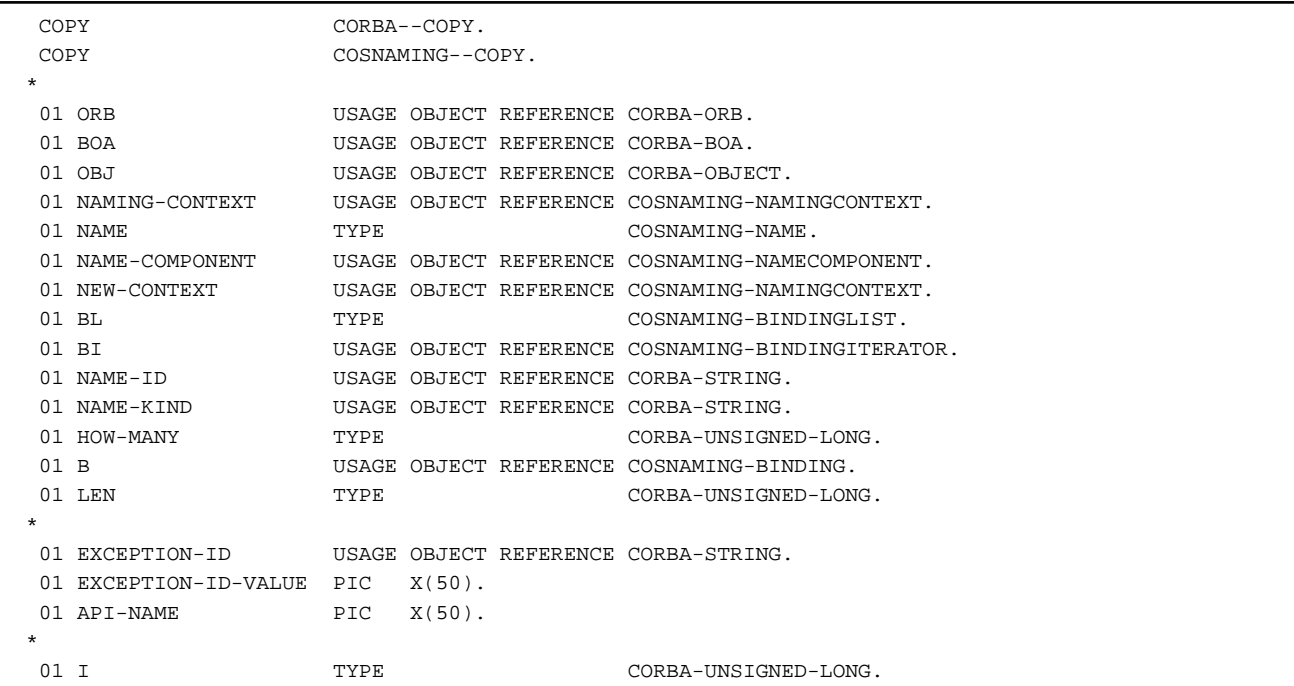

```
 DECLARATIVES. 
\star OTHER-ERROR SECTION. 
       USE EXCEPTION CORBA-EXCEPTION. 
       DISPLAY "CORBA::Exception: " API-NAME. 
       SET EXCEPTION-ID TO IDL-ID OF EXCEPTION-OBJECT AS CORBA-EXCEPTION. 
       INVOKE EXCEPTION-ID "GET-VALUE" RETURNING EXCEPTION-ID-VALUE. 
       DISPLAY " Exception-id: " EXCEPTION-ID-VALUE. 
       EXIT PROGRAM. 
   END-OTHER-ERR. 
\star END DECLARATIVES. 
\star MAIN SECTION. 
  * 
       MOVE "CORBA::ORB_init" TO API-NAME. 
       INVOKE CORBA "ORB_INIT" 
                           USING "Naming" 
                                      FJ-OM_ORBID 
                           RETURNING ORB. 
  * 
       MOVE "CORBA::ORB::BOA_init" TO API-NAME. 
       INVOKE ORB "BOA_INIT" 
                           USING "Naming" 
                                    CORBA-BOA_OAID 
                           RETURNING BOA. 
  * 
       MOVE "CORBA::ORB::resolve_initial_references" TO API-NAME. 
       INVOKE ORB "RESOLVE_INITIAL_REFERENCES" 
                           USING CORBA-ORB-OBJECTID_NAMESERVICE 
                           RETURNING OBJ. 
  * 
       INVOKE COSNAMING-NAMINGCONTEXT "NARROW" 
                           USING OBJ 
                           RETURNING NAMING-CONTEXT. 
  * 
\star
```

```
 INVOKE SEQUENCE-NAMECOMPONENT-001 "NEW-WITH-LENGTH" 
                           USING 1 RETURNING NAME. 
        INVOKE CORBA-STRING "NEW-WITH-VALUE" USING "CONTEXT_A" RETURNING 
  NAME-ID 
       INVOKE CORBA-STRING "NEW-WITH-VALUE" USING " " RETURNING NAME-KIND 
        INVOKE COSNAMING-NAMECOMPONENT "NEW" RETURNING NAME-COMPONENT 
        SET IDL-ID OF NAME-COMPONENT TO NAME-ID 
        SET KIND OF NAME-COMPONENT TO NAME-KIND 
       INVOKE NAME "SET-VALUE" USING 1 NAME-COMPONENT. 
  * 
       MOVE "CosNaming::NamingContext::resolve" TO API-NAME. 
        INVOKE NAMING-CONTEXT "RESOLVE" 
                           USING NAME 
                           RETURNING OBJ. 
        INVOKE COSNAMING-NAMINGCONTEXT "NARROW" USING OBJ RETURNING 
  NEW-CONTEXT. 
  * 
        MOVE 40 TO HOW-MANY. 
       MOVE "CosNaming::NamingContext::list" TO API-NAME. 
        INVOKE NEW-CONTEXT "LIST" USING HOW-MANY BL BI. 
\star IF BI NOT = NULL 
         MOVE "CosNaming::BindingIterator::next_n" TO API-NAME 
         INVOKE BI "NEXT_N" USING HOW-MANY BL 
         MOVE "CosNaming::BindingIterator::next_one" TO API-NAME 
         SET NAME TO BINDING_NAME OF B 
         MOVE SEQ-LENGTH OF NAME TO LEN 
         PERFORM UNTIL LEN = 0 
           MOVE "CosNaming::BindingIterator::next_one" TO API-NAME 
           SET NAME TO BINDING_NAME OF B 
           MOVE SEQ-LENGTH OF NAME TO LEN 
          END-PERFORM 
         MOVE "CosNaming::BindingIterator::destroy" TO API-NAME 
         INVOKE BI "DESTROY" 
       END-IF. 
 \ddot{\phantom{0}} STOP RUN. 
  * 
   END-MAIN. 
  \mathbf{r} END PROGRAM "CLIENT-MAIN".
```
# **Chapter 9 Interface Repository Service Programming**

This chapter explains the API (Application Programming Interface) and the programming provided by the Interface Repository Service.

# **9.1 Types of Objects Managed by the Interface Repository Service**

The Interface Repository service administers and stores within it objects such as ModuleDef, InterfaceDef, OperationDef, ConstantDef, and AliasDef. These correspond to the following declarations as defined in IDL: module declaration, interface declaration, operation declaration, constant declaration, and type declaration. The following table lists IDL declarations and their corresponding objects.

In addition to objects corresponding to IDL declarations, the repository object also exists as an Interface Repository service root object and a PrimitiveDef object to describe primitive types (e.g., long, short).

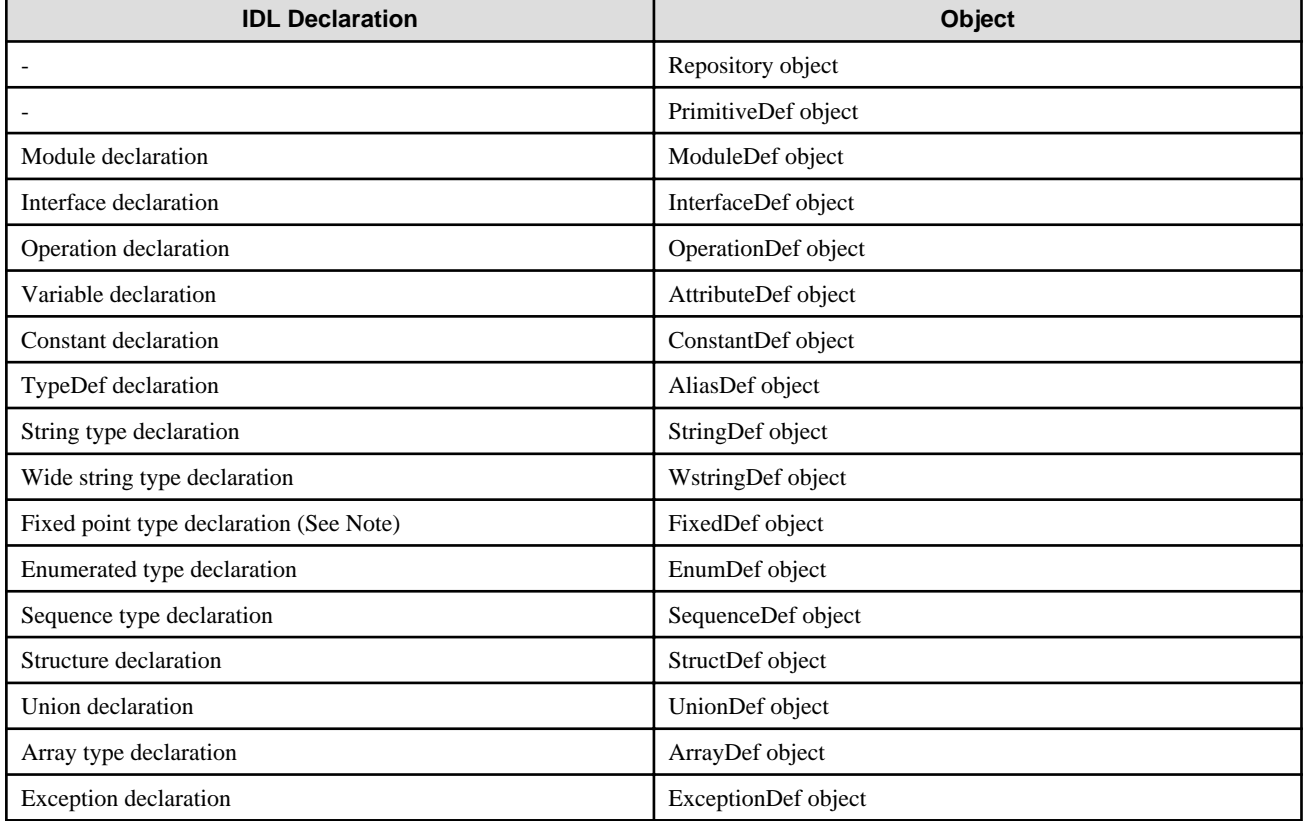

Table 9.1 Object Types

**Note** 

The fixed-point type declaration can be used only in COBOL mapping.

# **9.2 Interface Repository Object Relationships (Inclusion/ Inheritance)**

The relationship (inclusion) between objects managed in the Interface Repository service is constructed in line with IDL definitions. Repository, ModuleDef, and InterfaceDef objects can include objects from other repositories. An InterfaceDef object can inherit other InterfaceDef objects. The inclusion relationship is constructed to allow StringDef, ArrayDef, SequenceDef, WstringDef, and FixedDef objects to be included by being linked with an AliasDef object. Figure 9-1 shows this relationship.

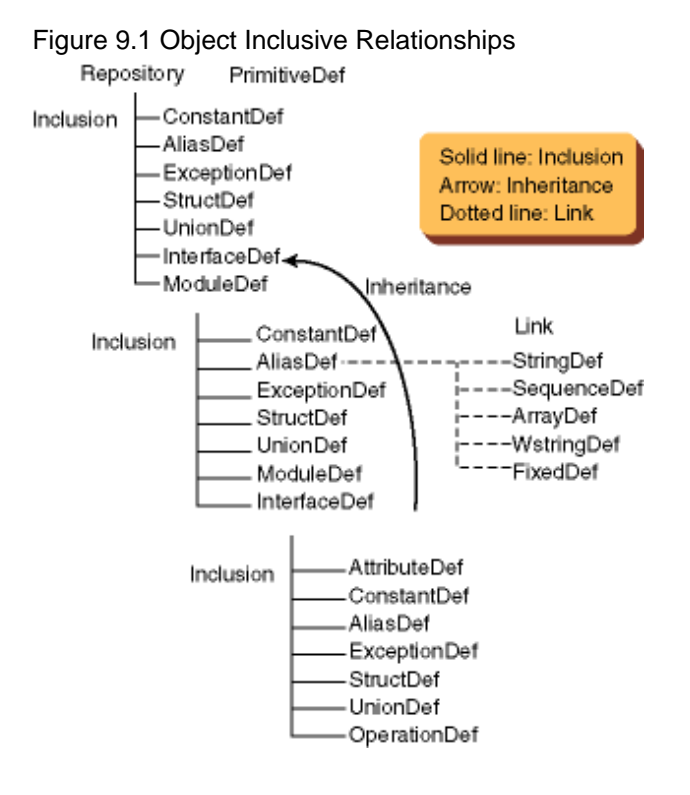

# **9.3 Interface Repository Service Interface**

The Interface Repository service provides the interfaces listed below.

## **9.3.1 Interfaces Provided by Interface Repository Service**

```
module CORBA{
    interface IRObject;
    interface Contained : IRObject{};
   interface Container : IRObject{};<br>interface IDLType : IRObject{};<br>interface IDLType : IRObject{};
   interface IDLType
   interface Repository : Container{};
   interface ModuleDef : Container, Contained{};
   interface ConstantDef : Contained{};
   interface TypedefDef : Contained, IDLType{};
  interface StructDef : TypedefDef{};<br>interface UnionDef : TypedefDef{};
  interface UnionDef
  interface EnumDef : TypedefDef{};
  interface AliasDef : TypedefDef{};
   interface PrimitiveDef : IDLType{};
   interface StringDef : IDLType{};
  interface WstringDef : IDLType{};
   interface SequenceDef : IDLType{};
  interface ArrayDef : IDLType{};
  interface FixedDef : IDLType{};
   interface ExceptionDef : Contained{};
   interface AttributeDef : Contained{};
    interface OperationDef : Contained{};
    interface InterfaceDef : Contained, Container, IDLType{};
// interface TypeCode;
    typedef string Identifier;
   typedef string ScopedName;
    typedef string RepositoryId;
    enum DefinitionKind{
```

```
dk_none,dk_all,dk_Attribute,dk_Constant,dk_Exception,
      dk_Interface,dk_Module,dk_Operation,dk_Typedef,
      dk_Alias,dk_Struct,dk_Union,dk_Enum,dk_Primitive,
      dk_String,dk_Sequence,dk_Array,dk_Repository,
      dk_Wstring,dk_Fixed
   };
   interface IRObject{
      // read interface
      readonly attribute DefinitionKind def_kind;
      //write interface
      void destroy();
   };
   typedef string VersionSpec;
 interface Contained;
   interface Repository;
   interface Container;
// interface TypeCode;
   interface Contained:IRObject{
      // read/write interface
              attribute RepositoryId id;
               attribute Identifier name;
               attribute VersionSpec version;
      //read interface
     readonly attribute Container defined_in;
     readonly attribute ScopedName absolute_name;
      readonly attribute Repository containing_repository;
      struct Description{
          DefinitionKind kind;
          any value;
      };
      Description describe();
      //write interface
      void move(
        in Container mew_container,
         in Identifier new_name,
         in VersionSpec new_version
      );
   };
 interface ModuleDef;
 interface ConstantDef;
 interface IDLType;
 interface StructDef;
 interface UnionDef;
 interface EnumDef;
 interface AliasDef;
 interface InterfaceDef;
 interface ExceptionDef;
 typedef sequence<InterfaceDef>InterfaceDefSeq;
   typedef sequence<Contained>ContainedSeq;
   struct StructMember{
```

```
 Identifier name;
      TypeCode type;
      IDLType type_def;
   };
   typedef sequence<StructMember>StructMemberSeq;
   struct UnionMember{
     Identifier name;
     any label;
     TypeCode type;
      IDLType type_def;
   };
   typedef sequence<UnionMember>UnionMemberSeq;
   typedef sequence<Identifier>EnumMemberSeq;
   interface Container:IRObject{
      //read interface
     Contained lookup(in ScopedName search_name);
     ContainedSeq contents(
        in DefinitionKind limit_type,
        in boolean exclude_inherited
      );
     ContainedSeq lookup_name(
       in Identifier search_name,
       in long levels_to_search,
        in DefinitionKind limit_type,
        in boolean exclude_inherited
      );
      struct Description{
        Contained contained_object;
       DefinitionKind kind;
       any value;
      }; 
      typedef sequence<Description>DescriptionSeq;
      DescriptionSeq describe_contents(
        in DefinitionKind limit_type,
 in boolean exclude_inherited,
 in long max_returned_objs
      ); 
      //write interface
     ModuleDef create_module(
        in RepositoryId id,
        in Identifier name,
        in VersionSpec version
      );
     ConstantDef create_constant(
        in RepositoryId id,
        in Identifier name,
        in VersionSpec version,
       in IDLType type,
        in any value
```

```
 );
      ExceptionDef create_exception(
         in RepositoryId id,
         in Identifier name,
         in VersionSpec version,
         in StructMemberSeq members
       );
      StructDef create_struct(
         in RepositoryId id,
         in Identifier name,
         in VersionSpec version,
         in StructMemberSeq members
       );
      UnionDef create_union(
         in RepositoryId id,
         in Identifier name,
         in VersionSpec version,
         in IDLType discriminator_type,
         in UnionMemberSeq members
      );
      EnumDef create_enum(
         in RepositoryId id,
         in Identifier name,
         in VersionSpec version,
         in EnumMemberSeq members
      );
      AliasDef create_alias(
         in RepositoryId id,
         in Identifier name,
         in VersionSpec version,
         in IDLType original_type
      );
      InterfaceDef create_interface(
         in RepositoryId id,
         in Identifier name,
         in VersionSpec version,
         in InterfaceDefSeq base_interfaces
      );
};
    interface IDLType:IRObject{
      readonly attribute TypeCode type;
   };
    enum PrimitiveKind{
      pk_null,pk_void,pk_short,pk_long,pk_ushort,pk_ulong,
      pk_float,pk_double,pk_boolean,pk_char,pk_octet,
      pk_any,pk_TypeCode,pk_Principal,pk_string,pk_objref,
      pk_longlong,pk_ulonglong,pk_longdouble,pk_wchar,pk_wstring
    };
   interface PrimitiveDef;
   interface StringDef;
   interface WstringDef;
    interface SequenceDef;
    interface ArrayDef;
    interface FixedDef;
```

```
 interface Repository:Container{
    //read interface
   Contained lookup_id(in RepositoryId search_id);
    PrimitiveDef get_primitive(in PrimitiveKind kind);
    //write interface
   StringDef create_string(in unsigned long bound);
   WstringDef create_wstring(in unsigned long bound);
    SequenceDef create_sequence(
      in unsigned long bound,
      in IDLType element_type
    );
   ArrayDef create_array(
      in unsigned long length,
      in IDLType element_type
   );
   FixedDef create fixed(
      in unsigned short digits,
      in short scale
  );
   void load();
   void destroy_rep();
 };
 interface ModuleDef:Container,Contained{
 };
 struct ModuleDescription{
  Identifier name;
  RepositoryId id;
   RepositoryId defined_in;
    VersionSpec version;
 };
 interface ConstantDef:Contained{
   readonly attribute TypeCode type;
            attribute IDLType type_def;
            attribute any value;
 };
 struct ConstantDescription{
   Identifier name;
   RepositoryId id;
   RepositoryId defined_in;
   VersionSpec version;
  TypeCode type;
   any value;
 };
 interface TypedefDef:Contained,IDLType{
 };
 struct TypeDescription{
  Identifier name;<br>RepositoryId id;
  RepositoryId
   RepositoryId defined_in;
   VersionSpec version;
```
```
TypeCode type;
 };
 interface StructDef:TypedefDef{
            attribute StructMemberSeq members;
 };
 interface UnionDef:TypedefDef{
   readonly attribute TypeCode discriminator_type;
             attribute IDLType discriminator_type_def;
             attribute UnionMemberSeq members;
 };
 interface EnumDef:TypedefDef{
             attribute EnumMemberSeq members;
 };
 interface AliasDef:TypedefDef{
             attribute IDLType original_type_def;
 };
 interface PrimitiveDef:IDLType{
   readonly attribute PrimitiveKind kind;
 };
 interface StringDef:IDLType{
            attribute unsigned long bound;
 };
 interface WstringDef:IDLType{
            attribute unsigned long bound;
 };
 interface SequenceDef:IDLType{
            attribute unsigned long bound;
    readonly attribute TypeCode element_type;
            attribute IDLType element_type_def;
 };
 interface ArrayDef:IDLType{
            attribute unsigned long length;
    readonly attribute TypeCode element_type;
            attribute IDLType element_type_def;
 };
 interface ExceptionDef:Contained{
   readonly attribute TypeCode type;
            attribute StructMemberSeq members;
 };
 struct ExceptionDescription{
   Identifier name;
   RepositoryId id;
   RepositoryId defined_in;
   VersionSpec version;
   TypeCode type;
 };
enum AttributeMode{ATTR_NORMAL, ATTR_READONLY};
 interface AttributeDef:Contained{
    readonly attribute TypeCode type;
             attribute IDLType type_def;
```

```
 attribute AttributeMode mode;
  };
  struct AttributeDescription{
     Identifier name;
     RepositoryId id;
     RepositoryId defined_in;
     VersionSpec version;
    TypeCode type;
     AttributeMode mode;
  };
 enum OperationMode{OP_NORMAL,OP_ONEWAY};
 enum ParameterMode{PARAM_IN, PARAM_OUT, PARAM_INOUT};
  struct ParameterDescription{
     Identifier name;
    TypeCode type;
    IDLType type_def;
     ParameterMode mode;
  };
  typedef sequence<ParameterDescription>ParDescriptionSeq;
  typedef Identifier ContextIdentifier;
  typedef sequence<ContextIdentifier>ContextIdSeq;
  typedef sequence<ExceptionDef>ExceptionDefSeq;
  typedef sequence<ExceptionDescription>ExcDescriptionSeq;
  interface OperationDef:Contained{
     readonly attribute TypeCode result;
              attribute IDLType result_def;
              attribute ParDescriptionSeq params;
              attribute OperationMode mode;
              attribute ContextIdSeq contexts;
              attribute ExceptionDefSeq exceptions;
    };
  struct OperationDescription{
    Identifier name;
     RepositoryId id;
     RepositoryId defined_in;
     VersionSpec version;
    TypeCode result;
     OperationMode mode;
     ContextIdSeq contexts;
     ParDescriptionSeq parameters;
     ExcDescriptionSeq exceptions;
  };
 typedef sequence<RepositoryId>RepositoryIdSeq;
 typedef sequence<OperationDescription>OpDescriptionSeq;
 typedef sequence<AttributeDescription>AttrDescriptionSeq;
 interface InterfaceDef:Container,Contained,IDLType{
    //read/write interface
   attribute InterfaceDefSeq base_interfaces;
      //read interface
```

```
 boolean is_a(in RepositoryId interface_id);
    struct FullInterfaceDescription{
      Identifier name;
      RepositoryId id;
       RepositoryId defined_in;
       VersionSpec version;
       OpDescriptionSeq operations;
       AttrDescriptionSeq attributes;
       RepositoryIdSeq base_interfaces;
      TypeCode type;
     };
   FullInterfaceDescription describe interface();
       //write interface
    AttributeDef create_attribute(
       in RepositoryId id,
       in Identifier name,
       in VersionSpec version,
       in IDLType type,
       in AttributeMode mode
     );
    OperationDef create_operation(
       in RepositoryId id,
       in Identifier name,
       in VersionSpec version,
       in IDLType result,
       in OperationMode mode,
       in ParDescriptionSeq params, 
       in ExceptionDefSeq exceptions,
       in ContextIdSeq contexts
    );
 };
 struct InterfaceDescription{
    Identifier name;
    RepositoryId id;
    RepositoryId defined_in;
    VersionSpec version;
    RepositoryIdSeq base_interfaces;
  };
 interface InterfaceRep{
    //write interface
    Repository create_repository();
    boolean create_primitives();
 };
};
```
## **9.3.2 Inheritance Relationships between Interfaces**

The following figure shows the inheritance relationship between interfaces.

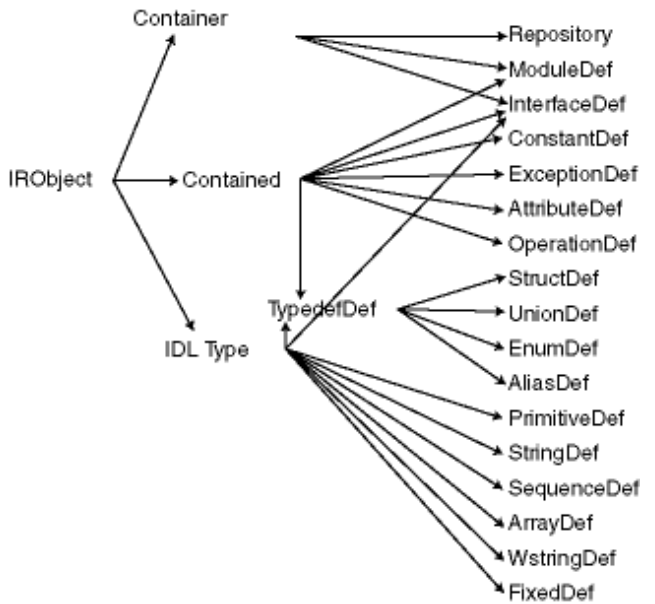

Figure 9.2 Interface Inheritance Relationships

The following table lists the functions of interfaces provided by the Interface Repository service.

| <b>Interface</b>    | Object                | <b>Function</b>                                                                                                    |
|---------------------|-----------------------|----------------------------------------------------------------------------------------------------|
| <b>IRObject</b>     | def_kind              | Posts the repository object type.                                                                                                    |
| Contained           | id                    | Posts the repository identifier (ID) of a repository object.                                                                                               |
|                     | name                  | Report the simple name of a repository object.                                                                                                    |
|                     | version               | Posts the version of a repository object.                                                                                                    |
|                     | defined_in            | Posts a repository object included in another repository object.                                                                                           |
|                     | absolute_name         | Posts the scope name of a repository object.                                                                                                    |
|                     | containing_repository | Posts a Repository object.                                                                                                    |
|                     | describe              | Posts interface information of a repository object.                                                                                                    |
| Container           | lookup                | Searches for a repository object using the scope name.                                                                                                    |
|                     | contents              | Posts included repository objects in a list structure.                                                                                                    |
|                     | lookup_name           | Searches for a repository object using the simple name.                                                                                                    |
|                     | describe_contents     | Posts information on included repository objects in a list structure.                                                                                      |
| IDLType             | type                  | Posts the type code of an IDLType object.                                                                                                    |
| Repository          | lookup_id             | Searches for a repository object using the repository ID.                                                                                                  |
|                     | get_primitive         | Posts the object reference of a PrimitiveDef object exposing a primitive data type<br>(e.g. long, short).                                                  |
| <b>InterfaceDef</b> | base_interfaces       | Posts a list of InterfaceDef objects inheriting InterfaceDef objects.                                                                                      |
|                     | describe_interface    | Posts detailed information about an InterfaceDef object. Posts operation/attribute<br>information along with information posted by the describe operation. |
|                     | is a                  | Judges whether an InterfaceDef object is inheriting another InterfaceDef object<br>or not.                                                                 |
| ConstantDef         | type                  | Posts the type code of a ConstantDef object.                                                                                                    |
|                     | type_def              | Posts an object exposing the type of a ConstantDef object.                                                                                                 |
|                     | value                 | Posts the constant value of a ConstantDef object.                                                                                                    |

Table 9.2 Interface Repository Service Interfaces

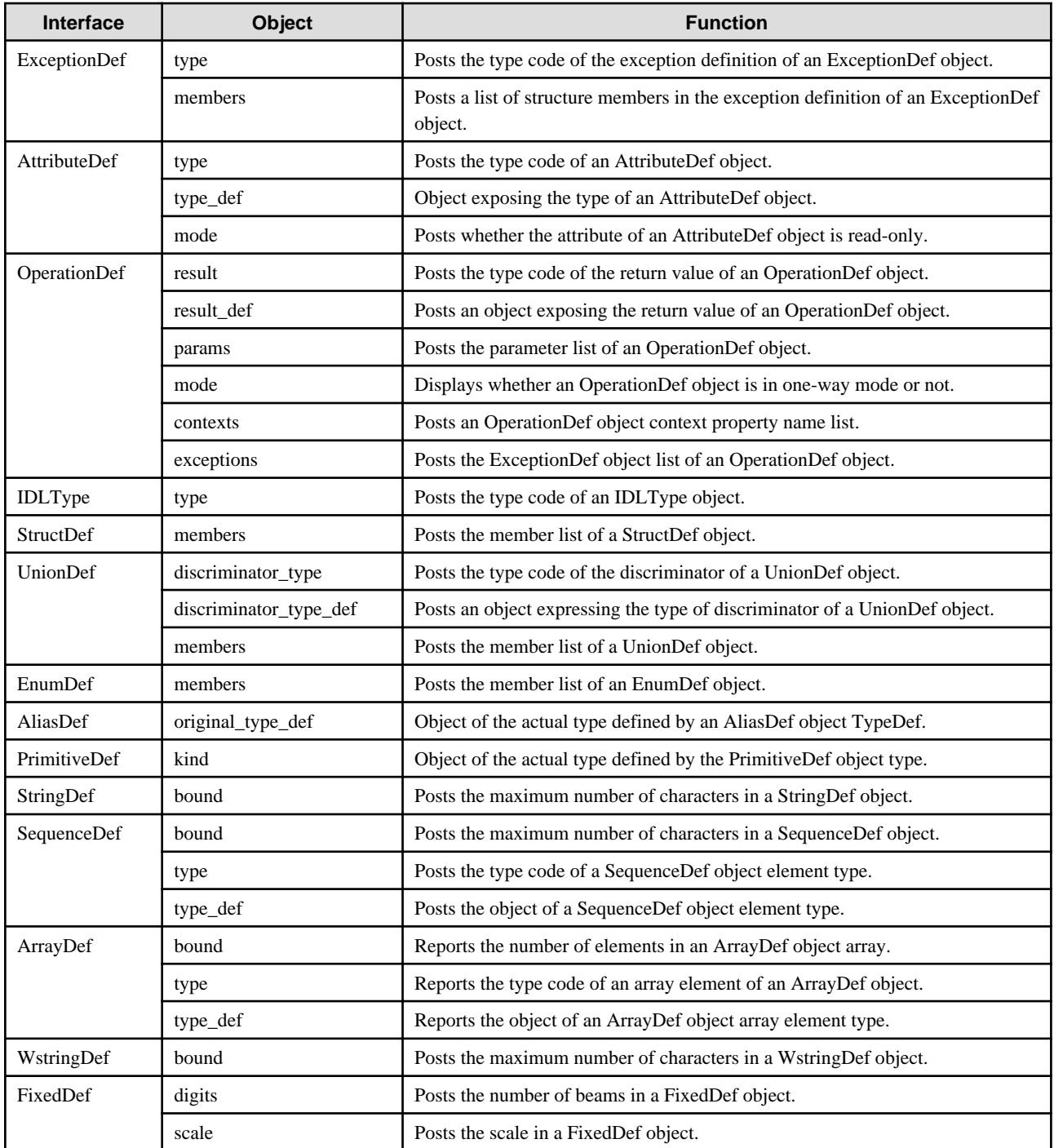

# **9.4 Interface Repository Service Programming**

The following figure shows the flow of programming for the retrieval of the server application supplied function parameters and the return value related interface information using the Interface Repository service.

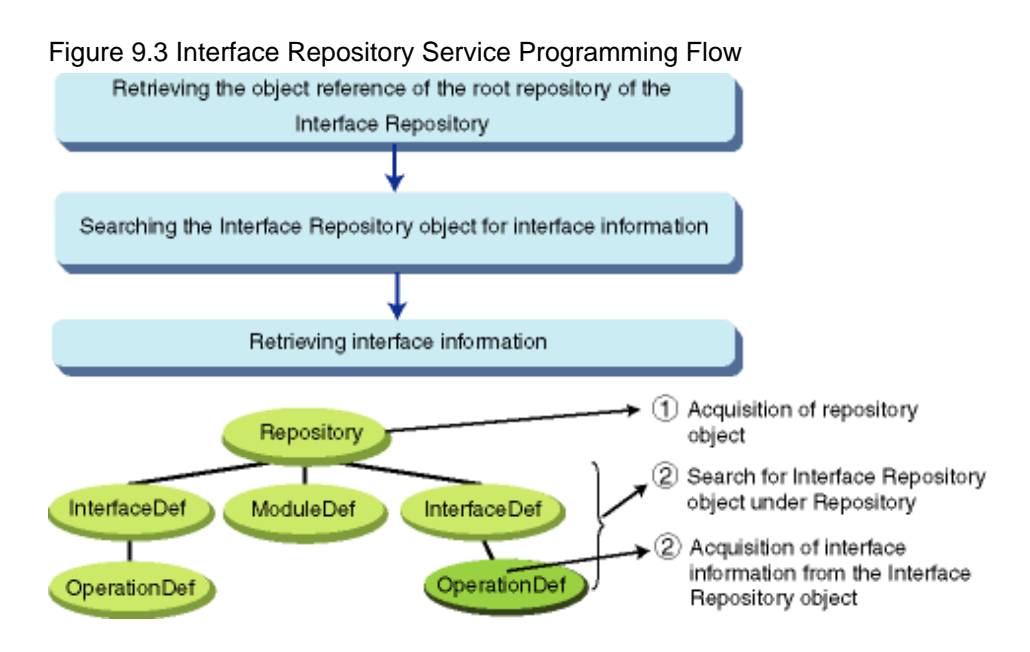

# **9.4.1 Retrieving a Root Repository Object Reference**

Retrieve the root repository object reference of the Interface Repository by using the system-provided service object reference fetching method; resolve\_initial\_references().

## **9.4.2 Searching for an Interface Repository Object**

Search for the Interface Repository object relating to the interface information to be retrieved. Use one of the methods listed in the following table.

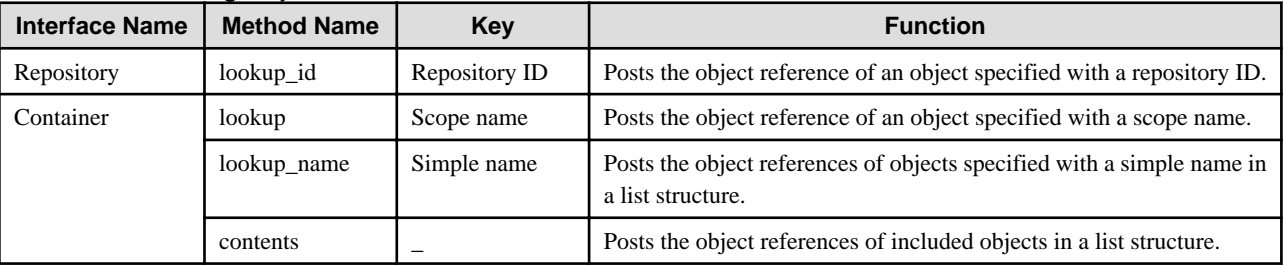

## Table 9.3 Retrieving Object Methods

## **9.4.3 Retrieving Interface Information**

In this step, interface information about an Interface Repository object is acquired using one of the methods listed in the following table.

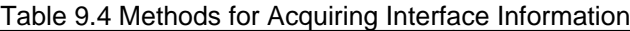

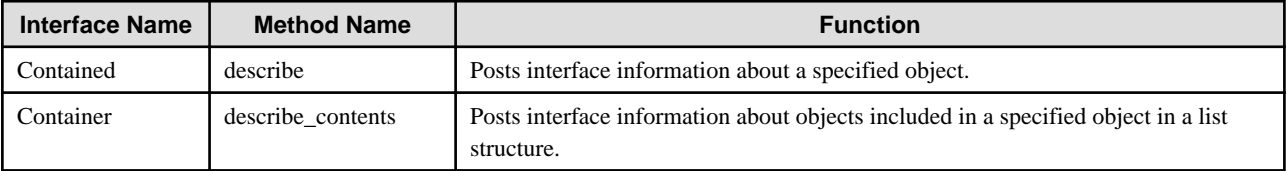

Interface information is acquired by specifying the object reference acquired in an Interface Repository object search (as described in 9.4.2 Searching for an Interface Repository Object).

# **9.4.4 Examples of Interface Repository Service Programming**

This section provides two examples of Interface Repository Service Programming:

- Example 1: Retrieving OperationDef object information

- Example 2: Retrieving information on StructDef and AliasDef objects

Windows64

OOCOBOL cannot be used.

 $\blacksquare$  Linux 64

OOCOBOL can only be used to create Windows(R) clients.

## 9.4.4.1 Example 1: Retrieving OperationDef Object Information

This example shows the programming necessary to acquire parameter information about the OperationDef object in the IDL definition shown below.

```
module test1 {
    interface intf1 {
      long add ( in long a,  in long b);
       long sub ( in long c, in long d) ;
    }; 
};
```
Information about the objects shown in the following figure is stored in the Interface Repository service.

### Figure 9.4 Acquiring OperationDef Object Information

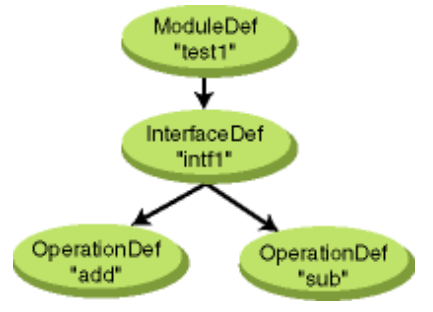

#### **Retrieving an Interface Repository Object Reference**

Retrieve the object reference of the root repository using the provided service retrieval method; resolve\_initial\_references().

**C**

```
CORBA Repository intf rep;
/*interface repository object reference acquisition*/
intf_rep = CORBA_ORB_resolve_initial_references(
       orb,CORBA_ORB_ObjectId_InterfaceRepository, &env);
```
**C++**

```
CORBA::Object_ptr obj;
CORBA::Repository_ptr intf_rep;
// Interface repository object reference acquisition
obj = orb->resolve_initial_references(
   CORBA_ORB_ObjectId_InterfaceRepository, *env );
// Conversion to Repository class
intf_rep = CORBA::Repository::_narrow( obj );
```
#### COBOL Wndows32/64 Solaris32/64

```
*########## Interface repository object reference acquisition ###########
     MOVE FUNCTION LENG (CORBA-ORB-OBJECTID-INTFREP) TO STRING-LENGTH.
     CALL "CORBA-STRING-SET" USING
```

```
 TEMP-BUF
               STRING-LENGTH
               CORBA-ORB-OBJECTID-INTFREP.
 CALL "CORBA-ORB-RESOLVE-INITIAL-REFERENCES" USING
               ORB
               TEMP-BUF
               ENV
               OBJ.
```
**Java**

```
org.omg.CORBA.Object Obj;
org.omg.CORBA.Repository Rep;
// Interface repository object reference acquisition
Obj = Orb.resolve initial references( "InterfaceRepository" );
// Conversion to Repository_var class
Rep = org.omg.CORBA.RepositoryHelper.narrow( Obj );
```
### **Retrieving an Object Reference for an OperationDef Object**

Retrieve an object reference for an OperationDef object by specifying the object repository ID of the target OperationDef "IDL:test1/intf1/ add:1.0"and the object reference of the root repository, issue lookup\_id().

**C**

```
CORBA_Contained intfobj;
/* object search */
intfobj = CORBA_Repository_lookup_id(intf_rep, "IDL:test1/intf1/add:1.0", &env);
```
**C++**

```
CORBA::Object_ptr intfobj;
// object search
intfobj = intf_rep->lookup_id( "IDL:test1/intf1/add:1.0", *env );
```
COBOL Windows32/64 Solaris32/64

```
*########## Interface repository object search ##########
        MOVE FUNCTION LENG ("IDL:test1/intf1/add:1.0") TO STRING-LENGTH
        MOVE "IDL:test1/intf1/add:1.0" TO IN-BUF
        CALL "CORBA-STRING-SET" USING
                   REPOSITORYID
                   STRING-LENGTH
                   IN-BUF.
        CALL "CORBA-REPOSITORY-LOOKUP-ID" USING
                  OBJ<sub>J</sub>
                   REPOSITORYID
                   ENV
                   INTF-INTF.
```
**Java**

```
org.omg.CORBA.Object obj;
//object search
obj = Rep.lookup_id( "IDL:test1/intf1/add:1.0" );
```
#### **Retrieving Parameter Information**

Search the Interface Repository for information about server application methods by specifying the object reference of the OperationDef object and activating the described method. As a result, the parameter information (parameter name, number of parameters, parameter type) is posted.

**C**

```
CORBA_Contained_Description *ope_des;
CORBA_OperationDescription *o;
CORBA_TCKind kind;
CORBA_ParDescriptionSeq *parameters;
CORBA_ParameterDescription *prmp;
/*OperationDef object interface information acquisition*/
ope_des = CORBA_OperationDef_describe(intfobj,&env);
/*fetching of OperationDef object specific information structure*/
o = (CORBA_OperationDescription *)ope_des->value._value;
parameters = &(o->parameters); /*Reference for parameter sequence information*/
/*reference for the number of parameters*/
printf("Parameter number = %d\n", parameters->_length );
for(k=0,prmp=parameters->_buffer; k<parameters->_length; k++){
   /*reference for parameter name*/
   printf("Parameter Identifier(%d) = %s\n", k, prmp[k].name);
   /*reference for parameter type*/
   kind = CORBA_TypeCode_kind(prmp[k].type,&env);
  printf("TypeCode_kind(%d) = d\n\cdot k, kind;
   /*parameter mode (IN/OUT/INOUT)*/
  printf("Parameter_mode(%d) = %d\n",k, prmp[k].mode);
}
```
**C++**

```
CORBA::OperationDef_ptr opef;
CORBA::Contained::Description *desc;
CORBA::OperationDescription *c;
//OperationDef object interface information acquisition
opef = CORBA::OperationDef::_narrow(intfobj);
desc = opef - > describe(*env);//fetching of OperationDef object specific information structure
CORBA::Any *opeany = (CORBA::Any*)(desc->value); 
c = (CORBA::OperationDescription *)opeany->value();
//reference for parameter sequence information
CORBA::ParDescriptionSeq *parseq = (CORBA::ParDescriptionSeq*)c->parameters;
//reference for the number of parameters
printf("Parameter number = d\n\cdot", parseq->length() );
for( int n = 0; n < parseq->length(); n++) {
    CORBA::ParameterDescription *parades =
          (CORBA::ParameterDescription*)(*parseq)[m];
    //reference for parameter name
   printf("para name = s \ n", (char*)parades->name);
    //reference for parameter type
    CORBA::TypeCode
    *typecode2 = (CORBA::TypeCode *)(parades->type);
    kind = typecode2->kind(*env);
    printf("TypeCode_kind = %d\n",kind);
    //parameter mode (IN/OUT/INOUT)
   printf("para mode = d \nvert n", parades->mode);
}
```
#### COBOL Wndows32/64 Solaris32/64

```
*########## OperationDef object interface information acquisition ##########
     CALL "CORBA-OPERATIONDEF-DESCRIBE" USING
                  ORJ ENV
                   LINK-BUF.
```

```
*--- Fetching of OperationDef object specific information structure ---
     SET ADDRESS OF LINK-CONDES TO LINK-BUF.
     MOVE IDL-VALUE OF LINK-CONDES TO TMP-ANY.
     MOVE ANY-VALUE OF TMP-ANY TO TEMP-BUF.
     SET ADDRESS OF TMP-OPR TO TEMP-BUF.
     MOVE FUNCTION ADDR(PARAMETERS OF TMP-OPR) TO TEMP-BUF.
     SET ADDRESS OF PARDESSEQ TO TEMP-BUF.
*---- Reference for parameter sequence information ---
*---- Reference for the number of parameters ---
     IF SEQ-LENGTH OF PARDESSEQ = 0
          DISPLAY "PARA-LENGTH = 0"
     END-IF.
     DISPLAY "PARAMETER NUMBER = " SEQ-LENGTH OF PARDESSEQ.
     PERFORM TEST BEFORE
              VARYING CNT FROM 1 BY 1
                  UNTIL CNT > SEQ-LENGTH OF PARDESSEQ
              CALL "CORBA-SEQUENCE-ELEMENT-GET" USING
                    TEMP-BUF
                   CNTT ELEMENT-TYPE
              SET ADDRESS OF TMP-PARA TO ELEMENT-TYPE
*---- Reference for parameter name ----
              MOVE FUNCTION LENG (DSP-BUF) TO STRING-LENGTH
              CALL "CORBA-STRING-GET" USING
                 NAME OF TMP-PARA
                  STRING-LENGTH
                 DSP-BUF
              DISPLAY "NAME=" DSP-BUF
*---- Reference for parameter type ----
              CALL "CORBA-TYPECODE-KIND" USING
                  IDL-TYPE OF TMP-PARA
                  ENV<sub>Z</sub>
                   TMP-KIND
              DISPLAY "TYPECODE KIND=" TMP-KIND
*---- Parameter mode (IN/OUT/INOUT) ----
             DISPLAY "PARA MODE=" IDL-MODE OF TMP-PARA
     END-PERFORM.
```
#### **Java**

```
org.omg.CORBA.OperationDef opef;
org.omg.CORBA.ContainedPackage.Description desc;
org.omg.CORBA.OperationDescription c;
org.omg.CORBA.ParameterDescription paraseq[];
//OperationDef object interface information acquisition
opef = org.omg.CORBA.OperationDefHelper.narrow( obj );
desc = opef.describe();//fetching of OperationDef object specific information structure
org.omg.CORBA.Any opeany = desc.value;
c = ( org.omg.CORBA.OperationDescription )
   org.omg.CORBA.OperationDescriptionHelper.extract( opeany );
//reference for parameter sequence information
paraseq = c.parameters;
//Reference for the number of parameters
inoutcc.output( "Parameter number = " + paraseq.value.length );
for( i = 0; i < paraseq.length; i++ ) {
   parades = paraseq[i];
    //reference for parameter name
    inoutcc.output( "para name = " + parades.name );
    //reference for parameter type
```

```
 typecode = parades.type;
   kind = typecode.kind().value();
   inoutcc.output( "TypeCode_kind = " + kind );
   //parameter mode
   inoutcc.output( "para mode = " + parades.mode.value() );
}
```
## 9.4.4.2 Example 2: Retrieving Information on StructDef and AliasDef Objects

This example shows the programming necessary to acquire information about a StructDef object (structure definition) and AliasDef object (TypeDef definition information) for the IDL definition shown below.

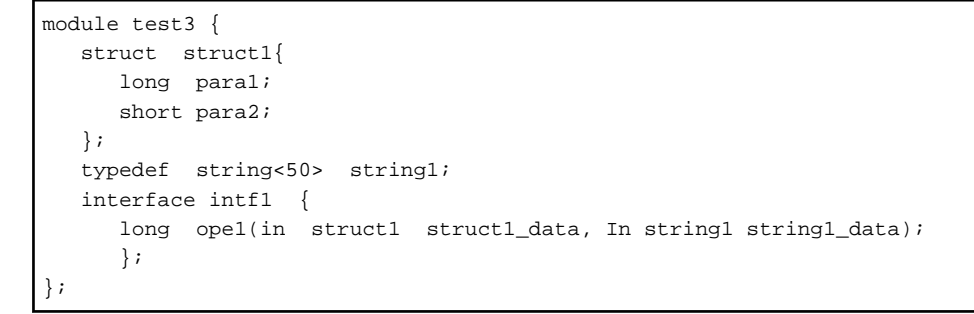

Information about the objects shown in the following figure is stored in the Interface Repository service.

### Figure 9.5 Acquiring Information on StructDef and AliasDef Objects

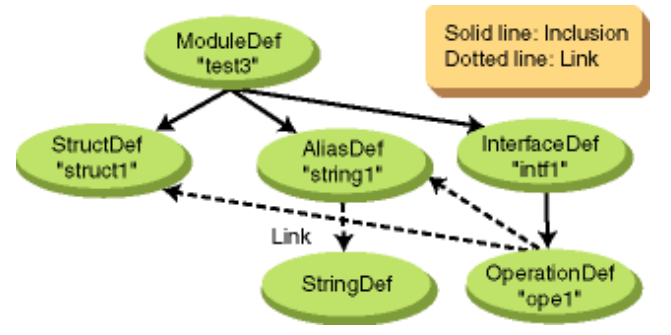

### **Retrieving Object References**

Retrieve the object references for the StructDef and AliasDef objects using the OperationDef object parameter information.

**C**

```
CORBA Repository intf rep;
CORBA_Contained intfobj;
CORBA_Contained_Description *ope_des;
CORBA_OperationDescription *o;
CORBA_TCKind kind;
CORBA_ParDescriptionSeq *parameters;
CORBA_ParameterDescription *prmp;
CORBA_StructDef StructObj;
CORBA_AliasDef AliasObj;
/*interface repository object reference acquisition*/
intf_rep = CORBA_ORB_resolve_initial_references(
      orb,CORBA_ORB_ObjectId_InterfaceRepository, &env);
/*object search*/
intfobj = CORBA_Repository_lookup_id(intf_rep, "IDL:test1/intf1/ope1:1.0", &env);
/*OperationDef object interface information acquisition*/
```

```
ope_des = CORBA_OperationDef_describe(intfobj,&env);
exception_check("CORBA_OperationDef_describe");
/*fetching of OperationDef object specific information structure*/
o = (CORBA_OperationDescription *)ope_des->value._value;
parameters = &(o->parameters); /*reference for parameter sequence information*/
for(k=0,prmp=parameters->_buffer; k<parameters->_length; k++){
    /*reference for parameter type*/
   kind = CORBA_IRObject__get_def_kind(prmp[k].type_def,&env);
    if(kind == CORBA_dk_Struct)
       /*setting of StructDef object reference in Struct0bj*/
       StructObj = (CORBA_StructDef)prmp[k].type_def;
    else if(kind == CORBA_dk_Alias)
       /*setting of AliasDef object reference in Alias0bj*/
       AliasObj = (CORBA_AliasDef)prmp[k].type_def;
    }
```
#### **C++**

```
CORBA::Object_ptr obj;
CORBA::Repository_ptr intf_rep;
CORBA::Contained_ptr intfobj;
CORBA::OperationDef_ptr opef;
CORBA::Contained::Description *desc;
CORBA::OperationDescription *c;
CORBA::IRObject ptr irobj;
CORBA::StructDef_ptr StructObj;
CORBA::AliasDef ptr AliasObj;
CORBA::IDLType_ptr idltypep;
    //interface repository object reference acquisition
   obj = orb->resolve_initial_references(
      CORBA_ORB_ObjectId_InterfaceRepository, *env );
   //conversion to CORBA::Repository class
   intf_rep = CORBA::Repository::_narrow( obj );
   //object search
   intfobj = intf_rep->lookup_id( "IDL:test3/intf1/ope1:1.0", *env );
   if(intfobj == CORBA_OBJECT_NIL){
      //The object is absent.
      printf("Not Found Object\n");
     exit(1); }
    //OperationDef object interface information acquisition
   opef = CORBA::OperationDef::_narrow(intfobj);
   desc = opef->describe(*env);
   //fetching of OperationDef object specific information structure
   CORBA::Any *opeany = (CORBA::Any*)(desc->value);
   c = (CORBA::OperationDescription *)opeany->value();
   //reference for parameter sequence information
   CORBA::ParDescriptionSeq *parseq = (CORBA::ParDescriptionSeq*)c->parameters;
  for( int n = 0; n < parseq->length(); n++){
      CORBA::ParameterDescription *parades = 
  (CORBA::ParameterDescription*)(*parseq)[n];
    //reference for parameter type
      objvar = (CORBA::Object_var*)&(parades->type_def);
      idlobj = (CORBA::Object_ptr)(*objvar);
      idltypep = CORBA::IDLType::_narrow( idlobj );
      kind = idltypep->def_kind(*env);
```

```
 if(kind == CORBA::dk_Struct)
       //setting of StructDef object reference in Struct0bj
       StructObj = CORBA::StructDef::_narrow(idltypep);
     else if(kind == CORBA::dk_Alias)
       //setting of AliasDef object reference in Alias0bj
       AliasObj = CORBA::AliasDef::_narrow(idltypep);
 }
```
#### COBOL Wndows32/64 Solaris32/64

```
*########## Interface repository object search ##########
        MOVE FUNCTION LENG ("IDL:test3/intf1/ope1:1.0") TO STRING-LENGTH.
        MOVE "IDL:test3/intf1/ope1:1.0" TO REP-BUF.
        CALL "CORBA-STRING-SET" USING
                   REPOSITORYID
                   STRING-LENGTH
                   REP-BUF.
        CALL "CORBA-REPOSITORY-LOOKUP-ID" USING
                  ORJ REPOSITORYID
                  ENV<sub>Z</sub>
                   INTF-INTF.
        CALL "CORBA-FREE" USING REPOSITORYID.
*--- Checking whether object is present ---
       CALL "CORBA-OBJECT-IS-NIL" USING
                   INTF-INTF
                  ENV
                   TMP-RESULT.
        IF TMP-RESULT = CORBA-TRUE
*--- The object is absent. ---
            DISPLAY "Null Object Reference"
             GO TO MAIN-END
        END-IF.
*########## OperationDef object interface information acquisition ##########
     MOVE INTF-INTF TO OBJ.
     CALL "CORBA-OPERATIONDEF-DESCRIBE" USING
                   OBJ
                   ENV
                   LINK-BUF.
     MOVE "CORBA-OPERATIONDEF--DESCRIBE" TO MESS.
     PERFORM ENV-CHECK.
*--- Fetching of OperationDef object specific information structure ---
     SET ADDRESS OF LINK-CONDES TO LINK-BUF.
     MOVE IDL-VALUE OF LINK-CONDES TO TMP-ANY.
     MOVE ANY-VALUE OF TMP-ANY TO TEMP-BUF.
     SET ADDRESS OF TMP-OPR TO TEMP-BUF.
     MOVE FUNCTION ADDR(PARAMETERS OF TMP-OPR) TO TEMP-BUF.
     SET ADDRESS OF PARDESSEQ TO TEMP-BUF.
*---- Reference for parameter sequence information ---
      IF SEQ-LENGTH OF PARDESSEQ = 0
*---- No parameter is present. ---
           DISPLAY "PARA-LENGTH = 0"
      END-IF.
      PERFORM TEST BEFORE
              VARYING CNT FROM 1 BY 1
                  UNTIL CNT > SEQ-LENGTH OF PARDESSEQ
              CALL "CORBA-SEQUENCE-ELEMENT-GET" USING
                    TEMP-BUF
                   CNTT ELEMENT-TYPE
              SET ADDRESS OF TMP-PARA TO ELEMENT-TYPE
```

```
 MOVE FUNCTION LENG (DSP-BUF) TO STRING-LENGTH
*--- Reference for parameter type ---
              CALL "CORBA-TYPECODE-KIND" USING
                   IDL-TYPE OF TMP-PARA
                   ENV
                   TMP-KIND
              MOVE TMP-KIND TO TYPE-KIND
              IF CORBA-TK-STRUCT OF TYPE-KIND
*--- Setting of StructDef object reference in Struct0bj ---
                   MOVE TYPE-DEF OF TMP-PARA TO STRUCT-OBJ
              ELSE
                   IF CORBA-TK-ALIAS OF TYPE-KIND
*--- Setting of AliasDef object reference in Alias0bj ---
                         MOVE TYPE-DEF OF TMP-PARA TO ALIAS-OBJ
                   END-IF
              END-IF
      END-PERFORM.
```
#### **Java**

```
org.omg.CORBA.Object Obj;
org.omg.CORBA.Repository Rep;
org.omg.CORBA.Object obj;
org.omg.CORBA.OperationDef opef;
org.omg.CORBA.ContainedPackage.Description desc;
org.omg.CORBA.OperationDescription c;
org.omg.CORBA.ParameterDescription paraseq[];
org.omg.CORBA.ParameterDescription parades;
int kind;
org.omg.CORBA.IDLType idltype;
org.omg.CORBA.AliasDef AliasObj;
org.omg.CORBA.StructDef StructObj;
//interface repository object reference acquisition
Obj = Orb.resolve_initial_references( "InterfaceRepository" );
//conversion to RepositoryHelper class
Rep = org.omg.CORBA.RepositoryHelper.narrow( Obj );
//object search
obj = Rep.lookup_id( "IDL:test3/intf1/ope1:1.0" );
//OperationDef object interface information acquisition
opef = org.omg.CORBA.OperationDefHelper.narrow( obj );
desc = opef.describe();
//fetching of OperationDef object specific information structure
org.omg.CORBA.Any opeany = desc.value;
c = ( org.omg.CORBA.OperationDescription )
   org.omg.CORBA.OperationDescriptionHelper.extract( opeany );
//reference for parameter sequence information
paraseq = c.parameters;
for( i = 0; i < paraseq.length; i++ ) {
   //reference for parameter type
   parades = paraseq[i];
   idltype = org.omg.CORBA.IDLTypeHelper.narrow( parades.type_def );
   kind = idltype.def_kind();
   if( kind == org.omg.CORBA.DefinitionKind.dk_Struct.value() ) {
      //setting of StructDef object reference in Struct0bj
      StructObj = org.omg.CORBA.StructDefHelper.narrow( obj );
   } else if( kind == org.omg.CORBA.DefinitionKind.dk_Alias.value() ) {
      //setting of AliasDef object reference in Alias0bj
      AliasObj = org.omg.CORBA.AliasDefHelper.narrow( stcf );
   }
}
```
#### **Retrieving StructDef Object Member Information**

Structure member information (identifying name, type code) is posted in a list structure by specifying the object reference of the StructDef object and issuing the members method.

#### **C**

```
CORBA_StructMemberSeq *members;
CORBA StructMember *str;
/*report of structure member information in list format*/
members = CORBA_StructDef__get_members(StructObj,&env);
/*structure member analysis*/
for(i=0,str=members->_buffer; i<members->_length;i++){
   /*reference for identification name*/
 printf("Identifier : %s\n",str[i].name);
   /*reference for type code*/
   printf("TypeCode_kind : %d\n",CORBA_TypeCode_kind(str[i].type, &env));
}
```
**C++**

```
CORBA::StructDef ptr strobj;
CORBA::StructMemberSeq *structseq;
CORBA::StructMember *structmem; 
//report of structure member information in list format
strobj = CORBA::StructDef::_narrow(StructObj); 
structseq = strobj->members(*env);
for(int y=0; y < structseq->length(); y++) {
   //reference for identification name
   structmem = (CORBA::StructMember*)(*structseq)[y];
  printf( "name = s\n\rightharpoonup n", (char *)structmem->name );
    //reference for type code
   CORBA::TypeCode
    *typecode2 = (CORBA::TypeCode *)(structmem->type);
   kind = typecode2->kind(*env);
   printf("TypeCode_kind = %d\n",kind);
}
```
COBOL Wrdows32/64 Solaris32/64

```
*########## Report of structure member information in list format ##########
   CALL "CORBA-STRUCTDEF--GET-MEMBERS" USING
               STRIICT-OBJ
               ENV<sub>Z</sub>
                LINK-BUF.
   SET ADDRESS OF STRMEMSEQ TO LINK-BUF.
   IF SEQ-LENGTH OF STRMEMSEQ = 0
        DISPLAY "STRMEM-LENGTH = 0"
   END-IF.
   PERFORM TEST BEFORE
            VARYING CNT FROM 1 BY 1
                UNTIL CNT > SEQ-LENGTH OF STRMEMSEQ
            CALL "CORBA-SEQUENCE-ELEMENT-GET" USING
                  LINK-BUF
                 CNTT ELEMENT-TYPE
           SET ADDRESS OF STRMEM TO ELEMENT-TYPE
           Reference for identification name ---
           MOVE FUNCTION LENG (DSP-BUF) TO STRING-LENGTH
```

```
 CALL "CORBA-STRING-GET" USING
               NAME OF STRMEM
               STRING-LENGTH
               DSP-BUF
           DISPLAY "NAME=" DSP-BUF
*--- Reference for type code ---
           CALL "CORBA-TYPECODE-KIND" USING
                IDL-TYPE OF STRMEM
                ENV
                TMP-KIND
           DISPLAY "TYPECODE KIND=" TMP-KIND
   END-PERFORM.
```
#### **Java**

```
org.omg.CORBA.StructDef strobj;
org.omg.CORBA.StructMember structseq[];
org.omg.CORBA.StructMember structmem;
org.omg.CORBA.TypeCode typecode;
int tkind;
//report of structure member information in list format
strobj = org.omg.CORBA.StructDefHelper.narrow( StructObj );
structseq = strobj.members();
for( i = 0; i < structseq.length; i++ ) {
   //reference for identification name
   structmem = structseq[i];
   inoutcc.output( "name = " + structmem.name );
   //reference for type code
   typecode = structmem.type;
   tkind = typecode.kind().value();
   inoutcc.output( "TypeCode_kind = " + tkind );
}
```
#### **Retrieving the Object Reference of a StringDef Object**

The object reference of a StringDef object is posted by specifying the object reference of an AliasDef object, and issuing the original\_type\_def method.

**C**

```
CORBA_IDLType originalobj;
/* StringDef object of object reference acquisition */
originalobj = CORBA_AliasDef__get_original_type_def(AliasObj,&env);
```
**C++**

```
CORBA::IDLType_ptr originalobj;
//StringDef object of object reference acquisition
originalobj = AliasObj->original_type_def(*env);
```
### COBOL Windows32/64 Solaris32/64

```
*########## StringDef object of object reference acquisition ##########
     CALL "CORBA-ALIASDEF--GET-ORIGINAL-TYPE-DEF" USING
                  ALIAS-OBJ
                   ENV
                   IDLTYPE.
```
#### **Java**

```
CORBA.IDLType originalobj;
// StringDef object of object reference acquisition
originalobj = AliasObj.original_type_def();
```
## **Retrieving StringDef Object Information**

Maximum string length is posted by specifying the object reference of the StringDef object and issuing the bound method.

**C**

```
CORBA_unsigned_long bound;
/* acquisition of the maximum string length of StringDef object */
bound = CORBA_StringDef__get_bound(originalobj,&env);
```
**C++**

```
CORBA::ULong len;
CORBA::StringDef_ptr stringobj;
//acquisition of the maximum string length of StringDef object
stringobj = CORBA::StringDef::_narrow(originalobj);
len = stringobj->bound(*env);
```
### COBOL Wndows32/64 Solaris32/64

```
*--- acquisition of the maximum string length of StringDef object ---
     MOVE IDLTYPE TO TMP-OBJ.
     CALL "CORBA-STRINGDEF--GET-BOUND" USING
                  TMP-OBJ
                   ENV
                   BOUND.
```
**Java**

```
org.omg.CORBA.StringDef stringobj;
int len;
//acquisition of the maximum string length of StringDef object
stringobj = org.omg.CORBA.StringDefHelper.narrow( originalobj );
len = stringobj.bound();
```
# **Chapter 10 CORBA Programming**

This chapter explains the technique of developing the CORBA application.

## **10.1 Factory**

A user program of server application implements a Factory interface.

Add the following interface definition in the IDL file. It is available only for C++ mapping.

#### **IDL Definition**

```
interface factory {
     Object create_obj(); /* Define a method which creates an ObjectReference */};
```
In this section, following the IDL definition below, the implementation of Factory is described.

```
module ODsample {
         interface intf1 {
                 attribute long x; 
                 attribute string y; 
                 void destroy();
         };
         interface factory {
                 intf1 create_obj();
         };
   };
```
## **10.1.1 Server Application Programming**

Creating an ObjectReference using Factory interface is described here.

### **Initialization/Activation of a Server Application**

Get interface information and implementation information. Create an ObjectReference.

1. Initialization

Initialize a server application by calling CORBA::ORB\_init(), and CORBA::ORB::BOA\_init() function.

2. Getting Implementation Information

Get implementation information of the Factory interface. Call FJ::ImplementationRep::lookup\_id() function specifying the ImplementationRepositoryID (\_IMPL\_"module name"\_factory) of the Factory interface.

3. Getting Interface Information

Get the interface information other than the Factory.

4. Activating a Server Application

Call CORBA::BOA::impl\_is\_ready() or CORBA::BOA::obj\_is\_ready() function specifying implementation information got in 2. All of the interfaces defined in the IDL file are activated.

boa->impl\_is\_ready( impl, env );

An example of main() function getting implementation and interface information is shown here.

```
static CORBA::ORB_ptr orb;
static CORBA::BOA_ptr boa;
static CORBA::Repository_ptr intf_rep;
static FJ:: ImplementationRep_ptr impl_rep;
static CORBA::InterfaceDef_ptr intfl;
 static CORBA::ImplementationDef_ptr impl;
```

```
static CORBA::Object ptr o;
static CORBA::Environment env;
 CORBA::ReferenceData id; 
 int
 main( int argc, char *argv[] ) 
 {
      int current_argc = argc;
       char buf[128]; 
         // Initialization
         orb = CORBA::ORB_init( current_argc, argv, FJ_OM_ORBid, env );
         boa = orb->BOA_init( current_argc, argv, CORBA_BOA_OAid, env ); 
         // Getting implementation information
         o = orb->resolve_initial_references(
                   CORBA_ORB_ObjectId_ImplementationRepository, env );
        impl\_rep = FJ::ImplementationRep::_narrow( o );
         o = impl_rep->lookup_id( _IMPL_ODsample_factory, env ); 
         impl = CORBA::ImplementationDef::_narrow( o );
         // Getting interface information
         o = orb->resolve_initial_references(
                  CORBA ORB ObjectId LightInterfaceRepository, env );
        intf rep = CORBA::Repository:: narrow( o );
                o = intf_rep->lookup_id( _INTF_ODsample_intf1, env ); 
                intf1 = CORBA::InterfaceDef::_narrow( o );
         // Activating the server
         boa->impl_is_ready( impl, env ); 
 }
```
### **Implementation Function of Factory Interface**

Call CORBA::BOA::create() function specifying implementation and interface information got in (1). It creates an ObjectReference.

```
 // create_obj method implementation
 ODsample::intf1_ptr 
  ODsample_factory_impl::create_obj( CORBA::Environment &env )
      throw( CORBA::Exception ) 
   {
         // Calling BOA::create and creating an ObjectReference
      CORBA::Object_ptr new_obj = boa->create( id, intf1, impl, env ); 
         ODsample::intf1_ptr fac = ODsample::intf1::_narrow( new_obj ); 
         CORBA::release( new_obj ); 
         return( fac ); 
   }
```
### **Registering to NamingService**

Execute OD\_or\_adm command to register the ObjectReference of the Factory interface to NamingService. Specify the InterfaceRepositoryID of the Factory interface with -c option.

```
OD_or_adm -c IDL:ODsample/factory:1.0 -n ODsample::factory
```
## **10.1.2 Client Application Programming**

This section provides information on client application programming.

#### **Getting the ObjectReference of the Factory Interface**

Get the ObjectReference of the Factory interface from NamingService.

```
CosNaming::Name ptr name;
 CosNaming::NameComponent_var *name_component; 
 CORBA::Object_ptr
        obj = orb->resolve_initial_references( CORBA_ORB_ObjectId_NameService,env ); 
 CosNaming::NamingContext_ptr
               NamingContext_obj = CosNaming::NamingContext::_narrow( obj ); 
    CORBA::release( obj ); 
 name_component = CosNaming::Name::allocbuf(1); 
 name_component[0]->id = (const CORBA::Char *)"ODsample::factory";
 name_component[0]->kind = (const CORBA::Char *)"";
 name = new CosNaming::Name(1, 1, name_component,CORBA_TRUE); 
 obj = NamingContext_obj->resolve( *name, env ); 
 CORBA::release( NamingContext_obj ); 
 delete name;
```
### **Calling a Method Implemented in the Factory Interface**

Call create\_obj() method specifying the ObjectReference got from NamingService. When registering a server application to ImplementationRepository by calling OD\_impl\_inst command, specify "iswitch=ON" in a definition file ("OD\_impl\_inst -ax"). When a method is called for the first time, an instance data is created for each client in the server application.

```
 // Getting inferface "intf1" ObjectReference
 ODsample::factory_ptr ap = ODsample::factory::_narrow( obj ); 
 ODsample::factory_var av = ap; 
ODsample::intfl var target = av->create obj( env );
```
## **10.1.3 Implementing Private Area**

A programming example using private area is shown below. When attribute is defined in IDL, it is mapped to private data area in implementation class. The server application controls the private area. For details of attribute, refer to "Mapping Attribute Declaration (Attribute)" in the "C++ Programming Guide".

### **Processing in a Server Application**

An implementation example of a server application which sets and gets a private area is shown below.

```
// Setting attribute x (fixed length data)
void
   ODsample_intf1_impl::x( CORBA::Long l, CORBA::Environment &env ) 
         throw( CORBA::Exception ) 
   {
        \_\ x = 1; }
// Getting attribute x (fixed length data)
CORBA::Long
  ODsample_intf1_impl::x( CORBA::Environment &env ) 
         throw( CORBA::Exception ) 
   {
        return(_x );
   }
// Setting attribute y (variable length data)
void
  ODsample_intf1_impl::y( const CORBA::Char* s, CORBA::Environment &env ) 
         throw( CORBA::Exception ) 
   {
        cout \lt\lt " s = [' \lt\lt s \lt ']' \lt\lt end;
```

```
y = (const \text{ CORBA}::\text{Char} * )s; }
// Getting attribute y (variable length data)
CORBA::Char *
   ODsample_intf1_impl::y( CORBA::Environment &env ) 
         throw( CORBA::Exception ) 
   {
          CORBA::Char *tmp; 
         tmp = CORBA::string_alloc(strlen(__y));
         strcpy(\text{tmp}, \_\_y);
          cout << tmp << endl; 
          return( tmp ); 
   }
```
Also private data can be set directly in header files generated by IDL compiler. When doing so, if you set variable length data, like string and etc., you need to release allocated area. Refer to "[10.1.5 Programming for Termination Processing"](#page-526-0).

```
class intf1: public virtual CORBA::Object
{
public:
    static intf1_ptr ______________duplicate( intf1_ptr );
     static intf1_ptr _narrow( CORBA::Object_ptr );
    static intfl_ptr _nil();
      // Attribute Method ( for _get)
     virtual CORBA::Long x(
      ....
private:
     intf1 ( const intf1&);
      void operator=( const intf1& );
      // User defined area
      long user_var;
      char *data;
}
```
### **Processing in a Client Application**

An example using attributes is shown below.

```
// Setting attribute x value (fixed length data)
intf1 obj->x( 3, env );
// Getting attribute x value (fixed length data)
CORBA::Long result = intf1_obj->x( env );
// Setting attribute y value (variable length data)
CORBA::Char *dummy = CORBA::string_alloc(7);
strcpy( dummy, "testabc" );
target->y( dummy, env );
// Getting attribute y value (variable length data)
CORBA::Char *data = target->y( env );
cout << "data = " << data << endl;
```
## **10.1.4 Initializing Private Data for Each Client**

An example is shown below in which how values for initializing private data are set for each client when generating a Factory object.

#### IDL Definition

Add a parameter to be used as the identifier to the create\_obj method that generates objects of the Factory interface. In this example, a string parameter is used and a user name using a client application is passed.

```
 module ODsample {
     interface intf1 {
         attribute long x; 
         attribute string y; 
         void destroy();
     };
     interface factory {
         intf1 create_obj( in string user_name );
     };
 };
```
#### **(1) Server Application Processing**

Factory Interface Implementation Function

Set the parameter "user\_name" shown in the above IDL definition as identification information (ReferenceData) of an object.

```
 // Implement the create_obj method
 ODsample::intf1_ptr 
     ODsample_factory_impl::create_obj(
         CORBA::Char *user_name, CORBA::Environment &env ) 
 throw( CORBA::Exception ) {
     CORBA::ReferenceData *id;
     CORBA::Octet *data;
     CORBA::ULong len;
     len = strlen( user_name ) + 1;
    data = CORBA::ReferenceData::allocbuf( len );
   strcpy( data, user name );
     id = new CORBA::ReferenceData( len, len, data, CORBA_FALSE );
     CORBA::Object_ptr new_obj = boa->create( id, intf1, impl, env ); 
     ODsample::intf1_ptr fac = ODsample::intf1::_narrow( new_obj ); 
     CORBA::release( new_obj ); 
     delete id;
     delete data;
     return( fac ); 
 }
```
#### Skeleton Change

The constructor is generated on the skeleton generated by the IDL compiler, in the following way. Add processing to initialize user\_var, data set directly in the header file, as shown below.

```
 ODsample_intf1_impl::ODsample_intf1_impl()
 {
      // Initialize private data
     user var = 0;data = NULL; }
```
Processing Example of the Method Implementation Function

If data in private data is NULL when each method is invoked, initialization is carried out, assuming that initialization of private data for each client is not carried out. The following example shows an implementation function of x reference method in the IDL definition.

```
 // attribute x reference (fixed length data) CORBA::Long
  ODsample_intf1_impl::x( CORBA::Environment &env ) 
      throw( CORBA::Exception )
 {
      if (this->data == NULL)
```

```
intf1_initialize(_this );
    return( \_\ x );
 }
```
Extract the identification information (ReferenceData) of an object and set an initial value depending on the user name in the following way:

```
 // Initialize private data for each client
  void
  intf1_initialize( ODsample_intf1_impl obj ) 
  {
     CORBA::Environment env;
      CORBA::ReferenceData *id;
      CORBA::ULong len, i;
      CORBA::Char *name;
      id = obj->get_id( &env );
     len = id->length();
     name = CORBA::string alloc( len );
     for (i = 0; i < len; i++)name[i] = id[i];if (strcmp(name, \ldots) == 0) {
             // Initialization depending on the user name
            obj->x = ...;obj - y = ...; obj->user_var = ...;
             obj->data = name;
 }
 ...
          delete id;
 }
```
### **(2) Client Application Processing**

Refer to "[10.1.2 Client Application Programming"](#page-522-0).

# **10.1.5 Programming for Termination Processing**

When dispose is called in a method, the destructor of the implementation class implemented in the skeleton is called. To implement termination processing for an application, modify the skeleton (xxxx\_C++\_skel.c) generated by IDL compiler.

### **Processing in a Server Application**

Issue CORBA::BOA::dispose() function to the pointer. An example of termination processing method is shown below.

```
// Termination processing method
void
ODsample_intf1_impl::destroy( CORBA::Environment &env )
      throw( CORBA::Exception )
{
      try {
           boa->dispose( this, env );
      }
      catch( CORBA::SystemException &se) {
           throw( se );
      }
}
```
#### **Modifying the Skeleton**

A destructor is generated in a skeleton as follows. Add termination processing as needed. If you use a variable length private data, add releasing processing.

```
ODsample_intf1_impl::~ODsample_intf1_impl()
{
// Releasing private data
      if (data)
           delete data;
// Termination processing
      ....
}
```
## **10.1.6 Registering the Processing Function Used when Disconnecting from a Client**

If connection is cut off due, for example, to a client error, the destructor of the implementation class implemented in the skeleton is automatically invoked. If any operation should be performed before the destructor is executed, a processing function to carry out the desired operation can be registered.

The function registered here is executed just before the destructor is invoked.

#### **(1) Processing Function Format**

The format of the processing function is shown below. Its argument is a void pointer and this pointer is passed when the destructor is invoked. There is no return value.

```
 void exit_func( void *this_pointer );
```
#### **(2) Processing Function Registration**

Register the processing function using CORBA::ORB::reg\_exit\_function(). Carry out the registration between CORBA::ORB\_init() and CORBA::BOA::impl\_is\_ready(). A registration example is shown below:

```
 void exit_func( void *this_pointer )
   {
       // Processing contents. An example is shown later.
  }
  int
  main( int argc, char *argv[] ) 
  {
       int current_argc = argc; 
       ..... 
       // Initialize
       orb = CORBA::ORB_init( current_argc, argv, FJ_OM_ORBid, env ); 
       .... 
       // Register the processing function
       orb->reg_exit_function( orb, _INTF_ODsample_intf1, exit_func, env ); 
       .... 
       // Activate the server
      boa->impl is ready( impl, env );
 }
```
#### **(3) Contents Example of the Processing Function**

A simple warning is output along with private data (However, it is necessary to make the exit\_func function a friend function of the ODsample\_intf1\_impl class, to reference the private members).

```
 void exit_func( void *this_pointer ) 
 {
      ODsample_intf1_impl *ptr = (ODsample_intf1_impl *)this_pointer; 
 }
```
## **(4) Note**

If connection with the client is cut off after CORBA::BOA::dispose() is issued, the registered processing function will not be invoked. Also in this case, execute the processing function before issuing CORBA::BOA::dispose() so that the processing function is executed.

Example

```
 void
  ODsample_intf1_impl::destroy( CORBA::Environment &env ) 
       throw( CORBA::Exception ) 
 {
       try {
          exit_func( this ); // Invoke explicitly the registered function
           boa->dispose( this, env ); 
       }
      catch( CORBA::SystemException &se ) {
           throw( se ); 
 }
 }
```
# **10.2 Object to Process Bind Function**

In server applications in which process concurrency is two or more, allocation of client requests to processes is unpredictable. The Object to Process Bind function allows assignment of requests to specific server process.

Only C++ server applications can use Object to Process Bind. The client application can be written in any language.

For examples of programming using process bind, refer to "[Appendix I Example of Session Management using the Object to Process Bind](#page-711-0) [Function](#page-711-0)".

## **10.2.1 Definition Information**

To use Object to Process Bind, set the 'iswitch' parameter to "object" when registering the implementation repository. If Session Timeout is used, the 'ssn\_timeout' parameter must also be set. For details, refer to "OD\_impl\_inst" in the "CORBA Service Operation Commands" chapter of the Reference Manual (Command Edition).

The number of process to object bind relationships that can be registered in a system is set in the 'max\_bind\_instances' parameter of the CORBA Service operating environment file (config). For details, refer to "config" in the "CORBA Service Environment Definition" appendix of the Tuning Guide.

## **10.2.2 API Used by Object to Process Bind Function**

The following API is used by the Object to Process Bind Function:

- CORBA::ORB::bind\_object()

This registers the object to process bind relationship.

- CORBA::ORB::unbind\_object()

This cancels the object to process bind relationship.

- CORBA::ORB::set unbinded object rejecting()

This registers the interface that notifies exceptions for unbound objects.

- CORBA::Object::check\_ssn\_timeout()

This checks if a session timeout has occurred.

For details on these API functions, refer to the Reference Manual (API Edition).

## **10.2.3 Object and Instance Relationship**

The CORBA object and C++ instance relationship in the server process is 1:1. For this reason, if the same object is shared by more than one client, they use the same C++ instance on the server side.

The server side C++ instance is created immediately before the method call when the first access is made using the object. It is destroyed when:

- CORBA::ORB::unbind\_object() has completed successfully and the bind relationship is cancelled
- A session timeout occurs

When CORBA::ORB::unbind\_object() is called, the instance is destroyed only when:

- 1. The skeleton has returned, and
- 2. All client access to that instance has been completed

For example, if several clients are accessing the instance when CORBA::ORB::unbind\_object() is called, the instance is released after the skeleton returns and the final client access is complete.

#### Note

If accessed by the client using the session continuation object after releasing the session continuation object instance, behavior depends on whether the object interface was registered using CORBA::ORB::set\_unbinded\_object\_rejecting() as follows:

- If the object interface was not registered

A new C++ instance is created and the server function is called

- If the object interface was registered

A system exception is notified to the client

## **10.2.4 Request Distribution Method**

For objects for which a bind relationship has been registered (bound objects) and the 'iswitch' parameter in the server application implementation has been set to "object",, requests are distributed to the process to which the object is bound.

If an unbound object is used and the number of bind relationships registered for each server application process (bind number) is equal, requests are distributed using normal CORBA server application logic.

If an unbound object is used and the bind number is not equal, requests are distributed to the process having the lowest bind number. Requests are queued until a request processing thread becomes available in the process to which it was distributed, even if there are idle threads in other processes.

## **10.2.5 Session Timeout Function**

When the CORBA server application information definition "ssn\_timeout" parameter is specified, if there is no access from the client during the specified time, the object to process bind relationship is cancelled.

If the instance object has already been created when session timeout occurs, the destructor is run to destroy the instance. Call CORBA::Object::check\_ssn\_timeout() in the destructor to check if a session timeout has occurred.

The session timeout value is independent of other timeouts (such as period\_receive\_timeout).

## **10.2.6 Ending the Process**

#### **Process Ends Abnormally**

When an object to process bind relationship has been registered and the process ends, the bind relationship information managed by the CORBA Service is automatically deleted.

### **WorkUnit is Stopped**

During a user session, WorkUnit normal stop using the *isstopwu* command fails. The WorkUnit will stop if synchronous stop or forced stop is used. Bind relationship information registered in the table for session management is automatically deleted.

# **10.3 Compiling Multiple IDL Files**

When operating multiple IDL files, a method in which #include is used in the IDL file is available. The following describes problems when using #include and the -noinclude option used as a measure against these problems.

## **10.3.1 #include Statement**

If the same IDL is included in multiple IDLs and compiled with an IDL compiler as shown in the following figure, an include file definition is contained in the language division created using IDL. If a program that includes the same IDL is linked, a link error occurs.

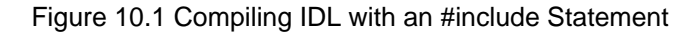

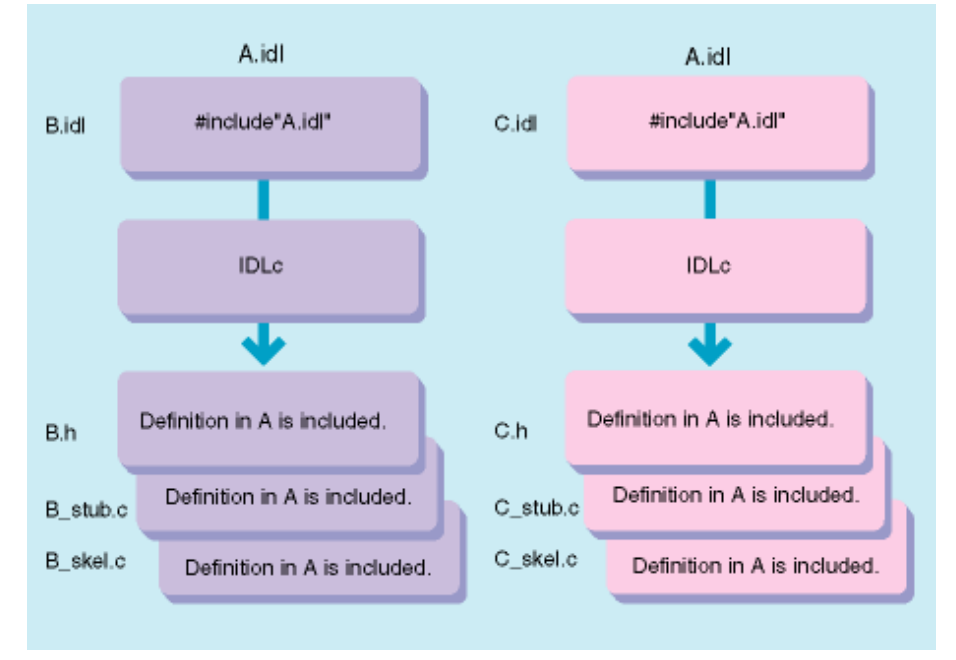

The -noinclude option of the IDL compiler avoids the expansion of the IDL file (hereinafter, referred to as the included file) defined by the #include statement.

When a static skeleton is created, only "#include XX.h" (IDL file named "XX.idl") is written in each header.

In the interface repository, only information on the IDL file (hereinafter, referred to as the IDL file) specified while the IDL compiler is running is included. Information on the included file is not registered in InterfaceRepository.

The following figure shows the mapping results with option -noinclude specified and unspecified.

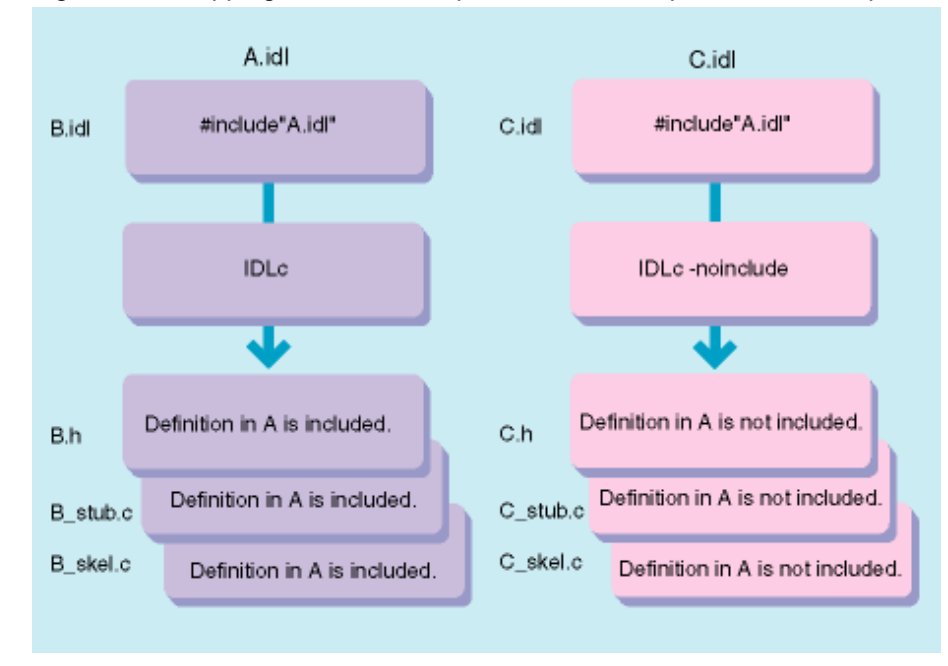

Figure 10.2 Mapping Results with Option -noinclude Specified and Unspecified

## **10.3.2 When to Use the -noinclude Function**

Specifying the -noinclude option in the following situations can prevent duplicate definitions of the same data:

## **Mapping**

Included file has been compiled with the IDL compiler and a product from its included file is linked.

The same included file is defined in multiple IDL files and products that are linked.

## **Registering in the Interface Repository**

Information from the included file has been registered in the Interface Repository and only information on the IDL file requires registering. The same included file is defined in multiple IDL files and all IDL definitions are to be registered in the Interface Repository.

## **10.3.3 Using -noinclude**

Compile IDL to the IDL file and included file separately using the IDL compiler as explained below:

- Compile IDL to the included file without specifying the -noinclude option.
- Compile IDL to the IDL file by specifying the -noinclude option.

The following figure maps the results obtained with the -noinclude option specified and unspecified.

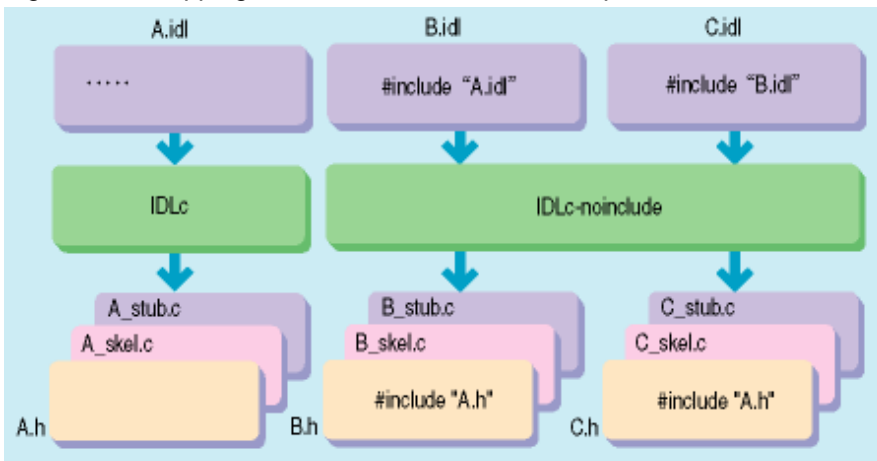

## Figure 10.3 Mapping Results with the -noinclude Option

## **10.3.4 Notes**

When compiling an IDL file that includes an #include statement, note the following:

- The IDL compiler analyzes the syntax of an included file. It checks for both syntax errors and conflicts with descriptions in the IDL file. Therefore, correct any syntax errors in an included file before compiling it.
- If the -noinclude option is specified using -R or -a mode, inheritance and reference information in the Interface Repository must be held. Therefore, the IDL compiler checks whether an ID written in an included file has been registered in the Interface Repository. Information on the included file must be registered before compilation.
- The -noinclude option cannot be used with -update/-delete. When an IDL file is to be changed, use -R+-delete to delete information from the Interface Repository. After changing the information, use -R or **-a** to register it again. Definitions in the included file are also deleted from the Interface Repository. Therefore, use -R or -a to register the included file before beginning this processing.

## **10.3.5 Handling Problems**

The following table lists the error messages displayed by the IDL compiler with -noinclude specified.

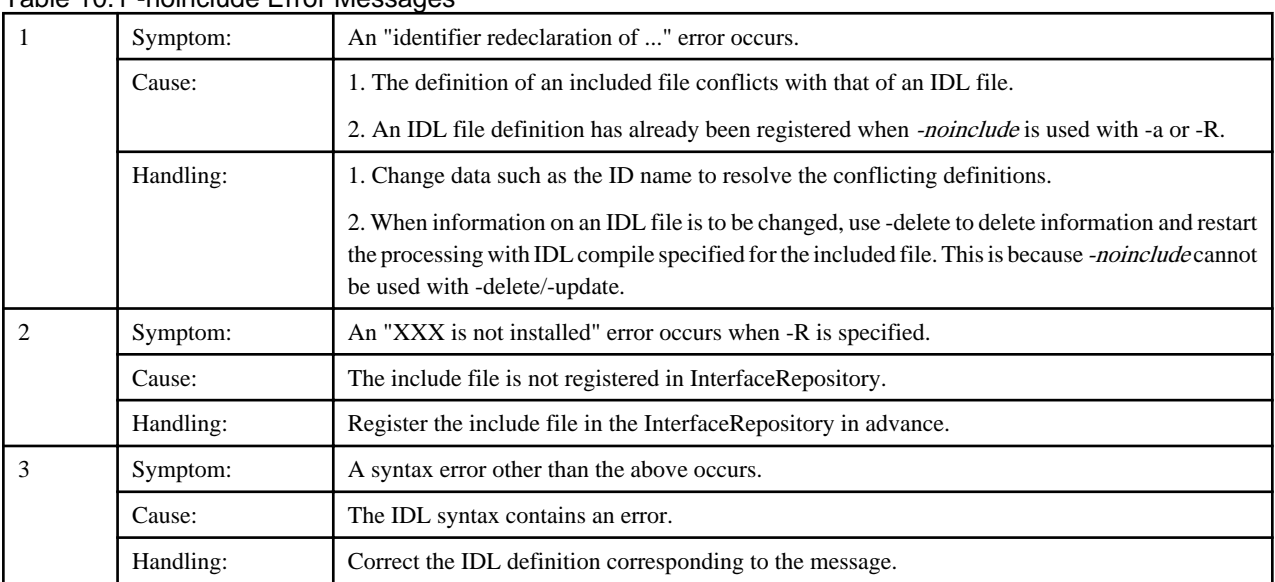

Table 10.1 -noinclude Error Messages

# **10.4 Multiple Interface Implementation to One Process**

This section describes the multiple interface implementation to one process.

## **10.4.1 Invoking Different Object Methods within a Program**

This is not valid for Linux (64 bit).

When multiple objects are implemented in the same program, the required programming for invoking methods for these objects is described below.

IDL Example

```
module test {
         interface intf1 {
            void op1();
            void op3();
         };
         interface intf2 {
            void op2();
         };
};
```
In C++, the server application division is mapped for each impl class member function as shown in the following figure.

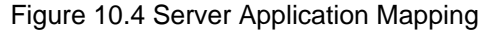

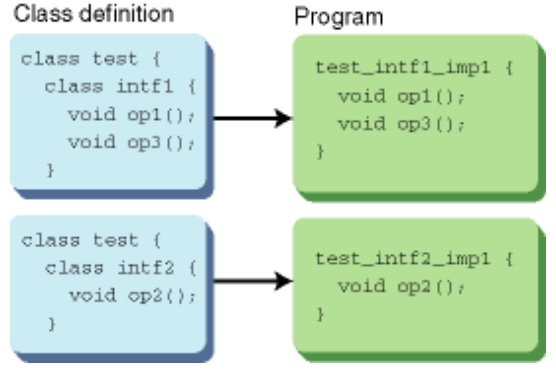

This section explains how to invoke method op3 in the same object from method op1 in test::intf1, and how to invoke method op2 for a different object in the same program.

- Write this->op3() to invoke method op3 in the same object.
- To invoke a method for a different object in the same program, use a new operator to create an impl class instance and invoke that instance. The instance must be deleted using a delete operator after processing is finished.

Example

```
test_intf1_impl::op1()
{
      this->op3();
         obj = new test_intf2_impl();
         obj->op2();
         delete obj;
}
```
## **10.4.2 Implementing One Interface in One Process**

The IDL compiler outputs an implementation and interface repository ID into header files.

IDL Example

```
module mod1 {
      interface intf1 {
             ...
      };
```

```
};
// *.h
#define _IMPL_mod1_intf1 "IDL:mod1/intf1:1.0"
#define _INTF_mod1_intf1 "IDL:mod1/intf1:1.0"
```
#### **Registering and Activating Implementation**

Use an OD\_impl\_inst command for registration with the above implementation repository ID.

OD\_impl\_inst -a -r IDL:mod1/intf1:1.0 ...

Use the server program to activate the above implementation repository ID.

Example

```
impl = FJ_ImplementationRep_lookup_id( impl_rep,
        _IMPL_mod1_intf1,&env );
        CORBA_BOA_impl_is_ready(boa, impl, &env );
```
## **10.4.3 Implementing Multiple Interfaces in One Process**

The IDL outputs implementations and interface repository IDs into header files.

IDL Example

```
module mod1 {
     interface intf1 {
          ...
     };
};
     module mod2 {
     interface intf2 {
 ...
     };
};
// *.h
#define _IMPL_mod1_intf1 "IDL:mod1/intf1:1.0"
#define INTF mod1 intf1 "IDL:mod1/intf1:1.0"
#define IMPL mod2 intf2 "IDL:mod2/intf2:1.0"
#define _INTF_mod2_intf2 "IDL:mod2/intf2:1.0"
```
If the above IDL is compiled, two implementation and repository IDs are output. When two interfaces are to be installed in one process, determine one implementation repository ID to expose the process. (A format other than IDL:\*/\*:1.0 can be used.)

In the following example, implementation repository ID IDL:multi-interfaces:1.0 is assumed to indicate a process where interfaces are to be implemented.

#### **Registering/Activating Implementation**

Using the command, display the above process and register using an implementation repository ID.

To install multiple interfaces, define all the interface repository IDs that are to be installed using the definition file with the -ax option.

OD\_impl\_inst -ax def

Contents of the def file

```
rep id = IDL:multi-interfaces:1.0type =.
IDL:mod1/intf1:1.0 =IDL:mod/intf2:1.0
```
In the server program, activate the implementation repository ID that indicates this process.

```
impl = FJ_ImplementationRep_lookup_id (
     impl_rep,
      "IDL:multi-interfaces:1.0",
     &env );
CORBA_BOA_impl_is_ready(boa, impl, &env );
```
#### **Registering in the Naming Service**

Using the OD\_or\_adm command, create object references to be registered in the name service with the repository ID that was specified during registration of the implementation described above.

```
OD_or_adm -a IDL:multi_interfaces:1.0 -c IDL:mod1/intf1:1.0 -n mod1::intf1
OD_or_adm -a IDL:multi_interfaces:1.0 -c IDL:mod1/intf1:1.0 -n mod1::intf2
```
Alternatively, perform the same processing as for the OD\_or\_adm command indicated above but using a server program.

```
impl = FJ_ImplementationRep_lookup_id (
      impl_rep,
      "IDL:multi-interfaces:1.0", 
      &env );
intf1 = CORBA_Repository_lookup_id(
      intf_rep,
      _INTF_mod1_intf1, 
      &env );
intf2 = CORBA_Repository_lookup_id(
      intf_rep,
      _INTF_mod2_intf2, 
      &env );
/*mod1/intf1 object creation*/
obj1 = CORBA_BOA_create( boa, &id, intf1, impl, &env );
/*mod1/intf1 registration in naming service*/
name1.__length = name1.__maximum = 1;name1. buffer = \&name1 component;
name_component1.id = "mod1::intf1";
name_component1.kind = "";
CosNaming_NamingContext_bind(
     cos_naming,
      &name1,
      obj1,
      &env);
/*mod2/intf2 object creation*/
obj2 = CORBA_BOA_create( boa, &id, intf2, impl, &env );
/*mod2/intf2 registration in naming service*/
name2._length = name2._maximum = 1;
name2._buffer = &name2_component;
name_component2.id = "mod2::intf2";
name_component2.kind = "";
CosNaming_NamingContext_bind(
      cos_naming,
      &name2,
      obj2,
      &env);
```
#### **Accessing from a Client**

To access interface mod1/intf1, use an object fetched from the naming service with name mod1::intf1. To access interface mod2/intf2, use an object fetched from the naming service with name mod2::intf2 to issue an access request.

# **10.5 Application Libraries**

When creating an application, you can link objects into one load module or individual objects can be made into so libraries (DLL).

## **10.5.1 Creating Libraries**

This section provides information about creating libraries.

### **Example Defined in IDL**

In the following example, two interfaces are defined in one module.

#### IDL Example

```
 [ X.idl ]
     module M {
          interface I1 {
 ...
          };
          interface I2 {
                ...
          };
     };
```
### **C Mapping**

The following figure shows an example of C mapping.

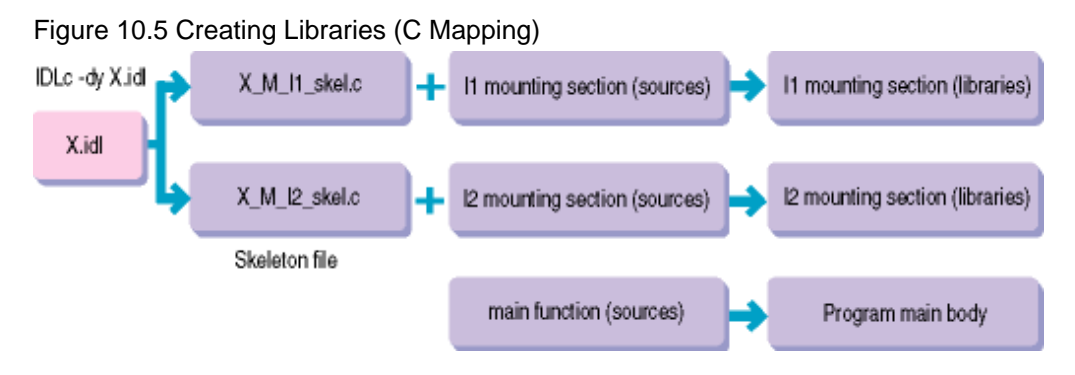

(1) Specify the option to create a so application and compile IDL.

```
IDLc-dy idl-file-name
```
(2) Create individual interface implemented libraries (so) from skeleton sources (\*\_skel.c) generated for interfaces and from sources implemented by interface method functions. Code the sections to be implemented using the same methods as for objects that are not made into libraries (so).

(3) A library is created as follows:

Windows32/64

Visual Specify "DLL (the dynamic link library) preparation" by the project new preparation of C++.

Solaris32/64

```
cc -c * .c ...cc -G -Kpic -o library-name object-file(*.o) ...
```
 $\textsf{Linux32}/64$ 

```
\text{gcc} -c ^*.\text{c} ....
gcc -shared -fPIC -o library-name object-file(*.o) ...
```
## **C++ Mapping**

This is not valid for Linux (64 bit).

The following figure shows an example of C++ mapping.

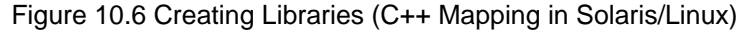

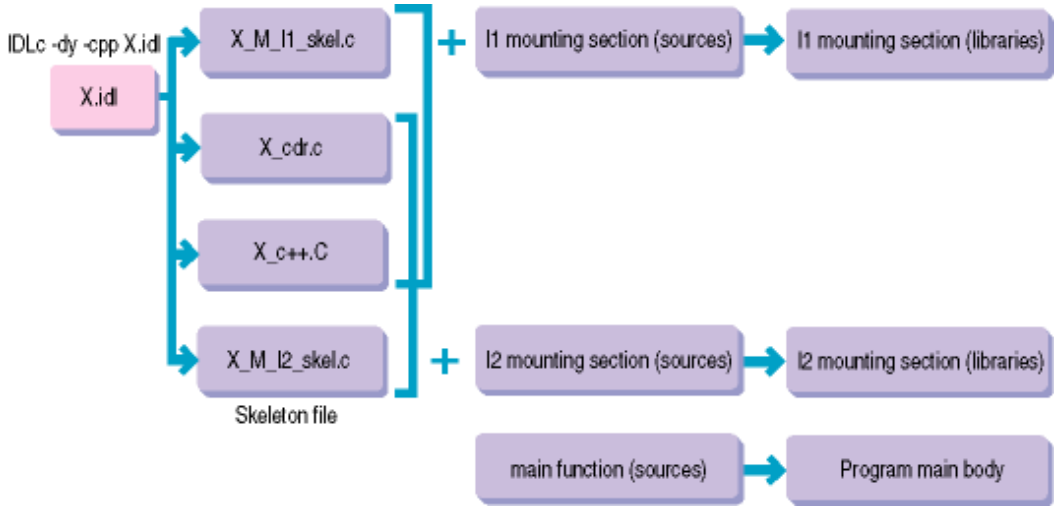

(1) Specify the option to create a so application and compile IDL.

#### Windows32/64

IDLc -dy -vcpp idl-file-name

Solaris32/64 Linux32/64

IDLc -dy -cpp idl-file-name

(2) Create libraries (\*.dll) in which interfaces are mounted from skeleton sources (\*\_skel\_c++.C) generated for interfaces, sources in which the method functions of the interfaces are mounted, CDR sources ( $*_{\text{c}}$ chr.c), and class sources ( $*_{\text{c}}$ ++.C).

Code the sections to be implemented using the same methods as for objects that are not made into libraries .

(3) A library is created as follows:

### Windows32/64

Visual Specify "DLL (the dynamic link library) preparation" by the project new preparation of C++.

### Solaris32/64

```
cc -G -Kpic -o library-name object-file(*.o) ...
```
### $Linux32/64$

g++ -shared -fPIC -o library-name object-file(\*.o) ...

### **COBOL Mapping**

This is not valid for Linux (64 bit).

The following figure shows an example of COBOL mapping.

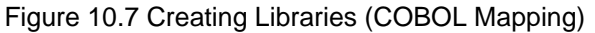

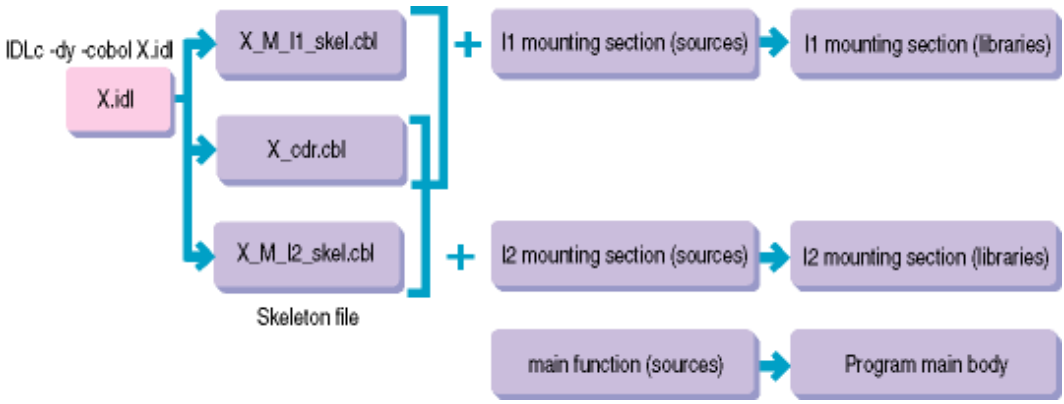

(1) Compile IDL.

IDLc-cobol idl-file-name

(2) Create libraries (\*.dll) for implementing individual interfaces from skeleton sources (\*\_skel.c) corresponding to interfaces, from sources that implement method functions, and CDR sources (\* cdr.cbl).

(3) A library is created as follows:

Windows32/64

Create a library with the Program Manager of the COBOL development environment.

#### Solaris32/64

```
cobol -c *.cbl ....
cc -G -Kpic -o library-name object-file(*.o) ...
```
### **OOCOBOL Mapping**

This is not valid for Linux (64 bit).

The following figure shows an example of OOCOBOL mapping.

## Figure 10.8 Creating Libraries (OOCOBOL Mapping)

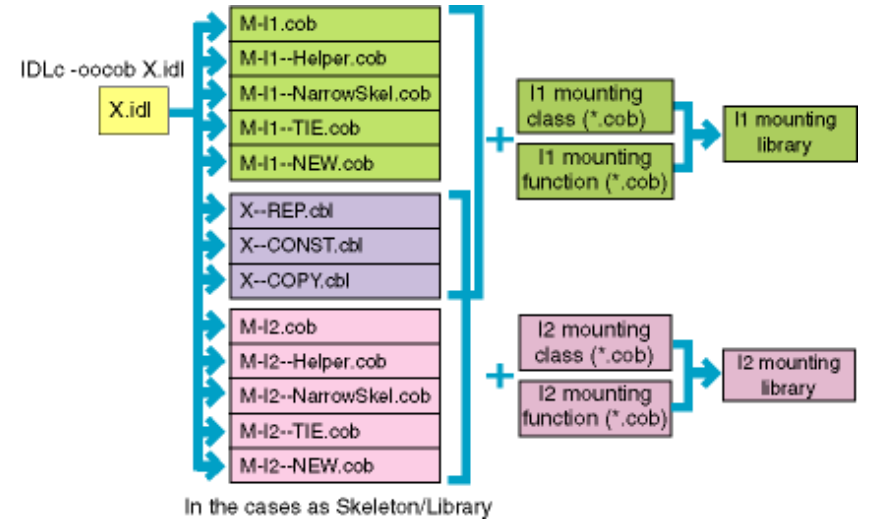

(1) Compile IDL.

IDLc-oocobol idl-file-name

(2) Create libraries (\*.dll) for implementing individual interfaces from skeleton class (interface name\*.con) corresponding to interfaces, from sources that implement method functions from sources that implement method functions, and for the library that is formed from the IDL file (\*.cbl).

### **Registering the Application**

Execute the following command to register the so application in the Implementation Repository:

```
OD_impl_inst -ax definition-file
```
Insert items such as the so configuration for each application in the definition file as follows:

```
rep_id = implementation-repository-id
type = server-type
library = program-main-body-path
IDL: M/II:1.0 = i1-mounting-section-library-path (*1)
IDL: M/I2:1.0 = i2-mounting-section-library-pathlang = language-type
```
Note

\*1 You must insert "interface-repository-id=library-path[,prefix]" once for each interface. You must specify the prefix specified by the -S option of the IDL compiler.

## **10.5.2 Inheritance and Libraries of the Interface**

This section describes the relationship between a so application and IDL inheritance function.

#### **Example Defined in IDL**

In this example, interface B inherits interface A.

Example

```
 [ Y.idl ]
      interface A {
            ....
      };
[ Z.idl ]
      #include "Y.idl"
      interface B : A {
            ....
      };
```
### **Creating the Program**

The following figure shows an example of creating libraries.
### Figure 10.9 Creating Libraries (when an interface is inherited)

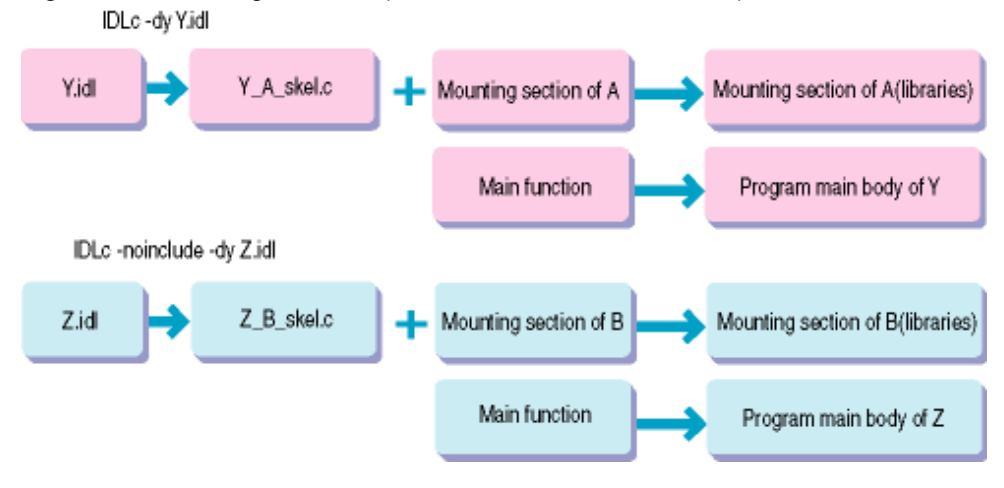

(1) The inheritance source IDL file must be compiled in the same way as a file that is not inherited.

IDLc -dy [-C|-cpp|-cobol|-oocob] idl-file

(2) Specify the -noinclude option in IDL to compile the inheritance destination IDL file:

IDLc -dy -noinclude [-C|-cpp|-cobol|-oocob] idl-file

(3) Create libraries (so) as implementation sections that correspond to interfaces. Create program bodies.

### **Registering in the Implementation Repository**

Register inheritance source and destination applications as follows:

### Inheritance Source

```
OD_impl_inst -ax y-definition-file 
    [y-definition-file]
         rep_id = y-implementation-repository-id
 ...
         IDL:A:1.0=a-mounting-section-library-path
 ....
```
Inheritance Destination

### **OD\_impl\_inst -ax z-definition-file**

```
 [z-definition-file]
     rep_id = z-implementation-repository-id
     ...
     IDL:A:1.0=a-mounting-section-library-path (1)
     IDL:B:1.0=b-mounting-section-library-path,,IDL:A:1.0 (2)
     ...
```
(1) Insert the inheritance source interface definition using the following format:

interface-repository-id = library-path,[prefix]

(2) Insert the inheritance destination interface definition using the following format:

```
 interface-repository-id =
      library-path,[prefix],inheritance-source-interface-repository-id
```
If there are multiple inheritance source interfaces, insert multiple interface repository IDs delimited by commas (,).

Example Windows32/64

IDL:a:1.0 = C:\server\libA.dll,,IDL:b:1.0,IDL:c:1.0

Example Solaris32/64 Linux32/64

```
IDL:a:1.0=/usr/prog/liba.so,,IDL:b:1.0,IDL:c:1.0
```
### **Method Invoking Image**

The following figure shows an invocation method image for a so application created using the IDL inheritance function.

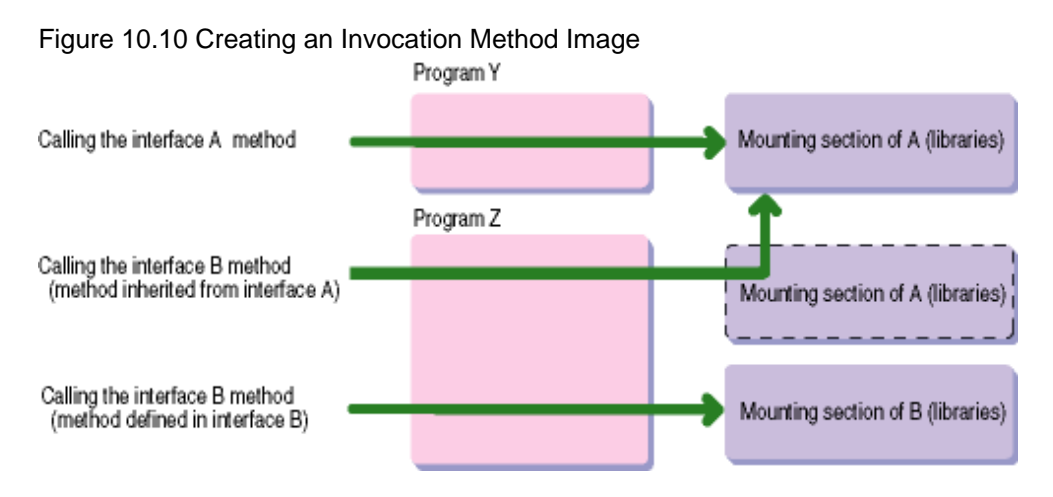

### **10.5.3 Notes on Creating Libraries**

This is not valid for Linux (64 bit).

This section contains notes on creating libraries.

### **When Interfaces are Interdependent (C++ Mapping)**

You must take care when creating various libraries to be implemented across interfaces. In addition, when an interface parameter or data type member to be implemented in one library is used in another interface.

Example 1: IDL Definition

```
interface A {
 ...
};
interface B {
   long op1( in A param ); \frac{1}{2} /* Use interface A */
 ...
};
```
When creating the library of interface B, the library name of A must be defined in the -1 option.

Solaris32/64

CC -G -Kpic -o B-library-name object-file(\*.o)...-1 A-library-name

 $L$ inux32/64

gCC -shared -fPIC -o B-library-name object-file(\*.o)...-1 A-library-name

When executing the application, the A library must be declared in environment variable LD\_LIBRARY\_PATH.

Example 2: IDL-Specified Definition

```
interface C {
     long op1( in D param ); \frac{1}{2} /* Use interface D */
```

```
\vert \cdot \rangleinterface D {
       long op2( in C param ); \frac{1}{2} /* Use interface C */
};
```
To use interfaces alternately as parameters and as data type members, you must create the library in which interfaces C and D are implemented as a single library.

### **10.5.4 Example of the Server as a Library**

The following subsections contain examples of the server as a library.

### **Example Using C and C++**

When dividing the methods section of a server in the interface definition unit of an IDL file to make the server a .so library, note the following.

An example of defining one interface in one module is described below.

IDL Example

```
 [ X.idl ]
     module M {
           interface I1 {
                  ...
           };
     };
```
You should specify the -dy option to generate a skeleton for each interface defined in the IDL file. You must create a .so library for each generated skeleton file.

### **Compiling the IDL File**

When compiling the IDL file to generate a stub skeleton, you must specify the following options:

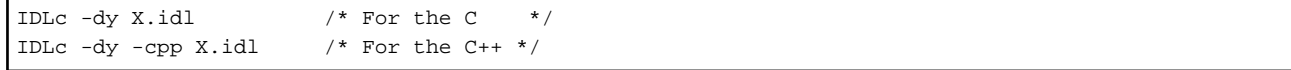

You must specify the -dy option to generate a skeleton for each interface defined in the IDL file. You must then create a .so library for each generated skeleton file.

### **Procedures for Compiling an Application**

You should create the \*.o file by compiling the skeleton generated from the IDL file. You must then specify the C compiler .so library creation option (e.g., -G) to create the .so library.

Solaris32/64

```
cc -I$OD_HOME/include -D_REENTRANT -DNeedFunctionPrototypes
    -lsocket -lnsl -lthread -L$OD_HOME/lib -lOM
    -o X_M_I1_skel.o -c X_M_I1_skel.c
cc -G -Kpic -I$OD_HOME/include -D_REENTRANT -DNeedFunctionPrototypes
    -lsocket -lnsl -lthread -L$OD_HOME/lib -lOM
    -o libM_I1.so X_M_I1_skel.o
```
 $Linear32/64$ 

```
gcc -I$OD_HOME/include -D_REENTRANT -DNeedFunctionPrototypes
    -Wl -E -lnsl -lpthread -L$OD_HOME/lib -lOM
    -o X_M_I1_skel.o -c X_M_I1_skel.c
gcc -shared -fPIC -I$OD_HOME/include -D_REENTRANT -DNeedFunctionPrototypes
     -Wl -E -lnsl -lpthread -L$OD_HOME/lib -lOM
     -o libM_I1.so X_M_I1_skel.o
```
### <span id="page-543-0"></span>**Registering in OD\_impl\_inst**

Specify the so file created from the IDL file in the definition file of the OD\_impl\_inst command.

OD\_impl\_inst -ax X\_def (X\_def: Definition file)

When requested by the client, /usr/libM\_I1.so is read and the server method is invoked by inserting IDL:M/I1:1.0=/usr/libM\_I1.so in the definition file X\_def.

### **Using the Inheritance Function**

You must specify the following parameters in the definition file of the *OD\_impl\_inst* command when using the inheritance function:

Example Solaris32/64 Linux32/64

When the module name is M, interface name is I1, and inheritance name is I2:

```
IDL:M/II:1.0 = /usr/lib/libM_II.soIDL:M/I2:1.0 = /usr/lib/libM_I2.so,,IDL:M/I1:1.0
```
#### **Example Using COBOL**

This is not valid for Linux (64 bit).

When using COBOL, divide a method section of a server in units of interfaces defined in the IDL file to make the server a .so library, note the points below.

### Example Windows32/64 Solaris32/64

The following is an example of interface definition in a module.

```
 [ X.idl ]
     module M {
           interface I1 {
                  ...
           };
      };
```
### **Compiling the IDL File**

When compiling the IDL file to generate a stub skeleton, you must specify the following options:

IDLc -cobol idl-file-name /\*For COBOL \*/

### **Procedures for Compiling an Application**

You must compile the skeleton generated from the IDL file to create the \*.o file. You must then specify the .so library creation option (e.g., -G) of the COBOL compiler to create the .so library.

```
cobol -G -o libX_cdr.so X_cdr.cbl
cobol -G -o libX_skel.so X_skel.cbl 
cobol -G -o libX_M_I1_skel.so X_M_I1_skel.cbl
cobol -G -lcobol -L$OD_HOME/lib -lOMcbl -o libM_I1.so -lX_cdr 
          -lX_skel -lX_M_I1_skel M_I1.cbl
```
#### Notes

(1) The location of the COBOL run time libcobol.so and the current directory where the application was created must be specified in the environment variable LD\_LIBRARY\_PATH.

(2) Set the following parameters in the CORBA reserved environment variable to reference the library provided by ObjectDirector, and to facilitate COBOL source compilation.

CORBA = \$OD\_HOME/include/COBOL

(3) The COBOL server application is used as the .so library. The .so library name is as follows (the module name and interface name parts of the library file name are always in upper case, regardless of the IDL definition content):

lib-module-name\_interface-name.so

The created .so library consists of the following modules (when the IDL file is X.idl):

```
libX_cdr.so
libX_skel.so
libX_MM_I1_skel.so
```
When invoking another function from a server implementation section created by the user, make the server a .so library and set it in the environment variable LD\_LIBRARY\_PATH. For details, refer to the COBOL manual.

(4) Do not specify the -dy option when compiling the COBOL source.

#### **Registering in OD\_impl\_inst**

Specify the so file created from the IDL file in the definition file of the OD\_impl\_inst command.

OD\_impl\_inst -ax X\_def (X\_def: Definition file)

When requested by the client, /usr/lib/libM\_I1.so is read and the server method is invoked by inserting IDL:M/I1:1.0=/usr/lib/libM\_I1.so in the definition file $(X$ <sub>def</sub>).

#### Note

- Specify the library file created in '[Procedures for Compiling an Application](#page-543-0)' for the statement to insert in the definition file. This is case sensitive.

### **Using the Inheritance Function**

When using the inheritance function, you must specify the following parameters in the definition file of the *OD\_impl\_inst* command:

Example Solaris32/64 Linux32/64

When the module name is M, interface name is I1, and inheritance name is I2:

```
IDL: M/II:1.0 = /usr/lib/libM_II.soIDL: M/I2:1.0 = /usr/lib/libM_I2.so, IDL: M/I1:1.0
```
### **Generating "IDL:BAD\_OPERATION:1.0" when Using COBOL**

This section contains review points for the server application when "IDL:BAD\_OPERATION:1.0" system exception has been returned.

#### Application Error

A non-existent function is being used: If a non-existent function is invoked by mistake when creating the .so library, the .so library is created with undetermined symbols.

Usually, these undetermined symbols are solved by another .so library. However, if the undetermined symbols are not solved when the application operates, you will not be able to invoke g the server application method and a BAD-OPERATION will be posted.

#### COBOL Compilation Specification Error

Compilation option specification error: If "-dy" is specified when the COBOL source is compiled, you cannot use ObjectDirector service functions provided by libOMcbl.so or libOMircbl.so from the application created by specifying "-dy". In this case, the message below is displayed at COBOL run time. You will not be able to invoke the server application files , and a BAD-OPERATION will be posted.

### Example

libXXXX.so is not found. (XXXX: ObjectDirector function name)

Error in creating the so file for the server method: If the library created from the COBOL sources described below is unlinked, a BAD-OPERATION will be posted when the server method so file in the definition file specified by the OD\_impl\_inst command is created. These COBOL sources are generated from the IDL compiler.

```
idl-file-name_interface-name_skel.so
idl-file-name_cdr.so
(idl-file-name_skel.so) Sources for XXX_Alloc function such as struct or union
```
#### Environment Setting Error

Implementation information registration error: If the definition file specified by the OD\_impl\_inst command contains one of the following errors, you will not be able to invoke the server application method and a BAD-OPERATION will be posted.

- The repository ID (rep\_id) contained in the definition file does not match IDL.
- The environment variable LD\_LIBRARY\_PATH has not been set in the environment variable definition (env) of a variable other than persistent
- The retrieval path of the .so library of the COBOL run time or server application storage destination, server application, or method has not been defined.
- The definition of the .so library to be inherited is missing.
- A repository ID does not correspond correctly to a so file.

IDL:module/interface:1.0=so-file-name

If there is an error in setting the environment variable LD\_LIBRARY\_PATH at application activation then:

- The .so library of the server application storage destination, server application, or method has not been defined in the environment variable LD\_LIBRARY\_PATH.
- If the thread libOM.so is valid, you will not be able to run the server application or invoke the method. When using COBOL, you must specify the following path:

\$OD\_HOME/lib/nt

# **10.6 Thread Type and Process Type Applications**

This section describes thread type and process type applications on Solaris and Linux systems.

### **10.6.1 Creating Thread Type and Process Type Applications**

This section describes the creation of thread type and process type applications.

### **(1) For Thread Type**

To create a thread type application, you need to link to the libraries described below. Use the *ldd* command to check the linked libraries.

Library (Default installation path) Solaris32/64

```
libthread.so
/opt/FSUNod/lib/libOM.so (required)
```
Library (Default installation path) Linux32/64

```
libthread.so
/opt/FJSVod/lib/libOM.so (required)
```
When compiling a C application, or a C++ application (all platforms excluding Linux 64), you must declare -D\_REENTRANT\_. For further information, refer to the System Thread Programming manual.

### **(2) For Process Type**

To create process type client, you need to link to the library described below. Use the Idd command to check the linked library.

Library (Default installation path) Solaris32/64

```
/opt/FSUNod/lib/nt/libOM.so(required)
```
Library (Default installation path) Linux32/64

/opt/FJSVod/lib/nt/libOM.so(required)

#### Note

When running the created application, you must set LD\_LIBRARY\_PATH=\$OD\_HOME/lib/nt.

### **(3) Generating a Thread from a Thread Application**

To generate a thread from a thread type server application, the following thread libraries are used.

#### Solaris32/64

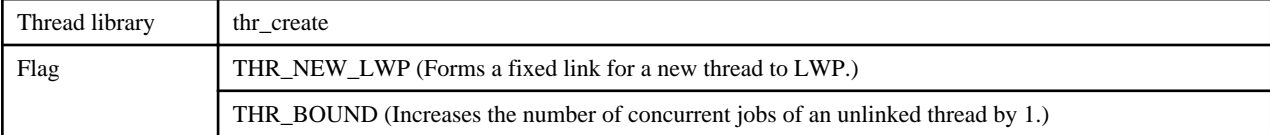

If these flags are not set, control returns with an exception UNKNOWN error from the CORBA\_ORB\_init() function.

### $Linear32/64$

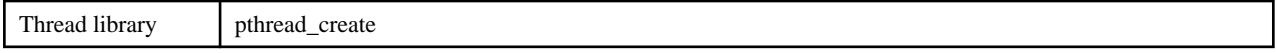

### **(4) Generating a Process from a Process Application**

To generate a process from a process type server application, use the  $fork()$  system call.

### **(5) Notes on Registering a Process Application**

This section describes how to register a process type application as a shared/unshared/server-per-method type (other than persistent) in the Implementation Repository.

You must create the definition file in accordance with the application type, and specify the -ax option in the OD\_impl\_inst command for registration.

OD\_impl\_inst -ax definition-file

An example of a definition file is given below. The items in the example must be set. You may assign other items as required.

Example: Definition File Solaris32/64

```
rep_id = implementation-repository-id
type = server-type
binary = application-path
env = LD_LIBRARY_PATH=/opt/FSUNod/lib/nt
lang = language-type
```
Example: Definition File Linux32/64

```
rep_id = implementation-repository-id
type = server-type
binary = application-path
env = LD_LIBRARY_PATH=/opt/FJSVod/lib/nt
lang = language-type
```
### **10.6.2 Simultaneously Implementing Server and Client**

This section describes how to implement server and client functions simultaneously.

### **Application Types**

If server and client functions are implemented simultaneously in an application, thread type and process type applications cannot be linked, so all must be one type or the other. The following figure shows the two combinations of application type.

Figure 10.11 Combinations of Libraries

Combinations of libraries

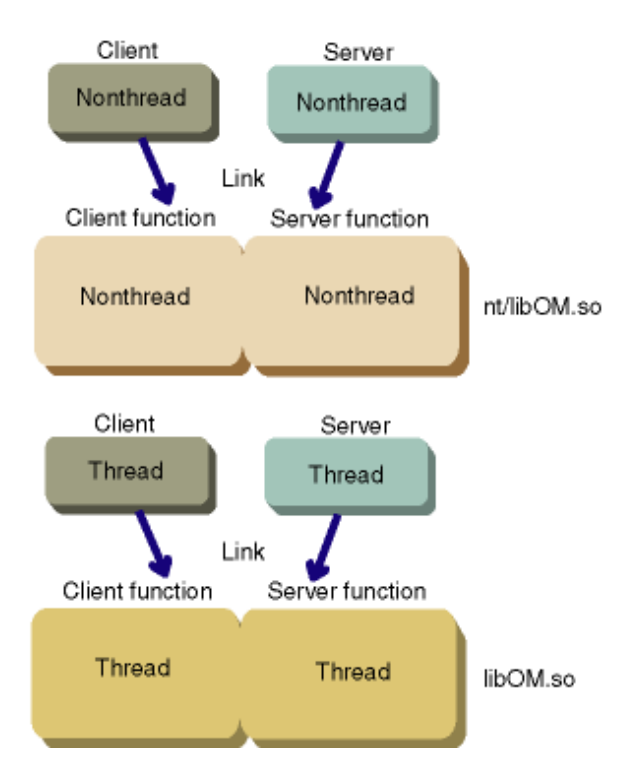

1. Thread type library:

/opt/FSUNod/lib/libOM.so Solaris32/64

/opt/FJSVod/lib/libOM.so

Core library that uses thread libraries for the client and the server

2. Process type library:

/opt/FSUNod/lib/nt/libOM.so

/opt/FJSVod/lib/nt/libOM.so

Core library that does not use a thread library for the client or the server

### **Duplication of Function Names (Stub and Skeleton)**

If server and client functions are implemented simultaneously in a single application, the same function name is sometimes generated in stub and skeleton libraries. Linking these stubs and skeletons results in duplicate definitions. Care should therefore be taken when creating IDL files (stub, skeleton).

# **10.7 Locating Server Applications in Multiple Hosts**

This section explains the programming and environment setting needed to locate the same server application in multiple hosts, and how to access various applications from a client application.

## **10.7.1 Server Application Programming**

The server application programming method is not dependent on whether the server application is located in one host or in multiple hosts. Therefore, location in multiple hosts needs no special consideration.

### **10.7.2 Registering the Server Application**

This section explains how to register a created server application in ObjectDirector.

### **Registering in an Implementation Repository**

The following explains how to register server application installation information in an implementation repository.

Use an OD\_impl\_inst command to register the installation information in each host where the server application is located.

### Shared type example

 OD**\_impl\_inst -a -r IDL:mod/intf:1.0 -t S -f /home/prog/prog\_s (1) (2)**

(1) Repository ID

Specify the same repository ID because it is the same server application.

(2) Specify server application paths for each host.

### **Registering in Naming Service**

The following explains how to register a server application object reference in the naming service.

Use an OD or adm command to register the object reference in each host where the server application is located.

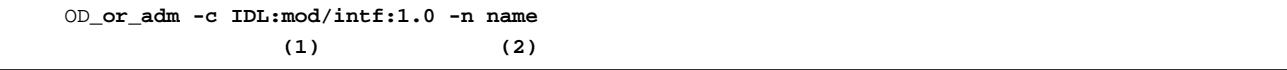

(1) Repository ID

Specify the same repository ID because it is the same server application.

(2) Object reference name

Specify the name of the server application in each host. The client application then recognizes the server application in each host.

## **10.7.3 Client Application Programming**

The names appended to server application object references in each host are registered in the naming service. Client applications use these names to acquire object references and access the server application. An example of programming follows.

### Example

```
CosNaming_NamingContext naming;
CosNaming_Name nameA, nameB;
CosNaming_NameComponent namecpA, namecpB;
/*acquisition of object reference "mod::intf::A"*/
nameA._length = nameA._maximum = 1;
nameA._buffer = &namecpA;
namecpA.id = "mod::intf::A";namecpA.kind = " ";objA = CosNaming_NamingContext_resolve(naming, &nameA, &env );
/*acquisition of object reference "mod::intf::B"*/
nameB._length = nameB._maximum = 1;
nameB._buffer = &namecpB;
namecpB.id = "mod::intf::B";namecpB.kind = " ";objB = CosNaming_NamingContext_resolve(naming, &nameB, &env );
```
# **10.7.4 Setting up the Environment**

This section explains how to set up an environment in each host.

Set the name of the host (where the naming service is running) in the OD setup file initial\_hosts in each host. The same naming service is then accessed during registration using the OD or adm command and the object references are retrieved using resolve() function as shown in the following figure. Accessing the same naming service ensures that information matches.

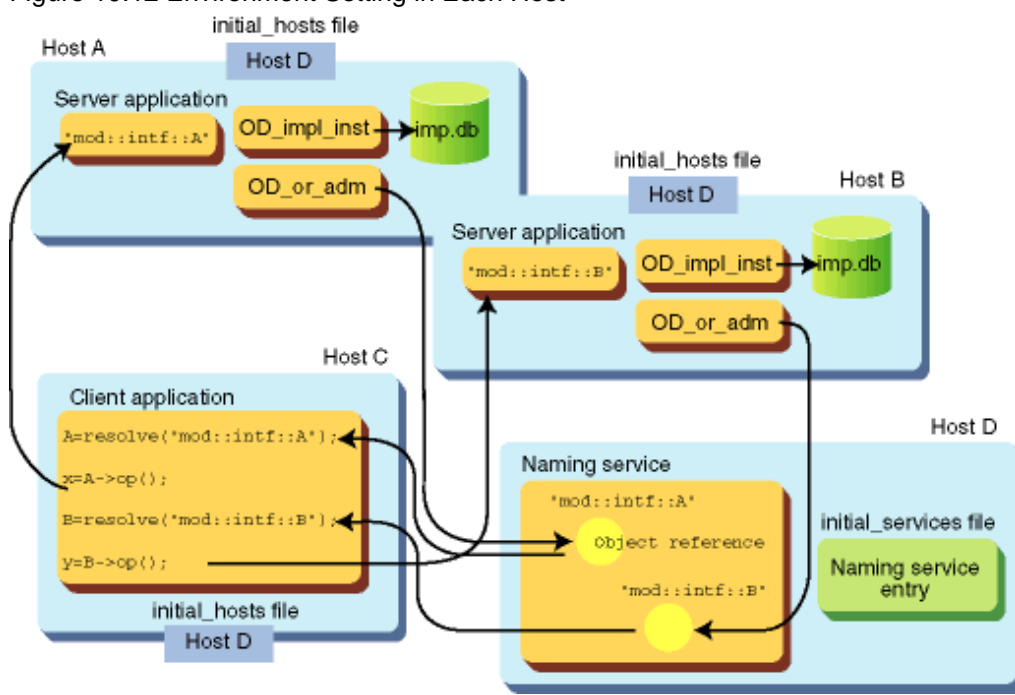

### Figure 10.12 Environment Setting in Each Host

# **10.8 The exit Function**

In the CORBA service, the exit function is provided in C and C++. Using this functionality, by registering a function in the CORBA server application in advance, the function can be executed after the server application sends a reply to the client (after interface implementation function processing is complete).

### **10.8.1 Registering the exit Function**

Register the exit function by issuing an API for registration in the CORBA server application.

The APIs used for the registration of the exit function are shown below.

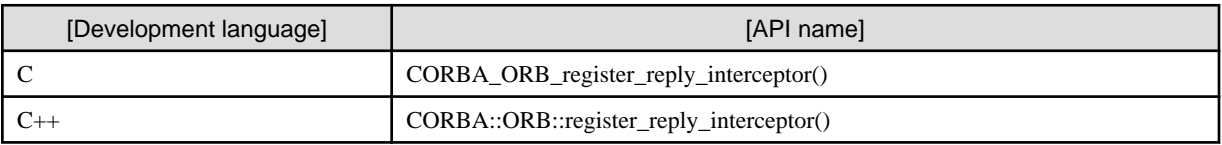

For details on these API functions, refer to the Reference Manual (API Edition).

## **10.8.2 Monitoring the Maximum Processing Time of the exit Function**

A mechanism is provided to monitor the maximum processing time of the exit function. Using this mechanism, a timeout occurs if the exit function does not return when the maximum processing time is exceeded. The CORBA server application that issued the exit function is then stopped by force. At this time, the od10979 message is output.

The default maximum processing time of the exit function is 300 seconds. To specify another time, or to disable monitoring of the maximum processing time, set the reply\_interceptor\_timeout parameter in the implementation repository when the server application is registered. For details, refer to "OD\_impl\_inst" in the "Reference Manual (Command Edition)".

### **10.8.3 Notes about Using the exit Function**

- The exit function is executed after interface implementation function processing is complete, even if the CORBA server application does not send a reply to the client, for example when 'oneway' is specified in the interface implementation function.
- The exit function format must be as follows:

```
void exit function name()
```
If a member function is used as the exit function in C++, it must be a static member function in 'public'.

- One exit function can be registered per CORBA server application.
- If a timeout occurs while the maximum processing time of the exit function is being monitored, the CORBA server application is stopped by force. For this reason, it is recommended that the application is run on a WorkUnit that contains the automatic application restart functionality when using this function.

### **10.8.4 Exit Function Examples**

In this section, programming examples for using the exit function and the output result are shown for C and C++.

### **C example**

### Programming example

An example of programming a server application using C is shown below.

```
/* exit function */
void
exitfunc()
{
    printf( "exitfunc is called.\n" );
    return;
}
/* interfaceimplementation function */
CORBA_long
ODsample_intf1_op1(
    ODsample_intf1 obj,
   CORBA<sub>long</sub> l,
   CORBA Environment *env )
{
    printf( "ODsample_intf1_op1 is called.\n" );
    return 0;
}
/* main */int
main( int argc, char *argv[] )
{
    CORBA_ORB orb;
    CORBA_BOA boa;
    CORBA_ImplementationDef impl;
   CORBA Environment env;
    orb = CORBA_ORB_init( &argc, argv, FJ_OM_ORBid, &env );
    CORBA_ORB_register_reply_interceptor( orb, exitfunc, &env );
     ... /* Omitted */
     CORBA_BOA_impl_is_ready( boa, impl, &env );
```

```
 return 0;
}
```
Output result

The server application output result for when a request is sent to the above server application (interface implementation function) is as follows.

```
ODsample_intf1_op1 is called.
exitfunc is called.
```
### **C++ example**

Programming example

An example of programming a server application using C++ (a member function is used as the exit function) is shown below.

```
/* exit function */
class MyClass
{
public:
     static void exitfunc()
     {
         printf( "MyClass::exitfunc is called.\n" );
         return;
     }
};
/* interfaceimplementation function */
CORBA::Long
ODsample_intf1_impl::op1(
   CORBA::Long 1,
     CORBA::Environment &env )
     throw( CORBA::Exception )
{
     printf( "ODsample_intf1_impl::op1 is called.\n" );
     return 0;
}
/* main */int
main( int argc, char *argv[] )
{
     CORBA::ORB_ptr orb;
     CORBA::BOA_ptr boa;
     CORBA::ImplementationDef_ptr impl;
     CORBA::Environment_ptr env = new CORBA::Environment;
     try {
         orb = CORBA::ORB_init( argc, argv, FJ_OM_ORBid, *env );
         orb->register_reply_interceptor( MyClass::exitfunc, *env );
         ... /* Omitted */
         boa->impl_is_ready( impl, *env );
     }
    catch ( CORBA::SystemException &se ) {
         printf( "SystemException raised!\n" );
         return 1;
     }
```

```
 catch ( CORBA::Exception &e ) {
         printf( "Exception raised!\n" );
         return 1;
     }
     delete env;
     return 0;
}
```
Output result

The server application output result for when a request is sent to the above server application (interface implementation function) is as follows.

```
ODsample_intf1_impl::op1 is called.
Myclass::exitfunc is called.
```
# **10.9 Notes on Application Development**

This section contains notes on application development.

### **Signal Processing**

Do not write applications that receive signals.

### **Application Termination Processing**

If the TerminateProcess function is used to terminate an application, the application will terminate without releasing system resources.

To prevent resource shortage, do not use the TerminateProcess function. Use the following method to terminate applications.

Terminating Server Applications

Use the following procedure to terminate server applications:

```
 odcntlque -d -que Impl-ID
 odcntlque -c Impl-ID
 odcntlque -s Impl-ID
```
(Where Impl-ID is the server application Implementation Repository ID)

**Note** 

Executing the above commands changes the application status as shown below according to the operation mode (specified in mode in the *OD* impl inst command in the definition file) selected when the server application is activated.

#### When mode=SYNC\_END is specified:

The server application activation method such as CORBA\_BOA\_impl\_is\_ready() returns and a specified termination process is executed.

When mode=COMPATIBLE is specified:

No new requests are processed.

Terminating Client Applications

As is the case with server applications, do not use the TerminateProcess function to terminate client applications. Always terminate a client application after termination processing is completed on the server side.

### **Duplicate Function Names (Stub and Skeleton) for Server and Client Applications in Single Application** Windows32/64

If server and client functions are implemented in a single application, the same function name is sometimes generated in stub and skeleton libraries.

Linking these stubs and skeletons results in duplicate definitions. Care should therefore be taken when creating IDL files (stub, skeleton).

### **Generating and Terminating Child-Processes**

When a child process is created in the server application (by using fork()), the parent process can be terminated by using exit() in the child process. Use \_exit() if only the child-process is to be terminated.

# **Chapter 11 CORBA Interface**

This chapter explains CORBA interface that is used when programming application to handle object dynamically.

# **11.1 TypeCode Object**

This section explains the following aspects of the TypeCode Object:

- TypeCode Object
- [TypeCode Interface](#page-555-0)

# **11.1.1 TypeCode Object**

The TypeCode object is used when a data type between a client and server is not defined. This object can express all data types. The object is used:

- For any type descriptions
- When an interface repository (IR) return value and dynamic invocation interface are used.

The following table details the valid data types. The TypeCode object consists of a data ID indicating a type (e.g., integer type, string type) and a property that indicates additional information (e.g., maximum string length).

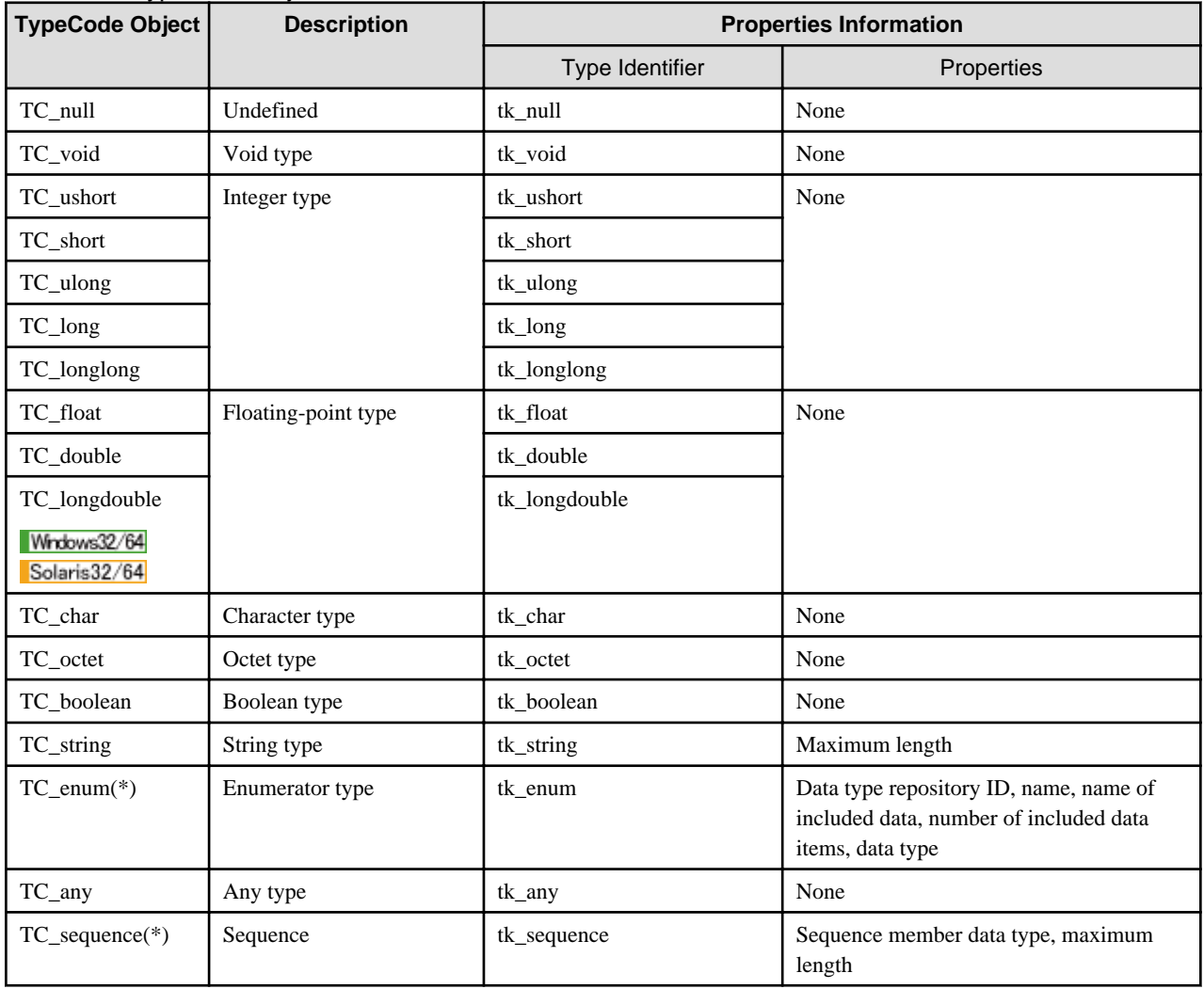

### Table 11.1 TypeCode Object

<span id="page-555-0"></span>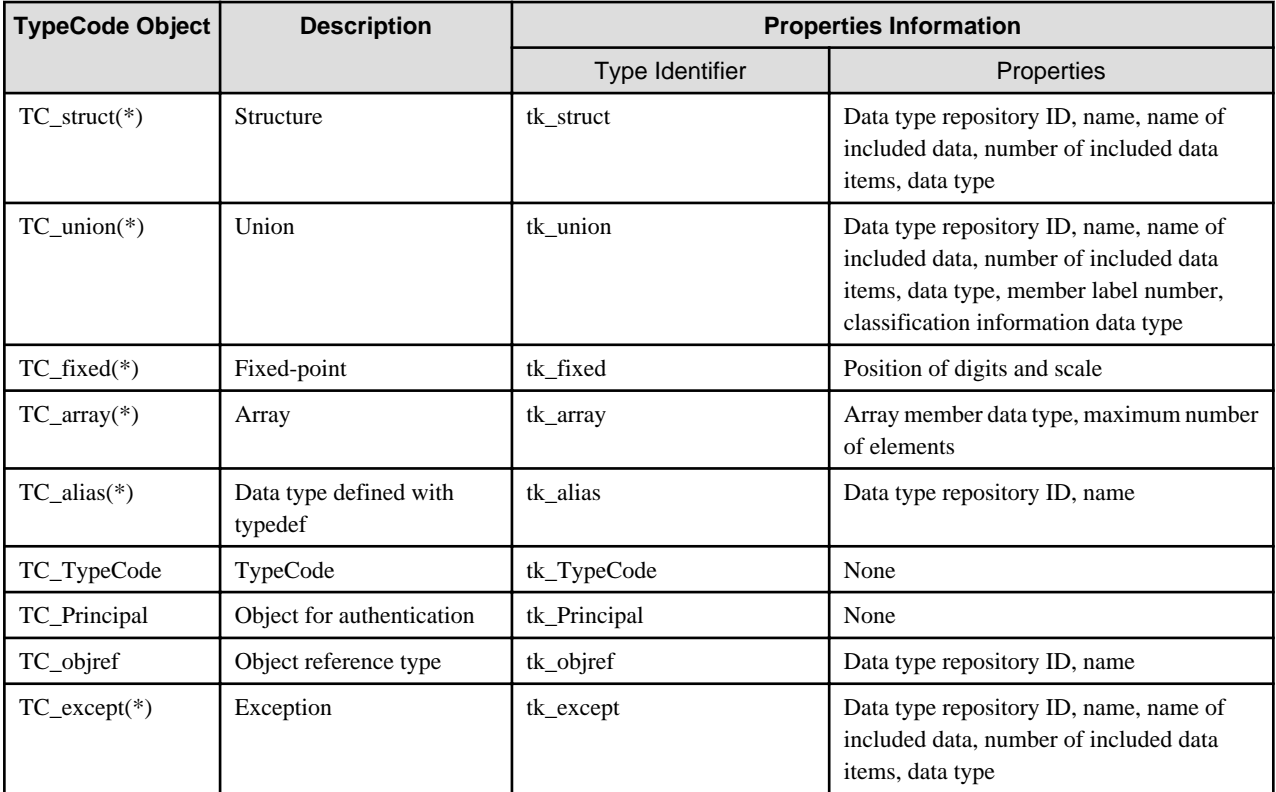

\* The name of TypeCode object is determined based on the IDL definition.

### **11.1.2 TypeCode Interface**

TypeCode provides the interfaces listed below.

```
module CORBA{
     enum TCKind{
          tk_null, tk_void,
          tk_short, tk_long, tk_ushort, tk_ulong,
          tk_float, tk_double, tk_boolean, tk_char,
          tk_octet, tk_any, tk_TypeCode, tk_Principal, tk_objref,
          tk_struct, tk_union, tk_enum, tk_string,
          tk_sequence, tk_array, tk_alias, tk_except
      };
      interface TypeCode{
          exception Bounds{};
         exception BadKind{};
         boolean equal ( in TypeCode tc );
         TCKind kind();
          RepositoryId id()
               raises( BadKind );
          Identifier name()
               raises( BadKind );
          unsigned long member_count()
               raises( BadKind, Bounds );
          Identifier member_name(
               in unsigned long index )
```

```
 raises( BadKind, Bounds );
         TypeCode member_type(
             in unsigned long index )
             raises( BadKind, Bounds );
         any member_label(
             in unsigned long index )
             raises( BadKind, Bounds );
         TypeCode discriminator_type()
             raises( BadKind );
        long default_index()
             raises( BadKind );
         unsigned long length()
             raises( BadKind );
         TypeCode content_type()
             raises( BadKind );
        long param_count();
        any parameter( in long index )
             raises( Bounds );
     };
};
```
The following table details the functions of these interfaces.

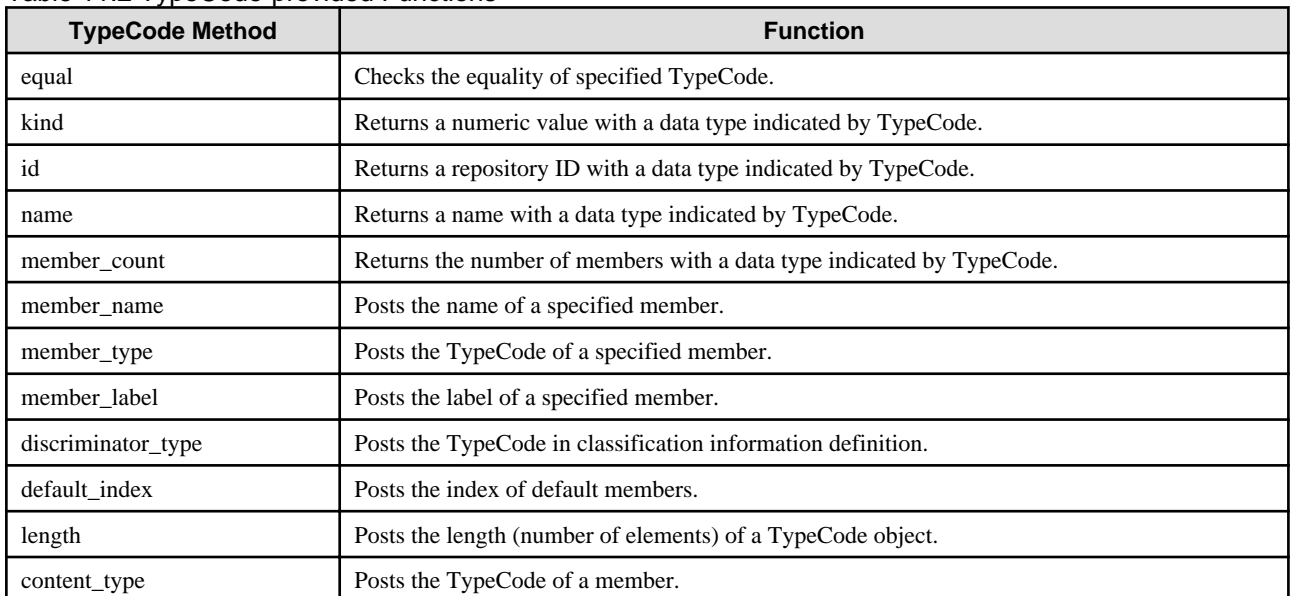

### Table 11.2 TypeCode-provided Functions

The following tables below list the valid TypeCode interfaces for each data type.

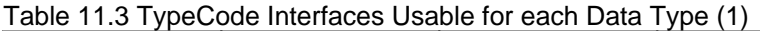

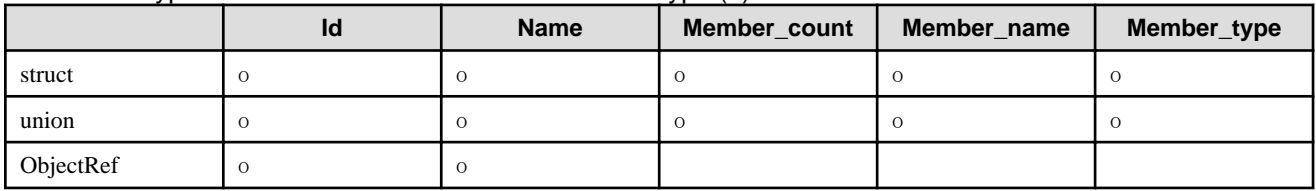

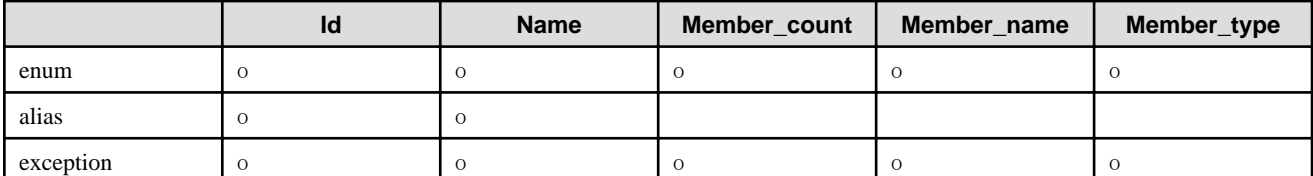

### Table 11.4 TypeCode Interfaces Usable for each Data Type (2)

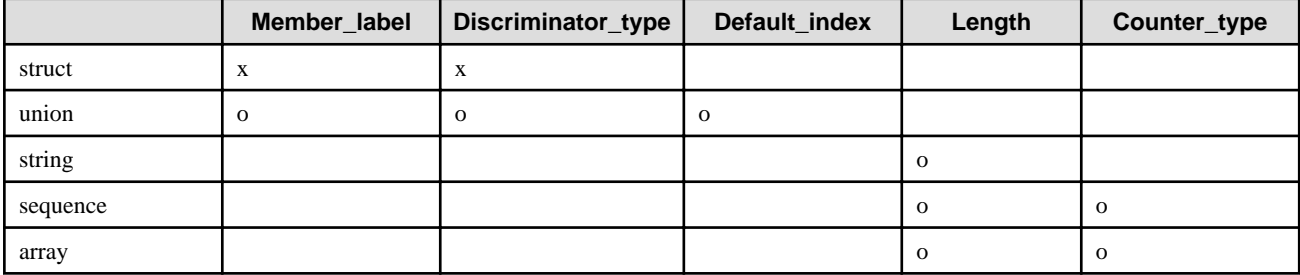

# **11.2 NVList Object**

This section explains the following aspects of the NVList Object:

- NVList Object
- NVList Interface

### **11.2.1 NVList Object**

The NVList object is an interface used to pass parameters between a client and server. It is used for the following:

- Dynamic invocation interface
- Dynamic skeleton interface

### **11.2.2 NVList Interface**

NVList provides the interfaces listed below.

```
module CORBA{
    typedef string Identifier;
     enum ORBStatus { OK, FAILED };
     enum Flags {
         ARG_IN,
         ARG_OUT,
         ARG_INOUT,
         OUT_LIST_MEMORY,
         IN_COPY_VALUE,
         INV_NO_RESPONSE,
         INV_TERM_ON_ERR,
         RESP_NO_WAIT,
         DEPENDENT_LIST,
         CTX_RESTRICT_SCOPE,
         CTX_DELETE_DESCENDENTS
     };
     interface NVList{
         ORBStatus add_item(
              in Identifier item_name,
              in TypeCode item_type,
              in Object value, /* void */
              in long value_len,
              in Flags flags );
```

```
 ORBStatus free();
         ORBStatus free_memory();
         ORBStatus get_count(
            out long count );
     };
};
```
The following table lists the functions of these interfaces.

### Table 11.5 NVList Interfaces

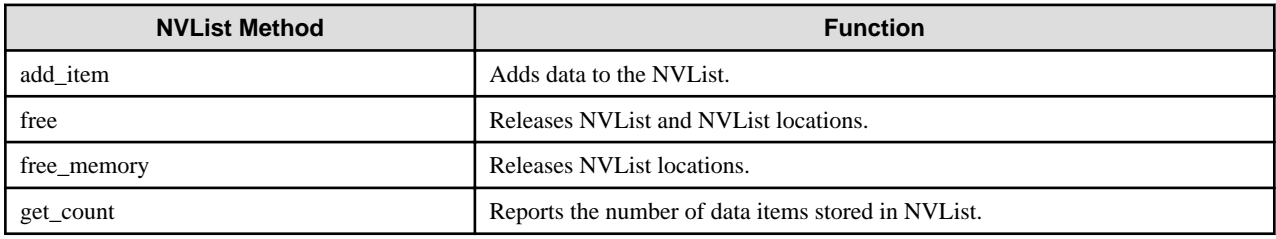

# **11.3 Context Object**

This section explains the following aspects of the Context Object:

- Context Object
- [Context Interface](#page-559-0)

### **11.3.1 Context Object**

Information is generally transferred from a client application to the server application as an argument of a method. If information to be transferred to the server application is set in a context object in advance, the information is transferred unconditionally when the method is invoked.

Context object manages the following three types of information:

#### Context name

Name for grouping properties

### Property name

Name for identifying information

### Property value

Actual information

For example, if printer is the Context name, printer paper size and printer type correspond to the property name. Context objects can be classified into the two types listed in the following table.

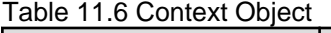

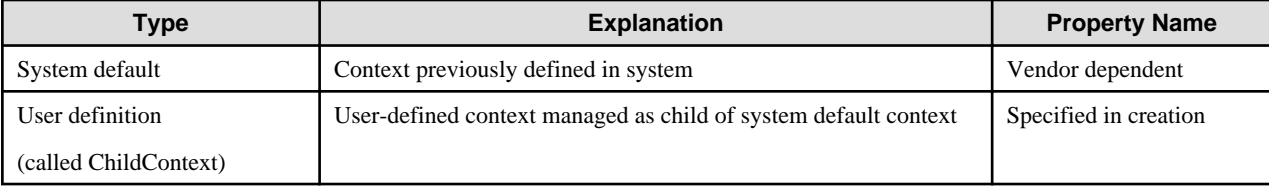

CORBA system default property names include \_USER(user), \_GROUP(group), and \_SYSTEM(system), but they are dependent on the vendor. CORBA Service does not define system default context. An environment variable search is done in the order of ChildContext and system default.

## <span id="page-559-0"></span>**11.3.2 Context Interface**

This section provides information on the context interface.

### **C**

Application program interfaces (APIs) in C are provided as Context interfaces for IDL shown below.

```
module CORBA {
    typedef string Identifier;
    enum ORBStatus { OK, FAILED };
     enum Flags {
          ARG_IN,
          ARG_OUT,
         ARG_INOUT,
          OUT_LIST_MEMORY,
          IN_COPY_VALUE,
          INV_NO_RESPONSE,
          INV_TERM_ON_ERR,
          RESP_NO_WAIT,
          DEPENDENT_LIST,
          CTX_RESTRICT_SCOPE,
          CTX_DELETE_DESCENDENTS
     };
     interface ORB {
          ...
          ORBStatus get_default_context( out Context );
          ...
     };
     interface Context {
         ORBStatus set_one_value(
                  in Identifier prop_name,
                   in string value );
          ORBStatus set_values(
                   in NVList values );
          ORBStatus get_values(
                   in Identifier start_scope,
                   in Flags op_flags,
                   in Identifier prop_name,
                  out NVList values );
          ORBStatus delete_values(
                 in Identifier prop_name );
          ORBStatus create_child(
                   in Identifier ctx_name,
                  out Context child_ctx );
          ORBStatus delete(
                   in Flags del_flags );
     };
};
```
The following table lists the API functions.

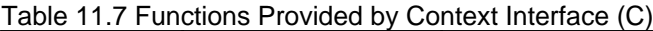

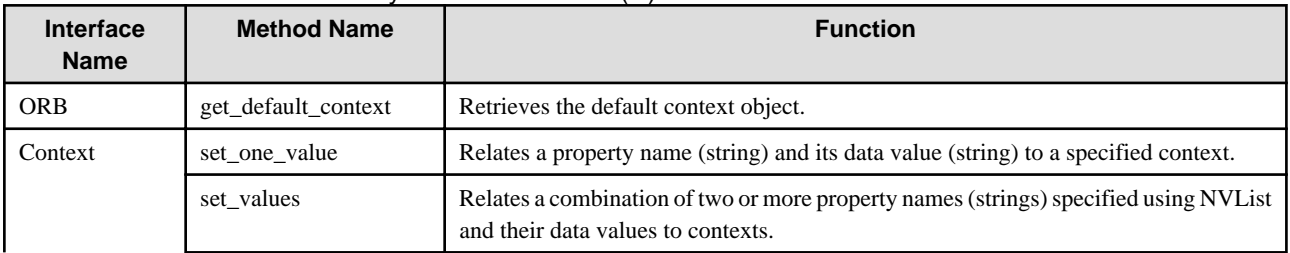

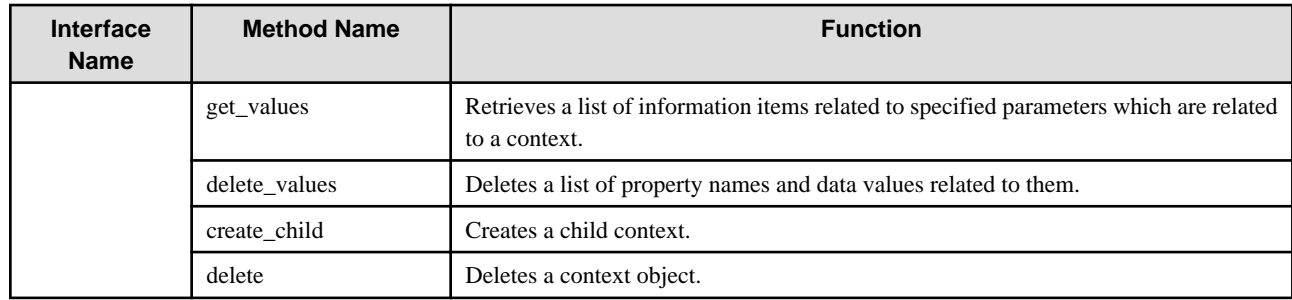

### **C++ and Java**

 $Linux64$ 

 $C++$  can only be used to create Windows $(R)$  clients.

Application program interfaces (APIs) are provided as context interfaces based on IDL shown below.

```
module CORBA {
     typedef string Identifier;
      enum ORBStatus { OK, FAILED };
      enum Flags {
          ARG_IN,
           ARG_OUT,
           ARG_INOUT,
           OUT_LIST_MEMORY,
           IN_COPY_VALUE,
           INV_NO_RESPONSE,
           INV_TERM_ON_ERR,
           RESP_NO_WAIT,
           DEPENDENT_LIST,
           CTX_RESTRICT_SCOPE,
           CTX_DELETE_DESCENDENTS
      };
      interface ORB {
           ...
           Status get_default_context( out Context );
           ...
      };
      interface Context {
          readonly attribute Identifier context_name;
          readonly attribute context parent;
           ORBStatus set_one_value(
                in Identifier propname,
                in any propvalue );
           ORBStatus set_values( in NVList values );
           ORBStatus get_values(
                in Identifier start_scope,
                in Flags op_flags,
                in Identifer pattern,
                out NVLIst values );
           ORBStatus delete_values(
                in Identifier start_scope,
                in Flags op_name,
                in Identifier pattern,
                out NVList values );
           ORBStatus create_child(
                in Identifier child_ctx_name,
                out Context child_ctx );
```
};

};

The following table lists the API functions.

| <b>Interface Name</b> | <b>Method Name</b>  | <b>Function</b>                                                                                                    |
|-----------------------|---------------------|----------------------------------------------------------------------------------------------------|
| <b>ORB</b>            | get default context | Retrieves the default context object.                                                                                       |
| Context               | context name        | Retrieves a context name.                                                                                                   |
|                       | parent              | Retrieves the parent context object.                                                                                        |
|                       | set one value       | Relates a property name (string) and its data value (string) to a specified context.                                        |
|                       | set values          | Relates a combination of two or more property names (strings) specified using<br>NVL ist and their data values to contexts. |
|                       | get_values          | Acquires a list of information items related to specified parameters that are related<br>to a context.                      |
|                       | delete values       | Deletes a list of property names and related data values.                                                                   |
|                       | create child        | Creates a child context.                                                                                                    |

Table 11.8 Functions provided by Context Interface (C++ and Java)

# **11.3.3 Context Interface Examples**

Program examples on how to set or acquire data values using the context interface are shown below. The following IDL is used for these examples.

```
module ODsample {
      interface contexttest {
           long op( in long x )
                context( "DATA", "DATA1", "DATA2" );
      };
};
```
### Note

If operating using Portable-ORB, the context interface cannot be used.

### **C**

Sample C client program and server program examples follow.

Client Program

CORBA\_Context\_set\_one\_value() is issued to relate a property name and its data value to a context object acquired by CORBA\_ORB\_get\_default\_context().

```
CORBA_ORB orb;
CORBA_Environment env;
CORBA_Object obj;
CORBA_Context_ptr context;
      /*default context acquisition*/
     CORBA_ORBA_get_default_context( orb, &context, &env );
      /*data value setting*/
     CORBA_ORB_set_one_value( context, "DATA", "data", env );
     CORBA_ORB_set_one_value( context, "DATA1", "data1", env );
     CORBA_ORB_set_one_value( context, "DATA2", "data2", env );
      /*context transmission*/
      ODsample_contexttest_op( obj, 3, context, &env );
```
### Server Program

A server can use CORBA\_Context\_get\_values() to acquire a property name and its related data value. A wild card(\*) may be used to search the property name.

```
void ODsample_contexttest_op(
     ODsample_contexttest obj,
     CORBA_long x,
    CORBA_Context context,
     CORBA_Environment *env )
{
    CORBA_NVList nvlist;
    CORBA_long len;
     /*acquisition of information related to context*/
     CORBA_Context_get_values( context, "", 0, "DATA*", &nvlist , env );
     /*nvlist analysis*/
    CORBA NVList get count( nvlist, &len, &env );
    for ( i = 0; i < len; i++ ){
         printf( "NVList:[%s]\n", 
                  *(CORBA_string *)nvlist[i].argument._value );
          /*display of data values DATA, DATA1, and DATA2*/
     }
 ...
}
```
### **C++**

Sample C++ client program and server program examples follow.

### Client Program

CORBA::Context::set\_one\_value() is issued to relate a property name and its data value to a context object acquired by CORBA::ORB::get\_default\_context().

```
CORBA::ORB_ptr orb;
CORBA::Environment env;
CORBA::Object_ptr obj;
CORBA::Context_ptr context;
try {
     /*default context acquisition*/
     orb->get_default_context( context, env );
     /*data value setting*/
     CORBA::Any p1, p2, p3;
     p1 <<= (const CORBA::Char *)"data";
     context->set_one_value( "DATA", p1, env );
     p2 <<= (const CORBA::Char *)"data1";
     context->set_one_value("DATA1", p2, env );
     p3 <<= (const CORBA::Char *)"data2";
     context_set_one_value( "DATA2", p3, env );
      /*context transmission*/
     obj->op( 3, context, env );
}
catch( CORBA::Exception &e ){
      /* error processing */
}
```
### Server Program

This is not valid for Linux (64 bit).

A server can use CORBA::Context::get\_values() to obtain a property name and its related data value. A wild card(\*) may be used to search the property name.

```
void ODsample_contexttest_impl::op(
     CORBA::Long x,
     CORBA::Context_ptr context,
     CORBA::Environment &env )
     throw( CORBA::Exception )
{
     CORBA::NVList_ptr nvlist;
    CORBA::NamedValue_ptr nv;
     /*acquisition of information related to context*/
     context->get_values( NULL, 0, "DATA*", nvlist , env );
     /*nvlist analysis*/
     CORBA::Long len = nvlist->count( env );
    for( I = 0; I < len; I++ ){
          nv = nvlist->item( I, env );
          CORBA::Any *data = nv->value( env );
          CORBA::Char *str = (CORBA::Char *)data->value();
     }
...
}
```
### **Java**

Sample Java client program and server program examples follow.

### Client Program

}

org.omg.CORBA.Context.set\_one\_value() is issued to relate a property name and its data value to a context object acquired by org.omg.CORBA.ORB.get\_default\_context().

```
 org.omg.CORBA.ORB Orb;
  ODsample.contexttestOperations obj;
  try {
the control of the control of the control of
Service Controller Controller Control
      /*default context acquisition*/
         org.omg.CORBA.Context ctx = Orb.get_default_context();
      /*data value setting*/
        org.omg.CORBA.Any p1,p2,p3;
         p1 = Orb.create_any();
         p1.insert_string("data");
         ctx.set_one_value("DATA",p1);
         p2 = Orb.create_any();
         p2.insert_string("data1");
         ctx.set_one_value("DATA1",p2);
         p3 = Orb.create_any();
         p3.insert_string("data2");
         ctx.set_one_value("DATA2",p3);
      /*context transmission*/
         obj.op( 3, ctx );
  }
  catch ( Exception e ) {
         System.out.println( "ERROR" );
           /* error processing */
```
### Server Program

A server can use org.omg.CORBA.Context.get\_values() to obtain a property name and its related data value. A wild card(\*) may be used to search the property name.

```
 /* implementation of operations in Servant */
 public void op( int x, org.omg.CORBA.Context ctx )
 {
       /* acquisition of information related to context */
       NVList nvlist = ctx.get_values("",0,"DATA*");
       /* nvlist analysis */
       int count = nvlist.count();
       org.omg.CORBA.NamedValue nv;
       String str;
      for(int i=0; i<count; i++){
         nv = nvlist.item(i); str = nv.value().extract_string();
           System.out.println( "result = " + str );
           /* display of data values DATA, DATA1, and DATA2 */
       }
       return;
 }
```
# <span id="page-565-0"></span>**Chapter 12 Obtaining Naming Service Initial References**

This chapter explains how to obtain initial references for the Naming Service.

When initial service object references are obtained using CORBA::ORB::resolve\_initial\_references(), methods are provided to enable the different object references required for each client application to be obtained. In addition to the configuration using the initial settings, two CORBA::ORB\_init arguments are provided to enable overrides to be set for the initial references.

# **12.1 ORBInitRef**

The ORB initial reference argument "-ORBInitRef" is specified by the initial service for each service name required by the client. The format is as follows:

-ORBInitRef <ObjectID>=<ObjectURL>

**Example**

```
 -ORBInitRef NameService=IOR:00230021AB...
 -ORBInitRef NameService=corbaloc::nshost/NameService
 -ORBInitRef NameService=corbaname::nshost/NameService#nshost2
```
<ObjectID> specifies the service name of the initial service.

Any URL schema supported by CORBA::ORB::string\_to\_object can be specified in <ObjectURL>. If the URL is incorrect, a BAD\_PARAM exception occurs in the CORBA::ORB\_init operation.

Refer to the Reference Manual (API Edition) for the specification method when Java applets are used.

# **12.2 ORBDefaultInitRef**

The ORB default initial reference argument "-ORBDefaultInitRef" helps to resolve an initial reference that is not explicitly specified in "-ORBInitRef".

When the CORBA::ORB::resolve\_initial\_references operation is executed, "-ORBDefaultInitRef" adds a slash ('/') and then obtains the target object reference by adding the object key specified as the service name.

#### **Example**

-ORBDefaultInitRef corbaloc::inithost

When CORBA::ORB::resolve\_initial\_references ("NotificationService") is executed after CORBA::ORB\_init, a "corbaloc::inithost/ NotificationService" object reference is obtained.

If CORBA::ORB::resolve\_initial\_references ("NameService") is invoked after "-ORBDefaultInitRef corbaname::inithost,:inithost2" is specified in the CORBA::ORB\_init operation, a "corbaname::inithost/NameService" or "corbaname::inithost2/NameService" object reference is obtained.

Refer to the Reference Manual (API Edition) for the specification method when Java applets are used.

# **12.3 Initial Service Retrieval Order**

The default order for invoking CORBA::ORB::resolve\_initial\_references using the <ObjectID> provided is as follows:

(1) Resolves with -ORBInitRef for <ObjectID>.

(2) Resolves with the -ORBDefaultInitRef entry. If <ObjectID> is one of the following, the -ORBDefaultInitRef entry is ignored:

```
ImplementationRepository
FJ_LightInterfaceRepository
FJ_ORB_admin
RootPOA
POACurrent
TransactionCurrent
```
(3) Resolves with the initial\_services file setting.

(4) Resolves with the initial\_hosts setting in the environment setting file.

# **12.4 corbaloc URL Schemas**

It is difficult to recognize a URL in IOR format because the length and text have been encoded. The corbaloc URL schemas provide easyto-understand notation for character string object references like the ftp and http URLs.

### **12.4.1 corbaloc URL Schema**

The corbaloc URL schema provides object references in character string notation.

```
 corbaloc::inithost/NotificationService 
 corbaloc:iiop:1.0@inithost/NotificationService 
 corbaloc::inithost,:inithost2:8002/NameService 
 corbaloc:rir:/NotificationService 
 corbaloc:rir:/NameService
```
The complete syntax is as follows:

```
 <corbaloc>= "corbaloc:"<obj_addr_list>["/"<key_string>] 
 <obj_addr_list>= [<obj_addr> ","]* <obj_addr> 
 <obj_addr>= <prot_addr> 
\text{cprot} addr>= \text{crir} prot addr> | \text{ciiop} prot addr>
 <rir_prot_addr>= <rir_prot_token>":" 
 <rir_prot_token>= "rir" 
 <iiop_prot_addr>= <iiop_id><iiop_addr> 
 <iiop_id>= ":" | <iiop_prot_token>":" 
 <iiop_prot_token>= "iiop" 
 <iiop_addr>= See this section. 
 <key_string>= <string> | empty_string
```
**Details** 

#### obj\_addr\_list

A list in which the address information is delimited by commas (','). When obtaining object references, objects can be obtained from multiple addresses.

### obj\_addr

A protocol-specific address with a protocol ID and version tag. Commas (',') and slashes ('/') cannot be specified.

### rir\_prot\_addr

The CORBA::ORB::resolve\_initial\_references protocol ID.

#### iiop\_prot\_addr

An address that includes an iiop protocol ID, version tag, and DNS format host name or IP address.

If an iiop protocol ID is omitted like "corbaloc::inithost/NotificationService", it has the same effect as "corbaloc:iiop:inithost/ NotificationService" where "iiop" is specified as the iiop protocol ID.

### key\_string

An object key consisting of character strings.

Characters other than US-ASCII alphanumeric characters and the characters shown below undergo escape processing.

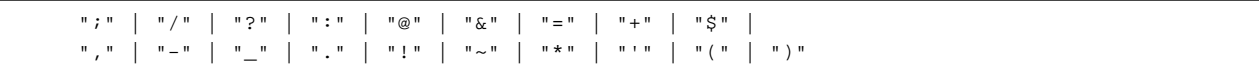

### **12.4.2 corbaloc:rir URL**

The corbaloc:rir URL is used to obtain ORB initial reference settings through a URL.

The corbaloc:rir URL is used to obtain the initial settings of initial references for which no overrides were set using the ORBInitRef argument or the ORBDefaultInitRef argument. For details of the ORBInitRef argument and the ORBDefaultInitRef argument, refer to [12.1 ORBInitRef](#page-565-0) and [12.2 ORBDefaultInitRef.](#page-565-0)

The protocol address syntax is as follows:

```
<rir_prot_addr>= "rir"
```
#### Details

rir\_prot\_addr

This is a CORBA::ORB::resolve\_initial\_references protocol ID. Specify "rir:".

### **12.4.3 corbaloc:iiop URL**

The corbaloc:iiop URL is defined so that it can be used mainly in TCP/IP and DNS environments.

The complete protocol address syntax is as follows:

```
 <iiop_prot_addr>= <iiop_id><iiop_addr> 
 <iiop_id>= <iiop_default> | <iiop_prot_token>":" 
 <iiop_default>= ":" 
 <iiop_prot_token>= "iiop" 
<iiop_addr>= <version> <host> [":" <port>]
 <host>= DNS-style Host Name | ip_address 
 <version>= <major> "." <minor> "@" | empty_string 
 <port>= number 
 <major>= number 
 <minor>= number
```
#### Details

### iiop\_prot\_addr

An address that includes an iiop protocol ID, version tag, and DNS format host name or IP address.

iiop\_id

An identified token used to show the corbaloc iiop protocol.

### iiop\_default

A default token (":") showing the iiop protocol.

#### iiop\_prot\_token

An iiop protocol token ("iiop").

### iiop\_addr

A single address.

### host

A DNS format host name or an IP address.

### version

The major and minor version numbers are divided by "." and followed by "@". The default is "1.0". Only version "1.0" is currently supported.

### ip\_address

The IP address.

port

The port number used for listening by the agent.

# **Appendix A IDL**

IDL (Interface Definition Language) is a language used for defining object interfaces. Server application supported interfaces may be defined using IDL.

The IDL compiler uses interface defined IDL files to generate source codes for client and server applications mapped in specified languages. These source codes are called stubs and skeletons.

A client application can invoke an IDL defined server application interface via a stub or skeleton.

# **A.1 IDL Format**

The following figure shows the format used to declare an object interface or a type for an object interface.

```
Figure A.1 IDL Definition
```
**IDL** definition

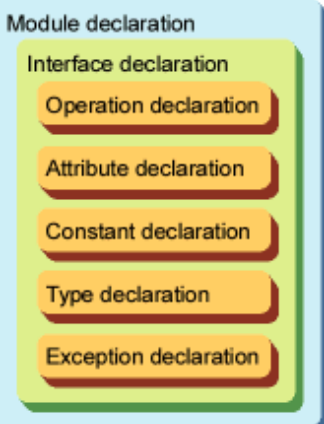

Each declaration must end with a semicolon (;).

The following is an example of an IDL interface definition:

```
module Module1 { // Module declaration
    interface Func1 { // Interface declaration
       typedef long otype; // Type declaration
       exception FuncException { // Exception declaration
           string reason;
       };
       otype Open(in string name) // Operation declaration
          raises(FuncException);
       readonly attribute long data; // Attribute declaration
       typedef Object FuncObject; // Type declaration
    };
};
```
### **A.1.1 Comments**

Use one of the following two methods for writing comments in IDL:

- Insert the comment between "/\*" and "\*/"
- Insert the comment after "//" (The comment ends at the end of the line.)

In a comment, the characters "/\*", "\*/", and "//" do not have any special meaning and are treated as general characters. Alphanumeric characters, symbols, vertical tabs, horizontal tabs, forms feeds, line feeds, and blanks can be used in a comment.

# **A.1.2 Identifiers**

An identifier is used to identify a declaration described in IDL. An identifier must start with an alphabetical character and may contain alphanumeric characters and underscores (\_). There is no distinction made between upper case and lower case characters. If two identifiers contain the same character, one in upper case, the other lower case, both identifiers are considered the same and a compilation error occurs. Each identifier must be unique throughout all IDL definitions. For example, if the same identifier is used as both a constant and an interface even though it has already been specified in other IDL definitions, a compilation error occurs.

The identifiers listed below are keywords and cannot be used for other purposes.

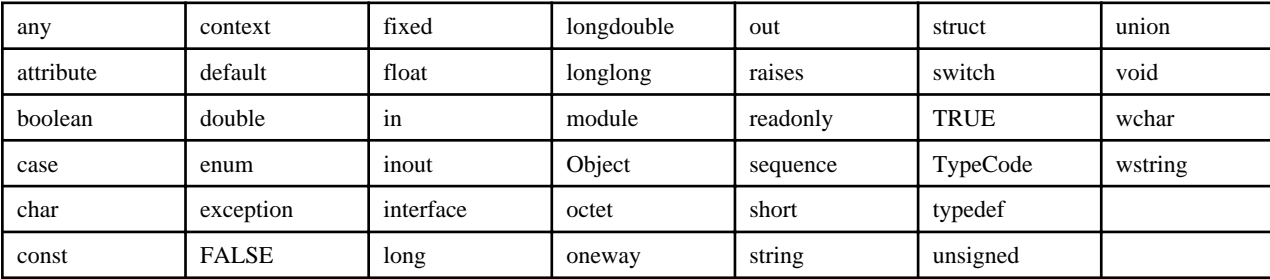

Each keyword is an identifier and must comply with rules governing identifiers. It must be written correctly as shown in the above list. For example, "interface" is correct, but "Interface" will cause a compilation error because the "I" is upper case.

The following are used as special characters:

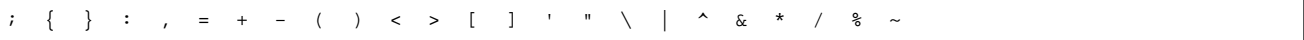

### **Note**

If you are developing Java language CORBA applications, the DOS device name cannot be specified in the identifier.

### **A.1.3 Constants**

The following constants can be used in IDL.

- Integer constant
- Character constant
- Floating-point constant
- Character-string constant

### **(1) Integer Constant**

The following three notation forms may be used for integer constants:

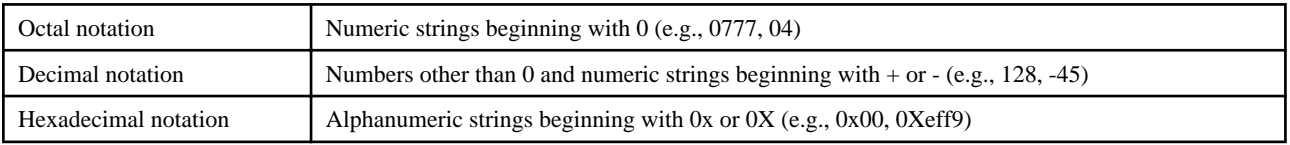

### **(2) Character Constant**

A character constant must consist of a character enclosed in single quotation marks ('). To specify one of the following characters as a character constant, it must be combined with backslash character (\):

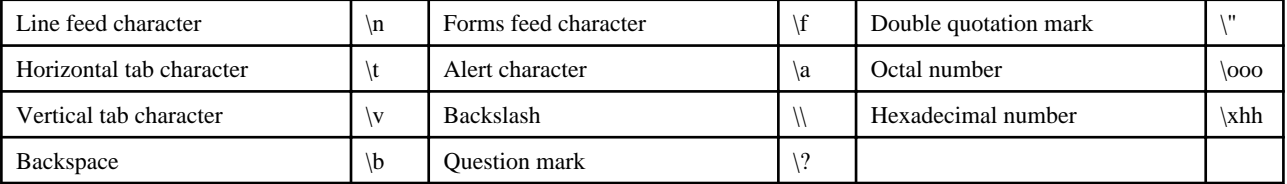

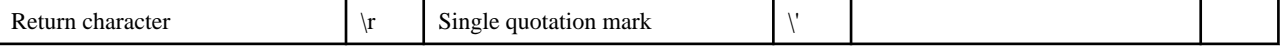

- If a character other than the above is specified after '\', '\', the specified characters are treated as unrelated characters.
- \ooo is used to specify an octal number. "ooo" must be a number consisting of one to three digits.
- \xhh is used to specify a hexadecimal number. "hh" must be a number consisting of up to two digits.
- Constant wchar and wstring cannot be specified.

### **(3) Floating-point Constant**

A floating-point constant may be specified using numbers from 0 to 9 and plus(+), minus(- ), and period (.) characters. A floating-point constant can consist of two parts: integer and exponent.

The decimal point can be replaced with the character "e" or "E". A sign may be included in the exponent part. Examples of floating-point constants are given below.

```
1e5 = 1 * 10 5 = 1000001.23E3 = 1.23 * 103 = 1230
-3E - 2 = -3 * 10 -2 = -0.03
```
### **(4) Character-string Constant**

A character-string constant consists of a character string enclosed in double quotation marks ("). If a double quotation mark is included in the character string, the character '/' must be specified before the double quotation mark ("/""). A character-string constant must not include the character string '/0'.

### **A.1.4 Delimiters**

The following characters can be used to separate adjacent identifiers or constants from each other:

- Blank character
- Horizontal tab character
- Vertical tab character
- Line feed character
- Forms feed character
- Comment character

### **A.1.5 Name and Scope**

A scope defines the range of uniqueness of a name in IDL. You can use one of the following three methods to specify a scope:

### **(1) Scope Name Beginning with an Identifier (e.g., identifier::identifier etc.)**

A scope name beginning with an identifier and concatenating each identifier with two colons (::) indicates a "full scope." A full scope specifies a list of identifiers from the highest- level module in the IDL file. In the following example, the type of constant "x" in module M3 corresponds to the one (short type) defined in scope name "M1::M2::T".

```
module M1 {
     typedef long T ;
     module M2 {
         typedef short T; -----------+ <---|--Corresponding definition
\}; \qquad \qquad module M3 { |
        const M1::M2::T x = 100; -----+
     };
};
```
If an interface is inherited, the scope name specified for a particular interface can be specified using the definitions for the base interface. In the following example, the constant type "X" in interface I3 is the same as that (short type) defined by definition T in interface I1, which is the base interface for interface I2.

```
module M1 {
      interface I1 {
           typedef short T ;
      };
      interface I2:I1 {
      };
      interface I3 {
           const M1::I2::T x = 100 ;
      };
};
```
### **(2) Scope Name Beginning with ( :: )**

A scope name beginning with ( :: ) specifies a list of identifiers that includes the module specified in the scope name definition, and all lower-level modules in the hierarchy. In the following example, "T" in module M1 (which includes a constant defined by scope name "::T") is valid in interface I2, and constant x in interface I2 is of the long type.

```
module M1 {
      typedef long T ;
      interface I1 {
           typedef short T ;
      };
      interface I2 {
          const : T \times = 100 ;
      };
};
```
### **(3) Scope Name Consisting of an Identifier Only**

In a scope, an identifier on its own can be used to reference another definition.

```
module M {
     typedef long L ;
    const L x = 100 ;
};
```
If a specified name is not found in the same scope, a search is made for this name in higher-level scopes related to the one in question. For this reason, a name defined in a higher-level scope may be referenced by specifying the name only. In the following example, the name "L" used in module M2 is not defined within the scope of module M2, but its definition (long type) is valid because "L" is defined in module M1, a higher-level scope.

```
module M1 {
     typedef long L ;
     module M2 {
         const L x = 100 ;
};
```
If a non-specified name is used even once in a particular scope, that name cannot be redefined later in the same scope. Otherwise, a compilation error will occur.

Scopes are nested according to the following item definitions:

- Module
- Interface
- Structures
- Union
- Operation

- Exception

New scopes are formed according to the following item definitions:

- Type
- Constant
- Enumerated value
- Exception
- Interface
- Attribute
- Operation

The following is an example of how scopes are formed. In this example, three scopes are formed.

```
module M {
  interface I \{\ldots | Scope 1
  \}; -+- | Scope 3
  struct S \{ ... | Scope 2 |
\}; -+-- \qquad \qquad \Box ... |
}; -+--
```
A definition identifier must be unique within any one scope. In nested scopes, the same identifiers may be defined.

In identifiers, there is no distinction made between upper case and lower case characters. If two identifiers have the same characters and differ only in their use of upper case and lower case, both identifiers are considered identical.

### **A.1.6 Differences to C++**

IDL syntax is based on C++ syntax, but includes the following restrictions which do not apply in C++:

- A type must always be specified for the return value from a function.
- A name must be defined for each parameter of an operation declaration.
- "void" must not be used in place of a null parameter list.
- A structure (structures, unions with discriminative information, or enumeration) requires a tag.
- An integer must be explicitly declared to be of the short type, long type or etc. It cannot be simply defined as "int" or "unsigned."
- The keyword "signed" or "unsigned" must not be attached to keyword "char."

### **A.1.7 Pre-processing**

Pre-processing in IDL is based on pre-processing in ANSI C++, and has the following functions:

- Macro replacement (#define and #undef)
- Conditional compilation (#if, #ifdef, and #ifndef)
- Quotation of source file (#include)
- Line number control for diagnosis or symbolic debugging (#line)
- Generation of diagnostic messages with a given character string (#err)
- RepositoryID replacement (#pragma)

A line beginning with the character "#" specifies information to be transferred to the pre- process. The character "#" may be preceded by a space. This line is syntactically independent of other IDL definitions, and can be specified anywhere in IDL.

In a source file, a backslash character (\) before the line feed character at the end of a line indicates that the line continues to the next line. For this reason, a source file cannot end with a backslash character.

### **(1) #pragma**

#pragma is the function used to change RepositoryID. The following three kinds of specifications are available for #pragma:

### ID pragma

Format

#pragma ID <name> "<id>"

#### Function

The RepositoryID of the object specified by  $\langle$ name $\rangle$  is replaced by the one specified in  $\langle$ id $\rangle$ .  $\langle$ name $\rangle$  is the identifier of the target object, and may correspond to a scope name.

### PREFIX pragma

### Format

#pragma prefix "<string>"

### Function

A declared PREFIX pragma sets the character string specified in  $\langle$ string $\rangle$  as the prefix of each generated RepositoryID until the boundary of the current scope is reached or another PREFIX pragma occurs. An arbitrary character string may be specified in <string>.

### VERSION pragma

### Format

#pragma version <name> <major>.<minor>

### Function

The version of the RepositoryID specified by  $\langle$ name $\rangle$  is replaced by the version specified in  $\langle$ major $\rangle$ . $\langle$ minor $\rangle$ .  $\langle$ name $\rangle$  is the identifier of the target object, and a scope name is used to specify the identifier.  $\langle$ major $\rangle$  and  $\langle$ minor $\rangle$  are positive numbers.

### Example

The following example shows how to use #pragma to change the RepositoryID:

```
module M1{
typedef long T1;
typedef long T2;
#pragma ID T2 "IDL:M1/T2_long:1.0"
};
#pragma prefix "P1"
module M2{
module M3{
  #pragma prefix "P2"
  typedef long T3;
};
typedef long T4;
#pragma version T4 2.4
};
```
The following example shows names included in scopes and their corresponding RepositoryIDs:

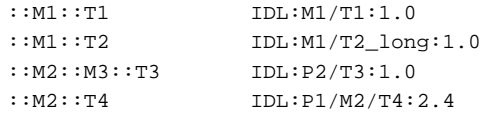

# **A.2 Module Declaration**

Module declaration refers to the grouping of objects so that the method and type names in one IDL definition are not duplicated in any other IDL definition. Multiple modules can be grouped together and declared as one large module.

The following example shows the format used for module declaration:

```
module module-name {
      repetition-of-IDL-definition
};
```
The following is an example of a module declaration:

```
module Module1 { // Module declaration
   module Module2 { // Module declaration
     typedef Object otype; \sqrt{2} // Type declaration
      interface Func1 { // Interface declaration
         otype Open(in string name); // Operation declaration
       };
   };
  interface Funcl { \sqrt{2} // Interface declaration
       exception FuncException {
          string reason;
       };
      Module1::Module2::otype Open(in string name) // Operation declaration
         raises(FuncException);
   };
};
```
When interface name Func1 is specified both in and out of module Module2 in module Module1 as shown in the above example, interfaces to Func1 may be treated as different interfaces as shown below.

```
<1> Module1::Module2::Func1
<2> Module1::Func1
```
# **A.3 Interface Declaration**

Interface declaration defines the entity of an interface. Like a class declaration in C++, an interface declaration can be inherited when making a new interface declaration. When an old interface declaration is inherited to a new interface declaration, the operation and type declarations of the old interface declaration may be treated as if declared for the new interface declaration.

When an old interface is inherited, only the differences between the old interface declaration and any other interface declaration may be defined. Multiple interface declarations can also be inherited. The inheritance of multiple interface declarations is called "multiinheritance." All interface definitions inherit the definitions of the object interface even when inheritance is not specified explicitly. For this reason, object interface functions (e.g., the method "get\_interfaceDef" to query the object itself on interface information) may be used.

The following shows the format used for an interface declaration (items enclosed by [ ] may be omitted):

```
interface interface-name ; // Forward declaration
interface interface-name [:interface-to-be-inherited] {// Header
    operation-declaration ; // Body
    attribute-declaration ;
    constant-declaration ;
    type-declaration ;
    exception-declaration ;
};
```
The first line (specifying an interface name) is a forward declaration defining an interface name prior to the definition of the interface entity. This forward declaration enables the interface definition to be cross-referenced. The entity of the interface defined by the forward declaration must be subsequently defined. The same interface name can be specified by multiple forward declarations in different locations.
In the above format, the second and subsequent lines declare the interface entity. When an interface is specified as "interface-to-beinherited," that particular interface may be inherited. To specify an interface for inheritance, refer to A.3.1 Inheritance.

An interface declaration consists of one or more operation, attribute, constant, type, and exception declarations. It can be an open interface declaration (i.e. nothing declared). For further information on these declarations, refer to the following sections.

An example of an interface declaration is given below. This example shows how to define the inheritance of interface Func1 to interface Func2. In this case, the client can invoke the Open method for the object of interface Func2.

```
module Module1 {
    typedef Object otype;
   interface Funcl { \sqrt{2} // Interface declaration
        exception FuncException { // Exception declaration
           string reason;
        };
       Module1:: otype Open(in string name) // Operation declaration
           raises(FuncException);
       readonly attribute long data; \frac{1}{1} Attribute declaration
       typedef Object FuncObject; // Type declaration };
   interface Func2 : Func1 { \sqrt{2} // Interface declaration
        Module1::otype Reopen(in string name); // Operation declaration
        oneway void Close(in Module1::otype); // Operation declaration
    };
```
# **A.3.1 Inheritance**

};

Inheritance means transferring an operation defined for one interface to another interface. The original interface from which the operation is to be inherited is called the base interface. To specify the interface inheriting the operation, first specify the name of the inheriting interface, next a colon, then the base interface scope name.

An example of how to specify an inheritance is given below. In this example, interface A is the base interface. If you specify multiple base interfaces, separate them with comma (,).

```
interface A {
      long op1(in int a);
};
interface B:A {
     long op2(int int b);};
```
New elements (constants, types, exceptions, attributes, and operations) can be also declared for the inheriting interface.

Where a type, constant, and exception have the same names as that defined for the base interface they may be redefined. It is not possible to inherit multiple interfaces where an identifier inherited from the same source already exists.

```
interface A {
     const long a = 10;
};
interface B:A {
     const long a = 100;
      int op(in long para);
};
```
An interface specified in "interface-to-be-inherited" is referred to as a "direct base interface." If the base interface inherits another interface, the third interface is called an "indirect base interface." In the example below, interface B is the direct base interface and interface A is an indirect base interface as viewed from interface C.

```
interface A { ... };
interface B:A{ ... };
interface C:B{ ... };
```
An interface can inherit multiple direct base interfaces. This inheritance is called "multi- inheritance." Even if the direct base interfaces are specified in a different order, the inheriting interface is always the same. The following is an example of multi-inheritance specification:

```
interface A { ... };
interface B:A{ ... };
interface C:A{ ... };
```
An interface may be specified as a direct base interface only once. However, it may be specified as an indirect base interface more than once. The following example shows how to specify an interface as an indirect base interface more than once:

```
interface A { ... };
interface B:A{ ... };
interface C:A{ ... };
interface D:B,C ... };
```
The following figure shows the relationships between the interfaces in the above example.

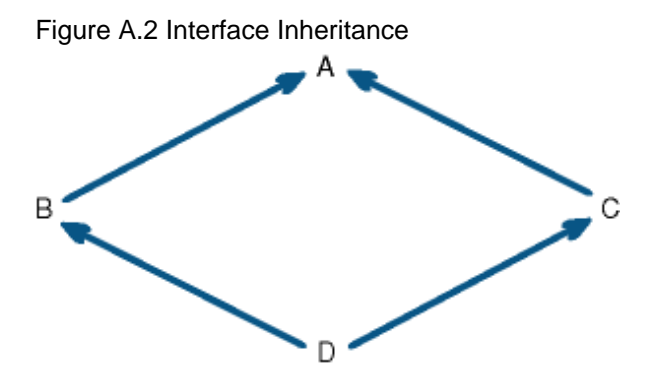

References to the elements of base interfaces must not be ambiguous. Using the same name for a constant, type, or exception in the base interface is ambiguous. In the following example, type X in interface C is ambiguous.

```
interface A {
      typdef long X;
};
interface B {
      typdef short X;
};
interface C:A,B {
     const X = 100;
};
```
In multi-inheritance, the syntax of inherited operations and attributes remains the same, even if elements (constants, types, and exceptions) of the base interface are redefined. An example is given below.

```
module Module1 {
    const long L = 3;
     interface A {
         typedef float s[L];
        void f(in s para); \frac{1}{2} // S consists of three "float".
     };
     interface B {
         const long L = 4;
     };
```
};

Linkage of constant L to an instance of interface A is defined when interface A is defined. For this reason, the format of operation f is the same as that of interface A:

```
typedef float s[3];
void f(in s para);
```
According to this rule, even if constants, types, and exceptions are redefined in the interface that inherited the base interfaces, redefinition does not affect the operation and attributes inherited from the base interfaces.

# **A.4 Operation Declaration**

Operation declaration includes the method name, return value type, parameter data type, exceptions returned to message calls, and context information (equivalent to the environment variable common to server and client applications).

The operation declaration format is shown below (items in [] can be omitted).

```
[ oneway ] data-type-of-return-value method-name ( // Method name definition
  [ parameter-type data-type parameter-name[, ..] ] // Parameter
)
 [ raises ( exception-structure-name[, ..] ) ]
  [ context ( context-name[, ..] ) ];
```
The meanings of keywords and items to be specified are explained below.

#### **Oneway**

Specifies the operation attribute. When oneway is specified, the server does not notify the client of the execution result of the method called. The following restrictions apply:

- Where the output parameter cannot be provided, the return value type is void.
- The raises expression may not be included (initializing operations that include the raises expression may cause a standard exception).

The client can execute processing without waiting for a response to the method execution result. However, the client will not be notified if the method execution terminates abnormally. If oneway is not specified, the return value is notified when the method execution is successful. Any exception that occurs is also notified.

### Return value data type

Specifies any type that can be defined in IDL. If no return value is specified, void is specified

### Method name

Specifies the name of the operation to be defined.

### Parameter

Specifies 0 or 1 or more parameters. To specify multiple parameters, use a comma (,) as the delimiter.

#### Parameter type

Specifies the direction in which a parameter is passed between client and server applications. The following three parameter types are available:

- in: A parameter is passed from a client to a method (server).
- out: A parameter is passed from a method (server) to a client.
- inout: A parameter is passed both ways between a client and server.

"in type" is used to pass a value for the invoke function. "out type" is used to receive multiple pieces of data for the method execution result. If only one piece of data is to be received, it can also be received as the method return value (described later). "inout type" is used for method processing that exchanges data in both directions. The in-type parameter must not be changed by the server. If method execution results in an exception, data is not then set in the out- and inout-type parameters and return value.

### Parameter data type

The following parameter data types can be specified:

- Basic data types
- Sequences
- Strings
- Scope type

The scope name must have been defined as the above data type. A single identifier or array can be specified for a parameter name.

#### Raises

The raises expression defines the exception structure used to receive detailed information when a method terminates abnormally due to a user exception. Normally, a method is called with an environment structure (Environment) is added. If a system exception occurs, the error code is set in the environment structure. When the raises expression is defined, information about any method-specific error (user exception) is received if a method error occurs. The error information is passed within the environment structure.

### Context

The context expression defines information shared by the client and server applications. For example, a server application cannot determine the client application from which a method is called. However, the server application can determine a client application by specifying the client application in the context expression.

## Note

If operating using Portable-ORB, the context expression cannot be used.

### Operation Declarations Example

```
module Module1 {
    typedef Object otype;
    interface A {
        exception FuncException { // Exception declaration
           string reason;
        };
        Module1::otype Open(in string name) // Operation declaration
           raises(FuncException);
        oneway void Close(in Module1::otype obj); // Operation declaration
    };
};
```
# **A.5 Attribute Declaration**

You must declare the interface data. The attribute declaration format is shown below (items in [] may be omitted).

[readonly] attribute data-type variable-name;

A single identifier or array can be specified for a variable name. When readonly is specified, a read-only variable can be defined. When readonly is omitted, a variable that can be read and written can be defined. An example of attribute declaration is shown below.

```
attribute string Name;
readonly attribute long Id;
```
# **A.6 Constant Declaration**

Constant declaration format is shown below. For details, refer to [A.7 Data Types and Type Declaration.](#page-581-0)

```
const data-type constant-name = constant-expression;
```
The following data types may be used in constant declarations:

- Integer type
- Floating-point type
- Character type
- Boolean type
- Strings

A constant expression must correspond to the data type on the left side. Different data types (e.g., integer type, and floating-point type) cannot be combined in a constant expression. The following constants may be used in a constant expression:

- Integer constant
- Character constant
- Floating-point constant
- String constant

The operators shown in the following table can be used in a constant expression:

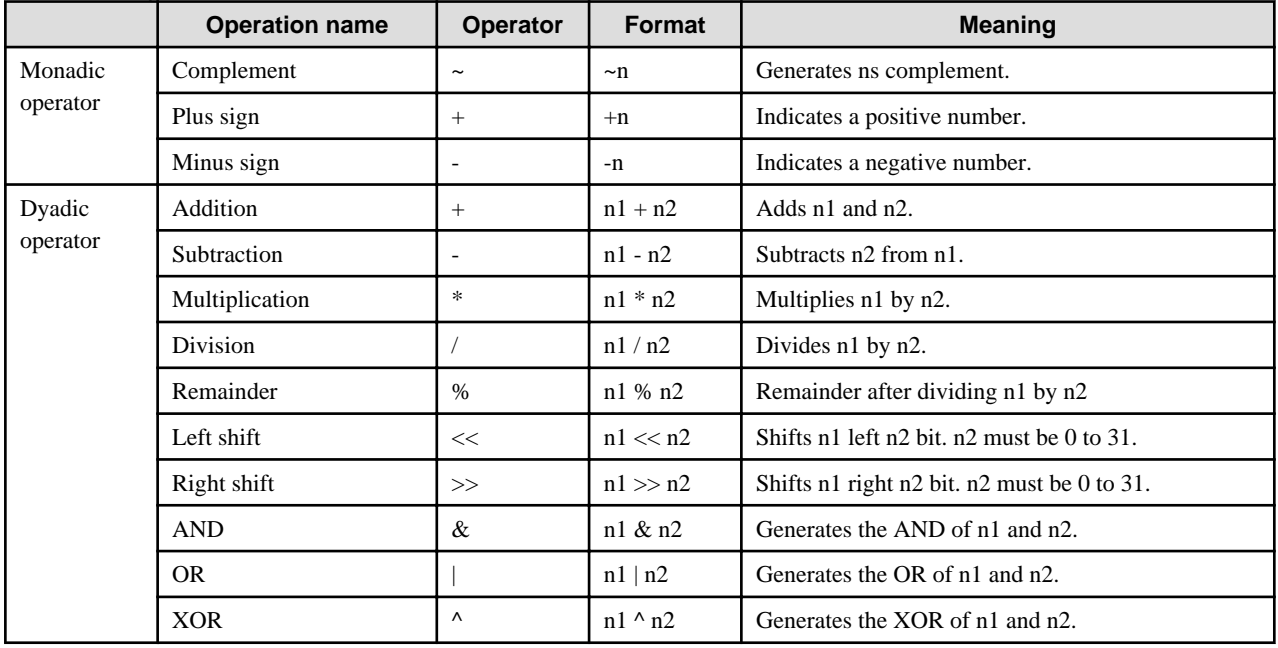

# Table A.1 Operators

Any integer constant expression that includes a negative integer constant is handled as signed long. Any integer constant expression that does not include a minus sign or negative integer constant is handled as unsigned long. The calculation result value is converted to declared constant data type.

If the calculation result value exceeds the data type range or signed or unsigned long range during calculation, an error occurs. All of the above operators can be used in an integer constant expression.

A floating-point constant expression is converted to double-precision (double) and calculated at double precision. The calculation result value is converted to the declared data type. If this conversion fails or the value being calculated exceeds the double- precision range, an error occurs. The following operators may be used in a floating-point expression:

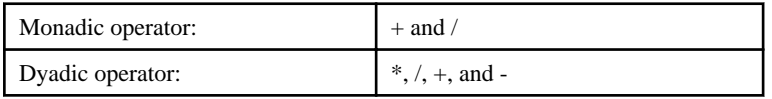

An example of constant declaration is shown below.

```
const long 11 = 3iconst long 12 = (3 + 2)iconst string S = "xxxxx";
```
# <span id="page-581-0"></span>**A.7 Data Types and Type Declaration**

This section explains IDL-supported data types and type declaration.

# **A.7.1 IDL-supported Data Types**

The following table lists IDL-supported data types (data types that may be used for type declaration).

# Table A.2 Data Types

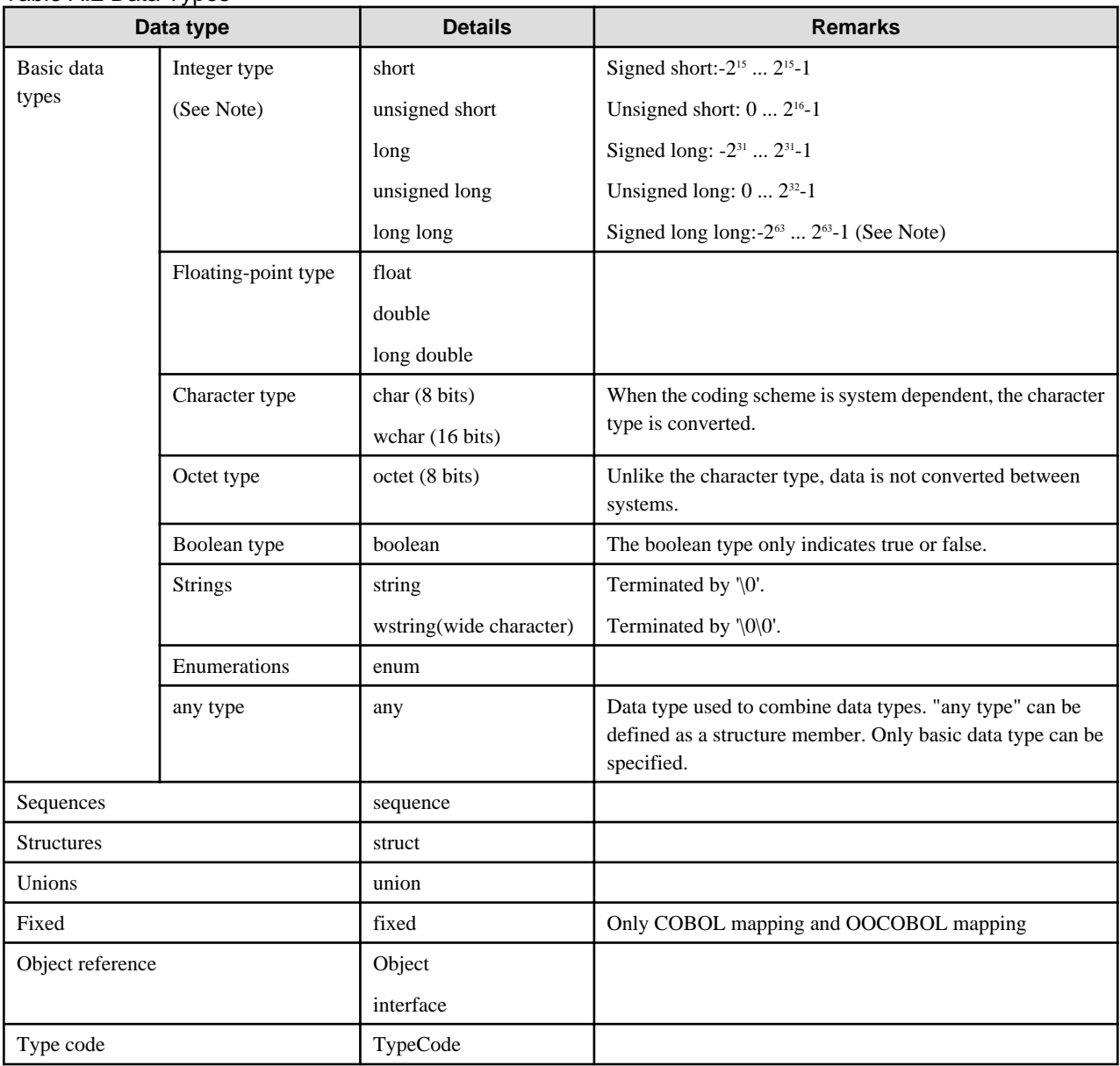

### **Note**

The following values can be used in COBOL and OOCOBOL mapping. You must be careful when using these values because they are different from other languages.

- long: -999,999,999 999,999,999
- unsigned long: 0 999,999,999
- short: -9,999 9,999
- unsigned short: 0 9,999
- long long: -999,999,999,999,999,999 999,999,999,999,999,999

### $Linux64$

COBOL, and OOCOBOL can only be used to create Windows(R) clients.

These data types can be classified into fixed-length and variable-length data as shown in the following table.

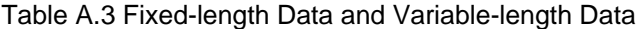

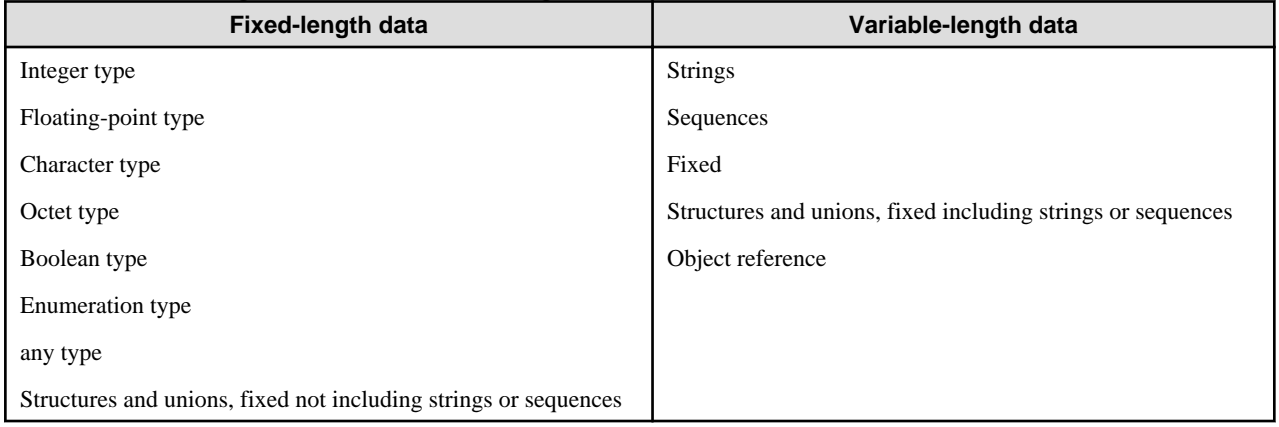

# **A.7.2 Basic Data Types**

The data type declaration defines the data types to be used in the interface. Type declaration may also be used to add an alias to an existing data type. This section explains basic data type declaration.

"typedef" is used to declare all basic data types except the enumeration type. The type declaration format is shown below.

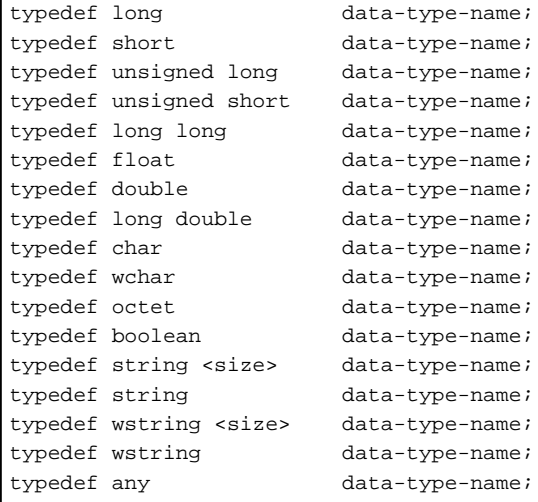

# **String Type Declaration**

The following shows a string type declaration format:

```
typedef string<size> data-type-name;
typedef string data-type-name;
typedef wstring<size> data-type-name;
typedef wstring data-type-name;
```
There are two types of strings (string and wstring); bounded strings (above format) and unbounded strings (following format). The real size of an unbounded string is specified dynamically. Examples of string declarations are given below.

typedef string<100> A; (With size specification) typedef string A; (Without size specification)

Note the following points when using the string type. Strings have an advantage in speed of char array types. When you use character strings, decide which to use as appropriate.

- The string type (string) has better performance than the char array type (char). When you use character strings, decide which to use as appropriate.

### **Enumerator Type Declaration**

The following shows an enumeration type declaration format (typedef is not used):

```
enum data-type-name { element, .. };
```
To specify multiple elements, use a comma (,) to delimit the elements. Up to  $2^{32}$  elements may be specified in one enumeration type. An example of an enumeration type declaration is given below.

```
enum E {
 black, white, blue, red
};
```
# **A.7.3 Sequences**

The format for a sequence declaration is shown below.

```
typedef sequence<basic-data-type, size> data-type-name;
typedef sequence<basic-data-type> data-type-name;
```
A sequence is a one-dimensional array of basic data type, sequence type, struct, union or array. Sequence type can be bounded sequences (above format) or unbounded sequences (following format). The unbounded sequence is specified during execution. An example of sequence type declaration is shown below.

```
sequence<long,10> A;
sequence<long>
B;
struct sample {
           long x;
           char y;
};
typedef sequence<sample, 30>C;
typedef sequence<sample>D;
```
Sequences should be declared with typedef and its TypeCode object is TC\_alias instead of TC\_sequence. Refer to TypeCode Object in the "CORBA Interface" chapter for further details.

# **A.7.4 Structures**

The format for a structure declaration is shown below.

```
struct data-type-name {
     structure-member-declaration
};
```
The format for a structure member declaration is shown below. ("typedef" is not used.)

```
basic-data-type member-name;
sequence-type member-name;
structure member-name;
union member-name;
```
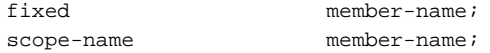

Specify a single identifier or array as a member name. One or more structure members are required and an empty structure is not valid. An example of structure description is shown below.

```
module A {
    typedef long B;
};
struct S {
   string name;
   short number;
    long value;
   ::A::B s;
};
```
Only recursive type declarations using sequence type are valid.

```
struct aaa {
      long l;
      sequence<aaa> bbb;
};
```
"typedef" can also be used to define a structure name.

Note: Struct types in IDL is different from ones in C language and it means structure definition. Then write as follows to define struct which has struct members:

```
struct A {
         char xx;
};
struct B {
         A yy;
};
```
# **A.7.5 Unions**

The union declaration format is shown below.

```
union data-type-name switch (data-type) {
     case constant-expression ;
         element [, ..]
: 100 minutes
     default;
         element [, ..]
: 100 minutes
};
```
The element format is given below. ("typedef" is not used.)

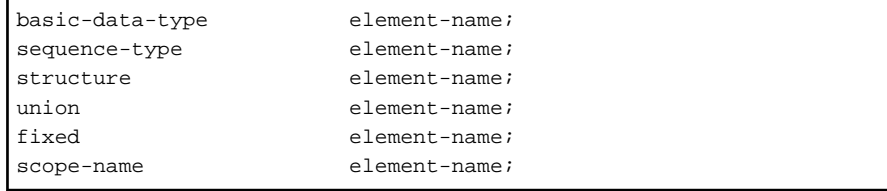

Specify a single identifier or array for an element name.

IDL union consists of a combination of C union and a switch statement. The IDL union element must be defined together with the case statement. The type determining the element to be used must also be specified for the type definition of the union switch statement.

The constant expression in the case statement must be consistent with the type definition of the switch statement. The constant expression may specify any value from 0 to 65,535. The case statement can only use default once. The scope name of the element must be of defined integer, character, boolean, or enumeration type. The constant expression in the case statement must match the type specified in the type definition of the switch statement. Matching rules are as follows:

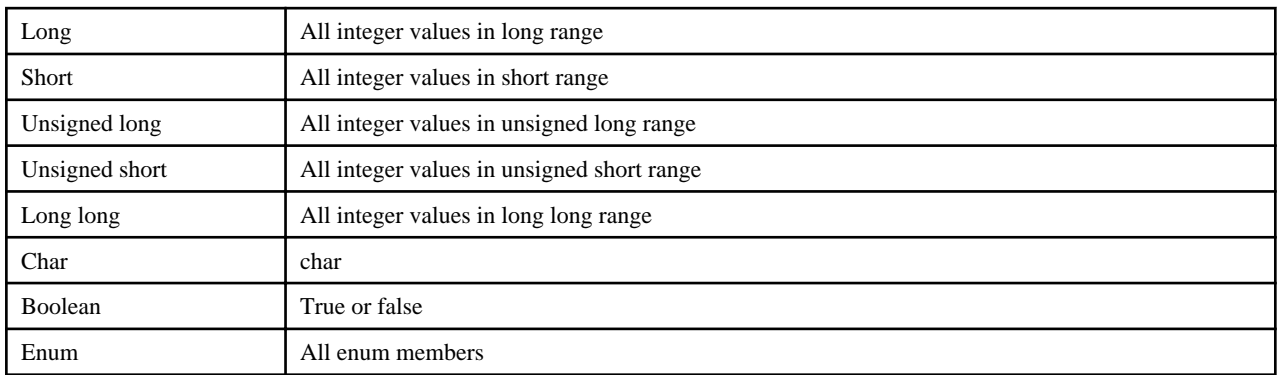

An element name must be unique within any one union. If the type specified in switch is enumeration type, that identifier is included in the union scope. The identifier must be different from the element name. All values applicable to the union type specification need not be specified in the case statement. The union value consists of the type definition value and one of the following:

- If the data type is explicitly specified in the case statement, the element value corresponds to the description in the case statement.
- If default is specified, the element value corresponds to the default description.
- Other values are not included.

An example of union description is shown below.

```
union U switch (long) {
     case 1:
                  long a;
     case 2:
                  short b;
     default:
                  char c;
};
```
# **A.7.6 Fixed**

The fixed format is shown below.

typedef fixed<effective number of digits, scale> data-type- name;

The fixed can be used in COBOL mapping and OOCOBOL mapping.

The length of digits (effective digits) of the number item (COBOL/OOCOBOL) is specified in the effective number of digits. Possible ranges are 1 - 18 as to the designation.

The position of a decimal point shows a position of a decimal point in the number item. The number of digits that a decimal point is moved from the right end of effective digits in the left direction is specified. (It decides to be moved in the right direction in case of negative value.) The ranges that they can be specified are "effective digits number -18" - 17.

The designation of effective digits and the scale. When the fixed is specified in the IDL language, it defines as the number item (PICTURE phrase) with COBOL/OOCOBOL. At this time, the definition form of the number item is decided by effective digits and the scale.

The expression of digits with COBOL/OOCOBL by effective digits and the scale and the definition form of the number item are shown in the following. (Effective digits is made  $\vert \cdot \vert$ . The scale is made v. Virtual digits is made  $\vert 0 \vert$ .)

In case of fixed<5,2> (Effective digits:5, The scale: It is moved from the right end in the left direction 2 digits.)

```
|-|-|-|-|-| v
```
The definition format of the numerical item is:

PIC S9(3)V9(2) PACKED-DECIMAL

In case of fixed<5,-2> (Effective digits:5, The scale: It is moved from the right end in the right direction 2 digits.)

Digits outside the range of effective digits are packed with zeros (0). Digits outside the range are called virtual digits.

 $|-|-|-|-|-|0|0|$ v

The definition format of the numerical item is:

PIC S9(5)P(2)V PACKED-DECIMAL

In case of fixed<2,5> (Effective digits:2, The scale: It is moved from the right end in the left direction 5 digits.)

|0|0|0|-|-| v

The definition format of the numerical item is:

PIC SVP(3)9(2) PACKED-DECIMAL

Note that the total number of digits (effective digits + virtual digits) must not exceed 18 digits in COBOL and OOCOBOL.

 $\Box$  Linux 64

COBOL, and OOCOBOL can only be used to create Windows(R) clients.

# **A.7.7 Object Reference**

Format of the object reference declaration is shown below.

typedef Object Name of data type;

# **A.7.8 TypeCode**

Format of TypeCode declaration is shown below.

typedef TypeCode Mame of data type;

# **A.7.9 Arrays**

Array declaration defines a multidimensional fixed-length array. The array declaration format is sh.own below.

data-type identifier[array-size], ..;

The array dimension is limited to five levels. The array size must be explicitly specified in each dimension. Specify the array size in a positive integer constant expression. The array size is fixed at compilation.

An example of an array declaration is shown below.

typedef long A[5][10];

An array type should be declared with typedef and its TypeCode object is TC\_alias instead of TC\_array. Refer to TypeCode Object in the "CORBA Interface" chapter for further details.

# **A.8 Exception Declaration**

Exception declaration defines the identifier (or exception structure name) used to pass information when an exception occurs during method execution. To define the raises expression for operation declaration, specify this identifier. The exception declaration format is shown below.

```
exception exception-identifier (exception-structure-name) {
   data-type member-name; // Structure member is declared.
: 100 minutes
};
```
An exception identifier can also be defined as a structure (exception structure) by declaring the structure member. To define multiple structure members, use a comma (,) as the delimiter. The following data types can be defined as members:

- Basic data types
- Sequences
- Structures
- Union
- Fixed
- Scope-name

If an exception is returned as a method execution result, this exception identifier can be referenced. If the exception identifier includes a member declaration, the member can be accessed. If there is no member declaration included, only the exception identifier can be referenced. An example of exception declaration is given below.

```
exception FuncException { \sqrt{2} // Exception declaration
       string reason;
};
```
Exceptions include system exceptions that notify of abnormal terminations of the system, and user exceptions that notify of abnormal termination of a server application. However, system exceptions cannot be used with the Component Transaction Service.

For information on use of exceptions, refer to Programming Server Application Exceptions of each language.

# **A.9 IDL Syntax**

The IDL syntax is shown below.  $(::=)$  is defined as follows:

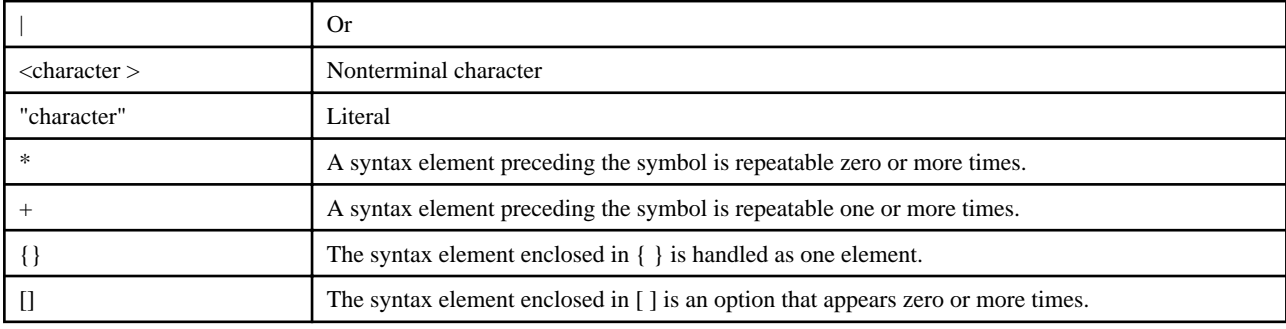

# **IDL Specification**

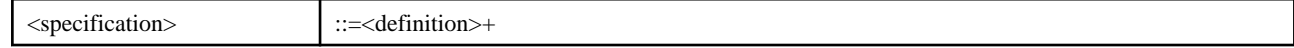

# **IDL Definition**

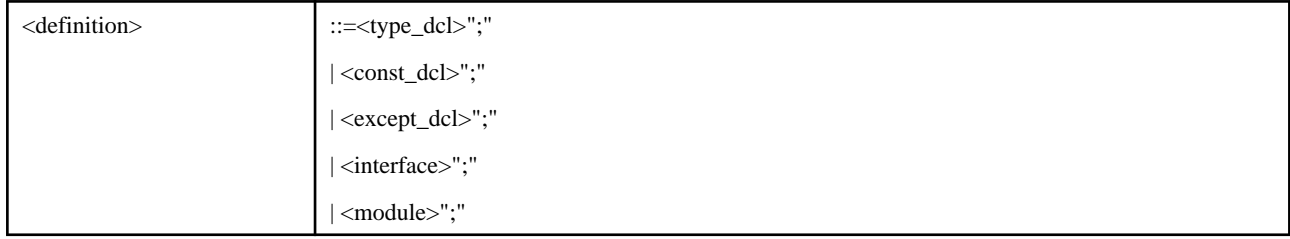

# **Module Declaration**

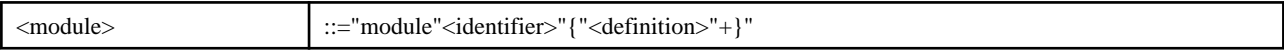

# **Interface Declaration**

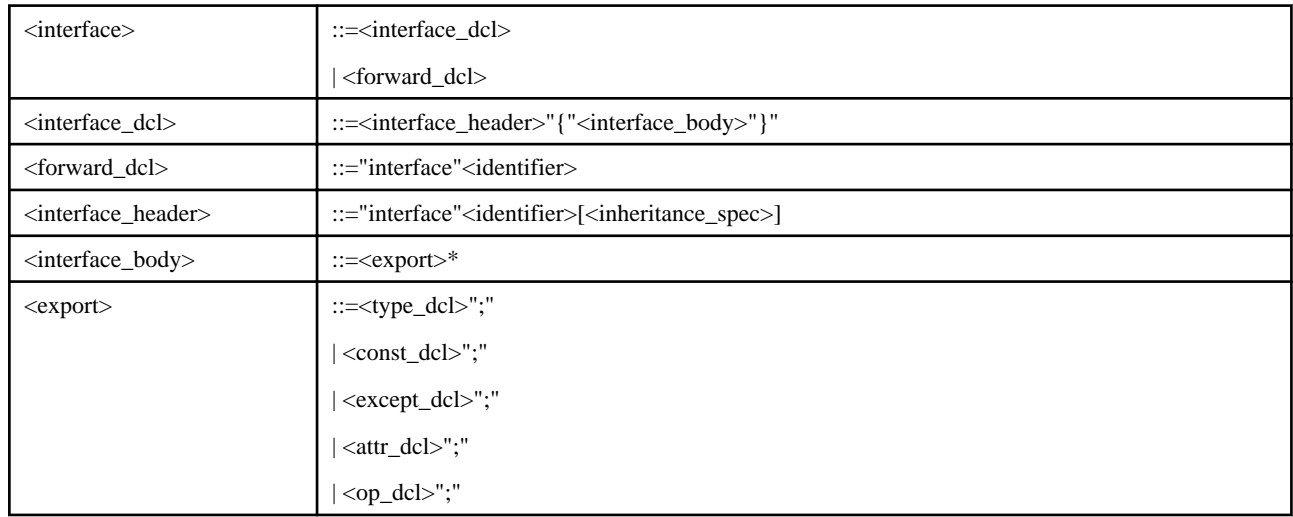

# **Inheritance Specification**

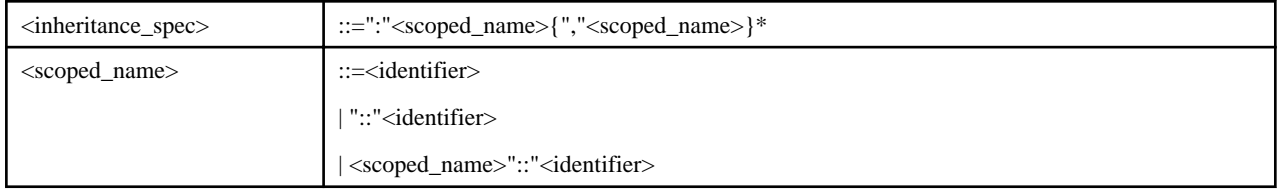

# **Constant Declaration**

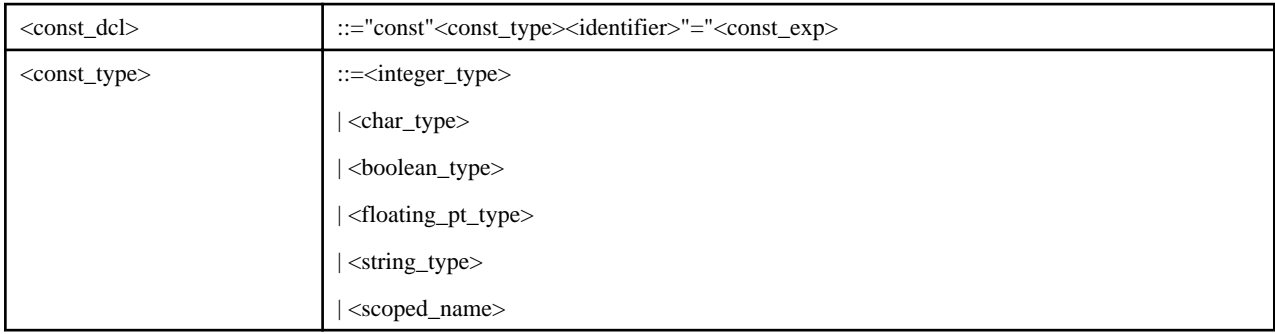

# **Constant Expression**

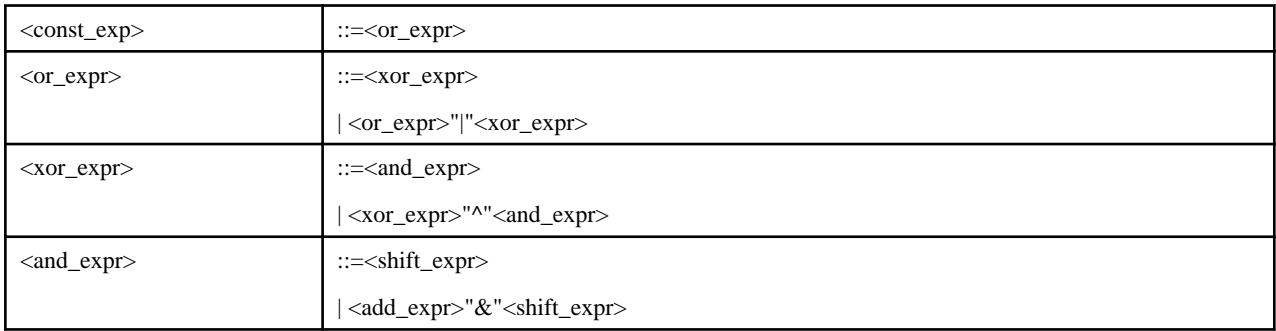

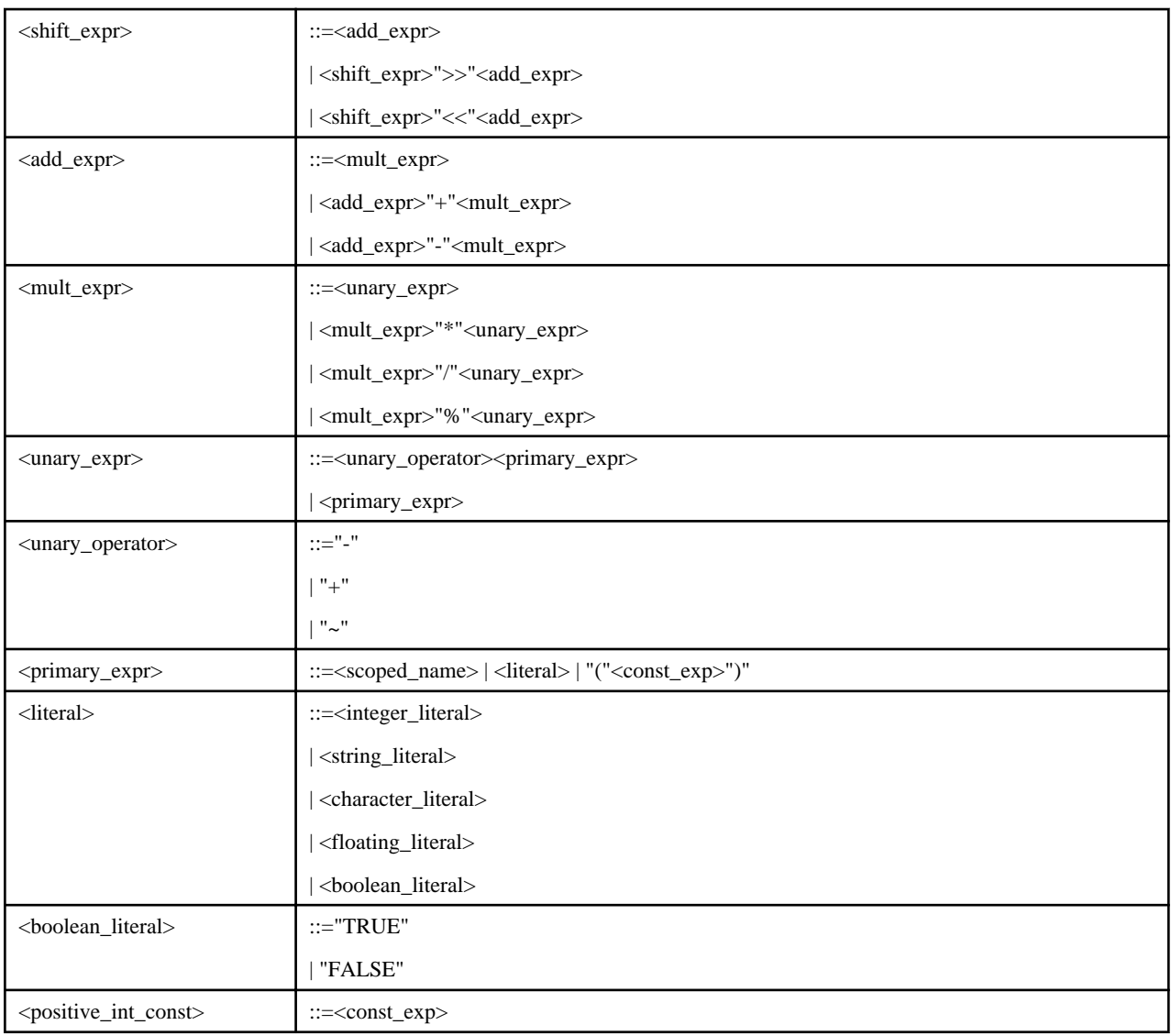

# **Type Declaration**

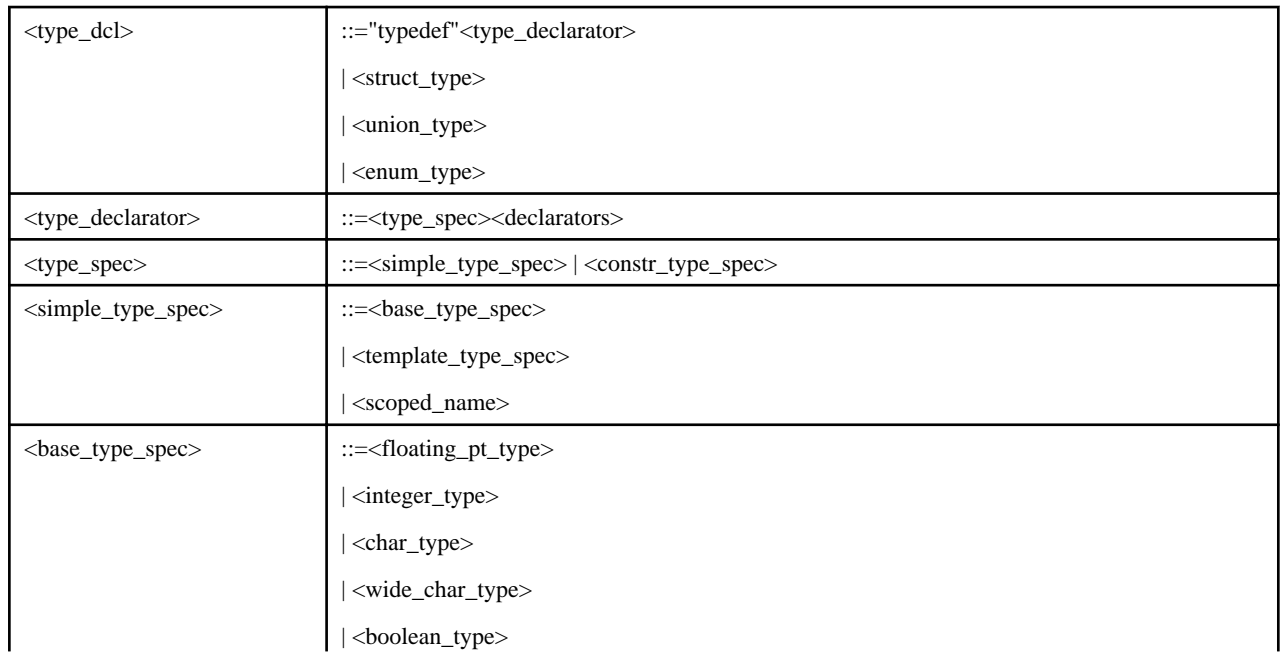

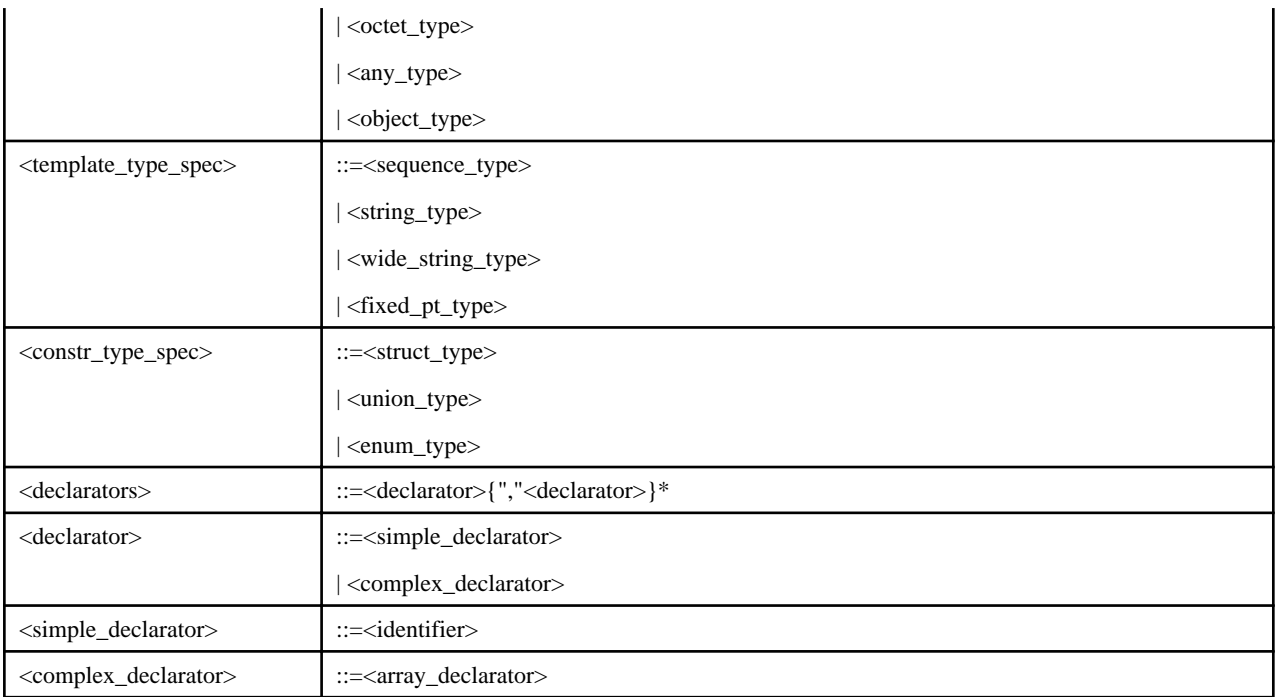

# **Data Type**

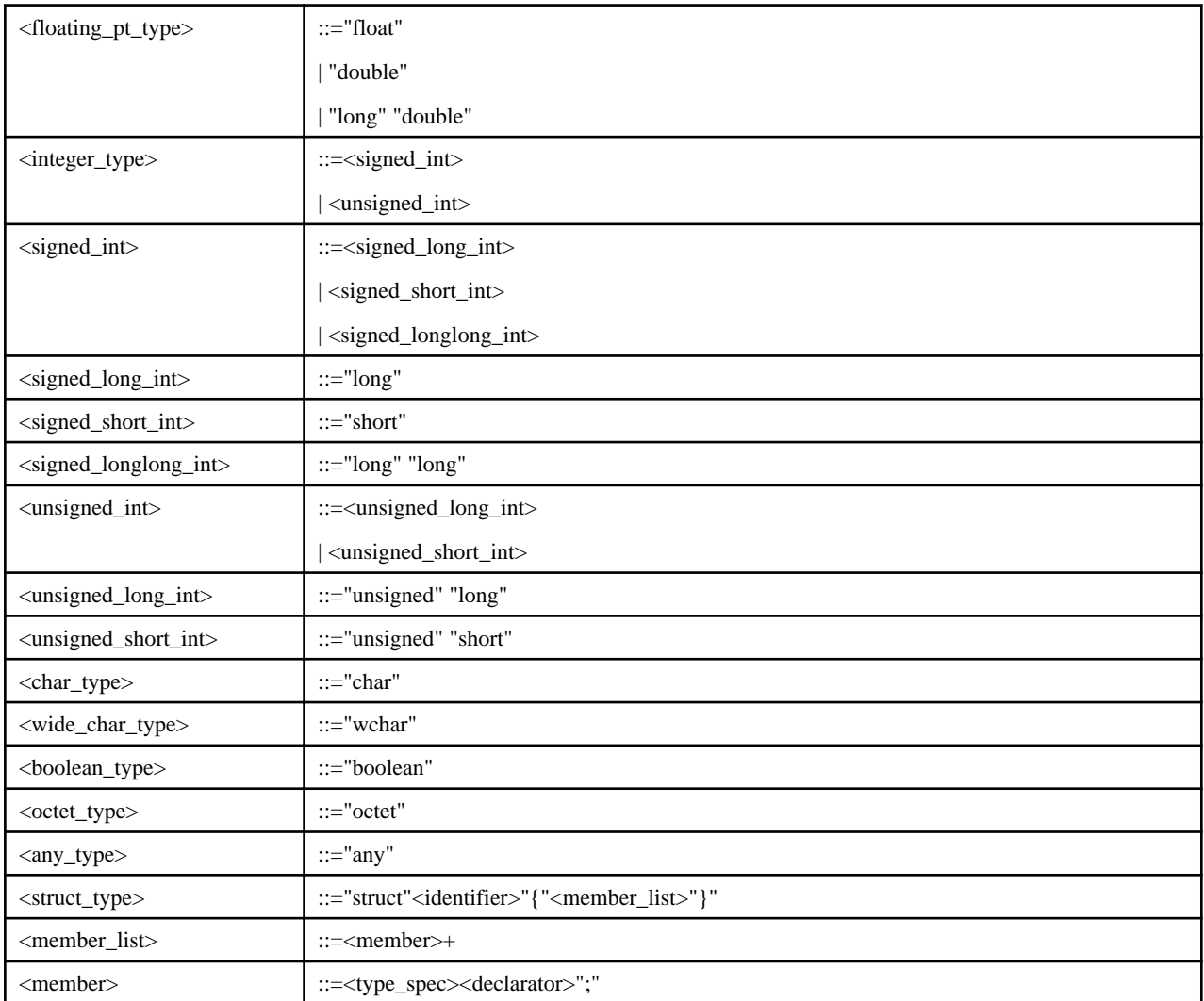

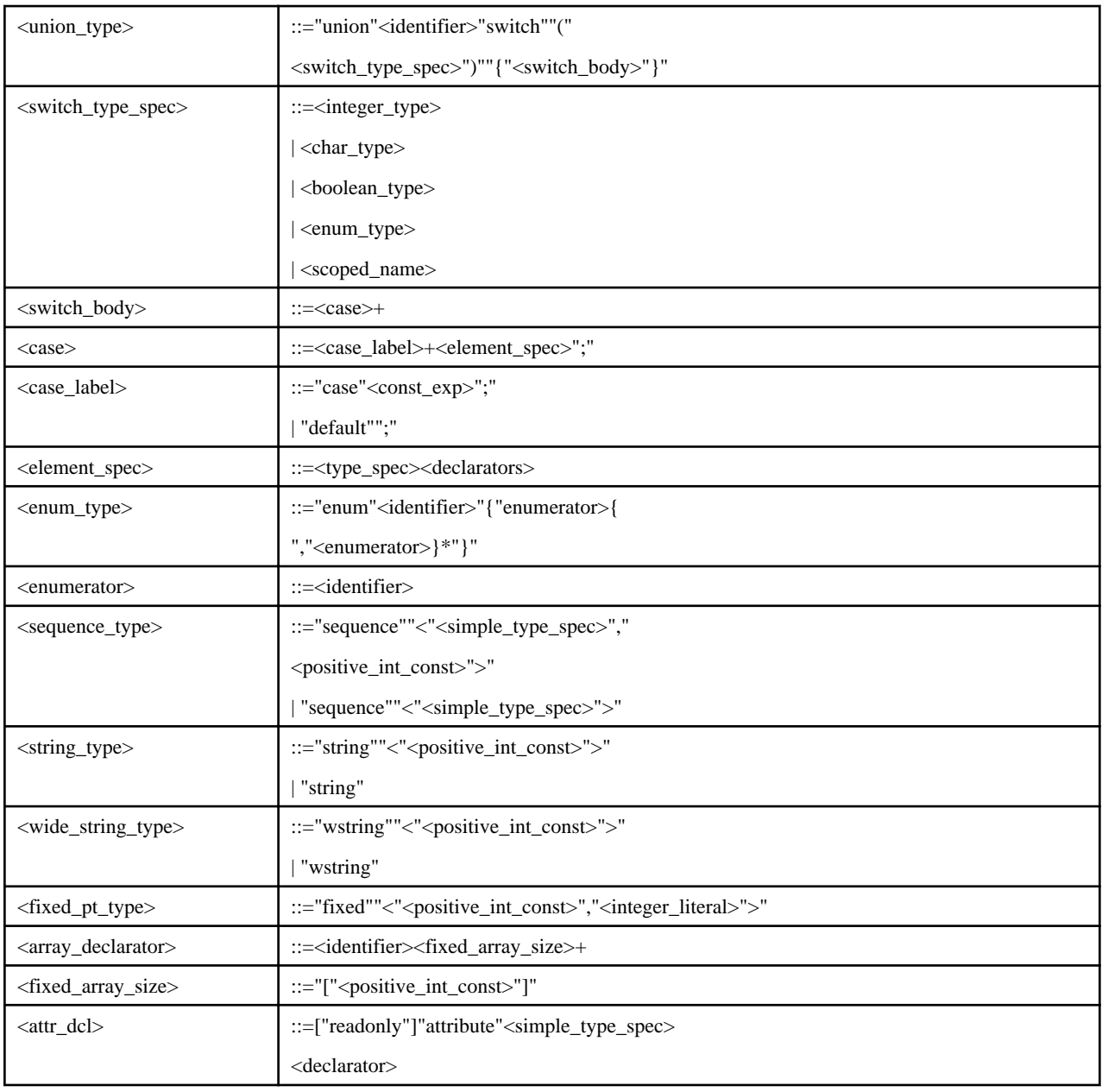

# **Exception Declaration**

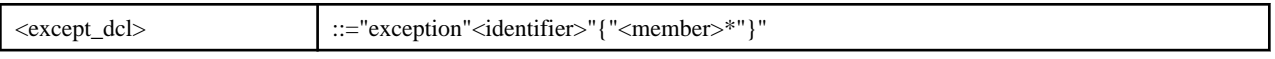

# **Operation Declaration**

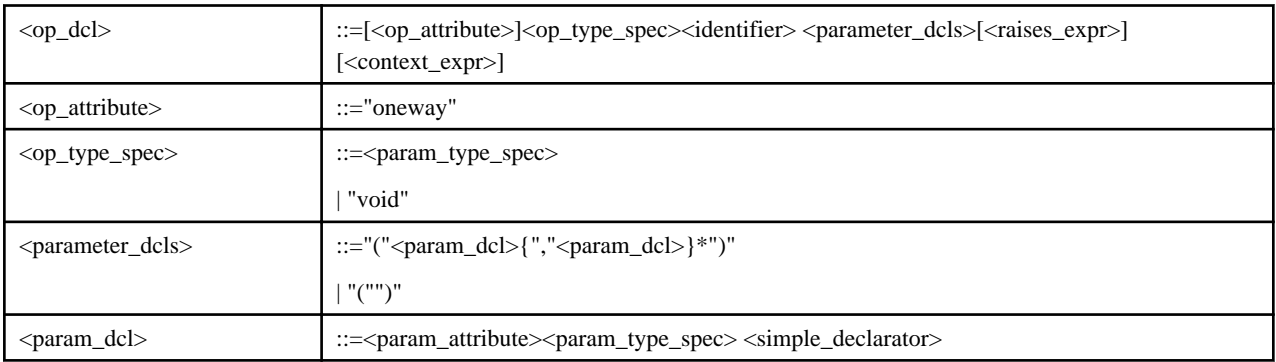

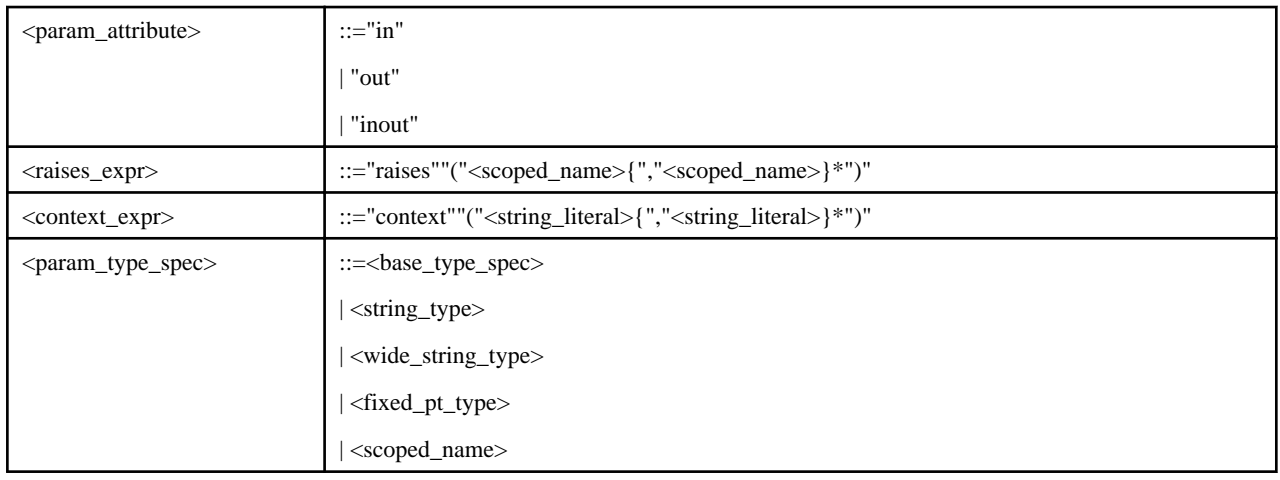

# **A.10 IDL Usage in TD**

This is not valid for Linux (64 bit).

TD conforms to IDL syntax, but the use ranges for TD applications are restricted as shown in the following table.

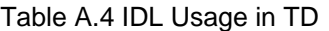

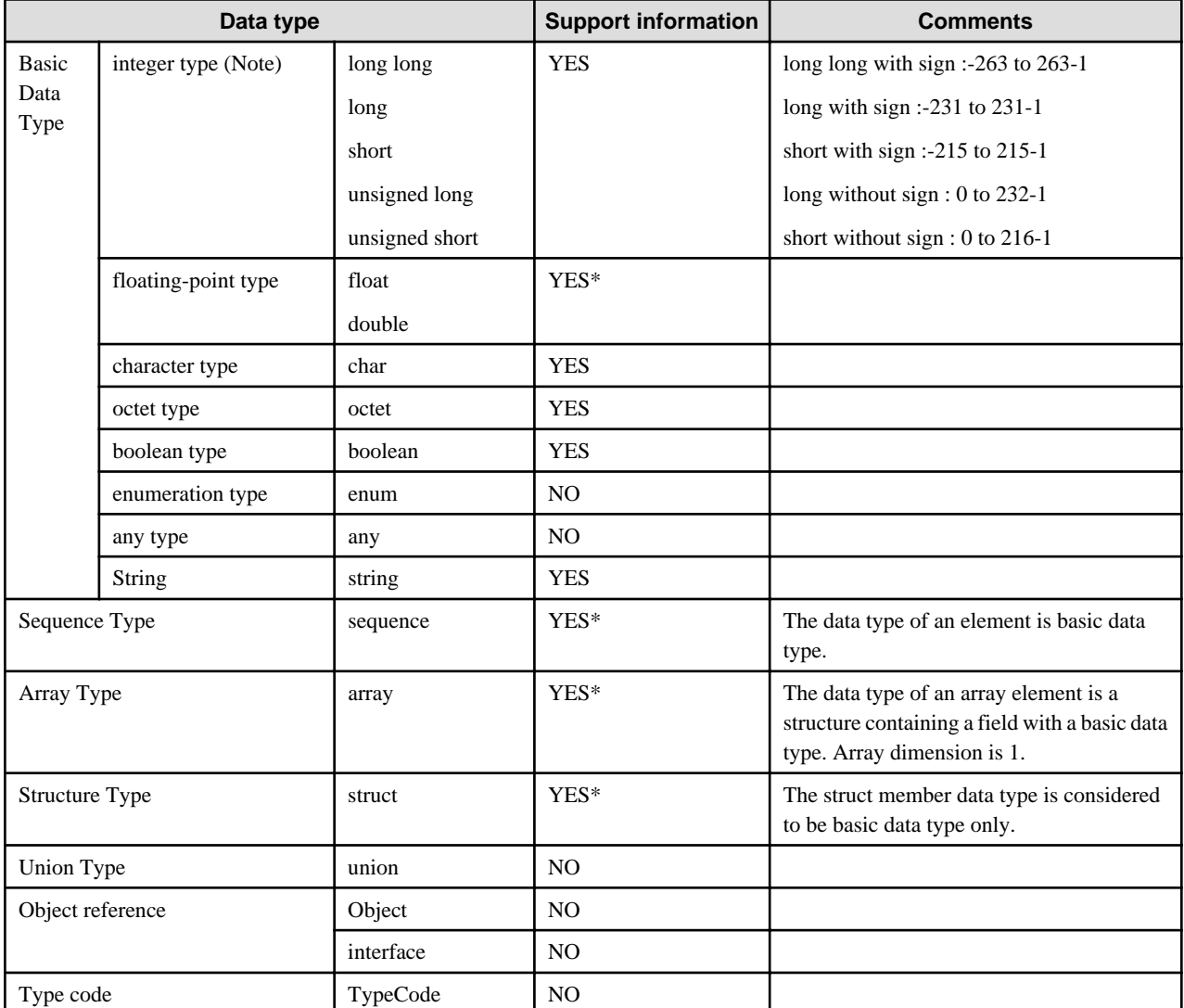

YES: supported

YES\*: partly supported

NO: not supported

#### **Note**

The following values can be used in the COBOL mapping. You must be careful when using these values because they are different from other languages.

- long: -999,999,999 999,999,999
- unsigned long: 0 999,999,999
- short: -9,999 9,999
- unsigned short: 0 9,999
- long long: -999,999,999,999,999,999 999,999,999,999,999,999

Items not supported by the IDL syntax are as follows:

1. Interface without a module

Not supported

**Example**

```
 module A {
 interface B {
 }
 }
 interface C -> Disabled
```
2. Nesting of module declarations in Web linkage

Not supported

3. Attribute

Not supported

4. Exception

Not supported

5. Context

Not supported

6. Object names consisting of more than 255 characters.

Not supported

7. Operations that return a value with a data type other than long or oneway void

Not supported

8. typedef declaration of struct

Partly supported

Invalid if the server application's language is COBOL

9. Interface scope specification not using inheritance

**Example**

```
 module1 M1 {
      interface I1 {
      typedef long L1;
      long ope1;
 }
      interface I2 {
     long ope2in M1::I1::L1 para1; -> Disabled
```
# 10. Use of sequence type in COBOL applications

Not supported

 } }

The reserved word TD\_RTNVAL has specific meaning in the TD. Therefore, it cannot be used as an identifier.

# **Appendix B Programs Provided**

This appendix explains the programs that are provided by the CORBA Service.

## **Note**

The storage directory describes the default installation directory.

# **B.1 Programs Provided by the CORBA Service**

This section explains the programs that are provided by the CORBA Service.

# **B.1.1 Include Files**

The include files required when each service is used by applications are shown below:

## Storage directory Windows32/64

C:\Interstage\ODWIN\INCLUDE

# **Storage directory**

/opt/FSUNod/include

# **Storage directory**

/opt/FJSVod/include

## **Include Files**

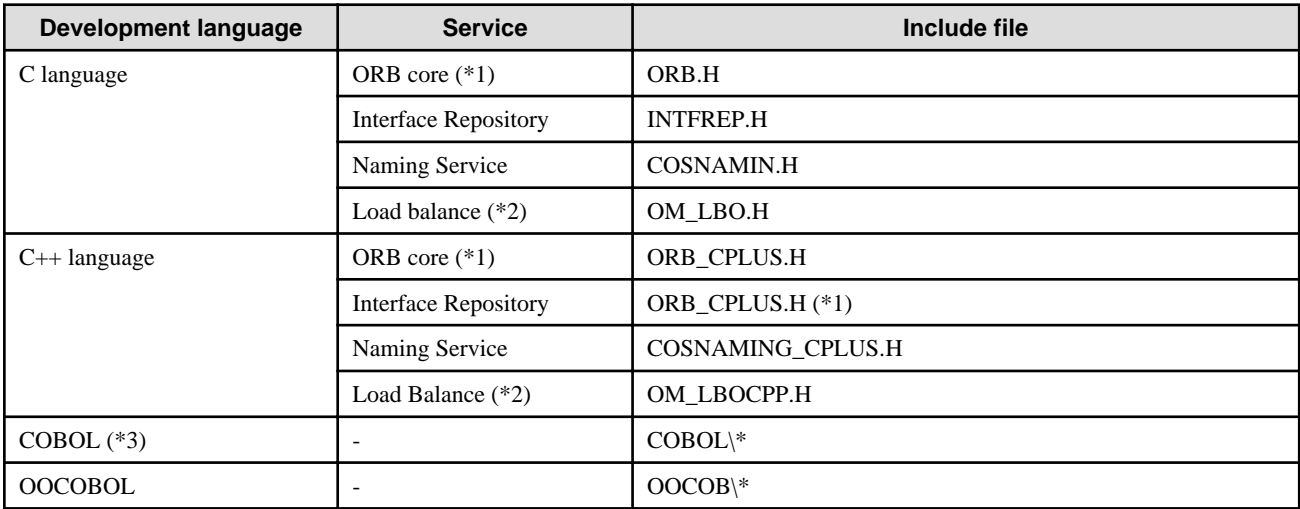

\*1 This is included in the ORB core include file.

\*2 This can be used only by the Interstage Application Server Enterprise Edition.

\*3 Refer to "COBOL Library" in the "COBOL Programming Guide" chapter.

# **Include Files**

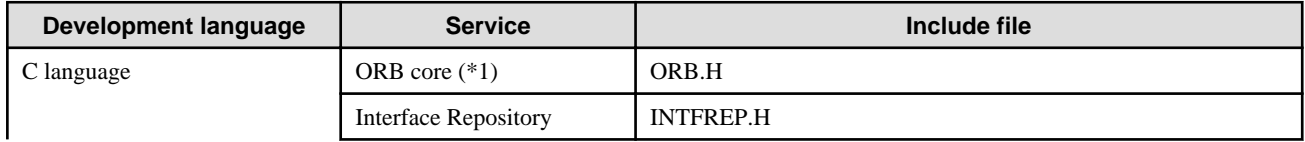

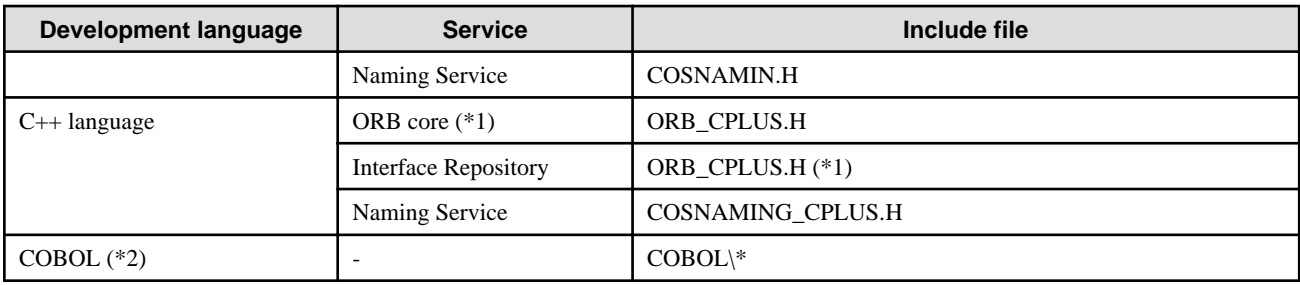

\*1 This is included in the ORB core include file.

\*2 Refer to "COBOL Library" in the "COBOL Programming Guide" chapter.

# **Include Files**

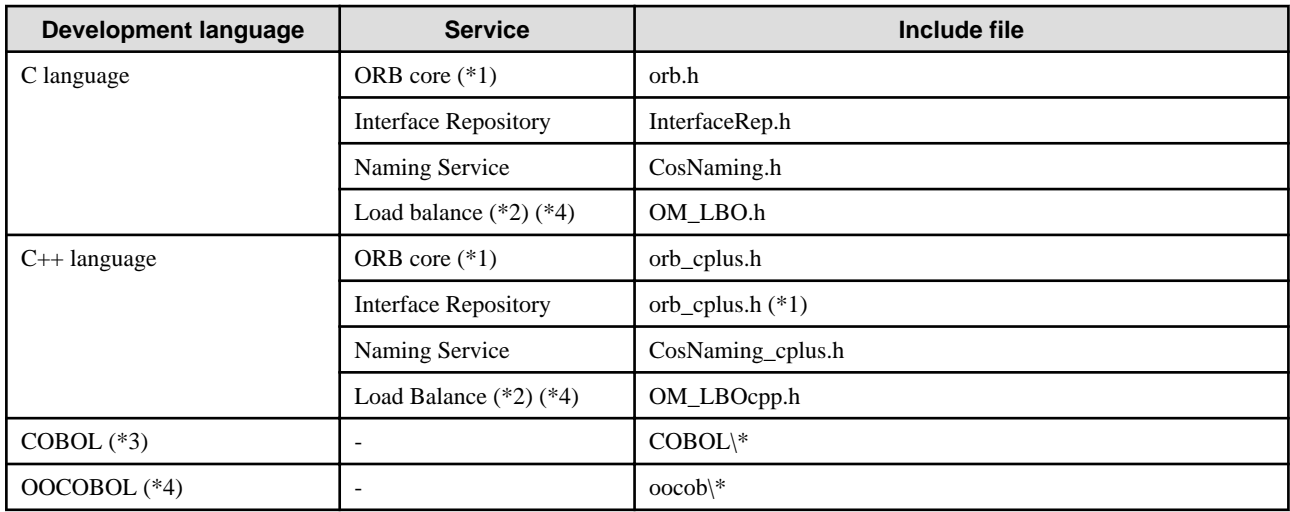

\*1 This is included in the ORB core include file.

\*2 This can be used only by the Interstage Application Server Enterprise Edition.

\*3 Refer to "COBOL Library" in the "COBOL Programming Guide" chapter.

\*4 This is not valid for Linux (64 bit).

# **Include File Names in Windows®**

Some of the include files installed in a Windows® system have different file names from the (Solaris system or Linux system) file names shown in the manuals. As an example, this is the case with the Reference Manual (API Edition). For this reason, care should be taken when creating applications.

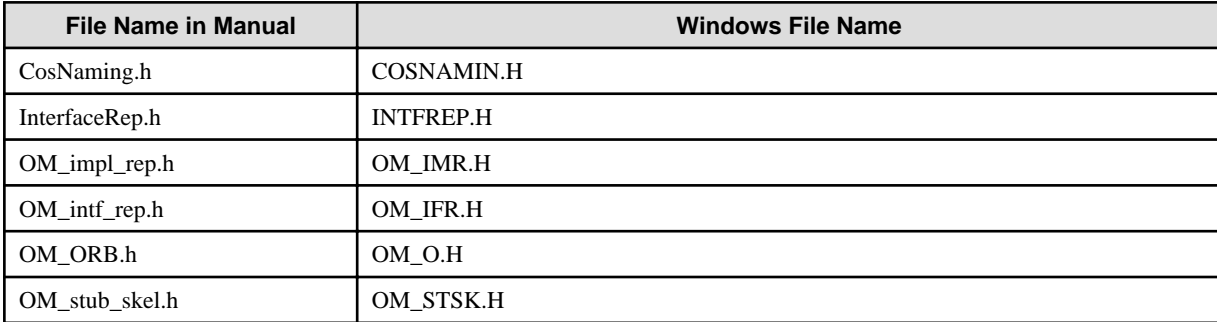

# **B.1.2 Libraries**

This section describes the services and libraries provided by the CORBA Service (including clients). Specify the ORB core and libraries of the required services during application linkage (build).

# B.1.2.1 Server Libraries

Tables Libraries (for Server) and [Libraries \(for Server\)](#page-598-0) list the server libraries required if the application uses all services.

# **Storage directory (Other than Java)**

C:\Interstage\ODWIN\LIB

# **Storage directory (Other than Java)** Windows64

C:\Interstage\ODWIN\LIB\x64

# Storage directory (Java) Windows32/64

C:\Interstage\ODWIN\ETC\CLASS

## Remarks

Server libraries of both the thread type and the process type are installed in the above directories.

## **Storage directory (Other than Java)**

/opt/FSUNod/lib

Symbolic link files are created under /usr/lib.

## **Storage directory (Java)**

/opt/FSUNod/etc/class

## **Storage directory (Other than Java)**

/opt/FJSVod/lib

Symbolic link files are created under /usr/lib.

## **Storage directory (Java)**

/opt/FJSVod/etc/class

### Remarks Solaris32/64 Linux32/64

However, the process type library libOM.so is stored under \$OD\_HOME/lib/nt. If the process type libOM.so library is used, LD\_LIBRARY\_PATH=\$OD\_HOME/lib/nt must be set.

## **Libraries (for Server)**

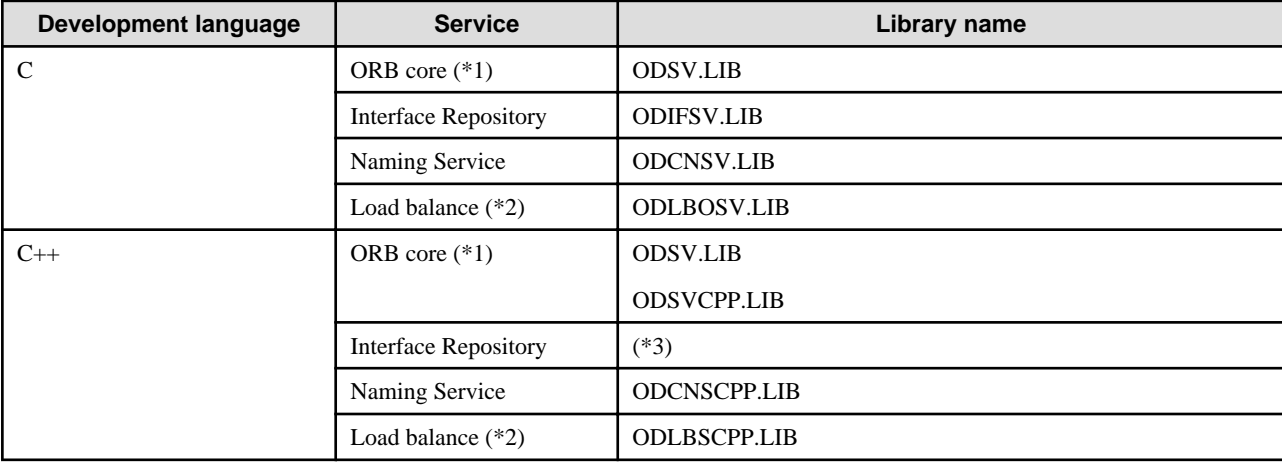

<span id="page-598-0"></span>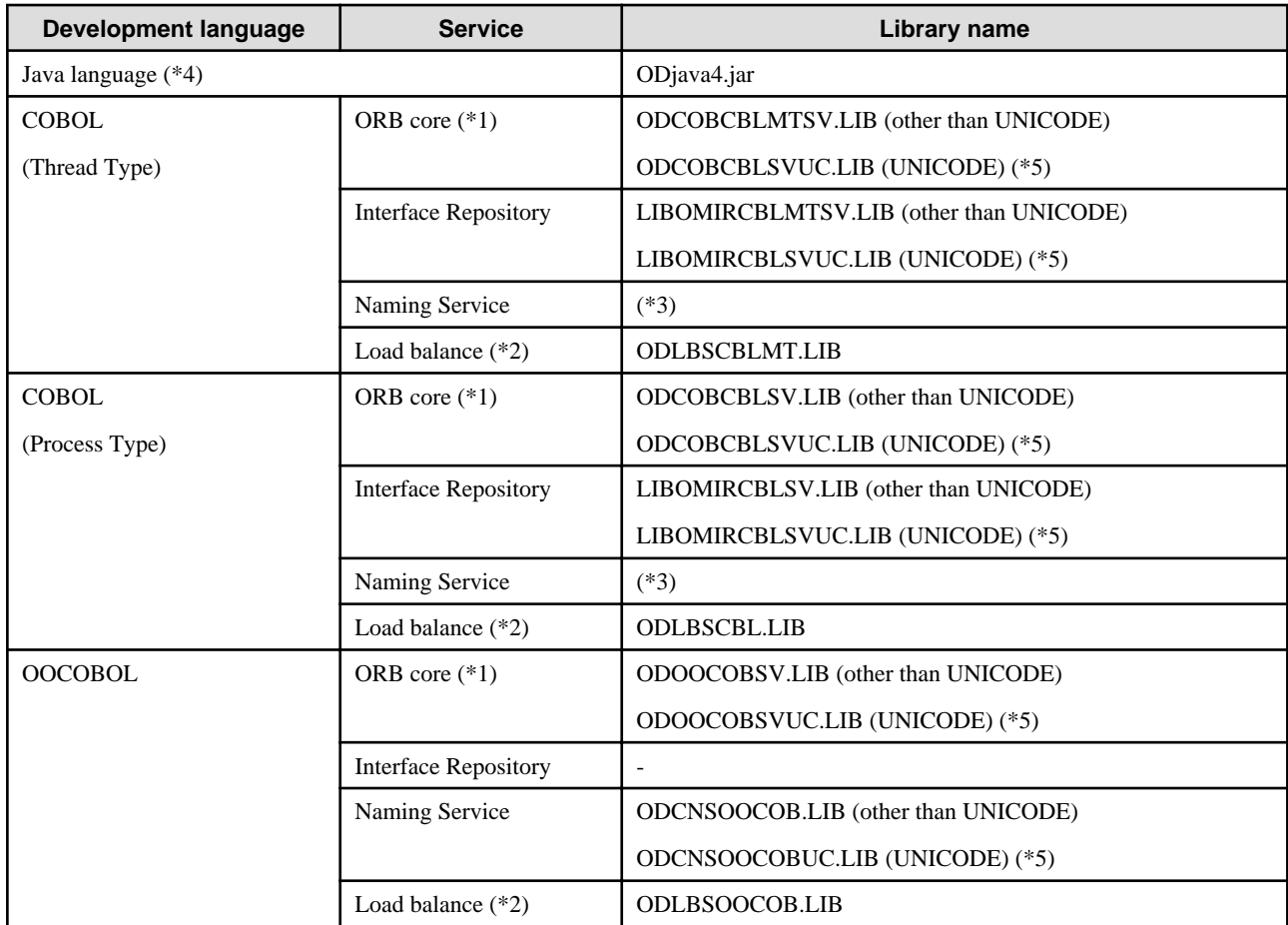

\*2 This can be used only by the Interstage Application Server Enterprise Edition.

\*3 This is included in the ORB core library.

\*4 The file used differs according to the operation environment and mode. For details, refer to "Execution of CORBA Applications" in the "Java Programming Guide" chapter.

\*5 Specify with applications that use UNICODE.

# **Libraries (for Server)**

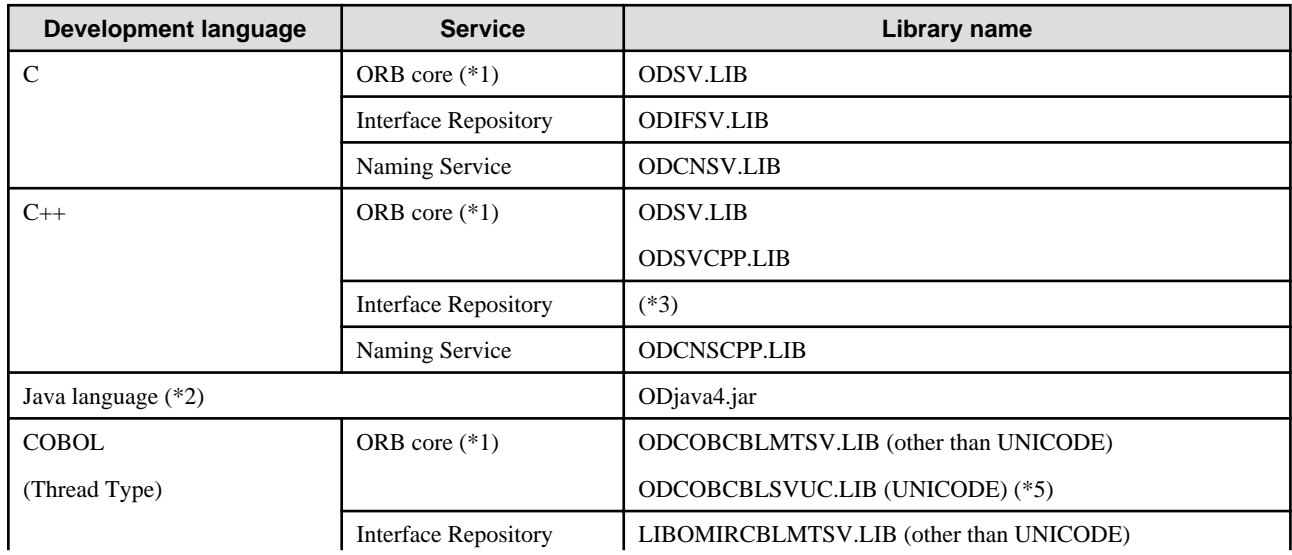

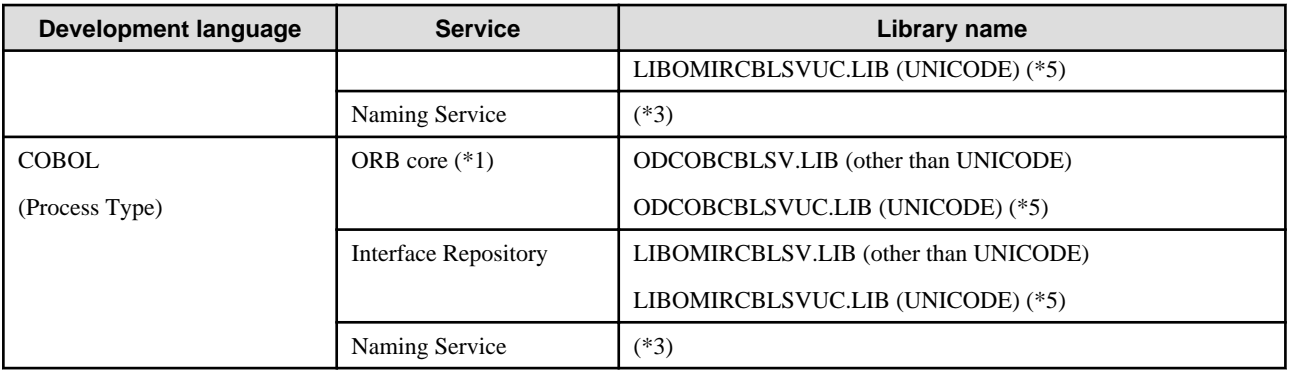

\*2 The file used differs according to the operation environment and mode. For details, refer to "Execution of CORBA Applications" in the "Java Programming Guide" chapter.

\*3 This is included in the ORB core library.

# Libraries (for Server) **Solaris32/64** Linux32/64

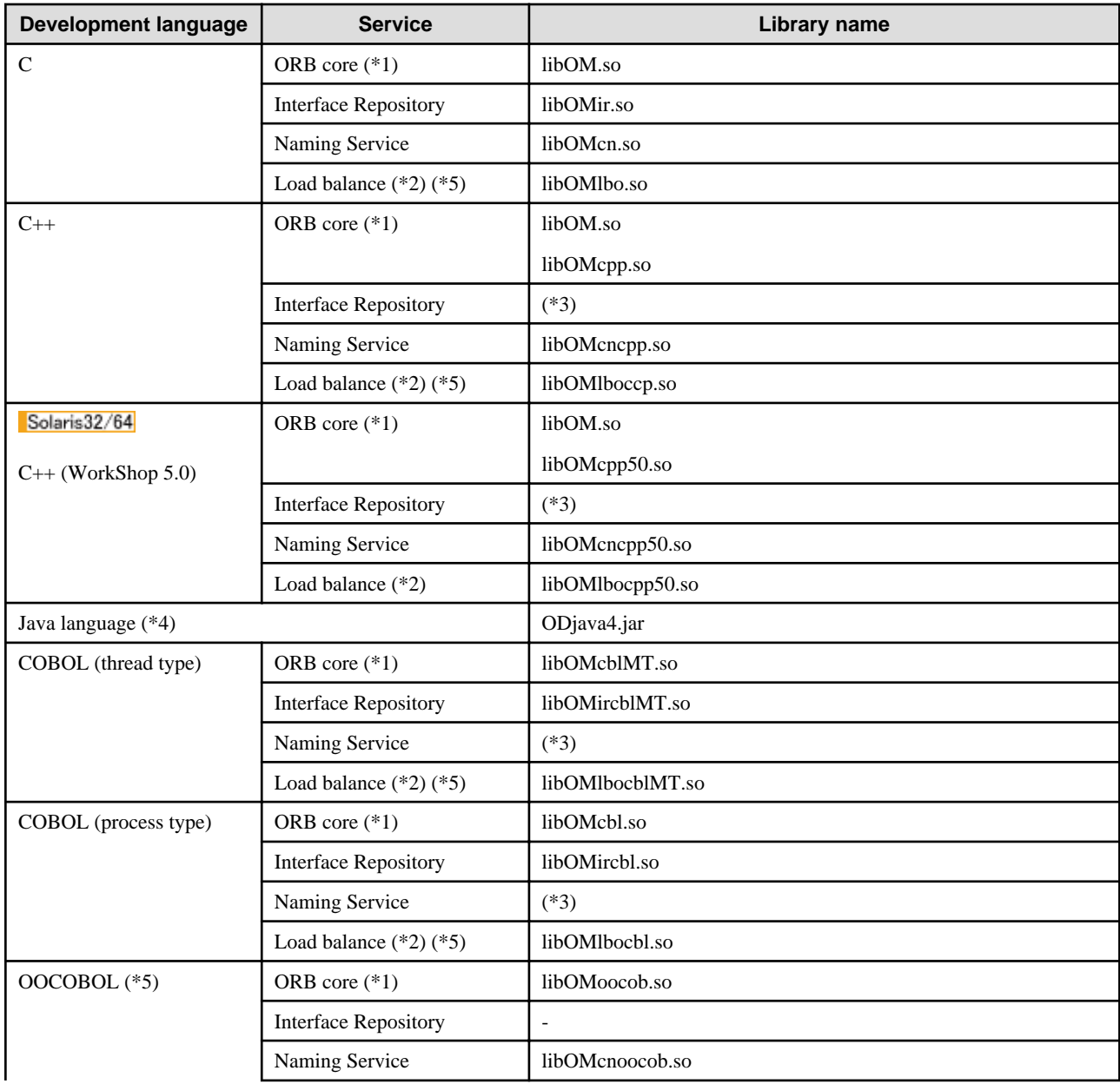

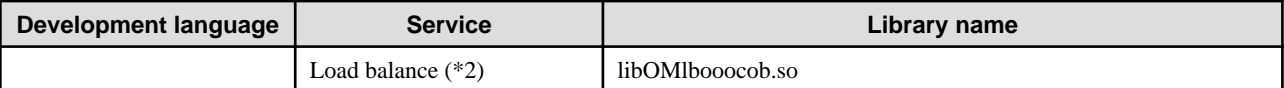

\*2 This can be used only by the Interstage Application Server Enterprise Edition.

\*3 This is included in the ORB core library.

\*4 The file used differs according to the operation environment and mode. For details, refer to "Execution of CORBA Applications" in the "Java Programming Guide" chapter.

When the pre-installed type Java library is run, set the \$OD\_HOME/lib as the environment variable LD\_LIBRARY\_PATH.

\*5 This is not valid for Linux (64 bit).

# B.1.2.2 Client Libraries

The client libraries are installed in the following directory:

# **Storage directory (Other than Java)**

C:\Interstage\ODWIN\LIB

# **Storage directory (Java)**

C:\Interstage\ODWIN\ETC\CLASS

The following table lists the libraries required when each service is used for applications.

# **Libraries (for Clients)**

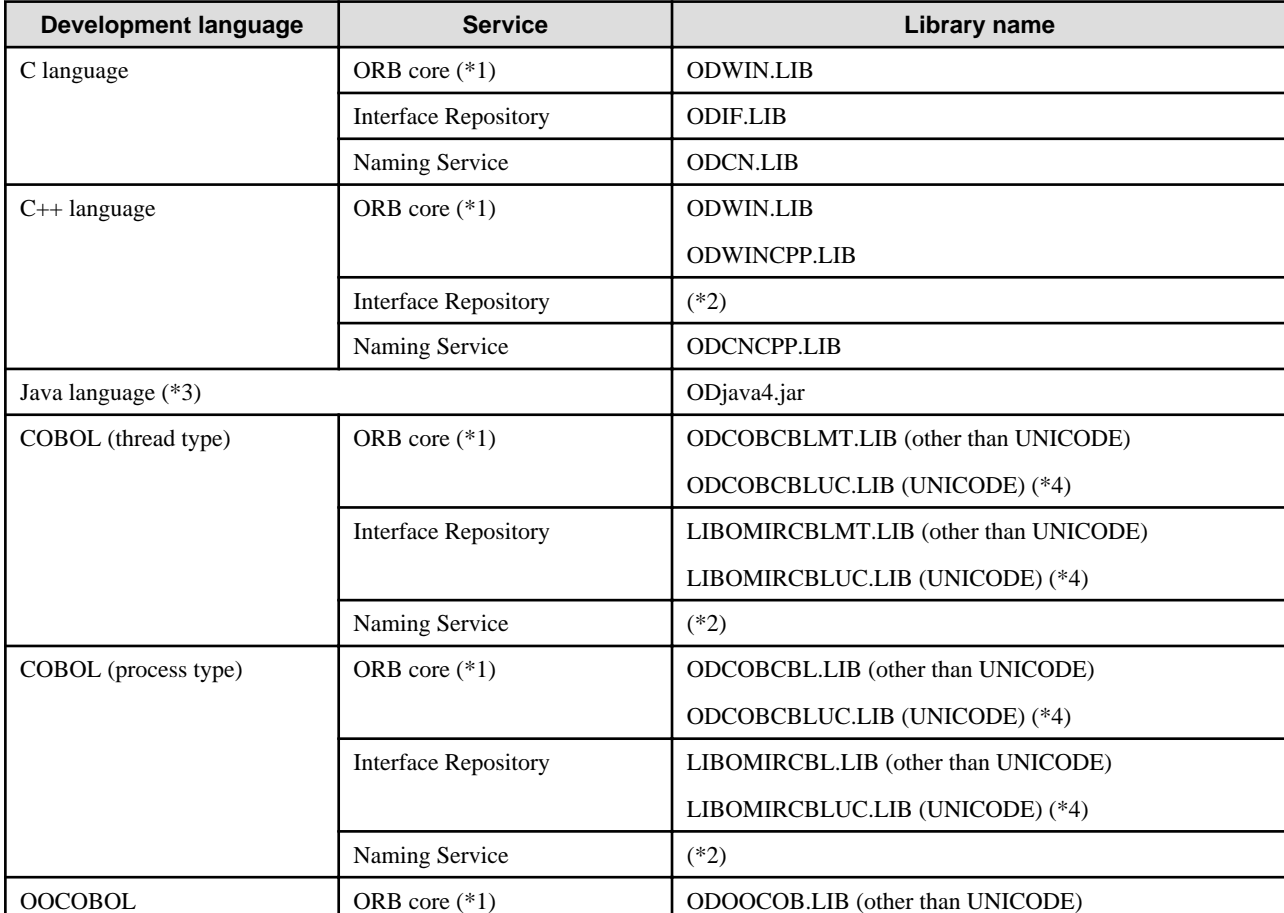

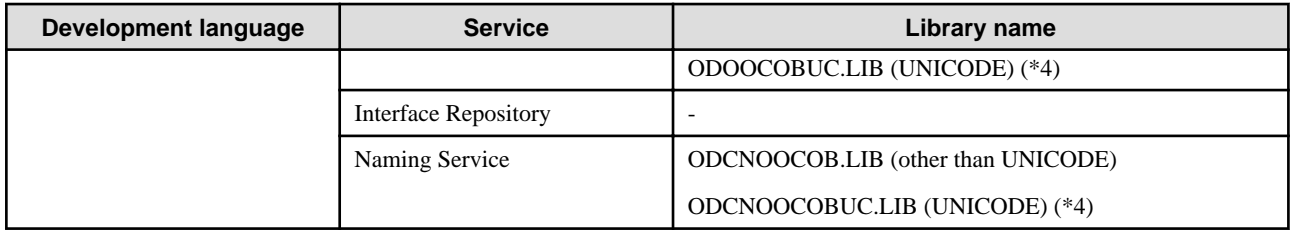

\*2 This is included in the ORB core library.

\*3 The file used differs according to the operation environment and mode. For details, refer to "Execution of CORBA Applications" in the "Java Programming Guide" chapter.

\*4 Specify with applications that use UNICODE.

# **B.2 Programs Provided by Portable-ORB**

The following table describes the libraries provided by Portable-ORB.

When operating Portable-ORB, the library used differs according to the operation environment and mode. For details, refer to "Execution of CORBA Applications" in the "Java Programming Guide" chapter.

# **Storage directory**

C:\Interstage\PORB\LIB

# Storage directory Solaris32/64 Linux32/64

/opt/FJSVporb/lib

## **Portable-ORB Library Files**

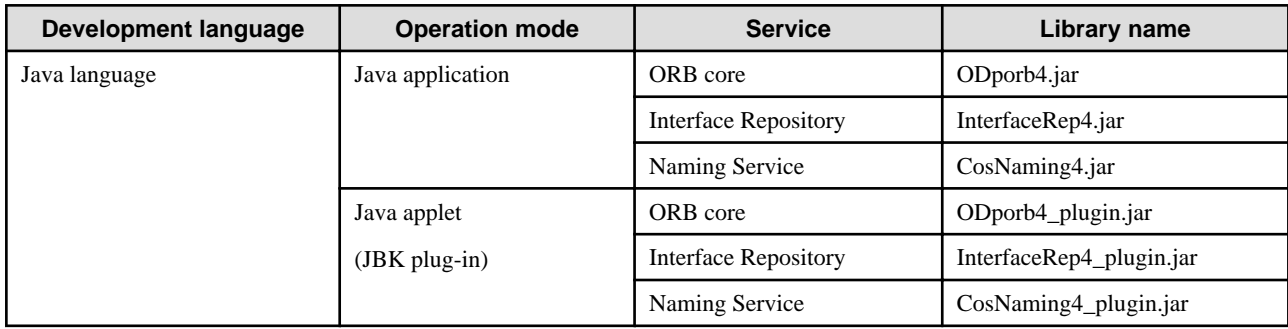

# **Appendix C Importing and Exporting Interface Definition Information**

When a distributed application developed in the CORBA service (ObjectDirector) is to use a Dynamic Invocation Interface, the interface definition information needs to be registered in the Interface Repository on the server where the application is to run. This appendix describes how to perform the registration.

# **C.1 Registering Interface Definition Information**

When a distributed application developed with the CORBA service (ObjectDirector) is to use a Dynamic Invocation Interface, the interface definition information required for request assembly needs to be registered beforehand in the Interface Repository on the server where the application is to run.

The interface definition information can be registered either by using the IDL compiler, or by using the *import* and *export* commands.

This appendix describes how to register the interface definition information using the *import* and *export* commands.

# **C.2 The Flow of Procedure from Program Development to Operation**

The *export* command is used to *export* the interface definition information required for registration from the development Interface Repository.

The export command exports the specified interface, and the interface definition information it includes, from the Interface Repository, and outputs it to a file (which will henceforth be known as the interface information file).

The interface information file is not system-specific, so it can be distributed in the form of an attachment to a distributed application.

On each server where the distributed application is implemented, the *import* command is used to register the interface definition information from the interface information file. The following figure shows the development to procedure operation flow.

# Figure C.1 Development to Operation Procedure Flow

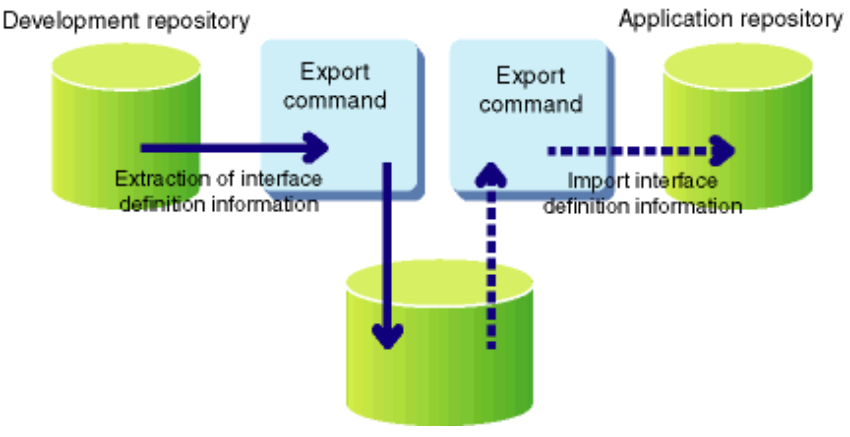

# **C.3 Execution Examples**

This section contains execution examples.

# **C.3.1 Exporting the Interface Definition Information**

The *odexportir* command is used to *export* the interface definition information.

## Example

It exports the mod1 module, and the interface definition information included in mod1, from the Interface Repository, and creates an interface information file called "intdef".

odexportir -r IDL:mod1:1.0 intdef

# Windows32/64

Note

To execute the export command, the time-zone needs to be set to the TZ environment variable.

 $TZ = "JST-9"$ 

If this setting is not made, the export time information of a created interface information file may not be set correctly.

# **C.3.2 Importing the Interface Definition Information**

The *odimportir* command is used to register the interface definition information.

### Example

It registers the content of the interface definition information file ("intdef") in the Interface Repository.

```
odimportir intdef
```
### Note

In some cases, the existing interface definition information is overwritten when an *import* operation is carried out. As a precaution, we recommend that you always use the *odbackupsys* command to make a backup of the existing information before executing the import command.

# **Appendix D Collection of Maintenance Information**

This appendix explains how to collect the maintenance information that is provided by the CORBA Service.

# **D.1 Trace Function**

In the CORBA service, a working trace is collected for investigating problems occurring during the operation of the CORBA application.

Trace information is collected into memory during normal operation, and can be output to a file.

An outline of the CORBA service trace function and operation procedure is provided below.

# **D.1.1 Content and Collection Command of the Trace Information**

The trace function of the CORBA service logs the input/output information of an application. The logged trace information is collected on the shared memory and can be saved in a file. The logged trace information is collected on shared memory while usual operations, and can be output to the file by the command operation. The collected trace information can be used to investigate the cause about the trouble when the application is operated.

# **Trace Information to be Collected**

Information on the following operation is collected as the trace information of the CORBA application.

- When a server application is activated
- When a connection is established
- For all processes from the transmission of the request to the reply of the response
- When a connection is disconnected
- When a server application deactivates
- When an error occurs (error detailed information)

## **Trace Information Collection Command and Generated Product**

The relationship between the command used to collect the trace information and the generated information is shown below.

The following figure shows the trace function.

## Figure D.1 Trace Function

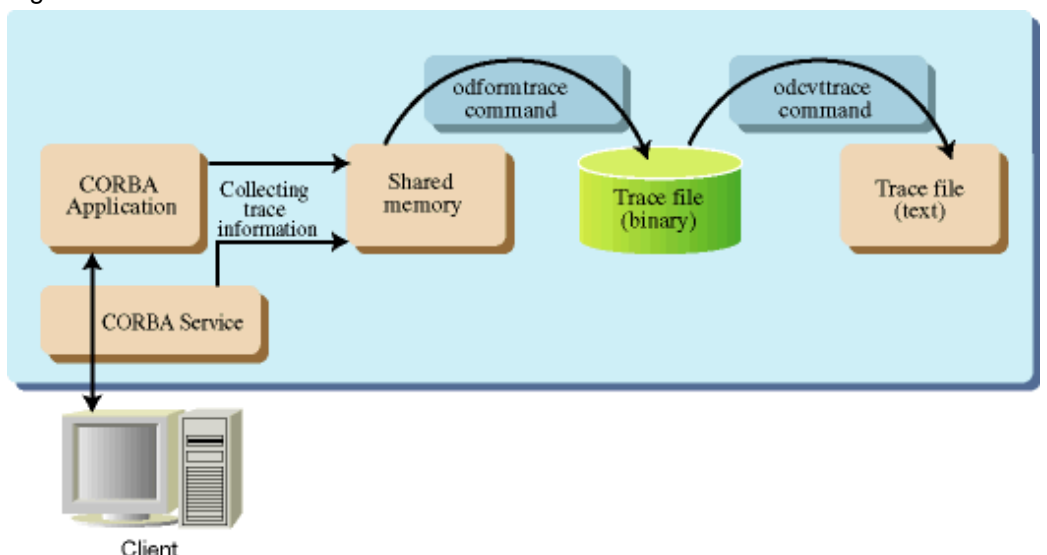

# **Trace Information Collection Commands**

## odformtrace

The *odformtrace* command outputs the collected trace information on the shared memory to the trace file (binary format). The trace information is output to separate files for each process. The suffix of older file name is changed from "log" to "old", and the files are saved.

## odcvttrace

The *odcvttrace* command converts the trace file that is output by the *odformtrace* command to text file format so that the file is readable.

## odprthdrtrace

The *odprthdrtrace* command outputs the process ID of trace information and the command execution form of applications in text format. If you only want to refer to the process ID and command execution form, you can use the *odprthdrtrace* command without using the *odcvttrace* command.

# **D.1.2 Event Type and Collection Timing**

The operation and the event type of the application in which the trace information is collected are explained.

# **Application Operation and Collection Place**

Operation and the collection place of the application are shown below.

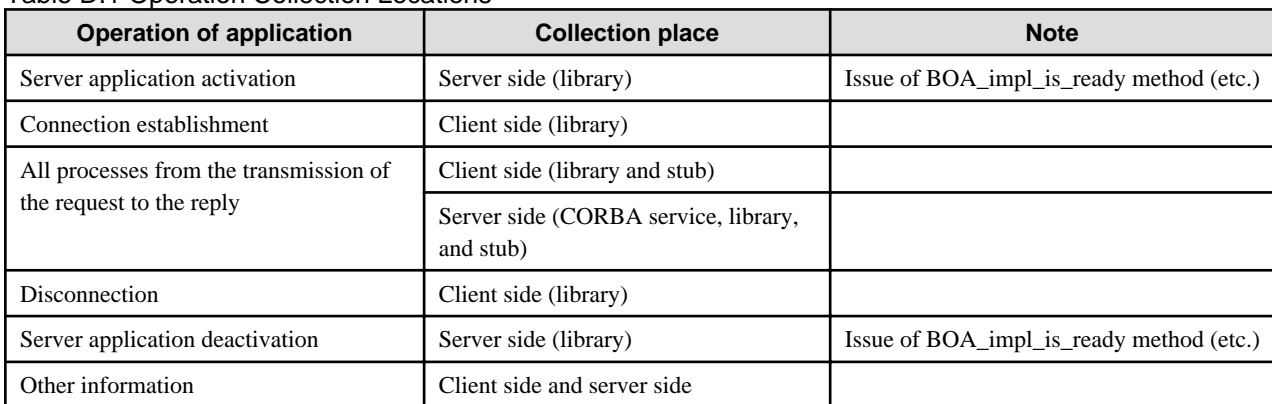

## Table D.1 Operation Collection Locations

### Note

It is necessary to use the static invocation interface or the static skeleton interface for programming so that the stub or the skeleton can collect the trace information.

# **Flow of Trace Collection**

The event type of the trace is different, depending on the operation of the application and the collection locations. The relation between the event types and locations of collection is shown in the following figure. (Numbers in the illustration are described under "Event type" following the graphic.)

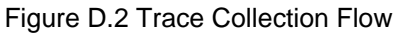

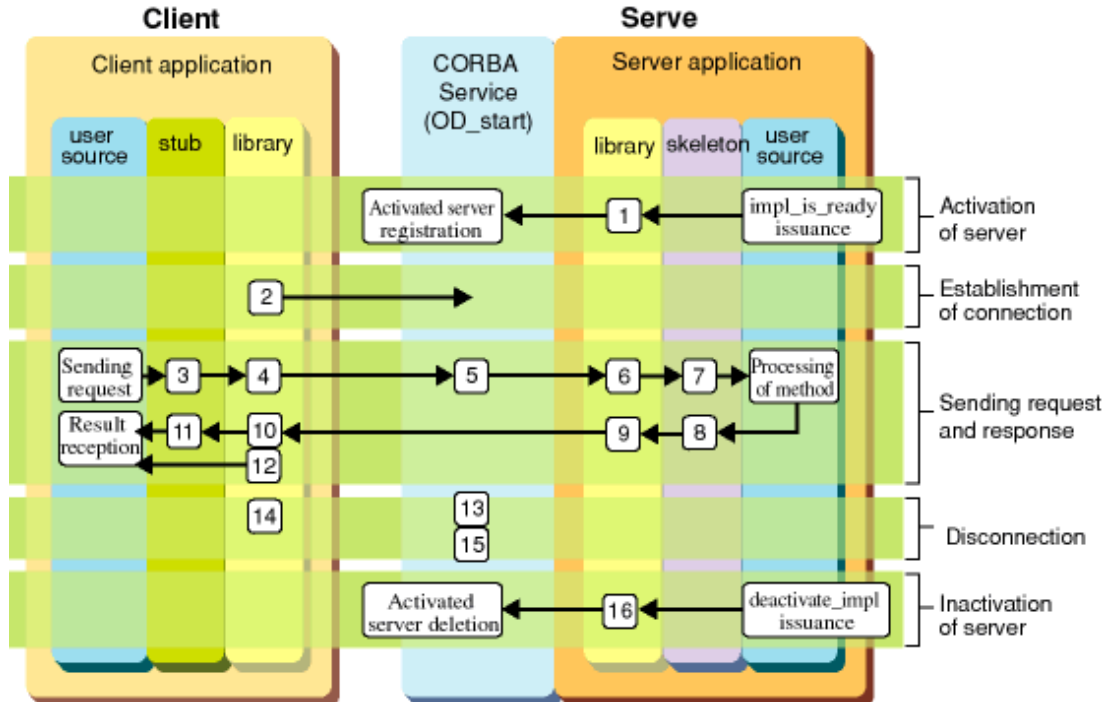

# **Event Type**

Server Application Activation

1. implementation is ready (implementation =  $%$ s1)

[Variable information]

%s1: Implementation depository ID

### [Meaning]

The server application of implementation repository ID%s1 is activated.

## Connection Establishment

2. connected to server (host =  $%$ s1, port =  $%$ s2)

[Variable information]

%s1: Name of server machine

%s2: Port number

### [Meaning]

Client application is connected to the port number %s2 of server machine%s1.

All Processes from the Transmission of the Request to the Reply

# 3. STUB: server method call start (request\_id = %s1, intf\_id = %s2, operation = %s3)

[Variable information]

%s1: Request ID

%s2: Interface repository ID of server application

%s3: Name of server method

## [Meaning]

Invocation of the server method has begun.

## Note

The trace is output by the application in the static invocation interface. The trace is not output in the Java application.

4. send request to server (request\_id = %s1, intf\_id = %s2, host = %s3, operation = %s4)

[Variable information]

%s1: Request ID

%s2: Interface repository ID of server application

%s3: Name of server machine

%s4: Name of server method

### [Meaning]

Request has been sent.

4-1 client: The number of requests on a connection exceeded the maximum limit

## [Meaning]

Number of requests that can be processed simultaneously in one connection of the client machine, has exceeded the number that is set by the environment setup. (Equivalent information to the message od10919)

4-2 The number of connections to a server exceeded the maximum limit

### [Meaning]

Number of connections that are connected from client to server, has exceeded the number that is set by environment setup. (Equivalent information to the message od10917)

### 5. queue request (request\_id = %s1, server pid = %s2, intf\_id = %s3)

[Variable information]

%s1: Request ID

%s2: Process ID of server that is destination of request dispatch

%s3: Interface repository ID of the server that is destination of request dispatch

### [Meaning]

Request of the request ID%s1, is accepted by the CORBA service (OD\_start service) and queued.

### 5-1 server: The number of requests on a connection exceeded the maximum limit

### [Meaning]

Number of requests that can be processed simultaneously in one connection of the server machine, has exceeded the number that is set by the environment setup. (Equivalent information to the message od10919)

### 5-2 The number of connections from clients exceeded the maximum limit

#### **[Meaning]**

Server has accepted requests that have exceeded the number of connections that can be received from client that is set by environment setup. (Equivalent information to the message od10918)

6. receive request from client (request\_id = %s1, intf\_id = %s2, operation = %s3)

### [Variable information]

%s1: Request ID

- %s2: Interface repository ID of server application
- %s3: Name of server method

## [Meaning]

Server application has accepted the request.

## 7. SKEL: server method invoke start (request\_id = %s1, intf\_id = %s2, operation = %s3)

[Variable information]

- %s1: Request ID
- %s2: Interface repository ID of server application

%s3: Name of server method

### **[Meaning]**

The skeleton has begun to invoke the server method.

#### Note

The trace is output by the application in the static skeleton interface. The trace is not output in the Java application.

8. SKEL: server method invoke end (request\_id = %s1, intf\_id = %s2, operation = %s3)

### [Variable information]

%s1: Request ID

%s2: Interface repository ID of server application

%s3: Name of server method

### [Meaning]

The server method invoked by the skeleton has ended.

## Note

The trace is output by the application in the static skeleton interface. The trace is not output in the Java application.

```
9. send reply to client (request_id = %s1)
```
[Variable information]

%s1: Request ID

### [Meaning]

The Reply to the request is sent from the server application.

9-1 send standard exception to client (request\_id = %s1, excep\_id = %s2, minor = 0x%s3)

[Variable information]

%s1: Request ID

%s2: ID of standard exception

%s3: Minor code

#### [Meaning]

User-defined exception is sent from server application.

9-2 send user exception to client (request  $id = %s1$ , excep  $id = %s2$ )

[Variable information]

%s1: Request ID

%s2: ID of user exception

## [Meaning]

User exception is sent out from server application.

9-3 fail to send reply to client (request\_id = %s1, from = %s2, intf\_id = %s3, operation = %s4)

[Variable information]

%s1: Request ID

%s2: IP address of client machine

%s3: Interface repository ID of server application

%s4: Name of server method

#### [Meaning]

Sending the reply has failed. (Equivalent information to the message od10605)

10. receive reply from server (request\_id = %s1)

[Variable information][

%s1: Request ID

### [Meaning]

The client application has received a reply from the server application.

10-1 receive standard exception from server (request\_id = %s1, excep\_id = %s2, minor = 0x%s3)

[Variable information]

%s1: Request ID

%s2: ID of standard exception

%s3: Minor code

### [Meaning]

The client application has received the standard exception that is sent from server application.

10-2 receive user exception from server (request\_id = %s1, excep\_id = %s2)

[Variable information]

%s1: Request ID

%s2: ID of user exception

### [Meaning]

The client application has received the user exception that is sent from server application.

11. STUB: server method call end (request\_id = %s1, intf\_id = %s2, operation = %s3)

## [Variable information]

%s1: Request ID

%s2: Interface repository ID of server application

%s3: Name of server method

# [Meaning]

Invocation of the server method has ended.

## Note

The trace is output by the application in the static skeleton interface. The trace is not output in the Java application.

### 12. connection to server (%s1) time out

## [Variable information]

%s1: Name of server machine

### [Meaning]

The time-out occurred at the client because a reply had not been sent within the stand-by time (period\_receive\_timeout of the config file). (Equivalent information to the message od10925)

### **Disconnection**

13. connection to client (%s1) was closed

### [Variable information]

%s1: IP address of client machine

## [Meaning]

Connection to client machine was closed.

### 14. connection to server (%s1) was closed

### [Variable information]

%s1: Server hostname (Or, Internet Protocol address)

### **[Meaning]**

Connection to server machine was closed.

### 15. connection to client (%s1) time out

[Variable information]

%s1: IP address of client machine

### [Meaning]

The time-out occurred at the server because the request transmission from the client was not sent within the no-communication monitoring time (period\_idle\_con\_timeout of the config file) was exceeded.

Server Application Deactivation

16. implementation is deactivated (implementation = %s1)

[Variable information]

%s1: Implementation depository ID

[Meaning]

The server application is deactivated.

## Other Information

17. information : (%s1, %s2): %s3, %s4

[Variable information]

%s1:Filename

%s2:Line number

%s3:Details of error

%s4:Error number

## [Meaning]

This is CORBA service (ObjectDirector) information message. (Equivalent information as the message od10924)

# **D.1.3 Preparation for Trace Information Collection**

This section explains the preparation for trace information collection.

## **At Installation**

It is necessary to install the CORBA service of "Interstage Server Function" to collect the trace information. Otherwise, trace function does not become effective even if you install "Interstage Client function" (CORBA Service client).

### **At Application Development**

IDL Compilation

To build logging function into the stub or the skeleton generated from the IDL file, IDL is compiled.

**Note** 

- The IDL compiler of V4.0 (or later) can use this function.
- The logging function is not built in the Java mapping.

- The logging function is not built in when the -nolog option is specified. It is recommended that you do not specify the -nolog option at IDL compiler execution time because it is used for diagnostics when a problem occurs.

### Programming

The stub or the skeleton can also collect the trace information by programming using the static invocation interface or the static skeleton interface. When neither the static invocation interface nor the static skeleton interfaces are used; the trace information is collected only in the CORBA service and the library.

### Linking Libraries

It is necessary to link the server libraries for the server of the CORBA service with the application to collect the trace information. The required server libraries are shown in the following tables.

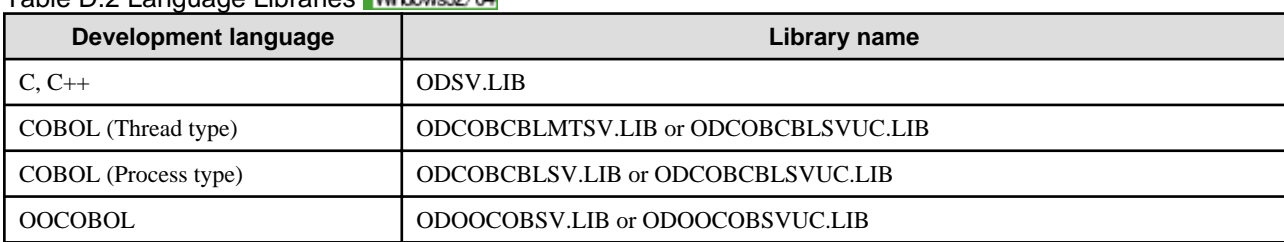

# Table D.2 Language Libraries Winburg 20/64

#### Table D.3 Language Libraries Solaris32/64 Linux32/64

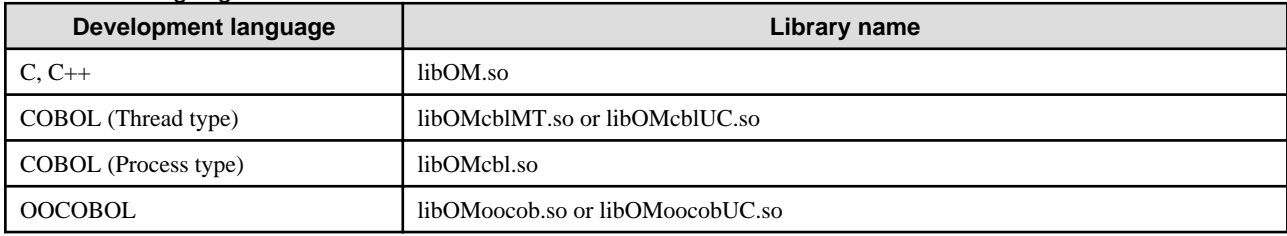

## **When Application is Operated**

### config File Setup

### trace\_use

This parameter indicates whether or not trace information is to be collected. The initial value is "yes".

### trace\_size\_per\_process

The maximum memory size (Byte: per process) by which the trace information is collected is specified. The memory capacity for all processes should be satisfied because this value is the maximum size for every process. Refer to ["Shared Memory Capacity](#page-612-0)" for details. The initial value is 10000 bytes.

### trace\_file\_synch\_level

This parameter determines output timing to the trace file. Available values are indicated below. Multiple parameter can be specified using delimiter "&".

### none

Output to the trace file takes place only when the odformtrace command is used.

## exit

When an application terminates normally, trace information of the terminated application is output to the trace file.

### vanish

When an application terminates abnormally, trace information of the terminated application is output to the trace file.

stop

Trace information of all applications is output to the trace file when the CORBA service terminates.
loop

Output to the trace file takes place when the size of the trace information in memory exceeds the value set in trace size per process.

Even if which value is set in this parameter, the trace information is output when the *odformtrace* command is executed.

#### Shared Memory Capacity

Because trace information is collected in the shared memory, the following free memory size must be satisfied.

When the size of the trace information reaches the memory size upper limit, old information in the memory is overwritten.

trace\_size\_per\_process (maximum memory size) (see note) x max\_processes (number of maximum processes) (see note) + 20 K bytes Note: Parameter of the config file.

## **D.1.4 Trace Information Collection Procedure**

The procedure for collecting trace information is shown below.

- 1. Confirm that "yes" is set in the trace\_use parameter of the config file. If the config file is modified, restart the CORBA service.
- 2. Start up the CORBA application.
- 3. Trace information is output to the trace file at the following times.
	- The trace information of all of or the specified processes is output on startup of the *odformtrace* command.
	- If "trace\_file\_synch\_level = exit" is specified, trace information of the applications that terminated normally is output.
	- If "trace\_file\_synch\_level = vanish" is specified, trace information of the applications that terminated abnormally is output.
	- If "trace\_file\_synch\_level = stop" is specified, trace information of all of the applications is output at the end of the CORBA service.
	- If "trace\_file\_synch\_level = loop" is specified, trace information is output when the size of the trace information in memory exceeds trace\_size\_per\_process.
- 4. To make trace files readable, the trace information is converted to text file format using the *odcvttrace* command.

## **D.1.5 Trace Information in Text Output**

The output format of the trace file that is converted to a text file using the *odcvttrace* command is explained below.

## **Output Format**

```
ProcessID : 362
CommandLine : simple_s 
thread time event
-------- ------------ ------------------------------------------
000000A0 16:27:08.651 implementation is ready (implementation = 
                      IDL:test1/intf1:1.0)
```
## ProcessID

Process ID of the process in which trace information is collected.

## CommandLine

Command execution form of application (including argument). A character string of a maximum of 127 characters (including blanks) is displayed.

## thread

Thread ID

#### time

Time when the trace information was collected. It is displayed in [hour: minute: second: millisecond] format.

event

Event recorded in trace information. (See "Event type", below).

Solaris32/64 Linux32/64

#### Note

If an error is found in the CORBA\_ORB\_init() (when C language is used), the command execution format (CommandLine) is not displayed correctly. Refer to the interface for each language in the Interstage Application Server Reference Manual (API Edition) for how to pass arguments to CORBA\_ORB\_init(). In the case of Java language however, the command execution format may not be displayed correctly regardless of arguments of org.omg.CORBA.ORB.init().Obtain the correct command execution format from the process ID displayed (ProcessID) using the ps command.

## **D.1.6 Trace Information Analysis**

Here, trace information is explained when the client application, server application (Naming Service), and the OD\_start service all exist in the same machine "hostABC. The IP address of the client machine is temporarily assumed to be [10.34.111.222].

## **Trace Information of Client Application**

```
ProcessID : 176
CommandLine : simple_c 
 thread time event
-------- ------------ -----------------------------------------------------
00000140 16:27:10.684 connect to server (host = hostABC, port = 8002)
00000140 16:27:10.684 sensend request to serverd_request (request_id = 1,
                      intf_id = IDL:CosNaming/NamingContextExt:1.0, host = hostABC,
                      operation = resolve)
000000A5 16:27:10.694 receive reply from server (request_id = 1)
00000140 16:27:10.714 connection to server (hostABC) was closed
```
The ProcessID of the client application is 176 and the command line is "simple\_c".

- 1. Port No. 8002 is connected to "hostABC" of the server machine at time [16:27:10.684].
- 2. The request of request ID1 was sent at time [16:27:10.684]. The Interface Repository ID of the server application is "IDL:CosNaming/Naming Context:1.0" and the name of the server method is "resolve".
- 3. The client application received a return for the request of Request ID1 from the server application at time [16:27:10.684].
- 4. The connection of the client application reached a deadlock status for "hostABC" of the server machine at time [16:27:10.714].

## **Trace Information of the OD\_start Service**

```
ProcessID : 339
CommandLine : odstart.exe
 thread time event
-------- ------------ -------------------------------------------------
00000094 16:26:57.925 implementation is ready (implementation = 
                      IDL:OM_ORB/admin:1.0)
0000008C 16:27:10.684 queue request (request_id = 1, server pid = 111,
                      intf_id = IDL:CosNaming/NamingContextExt:1.0)
00000097 16:27:12.947 connection to client (010.034.111.222) was closed
```
#### **Trace Information of the OD\_start Service**

```
ProcessID : 339
CommandLine : OD_start
 thread time event
-------- ------------ --------------------------------------------------
```

```
00000094 16:26:57.925 implementation is ready (implementation = 
                       IDL:OM_ORB/admin:1.0)
0000008C 16:27:10.684 queue request (request_id = 1, server pid = 111,
                       intf_id = IDL:CosNaming/NamingContextExt:1.0)
00000097 16:27:12.947 connection to client (010.034.111.222) was closed
```
The ProcessID of the OD start service is 339.

- 1. Activated by the Implementation Repository ID "IDL:OM\_ORB/admin:1.0 at time [16:26:57.925].
- 2. The OD\_start service is accepting the request (request ID is 1) issued from the client application and is queuing at time [16:27:10.684]. This request is dispatched to process ID1, Interface Repository ID "IDL:/CosNaming/NamingContextExt: 1.0"(Naming Service).
- 3. The connection to the client (10.34.111.222) has reached deadlock status.

## **Trace Information of Naming Service**

```
ProcessID : 111
CommandLine : D:\WINNT\system32\Naming.exe
 thread time event
-------- ------------ -------------------------------------------------
0000009A 16:26:59.277 implementation is ready (
                      implementation = IDL:CosNaming/NamingContext:1.0)
00000169 16:27:10.684 receive request from client (request_id = 1,
                      intf_id = IDL:CosNaming/NamingContextExt:1.0,
                      operation = resolve)
00000169 16:27:10.684 send reply to client (request_id = 1)
```
## **Trace Information of Naming Service**

```
ProcessID : 111
CommandLine : CosNaming_s
 thread time event
-------- ------------ -------------------------------------------------
0000009A 16:26:59.277 implementation is ready (
                      implementation = IDL:CosNaming/NamingContext:1.0)
00000169 16:27:10.684 receive request from client (request_id = 1,
                      intf_id = IDL:CosNaming/NamingContextExt:1.0,
                      operation = resolve)
00000169 16:27:10.684 send reply to client (request_id = 1)
```
The Naming Service process ID is 111.

- 1. Activated by Implementation Repository ID "IDL:CosNaming/NamingContext" at time [16:26:59.277].
- 2. The server application is accepting the request of request ID1 at time [16:27:10.684]. Method "resolve" of Interface Repository ID "IDL:CosNaming/NamingContextExt:1.0" is being called.
- 3. The server application is sending a return for the request ID to the client application at time [16:27:10.684].

# **D.2 Snapshot Function**

This section explains the following topics about the Snapshot Function:

- [Function Overview](#page-615-0)
- [Environment Setup](#page-615-0)
- [Operations](#page-615-0)

# <span id="page-615-0"></span>**D.2.1 Function Overview**

The snapshot function can be used to log input-output information for applications in process units or in Implementation Repository ID units. Logged snapshot information is stored in memory and can be output to a file.

Using this function enables the user to debug applications during initial development and to investigate the cause of problems during operations.

# **D.2.2 Environment Setup**

This section describes the parameters to be set before starting snapshot operations.

## **Setting for Snapshot Collection**

Use the snap\_use parameter in the config file to specify whether snapshot information is to be collected. The default value is 'yes'. This setting is required only when you wish to change the default.

## **Setting for Snapshot Size**

The size of snapshot information to be collected is specified in the snap\_size parameter in the config file. This size is equivalent to the size of the memory used to store snapshot information. The default value is 40000 bytes.

This setting is required only when you wish to change the default. When the size of snapshot information collected has reached the upper limit of the memory size, old information in memory is overwritten in chronological order.

Note

When the client application sends a message to and receives a response from a server application, snap information (with the estimated sizes as listed below) is obtained by each Action, Refer to ["D.2.3.2 Snapshot Information Output Format"](#page-616-0) for complete details. Consequently, you are advised to set the snapshot size with regard given to this point, as well as to the required data size and memory capacity of the machine.

request send

60+Implementation Repository ID length+Host name length+Operation name length (bytes)

request queue-in

40+Implementation Repository ID length (bytes)

request recv / reply send

60+Implementation Repository ID length+Operation name length (bytes)

reply recv

50+Implementation Repository ID length+Host name length (bytes)

# **D.2.3 Operations**

#### **Note**

To collect snapshot information, the server libraries must be linked to the applications. Refer to "Libraries" in the "Programs Provided" appendix for information on these libraries.

## D.2.3.1 Collecting Snapshot Information

The following figure outlines the procedure used to collect snapshot information.

## <span id="page-616-0"></span>Figure D.3 Snapshot Collection Process

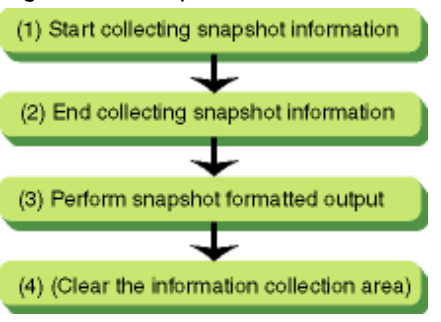

## **Procedure**

(1) After checking that the server application is operating, use the *odstartsnap* command to start collecting snapshot information.

(2) When the target snapshot information has been collected, use the *odstopsnap* command to terminate the collection. If there is no need to terminate the collection, skip this step and proceed to (3).

(3) Use the odformsnap command to output the collected snapshot information to a file.

Send and receive information for applications can be collected using this technique.

The *odfreesnap* command can be used to clear snapshot information from memory if required.

## **Commands**

The four commands listed below are used to collect snapshot information.

#### odstartsnap

Starts the collection of snapshot information.

The process that collects snapshot information must be active when this command is used.

## odstopsnap

Terminates the collection of snapshot information.

## odformsnap

*Outputs* the snapshot information stored in memory to a file. The directory created is the current directory when the command is used.

## odfreesnap

Clears the snapshot information from memory.

## D.2.3.2 Snapshot Information Output Format

The format of snapshot information output by the *odformsnap* command is as follows:

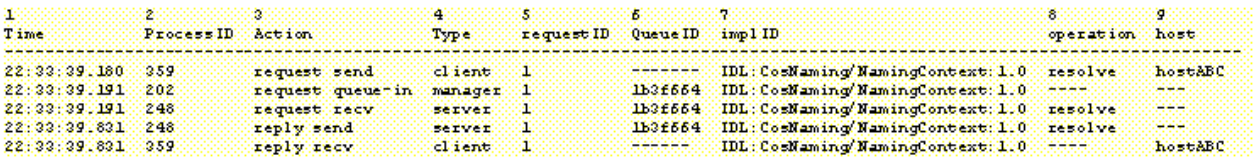

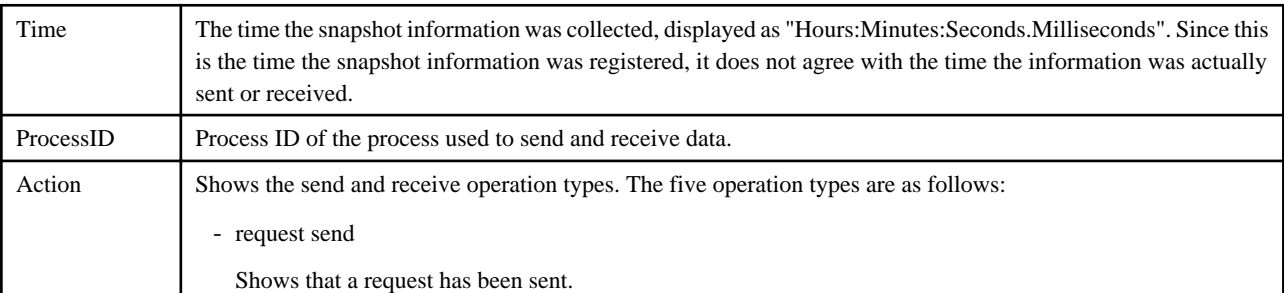

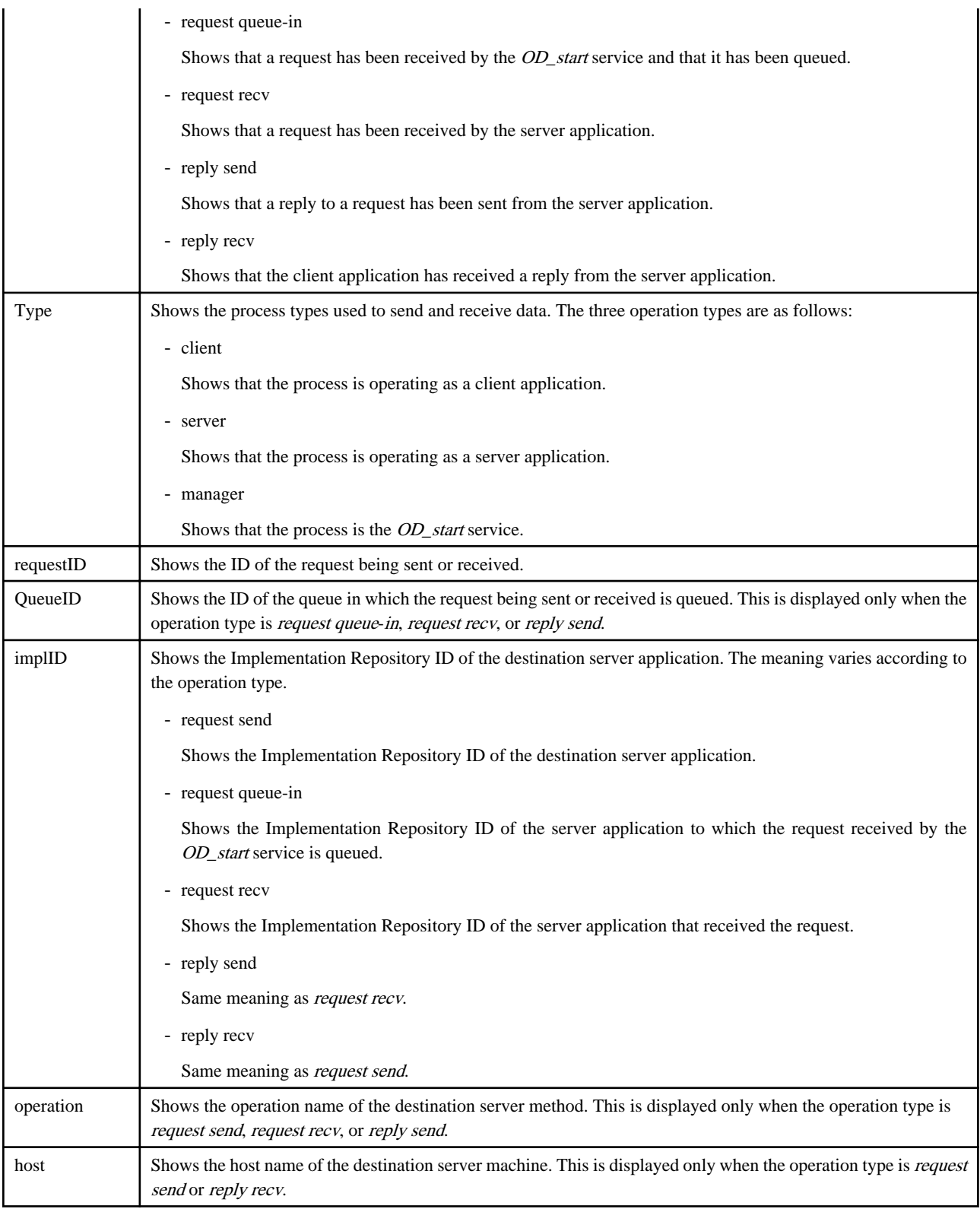

# D.2.3.3 Analyzing Snapshot Information

This section describes how snapshot information is analyzed using four examples.

## **Example 1**

**When the Server and Client Applications are Operating on the Same Machine**

This example describes snapshot information where the client application, server application (Naming Service) and the OD\_start service are all in the same machine ("hostABC")

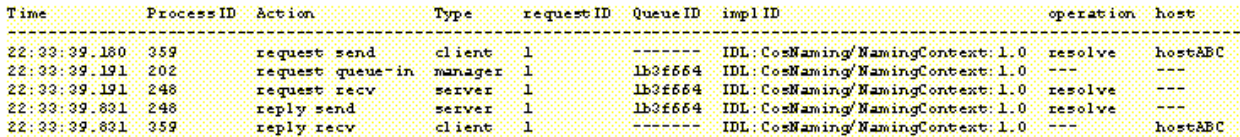

- 1. First, the client application sends request ID1 at 22:33:39.180. The Implementation Repository ID of the destination server application is IDL:CosNaming/NamingContextExt:1.0, and the destination server application is the Naming Service. It can be seen that the method name is resolve and the destination host is "hostABC".
- 2. At 22:33:39.191, the OD\_start service receives the request  $(ID = 1)$  from the client application and queues it. The queue ID of the queued request is "1b3f664".
- 3. At 22:33.39.191, the server application retrieves the queue with queue ID "1b3f664" and receives request ID1. The resolve method is invoked.
- 4. At 22:33.39.831, the server application returns a reply to request ID1 to the client application. The queue ID corresponding to this request is "1b3f664", and the method name is resolve.
- 5. At 22:33.39.831, the client application receives the reply to request ID1 from the server application.

#### **Note**

Since the send and receive times and the time the snapshot information is written do not exactly match, the reply send and reply recv times may be reversed.

## **Example 2**

#### **When the Server and Client Applications are Operating on Different Machines**

This example describes snapshot information where the server application (Naming Service) and the OD\_start service are operating in "hostXYZ", and the client application is operating in a different machine.

#### **Example of output on a client machine**

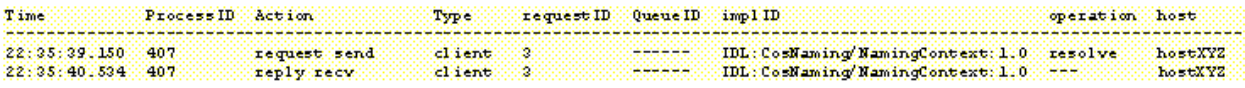

#### **Example of output on a server machine**

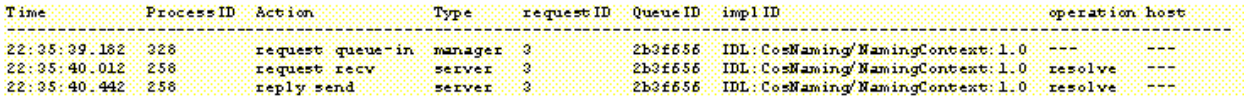

The operation types for the snapshot information collected on the client application side are request send and reply recv. The snapshot information on the client application side shows that a request with request ID3 was sent at 22:35:39.150, and that a reply was received at 22:35:40.534.

The operation types for the snapshot information collected on the server application side are request queue-in, request recv, and reply send. The snapshot information on the server application side shows that the OD\_start service queued a request with request ID3 at 22:35:39.182, and that the server application sent a reply to the client application at 22:35:40.442.

## **Example 3**

#### **When the Server Application is in Abnormal Status**

This example describes snapshot information where the server application (Naming Service) is in abnormal status.

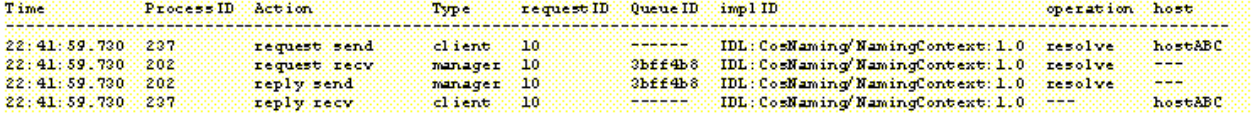

When the server is in an abnormal status, such as when the destination server process (which is sending the request) has not been activated, the OD\_start service may receive the request instead of the server application, and exception information may be returned to the client application.

The exception information cannot be ascertained from the snapshot output. In addition, when the *OD* start service is processing requests, no requests will be queued. There is therefore no snapshot information whose operation type is request queue-in, and queue ID "3bff4b8" has no meaning.

## **Example 4**

#### **When a Request is Issued to the OD\_start Service**

This example describes snapshot information where a request is issued to the *OD\_start* service.

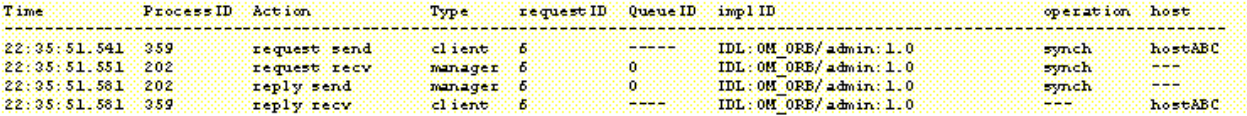

Management commands include a command for sending requests to the OD\_start service (for example, OD\_impl\_inst).

Requests sent to the OD\_start service are immediately processed by the OD\_start service without being queued. When the process type corresponding to request recv is not server but manager, the OD\_start service processes requests. In this case, because no requests are queued, there is no snapshot information whose operation type is request queue-in. Although the queue ID is '0', the queue ID corresponding to the request to be immediately processed by the OD\_start service has no meaning.

# **D.2.4 CORBA Service Naming Service User Exception Log Collection**

CORBA Service Naming Service log information is logged as Naming Service user configuration exception information when the Naming Service interface is used.

When a user configuration exception occurs in the Naming Service interface, it is possible to identify the API and defective parameter.

# **D.2.5 Log Data**

## **Log File**

The Naming Service user exception log is output in the following file:

#### File name

Windows32/64

```
<CORBA Service installation path>\var\cn_userexception_log, cn_userexception_log.old
```
Solaris32/64 Linux32/64

<CORBA Service installation path>/var/cn\_userexception\_log, cn\_userexception\_log.old

#### Files size

The disk space shown below is required to create the log file. To use log collection, make sure that enough disk space has been secured.

cn\_userexception\_log\_size value (nsconfig file) \* 2 (bytes)

For details about the nsconfig file parameters, refer to "[D.2.6 Log Collection Environment \(nsconfig File\)](#page-620-0)".

#### **Data Format**

User exception log data is output in the following format:

<CORBA Service installation path>/var/cn\_userexception\_log, cn\_userexception\_log.old

#### Year-Month-Day

Date the log was collected

## <span id="page-620-0"></span>Hours:Minutes:Seconds.Millisecond

Time the log was collected

#### Process ID

Naming Service process ID

## User exception

User exception

The following user exceptions are collection targets:

- NotFound: IDL:CosNaming/NamingContext/NotFound:1.0
- CannotProceed: IDL:CosNaming/NamingContext/CannotProceed:1.0
- InvalidName: IDL:CosNaming/NamingContext/InvalidName:1.0
- AlreadyBound: IDL:CosNaming/NamingContext/AlreadyBound:1.0
- NotEmpty: IDL:CosNaming/NamingContext/NotEmpty:1.0
- InvalidAddress: IDL:CosNaming/NamingContextExt/InvalidAddress:1.0

#### Specified name

Name of the Naming Service registration object specified in the Naming Service API

If the Naming Service context extension interface is used, the string notation binding name is output.

#### API exception

Naming Service API exception

#### Client IP address

Client Host IP address that called the Naming Service API

#### **Output Example**

An example of the user exception log output is shown below.

```
2003-05-07 02:04:06.123+09:00 1234 NotFound NAME_TEST
CosNaming_NamingContext_resolve() 10.1.1.1
2003-05-07 02:04:07.123+09:00 1234 AlreadyBound 
  CONTEXT-A/CONTEXT-B/NAME_TEST1 CosNaming_NamingContest_bind() 10.1.1.1
2003-05-07 02:04:08.123+09:00 1234 NotFound CONTEXT-A/NAME_TEST2
 CosNaming_NamingContext_resolve() 10.1.1.1
```
#### **Note**

If the "specified name" is under a context that was created manually, the context is also output.

# **D.2.6 Log Collection Environment (nsconfig File)**

The user exception log collection environment (whether log collection is used, and the log file size) is set in the Naming Service "nsconfig" file.

The parameter configurations for the "nsconfig" file used for log collection are described below.

## **Point**

For details about the nsconfig file, refer to "nsconfig" in the "CORBA Service Environment Definition" appendix of the Tuning Guide.

## **cn\_userexception\_log\_use**

This indicates whether user exception log collection is used/not used.

The following values can be specified:

- yes: User exception log collection is used (this is the default).

- no: User exception log collection is not used.

## **cn\_userexception\_log\_size**

This indicates the maximum size of the user exception log file (in bytes). (Default: 2000000)

**Note**

The user exception log file is collected as two files:cn\_userexception\_log, and cn\_userexception\_log.old.

For this reason, the disk space must equal [cn\_userexception\_log\_size \* 2].

# **Appendix E Sample Programs (Windows®)**

This appendix describes the sample programs that are provided.

# **E.1 Sample CORBA Service Programs**

This section contains sample CORBA Service programs.

# **E.1.1 Types of Sample Programs**

Tables Table E.1 Sample Programs and Table E.2 Sample Programs list the types of sample programs provided by CORBA Service (ObjectDirector). For building and executing sample programs, refer to each description (the Execution Procedure column in Tables Table E.1 Sample Programs and Table E.2 Sample Programs ) in ["E.1.2 Execution Procedure of Sample Programs](#page-625-0)".

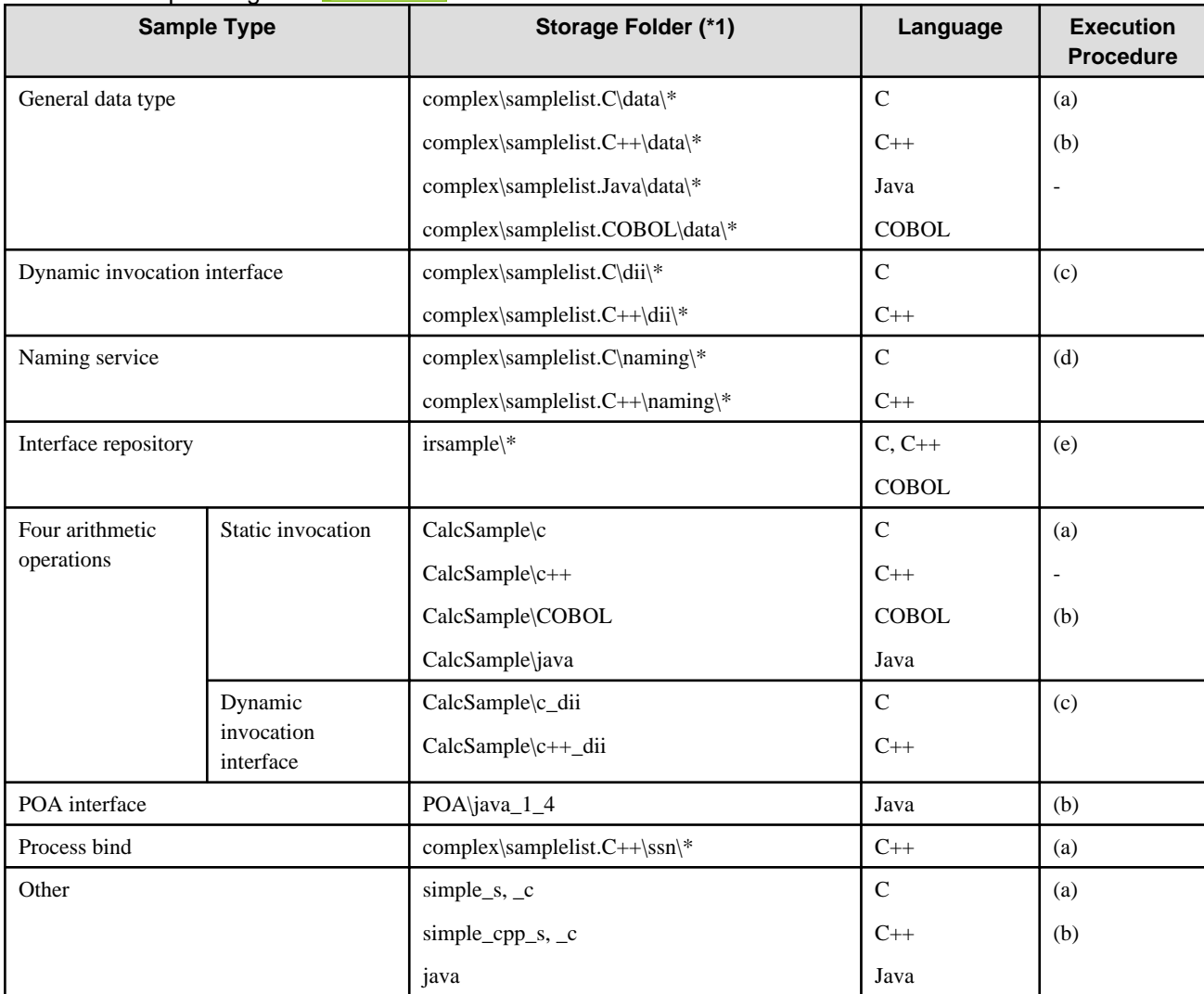

## Table E.1 Sample Programs Windows32

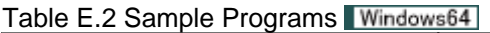

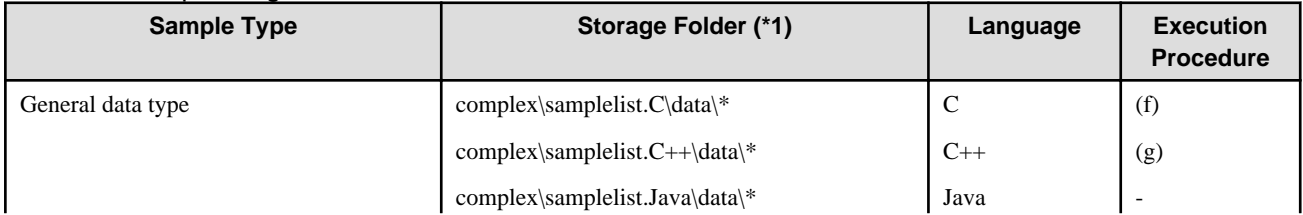

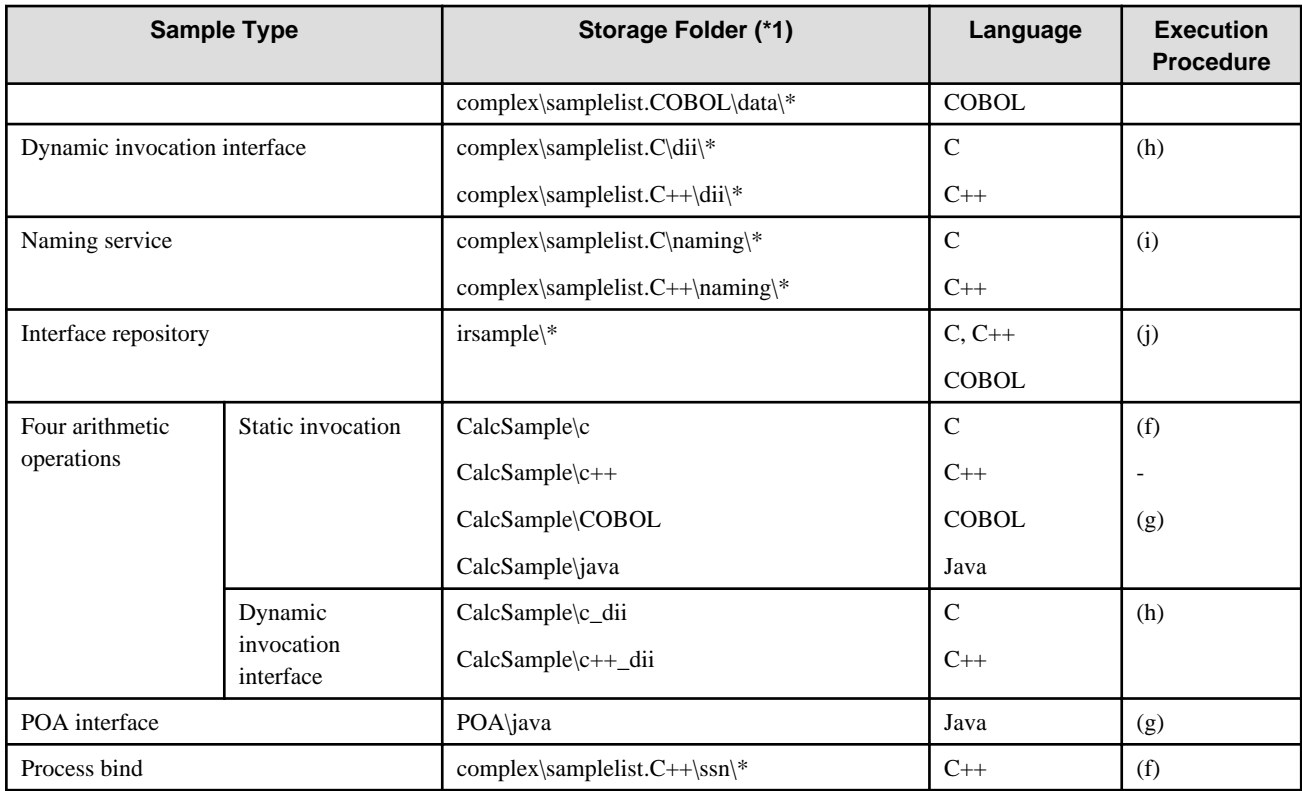

\*1 All sample programs are under the folder as follows. This section describes sub-folder as the relative path to this folder.

C:\Interstage\ODWIN\src\sample

This section describes the details of the sample programs for each type of sample program listed above.

## **(1) General Data Type**

General data type sample programs and their types are listed in the following table.

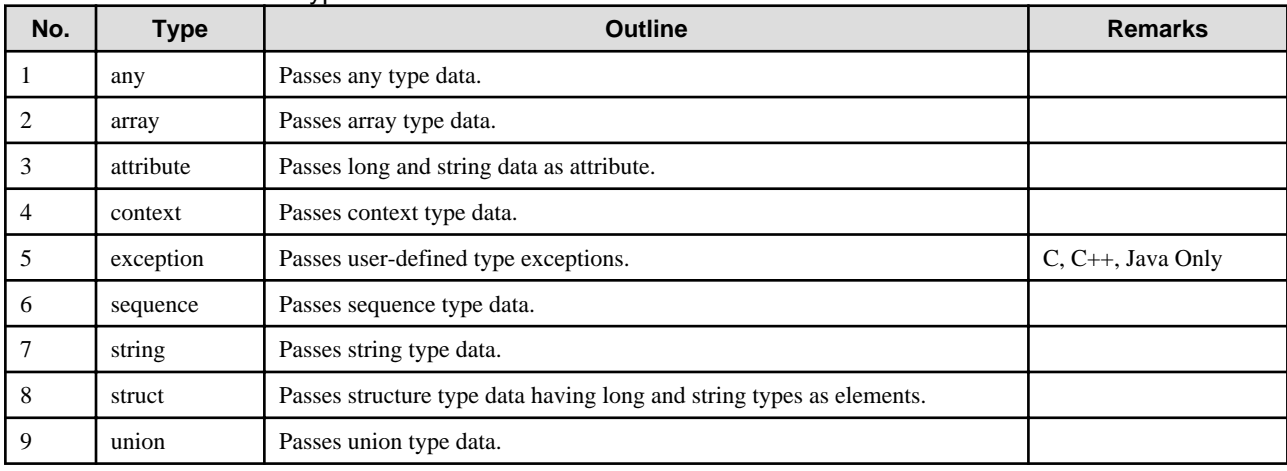

## Table E.3 General Data Type

## **(2) Dynamic Invocation Interface**

Dynamic invocation interface sample programs and their types are listed in the following table.

| No. | <b>Type</b>  | <b>Outline</b>                                                     | <b>Remarks</b> |
|-----|--------------|--------------------------------------------------------------------|----------------|
|     | dyn1         | Passes long type data.                                             |                |
|     | dyn2         | Passes structure type data having long and char types as elements. |                |
|     | dyn3         | Passes union type data.                                            |                |
| 4   | dii long     | Passes long type data.                                             | $C++$ Only     |
|     | dii_string   | Passes string type data.                                           | $C++$ Only     |
| 6   | dii struct   | Passes structure type data.                                        | $C++$ Only     |
|     | dii_sequence | Passes sequence type data.                                         | $C++$ Only     |

Table E.4 Dynamic Invocation Interface

## **(3) Naming Service**

Naming service sample programs are listed in the following table.

## Table E.5 Naming Service

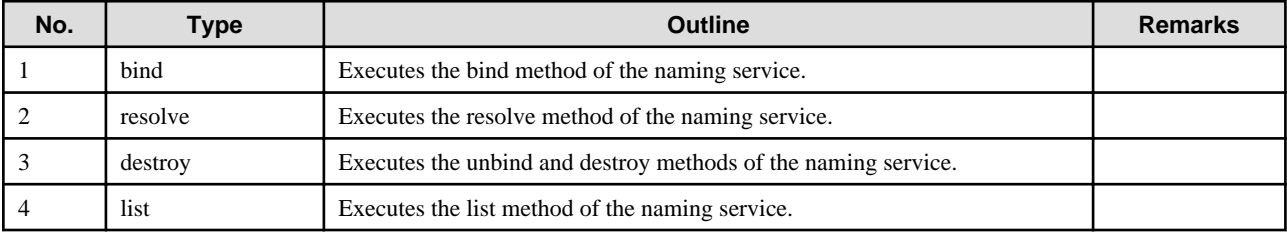

## **(4) Interface Repository**

Interface Repository sample programs are listed in the follwing table.

## Table E.6 Interface Repository

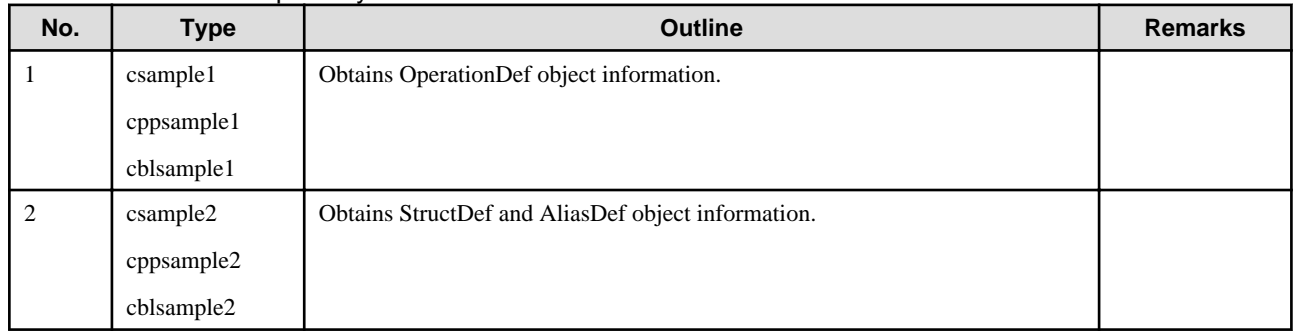

## **(5) Four Arithmetic Operations**

Arithmetic operation sample programs and their types are listed in the following tables. Static invocation and static skeleton interface samples are in Table E.7 Four Arithmetic Operations. Dynamic invocation interface samples are in [Table E.8 Four Arithmetic Operations](#page-625-0) [\(DII\).](#page-625-0)

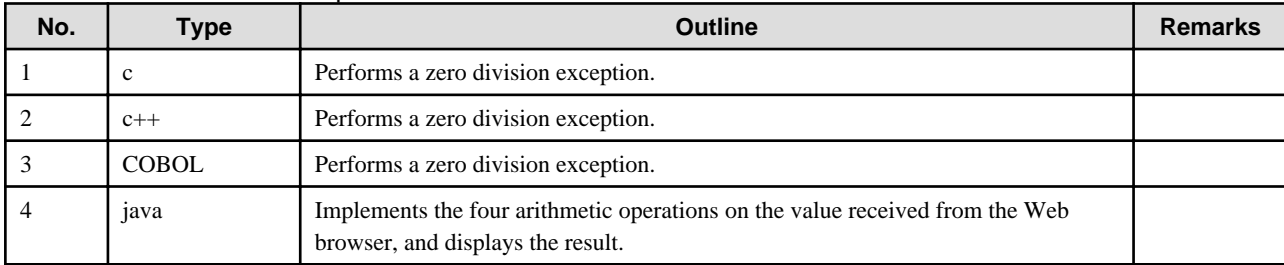

## Table E.7 Four Arithmetic Operations

## <span id="page-625-0"></span>Table E.8 Four Arithmetic Operations (DII)

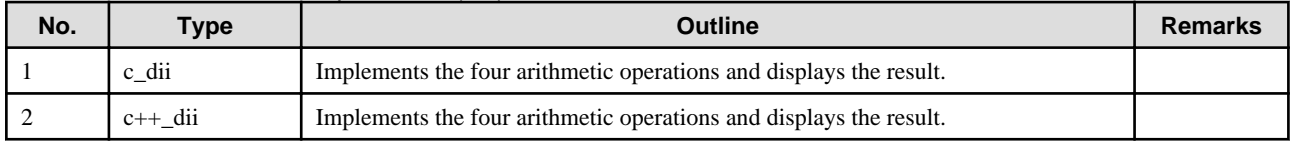

## **(6) Process bind**

Process bind sample programs are listed in the following table.

## Table E.9 Process bind

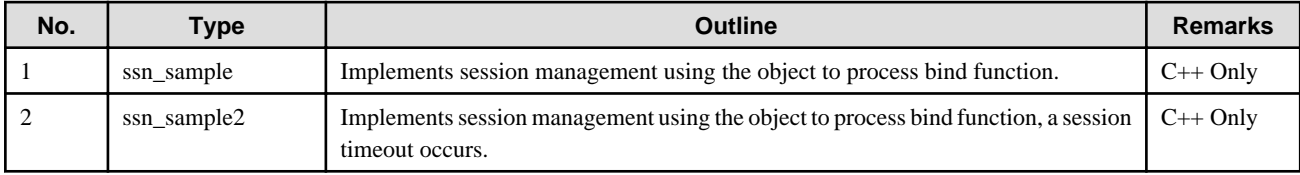

## **(7) Other Samples**

## Windows32

About other sample programs, for thread version samples are in the following table.

## Table E.10 Other Samples (Thread Version)

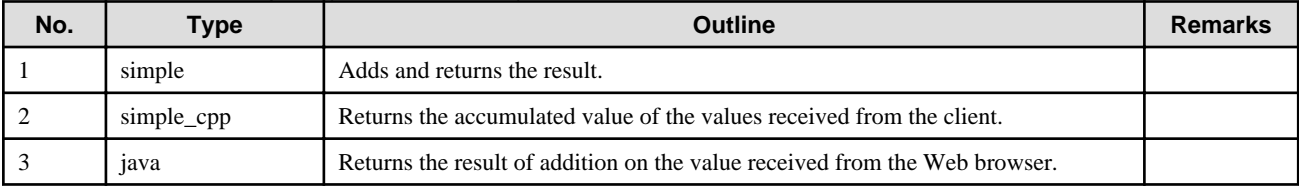

# **E.1.2 Execution Procedure of Sample Programs**

This section explains the execution procedure of the sample programs.

Execute sample programs following execution of the operations described in [E.1.3 Notes on Sample Programs](#page-657-0).

## Remarks

The examples used in this section assume that ObjectDirector is installed in the following folder:

C:\Interstage\ODWIN

# E.1.2.1 (a) Sample Programs in C and C++

## Windows32

This section describes execution procedures of sample programs written in C and C++.

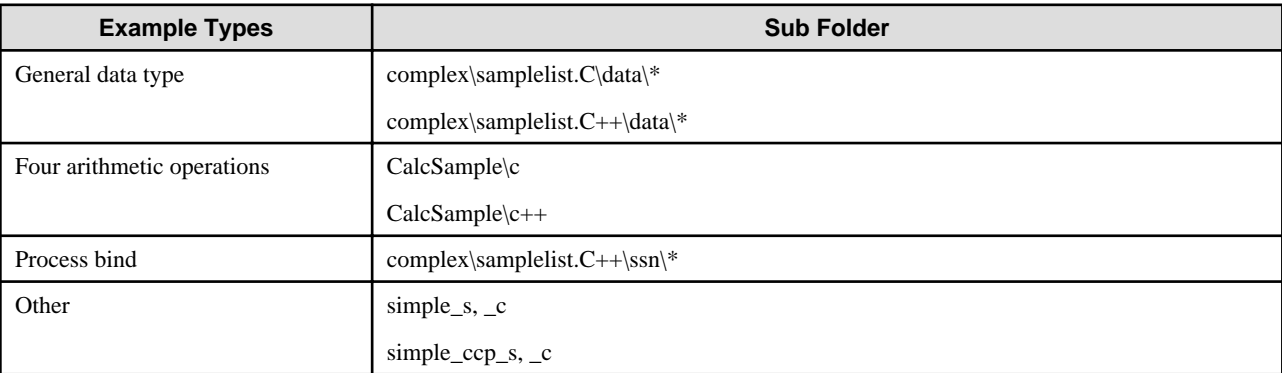

## **1) Samples for Basic Data Types, and Others**

The following is an example execution of sample\complex\samplelist.C\data\any\_s, \_c using Microsoft® Visual C++® .NET Standard (\*1) (\*2):

#### Server

1. Change the current folder to the following folder:

\$ cd C:\Interstage\ODWIN\src\sample\complex\samplelist.C\data\any\_s

2. Execute the IDL compiler from the command prompt to generate the skeletons.

\$ IDLc simple.idl (\*3)

- 3. Double-click the solution file (.sln) from Windows Explorer and invoke Visual C++®.
- 4. Click Solution Explorer on Visual C++® and select the folder ("any\_s" in the example). When files other than "simple\_s.c" are indicated, delete the files except for "simple\_s.c" by selecting Edit | Delete on the menu bar (simple\_s.cpp when using C++ samples).
- 5. Select Project | Add Existing Item from the Visual C++® menu bar.
- 6. Select "All files" from file types in the dialog box.
- 7. Select the following files from the indicated files in the dialog box and click OK. (xxx.cpp when using C++ samples)
	- simple.h
	- simple\_cdr.c
	- simple\_cdr.h
	- simple\_skel.c
	- simple\_c++.cpp (only if C++ samples)
- 8. Select Build | Solution Build from the menu bar. The server applications are built. (\*4)
- 9. Register the Implementation Repository ID and object reference required to execute the sample program.

\$ register.bat

10. After the server application build process has terminated normally, select Debug | Start Without Debugging.

<Console to execute server application is invoked.>

## **Client**

1. Change the current folder to the client application sample program folder copied with the sample program under the folder C: \Interstage\ODWIN\src\sample\complex\samplelist.C\data\any\_s:

\$ cd ..\any\_c

2. Execute the IDL compiler from the command prompt to generate the stubs.

\$ IDLc simple.idl (\*3)

- 3. Double-click the solution file (.sln) from Windows Explorer and invoke Visual C++®.
- 4. Click Solution Explorer and select the folder ("any\_c" in the example). When files other than simple\_c.c are indicated, delete the files except for simple\_c.c by selecting **Edit** | **Delete** on the menu bar (simple\_s.cpp when using C++ samples).
- 5. Select Project | Add Existing Item from the Visual C++® menu bar.
- 6. Select "All files" from file types in the dialog box.
- 7. Select the following files from the indicated files in the dialog box and click **OK**. (xxx.cpp when using C++ samples)

- simple.h

- simple\_cdr.c
- simple\_cdr.h
- simple\_stub.c
- simple\_c++.cpp (only if C++ samples)
- 8. Select Build | Solution Build from the menu bar. The client applications are built. (\*4)
- 9. After the client application build process has terminated normally, select Debug | Start Without Debugging.  $(*5)$   $(*6)$

<Console to execute client application is invoked, and the execution result is indicated.>

- 10. Terminate the server application.
- 11. Terminate the client application. (This step is not required if the client application was terminated after the result was indicated by the console.)
- 12. Change the current folder from C:\Interstage\ODWIN\src\sample\complex\samplelist.C\data\any\_c to server application sample program folder.
	- \$ cd ..\any\_s

#### Server

Delete the Implementation Repository ID and object reference of the sample program that is no longer required.

\$ unregister.bat

## Notes

\*1 Folder whose name has suffix "\_s" is for server applications, and folder whose name has suffix "\_c" is for client applications.

\*2 When client and server applications are used in remote system, after compiling the client applications on server system, the client applications must be copied to client system with using mediums or sharing facilities between client and server system.

\*3 When IDL-compiling C++ samples, specify the -vcpp option, for example:

IDLc -vcpp simple.idl

When executing IDL-compiler, the suffix of specified IDL files must be lowercase.

\*4 Warning messages may display during compilation of the sample programs, but they do not cause problems while the programs are in use.

\*5 The following warning messages display during execution of exception sample programs. These are output from the sample programs and do not indicate errors on the system or ObjectDirector.

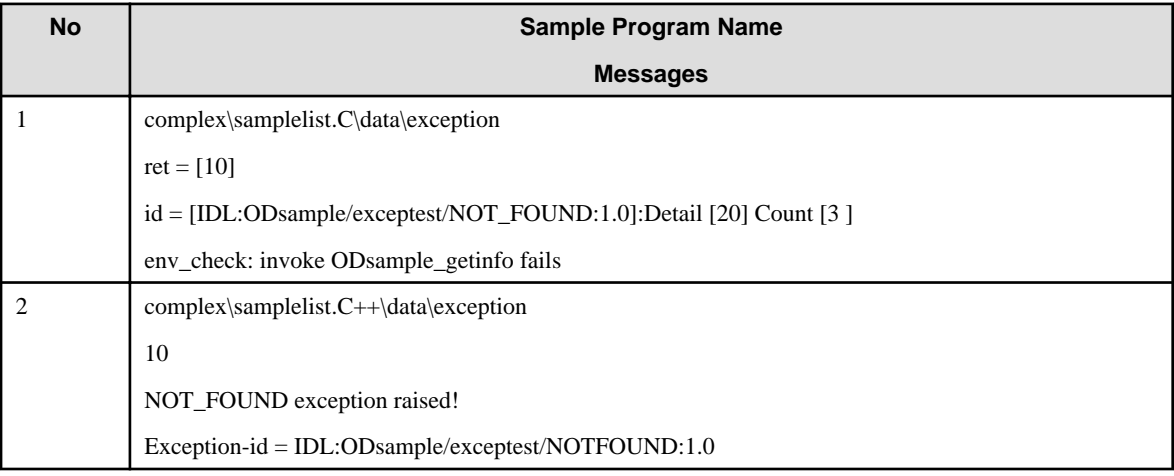

\*6 The following warning messages, which display during execution of sample programs, have zero-division exception. These are output from the sample programs and do not indicate errors on the system or ObjectDirector.

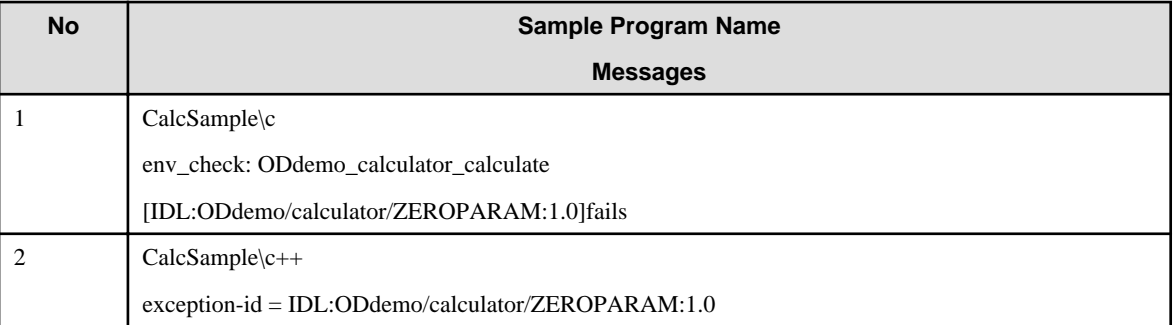

## **2) Other (Data Input 1)**

The following is an example execution of "sample\simple\_s, \_c" using Microsoft® Visual C++® .NET Standard (\*1) (\*2).

#### Server

1. Change the current folder to the following folder:

```
$ cd C:\Interstage\ODWIN\odwin\src\sample\simple_s
```
2. Execute the IDL compiler on the command prompt to generate the skeletons.

\$ IDLc simple.idl

- 3. Double-click the solution file (.sln) from Windows Explorer and invoke Visual C++®.
- 4. Click Solution Explorer on Visual C++® and select the folder ("simple\_s" in the example). When files other than "simple\_s.c" are indicated, delete the files except for "simple\_s.c" by selecting Edit | Delete on the menu bar.
- 5. Select Project | Add Existing Item from the Visual C++® menu bar.
- 6. Select "All files" from file types in the dialog box.
- 7. Select the following files from the indicated files in the dialog box and click OK.
	- simple.h
	- simple\_cdr.c
	- simple\_cdr.h
	- simple\_skel.c
- 8. Select Build | Solution Build from the menu bar. The server applications are built. (\*3)
- 9. Register the Implementation Repository ID and object reference required to execute the sample program.

\$ register.bat

10. After the server application build process has terminated normally, select Debug | Start Without Debugging.

< Console to execute server application is invoked. >

#### **Client**

1. Change the current folder to the client application sample program folder copied with the sample program under the folder C: \Interstage\ODWIN\src\sample\simple\_s

\$ cd ..\simple\_c

2. Execute the IDL compiler from the command prompt to generate the stubs.

\$ IDLc simple.idl

3. Double-click the solution file (.sln) from Windows Explorer and invoke Visual C++®.

- 4. Click Solution Explorer and select the folder ("simple\_c" in the example). When files other than simple\_c.c are indicated, delete the files except for simple\_c.c by selecting Edit | Delete on the menu bar.
- 5. Select Project | Add Existing Item from the Visual C++® menu bar.
- 6. Select "All files" in file types in the dialog box.
- 7. Select the following files from the indicated files in the dialog box and click OK.
	- simple.h
	- simple\_cdr.c
	- simple\_cdr.h
	- simple\_stub.c
	- Win.c
	- Win.def
	- Win.rc
	- Winfunc.c
	- Win.h (not necessary)
	- Winres.h (not necessary)
- 8. Select Build | Solution Build from the menu bar. The client applications are built. (\*3)
- 9. After the client application build process has terminated normally, select Debug | Start Without Debugging.
	- < When the message box is indicated to execute the client applications, select "init" of bar item "OD".

Click OK without entering any value into the two fields.

Confirm the OK messages, terminate the "init" process to click CANCEL. After then, select "test" of bar items "OD" and input the values to each field. The message box to confirm the input value of each field is indicated, then click OK to terminate. Click OK on the message box to confirm operation execution, the addition result of input values is returned. >

- 10. Terminate the server application.
- 11. Terminate the client application.
- 12. Change the current folder from the folder C:\Interstage\ODWIN\src\sample\simple\_c to server application sample program folder.

\$ cd ..\simple\_s

#### Server

Delete the Implementation Repository ID and object reference of the sample program that is no longer required.

\$ unregister.bat

#### Notes

\*1 Folder whose name has suffix "\_s" is for server applications, and folder whose name has suffix "\_c" is for client applications.

\*2 When client and server applications are used in remote system, after compiling the client applications on server system, the client applications must be copied to client system with using mediums or sharing facilities between client and server system.

\*3 Warning messages may display during compilation of the sample programs, but these do not cause problems while the programs are in use.

## **3) Other (Data Input 2)**

The following is an example execution of sample\simple\_cpp\_s, \_c using Microsoft® Visual C++® .NET Standard (\*1) (\*2) (\*3):

## Server

1. Change the current folder to the following folder:

\$ cd C:\Interstage\ODWIN\src\sample\simple\_cpp\_s

2. Execute the IDL compiler from the command prompt to generate the skeletons.

\$ IDLc -vcpp intf1.

- 3. Double-click the solution file (.sln) from Windows Explorer and invoke Visual C++®.
- 4. Click Solution Explorer and select the folder ("simple\_cpp\_s" in the example). When files other than intfl\_s.cpp are indicated, delete the files except for intfl\_s.cpp by selecting Edit | Delete on the menu bar.
- 5. Select Project | Add Existing Item from the Visual C++® menu bar.
- 6. Select "All files" from file types in the dialog box.
- 7. Select the following files from the indicated files in the dialog box and click OK.
	- intf1.h
	- intf1\_cdr.cpp
	- intf1\_cdr.h
	- intf1\_skel.cpp
	- intf1\_c++.cpp
- 8. Select Build | Solution Build from the menu bar. The server applications are built. (\*4)
- 9. Register the Implementation Repository ID and object reference required to execute the sample program.

\$ register.bat

10. After the server application build process has terminated normally, select Debug | Start Without Debugging.

< Console to execute server application is invoked. >

#### **Client**

1. Change the current folder to the client application sample program folder copied with the sample program under the folder C: \Interstage\ODWIN\src\sample\simple\_cpp\_s

\$ cd ..\simple\_cpp\_c

2. Execute the IDL compiler from the command prompt to generate the stubs.

\$ IDLc -vcpp intf1.idl

- 3. Double-click the solution file (.sln) from Windows Explorer and invoke Visual C++®.
- 4. Click Solution Explorer and select the folder ("intfl\_c" in the example). When files other than intf1\_c.cpp are indicated, delete the files except for intf\_s.cpp by selecting Edit | Delete on the menu bar.
- 5. Select Project | Add Existing Item from the Visual C++® menu bar.
- 6. Select "All files" in file types in the dialog box.
- 7. Select the following files from the indicated files in the dialog box and click OK.
	- intf1.h
	- intf1\_cdr.cpp
	- intf1\_cdr.h
	- intf1\_stub.cpp
	- intf1\_c++.cpp
- 8. Select Build | Solution Build from the menu bar, and the client applications are built. (\*4)
- 9. After the client application build process has terminated normally, select Debug | Start Without Debugging.
	- < Console to execute client application is invoked and input the value for number prompt. >
	- < After that, the accumulated value is indicated. >
- 10. Terminate the server application.
- 11. Terminate the client application.
- 12. Change the current folder from folder C:\Interstage\ODWIN\src\sample\simple\_cpp\_c to server application sample program folder.

\$ cd ..\simple\_cpp\_s

#### Server

Delete the Implementation Repository ID and object reference of the sample program that is no longer required.

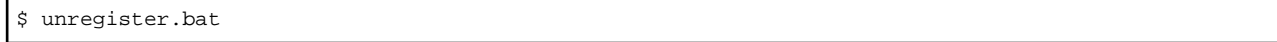

#### **Notes**

\*1 Folder whose name has suffix "\_s" is for server applications, and folder whose name has suffix "\_c" is for client applications.

\*2 Sample programs corresponding in the directories name except the suffix "\_s" and "\_c" must be used to combine.

\*3 When client and server applications are used in remote system, after compiling the client applications on server system, the client applications must be copied to client system with using mediums or sharing facilities between client and server system.

\*4 Warning messages may display during compilation of the sample programs, but these do not cause problems while the programs are in use.

## **4) Process bind**

The following is an example execution of ssn\_sample2\_s, ssn\_sample2\_c using Microsoft® Visual C++® .NET Standard (\*1) (\*2):

#### Server

1. Change the current folder to the following folder:

\$ cd C:\Interstage\ODWIN\src\sample\complex\samplelist.C++\ssn\ssn\_sample2\_s

2. Execute the IDL compiler from the command prompt to generate the skeletons.

\$ IDLc -vcpp simple.idl

- 3. Double-click the solution file (.sln) from Windows Explorer and invoke Visual C++®.
- 4. Click Solution Explorer on Visual C++® and select the folder ("ssn\_sample\_s" in the example). Delete files listed other than "ssn\_sample\_s.cpp" by selecting Edit | Delete on the menu bar.
- 5. Select Project | Add Existing Item from the Visual C++® menu bar.
- 6. Select "All files" from file types in the dialog box.
- 7. Select the following files from the listed files in the dialog box and click OK.
	- simple.h
	- simple\_cdr.cpp
	- simple\_cdr.h
	- simple\_skel.cpp
	- simple\_c++.cpp
- 8. Select Build | Solution Build from the menu bar. The server applications are built. (\*3)

9. Register the Implementation Repository ID and object reference required to execute the sample program.

\$ register.bat

10. After the server application build process has terminated normally, select Debug | Start Without Debugging.

<Console to execute server application is invoked.>

## **Client**

1. Change the current folder to the following folder:

\$ cd C:\Interstage\ODWIN\src\sample\complex\samplelist.C++\ssn\ssn\_sample2\_c

2. Execute the IDL compiler from the command prompt to generate the stubs.

\$ IDLc -vcpp simple.idl

- 3. Double-click the solution file (.sln) from Windows Explorer and invoke Visual C++®.
- 4. Click Solution Explorer and select the folder ("ssn\_sample\_c" in the example). Delete files listed other than sample\_c.cpp by selecting **Edit** | **Delete** on the menu bar.
- 5. Select Project | Add Existing Item from the Visual C++® menu bar.
- 6. Select "All files" from file types in the dialog box.
- 7. Select the following files from the listed files in the dialog box and click **OK**.
	- simple.h
	- simple\_cdr.cpp
	- simple\_cdr.h
	- simple\_stub.cpp
	- simple\_c++.cpp
- 8. Select Build | Solution Build from the menu bar. The client applications are built. (\*3)
- 9. After the client application build process has terminated normally, select Debug | Start Without Debugging. (\*4)

< Console to execute client application is invoked, and the execution result is indicated.>

10. Terminate the server application.

\$ odcntlque -s IMPL\_SSNSAMPLE2

11. Terminate the client application.

This step is not required if the client application terminated after the result was displayed in the console.

12. Change the current folder from:

- C:\Interstage\ODWIN\src\sample\complex\samplelist.C++\ssn\ssn\_sample2\_c

to the server application sample program folder.

\$ cd ..\ssn\_sample2\_s

#### Server

Delete the Implementation Repository ID and the object reference for the sample program that is no longer required.

```
$ unregister.bat
```
## Note

<sup>\*1</sup> Server applications folder names have "\_s" suffix; client applications folders have "\_c" suffix.

\*2 When client and server applications are used on a remote system, after compiling the client applications on the server system, they must be copied to the client system.

\*3 Warning messages may be displayed during compilation of sample programs, but they do not cause problems while the programs are in use.

\*4 The following warning messages display during execution of exception sample programs. These are output from the sample programs and do not indicate system or ObjectDirector errors.

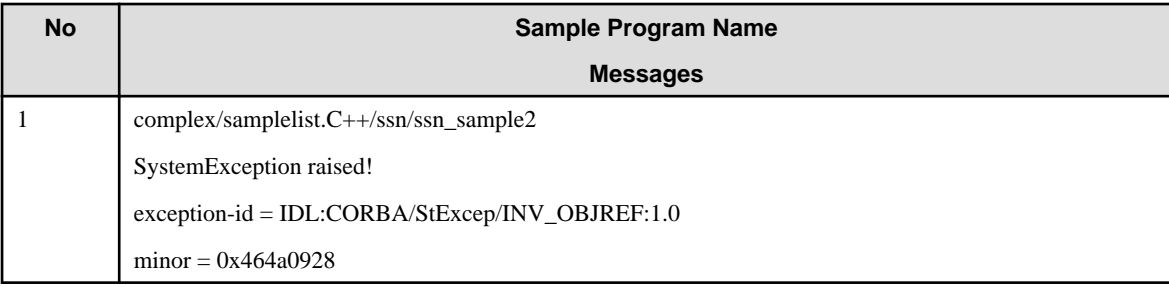

# E.1.2.2 (b) Java Samples

## Windows32

This section describes the execution procedure of the Java sample programs.

For details of the environment settings required to compile and execute CORBA applications in Java, refer to "Execution of CORBA Applications" in the "Java Programming Guide" chapter.

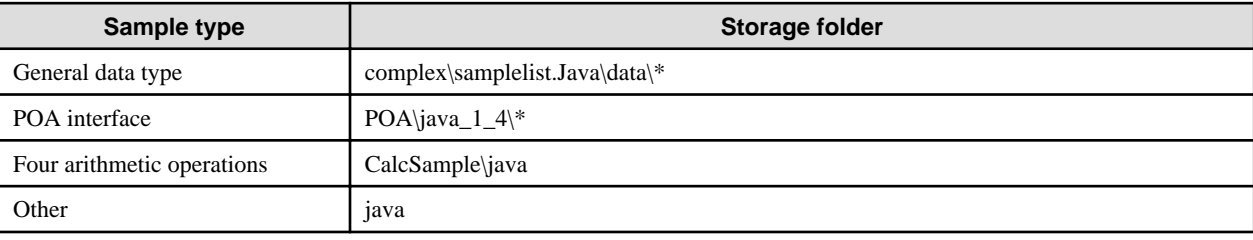

## **1) General Data Type, POA Interface**

The following is an example execution of complex\samplelist.Java\data\array as execution method of the sample program of General data type and POA interface:

The operation for running the application on the WorkUnit is also explained.

1. Set environment CLASSPATH. Setting example is as follows:

```
$ set CLASSPATH=.;C:\Interstage\ODWIN\etc\Class\ODjava4.jar;%CLASSPATH%;
```
**Note**

ODjava4.jar is set to a CLASSPATH variable from the JDK and JRE at the time of installation. Please also change the CLASSPATH variable when the JDK and JRE are changed.

2. Change the current folder to the following folder.

\$ cd C:\Interstage\ODWIN\src\SAMPLE\COMPLEX\samplelist.Java\DATA\ARRAY

3. The server and client application are made.

\$ make.bat

4. Register the Implementation Repository ID and object reference required to execute the sample program.

\$ register.bat

5. The operations for running/not running the application on the WorkUnit are explained below separately.

<General data type (when not running the application on the WorkUnit), POA interface>

Execute the server application.

\$ exec-SV.bat

<General data type (when running the application on the WorkUnit)>

1) Match the following simple.wu items to the installation environment:

```
 [Control Option]
  Path: Change the installation folder.
  Current Directory: Change this to the name of the folder used as the 
  current folder.
[Application Program]
  CLASSPATH for Application: Change the installation folder.
```
2) Register the WorkUnit definition required for starting the WorkUnit.

isaddwudef simple.wu

3) Start the WorkUnit.

isstartwu odsample

6. Another DOS window is started. Execute the client application after the process of (1) and (2) is done.

\$ exec-CL.bat

< Result messages are indicated.>

7. Terminate server application.

When running the application on the WorkUnit, perform the following operations:

1) Stop the WorkUnit.

isstopwu odsample

2) Delete sample program WorkUnit definitions that are no longer required.

isdelwudef odsample

8. Delete the Implementation Repository ID and object reference of the sample program that is no longer required.

\$ unregister.bat

## **2) Four Arithmetic Operations**

The following is an example execution of CalcSample\java:

Install a JBK plug-in for Internet Explorer on the client PC.

Server

1. Change the current folder to the following folder.

```
$ cd C:\Interstage\ODWIN\src\sample\CalcSample\C_S (c++_s is acceptable, too.)
(*1)
```
2. Execute the IDL compiler on the command prompt, and a skeleton is made.

\$ IDLc simple.idl (\*2)

3. Double-click the solution file (.sln) from Windows Explorer and invoke Visual C++®.

- 4. Click Solution Explorer on Visual C++® and select the main project folder. When files other than 'simple\_s.c' are indicated, delete the files except 'simple\_s.c' using Edit | Remove from the menu bar (filename is simple\_s.cpp in the case of C++ sample).
- 5. Select Project | Add Existing Item from the Visual C++® menu bar.
- 6. Select "All files" from file types in the dialog box.
- 7. Select the following files from the indicated files in the dialog box and click OK. (It is xxx.cpp in case as a C++ sample.)
	- simple.h
	- simple\_cdr.c
	- simple\_cdr.h
	- simple\_skel.c
	- simple\_c++.cpp (Only in case of a c++ sample)
- 8. Select Build | Build Solution from the menu bar, and the server applications are built. (\*3)
- 9. Register the Implementation Repository ID and object reference required to execute the sample program.

\$ register.bat

10. After the server application build process has terminated normally, select Debug | Start Without Debugging.

< Console to execute server application is invoked, the messages which the initialization has completed is indicated. >

11. (Client's preparation) Change the current folder to the following folder.

\$ cd C:\Interstage\ODWIN\src\sample\CalcSample\java

12. (Client's preparation) Create the stub for Java client.

\$make.bat

## Client

- 1. Copy all files under the folder C:\Interstage\ODWIN\src\sample\CalcSample\java on the server to working folder on client system.
- 2. Change the current folder to working folder.

\$ cd C:\TEMP

3. Compile Java programs using batch file.

\$ apl-compile.bat

- 4. Double-click CalcSample.html from Windows Explorer and invoke browser.
- 5. Input numbers or characters on input form, click OK.

#### Server

- 1. Terminate server application.
- 2. Delete the Implementation Repository ID and object reference of the sample program that is no longer required.

\$ unregister.bat

### Notes

- \*1 Either following server application is used when this sample program is use.
	- CalcSample\c\_s
- CalcSample\c++\_s
- \*2 When IDL-compiling C++ samples, specify the -vcpp option.

Example: IDLc -vcpp simple.idl

\*3 Warning messages when compiling the sample programs may be indicated, but these do not cause problems in usage.

## **3) Other**

The following is an example execution of java:

Install a JBK plug-in for Internet Explorer on the machine.

Server

1. Change the current folder to the following folder.

\$ cd C:\Interstage\ODWIN\src\sample\Java\Server

2. The IDL compiler is carried out on the command prompt, and a skeleton is made.

\$ IDLc sample.idl

- 3. Double-click the solution file (.sln) from Windows Explorer and invoke Visual C++®.
- 4. Click Solution Explorer on Visual C++® and select the main project folder. When files other than 'simple\_s.c' are indicated, delete the files except 'simple\_s.c' using Edit | Remove from the menu bar (filename is simple\_s.cpp in the case of C++ sample).
- 5. Select Project | Add Existing Item from the Visual C++® menu bar.
- 6. Select "All files" from file types in the dialog box.
- 7. Select the following files from the indicated files in the dialog box and click OK (filename is xxx.cpp in the case of C++ sample).
	- sample.h
	- sample\_cdr.c
	- sample\_cdr.h
	- sample\_skel.c
- 8. Select Build | Build Solution from the menu bar, and the server applications are built. (\*1)
- 9. Register the Implementation Repository ID and object reference required to execute the sample program.

\$ register.bat

10. After the server application build process has terminated normally, select Debug | Start Without Debugging.

< Console to execute server application is invoked, the messages which the initialization has completed is indicated. >

11. (Client's preparation) Change the current folder to the following folder.

\$ cd C:\Interstage\ODWIN\src\sample\Java\Client

12. (Client's preparation) Create the stub for Java client.

\$make.bat

## **Client**

- 1. Copy all files under the folder C:\Interstage\ODWIN\src\sample\Java\Client on the server to working folder on client system.
- 2. Copy all files under the folder C:\Interstage\ODWIN\src\sample\Java\Client on the client to working folder on client system.
- 3. Compile Java programs using batch file.

\$ apl-compile.bat

- 4. Double-click AppSample.html from Windows Explorer and invoke browser.
- 5. Input numbers or characters on input form, click OK.

## Server

- 1. Terminate server application.
- 2. Delete the Implementation Repository ID and object reference of the sample program that is no longer required.

```
$ unregister.bat
```
## Note

\*1 Warning messages when compiling the sample programs may be indicated, but these do not cause problems in usage.

# E.1.2.3 (c) Dynamic Invocation Interface

## Windows32

This section describes the execution procedure of dynamic invocation interface sample programs.

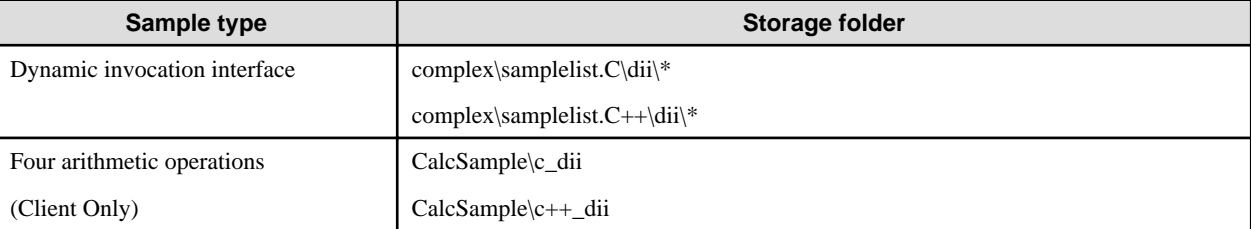

## **1) Dynamic Invocation Interface**

The following is an example execution of samples\complex\samplelist.C\dii\dyn1\_s, \_c using Microsoft® Visual C++® .NET Standard (\*1) (\*2):

## Server

1. Change the current folder to the following folder.

\$ cd C:\Interstage\ODWIN\src\sample\complex\samplelist.C\dii\dyn1\_s

2. Execute the IDL compiler from the command prompt to generate the skeletons.

\$ IDLc simple.idl (\*3)

- 3. Double-click the solution file (.sln) from Windows Explorer and invoke Visual C++®.
- 4. Click Solution Explorer on Visual C++® and select the folder ("dyn1\_s" in the example). When files other than "simple\_server.c" are indicated, delete the files except for "simple\_server.c" by selecting Edit | Delete on the menu bar. (\*4)
- 5. Select Project | Add Existing Item from the Visual C++® menu bar.
- 6. Select "All files" from file types in the dialog box.
- 7. Select the following files from the indicated files in the dialog box and click OK. (xxx.cpp when using C++ samples)
	- simple.h
	- simple\_cdr.c
	- simple\_cdr.h
	- simple\_skel.c
	- simple\_c++.cpp (only if C++ samples)
- 8. Select Build | Solution Build from the menu bar. The server applications are built. (\*5)
- 9. Register the Implementation Repository ID and object reference required to execute the sample program.

#### \$ register.bat

10. After the server application build process has terminated normally, select Debug | Start Without Debugging.

< Console to execute server application is invoked.>

**Client** 

1. Change the current folder to the client application sample program folder copied with the sample program under the folder C: \Interstage\ODWIN\src\sample\complex\samplelist.C\dii\dyn1\_s

 $\text{5 cd}$ ..\dvnlc

2. Execute the IDL compiler from the command prompt to generate the stubs.

\$ IDLc simple.idl (\*3)

- 3. Double-click the solution file (.sln) from Windows Explorer and invoke Visual C++®.
- 4. Click Solution Explorer and select the folder ("dyn\_c" in the example). When files other than simple\_client.c are indicated, delete the files except for simple\_client.c by selecting Edit | Delete on the menu bar. (\*6)
- 5. Select Project | Add Existing Item from the Visual C++® menu bar.
- 6. Select "All files" in file types in the dialog box.
- 7. Select the following files from the indicated files in the dialog box and click OK. (xxx.cpp when using C++ samples)
	- simple.h
	- simple\_cdr.c
	- simple cdr.h
	- simple\_stub.c
	- simple\_c++.cpp (only if C++ samples)
- 8. Select Build | Solution Build from the menu bar, and the client applications are built. (\*5)
- 9. After the client application build process has terminated normally, select Debug | Start Without Debugging.

<Console to execute client application is invoked, then the execution result is indicated.>

- 10. Terminate the server application.
- 11. Terminate the client application. (Not required if it is terminated after indicating the result.)
- 12. Change the current folder from the folder C:\Interstage\ODWIN\src\sample\complex\samplelist.C\dii\dyn1\_c to server application sample program folder.

\$ cd ..\dyn1\_s

#### Server

Delete the Implementation Repository ID and object reference of the sample program that is no longer required.

\$ unregister.bat

#### Notes

\*1 Folder whose name has suffix "\_s" is for server applications, and folder whose name has suffix "\_c" is for client applications.

\*2 When client and server applications are used in remote system, after compiling the client applications on server system, the client applications must be copied to client system with using mediums or sharing facilities between client and server system.

\*3 When IDL-compiling C++ samples, specify the -vcpp option.

IDLc -vcpp simple.idl

\*4 The client application name of the C++ sample programs is "simple\_c.cpp".

\*5 Warning messages may display during compilation of the sample programs, but these do not cause problems while the programs are in use.

\*6 The server application name of the C++ sample programs is "simple\_s.cpp".

## **2) Four Arithmetic Operations**

The following is an example execution of CalcSample\c\_dii using Microsoft® Visual C++® .NET Standard (\*1):

#### **Client**

1. Change the current folder to the following folder.

\$ cd C:\Interstage\ODWIN\src\sample\CalcSample\c\_dii

2. Execute the IDL compiler from the command prompt to generate the stubs.

\$ IDLc simple.idl (\*2)

- 3. Double-click the solution file (.sln) from Windows Explorer and invoke Visual C++®.
- 4. Click Solution Explorer and select the folder ("c\_dii" in the example). When files other than simple\_c.c are indicated, delete the files except for simple\_c.c by selecting Edit | Delete on the menu bar. (simple\_c.cpp when using C++ samples)
- 5. Select Project | Add Existing Item from the Visual C++® menu bar.
- 6. Select "All files" in file types in the dialog box.
- 7. Select the following files from the indicated files in the dialog box and click OK. (xxx.cpp when using C++ samples)
	- simple.h
	- simple\_cdr.c
	- simple\_cdr.h
	- simple\_stub.c
	- simple\_c++.cpp (only if C++ samples)
- 8. Select Build | Solution Build from the menu bar. The client applications are built. (\*3)
- 9. Register the Implementation Repository ID and object reference required to execute the sample program.

\$ register.bat

## Server

1. Change the current folder to the client application sample program folder copied with the sample program under the folder C: \Interstage\ODWIN\src\sample\CalcSample\c\_dii

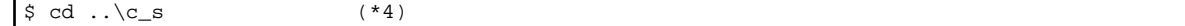

2. Execute the IDL compiler from the command prompt to generate the skeletons.

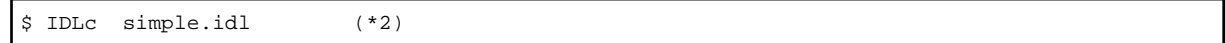

- 3. Double-click the solution file (.sln) from Windows Explorer and invoke Visual C++®.
- 4. Click Solution Explorer on Visual C++® and select the folder ("c\_s" in the example). When files other than "simple\_s.c" are indicated, delete the files except for "simple\_s.c" by selecting Edit | Delete on the menu bar. (simple\_s.cpp if C++ samples)
- 5. Select Project | Add Existing Item from the Visual C++® menu bar.
- 6. Select "All files" from file types in the dialog box.
- 7. Select the following files from the indicated files in the dialog box and click OK. (xxx.cpp when using C++ samples)
	- simple.h
	- simple\_cdr.c
	- simple\_cdr.h
- simple\_skel.c
- simple\_c++.cpp (only if C++ samples)
- 8. Select Build | Solution Build from the menu bar. The server applications are built. (\*3)
- 9. After the server application build process has terminated normally, select Debug | Start Without Debugging.

< Console to execute server application is invoked. >

## **Client**

1. Change the current folder to the following folder.

\$ cd ..\c\_dii

2. After the client application build process has terminated normally, select Debug | Start Without Debugging.

< Console to execute server application is invoked, then the result messages are indicated. >

- 3. Terminate the server application.
- 4. Terminate the client application.
- 5. Delete the Implementation Repository ID and object reference of the sample program that is no longer required.

\$ unregister.bat

#### Notes

\*1 When client and server applications are used in remote system, after compiling the client applications on server system, the client applications must be copied to client system with using mediums or sharing facilities between client and server system.

\*2 When IDL-compiling C++ samples, specify the -vcpp option.

IDLc -vcpp simple.idl

\*3 Warning messages may display during compilation of the sample programs, but these do not cause problems while the programs are in use.

<sup>\*4</sup> Use the server application under the folder CalcSamplemple $\c$  if using CalcSample $\c$ <sup>i</sup> dii

Use the server application under the folder CalcSample\c++\_s if using CalcSample\c++\_dii

## E.1.2.4 (d) Naming Service Samples

#### Windows32

This section describes the execution procedure of NamingService sample programs.

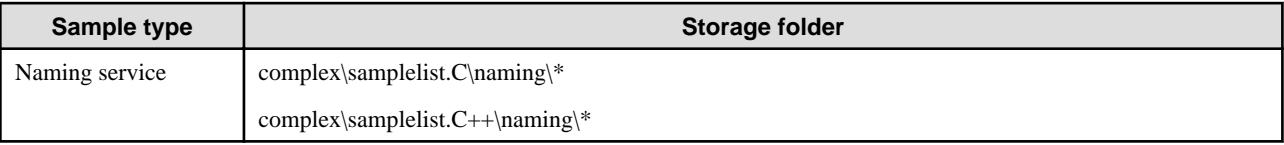

## **1) list Method**

The following is an example execution of sample\complex\samplelist.C\naming\list using Microsoft® Visual C++® .NET Standard (\*1)  $(*2):$ 

1. Change the current folder to the following folder.

\$ cd C:\Interstage\ODWIN\src\sample\complex\samplelist.C\naming\list

- 2. Double-click the solution file (.sln) from Solution Explorer and invoke Visual C++®.
- 3. Click FileView on Visual C++® and select the folder ('list' in the example). When files other than 'simple\_c.c' are indicated, delete the files except for 'simple\_c.c' by selecting Edit | Delete on the menu bar (filename is simple\_c.cpp when using C++ samples).
- 4. Select Build | Solution Build from the menu bar. The client applications are built. (\*1)
- 5. Register the Implementation Repository ID and object reference required to execute the sample program.

\$ register.bat

6. After the server application build process has terminated normally, select Debug | Start Without Debugging.

<Console to execute client application is invoked, then the execution result is indicated.>

7. Delete the Implementation Repository ID and object reference of the sample program that is no longer required.

\$ unregister.bat

#### Notes

\*1 The warning messages may be displayed when selecting. They do not indicate problems with building or using the applications.

## **2) bind, resolve, destroy Methods**

The following is an example execution of complex\samplelist.C\naming using Microsoft® Visual C++® .NET Standard:

1. Change the current folder to the following folder.

\$ cd C:\Interstage\ODWIN\src\sample\complex\samplelist.C\naming\bind

- 2. Double-click the solution file (.sln) from Windows Explorer and invoke Visual C++®.
- 3. Click FileView on Visual C++® and select the folder ('bind' in the example). When files other than 'simple\_c.c' are indicated, delete the files except for 'simple\_c.c' by selecting Edit | Delete on the menu bar (filename is simple\_c.cpp when using C++ samples).
- 4. Select Build | Solution Build from the menu bar. The client applications are built. (\*1)
- 5. Register the Implementation Repository ID and object reference required to execute the sample program.

\$ register.bat

6. After the client application build process has terminated normally, select Debug | Start Without Debugging. (\*2)

<Console to execute client application is invoked, then the execution result is indicated.>

7. Change the current folder to the following folder.

\$ cd ..\resolve

- 8. Double-click the solution file (.sln) from Windows Explorer and invoke Visual C++®.
- 9. Click Solution Explorer on Visual C++® and select the folder ('resolve' in the example). When files other than 'simple\_c.c' are indicated, delete the files except for 'simple\_c.c' by selecting Edit | Delete on the menu bar (filename is simple\_c.cpp when using  $C_{++}$  samples).
- 10. Select Build | Solution Build from the menu bar. The client applications are built. (\*1)
- 11. After the client application build process has terminated normally, select Debug | Start Without Debugging. (\*2)

<Console to execute client application is invoked, then the execution result is indicated.>

12. Change the current folder to the following folder.

\$ cd ..\destroy

- 13. Double-click the solution file (.sln) from Windows Explorer and invoke Visual C++®.
- 14. Click Solution Explorer on Visual C++® and select the folder ('destroy' in the example). When files other than 'simple\_c.c' are indicated, delete the files except for 'simple\_c.c' by selecting Edit | Delete on the menu bar (filename is simple\_c.cpp when using C++ samples).
- 15. Select Build | Solution Build from the menu bar. The client applications are built. (\*2)
- 16. After the client application build process has terminated normally, select Debug | Start Without Debugging. (\*2) <Console to execute client application is invoked, then the execution result is indicated.>
- 17. Change the current folder to the following folder.

\$ cd ..\bind

18. Delete the Implementation Repository ID and object reference of the sample program that is no longer required.

\$ unregister.bat

## Notes

- \*1 The warning messages may be displayed when selecting. They do not indicate problems with building or using the applications.
- \*2 No output appears when sample programs of bind, resolve and destroy terminate normally.

# E.1.2.5 (e) InterfaceRepository Samples

## Windows32

This section explains the method of an executing sample of InterfaceRepository:

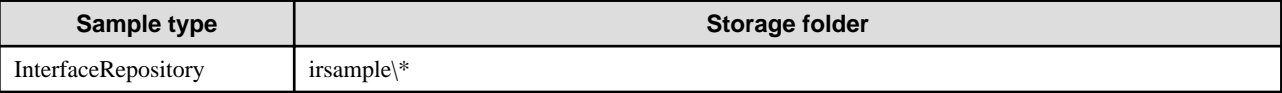

The following execution examples are for irsample\csample1 using Microsoft® Visual C++® .NET Standard.

1. Change the current folder to the following folder.

\$ cd C:\Interstage\ODWIN\src\sample\ irsample\csample1

- 2. Double-click the solution file (.sln) from Windows Explorer and invoke Visual C++®.
- 3. Click Solution Explorer on Visual C++® and select the folder ('csample1' in the example). When files other than 'irsample1.c' are indicated, delete the files except for 'irsample1.c' by selecting Edit | Delete from the menu bar.
- 4. Select Build | Solution Build from the menu bar. The server applications are built. (\*1)
- 5. Register the Implementation Repository ID and object reference required to execute the sample program:

\$ register.bat

6. After the client application build process has terminated normally, select Debug | Start Without Debugging.

 $\langle$ The execution results of client applications are indicated on the message box.  $>$ 

7. Delete the Implementation Repository ID and object reference of the sample program that is no longer required:

\$ unregister.bat

## Notes

\*1 The warning messages may be displayed when selecting. They are not problems when building or using the applications.

## E.1.2.6 (f) Sample Programs in C and C++

## Windows64

This section details how to execute sample programs written in C.

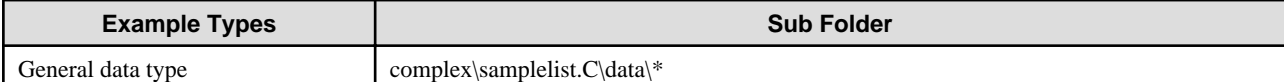

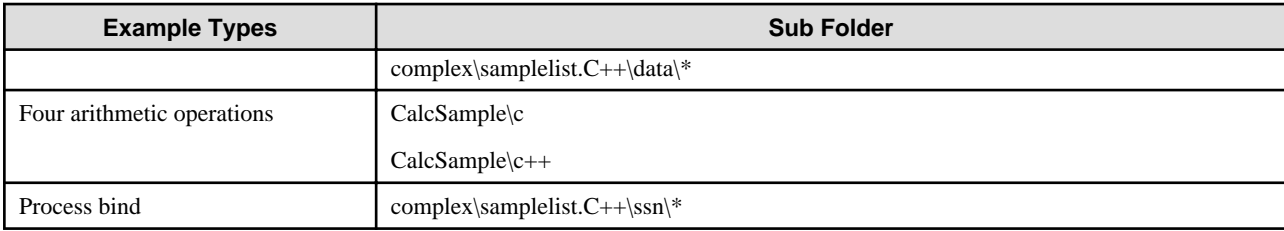

## **1) Samples for Basic Data Types, and Others**

Using Microsoft® Visual Studio® 2005

The following is an example of executing sample\complex\samplelist.C\data\any\_s, \_c using Microsoft® Visual Studio® 2005 (\*1) (\*2):

## Server

1. Change from the current folder to the following folder:

\$ cd C:\Interstage\ODWIN\src\sample\complex\samplelist.C\data\any\_s

2. Execute the IDL compiler from the command prompt to generate the skeletons.

\$ IDLc simple.idl (\*3)

- 3. Copy the any\_s folder set to an environment in which Visual Studio® is installed.
- 4. Double-click the solution file (.sln) in Windows Explorer and invoke Visual Studio®.
- 5. Select [Build]-[Configuration Manager] from the menu bar of Visual Studio®, and then select "Release" in "Application Configuration". Additionally, select the applicable platform in "Active Solution Platform".
- 6. Click Solution Explorer on Visual Studio® and select the folder ("any\_s" in the example). When files other than "simple\_s.c" are indicated, delete the files except for "simple\_s.c" by selecting Edit | Delete on the menu bar (simple\_s.cpp when using C+ + samples).
- 7. Select Project | Add Existing Item from the Visual Studio® menu bar.
- 8. Select "All files" from file types in the dialog box.
- 9. Select the following files from the files listed in the dialog box and click OK (xxx.cpp when using  $C_{++}$  samples):
	- simple.h
	- simple\_cdr.c
	- simple\_cdr.h
	- simple skel.c
	- simple\_c++.cpp (for C++ samples)
- 10. Select Build | Solution Build from the menu bar. The server applications are built. (\*4)
- 11. Copy the any\_s folder set to the environment in which Interstage is installed (shown below) to replace the existing folder set. C:\Interstage\ODWIN\src\sample\complex\samplelist.C\data\any\_s
- 12. Register the Implementation Repository ID and object reference required to execute the sample program.

\$ register.bat

13. In Windows Explorer, double-click any of the files below to execute it:

C:\Interstage\ODWIN\src\sample\complex\samplelist.C\data\any\_s\x64\Release\any\_s.exe

<Console to execute the server application is invoked.>

## Client

1. Change from the current folder to the client application sample program folder that was copied with the sample program under the folder C:\Interstage\ODWIN\src\sample\complex\samplelist.C\data\any\_s:

\$ cd C:\Interstage\ODWIN\src\sample\complex\samplelist.C\data\any\_c

2. Execute the IDL compiler from the command prompt to generate the stubs.

\$ IDLc simple.idl (\*3)

- 3. Copy the any\_c folder set to the environment in which Visual Studio® is installed.
- 4. Double-click the solution file (.sln) in Windows Explorer and invoke Visual Studio®.
- 5. Select [Build]-[Configuration Manager] from the menu bar of Visual Studio®, and then select "Release" in "Application Configuration". Additionally, select the applicable platform in "Active Solution Platform".
- 6. Click Solution Explorer and select the folder ("any\_c" in the example). When files other than simple\_c.c are indicated, delete the files except for simple\_c.c by selecting **Edit** | **Delete** on the menu bar (simple\_s.cpp when using C++ samples).
- 7. Select Project | Add Existing Item from the Visual Studio® menu bar.
- 8. Select "All files" from file types in the dialog box.
- 9. Select the following files from the files listed in the dialog box and click **OK** (xxx.cpp when using C++ samples):
	- simple.h
	- simple\_cdr.c
	- simple\_cdr.h
	- simple\_stub.c
	- simple\_c++.cpp (for C++ samples)
- 10. Select Build | Solution Build from the menu bar. The client applications are built. (\*4)
- 11. Copy the any\_c folder set to the environment in which Interstage is installed (shown below) to replace the existing folder set. C:\Interstage\ODWIN\src\sample\complex\samplelist.C\data\any\_c
- 12. In Windows Explorer, double-click any of the files below: (\*5) (\*6)

C:\Interstage\ODWIN\src\sample\complex\samplelist.C\data\any\_s\x64\Release\any\_c.exe

<Console to execute the client application is invoked, and the execution result is displayed.>

- 13. Terminate the server application.
- 14. Terminate the client application. (This step is not required if the client application was terminated after the result was indicated by the console.)
- 15. Change from the current folder from C:\Interstage\ODWIN\src\sample\complex\samplelist.C\data\any\_c to the server application sample program folder.

\$ cd C:\Interstage\ODWIN\src\sample\complex\samplelist.C\data\any\_s

#### Server

Delete the Implementation Repository ID and object reference of the sample program that is no longer required.

\$ unregister.bat

## Notes

\*1 Folders with the suffix "\_s" are for server applications, and folders with the suffix "\_c" are for client applications.

\*2 When client and server applications are used in remote systems, after the client applications are compiled on the server system, they must be copied to the client system using media or file sharing between the client and server systems.

\*3 When using an IDL compiler to compile C++ samples, specify the -vcpp option, for example:

IDLc -vcpp simple.idl

When executing the IDL compiler, the suffix of any specified IDL files must be lowercase.

\*4 Warning messages may display during compilation of the sample programs, but they do not cause problems while the programs are in use.

\*5 The following warning messages are displayed during execution of exception sample programs. These are output from the sample programs and do not indicate errors with the system or ObjectDirector.

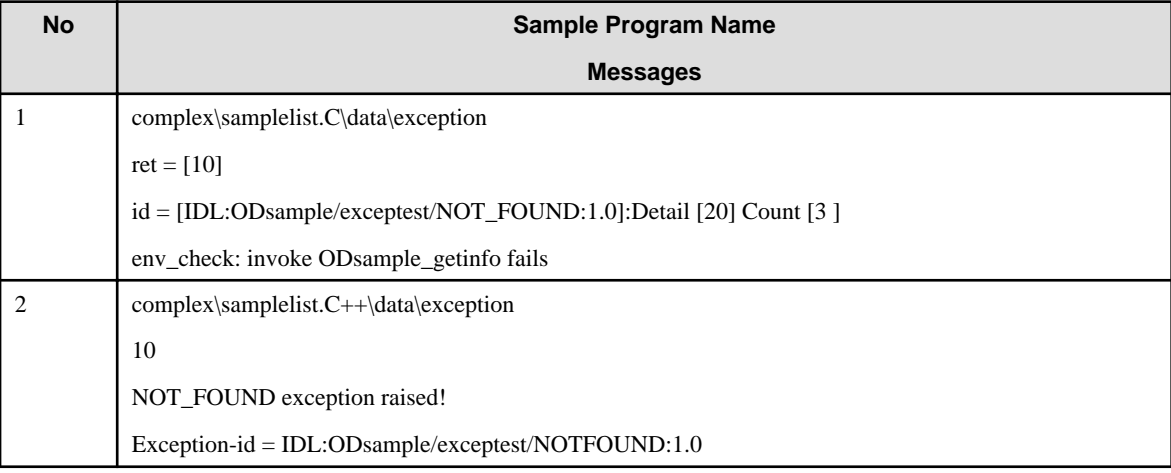

\*6 The following warning messages are displayed during execution of sample programs with a zero-division exception. These are output from the sample programs and do not indicate errors with the system or ObjectDirector.

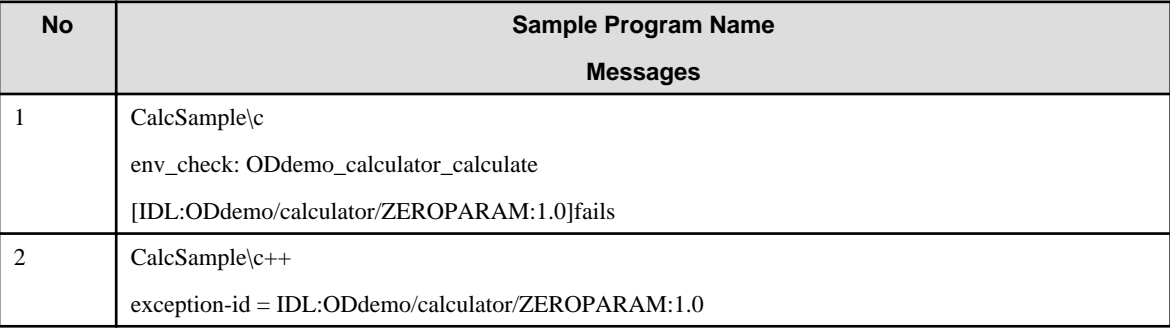

## **2) Process Bind**

Using Microsoft® Visual Studio® 2005

The following is an example execution of ssn\_sample2\_s, ssn\_sample2\_c using Microsoft® Visual Studio® 2005 (\*1) (\*2):

## Server

1. Change the current folder to the following folder:

\$ cd C:\Interstage\ODWIN\src\sample\complex\samplelist.C++\ssn\ssn\_sample2\_s

2. Execute the IDL compiler from the command prompt to generate the skeletons.

\$ IDLc -vcpp simple.idl

- 3. Copy the ssn\_sample2\_s folder set to an environment in which Visual Studio® is installed.
- 4. Double-click the solution file (.sln) in Windows Explorer and invoke Visual Studio®.
- 5. Select [Build]-[Configuration Manager] from the Visual Studio® menu bar, and then select "Release" in "Application Configuration". Additionally, select the applicable platform in "Active Solution Platform".
- 6. Click Solution Explorer on Visual Studio® and select the folder ("ssn\_sample\_s" in the example). Delete any listed files other than simple\_s.c by selecting Edit | Delete on the menu bar.
- 7. Select Project | Add Existing Item from the Visual Studio® menu bar.
- 8. Select "All files" from file types in the dialog box.
- 9. Select the following files from the files listed in the dialog box and click OK
	- simple.h
	- simple\_cdr.c
	- simple\_cdr.h
	- simple\_skel.c
	- simple c++.cpp
- 10. Select Build | Solution Build from the menu bar.

The server applications are built. (\*3)

11. Copy the ssn\_sample2\_s folder set to the environment in which Interstage is installed (shown below) to replace the existing folder set.

C:\Interstage\ODWIN\src\sample\complex\samplelist.C++\ssn\ssn\_sample2\_s

12. Register the Implementation Repository ID and object reference required to execute the sample program.

\$ register.bat

13. In Windows Explorer, double-click any of the files below to execute it:

C:\Interstage\ODWIN\src\sample\complex\samplelist.C++\ssn\ssn\_sample2\_s\x64\

Release\ssn\_sample\_s.exe

<Console to execute the server application is invoked.>

## **Client**

1. Change the current folder to the following folder:

\$ cd C:\Interstage\ODWIN\src\sample\complex\samplelist.C++\ssn\ssn\_sample2\_c

2. Execute the IDL compiler from the command prompt to generate the stubs.

\$ IDLc -vcpp simple.idl

- 3. Copy the ssn\_sample2\_c folder set to the environment in which Visual Studio® is installed.
- 4. Double-click the solution file (.sln) in Windows Explorer and invoke Visual Studio®.
- 5. Select [Build]-[Configuration Manager] from the Visual Studio® menu bar, and then select "Release" in "Application Configuration". Additionally, select the applicable platform in "Active Solution Platform".
- 6. Click Solution Explorer and select the folder ("ssn\_samole\_c" in the example). Delete listed files other than simple\_c.c by selecting **Edit** | **Delete** on the menu bar.
- 7. Select Project | Add Existing Item from the Visual Studio® menu bar.
- 8. Select "All files" from file types in the dialog box.
- 9. Select the following files from the files listed in the dialog box and click **OK**:
	- simple.h
	- simple\_cdr.c
	- simple\_cdr.h
	- simple\_stub.c

- simple\_c++.cpp

- 10. Select Build | Solution Build from the menu bar. The client applications are built. (\*3)
- 11. Copy the ssn\_sample2\_c folder set to the environment in which Interstage is installed (shown below) to replace the existing folder set.

C:\Interstage\ODWIN\src\sample\complex\samplelist.C++\ssn\ssn\_sample2\_c

12. In Windows Explorer double-click any of the files below: (\*4)

C:\Interstage\ODWIN\src\sample\complex\samplelist.C++\ssn\ssn\_sample2\_c\x64\Release

\ssn\_sample\_c.exe

<Console to execute the client application is invoked, and the execution result is displayed.>

13. Terminate the server application.

\$ odcntlque -s IMPL\_SSNSAMPLE2

14. Terminate the client application.

This step is not required if the client application terminated after the result was displayed in the console.

- 15. Change the current folder from:
	- C:\Interstage\ODWIN\src\sample\complex\samplelist.C++\ssn\ssn\_sample2\_c

to the server application sample program folder.

\$ cd ..\ssn\_sample2\_s

#### Server

Delete the Implementation Repository ID and the object reference for the sample program that is no longer required.

```
$ unregister.bat
```
Note

\*1 Server applications folder names are suffixed with "\_s"; client applications folders are suffixed with "\_c" suffix.

\*2 When client and server applications are used on a remote system, the client applications must be compiled on the server system, then copied to the client system.

\*3 Ignore warning messages displayed during compilation of sample programs, as they do result in program usage problems.

\*4 The following warning messages display during execution of exception sample programs. These are output from the sample programs and do not indicate system or ObjectDirector errors.

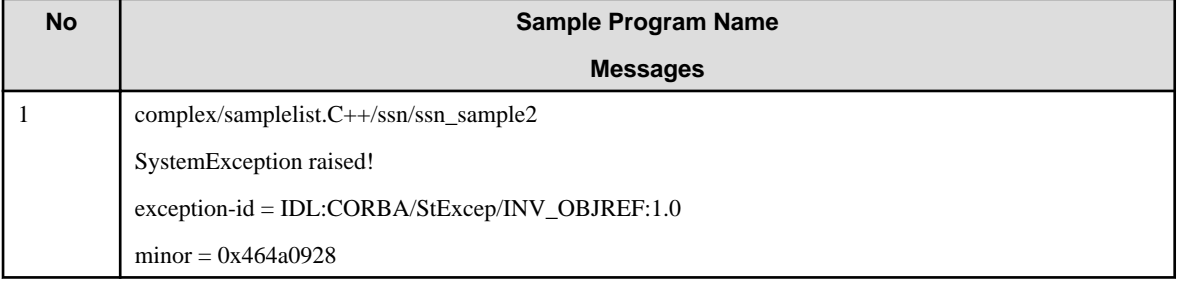

## E.1.2.7 (g) Java Samples

#### Windows64

This section describes the execution procedure of the Java sample programs.

For details of the environment settings required to compile and execute CORBA applications in Java, refer to "Execution of CORBA Applications" in the "Java Programming Guide" chapter.
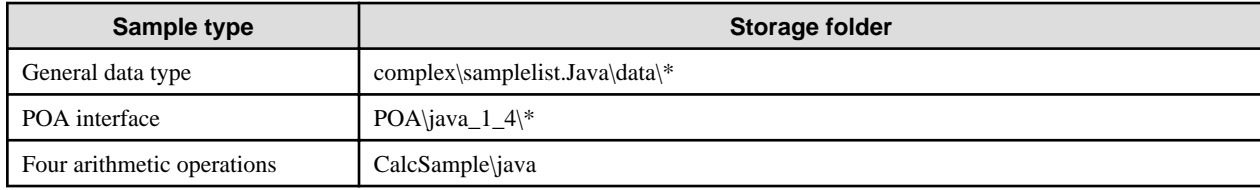

#### **1) General Data Type, POA Interface**

The following is an example of using complex\samplelist.Java\data\array as the execution method of the General data type and POA interface sample program:

The operation for running the application on the WorkUnit is also explained.

1. Set the environment CLASSPATH as shown in the following example:

set CLASSPATH=.:C:\Interstage\ODWIN\etc\Class\ODjava4.jar;%CLASSPATH%;

Note

- 1. ODjava4.jar is set to a CLASSPATH variable from the JDK and JRE at the time of installation.
- 2. Change from the current folder to the following folder:

cd C:\Interstage\ODWIN\src\SAMPLE\COMPLEX\samplelist.Java\DATA\ARRAY

3. The server and client application are made.

make.bat

4. Register the Implementation Repository ID and object reference required to execute the sample program.

register.bat

5. The operations for running/not running the application on the WorkUnit are explained below separately.

<General data type (when not running the application on the WorkUnit), POA interface>

Execute the server application.

exec-SV.bat

<General data type (when running the application on the WorkUnit)>

1) Match the following simple.wu items to the installation environment:

```
 [Control Option]
  Path: Change the installation folder.
Current Directory: Change this to the name of the folder used as 
the current folder.
[Application Program]
  CLASSPATH for Application: Change the installation folder.
```
2) Register the WorkUnit definition required for starting the WorkUnit.

isaddwudef simple.wu

3) Start the WorkUnit.

isstartwu odsample

6. Another DOS window is started. Execute the client application after the steps (1) and (2) are complete.

exec-CL.bat

<sup>&</sup>lt; Result messages are displayed.>

7. Terminate server application.

When running the application on the WorkUnit, perform the following operations:

1) Stop the WorkUnit.

isstopwu odsample

2) Delete sample program WorkUnit definitions that are no longer required.

isdelwudef odsample

8. Delete the Implementation Repository ID and object reference of the sample program that is no longer required.

unregister.bat

#### **2) Four Arithmetic Operations**

The following is an example execution of CalcSample\java:

Install a JBK plug-in for Internet Explorer on the client machine.

Using Microsoft® Visual Studio® 2005

The following is an example execution using Microsoft® Visual Studio® 2005:

#### Server

1. Change from the current folder to the following folder:

cd C:\Interstage\ODWIN\src\sample\CalcSample\C\_S

2. Execute the IDL compiler on the command prompt. A skeleton is made.

IDLc simple.idl

- 3. Copy the C\_S folder set to the environment in which Visual Studio® is installed.
- 4. Double-click the solution file (.sln) in Windows Explorer and invoke Visual Studio®.
- 5. Select [Build]-[Configuration Manager] from the menu bar of Visual Studio®, and then select "Release" in "Application Configuration". Additionally, select the applicable platform in "Active Solution Platform".
- 6. Click Solution Explorer on Visual Studio® and select the main project folder. When files other than 'simple\_s.c' are indicated, delete the files except for 'simple\_s.c' by selecting Edit | Remove on the menu bar.
- 7. Select Project | Add Existing Item from the Visual Studio® menu bar.
- 8. Select "All files" from file types in the dialog box.
- 9. Select the following files from the files listed in the dialog box and click OK:
	- simple.h
	- simple\_cdr.c
	- simple\_cdr.h
	- simple\_skel.c
- 10. Select Build | Build Solution from the menu bar. The server applications are built. (\*1)
- 11. Copy the C\_S folder set to the environment in which Interstage is installed (shown below) to replace the existing folder set.

C:\Interstage\ODWIN\src\SAMPLE\CalcSample\C\_S

12. Register the Implementation Repository ID and object reference required to execute the sample program.

register.bat

13. In Windows Explorer double-click any of the files below:

C:\Interstage\ODWIN\src\sample\CalcSample\C\_S\x64\Release\C\_S.exe

< Console to execute the server application is invoked, and messages display confirming that the initialization has completed. >

14. On the client, change from the current folder to the following folder:

\$ cd C:\Interstage\ODWIN\src\sample\CalcSample\java

15. On the client, create the stub for the Java client.

make.bat

**Client** 

- 1. Copy all files under the folder C:\Interstage\ODWIN\src\sample\CalcSample\java on the server to the working folder on the client system.
- 2. Change from the current folder to the working folder.

cd C:\TEMP

3. Compile Java programs using a batch file.

apl-compile.bat

- 4. Double-click CalcSample.html from Windows Explorer and invoke the browser.
- 5. Enter numbers or characters on the displayed form and click OK.

#### Server

- 1. Terminate the server application.
- 2. Delete the Implementation Repository ID and object reference of the sample program that is no longer required.

unregister.bat

#### Notes

\*1 Warning messages may display during compilation of the sample programs, but these do not cause problems while the programs are in use.

### E.1.2.8 (h) Dynamic Invocation Interface

#### Windows64

This section describes the execution procedure of dynamic invocation interface sample programs.

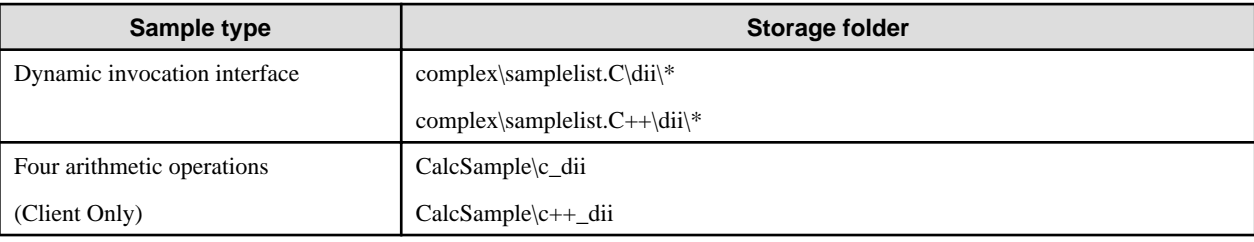

#### **1) Dynamic Invocation Interface**

Using Microsoft® Visual Studio® 2005

The following is an example of executing samples\complex\samplelist.C\dii\dyn1\_s, \_c using Microsoft® Visual Studio® 2005 (\*1) (\*2):

#### Server

1. Change from the current folder to the following folder:

\$ cd C:\Interstage\ODWIN\src\sample\complex\samplelist.C\dii\dyn1\_s

2. Execute the IDL compiler from the command prompt to generate the skeletons.

\$ IDLc simple.idl (\*3)

- 3. Copy the dyn1\_s folder set to the environment in which Visual Studio® is installed.
- 4. Double-click the solution file (.sln) in Windows Explorer and invoke Visual Studio®.
- 5. Select [Build]-[Configuration Manager] from the menu bar of Visual Studio®, and then select "Release" in "Application Configuration". Additionally, select the applicable platform in "Active Solution Platform".
- 6. Click Solution Explorer on Visual Studio® and select the folder ("dyn1\_s" in the example). When files other than "simple\_server.c" are indicated, delete the files except for "simple\_server.c" by selecting Edit | Delete on the menu bar. (\*4)
- 7. Select Project | Add Existing Item from the Visual Studio® menu bar.
- 8. Select "All files" from file types in the dialog box.
- 9. Select the following files from the files listed in the dialog box and click OK (xxx.cpp when using  $C_{++}$  samples):
	- simple.h
	- simple\_cdr.c
	- simple\_cdr.h
	- simple\_skel.c
	- simple\_c++.cpp (for C++ samples)
- 10. Select Build | Solution Build from the menu bar. The server applications are built. (\*5)
- 11. Copy the dyn1\_s folder set to the environment in which Interstage is installed (shown below) to replace the existing folder set. C:\Interstage\ODWIN\src\sample\complex\samplelist.C\dii\dyn1\_s
- 12. Register the Implementation Repository ID and object reference required to execute the sample program.

\$ register.bat

13. In Windows Explorer double-click any of the files below:

C:\Interstage\ODWIN\src\sample\complex\samplelist.C\dii\dyn1\_s\x64\Release\dyn1\_s.exe

< Console to execute the server application is invoked.>

#### **Client**

1. Change from the current folder to the client application sample program folder that was copied with the sample program under the folder C:\Interstage\ODWIN\src\sample\complex\samplelist.C\dii\dyn1\_s

\$ cd C:\Interstage\ODWIN\src\sample\complex\samplelist.C\dii\dyn1\_c

2. Execute the IDL compiler from the command prompt to generate the stubs.

\$ IDLc simple.idl (\*3)

- 3. Copy the dyn1\_c folder set to the environment in which Visual Studio® is installed.
- 4. Double-click the solution file (.sln) in Windows Explorer and invoke Visual Studio®.
- 5. Select [Build]-[Configuration Manager] from the menu bar of Visual Studio®, and then select "Release" in "Application Configuration". Additionally, select the applicable platform in "Active Solution Platform".
- 6. Click Solution Explorer and select the folder ("dyn\_c" in the example). When files other than simple\_client.c are indicated, delete the files except for simple\_client.c by selecting Edit | Delete on the menu bar. (\*6)
- 7. Select Project | Add Existing Item from the Visual Studio® menu bar.
- 8. Select "All files" in file types in the dialog box.
- 9. Select the following files from the files listed in the dialog box and click OK. (xxx.cpp when using  $C++$  samples):
	- simple.h
	- simple\_cdr.c
	- simple\_cdr.h
	- simple\_stub.c
	- simple\_c++.cpp (for C++ samples)
- 10. Select Build | Solution Build from the menu bar. The client applications are built. (\*5)
- 11. Copy the dyn1\_c folder set to the environment in which Interstage is installed (shown below) to replace the existing folder set. C:\Interstage\ODWIN\src\sample\complex\samplelist.C\dii\dyn1\_c
- 12. In Windows Explorer double-click any of the files below:

C:\Interstage\ODWIN\src\sample\complex\samplelist.C\dii\dyn1\_c\x64\Release\dyn1\_c.exe

<Console to execute the client application is invoked, and the execution result is displayed.>

- 13. Terminate the server application.
- 14. Terminate the client application. (Not required if it is terminated after indicating the result.)
- 15. Change from the current folder from the folder C:\Interstage\ODWIN\src\sample\complex\samplelist.C\dii\dyn1\_c to the server application sample program folder.

\$ cd C:\Interstage\ODWIN\src\sample\complex\samplelist.C\dii\dyn1\_s

#### Server

Delete the Implementation Repository ID and object reference of the sample program that is no longer required.

\$ unregister.bat

#### Notes

\*1 Folders with the suffix "\_s" are for server applications, and folders with the suffix "\_c" are for client applications.

\*2 When client and server applications are used in a remote system, after the client applications are compiled on the server system, they must be copied to the client system using media or file sharing between the client and server systems.

\*3 When using an IDL compiler to compile C++ samples, specify the -vcpp option.

IDLc -vcpp simple.idl

\*4 The server application name for C++ sample programs is "simple\_s.cpp".

\*5 Ignore warning messages displayed during sample program compilation, as these do not cause programs usage problems.

\*6 The client application name for C++ sample programs is "simple\_c.cpp".

#### **2) Four Arithmetic Operations**

Using Microsoft® Visual Studio® 2005

The following is an example of executing CalcSample\c\_dii using Microsoft® Visual Studio® 2005 (\*1):

#### Client

1. Change from the current folder to the following folder:

\$ cd C:\Interstage\ODWIN\src\sample\CalcSample\c\_dii

2. Execute the IDL compiler from the command prompt to generate the stubs.

\$ IDLc simple.idl (\*2)

- 3. Copy the c\_dii folder set to the environment in which Visual Studio® is installed.
- 4. Double-click the solution file (.sln) in Windows Explorer and invoke Visual Studio®.
- 5. Select [Build]-[Configuration Manager] from the menu bar of Visual Studio®, and then select "Release" in "Application Configuration". Additionally, select the applicable platform in "Active Solution Platform".
- 6. Click Solution Explorer and select the folder ("c\_dii" in the example). When files other than simple\_c.c are indicated, delete the files except for simple\_c.c by selecting Edit | Delete on the menu bar (simple\_c.cpp when using C++ samples).
- 7. Select Project | Add Existing Item from the Visual Studio® menu bar.
- 8. Select "All files" in file types in the dialog box.
- 9. Select the following files from the files listed in the dialog box and click OK (xxx.cpp when using  $C_{++}$  samples):
	- simple.h
	- simple\_cdr.c
	- simple\_cdr.h
	- simple\_stub.c
	- simple\_c++.cpp (for C++ samples)
- 10. Select Build | Solution Build from the menu bar. The client applications are built. (\*3)
- 11. Copy the c\_dii folder set to the environment in which Interstage is installed to replace the existing folder set (shown below).

C:\Interstage\ODWIN\src\sample\CalcSample\c\_dii

12. Register the Implementation Repository ID and object reference required to execute the sample program.

register.bat

#### **Server**

1. Change from the current folder to the client application sample program folder that was copied with the sample program under the folder C:\Interstage\ODWIN\src\sample\CalcSample\c\_dii

\$ cd C:\Interstage\ODWIN\src\sample\CalcSample\c\_s (\*4)

2. Execute the IDL compiler from the command prompt to generate the skeletons.

\$ IDLc simple.idl (\*2)

- 3. Copy the c\_s folder set to the environment in which Visual Studio® is installed.
- 4. Double-click the solution file (.sln) in Windows Explorer and invoke Visual Studio®.
- 5. Select [Build]-[Configuration Manager] from the menu bar of Visual Studio®, and then select "Release" in "Application Configuration". Additionally, select the applicable platform in "Active Solution Platform".
- 6. Click Solution Explorer in Visual Studio® and select the folder ("c\_s" in the example). When files other than "simple\_s.c" are indicated, delete the files except for "simple\_s.c" by selecting Edit | Delete on the menu bar (simple\_s.cpp if C++ samples).
- 7. Select Project | Add Existing Item from the Visual Studio® menu bar.
- 8. Select "All files" from file types in the dialog box.
- 9. Select the following files from the files listed in the dialog box and click OK (xxx.cpp when using C++ samples):
	- simple.h
	- simple\_cdr.c
	- simple cdr.h
	- simple\_skel.c
	- simple\_c++.cpp (for C++ samples)
- 10. Select Build | Solution Build from the menu bar. The server applications are built. (\*3)
- 11. Copy the c\_s folder set to the environment in which Interstage is installed to replace the existing folder set (shown below). C:\Interstage\ODWIN\src\sample\CalcSample\c\_s
- 12. In Windows Explorer double-click any of the files below:

C:\Interstage\ODWIN\src\sample\CalcSample\c\_s\x64\Release\c\_s.exe

< Console to execute the server application is invoked. >

#### Client

1. In Windows Explorer double-click any of the files below:

C:\Interstage\ODWIN\src\sample\CalcSample\c\_dii\x64\Release\c\_dii.exe

< Console to execute the server application is invoked, and the result messages are displayed. >

- 2. Terminate the server application.
- 3. Terminate the client application.
- 4. Change from the current folder to the following folder:

\$ cd C:\Interstage\ODWIN\src\sample\CalcSample\c\_dii

5. Delete the Implementation Repository ID and object reference of the sample program that is no longer required.

\$ unregister.bat

#### Notes

\*1 When client and server applications are used in a remote system, after the client applications are compiled on server system, they must be copied to the client system using media or file sharing between the client and server systems.

\*2 When using an IDL compiler to compile C++ samples, specify the -vcpp option.

IDLc -vcpp simple.idl

\*3 Warning messages may display during compilation of the sample programs, but these do not cause problems while the programs are in use.

\*4 Use the server application under the folder CalcSamplemple\c\_s if using CalcSample\c\_dii

Use the server application under the folder CalcSample $\c++$ \_s if using CalcSample $\c++$ \_dii

## E.1.2.9 (i) Naming Service Samples

#### Windows64

This section describes the execution procedure of NamingService sample programs.

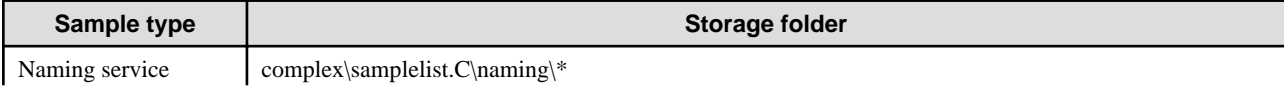

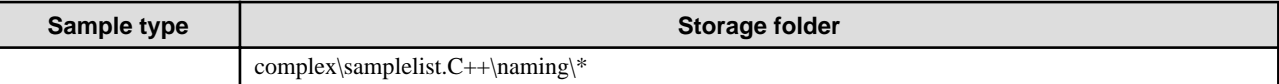

#### **1) list Method**

Using Microsoft® Visual Studio® 2005

The following is an example execution using Microsoft® Visual Studio® 2005:

1. Change from the current folder to the following folder:

cd C:\Interstage\ODWIN\src\sample\complex\samplelist.C\naming\list

- 2. Copy the list folder set to the environment in which Visual Studio® is installed.
- 3. Double-click the solution file (.sln) in Solution Explorer and invoke Visual Studio®.
- 4. Select [Build]-[Configuration Manager] from the menu bar of Visual Studio®, and then select "Release" in "Application Configuration". Additionally, select the applicable platform in "Active Solution Platform".
- 5. Select Build | Solution Build from the menu bar. The client applications are built. (\*1)
- 6. Copy the list folder set to the environment in which Interstage is installed (shown below) to replace the existing folder set.

C:\Interstage\ODWIN\src\sample\complex\samplelist.C\naming\list

7. Register the Implementation Repository ID and object reference required to execute the sample program.

register.bat

8. In Windows Explorer double-click any of the files below:

C:\Interstage\ODWIN\src\sample\naming\list\x64\Release\LIST.exe

<Console to execute the client application is invoked, and the execution result is displayed.>

9. Delete the Implementation Repository ID and object reference of the sample program that is no longer required.

unregister.bat

#### Notes

\*1 Warning messages may be displayed. They do not indicate problems with building or using the applications.

#### **2) bind, resolve, destroy Methods**

Using Microsoft® Visual Studio® 2005

The following is an example execution using Microsoft® Visual Studio® 2005:

1. Change from the current folder to the following folder:

cd C:\Interstage\ODWIN\src\sample\complex\samplelist.C\naming\bind

- 2. Copy the bind folder set to the environment in which Visual Studio® is installed.
- 3. Double-click the solution file (.sln) in Windows Explorer and invoke Visual Studio®.
- 4. Select [Build]-[Configuration Manager] from the menu bar of Visual Studio®, and then select "Release" in "Application Configuration". Additionally, select the applicable platform in "Active Solution Platform".
- 5. Select Build | Solution Build from the menu bar. The client applications are built. (\*1)
- 6. Copy the bind folder set to the environment in which Interstage is installed (shown below) to replace the existing folder set.

C:\Interstage\ODWIN\src\sample\complex\samplelist.C\naming\bind

7. Register the Implementation Repository ID and object reference required to execute the sample program.

register.bat

8. In Windows Explorer double-click any of the files below:

C:\Interstage\ODWIN\src\sample\complex\samplelist.C\naming \bind\x64\Release\BIND.exe

<Console to execute the client application is invoked, and the execution result is displayed.>

9. Change from the current folder to the following folder:

cd C:\Interstage\ODWIN\src\sample\complex\samplelist.C\naming\resolve

- 10. Copy the resolve folder set to the environment in which Visual Studio® is installed.
- 11. Double-click the solution file (.sln) in Windows Explorer and invoke Visual Studio®.
- 12. Select [Build]-[Configuration Manager] from the menu bar of Visual Studio®, and then select "Release" in "Application Configuration". Additionally, select the applicable platform in "Active Solution Platform".
- 13. Select Build | Solution Build from the menu bar. The client applications are built. (\*1)
- 14. Copy the resolve folder set to the environment in which Interstage is installed (shown below) to replace the existing folder set.

C:\Interstage\ODWIN\src\sample\complex\samplelist.C\naming\resolve

15. In Windows Explorer double-click any of the files below: (\*2)

C:\Interstage\ODWIN\src\sample\complex\samplelist.C\naming\resolve\ x64\Release\RESOLVE.exe

<Console to execute the client application is invoked, and the execution result is displayed.>

16. Change from the current folder to the following folder:

cd C:\Interstage\ODWIN\src\sample\complex\samplelist.C\naming\destroy

- 17. Copy the destroy folder set to the environment in which Visual Studio® is installed.
- 18. Double-click the solution file (.sln) in Windows Explorer and invoke Visual Studio®.
- 19. Select [Build]-[Configuration Manager] from the menu bar of Visual Studio®, and then select "Release" in "Application Configuration". Additionally, select the applicable platform in "Active Solution Platform".
- 20. Select Build | Solution Build from the menu bar. The client applications are built. (\*1)
- 21. Copy the destroy folder set to the environment in which Interstage is installed (shown below) to replace the existing folder set.

C:\Interstage\ODWIN\src\sample\complex\samplelist.C\naming\destroy

22. In Windows Explorer double-click any of the files below: (\*2)

C:\Interstage\ODWIN\src\sample\complex\samplelist.C\naming\destroy\ x64\Release\DESTROY.exe

<Console to execute the client application is invoked, and the execution result is displayed.>

23. Change from the current folder to the following folder:

cd C:\Interstage\ODWIN\src\sample\complex\samplelist.C\naming\bind

24. Delete the Implementation Repository ID and object reference of the sample program that is no longer required.

unregister.bat

Notes

- \*1 Warning messages may be displayed. They do not indicate problems with building or using the applications.
- \*2 There is no output when sample bind, resolve and destroy programs terminate normally.

### E.1.2.10 (j) InterfaceRepository Samples

#### Windows64

This section explains an executing sample of InterfaceRepository:

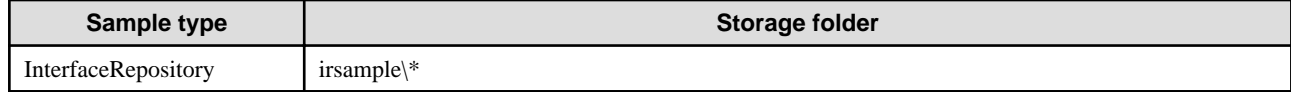

#### **Using Microsoft® Visual Studio® 2005**

The following is an example execution using Microsoft® Visual Studio® 2005:

1. Change from the current folder to the following folder:

cd C:\Interstage\ODWIN\src\sample\ irsample\csample1

- 2. Copy the csample1 folder set to the environment in which Visual Studio® is installed.
- 3. Double-click the solution file (.sln) in Windows Explorer and invoke Visual Studio®.
- 4. Select [Build]-[Configuration Manager] from the menu bar of Visual Studio®, and then select "Release" in "Application Configuration". Additionally, select the applicable platform in "Active Solution Platform".
- 5. Select Build | Solution Build from the menu bar. The server applications are built. (\*1)
- 6. Copy the csample1 folder set to the environment in which Interstage is installed (shown below) to replace the existing folder set.

C:\Interstage\ODWIN\src\sample\irsample\csample1

7. Register the Implementation Repository ID and object reference required to execute the sample program.

register.bat

8. In Windows Explorer double-click any of the files below:

C:\Interstage\ODWIN\src\sample\csample1\x64\Release\CSAMPLE1.exe

 $\langle$ The execution results of client applications are displayed in the message box.  $>$ 

9. Delete the Implementation Repository ID and object reference of the sample program that is no longer required.

unregister.bat

Notes

\*1 The warning messages may be displayed. They do not indicate problems with building or using the applications.s

### **E.1.3 Notes on Sample Programs**

- When using sample programs, the environment "PATH" must be set as follows.

set PATH=C:\Interstage Installation Folder\ODWIN\bin; set PATH=%PATH%; JDK installation folder\bin; (only when using sample programs of the Java language)

(The default ObjectDirector-Installation-Folder is c:\Program Files. )

- Sample programs are made as persistent type. Naming service and interface repository service is the interface programming.

- Sample programs use the Naming Service and Interface Repository service. The Naming Service and Interface Repository service therefore need to be invoked in advance.
- When executing IDL-compiler, the suffix of specified IDL files must be lowercase.
- When using sample programs, the following development environment is needed:

Windows32

- Microsoft® Visual C++®
- Microsoft® Visual Basic®

#### Windows64

- Microsoft® Visual Studio® 2005
- Microsoft Platform SDK for Windows Server 2003 SP1
- Windows32/64

The sample application has been developed using Microsoft(R) Visual C++(R) .NET Standard 2003. To open a solution (.sln) file using Microsoft(R) Visual Studio(R) 2005 or later, convert the solution (.sln) file using the Visual Studio Conversion Wizard, which is displayed when Microsoft(R) Visual Studio(R) is started.

## **E.2 Execution Procedure of Portable-ORB Sample Programs**

This section describes the execution procedure of the Portable-ORB sample programs.

## **E.2.1 Execution Procedure of Sample Programs**

This section describes the execution procedure of the Portable-ORB sample programs.

For details of the environment settings required to compile and execute CORBA applications in Java, refer to "Execution of CORBA Applications" in the "Java Programming Guide" chapter.

The sample program is stored in a subfolder of the following directories.

 PORB\_SAMPLES : %PORB\_HOME%\src\samples PORB\_HOME: Portable-ORB installation folder

#### **Note**

Because context type data cannot be passed in Portable-ORB, a context type sample cannot be executed in Portable-ORB.

#### Windows32

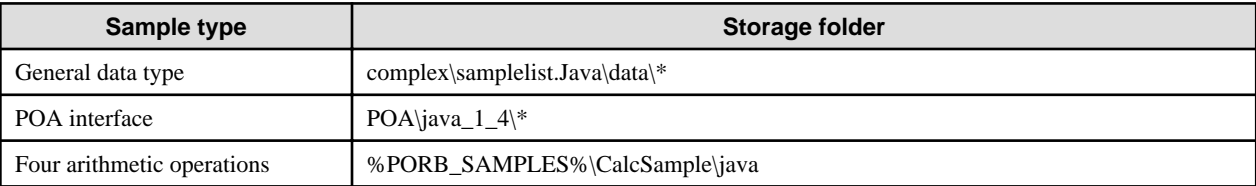

#### **1) General Data Type, POA Interface**

The following is an example execution of complex\samplelist.Java\data\array as execution method of the sample program of General data type and POA interface. ObjectDirector and Portable-ORB are installed in the same system. Server application is Java server application. The example client application uses a Portable-ORB.

1. Set the CLASSPATH environment variable, as in the following example:

set CLASSPATH=.;C:\Interstage\ODWIN\etc\Class\ODjava.jar;%CLASSPATH%;

ODjava4.jar is set to a CLASSPATH variable from the JDK and JRE at the time of installation.

2. Change the current folder to the following.

cd C:\Interstage\ODWIN\src\SAMPLE\COMPLEX\samplelist.Java\DATA\ARRAY

3. The server and client application are made.

make.bat

4. Register the Implementation Repository ID and object reference required to execute the sample program.

register.bat

5. Execute the server application.

exec-SV.bat

6. Another DOS window is started. Set environment CLASSPATH to work Portable-ORB.

CLASSPATH=.;%PORB\_HOME%\lib\ODporb4.jar;%PORB\_HOME%\lib\ CosNaming4.jar;%CLASSPATH%

7. Change the current folder to the following folder.

cd C:\Interstage\ODWIN\src\SAMPLE\COMPLEX\samplelist.Java\DATA\ARRAY

8. Execute the client application.

exec-CL.bat

< Result messages are indicated.>

- 9. Terminate server application.
- 10. Delete the Implementation Repository ID and object reference of the sample program that is no longer required.

unregister.bat

#### **2) Four Arithmetic Operations**

The following is an example of CalcSample\java using Microsoft<sup>®</sup> Visual  $C++$ <sup>®</sup> .NET Standard.

ObjectDirector and Portable-ORB are installed in the same system. Server application is used c/c++ sample program. Java Applet is stored onto the Web server in the same system. The executive example when Java Applet and Portable-ORB are downloaded onto the PC and it is used is shown.

Install a JBK plug-in on the client machine.

Server

1. Change the current folder to the following folder.

cd C:\Interstage\ODWIN\src\sample\CalcSample\C\_S (c++\_s is acceptable, too.) (\*1)

2. Execute the IDL compiler on the command prompt, and a skeleton is made.

IDLc simple.idl (\*2)

- 3. Double-click the solution file (.sln) from Windows Explorer and invoke Visual C++®.
- 4. Click Solution Explorer on Visual C++® and select the main project folder. When files other than 'simple\_s.c' are indicated, delete the files except 'simple\_s.c' using Edit | Delete from the menu bar(filename is simple\_s.cpp in the case of C++ sample).
- 5. Select Project | Add Existing Item from the Visual C++® menu bar.
- 6. Select "All files" from file types in the dialog box.
- 7. Select the following files from the indicated files in the dialog box and click OK. (It is xxx.cpp in case as a C++ sample.)
	- simple.h
	- simple\_cdr.c
	- simple\_cdr.h
	- simple\_skel.c
	- simple\_c++.cpp (Only in case of a c++ sample)
- 8. Select Build | Solution Build from the menu bar, and the server applications are built. (\*3)
- 9. Register the Implementation Repository ID and object reference required to execute the sample program.

register.bat

10. After the server application build process has terminated normally, select Debug | Start Without Debugging.

< Console to execute server application is invoked, the messages which the initialization has completed is indicated. >

11. Change the current folder to the following folder.

cd %PORB\_SAMPLES%\CalcSample\java

12. Create the client application.

```
set CLASSPATH=.: %PORB_HOME%\lib\ODporb.jar;
                   %PORB_HOME%\lib\CosNaming.jar;%CLASSPATH%
IDLc -java simple.idl
javac -d . *.java
```
13. Create the jar archive file (client2.jar) for the created client application.

jar cvf client2.jar \*class ODdemo\\*.class ODdemo\calculatorPackage\\*.class

14. Apply digital signature to the jar archive file for the created client application and the library of Portable-ORB to use. Then make environment setting to enable digital signature on the Windows® client where the client application is to be executed.

#### Web Server

1. Copy made client application under the optional folder of the document route of the Web server.(APPLETDIR: The folder which an Applet is stored in)

```
mkdir %APPLETDIR%
copy %PORB_SAMPLES%\CalcSample\java\client2.jar %APPLETDIR%
copy %PORB_SAMPLES%\CalcSample\java\CalcSample4.html %APPLETDIR%
copy %PORB_SAMPLES%\CalcSample\java\CalcSample4.js %APPLETDIR%
```
2. Copy the necessary file to download Portable-ORB. (\*4)

```
cd %APPLETDIR%
copy %PORB_HOME%\lib\ODporb4_plugin.jar .
copy %PORB_HOME%\lib\CosNaming4_plugin.jar .
copy %PORB_HOME%\lib\InterfaceRep4_plugin.jar .
mkdir etc
copy %PORB_HOME%\etc\* etc
```
3. Set up the environment file of Portable-ORB.

The host information of the movement environment file stored in %APPLETDIR%\etc is established by using the porbeditenv command.

#### Client

1. Invoke browser.

CalcSample4.html stored in the Web server on the started browser is opened with a HTTP protocol. When it double-clicks on CalcSample4.html (use of a file protocol) is made the target of the security check, and it may not work normally.

2. Input numbers on input form, click **OK**.

#### Server

- 1. Terminate server application.
- 2. Delete the Implementation Repository ID and object reference of the sample program that is no longer required.

unregister.bat

Notes

- \*1 Either following server application is used when this sample program is use.
	- CalcSample\c\_s
	- CalcSample\c++\_s

\*2 When IDL-compiling C++ samples, specify the -vcpp option.

IDLc -vcpp simple.idl

\*3. The warning messages may be displayed when selecting. They are not problems when building or using the applications.

\*4 Change ARCHIVE in HTML so that it can download, and specify a position of storage of the movement environment file with PORB\_HOME when it is used without copying it on the Applet and the same folder. Refer to "Portable-ORB Operation Environment File Settings" in the "Java Programming Guide" chapter for the way of specifying PORB\_HOME.

#### Windows64

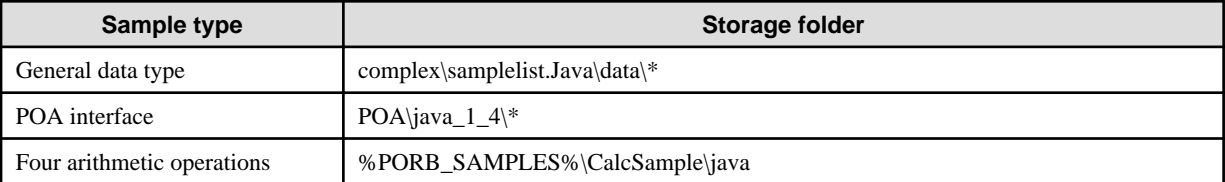

#### **1) General Data Type, POA Interface**

The following is an example of using complex\samplelist.Java\data\array as the execution method of the General data type and POA interface sample program. ObjectDirector and Portable-ORB are installed in the same system. The Server application is the Java server application. The example client application uses a Portable-ORB.

1. Set environment CLASSPATH as follows:

set CLASSPATH=.:C:\Interstage\ODWIN\etc\Class\ODjava4.jar;%CLASSPATH%;

ODjava4.jar is set to a CLASSPATH variable from the JDK and JRE at the time of installation.

2. Change from the current folder to the following:

cd C:\Interstage\ODWIN\src\SAMPLE\COMPLEX\samplelist.Java\DATA\ARRAY

3. The server and client application are made.

make.bat

4. Register the Implementation Repository ID and object reference required to execute the sample program.

register.bat

5. Execute the server application.

exec-SV.bat

6. Another DOS window is started. Set environment CLASSPATH to work Portable-ORB.

CLASSPATH=.;%PORB\_HOME%\lib\ODporb4.jar;%PORB\_HOME%\lib\ CosNaming4.jar;%CLASSPATH%

7. Change from the current folder to the following folder:

cd C:\Interstage\ODWIN\src\SAMPLE\COMPLEX\samplelist.Java\DATA\ARRAY

8. Execute the client application.

exec-CL.bat

< Result messages are displayed.>

- 9. Terminate the server application.
- 10. Delete the Implementation Repository ID and object reference of the sample program that is no longer required.

unregister.bat

#### **2) Four Arithmetic Operations**

The example below describes execution under the following conditions:

- ObjectDirector and Portable-ORB are installed on the same system.
- The server application uses the sample C program.
- The java applet is stored on the Web server of the same system.
- The java applet and Portable-ORB are downloaded onto the machine.

Install a JBK plug-in on the client machine.

#### Using Microsoft® Visual Studio® 2005

The following is an example execution using Microsoft® Visual Studio® 2005:

#### Server

1. Change from the current folder to the following folder:

cd C:\Interstage\ODWIN\src\SAMPLE\CalcSample\C\_S

2. Execute the IDL compiler on the command prompt. A skeleton is made.

IDLc simple.idl

- 3. Copy the C\_S folder set to the environment in which Visual Studio® is installed.
- 4. Double-click the solution file (.sln) in Windows Explorer and invoke Visual Studio®.
- 5. Select [Build]-[Configuration Manager] from the menu bar of Visual Studio®, and then select "Release" in "Application Configuration". Additionally, select the applicable platform in "Active Solution Platform".
- 6. Click Solution Explorer on Visual Studio® and select the main project folder. When files other than 'simple\_s.c' are indicated, delete the files except for 'simple\_s.c' by selecting Edit | Delete on the menu bar.
- 7. Select Project | Add Existing Item from the Visual Studio® menu bar.
- 8. Select "All files" from file types in the dialog box.
- 9. Select the following files from the files listed in the dialog box and click OK:
	- simple.h
	- simple\_cdr.c
	- simple\_cdr.h
	- simple\_skel.c
- 10. Select Build | Solution Build from the menu bar. The server applications are built. (\*1)
- 11. Copy the C\_S folder set to the environment in which Interstage is installed (shown below) to replace the existing folder set.

C:\Interstage\ODWIN\src\SAMPLE\CalcSample\C\_S

12. Register the Implementation Repository ID and object reference required to execute the sample program.

register.bat

13. In Windows Explorer double-click any of the files below:

C:\Interstage\ODWIN\src\sample\CalcSample\C\_S\x64\Release\C\_S.exe

< Console to execute the server application is invoked, and messages display confirming that initialization has completed. >

14. Change from the current folder to the following folder:

cd %PORB\_SAMPLES%\CalcSample\java

15. Create the client application.

```
set CLASSPATH=.: %PORB_HOME%\lib\ODporb.jar;
                   %PORB_HOME%\lib\CosNaming.jar;%CLASSPATH%
IDLc -java simple.idl
javac -d . *.java
```
16. Create the jar archive file (client2.jar) for the created client application.

jar cvf client2.jar \*class ODdemo\\*.class ODdemo\calculatorPackage\\*.class

17. Apply the digital signature to the jar archive file for the created client application and the Portable-ORB library to use. Then configure the environment to enable digital signature on the Windows® client where the client application is to be executed.

Web Server

1. Copy the made client application under the optional folder of the document route of the Web server.(APPLETDIR: The folder which an Applet is stored in)

```
mkdir %APPLETDIR%
copy %PORB_SAMPLES%\CalcSample\java\client2.jar %APPLETDIR%
copy %PORB_SAMPLES%\CalcSample\java\CalcSample4.html %APPLETDIR%
copy %PORB_SAMPLES%\CalcSample\java\CalcSample4.js %APPLETDIR%
```
2. Copy the necessary file to download Portable-ORB. (\*2)

```
cd %APPLETDIR%
copy %PORB_HOME%\lib\ODporb4_plugin.jar .
copy %PORB_HOME%\lib\CosNaming4_plugin.jar .
copy %PORB_HOME%\lib\InterfaceRep4_plugin.jar .
mkdir etc
copy %PORB_HOME%\etc\* etc
```
3. Set up the Portable-ORB environment file.

The host information of the movement environment file stored in %APPLETDIR%\etc is established by using the porbeditenv command.

#### Client

1. Invoke browser.

A HTTP protocol is used to open the file CalcSample4.html, stored on the Web server where the browser is launched. Doubleclicking CalcSample4.html (use of a file protocol), sets it as the security check target, so it may not run normally.

2. Enter numbers on the displayed form and click **OK**.

#### Server

- 1. Terminate the server application.
- 2. Delete the Implementation Repository ID and object reference of the sample program that is no longer required.

unregister.bat

#### Web Server

1. Copy the made client application under the optional folder of the document route of the Web server.(APPLETDIR: The folder which an Applet is stored in)

```
mkdir %APPLETDIR%
copy %PORB_SAMPLES%\CalcSample\java\client2.jar %APPLETDIR%
copy %PORB_SAMPLES%\CalcSample\java\CalcSample4.html %APPLETDIR%
copy %PORB_SAMPLES%\CalcSample\java\CalcSample4.js %APPLETDIR%
```
2. Copy the necessary file to download Portable-ORB. (\*2)

```
cd %APPLETDIR%
copy %PORB_HOME%\lib\ODporb4_plugin.jar .
copy %PORB_HOME%\lib\CosNaming4_plugin.jar .
copy %PORB_HOME%\lib\InterfaceRep4_plugin.jar .
mkdir etc
copy %PORB_HOME%\etc\* etc
```
3. Set up the environment file of Portable-ORB.

The host information of the movement environment file stored in %APPLETDIR%\etc is established by using the porbeditenv command.

#### Client

1. Invoke browser.

A HTTP protocol is used to open the file CalcSample4.html stored on the Web server where the browser is launched. Doubleclicking CalcSample4.html (use of a file protocol), sets it as the security check target, so it may not run normally.

2. Enter numbers on the displayed form and click **OK**.

#### Server

- 1. Terminate the server application.
- 2. Delete the Implementation Repository ID and object reference of the sample program that is no longer required.

unregister.bat

#### **Notes**

\*1 Warning messages may be displayed. They do not indicate problems with building or using the applications.

\*2 Change ARCHIVE to HTML so that it can be download. Specify a location to store the operating environment file with PORB\_HOME when it is used without being copied to the same folder as the Applet. Refer to "Portable-ORB Operation Environment File Settings" in the "Java Programming Guide" chapter for details on how to specify PORB\_HOME.

# **Appendix F Sample Programs (Solaris(TM) Operating System/Linux)**

This appendix provides sample programs for use in a Solaris OS/Linux environment.

## **F.1 Sample Programs of CORBA Service**

This section describes sample programs provided by CORBA Service.

## **F.1.1 Types of Sample Programs**

The following table lists the types of sample programs provided by CORBA Service (ObjectDirector). For building and executing sample programs, refer to each description (Execution procedure column in the following table) in ["F.1.2 Sample Programs Execution](#page-669-0) [Procedure"](#page-669-0).

#### $Linux64$

C++ Dynamic Skeleton Interface sample programs cannot be used.

#### Table F.1 Sample Programs

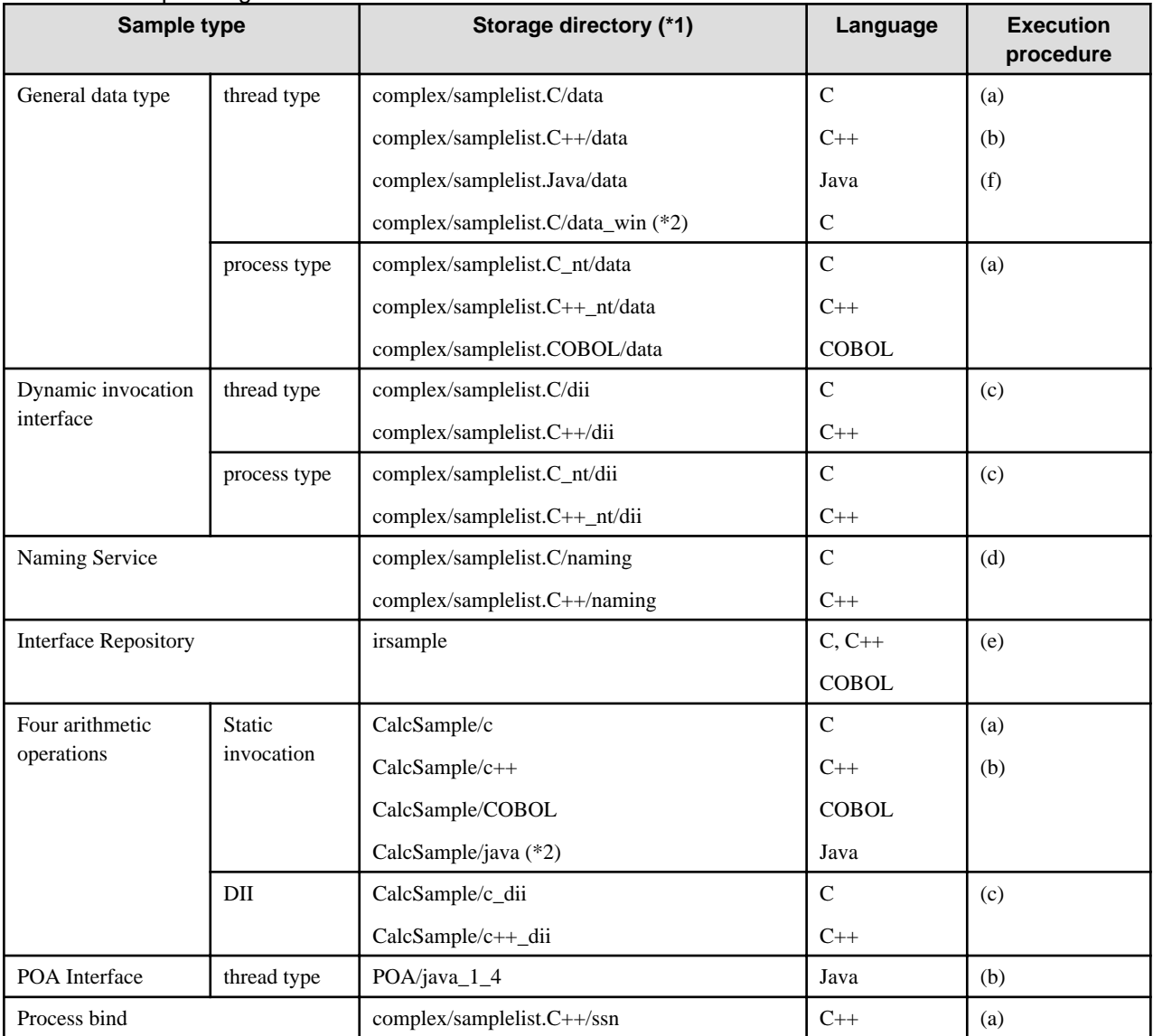

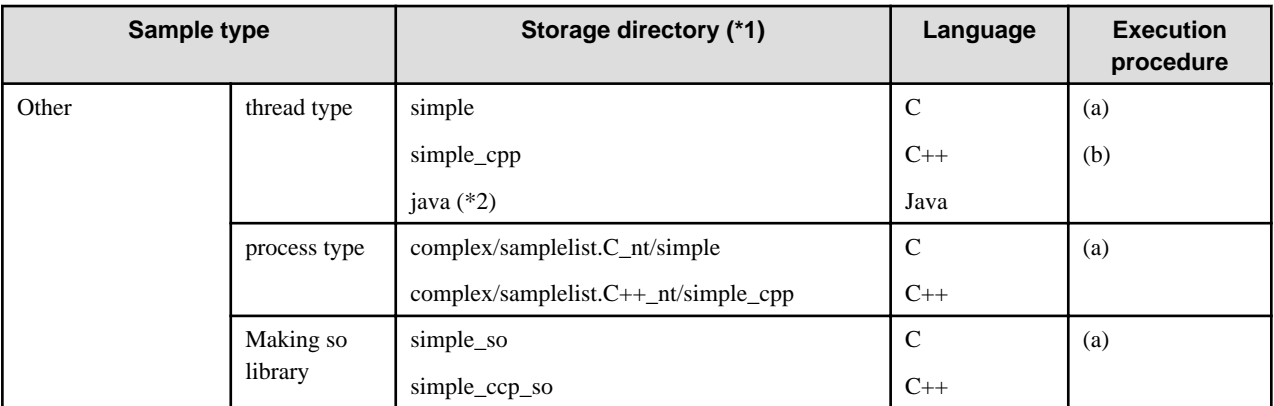

\*1 All of the sample programs are located in the following directory. In this section, relative paths are used to specify sample program directories.

#### Solaris32/64

/opr/FSUNod/src/samples

#### $Linux32/64$

/opt/FJSVod/src/samples

\*2 Sample programs require the Windows(R) client of CORBA service.

## F.1.1.1 Sample Programs

This section outlines the sample programs for each type of sample program distributed.

#### **(1) General Data Type**

General data type sample programs and their types are listed in the following table. The same types are provided for thread and non-thread version.

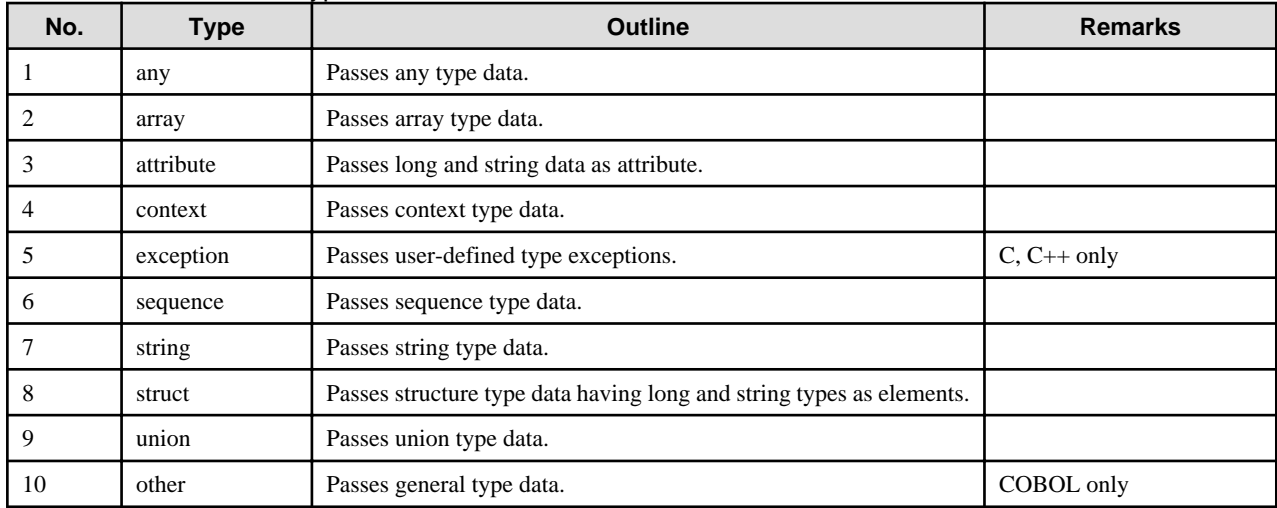

#### Table F.2 General Data Type

#### **(2) Dynamic Invocation Interface**

Dynamic invocation interface sample programs and their types are listed in the following table. The same types are provided for thread and non-thread version.

| No. | <b>Type</b>  | <b>Outline</b>                                                     | <b>Remarks</b> |
|-----|--------------|--------------------------------------------------------------------|----------------|
|     | dyn1         | Passes long type data.                                             |                |
|     | dyn2         | Passes structure type data having long and char types as elements. |                |
|     | dyn3         | Passes union type data.                                            |                |
| 4   | dii_long     | Passes long type data.                                             | $C++$ only     |
|     | dii_string   | Passes string type data.                                           | $C++$ only     |
| 6   | dii struct   | Passes struct type data.                                           | $C++$ only     |
|     | dii_sequence | Passes sequence type data.                                         | $C++$ only     |

Table F.3 Dynamic Invocation Interface

#### **(3) NamingService**

Naming Service sample programs are listed in the following table.

#### Table F.4 Naming Service

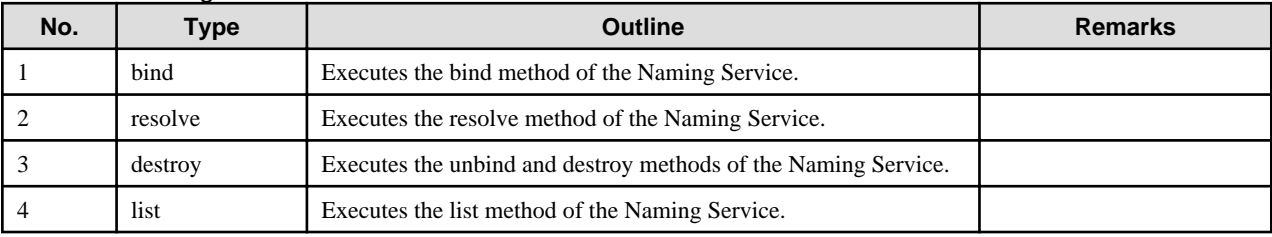

#### **(4) InterfaceRepository**

InterfaceRepository sample programs are listed in the following table.

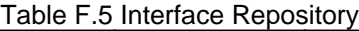

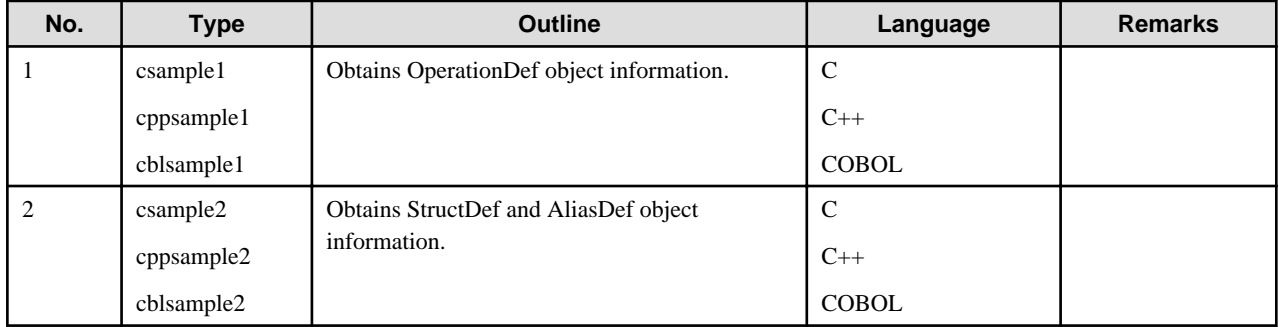

#### **(5) Four Arithmetic Operations**

Arithmetic operation sample programs and their types are listed in the following tables. Static invocation and static skeleton interface samples are in Table F.6 Four Arithmetic Operations (Static Interface). Dynamic invocation interface samples are in [Table F.14 Dynamic](#page-677-0) [Invocation Interface Sample Program and Execution Procedures.](#page-677-0)

| No. | Type         | <b>Outline</b>                                                                                                    | Language     | <b>Remarks</b> |
|-----|--------------|----------------------------------------------------------------------------------------------------|--------------|----------------|
|     | c            | Performs a zero division exception.                                                                                  |              |                |
|     | $C++$        | Performs a zero division exception.                                                                                  | $C++$        |                |
|     | <b>COBOL</b> | Performs a zero division exception.                                                                                  | <b>COBOL</b> |                |
|     | java         | Implements the four arithmetic operations on the<br>value received from the Web browser, and<br>displays the result. | Java         |                |

Table F.6 Four Arithmetic Operations (Static Interface)

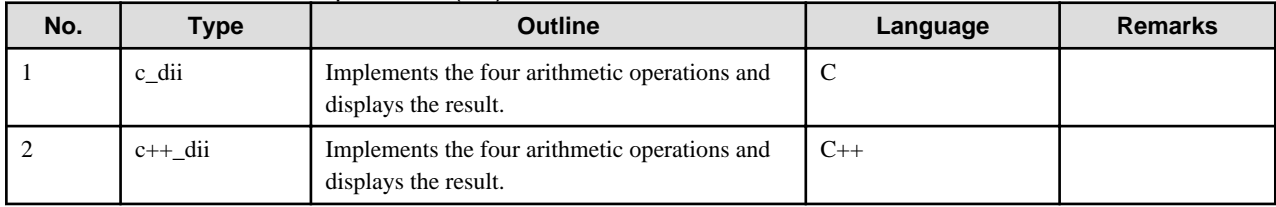

#### Table F.7 Four Arithmetic Operations (DII)

#### **(6) POA Interface**

The following table lists the POA interface sample programs and their types.

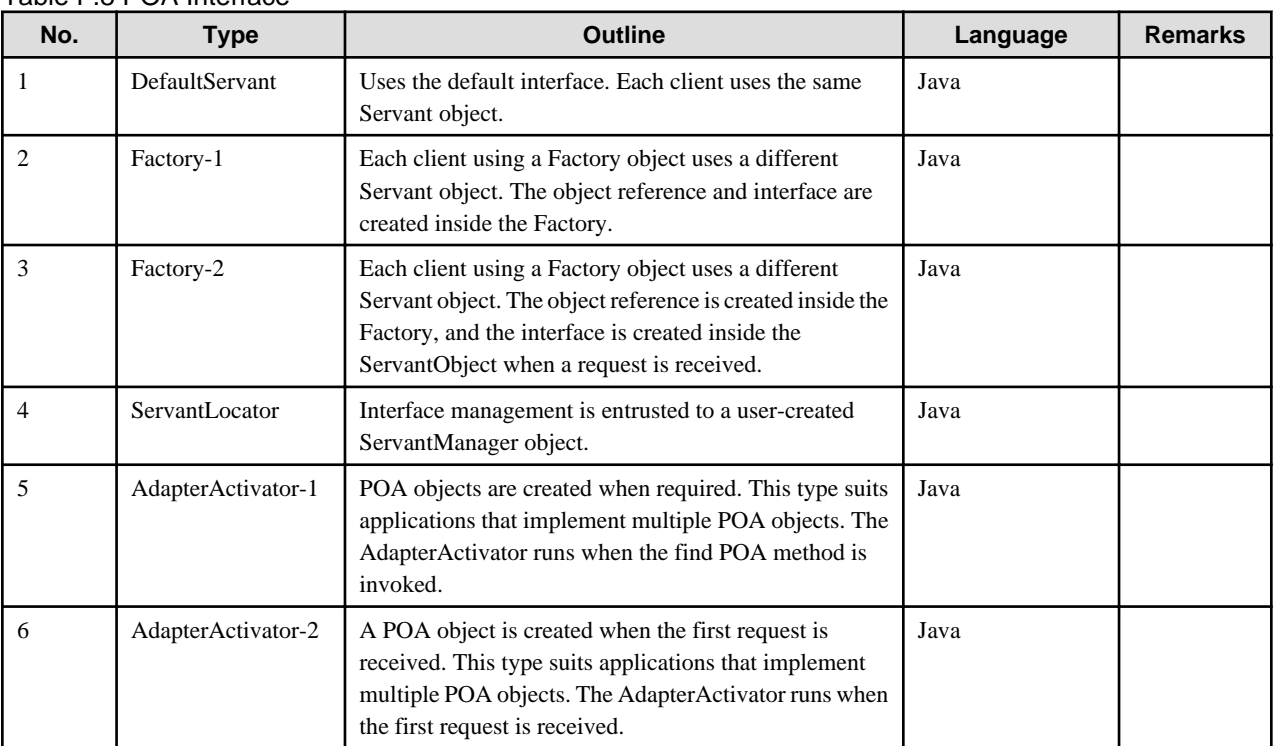

#### Table F.8 POA Interface

### **(7) Process bind**

The sample programs that use process bind and the types are shown in the table below.

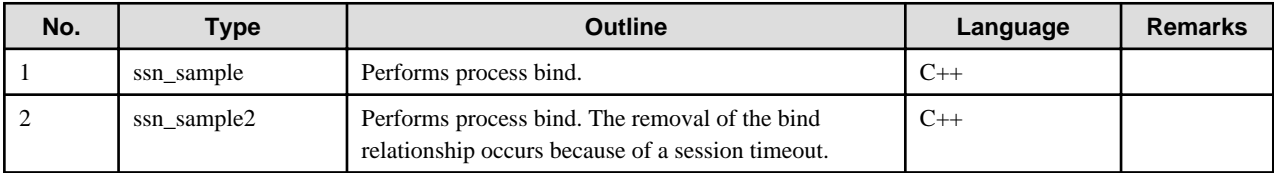

#### **(8) Other Samples**

Thread version samples are in Table F.9 Other Samples (Thread Version), non-thread version samples are in [Table F.10 Other Samples](#page-669-0) [\(Non-thread Version\)](#page-669-0), and so library samples are in [Table F.11 so Library Samples](#page-669-0).

Table F.9 Other Samples (Thread Version)

| No.        | Type <sub>1</sub> | <b>Outline</b>                                                           | <b>Remarks</b> |
|------------|-------------------|--------------------------------------------------------------------------|----------------|
|            | simple            | Adds and returns the result.                                             |                |
| $\bigcirc$ | simple_cpp        | Returns the accumulated value of the values received from the<br>client. |                |

<span id="page-669-0"></span>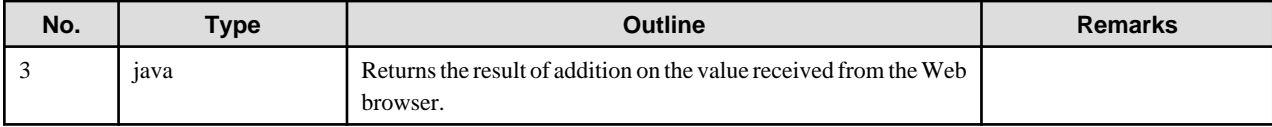

#### Table F.10 Other Samples (Non-thread Version)

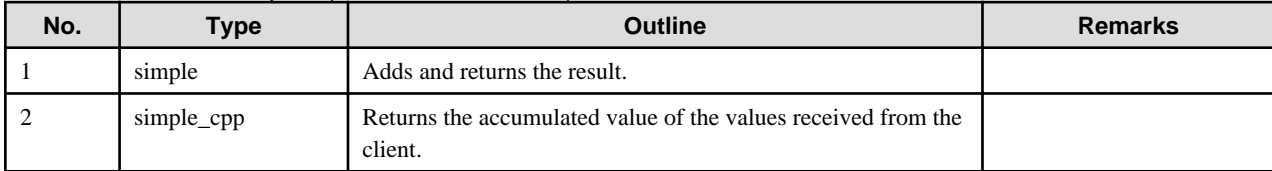

#### Table F.11 so Library Samples

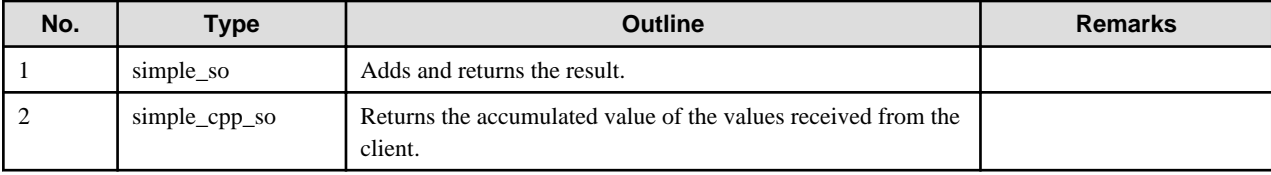

## **F.1.2 Sample Programs Execution Procedure**

This section describes the execution procedure of the sample programs. Execute sample programs following execution of the operations described in Notes on Sample Programs.

(a) C, C++, and COBOL sample programs

(b) Java sample programs

(c) Dynamic launch interface

(d) Naming Service

(e) Interface Repository

(f) PC client

Remarks

In all examples, the following directory names and environment variables are used.

#### \$OD\_HOME:

The installation directory of the CORBA Service

(Solaris: /opt/FSUNod)

(Linux: /opt/FJSVod)

#### \$SAMPLES:

The sample program directory

(\$OD\_HOME/src/samples)

#### C:\Interstage\ODWIN:

The installation directory of CORBA Service Windows(R) Client

## F.1.2.1 (a) Sample Programs in C, C++ and COBOL

#### $Linux64$

C++ and COBOL Sample Programs cannot be used.

This section describes execution procedures of sample programs written in C, C++ and COBOL. Table

The following table lists the sample types and execution procedures.

| Sample type                     | <b>Sub directory</b>                 |
|---------------------------------|--------------------------------------|
| General data type               | complex/samplelist.C/data/*          |
|                                 | complex/samplelist.C++/data/*        |
|                                 | complex/samplelist.C_nt/data/*       |
|                                 | complex/samplelist.C++_nt/data/*     |
|                                 | complex/samplelist.COBOL/data/*      |
| Four arithmetic operations      | CalcSample/c                         |
|                                 | CalcSample/c++                       |
|                                 | CalcSample/COBOL                     |
| Other (display) (C only)        | Simple                               |
|                                 | complex/samplelist.C_nt/simple       |
|                                 | simple_so                            |
| Other (data input) $(C++$ only) | simple_cpp                           |
|                                 | complex/samplelist.C++_nt/simple_cpp |
|                                 | simple_ccp_so                        |
| Process bind (C++ only)         | complex/samplelist.C++/ssn/*         |

Table F.12 C, C++ and COBOL Sample Programs and Execution Procedures

#### **1) Samples for Basic Data Types, Four Arithmetic Operations, and Others (Display)**

As a sample for basic data types, four arithmetic operations, and others (display), the following sample procedure shows an example execution of simple:

1. Move the current directory to the following directory:

cd \$SAMPLES/simple

2. Create the server and client applications. (\*1)

make

3. Register the implementation repository ID and object reference required to execute the sample program.

register

4. Execute the server application in the background. (\*2)

simple\_s &

5. Execute the client application. (\*2) (\*3)

simple\_c &

<The execution result is displayed.>

6. Stop the server application.

7. Delete the implementation repository ID and object reference of the sample program that is no longer required.

unregister

Notes

\*1 A warning message as shown below may be output when sample programs in C++ are compiled. It does not indicate an operational problem.

Solaris32/64

```
UX:make: WARNING: predecessor cycle (simple_stub_c.o)
"simple_stub_c++.C", line 330: warning:_result used before set
```
 $L$ inux32/64

```
xxx.C: In function 'void _dt_intf1 (void *)':
xxx.C:xx: warning: ...
In the any type, a warning message as shown below may be output.
simple_s.c: In function 'void print_any(const CORBA::Any &)':
simple_s.c:34: warning: choosing 'CORBA::String_var::operator char *()' 
over 'CORBA::String_var::operator const char *() const'
simple_s.c:34: warning: for conversion from 'CORBA::String_var' to 'const char *'
simple_s.c:34: warning: because conversion sequence for the argument is better
```
\*2 In a Solaris system, the server application name of each sample program under complex/samplelist.COBOL/data is XXX\_s (XXX: three-digit numeric). The client application name is XXX\_c (XXX: three-digit numeric).

\*3 The messages shown in the table below list sample program messages output when exception sample programs are executed. They do not indicate system or CORBA Service failure.

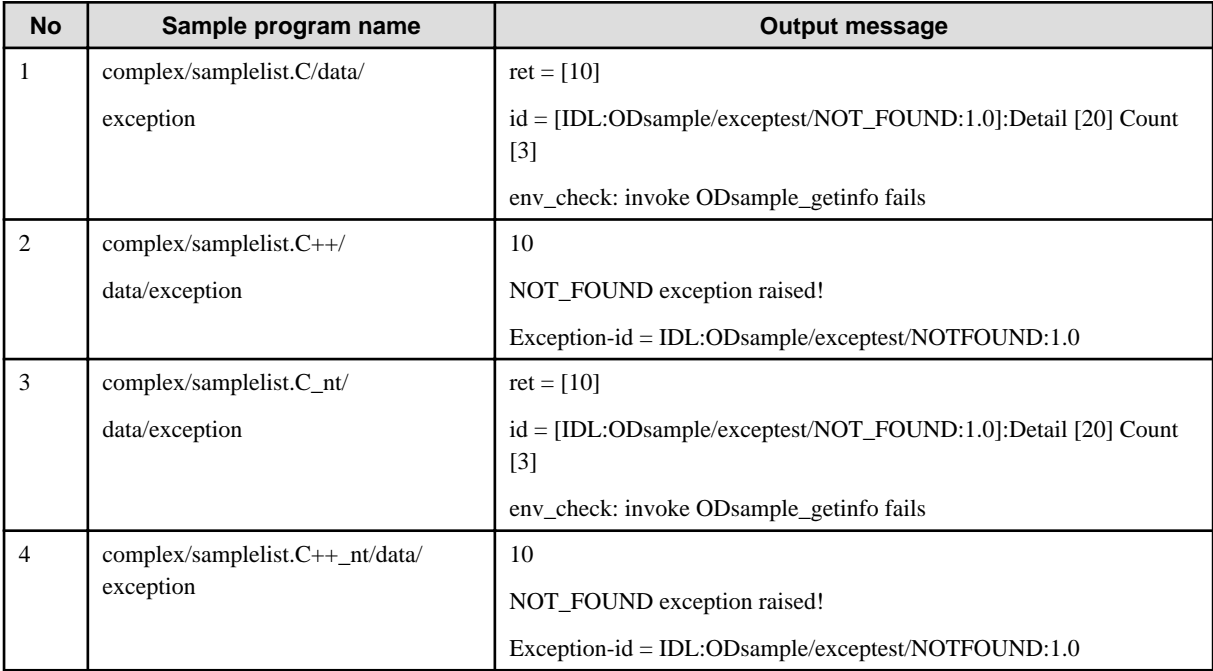

The messages shown in the table below are output when sample programs performing zero division exception are executed. They do not indicate system or CORBA Service failure.

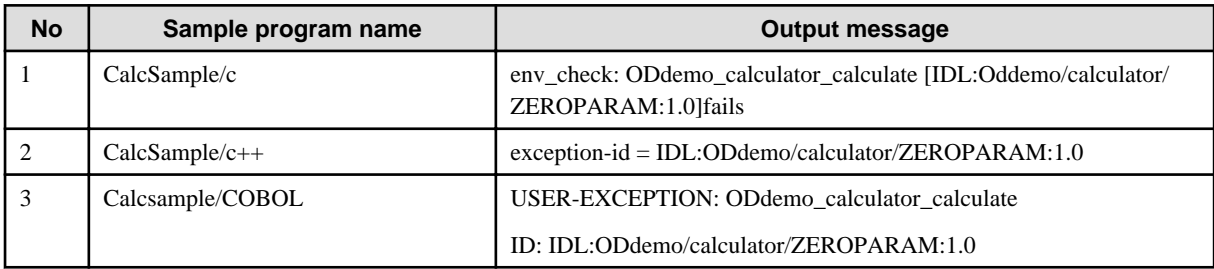

#### **2) Other (Data Input)**

The following sample program of data input shows an example execution of simple\_cpp:

1. Move the current directory to the following directory:

cd \$SAMPLES/simple\_cpp

2. Create the server and client applications. (\*1)

make

3. Register the implementation repository ID and object reference required to execute the sample program.

register

4. Execute the server application in the background.

Intfl\_s &

5. Execute the client application.

intfl\_c input> <Enter the value.>

<The execution result is output.>

- 6. Stop the server application.
- 7. Delete the implementation repository ID and object reference of the sample program that is no longer required.

unregister

Notes

\*1 A warning message as shown below may appear while compiling C++ sample programs. Ignore it. It does not affect program execution.

```
UX:make: WARNING: predecessor cycle (simple_stub_c++.o)
```
#### **3) Process bind**

The following example execution of ssn\_sample2 uses the process bind sample program execution method:

1. Move the current directory to the following directory:

cd \$SAMPLES/complex/samplelist.C++/ssn/ssn\_sample2

2. Create the server and client applications.

make

3. Register the implementation repository ID and object reference required to execute the sample program.

register

4. Execute the server application in the background.

```
simple_s &
simple_s &
simple_s &
simple_s &
```
5. Execute the client application. (\*1)

simple\_c

<sup>&</sup>lt;The execution result is output.>

6. Stop the server application.

odcntlque -s IMPL\_SSNSAMPLE2

7. Delete the implementation repository ID and object reference of the sample program that is no longer required.

unregister

Notes

\*1 The messages shown in the table below list sample program messages output when exception sample programs are executed. They do not indicate system or CORBA Service failure.

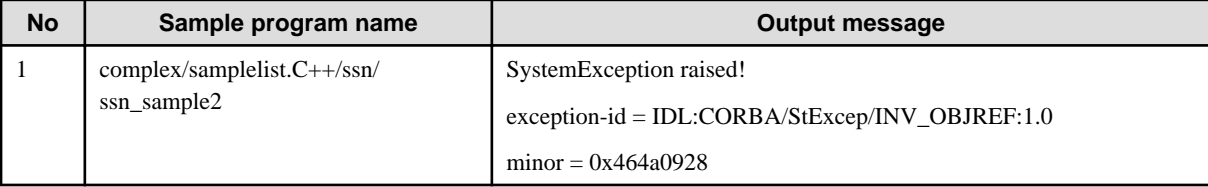

## F.1.2.2 (b) Java Samples

This section describes the execution procedure of the Java sample programs. The following table lists the sample types and execution procedures.

For details of the environment settings required to compile and execute CORBA applications in Java, refer to "Execution of CORBA Applications" in the "Java Programming Guide" chapter.

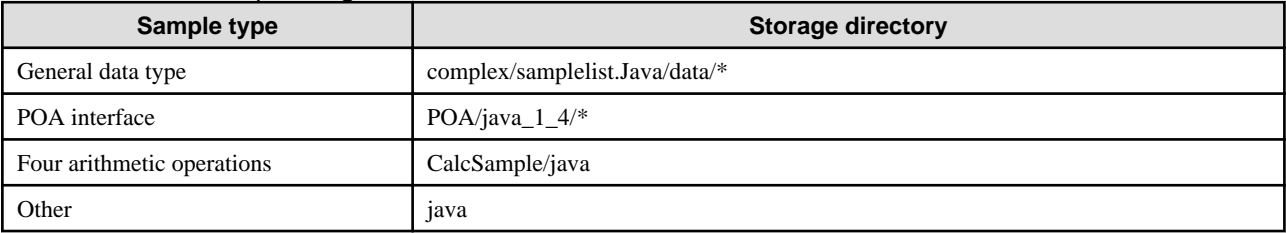

#### Table F.13 Java Sample Program and Execution Procedures

#### **1) General Data Type and POA Interface**

The following general data type and POA interface sample shows an example execution of complex/samplelist.Java/data/array.

1. Set the CLASSPATH environment variable.

CLASSPATH=.:\$OD\_HOME/etc/class/ODjava4.jar:\$CLASSPATH export CLASSPATH

2. Set the LD\_LIBRARY\_PATH environment variable.

LD\_LIBRARY\_PATH=\$OD\_HOME/lib:\$LD\_LIBRARY\_PATH export LD\_LIBRARY\_PATH

3. Set the PATH environment variable. Specify the directory of JDK/JRE used.

PATH=\$JAVA\_HOME/bin:\$PATH export PATH

4. Move the current directory to the following directory:

cd \$SAMPLES/complex/samplelist.Java/data/array

5. Create server and client applications.

make

6. Register the Implementation Repository ID and object references required for execution of the sample program.

register

7. The operating procedures for both using and not using the WorkUnit are described below:

<General data type (not using the WorkUnit), POA interface>

Execute the server application.

exec-SV

<General data type (using the WorkUnit)>

1) Adjust the following simple.wu items according to the operating environment:

[Control Option]

Path: Specify the JDK/JRE directory that is used.

[Application Program]

CLASSPATH for Application (the second one) the Java library (ODjava4.jar) according to the JDK/JRE that is used.

2) Register the WorkUnit definition required to start the WorkUnit.

isaddwudef simple.wu

3) Start the WorkUnit.

isstartwu ODSAMPLE

8. Activate a separate terminal and perform Steps 1 and 2 above, then execute the client application.

exec-CL

<The execution results are displayed.>

9. Close the server application.

To use the WorkUnit for operation, perform the following steps:

1) Stop the WorkUnit.

isstopwu ODSAMPLE

2) Delete WorkUnit definitions for unnecessary sample programs.

isdelwudef ODSAMPLE

10. Delete the sample program Implementation Repository ID and object references that are no longer required.

unregister

#### **2) Four Arithmetic Operations**

The following procedure is an example execution of CalcSample/java. On a PC, install the JBK plug-in for Internet Explorer before executing the sample program.

<Solaris/Linux server>

1. Move the current directory to the following directory: (\*1)

cd \$SAMPLES/CalcSample/c

2. Create the server application. (\*2)

make

3. Register the Implementation Repository ID and object reference required to execute the sample program.

register

4. Execute the server application in the background.

simple\_s &

5. Move the current directory to the following directory:

cd ../java

6. Create the client application.

make

<Windows(R) client>

1. Transfer all files under the \$SAMPLES/CalcSample/java directory of the Solaris/Linux server to the Windows(R) client. The following is an example of using ftp: (\*3)

First, create an *ODdemo* directory under the storage destination directory at the Windows(R) client, and create a calculatorPackage directory under that directory.

```
ftp <Solaris/Linux server name>
 :
cd $SAMPLES/CalcSample/java
mget *
lcd ODdemo
cd ODdemo
mget *
lcd calculatorPackage 
cd calculatorPackage
mget *
```
2. Execute the batch file to compile the Java source.

apl-compile.bat

3. Create a jar archive file (client2.jar) for the created client application.

jar cvf client2.jar \*.class ODdemo/\*.class ODdemo/calculatorPackage/\*.class

- 4. Set the authority for the Java library (ODjava4.jar, client2.jar).
- 5. Start the browser.

Double-click CalcSample.html from the Explorer to start the browser.

6. Enter numerics and characters from the input screen and click OK.

#### <Solaris/Linux server>

- 1. Stop the server application.
- 2. Delete the implementation repository ID and object reference of the sample program that is no longer required.

unregister

#### Notes

\*1 To execute this sample program, use one of the following server applications:

CalcSample/c

CalcSample/c++

\*2 A warning message as shown below may be output when sample programs in C++ are compiled. It does not indicate an operational problem.

Solaris32/64

```
"simple_stub_c++.C", line 172: warning:_result used before set
```
 $\lfloor$  Linux32/64

```
xxx.C: In function 'void _dt_intf1 (void *)':
xxx.C:xx: warning: ...
```
\*3 Transfer the files to a personal computer as shown below:

All files: Transfer using network ASCII.

#### **3) Other**

The following procedure is an example execution of Java. On a PC, install the JBK plug-in for Internet Explorer before executing the sample program.

<Solaris/Linux server>

1. Move the current directory to the following directory:

cd \$SAMPLES/java

2. Move the current directory to the directory on the server application side.

cd server

3. Create the server application.

make

4. Register the implementation repository ID and object reference required to execute the sample program.

register

5. Execute the server application in the background.

```
simple_s &
```
<A message indicating completed initialization is displayed.>

6. Move the current directory to the directory on the client application side.

cd ../client

7. Create the client application.

make

<Windows(R) client>

1. Transfer all files under the \$SAMPLES/java/client directory of the Solaris/Linux server to the Windows(R) client. The following is an example of using ftp. (\*1)

First, create an *AppOpSample* directory under the storage destination directory at the Windows(R) client.

```
ftp <Solaris/Linux server name>
 :
cd $SAMPLES/java/client
mget *
lcd AppOpSample 
cd AppOpSample
mget *
```
2. Copy all files under C:\Interstage\ODWIN\src\sample\Java\Client to the same directory as Step 1.

<span id="page-677-0"></span>3. Execute the batch file to compile the Java source.

apl-compile.bat

4. Create a jar archive file (Client.jar) for the created client application.

jar cvf Client.jar \*.class AppOpSample/\*.class

- 5. Set the authority for the Java library (ODjava4.jar, client2.jar).
- 6. Start the browser.

Double-click AppSample.html from the Explorer to start the browser.

7. Enter numerics and characters from the input screen and click OK.

#### <Solaris/Linux server>

- 1. Stop the server application.
- 2. Delete the implementation repository ID and object reference of the sample program that is no longer required.

unregister

#### Notes

\*1 Transfer the files to a personal computer as shown below:

All files: Transfer using network ASCII.

## F.1.2.3 (c) Dynamic Invocation Interface

This section describes the execution procedure of dynamic invocation interface sample programs. The following table lists the sample types and execution procedures.

#### Table F.14 Dynamic Invocation Interface Sample Program and Execution Procedures

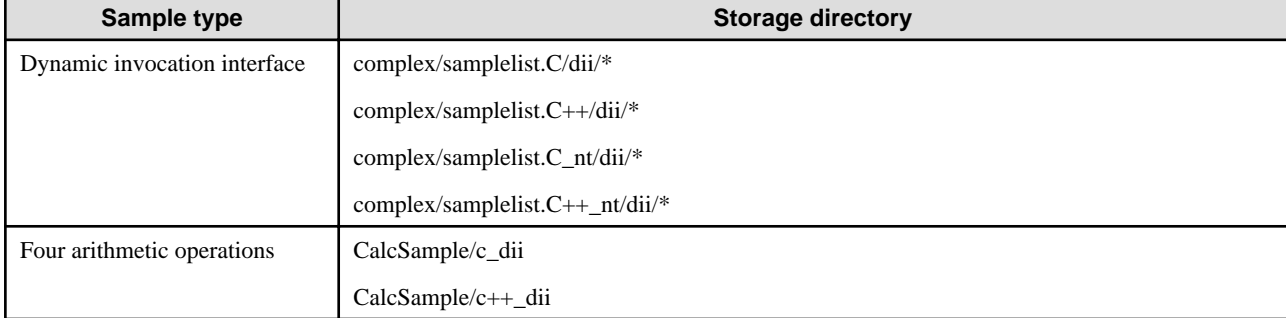

#### **1) Dynamic Invocation Interface**

The following procedure is an example execution of complex/samplelist.C/dii/dyn1. (\*1)

1. Move the current directory to the following directory:

cd \$SAMPLES/complex/samplelist.C/dii/dyn1

2. Create the server and client applications. (\*2)

make

3. Register the implementation repository ID and object reference required to execute the sample program.

register

4. Execute the server application in the background. (\*3)

simple\_server &

5. Execute the client application. (\*1) (\*4)

simple\_client

<The execution result is displayed.>

- 6. Stop the server application.
- 7. Delete the implementation repository ID and object reference of the sample program that is no longer required.

unregister

Notes

\*1 A message like that shown below may appear when executing client applications of complex/samplelist.C++/dii/dyn3 and complex/ samplelist.C++\_nt/dii/dyn3. It depends on the execution timing. Ignore it. It does not affect application execution.

Error poll-response

\*2 A warning message as shown below may be output when sample programs in C++ are compiled. It does not indicate an operational problem.

Solaris32/64

```
UX:make: WARNING: predecessor cycle (simple_stub_c++.o)
"simple_stub_c++.C", line 159: warning:_result used before set
```
 $L$ inux $32/64$ 

```
xxx.C: In function 'void _dt_intf1 (void *)':
xxx.C:xx: warning: ...
```
- \*3 The server application name of the C++ sample program is simple\_s.
- \*4 The client application name of the C++ sample program is simple\_c.

#### **2) Four Arithmetic Operations**

The following is an example execution of CalcSample/c\_dii.

1. Move the current directory to the following directory:

cd \$SAMPLE/CalcSample/c\_dii

2. Create the client application.

make

3. Register the interface information of the server application to the interface repository. Register the implementation repository ID and object reference required to execute the sample program.

register

4. Move the current directory to the following directory:

$$
\text{cd} \ \ldots / \text{c}
$$

5. Create the server application. (\*1)

make

6. Execute the server application in the background. (\*2)

simple\_s &

7. Move the current directory to the following directory:

cd ../c\_dii

8. Execute the client application. (\*3)

simple\_c

<The execution result is displayed.>

- 9. Stop the server application.
- 10. Delete the implementation repository ID and object reference of the sample program that is no longer required.

unregister

Notes

\*1 In Linux systems, a warning message as shown below may be output when sample programs in C++ are compiled. It does not indicate an operational problem.

```
simple_c.c:77: warning: choosing 'CORBA::ParDescriptionSeq_var::operator 
CORBA::ParDescriptionSeq *& ()' over 
'CORBA::ParDescriptionSeq_var::operator CORBA::ParDescriptionSeq * () const'
simple_c.c:77: warning: for conversion from 
'CORBA::ParDescriptionSeq_var' to 'CORBA::ParDescriptionSeq *'
simple_c.c:77: warning: because conversion sequence for the argument is better
```
\*2 For CalcSample/c\_dii, use the server application of CalcSample/c.

For CalcSample/c++\_dii, use the server application of CalcSample/c++.

\*3 A message like that shown below may appear when executing a client application of CalcSample/c++\_dii. It depends on the execution timing. Ignore it. It does not affect application execution.

Error poll-response

### F.1.2.4 (d) Naming Service Samples

This section describes the execution procedure of NamingService sample programs. The following table lists the sample types and execution procedures.

#### Table F.15 Naming Service Sample Program and Execution Procedures

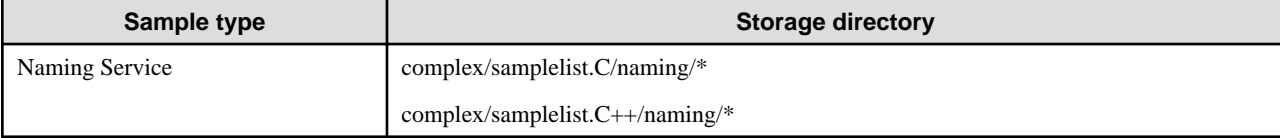

#### **1) list Method**

The following list method sample shows an example execution of complex/samplelist.C/naming/list.

1. Move the current directory to the following directory:

cd \$SAMPLES/complex/samplelist.C/naming/list

2. Create the client application.

make

3. Register the implementation repository ID and object reference required to execute the sample program.

register

4. Execute the client application.

simple\_c

5. Delete the implementation repository ID and object reference of the sample program that is no longer required.

unregister

#### **2) bind, resolve, destroy Method**

The following sample of bind, resolve, and destroy method shows an example execution of complex/samplelist.C/naming/bind.

1. Move the current directory to the following directory:

cd \$SAMPLES/complex/samplelist.C/naming/bind

2. Create the client application.

make

3. Register the implementation repository ID and object reference required to execute the sample program.

register

4. Execute the client application. (\*1)

simple\_c

5. Move the current directory to the following directory:

cd ../resolve

6. Create the client application.

make

7. Execute the client application. (\*1)

simple\_c

8. Move the current directory to the following directory:

cd ../destroy

9. Create the client application.

make

10. Execute the client application. (\*1)

simple\_c

11. Move the current directory to the following directory:

cd ../bind

12. Delete the implementation repository ID and object reference of the sample program that is no longer required.

unregister

Notes

\*1 Nothing is output if the bind, resolve, and destroy sample programs operate normally.

## F.1.2.5 (e) InterfaceRepository Samples

This section explains the method of an executing sample of InterfaceRepository. The following table lists the sample types and execution procedures.

#### Table F.16 InterfaceRepository Sample Program and Execution Procedures

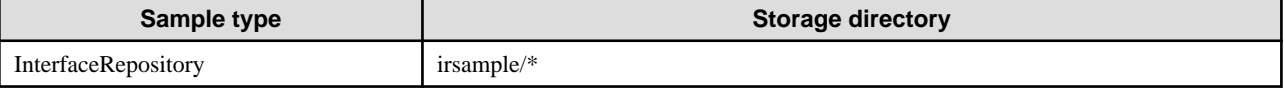

The following procedure is an example execution of irsample/csample1.

1. Move the current directory to the directory of the sample program.

cd \$SAMPLE/irsample/csample1

2. Execute the *make.sh* command. Register the interface information of the sample program to the interface repository. Compile the sample program. (\*1)

make.sh

3. Execute the irsample1 command.

irsample1

<The execution result is displayed.>

Notes

\*1 The message "od51006" is displayed at initial execution (interface information registration). It does not indicate an operational problem.

### F.1.2.6 (f) Windows(R) Client Samples

This section explains the method of an executing sample of the Windows(R) client. The following table lists the sample types and execution procedures.

#### Table F.17 Windows(R) Client Sample Program and Execution Procedures

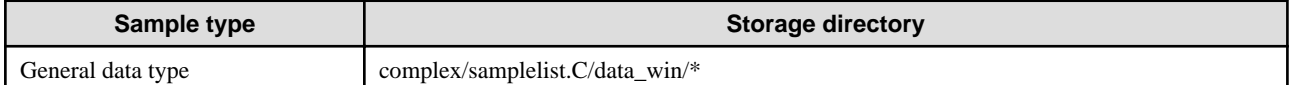

The following procedure is an example execution of complex/samplelist.C/data\_win/any.

<Solaris/Linux server>

1. Move the current directory to the following directory:

cd \$SAMPLES/complex/samplelist.C/data\_win/any

2. Execute IDL compilation to create the stub and skeleton.

IDLc simple.idl

3. Move the current directory to the sample directory of the server application corresponding to the sample program under the \$SAMPLES/complex/samplelist.C/data\_win directory. (\*1)

cd ../../data/any

4. Create the server application.

make

5. Register the implementation repository ID and object reference required to execute the sample program.

register

6. Execute the server application.

simple\_s

<Windows(R) client>

1. Transfer all files under the \$SAMPLES/complex/samplelist.C/data\_win/any directory of the Solaris/Linux server to the Windows $(R)$  client. The following is an example of using ftp.  $(*2)$ 

```
ftp <Solaris/Linux server name>
 :
get simple.h
 :
mget *.mak
bin
mget *.mdp
```
- 2. From the Explorer, double-click the transferred project work space (.mdp) file to start Visual C++.
- 3. Click FileView from the started Visual C++ screen. Click the main project folder (displayed as "any file" in the execution example). If files other than simple\_c.c are displayed, select [Edit] - [Delete] from the menu bar to delete all files other than simple\_c.c files.
- 4. Select [Insert] [Add Project File] from the menu bar of the activated Visual C++.
- 5. Select "All files" from the file type in the dialog box.
- 6. Add the following files from the files displayed in the dialog box:
	- simple.h
	- simple\_cdr.h
	- simple\_cdr.c
	- simple\_stub.c
- 7. Select [Build] [Update All Dependent Relationships] from the menu bar of the activated Visual C++. Click OK. (\*3)
- 8. Select [Build] [Build] from the menu bar of the activated Visual C++ to create the client application.
- 9. When creation of the client application terminates, select [Build] [Execute] from the menu bar. (\*4)

<The execution result is displayed in the message box.>

#### <Solaris/Linux server>

- 1. Stop the server application.
- 2. Delete the implementation repository ID and object reference of the sample program that is no longer required.

unregister

#### Notes

\*1 For the server application, use the sample program whose directory name under the \$SAMPLES/complex/samplelist.C/data\_win directory and directory name under the \$SAMPLES/complex/samplelist.C/data match.

\*2 Transfer the files to the Windows(R) client as shown below:

Project work space file: Transfer using binary.

Other files: Transfer using network ASCII.

\*3 Messages as shown below are displayed at initial selection. They do not indicate an operational problem in the sample program.

C:\Interstage\ODWIN\include\orb.h(525): File OM\_stub\_skel.h cannot be found.

C:\Interstage\ODWIN\include\om\_stsk.h(14): File OM\_cdr\_lib.h cannot be found.

\*4 The messages shown in the table below are sample program messages output when exception sample programs are accepted. They do not indicate system or CORBA Service failure.

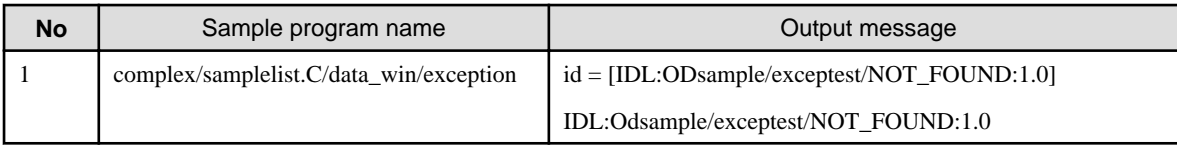

## **F.1.3 Notes on Sample Programs**

- To use the sample programs, environment variable OD\_HOME must be set up.
- The sample programs are created as persistent type sample programs. The Naming Service and Interface Repository service are interface programming.
- When using Java samples, set the environment variable PATH as follows:

Example: (Using MS-DOS console)

: 100 million 100

set PATH=%PATH%;JDK installation directory\bin;

- The sample programs use the Naming Service and Interface Repository. The Naming Service and Interface Repository cache server must be started beforehand.
- The pathname shown below must be added to the LD\_LIBRARY\_PATH environment variable when process type and COBOL sample programs (Solaris only) are used:

Example: LD\_LIBRARY\_PATH=\$OD\_HOME/lib/nt

- To create an application using Linux for Intel64 (32-bit compatible) Interstage Application Server, the "-m32 -mtune=i386" option must be specified for the gcc/g++ command.

## **F.2 Portable-ORB Sample Programs**

This section describes the Portable-ORB sample programs.

## **F.2.1 Execution Procedures**

This section describes the execution procedure of the sample programs that can be used by the Portable-ORB Java linkage function.

For details of the environment settings required to compile and execute CORBA applications in Java, refer to "Execution of CORBA Applications" in the "Java Programming Guide" chapter.

#### **Note**

Because context type data cannot be passed in Portable-ORB, a context type sample cannot be executed in Portable-ORB.

The following table lists the sample types and execution procedures.

The sample programs are stored in the following directories:

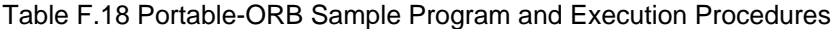

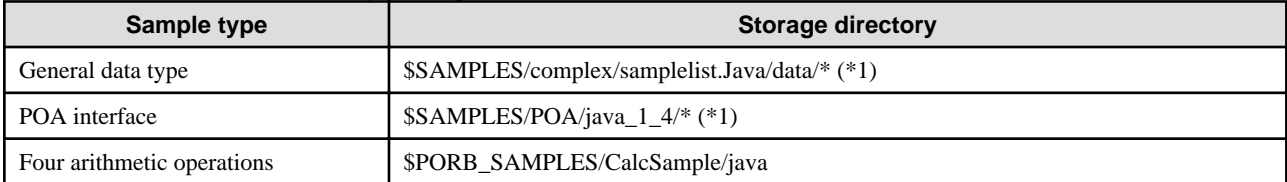

\*1 Java sample programs can be used.
#### \$SAMPLES:

The sample program directory of the CORBA Service

(\$OD\_HOME/src/samples)

#### \$OD\_HOME:

The installation directory of the CORBA Service

(Solaris: /opt/FSUNod)

(Linux: /opt/FJSVod)

#### \$PORB\_SAMPLES :

The sample program directory of Portable-ORB

(\$PORB\_HOME/src/samples)

#### \$PORB\_HOME:

The installation directory of Portable-ORB

(/opt/FJSVporb)

#### **1) General Data Type and POA Interface**

#### Solaris32/64

The following general data type and POA interface sample shows an example execution of complex/samplelist.Java/data/array. In this example, the CORBA Service and Portable-ORB are installed on the same system. The server application is a Java server application, and the client application uses Portable-ORB.

1. Set the CLASSPATH environment variable.

```
CLASSPATH=.:$OD_HOME/etc/class/ODjava4.jar:$CLASSPATH
export CLASSPATH
```
2. Set the LD\_LIBRARY\_PATH environment variable.

```
LD_LIBRARY_PATH=$OD_HOME/lib:$LD_LIBRARY_PATH
export LD_LIBRARY_PATH
```
3. Move the current directory to the following directory:

cd \$SAMPLES/complex/samplelist.Java/data/array

4. Create server and client applications.

make

5. Register the Implementation Repository ID and object references required for execution of the sample program.

register

6. Execute the server application.

exec-SV

7. Activate a separate terminal and set the CLASSPATH environment variable such that Portable-ORB can run.

CLASSPATH=.:\$PORB\_HOME/lib/ODporb4.jar:\$PORB\_HOME/lib/CosNaming4.jar:\$CLASSPATH export CLASSPATH

8. Move the current directory to the following directory:

cd \$SAMPLES/complex/samplelist.Java/data/array

9. Execute the client application.

exec-CL

<The execution results are displayed.>

- 10. Stop the server application.
- 11. Delete the sample program Implementation Repository ID and object references that are no longer required.

unregister

 $Linear32/64$ 

The following general data type and POA interface sample shows an example execution of complex/samplelist.Java/data/array.

In this example, the CORBA Service is installed on the server system and the Portable-ORB is installed on the Windows(R) client. The server application is a Java server application, and the client application uses Portable-ORB.

Install the Java Execution Environment on the Windows(R) client.

<Linux server>

1. Set the CLASSPATH environment variable.

CLASSPATH=.:\$OD\_HOME/etc/class/ODjava4.jar:\$CLASSPATH export CLASSPATH

2. Set the LD\_LIBRARY\_PATH environment variable.

LD\_LIBRARY\_PATH=\$OD\_HOME/lib:\$LD\_LIBRARY\_PATH Export LD\_LIBRARY\_PATH

3. Move the current directory to the following directory:

cd \$SAMPLES/complex/samplelist.Java/data/array

4. Create server and client applications.

make

5. Register the Implementation Repository ID and object references required for execution of the sample program.

register

6. Execute the server application.

exec-SV

<Windows(R) client>

1. Transfer in binary format all the class files (files with the extension "class") under the \$SAMPLES/complex/samplelist.Java/ data/array directory (including subdirectories) of the Linux server to an arbitrary folder of the Windows(R) client.

In this practice, it is necessary to specify the same configuration and folder names (case sensitive) under subfolders of the Windows(R) client as those of the Solaris/Linux server. The following shows an example using ftp.

Create in advance ODsample folder under the destination folder of the Windows(R) client and create in advance arraytestPackage folder under ODsample folder.

```
ftp <Linux server name>
 : 
cd $SAMPLES/complex/samplelist.Java/data/array
bin
mget *.class
lcd ODsample
cd ODsample
```

```
mget *.class
lcd arraytestPackage
cd arraytestPackage
mget *.class
```
- 2. To operate the ORB class of Portable-ORB, specify the ORB class. For the specification method, refer to "ORB (Object Request Broker) Setup" in the "Java Programming Guide" chapter.
- 3. To operate the Portable-ORB, set the environment variable CLASSPATH.

set CLASSPATH=.;%PORB\_HOME%\lib\ODporb4.jar;%PORB\_HOME%\lib\CosNaming4.jar;%CLASSPATH%

4. Set the Operating environment file for Portable-ORB.

Use the *porbediteny* command to set the host information of the operating environment file stored in %PORB\_HOME%.

5. Execute the client application in an arbitrary folder where the class file has been transferred.

java simple\_c

<The execution result is displayed.>

#### <Linux server>

- 1. Stop the server application.
- 2. Delete the sample program Implementation Repository ID and object references that are no longer required.

unregister

#### **2) Four Arithmetic Operations**

The following procedure is an example execution of CalcSample/java.

In this example, the CORBA Service and Portable-ORB are installed on the same system. The server application is a Java server application, Java applets are stored under Web Server on the same system, and the Java applets and Portable-ORB are downloaded to the PC and used at the PC.

On the Windows(R) client, install the JBK plug-in before executing the sample program.

<Solaris/Linux server>

1. Move the current directory to the following directory: (\*1)

cd \$SAMPLES/CalcSample/c

2. Create the server application. (\*2)

make

3. Register the implementation repository ID and object reference required to execute the sample program.

register

4. Execute the server application.

simple\_s

5. Move the current directory to the following directory:

cd \$PORB\_SAMPLES/CalcSample/java

6. Create the client application.

```
CLASSPATH=.:$PORB_HOME/lib/ODporb4.jar:$PORB_HOME/lib/CosNaming4.jar:$CLASSPATH
export CLASSPATH
make
```
7. Create the jar archive file (client2.jar) for the created client application.

jar cvf client2.jar \*.class ODdemo/\*.class ODdemo/calculatorPackage/\*.class

8. Apply digital signature to the jar archive file for the created client application and the library of Portable-ORB to use. Then make environment setting to enable digital signature on the Windows(R) client where the client application is to be executed.

<Web Server>

1. Copy the created client application to any directory under the Web Server document root. (APPLETDIR: Applet storage directory)

client2.jar is a jar archive file to which digital signature is applied under <Solaris/Linux server> step 8.

```
mkdir $APPLETDIR
```

```
cp $PORB_SAMPLES/CalcSample/java/Calcsample4.html $APPLETDIR
cp $PORB_SAMPLES/CalcSample/java/Calcsample4.js $APPLETDIR
cp $PORB_SAMPLES/CalcSample/java/client2.jar $APPLETDIR
```
2. Use the link command to create a link to enable download of Portable-ORB.

ODporb4\_plugin.jar, CosNaming4\_plugin.jar and InterfaceRep4\_plugin.jar is a jar archive file to which digital signature is applied under <Solaris/Linux server> step 8.

```
ln -s $PORB_HOME/lib/ODporb4_plugin.jar ODporb4_plugin.jar
ln -s $PORB_HOME/lib/CosNaming4_plugin.jar CosNaming4_plugin.jar
ln -s $PORB_HOME/lib/InterfaceRep4_plugin.jar InterfaceRep4_plugin.jar
ln -s $PORB_HOME/etc etc
```
3. Enter settings in the Portable-ORB environment file. Use the porbeditenv command to set the host information in the operating environment file stored in \$PORB\_HOME.

#### <Windows(R) client>

- 1. Specify the ORB class to operate the ORB class of Portable-ORB.
- 2. Specify the URL that stores CalcSample4.html with the browser and start the applet.
- 3. Enter numerics and characters from the input screen and click OK.

#### <Solaris/Linux server>

- 1. Stop the server application.
- 2. Delete the implementation repository ID and object reference of the sample program that is no longer required.

unregister

#### Notes

\*1 To execute this sample program, use one of the following server applications:

CalcSample/c

CalcSample/c++

\*2 A warning message as shown below may be output when sample programs in C++ are compiled. It does not indicate an operational problem.

Solaris32/64

"simple\_stub\_c++.C", line 172: warning:\_result used before set

 $\blacksquare$ Linux32/64

```
xxx.C: In function 'void _dt_intf1 (void *)':
xxx.C:xx: warning: ...
```
# **Appendix G Dynamic Skeleton Interface: DSI**

## **G.1 C Programming**

The DSI server application is made up of initialization and interface implementation components. The following figure outlines the initialization process.

#### Figure G.1 Server Application (DSI) Initialization Component

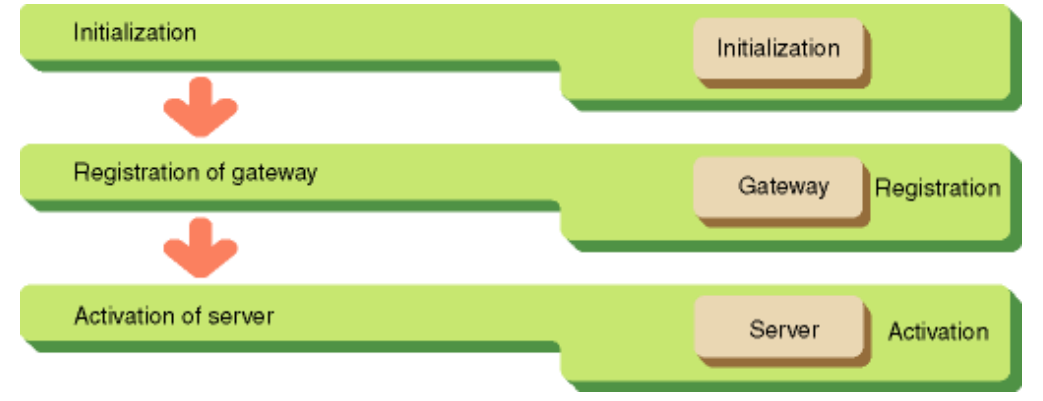

### **G.1.1 Initialization**

Invoke the CORBA initialization method CORBA\_ORB\_init() to execute initialization. As a result, the ORB object reference is notified. This object reference is specified to use the ORB interface whenever it is invoked.

The basic object adapter is also initialized.

### **G.1.2 Gateway Registration**

You may use the following methods to notify ORB of the server application gateway:

#### **(1) Retrieving the Implementation Repository Object Reference**

Use CORBA\_ORB\_resolve\_initial\_references() to retrieve the implementation repository object reference. Specify CORBA\_ORB\_ObjectId\_ImplementationRepository as a parameter.

#### **(2) Retrieving the ImplementationRep Object Reference**

Use FJ\_ImplementationRep\_lookup\_id() to obtain the object reference for the ImplementationRep object of the server application.

#### **(3) Registering the Gateway**

Use CORBA\_BOA\_set\_impl\_dsi() to register the gateway implemented by the server application.

```
CORBA_BOA_set_impl_dsi(
     boa, &env, (CORBA_DynamicImplementationRoutine)dsi );
```
### **G.1.3 Server Activation**

When initialization is complete, the server application notifies ORB. When this instruction is issued, ORB sends a request from the client to the server application.

### **G.1.4 Gateway Processing**

A gateway performs the following:

- Method analysis

- Parameter assembly
- Parameter analysis
- Process start
- Setting return values

#### **(1) Method Analysis**

To analyze a method, invoke CORBA\_ServerRequest\_op\_name()

```
static void
dsi(
     CORBA_Object obj,
     CORBA_ServerRequest request,
     CORBA_Environment *env )
{
     CORBA_RepositoryId dsi_op_name;
     dsi_op_name = CORBA_ServerRequest_op_name(
                            request,
                            env );
     if( strcmp( dsi_op_name, "calculate" ) == 0 ) 
         method_calculate( request, env );
     CORBA_free( dsi_op_name );
     return;
}
```
#### **(2) Parameter Assembly**

This section provides information on parameter assembly.

Generating a List Object

Use CORBA\_ORB\_create\_list() to generate a list object containing the location used to store parameters to be mapped to the server application. You must specify the number of parameters to be stored as a parameter. The object reference for the NVList object is reported.

```
CORBA_NVList arg_list;
CORBA_ORB_create_list( orb, 2, &arg_list, env );
```
#### Setting a Parameter List

Use CORBA\_NVList\_add\_item() method to assign the parameters to be mapped to the server application in the list object. The CORBA\_NVList object reference and server application parameter name, type, value, and length are specified in parameters.

```
CORBA_NVList_add_item( 
      arg_list, 
      "a", TC_long, NULL,
      sizeof( CORBA_long ),
      CORBA_ARG_IN,
      env );
CORBA_NVList_add_item( 
      arg_list, 
      "b", TC_long, NULL,
     sizeof( CORBA_long ),
      CORBA_ARG_IN,
      env );
```
#### **(3) Parameter Analysis**

To analyze parameters, use CORBA\_ServerRequest\_params().

```
CORBA_ServerRequest_params(
      dsi_request,
      arg_list,
      env );
```
#### **(4) Setting Return Values**

To set return values, invoke CORBA\_ServerRequest\_result().

```
CORBA_long a, b;
ODdemo_calculator_result *res;
CORBA_any any_value;
    a = * (long *)(arg\_list[0].argument._value);
    b = * (long *)(arg_list[1].argument._value);
    if( b == 0 ) {
          CORBA_ServerRequest_exception( 
                dsi_request,
                CORBA_USER_EXCEPTION,
                ex_ODdemo_calculator_ZEROPARAM,
                NULL,
                env );
          return;
     }
     res = ODdemo_calculator_result_alloc();
     res->add_result = a+b;
     res->subtract_result = a/b;
     res->multiple_result = a*b;
     res->divide_result = (CORBA_float)a/b;
     any_value._type = TC_ODdemo_calculator_result;
     any_value._value = res; 
     CORBA_ServerRequest_result(
          dsi_request,
         any value,
          env );
```
### **G.1.5 Deactivating the Server**

If a server application receives a request to stop from the user, it will notify ORB that subsequent requests are not to be accepted from the client. When this notification is received, ORB will not send the processing request from the client to the server application and will return an exception to the client.

### **G.1.6 Allocating and Releasing Parameter Area Using Dynamic Interface**

This section describes how to create parameters using Dynamic Skeleton Interface (DSI). Set parameters by CORBA\_NVList\_add\_item() function.

#### **IN Mode**

When a server application receives in parameters, it does not need to allocate or release the parameter area in the server application. Specify CORBA\_NVList\_add\_item() as follows.

```
CORBA_NVList_add_item(
     arg_list,
    name, \frac{1}{2} /* Specify the parameter name defined in IDL */
     type, /* Specify the parameter's TypeCode */
```

```
 NULL, /* Specify NULL */
0, /* Specify 0 * / CORBA_ARG_IN, /* Specify CORBA_ARG_IN */
 &env );
```
#### **OUT Mode**

To pass out parameters from a server application to a client application, allocate data area by data allocation function, like CORBA\_long\_alloc(), and specify the pointer to it in the 4<sup>th</sup> parameter of CORBA\_NVList\_add\_item() as follows.

```
CORBA_NVList_add_item(
     arg_list,
    name, \frac{1}{2} /* Specify the parameter name defined in IDL */
    type, \frac{1}{2} /* Specify the parameter's TypeCode */
    \text{Kparam}, \hspace{1cm} /* Specify the pointer to the parameter area */
    sizeof( CORBA_long ), \quad /* Specify the parameter size */
     CORBA_ARG_OUT, /* Specify CORBA_ARG_OUT */
     &env );
```
Allocated area is released in CORBA Service after the request returns.

#### **INOUT Mode**

To receive *inout* parameters from a client application, it does not needed to allocate/release parameter area in a server application. Specify CORBA\_NVList\_add\_item() as follows.

```
CORBA_NVList_add_item(
     arg_list,
    name, \frac{1}{2} /* Specify the parameter name defined in IDL */
     type, /* Specify the parameter's TypeCode */
     NULL, /* Specify NULL */
    0, \qquad \qquad /* Specify 0 \neq CORBA_ARG_INOUT, /* Specify CORBA_ARG_INOUT */
     &env );
```
To pass *inout* parameters from the server application to the client application, do as follows. For fixed length data Set a value in the parameter extracted by CORBA\_ServerRequest\_params().

#### For Variable Length Data

Release the parameter extracted by CORBA\_ServerRequest\_params() using CORBA\_free(), then allocate the area by allocating functions such as CORBA\_string\_alloc(), and set the pointer. Set a value in the allocated area. *Inout* parameter area is released in Skeleton after the request returns.

#### **RETURN**

To Return a value from a server application to a client application, allocate area by allocating function, like CORBA\_long\_alloc() and etc.

### **G.2 C++ Programming**

This is not valid for Linux (64 bit).

A server application, using the dynamic skeleton interface (DSI), is composed of an initialization component and implementation interface components. The initialization component is used to execute the processes shown in the following figure.

#### Figure G.2 Server Application (DSI) Initialization Component

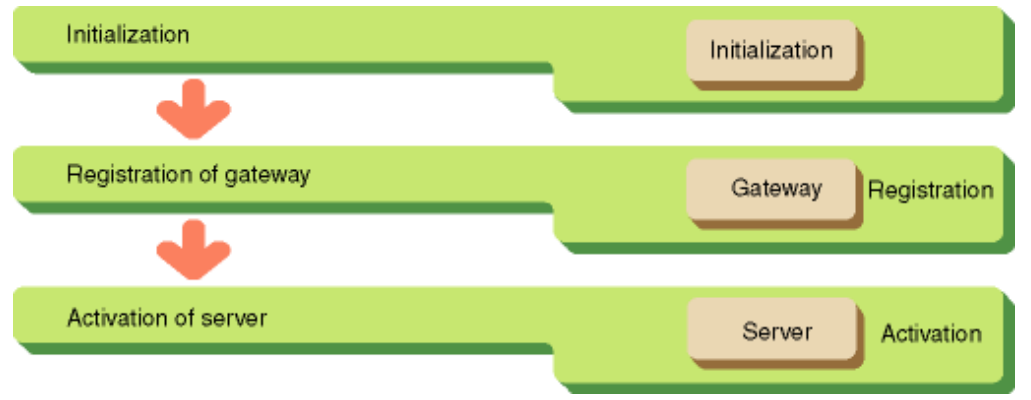

### **G.2.1 Initialization**

To return an ORB object reference, invoke CORBA::ORB\_init(). This object reference is specified whenever the ORB interface, described later, is invoked.

To initialize the Basic Object Adapter invoke CORBA:: BOA\_init().

### **G.2.2 Registering a Gateway to ORB**

Use the following methods to register the server application's gateway to ORB:

#### **(1) Retrieving an Implementation Repository Object Reference**

To retrieve an Implementation Repository object reference, invoke CORBA::ORB::resolve\_initial\_references(), specifying CORBA\_ORB\_ObjectId\_ImplementationRepository as a parameter.

#### **(2) Retrieving the ImplementationRep Object Reference**

To retrieve an object reference for the ImplementationRep object of the server application, invoke *FJ::ImplementationRep\_lookup\_Id()*.

#### **(3) Registering the Gateway**

To register the server gateway, invoke CORBA::BOA::set\_impl\_dsi():

```
boa->set_impl_dsi(
     boa, 
     *env, 
     (CORBA_DynamicImplementationRoutine_cpp)dsi );
```
### **G.2.3 Activating the Server**

When initialization is complete, you must notify ORB. ORB will then begin to dispatch requests from its clients.

### **G.2.4 Gateway Processing**

A gateway performs the following processes:

- Analyzing methods
- Constructing parameters
- Analyzing parameters
- Invoking call methods
- Setting return values

#### **(1) Analyzing Methods**

To analyze a method, invoke CORBA::ServerRequest::op\_name().

```
static void
dsi(
     CORBA::Object_ptr obj,
     CORBA::ServerRequest_ptr request, 
     CORBA::Environment &ev ) 
{
    CORBA::RepositoryId dsi_op_name; 
     try {
        disip\_name = request->op\_name( ev );
        if( strcmp( dis\_op\_name, "calculate" ) == 0 ) {
            method_calculate( request ); 
         }
         CORBA::string_free( dsi_op_name ); 
     }
     catch ( CORBA::Exception e ){ 
         CORBA::Any p; 
         ev.exception( &e ); 
         request->exception( &p, ev ); 
     }
     return; 
}
```
#### **(2) Constructing Parameters**

To construct parameters, invoke CORBA::ORB::create\_list(). This will create a list object in which parameters passed to the server application will be stored. When invoking *create\_list()*, you must specify the number of parameters which are to be passed to the server. An NVList object will be returned.

```
CORBA::NVList_ptr arg_list; 
orb->create_list( 2, arg_list, *env );
```
To assign values to the NVList object, you must invoke *CORBA::NVList::add\_value()*. You must specify *CORBA::NVList* object, the parameter name, type, value, and length as parameters.

```
CORBA::Any p1, p2; 
CORBA::Long l; 
1 = 0;p1 \leq 1;arg_list->add_value(
              "a",
              p1, 
              CORBA::ARG_IN, 
              *env ); 
p2 <<= 1;arg_list->add_value(
              "b",
              p2, 
              CORBA::ARG_IN, 
              *env );
```
#### **(3) Analyzing Parameters**

To analyze parameters, invoke CORBA::ServerRequest::params().

```
request->params(
           arg_list, 
           *env );
```
#### **(4) Setting Return Value**

To set return values, invoke CORBA::ServerRequest::result().

```
CORBA::NamedValue_ptr nvp1, nvp2; 
nvp1 = arg_list -|item(0, *env)|;
nvp2 = arg_list->item(1,*env); 
CORBA::Any *r1, *r2; 
r1 = nvp1 - yvalue('env);r2 = nvp2->value(*env);CORBA::Long a,b; 
(*r1) >> = a;(*r2) >> bicout << " a = [" << a << "] b = [" << b << "]" << endl;
ODdemo::calculator::result *res =
     new ODdemo::calculator::result();
res\text{-}zadd result = a+b;res->subtract_result = a-b; 
res->multiple_result = a*b; 
res->divide_result = (CORBA::Float)a/b; 
CORBA::Any *tmp_any = new CORBA::Any; 
tmp_any->replace( _tc_ODdemo_calculator_result, 
                   (void *)res, CORBA_TRUE ); 
request->result( tmp_any, *env );
```
### **G.2.5 Deactivating the Server**

When a server application receives a request to stop, it will notify ORB that it has stopped responding to requests. Once ORB gets notified, it does not dispatch requests to the server but returns exceptions to clients.

### **G.2.6 Allocating and Releasing Parameter Area Using Dynamic Interface**

This section describes how to create parameters using Dynamic Skeleton Interface (DSI). This section also explains how to fetch values from the created parameters.

#### **IN Mode**

When a server application receive in parameters, it does not need to allocate or release parameter area in the server application. Specify add value() function as follows.

```
CORBA::Any p1( ((*params)[0])->type, &i, CORBA_TRUE );
arg_list->add_value(
    name, \frac{1}{2} /* Specify the parameter name defined in IDL */
     p1, /* Specify Any type which stores in value */
     CORBA::ARG_IN, /* Specify CORBA::ARG_IN */
     *env );
```
#### **OUT Mode**

To pass out parameters from a server application to a client application, allocate data area by data allocation function, like CORBA::long\_alloc() function, and specify the pointer to it in the 2nd parameter of add\_value() function as follows.

CORBA::Any \*p2 = new CORBA::Any( ((\*params)[1])->type, &i, CORBA\_TRUE );

```
arg_list->add_value(
    name, \frac{1}{2} /* Specify the parameter name defined in IDL */
     *p2, /* Specify Any type which stores out value */
     CORBA::ARG_OUT, /* Specify CORBA::ARG_OUT */
     *env );
```
Allocated area is released in CORBA Service after the request returns.

#### **INOUT Mode**

To receive *inout* parameters from a client application, it does not needed to allocate/release parameter area in a server application. Specify the *add* value() function as follows.

```
CORBA::Any *p3 = new CORBA::Any( ((*params)[2])->type, &i, CORBA_TRUE );
arg_list->add_value(
    name, \frac{1}{2} /* Specify the parameter name defined in IDL */
     *p3, /* Specify Any type which stores inout value */
     CORBA::ARG_INOUT, /* Specify CORBA::ARG_INOUT */
     *env );
```
To pass *inout* parameters from the server application to the client application, do as follows.

For fixed length data:

Set a value in the parameter extracted by *CORBA*::ServerRequest::params().

For variable length data:

Use the CORBA\_free() function to release the parameter extracted by CORBA::ServerRequest::params(), then allocate the area using allocation functions such as *CORBA::string\_alloc()*, and set the pointer. Set a value in the allocated area.

Inout parameter area is released in skeleton after the request returns.

#### **RETURN**

To return a value from a server application to a client application, allocate the area using allocation functions such as CORBA::long\_alloc().

## **G.3 Java Programming**

Dynamic Skeleton Interface (DSI) server applications are constructed of an initialization processing section and an interface implementation section. The process displayed in the following figure is run in the initialization processing section. In the following explanation, Servant objects are treated as the Default Servant.

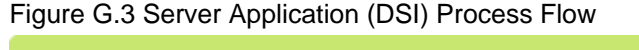

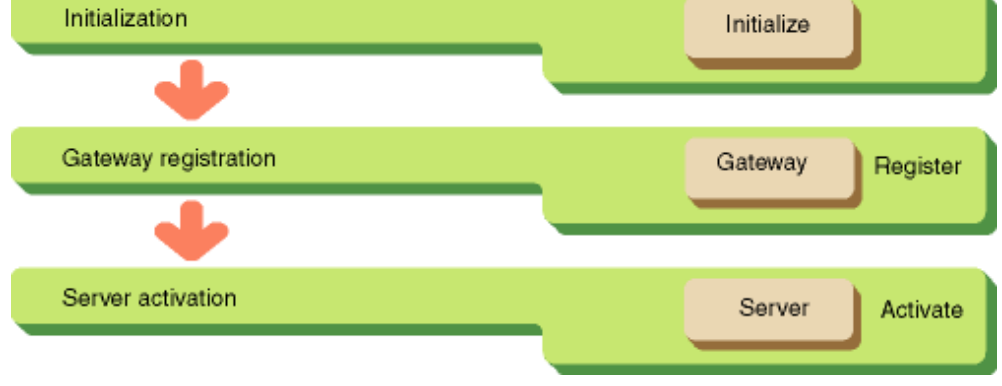

### **G.3.1 Initialization**

There are two initialization steps:

- Get RootPOA object references.
- Create child POA from RootPOA with policy using Default Servant.

### **G.3.2 Gateway Registration**

Creates a Servant object from an implemented gateway, and registers a child POA as a Default Servant. Thus, the *invoke()* method described above is launched in Servant in response to requests from clients.

### **G.3.3 Server Activation**

Runs the *activate()* method in response to POAManager instances related to the POA that set the Servant objects.

### **G.3.4 Gateway Processing**

The following processes are run by a gateway:

- Method analysis
- Parameter construction
- Parameter analysis
- Setting of return information

An example of a gateway implementation is displayed below.

#### **Gateway Implementation Example**

```
class DsiServant 
  extends org.omg.PortableServer.DynamicImplementation { 
      public void 
       invoke(org.omg.CORBA.ServerRequest req) 
       { 
           org.omg.CORBA.ORB orb = org.omg.CORBA.ORB.init(); 
          String name = req.operation(); // method name acquisition
           if (name.equals("add")) // method name analysis 
\{ // parameter list setting 
               // parameter list creation 
               org.omg.CORBA.NVList args = orb.create_list(2); 
               //parameter information registration 
               org.omg.CORBA.Any _a = orb.create_any(); 
               _a.type(orb.get_primitive_tc( 
                   org.omg.CORBA.TCKind.tk_long)); 
               args.add_value("a", _a, org.omg.CORBA.ARG_IN.value); 
               org.omg.CORBA.Any _b = orb.create_any(); 
               _b.type(orb.get_primitive_tc( 
                   org.omg.CORBA.TCKind.tk_long)); 
               args.add_value("b", _b, org.omg.CORBA.ARG_IN.value); 
               //parameter analysis 
               req.arguments(args); 
               int a = _a.extract_long(); 
              int b = b.\text{extract\_long}();
               //processor launch 
               org.omg.CORBA.IntHolder ret = new org.omg.CORBA.IntHolder(); 
               UserMethod um = new UserMethod(); 
              ret.value = um.method1(a, b);
```

```
 // return information setting 
                org.omg.CORBA.Any _ret = orb.create_any(); 
                _ret.type(orb.get_primitive_tc( 
                    org.omg.CORBA.TCKind.tk_long)); 
                _ret.insert_long(ret.value); 
                req.set_result(_ret); 
               return; 
           } 
           throw (new org.omg.CORBA.BAD_OPERATION( 
                0, org.omg.CORBA.CompletionStatus.COMPLETED_MAYBE)); 
       } 
       // implementation required method 
       public java.lang.String[] _all_interfaces( 
           org.omg.PortableServer.POA poa, 
           byte[] objectId) { 
           return ids; 
 } 
       private static java.lang.String[] ids = {"IDL:ODsample/intf:1.0"}; 
  } 
  //processing 
  class UserMethod 
  { 
      public int method1( int a, int b ){ 
           //describe necessary processing 
          return(a + b);
       } 
  }
```
Servant objects that implement gateways are created as objects that acknowledge *org.omg.PortableServer.DynamicImplementation*. Also, they run *invoke()* as a method that is launched in response to requests from clients. A ServerRequest class object (req in the above example) is returned as the attribute at the time of launch.

#### **Gateway Servant Required Method (1)**

public void invoke(org.omg.CORBA.ServerRequest req)

#### **(1) Method Acquisition and Analysis**

An operational name registered in a returned ServerRequest class is acquired by the org.omg.CORBA.ServerRequest.operation() method.

#### **(2) Parameter Assembly**

Parameter assembly tasks are described below.

#### Parameter List Creation

You will create a list object to preserve the domain for storing parameters deliverable to the application by the org.omg.CORBA.ORB.create\_list() method. Now, you will specify how many parameters to store as an attribute. As a result, the org.omg.CORBA.NVList object is returned (No. 2 in the above example).

#### Parameter Information Registration

Using the org.omg.CORBA.add\_value() method, you will store parameter information in an NVList object. Specify as attributes the parameter name, an any type object where you will store the parameter values, and parameter type (input or output)

#### **(3) Parameter Analysis**

With the created *NVList* object as an attribute, invoke the *org.omg.ServerRequest.arguments()* method. As the result, a parameter value deliverable to the application is acquired.

#### **(4) Return Information Settings**

Runs the org.omg.CORBA.ServerRequest.set\_result() method and does return information settings.

#### **(5) Other Methods Required for Implementation**

A Servant that implements a gateway will need to implement the OMG *protocol\_all\_interfaces()* method. Like the above examples, it will implement with a format where a *org.omg.PortableServer.POA* class object and a byte-array object are taken as attributes and where a String-array object holding the character string ("IDL:xxx:1.0") corresponding to the Interface Repository ID in its initial element is taken as a return value. It is not particularly necessary to handle the attribute values within a method.

**Gateway Servant Example**

```
public java.lang.String[] _all_interfaces( 
             org.omg.PortableServer.POA poa, 
             byte[] objectId)
```
## **G.4 COBOL Programming**

This is not valid for Linux (64 bit).

A server application, using the dynamic skeleton interface (DSI), is composed of an initialization component and implementation interface components. The initialization component is used to execute the following (refer to the following figure):

- To invoke the CORBA initialization method.
- To register a gateway to ORB.
- Server activation.

#### Figure G.4 Server Application (DSI) Process Flow

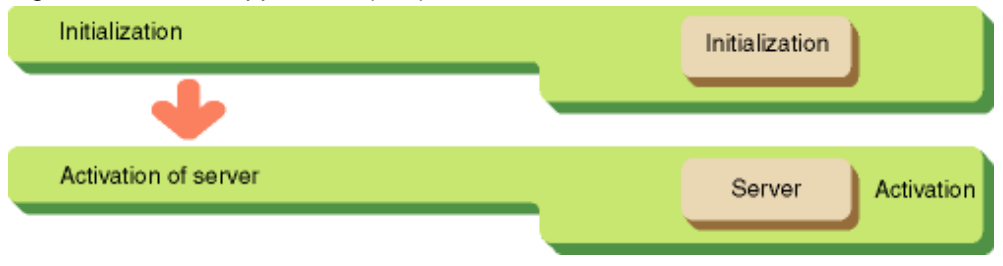

### **G.4.1 Initialization**

To initialize ObjectDirector invoke CORBA-ORB-INIT. This function notifies an ORB object reference(). This object reference is specified whenever the ORB interface is invoked.

To initialize the Basic Object Adapter invoke CORBA::BOA\_INIT.

### **G.4.2 Activating a Server**

When initialization is complete, you must notify ORB. ORB will then begin to dispatch requests from its clients.

### **G.4.3 Gateway Processing**

A gateway performs the following processes:

#### **(1) Analyzing Methods**

To analyze a method, you must invoke CORBA-SERVERREQUEST-OP-NAME.

```
 LINKAGE SECTION.
 01 COPY SERVERREQUEST IN CORBA REPLACING
         CORBA-SERVERREQUEST BY REQUEST.
```
#### DATA DIVISION.

WORKING-STORAGE SECTION.

```
 01 COPY REPOSITORYID IN CORBA 
            REPLACING CORBA-REPOSITORYID BY DSI-OP-NAME.
 INVOKE "CORBA-SERVERREQUEST-OP-NAME" USING
         REQUEST
         ENV
         DSI-OP-NAME.
 EVALUATE DSI-OP-NAME
   WHEN "add"
     CALL "METHOD-ADD" USING
         REQUEST
         ENV
   WHEN "add2"
     CALL "METHOD-ADD2" USING
        REQUEST
        ENV
 END-EVALUATE.
```
#### **(2) Assembling Parameters**

(1) To create a list object to reserve locations in which to store parameters sent to the server application, you must invoke the CORBA-ORB-CREATE-LIST method. You must specify the number of parameters to be stored as a parameter. An NVList object reference is then posted.

(2) To assign values to the NVList object, you must invoke CORBA-NVLIST-ADD-ITEM. You must specify a CORBA-NVLIST object reference and the name, type, value, and length of the server application as parameters.

#### **(3) Analyzing Parameters**

To analyze parameters invoke CORBA-SERVERREQUEST-PARAMS.

```
 CALL "CORBA-SERVERREQUEST-PARAMS" USING
      DSI-REQUEST
      ARG-LIST
      ENV.
```
#### **(4) Setting of Return Information**

To set return information invoke CORBA-SERVERREQUEST-RESULT.

```
 MOVE FUNCTION LENG (TC-LONG) TO STRING-LENGTH.
 CALL "CORBA-STRING-SET" USING
       TMP-BUF
       STRING-LENGTH
       TC-LONG.
 CALL "CORBA-ORB-TYPECODE-FROM-CGEN-TC" USING
       TMP-BUF
       TYPE OF ANY-VALUE.
 MOVE FUNCTION ADDR (RET) TO VALUE OF ANY-VALUE.
 CALL "CORBA-SERVERREQUEST-RESULT" USING
       DSI-REQUEST
       VALUE
       ENV.
```
### **G.4.4 Deactivating a Server**

When the server application receives a stop request from a user, it notifies ORB that subsequent requests from clients will not be accepted.

# **Appendix H COM/CORBA Linkage Programming**

This appendix describes how client applications written in Visual Basic use the OLE2 interface to link to server applications that conform to CORBA.

Note that if Visual Basic is used as the user interface, then the recommended calling method is to use DLLs created in  $C(C++)$ .

#### Windows64

COM/CORBA linkage programming cannot be used.

## **H.1 OLE-CORBA Gateway**

Client applications are referred to as OLE clients from here on. To implement the function, use an OLE- CORBA gateway function as the OLE server for the client. In response to an information request from an OLE client, the OLE-CORBA gateway function activates a CORBA server application and then posts the result back to the OLE client. The OLE-CORBA gateway function supports the following three functions:

- GetObject Function
- CreateType Function
- CreateTypeByld Function

#### **GetObject Function**

The GetObject function retrieves CORBA server application object references and posts the results to clients.

#### **CreateType Function**

Some data types are defined differently in CORBA and Visual Basic. Data types common to both Visual Basic and CORBA can be sent without modification. Otherwise, the CreateType or CreateTypeById functions from the OLE-CORBA gateway function can be used to retrieve data type object references and to access members within objects. The CreateType function retrieves data-type object references using the names of server application parameters.

#### **CreateTypeById Function**

The CreateTypeById function retrieves data-type object references using the Repository IDs of server application parameters.

## **H.2 OLE Client Processing**

The following figure shows OLE client processing.

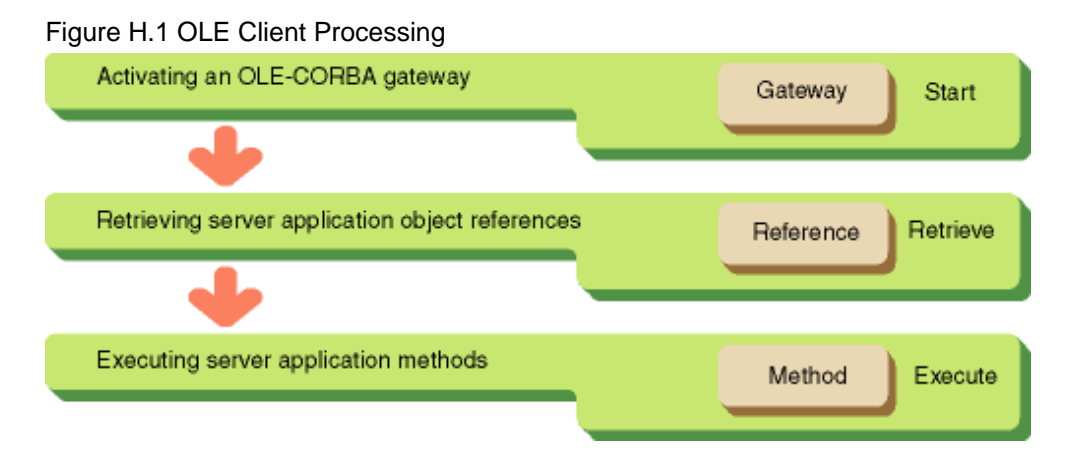

### **H.2.1 Activating OLE-CORBA Gateway**

The OLE-CORBA gateway is registered in the Registry of the client PC using the name CORBA.Factory. To activate the OLE-CORBA gateway, use the CreateObject function offered as standard in Visual Basic to specify CORBA.Factory as a parameter.

### **H.2.2 Retrieving Server Application Object References**

To retrieve server application object references, use the GetObject function to specify the name of the server application as a parameter. After the server application specified in the parameter is retrieved from the naming service, the GetObject function posts the object reference to the client. To specify the application name of a server, specify the object name that is registered in the naming service. The server object IDL definition must be registered in the interface repository.

### **H.2.3 Executing Methods**

This section provides information on executing methods.

#### **Late Binding**

The server application method may be invoked by activating the object method retrieved using the GetObject function.

An example of using Visual Basic to program the client follows.

#### Example

```
Dim GW As Object // OLE-CORBA gateway instance
Dim calculator As Object // Server object reference
Dim a As Long // Input variable
Dim b As Long // Input variable
Dim exp As Object \frac{1}{2} // Error setting
Dim res As Variant // Return value variable
Set GW = CreateObject("CORBA.Factory") // Activate OLE-CORBA gateway
Set calculator = GW.GetObject("ODdemo::calculator") // Create CORBA object
a = Text1.Text \frac{1}{1} // Assign data input on the screen
b = Text2.Text // Assign data input on the screen
Set result = calculator.calculate(a, b, exp) \frac{1}{2} Call method
```
#### **Early Binding**

Early binding for Visual Basic is enabled by declaring the CORBA.Factory object storage variable as a class type. Because early binding does not read a CORBA class during Visual Basic program execution, it provides better performance than late binding. To use early binding when developing a Visual Basic application, select Set Reference from the Project menu in Visual Basic, and select ODOLE 1.0 Type Library. A coding example of early binding is shown below.

```
 Dim Factory as CORBAFactory
 Set Factory = CreateObject("CORBA.Factory")
```
## **H.3 Sending Parameters to Server Applications**

Some data types are defined differently in CORBA and Visual Basic. Data types common to both Visual Basic and CORBA can be passed without modification. Otherwise, the CreateType or CreateTypeById functions from the OLE server can be used to retrieve data type object references and access members within objects.

## **H.4 Specifying Basic Data Types**

The following table lists the data types offered by CORBA and Visual Basic, and how to specify methods using Visual Basic.

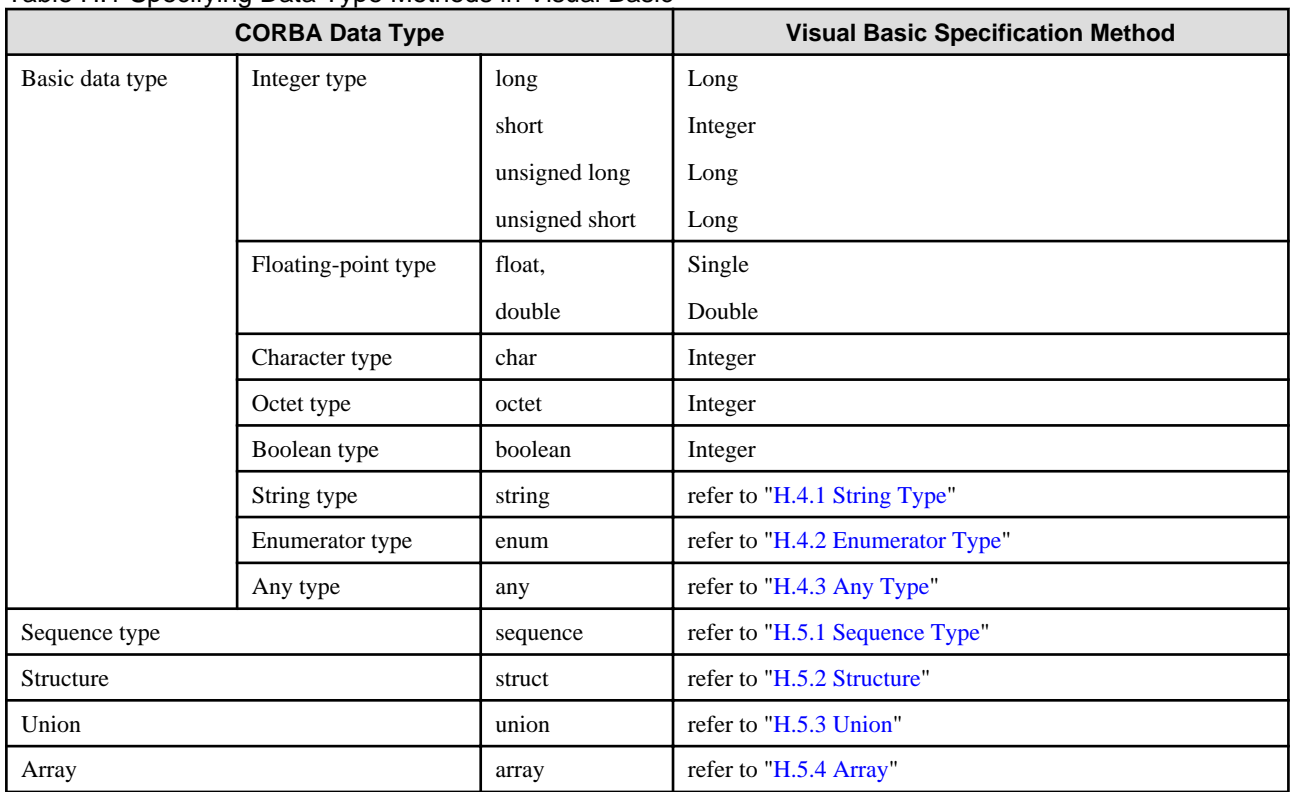

#### Table H.1 Specifying Data Type Methods in Visual Basic

#### **Data Type Notes**

- To invoke a server application of unsigned short type, specify within the unsigned short range. Negative values or values exceeding 65536 may not be specified.
- A negative value may not be specified when invoking a server application of unsigned long type.
- To invoke a server application of a char or octet type, specify within the char range. Negative values or values exceeding 256 may not be specified.
- To invoke a server application of Boolean type, only the values 0 or 1 may be specified.
- To invoke a server application any type, declare variables as Object type. Use the CreateType or CreateTypeById functions to create a data-type instance. Handle the value and type as properties of the instance.
- To use the objref type, typecode type, or array type as the parameter and include string, ojref, struct, union, sequence, or array in the member of any type, sequence type, structure type, or union, ensure that sufficient memory space is available.

#### **Notes on Writing Visual Basic Applications**

This section contains notes on writing Visual Basic applications.

#### Releasing Memory

Use the following method to release objects and out and inout parameters in Visual Basic.

a) Release CORBA objects (including prospective CreateType data) as follows:

Set Ap = Nothing

Ap:

Object to be released

b) Declare an array as variable (dynamic), not as fixed, and release it using the Erase statement.

c) Release character strings by setting NULL characters.

 $str = " "$ 

<span id="page-703-0"></span>Sending and Receiving Array (including Sequence Type) Parameters

Use the following procedure to send and receive arrays (including sequence type arrays) as parameters. The sequence of elements in an array declaration is different for Visual Basic and IDL.

Visual Basic

 $Dim\ a(2,3)$  As Long

IDL Definition

long  $a(4,3)$ 

When the number of elements is changed in inout, use dynamic declaration and send the data by reassigning it in the client as:

ReDim abc(n1,n2,n3) As Long.

When the result is received from the server, type conversion is performed while retaining the contents by issuing:

ReDim Preserve abc(m1,m2m3) As Long and accessing the data.

When the value has not been set in the area specified in the in parameter, 0 is passed.

### **H.4.1 String Type**

For fixed-length strings, use the string for which the length is specified. For variable-length strings use the string for which the length is not specified. To use a fixed-length character string, the value of "number of used characters + 1" must be specified in the IDL definition.

IDL definition and Visual Basic examples follow.

IDL Definition

```
 typedef string<11> sten; // Fixed-length (10 characters) string
 typedef string sinf; // Variable-length string
```
Visual Basic

```
Dim sten As String * 11 // Fixed-length (10 characters) string
Dim sinf As String // Variable-length string
```
### **H.4.2 Enumerator Type**

For enumerator type, declare each element as a constant. An example of using enumerator type in Visual Basic is given below.

IDL Definition

```
typedef enum EM { red,green,blue } Foo;
```
Visual Basic

```
Global Const red = 0 // Declare each element as a constant.
Global Const green = 1 // Declare each element as a constant.
Global Const blue = 2 // Declare each element as a constant.
```
### **H.4.3 Any Type**

To call a server application any type, you must declare variables as Object type. Use the CreateType function or the CreateTypeById function to retrieve data type object references. Value and type must be dealt with as properties of the object. To set a value in the TypeCode property of any-type data, prepare the operation for returning TypeCode to the server and set the returned value. Set the value in the value property according to the data type.

#### **Setting Data in Any-Type Data**

An example of using any type data in Visual Basic is given below.

#### IDL Definition

```
module mod {
 typedef any typeany; // any type
   interface intf {
    TypeCode GetTypeCode(); // Function for returning TypeCode set in TypeCode property
    any op( in any a ); \frac{1}{2} // op function having a parameter or any type
                              // Return value of any type
    };
};
```

```
Visual Basic
```

```
Dim factory As Object \prime / OLD-CORBA gateway instance
Dim obj As Object // Object reference of server
Set factory = CreateObject("CORBA.Factory") // Activate OLE-CORBA gateway
Set obj = factory.GetObject("example") // Retrieve object 
Dim anydata As Object // Data-type reference (for passing parameters)
Dim anydatal As Object \frac{1}{2} // Data-type reference (for return values)
Dim obj3 As Object \frac{1}{2} Data-type reference (for TypeCode)
Set anydata =factory.CreateType(obj, "typeany") // Retrieve data-type references
Set obj3= obj.GetTypeCode() \frac{1}{2} // Obtain TypeCode objects
anydata.\text{TypeCode} = obj3 // Set up TypeCode
anydata.Value = &H80000000 // Set up data
anydata1 =obj.op(anydata) \frac{1}{2} // Call op function
```
#### **Retrieving Data from Any-Type Data**

To fetch values from any-type data, invoke the function related to the TypeCode member of the any-type data and retrieve the data type. Retrieve the value of the retrieved data type from the value member. An example of using any-type data in Visual Basic is given below.

#### Visual Basic Example

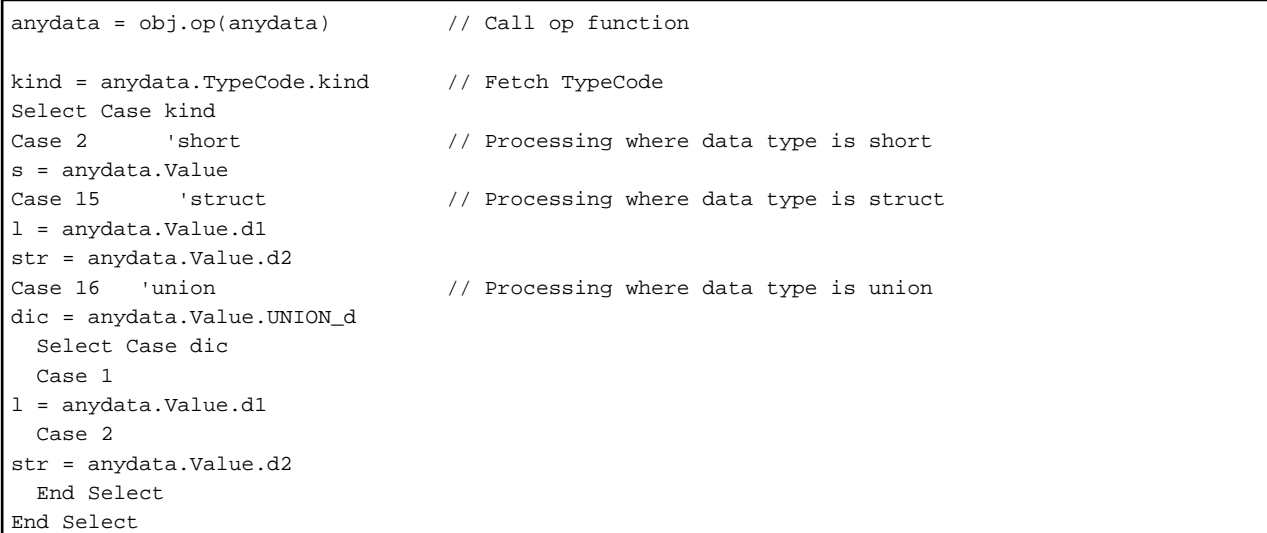

## <span id="page-705-0"></span>**H.5 Specifying Other Data Types**

For other data types, either the *CreateType* or *CreateTypeById* function must be used to create an instance of a data type such as structure. Then access the member in the instance. For the CreateType function, you must specify the name of the data type to be accessed. For the *CreateTypeById* function, specify the repository ID of the data type.

### **H.5.1 Sequence Type**

A sequence is handled as a one-dimensional array. The definition depends on the data type.

#### **Sequence for Primitive Data Types (Other than Any Type)**

FooSeq(1) = factory.CreateType( obj, "Foo" )

If the sequence is fixed length, as many one-dimensional arrays as the number specified using IDL are obtained. An example of using Visual Basic where the sequence has been declared as the long type is given below.

#### IDL Definition

typedef sequence<long,10> vec10; // 10 long types

Visual Basic

```
Dim vec10(10) As long // Declare 10 long types
vec10(0) = 100 // Assign data to each member
vec10(1) = 101 // Assign data to each member
... 
vec10(9) = 109 // Assign data to each member
```
#### **For Data Types where the Sequence is Structure, Union, Any, Object, or TypeCode**

If the sequence is configured from structure, union, any type, object, or TypeCode, use the CreateType or CreateTypeById function to retrieve object references for the sequence members and store the results in Object-type arrays. An example of using Visual Basic where the sequence has been declared as the struct type is given below:

#### IDL Definition

```
typedef struct STR { // struct of a and b
        long a,b; 
     } Foo;
  typedef sequence<Foo,10> FooSeq; // Sequence of 10 structs of a and b
Visual Basic
  Dim FooSeq(10) As Object // Declare 10 Object types
  FooSeq(0) = factory.CreateType( obj, "Foo" ) // Retrieve 10 data-type references
```
### **H.5.2 Structure**

To set values in a structure, use either the CreateType or CreateTypeById function to retrieve object references and store the results in an Object-type variable. Setting the values in the properties of the object can set values in the members of the structure. An example of using Visual Basic for structure type is given below.

IDL Definition

...

```
interface example5 {
   typedef struct STR { // struct of long-type a and b
      long a,b; 
  }Foo; ... 
};
```
<span id="page-706-0"></span>Visual Basic

```
Dim str1 As Object \frac{1}{2} // References of data-type struct
Set str1 = factory.CreateType(obj, "Foo") // Retrieve data-type references
str1.a = 100 // Assign data to a
str1.b = -50 // Assign data to b
```
### **H.5.3 Union**

To set values in a union, use either the *CreateType or CreateTypeById* function to retrieve object references and store the results in Objecttype variables. Setting the values in object properties can set values in the members of the union. The UNION\_d property provides identifying information for stored data. An example of union type in Visual Basic is given below.

IDL Definition

```
interface example6 {
   typedef union UNI switch(long) { // Union of long, float, and char
      case 1 : long x;
      case 2 : float y; 
      default: char z;
   } Forcshort set(in Foo udata); \frac{1}{2} // set function having union-type parameter,
                                           // Return value short type
    ... 
} ;
```
Visual Basic

```
Dim unil As Object \frac{1}{2} // References of data type
Dim discriminator As Variant \frac{1}{2} Discrimination information storage variable
Dim ret As Integer // Return value storage variable
Dim ans As Variant // Union data storage variable
Set uni1 = factory.CreateType(obj, "Foo") // Retrieve data-type references
uni1.x = 100 // Assign data to union
ret = obj.set(uni1) // Call set function
discriminator = uni1.UNION_d // Store discrimination information
Select Case discriminator // Judge data based on discrimination information
Case 1 // Processing of long type
  ans = unil.xCase 2
  ans = unil.vCase Else \frac{1}{2} // Processing of char type
  ans = unil.z
```
#### **H.5.4 Array**

Visual Basic arrays are used. If the array is structure, union, any type, object, or TypeCode, use either the CreateType or CreateTypeById function to create an instance and store the results in an Object-type variable. An example of using Visual Basic for an array is given below:

IDL Definition

```
typedef long a[4][5]; 
interface example8 {
    typedef struct STR {
       long a,b; 
    } Foo;
     typedef Foo FooArr[3][4]; 
     ... 
 \cdot;
```
Visual Basic

```
Dim a(4,3) As long
Dim FooArr(3,2) As Object 
Dim factory As Object 
Dim obj As Object 
a(0,0) = 100a(1,0) = 101... 
a(4,3) = 119Set factory = CreateObject("CORBA.Factory")
Set obj = factory.GetObject("example8")
FooArr(0,0) = factory.CreateType(obj, "Foo")
FooArr(1,0) = factory.CreateType(obj, "Foo")
...
```
## **H.6 Server Processing Results**

The server processing results are posted as return values. If the type is structure, union, any, object, or TypeCode, use an Object-type variable to receive the return value. For other types, the return value is a value of the relevant type.

IDL Definition

```
interface example13 {
   typedef struct STR {
      long a,b; 
   } Foo;
   long ope1();
  string ope2();
  Foo ope3();
 \cdot;
```
Visual Basic

```
Dim factory As Object 
Dim ex13 As Object
Dim ret1 As long
Dim ret2 As string
Dim ret3 As Object
Dim sa As long
Set factory = CreateObject("CORBA.Factory") 
Set ex13 = factory.GetObject("example13") 
ret1 = ex13.op1
ret2 = ex13.op2
Set ret3 = ex13.op3sa = ret3.a
```
## **H.7 Assigning and Referencing Attributes**

To assign or reference an attribute value, assign or reference the value corresponding to the instance property created using the GetObject function. For the read only attribute, values can only be referenced.

IDL Definition

```
interface example1 {
  attribute long attl;
   readonly attribute string att2; 
 \cdot ;
```
Visual Basic

```
Dim factory As Object 
Dim obj As Object 
Dim att1 As long
Dim att2 As string
Set factory = CreateObject( "CORBA.Factory" ) 
Set obj = factory.GetObject( "example1" ) 
obj.att1 = 100att1 = obj.att1att2 = obj.att2
```
## **H.8 Exceptions**

To handle exceptions, declare a variable as an object type. Then, add the variable to the end of the parameters when the operation is being executed. When an exception occurs, the exception object reference holding the exception information is stored in the variable. The following values are set in the EX\_major member of the object:

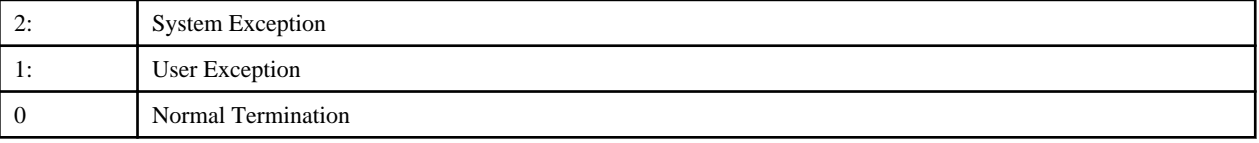

When a system exception occurs, identifying information on the system exception is set in the object repository ID member as a character string. To identify the system exception, a list of system exceptions and character strings are compared. The following table lists the exception codes and their meanings.

Refer to the Reference Manual (API Edition) for the meaning of each exception.

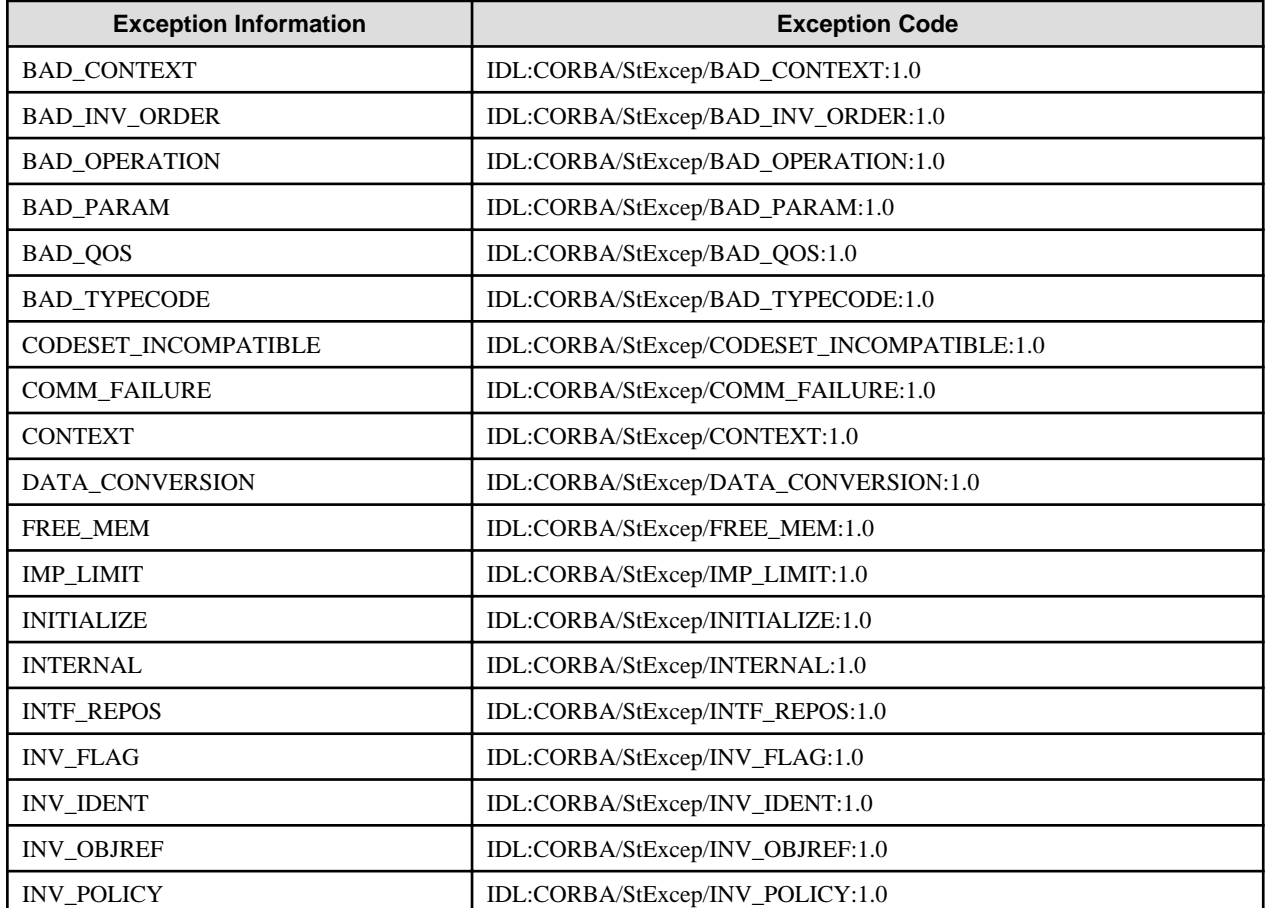

#### Table H.2 Exception Codes

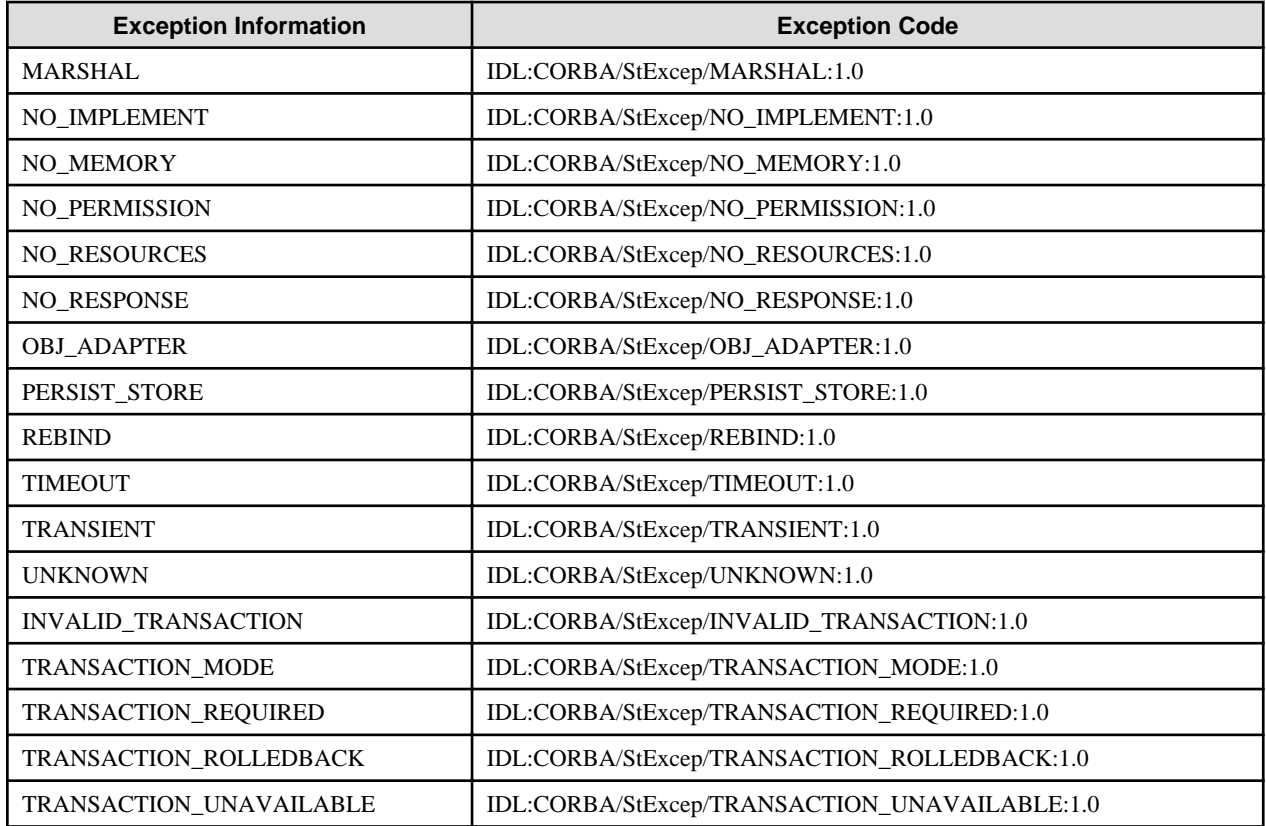

Minor codes are set in the EX\_minor member when a system exception occurs. Refer to information on CORBA Service Minor Codes in the Reference Manual (API Edition) for details of minor code values.

When a user exception occurs, the repository ID of the exception information defined using IDL is set in the repository ID of the exception object. The repository ID format is shown below:

IDL:Exception-name:1.0

In addition, more detailed exception information can be accessed as an object member variable using the IDL defined name. An example of an exception using Visual Basic is given below:

IDL Definition

```
exception foo { // Define user exception
   long dummy; 
} ; 
interface example9 {
   //ope function having long-type parameter, no return value
   void ope(in long arg) raises(foo);
} ;
```
Visual Basic

```
Global Const CORBA_NO_EXCEPTION = 0 // Normal termination
Global Const CORBA_USER_EXCEPTION = 1 // User exception
Global Const CORBA_SYSTEM_EXCEPTION = 2 // System exception 
Dim excp As Object \frac{1}{10} Variable storing exception information
Dim dummy As long \sqrt{2} // Variable storing user exception
obj.ope(1000, excp) // Call ope function
                           // Judge system exception and execute processing
if excp.Ex_major = CORBA_SYSTEM_EXCEPTION Then
    if excp.Ex_RepositoryID = "IDL:CORBA/StExcep/UNKNOWN:1.0" Then
    'Error processing corresponding to UNKNOWN
```

```
 else if excp.Ex_RepositoryID = "IDL:CORBA/StExcep/BAD_PARAM:1.0" Then
    'Error processing corresponding to BAD_PARAM
    .
 .
                            // Judge user exception and execute processing
else if excp.Ex_major = CORBA_USER_EXCEPTION Then
   if excp.Ex_RepositoryID = "IDL:foo:1.0" Then
    dummy = excp.dummy
    'Processing corresponding to user exception
    endif 
endif
```
# **Appendix I Example of Session Management using the Object to Process Bind Function**

The following example implements session management for an IDL definition using the object to process bind function:

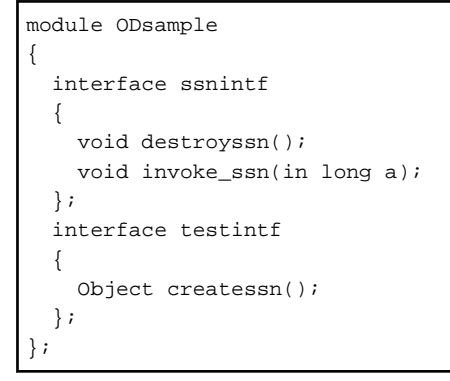

In this example, the *testintf* interface is used to get the object reference for session continuation, and the *ssnintf* interface is used to call the method that implements session continuation.

## **I.1 Client Application Programming**

The client application process flow is shown below.

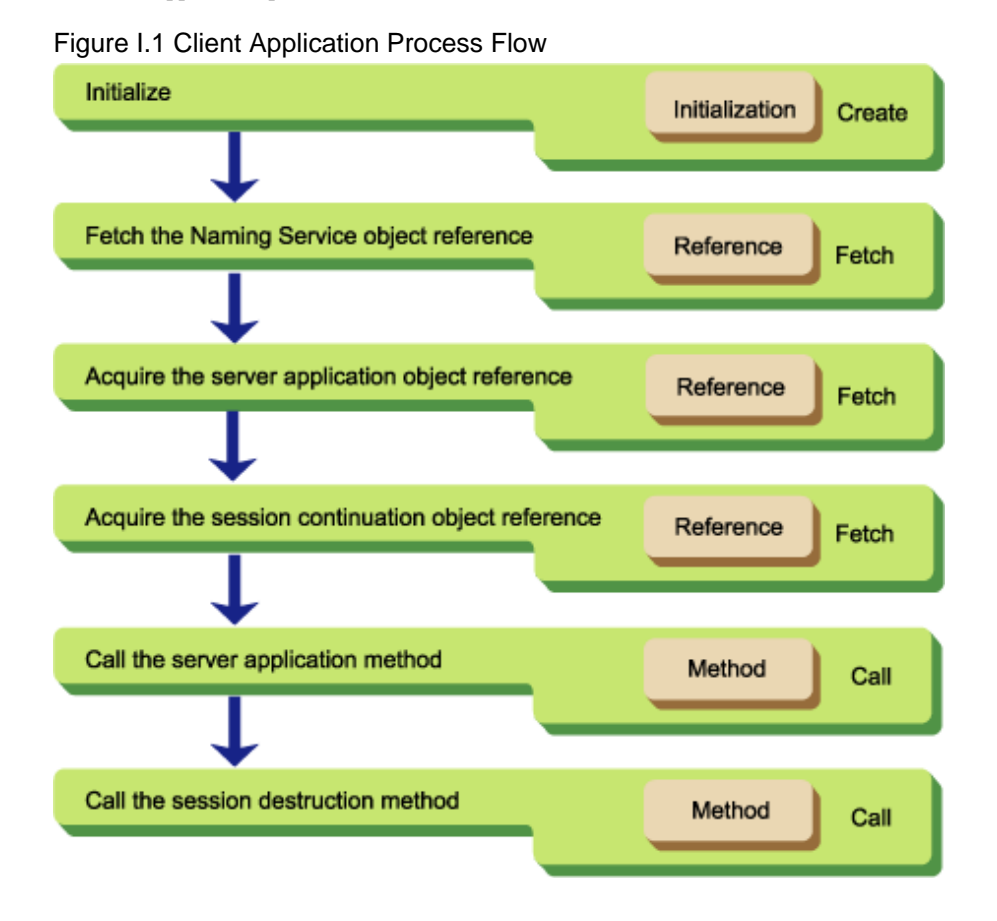

### **I.1.1 Initialization**

Call the CORBA initialization method 'CORBA::ORB\_init()'. It returns the ORB object reference. This object reference is used when other ORB interfaces are called.

```
 main( int argc, char *argv[] ) 
 {
   CORBA::ORB ptr orb; \langle // ORB object reference
    CORBA::Environment_ptr env; // Exception information
   int current_argc = argc;
   env = new CORBA: Environment; \frac{1}{2} // Exception information
    orb = CORBA::ORB_init(current_argc, argv, FJ_OM_ORBid, *env);
```
### **I.1.2 Fetching the Naming Service Object Reference**

The Naming Service object reference is required for searching the Naming Service for executed objects. It is fetched by the CORBA interface object reference fetch method, 'CORBA::ORB::resolve\_initial\_references()', with CORBA\_ORB\_ObjectId\_NameService specified as a parameter.

```
 // Acquire the Naming Service object reference
 CORBA::Object_ptr
 obj = orb->resolve_initial_references( CORBA_ORB_ObjectId_NameService, env );
 // Convert to the NamingContext class
 CosNaming::NamingContext_ptr
 cos_naming = CosNaming::NamingContext::_narrow( obj );
```
### **I.1.3 Acquiring the Server Application Object Reference**

The server application object reference used to obtain the session continuation object reference is fetched by the Naming Service 'CosNaming::NamingContext::resolve()' method. The object name to be searched for is specified as a parameter.

```
 CosNaming::Name name; // CosNaming::Name interface
 CORBA::Object_ptr obj; // Server application object reference
 name.length(1);
 // Object name
 name[0]->id = (const CORBA::Char *)"ODsample::ssntest";
 // Object type
 name[0]->kind = (const CORBA::Char *)"";
 // Acquire the server application object reference
 obj = cos_naming->resolve( name, *env );
 // Convert to the "ODsample::testintf" class
 ODsample::testintf_ptr nossn_ap = ODsample::testintf::_narrow( obj );
```
### **I.1.4 Acquiring the Session Continuation Object Reference**

References for server application objects to be executed later are obtained by calling the method used to obtain the session continuation object reference implemented in the server.

```
 // Acquire the object reference for session continuation
 obj = nossn_ap->createssn( *env );
 // Convert to the "ODsample::ssnintf" class
ODsample::ssnintf_ptr_ssn_ap = ODsample::ssnintf::_narrow( obj );
```
### **I.1.5 Calling the Server Application Method**

The session continuation server application method is called. If there is an exception on the server application when the method is called, the "CORBA::Environment" structure is used to acquire the exception information.

```
 CORBA::Long iVal; // Parameter
 // Call the method
iVal = 10; ssn_ap->invoke_ssn( iVal, *env );
iVal = 20; ssn_ap->invoke_ssn( iVal, *env );
```
## **I.1.6 Calling the Session Destruction Method**

The session destruction method is called to delete the session implemented in the server application.

 // Call the method for session destruction ssn\_ap->destroyssn( \*env );

## **I.2 Server Application Programming**

Server application configuration involves initialization and interface implementation. The process flow is shown below.

#### Figure I.2 Server Application Configuration Process Flow

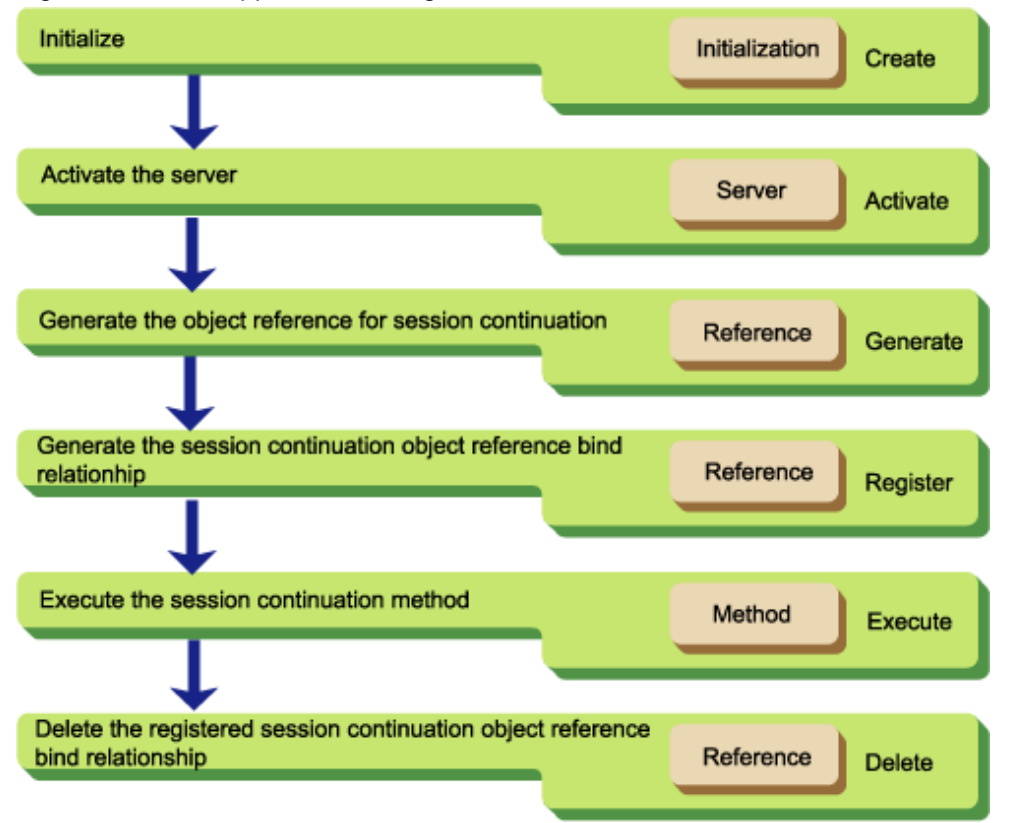

### **I.2.1 Initialization**

Call the CORBA initialization method 'CORBA::ORB\_init()'. It returns an ORB object reference. This object reference is used when ORB class methods are called.

```
 main ( int argc, char *argv[] ) 
 {
    CORBA::ORB_ptr orb; // ORB object reference
    CORBA::Environment_ptr env; // Exception information
   int current_argc = argc;
```

```
env = new CORBA:: Environment;
 orb = CORBA::ORB_init( current_argc, argv, FJ_OM_ORBid, *env );
```
Call "CORBA::ORB::BOA\_init()" to initialize the Basic Object Adapter.

 CORBA::BOA\_ptr boa; // Object reference for BOA boa = orb->BOA\_init( current\_argc, argv, CORBA\_BOA\_OAid, \*env );

The session continuation interface object reference is acquired by calling 'CORBA::Repository::lookup\_id()' to generate the session continuation object reference.

```
 CORBA::InterfaceDef_ptr intf;// Used to search for interface information
 CORBA::Repository_ptr intf_rep; // Repository object reference
 CORBA::Object_ptr o; // Object reference pointer
 // Search for the interface information object reference
 o = orb->resolve_initial_references(
     CORBA_ORB_ObjectId_LightInterfaceRepository, *env );
 // Convert to the CORBA::Repository class
intf_{rep} = CORBA::Repository::_narrow(o);
 // Search for the session continuation interface object
 o = intf_rep->lookup_id( _INTF_ODsample_ssnintf, *env );
 // Convert to the CORBA::InterfaceDef class
 intf = CORBA::InterfaceDef::_narrow(o);
```
This can also be used to perform server application initialization processing if required.

### **I.2.2 Activating the Server**

The ORB is notified when server application activation is complete. When the ORB has been notified, it begins dispatch of client requests to the server application.

1. Retrieve the implementation repository object reference

Use CORBA::ORB::resolve\_initial\_references() methodto retrieve the implementation repository object reference, specifying CORBA\_ORB\_ObjectId\_ImplementationRepository as a parameter.

2. Search for the ImplementationDef object reference

Call FJ::ImplementationRep::lookup\_id() to get the ImplementationDef object reference object reference, specifying the server application ImplementationRep object reference as a parameter.

3. Server activation

The server is activated using 'CORBA::BOA::impl\_is\_ready()'.

```
 CORBA::ImplementationDef_ptr impl; // For searching for implementation information
 FJ::ImplementationRep_ptr impl_rep; // ImplementationRep object reference
 // Search for the implementation information object reference
 o = orb->resolve_initial_references(
     CORBA_ORB_ObjectId_ImplementationRepository, *env );
 // Convert to the ImplementationRep class
 impl_rep = FJ::ImplementationRep::_narrow(o); 
 // Search for the server ImplementationRep object
 o = impl_rep->lookup_id( "IMPL_SSNSAMPLE", *env );
 // Convert to the ImplementationDef class
 impl = CORBA::ImplementationDef::_narrow(o);
```

```
 // Activate the server
 boa->impl_is_ready( impl, *env );
```
### **I.2.3 Generating the Session Continuation Object Reference**

When a client requests the method for obtaining a session continuation object reference, generate an object reference to send to the client.

```
 CORBA::Object_ptr
  ODsample_testintf_impl::createssn(
     CORBA::Environment &arg_env )
      throw ( CORBA::Exception )
 {
    CORBA::Object_ptr obj; // Object reference pointer
    CORBA::ReferenceData ref_data; // Object ID information
    CORBA::Environment local_env; // Exception information
    // Generation of the object reference
   obj = boa->create(ref data, intf, impl, local env);
```
### **I.2.4 Registering the Session Continuation Object Reference Bind Relationship**

After generation of the object reference, registration of the bind relationship with the local process is notified to the ORB. If a request that uses this object reference is received, the request is distributed to a process in the registered relationship.

```
 //Register the local process and object reference bind relationship
 orb->bind_object( obj, local_env );
 return obj;
```
### **I.2.5 Executing the Session Continuation Method**

When a client requests the session continuation interface method, there is no special processing for session continuation in the server application.

```
 void
 ODsample_ssnintf_impl::invoke_ssn(
     CORBA::Long a, 
     CORBA::Environment &arg_env )
     throw ( CORBA::Exception )
\left| \cdot \right| // Perform any type of processing
  cout << "invoke ssn" << a << endl;
   return;
 }
```
}

### **I.2.6 Deleting the Registered Session Continuation Object Reference Bind Relationship**

When the clients request the method for session destruction, issue the function to delete the registered object reference bind relationship.

```
 void
  ODsample_ssnintf_impl::destroyssn(
      CORBA::Environment &arg_env )
      throw ( CORBA::Exception )
 {
```

```
 CORBA::Environment local_env; // Exception information
  // Delete the registered object reference bind relationship
  orb->unbind_object( this, local_env );
  return;
 }
```